# **SYSMAC CS Series CS1G/H-CPU**@@**H Programmable Controllers**

# **OPERATION MANUAL**

# **OMRON**

### $-$  **NOTE**  $-$

All rights reserved. No part of this publication may be reproduced, stored in a retrieval system, or transmitted, in any form, or by any means, mechanical, electronic, photocopying, recording, or otherwise, without the prior written permission of OMRON.

No patent liability is assumed with respect to the use of the information contained herein. Moreover, because OMRON is constantly striving to improve its high-quality products, the information contained in this manual is subject to change without notice. Every precaution has been taken in the preparation of this manual. Nevertheless, OMRON assumes no responsibility for errors or omissions. Neither is any liability assumed for damages resulting from the use of the information contained in this publication.

#### **Trademarks**

- Microsoft, Windows are either registered trademarks or trademarks of Microsoft Corporation in the United States and other countries.
- ODVA, CIP, CompoNet, DeviceNet, and EtherNet/IP are trademarks of ODVA.

Other company names and product names in this document are the trademarks or registered trademarks of their respective companies.

### **Copyrights**

Microsoft product screen shots reprinted with permission from Microsoft Corporation.

# **SYSMAC CS Series CS1G/H-CPU**@@**H Programmable Controllers**

## **Operation Manual**

*Revised February 2020*

### *Notice:*

OMRON products are manufactured for use according to proper procedures by a qualified operator and only for the purposes described in this manual.

The following conventions are used to indicate and classify precautions in this manual. Always heed the information provided with them. Failure to heed precautions can result in injury to people or damage to property.

- $\sqrt{!}$  DANGER Indicates an imminently hazardous situation which, if not avoided, will result in death or serious injury. Additionally, there may be severe property damage.
- $\bigwedge$  WARNING Indicates a potentially hazardous situation which, if not avoided, could result in death or serious injury. Additionally, there may be severe property damage.
- $\hat{A}$  Caution Indicates a potentially hazardous situation which, if not avoided, may result in minor or moderate injury, or property damage.

### *OMRON Product References*

All OMRON products are capitalized in this manual. The word "Unit" is also capitalized when it refers to an OMRON product, regardless of whether or not it appears in the proper name of the product.

The abbreviation "Ch," which appears in some displays and on some OMRON products, often means "word" and is abbreviated "Wd" in documentation in this sense.

The abbreviation "PLC" means Programmable Controller. "PC" is used, however, in some Programming Device displays to mean Programmable Controller.

### *Visual Aids*

The following headings appear in the left column of the manual to help you locate different types of information.

- **Note** Indicates information of particular interest for efficient and convenient operation of the product.
- *1,2,3...* 1. Indicates lists of one sort or another, such as procedures, checklists, etc.

### *Unit Versions of CS/CJ-series CPU Units*

**Unit Versions** A "unit version" has been introduced to manage CPU Units in the CS/CJ Series according to differences in functionality accompanying Unit upgrades. This applies to the CS1-H, CJ1-H, CJ1M, and CS1D CPU Units.

#### **Notation of Unit Versions on Products**

The unit version is given to the right of the lot number on the nameplate of the products for which unit versions are being managed, as shown below.

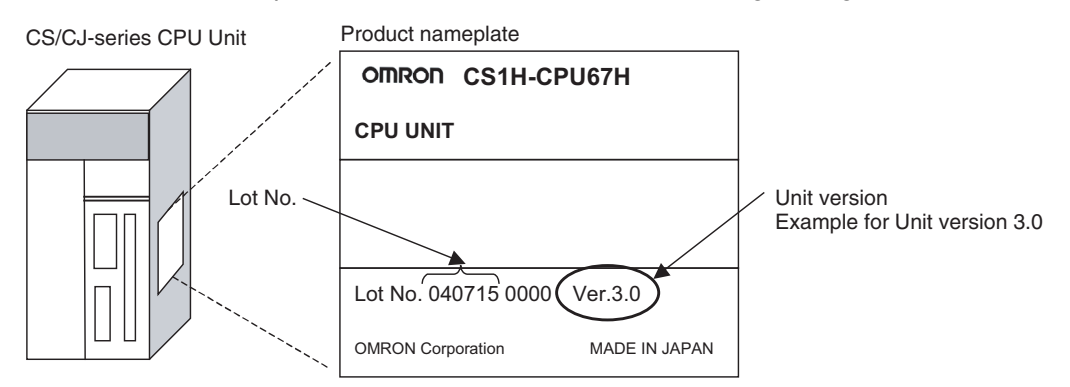

- CS1-H, CJ1-H, and CJ1M CPU Units manufactured on or before November 4, 2003 do not have a unit version given on the CPU Unit (i.e., the location for the unit version shown above is blank).
- The unit version of the CS1-H, CJ1-H, and CJ1M CPU Units, as well as the CS1D CPU Units for Single-CPU Systems, begins at version 2.0.
- The unit version of the CS1D CPU Units for Duplex-CPU Systems, begins at version 1.1.
- CPU Units for which a unit version is not given are called *Pre-Ver.* @*.*@ *CPU Units, such as Pre-Ver. 2.0 CPU Units and Pre-Ver. 1.1 CPU Units*.

CX-Programmer version 4.0 can be used to confirm the unit version using one of the following two methods.

- *•* Using the *PLC Information*
- Using the *Unit Manufacturing Information* (This method can be used for Special I/O Units and CPU Bus Units as well.)
- **Note** CX-Programmer version 3.3 or lower cannot be used to confirm unit versions.

#### **PLC Information**

- If you know the device type and CPU type, select them in the *Change PLC* Dialog Box, go online, and select *PLC - Edit - Information* from the menus.
- If you don't know the device type and CPU type, but are connected directly to the CPU Unit on a serial line, select *PLC - Auto Online* to go online, and then select *PLC - Edit - Information* from the menus.

In either case, the following *PLC Information* Dialog Box will be displayed.

### **Confirming Unit Versions with Support Software**

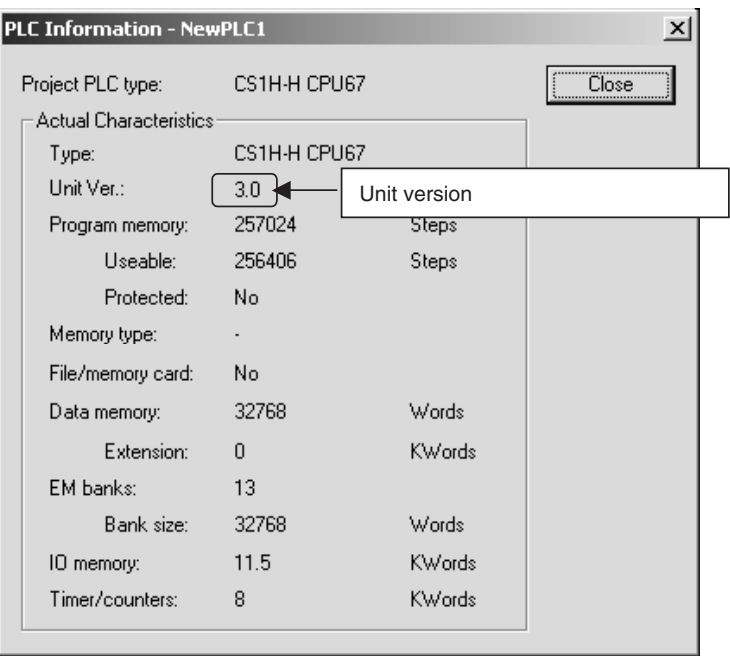

Use the above display to confirm the unit version of the CPU Unit.

#### **Unit Manufacturing Information**

In the IO Table Window, right-click and select *Unit Manufacturing information - CPU Unit.*

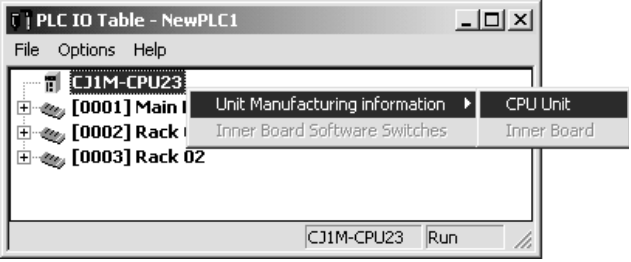

The following *Unit Manufacturing information* Dialog Box will be displayed.

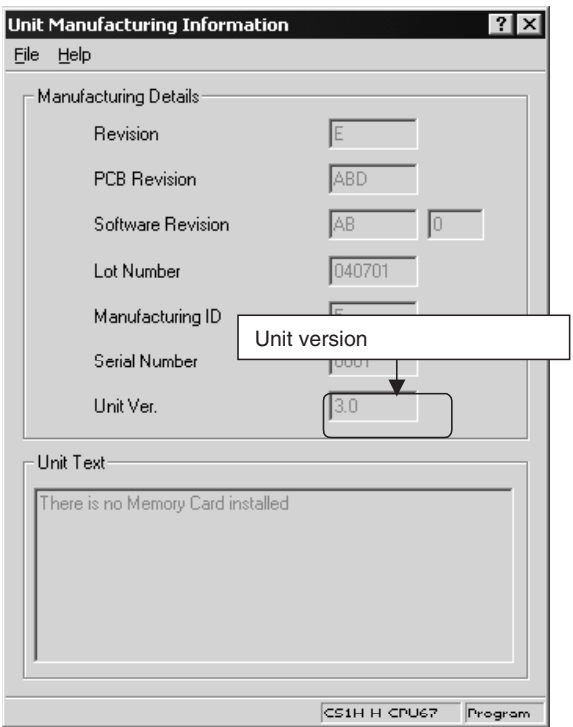

Use the above display to confirm the unit version of the CPU Unit connected online.

**Using the Unit Version Labels**

The following unit version labels are provided with the CPU Unit.

 $v_{\text{er.}} 3.0$ Ver. Ver. 3.0 Ver. パージョンアップによるユニット の搭載機能の差異を管理するため のラベルです。 の<br><br>必要に応じて、製品の前面に貼り 付けてご使用ください。 These Labels can be used to manage differences in the available functions among the Units. Place the appropriate label on the front of the Unit to show what Unit version is actually being used.

These labels can be attached to the front of previous CPU Units to differentiate between CPU Units of different unit versions.

**Unit Version Notation** In this manual, the unit version of a CPU Unit is given as shown in the following table.

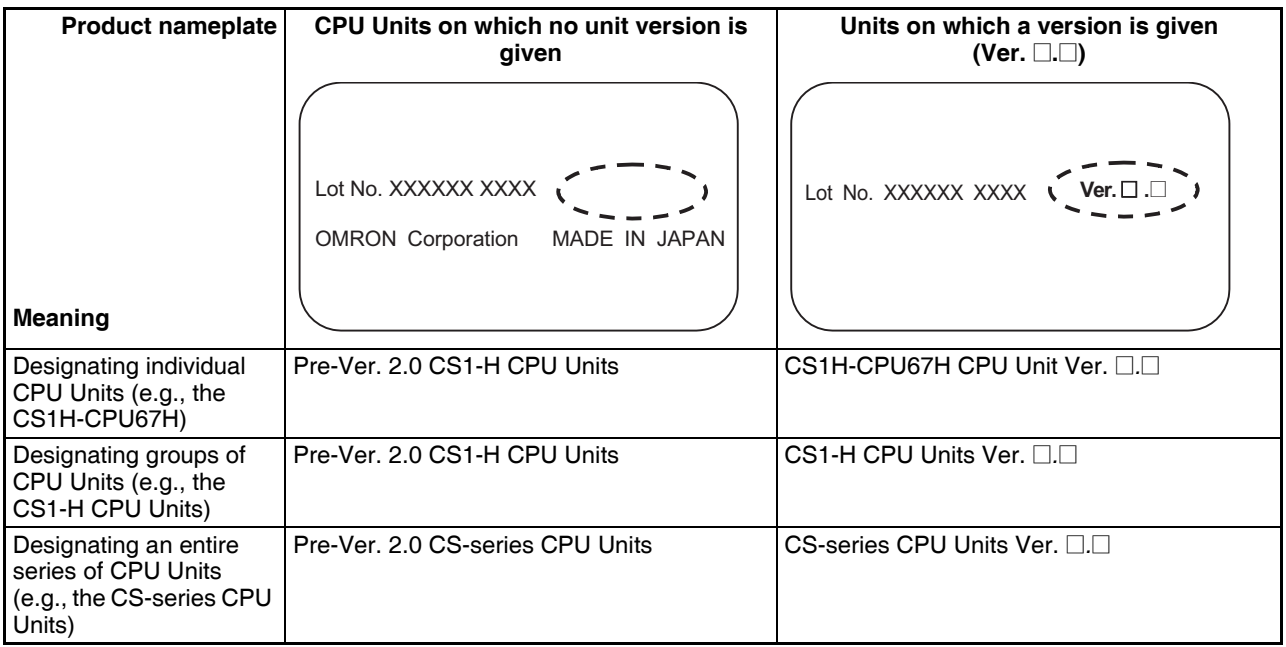

### **Unit Versions**

### **CS Series**

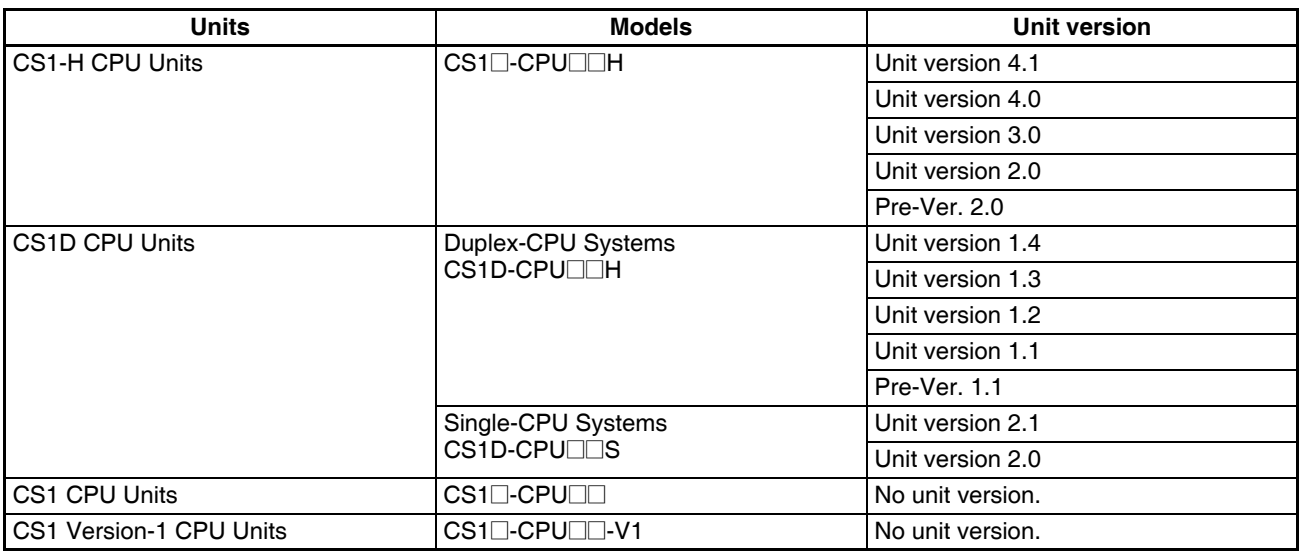

### **Function Support by Unit Version**

### • **Functions Supported for Unit Version 4.1 or Later**

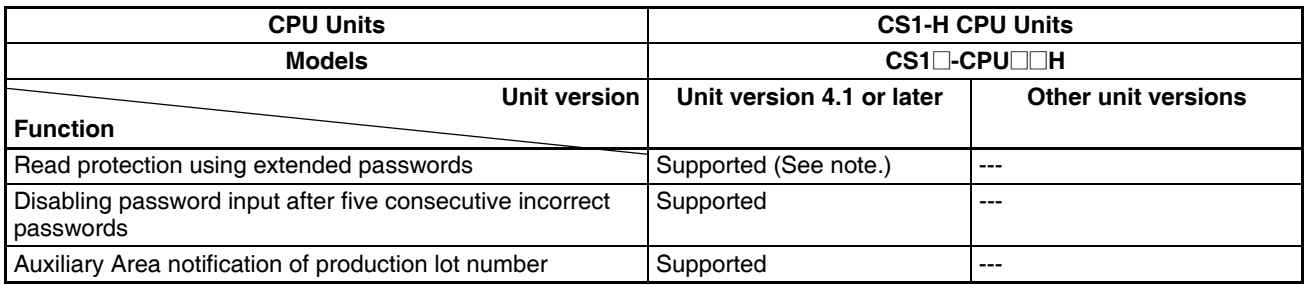

**Note** CX-Programmer version 9.6 or higher must be used to enable using the functions added for unit version 4.1.

#### • **Functions Supported for Unit Version 4.0 or Later**

CX-Programmer 7.0 or higher must be used to enable using the functions added for unit version 4.0.

CX-Programmer version 7.2 can be used to enable using additional functions.

### **CS1-H CPU Units**

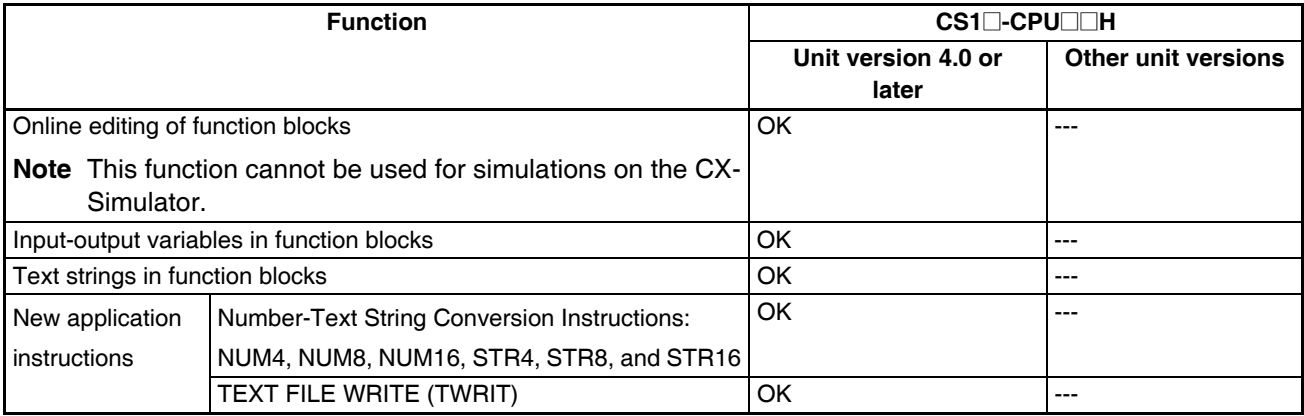

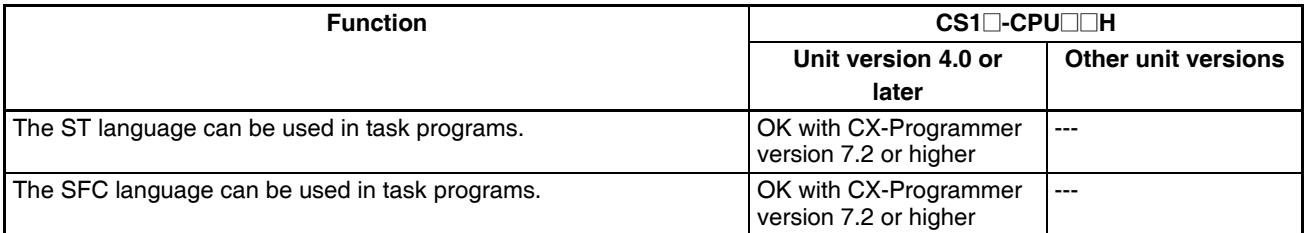

User programs that contain functions supported only by CPU Units with unit version 4.0 or later cannot be used on CS/CJ-series CPU Units with unit version 3.0 or earlier. An error message will be displayed if an attempt is made to download programs containing unit version 4.0 functions to a CPU Unit with a unit version of 3.0 or earlier, and the download will not be possible.

If an object program file (.OBJ) using these functions is transferred to a CPU Unit with a unit version of 3.0 or earlier, a program error will occur when operation is started or when the unit version 4.0 function is executed, and CPU Unit operation will stop.

#### • **Functions Supported for Unit Version 3.0 or Later**

CX-Programmer 5.0 or higher must be used to enable using the functions added for unit version 3.0.

#### **CS1-H CPU Units**

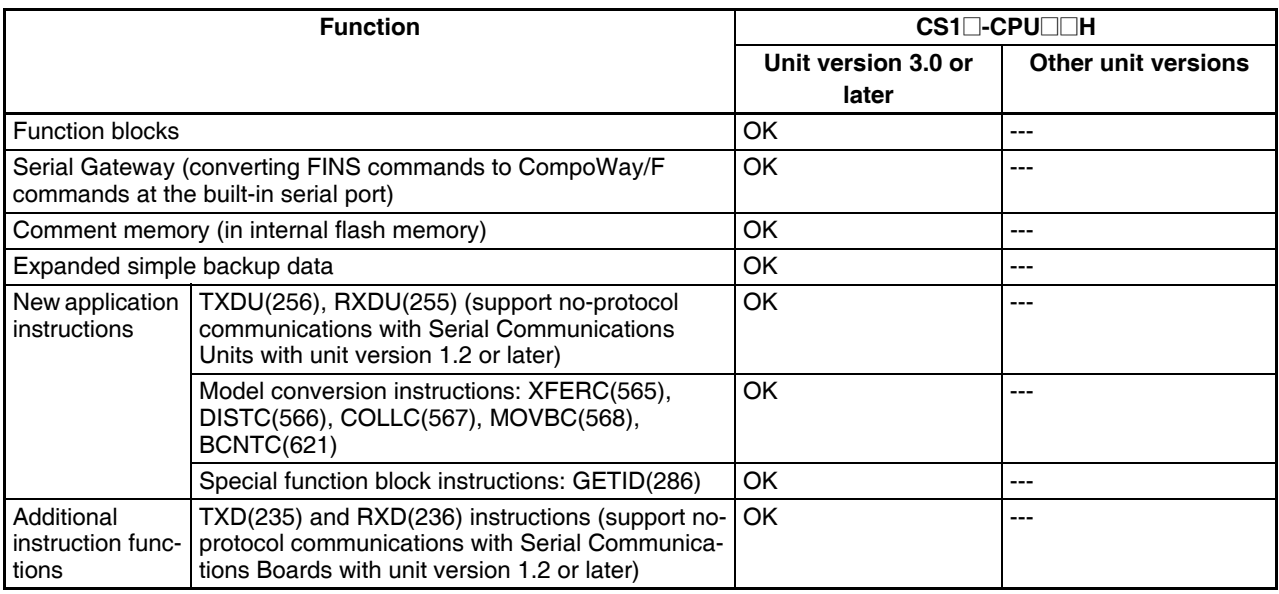

User programs that contain functions supported only by CPU Units with unit version 3.0 or later cannot be used on CS/CJ-series CPU Units with unit version 2.0 or earlier. An error message will be displayed if an attempt is made to download programs containing unit version 3.0 functions to a CPU Unit with a unit version of 2.0 or earlier, and the download will not be possible.

If an object program file (.OBJ) using these functions is transferred to a CPU Unit with a unit version of 2.0 or earlier, a program error will occur when operation is started or when the unit version 3.0 function is executed, and CPU Unit operation will stop.

### • **Functions Supported for Unit Version 2.0 or Later**

CX-Programmer 4.0 or higher must be used to enable using the functions added for unit version 2.0.

#### **CS1-H CPU Units**

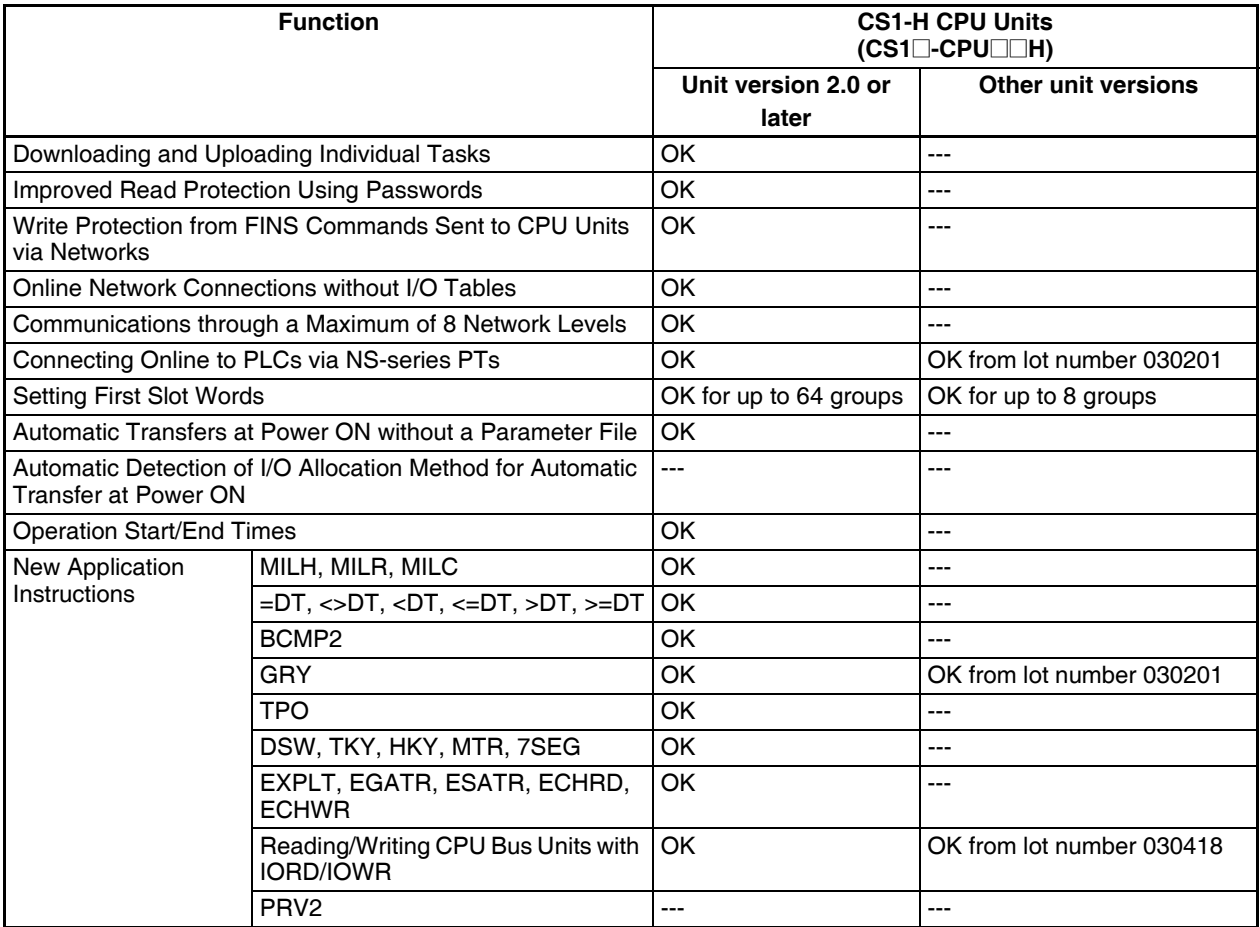

User programs that contain functions supported only by CPU Units with unit version 2.0 or later cannot be used on CS/CJ-series Pre-Ver. 2.0 CPU Units. An error message will be displayed if an attempt is made to download programs containing unit version s.0 functions to a Pre-Ver. 2.0 CPU Unit, and the download will not be possible.

If an object program file (.OBJ) using these functions is transferred to a Pre-Ver. 2.0 CPU Unit, a program error will occur when operation is started or when the unit version 2.0 function is executed, and CPU Unit operation will stop.

### **Unit Versions and Programming Devices**

The following tables show the relationship between unit versions and CX-Programmer versions.

#### **Unit Versions and Programming Devices**

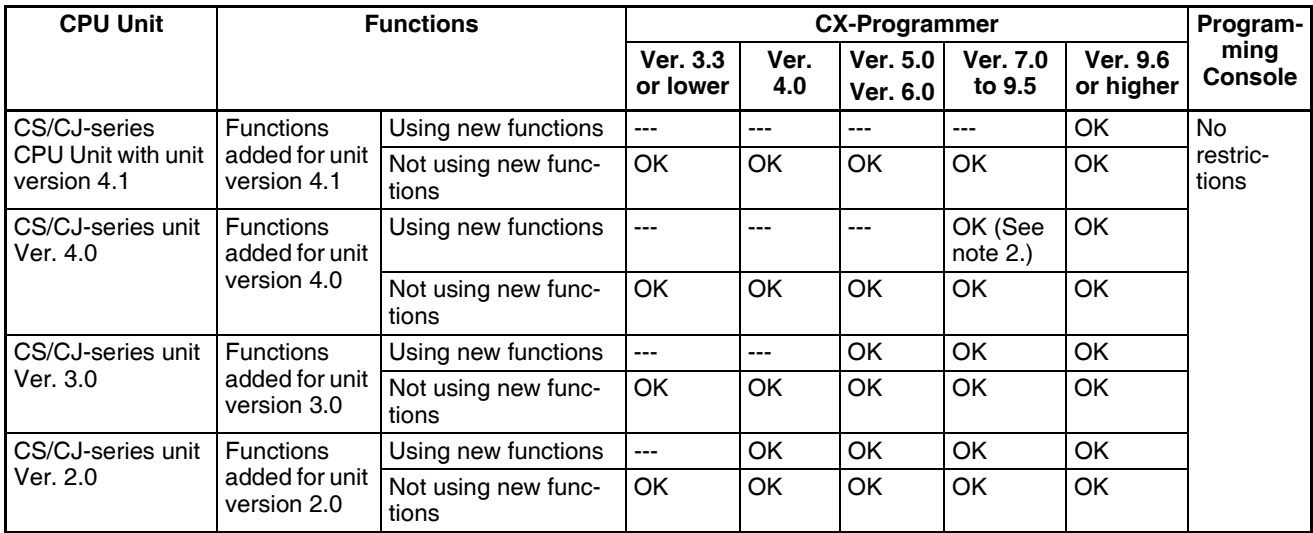

- **Note** 1. As shown above, there is no need to upgrade to CX-Programmer version as long as the functions added for unit versions are not used.
	- 2. CX-Programmer version 7.0 or higher is required to use the upgraded functions for CS/CJ-series CPU Units with unit version 4.0. CX-Programmer version 7.2 can be used to enable using additional functions.

**Device Type Setting** The unit version does not affect the setting made for the device type on the CX-Programmer. Select the device type as shown in the following table regardless of the unit version of the CPU Unit.

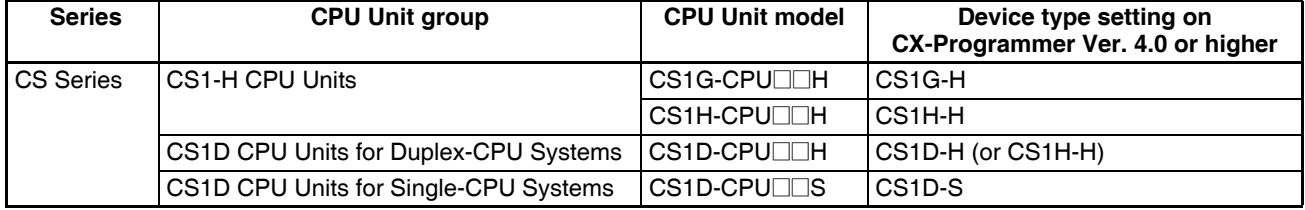

### **Troubleshooting Problems with Unit Versions on the CX-Programmer**

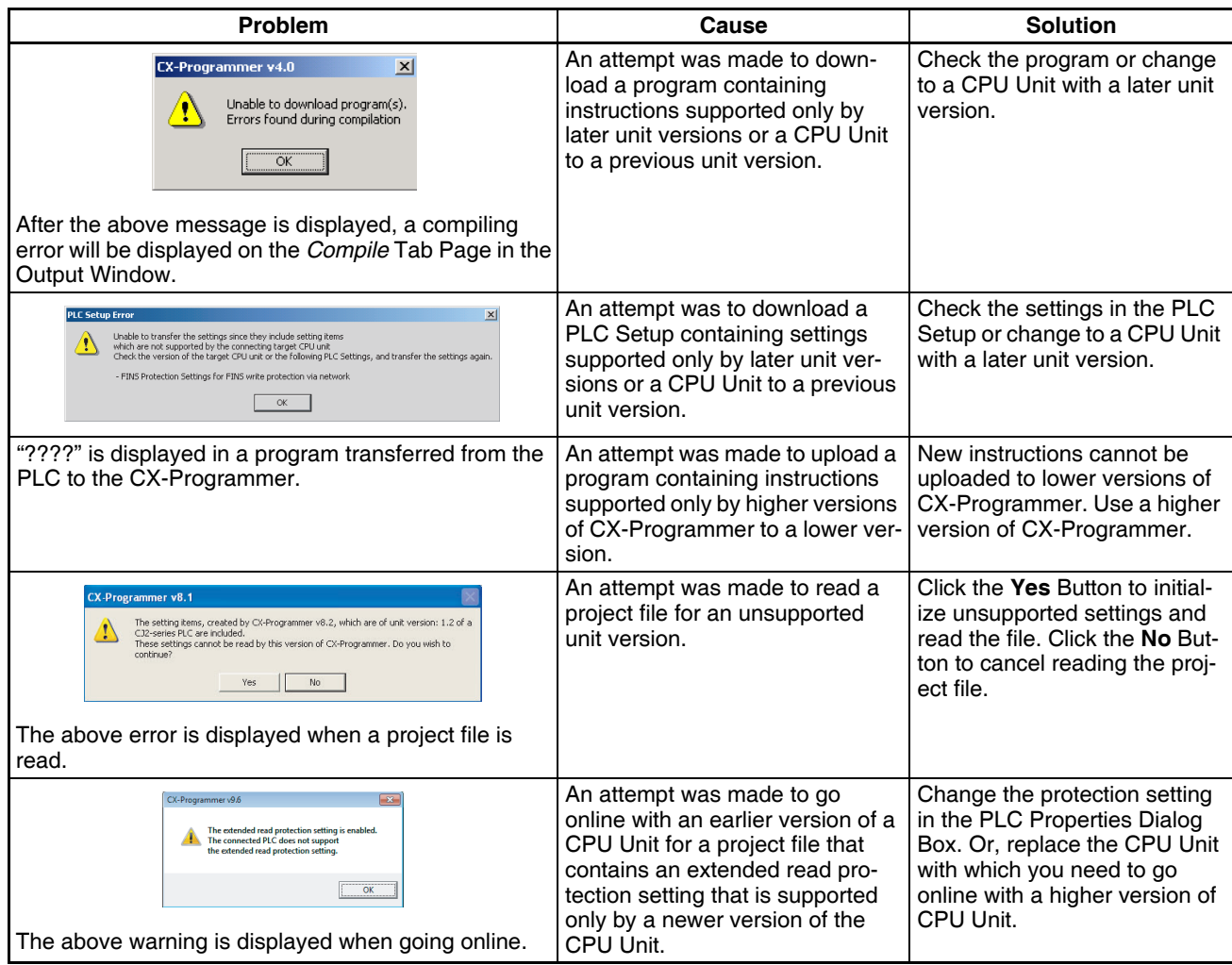

### **TABLE OF CONTENTS**

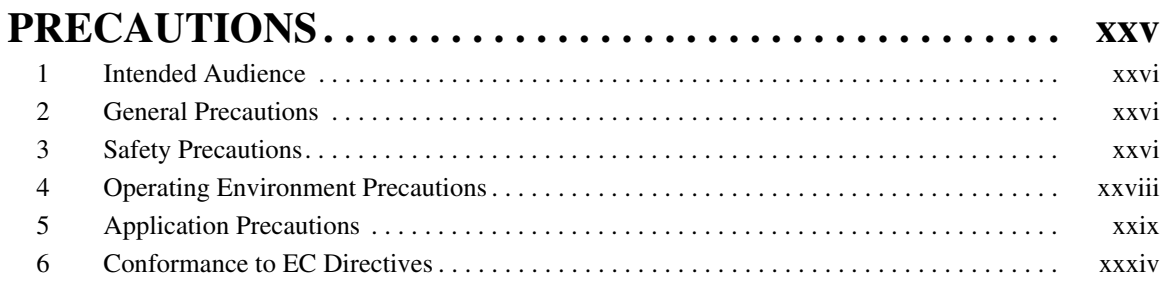

## **SECTION 1**

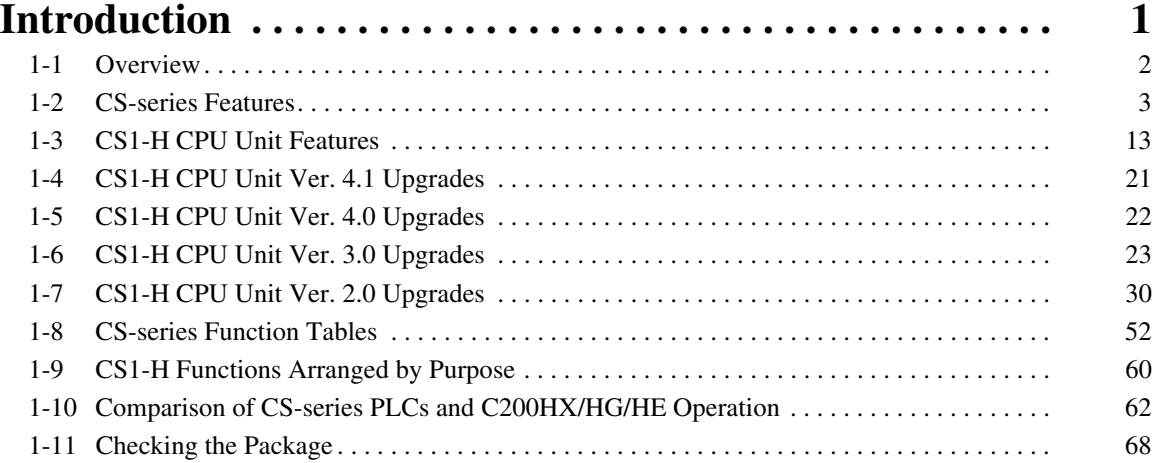

### **SECTION 2**

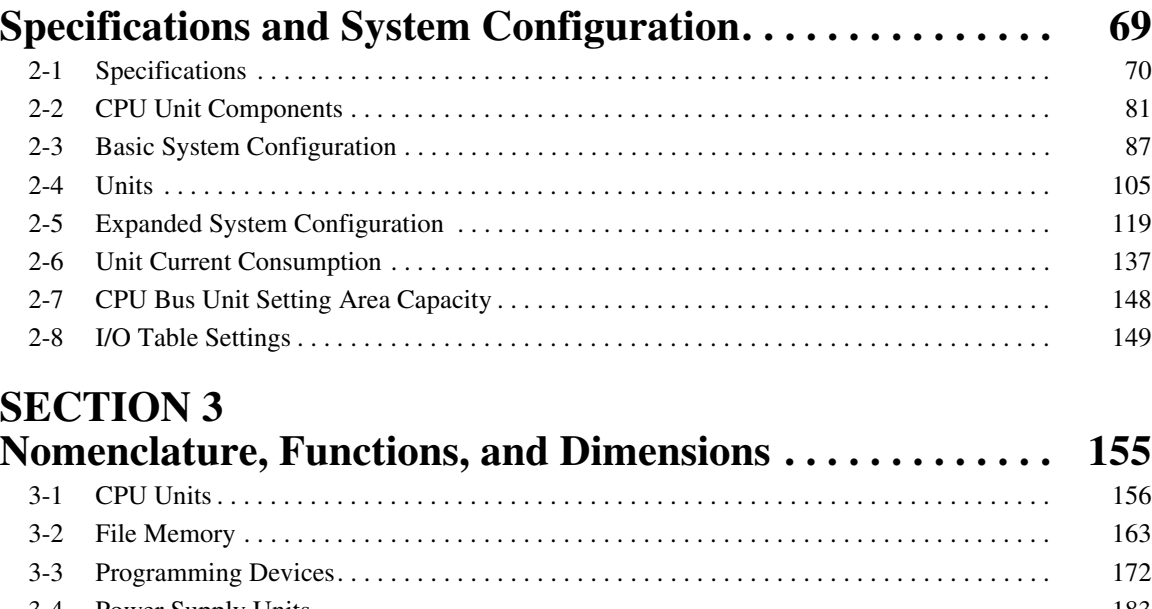

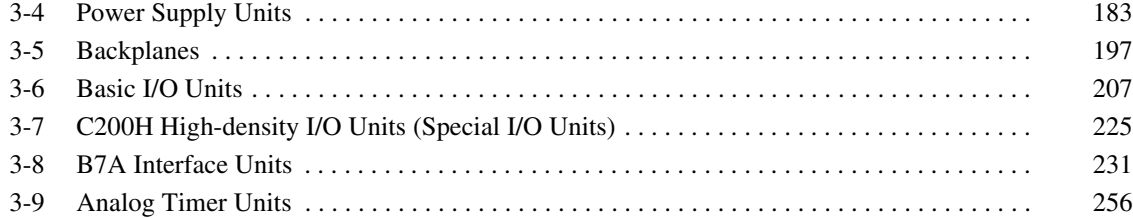

### **TABLE OF CONTENTS**

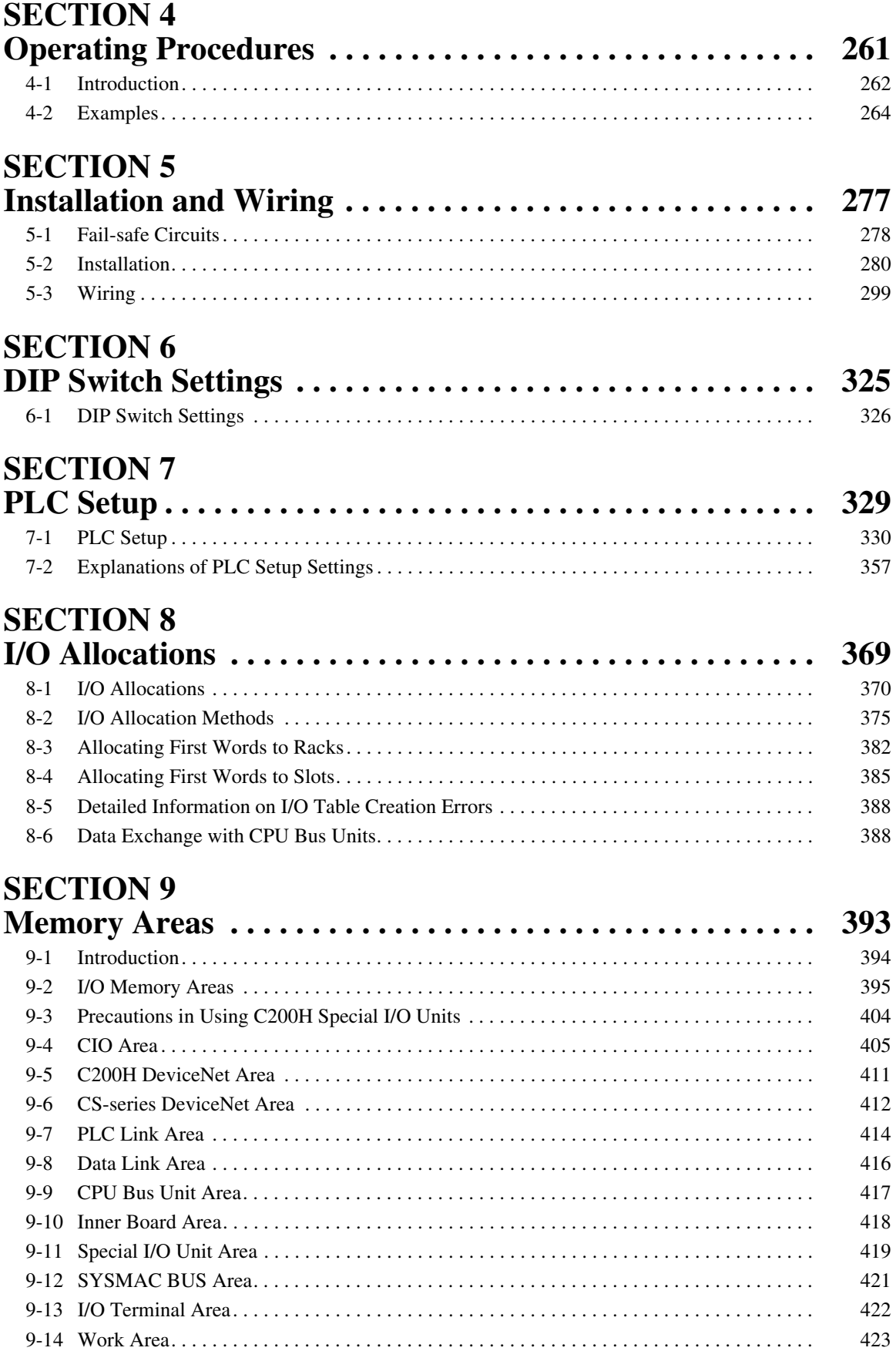

### **TABLE OF CONTENTS**

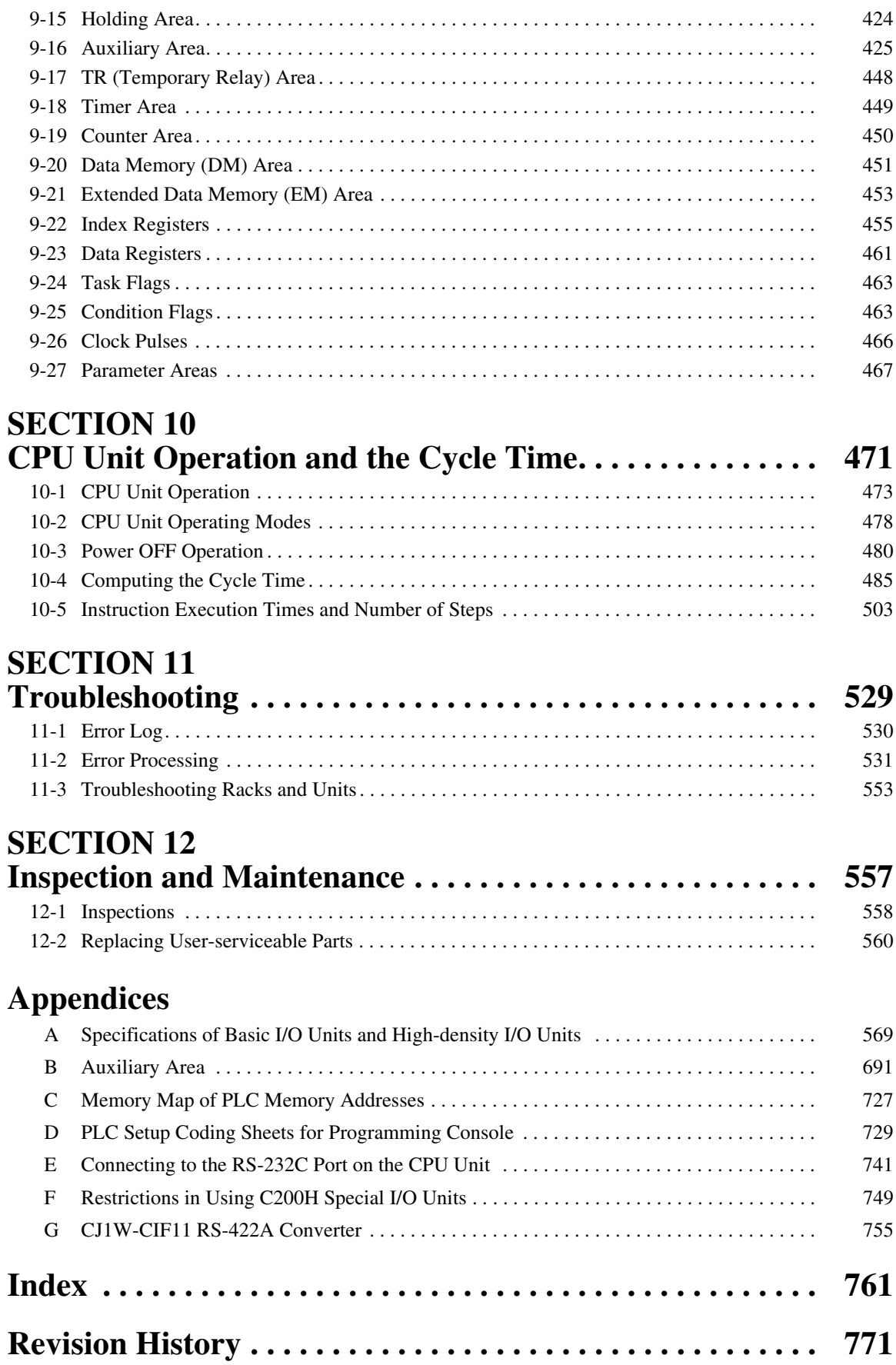

### *About this Manual:*

This manual describes the installation and operation of the CS-series Programmable Controllers (PLCs) and includes the sections described on the following page. The CS Series and CJ Series are subdivided as shown in the following figure.

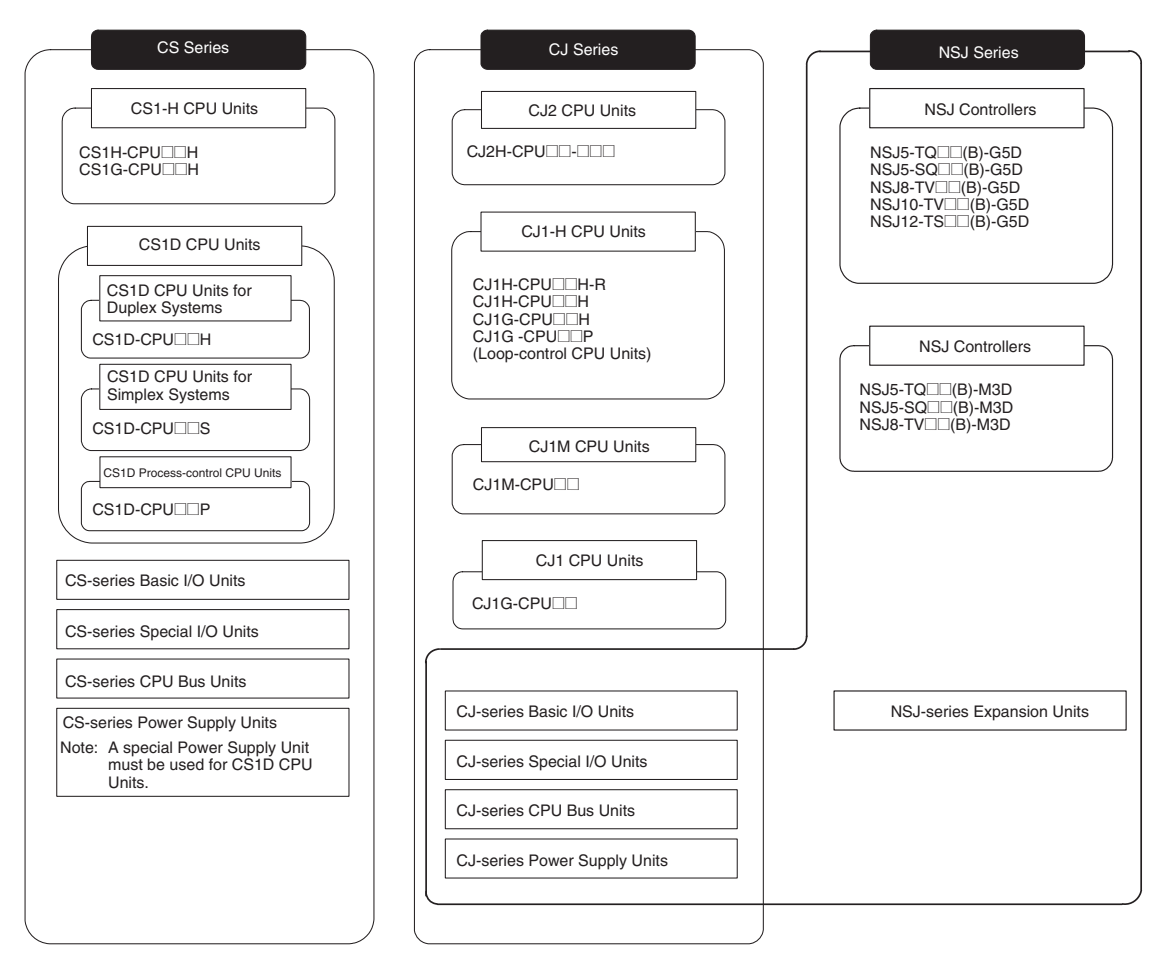

Please read this manual and all related manuals listed in the following table and be sure you understand information provided before attempting to install or use CS1G/H-CPU $\square\square$ H CPU Units in a PLC System.

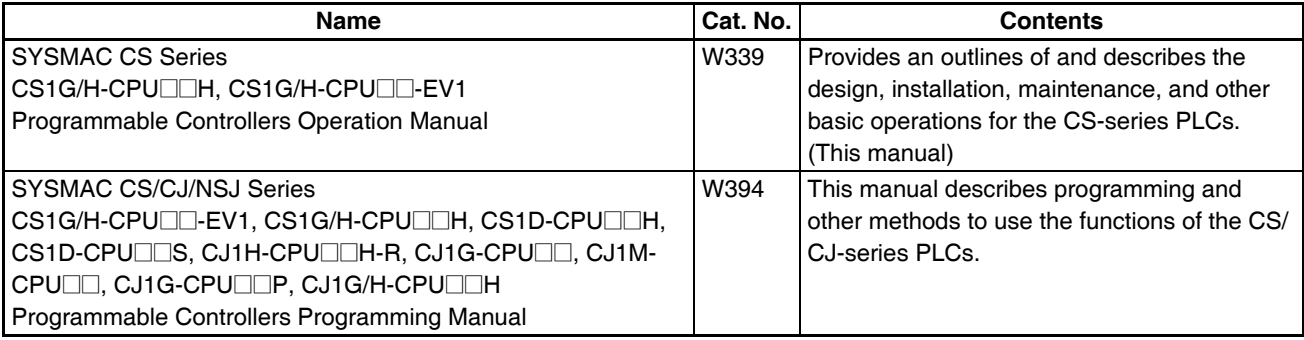

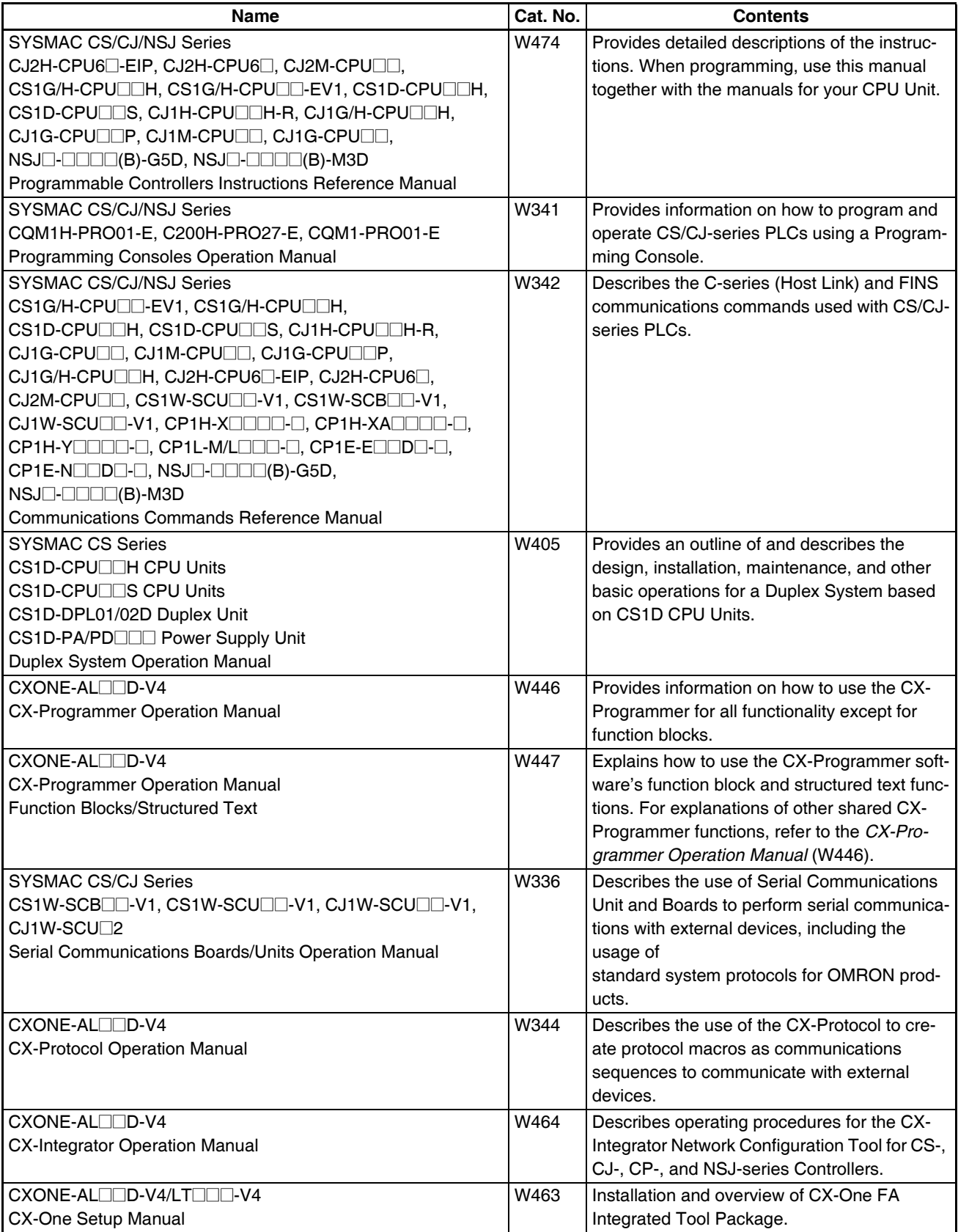

This manual contains the following sections.

**Section 1** introduces the special features and functions of the CS-series PLCs and describes the differences between these PLCs and other PLCs.

**Section 2** provides tables of standard models, Unit specifications, system configurations, and a comparison between different Units.

**Section 3** provides the names of components and their functions for various Units. The Unit dimensions are also provided.

**Section 4** outlines the steps required to assemble and operate a CS-series PLC system.

**Section 5** describes how to install a PLC System, including mounting the various Units and wiring the System. Be sure to follow the instructions carefully. Improper installation can cause the PLC to malfunction, resulting in very dangerous situations.

**Section 6** describes the settings of the DIP switch and how they affect operation.

**Section 7** describes the settings in the PLC Setup and how they are used to control CPU Unit operation.

Section 8 describes I/O allocations to Basic I/O Units, Special I/O Units, and CPU Bus Units, and data exchange with Units.

**Section 9** describes the structure and functions of the I/O Memory Areas and Parameter Areas.

**Section 10** describes the internal operation of the CPU Unit and the cycle used to perform internal processing.

**Section 11** provides information on hardware and software errors that occur during PLC operation.

*Section 12* provides inspection and maintenance information.

The *Appendices* provide Unit specifications, current/power consumptions, Auxiliary Area words and bits, a comparison of CS-series and previous PLCs, internal I/O addresses, and PLC Setup settings.

 $\sqrt{N}$  WARNING Failure to read and understand the information provided in this manual may result in personal injury or death, damage to the product, or product failure. Please read each section in its entirety and be sure you understand the information provided in the section and related sections before attempting any of the procedures or operations given.

### *Terms and Conditions Agreement*

### *Warranty, Limitations of Liability*

### **Warranties**

#### ● **Exclusive Warranty**

Omron's exclusive warranty is that the Products will be free from defects in materials and workmanship for a period of twelve months from the date of sale by Omron (or such other period expressed in writing by Omron). Omron disclaims all other warranties, express or implied.

#### ● **Limitations**

OMRON MAKES NO WARRANTY OR REPRESENTATION, EXPRESS OR IMPLIED, ABOUT NON-INFRINGEMENT, MERCHANTABILITY OR FITNESS FOR A PARTICULAR PURPOSE OF THE PRODUCTS. BUYER ACKNOWLEDGES THAT IT ALONE HAS DETERMINED THAT THE PROD-UCTS WILL SUITABLY MEET THE REQUIREMENTS OF THEIR INTENDED USE.

Omron further disclaims all warranties and responsibility of any type for claims or expenses based on infringement by the Products or otherwise of any intellectual property right.

#### ● **Buyer Remedy**

Omron's sole obligation hereunder shall be, at Omron's election, to (i) replace (in the form originally shipped with Buyer responsible for labor charges for removal or replacement thereof) the non-complying Product, (ii) repair the non-complying Product, or (iii) repay or credit Buyer an amount equal to the purchase price of the non-complying Product; provided that in no event shall Omron be responsible for warranty, repair, indemnity or any other claims or expenses regarding the Products unless Omron's analysis confirms that the Products were properly handled, stored, installed and maintained and not subject to contamination, abuse, misuse or inappropriate modification. Return of any Products by Buyer must be approved in writing by Omron before shipment. Omron Companies shall not be liable for the suitability or unsuitability or the results from the use of Products in combination with any electrical or electronic components, circuits, system assemblies or any other materials or substances or environments. Any advice, recommendations or information given orally or in writing, are not to be construed as an amendment or addition to the above warranty.

See http://www.omron.com/global/ or contact your Omron representative for published information.

#### **Limitation on Liability; Etc**

OMRON COMPANIES SHALL NOT BE LIABLE FOR SPECIAL, INDIRECT, INCIDENTAL, OR CON-SEQUENTIAL DAMAGES, LOSS OF PROFITS OR PRODUCTION OR COMMERCIAL LOSS IN ANY WAY CONNECTED WITH THE PRODUCTS, WHETHER SUCH CLAIM IS BASED IN CONTRACT, WARRANTY, NEGLIGENCE OR STRICT LIABILITY.

Further, in no event shall liability of Omron Companies exceed the individual price of the Product on which liability is asserted.

### *Application Considerations*

### **Suitability of Use**

Omron Companies shall not be responsible for conformity with any standards, codes or regulations which apply to the combination of the Product in the Buyer's application or use of the Product. At Buyer's request, Omron will provide applicable third party certification documents identifying ratings and limitations of use which apply to the Product. This information by itself is not sufficient for a complete determination of the suitability of the Product in combination with the end product, machine, system, or other application or use. Buyer shall be solely responsible for determining appropriateness of the particular Product with respect to Buyer's application, product or system. Buyer shall take application responsibility in all cases.

NEVER USE THE PRODUCT FOR AN APPLICATION INVOLVING SERIOUS RISK TO LIFE OR PROPERTY OR IN LARGE QUANTITIES WITHOUT ENSURING THAT THE SYSTEM AS A WHOLE HAS BEEN DESIGNED TO ADDRESS THE RISKS, AND THAT THE OMRON PRODUCT(S) IS PROPERLY RATED AND INSTALLED FOR THE INTENDED USE WITHIN THE OVERALL EQUIP-MENT OR SYSTEM.

#### **Programmable Products**

Omron Companies shall not be responsible for the user's programming of a programmable Product, or any consequence thereof.

### *Disclaimers*

### **Performance Data**

Data presented in Omron Company websites, catalogs and other materials is provided as a guide for the user in determining suitability and does not constitute a warranty. It may represent the result of Omron's test conditions, and the user must correlate it to actual application requirements. Actual performance is subject to the Omron's Warranty and Limitations of Liability.

### **Change in Specifications**

Product specifications and accessories may be changed at any time based on improvements and other reasons. It is our practice to change part numbers when published ratings or features are changed, or when significant construction changes are made. However, some specifications of the Product may be changed without any notice. When in doubt, special part numbers may be assigned to fix or establish key specifications for your application. Please consult with your Omron's representative at any time to confirm actual specifications of purchased Product.

### **Errors and Omissions**

Information presented by Omron Companies has been checked and is believed to be accurate; however, no responsibility is assumed for clerical, typographical or proofreading errors or omissions.

### **PRECAUTIONS**

<span id="page-24-0"></span>This section provides general precautions for using the CS-series Programmable Controllers (PLCs) and related devices.

**The information contained in this section is important for the safe and reliable application of Programmable Controllers. You must read this section and understand the information contained before attempting to set up or operate a PLC system.**

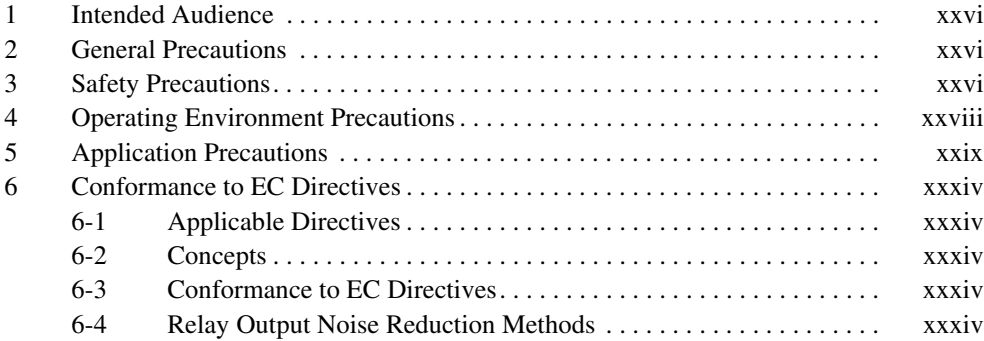

### <span id="page-25-0"></span>**1 Intended Audience**

This manual is intended for the following personnel, who must also have knowledge of electrical systems (an electrical engineer or the equivalent).

- Personnel in charge of installing FA systems.
- Personnel in charge of designing FA systems.
- Personnel in charge of managing FA systems and facilities.

### <span id="page-25-1"></span>**2 General Precautions**

The user must operate the product according to the performance specifications described in the operation manuals.

Before using the product under conditions which are not described in the manual or applying the product to nuclear control systems, railroad systems, aviation systems, vehicles, combustion systems, medical equipment, amusement machines, safety equipment, and other systems, machines, and equipment that may have a serious influence on lives and property if used improperly, consult your OMRON representative.

Make sure that the ratings and performance characteristics of the product are sufficient for the systems, machines, and equipment, and be sure to provide the systems, machines, and equipment with double safety mechanisms.

This manual provides information for programming and operating the Unit. Be sure to read this manual before attempting to use the Unit and keep this manual close at hand for reference during operation.

 $\sqrt{N}$  WARNING It is extremely important that a PLC and all PLC Units be used for the specified purpose and under the specified conditions, especially in applications that can directly or indirectly affect human life. You must consult with your OMRON representative before applying a PLC System to the above-mentioned applications.

### <span id="page-25-2"></span>**3 Safety Precautions**

 $\sqrt{N}$  WARNING The CPU Unit refreshes I/O even when the program is stopped (i.e., even in PROGRAM mode). Confirm safety thoroughly in advance before changing the status of any part of memory allocated to I/O Units, Special I/O Units, or CPU Bus Units. Any changes to the data allocated to any Unit may result in unexpected operation of the loads connected to the Unit. Any of the following operation may result in changes to memory status.

- Transferring I/O memory data to the CPU Unit from a Programming Device.
- Changing present values in memory from a Programming Device.
- Force-setting/-resetting bits from a Programming Device.
- Transferring I/O memory files from a Memory Card or EM file memory to the CPU Unit.
- Transferring I/O memory from a host computer or from another PLC on a network.
- $\sqrt{N}$  WARNING Do not attempt to take any Unit apart while the power is being supplied. Doing so may result in electric shock.

- $\sqrt{N}$  WARNING Do not touch any of the terminals or terminal blocks while the power is being supplied. Doing so may result in electric shock.
- $/$ ! $\setminus$  WARNING Do not attempt to disassemble, repair, or modify any Units. Any attempt to do so may result in malfunction, fire, or electric shock.
- $/$ ! $\setminus$  WARNING Do not touch the Power Supply Unit while power is being supplied or immediately after power has been turned OFF. Doing so may result in electric shock.
- $\sqrt{N}$  WARNING Provide safety measures in external circuits (i.e., not in the Programmable Controller), including the following items, to ensure safety in the system if an abnormality occurs due to malfunction of the PLC or another external factor affecting the PLC operation. Not doing so may result in serious accidents.
	- Emergency stop circuits, interlock circuits, limit circuits, and similar safety measures must be provided in external control circuits.
	- The PLC will turn OFF all outputs when its self-diagnosis function detects any error or when a severe failure alarm (FALS) instruction is executed. Unexpected operation, however, may still occur for errors in the I/O control section, errors in I/O memory, and other errors that cannot be detected by the self-diagnosis function. As a countermeasure for all such errors, external safety measures must be provided to ensure safety in the system.
	- The PLC outputs may remain ON or OFF due to deposition or burning of the output relays or destruction of the output transistors. As a countermeasure for such problems, external safety measures must be provided to ensure safety in the system.
	- When the 24-V DC output (service power supply to the PLC) is overloaded or short-circuited, the voltage may drop and result in the outputs being turned OFF. As a countermeasure for such problems, external safety measures must be provided to ensure safety in the system.
	- $\sqrt{N}$  Caution Confirm safety before transferring data files stored in the file memory (Memory Card or EM file memory) to the I/O area (CIO) of the CPU Unit using a peripheral tool. Otherwise, the devices connected to the output unit may malfunction regardless of the operation mode of the CPU Unit.
	- $\sqrt{R}$  Caution Fail-safe measures must be taken by the customer to ensure safety in the event of incorrect, missing, or abnormal signals caused by broken signal lines, momentary power interruptions, or other causes. Serious accidents may result from abnormal operation if proper measures are not provided.
	- $\sqrt{R}$  Caution Execute online edit only after confirming that no adverse effects will be caused by extending the cycle time. Otherwise, the input signals may not be readable.
- $\sqrt{1}$  Caution A CS1-H/CJ1-H/CJ1M/CS1D CPU Unit automatically back up the user program and parameter data to flash memory when these are written to the CPU Unit. I/O memory (including the DM, EM, and HR Areas), however, is not written to flash memory. The DM, EM, and HR Areas can be held during power interruptions with a battery. If there is a battery error, the contents of these areas may not be accurate after a power interruption. If the contents of the DM, EM, and HR Areas are used to control external outputs, prevent inappropriate outputs from being made whenever the Battery Error Flag (A40204) is ON. Areas such as the DM, EM, and HR Areas, the contents of which can be held during power interrupts, is backed up by a battery. If a battery error occurs, the contents of the areas that are set to be held may not be accurate even though a memory error will not occur to stop operation. If necessary for the safety of the system, take appropriate measures in the ladder program whenever the Battery Error Flag (A40204) turns ON, such as resetting the data in these areas.
- $\triangle$  Caution Confirm safety at the destination node before transferring a program to another node or changing contents of the I/O memory area. Doing either of these without confirming safety may result in injury.
- $\sqrt{N}$  Caution Tighten the screws on the terminal block of the AC Power Supply Unit to the torque specified in the operation manual. The loose screws may result in burning or malfunction.
- $\sqrt{N}$  Caution Be careful when connecting personal computers or other peripheral devices to a PLC to which is mounted a non-insulated Unit (CS1W-CLK1 $\square$ (-V1), CS1W-CLK5@(-V1), or CS1W-ETN01) connected to an external power supply. A short-circuit will be created if the 24 V side of the external power supply is grounded and the 0 V side of the peripheral device is grounded. When connecting a peripheral device to this type of PLC, either ground the 0 V side of the external power supply or do not ground the external power supply at all.

### <span id="page-27-0"></span>**4 Operating Environment Precautions**

 $\sqrt{N}$  Caution Do not operate the control system in the following locations:

- Locations subject to direct sunlight.
- Locations subject to temperatures or humidity outside the range specified in the specifications.
- Locations subject to condensation as the result of severe changes in temperature.
- Locations subject to corrosive or flammable gases.
- Locations subject to dust (especially iron dust) or salts.
- Locations subject to exposure to water, oil, or chemicals.
- Locations subject to shock or vibration.
- $\triangle$  Caution Take appropriate and sufficient countermeasures when installing systems in the following locations:
	- Locations subject to static electricity or other forms of noise.
	- Locations subject to strong electromagnetic fields.
	- Locations subject to possible exposure to radioactivity.
- Locations close to power supplies.
- $\land$  Caution The operating environment of the PLC System can have a large effect on the longevity and reliability of the system. Improper operating environments can lead to malfunction, failure, and other unforeseeable problems with the PLC System. Be sure that the operating environment is within the specified conditions at installation and remains within the specified conditions during the life of the system.

### <span id="page-28-0"></span>**5 Application Precautions**

Observe the following precautions when using the PLC System.

- You must use the CX-Programmer (programming software that runs on Windows) if you need to program more than one task. A Programming Console can be used to program only one cyclic task plus interrupt tasks. A Programming Console can, however, be used to edit multitask programs originally created with the CX-Programmer.
- There are restrictions in the areas and addresses that can be accessed in I/O memory of the CS-series CPU Units when using the C200H Special I/O Units in combination with the following functions. (Refer to *[Appendix F](#page-784-1)  [Restrictions in Using C200H Special I/O Units](#page-784-1)* for details.)
	- There are restrictions in data transfer with the CPU Unit when programming transfers inside an ASCII Unit using the PLC READ, PLC WRITE, and similar commands.
	- There are restrictions in data transfer with the CPU Unit for allocated bits and DM area specifications (areas and addresses for source and destination specifications).
	- The DeviceNet output area for a C200HW-DRM21-V1 DeviceNet Master Unit (CIO 0050 to CIO 0099) overlaps with the I/O bit area (CIO 0000 to CIO 0319). Do not use automatic allocations for I/O in any system where allocations to the DeviceNet system will overlap with allocations to I/O Units. Instead, use a Programming Device or the CX-Programmer to manually allocate I/O for the DeviceNet devices, being sure that the same words and bits are not allocated more than once, and transfer the resulting I/O table to the CPU Unit. If DeviceNet communications are attempted when the same bits are allocated to both DeviceNet devices and I/O Units (which can occur even if automatic allocation is used), the DeviceNet devices and I/O Units may both exhibit faulty operation.
	- Special bits and flags for PLC Link Units (CIO 0247 to CIO 0250) overlap with the I/O bit area (CIO 0000 to CIO 0319). Do not use automatic allocations for I/O in any system where allocations to the I/O Units will overlap with allocations to I/O Units. Instead, use a Programming Device or the CX-Programmer to manually allocate I/O to I/O Units, being sure that the special bits and flags for PLC Link Units are not used, and transfer the resulting I/O table to the CPU Unit. If operation is attempted when the special bits and flags for PLC Link Units are also allocated to I/O Units (which can occur even if automatic allocation is used), the PLC Link Units and I/O Units may both exhibit faulty operation.

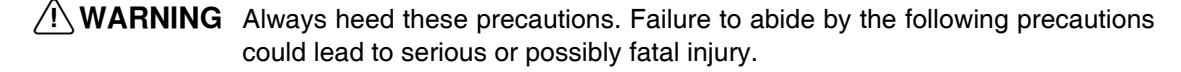

- A ground of 100  $\Omega$  or less must be installed when shorting the GR and LG terminals on the Power Supply Unit.
- Always turn OFF the power supply to the PLC before attempting any of the following. Not turning OFF the power supply may result in malfunction or electric shock.
	- Mounting or dismounting Power Supply Units, I/O Units, CPU Units, Inner Boards, or any other Units.
	- Assembling the Units.
	- Setting DIP switches or rotary switches.
	- Connecting cables or wiring the system.
	- Connecting or disconnecting the connectors.
- $\sqrt{!}$  Caution Failure to abide by the following precautions could lead to faulty operation of the PLC or the system, or could damage the PLC or PLC Units. Always heed these precautions.
	- The user program and parameter area data in CS1-H CPU Units is backed up in the built-in flash memory. The BKUP indicator will light on the front of the CPU Unit when the backup operation is in progress. Do not turn OFF the power supply to the CPU Unit when the BKUP indicator is lit. The data will not be backed up if power is turned OFF.
	- If, when using a CS1-H CPU Unit, the PLC Setup is set to specify using the mode set on the Programming Console and a Programming Console is not connected, the CPU Unit will start in RUN mode. This is the default setting in the PLC Setup.
	- When creating an AUTOEXEC.IOM file from a Programming Device (a Programming Console or the CX-Programmer) to automatically transfer data at startup, set the first write address to D20000 and be sure that the size of data written does not exceed the size of the DM Area. When the data file is read from the Memory Card at startup, data will be written in the CPU Unit starting at D20000 even if another address was set when the AUTOEXEC.IOM file was created. Also, if the DM Area is exceeded (which is possible when the CX-Programmer is used), the remaining data will be written to the EM Area. Refer to information on file operations in the *CS/CJ Series Programming Manual* for details.
	- Always turn ON power to the PLC before turning ON power to the control system. If the PLC power supply is turned ON after the control power supply, temporary errors may result in control system signals because the output terminals on DC Output Units and other Units will momentarily turn ON when power is turned ON to the PLC.
	- Fail-safe measures must be taken by the customer to ensure safety in the event that outputs from Output Units remain ON as a result of internal circuit failures, which can occur in relays, transistors, and other elements.
	- Fail-safe measures must be taken by the customer to ensure safety in the event of incorrect, missing, or abnormal signals caused by broken signal lines, momentary power interruptions, or other causes.
	- Interlock circuits, limit circuits, and similar safety measures in external circuits (i.e., not in the Programmable Controller) must be provided by the customer.
- Do not turn OFF the power supply to the PLC when data is being transferred. In particular, do not turn OFF the power supply when reading or writing a Memory Card. Also, do not remove the Memory Card when the BUSY indicator is lit. To remove a Memory Card, first press the memory card power supply switch and then wait for the BUSY indicator to go out before removing the Memory Card.
- If the I/O Hold Bit is turned ON, the outputs from the PLC will not be turned OFF and will maintain their previous status when the PLC is switched from RUN or MONITOR mode to PROGRAM mode. Make sure that the external loads will not produce dangerous conditions when this occurs. (When operation stops for a fatal error, including those produced with the FALS(007) instruction, all outputs from Output Unit will be turned OFF and only the internal output status will be maintained.)
- The contents of the DM, EM, and HR Areas in the CPU Unit are backed up by a Battery. If the Battery voltage drops, this data may be lost. Provide countermeasures in the program using the Battery Error Flag (A40204) to re-initialize data or take other actions if the Battery voltage drops.
- When supplying power at 200 to 240 V AC, always remove the metal jumper from the voltage selector terminals on the Power Supply Unit (except for Power Supply Units with wide-range specifications). The product will be destroyed and must be replaced if 200 to 240 V AC is supplied while the metal jumper is attached. Refer to *[5-3 Wiring](#page-334-1)* for details.
- Always use the power supply voltages specified in the operation manuals. An incorrect voltage may result in malfunction or burning.
- Do not apply a force greater than 100 N on the terminal block when tightening the terminals.
- Take appropriate measures to ensure that the specified power with the rated voltage and frequency is supplied. Be particularly careful in places where the power supply is unstable. An incorrect power supply may result in malfunction.
- Install external breakers and take other safety measures against short-circuiting in external wiring. Insufficient safety measures against short-circuiting may result in burning.
- Install Units as far as possible away from devices that generate strong, high-frequency noise.
- Do not apply voltages to the Input Units in excess of the rated input voltage. Excess voltages may result in burning.
- Do not apply voltages or connect loads to the Output Units in excess of the maximum switching capacity. Excess voltage or loads may result in burning.
- Separate the line ground terminal (LG) from the functional ground terminal (GR) on the Power Supply Unit before performing withstand voltage tests or insulation resistance tests. Not doing so may result in burning.
- Change the applied voltage gradually using the adjuster on the Tester. If full dielectric strength voltage is applied or turned OFF using the switch on the Tester, the generated impulse voltage may damage the Power Supply Unit.
- Install the Units properly as specified in the operation manuals. Improper installation of the Units may result in malfunction.
- Be sure that all the Backplane mounting screws, terminal block screws, and cable connector screws are tightened to the torque specified in the relevant manuals. Incorrect tightening torque may result in malfunction.
- Always remove any dustproof labels that are on the top of the Units when they are shipped before you turn ON the power supply. If the labels are not removed, heat will accumulate and malfunctions may occur.
- Do not allow wire clippings, shavings, or other foreign material to enter any Unit. Otherwise, Unit burning, failure, of malfunction may occur. Cover the Units or take other suitable countermeasures, especially during wiring work.
- Use crimp terminals for wiring. Do not connect bare stranded wires directly to terminals. Connection of bare stranded wires may result in burning.
- Wire all connections correctly.
- Do not drop the product or subject it to excessive vibration or shock.
- Double-check all wiring and switch settings before turning ON the power supply. Incorrect wiring may result in burning.
- Mount Units only after checking terminal blocks and connectors completely.
- Be sure that the terminal blocks, Memory Units, expansion cables, and other items with locking devices are properly locked into place. Improper locking may result in malfunction.
- Check switch settings, the contents of the DM Area, and other preparations before starting operation. Starting operation without the proper settings or data may result in an unexpected operation.
- Check the user program for proper execution before actually running it on the Unit. Not checking the program may result in an unexpected operation.
- Confirm that no adverse effect will occur in the system before attempting any of the following. Not doing so may result in an unexpected operation.
	- Changing the operating mode of the PLC (including the setting of the startup operating mode).
	- Force-setting/force-resetting any bit in memory.
	- Changing the present value of any word or any set value in memory.
- Resume operation only after transferring to the new CPU Unit the contents of the DM Area, HR Area, and other data required for resuming operation. Not doing so may result in an unexpected operation.
- Do not pull on the cables or bend the cables beyond their natural limit. Doing either of these may break the cables.
- Do not place objects on top of the cables or other wiring lines. Doing so may break the cables.
- Do not use commercially available RS-232C personal computer cables. Always use the special cables listed in this manual or make cables according to manual specifications. Using commercially available cables may damage the external devices or CPU Unit.
- Never connect pin 6 (5-V power supply) on the RS-232C port on the CPU Unit to any device other than an NT-AL001, CJ1W-CIF11 Link Adapter, or NV3W-M@20L Programmable Terminal. The external device or the CPU Unit may be damaged.
- When replacing parts, be sure to confirm that the rating of a new part is correct. Not doing so may result in malfunction or burning.
- Before touching a Unit, be sure to first touch a grounded metallic object in order to discharge any static build-up. Not doing so may result in malfunction or damage.
- When transporting or storing circuit boards, cover them in antistatic material to protect them from static electricity and maintain the proper storage temperature.
- Do not touch circuit boards or the components mounted to them with your bare hands. There are sharp leads and other parts on the boards that may cause injury if handled improperly.
- Do not short the battery terminals or charge, disassemble, heat, or incinerate the battery. Do not subject the battery to strong shocks. Doing any of these may result in leakage, rupture, heat generation, or ignition of the battery. Dispose of any battery that has been dropped on the floor or otherwise subjected to excessive shock. Batteries that have been subjected to shock may leak if they are used.
- UL standards required that batteries be replaced only by experienced technicians. Do not allow unqualified persons to replace batteries.
- Dispose of the product and batteries according to local ordinances as they apply.

Have qualified specialists properly dispose of used batteries as industrial waste.

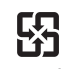

「廢電池請回收」

- Unexpected operation may result if inappropriate data link tables or parameters are set. Even if appropriate data link tables and parameters have been set, confirm that the controlled system will not be adversely affected before starting or stopping data links.
- CPU Bus Units will be restarted when routing tables are transferred from a Programming Device to the CPU Unit. Restarting these Units is required to read and enable the new routing tables. Confirm that the system will not be adversely affected before allowing the CPU Bus Units to be reset.
- When wiring crossovers between terminals, the total current for both terminals will flow in the line. Check the current capacities of all wires before wiring crossovers.
- The following precautions apply to Power Supply Units with Replacement **Notification** 
	- When the LED display on the front of the Power Supply Unit starts to alternately display "0.0" and "A02" or the alarm output automatically turns OFF, replace the Power Supply Unit within 6 months.
	- Separate the alarm output cables from power lines and high-voltage lines.
	- Do not apply a voltage or connect a load to the alarm output that exceeds the rated voltage or load.
	- Maintain an ambient storage temperature of −20 to 30°C and humidity of 25% to 70% when storing the product for longer than 3 months to keep the replacement notification function in optimum working condition.
	- Always use the standard installation method. A nonstandard installation will decrease heat dissipation, delay the replacement notification signal, and may degrade or damage the internal elements.
- Design the system so that the power supply capacity of the Power Supply Unit is not exceeded.
- Do not touch the terminals on the Power Supply Unit immediately after turning OFF the power supply. Electric shock may occur due to the residual voltage.

### <span id="page-33-0"></span>**6 Conformance to EC Directives**

### <span id="page-33-1"></span>**6-1 Applicable Directives**

- EMC Directives
- Low Voltage Directive

### <span id="page-33-2"></span>**6-2 Concepts**

#### **EMC Directives**

OMRON devices that comply with EC Directives also conform to the related EMC standards so that they can be more easily built into other devices or the overall machine. The actual products have been checked for conformity to EMC standards (see the following note). Whether the products conform to the standards in the system used by the customer, however, must be checked by the customer.

EMC-related performance of the OMRON devices that comply with EC Directives will vary depending on the configuration, wiring, and other conditions of the equipment or control panel on which the OMRON devices are installed. The customer must, therefore, perform the final check to confirm that devices and the overall machine conform to EMC standards.

**Note** Applicable EMC (Electromagnetic Compatibility) standards are as follows:

EMS (Electromagnetic Susceptibility): EN61131-2 or EN61000-6-2 EMI (Electromagnetic Interference): EN61000-6-4 (Radiated emission: 10-m regulations)

#### **Low Voltage Directive**

Always ensure that devices operating at voltages of 50 to 1,000 V AC and 75 to 1,500 V DC meet the required safety standards for the PLC (EN61131-2).

### <span id="page-33-3"></span>**6-3 Conformance to EC Directives**

The CS-series PLCs comply with EC Directives. To ensure that the machine or device in which the CS-series PLC is used complies with EC Directives, the PLC must be installed as follows:

- *1,2,3...* 1. The CS-series PLC must be installed within a control panel.
	- 2. You must use reinforced insulation or double insulation for the DC power supplies used for the communications power supply and I/O power supplies.
	- 3. CS-series PLCs complying with EC Directives also conform to the Common Emission Standard (EN61000-6-4). Radiated emission characteristics (10-m regulations) may vary depending on the configuration of the control panel used, other devices connected to the control panel, wiring, and other conditions. You must therefore confirm that the overall machine or equipment complies with EC Directives.

### <span id="page-33-4"></span>**6-4 Relay Output Noise Reduction Methods**

The CS-series PLCs conforms to the Common Emission Standards (EN61000-6-4) of the EMC Directives. However, noise generated by relay output switching may not satisfy these Standards. In such a case, a noise filter must be connected to the load side or other appropriate countermeasures must be provided external to the PLC.

Countermeasures taken to satisfy the standards vary depending on the devices on the load side, wiring, configuration of machines, etc. Following are examples of countermeasures for reducing the generated noise.

**Countermeasures** (Refer to EN61000-6-4 for more details.)

Countermeasures are not required if the frequency of load switching for the whole system with the PLC included is less than 5 times per minute.

Countermeasures are required if the frequency of load switching for the whole system with the PLC included is more than 5 times per minute.

### **Countermeasure Examples**

When switching an inductive load, connect an surge protector, diodes, etc., in parallel with the load or contact as shown below.

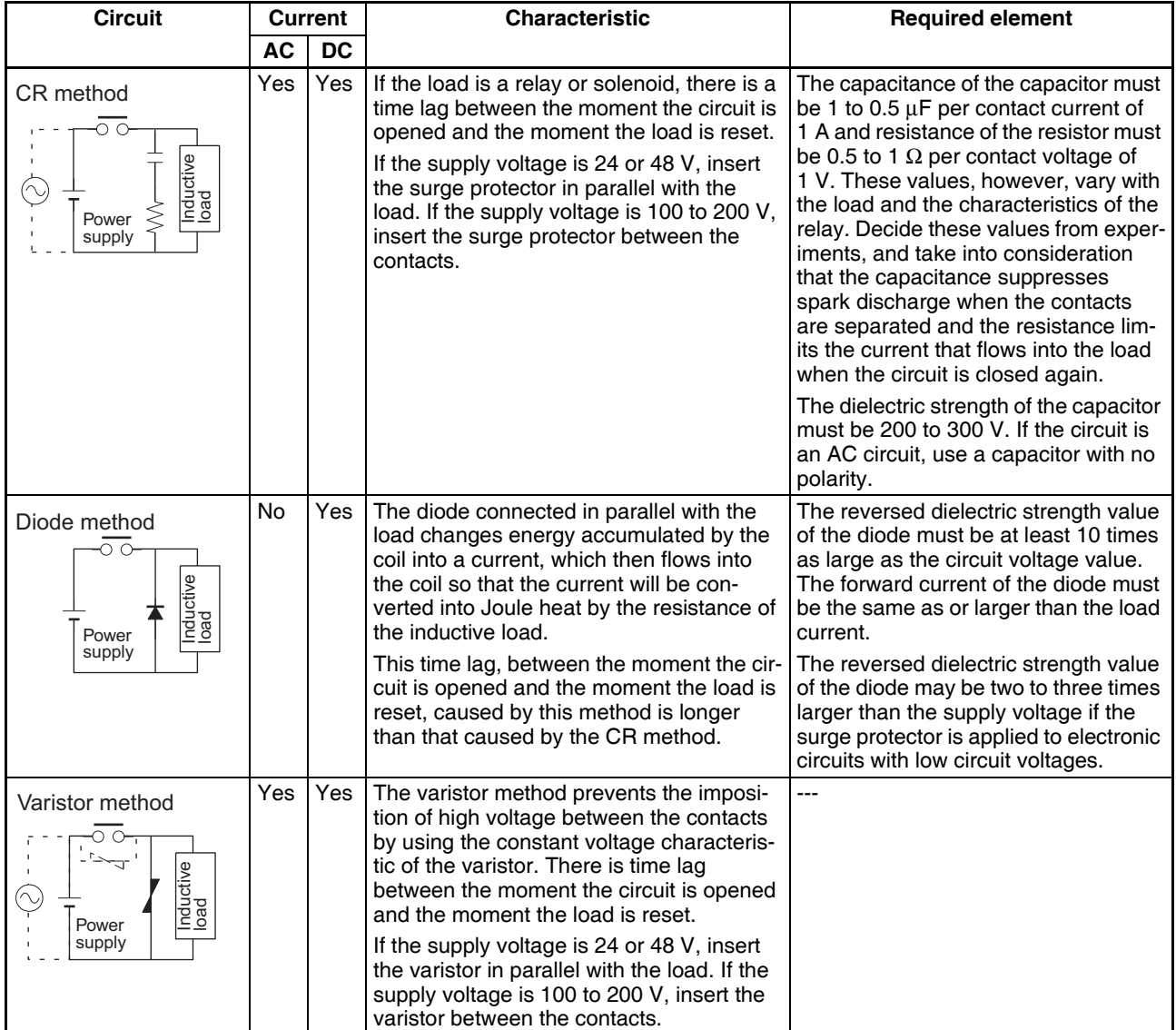

When switching a load with a high inrush current such as an incandescent lamp, suppress the inrush current as shown below.

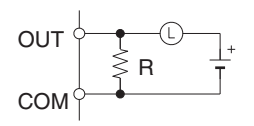

Providing a dark current of approx. Providing a limiting resistor one-third of the rated value through an incandescent lamp

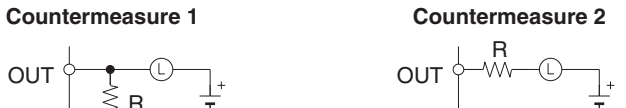

COM
# **SECTION 1 Introduction**

This section introduces the special features and functions of the CS-series PLCs and describes the differences between these PLCs and other PLCs.

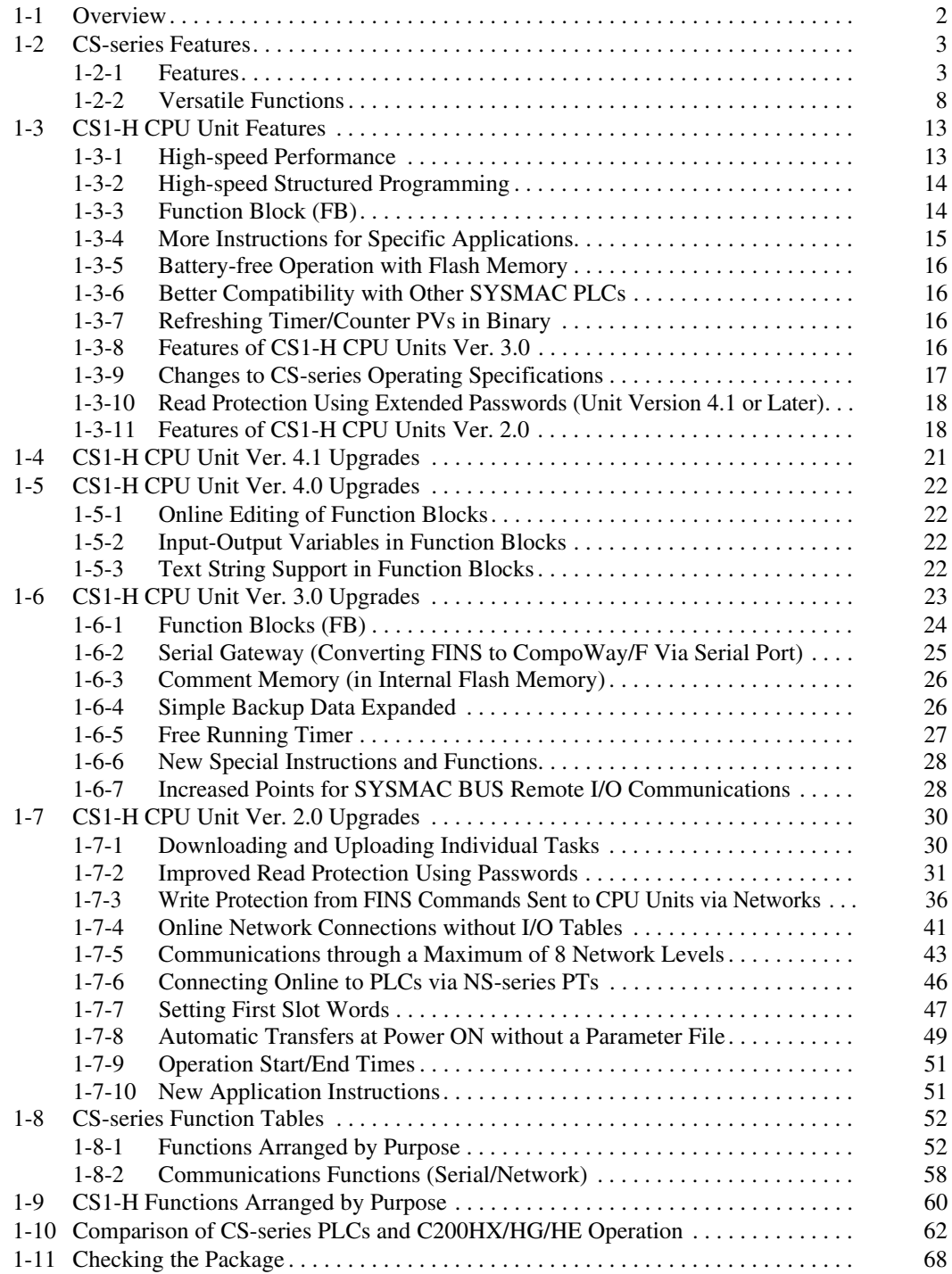

# <span id="page-37-0"></span>**1-1 Overview**

The CS-series PLCs are medium-sized Programmable Controllers that provide improved programming efficiency by dividing the program into tasks. The CS-series PLCs also feature faster processing, higher capacities, multiple ports supporting protocol macros, improved seamless communications across three network levels, and much more, enabling them to flexibly handle advanced information capabilities as core FA controllers.

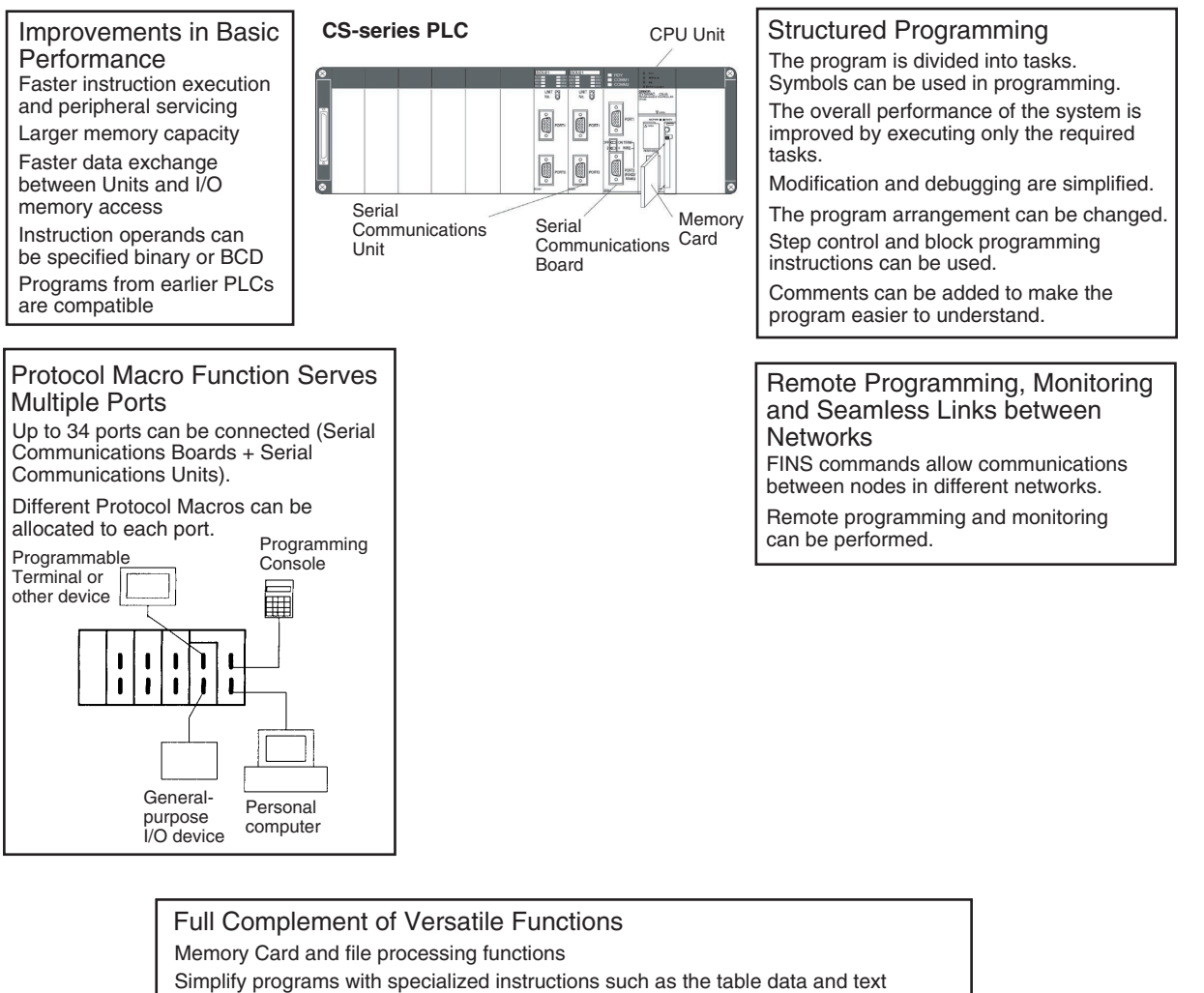

string processing instructions

Troubleshooting functions

Data tracing function

Minimum (fixed) cycle time function

I/O refreshing method selection

PLC Setup functions

Use Windows tools to create multiple environments in a single personal computer.

# <span id="page-38-0"></span>**1-2 CS-series Features**

# <span id="page-38-1"></span>**1-2-1 Features**

# **Improvements in Basic Performance**

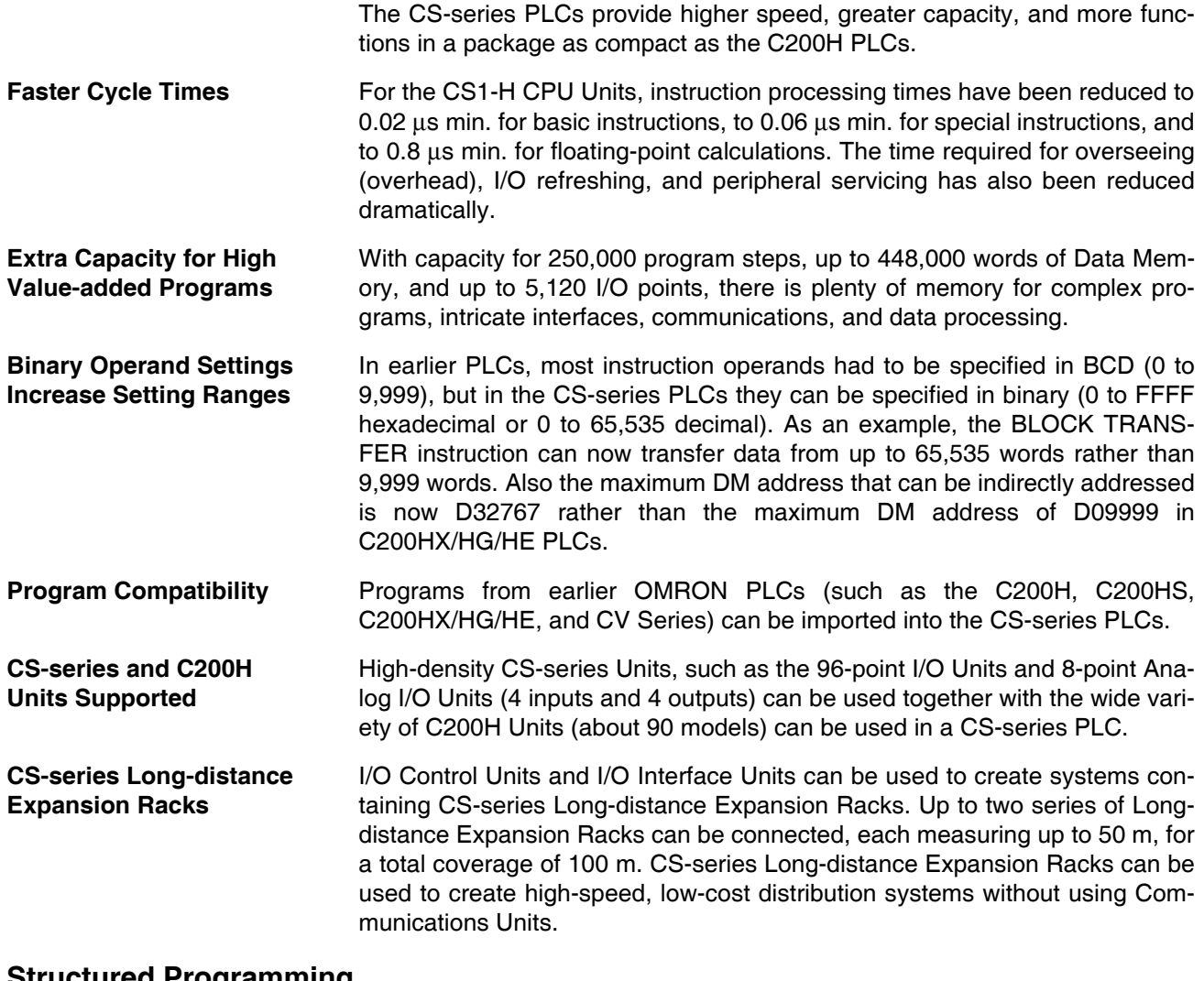

### **Structured Programming**

**Division of the Program into Tasks** When the program is divided into tasks that handle separate functions, control systems, or processes, several programmers can develop these separate tasks simultaneously. There can be up to 32 normal (cyclic) tasks and 256 interrupt tasks. There are four types of interrupts: the Power OFF Interrupt, Scheduled Interrupts, I/O Interrupts, and External Interrupts (interrupts from Special I/O Units or CPU Bus Units).

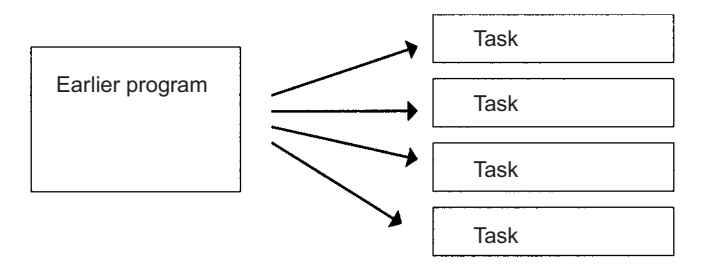

When a new program is being created, standard programs can be combined as tasks to create an entire program.

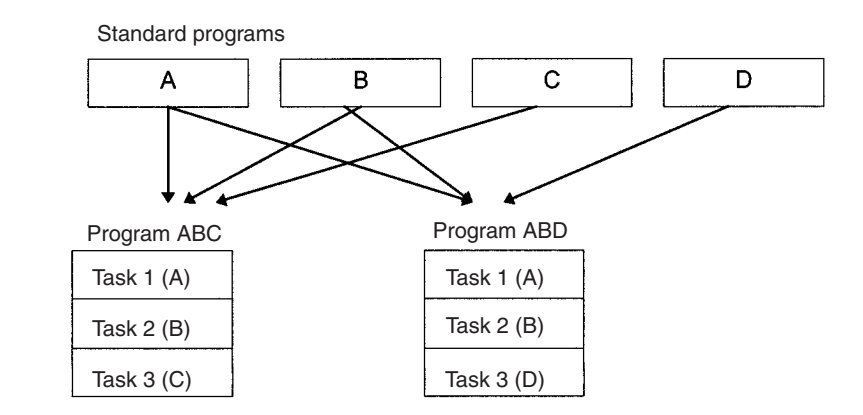

**Using Symbols** Arbitrary symbols (names up to 32 characters) that are independent of I/O terminal allocations can be used in programming. Standard programs created with symbols are more general and easier to reuse as tasks in different programs.

Symbols specified for bit address:

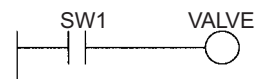

**Global and Local Symbols Supported** I/O names are handled as symbols which can be defined as global symbols, which apply to all of the programs in all tasks, or as local symbols, which apply to just the local task.

> When the symbols are defined, you can choose to have the local symbols allocated to addresses automatically.

**Improve Overall System Response Performance** The response performance of the system can be improved by dividing the program into a system-management task and tasks used for control and executing only those control tasks that need to be executed.

**Simplify Program Modification**

- Debugging is more efficient when the job of modifying and debugging the tasks can be divided among several individuals.
- Program maintenance is easier because only the tasks affected by changes have to be modified when there are changes (such as changes in specifications).
- Several consecutive program lines can be modified with online editing.
- The amount the cycle time is extended during online editing has been reduced.

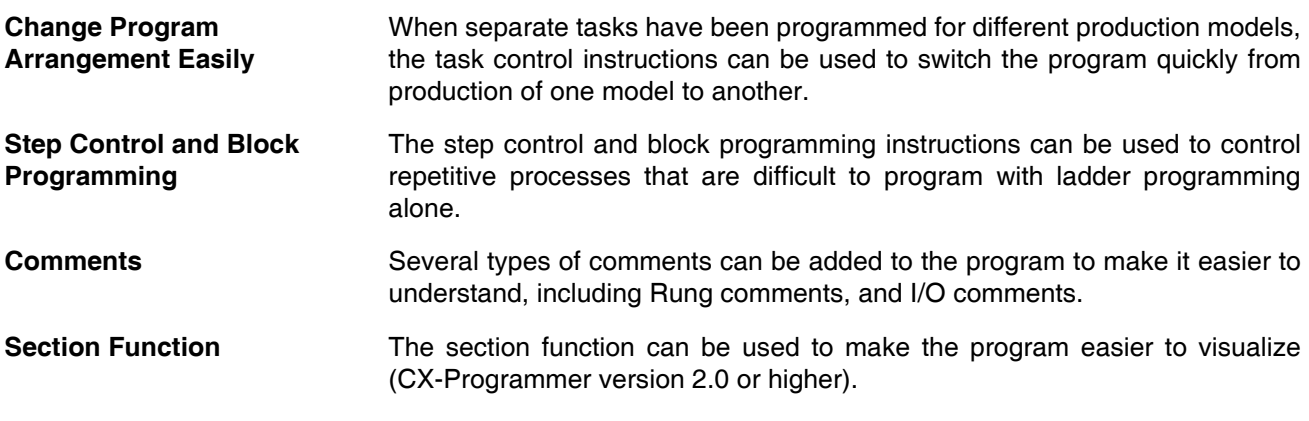

## **Port-specific Protocol Macro Function**

**Create Protocol Functions for All Ports** The protocol macro function can be used to create versatile communications functions for any of the PLC's communications ports. The communications functions can have host link, NT Link, or protocol macro configurations and can be directed to RS-232C and RS-422/485 ports on any of the Units.

- *1,2,3...* 1. One Serial Communications Board can be mounted in the CPU Unit. (A Serial Communications Board has two serial communications ports.)
	- 2. Up to 16 Serial Communications Units can be connected to a CPU Unit. (Each Serial Communications Unit has two serial communications ports.) In total, up to 36 ports can be used.

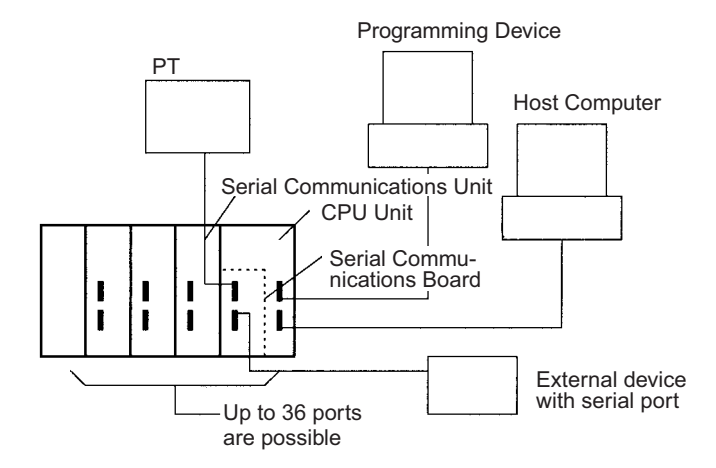

#### **Standard Serial Communications with External Devices**

Messages can be transferred to and from standard serial devices with the protocol macro function (according to preset parameter settings). The protocol macro function supports processing options such as retries, timeout monitoring, and error checks.

Symbols that read and write data to the CPU Unit can be included in the communications frames, so data can be exchanged with the CPU Unit very easily.

OMRON components (such as Temperature Controllers, ID System Devices, Bar Code Readers, and Modems) can be connected to a Serial Communications Board or Serial Communications Unit with the standard system protocol. It is also possible to change the settings if necessary.

**Note** The Serial Communications Board or Serial Communications Unit must be purchased separately to take advantage of this function.

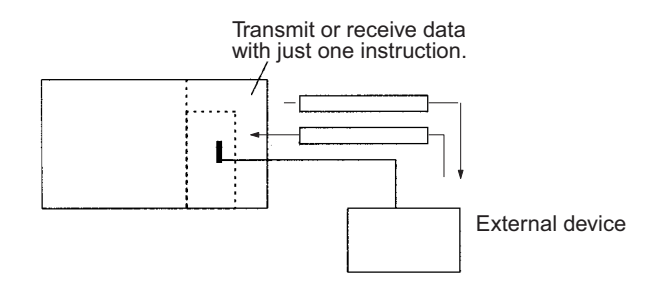

# **Multilevel Network Configurations**

Different network levels can be connected as shown in the following diagram. The multilevel configuration provides more flexibility in networking from the manufacturing site to production management. In particular, the DeviceNet network makes it very easy to connect devices from other manufacturers.

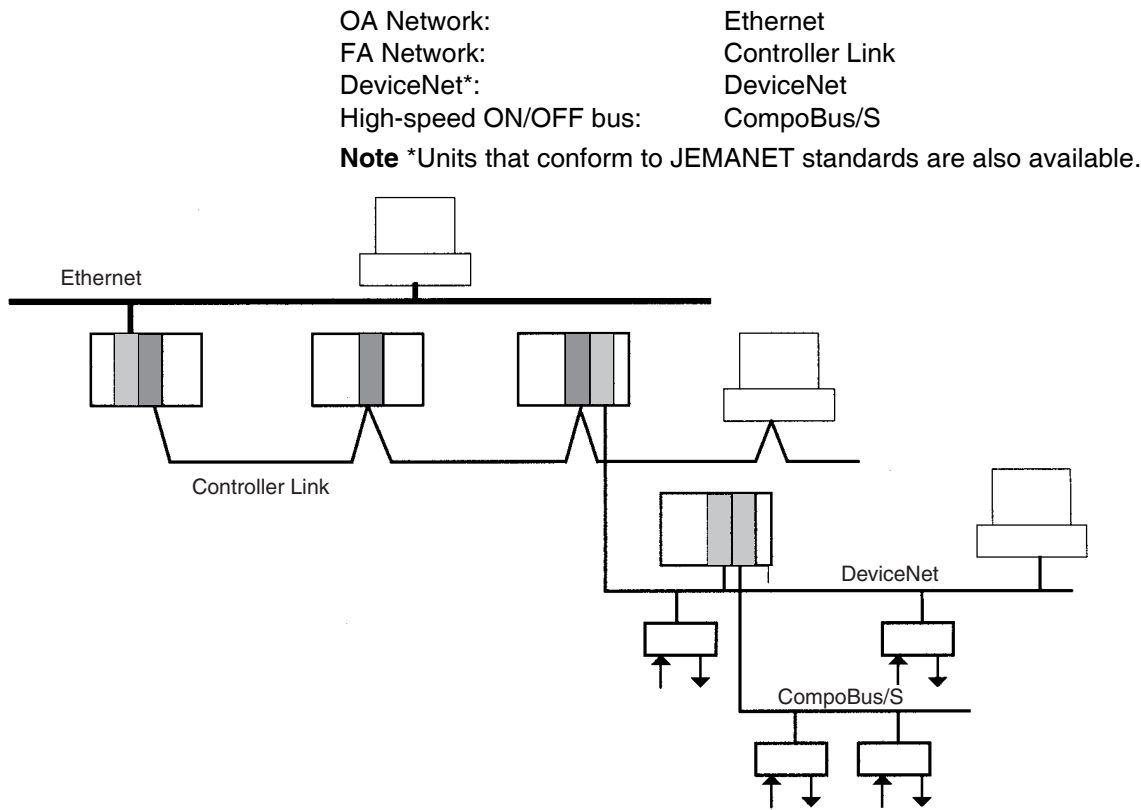

#### **Remote Monitoring and Programming**

- *1,2,3...* 1. The host link function can operate through a modem, which allows monitoring of a distant PLC's operation, data transfers, or even online editing of a distant PLC's program by phone.
	- 2. PLCs in a network can be programmed and monitored through the Host Link.
	- 3. It is possible to communicate through 3 network levels even with different types of networks.

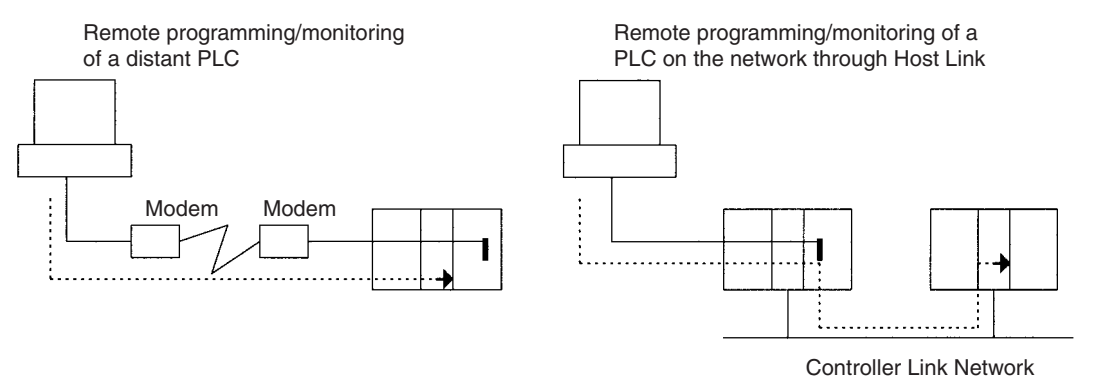

#### **Communications Across 3 Network Levels**

Remote programming/monitoring of a PLC on a network up to 3 levels away (including the local network) for the same or different types of networks is possible through Host Link.

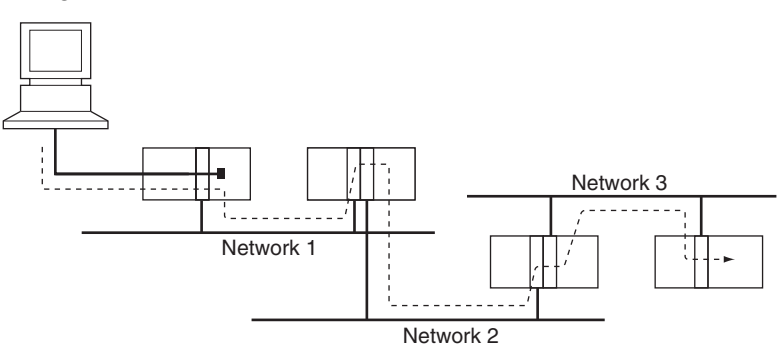

**Note** With CS/CJ-series CPU Units Ver. 2.0 or later, remote programming/monitoring is possible up to 8 levels away. Refer to *[1-7-2 Improved Read Protection](#page-66-0) [Using Passwords](#page-66-0)* for details.

Message transfer between PLCs on a network 3 levels away (including the local network) for the same or different types of networks.

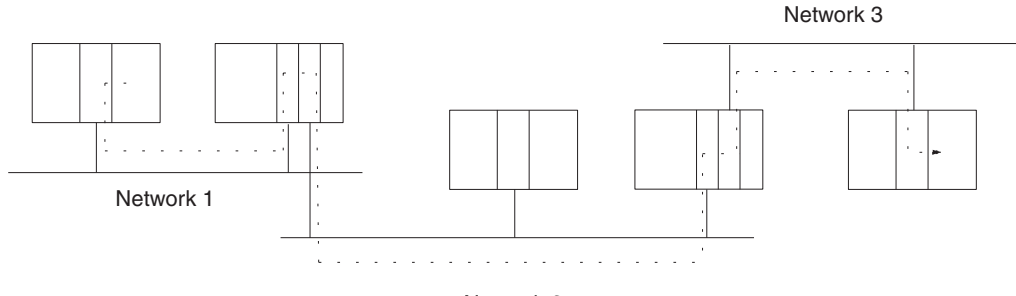

Network 2

**High-speed Communications with PTs** NT Link communications between an NS-series or NT31/NT631-V2 PT and a CS-series PLC are possible at high speed.

# <span id="page-43-0"></span>**1-2-2 Versatile Functions**

### **Memory Card and File Management Functions**

**Transfer Data to and from Memory Cards** Data area data, program data, and PLC Setup data can be saved as files on a Memory Card (compact flash memory). Data can be read and written from Programming Devices, instructions in the user program, or host computers. (From the program, only I/O memory can be read and written and it must be read or written as a file.)

and change PLC configurations quickly and easily.

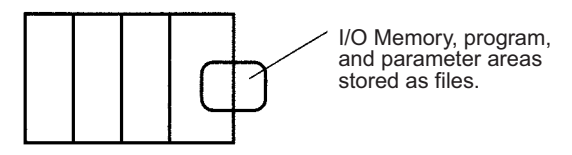

**Convert EM Area Banks to File Memory**

Part of the EM Area can be converted to file memory to provide file management capabilities without a Memory Card and with much faster access time than a Memory Card. (I/O comments can also be stored.)

**Automatic File Transfer at Start-up**

**I/O Memory Files in CSV and Text Format**

The PLC can be set up to transfer the program and/or PLC Setup files from the Memory Card when the PLC is turned ON. With this function, the Memory Card provides a flash-ROM transfer. This function can also be used to store

It is now possible to save production results and other data (hexadecimal) from the CPU Unit I/O memory in a Memory Card in CSV or text format. The data can then be read and edited using personal computer spreadsheet software by means of a Memory Card Adapter.

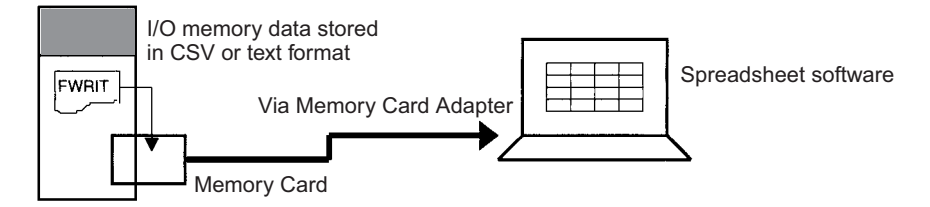

#### **File Operations (Deleting, Creating Directories, etc.) from Ladder Programs**

**Program Replacement During Operation** 

It is possible to format files, delete, copy, change file names, create new directories, and perform similar operations on a Memory Card from the ladder program during PLC operation.

It is now possible to replace the entire user program in the CPU Unit from the Memory Card during operation. In this way, it is possible to switch PLC operation without stopping the PLC.

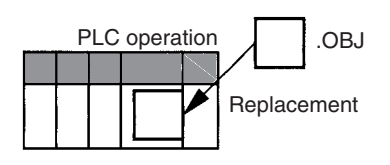

**Easy Backups It is now possible to back up all data (user programs, parameters, and I/O** memory) to the Memory Card by pressing the Memory Card power supply switch. In this way, if a malfunction arises, it is possible to back up all data in the CPU Unit at the time without using a Programming Device.

### **Specialized Instructions Simplify Programming**

**Text String Instructions** The text string instructions allow text processing to be performed easily from the ladder program. These instructions simplify the processing required when creating messages for transmission or processing messages received from external devices with the protocol macro function.

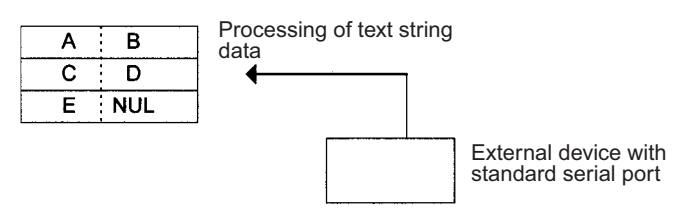

Loop Instructions The FOR(512), NEXT(513), and BREAK(514) instructions provide a very powerful programming tool that takes up little program capacity.

**Index Registers** Sixteen Index Registers are provided for use as pointers in instructions. An Index Register can be used to indirectly address any word in I/O memory. The CS-series PLCs also support the auto-increment, auto-decrement, and offset functions.

> The Index Registers can be a powerful tool for repetitive processing (loops) when combined with the auto-increment, auto-decrement, and offset functions. Index Registers can also be useful for table processing operations such as changing the order of characters in text strings.

#### **Table Data Processing Instructions**

#### **Stack Instructions**

A region of I/O memory can be defined as a stack region. Words in the stack are specified by a stack pointer for easy FIFO (first-in first-out) or LIFO (last-in first-out) data processing.

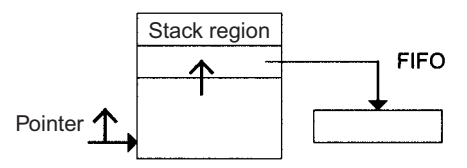

**Table Processing**

#### **Range Instructions**

These instructions operate on a specified range of words to find the maximum value or minimum value, search for a particular value, calculate the sum or FCS, or swap the contents of the leftmost and rightmost bytes in the words.

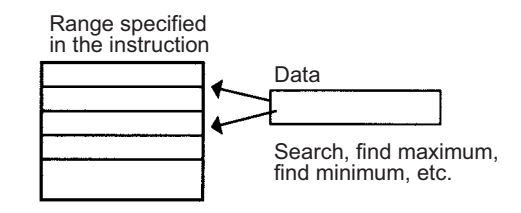

#### **Record-table Instructions**

Record-table instructions operate on specially defined data tables. The record table must be defined in advance with DIM(631), which declares the number of words in a record and the number of records in the table. Up to 16 record tables can be defined.

Record tables are useful when data is organized in records. As an example, if temperatures, pressures, or other set values for various models have been combined into a table, the record-table format makes it easy to store and read the set values for each model.

The SETR(635) can be used to store the first address of the desired record in an Index Register. Index Registers can then be used to simplify complicated processes such as changing the order of records in the record table, searching for data, or comparing data.

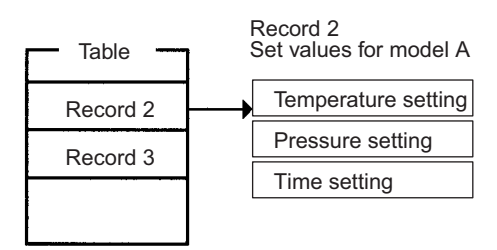

### **Troubleshooting Functions**

**Failure Diagnosis: FAL(006) and FALS(007)** The FAL(006) and FALS(007) can be used to generate a non-fatal or fatal error when the user-defined conditions are met. Records of these errors are stored in the error log just like system-generated errors.

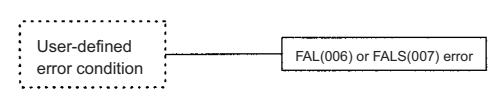

**Failure Point Detection: FPD(269)**

Diagnoses a failure in an instruction block by monitoring the time between execution of FPD(269) and execution of a diagnostic output and finding which input is preventing an output from being turned ON.

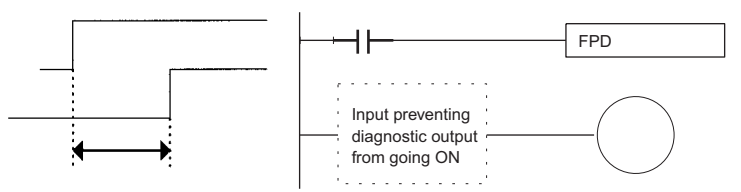

**Error Log Functions** The error log contains the error code and time of occurrence for the most recent 20 errors (user-defined or system-generated errors).

**Maintenance Functions** The CS-series PLCs record information useful for maintenance, such as the number of power interruptions and the total PLC ON time.

**Data Trace Function**

The content of the specified word or bit in I/O memory can be stored in trace memory by one of the following methods: scheduled sampling, cyclic sampling, or sampling at execution of TRSM(045).

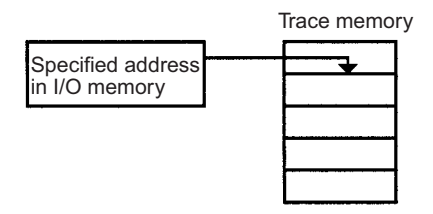

# **Fixed Cycle Time Function**

A fixed (minimum) cycle time can be set to minimize variations in I/O response times.

# **I/O Refreshing Methods**

I/O refreshing can be performed cyclically and immediately by programming the immediate-refreshing variation of the instruction.

# **PLC Setup Functions**

PLC operation can be customized with PLC Setup settings, such as the maximum cycle time setting (watch cycle time) and the instruction error operation setting, which determines whether instruction processing errors and access errors are treated as non-fatal or fatal errors.

> The PLC's initial settings can be customized with the PLC Setup.

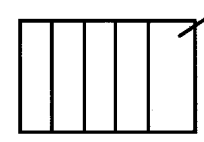

# **Binary Refreshing of Timer/Counter Instruction PVs**

Present values of timer/counter instructions can now be refreshed in binary, in addition to the existing BCD capability. (Binary refreshing, however, can be specified with only CX-Programmer Ver. 3.0 and higher.) This allows the timer/counter setting time to be expanded to a range of 0 to 65535 (from the existing 0 to 9,999). Also, results calculated by other instructions can be used as is for timer/counter set values.

### **Windows Tools**

The single-port multiple-access (SPMA) function can be used to program and monitor other CPU Bus Units on the same bus (CPU Rack or Expansion racks) or other CPU Units on the same network from a serial port on the CPU Unit or a Serial Communications Board.

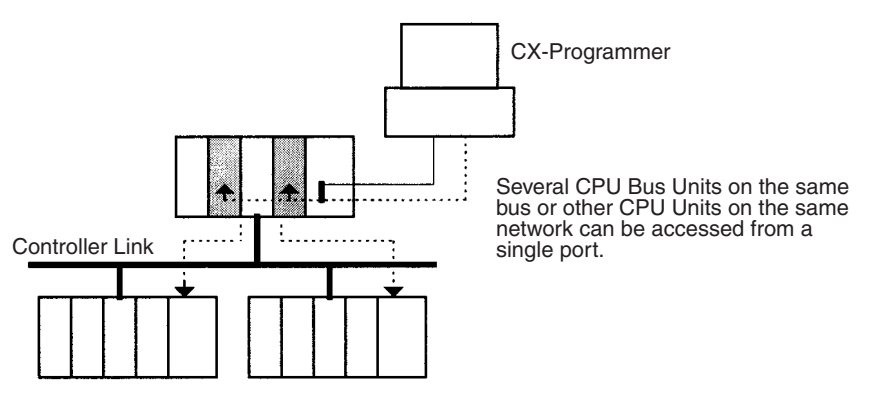

### **Power Supply Units with Replacement Notification**

The C200HW-PA204C Power Supply Units with Replacement Notification provide six display levels using a 7-segment display on the front panel of the Unit to indicate the remaining service life of the Power Supply Unit. An alarm output also notifies when the estimated remaining service life drops to 6 months or shorter. This function enables Power Supply Unit replacement before the power supply reaches the end of its service life resulting in a system failure.

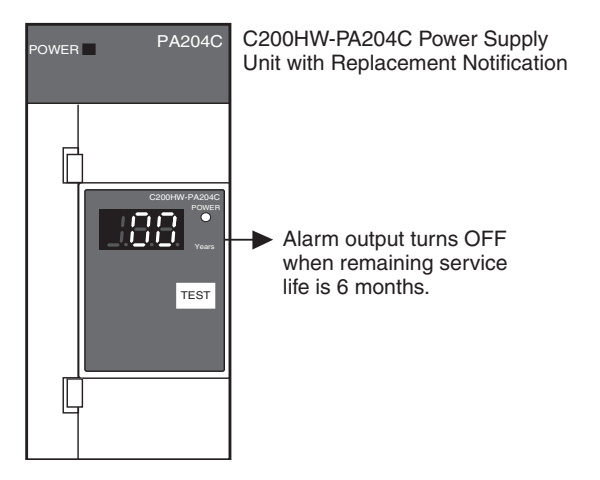

# <span id="page-48-0"></span>**1-3 CS1-H CPU Unit Features**

# <span id="page-48-1"></span>**1-3-1 High-speed Performance**

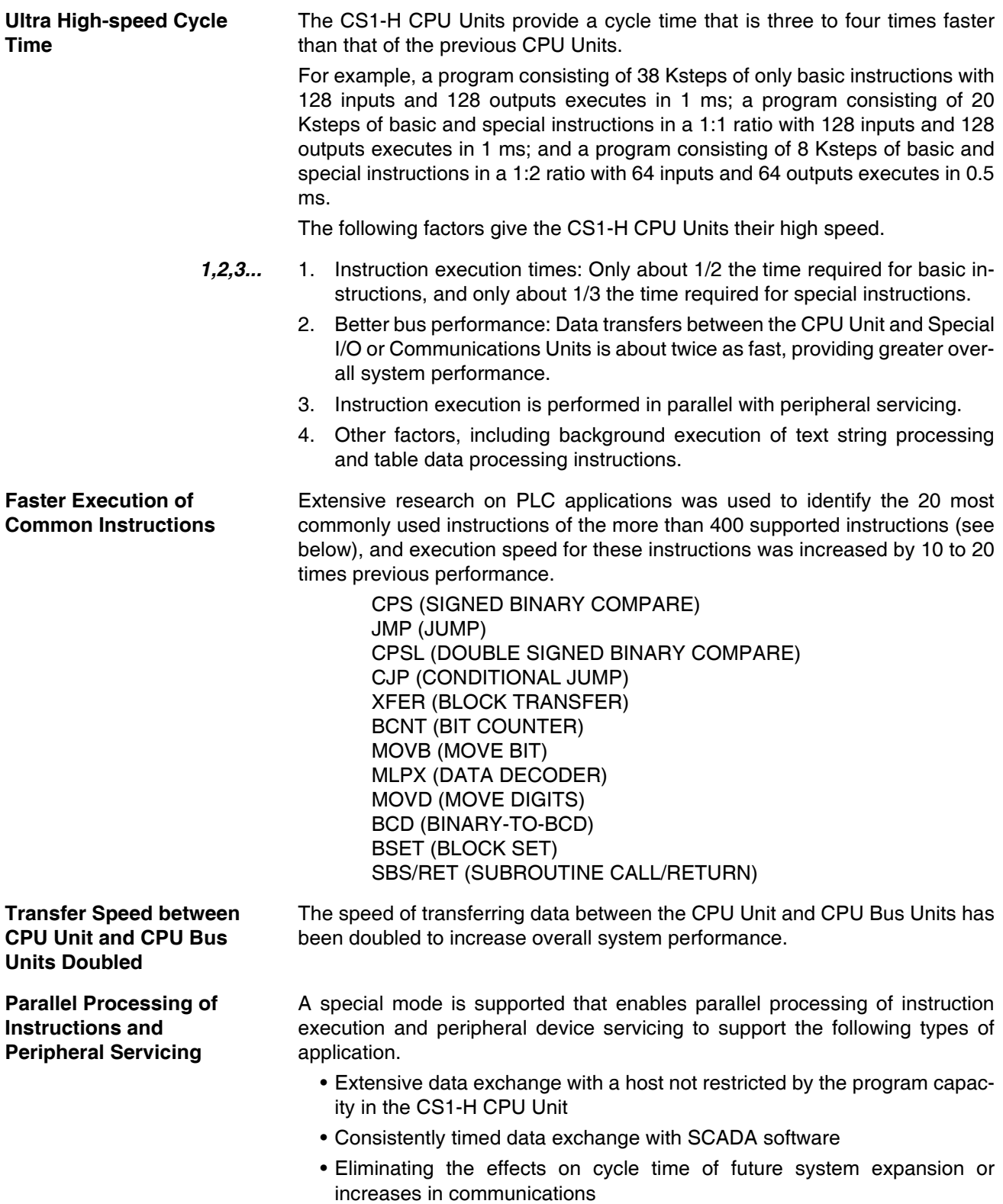

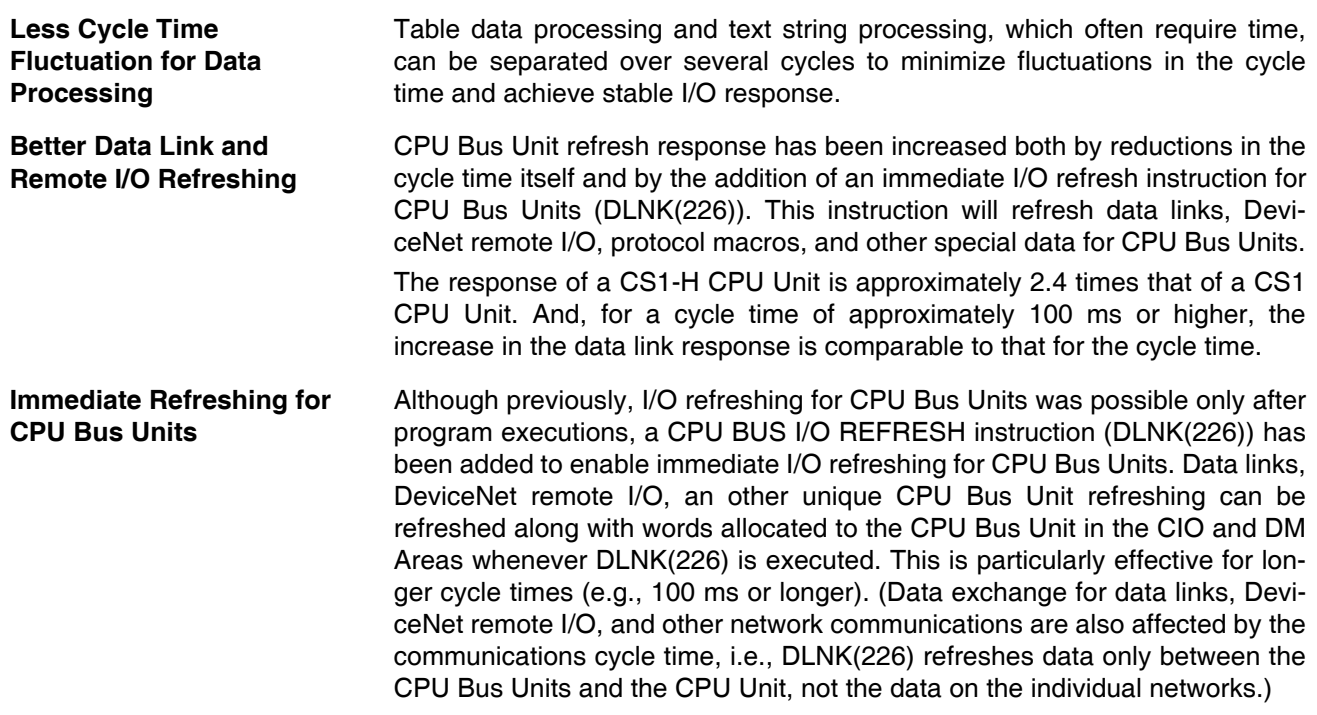

# <span id="page-49-0"></span>**1-3-2 High-speed Structured Programming**

To further aid standardized programming, program structuring functions have been improved, as has program execution speed.

**More Cyclic Tasks** Tasks provide better efficiency by enabling programs to be separated by function or for development by different engineers. The CS1-H CPU Units support up to 288 cyclic tasks, an incredible increase over the previous maximum of 32 tasks. **Common Processing from**  Global subroutines that can be called by any task are now supported. These

**Multiple Tasks** can be used for common processing from more than one task, for greater standardization.

**Faster Subroutine Instructions** Subroutine instruction are executed approximately 70 times faster to enable greater program modularization without having to be concerned about increasing the cycle time.

**Shared Index and Data Registers between Tasks** Although separate index and data registers can still be used in each task, they have been joined by shared index and data registers that can be used between tasks to reduce the time required to switch between tasks.

# <span id="page-49-1"></span>**1-3-3 Function Block (FB)**

When using a CPU Unit with unit version 3.0 or later, standard processes can be encapsulated as easily reusable function blocks as long as those processes only exchange I/O data externally. The function blocks can be written in ladder language or ST (structured text) language. Mathematical processing that is difficult to write in ladder language can be written easily in the ST language.

OMRON function blocks can be written in ladder language or ST (structured text) language, and conform to IEC 61131-3 standards (JIS B3503). The function blocks provide functions for more efficient design and debugging of the user equipment, as well as easier maintenance.

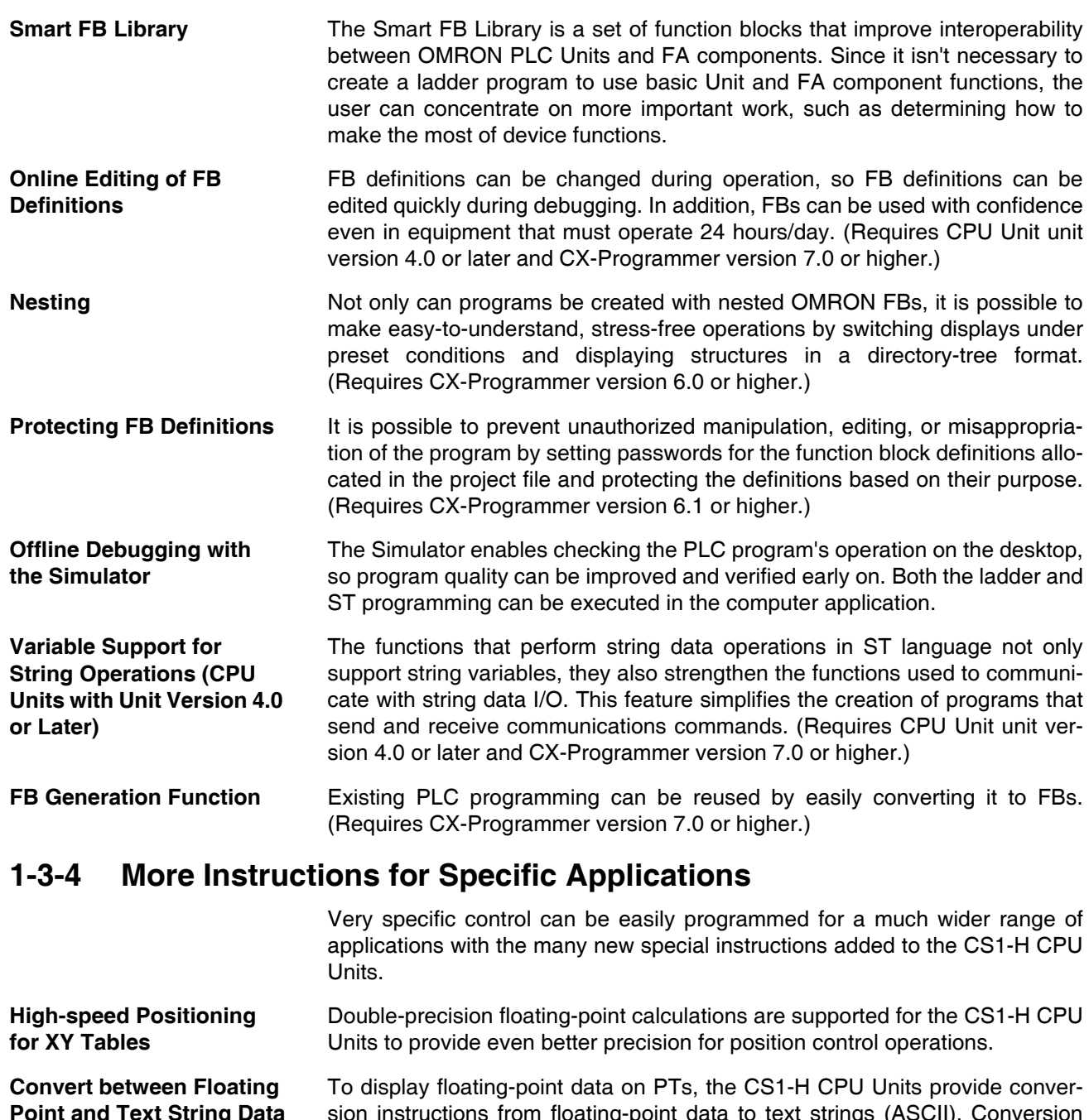

<span id="page-50-0"></span>**Point and Text String Data** sion instructions from floating-point data to text strings (ASCII). Conversion between ASCII and floating-point data is also possible so that ASCII data from serial communications with measurement devices can be used in calculations.

**Accurate Line Approximations** Unsigned 16-bit binary/BCD data, signed 16/32-bit binary data, or single-precision floating-point data can be used for line data, enabling precise (high data resolution) conversions, such as from a level meter (mm) to tank capacity (l) based on the shape of the tank.

**Realtime Workpiece Data Management** When loading and unloading workpieces from conveyor lines, stack instructions can be used to manage workpiece information in realtime in table format.

### *CS1-H CPU Unit Features* **Section 1-3**

**Program Areas**

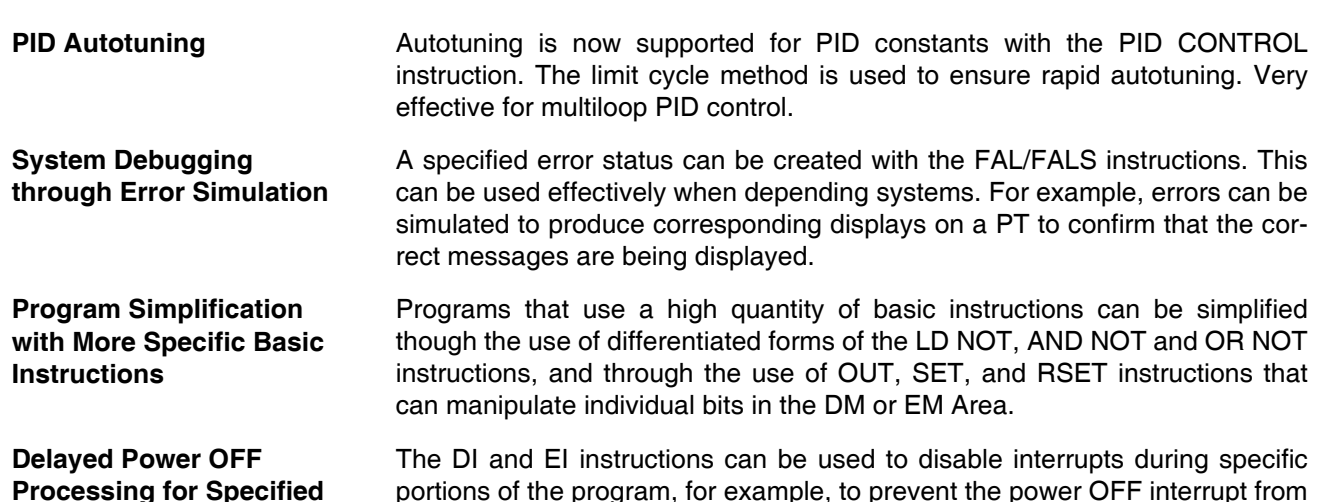

<span id="page-51-0"></span>**1-3-5 Battery-free Operation with Flash Memory**

Any user program or parameter area data transferred to the CPU Unit is automatically backed up in flash memory in the CPU Unit to enable battery-free operation without using a Memory Card.

**Note** Refer to information on flash memory in the *CS/CJ Series Programming Manual* (W394) for precautions on this function.

being executed until a specific instruction has been executed.

# <span id="page-51-1"></span>**1-3-6 Better Compatibility with Other SYSMAC PLCs**

**C200HE/HG/HX PLCs** The AREA RANGE COMPARE (ZCP) and DOUBLE AREA RANGE COM-PARE (ZCPl) instructions from the C200HE/HG/HX PLCs are supported. This makes it easier to use C200HE/HG/HX programs in CS-series CPU Units.

**CVM1/CV-series PLCs** The CONVERT ADDRESS FROM CV instruction allows real I/O memory addresses for the CVM1/CV-series PLCs to be converted to addresses for the CS-series PLCs, enabling programs with CVM1/CV-series addresses to be quickly converted for use with a CS-series CPU Unit.

# <span id="page-51-2"></span>**1-3-7 Refreshing Timer/Counter PVs in Binary**

In addition to BCD, binary can also be set as the PV refresh method for timer/counter instructions. (This setting is possible, however, only with version 3.0 or higher versions of the CX-Programmer.) This means that the settable time range for timer/counter instructions is increased from 0 to 9999 to 0 to 65,535. It also means that the results of calculations made with other instructions can be used without conversion.

# <span id="page-51-3"></span>**1-3-8 Features of CS1-H CPU Units Ver. 3.0**

### **Encapsulate Programming into Function Blocks Using Ladder Programming or Structured Text**

When using CX-Programmer Ver. 5.0 or higher, function blocks can be used to encapsulate standard processing that is often reused and for which only I/O data is output externally as the user interface. Function blocks can be written using ladder programming or structured text. Structured text is particularly effective for easily including arithmetic processing that is difficult to write in ladder programming.

#### **Incorporate CompoWay/F-compatible OMRON Components into FINS Network Via Serial Gateway**

Using the Serial Gateway mode for the CPU Unit's serial port enables flexible access to CompoWay/F-compatible OMRON components from devices on the network (e.g., PTs, PLC CPU Units, personal computers)

#### **Store Comment/Section Data in CPU Unit's Flash Memory**

The CX-Programmer can be used to save I/O comments and other comment/section data in the comment memory contained in the CPU Unit's flash memory.

#### **Back Up Comment and Section Data**

Comment/section data in comment memory can be backed up using the simple backup function.

#### **Use No-protocol Communications at Multiple Ports**

No-protocol communications can be performed via the serial ports of Serial Communications Boards/Units with unit version 1.2 or later. This enables noprotocol communications at multiple ports.

#### **Free Running Timer Calculates Intervals without Requiring Timer Instructions**

The system timers used after the power is turned ON are contained in Auxiliary Area words A000 and A001.

A000 is set to 0000 hex when the power is turned ON and this value is automatically incremented by 1 every 10 ms. The value returns to 0000 hex after reaching FFFF hex (655,350 ms), and then continues to be incremented in a ring operation.

A001 is set to 0000 hex when the power is turned ON and automatically incremented by 1 every 100 ms. The value returns to 0000 hex after reaching FFFF hex (655,350 ms), and then continues to be incremented in a ring operation.

Example:The interval can be counted between processing A and processing B without requiring timer instructions. This is achieved by calculating the difference between the value in A000 for processing A and the value in A000 for processing B. The interval is counted in 10 ms units. With unit version 4.0 or later, the free running time is stored in A002 in 1-s increments.

#### **Reuse Ladder Programs Created Using C-series CPU Units**

C-series ladder programs can be easily reused through the newly supported model conversion instructions (XFERC(565), DISTC(566), COLLC(567), MOVBC(568), and BCNTC(621)).

# <span id="page-52-0"></span>**1-3-9 Changes to CS-series Operating Specifications**

## **Increased Points for SYSMAC BUS Remote I/O Communications**

The maximum number of points for SYSMAC BUS remote I/O communications in the operating specifications has been expanded from 800 points (50 words) to 1,280 points (80 words). This change applies to all CS-series CPU Units and Units using SYSMAC BUS remote I/O communications, including previously manufactured Units. For details, refer to *[1-6-7 Increased Points for](#page-63-1) [SYSMAC BUS Remote I/O Communications](#page-63-1)*.

# <span id="page-53-0"></span>**1-3-10 Read Protection Using Extended Passwords (Unit Version 4.1 or Later)**

With unit version 4.1 or later and CX-Programmer version 9.6 or higher, you can extend protection with UM read protection and task read protection to ensure better protection for your design assets. Also, if the password is incorrect five times in a row, a password cannot be entered for two hours.

# <span id="page-53-1"></span>**1-3-11 Features of CS1-H CPU Units Ver. 2.0**

### **Easier System Development by Teams**

#### **Download/Upload Tasks Individually with CX-Programmer Version 4.0 or Higher**

The CX-Programmer (version 4.0 or higher) can be used to upload or download only the required tasks. This enables the member of a development team to work separately and then upload/download tasks after debugging them, helping to eliminate the need for unification work by a manager as well as mistakes that can easily occur in such work.

### **Many Protection Functions**

#### **Improved Read Protection Using Passwords with CX-Programmer Version 4.0 or Higher**

#### ■ **Read Protection for Specific Tasks**

Passwords can be set to read-protect individual groups of tasks. This enables creating black boxes in the program.

#### ■ **Enabling/Disabling Creating File Memory Program Files**

When read protection is set, an optional setting allows you to enable or disable creating program backup files (.OBJ). This setting can be used to prevent programs from being disclosed.

#### ■ **Program Write Protection**

The user program can be protected without using the DIP switch setting. This helps prohibit unauthorized or accidental program changes.

## **Protection for CPU Units from FINS Write Commands Sent via Networks**

Write operations to a CPU Unit using FINS commands across networks can be enabled for specific nodes and disabled for all other nodes. This can be used to enable monitoring data via networks while eliminating the possibility of accidental mistakes caused by careless writing operations.

### **Easier Network Connections and More-advanced Seamless Network Communications**

### **Online Connections via Networks without I/O Tables**

By using the CS1W-ETN21 Ethernet Unit, online connection is possible to any PLC in the local network from a Programming Device, such as the CX-Programmer, as soon as the network is connected by using automatic I/O allocation at startup. It's not necessary to create the I/O tables to enable connection. This eliminates the need to use a serial connection to create I/O tables before the CX-Programmer can be connected via Ethernet. Only an Ethernet connection is required to go online and create I/O tables.

#### **Work Across Up to Eight Networks with CX-Net in CX-Programmer Version 4.0 or Higher**

FINS commands can be sent across up to 8 network levels (including the local network). This enables a wider range of communications between devices on Ethernet and Controller Link Networks.

FINS commands can only be sent across up to 8 network levels when the destination is a CPU Unit. FINS commands can be sent to other destinations up to 3 network levels away.

#### **Online Connections to PLCs via NS-series PTs**

Downloading, uploading, and monitoring of ladder programs or other data is possible to a PLC connected serially to an NS-series PT from the CX-Programmer connected to the NS-series PT by Ethernet.

#### **Easier Implementation of Explicit Messages with Explicit Message Instructions**

Special Explicit Message Instructions are now supported to simplify using explicit messages. (Previously, CMND(490) had to be used to send a FINS command of 2801 hex to enable sending explicit messages.) The new instructions include the following: EXPLICIT MESSAGE SEND (EXPLT(720)), EXPLICIT GET ATTRIBUTE (EGATR(721)), EXPLICIT SET ATTRIBUTE (ESATR(722)), EXPLICIT WORD READ (ECHRD(723)), and EXPLICIT WORD WRITE (ECHWR(724)). Of these, EXPLICIT WORD READ (ECHRD(723)) and EXPLICIT WORD WRITE (ECHWR(724)) enable easily reading and writing data in CPU Units on networks with the same type of notation as used for SEND(290) and RECV(298). (Not supported by the C200HX(-Z)/HG(-Z)/HE(-Z) and CV-series PLCs.)

#### **Greater Flexibility in I/O Allocations**

#### **First Word Address Settings for Slots (Using CX-Programmer Version 3.1 or Higher)**

When editing I/O tables for CS1-H CPU Units, the first word address can be set for up to 64 slots. This can be used, for example, to create fixed starting addresses for Input Units and Output Unit to separate I/O allocations from the program and increase the efficiency of program maintenance.

#### **Automatic Power-ON Transfers without a Parameter File (.STD)**

The user program can be automatically transferred to the CPU Unit at power ON without a parameter file (.STD) if the name of the program file (.OBJ) is changed to REPLACE on the CX-Programmer and the file is stored on a Memory Card. This can be used, for example, to enable transferring a program to a CPU Unit by creating the program offline and sending it as an email attachment, without a local Programming Device.

### **More Application Instruction with CX-Programmer Version 4.0 or Higher**

#### **Multiple Interlock Instructions (MILH(517), MILR(518), and MILC(519)) for Nested Interlocks**

These instruction enable easy creation of nested interlocks. For example, create one interlock to control the entire program (e.g., for an emergency stop) and then nest other interlocks for separate portions of the program (e.g., conveyor operation, alarms, etc.).

#### **TIME-PROPORTIONAL OUTPUT (TPO(685)) Instruction for Time-proportional Operation with Temperature Controllers or Variable-duty Lighting/Power Control**

This instruction is used in combination with PID instructions to create a timeproportional output based on the manipulated variable output by the PID instruction. This enables easily connecting an SSR to a Transistor Output Unit to achieve time-proportional operation of a Temperature Controller. Variableduty pulse outputs can also be created for lighting or power control.

#### **Symbol Time Comparison Instructions for Easy Calendar Timers**

Two times/dates can be compared to continue operation to the next instruction in the ladder program rung when the results of comparison is true. Opposed to normal comparison instructions, comparisons are by byte and the bytes that are compared in the time/date data can be controlled. This enables comparing built-in clock data with set times/dates to easily create a calendar timer, for example, on the hour (when the minutes is 0) or on a specific date each year).

#### **GRAY CODE CONVERSION (GRY(474)) for Easy Conversion of Parallel Inputs from Absolute Encoders to Binary, BCD, or Angle Data**

This instruction converts Gray binary codes to binary, BCD, or angle data. This enables easily handling position or angle data input as parallel signals

 $(2^n)$  from an Absolute Encoder with a Gray code output using a DC Input Unit.

#### **EXPANDED BLOCK COMPARE (BCMP2(502)) for Comparison Judgements for Up to 256 Ranges (Upper/Lower Limits) with One Instruction**

This instruction determines if a value is within any of up to 256 ranges defined by upper and lower limits. When used with the GRAY CODE CONVERSION (GRY(474)) instruction, the same operation as a cam switch can be achieved by determining if an angle input from an Absolute Encoder is in a comparison table.

#### **Easier Processing of I/O Devices with Special I/O Instructions**

Previously many instructions were required to read or write data for external input devices such as digital switches and 7-segment displays connected to Basic I/O Units. Now, I/O processing for these devices can be achieved with a single instruction. These are sometimes call Combination Instructions.

These instructions are the same as those supported by the C200HX/HG/HE and CQM1H PLCs, with the exception that more than one of each of these instructions can be executed in a single user program.

#### **TEN KEY INPUT (TKY(211))**

Sequentially reads numbers input from a ten-key connected to an Input Unit.

#### **HEXADECIMAL KEY INPUT (HKY(212))**

Sequentially reads numbers input from a hexadecimal keypad connected to an Input Unit and an Output Unit for a maximum of 8 digits.

#### **DIGITAL SWITCH INPUT (DSW(213))**

Reads numbers input from a digital switch or thumbwheel switch connected to an Input Unit and an Output Unit. Either 4 or 8 digits are read.

#### **MATRIX INPUT (MTR(210))**

Sequentially reads 64 input points input from a  $8 \times 8$  matrix connected to an Input Unit and an Output Unit.

#### **7-SEGMENT DISPLAY OUTPUT (7SEG(214))**

Converts 4-digit or 8-digit values to data for a 7-segment display and outputs the result.

#### **Read/Write CPU Bus Unit Memory Areas with IORD(222)/IOWR(223)**

Although INTELLIGENT I/O READ (IORD(222)) and INTELLIGENT I/O WRITE (IOWR(223)) could previously be used only for Special I/O Units, these instructions can now be used to read and write data for CPU Bus Units.

#### **Operation Start/End Times**

The times that operation is started and ended are automatically stored in memory in the Auxiliary Area (A515 to A517). This enables easier management of the operating times of the PLC System.

#### **Power Supply Units with Replacement Notification**

The C200HW-PA204C Power Supply Units with Replacement Notification provide six display levels using a 7-segment display on the front panel of the Unit to indicate the remaining service life of the Power Supply Unit. An alarm output also notifies when the estimated remaining service life drops to 6 months or shorter. This function enables Power Supply Unit replacement before the power supply reaches the end of its service life resulting in a system failure.

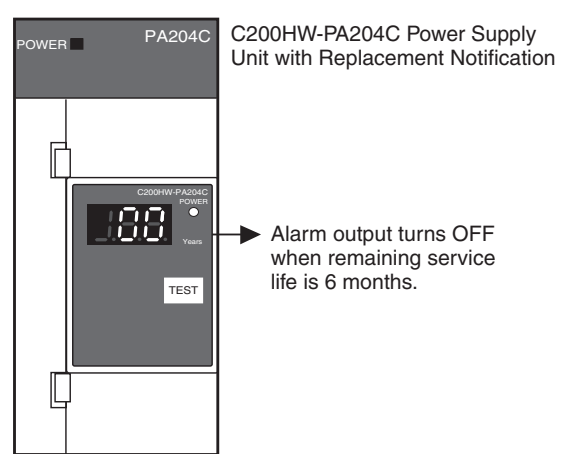

# <span id="page-56-0"></span>**1-4 CS1-H CPU Unit Ver. 4.1 Upgrades**

This section summarizes the upgrades made for CS1-H CPU Units with unit version 4.1.

#### **Functional Upgrades for Unit Version 4.1**

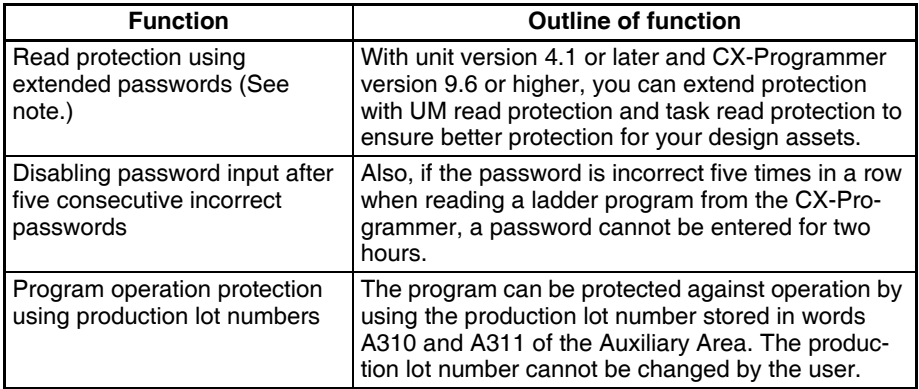

**Note** CX-Programmer version 9.6 or higher must be used to enable using the functions added for unit version 4.1.

# <span id="page-57-0"></span>**1-5 CS1-H CPU Unit Ver. 4.0 Upgrades**

This section summarizes the upgrades made for CS1-H CPU Units with unit version 4.0. CX-Programmer version 7.0 or higher must be used to enable using the following functions.

#### **Functional Upgrades for Unit Version 4.0**

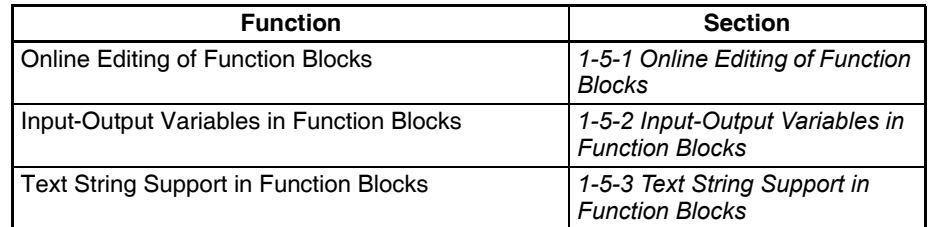

# <span id="page-57-1"></span>**1-5-1 Online Editing of Function Blocks**

**Unit Version 3.0 or Earlier** Function block definitions could not be changed during operation.

**Unit Version 4.0 or Later** Function block definitions can be changed during operation. This allows function block definitions to be quickly corrected during debugging. It also allows function blocks to be used more easily in systems that operate 24 hours a day.

# <span id="page-57-2"></span>**1-5-2 Input-Output Variables in Function Blocks**

**Unit Version 3.0 or Earlier** The data size of parameters that could be passed to and from function blocks was limited to four words maximum. It was thus necessary to separate elements with large data sizes, such as data tables.

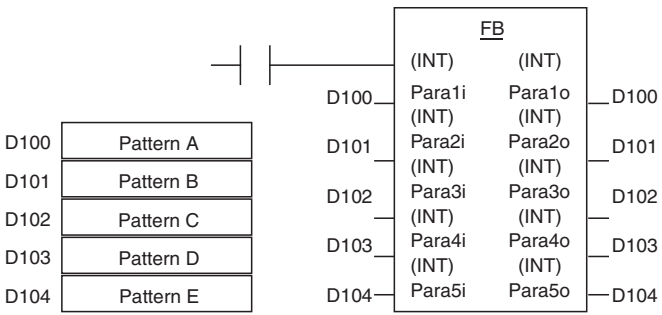

**Unit Version 4.0 or Later** Input-output variables can be used to passed large quantities of data, such as table data.

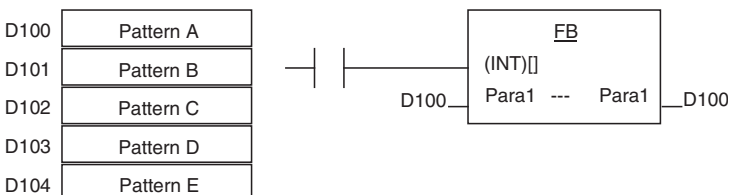

# <span id="page-57-3"></span>**1-5-3 Text String Support in Function Blocks**

**Unit Version 3.0 or Earlier** To program text string processing for communications commands and display data in ladder diagrams, it was necessary to know the ladder string instructions and ASCII codes. Also, several instructions had to be combined to converted from numbers to text strings or text strings to numbers.

### *CS1-H CPU Unit Ver. 3.0 Upgrades* **Section 1-6**

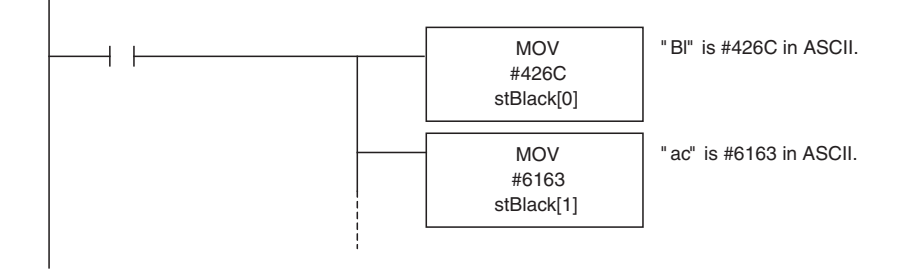

**Unit Version 4.0 or Later** Text strings can be used in ST programming to easily create text string processing programs.

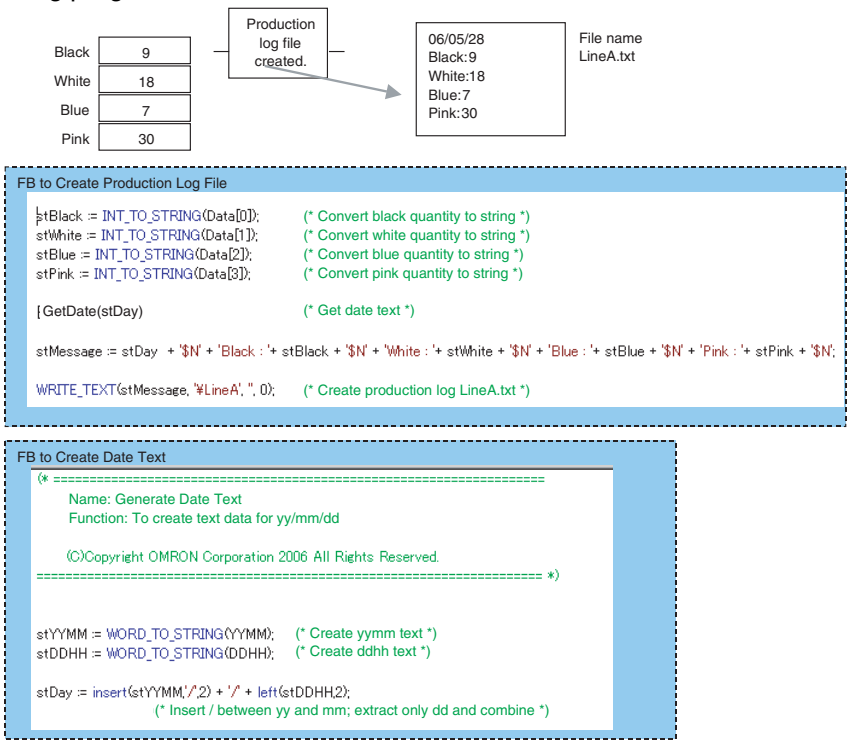

# <span id="page-58-0"></span>**1-6 CS1-H CPU Unit Ver. 3.0 Upgrades**

The following table shows the functional upgrades for CS1-H CPU Unit Ver. 3.0.

#### **Functional Upgrades for CS1-H CPU Unit Ver. 3.0**

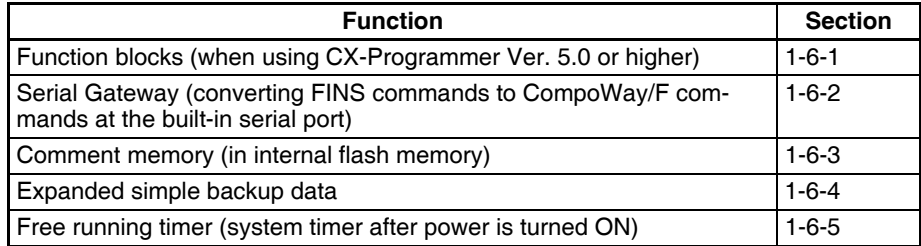

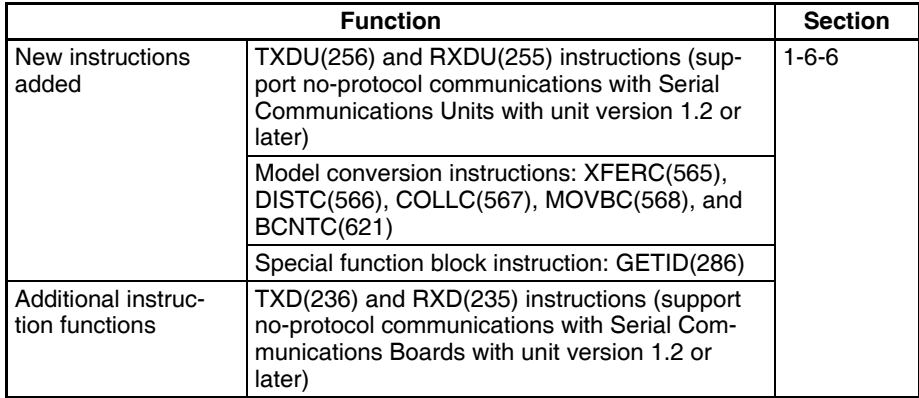

#### **Changes to Operating Specifications**

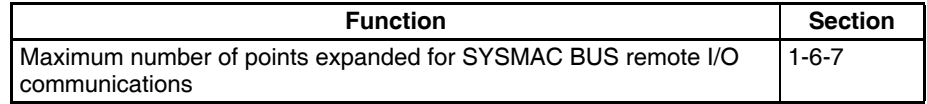

# <span id="page-59-0"></span>**1-6-1 Function Blocks (FB)**

**Pre-Ver. 2.0** Earlier Units did not support function blocks (FB).

**Unit Ver. 3.0 or Later** Function blocks (FB) conforming to IEC 61131-3 are supported. Use of function blocks is determined by the user.

> **Note** IEC 61131-3 is an international standard for programmable logic controllers (PLC) established by the International Electro-technical Commission (IEC). This standard is divided into seven parts, of which Part 3 *Programming Languages* (IEC 61131-3) provides regulations for programming PLCs.

Function blocks can be created with CX-Programmer Ver. 5.0 or higher by the user and pasted into normal programs. The standard function blocks provided by OMRON in the OMRON FB Library can also be pasted into normal programs. Function blocks enable standard processing to be simply inserted into a program as a single unit. Function blocks provide the following features.

- Function block algorithms can be written using ladder programming or structured text (see note).
	- **Note** Structured text is a high level textual language designed for industrial control (primarily PLCs) stipulated in IEC 61131-3. The structured text supported by CX-Programmer Ver. 5.0 conforms to IEC 61131-1.
- A single function block that has been created can be stored in a library for easy reuse of standard processing.
- Programs that contain function blocks (ladder programming or structured text), can also be uploaded or downloaded in the same way as normal programs that do not contain function blocks. Tasks that include function blocks, however, cannot be downloaded in task units (although they can be uploaded).
- Array (one-dimensional) variables are supported, making it easier to handle data specific to an application.

# <span id="page-60-0"></span>**1-6-2 Serial Gateway (Converting FINS to CompoWay/F Via Serial Port)**

**Pre-Ver. 2.0** Temperature Controllers, Digital Panel Meters, and other CompoWay/F-compatible OMRON Components previously could be accessed by sending userspecified CompoWay/F commands from the PLC. This required, however, the use of a Serial Communications Board/Unit protocol macro, execution of the PMCR(260) instruction in the ladder program of the CPU Unit on the same PLC, and implementation of the standard system protocol (CompoWay/F Master). The use of protocol macros prevented access across networks.

> **Note** Specific data could be shared without communications instructions if user-specified CompoWay/F commands were not required, however, by using the CJ1W-CIF21 Basic Communications Unit.

**Unit Ver. 3.0 or Later** FINS commands (CompoWay/F commands encapsulated in FINS frames) received by the CPU Unit at the built-in serial port (RS-232C port or peripheral port) are converted automatically into CompoWay/F command frames and transmitted on the serial line. This enables access to CompoWay/F-compatible OMRON components that are connected to the CPU Unit's built-in serial port via either an NS-series Programmable Terminal (PT) or by using the CMND(490) instruction.

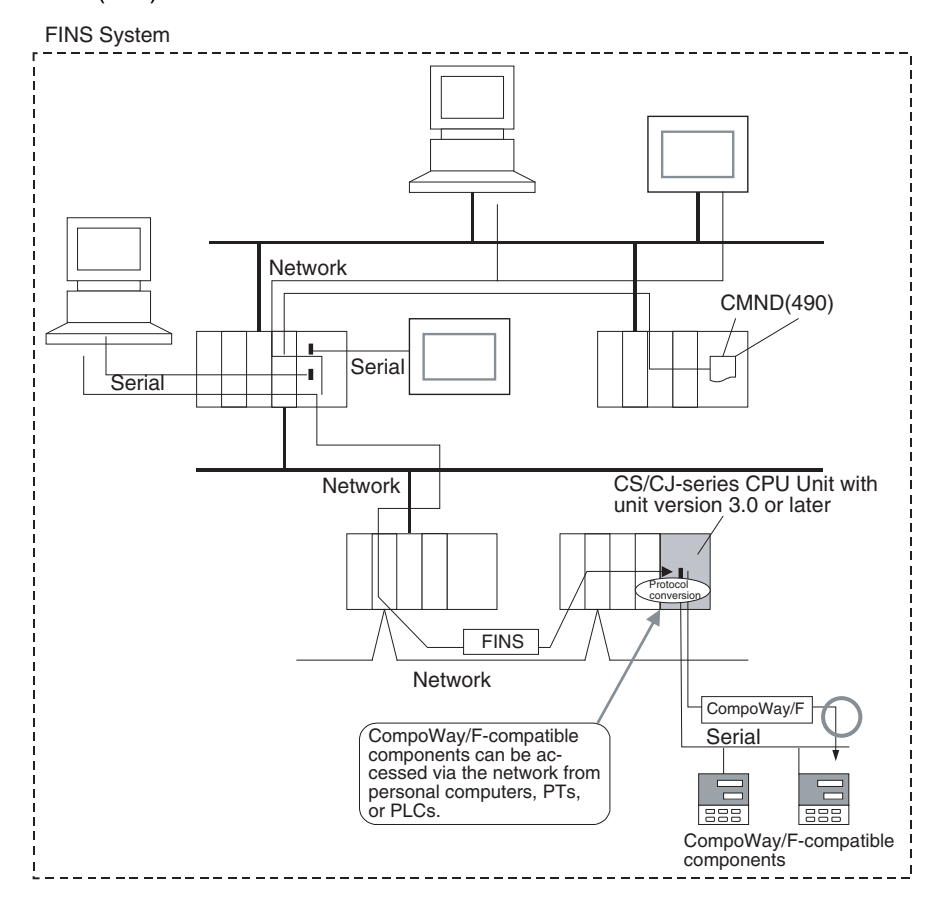

# <span id="page-61-0"></span>**1-6-3 Comment Memory (in Internal Flash Memory)**

**Pre-Ver. 2.0** Comment data and section data could not be stored in the actual PLC when a project was downloaded from the CX-Programmer to the CPU Unit unless both a Memory Card and EM file memory were available.

**Unit Ver. 3.0 or Later** A comment memory is provided within the CPU Unit's internal flash memory. Therefore, the following comment/section data can be stored in and read from comment memory even if neither Memory Card nor EM file memory are available.

- Symbol table files (including CX-Programmer symbol names and I/O comments)
- Comment files (CX-Programmer rung comments and other comments)
- Program index files (CX-Programmer section names, section comments, and program comments)

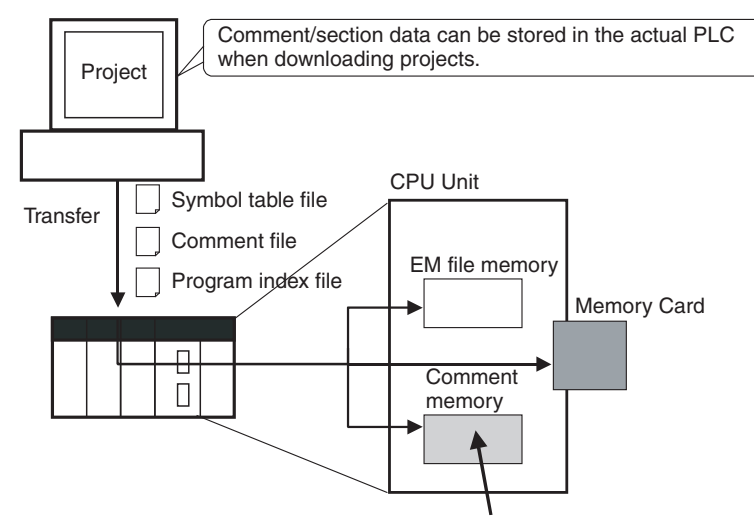

CX-Programmer Ver. 5.0 or later

Comment/section data can be stored in this area.

When downloading projects using the CX-Programmer Ver. 5.0, either of the following storage locations can be selected as the transfer destination for comment data and section data.

- Memory Card
- EM file memory
- Comment memory (in CPU Unit's internal flash memory)
- **Note** When using CX-Programmer Ver. 4.0 or earlier, this data is stored in either the Memory Card or EM file memory, whichever is available. If neither the Memory Card nor EM file memory is available, the comment/section data cannot be stored in comment memory.

# <span id="page-61-1"></span>**1-6-4 Simple Backup Data Expanded**

**Pre-Ver. 2.0** The simple backup function could not be used to back up comment data or section data.

**Unit Ver. 3.0 or Later** The following files stored in comment memory can be backed up to a Memory Card when a simple backup operation is executed, or the files can be restored to comment memory from the Memory Card.

> • Symbol table files (including CX-Programmer symbol names and I/O comments)

- Comment files (CX-Programmer rung comments and other comments)
- Program index files (CX-Programmer section names, section comments, and program comments)

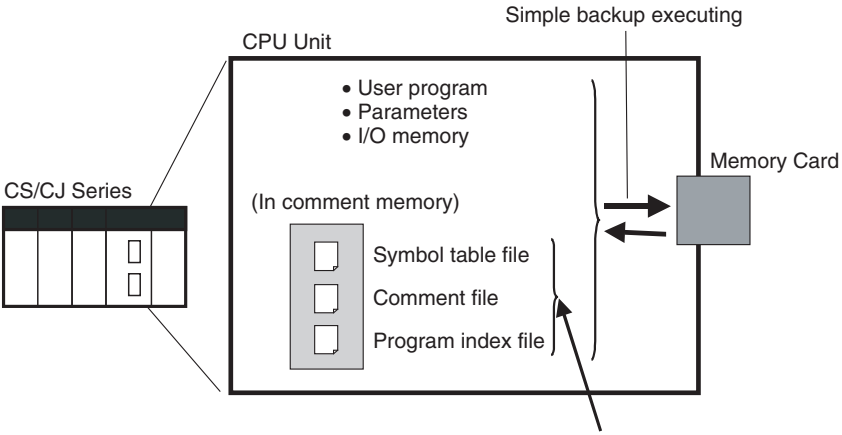

These files can also be backed up using simple backup.

This enables backup/restoration of all data in the CPU Unit including I/O comments if an error occurs or when adding a CPU Unit with the same specifications without requiring a Programming Device.

# <span id="page-62-0"></span>**1-6-5 Free Running Timer**

The system timers used after the power is turned ON are contained in the following Auxiliary Area words.

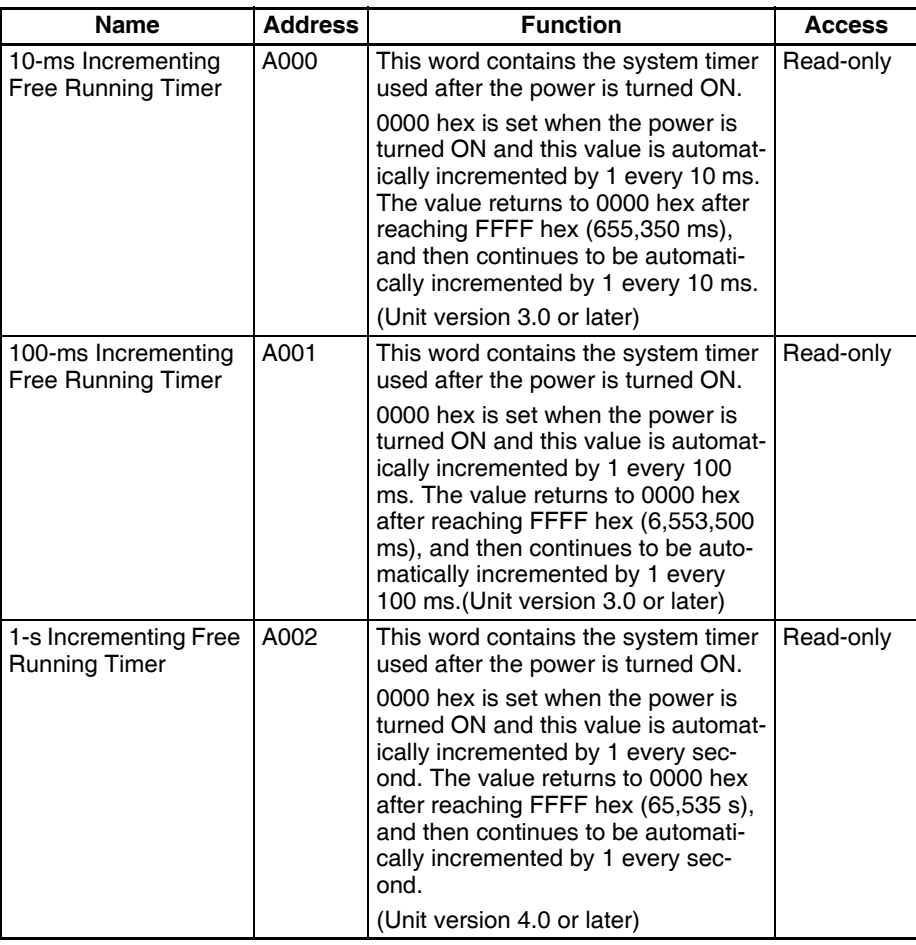

- **Note** The timer will continue to be incremented when the operating mode is switched to RUN mode.
	- Example: The interval can be counted between processing A and processing B without requiring timer instructions. This is achieved by calculating the difference between the value in A000 for processing A and the value in A000 for processing B. The interval is counted in 10 ms units.

CPU Units with unit version 4.0 and later also have a 1-s timer in A002, which is incremented by 1 every 1 s.

## <span id="page-63-0"></span>**1-6-6 New Special Instructions and Functions**

The following new instructions and instruction functions have been added. For details, refer to the *CS/CJ Series Instructions Reference Manual* (W474). These new instructions are supported by the CX-Programmer Ver. 5.0 or higher only.

• Serial Communications Instructions:

Supporting no-protocol communications with Serial Communications Units with unit version 1.2 or later: TXDU(256): TRANSMIT VIA SERIAL COMMUNICATIONS UNIT RXDU(255): RECEIVE VIA SERIAL COMMUNICATIONS UNIT Supporting no-protocol communications with Serial Communications Boards with unit version 1.2 or later: TXD(236): TRANSMIT RXD(235): RECEIVE

• Model Conversion Instructions:

When using CX-Programmer Ver. 5.0 or higher to convert a C-series ladder program for use in a CS/CJ-series CPU Unit, the C-series XFER(070), DIST(080), COLL(081), MOVB(082), and BCNT(067) instructions will be automatically converted to the following instructions. The operands do not require editing. XFERC(565) BLOCK TRANSFER DISTC(566) SINGLE WORD DISTRIBUTE COLLC(567) DATA COLLECT MOVBC(568) MOVE BIT

BCNTC(621) BIT COUNTER

# <span id="page-63-1"></span>**1-6-7 Increased Points for SYSMAC BUS Remote I/O Communications**

**Earlier Specifications** The maximum number of SYSMAC BUS remote I/O points per CPU Unit was 800 points (50 words), which were allocated in the SYSMAC BUS Area (CIO 3000 to CIO 3049).

**Updated Specifications** The maximum number of SYSMAC BUS remote I/O points per CPU Unit has been increased to 1,280 points (80 words), which are allocated in the SYS-MAC BUS Area (CIO 3000 to CIO 3079).

> This expansion in the number of points is not related to any upgrade of the Units (CPU Units or SYSMAC BUS Remote I/O Communications Units). Therefore, the increase in maximum number of points applies to all CS-series CPU Units, including those that have already been shipped.

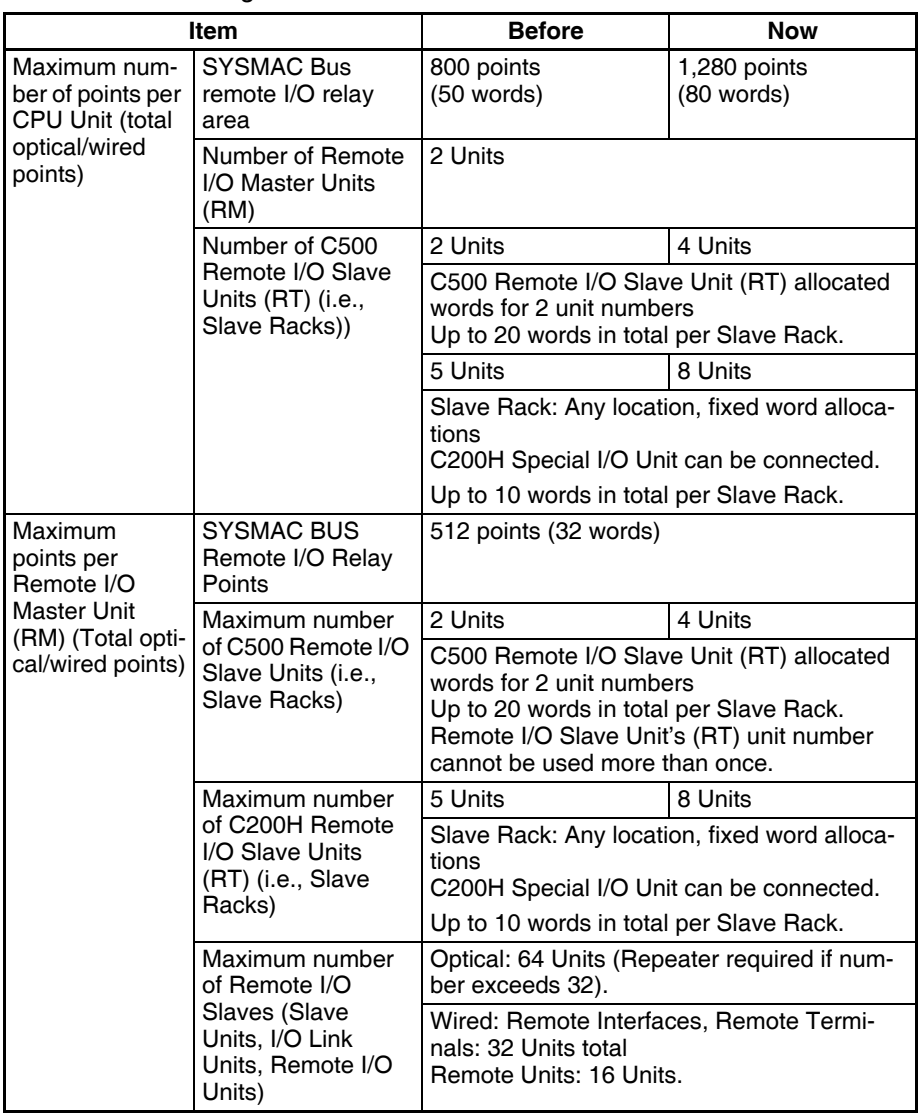

Refer to the following table for details.

# <span id="page-65-0"></span>**1-7 CS1-H CPU Unit Ver. 2.0 Upgrades**

The following table shows the functional upgrades for CS1-H CPU Unit Ver. 2.0.

#### **Functional Upgrades for CS1-H CPU Unit Ver. 2.0**

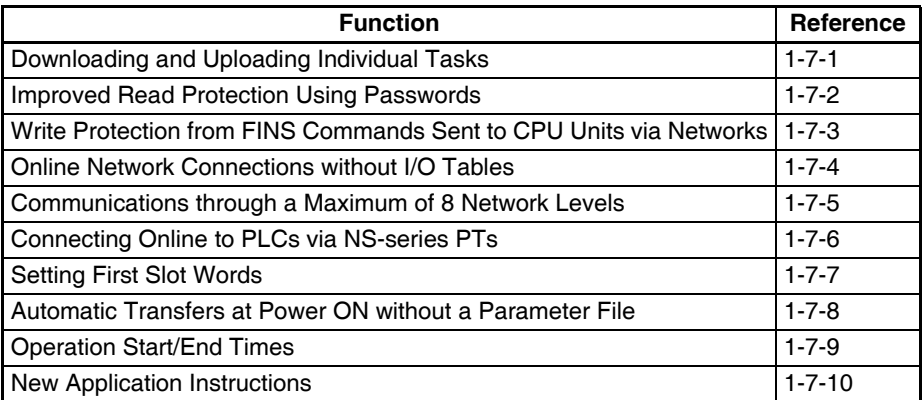

# <span id="page-65-1"></span>**1-7-1 Downloading and Uploading Individual Tasks**

# **Previous CPU Units (Pre-Ver. 2.0 CPU Units)**

With the pre-Ver. 2.0 CPU Units, individual program tasks could not be downloaded from the CX-Programmer. It was only possible to download the entire user program.

For example, if several programmers were developing the program, the project manager had to unify each program after debugging and then download the entire user program. Furthermore, the entire user program had to be downloaded even if just a few changes were made.

**Note** It was possible to upload individual program tasks with CS/CJ-series PLCs.

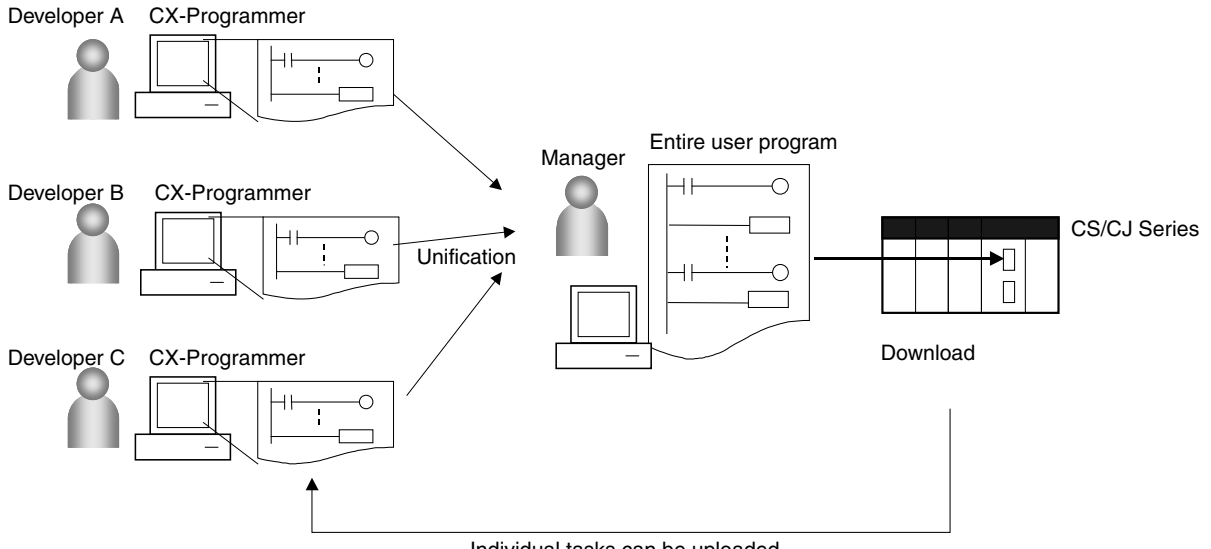

Individual tasks can be uploaded.

## **CPU Unit Ver. 2.0**

**Overview With CPU Unit Ver. 2.0 or later CPU Units, individual program tasks can be** uploaded and downloaded from the CX-Programmer.

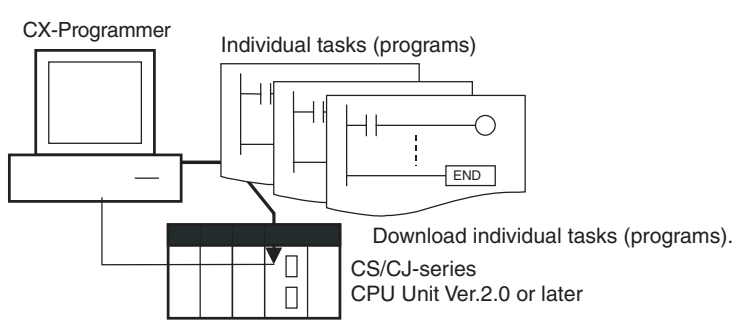

**Usage** When several programmers are developing a program, it isn't necessary for a project manager to unify the data because just the debugged tasks can be downloaded/uploaded. Also, transferring individual tasks can help avoid mistakes.

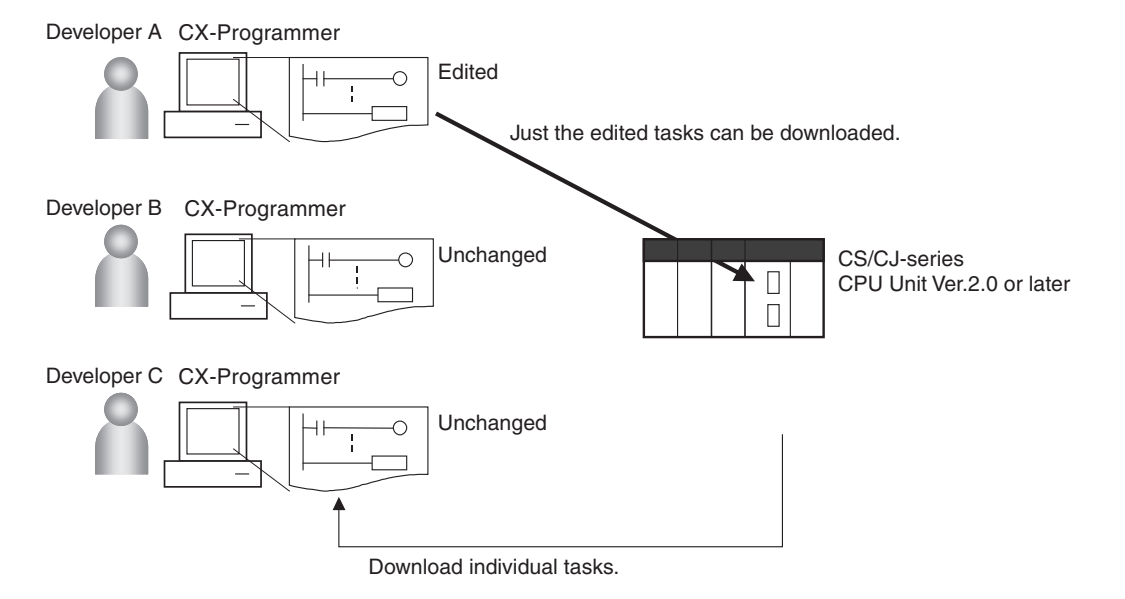

**Restrictions to Function Block Use** Individual tasks cannot be downloaded for programs containing function blocks (unit version 3.0 or later only) (uploading is possible).

# <span id="page-66-0"></span>**1-7-2 Improved Read Protection Using Passwords**

#### **Read Protection for Individual Tasks Using Passwords**

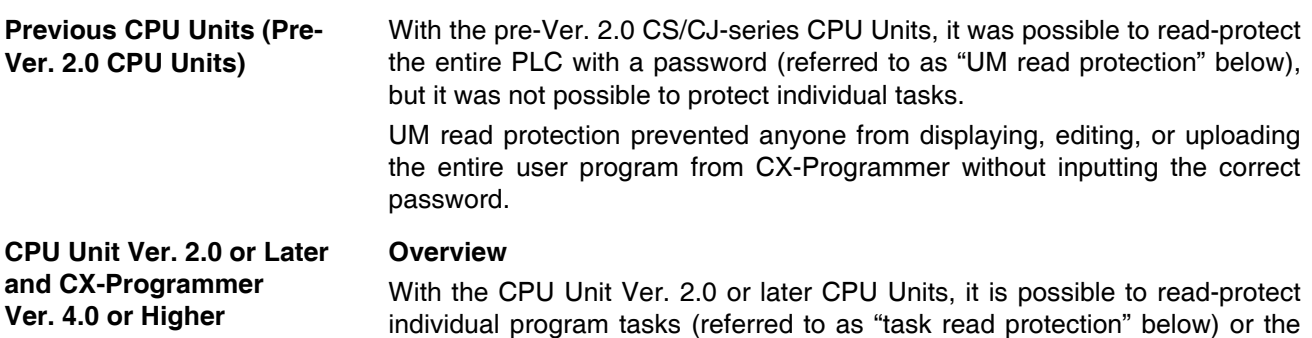

entire PLC. same password controls access to all of the read-protected tasks.

Task read protection prevents anyone from displaying, editing, or uploading the read-protected set of tasks from CX-Programmer without inputting the correct password. In this case, the entire program can be uploaded, but the read-protected tasks cannot be displayed or edited without inputting the correct password. Tasks that are not read-protected can be displayed, edited, or modified with online editing.

**Note** Task read protection cannot be set if UM read protection is already set. However, it is possible to set UM read protection after task read protection has been set.

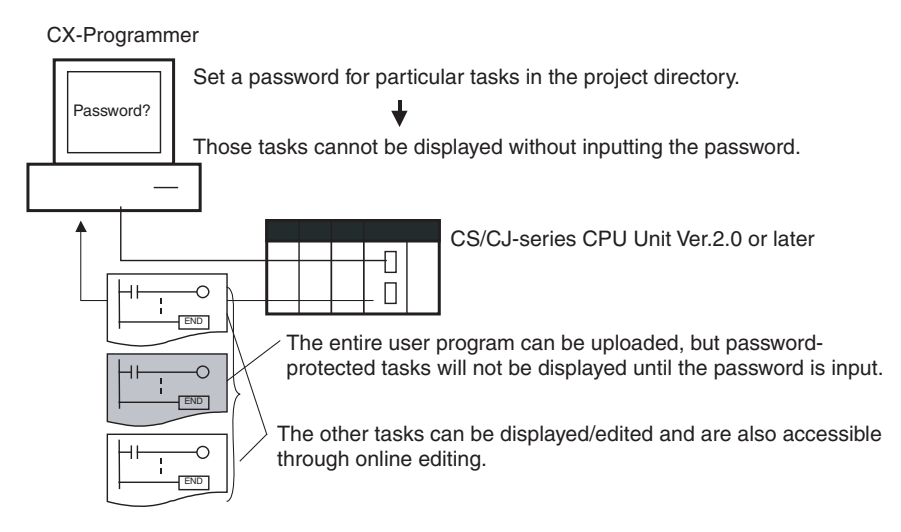

#### **Operating Procedure**

*1,2,3...* 1. Display the *Protection* Tab of the PLC Properties Window and register a password in the *Task read protection* Box.

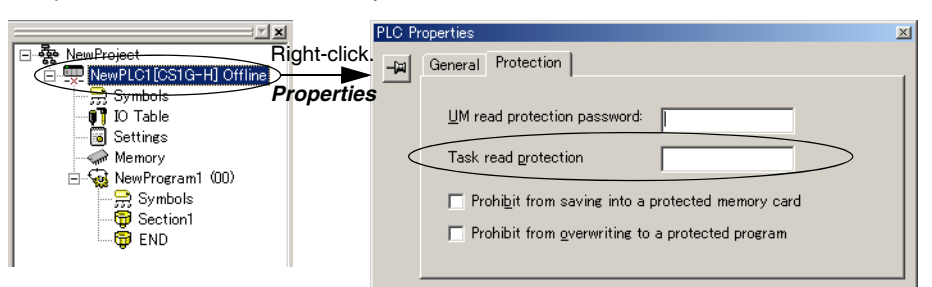

2. Select the tasks that will be password-protected and select the *Task read protect* Option in the *Program Properties* Tab.

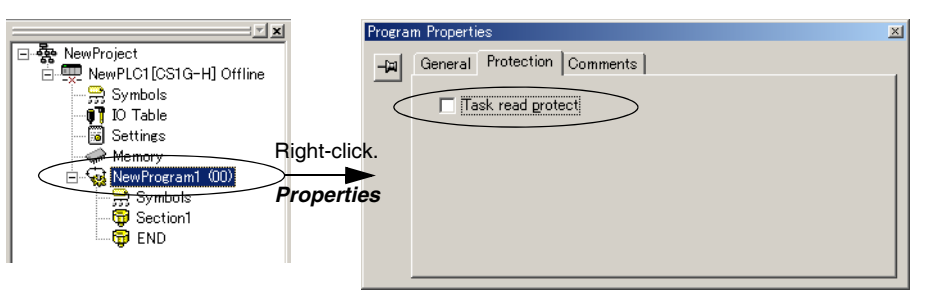

- 3. Connect online and execute either step a or b below.
	- a) Transferring the Program and Setting Password Protection: Select *PLC - Transfer - To PLC* to transfer the program. The tasks registered in step 2 will be password-protected.

b) Setting Password Protection without Transferring the Program: Select *PLC - Protection - Set Password* and click the **OK** button. The tasks registered in step 2 will be password-protected.

#### **Usage**

Apply read protection to tasks when you want to convert those tasks (programs) to "black box" programs.

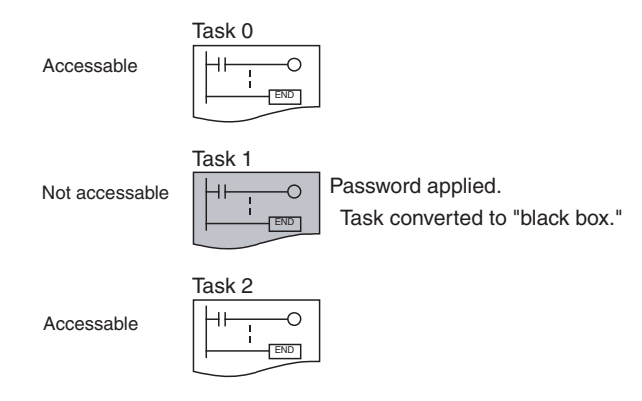

- **Note** 1. If CX-Programmer Ver. 3.2 or an earlier version is used to read a task with task read protection applied, an error will occur and the task will not be read. Likewise, if a Programming Console or the PT Ladder Monitor function is used to read a password protected task, an error will occur and the task will not be read.
	- 2. The entire program can be transferred to another CPU Unit even if individual tasks in the program are read-protected. It is also possible to connect online and create a program file (.OBJ file) with file memory operations. In both cases, the task read protection remains effective for the passwordprotected tasks.
	- 3. When the CX-Programmer is used to compare a user program in the computer's memory with a user program in the CPU Unit, password-protected tasks will be compared too.

#### **Restrictions on Function Block Use** For programs containing function blocks (unit version 3.0 or later only), function block definitions can be read even if the entire program or tasks are readprotected.

## **Enabling/Disabling Creating File Memory Program Files**

**Previous CPU Units (Pre-Ver. 2.0 CPU Units)** With the pre-Ver. 2.0 CS/CJ-series CPU Units, it was possible use file memory operations to transfer a program file (.OBJ file) to a Memory Card even if the program was protected with UM read protection. (Consequently, illegal copies could be made.)

**CPU Unit Ver. 2.0 or Later and CX-Programmer Ver. 4.0 or Higher Overview** When the entire program or individual tasks in a CPU Unit Ver. 2.0 or later are read-protected from the CX-Programmer, an option can be set to enable or disable the creation/backup of.OBJ program files. It will not be possible to create program files (.OBJ files) with file memory operations if the creation/backup of program files is prohibited with this setting. (This setting

> offline storage of PLC data that was uploaded to the CX-Programmer.) Disabling the creation of file memory program files can help prevent illegal copying of the user program.

> prohibits both online transfers to a Memory Card/EM file memory as well as

# *CS1-H CPU Unit Ver. 2.0 Upgrades* **Section 1-7**

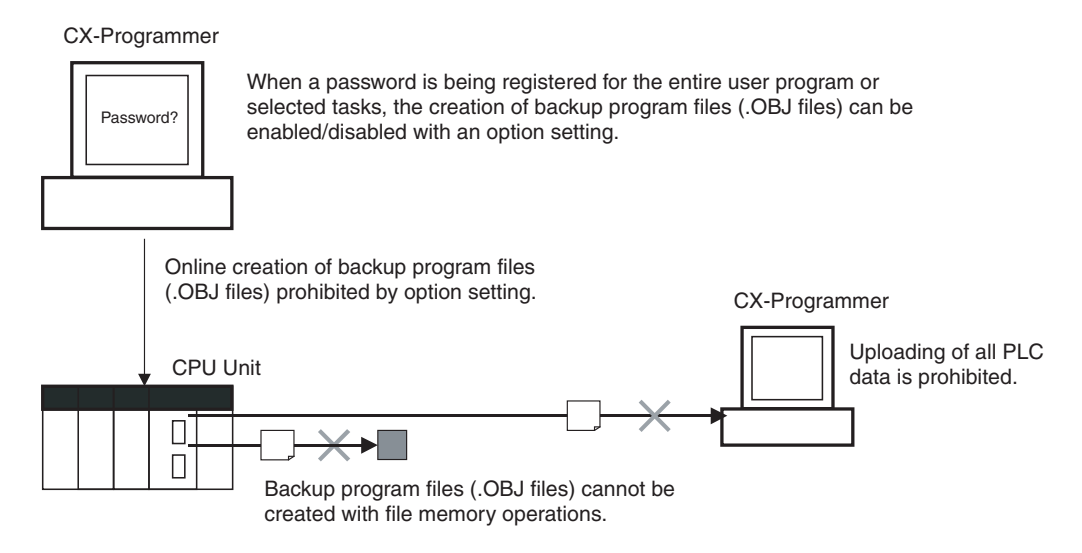

#### **Operating Procedure**

*1,2,3...* 1. When registering a password in the *UM read protection password* Box or *Task read protection* Box, select the *Prohibit from saving into a protected memory card* Option.

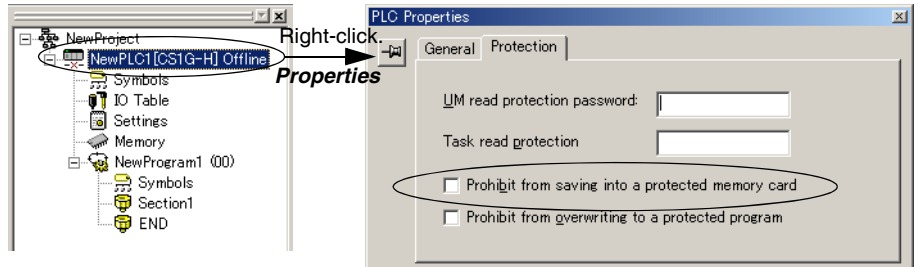

2. Either select *PLC - Transfer - To PLC* to transfer the program or select *PLC - Protection - Set Password* and click the **OK** button.

#### **Usage**

This option can be used to prevent the program from being transferred out of the PLC using the password.

- **Note** 1. The simple backup operation can still be performed when the creation of program files is prohibited, but the backup program file (BACKUP.OBJ) will not be created.
	- 2. The program can be copied when program read protection is not enabled.
	- 3. The setting to enable/disable creating file memory program files will not take effect unless the program is transferred to the CPU Unit. Always transfer the program after changing this setting.

### **Enabling/Disabling Write Protection for Individual Tasks Using Passwords**

**Previous CPU Units (Pre-Ver. 2.0 CPU Units)** With the pre-Ver. 2.0 CS/CJ-series CPU Units, the CPU Unit's user program memory (UM) can be write-protected by turning ON pin 1 of the CPU Unit's DIP switch. In this case, it is possible to overwrite the user program memory by turning OFF pin 1.

#### **CPU Unit Ver. 2.0 or Later and CX-Programmer Ver. 4.0 or Higher**

With the CPU Unit Ver. 2.0 and later CPU Units, the CPU Unit's UM area can be write protected by turning ON pin 1 of the CPU Unit's DIP switch. The program (or selected tasks) can also be write-protected if the write protection option is selected from the CX-Programmer when a password is being registered for the entire program or those selected tasks. The write protection setting can prevent unauthorized or accidental overwriting of the program.

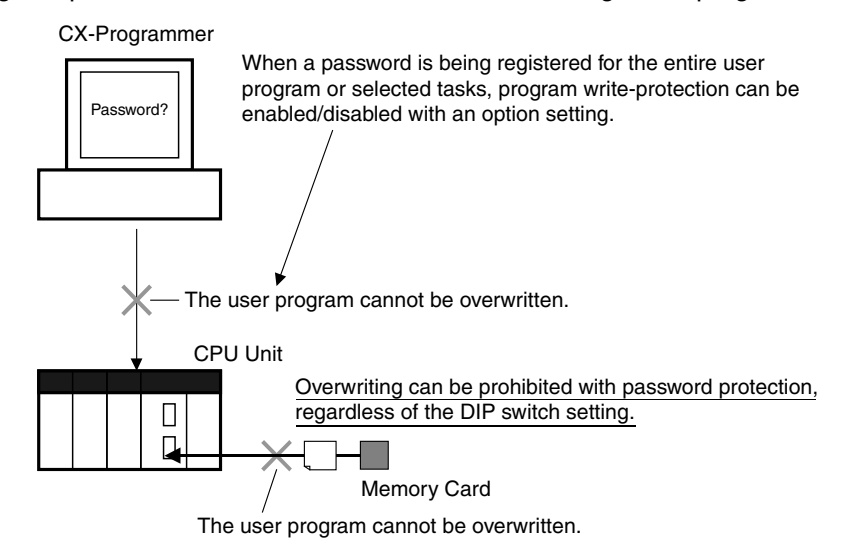

- **Note** 1. If the selected tasks or program are write-protected by selecting this option when registering a password, only the tasks (program) that are passwordprotected will be protected from overwriting. It will still be possible to overwrite other tasks or programs with operations such as online editing and task downloading.
	- 2. All tasks (programs) can be overwritten when program read protection is not enabled.
	- 3. The setting to enable/disable creating file memory program files will not take effect unless the program is transferred to the CPU Unit. Always transfer the program after changing this setting.

#### **Operating Procedure**

*1,2,3...* 1. When registering a password in the *UM read protection password* Box or *Task read protection* Box, select the *Prohibit from overwriting to a protected program* Option.

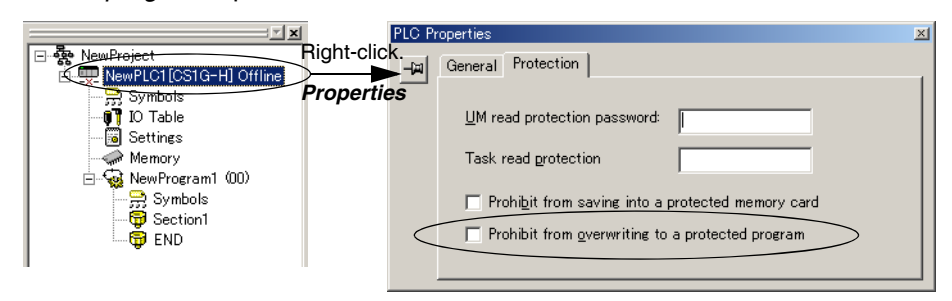

2. Either select *PLC - Transfer - To PLC* to transfer the program or select *PLC - Protection - Set Password* and click the **OK** button.

**35**

### **Auxiliary Area Flags and Bits related to Password Protection**

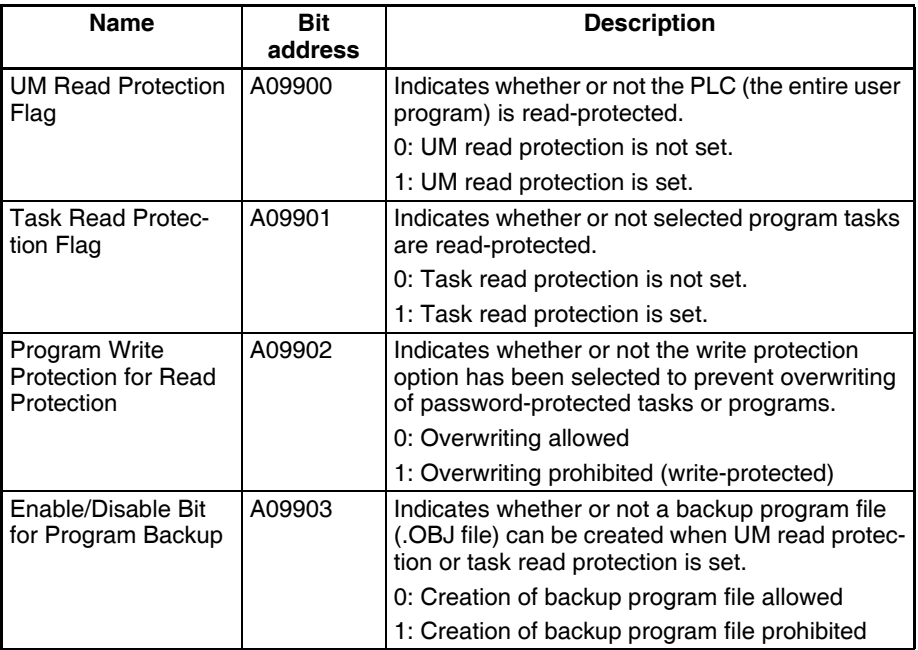

# <span id="page-71-0"></span>**1-7-3 Write Protection from FINS Commands Sent to CPU Units via Networks**

### **Previous CPU Units (Pre-Ver. 2.0 CPU Units)**

With the pre-Ver. 2.0 CS/CJ-series CPU Units, there was no way to prohibit write operations and other editing operations sent to the PLC's CPU Unit as FINS commands through a network such as Ethernet, i.e., connections other than direct serial connections.

#### **CPU Unit Ver. 2.0 or Later**

**Summary** With the CPU Unit Ver. 2.0 and later CS/CJ-series CPU Units, it is possible to prohibit write operations and other editing operations sent to the PLC's CPU Unit as FINS commands through a network (including write operations from CX-Programmer, CX-Protocol, CX-Process, and other applications using FinsGateway). Read processes are not prohibited.

> FINS write protection can disable write processes such as downloading the user program, PLC Setup, or I/O memory, changing the operating mode, and performing online editing.

> It is possible to exclude selected nodes from write protection so that data can be written from those nodes.

> An event log in the CPU Unit automatically records all write processes sent through the network and that log can be read with a FINS command.
### Example:

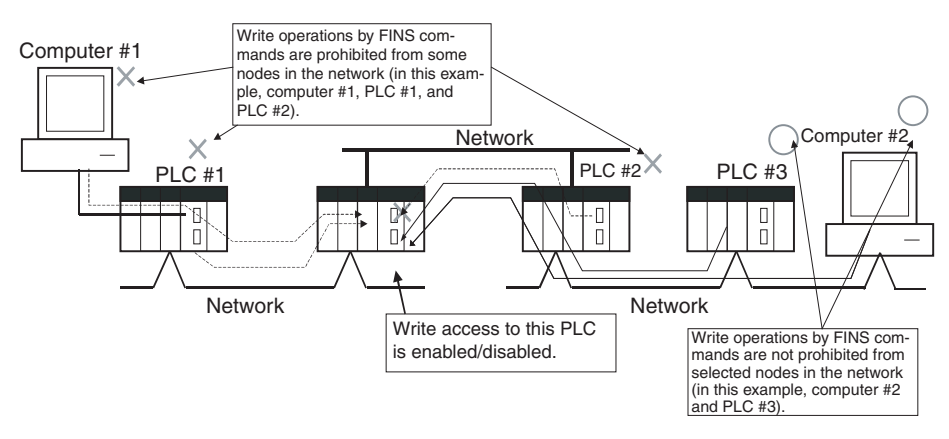

**Note** This function prohibits writing by FINS commands only, so it has no effect on write operations by functions other than FINS commands, such as data links.

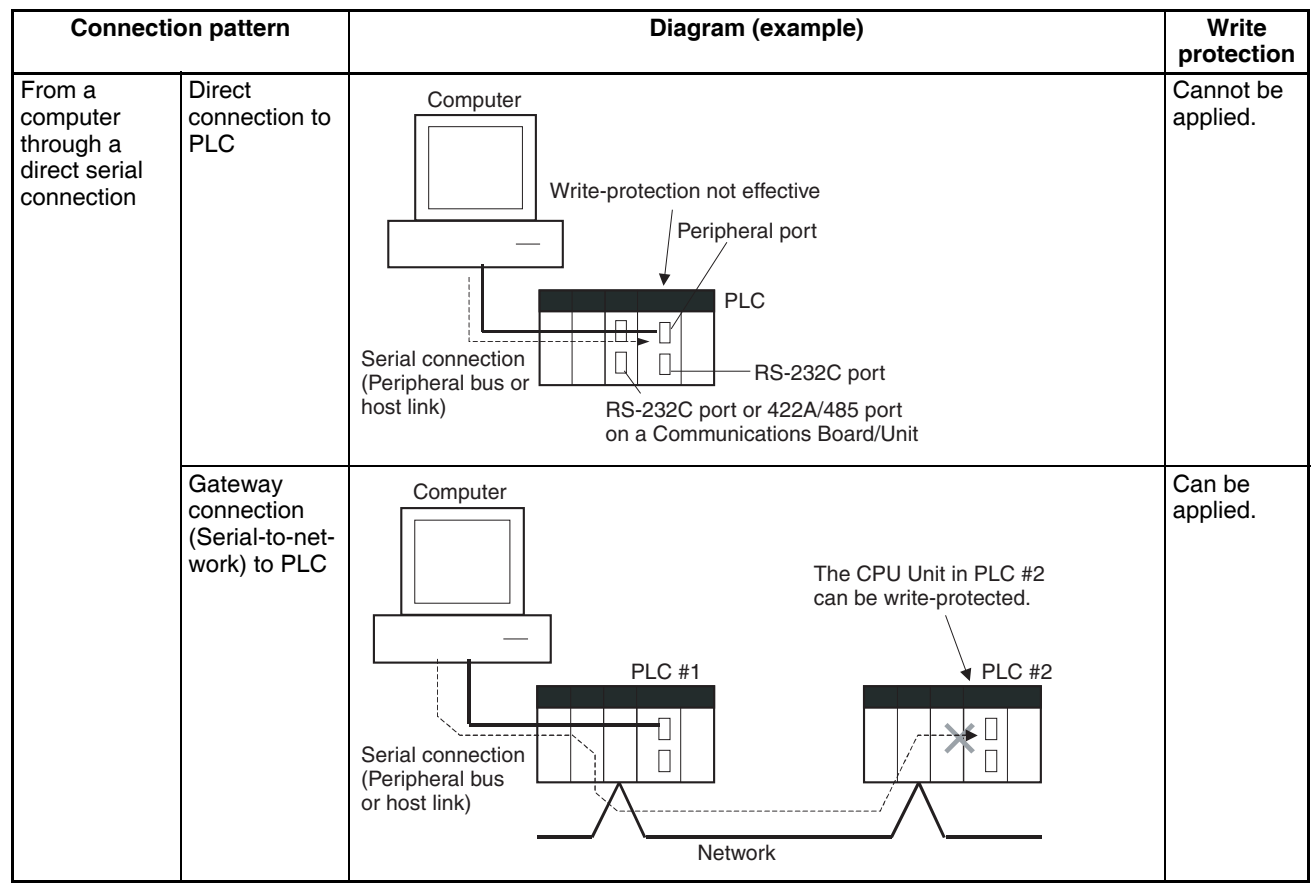

### **Example Write Protection Patterns**

## *CS1-H CPU Unit Ver. 2.0 Upgrades* **Section 1-7**

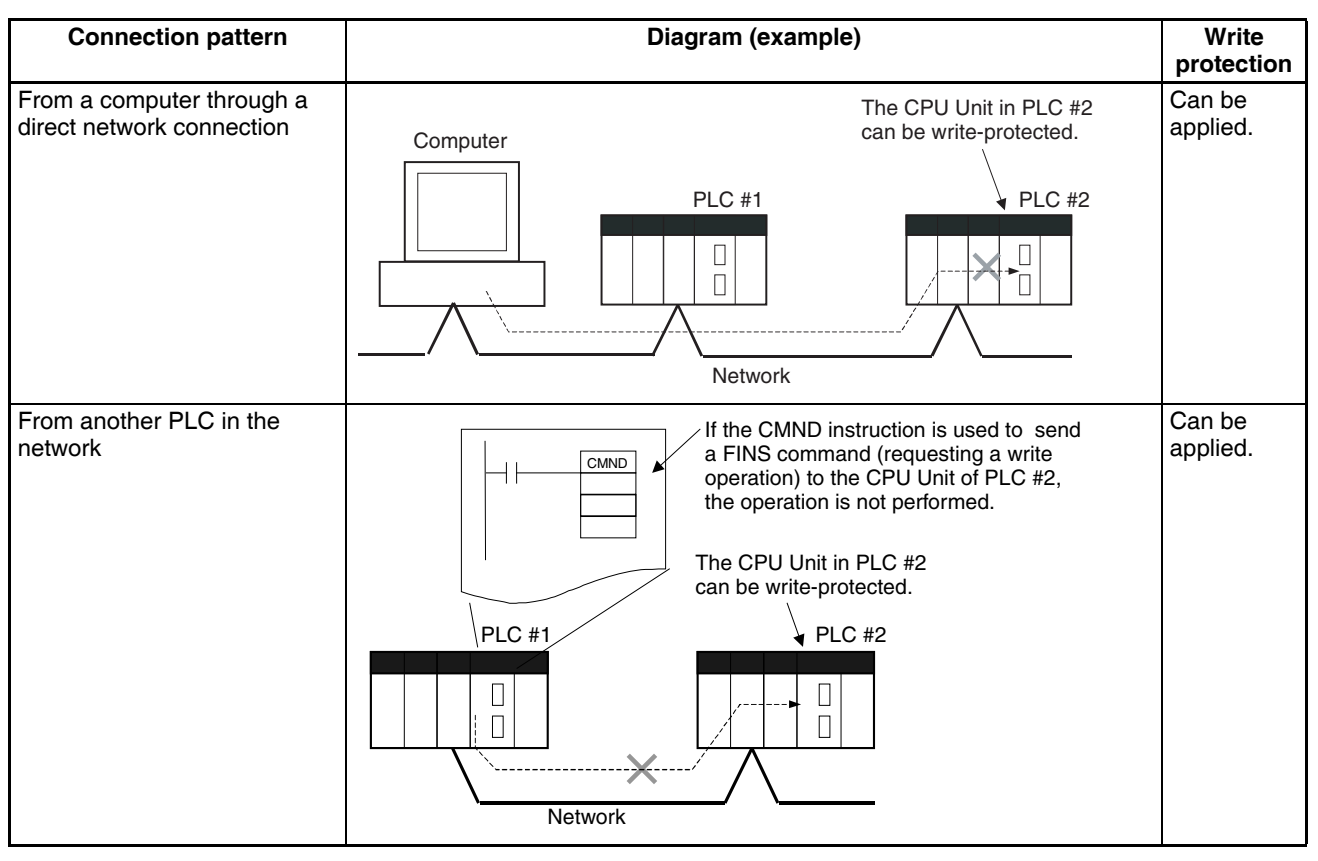

**Operation** With the CX-Programmer, open the PLC Setup's *FINS Protection* Tab and select the *Use FINS Write Protection* Option. When this option is selected, it will not be possible to execute write operations for that CPU Unit with FINS commands sent through a network. To permit write operations from particular nodes, enter network addresses and node addresses for the node under *Protection Releasing Addresses*. (Up to 32 nodes can be excluded from FINS Write Protection).

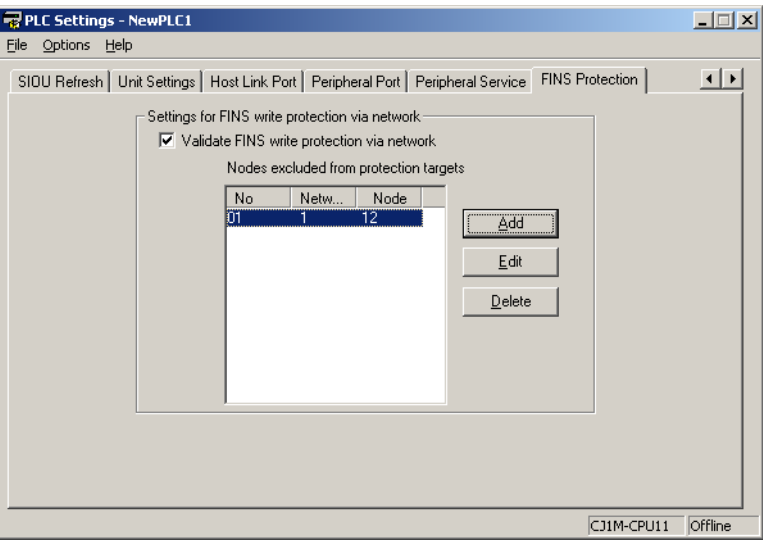

### **PLC Setup**

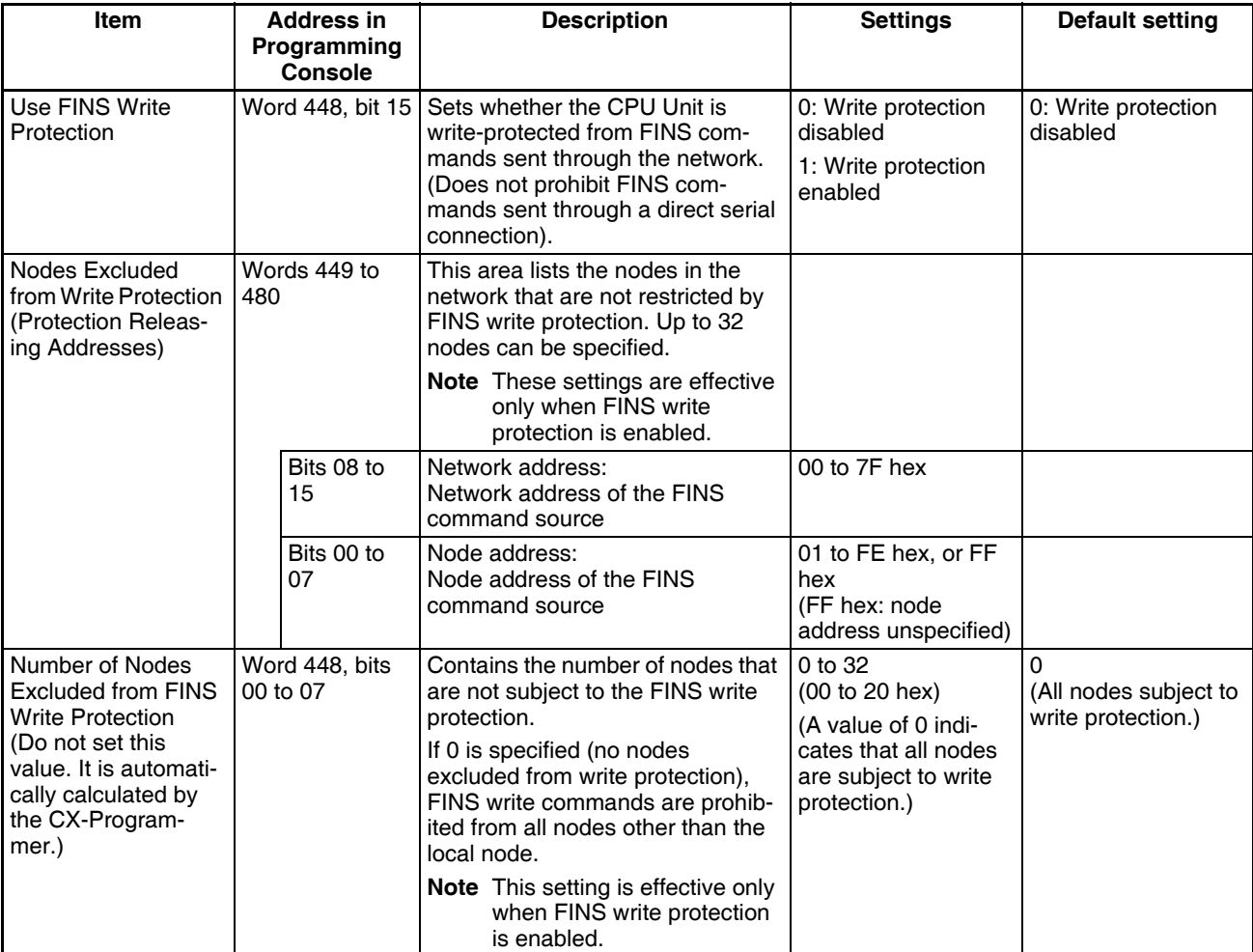

Usage The system can be configured so that a PLC can be written only from authorized nodes in the network. (For example, use this function when the system's control/monitoring computer is the only node allowed to write to a Controller within a piece of equipment.)

> By limiting the number of nodes that can write to the PLC, it is possible to prevent system problems caused by unintentional overwrites during data monitoring.

## *CS1-H CPU Unit Ver. 2.0 Upgrades* **Section 1-7**

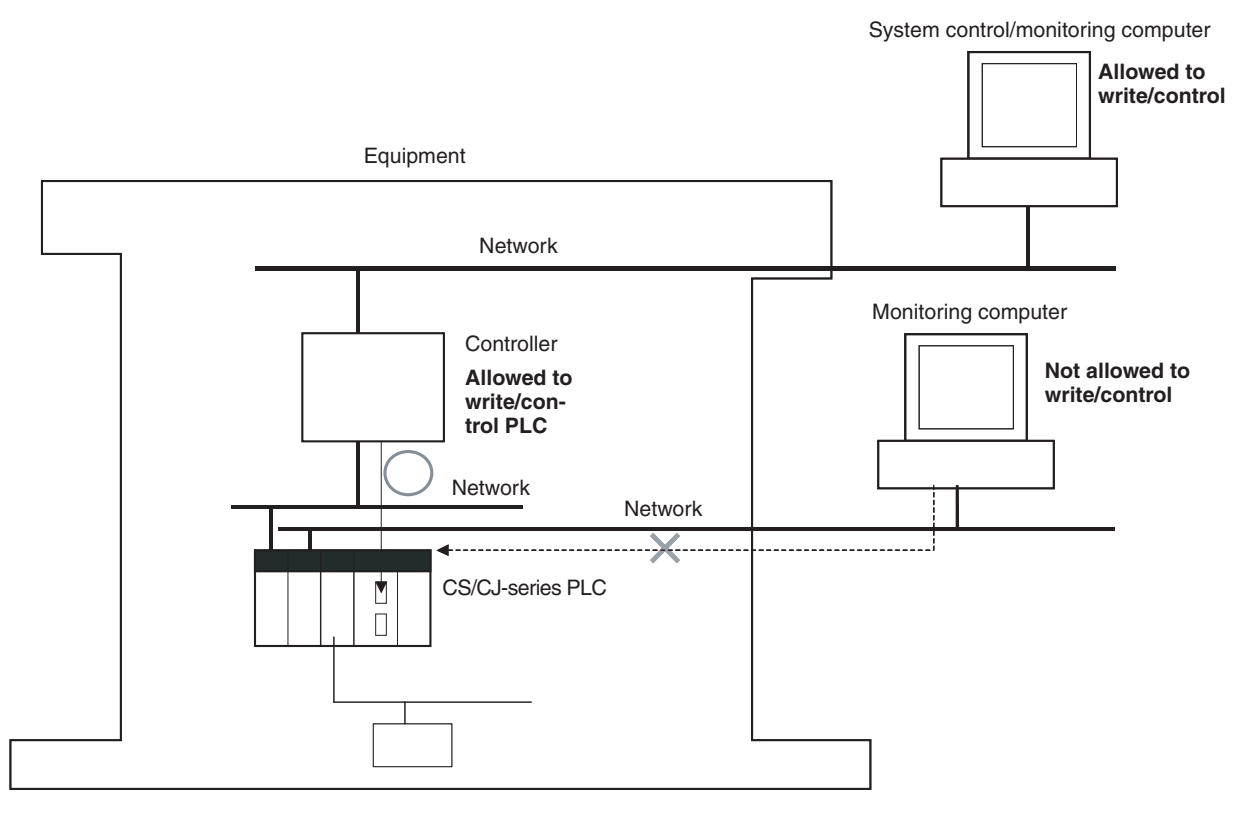

### **Operations Restricted by Network FINS Write Protection**

### **FINS Write Commands**

The following FINS commands are restricted by FINS write protection when sent to the CPU Unit through the network.

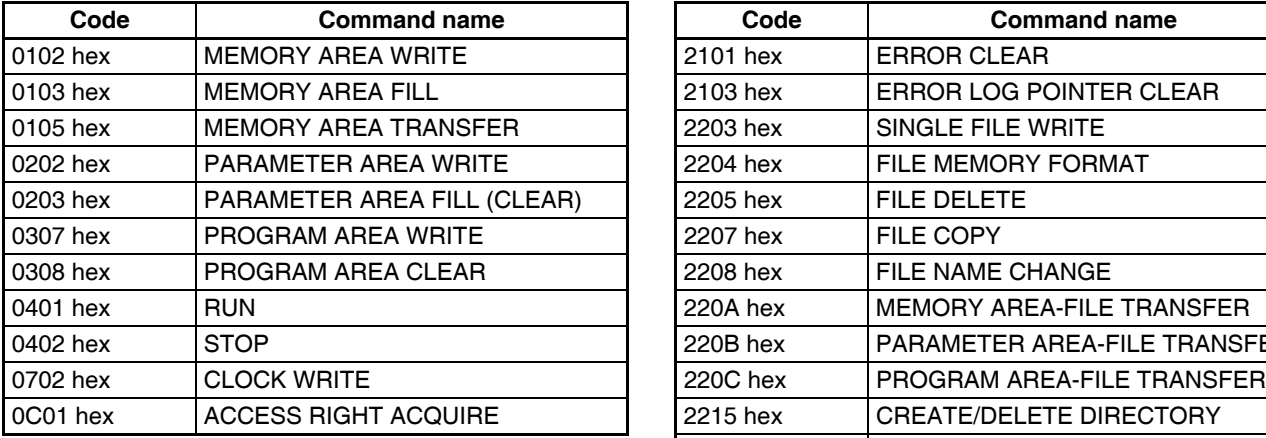

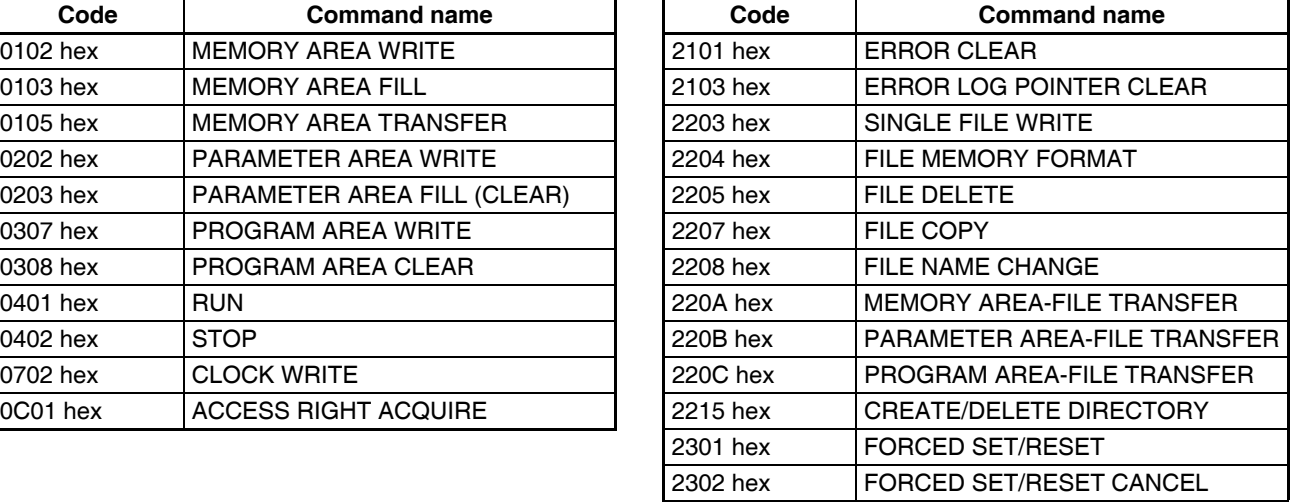

### **Operations from CX-Programmer (including CX-Net) through the Network**

The following CX-Programmer (including CX-Net) operations are restricted by FINS write protection when performed on the CPU Unit through the network.

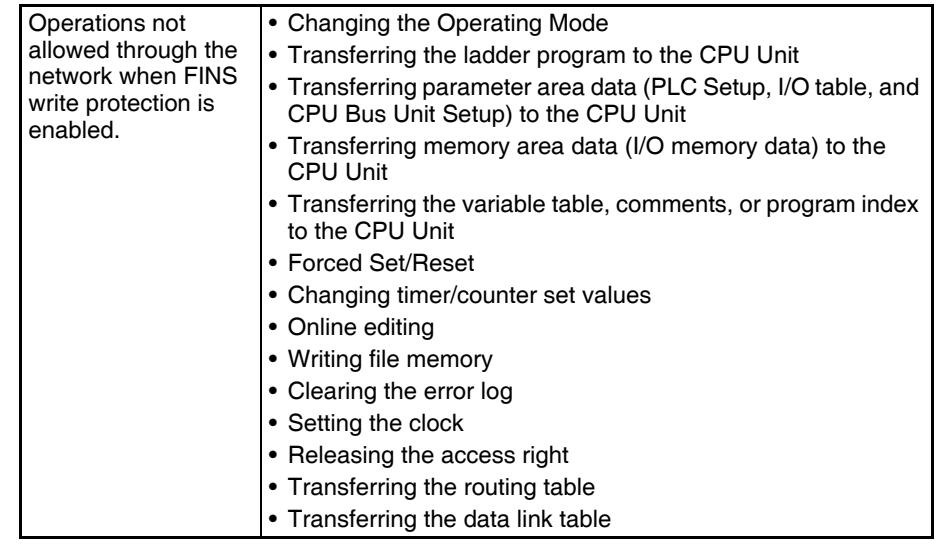

- **Note** 1. FINS write protection does not prevent CX-Programmer operations from a computer connected through a direct serial connection.
	- 2. FINS write protection does not prevent the following file memory write operations.
		- Automatic transfer from the Memory Card at startup
		- Simple backup function (including backup operations to selected Units/Boards)
		- Writing files with the FWRIT (WRITE DATA FILE) instruction

### **Operations from Other Support Software**

FINS write protection also prevents the following operations performed through the network by the CX-Protocol and CX-Process.

• Changing the CPU Unit's operating mode, writing memory areas, transferring PLC Setup settings, transferring the I/O table, forced set/reset, and clearing the CPU Unit's error log

### **Operations from Applications That Use FinsGateway**

FINS write protection prevents all write operations addressed to the CPU Unit from applications that use FinsGateway, such as PLC Reporter and Compolet.

# **1-7-4 Online Network Connections without I/O Tables**

### **Previous CPU Units (Pre-Ver. 2.0 CPU Units)**

With the pre-Ver. 2.0 CPU Units, it was not possible to make an online connection to other PLCs in the network from CX-Programmer unless the I/O tables had been created (even if the network connections were completed) because the Network Communications Unit itself was not recognized from the CPU Unit. Consequently, it was necessary to connect a Programming Device (CX-Programmer or a Programming Console) to each PLC through a serial connection and create and I/O tables in each PLC in order to make online connections through the network.

## **CPU Unit Ver. 2.0 or Later**

**Summary** With the CPU Unit Ver. 2.0 and later CS/CJ-series CPU Units, the CPU Unit can recognize a CPU Bus Unit (such as a Network Communications Unit, see note) even if the I/O tables have not been created and there is no registered I/O tables.

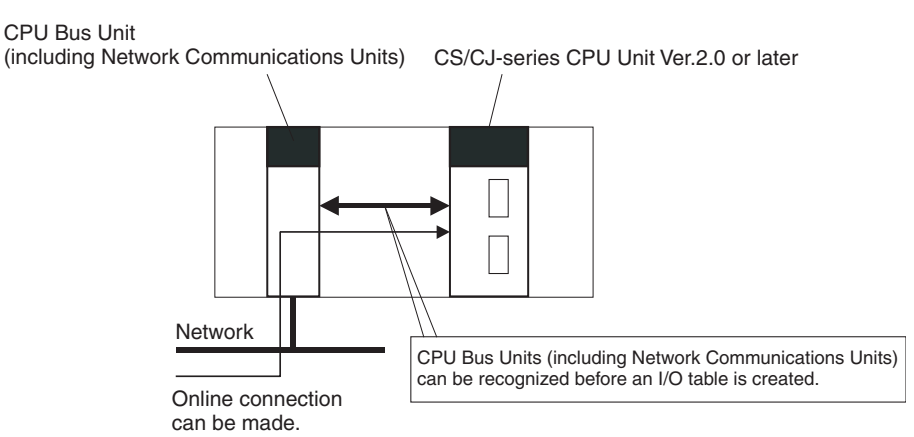

**Note** Network Communications Units include Ethernet Units, Controller Link Units, SYSMAC Link Units, and DeviceNet Units.

**Usage** If the nodes are connected to the network, this function allows a computerbased Programming Device (such as the CX-Programmer) to connect online to PLCs in the network even if the I/O tables have not been created. Since a network connection is established with the PLCs, setup operations can be performed such as creating the I/O tables (or editing and transferring I/O tables), transferring the user program, transferring the PLC Setup, and transferring the CPU Bus Unit Setup.

> This function is particularly useful when connecting the CX-Programmer via Ethernet (using a CS1W-ETN21), because the I/O tables can be created through Ethernet so a serial cable isn't required and it isn't necessary to spend extra time establishing a serial connection.

### **Details**

1:1 Computer-to-PLC connection 1:N Computer-to-PLC connection

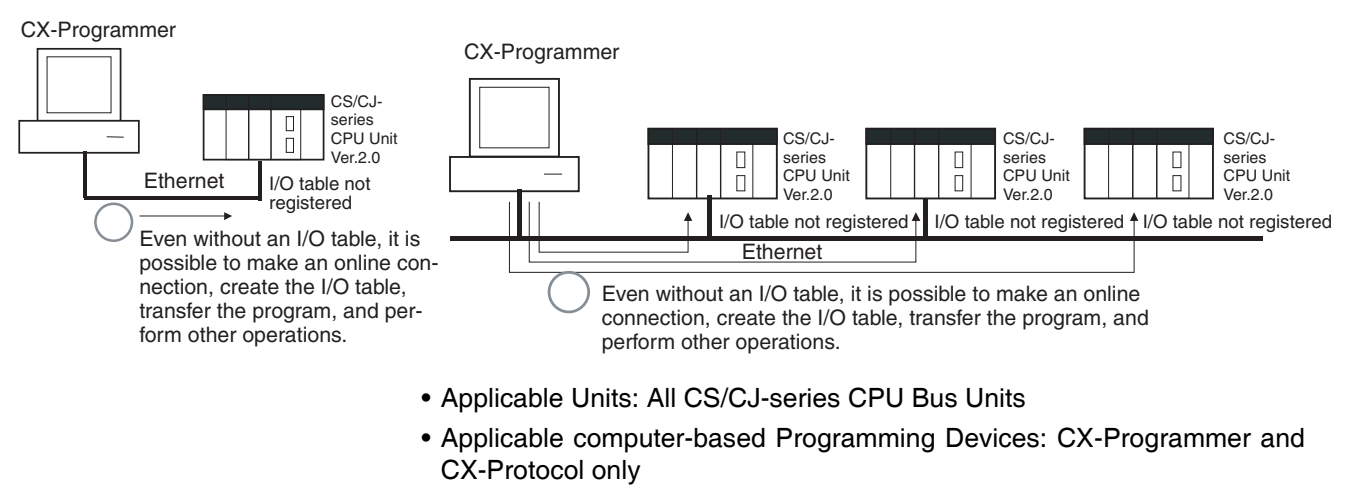

• Applicable functions: Online connections from CX-Programmer and CX-Protocol, and online functions of the applicable CPU Units and CPU Bus Units

- **Note** 1. A non-fatal I/O verification error will occur if a CPU Bus Unit (including a Network Communications Unit) is used without creating I/O tables.
	- 2. With a CPU Unit Ver. 2.0 or later CS1-H CPU Unit, CPU Bus Units can be used even if the I/O tables have not been created, but the purpose of this function is making an online connection through the network with a computer-based Programming Device (such as the CX-Programmer). The I/O tables are used to identify the mounted Units and allocate I/O, so always create the I/O tables before operating the PLC.
	- 3. Data can be exchanged between the CPU Unit and CPU Bus Units even if the I/O tables have not been created, but do not perform any online functions other than establishing an online connection with a computer-based Programming Device (such as the CX-Programmer).
	- 4. When a CS1W-ETN21 or CJ1W-ETN21 Ethernet Unit is being used, the Ethernet Unit's IP address is automatically set to the default value of 192.168.250.xx, where xx is the FINS node address. After connecting the ethernet cable between the CX-Programmer and PLC (without making a direct serial connection and creating the I/O tables), manually set the computer's IP address (Example: 192.168.250.55) in the Windows Local Area Connection Properties. An online connection can be established just by setting the Ethernet Unit's IP address (192.168.250.xx) and node in the CX-Programmer.
		- **Note** When connecting the computer directly to the Ethernet Unit, use an Ethernet crossover cable.

# **1-7-5 Communications through a Maximum of 8 Network Levels**

### **Previous CPU Units (Pre-Ver. 2.0 CPU Units)**

With the pre-Ver. 2.0 CPU Units, it was possible to communicate through 3 network levels max. (see note), including the local network. It was not possible to communicate through 4 or more levels.

- **Note** 1. This functionality is enabled only after setting routing tables with the CX-Net in CX-Programmer version 4.0 or higher.
	- 2. A Gateway to the network via serial communications was not counted as a level.

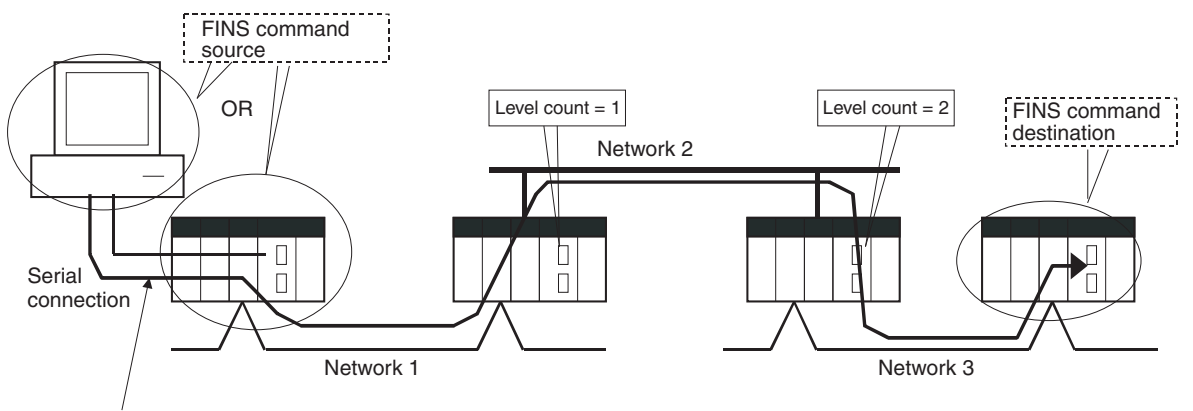

This connection is not counted as a network level.

### **CPU Unit Ver. 2.0 or Later**

**Summary** With the CPU Unit Ver. 2.0 or later CS/CJ-series CPU Units, it is possible to communicate through 8 network levels max. (see note), including the local network.

> **Note** 1. FINS commands can only be sent across up to 8 network levels, however, when the destination is a CPU Unit. FINS commands can be sent to other destinations up to 3 network levels away.

- 2. CX-Net in CX-Programmer version 4.0 or higher must be used to set routing tables to enable communicating through 8 network levels.
- 3. A Gateway to the network via serial communications was not counted as a level.

### **Compatible Networks**

Only the following 2 kinds of networks can be used when communicating through a maximum of 8 networks. The network levels can be combined in any order.

- Controller Link
- Ethernet
- **Note** Communications are restricted to a maximum of 8 networks through DeviceNet and SYSMAC Link networks.

### **Configuration of Compatible Models**

All of the CPU Units must be CPU Unit Ver. 2.0 or later CS/CJ-series CPU Units. Also, the Gateway Counter Setting must be made with the CX-Net.

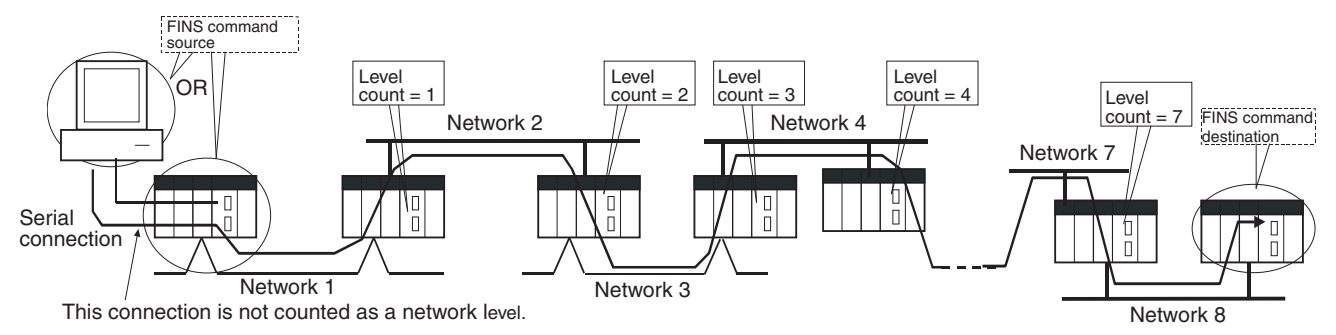

**Internal Structure** The Gateway Counter (GCT) is in the FINS header of the FINS command/response frame. This counter value is decremented (−1) each time a network level is crossed.

### **FINS Command Frame**

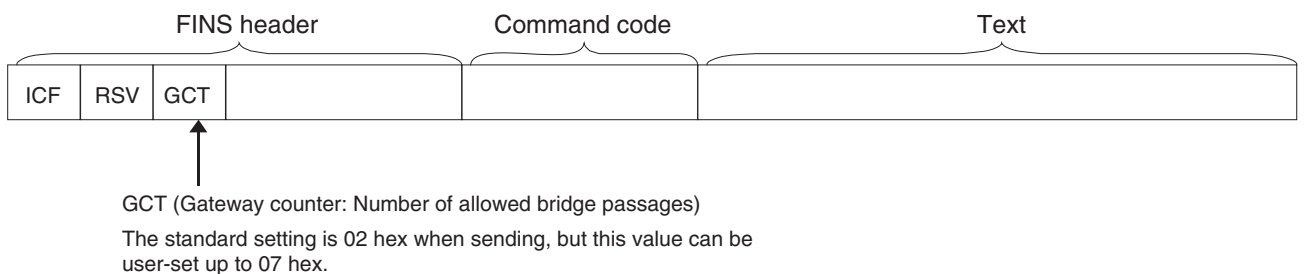

The count is decremented by one each time a network level is passed.

### *CS1-H CPU Unit Ver. 2.0 Upgrades* **Section 1-7**

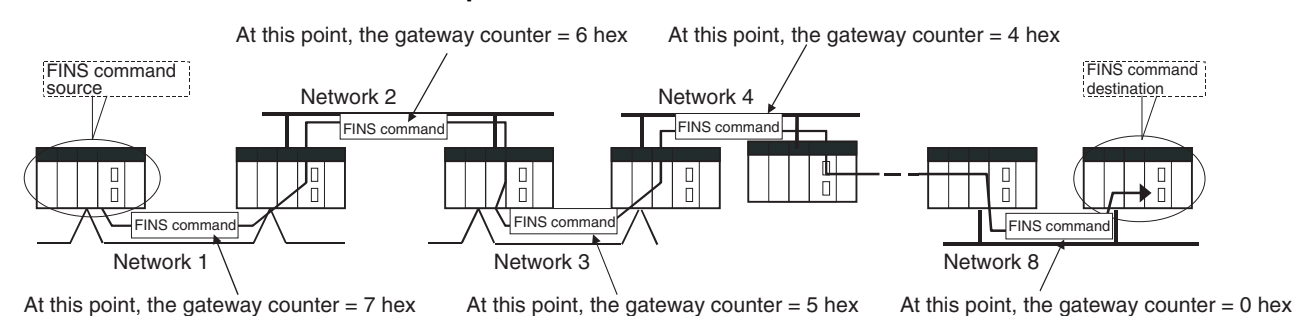

### **Example:**

**Operating Procedure** Set the maximum number of network levels that can be crossed by setting the *Gateway Counter Setting* to 2 or 7. The gateway counter setting can be changed in the routing table settings of the CX-Net in the CX-Programmer Ver.4.0 or higher.

- **Note** 1. The gateway counter is the maximum number of levels that can be crossed, i.e., the maximum number of junctions. With earlier CPU Units (Pre-Ver. 2.0 CPU Units), up to 3 network levels were allowed, so the gateway counter was set to 2. With the CPU Unit Ver. 2.0 and later CS/CJ-series CPU Units, up to 8 network levels are allowed, so the maximum gateway counter setting is 7.
	- 2. With CS/CJ-series CPU Units Ver. 2.0 or later, communications are possible for up to 8 network levels simply by setting the normal routing tables. No other operations are required.
	- 3. When using communications only for up to 3 network levels, the CS/CJseries CPU Units Ver. 2.0 or later can be used together with other CPU Units. When using communications only for up to 4 to 8 network levels, use only CS/CJ-series CPU Units Ver. 2.0 or later. Other CPU Units cannot be used. (Routing error (error codes 0501 to 0504 hex) may occurs in one of the

relaying PLCs, preventing a FINS response from being returned.

- 4. With CS/CJ-series CPU Units with unit version 2.0 or later, the Gateway Counter (GCT: Number of allowed bridges passed) for FINS command/ response frames is the value decremented from 07 hex (variable). (In earlier versions, the value was decremented from 02 hex.) With unit version 3.0 or later, the default GCT for FINS command/response frames is the value decremented from 02 hex. CX-Net can be select to used 07 hex as the value from which to decrement.
- 5. Do not use the Gateway Counter (GCT: Number of allowed bridge passages) enclosed in the FINS header of the FINS command/response frame in verification checks performed by user applications in host computers. The GCT in the FINS header is used by the system, and a verification error may occur if it is used to perform verification checks in user applications, particularly when using CS/CJ-series CPU Units with unit version 2.0 or later.

# **1-7-6 Connecting Online to PLCs via NS-series PTs**

**Summary** The CX-Programmer can be connected online to a PLC connected via a serial line to an NS-series PT that is connected to the CX-Programmer via Ethernet (see note 2). This enables uploading, downloading, and monitoring the ladder program and other data.

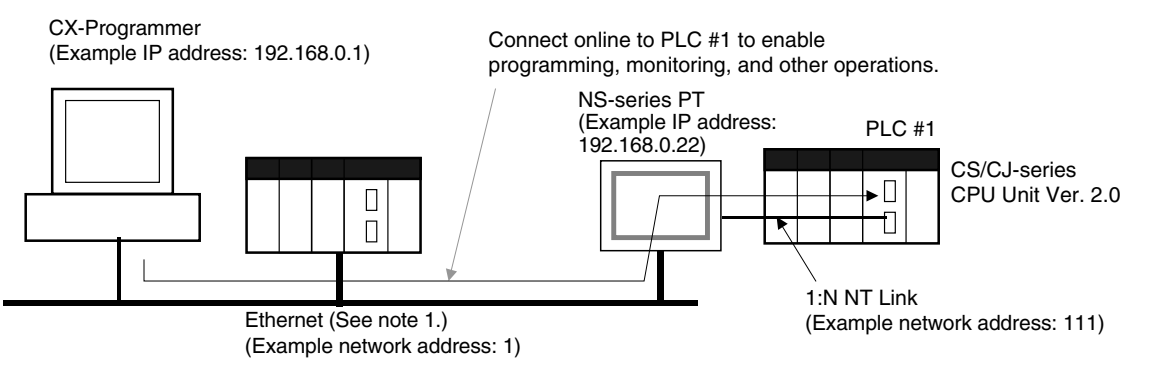

- **Note** 1. The NS-series PT must be version 3.0 or higher and the CX-Programmer must be version 3.1 or higher.
	- 2. Connection is not possible through an NS-series PT connected serially to the CX-Programmer.

**Connection Method** In CX-Programmer, open the *Change PLC* Window and set the *Network Type* to *Ethernet*. Click the **Settings** Button and set the IP address of the NS-series PT on the *Driver* Tab Page. Also make the following settings on the Network Tab Page.

- FINS Source Address Set the local network address of the NS-series PT for the *Network* (example network address: 1).
- FINS Destination Address Network: Set the address to 111 if the PLC is connected to serial port A on the NS-series PT and to 112 if it is connected to serial port B. Node: Always set to 1
- Frame Length: 1,000 (See note.)
- Response Timeout: 2
- **Note** Do not set the frame length higher than 1,000. If any higher value is used, the program transfer will fail and a memory error will occur.

# **1-7-7 Setting First Slot Words**

## **Previous CPU Units (Pre-Ver. 2.0 CPU Units)**

With CX-Programmer Ver. 3.0 or earlier, only the first addresses on Racks could be set. The first address for a slot could not be set.

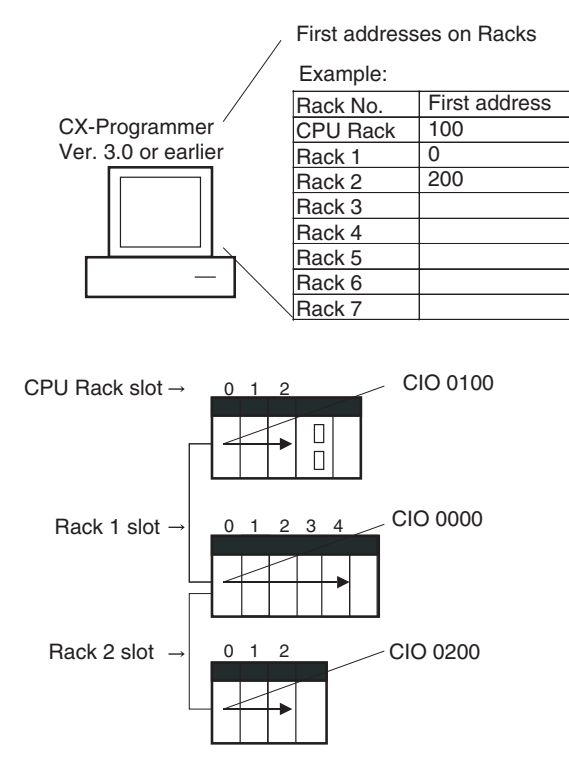

### **CX-Programmer Ver. 3.1 or Higher**

**Summary** Starting with CX-Programmer Ver. 3.1, the first addresses for slots can be set when editing the I/O tables for CS/CJ-series CPU Units (CS1-H, CJ1-H, and CJ1M). The first address can be set for up to eight slots. (See note.)

> **Note** This function is supported only for CS1-H/CJ1-H CPU Units manufactured on June 1, 2002 or later (lot number 020601<sup>[11]</sup> or later). It is supported for all CJ1M CPU Units regardless of lot number. It is not supported for CS1D CPU Units.

**Operating Procedure** Select *Option - Rack/Slot Start Addresses* in the *PLC IO Table - Traffic Controller* Window. This command will enable setting both the first Rack addresses and the first slot addresses.

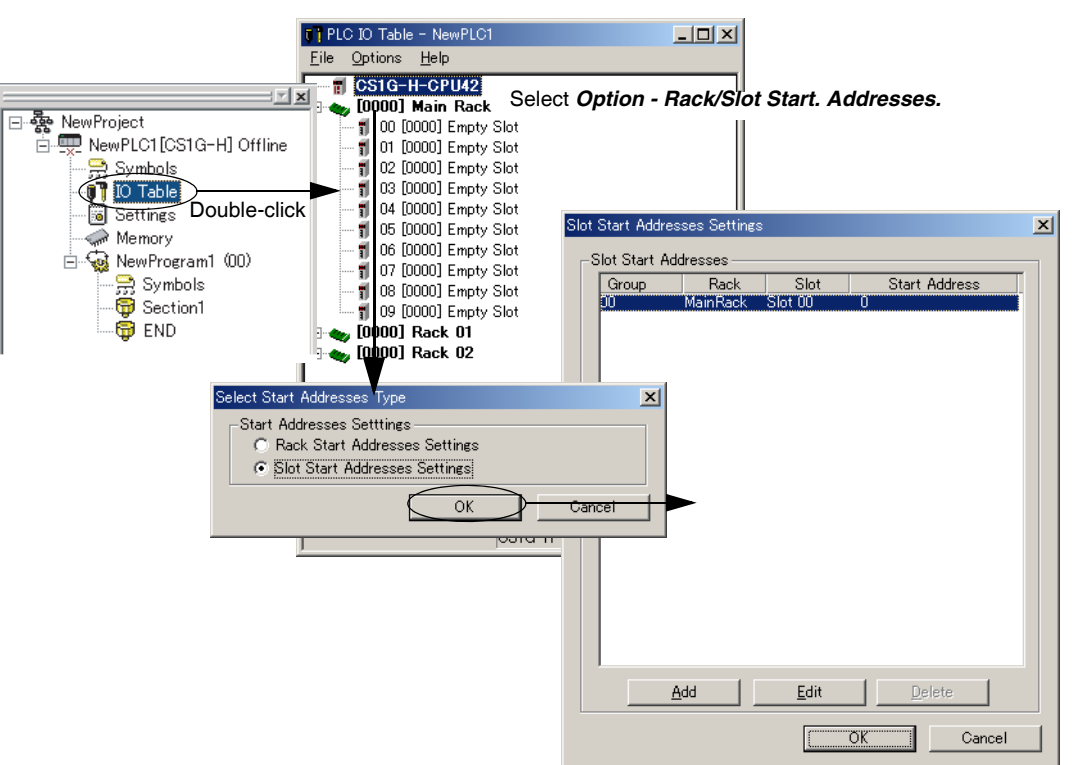

This function can be used, for example to allocate fixed addresses to Input Units and Output Units. (With CQM1H PLCs, input bits are from IR 000 to IR 015 and output bits are from IR 100 to IR 115. First slot addresses can be set when replacing CQM1H PLCs with CS/CJ-series PLCs to reduce conversion work.)

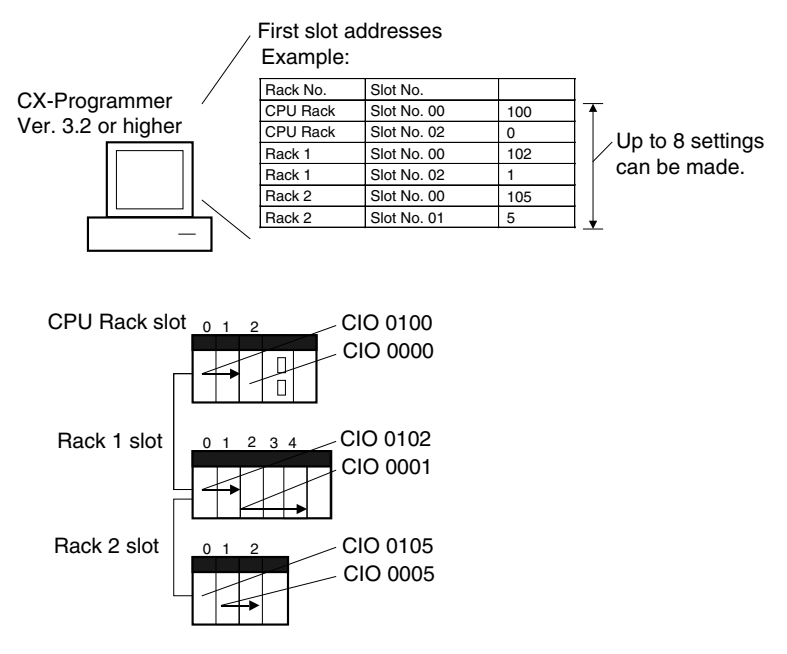

**Note** The first address settings for Racks and slots can be uploaded/downloaded from/to the CPU Unit.

## **CPU Unit Ver. 2.0 or Later and CX-Programmer Ver. 4.0 or Higher**

**Summary** When using CX-Programmer Ver.4.0 or higher with CPU Unit Ver. 2.0 or later, the first address can be set for up to 64 slots.

> **Note** This function is supported only for CS1-H, CJ1-H, and CJ1M CPU Units Ver. 2.0 or later. It is not supported for CS1D CPU Units.

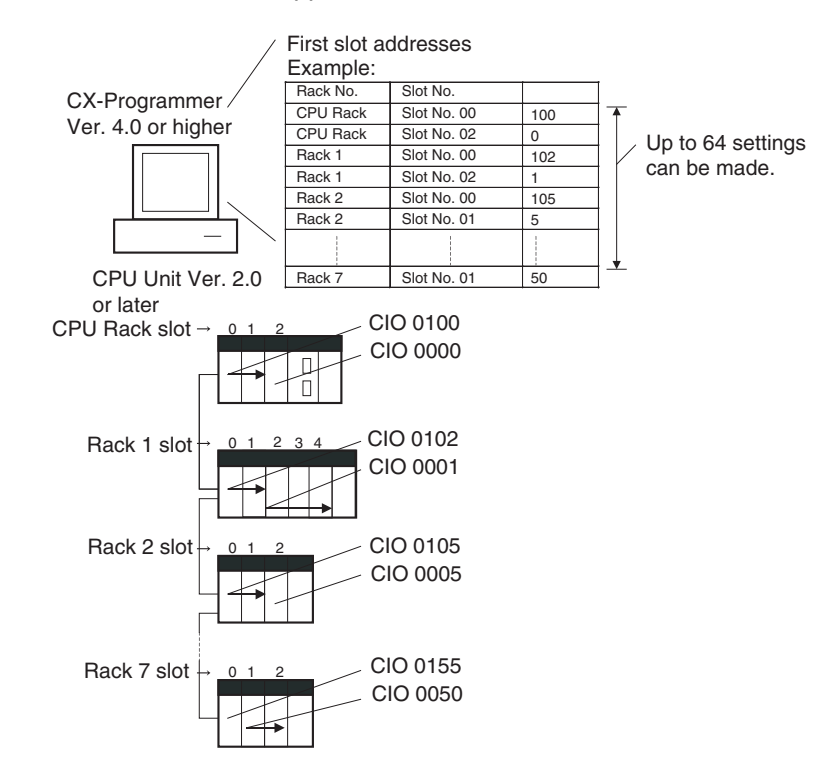

# **1-7-8 Automatic Transfers at Power ON without a Parameter File**

### **Previous CPU Units (Pre-Ver. 2.0 CPU Units)**

Previously with the CS/CJ-series CPU Units, both the program file for automatic transfer at power ON (AUTOEXEC.OBJ) and the parameter file for automatic transfer at power ON (AUTOEXEC.STD) had to be stored on the Memory Card to enable automatic transfers to the CPU Unit at power ON. Also, the parameter file for automatic transfer at power ON (AUTO-EXEC.STD) could not be created without the actual PLC (regardless of whether it was made in online operations from the CX-Programmer or a Programming Console or by using the easy backup operation).

Even if a program file (.OBJ) was created offline without the actual PLC and then sent to a remote PLC as an email attachment, the program file could not be transferred to the CPU Unit without a Programming Device.

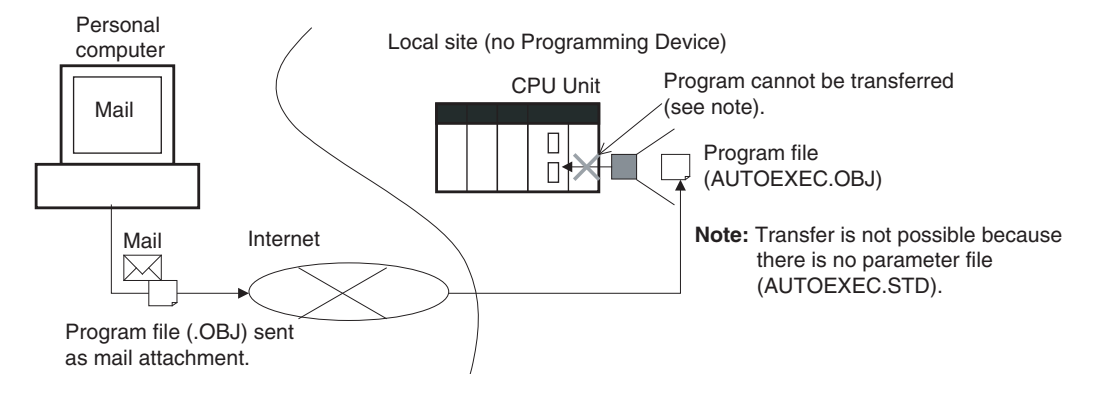

### **CPU Unit Ver. 2.0 or Later**

**Summary** With CS/CJ-series CPU Unit Ver. 2.0, the user program can be automatically transferred to the CPU Unit at power ON without a parameter file (.STD) if the name of the program file (.OBJ) is changed to REPLACE.OBJ on the CX-Programmer and the file is stored on a Memory Card. If data files are included with the program file using this function, the following data file names are used: REPLACE.IOM, REPLCDM.IOM, REPLCE<sup>[1</sup>.IOM.

### **Note** 1. If the Memory Card contains a REPLACE.OBJ file, any parameter file on the Memory Card will not be transferred.

2. If the Memory Card contains both a REPLACE.OBJ file and a AUTOEX-EC.OBJ file, neither will be transferred.

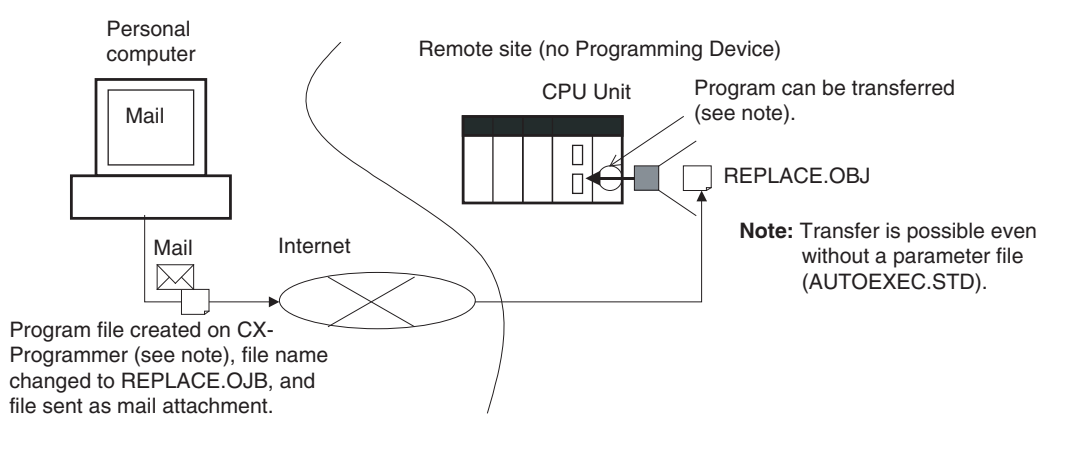

**Note** With CX-Programmer Ver. 3.0 or higher, a program file (.OBJ) can be created offline and saved on a computer storage media. Select *Transfer - To File* from the *PLC* Menu. This enable creating a program file offline without a PLC so that the name can be changed to enable sending the program file.

# **1-7-9 Operation Start/End Times**

### **Previous CPU Units (Pre-Ver. 2.0 CPU Units)**

The time that operation started and the time operation ended were not stored in the CPU Unit.

## **CPU Unit Ver. 2.0 or Later**

The times that operation started and ended are automatically stored in the Auxiliary Area.

- The time that operation started as a result of changing the operating mode to RUN or MONITOR mode is stored in A515 to A517 of the Auxiliary Area. The year, month, day, hour, minutes, and seconds are stored.
- The time that operation stopped as a result of changing the operating mode to PROGRAM mode or due to a fatal error is stored in A518 to A520 of the Auxiliary Area. The year, month, day, hour, minutes, and seconds are stored.

This information simplifies managing PLC System operating times.

## **1-7-10 New Application Instructions**

The following instructions have been added. Refer to the *Instructions Reference Manual* (W474) for details.

- Multiple Interlock Instructions: MULTI-INTERLOCK DIFFERENTIATION HOLD (MILH(517)), MULTI-INTERLOCK DIFFERENTIATION RELEASE (MILR(518)), and MULTI-INTERLOCK CLEAR (MILC(519))
- TIME-PROPORTIONAL OUTPUT (TPO(685))
- GRAY CODE CONVERSION (GRY(474))
- Combination Instructions: TEN KEY INPUT (TKY(211)), HEXADECIMAL KEY INPUT (HKY(212)), DIGITAL SWITCH INPUT (DSW(213)), MATRIX INPUT (MTR(210)), and 7-SEGMENT DISPLAY OUTPUT (7SEG(214))
- Time Comparison Instructions: =DT, <>DT, <DT, <=DT, >DT, >=DT
- Explicit Message Instructions: EXPLICIT MESSAGE SEND (EXPLT(720)), EXPLICIT GET ATTRIBUTE (EGATR(721)), EXPLICIT SET ATTRIBUTE (ESATR(722)), EXPLICIT WORD READ (ECHRD(723)), and EXPLICIT WORD WRITE (ECHWR(724))
- EXPANDED BLOCK COMPARE (BCMP2(502)) (This instruction, previously supported by only the CJ1M PLCs, is now supported by the CS1-H and CJ1-H.)
- INTELLIGENT I/O READ (IORD(222)) and INTELLIGENT I/O WRITE (IOWR(223)) (These instructions could previously be used only for Special I/O Units, but they can now be used to read and write data for CPU Bus Units.)

# **1-8 CS-series Function Tables**

The following tables list functions for the CS-series CPU Units.

# **1-8-1 Functions Arranged by Purpose**

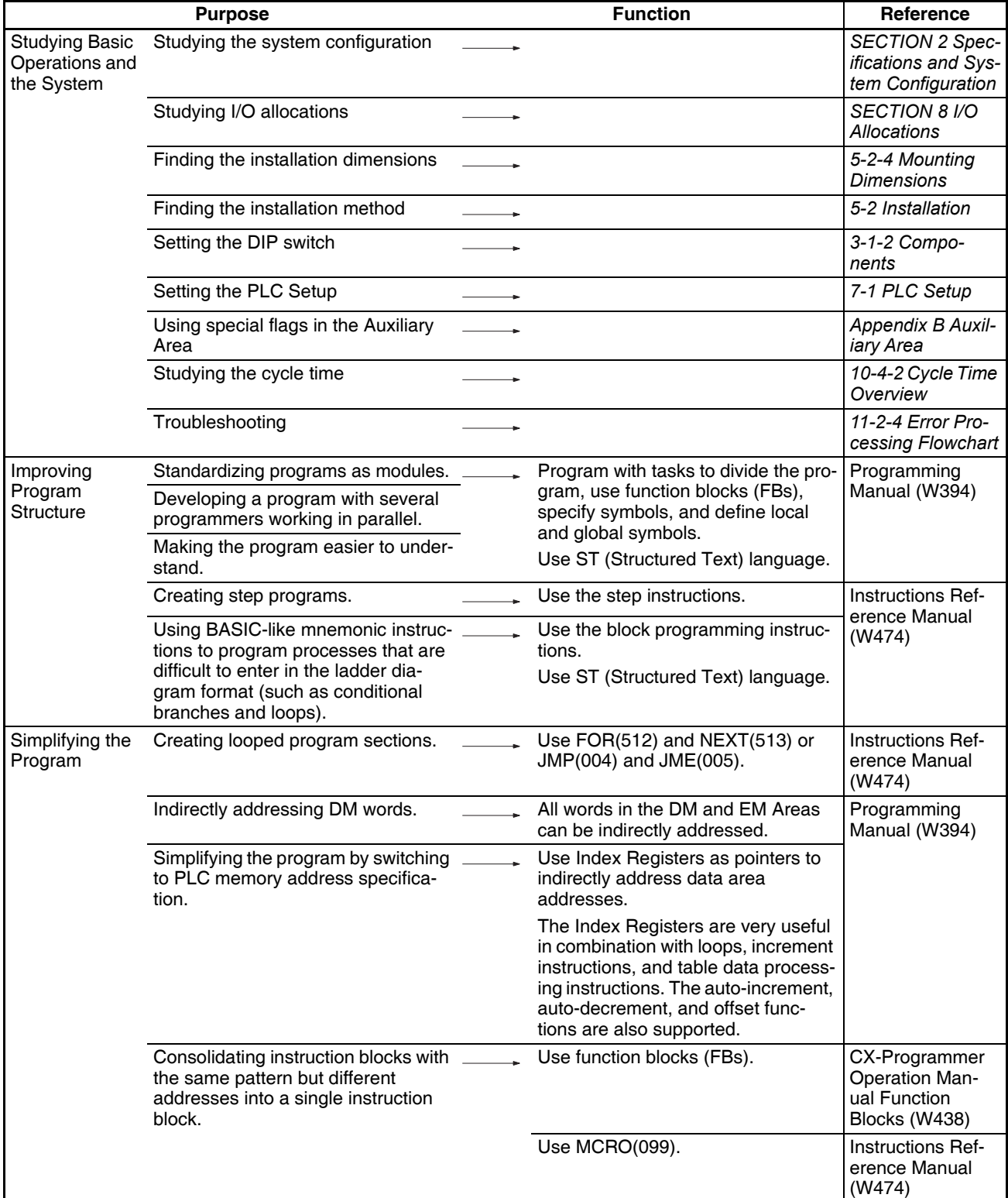

# *CS-series Function Tables* **Section 1-8**

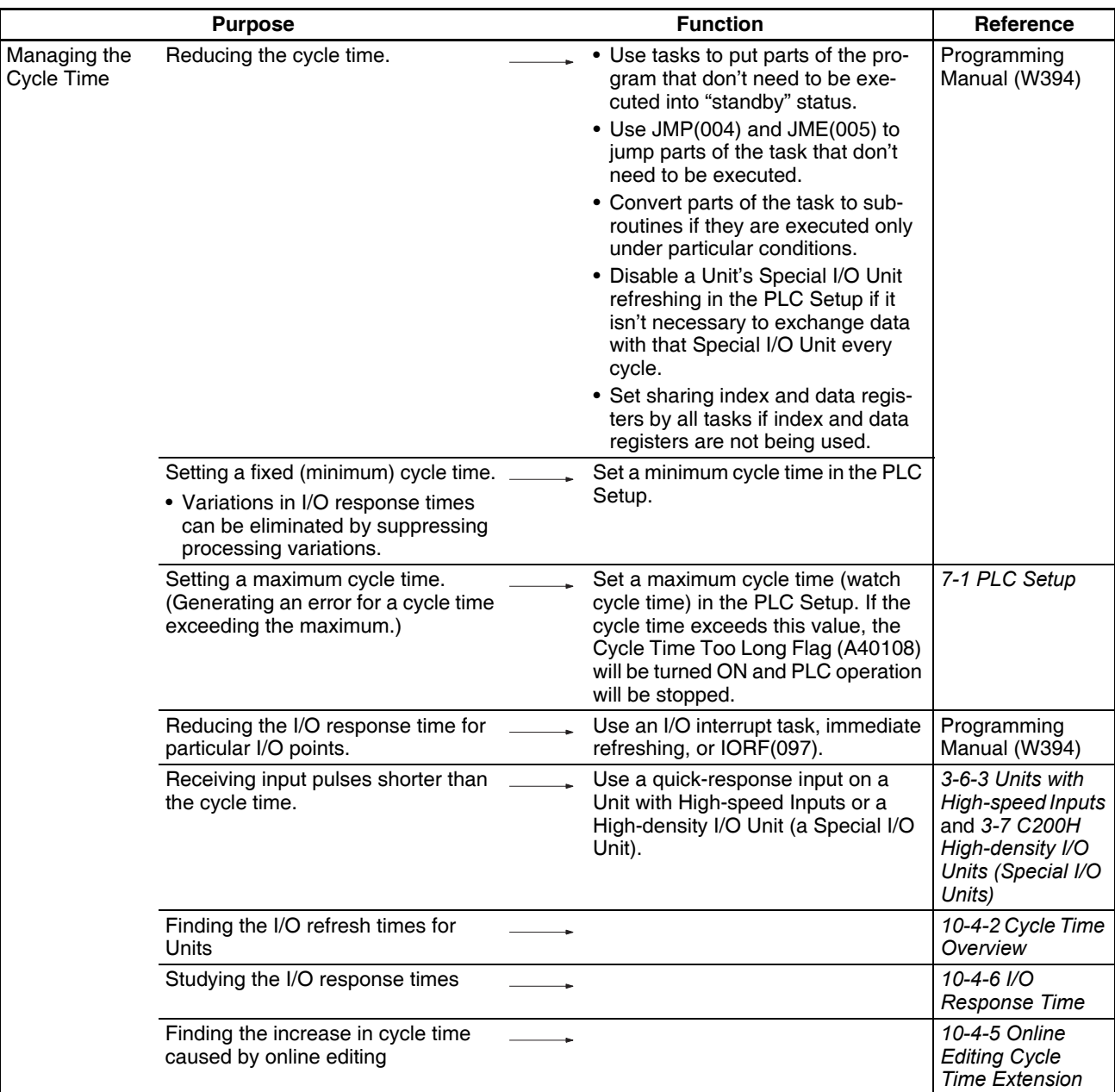

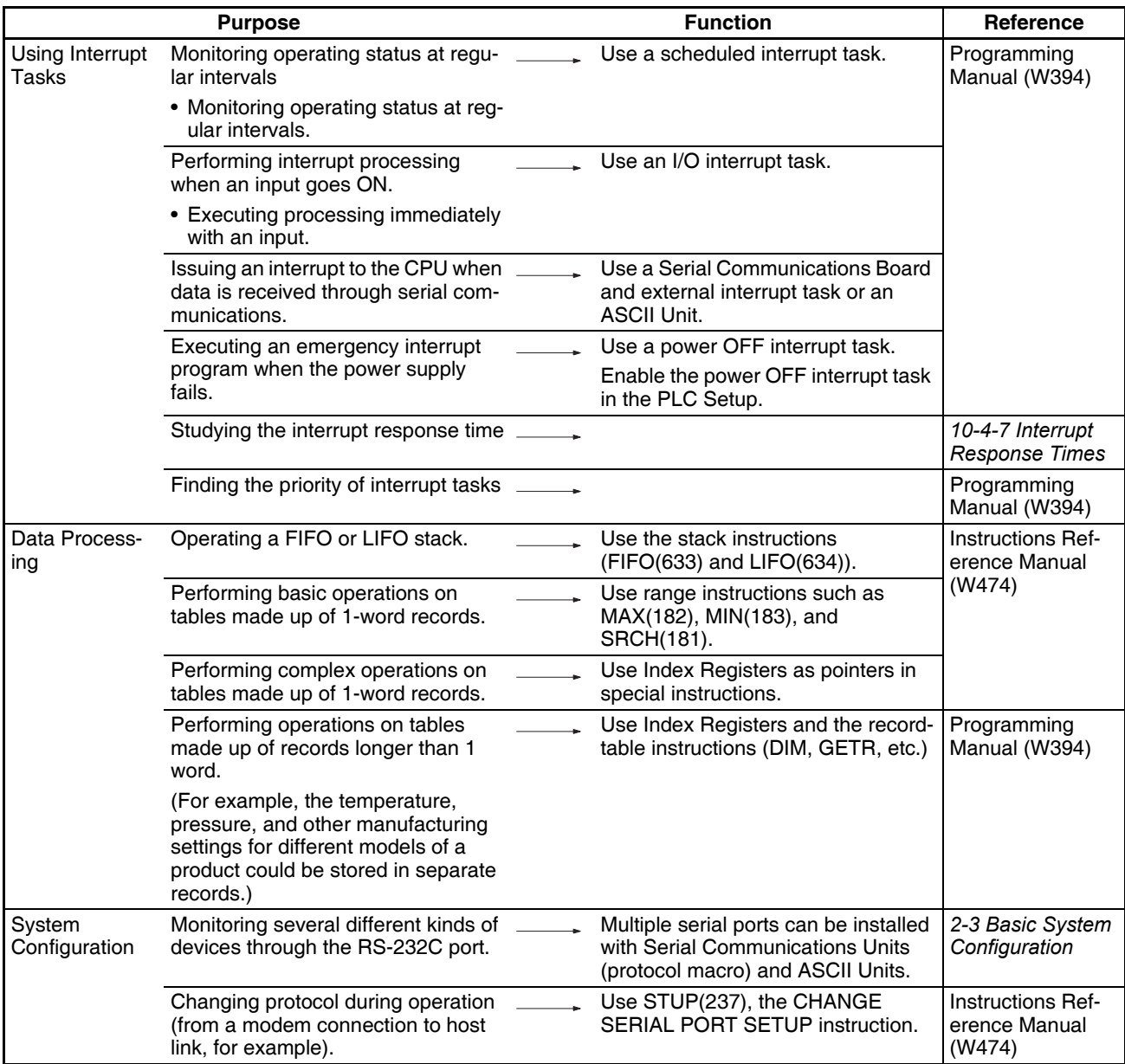

# *CS-series Function Tables* **Section 1-8**

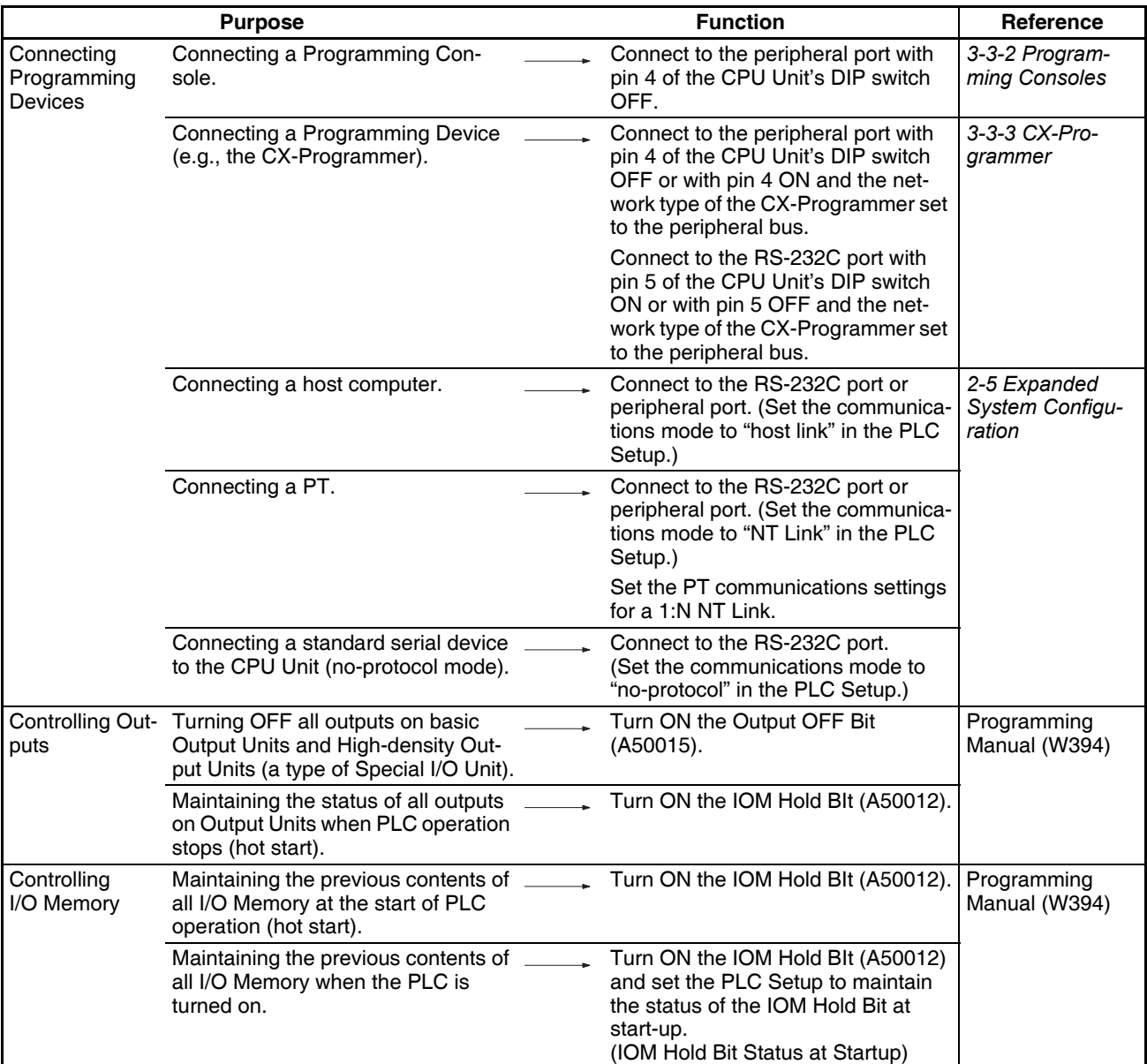

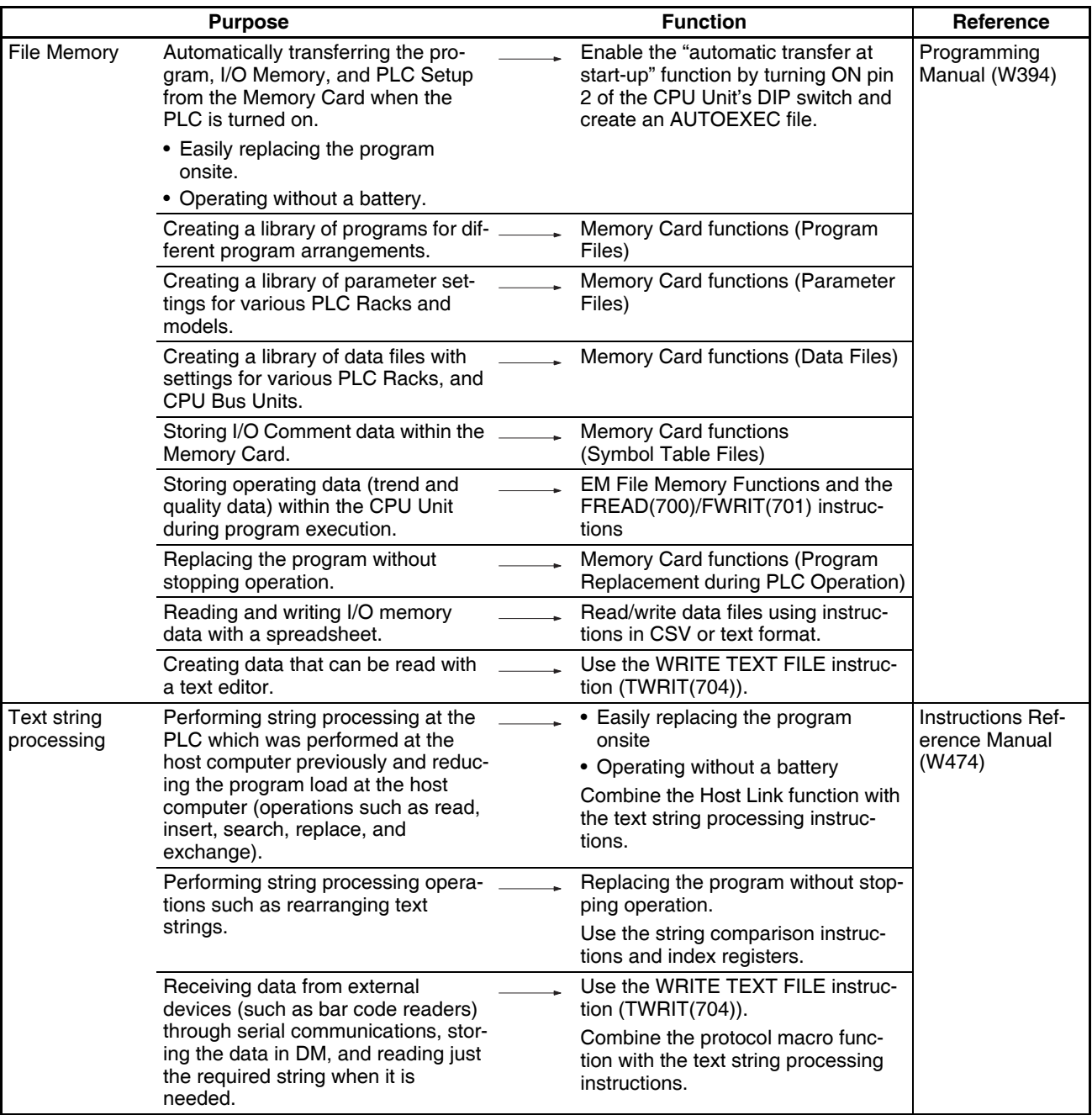

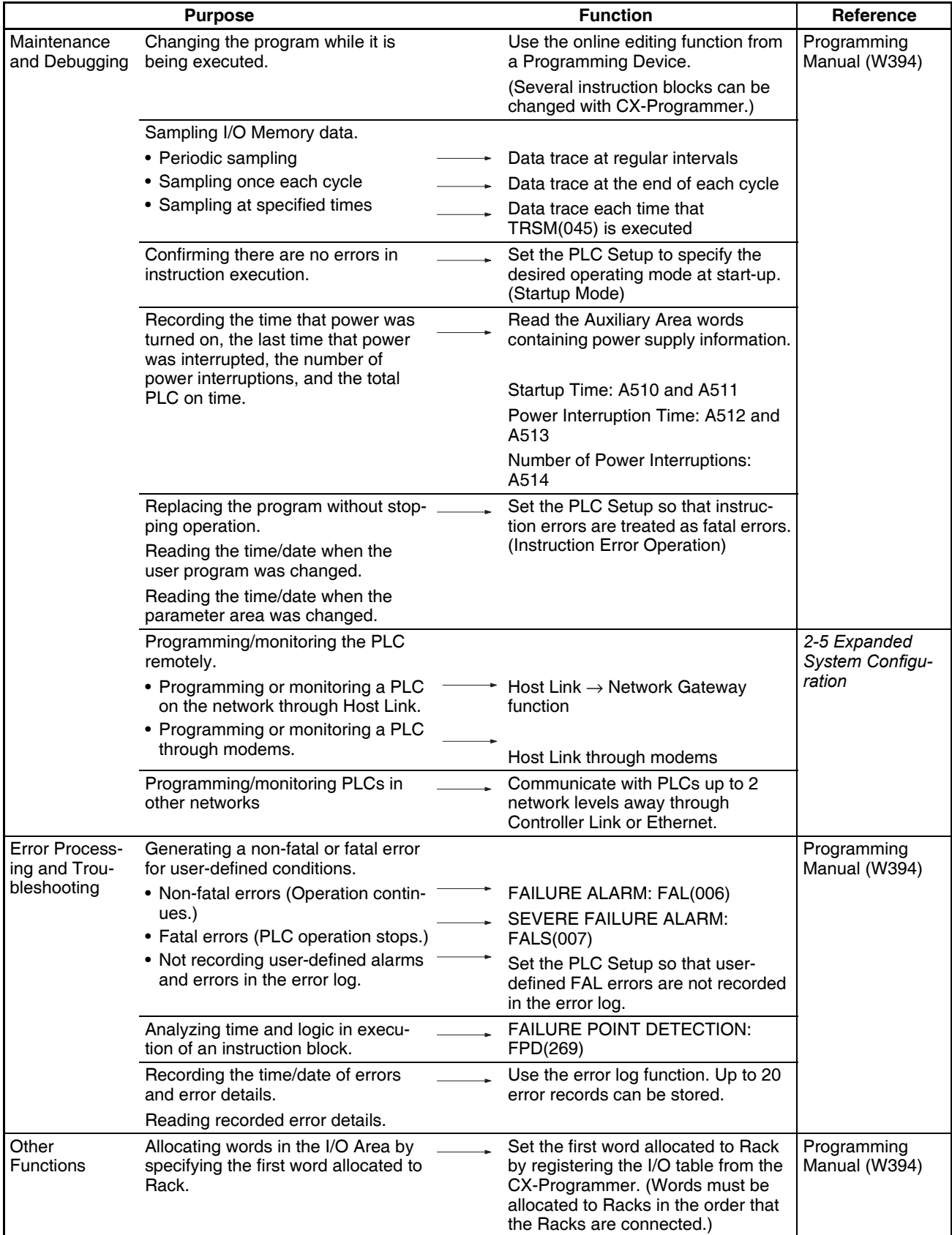

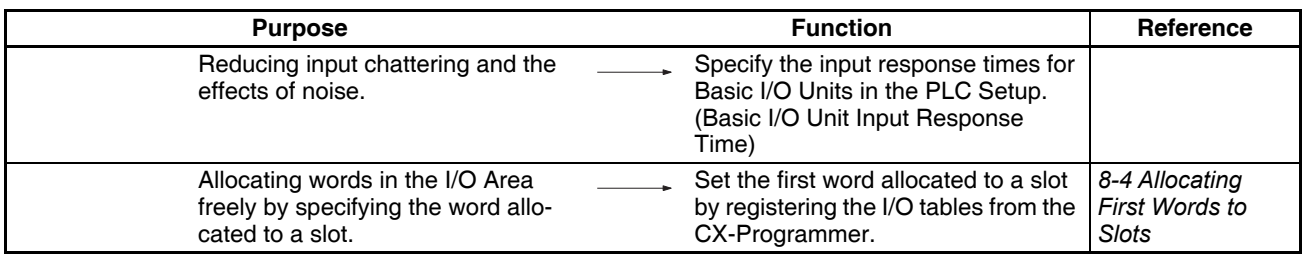

# **1-8-2 Communications Functions (Serial/Network)**

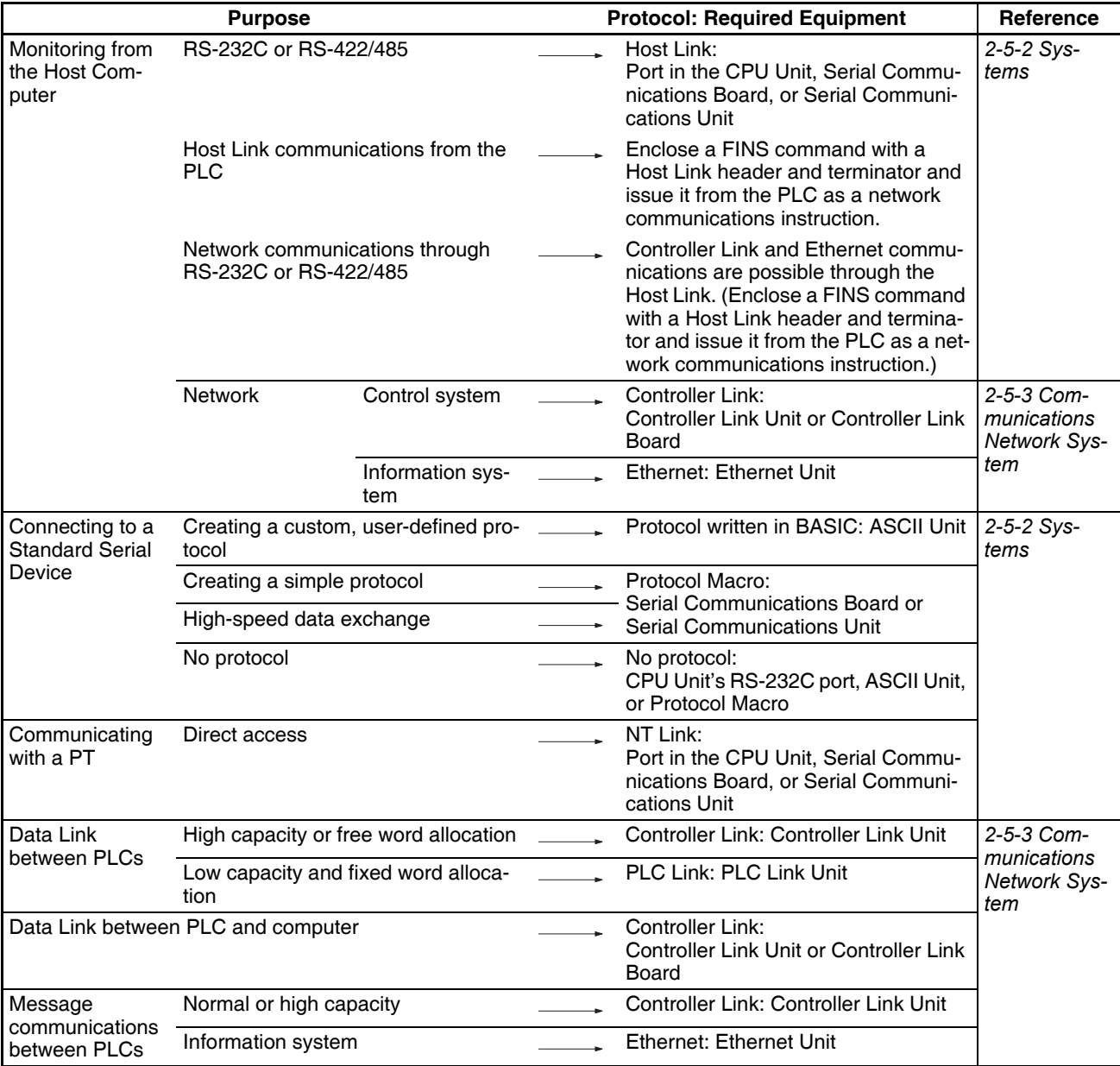

## *CS-series Function Tables* **Section 1-8**

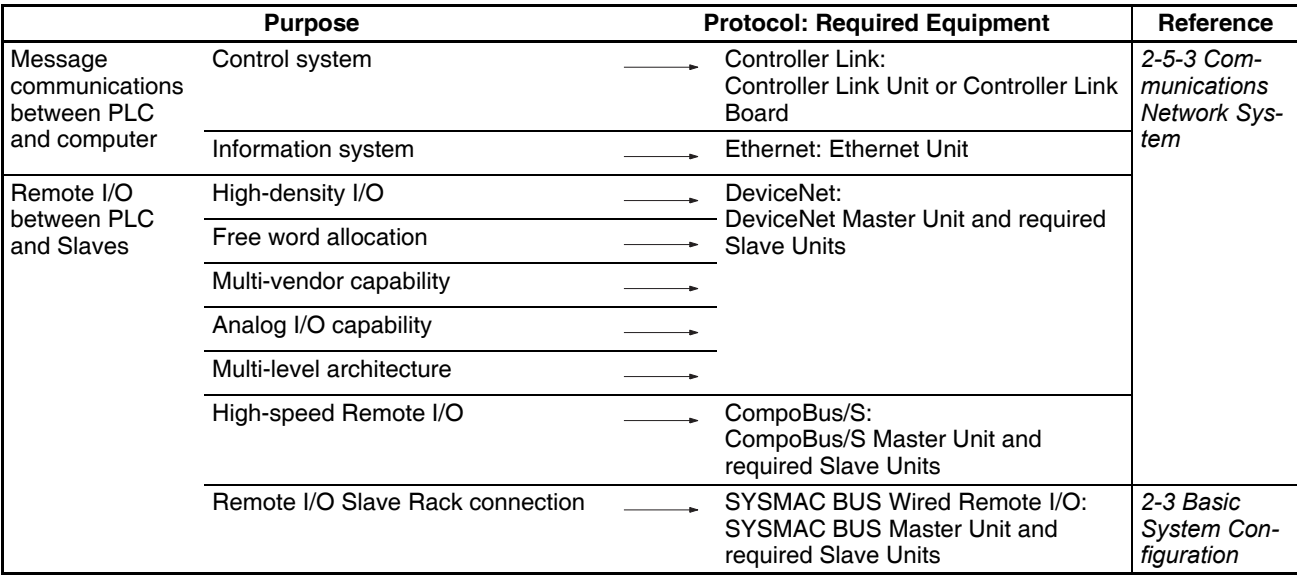

# **1-9 CS1-H Functions Arranged by Purpose**

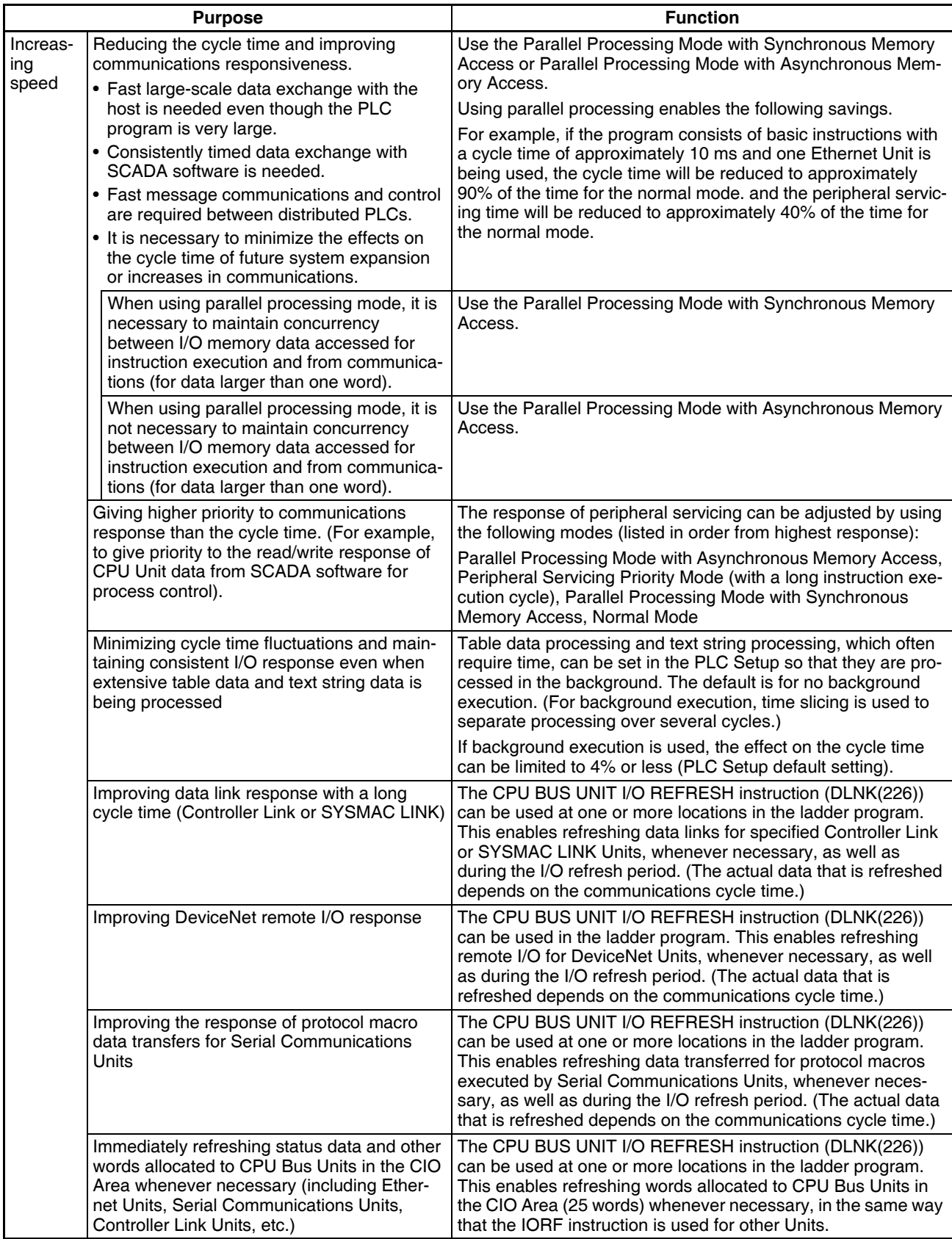

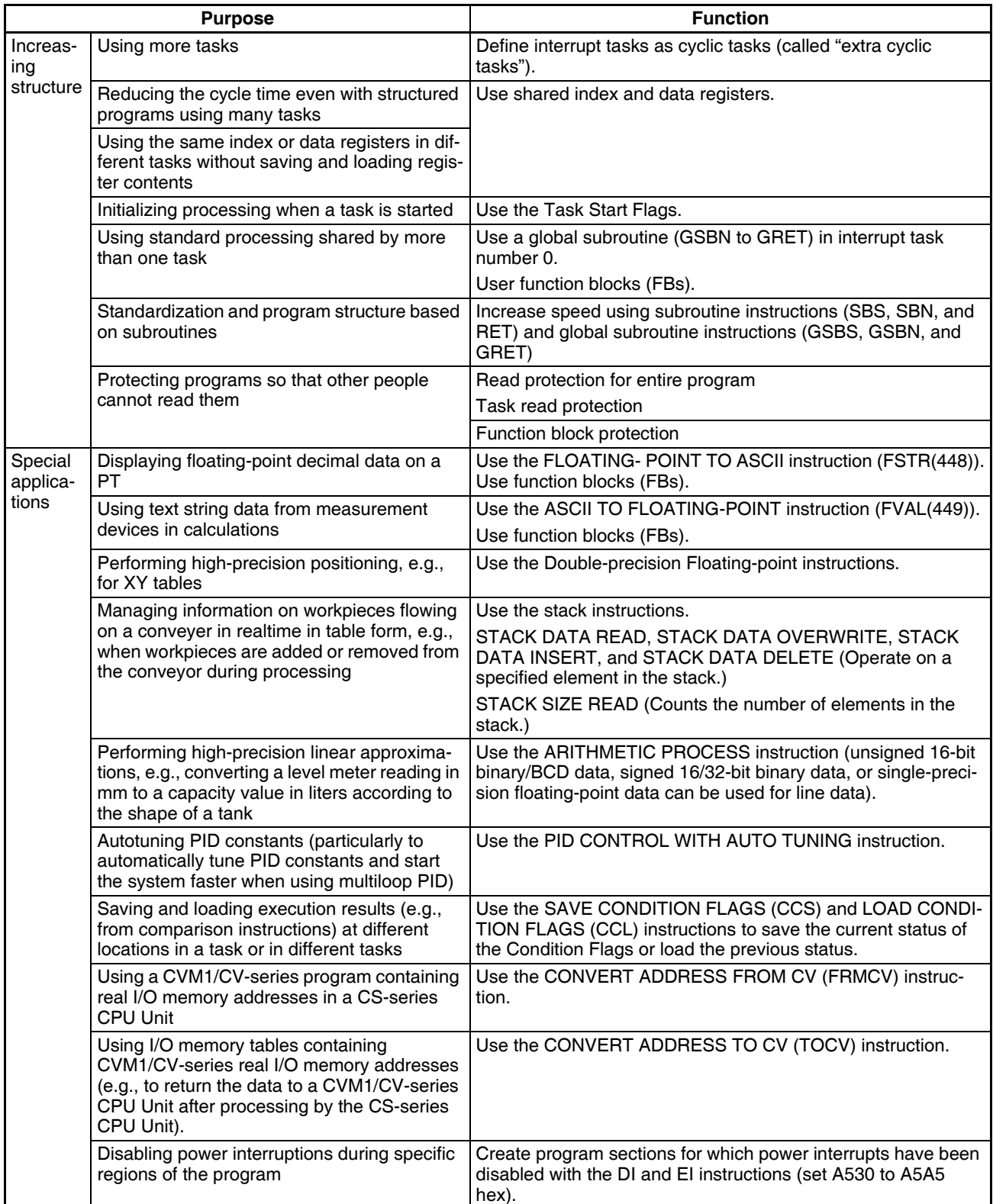

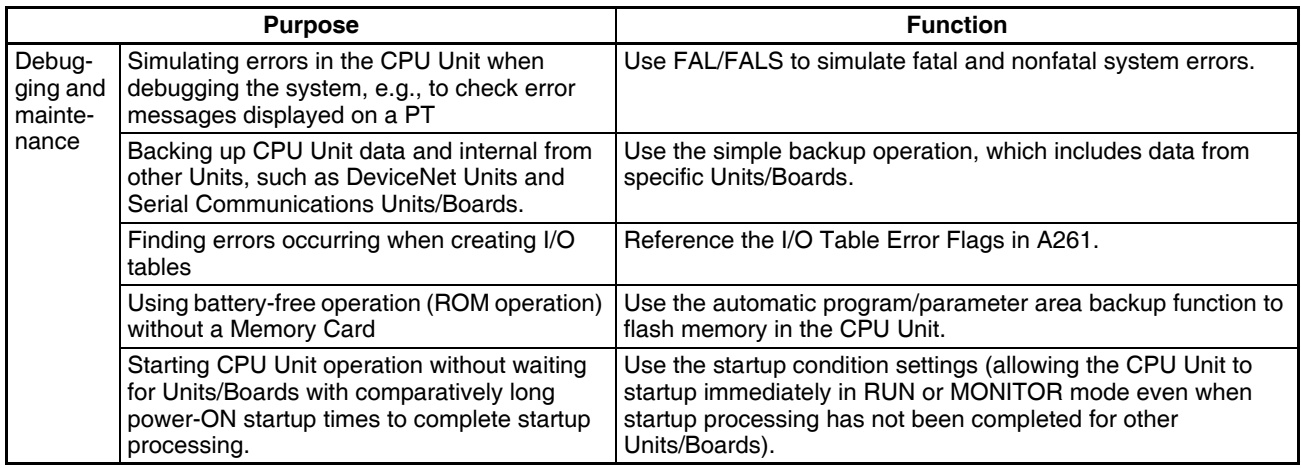

# **1-10 Comparison of CS-series PLCs and C200HX/HG/HE Operation**

Operation of the CS-series PLCs differs from that of the C200HX/HG/HE PLCs in several basic points, which are outlined in the following table. Refer to *Appendix A PLC Comparison* in the CS/CJ Series Programming Manual (W394) for differences between the CJ-series, CS-series, C200HX/HG/HE, CQM1H, and CV-series PLCs.

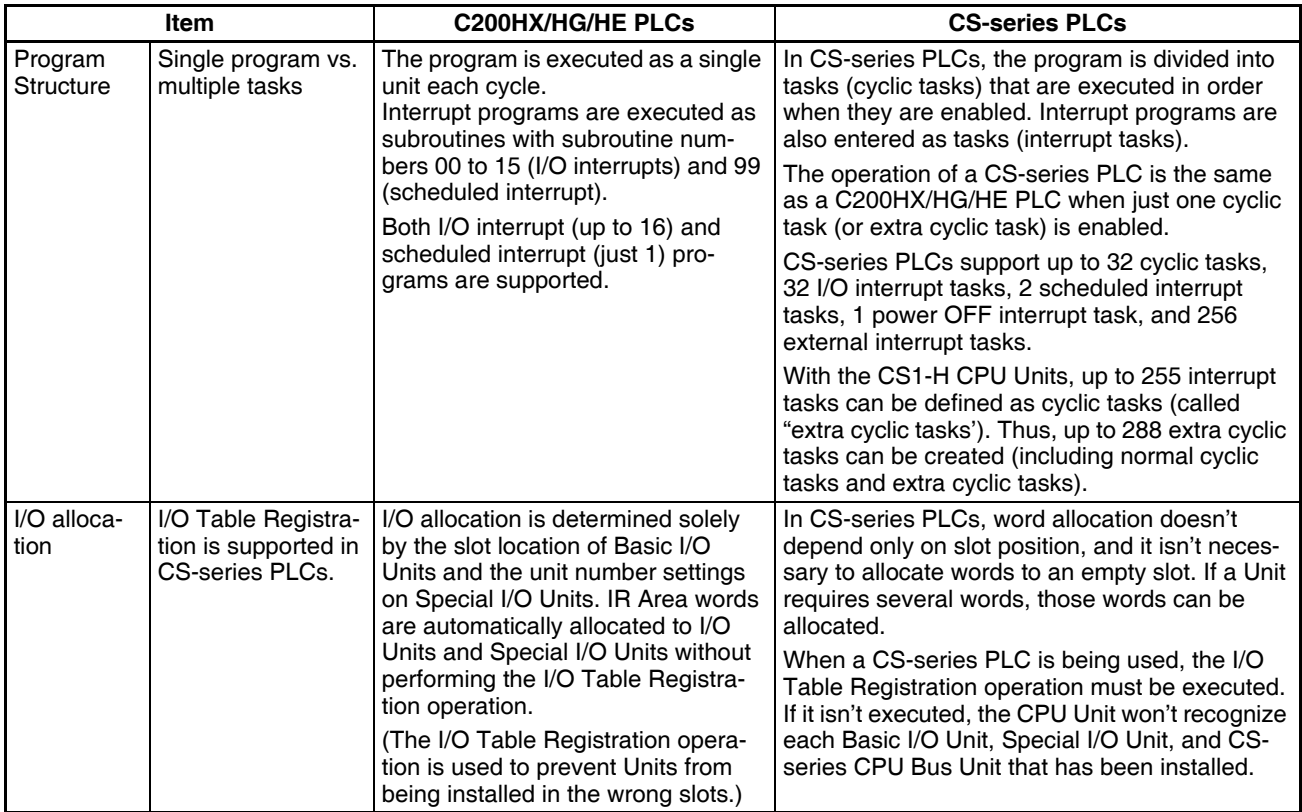

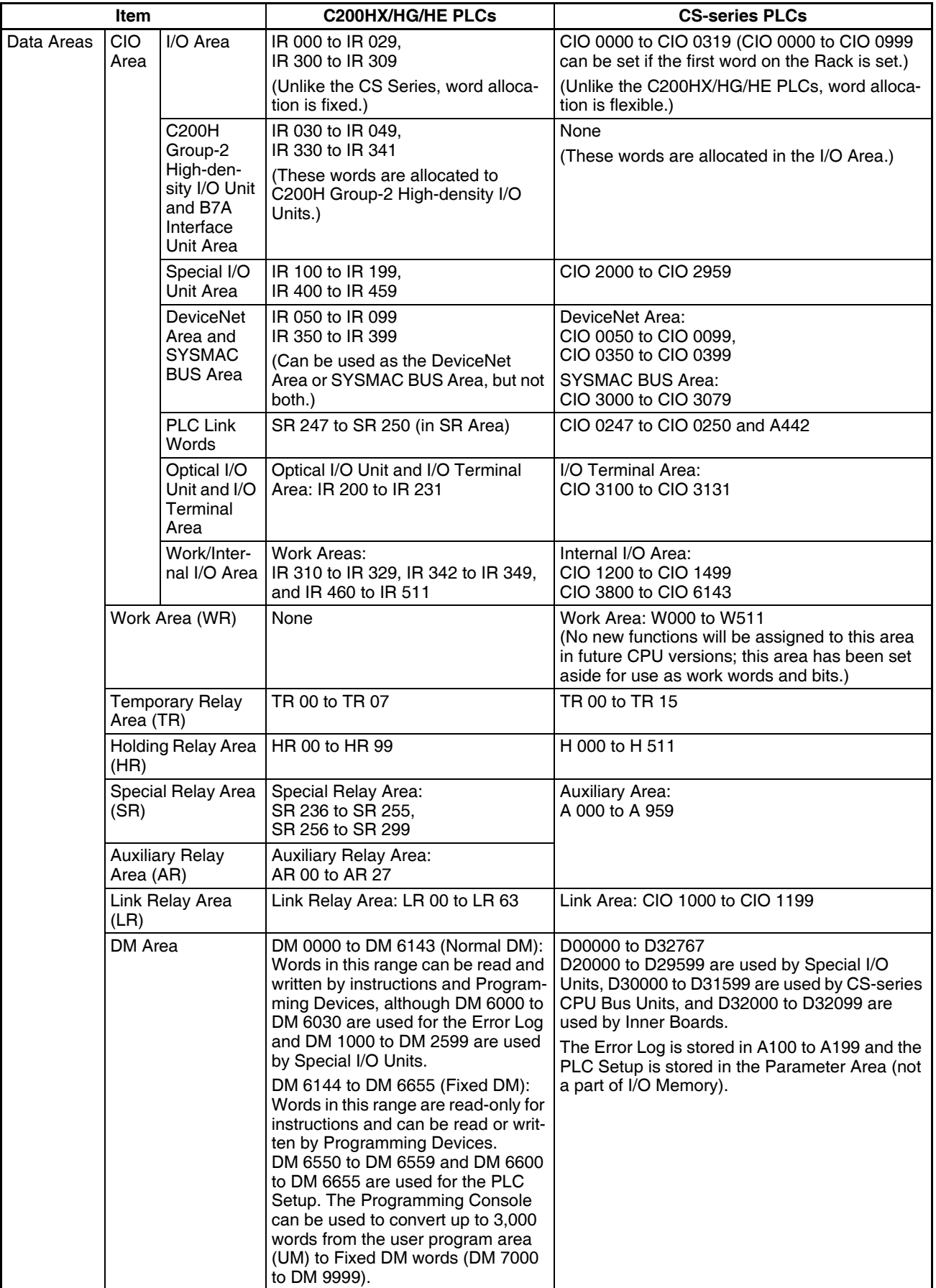

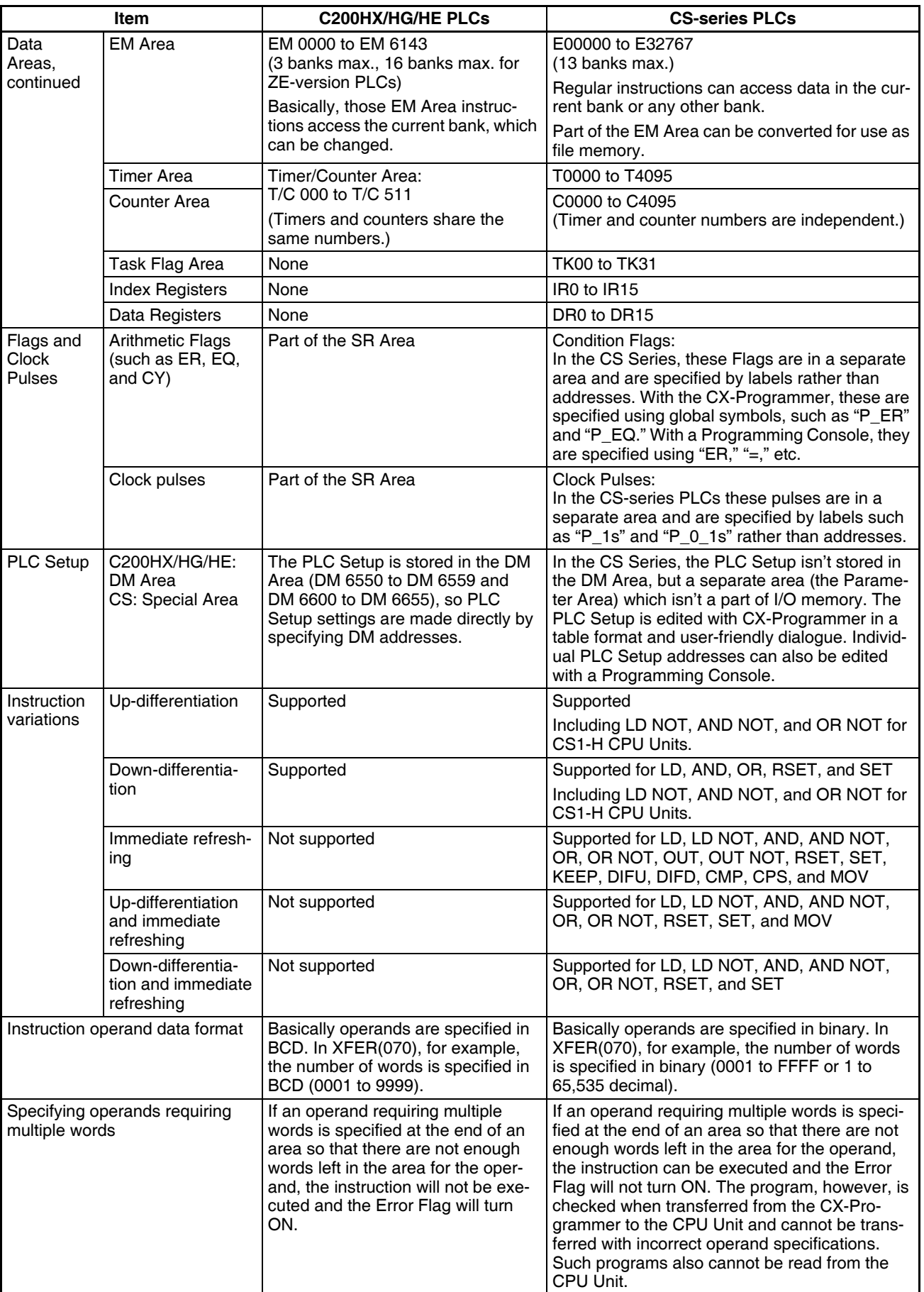

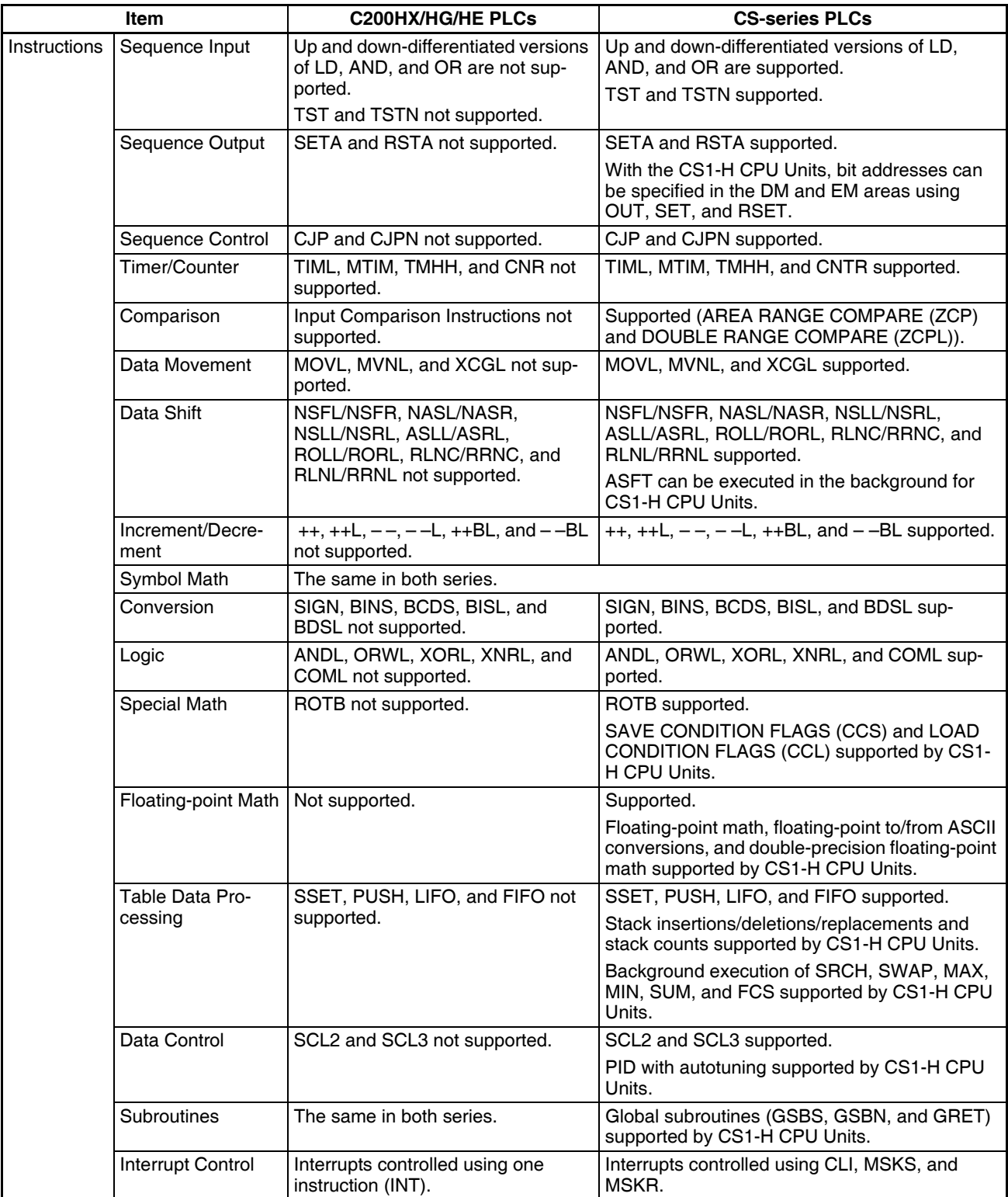

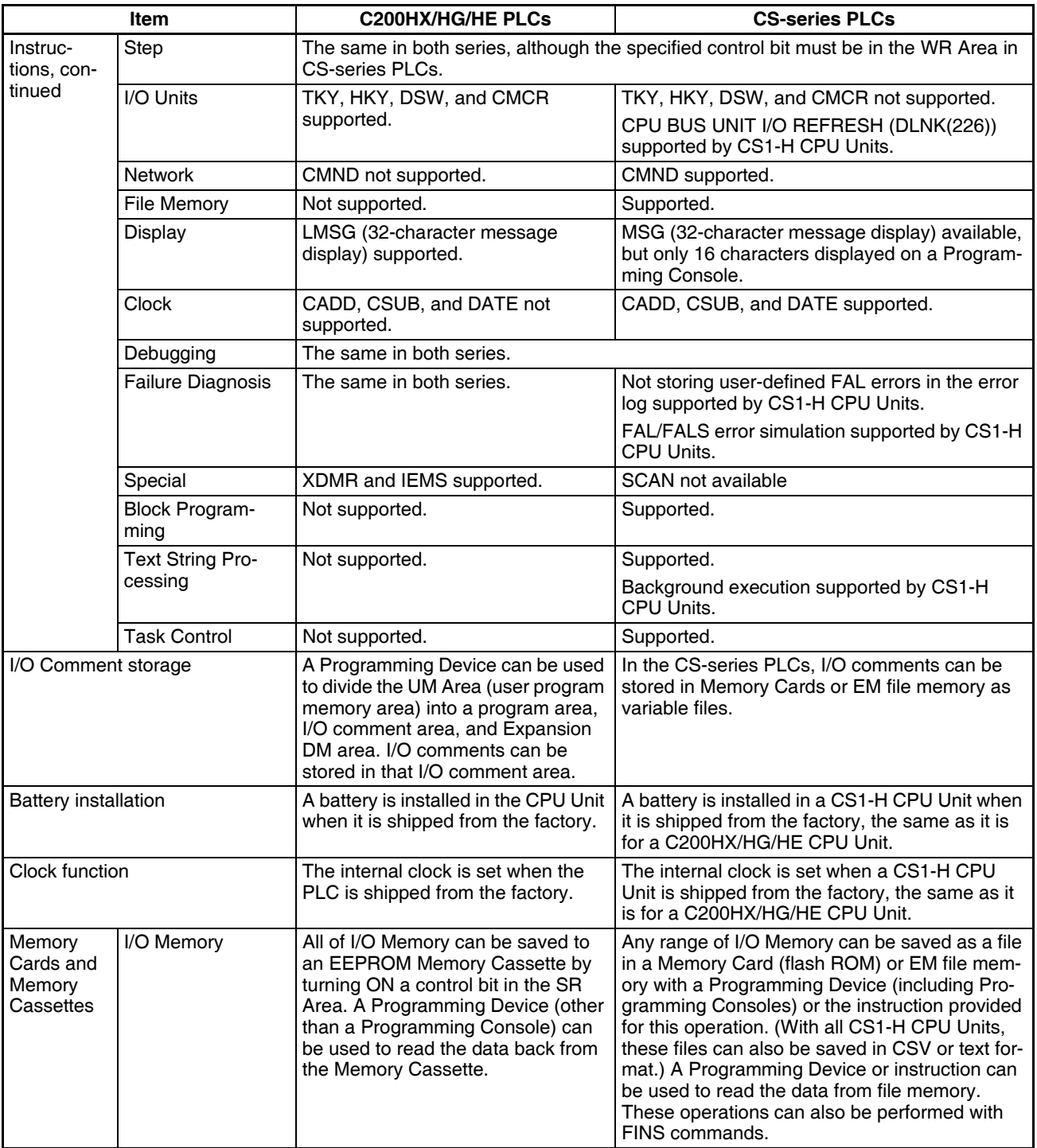

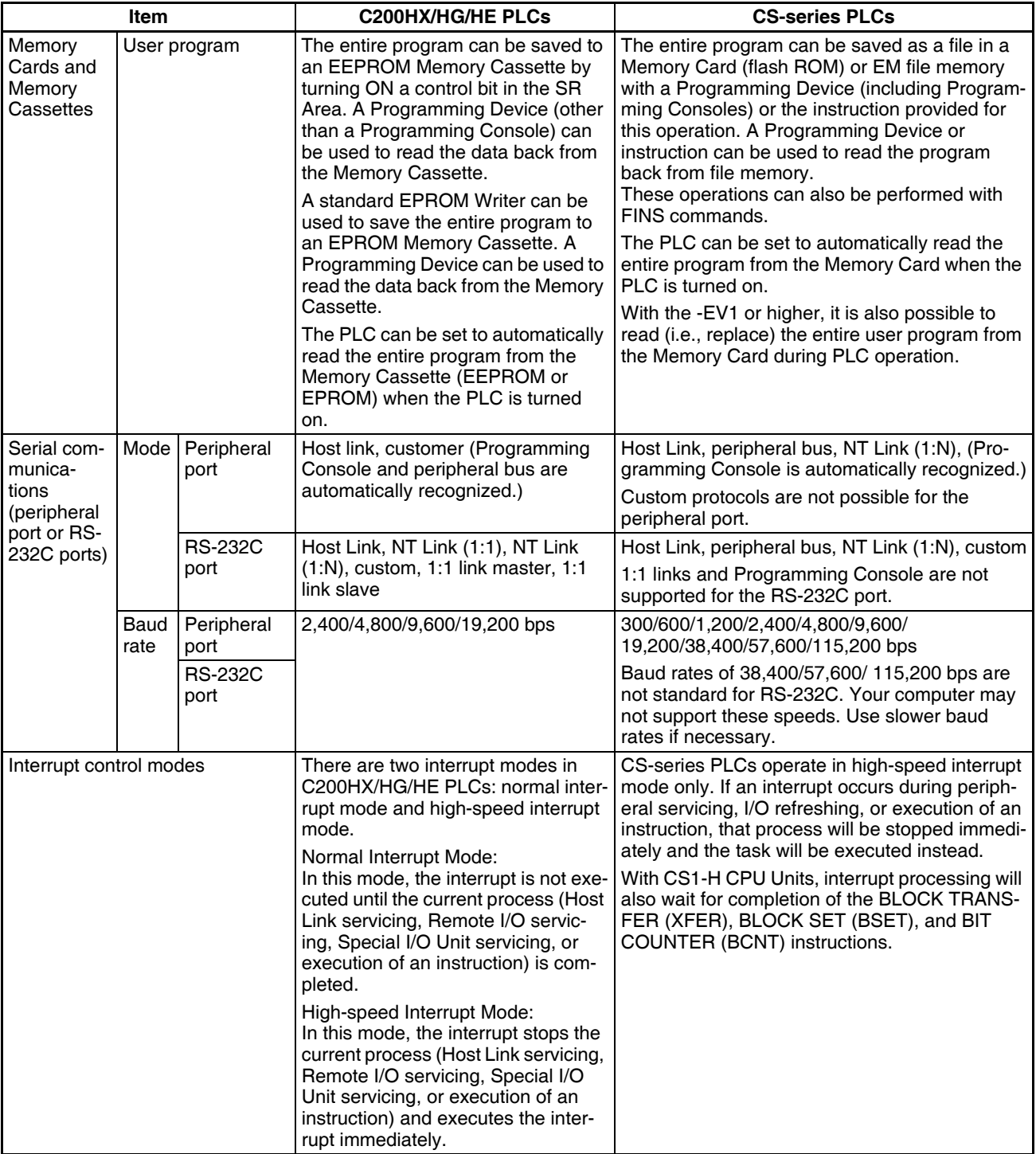

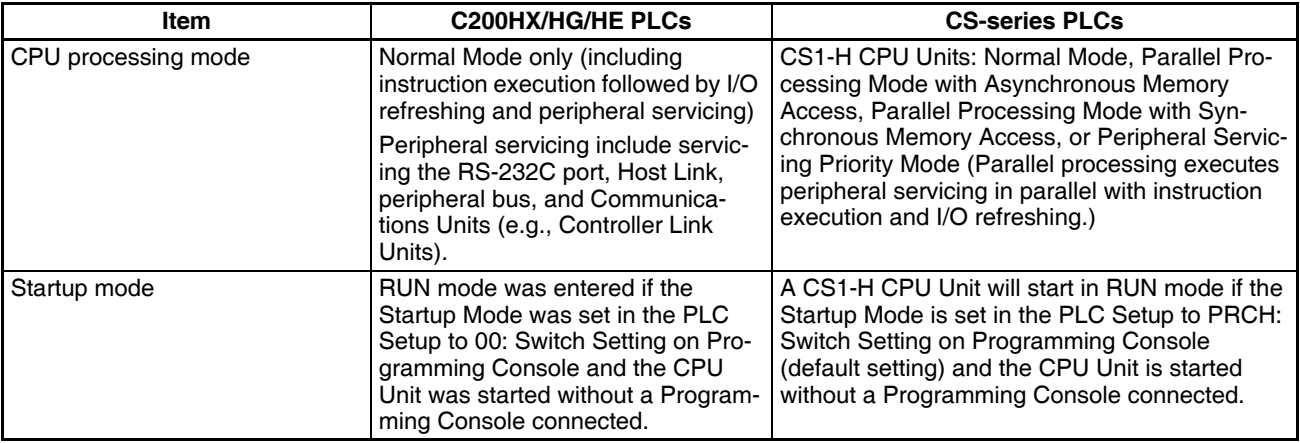

# **1-11 Checking the Package**

Check to be sure that the CPU Unit and Battery Unit are in good shape without any damage.

**CS1-H CPU Units**

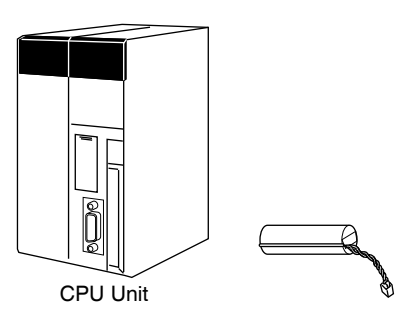

**Note** The CS1W-BAT01 will already be installed in the CPU Unit.

# <span id="page-104-0"></span>**SECTION 2 Specifications and System Configuration**

This section provides tables of standard models, Unit specifications, system configurations, and a comparison between different Units.

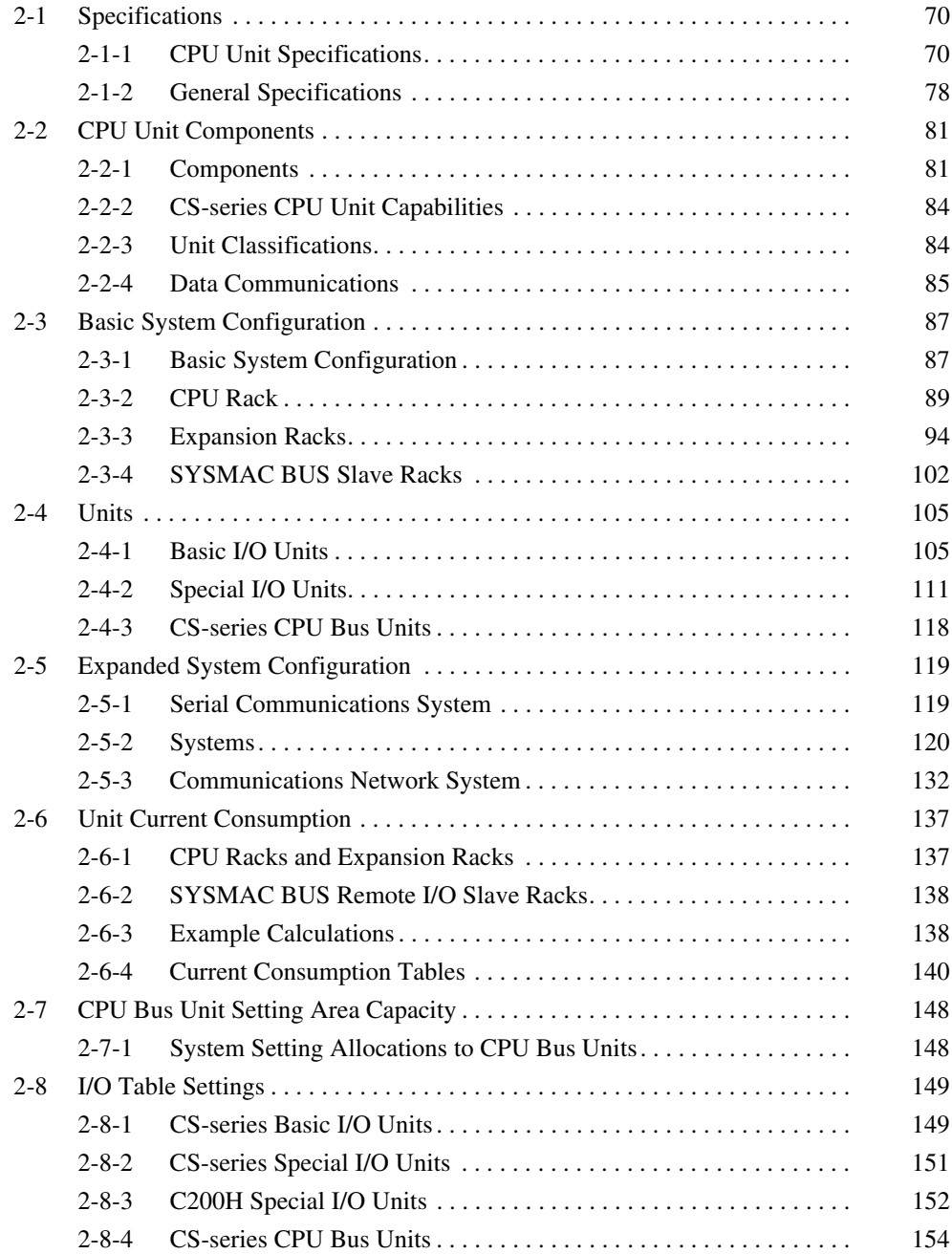

# <span id="page-105-0"></span>**2-1 Specifications**

# <span id="page-105-1"></span>**2-1-1 CPU Unit Specifications**

# **CPU Unit Comparison**

### **CS1-H CPU Units**

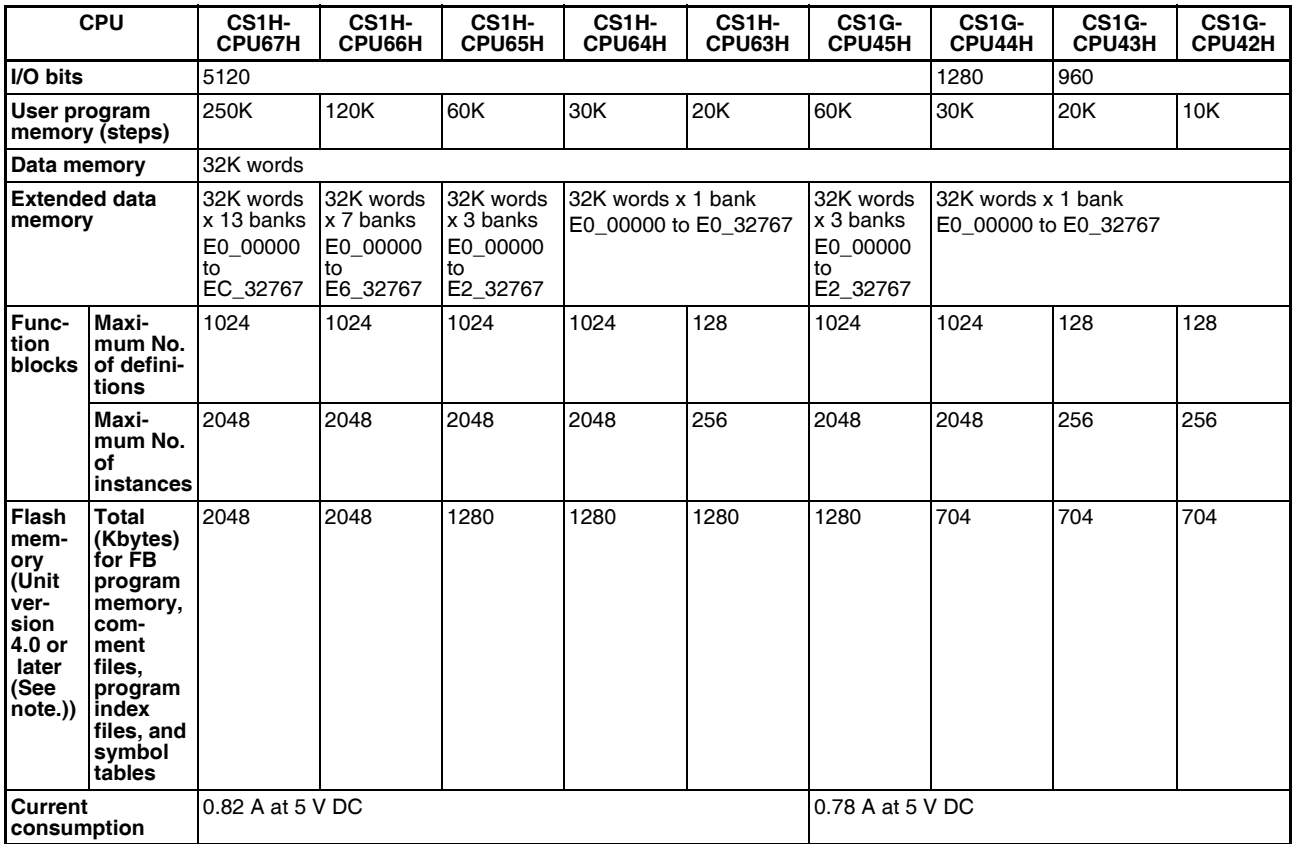

**Note** The values displayed in the table are valid when a CPU Unit with unit version 4 or later is combined with CX-Programmer 7.0 or higher.

The following table shows the flash memory capacities for CPU Units with unit version 3.

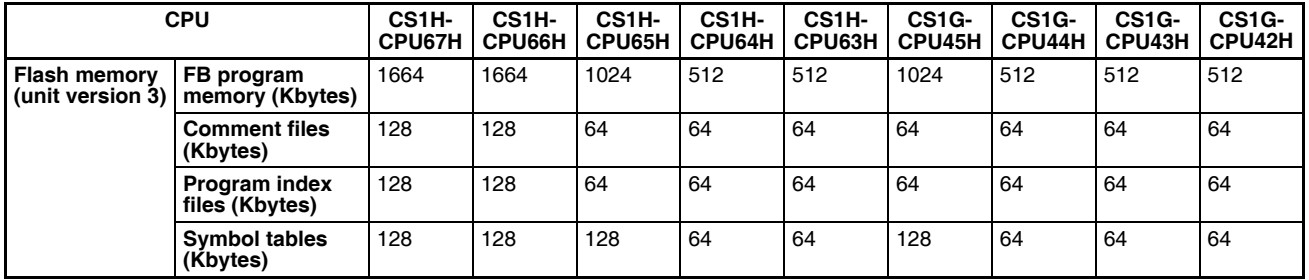

Earlier CPU Units (unit version 2 or earlier) are not equipped with the function that stores data such as comment files in flash memory.

# **Common Specifications**

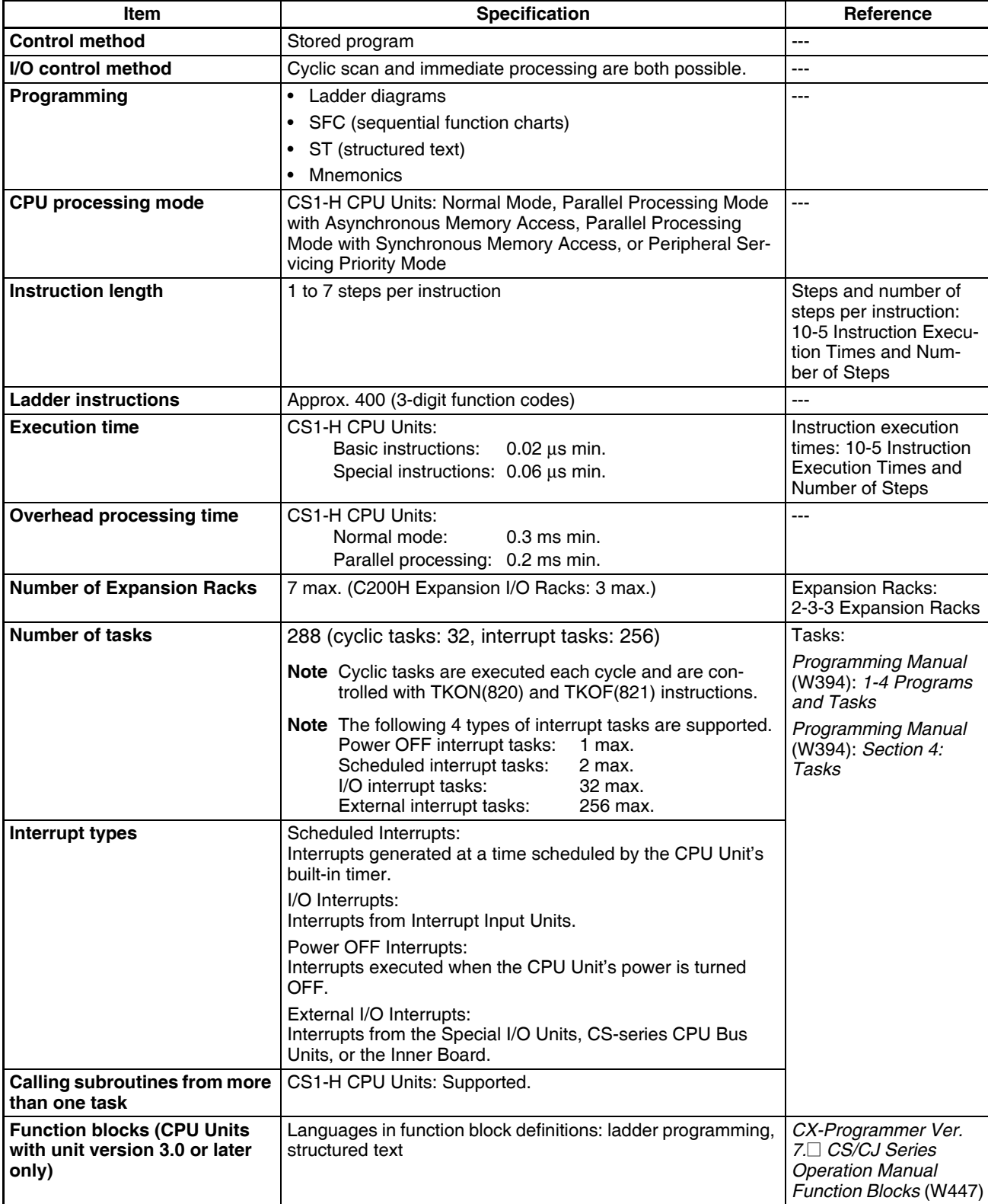

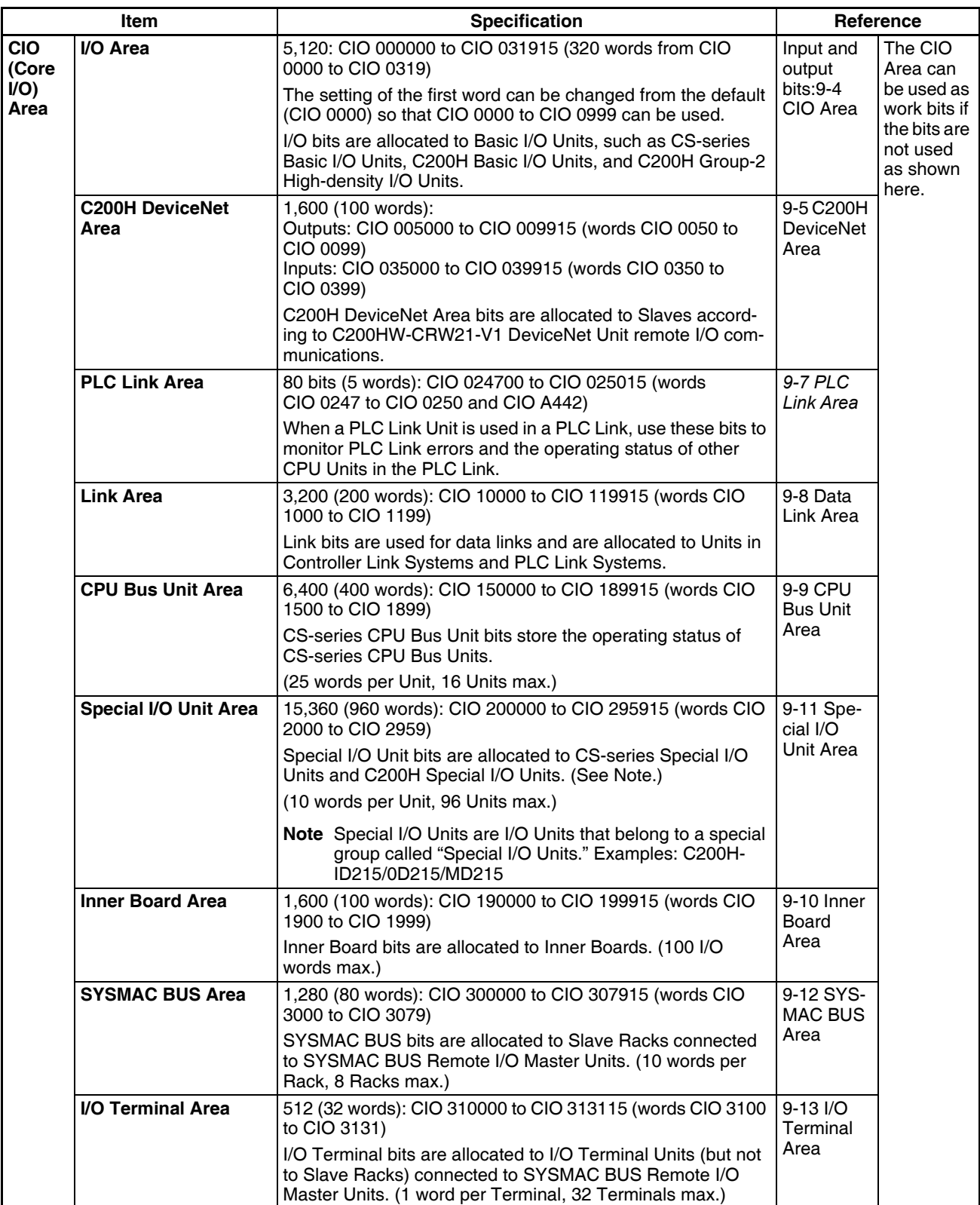
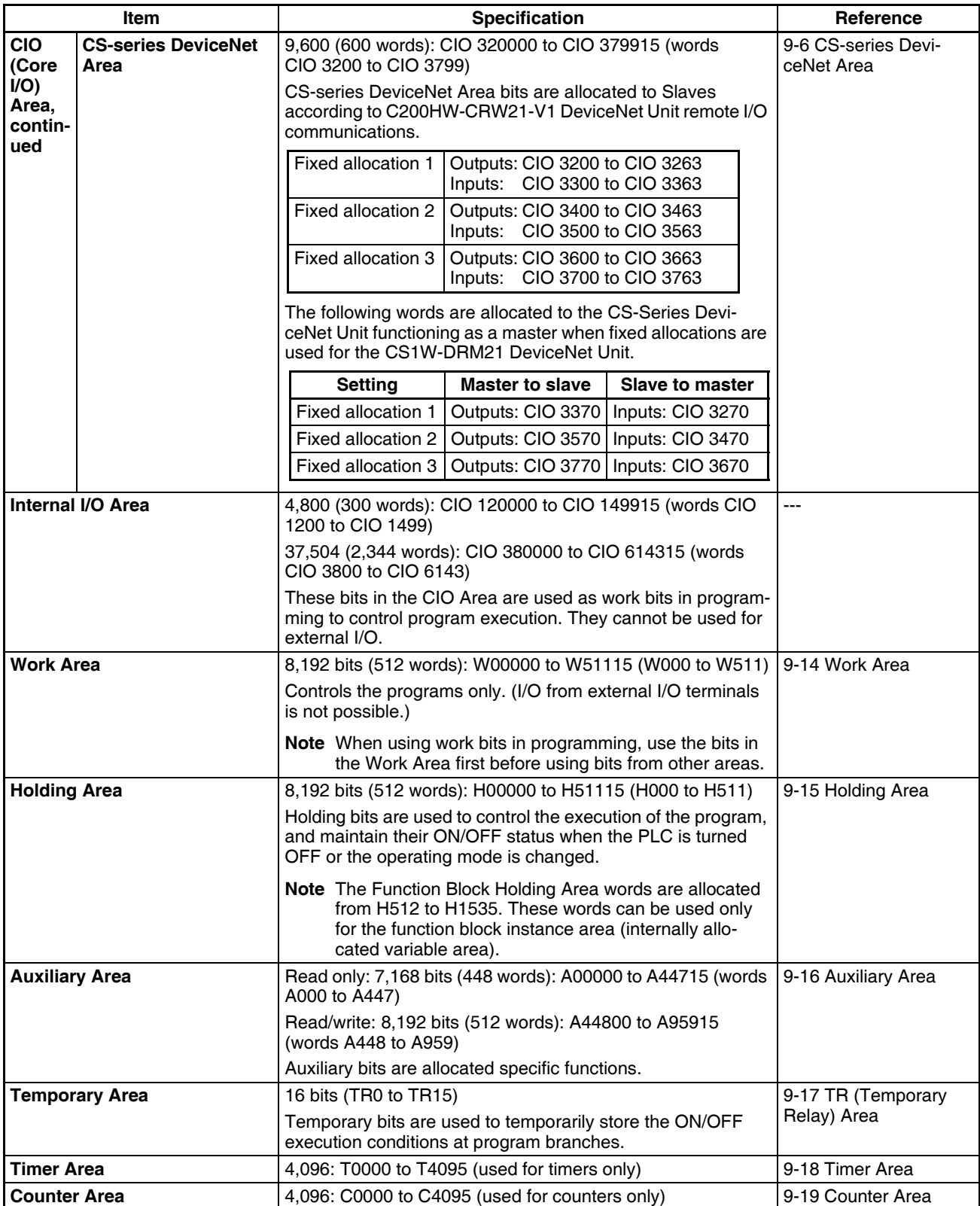

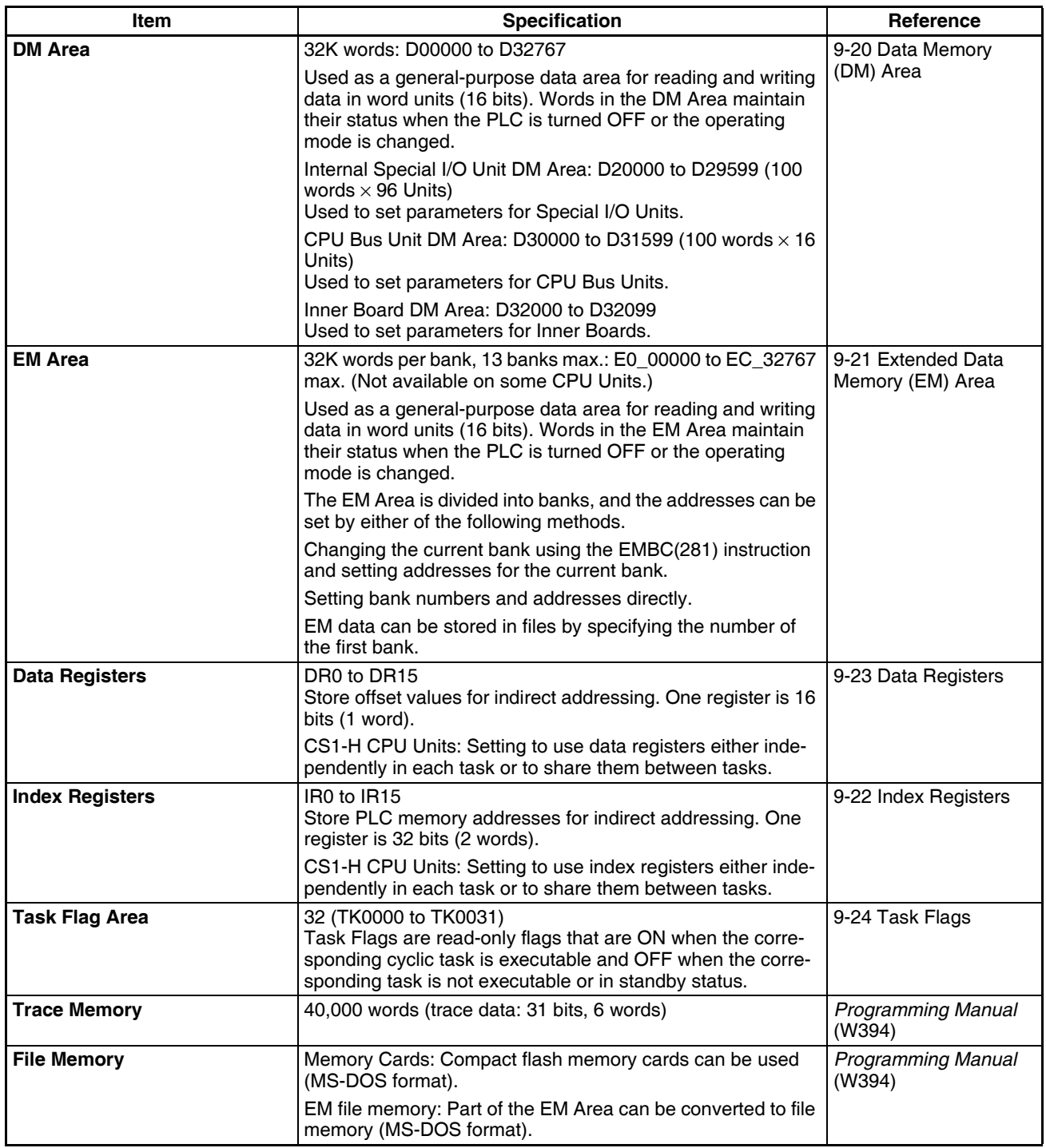

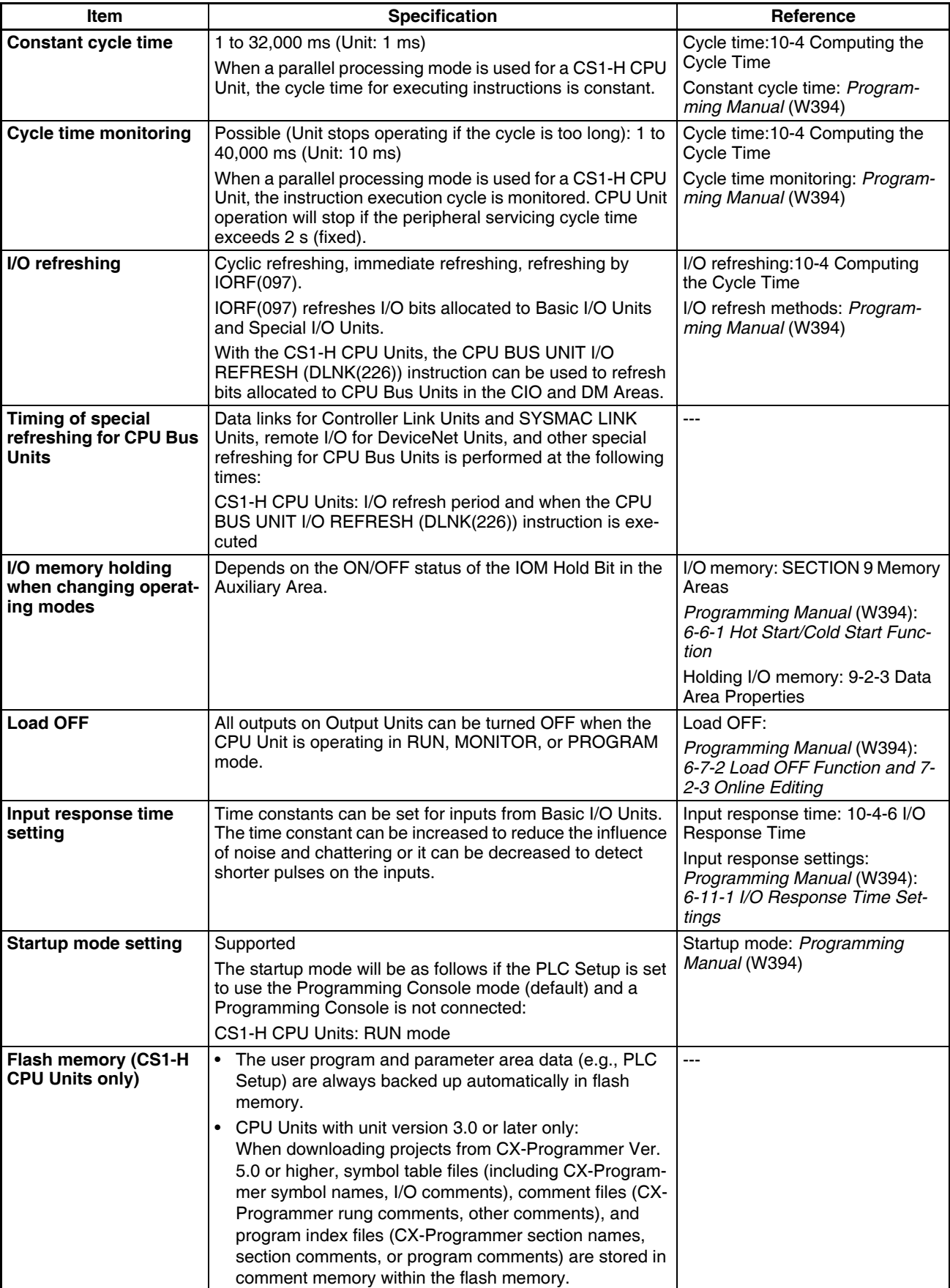

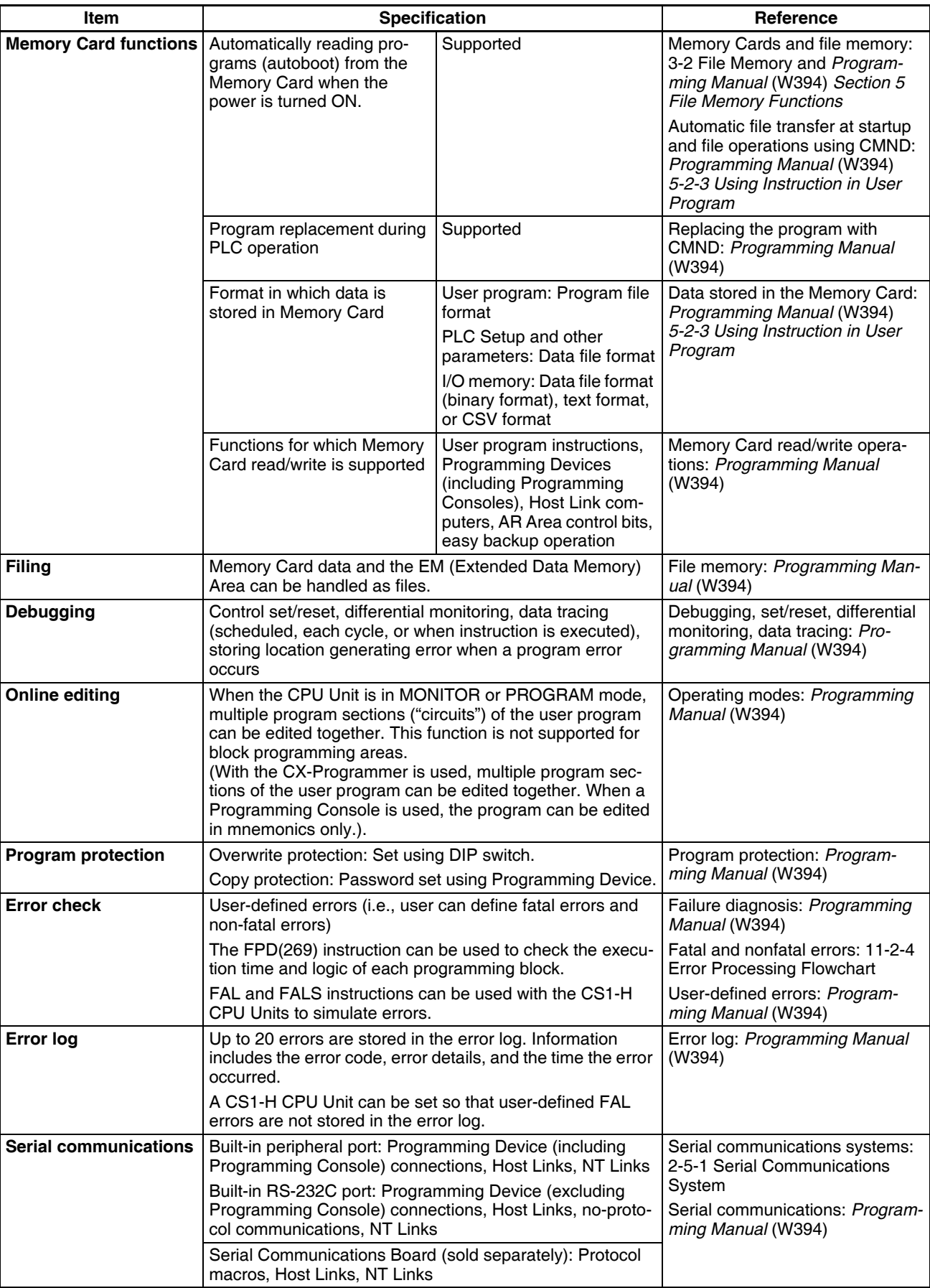

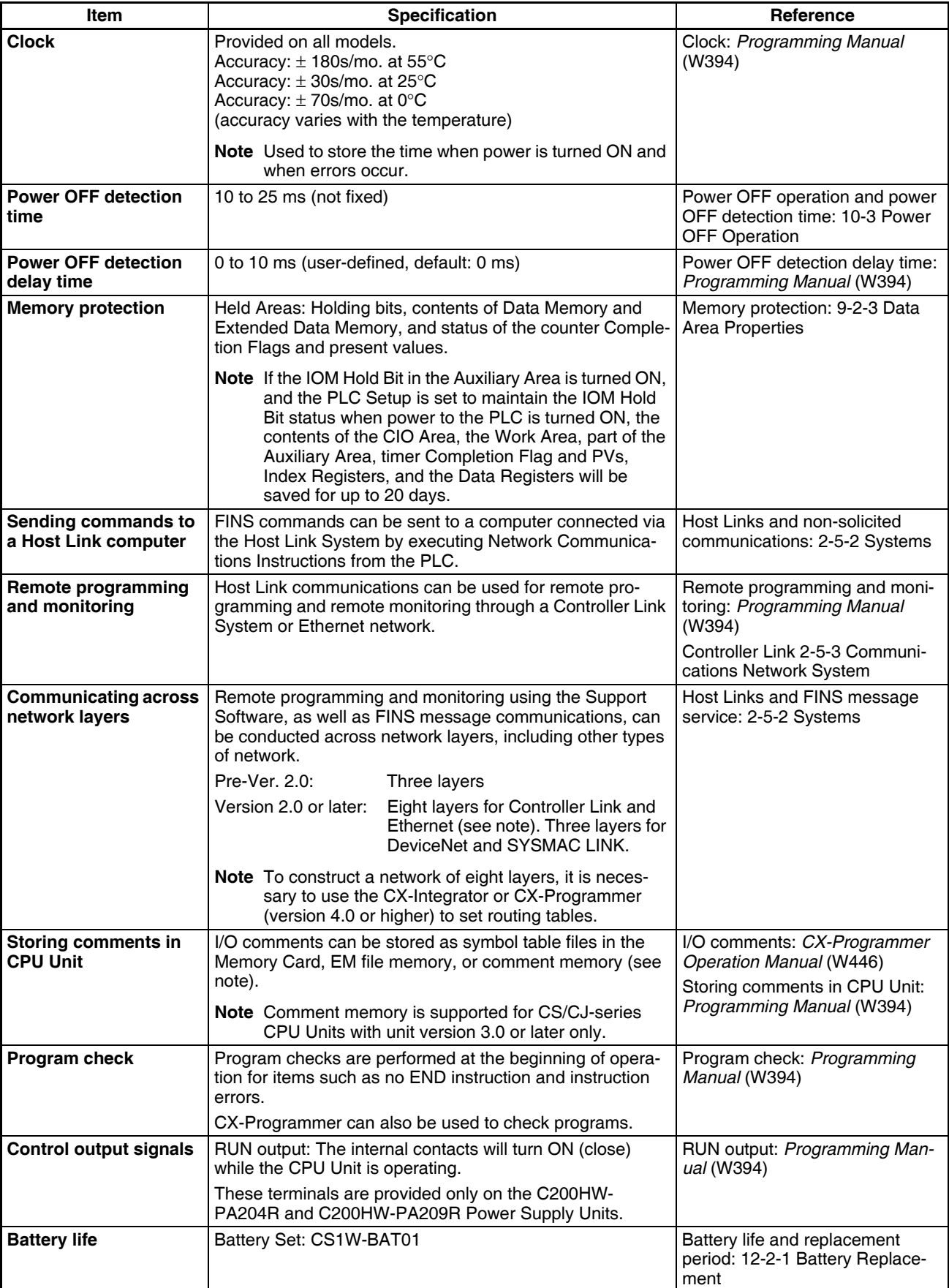

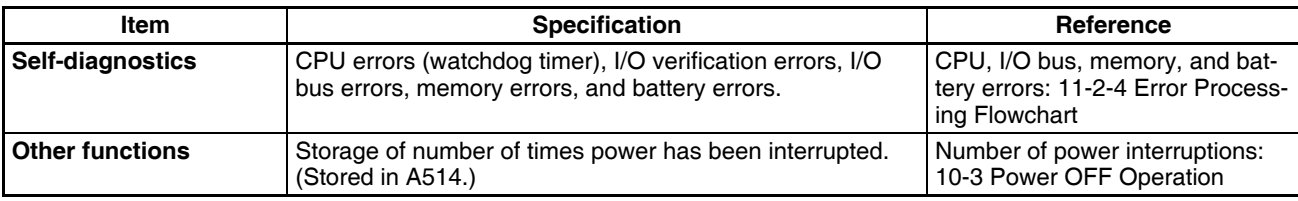

# **2-1-2 General Specifications**

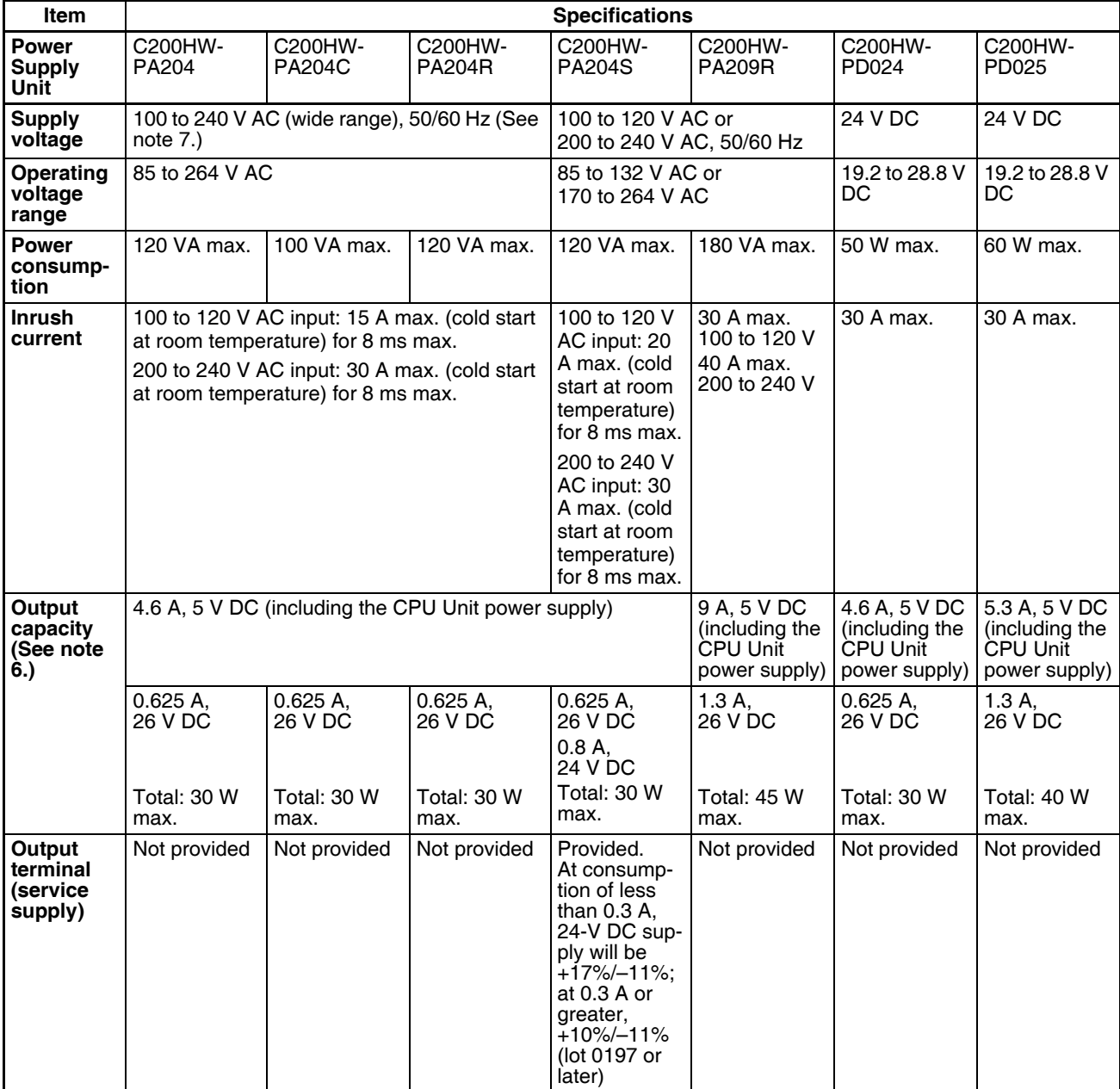

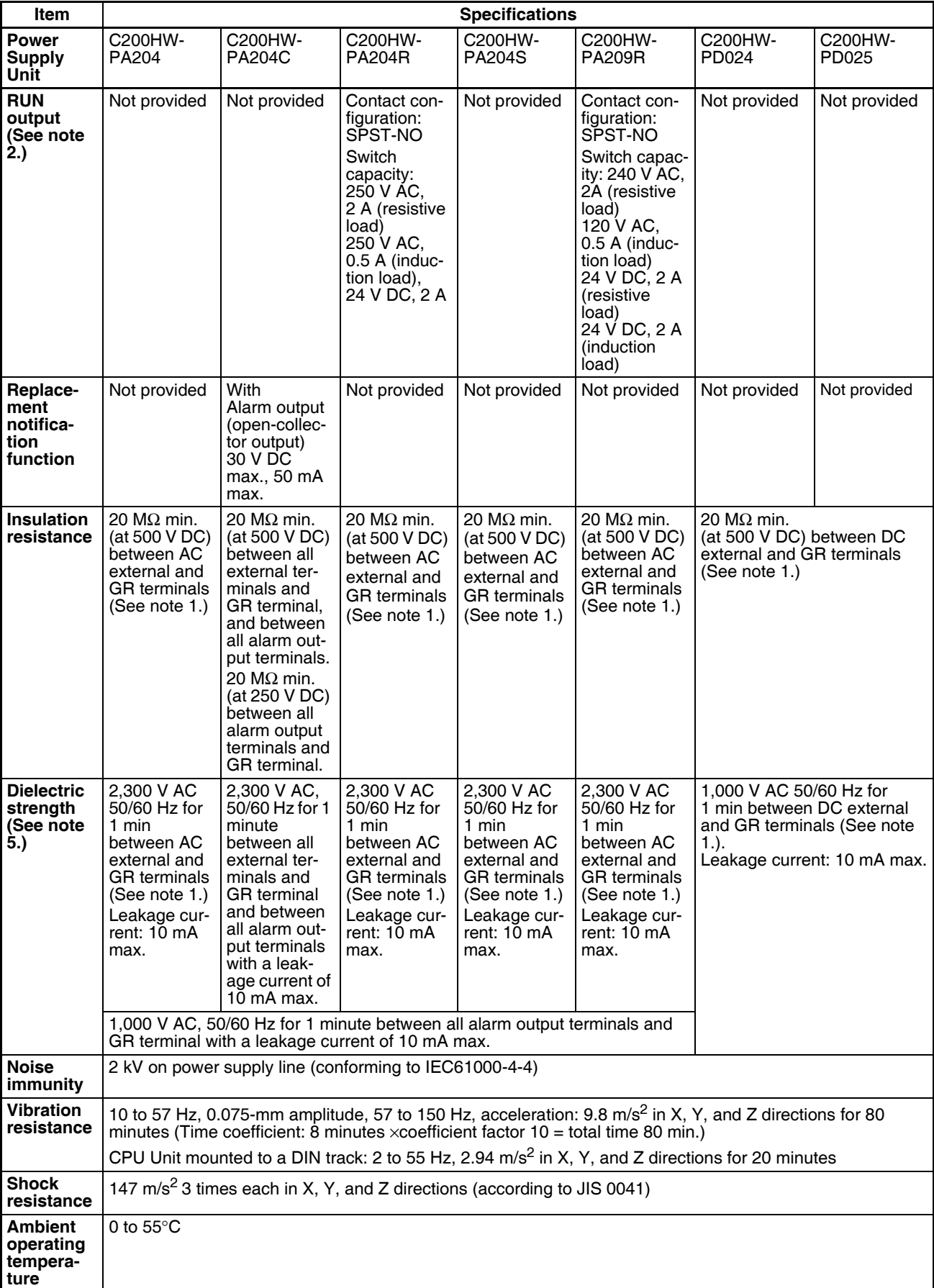

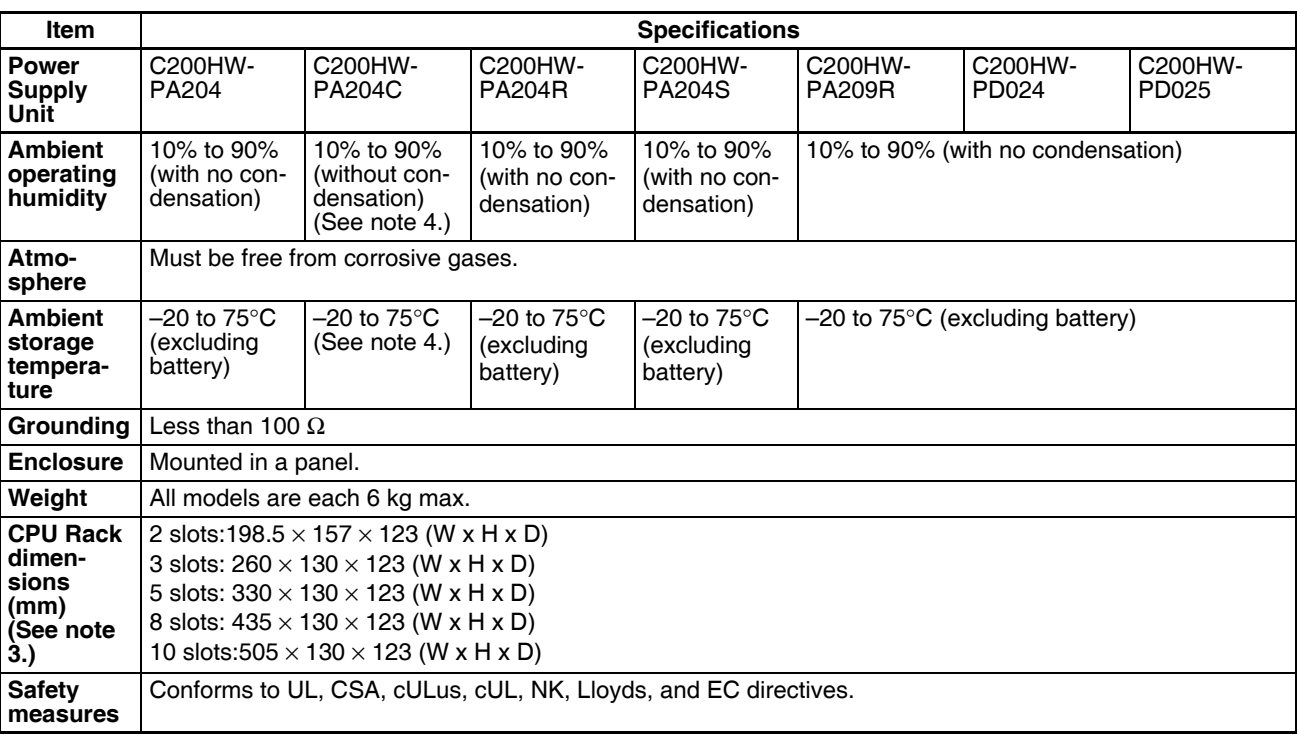

**Note** 1. Disconnect the Power Supply Unit's LG terminal from the GR terminal when testing insulation and dielectric strength.

> Testing the insulation and dielectric strength with the LG terminal and the GR terminals connected will damage internal circuits in the CPU Unit.

- 2. Supported only when mounted to CPU Backplane.
- 3. The depth is 153 mm for the C200HW-PA209R/PD025 Power Supply Unit, 111 mm for the C200HW-PA204C Power Supply Unit.
- 4. Maintain an ambient storage temperature of −25 to 30°C and relative humidity of 25% to 70% when storing the C200HW-PA204C for longer than 3 months to keep the replacement notification function in optimum working condition.
- 5. Change the applied voltage gradually using the adjuster on the Tester. If the full dielectric strength voltage is applied or turned OFF using the switch on the Tester, the generated impulse voltage may damage the Unit.
- 6. The Power Supply Unit's internal parts may deteriorate and be damaged if the power supply output capacity is exceeded for a long time or the outputs are short-circuited.
- 7. The power supply voltage for C200HW-PA204 Power Supply Units manufactured before March 2010 and C200HW-PA204R Power Supply Units manufactured before May 2010 is 100 to 120 V AC/200 to 240 V AC (switched using short bar). For details on the differences between these Units, refer to *[Unit Differences by Manufacturing Date \(Reference Informa](#page-224-0)[tion\) on page 189](#page-224-0)*

# **2-2 CPU Unit Components**

# **2-2-1 Components**

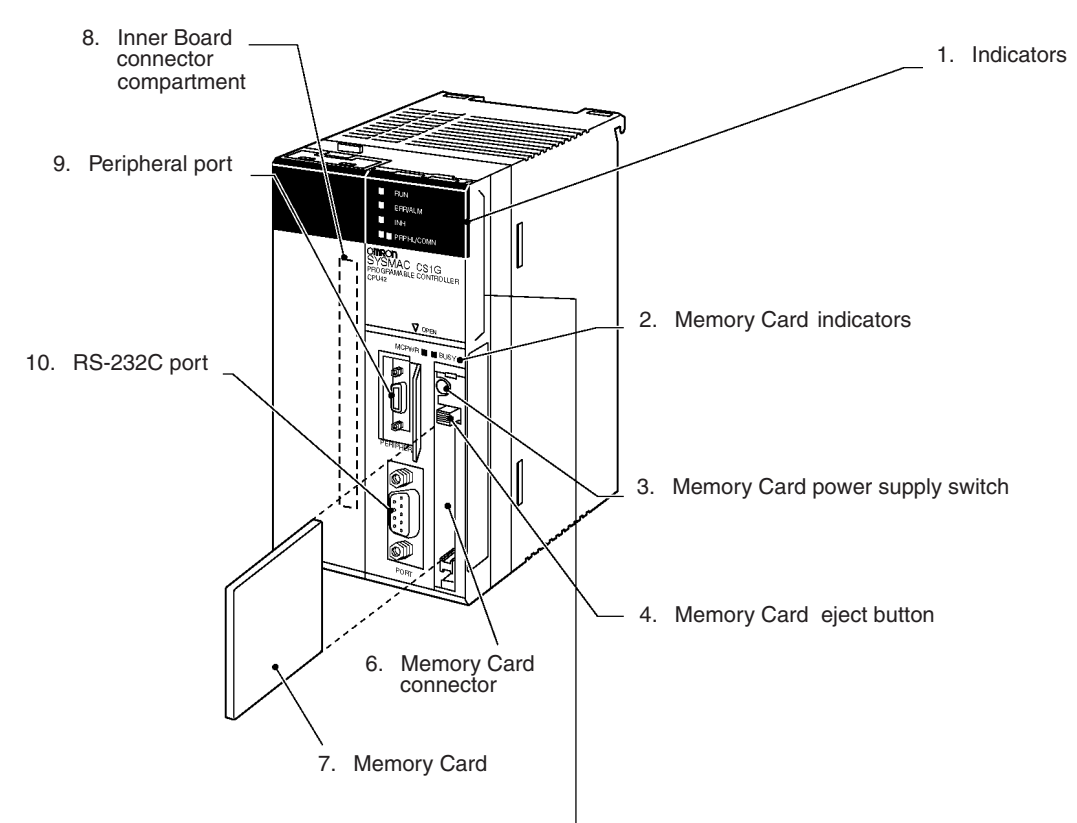

Battery compartment cover lifted

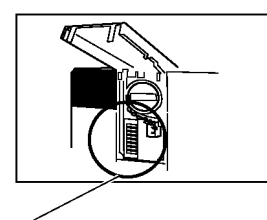

Inner Board (e.g., Serial Communications Board)

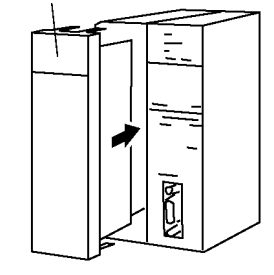

5. DIP switch

## *1,2,3...* 1. **Indicators**

The following table describes the LED indicators on the front panel of the CPU Unit.

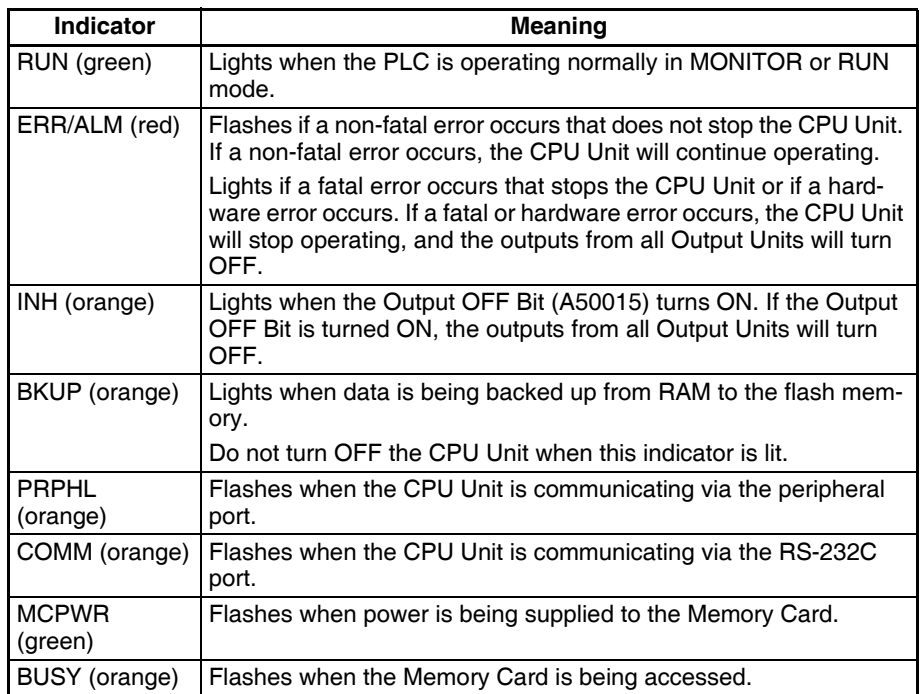

### 2. **Memory Card Indicators**

The MCPWR indicator flashes green when power is being supplied to the Memory Card and the BUSY indicator flashes orange when the Memory Card is being accessed.

### 3. **Memory Card Power Supply Switch**

Press the Memory Card power supply switch to disconnect power before removing the Memory Card. Also, press the Memory Card Power Supply Switch to perform an easy backup operation (i.e., to write to or verify the Memory Card), or to stop the MCPWR indicator flashing due to a write or verify malfunction when performing an easy backup to the Memory Card.

### 4. **Memory Card Eject Button**

Press the Memory Card eject button to remove the Memory Card from the CPU Unit before turning the power OFF or to perform an easy backup operation.

### 5. **DIP Switch**

A CS-series CPU Unit has an 8-pin DIP switch that is used to set basic operational parameters for the CPU Unit. The DIP switch is located under the cover of the battery compartment. The DIP switch pin settings are described in the following table.

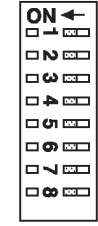

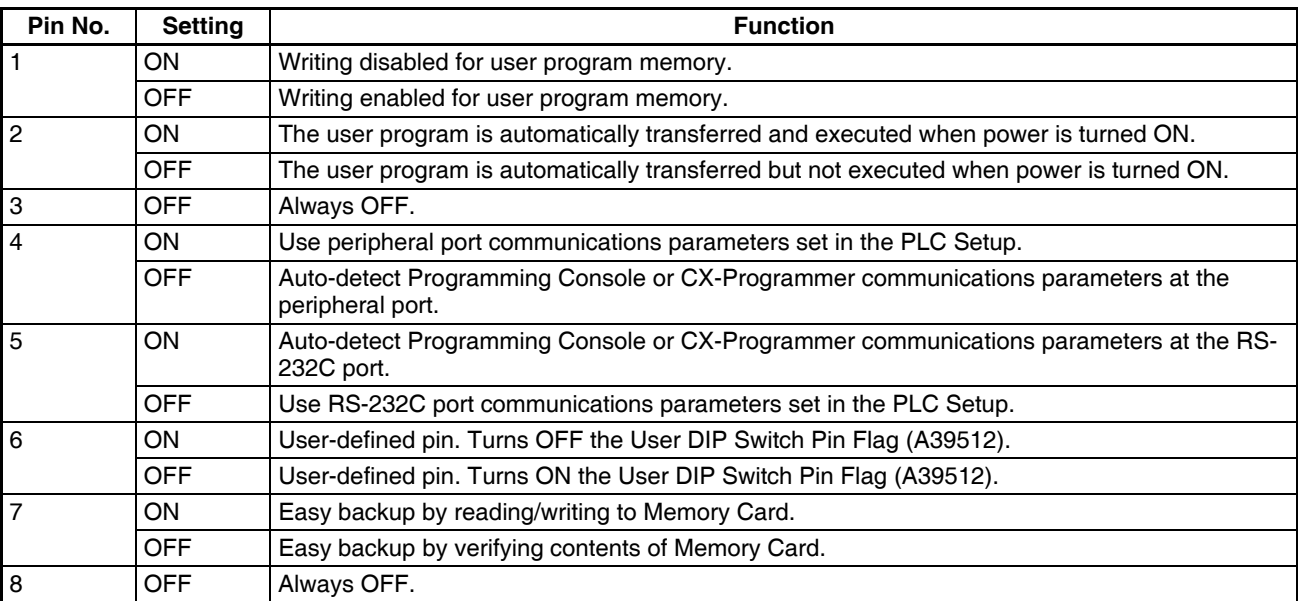

### 6. **Memory Card Connector**

The Memory Card connector connects the Memory Card to the CPU Unit.

### 7. **Memory Card**

Memory Cards fit into the slot located on the lower right side of the CPU Unit. Memory Cards are not provided with the PLC and must be ordered separately and installed in the CPU Unit.

### 8. **Inner Board Connector Compartment**

The Inner Board connector compartment is used to connect Inner Boards such as the Serial Communications Board.

### 9. **Peripheral Port**

The peripheral port is connected to Programming Devices, such as a Programming Console or Host Computers. Refer to [3-3 Programming Devices](#page-207-0) for details.

### 10. **RS-232C Port**

The RS-232C port is connected to Programming Devices (excluding Programming Console), Host Computers, general-purpose external devices, Programmable Terminals, and other devices. Refer to [3-3 Programming](#page-207-0) [Devices](#page-207-0) for details.

# **2-2-2 CS-series CPU Unit Capabilities**

### **CS1-H CPU Units**

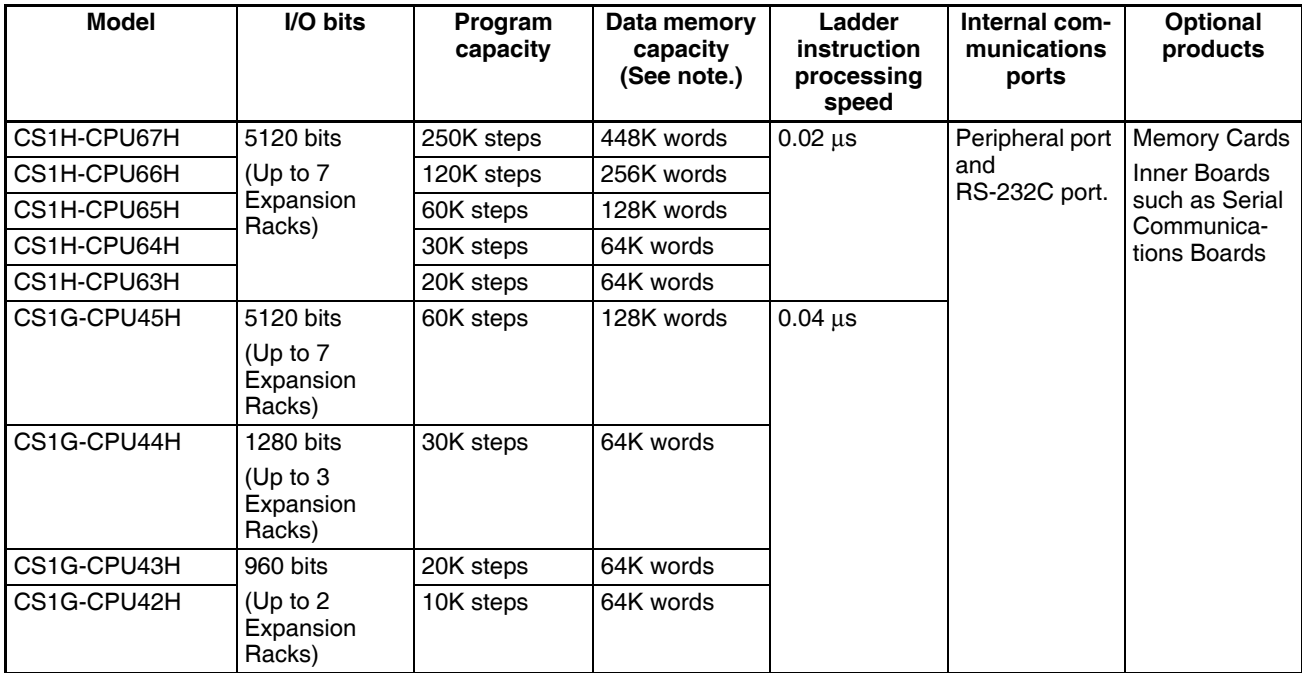

**Note** The available Data Memory capacity is the sum of the Data Memory (DM) and the Extended Data Memory (EM).

# **2-2-3 Unit Classifications**

CS-series CPU Units can exchange data with Basic I/O Units, Special I/O Units, and CS-series CPU Bus Units as shown in the following diagram.

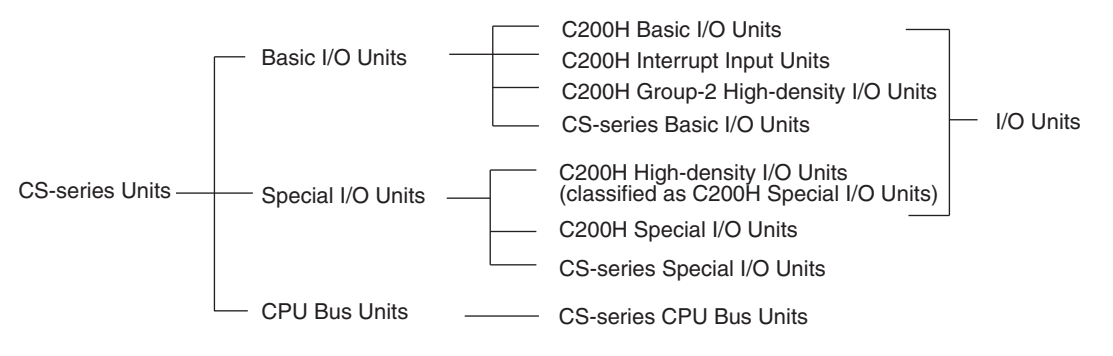

# **2-2-4 Data Communications**

### **CPU Unit Data Communications**

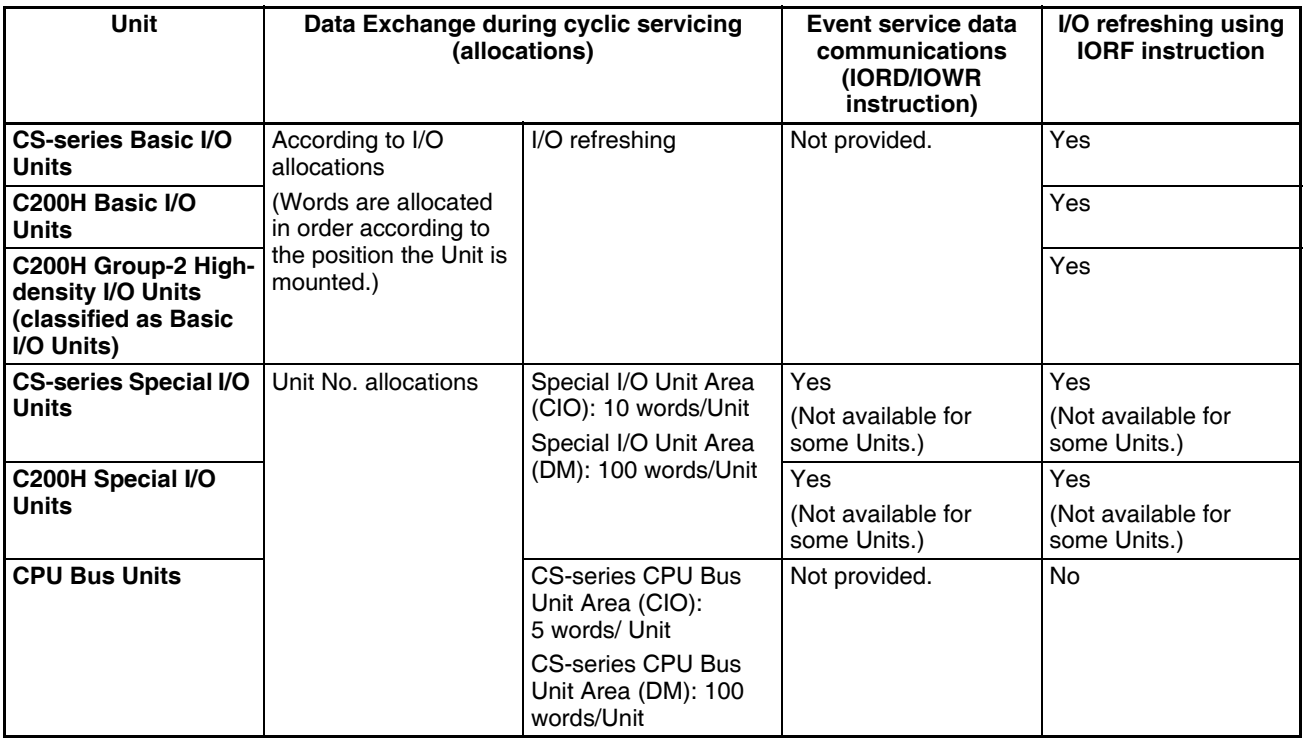

### **CPU Unit Connections**

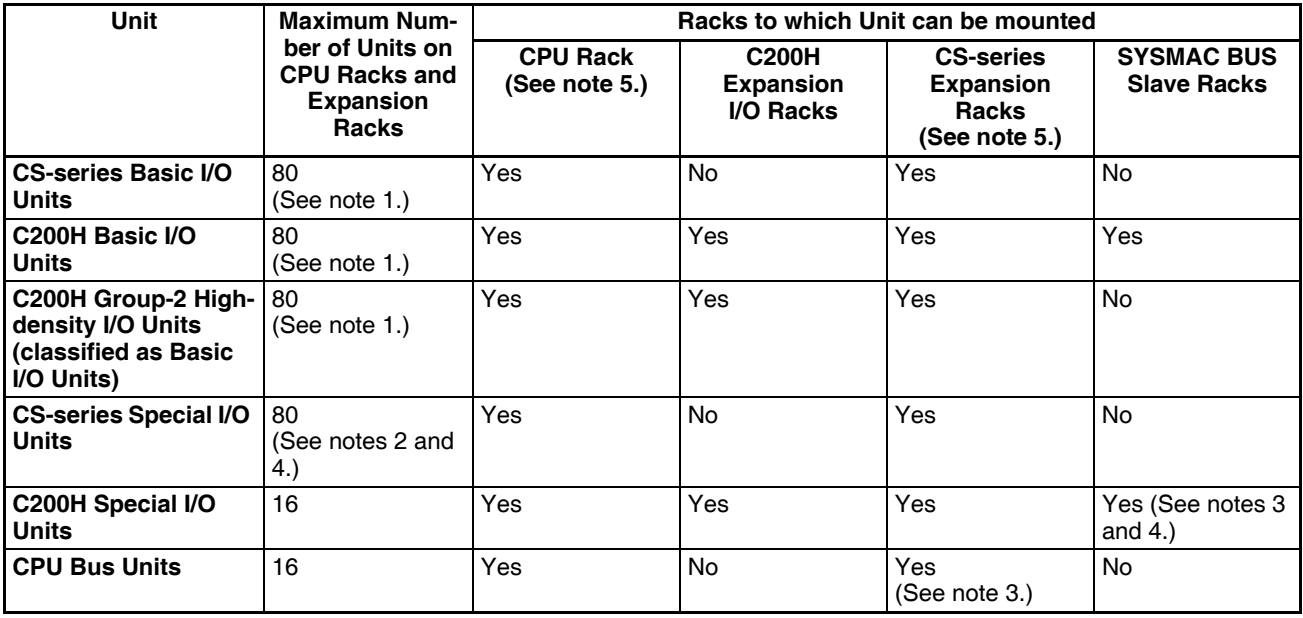

- **Note** 1. The maximum number of Units on CPU Racks and Expansion Racks is 80 because there is a maximum of 80 slots.
	- 2. There is a maximum of 80 slots.
	- 3. Some CS-series CPU Bus Units cannot be mounted to a CS-series Expansion Rack.
	- 4. Up to 89 Special I/O Units can be mounted as follows: Up to 79 CS-series Special I/O Units can be mounted to the CPU Rack and CS-series Expansion Racks and up to 10 C200H Special I/O Units can be mounted to the

SYSMAC BUS Slave Racks. The C200H Special I/O Units must be assigned unit numbers 0 to 9, and each Remote I/O Master Unit must be counted as a CS-series Special I/O Unit.

5. C200H Units and Racks cannot be used with CS-series-only CPU Racks or Expansion Racks.

# **2-3 Basic System Configuration**

# **2-3-1 Basic System Configuration**

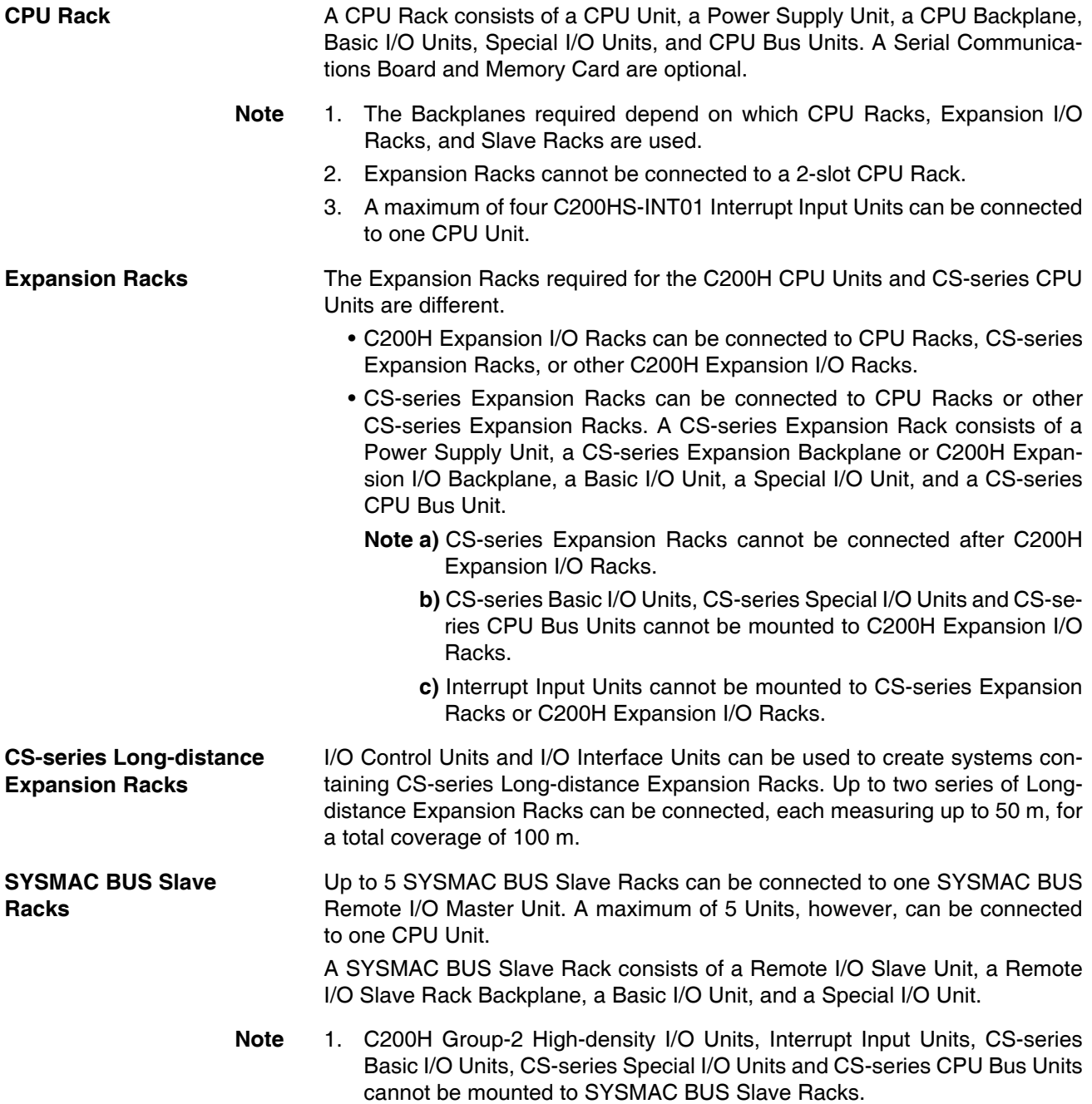

2. SYSMAC BUS Slave Racks can be connected to C200H Expansion I/O Racks using C200H I/O Connecting Cables.

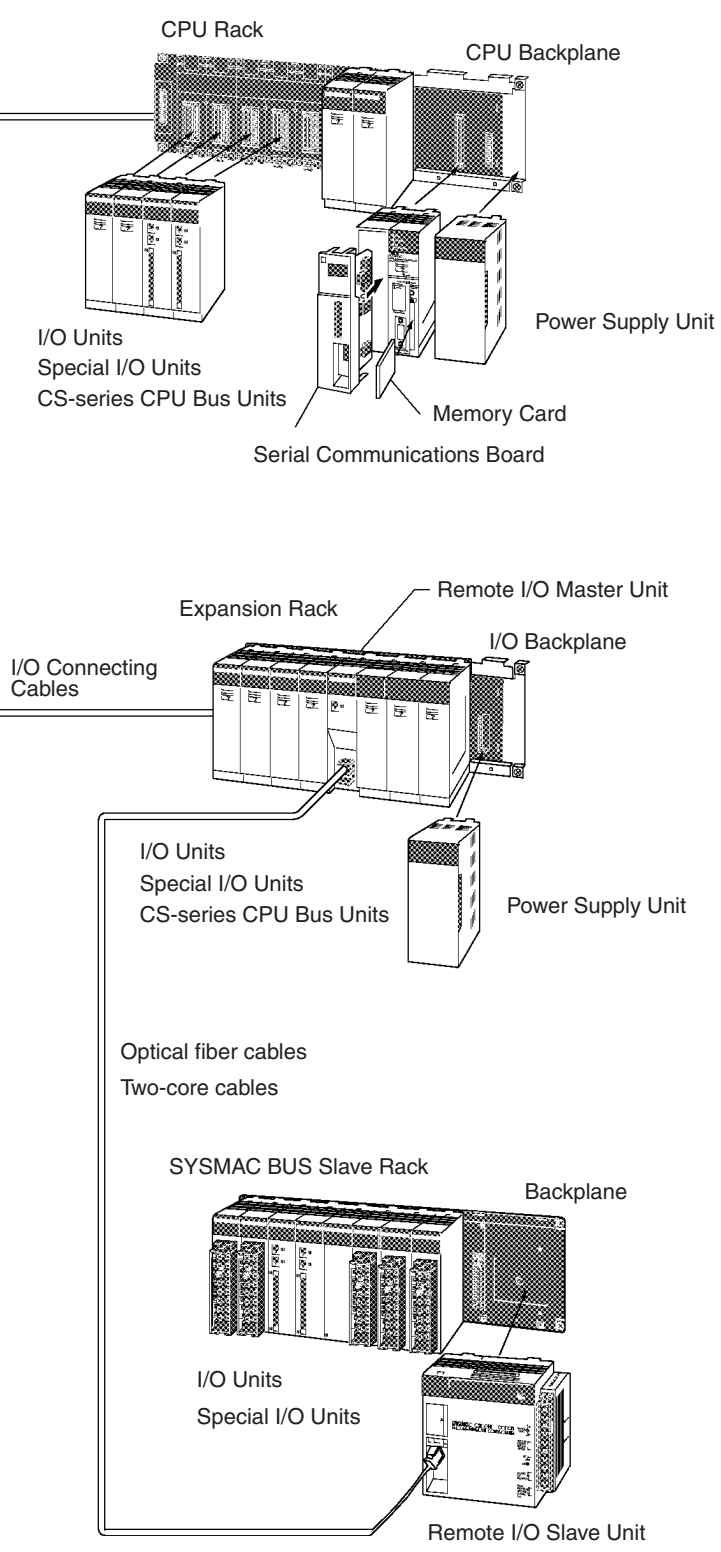

# **2-3-2 CPU Rack**

A CS-series CPU Rack consists of a CPU Backplane, a Power Supply Unit, and various other Units.

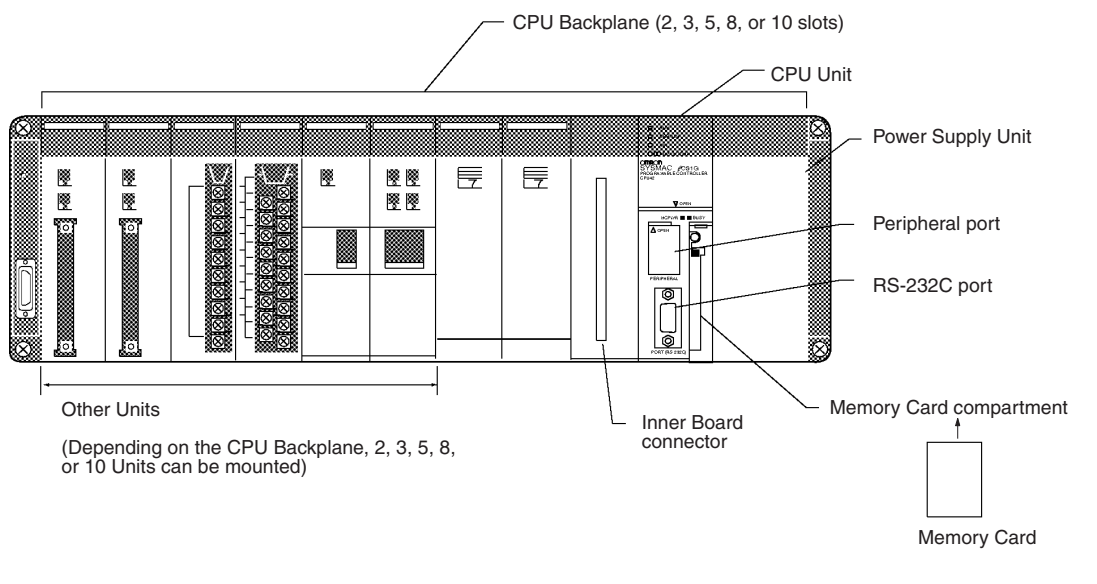

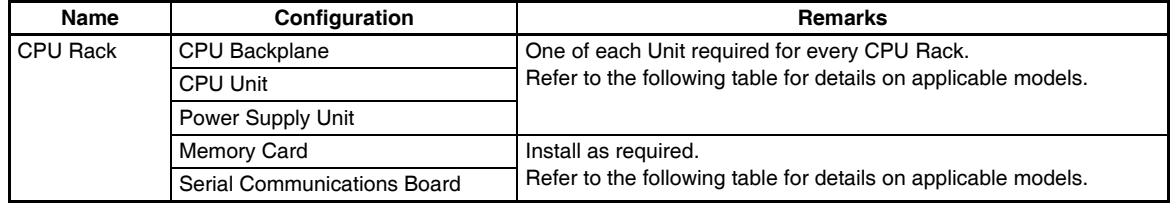

## **Units**

### **CS1-H CPU Units**

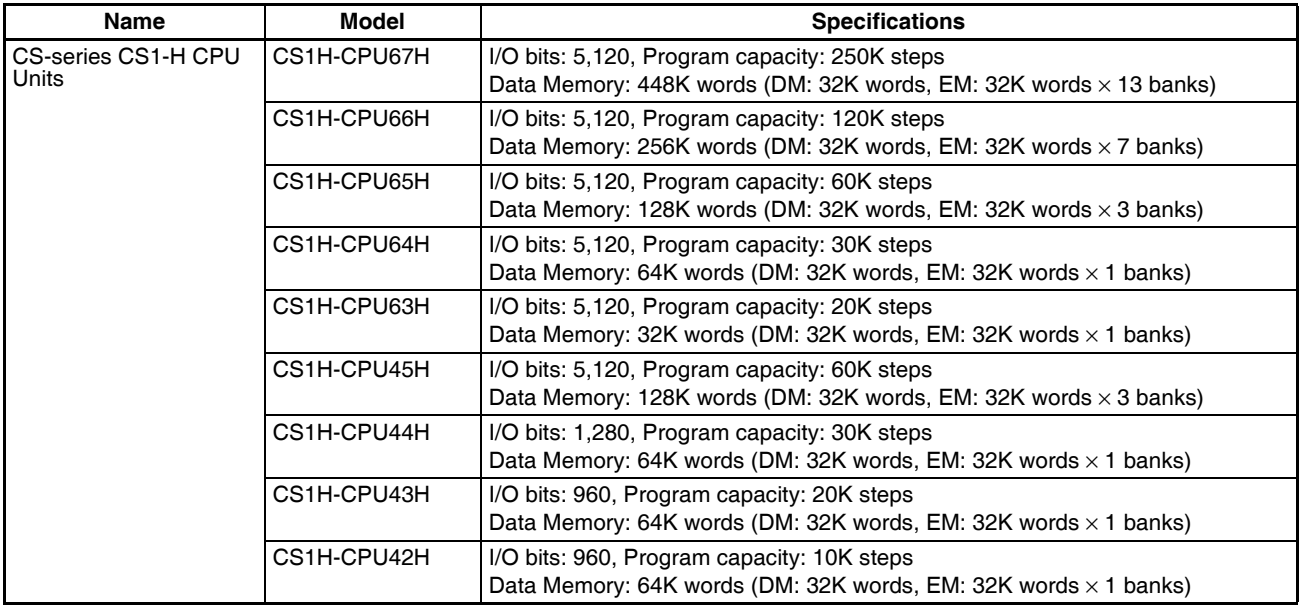

### *Basic System Configuration* **Section 2-3**

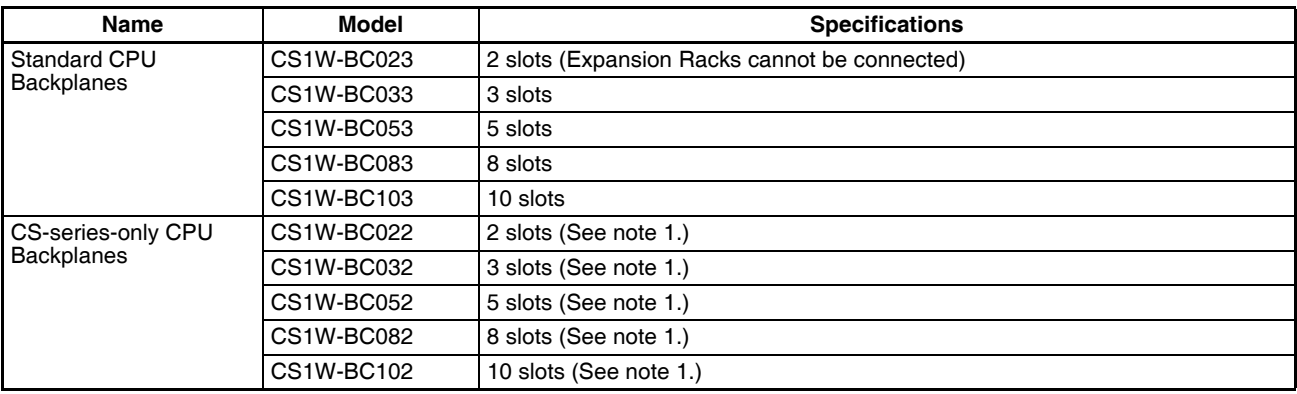

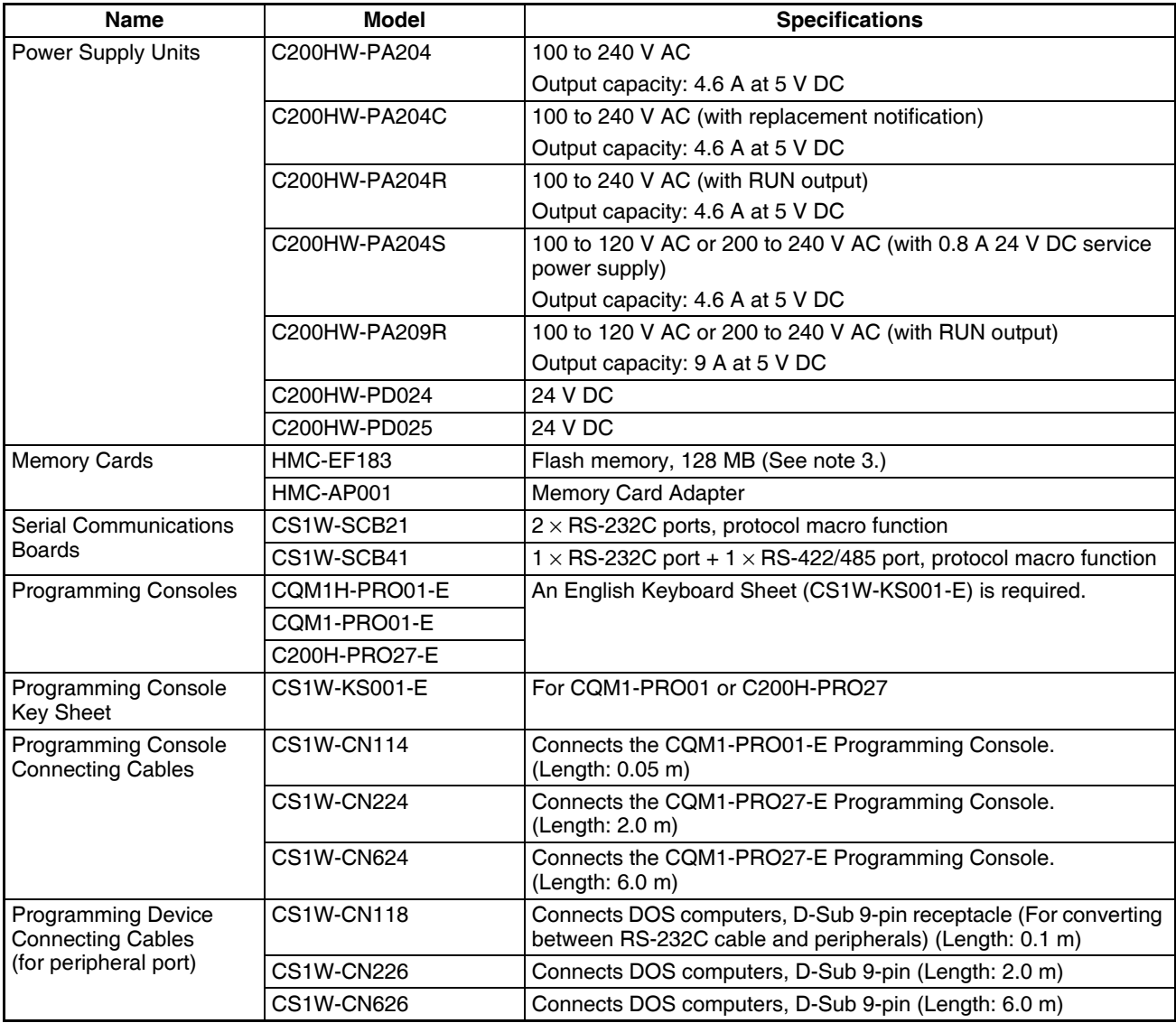

**Note: 1.** C200H Units (C200H Basic I/O Units, C200H Group-2 High-density I/O Units, and C200H Special I/O Units) cannot be used with CS-series-only CPU Backplanes.

**2.** When using the CX-Programmer with the computer connected via a Programming Device Connecting Cable for the peripheral port, a Host Link (SYSWAY) software connection is not possible. Use a toolbus (peripheral bus) connection.

**3.** The HMC-EF183 cannot be used with all CPU Units. Before ordering, refer to *[Precaution on Applicable](#page-199-0) [Units on page 164](#page-199-0)*.

### **Other Units**

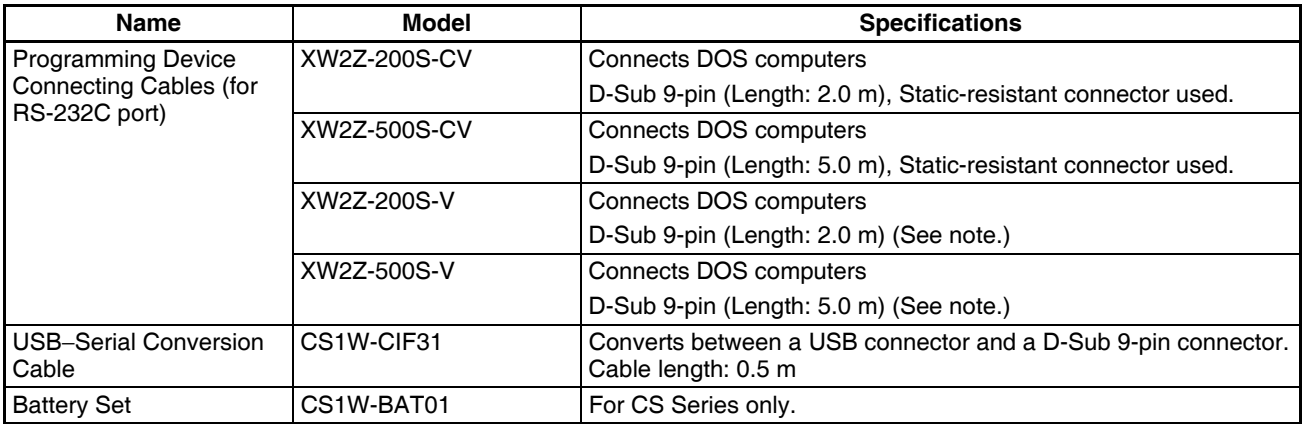

**Note** A peripheral bus connection is not possible when connecting the CX-Programmer via an RS-232C Connecting Cable. Use the Host Link (SYSWAY) connection.

### **Connecting Programming Devices**

**Programming Console** When using a Programming Console, connect the Programming Console to the peripheral port of the CPU Unit and set pin 4 of the DIP switch on the front panel of the Unit to OFF (automatically uses default communications parameters for the peripheral port).

### **CQM1H-PRO01-E/CQM1-PRO01-E**

The Programming Console can be connected only to the peripheral port.

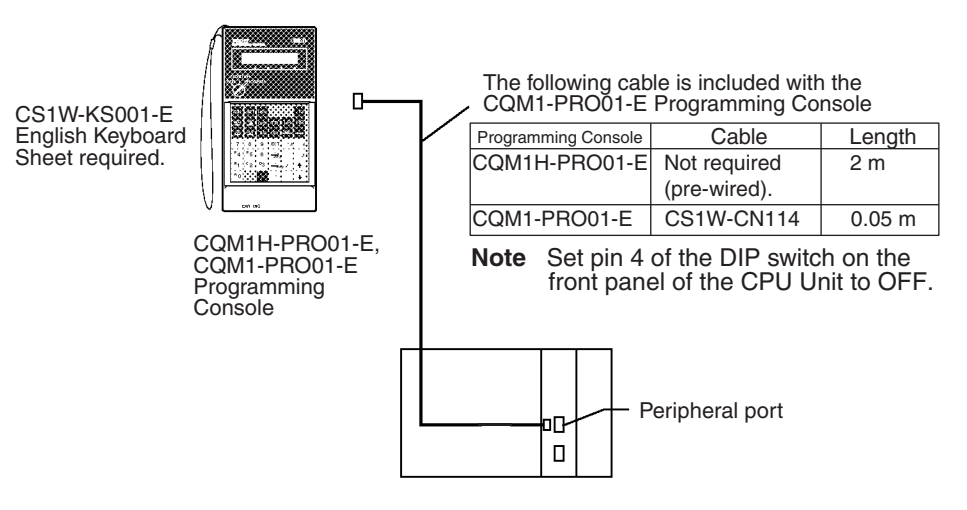

### **C200H-PRO27-E**

CS1W-KS001-E

The Programming Console can be connected only to the peripheral port.

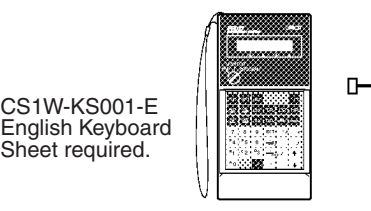

C200H-PRO27-E Programming **Console** 

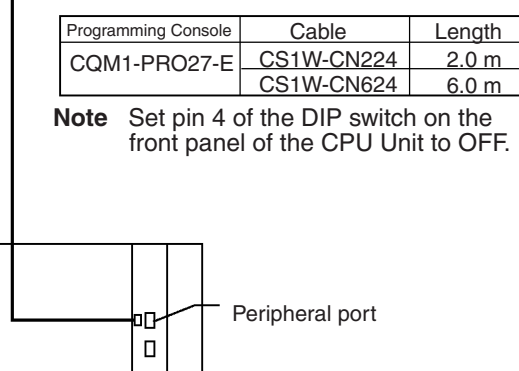

**Note** When an OMRON Programmable Terminal (PT) is connected to the RS-232C port and Programming Console functions are being used, do not connect the Programming Console at the same time.

### **Connecting Personal Computers Running Support Software**

### **Connecting to Peripheral Port**

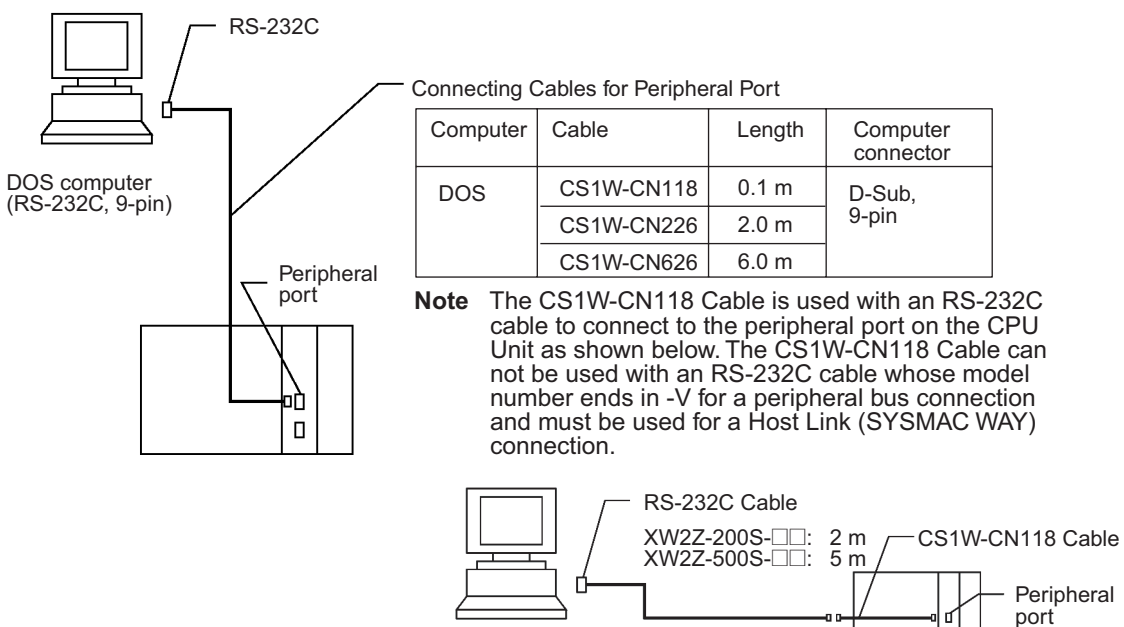

### **Connecting to RS-232C Port**

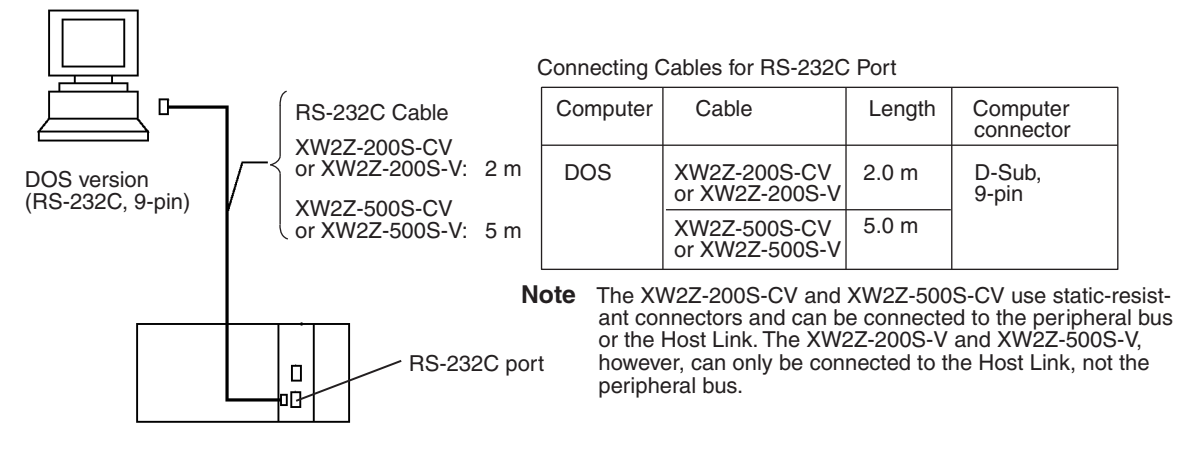

### **Using Personal Computer's USB Port (USB-Serial Conversion Cable)**

### **Connecting to Peripheral Port**

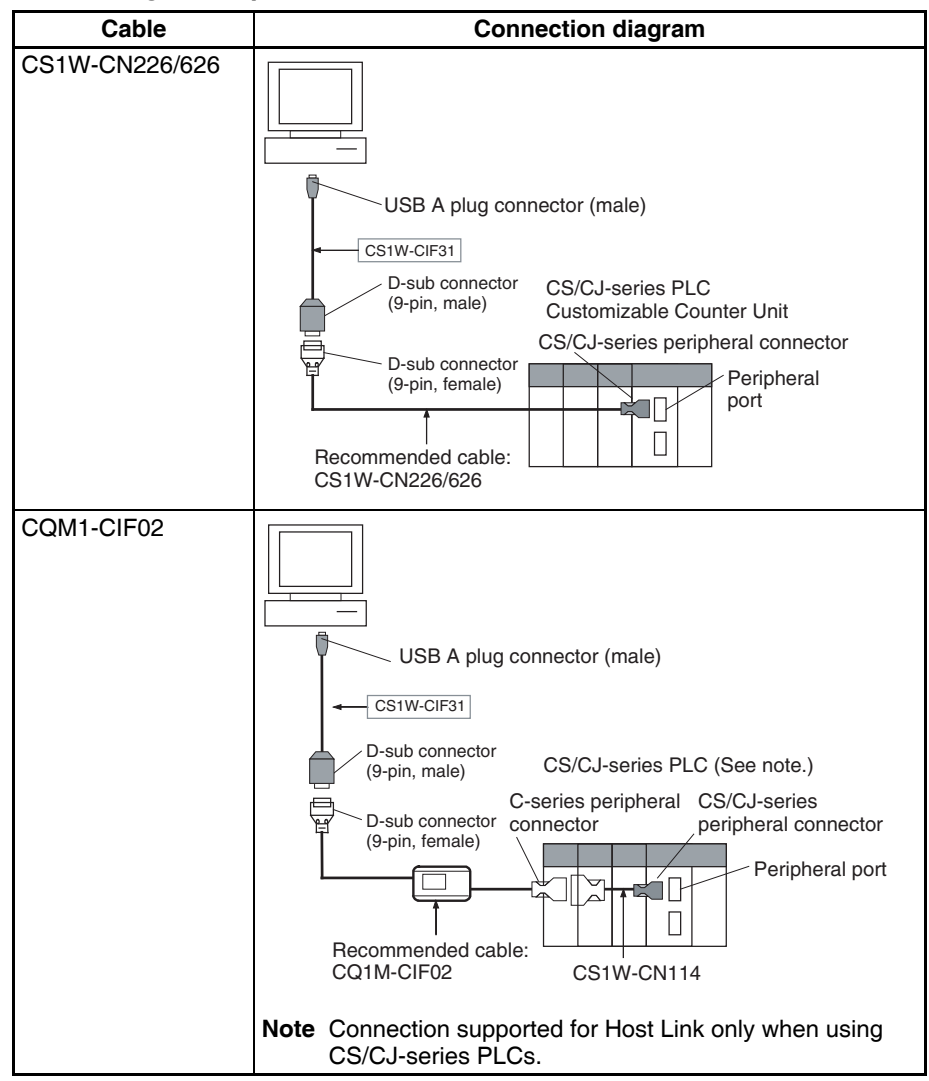

### *Basic System Configuration* **Section 2-3**

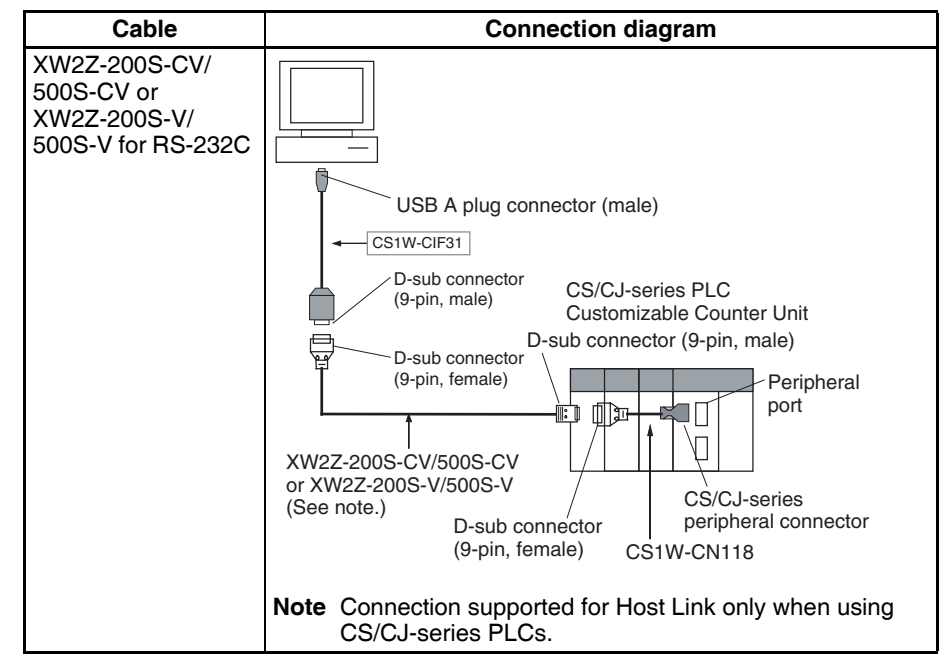

### **Connecting to RS-232C Port**

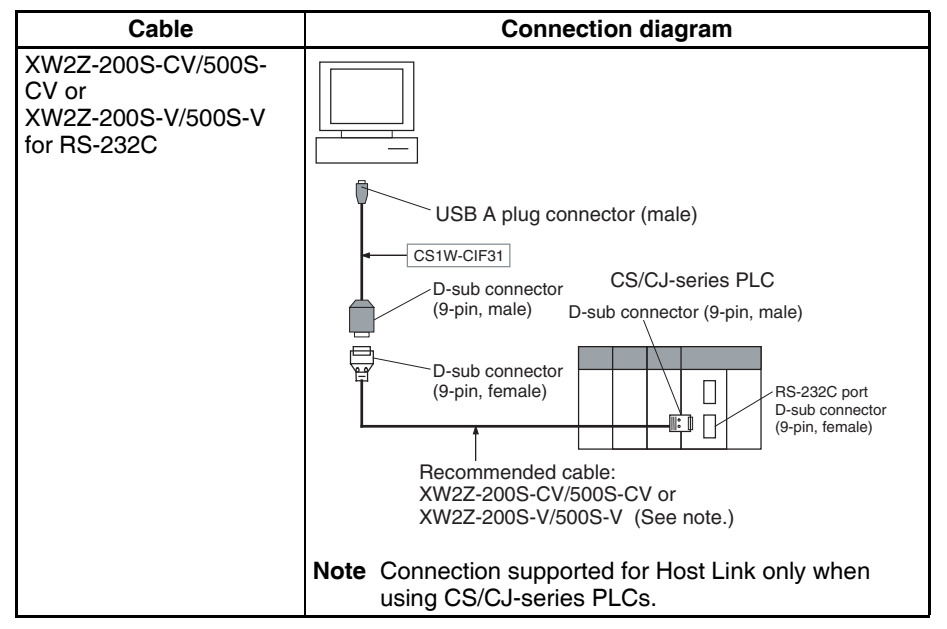

## **2-3-3 Expansion Racks**

To expand the number of Units in the system, other Expansion Racks can be connected to CPU Racks. The other Expansion Racks that can be connected to the CPU Racks are Standard CS-series Expansion Racks, CS-series Longdistance Expansion Racks, CS-series-only Expansion Racks, and C200H Expansion I/O Racks.

C200H Expansion I/O Racks can be connected after CS-series Expansion Racks, however, the CS-series Expansion Racks cannot be connected after C200H Expansion I/O Racks.

C200H Expansion I/O Racks cannot be connected in the same series as CSseries Long-distance Expansion Racks.

**Note** 1. Expansion Racks cannot be connected to a 2-slot CPU Rack (Backplane:  $CS1W-BC02[]$ ).

- 2. C200H Units (C200H Basic I/O Units, C200H Group-2 High-density I/O Units, and C200H Special I/O Units) cannot be used on CS-series-only CS-series Expansion Backplanes (CS1W-BI□□2).
- 3. C200H Units cannot be used on the CPU Rack or Expansion Racks if a CS-series-only CPU Backplane (CS1W-BC<sup>12</sup>2) is used. The C200H Units will not be recognized by the CPU Unit.
- 4. When using a CS-series-only Expansion Rack (CS1W-BI $\square\square$ ) with a CPU Unit with a lot number of 000427 (27 April 2000) or earlier, CS-series Units and C200H Units cannot be used on any Expansion Racks past the CSseries-only CPU Expansion Rack. When using a CS-series-only CPU Backplane (CS1W-BC $\Box$ 2), CS-series Units and C200H Units cannot be used on any Expansion Racks.

When using C200H Units and both CS1W-BCDD2 and CS1W-BIDD2 Backplanes are used, use a CPU Unit with a lot number of 000428 (28 April 2000) or later. (When using a CS-series-only CPU Backplane  $(CS1W-BC\square\square2)$ , the restriction described in note 3 above applies, and so C200H Units cannot be mounted on Expansion Racks even if a CPU Unit with a lot number of 000428 or later is used.)

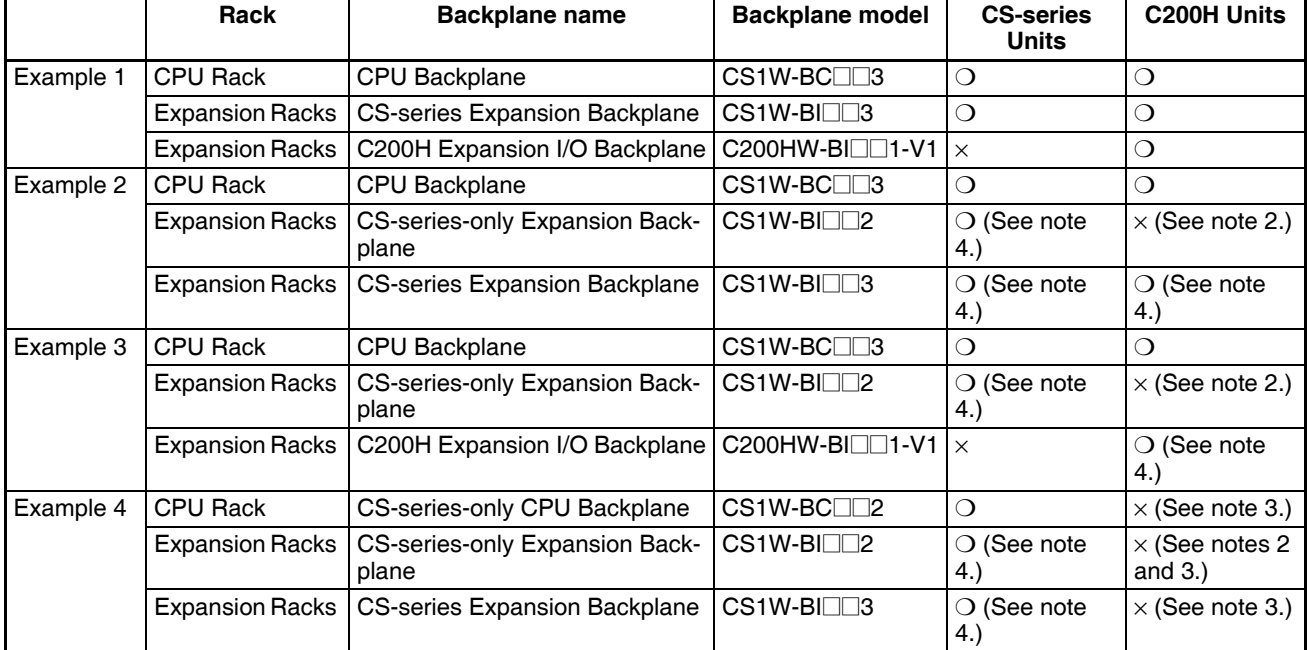

### **Examples of Mixing Backplanes (**❍**: Mountable,** ×**: Not mountable)**

Refer to *[Configuration Device List](#page-134-0)* and *[2-4 Units](#page-140-0)* on CS-series Units and C200H Units.

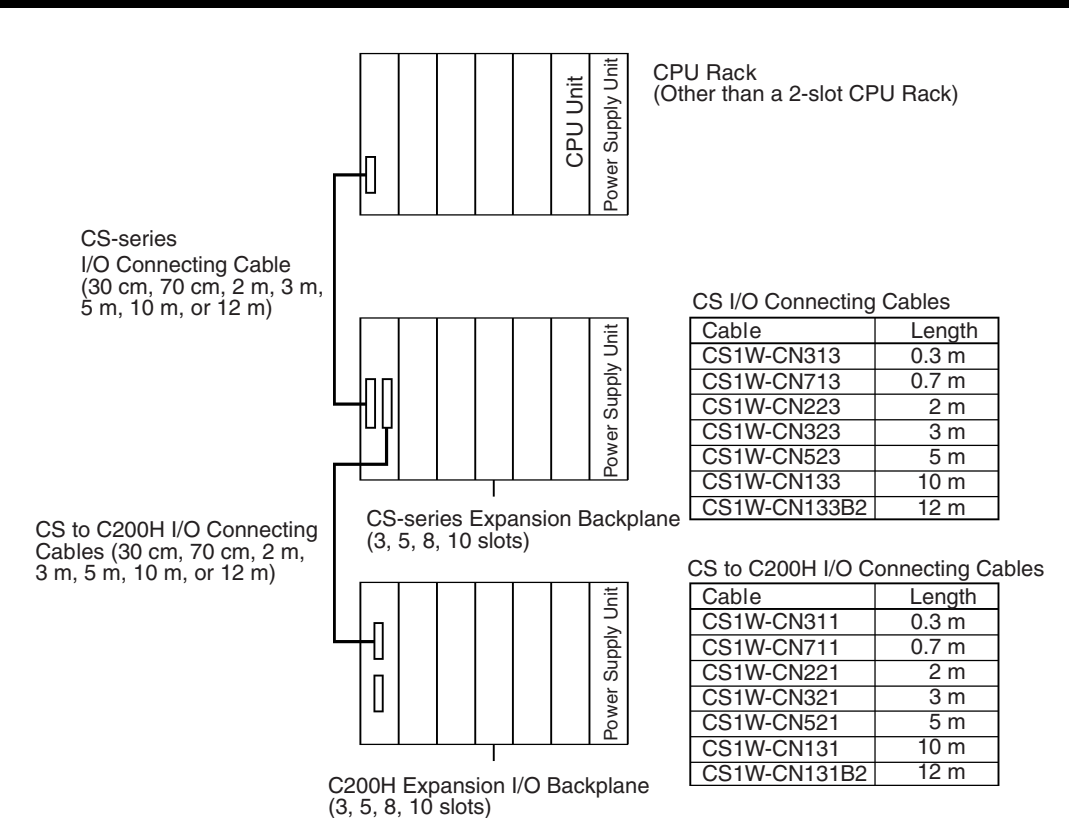

**Expansion Patterns**

The following diagrams show the 4 possible expansion patterns.

C200H Units cannot be used past the CSseries-only CPU Expansion Rack.

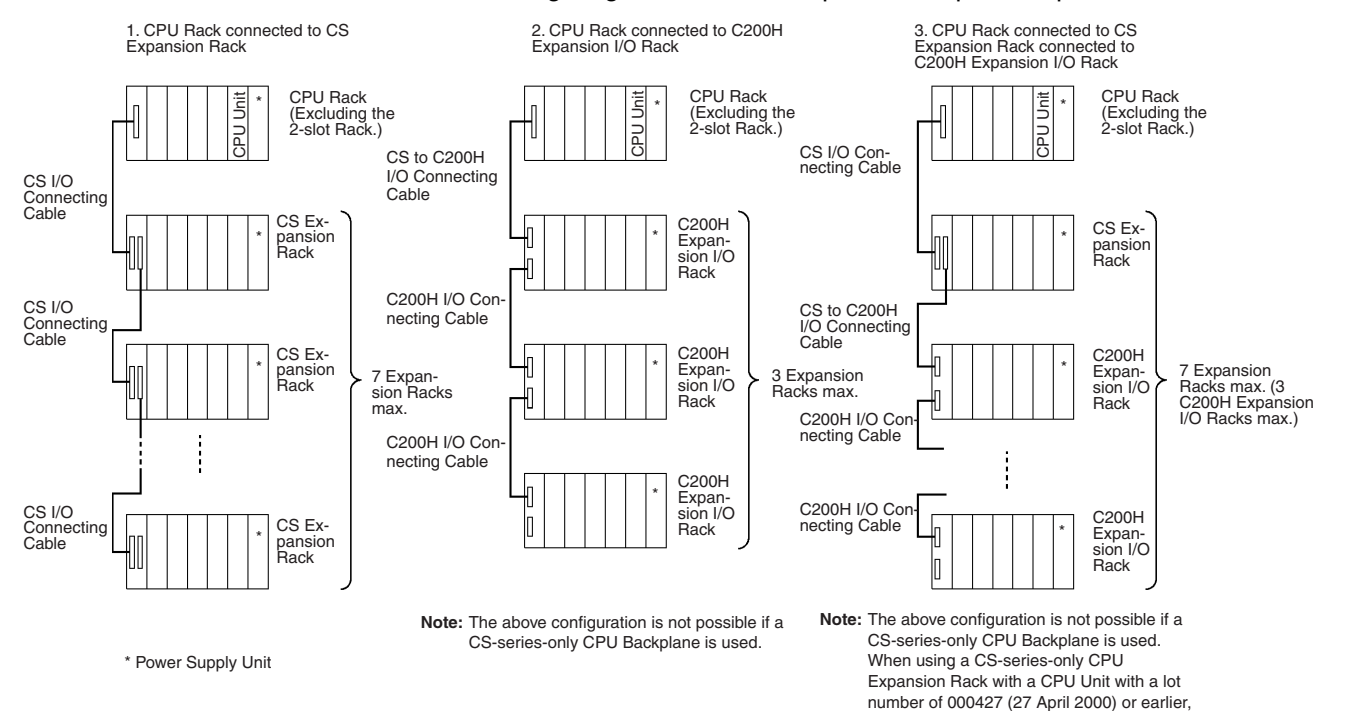

### *Basic System Configuration* **Section 2-3**

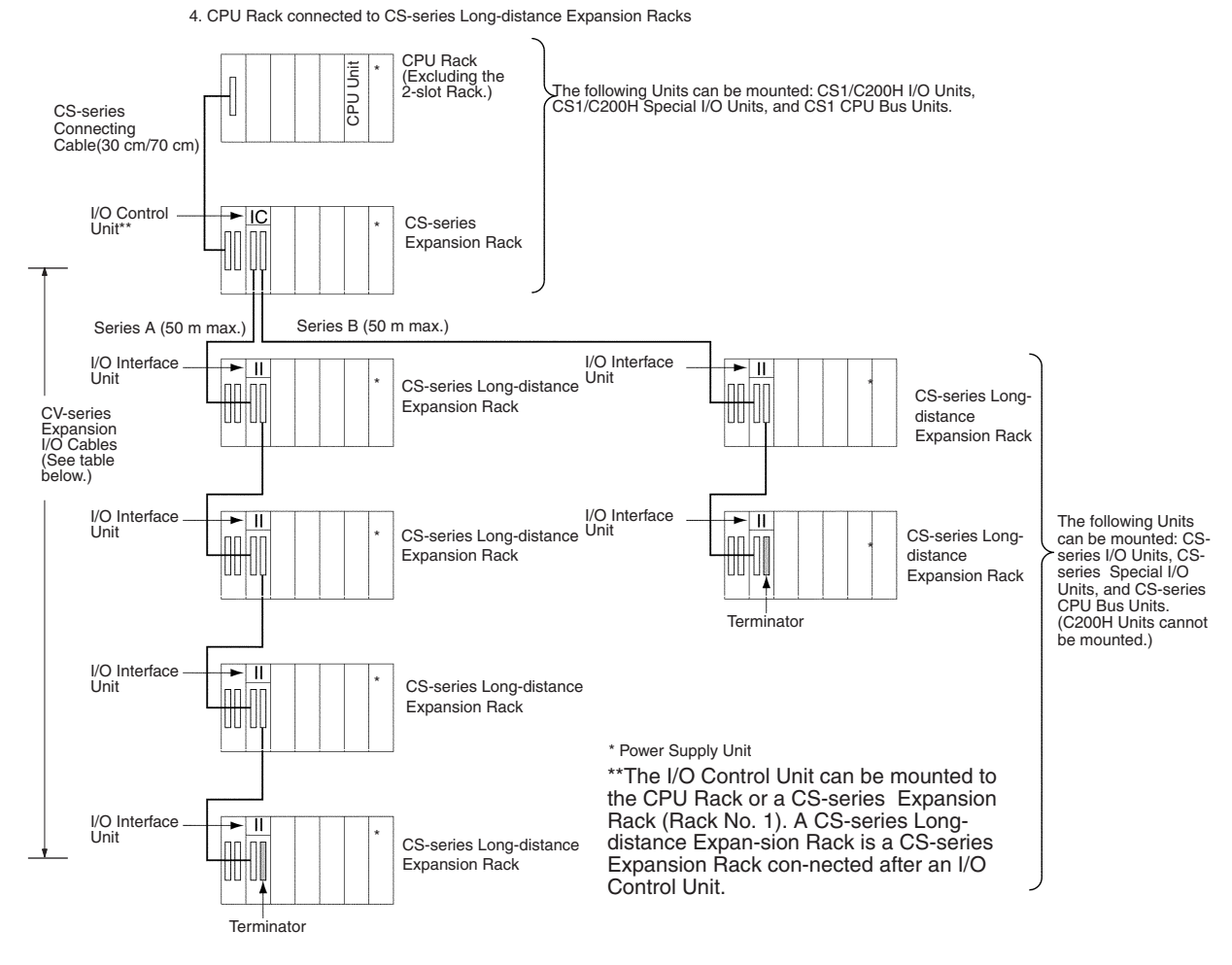

**Note** The following CV-series Expansion I/O Cables are used to connect to the CSseries Long-distance Expansion Racks (i.e., between the I/O Control Unit and the first I/O Interface Unit and between I/O Interface Units).

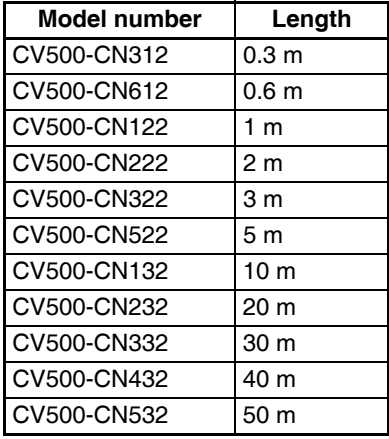

**Note** CS-series Expansion Racks must be connected before C200H Expansion I/O Racks. The following configuration is not allowed.

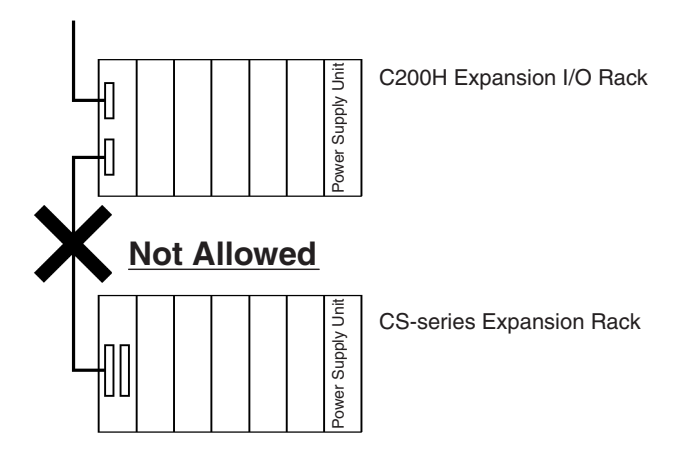

# **Maximum Expansion Racks**

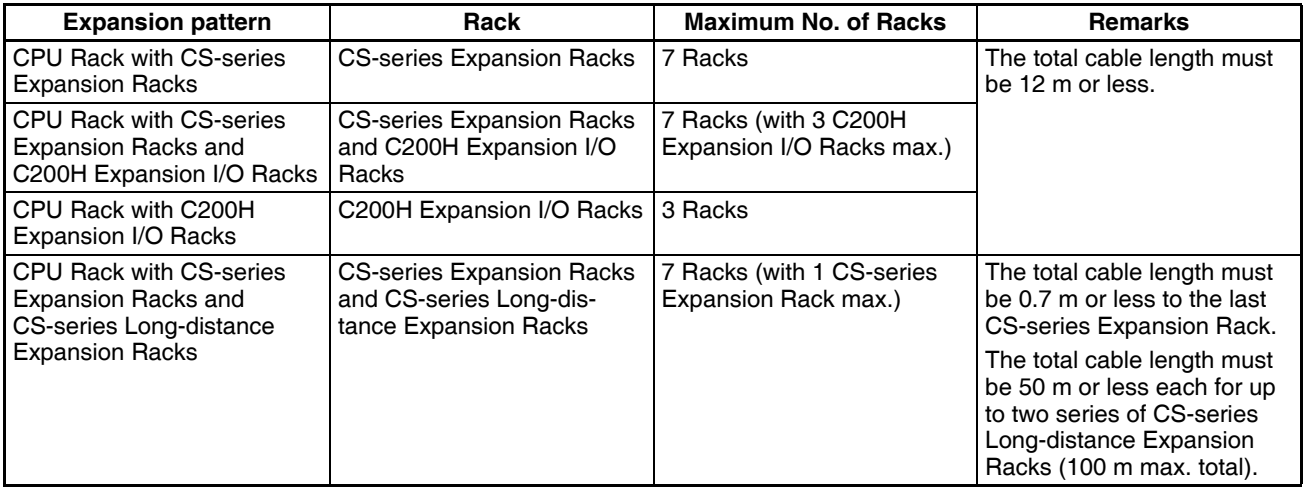

**Note** C200H Units (C200H Basic I/O Units, C200H Group-2 High-density I/O Units, and C200H Special I/O Units) cannot be used with CS-series-only CPU Racks.

### **Rack Configurations**

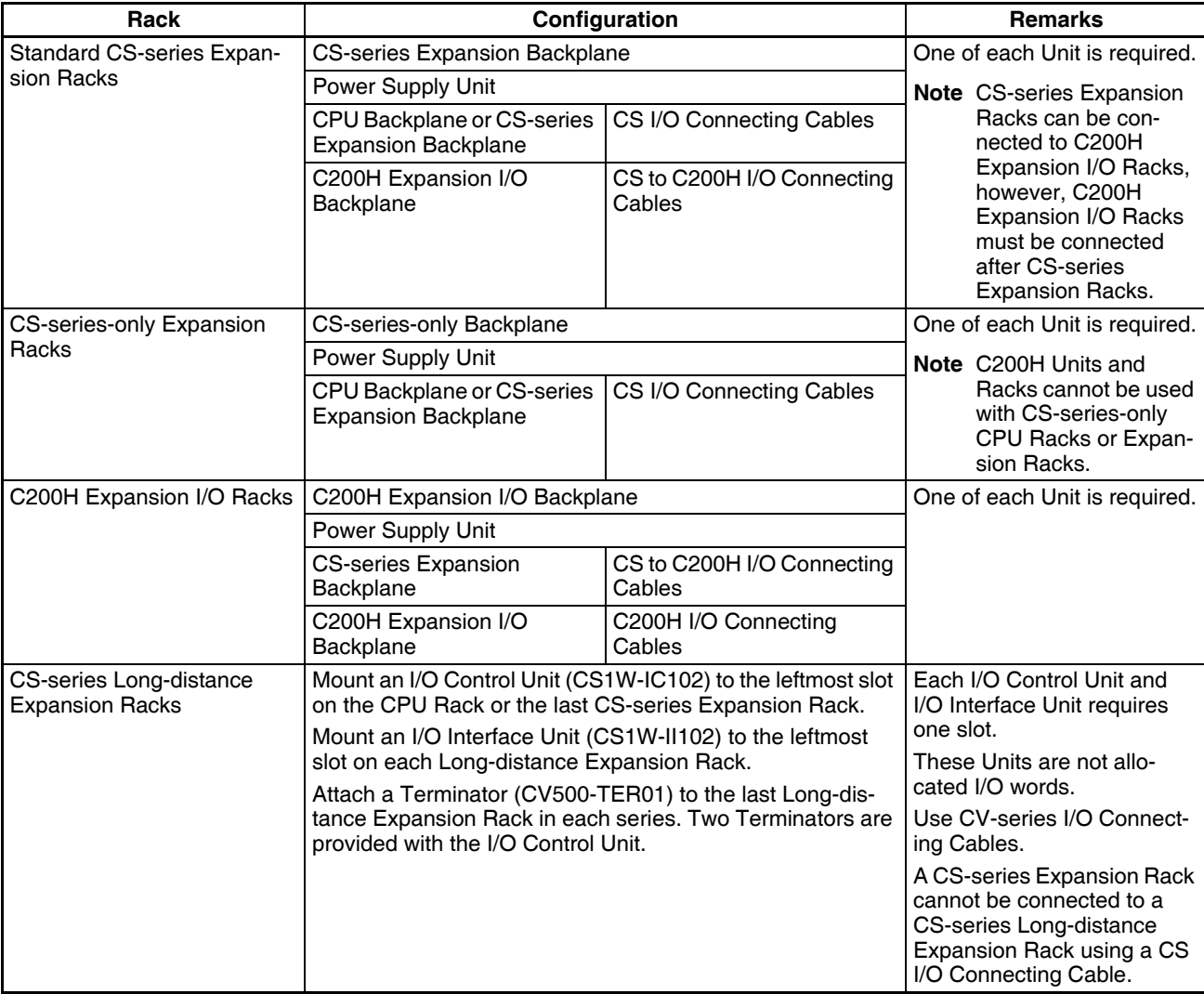

## <span id="page-134-0"></span>**Configuration Device List**

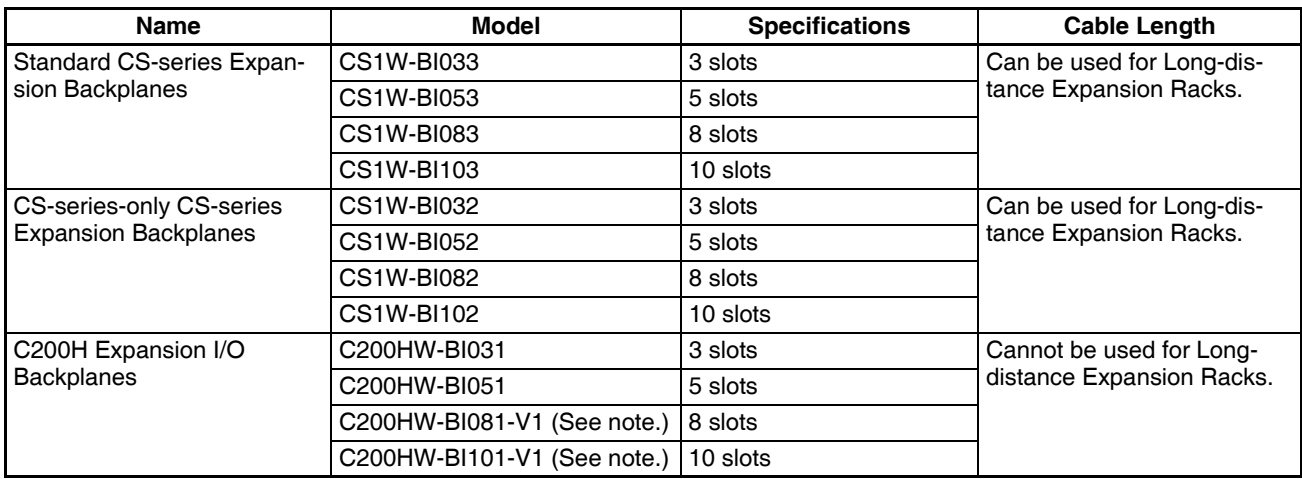

**Note** Using the C200HW-BI081/BI101

The C200HW-BI081 or C200HW-BI101 can be used, but always use the C200HW-BI081-V1 or C200HW-BI101-V1 if you are using the C200HW-PA209R Power Supply.

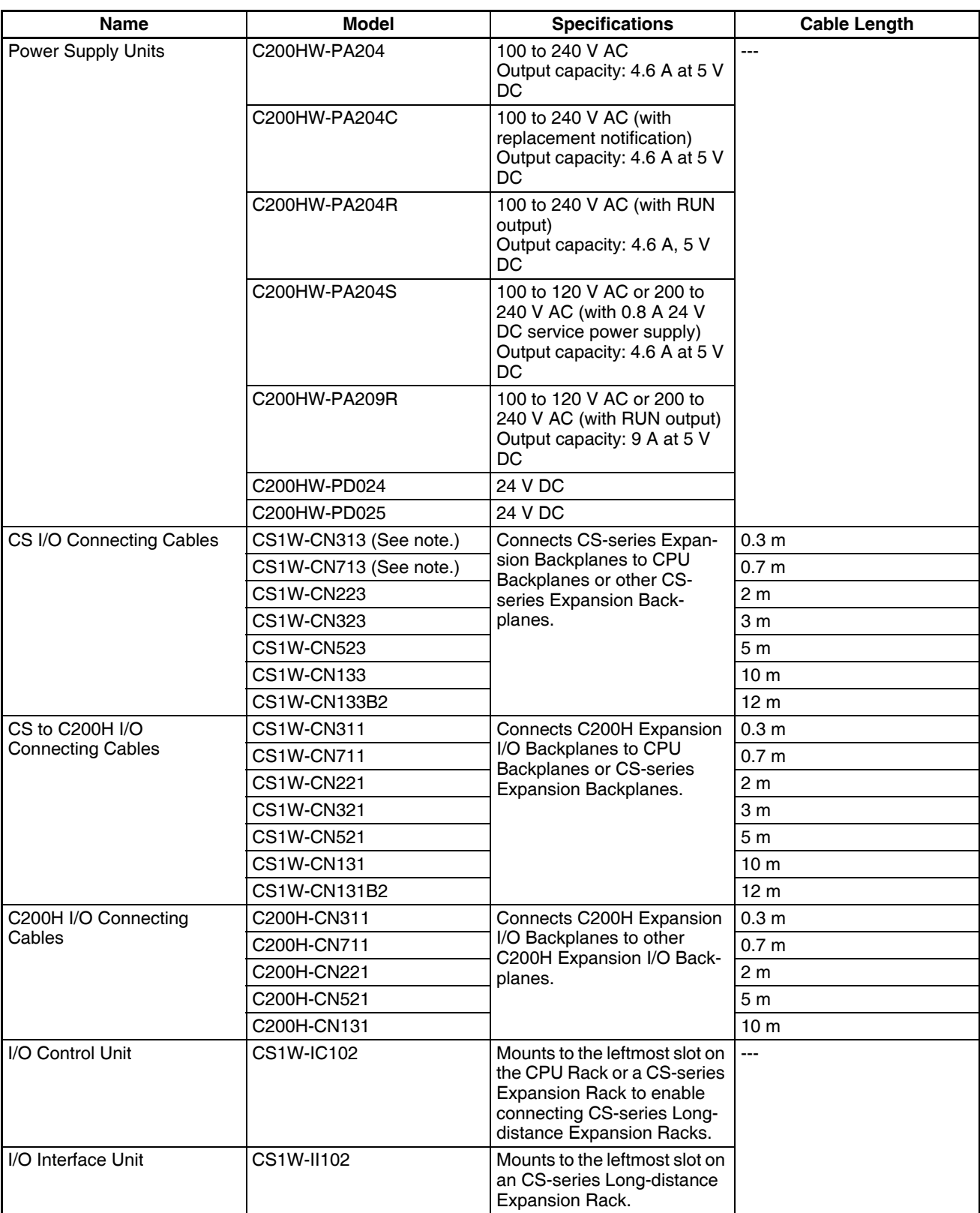

**Note** Restrictions in Using CS-series I/O Connecting Cables

When using a CS1W-CN313 or CS1W-CN713 CS-series I/O Connecting Cable with a CS1-H CPU Unit, always use a Cable manufactured on September 20, 2001 or later. Do not use Cables that do not have manufacturing numbers or Cables manufacture earlier than September 20, 2001.

### **Manufacturing Number Legend**

### **Four-digit Numbers**

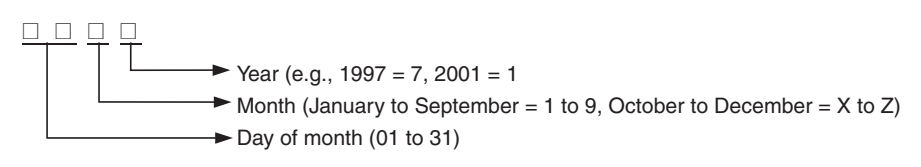

### **Six-digit Numbers**

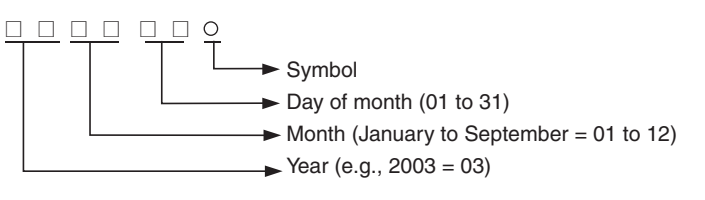

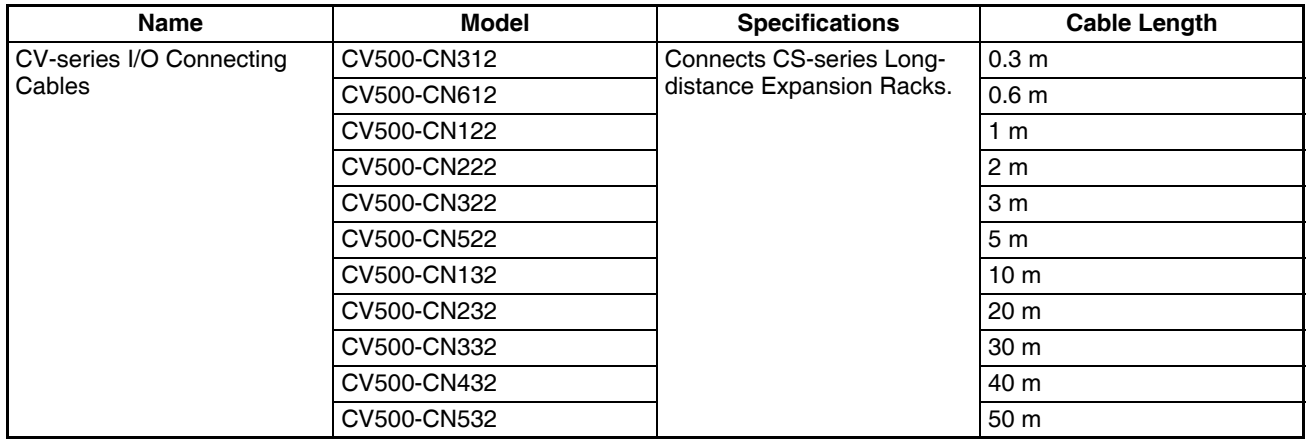

**Connectable Units** The following table shows the Units that can be connected to CPU Racks, CS-series Expansion Racks, and C200H Expansion I/O Racks. Refer to [2-4 Units](#page-140-0) for details on the limitations on each particular Unit.

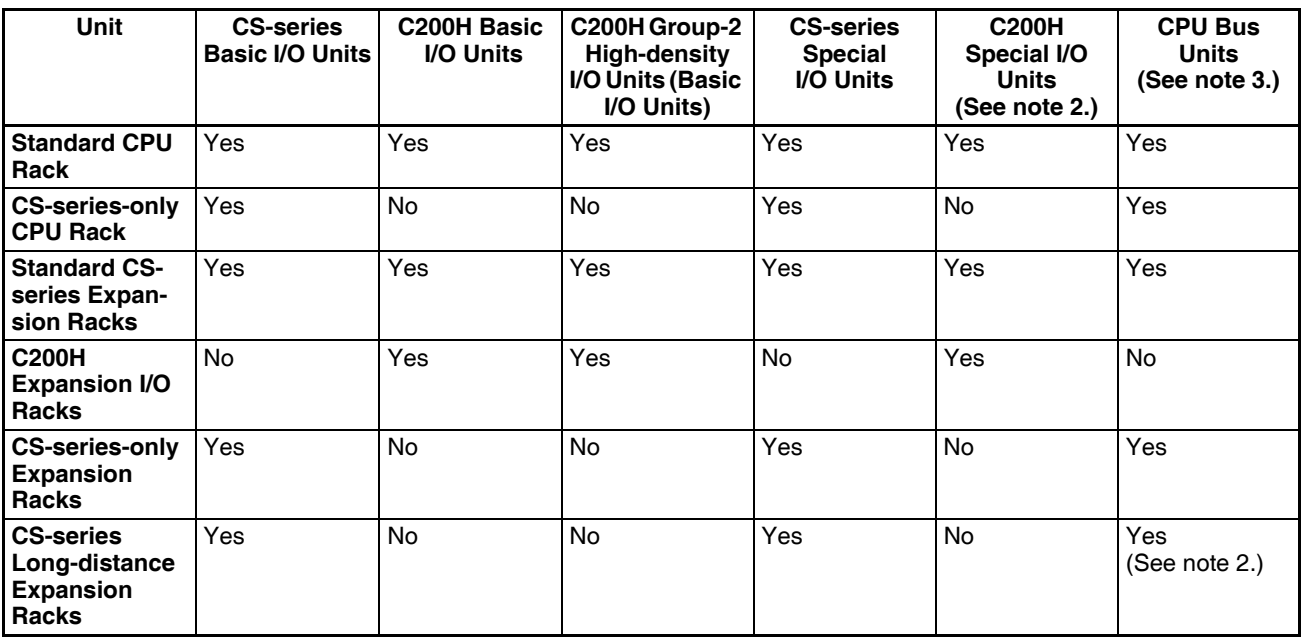

**Note** 1. The CS1W-INT01 and C200HS-INT01 Interrupt Input Units are Basic I/O Units, but they can be mounted only to the CPU Rack.

- 2. Although CS-series CPU Bus Units can be mounted to CS-series Longdistance Expansion Racks, it is not recommended because doing so will increase the cycle time.
- **Maximum Number of Units** The maximum number of expansion slots is 80, so the maximum number of Units that can be connected is 80. The total number of each type of Unit is not limited in the mounting location.
	- **Note** 1. CS1W-INT01 and C200HS-INT01 Interrupt Input Units are Basic I/O Units but can be connected to CPU Racks only (four C200HS-INT01 and two CS1W-INT01 Units max. per CPU Rack).
		- 2. Up to 16 C200H Special I/O Units can be mounted.
		- 3. Up to 16 CPU Bus Units can be mounted.

## **2-3-4 SYSMAC BUS Slave Racks**

SYSMAC BUS Slave Racks are used to perform basic CS-series remote I/O communications. The SYSMAC BUS Slave Rack allows comparatively smallscale (512 bits max.) remote I/O communications using Basic I/O Units and Special I/O Units. The Slave Racks are connected using two-core cable or optical fiber cables. Units such as Basic I/O Units and Special I/O Units can be mounted to some Slave Racks. I/O Terminals can also be connected.

### **Configuration**

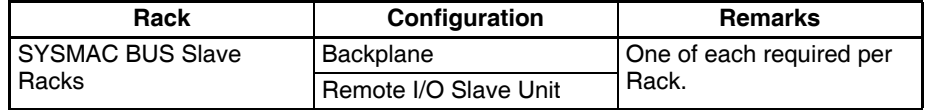

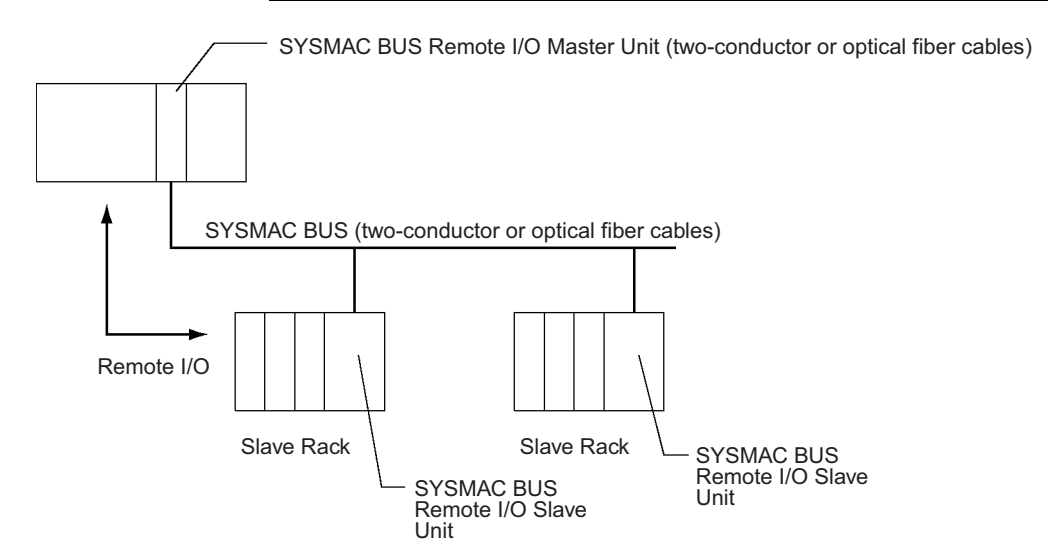

### **Maximum No. of Units and Racks**

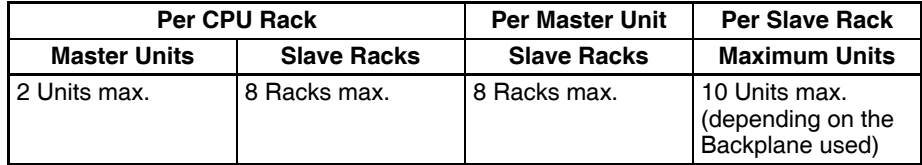

### **Configuration Devices**

### **Master Units**

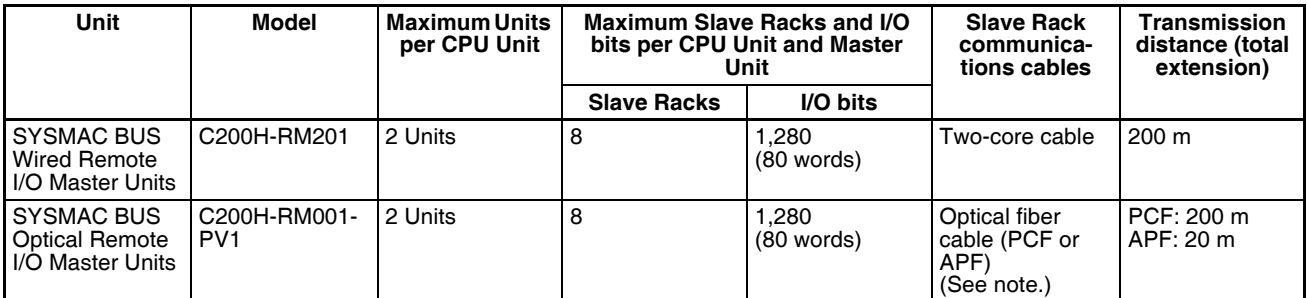

**Note** PCF: Plastic Clad Optical Fiber Cable APF: All Plastic Optical Fiber Cable.

### **Slave Racks**

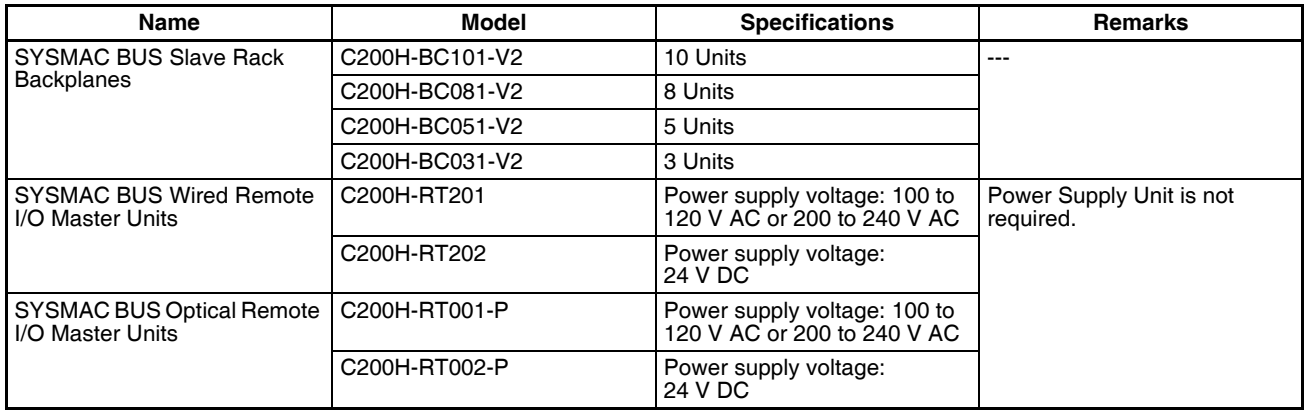

**Note** Words are allocated to Units on SYSMAC BUS Slave Racks from the SYSMAC BUS Area and not from the I/O Bit Area.

### **Connectable Units**

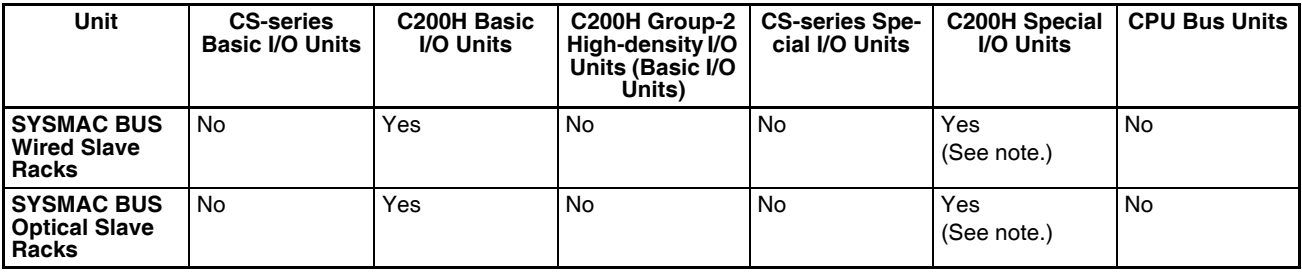

- **Note** 1. C200H DeviceNet Master Units (C200HW-DRM21-V1), CompoBus/S Master Units, PLC Link Units, and SYSMAC BUS Remote I/O Master Units cannot be connected to Wired Slave Racks.
	- 2. Special I/O Unit words (CIO 2000 to CIO 2959) are allocated to C200H Special I/O Units according to unit numbers.
	- 3. Up to a total of 10 C200H Special I/O Units can be mounted to all Slave Racks in a SYSMAC BUS Remote I/O System. Only unit numbers 0 to 9 can be used. The number of C200H Special I/O Units that can be mounted to any one Slave Rack depends on the specific Units that are used, as shown in the following table. For the purpose of calculating the maximum number of Units, Units are classified into four groups, A to D.

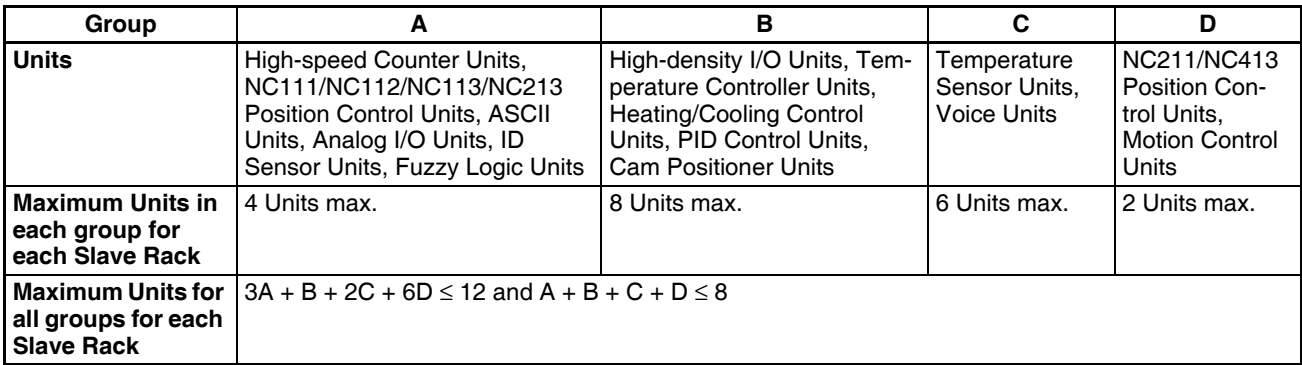

**Note** I/O READ/WRITE instructions (IORD/IOWR) cannot be used with C200H Special I/O Units that are mounted to a Slave Rack.

# <span id="page-140-0"></span>**2-4 Units**

# **2-4-1 Basic I/O Units**

# **Input Units**

## **CS-series Basic Input Units**

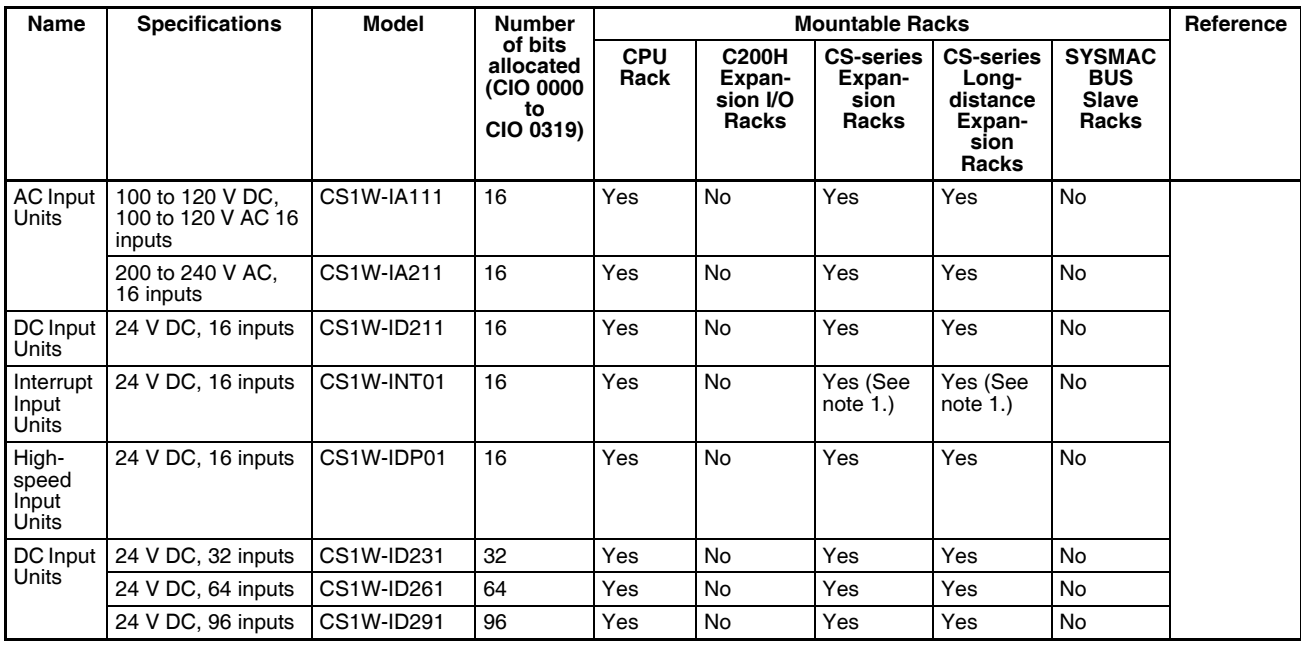

- **Note** 1. The interrupt function can be used only when the Unit is mounted to the CPU Rack. (The Interrupt Input Unit can be used as a regular I/O Unit on Expansion Racks.)
	- 2. The C200H-ID001 (8 no-voltage contact inputs, NPN) cannot be used with CS-series PLCs.

### **C200H Basic Input Units**

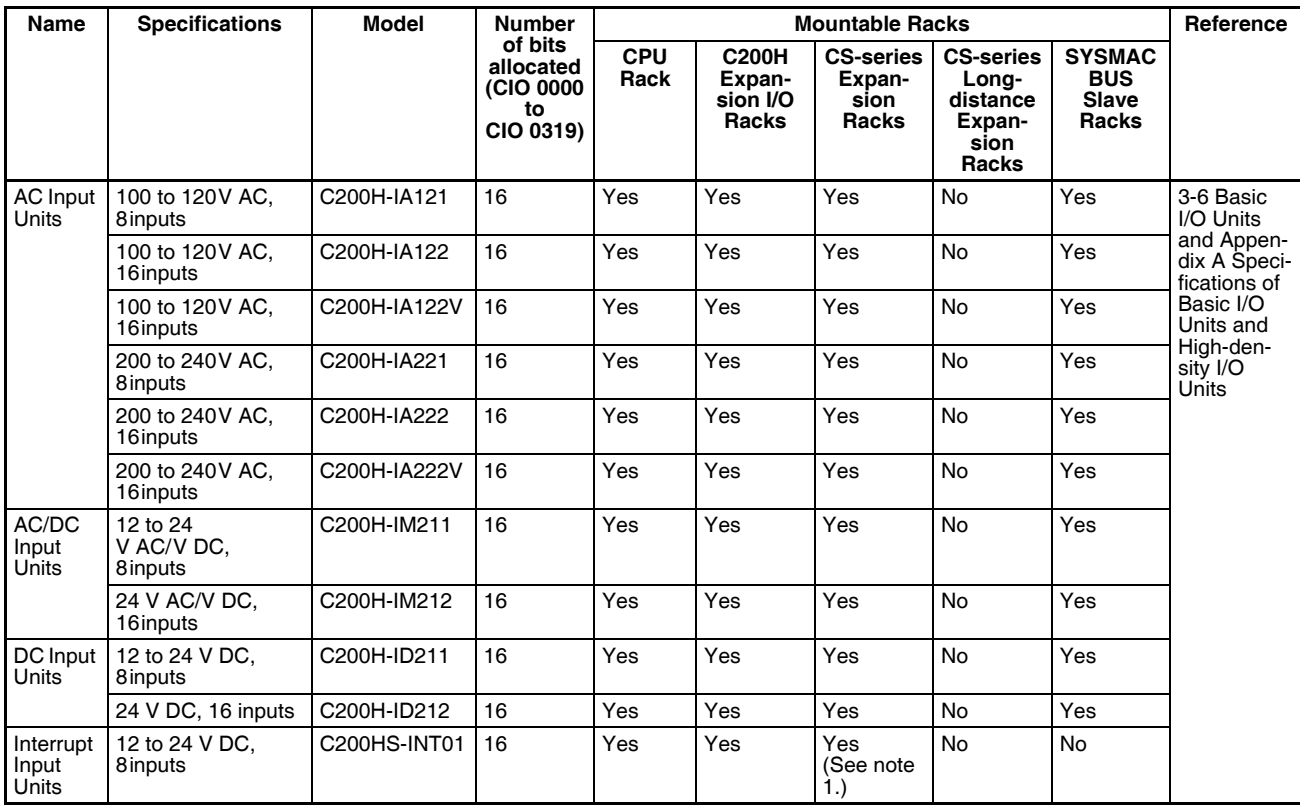

**Note** 1. The interrupt function can be used only when the Unit is mounted to the CPU Rack. (The Interrupt Input Unit can be used as a regular I/O Unit on Expansion Racks.)

- 2. The C200H-ID001 (8 no-voltage contact inputs, NPN) cannot be used with CS-series PLCs.
- 3. C200H Units and Racks cannot be used with CS-series-only CPU Racks or Expansion Racks.

### **C200H High-density Input Units (Group 2)**

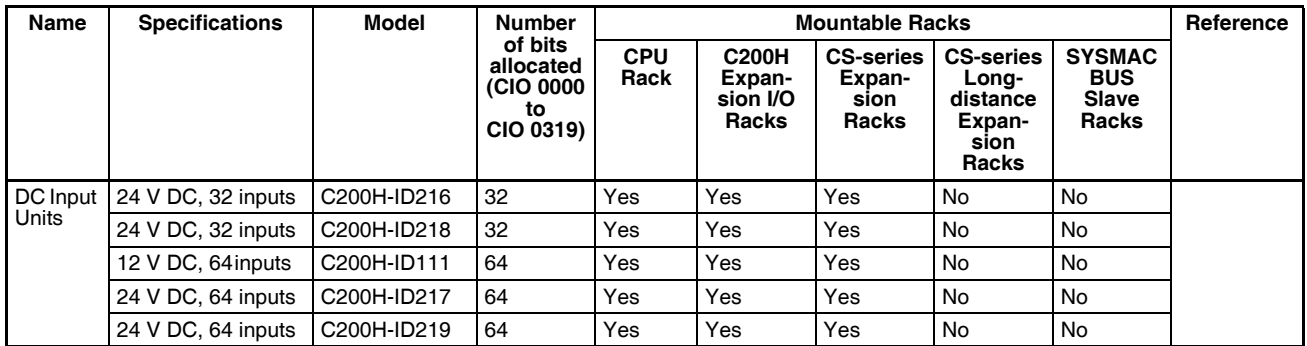

**Note** C200H Units and Racks cannot be used with CS-series-only CPU Racks or Expansion Racks.

# **Basic Output Units**

### **CS-series Basic Output Units**

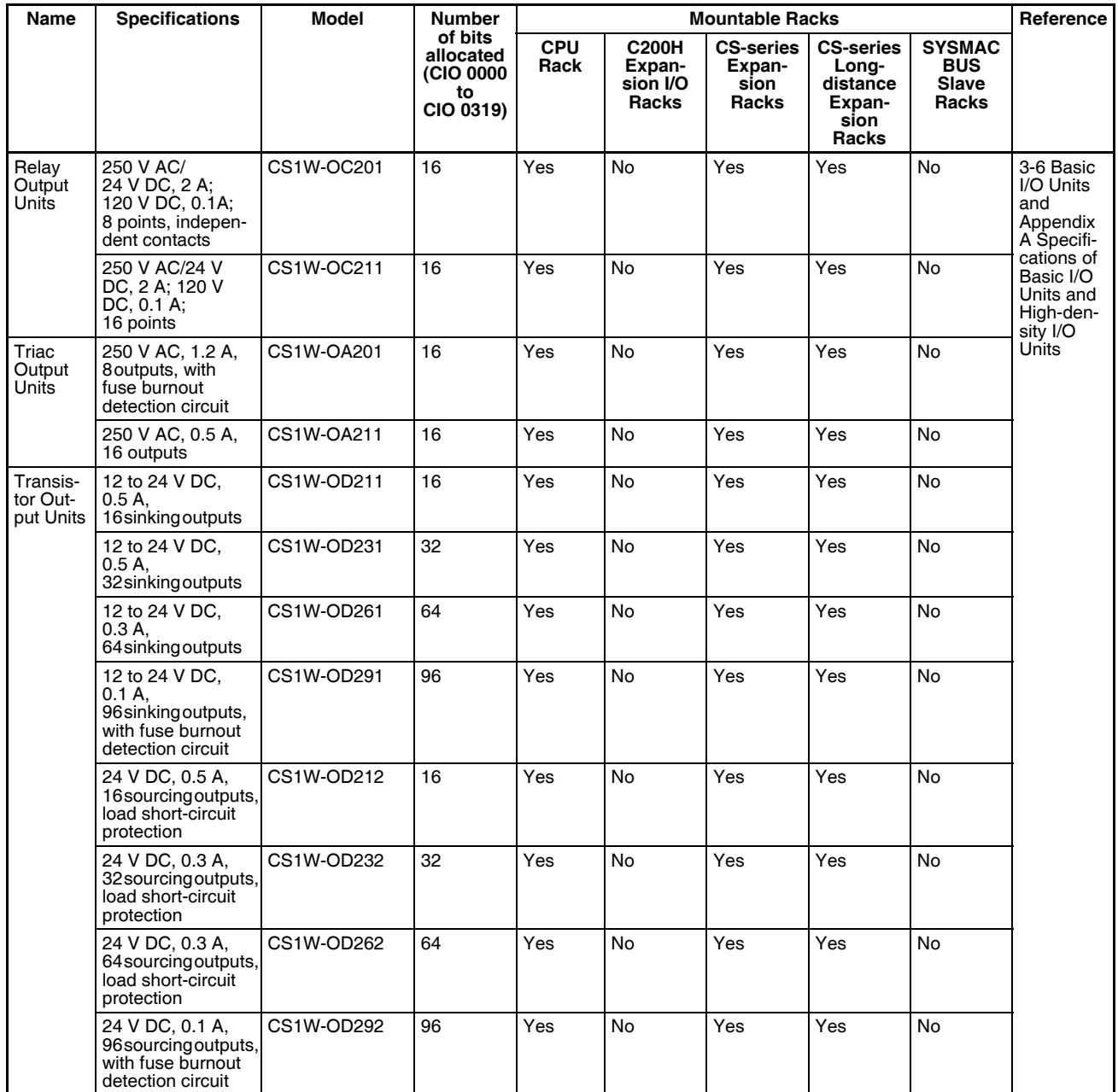

## **C200H Basic Output Units**

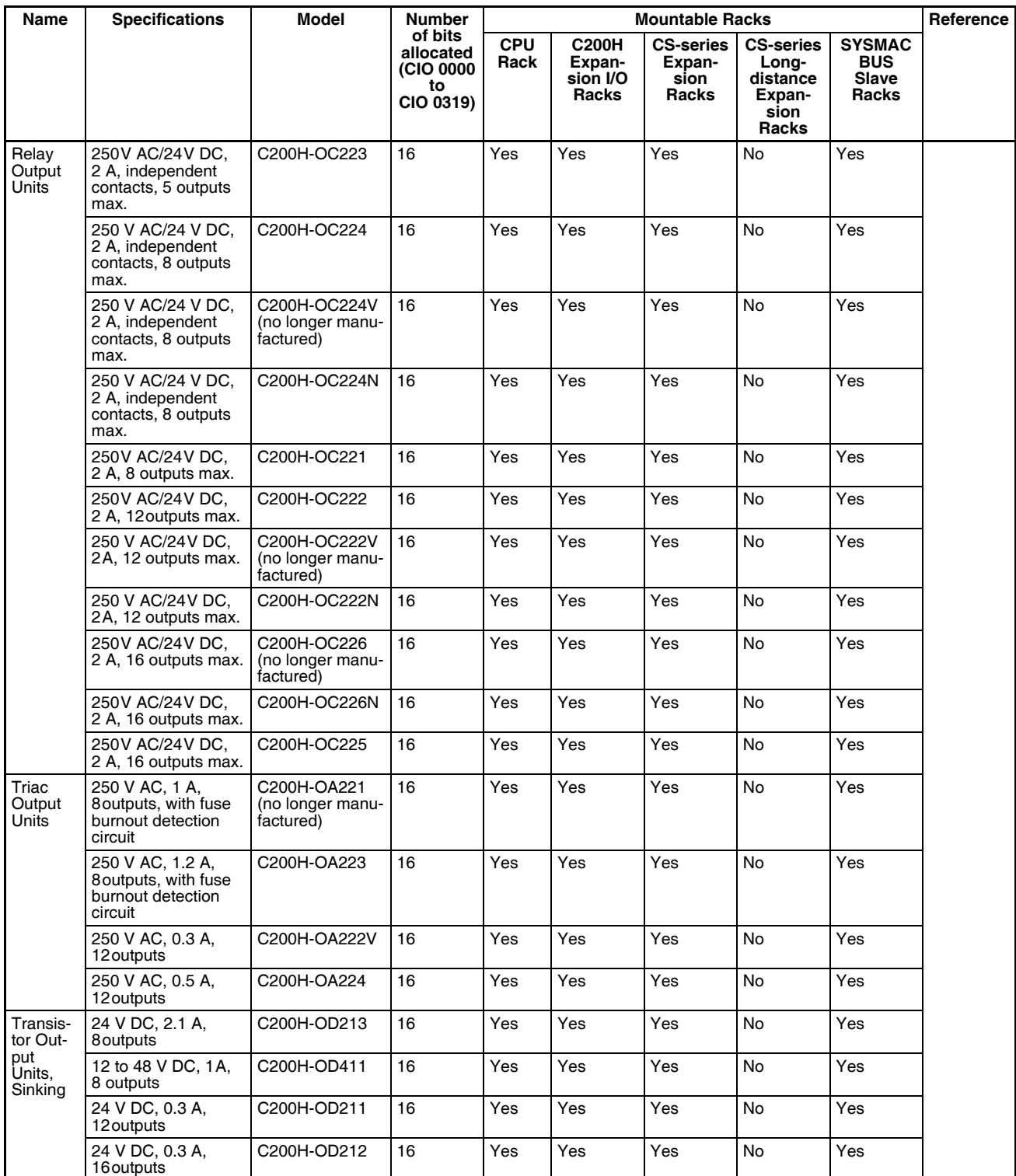
| <b>Name</b>                                       | <b>Specifications</b>                                               | <b>Model</b> | <b>Number</b><br>of bits<br>allocated<br>(CIO 0000<br>to<br>CIO 0319) | <b>Mountable Racks</b> |                                             |                                             |                                                                  |                                                      | Reference |
|---------------------------------------------------|---------------------------------------------------------------------|--------------|-----------------------------------------------------------------------|------------------------|---------------------------------------------|---------------------------------------------|------------------------------------------------------------------|------------------------------------------------------|-----------|
|                                                   |                                                                     |              |                                                                       | <b>CPU</b><br>Rack     | <b>C200H</b><br>Expan-<br>sion I/O<br>Racks | <b>CS-series</b><br>Expan-<br>sion<br>Racks | <b>CS-series</b><br>Long-<br>distance<br>Expan-<br>sion<br>Racks | <b>SYSMAC</b><br><b>BUS</b><br><b>Slave</b><br>Racks |           |
| Transis-<br>tor Out-<br>put<br>Units,<br>Sourcing | 24 V DC, 0.8 A,<br>8 outputs, load short-<br>circuit protection.    | C200H-OD214  | 16                                                                    | Yes                    | Yes                                         | Yes                                         | No                                                               | Yes                                                  |           |
|                                                   | 5 to 24 V DC, 0.3 A,<br>8 outputs                                   | C200H-OD216  | 16                                                                    | Yes                    | Yes                                         | Yes                                         | <b>No</b>                                                        | Yes                                                  |           |
|                                                   | 5 to 24 V DC, 0.3 A,<br>12 outputs                                  | C200H-OD217  | 16                                                                    | Yes                    | Yes                                         | Yes                                         | No                                                               | Yes                                                  |           |
|                                                   | 24 V DC, 1 A,<br>16 outputs, load<br>short-circuit protec-<br>tion. | C200H-OD21A  | 16                                                                    | Yes                    | Yes                                         | Yes                                         | <b>No</b>                                                        | Yes                                                  |           |

**Note** C200H Units and Racks cannot be used with CS-series-only CPU Racks or Expansion Racks.

### **C200H High-density Group-two Output Units**

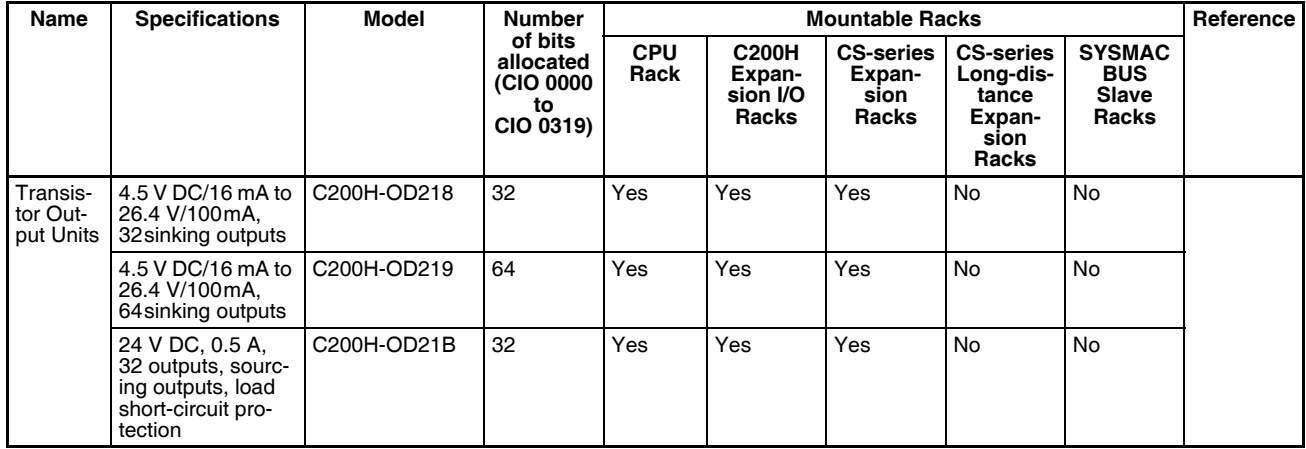

**Note** C200H Units and Racks cannot be used with CS-series-only CPU Racks or Expansion Racks.

# **Mixed I/O Units**

# **CS-series Basic I/O Units**

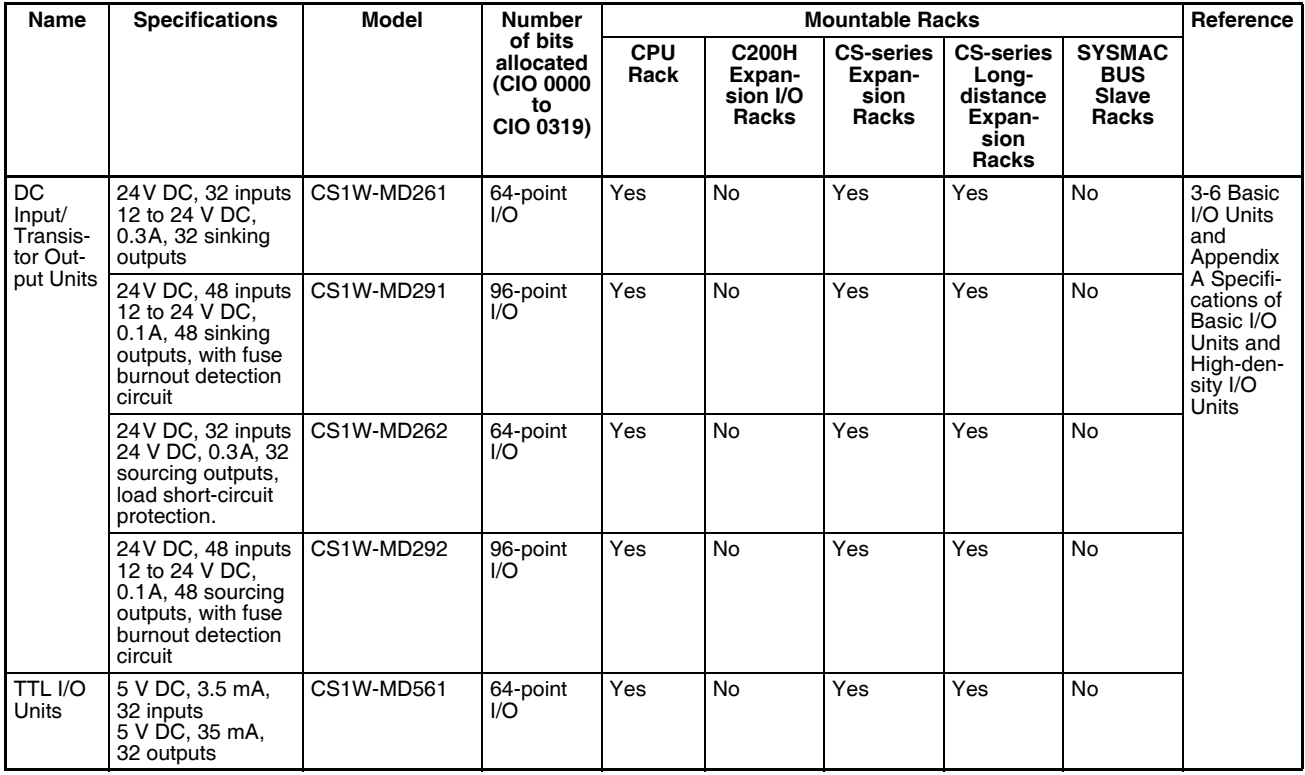

# **B7A Interface Units**

# **CS-series Basic I/O Units**

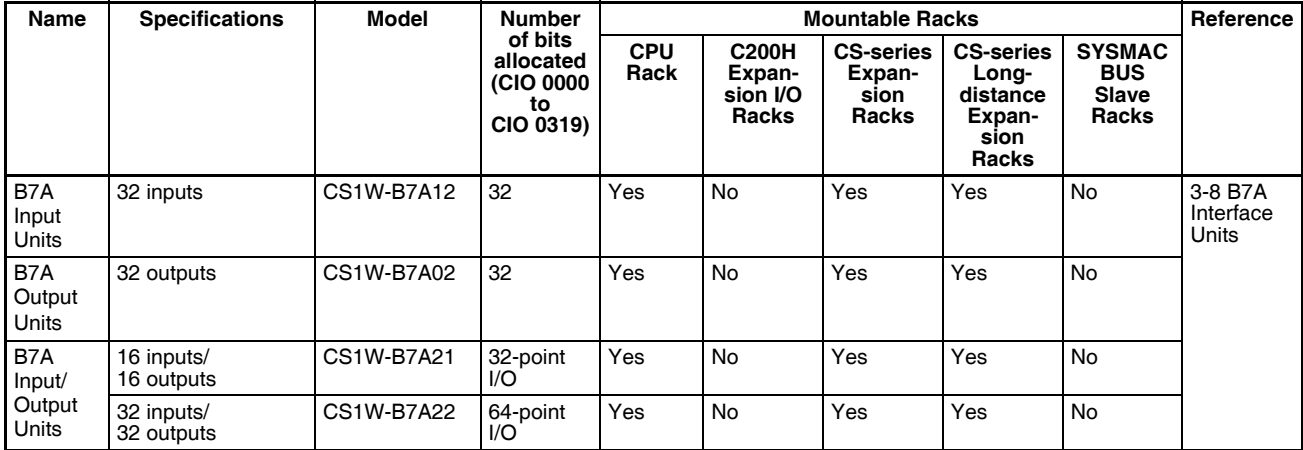

# **C200H Basic I/O Units**

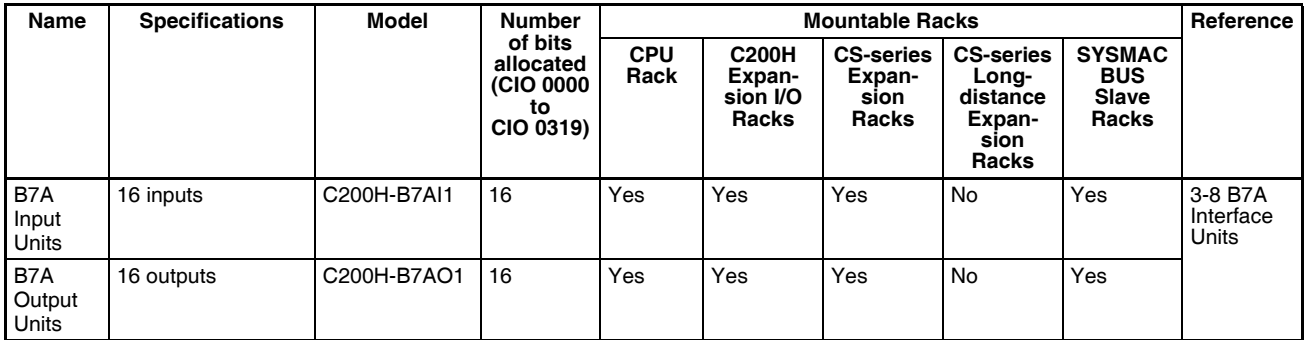

**Note** C200H Units and Racks cannot be used with CS-series-only CPU Racks or Expansion Racks.

### **C200H High-density I/O Units (Group 2)**

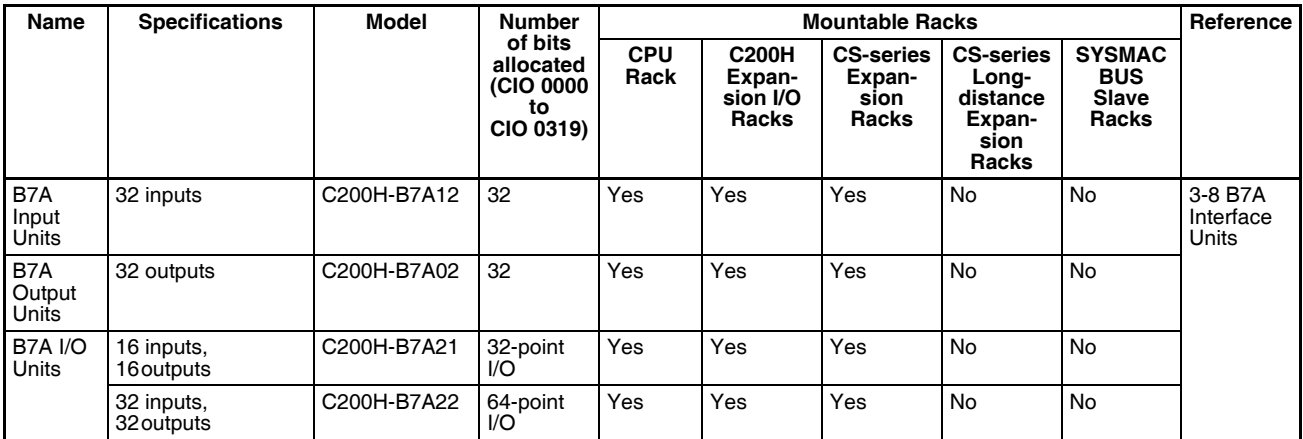

**Note** C200H Units and Racks cannot be used with CS-series-only CPU Racks or Expansion Racks.

# **Analog Timer Unit**

### **C200H Basic Unit**

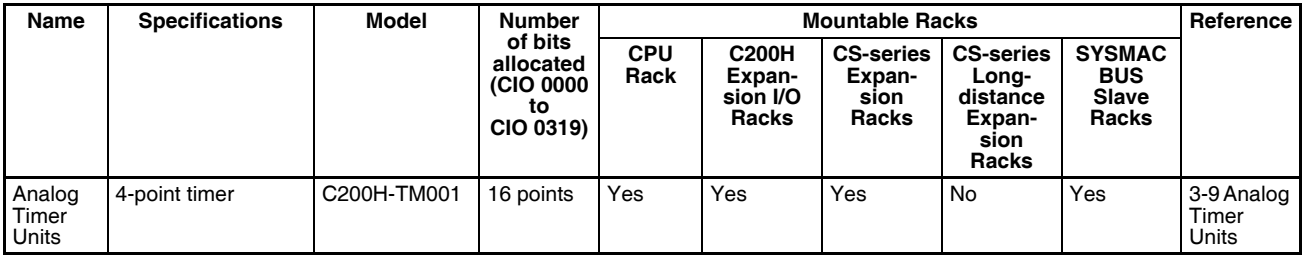

**Note** C200H Units and Racks cannot be used with CS-series-only CPU Racks or Expansion Racks.

# **2-4-2 Special I/O Units**

# **CS-series Special I/O Units**

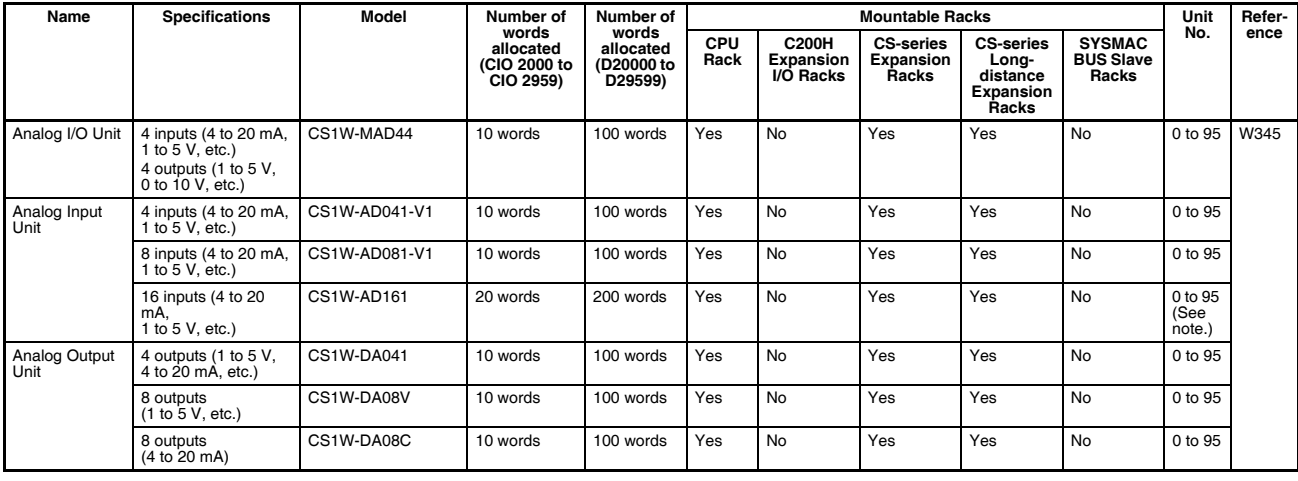

# *Units* **Section 2-4**

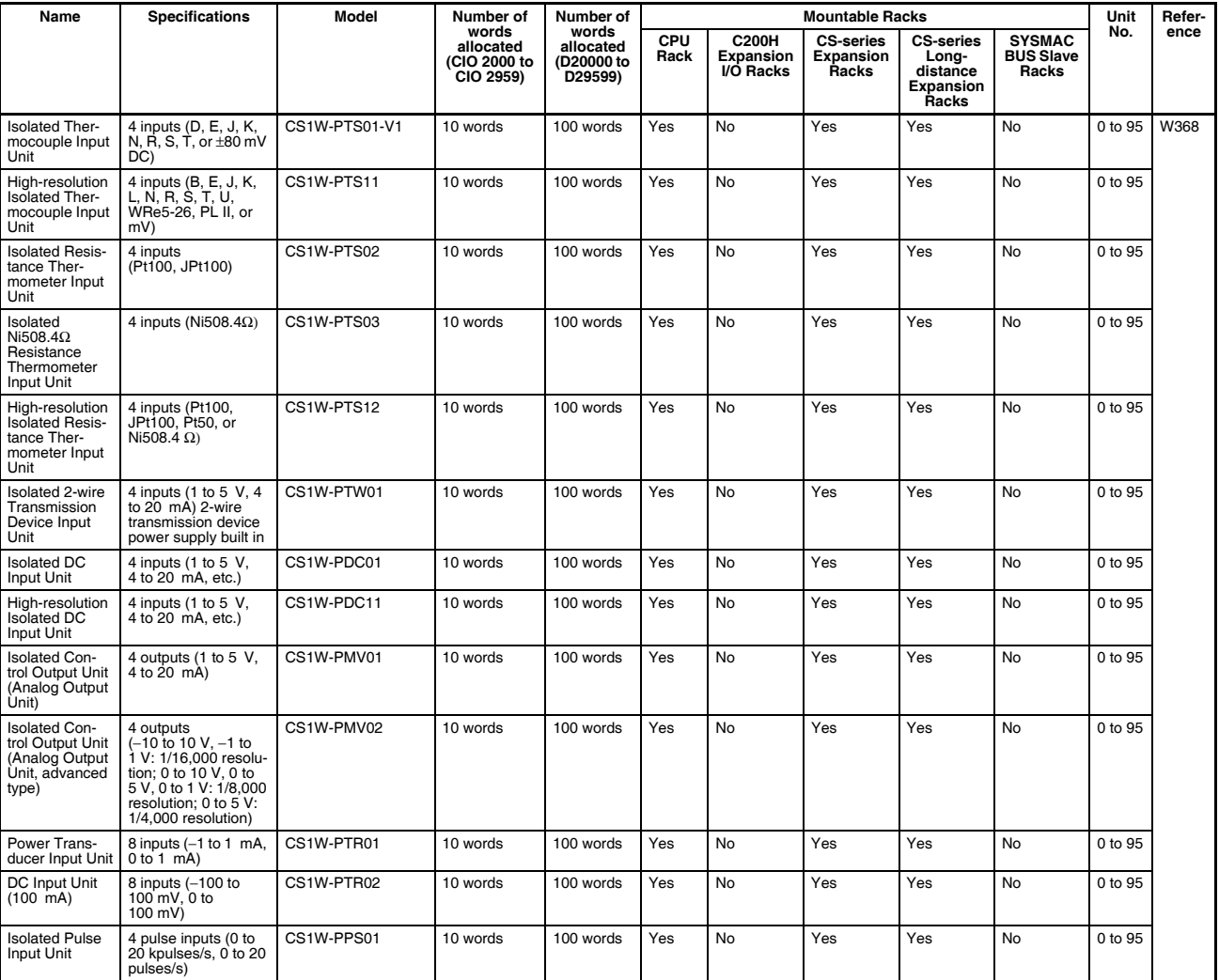

**Note** Allocated two unit numbers.

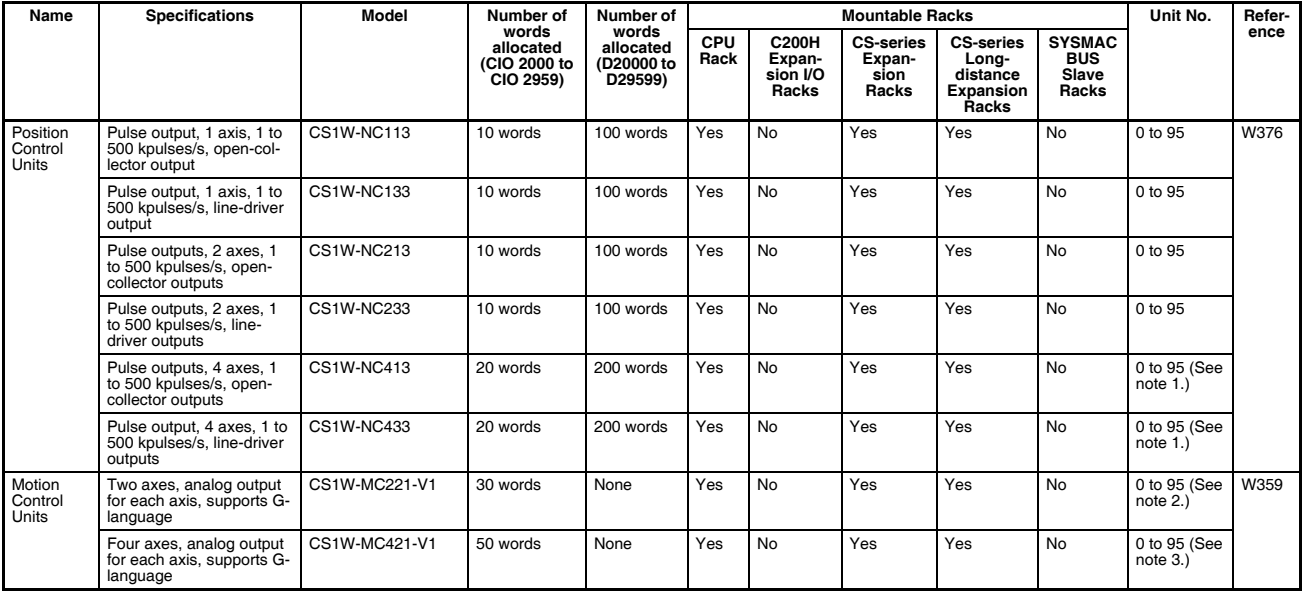

# *Units* **Section 2-4**

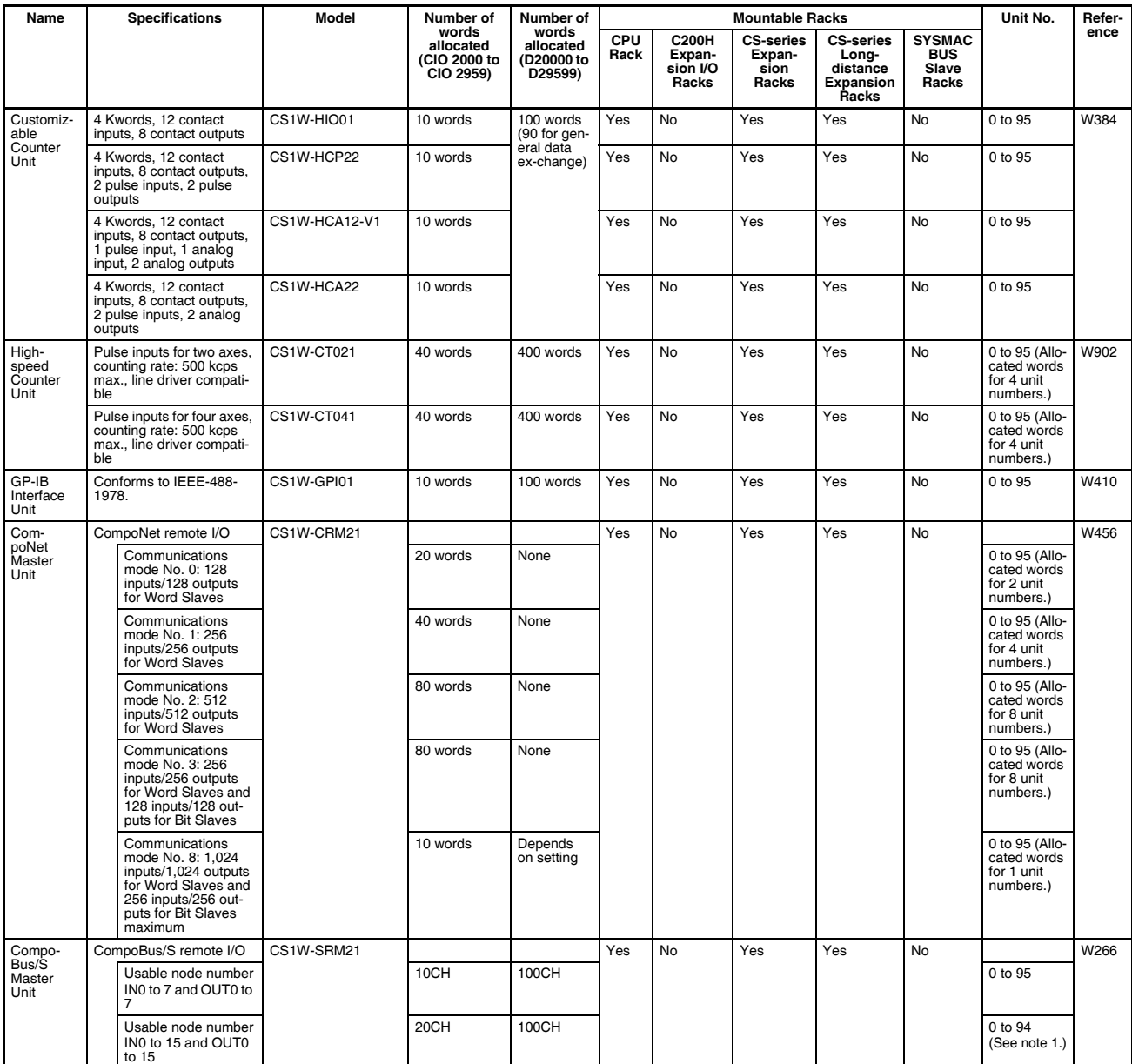

**Note** 1. Allocated two unit numbers.

2. Allocated three unit numbers.

3. Allocated five unit numbers.

# **C200H Special I/O Units**

## **C200H High-density I/O Units**

- **Note** 1. Functionally, these Units are I/O Units, but are categorized as Special I/O Units.
	- 2. C200H Units and Racks cannot be used with CS-series-only CPU Racks or Expansion Racks.

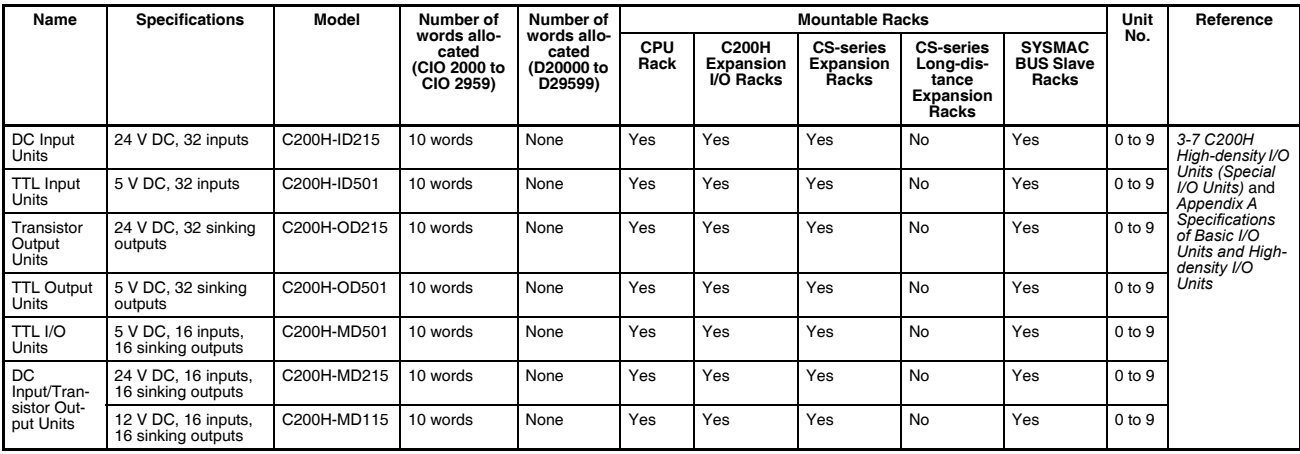

### **C200H Special I/O Units**

**Note** C200H Units and Racks cannot be used with CS-series-only CPU Racks or Expansion Racks.

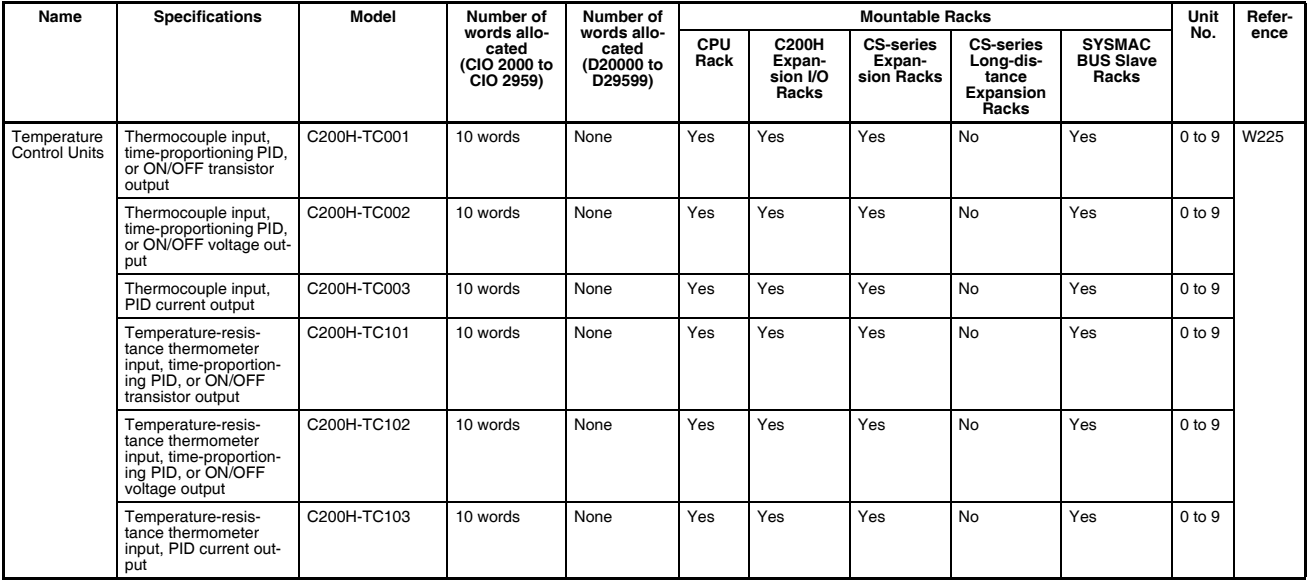

# *Units* **Section 2-4**

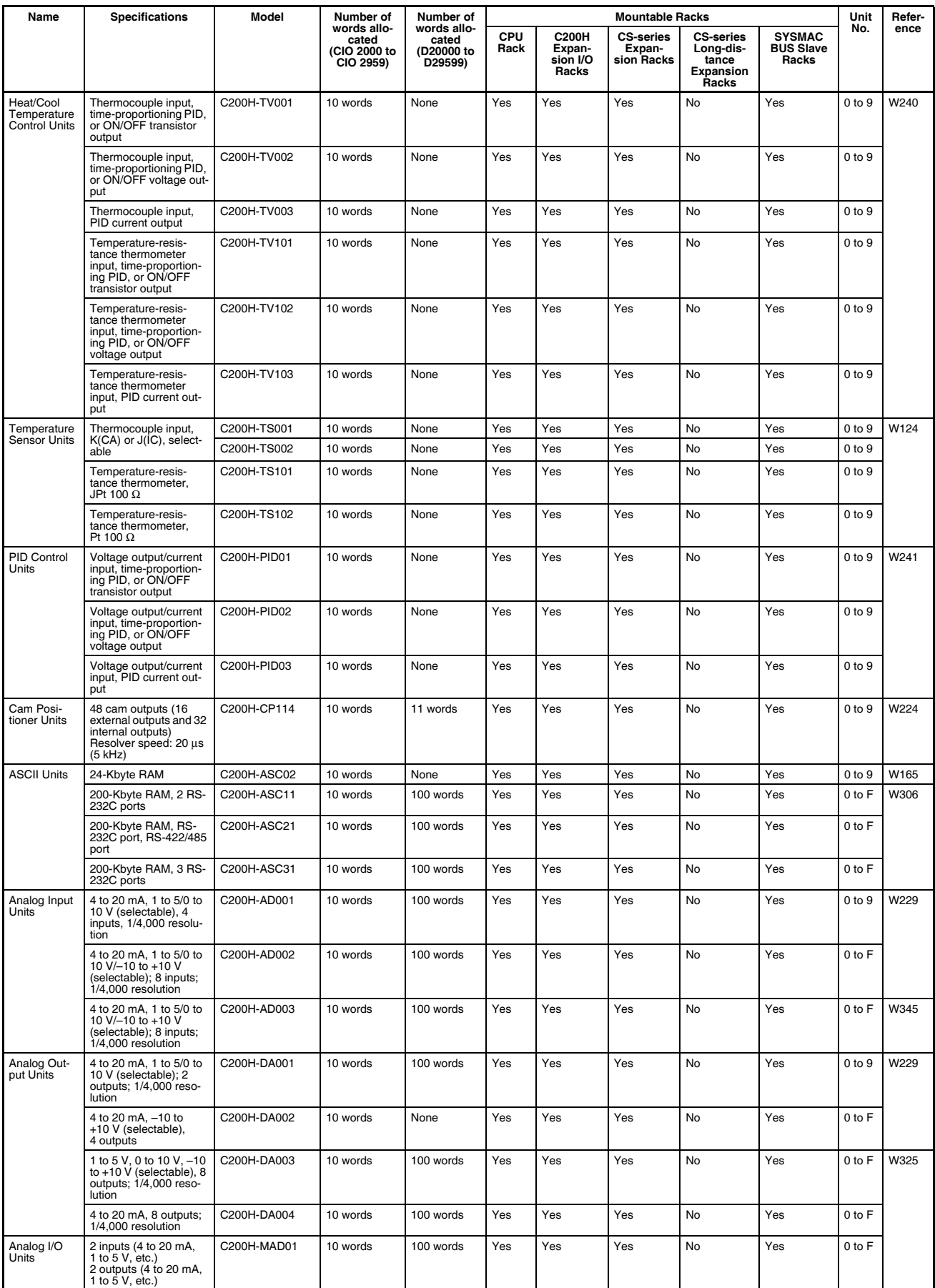

# *Units* **Section 2-4**

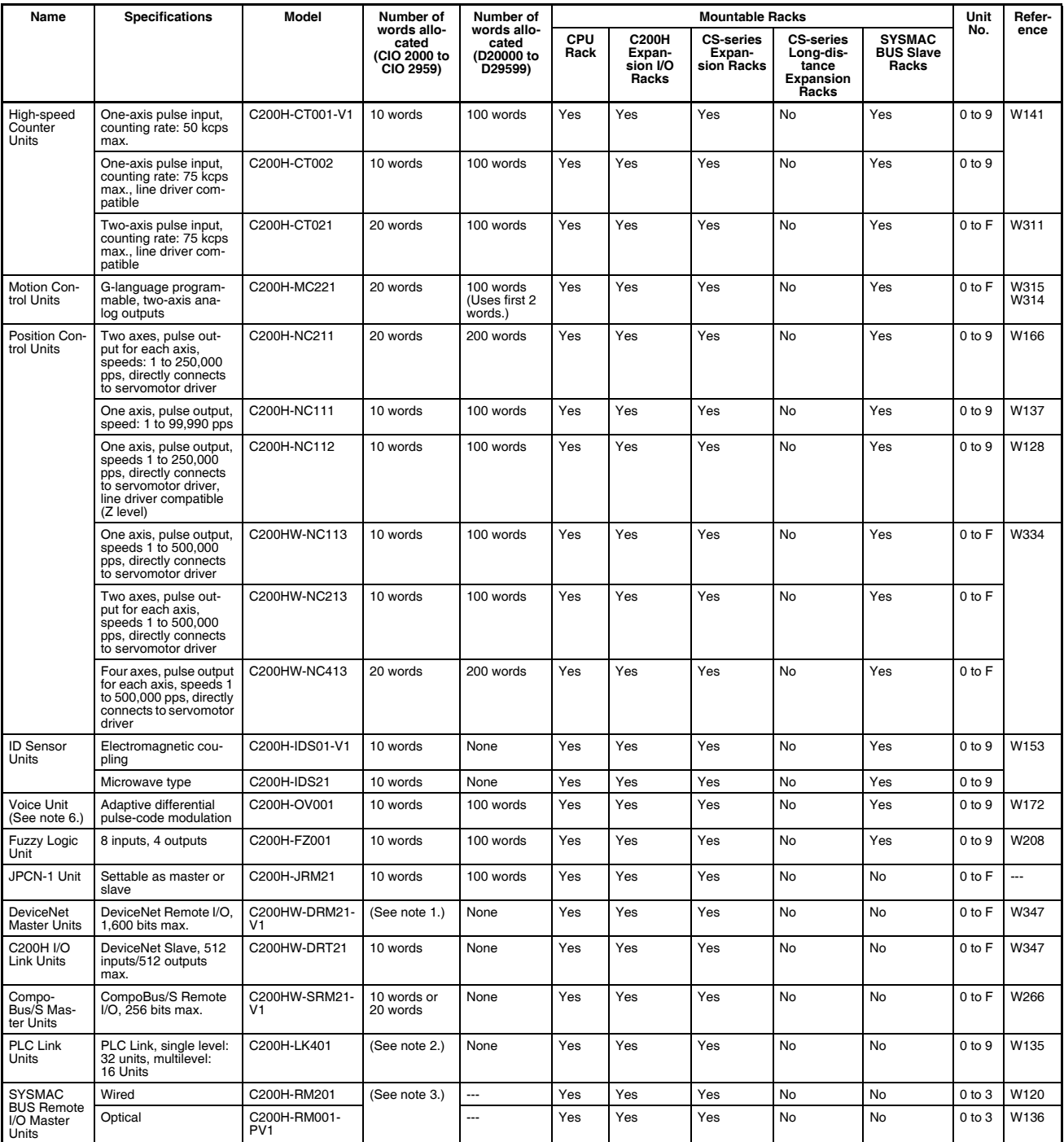

**Note** 1. The DeviceNet Slaves are allocated up to 1,600 I/O bits (100 words) in the DeviceNet Area.

- 2. PLC Link Units are allocated up to 1,024 bits (64 words) in the Link Area.
- 3. Each Slave Rack connected to a Remote I/O Master Unit is allocated 10 words in the SYSMAC BUS Area. Each I/O Terminal is allocated 1 word in the I/O Terminal Area.
- 4. The C200HW-CLK21 Controller Link Unit (C200HX/HG/HE) cannot be used. Use the CS1W-CLK21(-V1) or CS1W-CLK23 Controller Link Unit (CS-series CPU Bus Unit). Data links and message services are supported between C200HX/HG/HE and CS-series PLCs.
- 5. The C200H-LK**OOO-OO Host Link Unit (C200H, C200HS**, C200HX/HG/HE) cannot be used. Use the CS1W-SCU21 Serial Communications Unit (CS-series CPU Bus Unit).
- 6. Observe the following precautions when using the C200H-OV001 Voice Unit.
	- The Voice Unit cannot be used if an OMRON Programmable Terminal (PT) set for NT Link Mode is connected to the peripheral port or RS-232C port on the CPU Unit.
	- When using both a Voice Unit and an OMRON PT, connect the PT to a CS1W-SCB<sup>II</sup> Serial Communications Board or to a CS1W-SCUOOO Serial Communications Unit.
	- When a Voice Unit is mounted, set to baud rate for the peripheral port or RS-232C port on the CPU Unit to 9,600 bps or less when communicating with a computer or other external device.

# **2-4-3 CS-series CPU Bus Units**

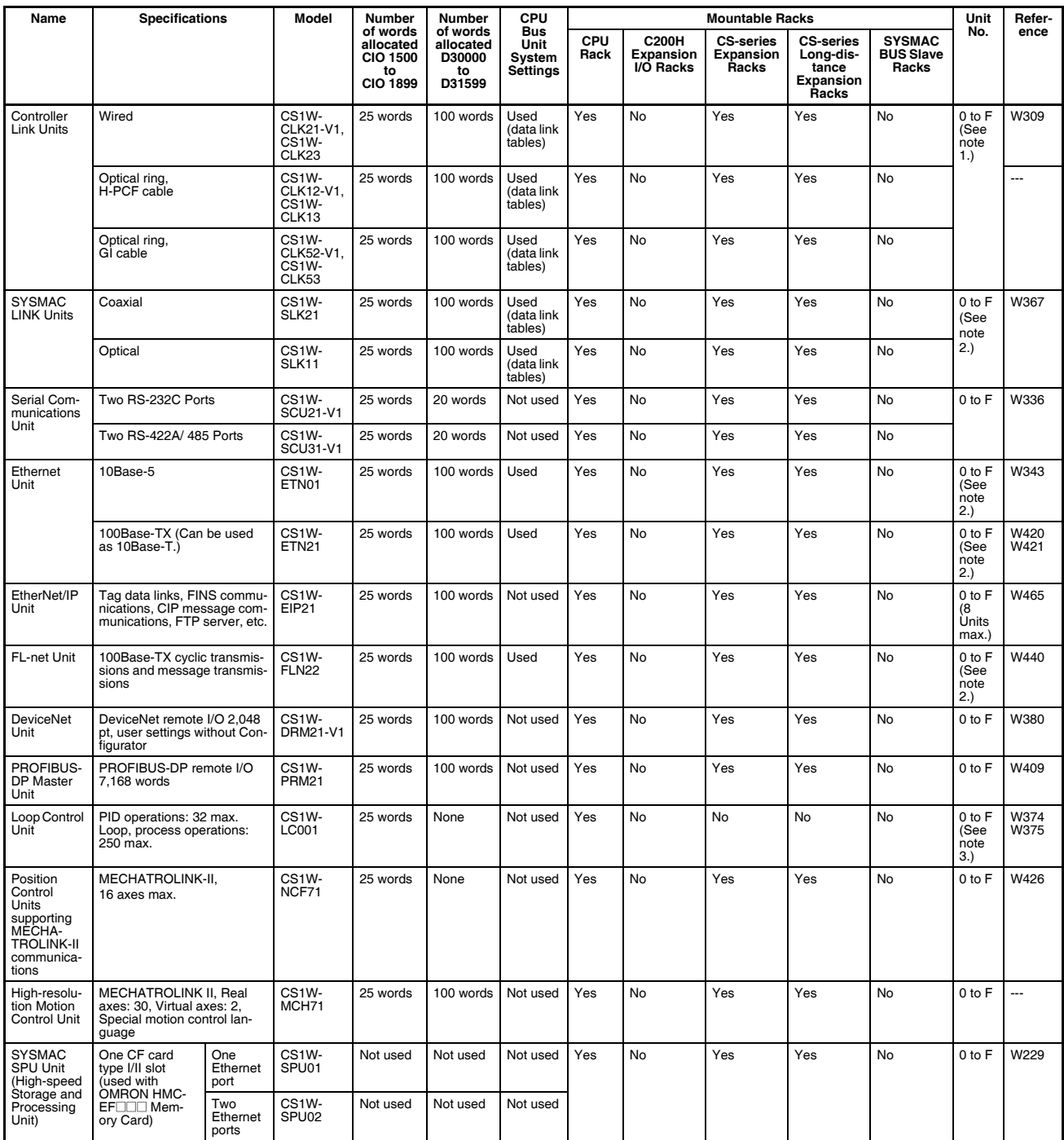

**Note** 1. A maximum of eight Units can be mounted.

- 2. A maximum of four Units can be mounted.
- 3. A maximum of three Units can be mounted.
- 4. Some CPU Bus Units are allocated words in the CPU Bus Unit Setting Area. The system must be designed so that the number of words allocated in the CPU Bus Unit Setting Area does not exceed its capacity. Refer to [2-](#page-183-0) [7 CPU Bus Unit Setting Area Capacity](#page-183-0) for details.

# **2-5 Expanded System Configuration**

# **2-5-1 Serial Communications System**

The CS-series system configuration can be expanded by using the following serial communications ports.

- CPU Unit built-in ports  $\times$  2 (peripheral port and RS-232C port)
- Serial Communications Board ports × 2 (RS-232C or RS-422/485)
- Serial Communications Unit ports  $\times$  2 (RS-232C)
- ASCII Unit ports  $\times$  2 (RS-232C or RS-422/485)
- *1,2,3...* 1. If the CPU Unit built-in ports, the Serial Communications Board ports, or Serial Communications Unit ports are used, words can be allocated to various protocols, such as Host Link and protocol macro.
	- 2. Up to 16 Serial Communications Units and 16 ASCII Units can be connected to one CPU Unit. The system configuration can then be expanded by connecting devices with RS-232C or RS-422/485 ports, such as Temperature Sensor Units, Bar Code Readers, ID Systems, personal computers, Board Computers, Racks, and other companies' PLCs.

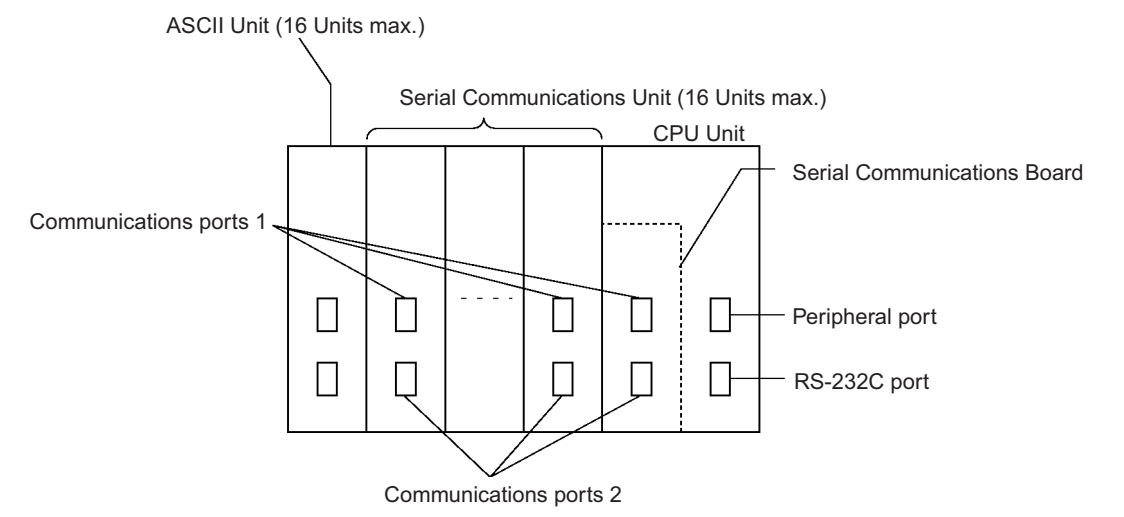

Expanding the system configuration as shown above allows a greater number of serial communications ports, and greater flexible and simpler support for different protocols.

- 3. The Serial Gateway is supported for CPU Units with unit version 3.0 or later and Serial Communications Boards/Units with unit version 1.2 or later.
	- CPU Units with unit version 3.0 or later: Gateway from FINS network to serial communications (CompoWay/F only) is possible through the peripheral port and RS-232C port.
	- Serial Communications Boards/Units with unit version 1.2 or later: Gateway from FINS network to serial network (CompoWay/F, Modbus, or Host Link) is possible. Using a Gateway to Host Link enables Host Links with the PLC as master.

# **System Configuration Example**

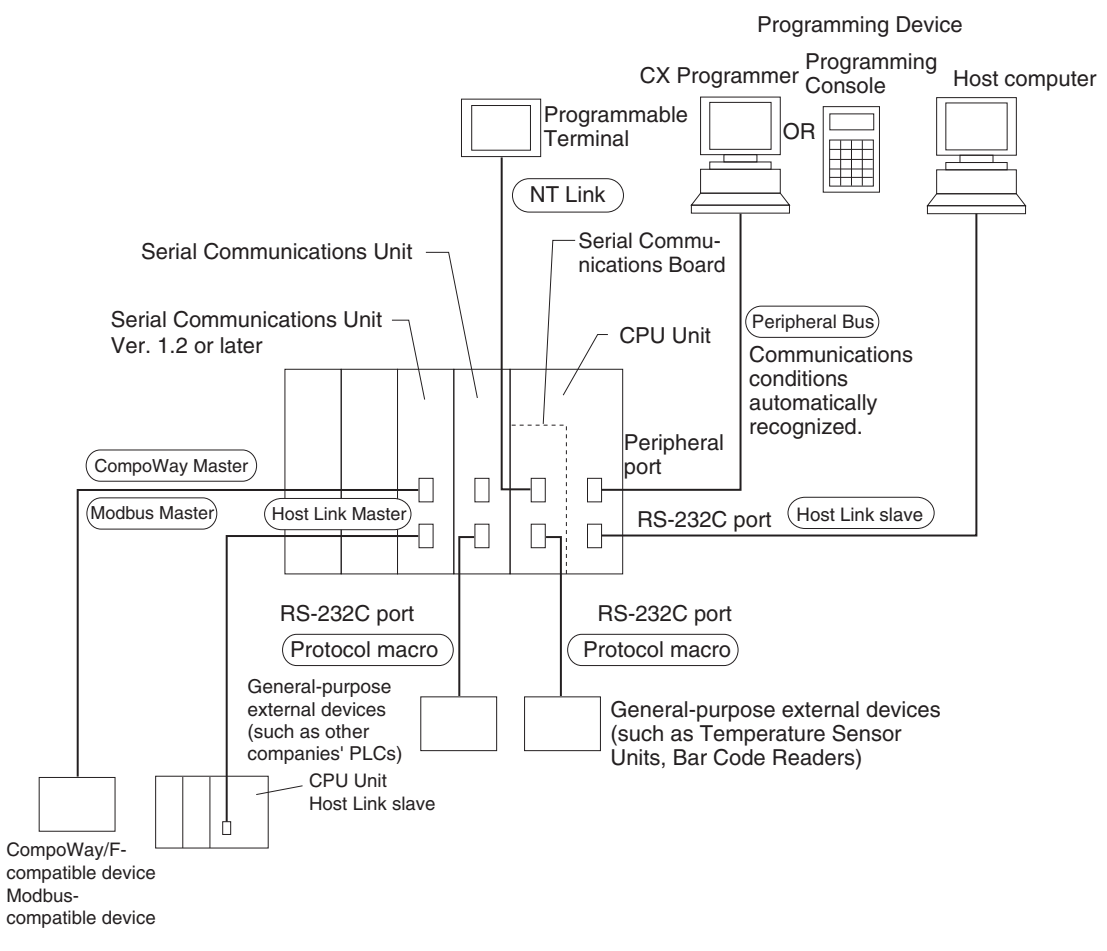

Refer to [page 127](#page-162-0) for a table showing which communications protocols are supported by each Unit.

# **2-5-2 Systems**

The serial communications port mode (protocol) can be switched in the CPU Unit's PLC Setup. Depending on the protocol selected, the following systems can be configured.

# **Protocols**

The following protocols support serial communications.

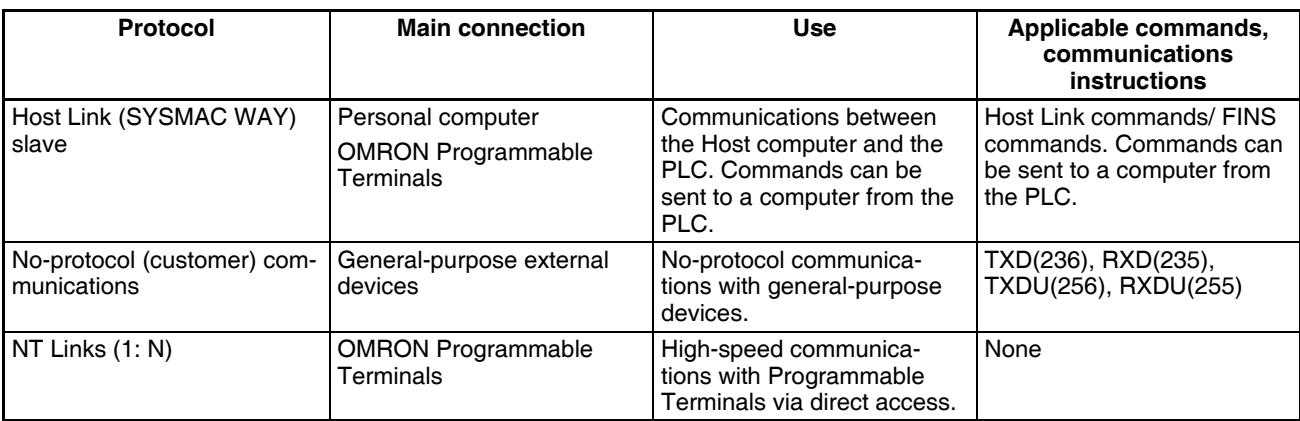

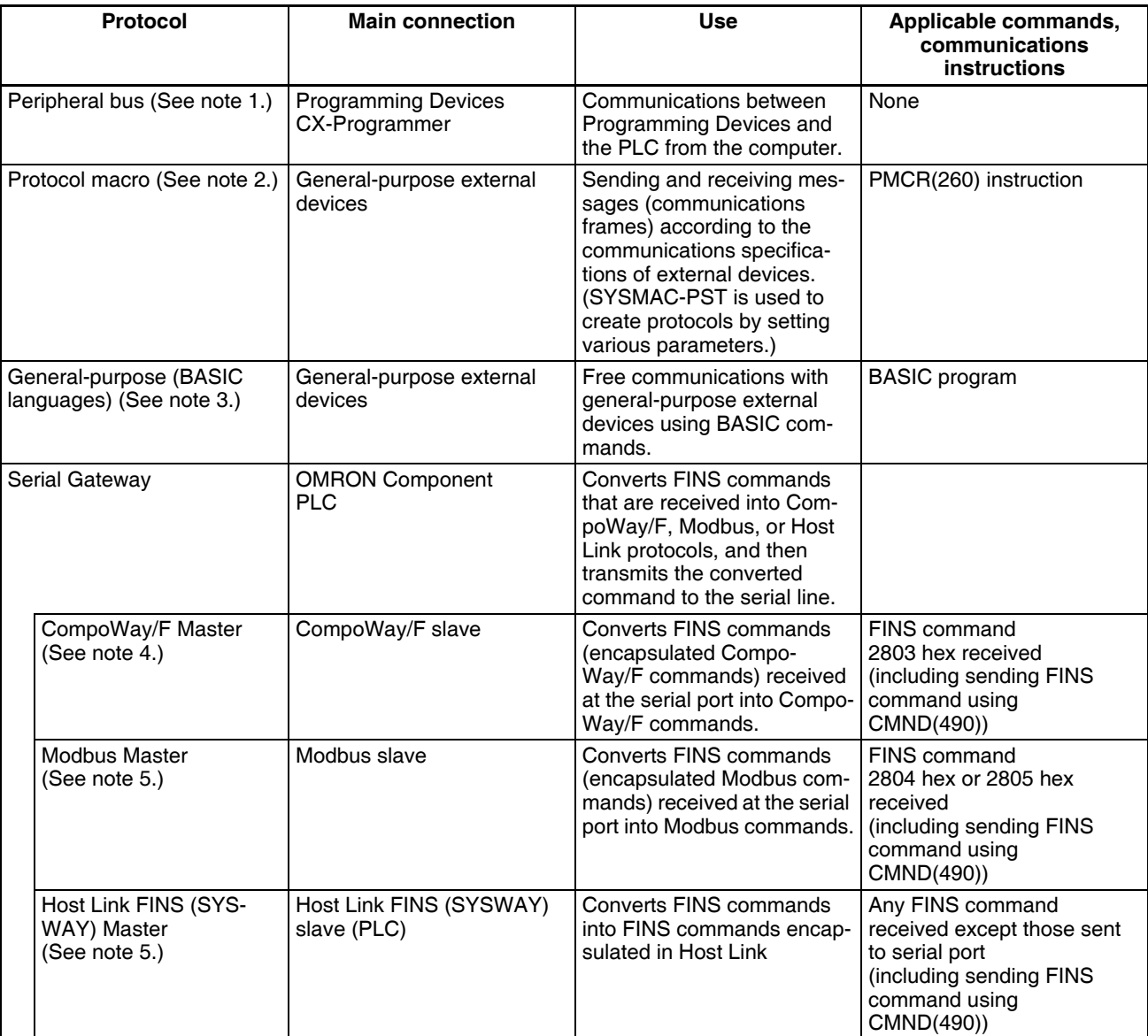

- **Note** 1. The peripheral bus mode is used for Programming Devices excluding Programming Console. If Programming Console is to be used, set pin 4 of the DIP switch on the front panel of the Unit to OFF so that the default peripheral port communications parameters are used instead of those specified in the PLC Setup.
	- 2. Serial Communications Unit or Serial Communications Board required.
	- 3. ASCII Unit required.
	- 4. CPU Unit with version 3.0 or later (peripheral port and RS-232C port) and Serial Communications Board/Unit with unit version 1.2 or later only.
	- 5. Serial Communications Board/Unit with unit version 1.2 or later only.

# **Host Link System (SYSWAY 1:N Mode) (Slave)**

The Host Link System allows the I/O memory of the PLC to be read/written, and the operating mode to be changed from a Host computer (personal computer or Programmable Terminal) by executing Host Link commands or FINS commands that are preceded by a header and followed by a terminator. Alternatively, FINS commands (preceded by a header and followed by a terminator) can be sent to a computer connected via the Host Link System by executing Network Communications Instructions (SEND(090), RECV(098), and CMND(490)) from the CPU Unit.

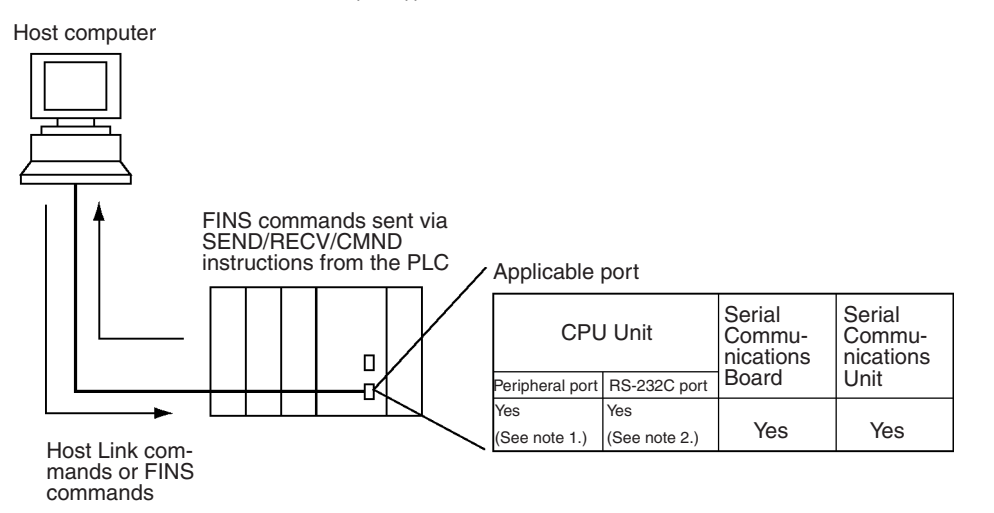

- **Note** 1. Set pin 4 of the DIP switch on the front panel of the CPU Unit to ON, and set the serial communications mode in the PLC Setup to Host Link.
	- 2. Set pin 5 of the DIP switch on the front panel of the CPU Unit to OFF, and set the serial communications mode in the PLC Setup to Host Link.
	- 3. Host Link master functions can be performed by sending the CMND(490) instruction via the Serial Gateway when using Serial Communications Boards/Units with unit version 1.2 or later.

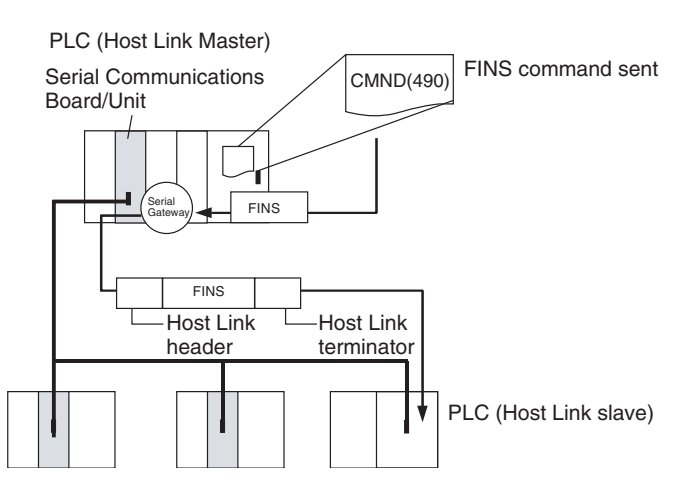

# **No-protocol (Custom) Communications System**

No-protocol communications allow simple data transmissions, such as inputting bar code data and outputting printer data using communications port I/O instructions. The start and completion codes can be set, and RS and CS signal control is also possible with no-protocol communications.

The following table shows the usage of each communications port I/O instruction, based on the communications port being used and the direction of the data transfer (sending or receiving).

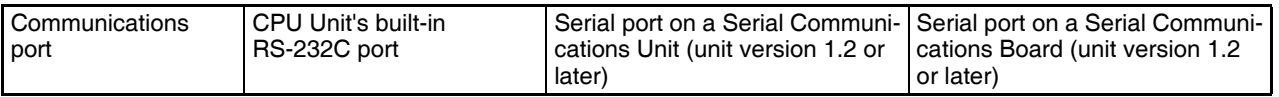

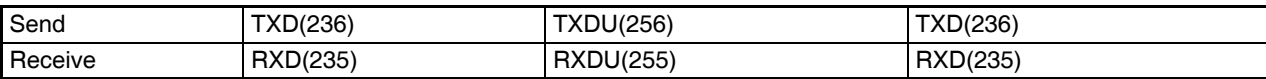

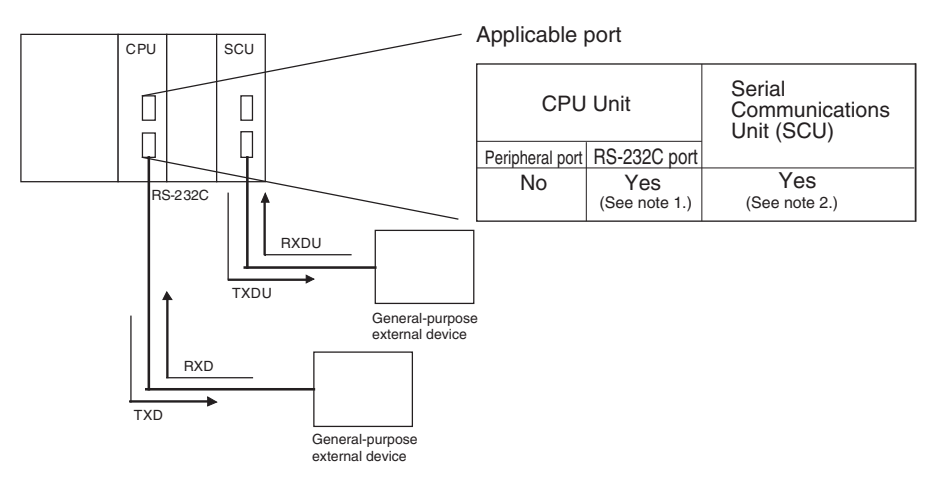

- 
- **Note** 1. Set pin 5 of the DIP switch on the front panel of the CPU Unit to OFF, and set the serial communications mode in the PLC Setup to no-protocol communications.
	- 2. No-protocol communications are supported for Serial Communications Units with unit version 1.2 or later only.

### **NT Link System (1:N Mode)**

If the PLC and Programmable Terminal (PT) are connected together using RS-232C ports, the allocations for the PT's status control area, status notify area, objects such as touch switches, indicators, and memory maps can be allocated in the I/O memory of the PLC. The NT Link System allows the PT to be controlled by the PLC, and the PT can periodically read data from the status control area of the PLC, and perform necessary operations if there are any changes in the area. The PT can communicate with the PLC by writing data to the status notify area of the PLC from the PT. The NT Link system allows the PT status to be controlled and monitored without using PLC ladder programs. The ratio of PLCs to PTs is 1: n  $(8 \ge n \ge 1)$ .

Set the PT communications settings for a 1:N NT Link. Either one or up to eight PTs can be connected to each PLC.

Version-1 CPU Units support high-speed NT Links (1:N mode). In this way, equipment monitoring and settings can be made faster from the PT. The applicable PTs are the NS-series PTs, the NT31(C)-V2 and the NT631(C)-V2.

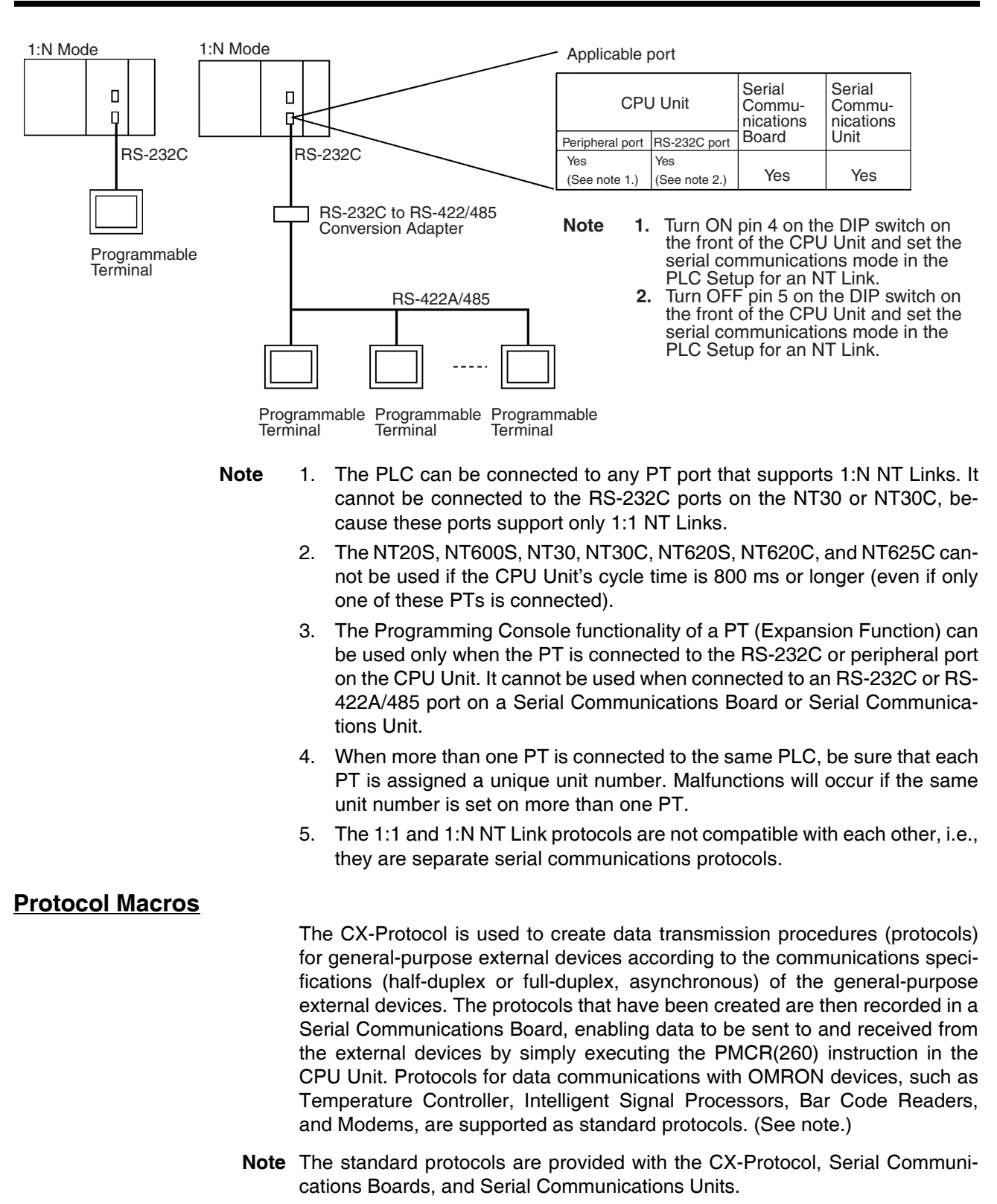

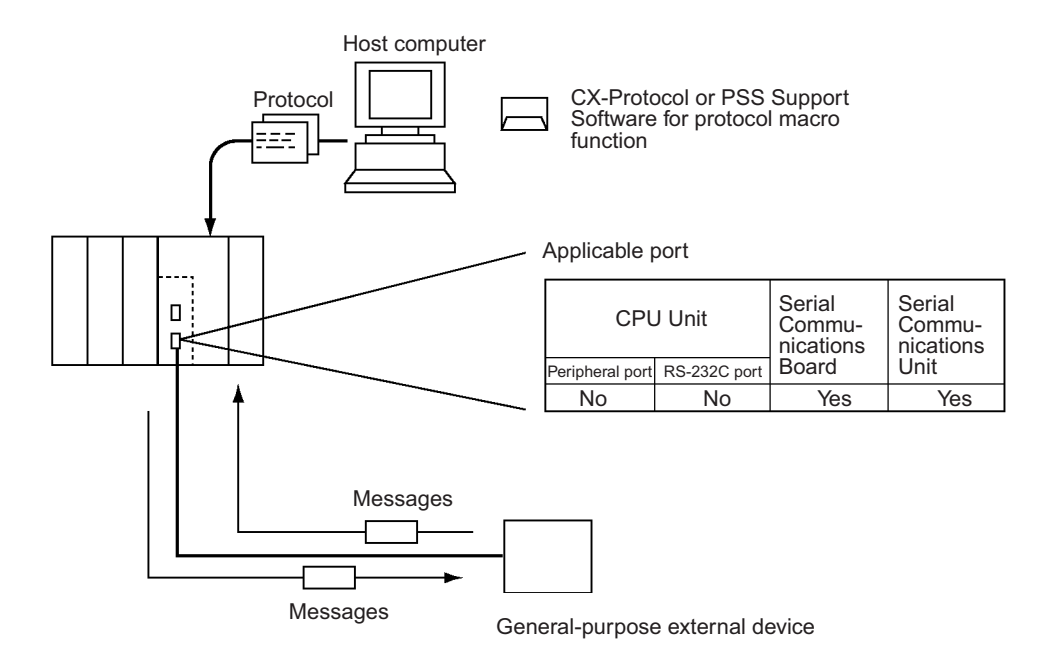

**CompoWay/F (Host Function)** The CS-series CPU Unit can operate as a host to send CompoWay/F commands to OMRON components connected in the system. CompoWay/F commands are executed by using the CompoWay/F send/receive sequences in the standard protocols of the protocol macro function.

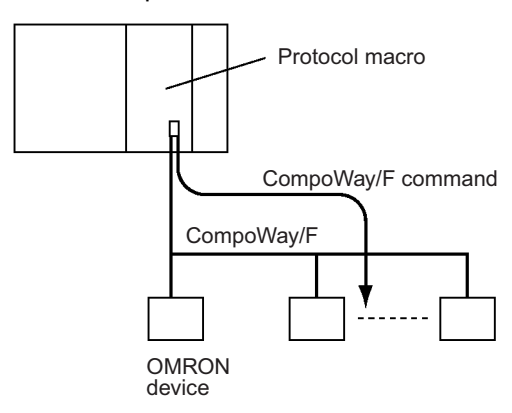

# **Serial Gateway Mode**

When using CPU Units with unit version 3.0 or later (peripheral port and RS-232C port), the received FINS message is automatically converted into CompoWay/F according to the message (see note). When Serial Communications Boards/Units with unit version 1.2 or later are used, the received FINS message is automatically converted into either CompoWay/F, Modbus-RTU, Modbus-ASCII, or Host Link FINS according to the message.

**Note** CPU Units with unit version 3.0 or later (peripheral port and RS-232C port) support automatic conversion into CompoWay/F only (automatic conversion into Modbus-RTU, Modbus-ASCII, and Host Link FINS is not possible).

### **CompoWay/F, Modbus-RTU, Modbus-ASCII**

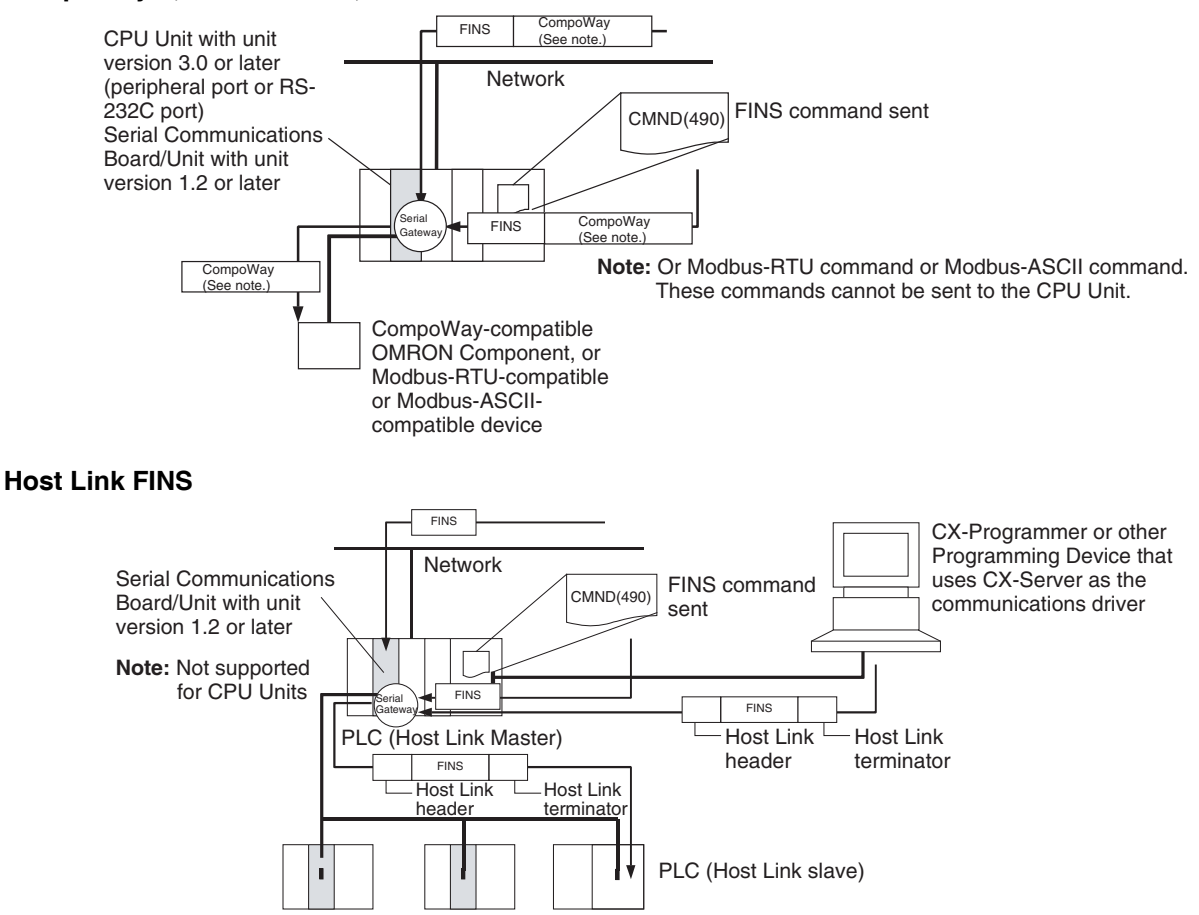

# <span id="page-162-0"></span>**Unit/Protocol Compatibility**

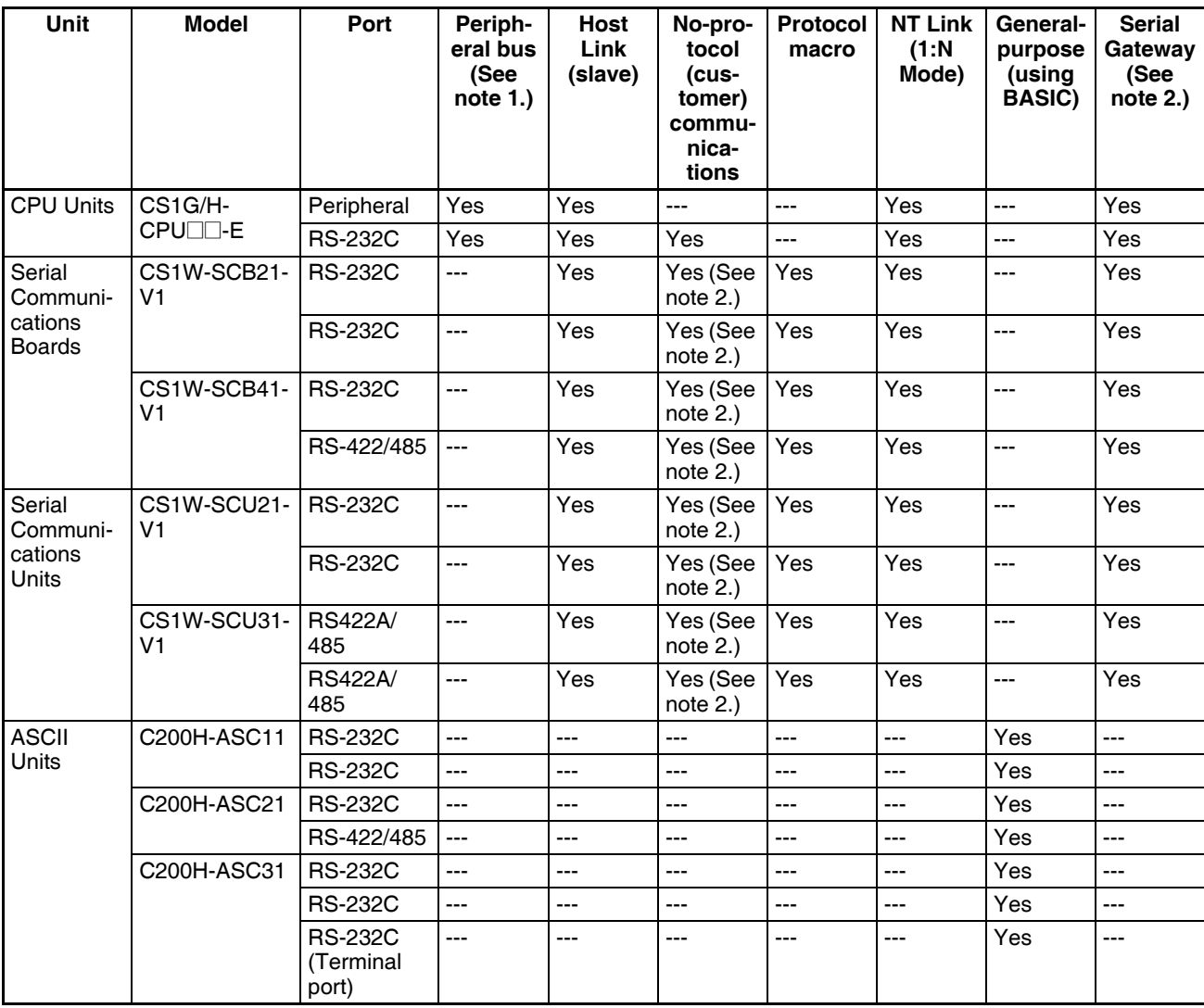

- **Note** 1. The peripheral bus mode is used for Programming Devices excluding Programming Console. If Programming Console is to be used, set pin 4 of the DIP switch on the front panel of the Unit to OFF so that the default peripheral port communications parameters are used instead of those specified in the PLC Setup.
	- 2. Supported for CPU Units with unit version 3.0 or later and Serial Communications Boards/Units with unit version 1.2 or later only. For CPU Units, however, only automatic CompoWay/F connection is possible.

# **Host Link System**

**Host Link Slave**

The following system configurations are possible for a Host Link System.

### **C-mode Commands**

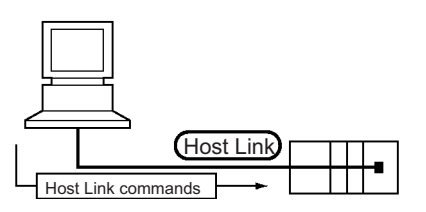

#### **FINS Commands**

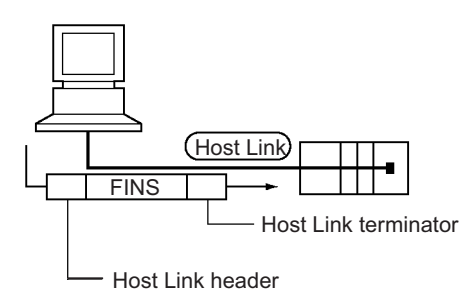

In Host Link mode, FINS commands contained between a header and terminator can be sent from the host computer to any PLC on the Network. Communications are possible with PLCs on the same or different types of interconnected Networks up to two levels away (three levels including the local level but not including the Host Link connection).

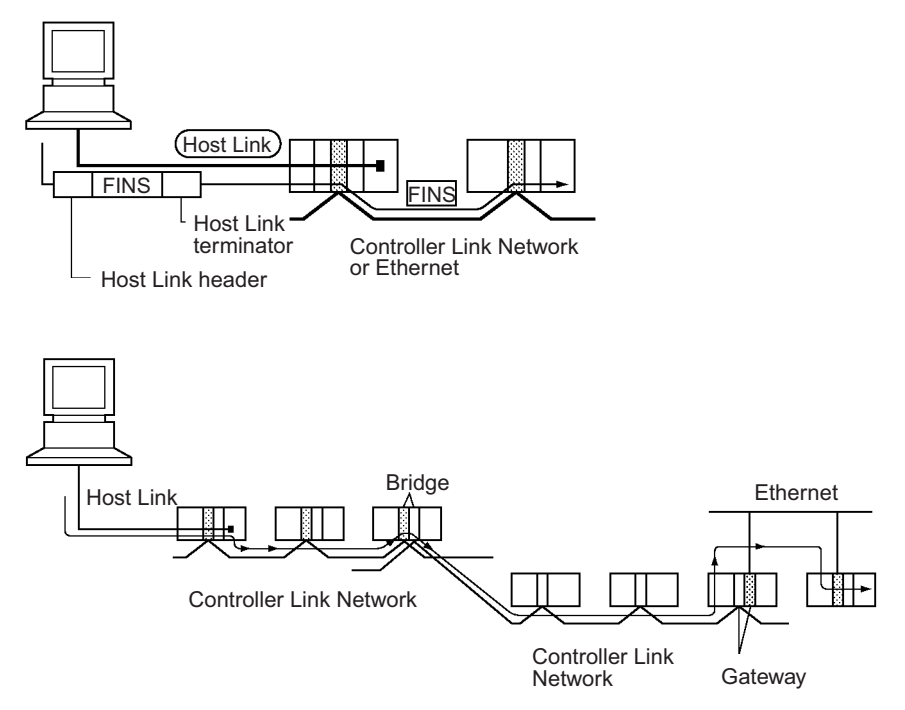

#### **Communications from Host Computer**

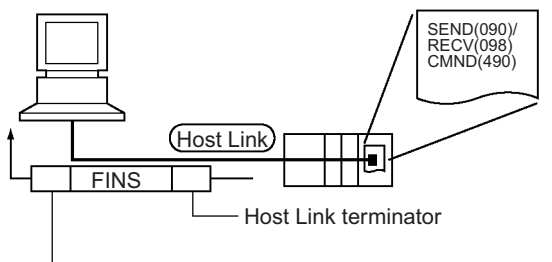

SEND(090): Sends data to the Host computer. RECV(098): Receives data from the Host computer. CMND(490): Executes a specified FINS command.

Host Link header

In Host Link mode, FINS commands contained between a header and terminator can be sent from the host computer to any PLC on the Network. Communications are possible with PLCs on the same or different types of interconnected Networks up to two levels away (three levels including the local level but not including the Host Link connection).

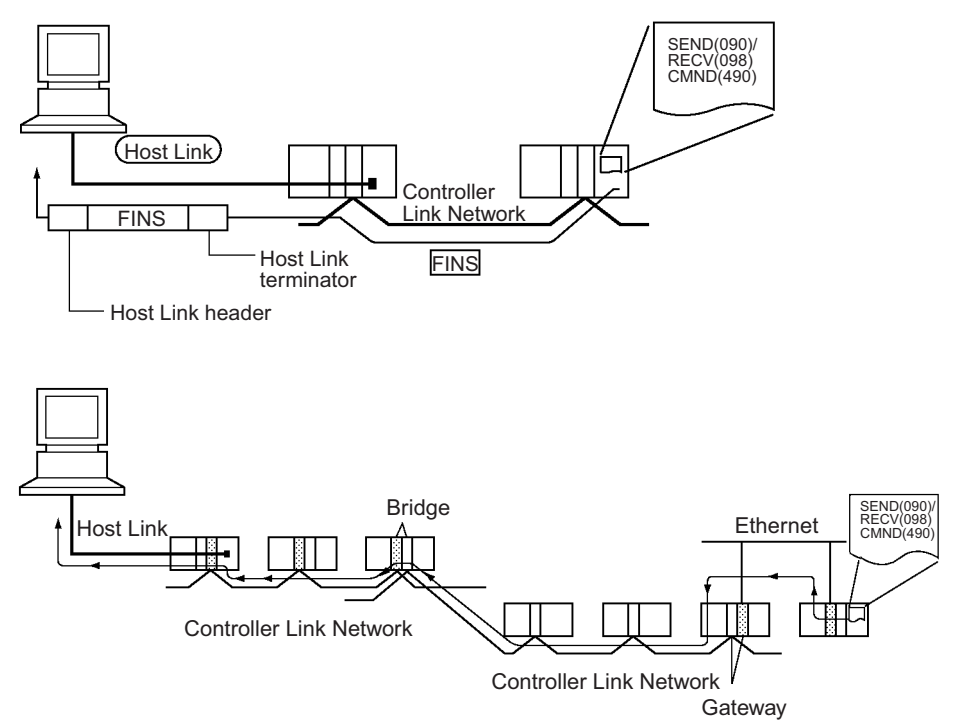

**Host Link Master** Using a Serial Communications Board/Unit with unit version 1.2 or later and Serial Gateway mode enables received FINS commands to be enclosed in a Host Link header and terminator and transmitted to the PLC on the serial line (Host Link slave).

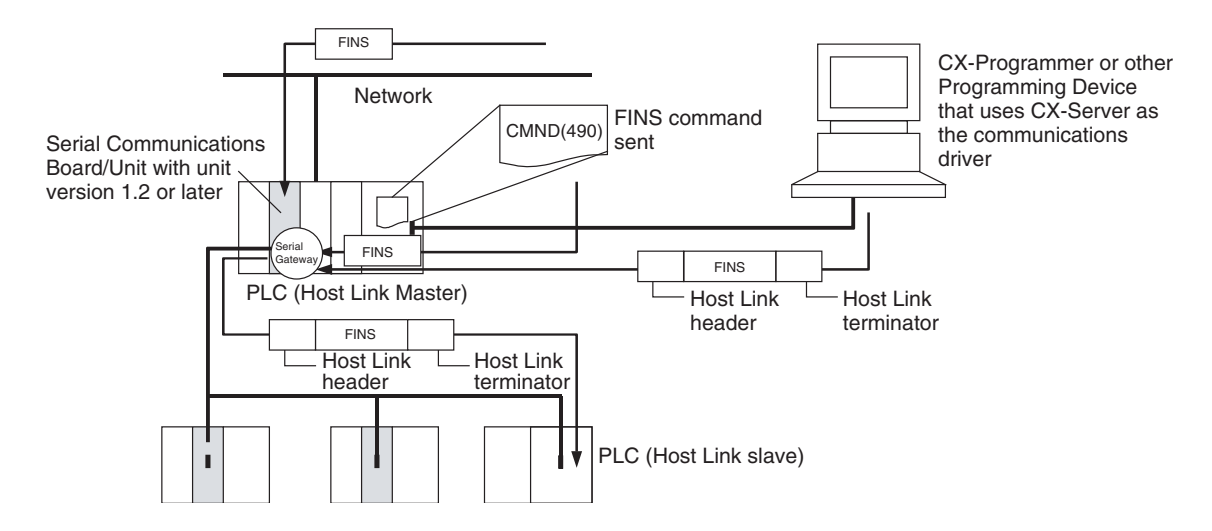

# **FINS Messages**

FINS (Factory Interface Network Service) messages are commands and responses that are used as a message service in an OMRON Network. FINS messages enable the user to control operations such as sending and receiving data and changing operating modes when necessary. The features of FINS messages are as follows:

**Flexible Communications** FINS messages are defined in the application layer and do not rely on the physical layer, data link layer, or other lower-level layers. This enables flexible communications on the CPU bus and different types of networks. Basically, communications with Ethernet, SYSMAC NET, SYSMAC LINK, Controller Link, DeviceNet, or Host Link Networks, and between the CPU Unit and CPU Bus Units or Inner Boards is possible via the CPU bus.

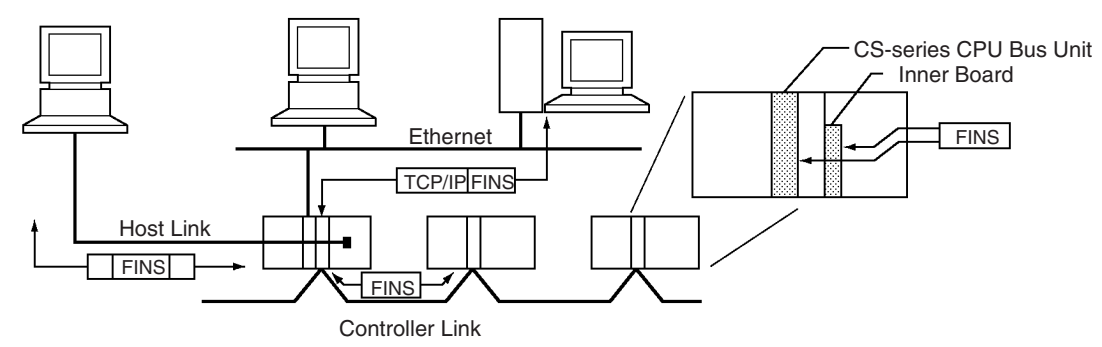

**Note** A TCP/IP header must be attached to the FINS command for an Ethernet Network, and a Host Link header must be attached to the FINS command for a Host Link Network

**Supports Network Relay** Up to three network levels (eight levels for unit version 2.0 or later), including the local network, can be bypassed to access other Racks.

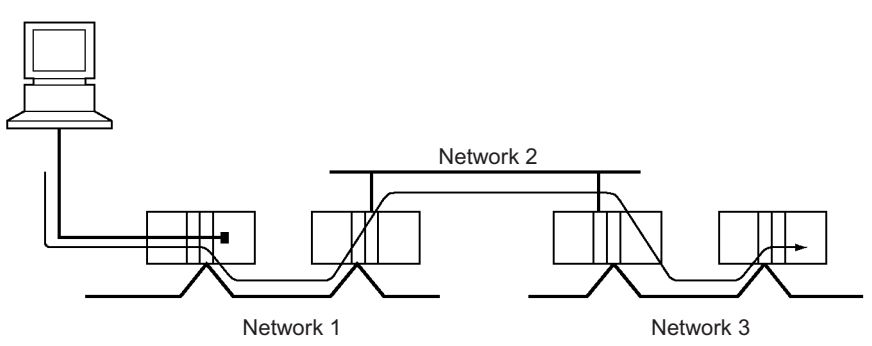

**Note** With CS/CJ-series CPU Units Ver. 2.0 or later, remote programming/monitoring is possible up to 8 levels away. Refer to *[1-7-5 Communications through a](#page-78-0) [Maximum of 8 Network Levels](#page-78-0)* for details.

**Access to CPU Unit Plus Other Devices on Racks**

The CPU Unit, CS-series CPU Bus Units, personal computers (boards), Inner Boards, and other devices can be identified and specified using unit addresses.

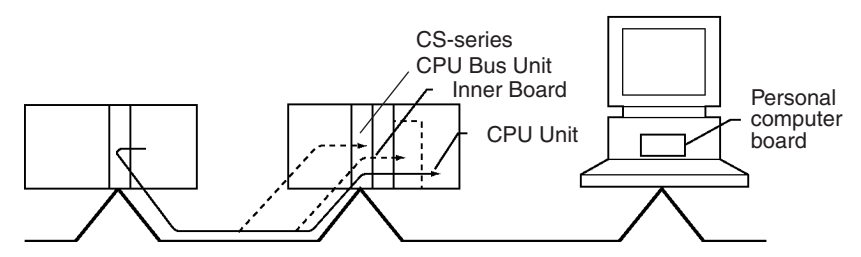

**Network-to-Serial Conversion or Network-to-Serial-to-Network Conversion**

Using a Serial Communications Board/Unit with unit version 1.2 or later and Serial Gateway mode enables received FINS commands to be automatically converted into CompoWay/F, Modbus-RTU, Modbus-ASCII, or Host Link FINS commands according to the FINS message. FINS commands that have been converted into Host Link FINS commands can also be converted back into Host Link FINS commands.

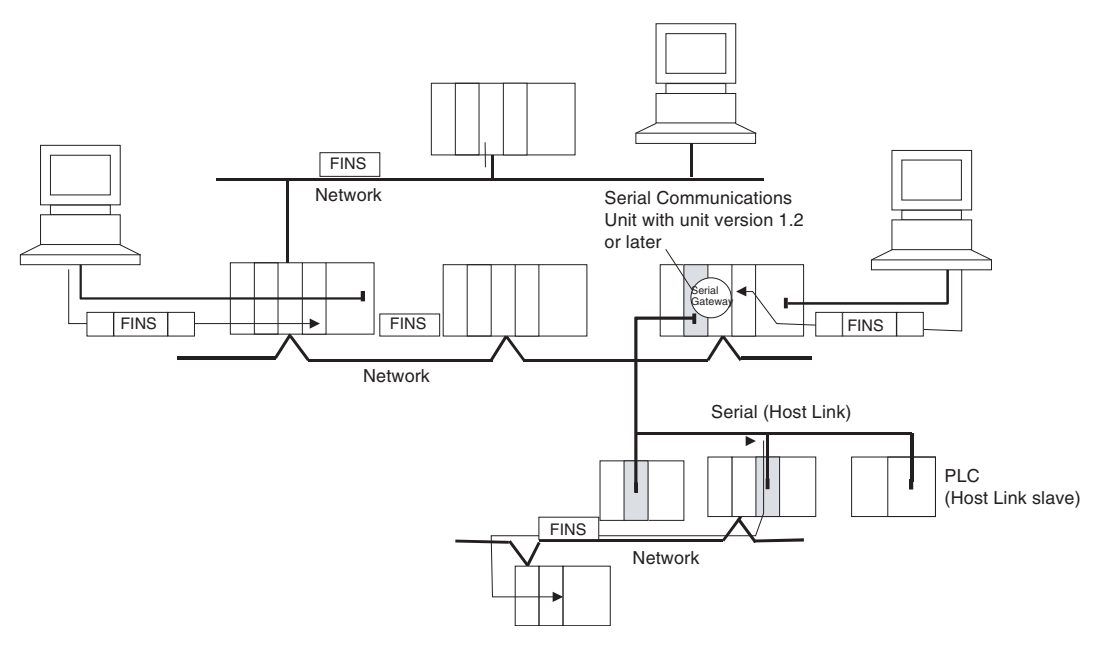

# **2-5-3 Communications Network System**

The following network systems can be configured when using CS-series Units. Information Systems Information Systems Ethernet Message Communications Host computer to PLC PLC to PLC or Host computer Ethernet Unit **FTP Server Function** Socket Service Host computer to PLC Sends/receives data using TCP or UDP protocol Transmission of files to Memory Card installed in CPU Unit Controller Link Unit Controller Link Support Board Controller Link Configurator Simple Network configuration (twisted-pair cables/ optical fiber cables) Data link and message communications Large-capacity, flexible, and **DeviceNet** effective data links Control Systems Control SystemsCompoBus/S Message communications and large-capacity data transmission Multi-vendor network Links between PLC and per-**DeviceNet** sonal computer High-speed remote I/O Remote I/O message Optical Controller Link Units communications provide a bypass function Various connection methods Remote I/O: Many points, when a node fails. free allocation Superior Master Units Message communications Serial Communications Units between PLCs, DeviceNet CPU Units and Explicit messages Many Types of Slaves Multi-level network Remote I/O Terminals, Remote I/O Modules, Sensor Various connection Amp Terminals, Sensor Termethods minals, Bit Chain Terminals Superior Slaves Remote I/O Terminals, SYSMAC BUS Remote I/O Remote Adapters, Analog I/O Terminals, Sensor Terminals, I/O Link Units, Remote I/O via I/O Units Temperature Input Terminals, High-density Multiple and optical fiber I/O Terminals cables Slave Racks, I/O Terminals, I/O Relay Termi-

nals

# **Ethernet**

If an Ethernet Unit is connected to the system, FINS messages can be used to communicate between the Host computer connected to the Ethernet and the PLC, or between PLCs. By executing FTP commands for the PLC from the Host computer connected to the Ethernet, the contents of the files on the Memory Card installed in the CPU Unit can be read or written (transferred). Data can be sent and received using UDP and TCP protocols. These functions enable a greater compatibility with information networks.

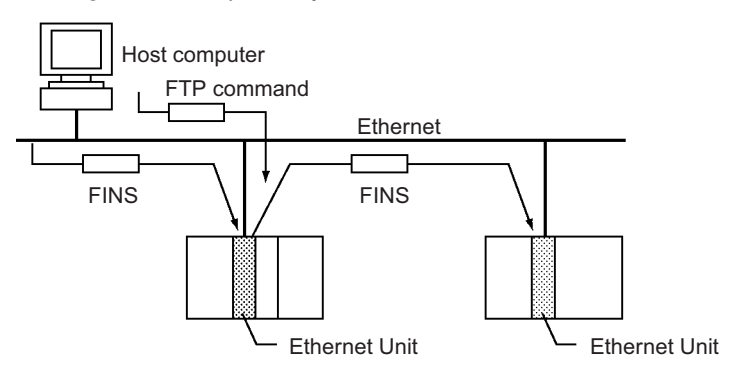

# **Controller Link**

The Controller Link Network is the basic framework of the OMRON PLC FA Network. Connecting a Controller Link Unit to the network enables data links between PLCs, so that data can be shared without programming, and FINS message communications between PLCs, which enable separate control and data transfer when required. The Controller Link Network connections use either twisted-pair cables or optical fiber cables. Data links and message communications are also possible between the PLC and personal computer. Data links enable large-capacity and free allocations. FINS message communications also allow large-capacity data transfer.

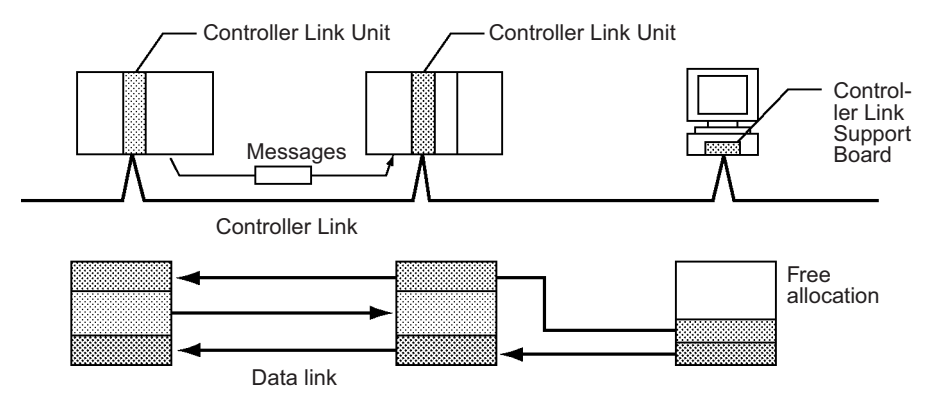

# **DeviceNet**

DeviceNet is a multi-vendor network consisting of multi-bit control and information systems and conforms to the Open Field DeviceNet specification. Connecting a DeviceNet Master Unit to the network enables remote I/O communications between the PLC and the Slaves on the network. Remote I/O communications enable large-capacity I/O and user-set allocations. Analog I/O Terminals are used for the Slaves. Message communications are possible between PLCs and between the PLC and DeviceNet devices manufactured by other companies.

The following Units can be used to connect to a DeviceNet network from a CS-series PLC. There are differences in functionality, including in the words that are allocated for fixed allocations.

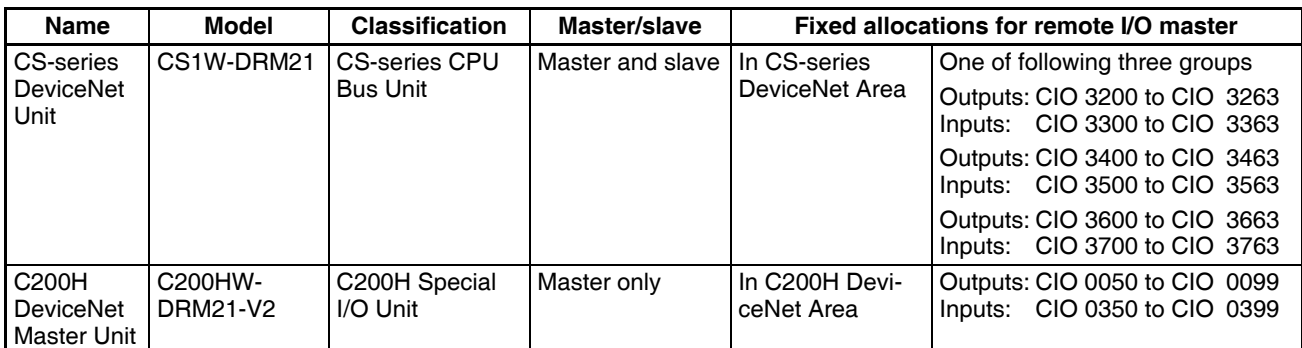

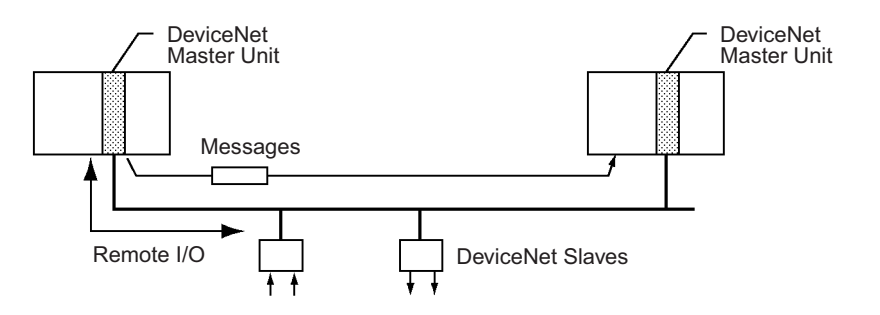

### **CompoBus/S**

CompoBus/S is a high-speed ON/OFF bus for remote I/O communications. Connecting a CompoBus/S Master Unit to the network allows remote I/O communications between the PLC and Slaves. High-speed communications are performed with 256 points in a cycle time of 1 ms max.

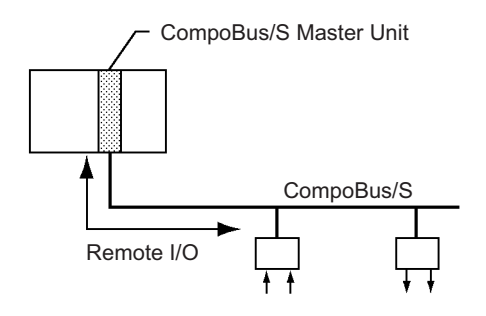

# **PROFIBUS-DP**

PROFIBUS (PROcess FIeldBUS) is an open fieldbus standard for a wide range of applications in manufacturing, processing, and building automation. The Standard, EN 50170 (the Euronorm for field communications), to which PROFIBUS adheres, ensures vendor independence and transparency of operation. It enables devices from various manufacturers to intercommunicate without having to make any special interface adaptations.

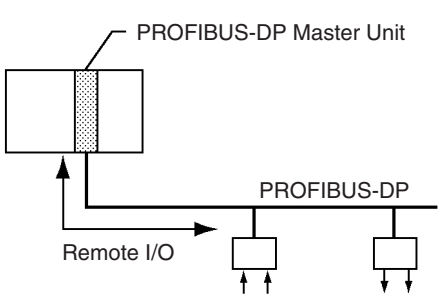

# **Communications Network Overview**

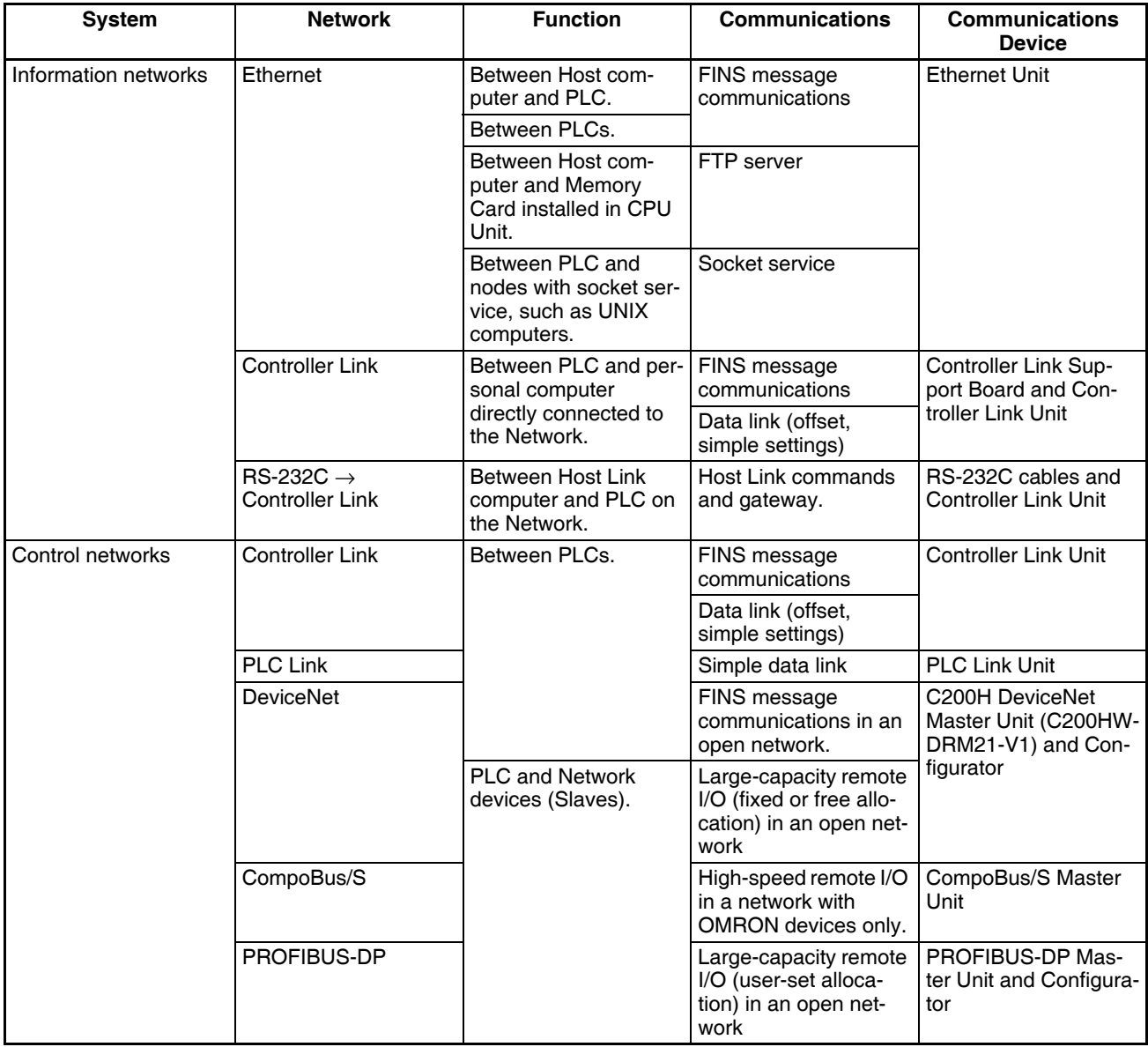

# **Communications Specifications**

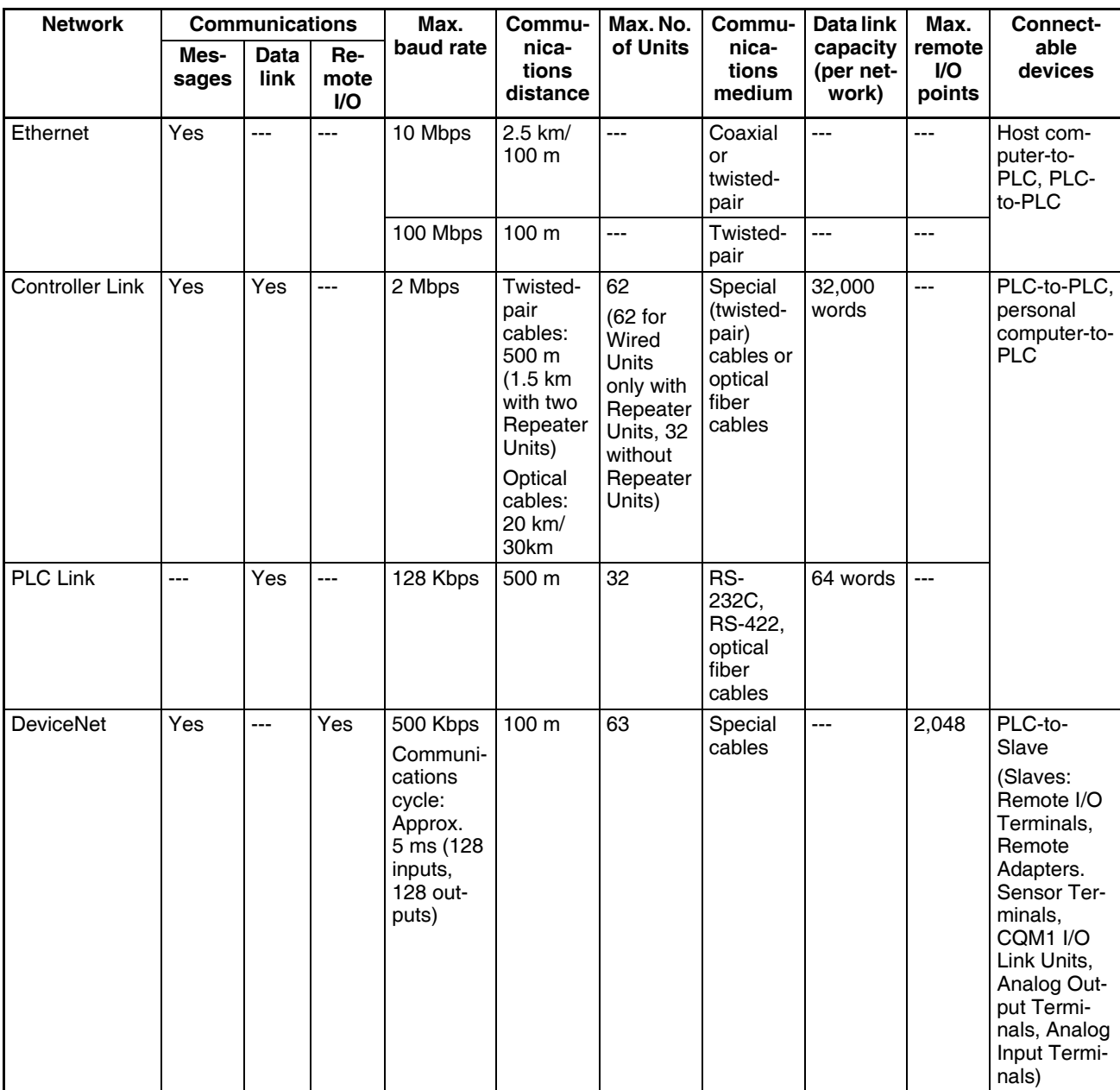

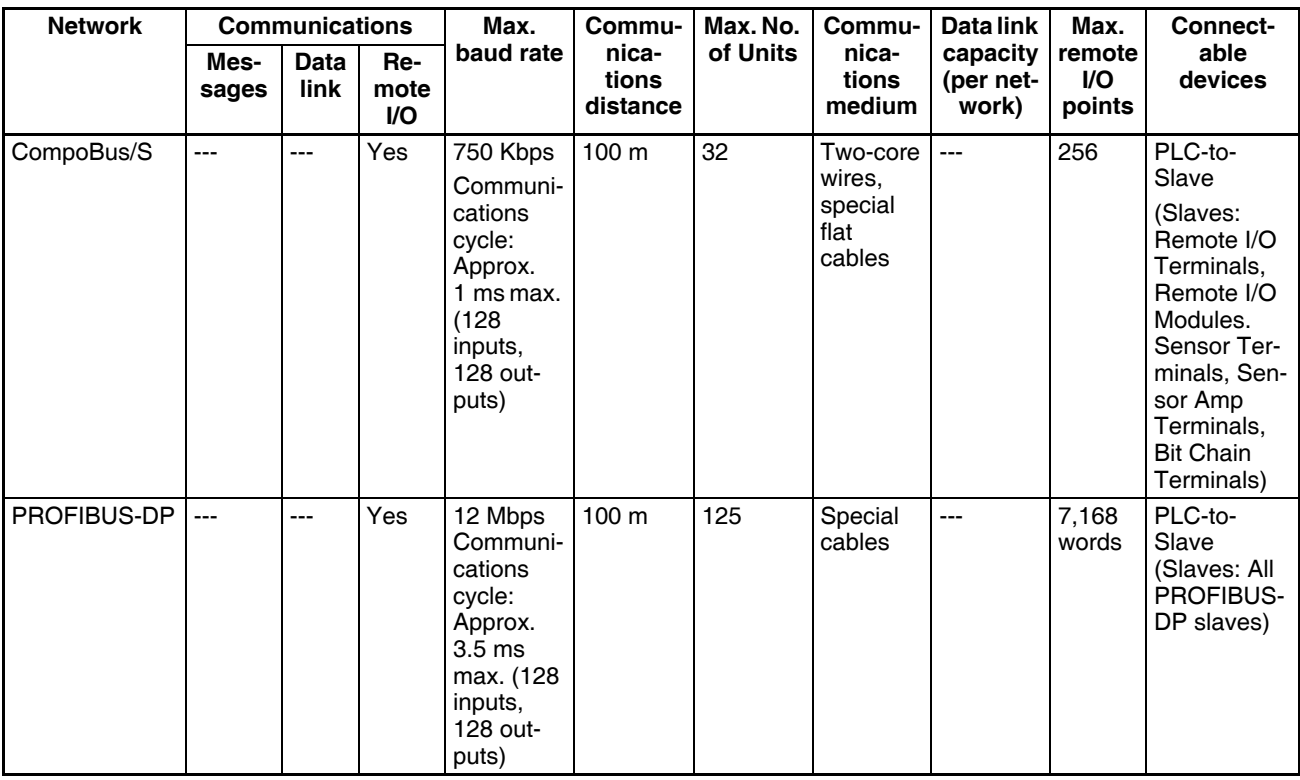

# **2-6 Unit Current Consumption**

The amount of current/power that can be supplied to the Units mounted in a Rack is limited by the capacity of the Rack's Power Supply Unit. Refer to the following tables when designing your system so that the total current consumption of the mounted Units does not exceed the maximum current for each voltage group and the total power consumption does not exceed the maximum for the Power Supply Unit.

# **2-6-1 CPU Racks and Expansion Racks**

The following table shows the maximum currents and power that can be supplied by Power Supply Units in CPU Racks and Expansion Racks (both CSseries Expansion Racks and C200H Expansion I/O Racks).

When calculating current/power consumption in a CPU Rack, be sure to include the power required by the CPU Rack and CPU Unit themselves. Likewise, be sure to include the power required by the Expansion Rack itself When calculating current/power consumption in an Expansion Rack.

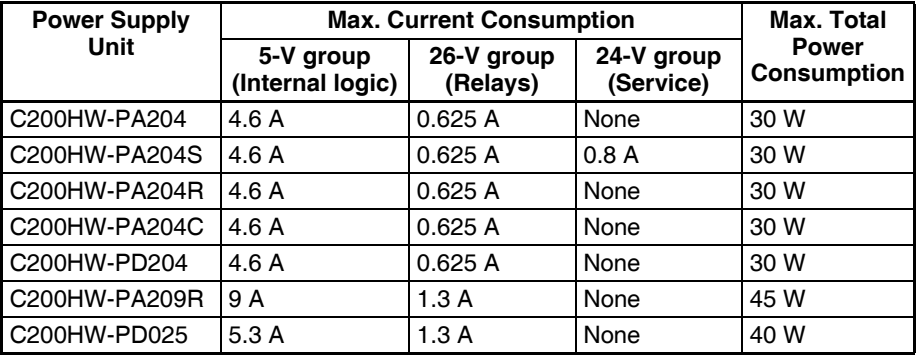

# **2-6-2 SYSMAC BUS Remote I/O Slave Racks**

The following table shows the maximum currents and power that can be supplied by Power Supply Units in SYSMAC BUS Remote I/O Slave Racks. Be sure to include the power required by the Rack itself When calculating current/power consumption.

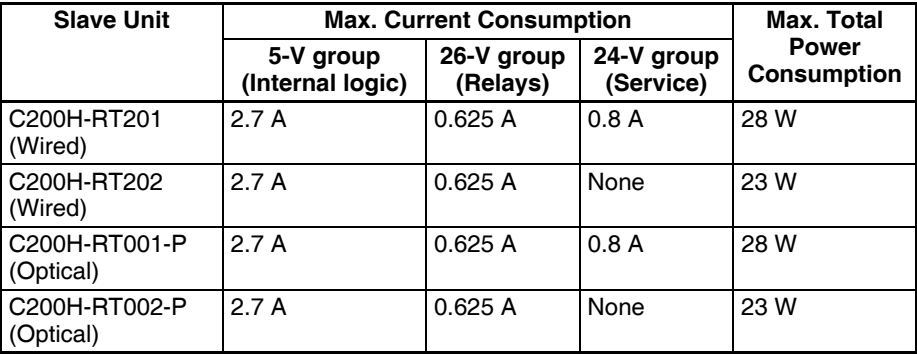

The current consumed by each voltage group must not exceed the maximum current shown in the table above.

- **1,2,3...** 1. Current required at 5 V DC by all Units (A) ≤ Max. Current shown in table
	- 2. Current required at 26 V DC by all Units  $(B) \leq$  Max. Current shown in table

3. Current required at 24 V DC by all Units  $(C) \leq$  Max. Current shown in table Also, the power consumed by all Units must not exceed the maximum shown in the table above.

 $A \times 5$  V DC + B  $\times$  26 V DC + C  $\times$  24 V DC  $\leq$  Max. Power shown in table

# **2-6-3 Example Calculations**

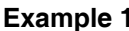

In this example, the following Units are mounted to a CPU Rack with a C200HW-PA204S Power Supply Unit.

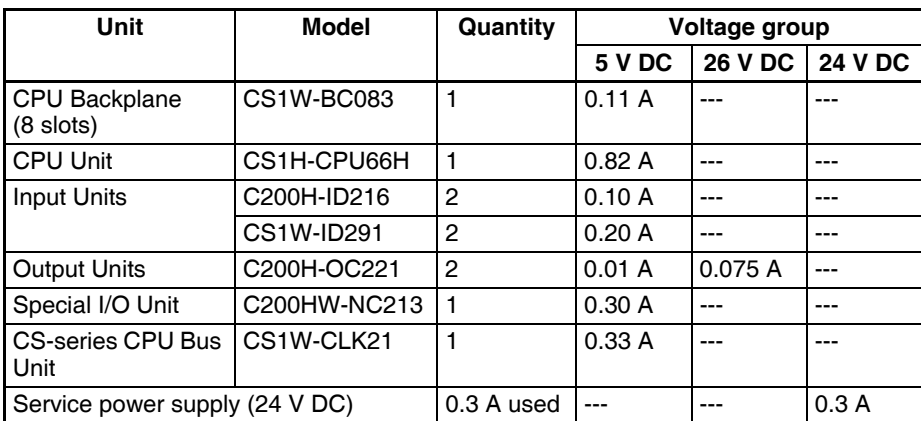

### **Current Consumption**

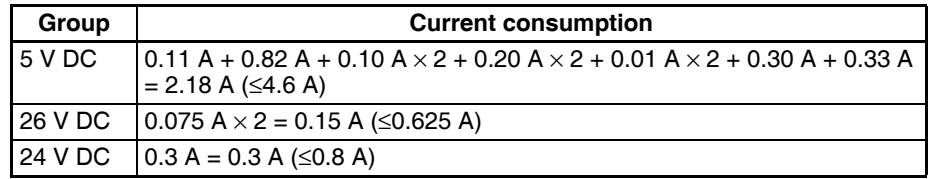

#### **Power Consumption**

2.18  $A \times 5$  V + 0.15  $A \times 26$  V + 0.3  $A \times 24$  V  $= 10.9 W + 3.9 W + 7.2 W$  $= 22.0 W$  (≤30 W)

**Example 2** In this example, the following Units are mounted to a CS-series Expansion Rack with a C200HW-PA209R Power Supply Unit.

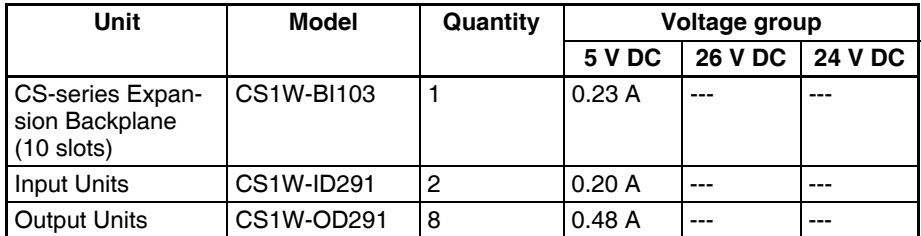

#### **Current Consumption**

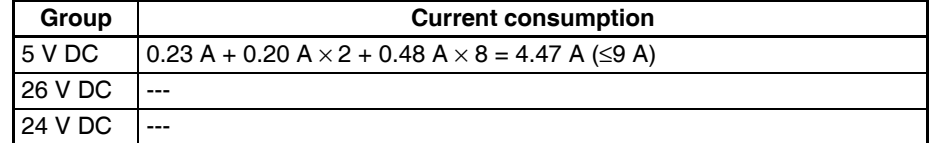

### **Power Consumption**

4.47 A  $\times$  5 V = 22.35 W ( $\leq$ 45 W)

**Example 3** In this example, the following Units are mounted to a SYSMAC BUS Remote I/O Slave Rack with a C200H-RT201 Slave Unit.

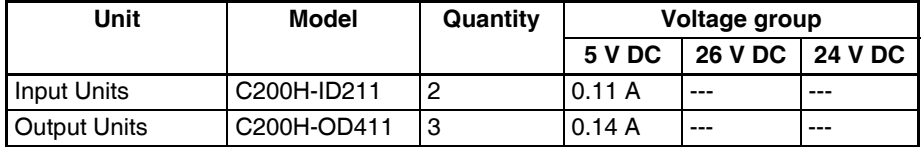

#### **Current Consumption**

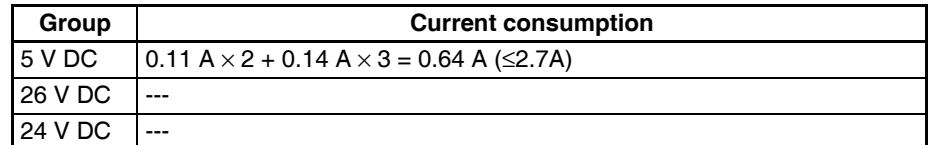

#### **Power Consumption**

0.64 A  $\times$  5 V = 3.2 W ( $\leq$ 28 W)

# **2-6-4 Current Consumption Tables**

# **5-V DC Voltage Group**

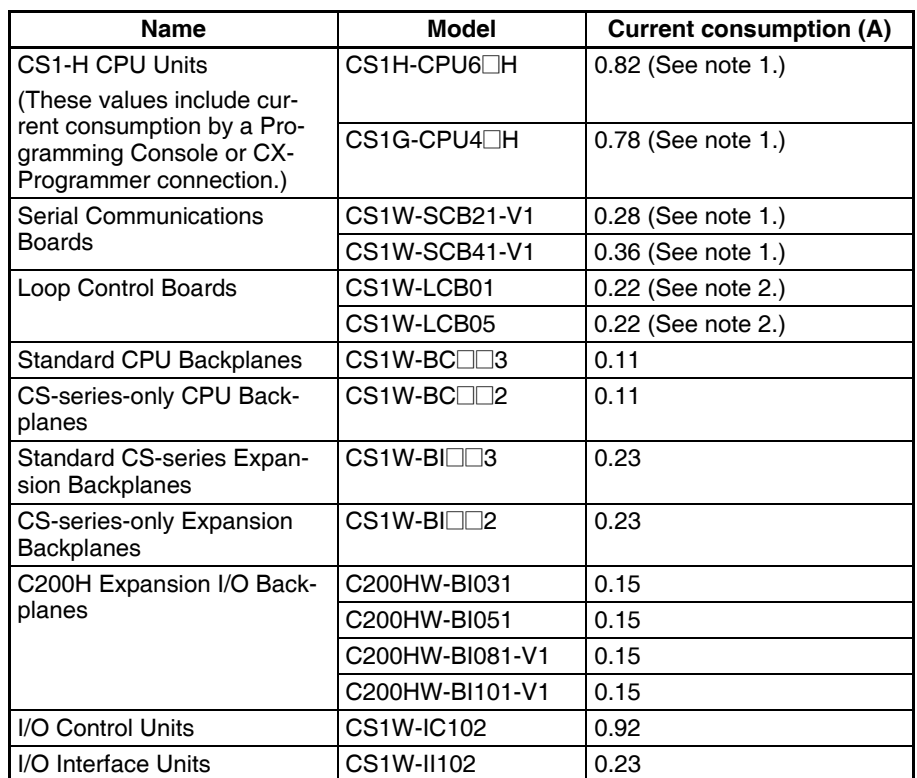

**Note** 1. NT-AL001 Link Adapters consume 0.15/Unit when used. Add 0.04 A for each CJ1W-CIF11 RS-422A Adapter that is used. Add 0.20 A for each NV3W-M<sup>20L</sup> Programmable Terminal that is used.

2. With the NT-AL001 connected: Add 0.15 A per Board.

### **Basic I/O Unit**

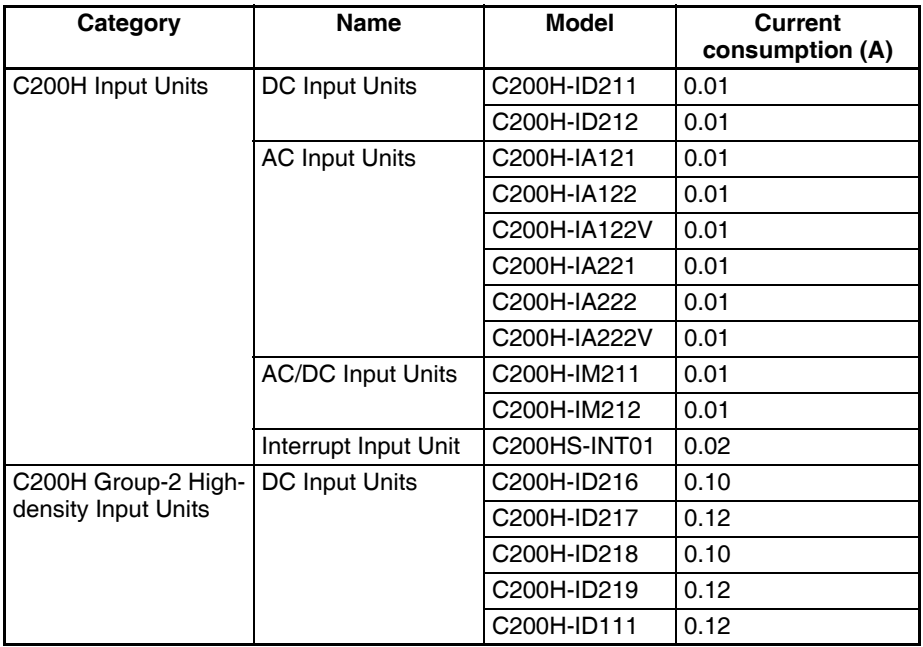

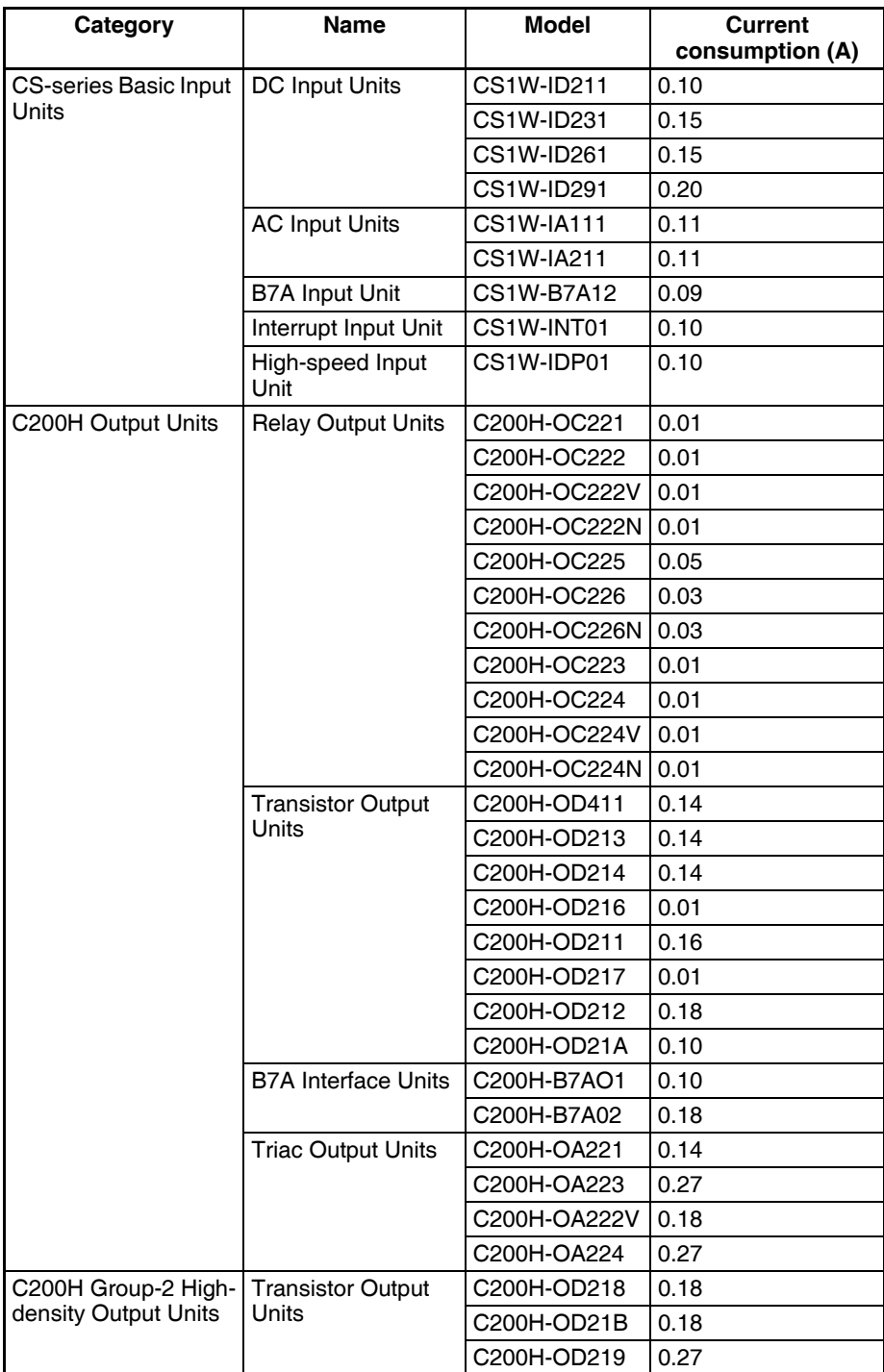

# *Unit Current Consumption* **Section 2-6**

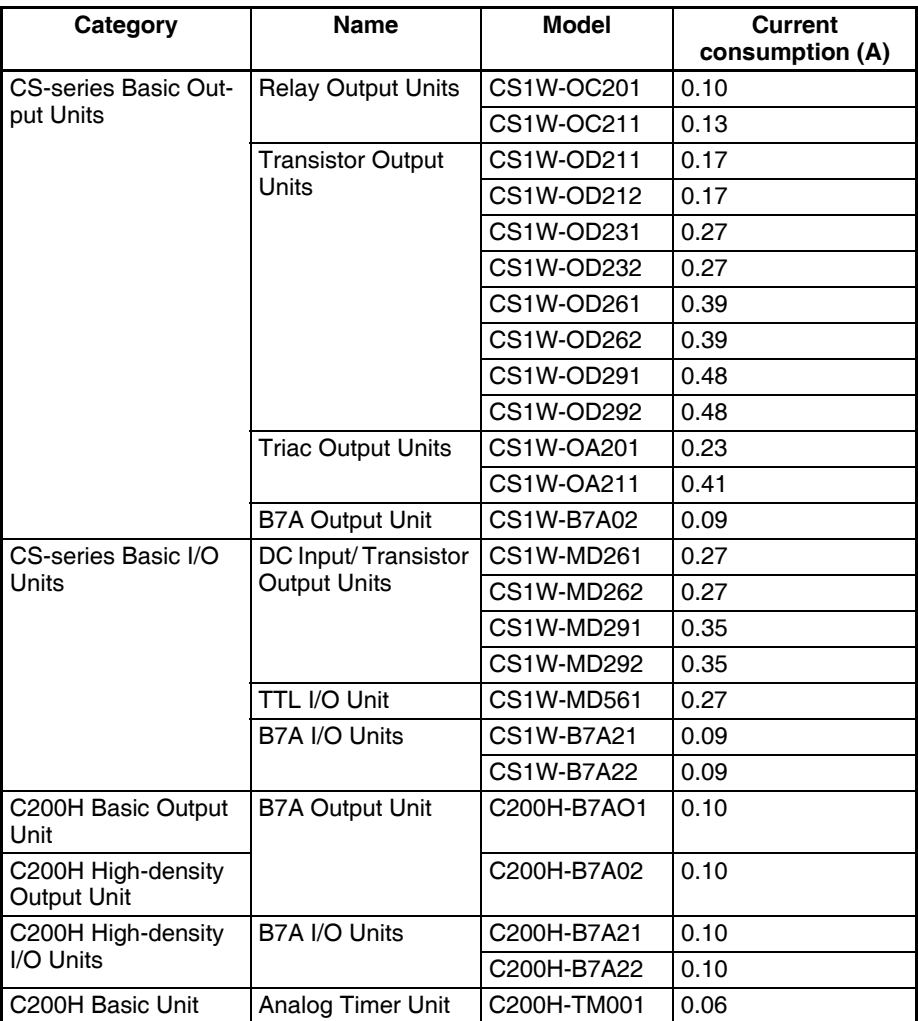

# **Special I/O Units**

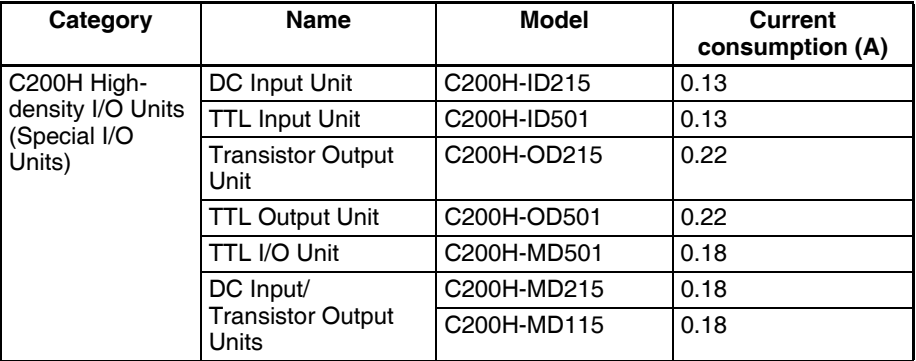

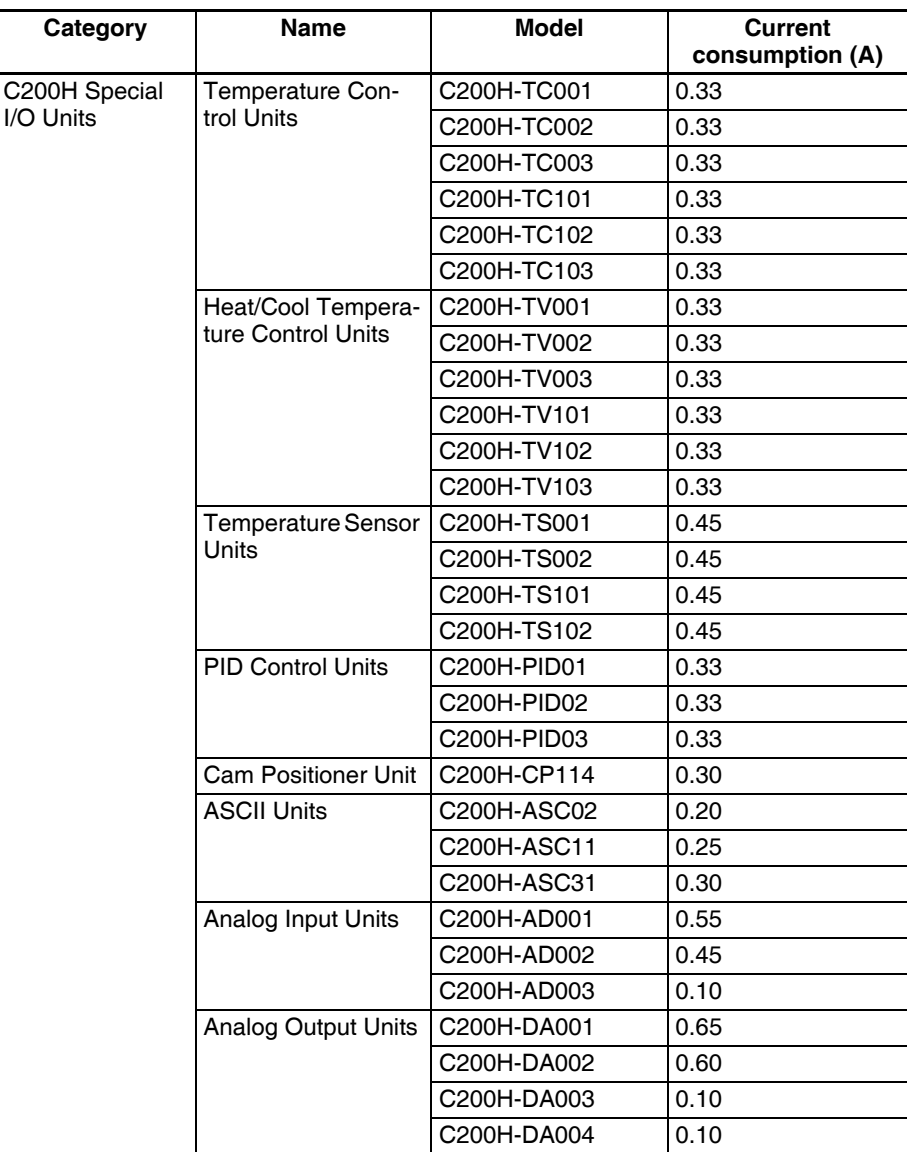

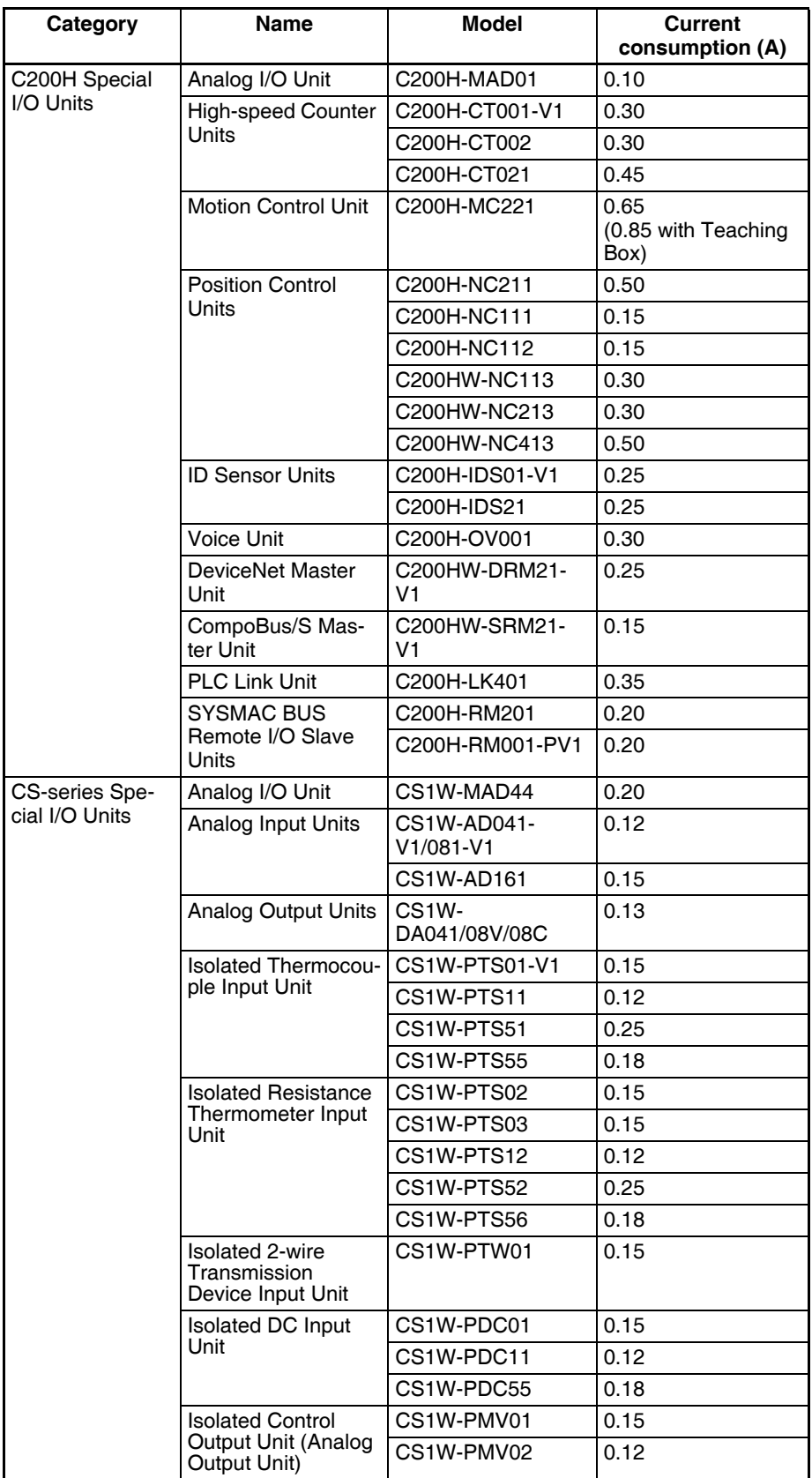
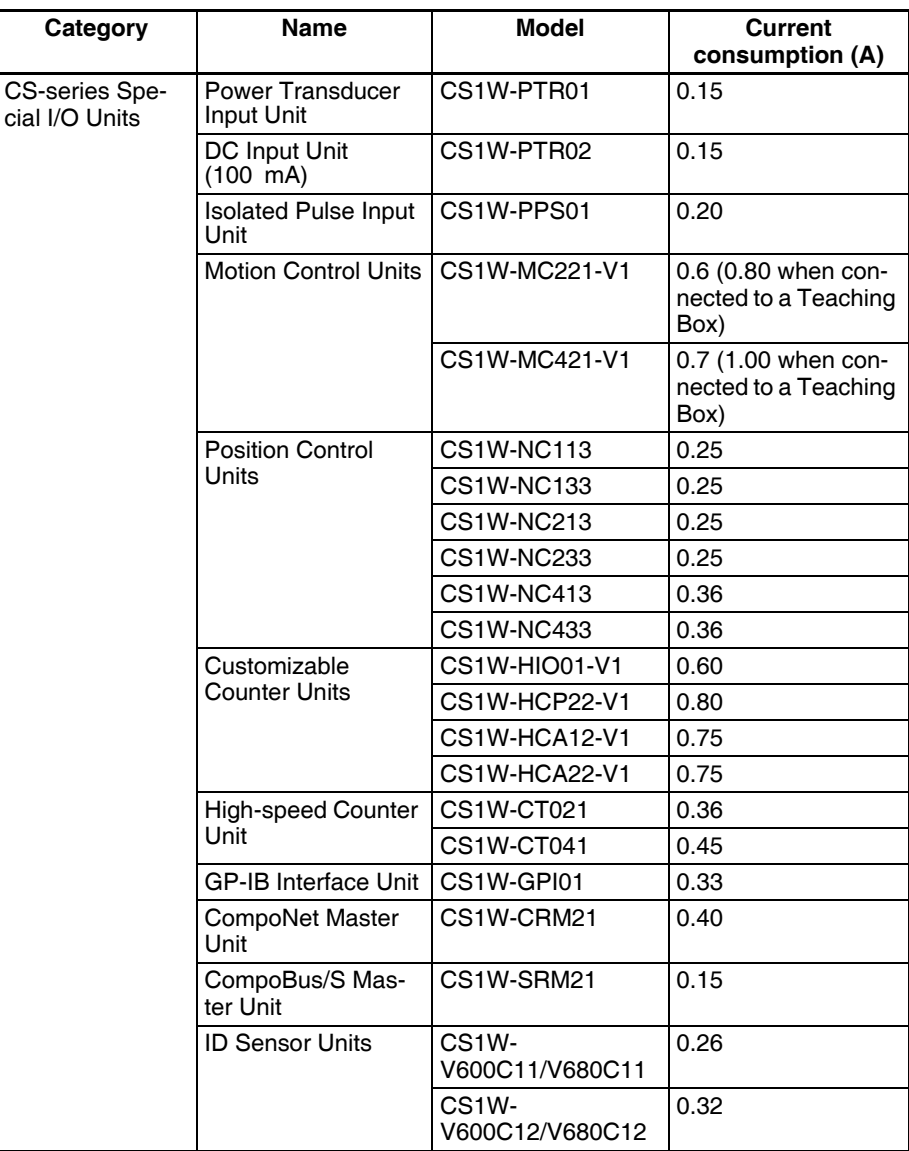

#### **CS-series CPU Bus Units**

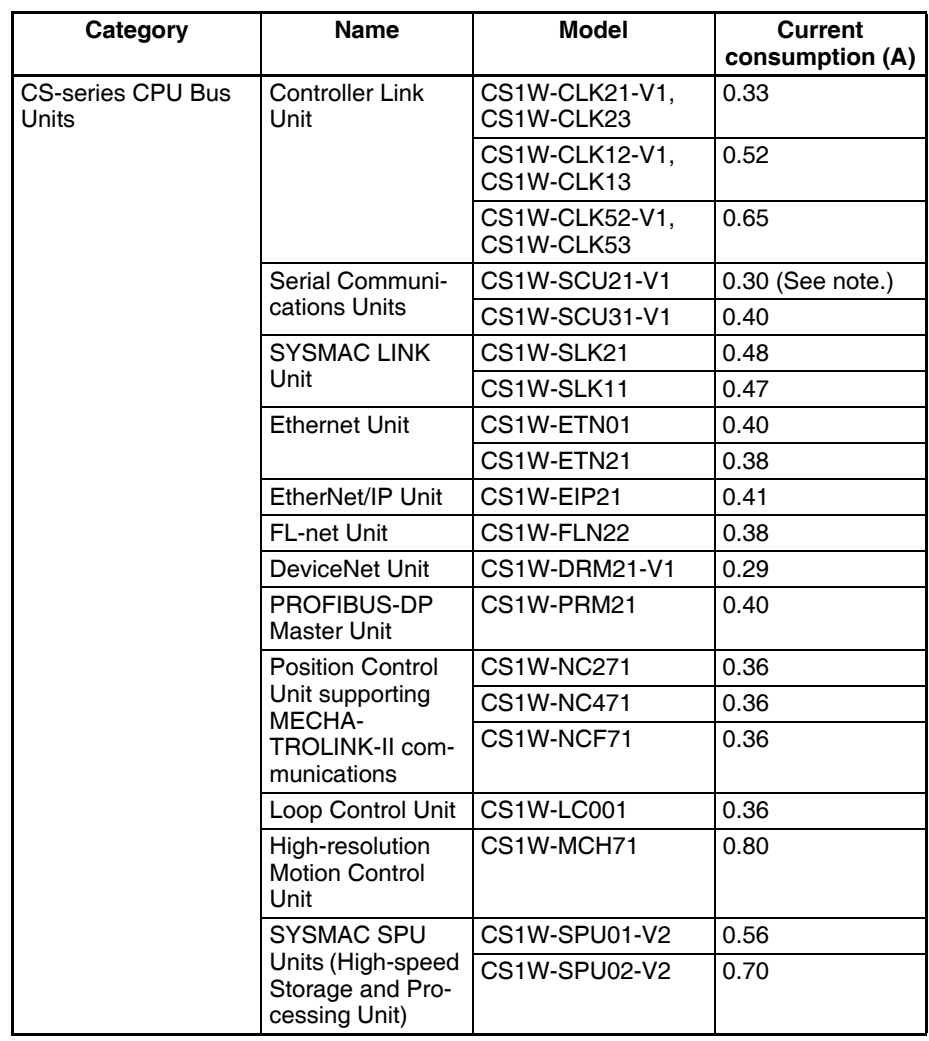

**Note** NT-AL001 Link Adapters consume 0.15/Unit when used. Add 0.04 A for each CJ1W-CIF11 RS-422A Adapter that is used. Add 0.20 A for each NV3W-M<sup>20L</sup> Programmable Terminal that is used.

#### **Current Consumptions for 26-V Supply**

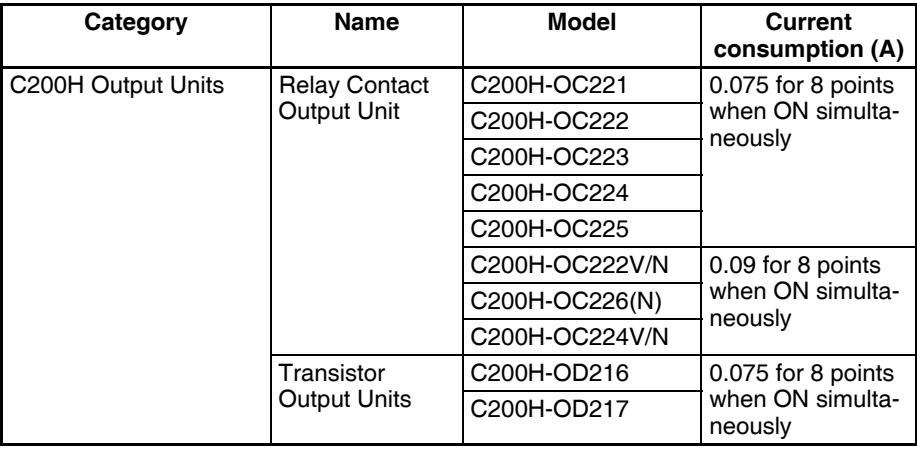

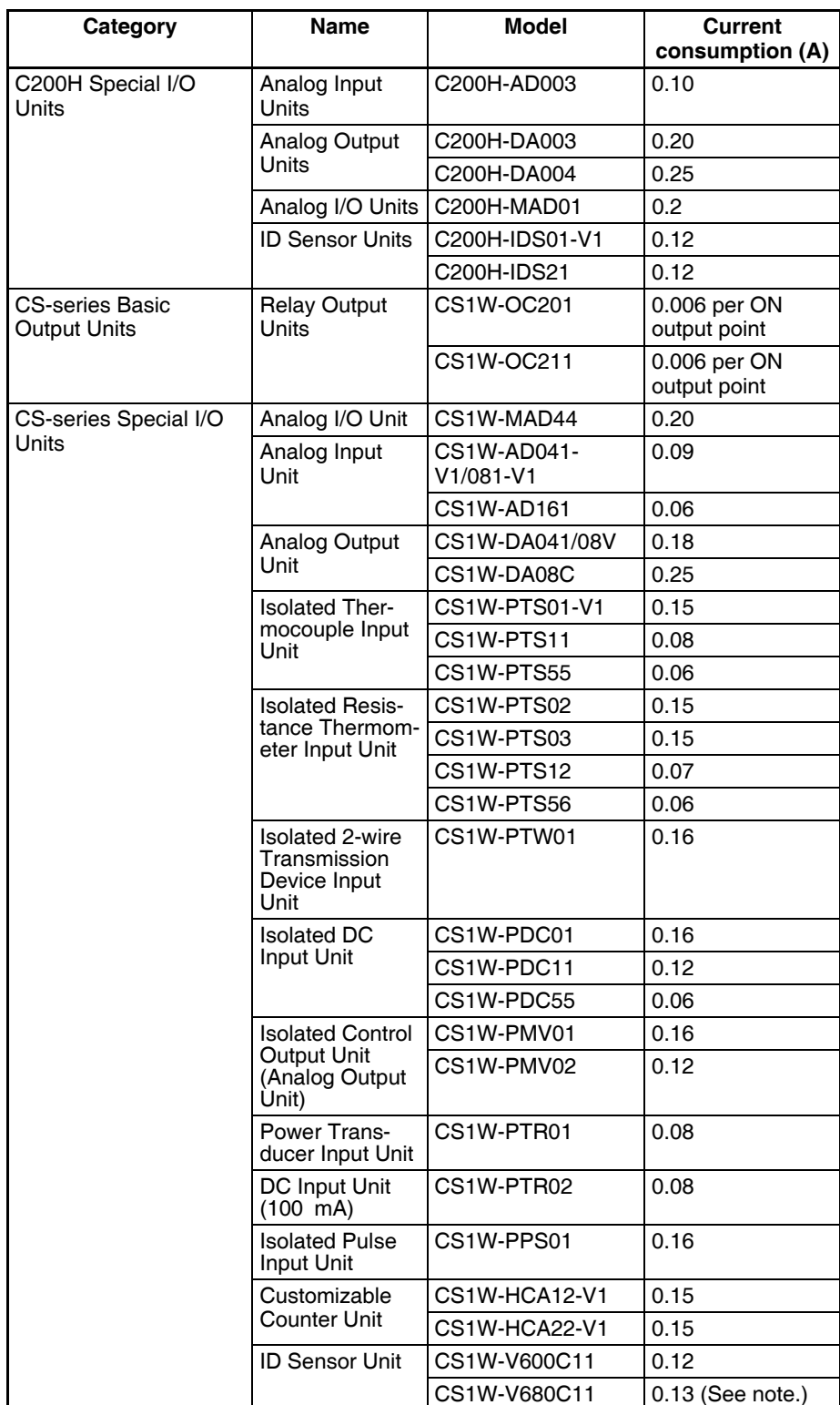

**Note** With the V680-H01 connected: The value is 0.28 A. For details, refer to the product catalog (V680-series RFID System, Cat. No. Q151).

# **2-7 CPU Bus Unit Setting Area Capacity**

Settings for most CPU Bus Units and Inner Boards are stored in the CPU Bus Unit Setting Area in the CPU Unit. Refer to [9-27 Parameter Areas](#page-502-0) for details. The CPU Bus Units are allocated the required number of works for settings from this area.

There is a limit to the capacity of the CPU Bus Unit Setting Area of 10,752 bytes (10 Kbytes). The system must be designed so that the number of words used in the CPU Bus Unit Setting Area by all of the CPU Bus Units and the Inner Board does not exceed this capacity. If the wrong combination of Units is used, the capacity will be exceeded and either Units will operate from default settings only or will not operate at all.

# **2-7-1 System Setting Allocations to CPU Bus Units**

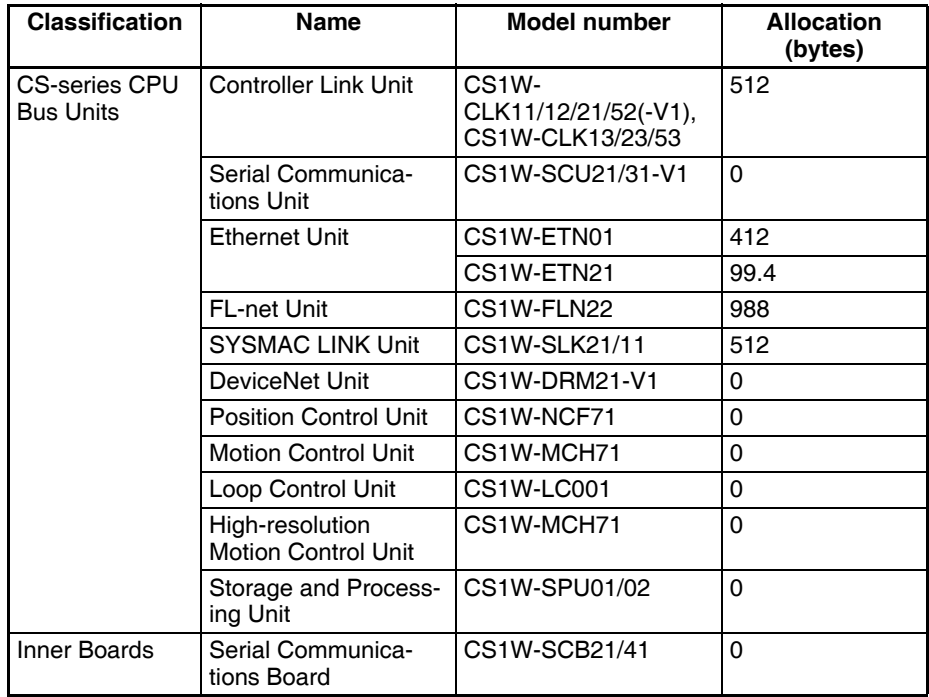

**Note** Any Unit with a usage of "0" does not use the CPU Bus Unit Setting Area at all.

# **2-8 I/O Table Settings**

The following settings are used in the I/O tables on the CX-Programmer.

# **2-8-1 CS-series Basic I/O Units**

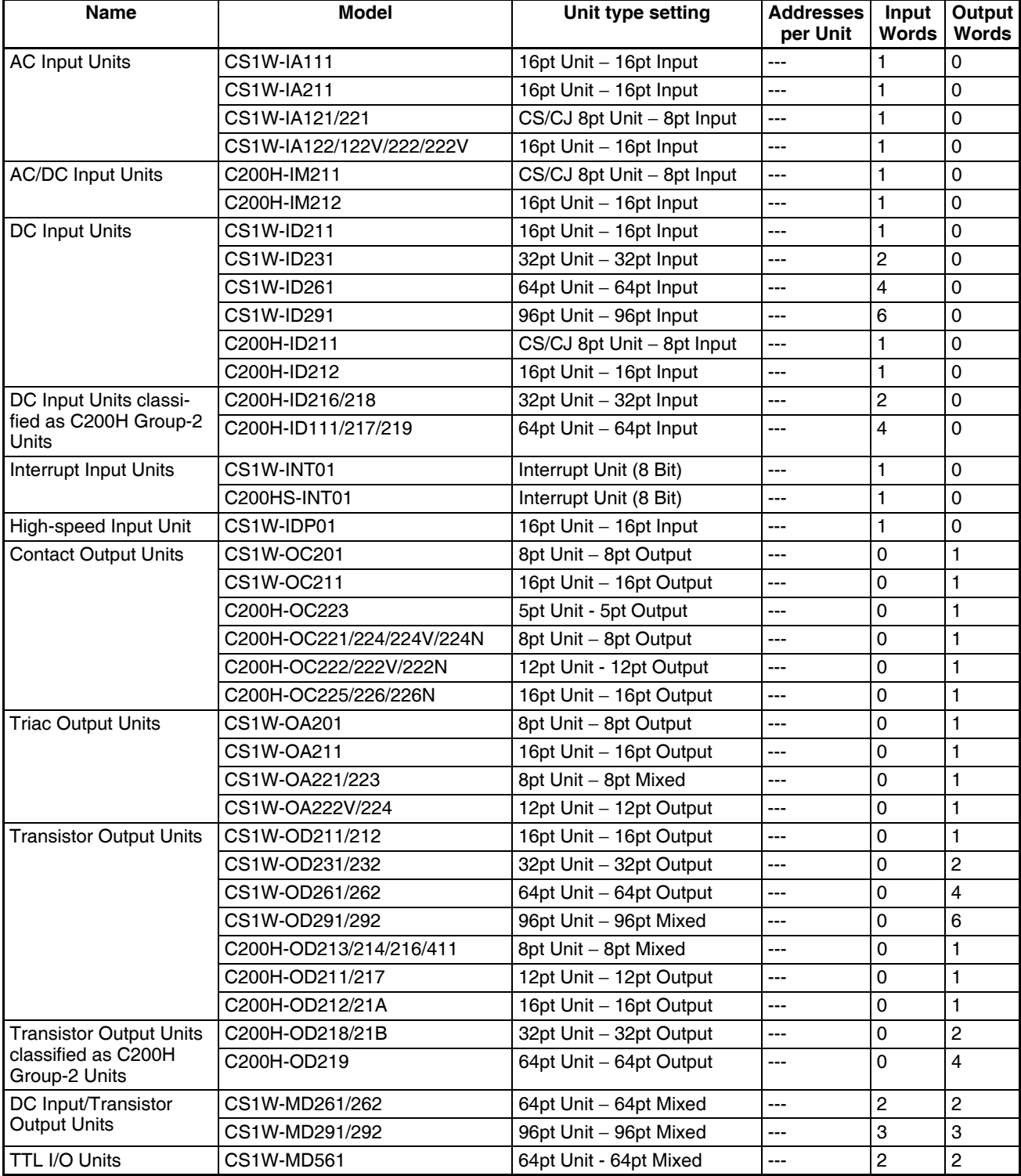

### *I/O Table Settings* **Section 2-8**

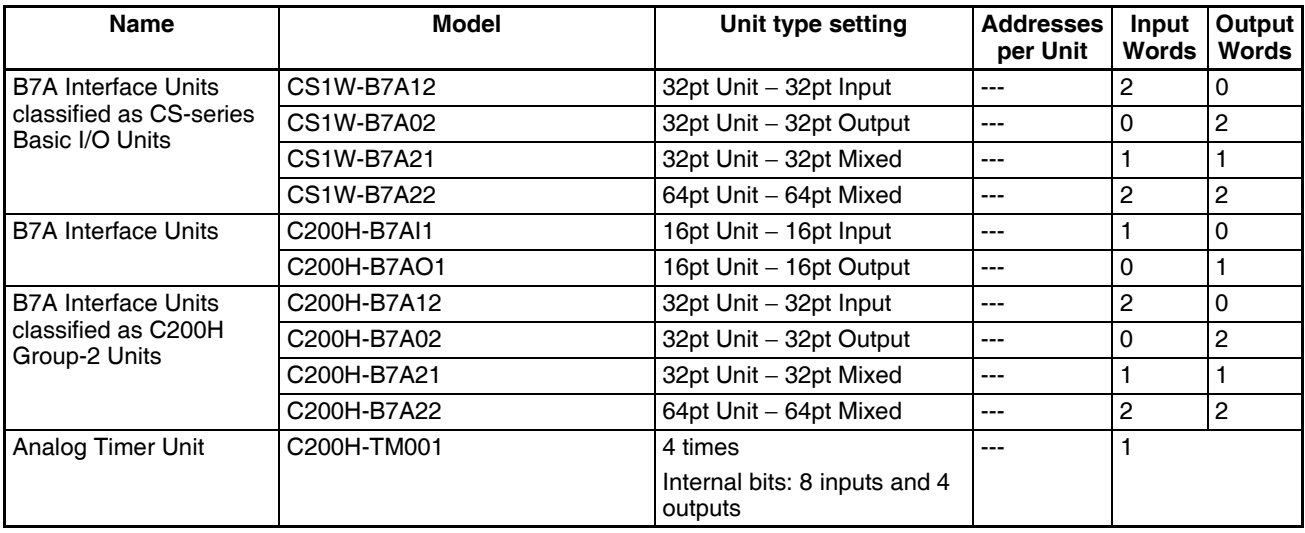

**Note** 1. An I/O setting error will occur if Units are not set correctly.

2. An I/O verification error will occur if the number of input or output words is set incorrectly.

# **2-8-2 CS-series Special I/O Units**

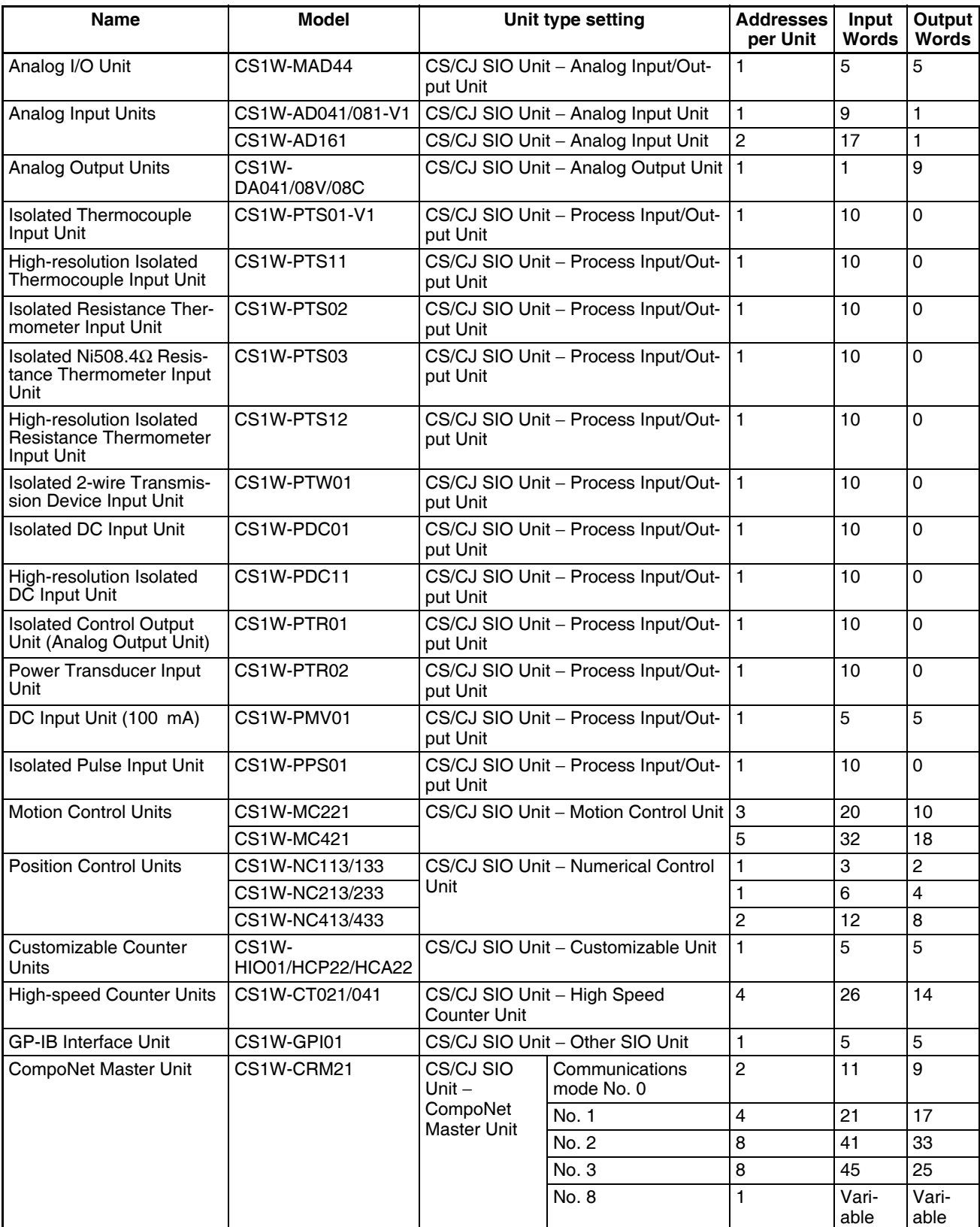

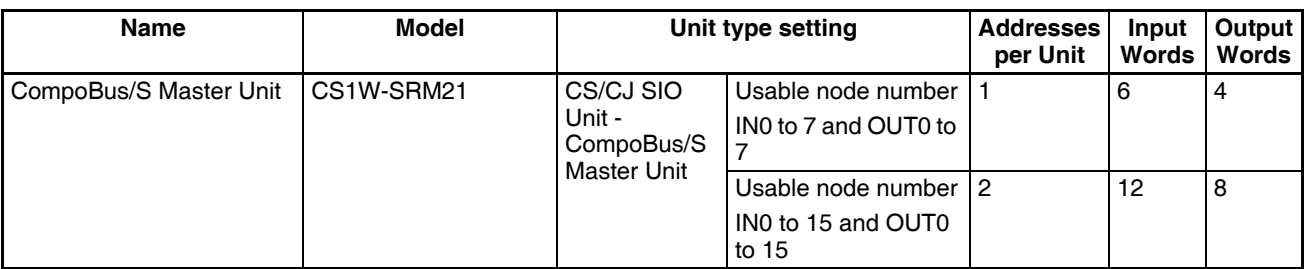

**Note** A Special I/O setting error will occur if Units, the number of input, or the number of output words is set incorrectly.

# **2-8-3 C200H Special I/O Units**

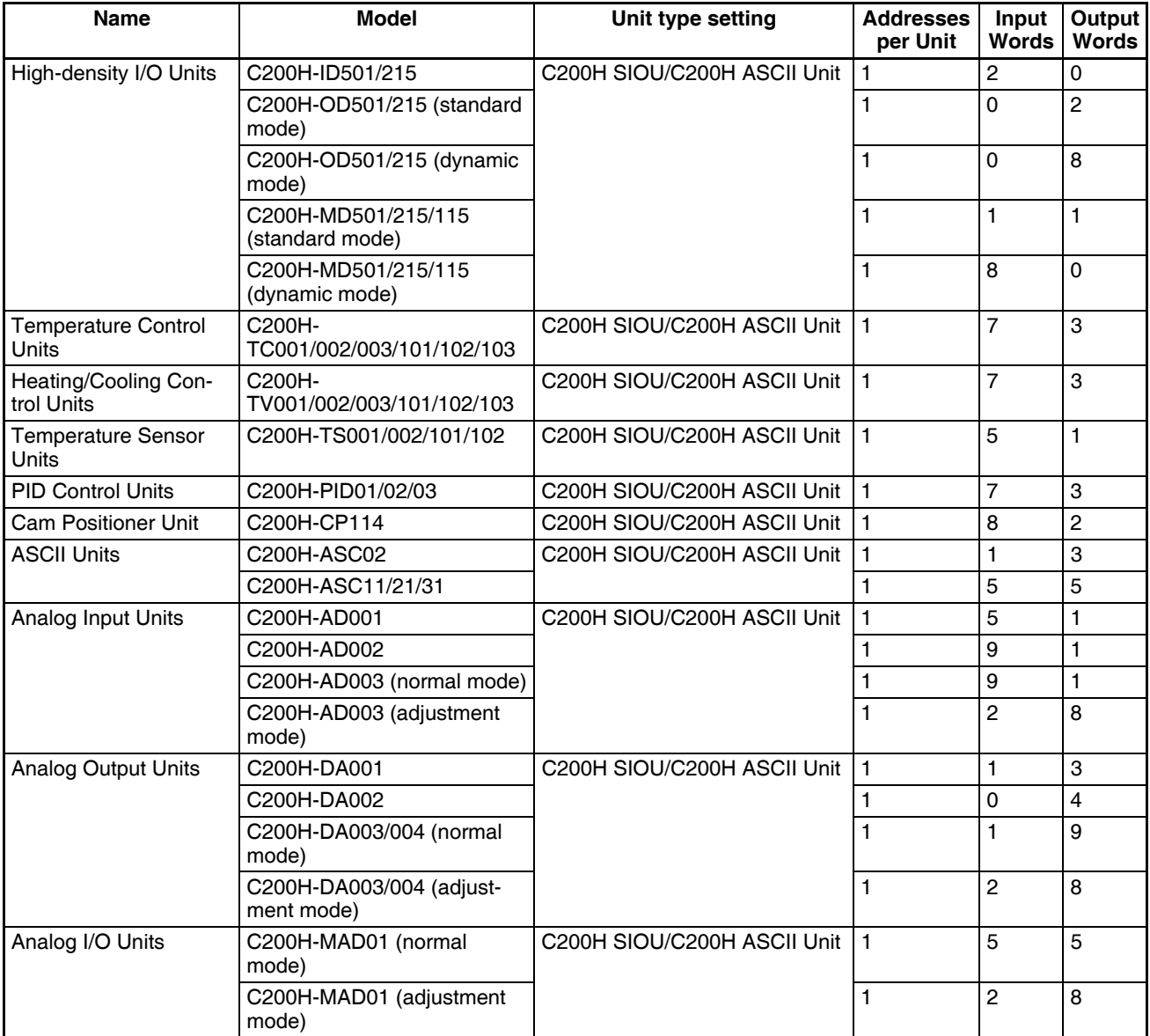

### *I/O Table Settings* **Section 2-8**

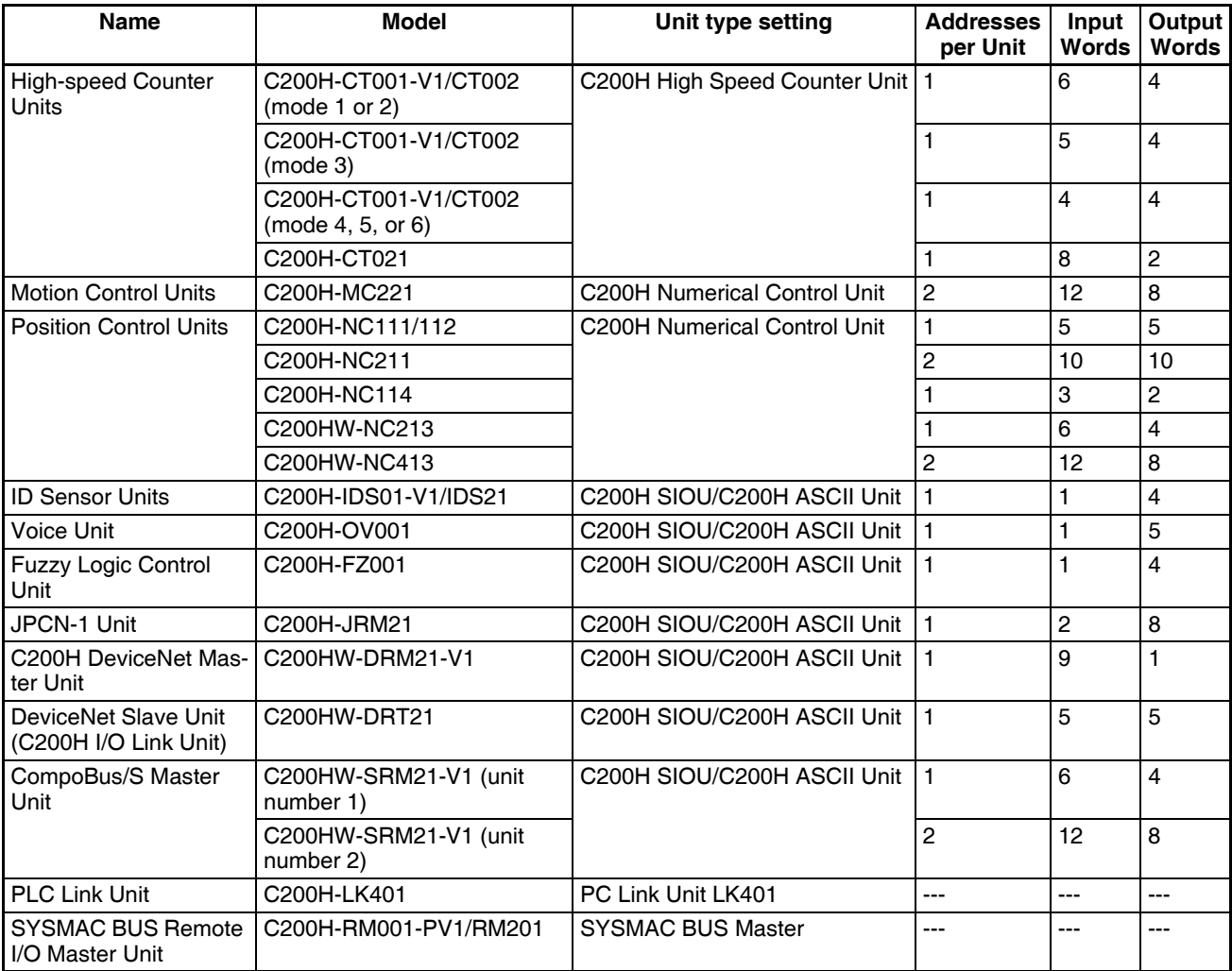

**Note** A Special I/O setting error will occur if Units, the number of input, or the number of output words is set incorrectly.

# **2-8-4 CS-series CPU Bus Units**

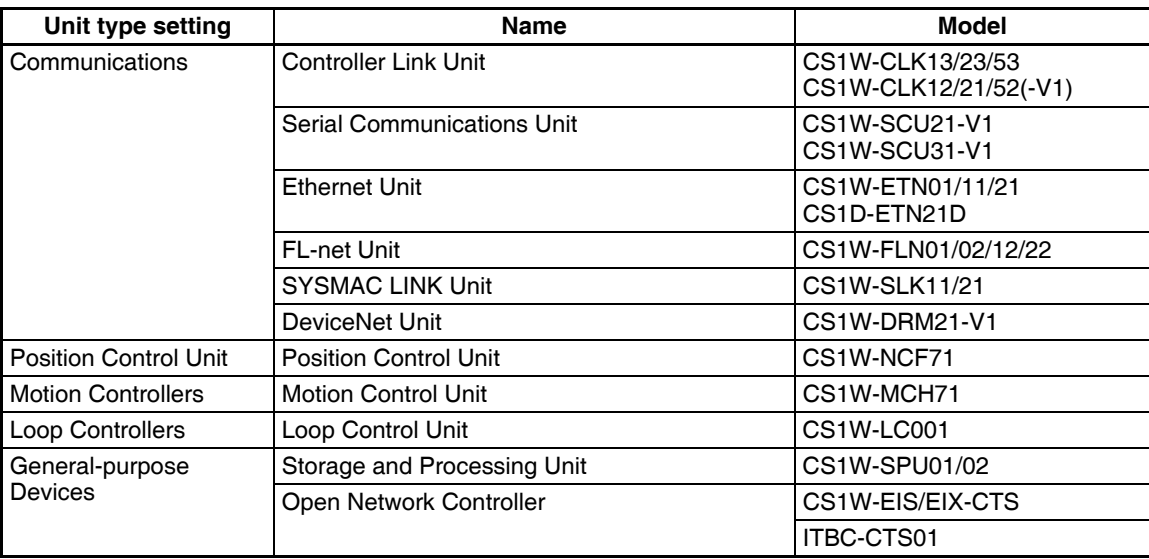

**Note** The DeviceNet Unit is not support by CX-Programmer version 2.0 or earlier, and I/O tables containing the DeviceNet Unit cannot be created with these versions. Create the tables online.

# **SECTION 3 Nomenclature, Functions, and Dimensions**

This section provides the names of components and their functions for various Units. The Unit dimensions are also provided.

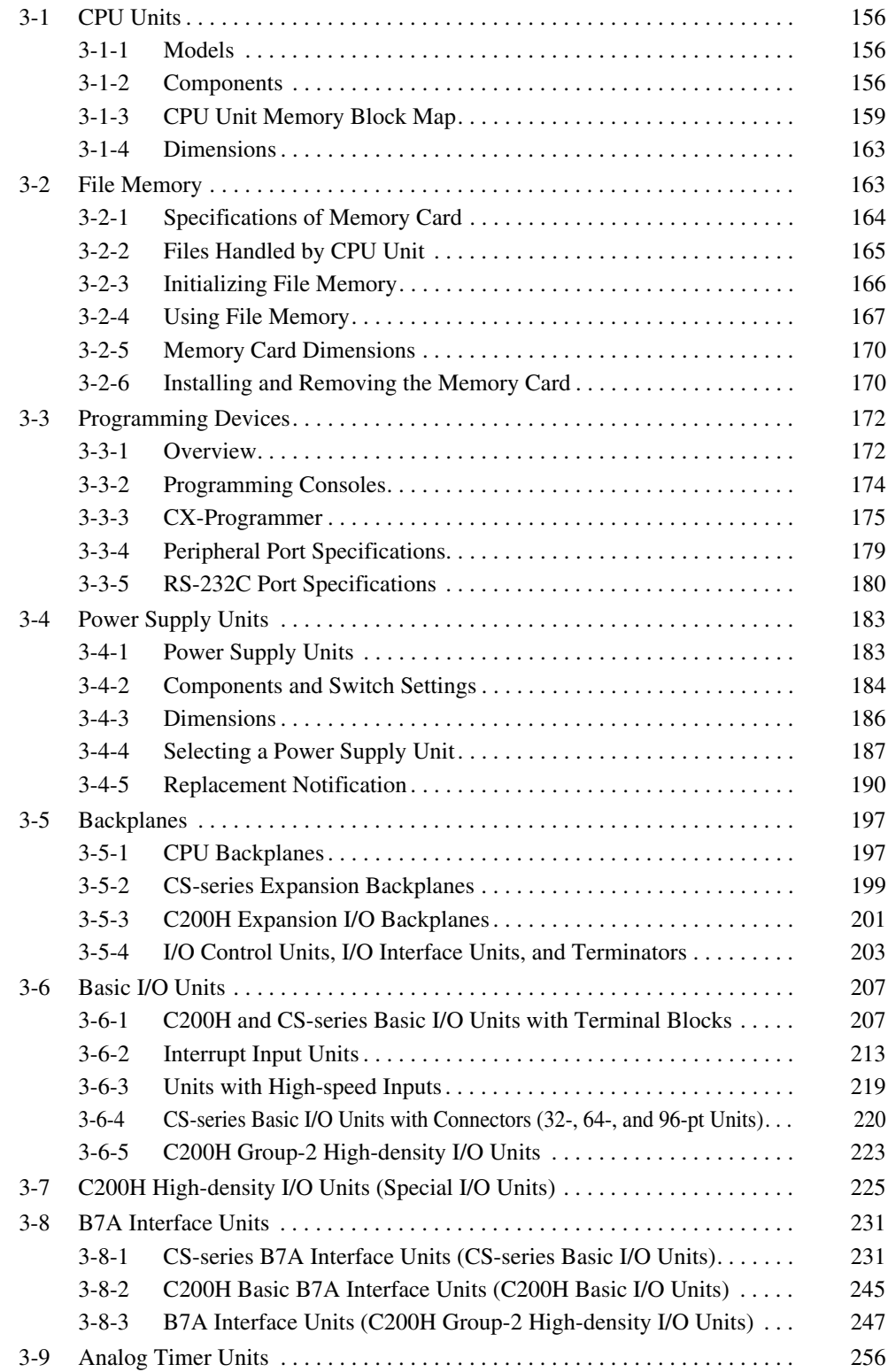

# <span id="page-191-0"></span>**3-1 CPU Units**

# <span id="page-191-1"></span>**3-1-1 Models**

### **CS1-H CPU Units**

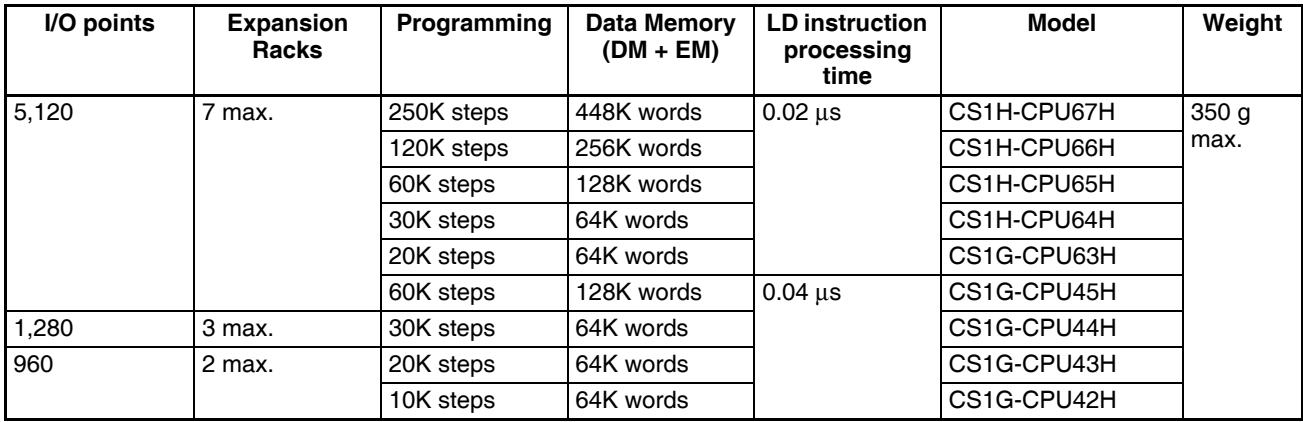

# <span id="page-191-2"></span>**3-1-2 Components**

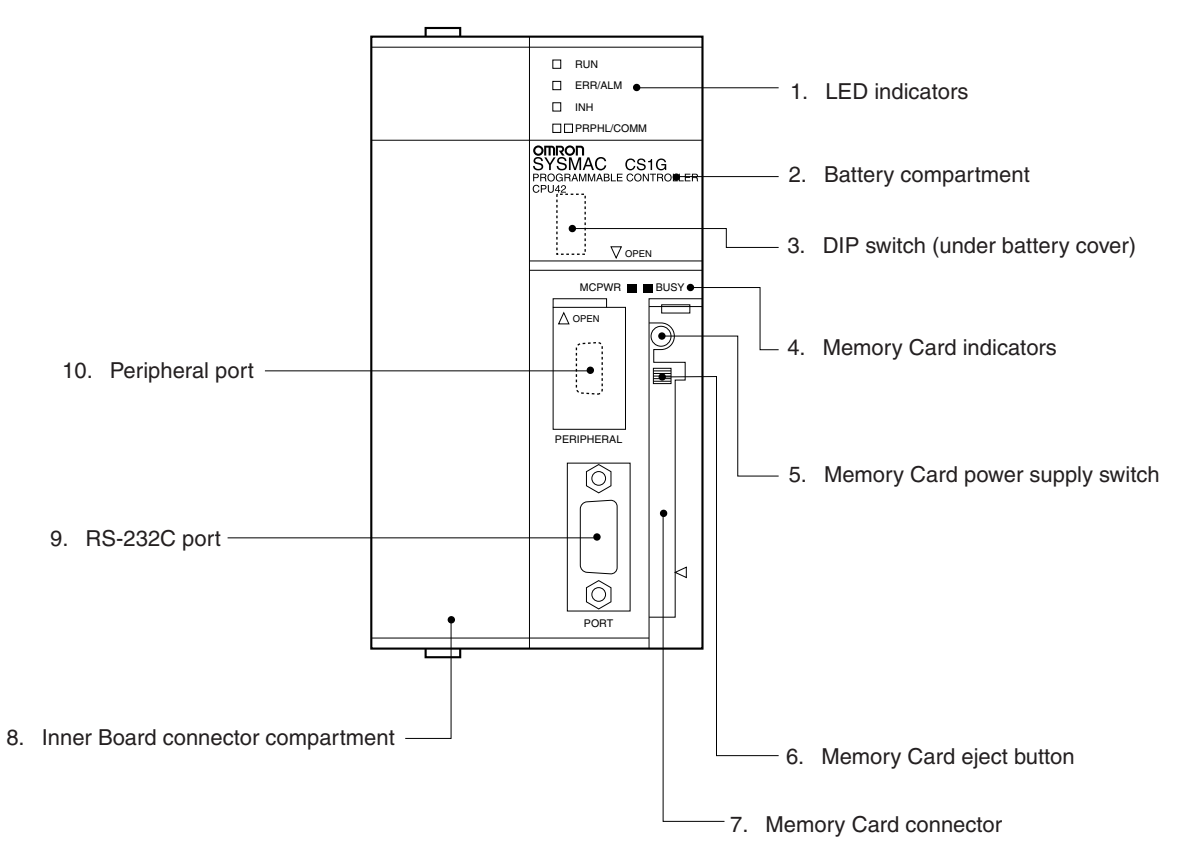

### **Indicators**

The following table describes the LED indicators located on the front panel of the CPU Units.

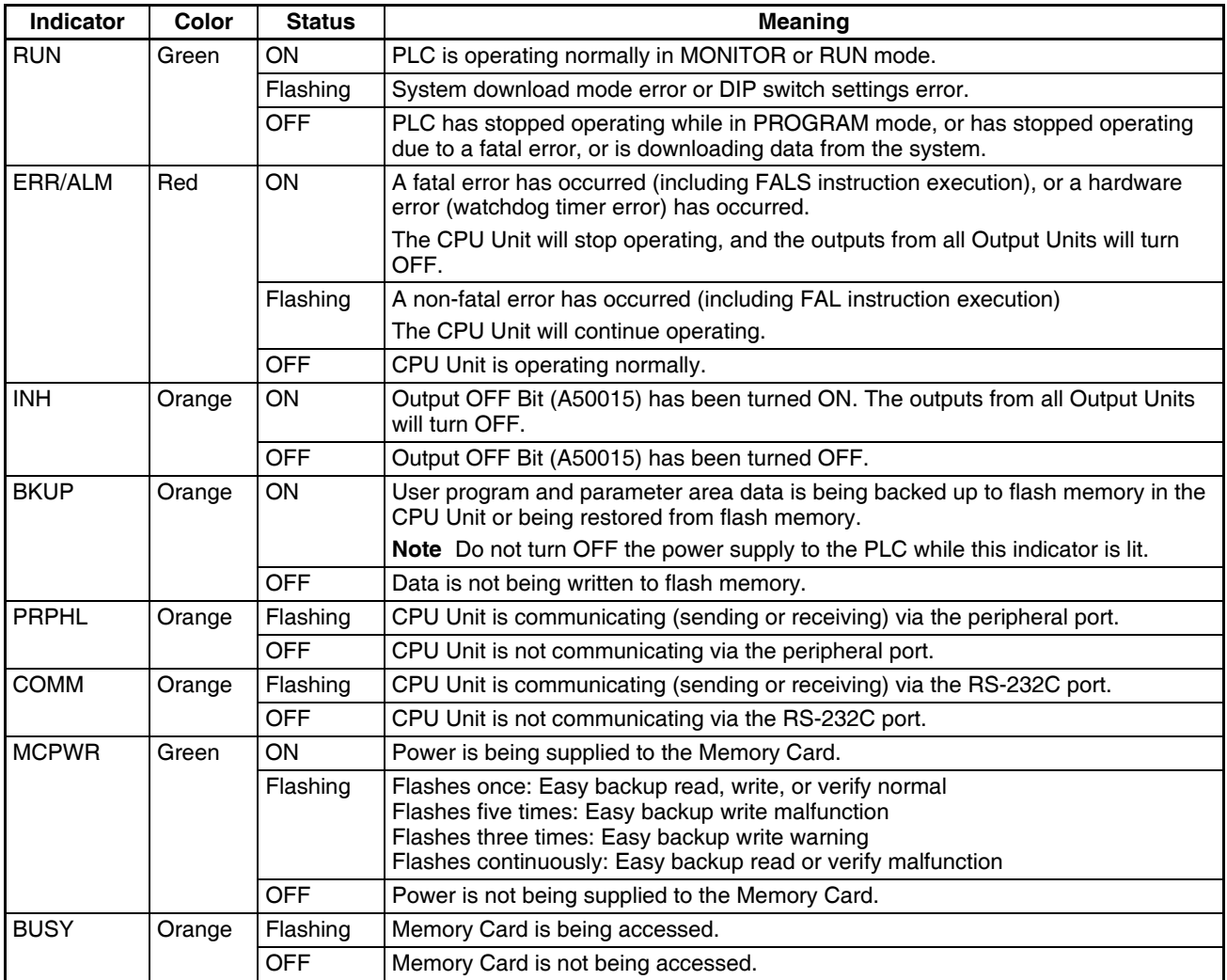

CS1-H CPU Unit

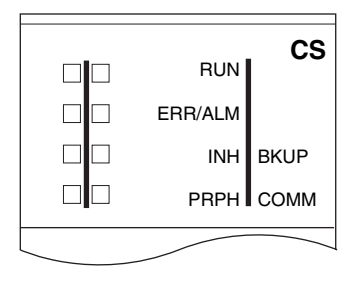

### **DIP Switch Settings**

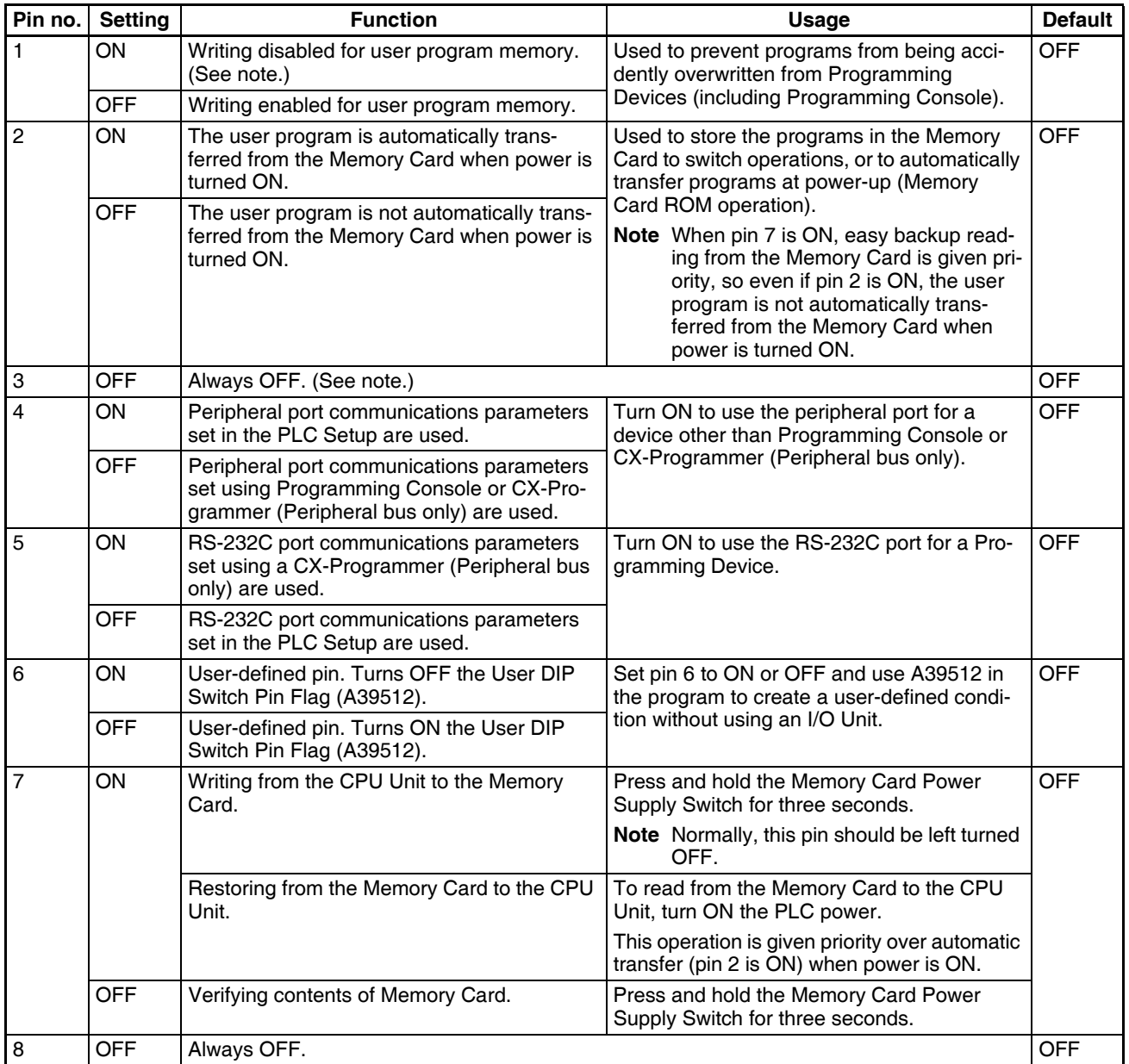

**Note** 1. The following data cannot be overwritten when pin 1 is ON:

- All parts of the user program (programs in all tasks)
- All data in the parameter area (such as the PLC Setup and I/O table)

When pin 1 is ON, the user program and parameter area will not be cleared when the memory clear operation is performed from a Programming Device.

- 2. The DIP switch is not used to set the display language with CS1-H CPU Units. The language is selected on the startup display on the Programming Console.
- 3. After the simple backup operation has been used to read data from the Memory Card to the CPU Unit, the operating mode will remain in PRO-GRAM mode and cannot be changed to MONITOR or RUN mode until the PLC power is turned OFF. After reading the data to the PLC with the simple backup operation, turn OFF the power, turn OFF DIP switch pin 7, and then turn the power back ON.

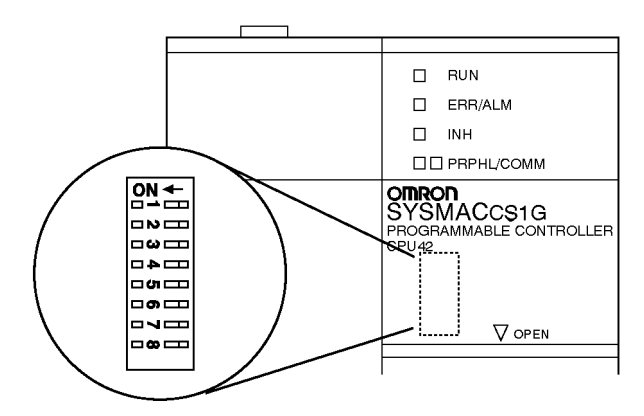

# <span id="page-194-0"></span>**3-1-3 CPU Unit Memory Block Map**

The memory of CS-series CPU Units is configured in the following blocks.

- I/O Memory: The data areas accessible from the user program
- User Memory: The user program and parameter areas (See Note 1.)

The above memory is backed up using a CS1W-BAT01 Battery. If the battery voltage is low, the data in these areas will not be stable.

With the CS1-H CPU Units, however, the CPU Unit has a built-in flash memory to which the user program and parameter area data is backed up whenever the user memory is written to, including data transfers and online editing from a Programming Device (CX-Programmer or Programming Console, data transfers from a Memory Card, etc. The user program and the parameter area data will be held when using a CS1-H CPU Unit.

The internal flash memory of CS1-H CPU Units with unit version 3.0 also contains a comment memory and FB program memory area. The comment memory is used to store symbol table files, comment files, and program index files (if comment memory is selected as the transfer destination when transferring projects from a CX-Programmer Ver. 5.0). The FB source memory area is used to store function block program data.

CPU Unit

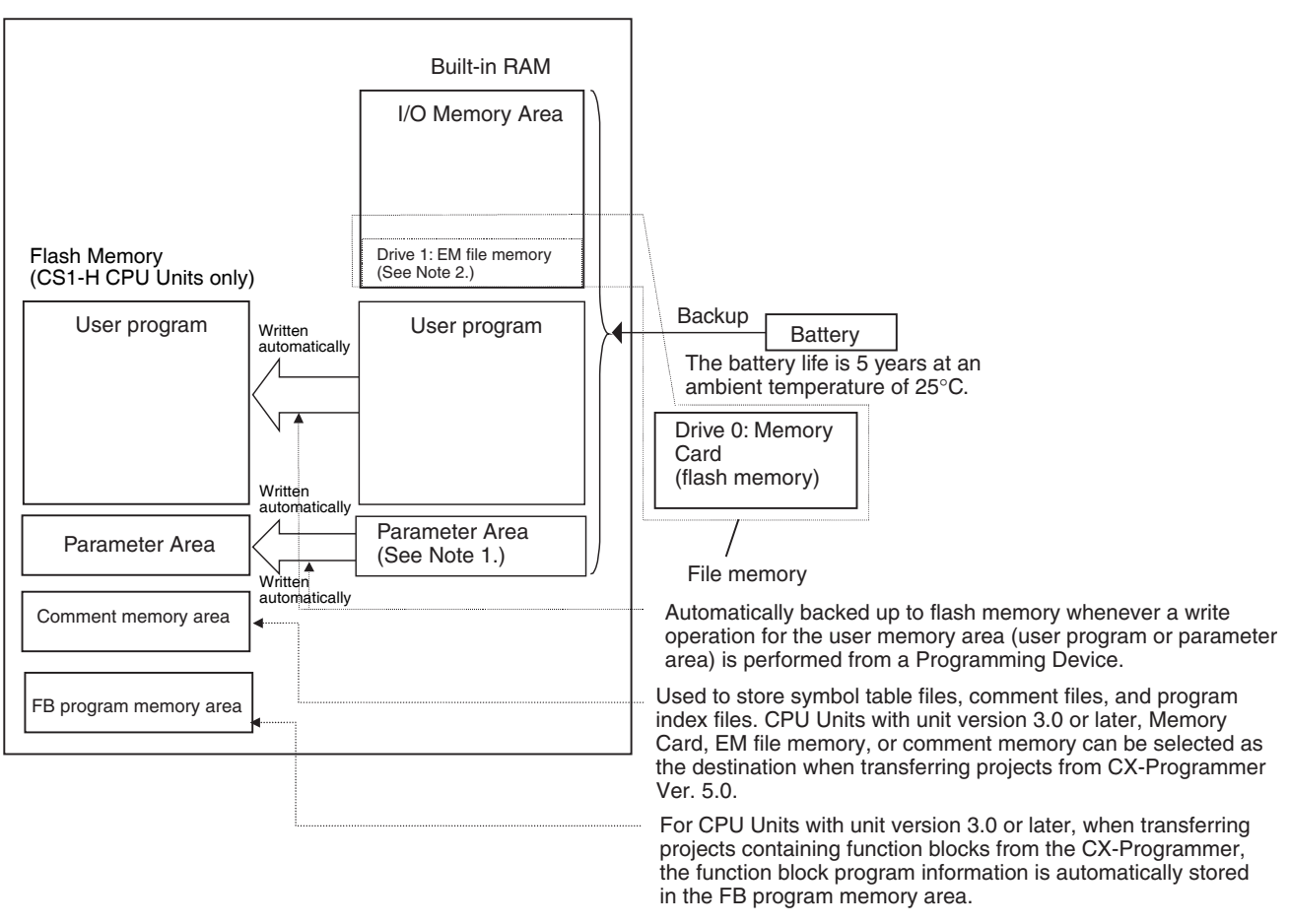

- **Note** 1. The Parameter Area stores system information for the CPU Unit, such as the PLC Setup.
	- 2. Part of the EM (Extended Data Memory) Area can be converted to file memory to handle data files and program files in RAM memory format, which has the same format as Memory Cards. File memory in the EM Area is backed up by a battery.

#### *CPU Units* **Section 3-1**

#### **Opening the Battery Compartment Cover**

Insert a small flat-blade screwdriver into the opening at the bottom of the battery compartment cover and lift open the cover.

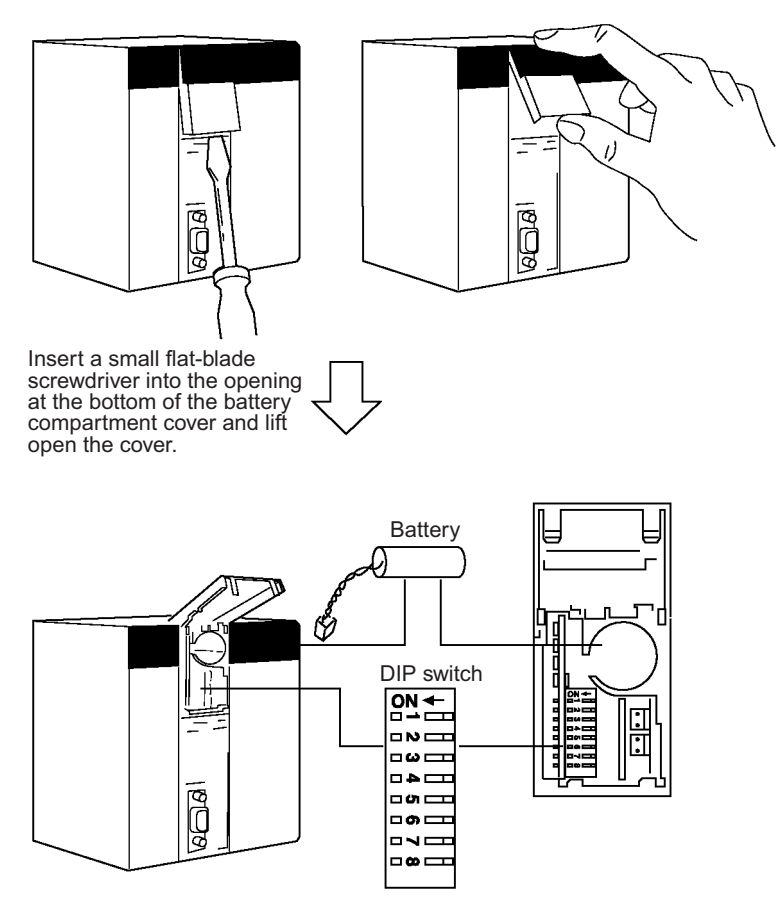

#### **Opening the Peripheral Port Cover and Connecting Cables**

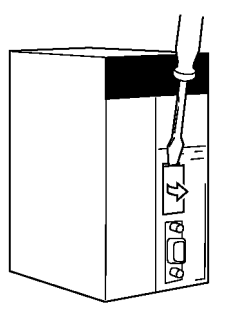

Insert a small flat-blade screwdriver into the opening at the top of the port cover and pull open.

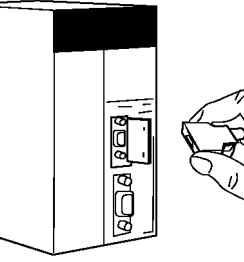

Make sure the connector is in facing the correct direction.

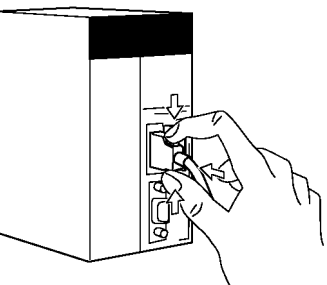

Hold the grips on the side of the connector and push into the port.

#### **Installing Inner Boards**

- 
- *1,2,3...* 1. Press in the lever at the top of the Inner Board connector compartment and pull out.

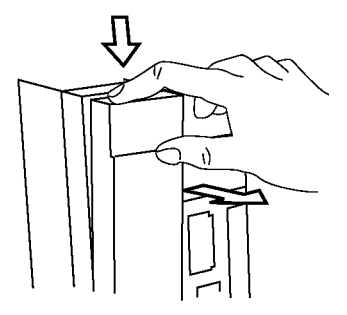

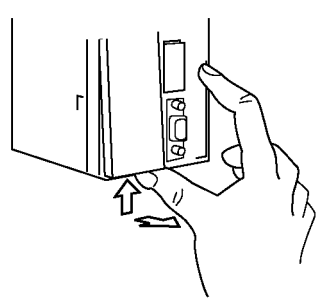

Press in the lever on the top of the cover and pull out.

Press in the lever on the bottom of the cover and pull out.

2. Remove the cover of the Inner Board connector compartment.

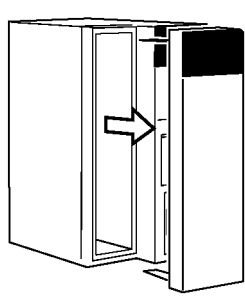

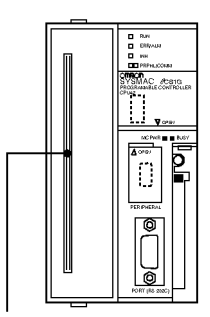

Inner Board connector

3. Insert the Inner Board into the compartment.

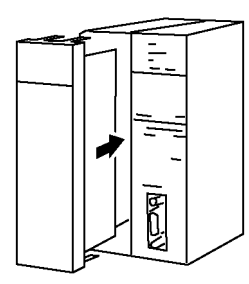

- **Note** 1. Always make sure the power is OFF before installing the Inner Board. Installing the Inner Board when the power is ON may cause CPU Unit malfunction, damage to internal components, and improper communications.
	- 2. Before installing the Inner Board, be sure to touch a grounded metal object to discharge static electricity from your body.

## <span id="page-198-1"></span>**3-1-4 Dimensions**

CS1H-CPU□□H, CS1G-CPU□□H

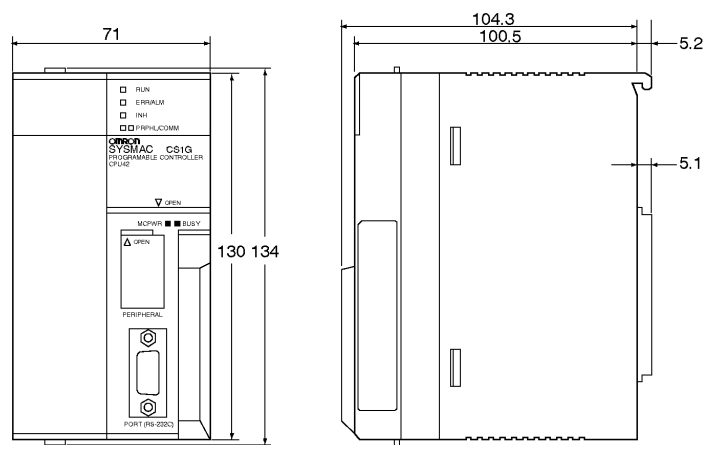

# <span id="page-198-0"></span>**3-2 File Memory**

For CS-series CPU Units, the Memory Card and a specified part of the EM Area can be used to store files. All user programs, the I/O Memory Area, and the Parameter Area can be stored as files.

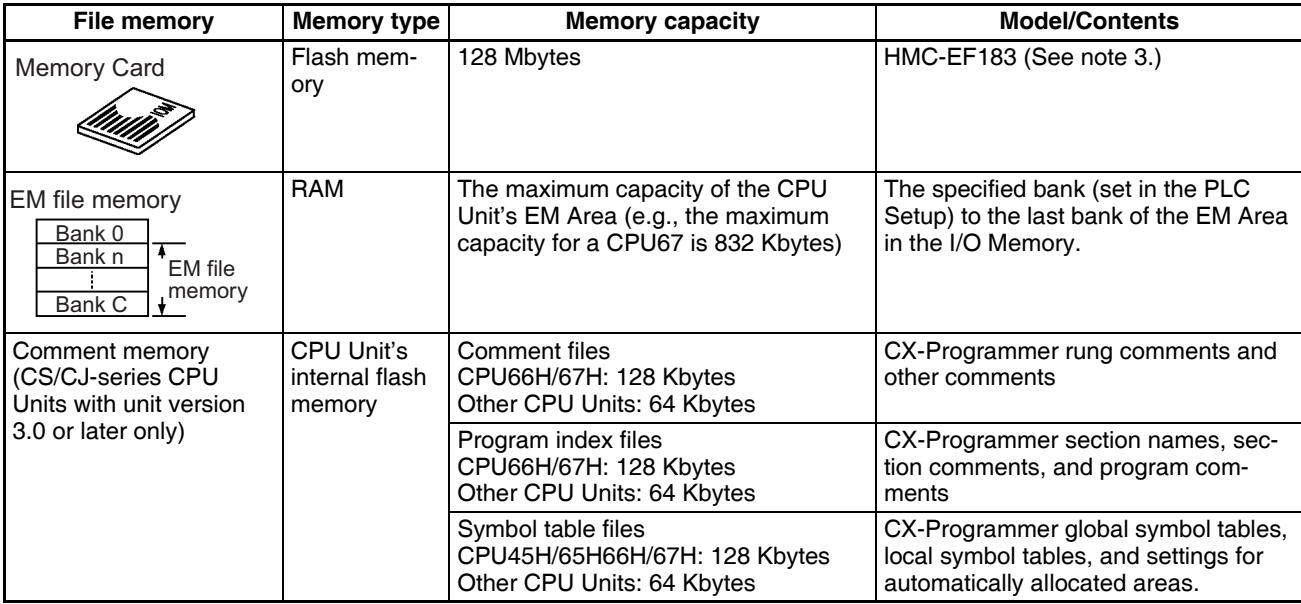

- **Note** 1. A Memory Card can be written up to approximately 100,000 times. (Each write operation to the Memory Card must be counted regardless of the size of the write.) Be particularly careful not to exceed the life of the Memory Card when writing to it from the ladder program.
	- 2. The HMC-AP001 Memory Card Adapter is shown below.

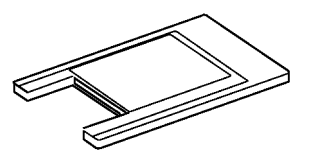

3. The HMC-EF183 cannot be used with all CPU Units. Before ordering, refer to *[Precaution on Applicable Units on page 164](#page-199-1)*.

# <span id="page-199-0"></span>**3-2-1 Specifications of Memory Card**

### **Specifications**

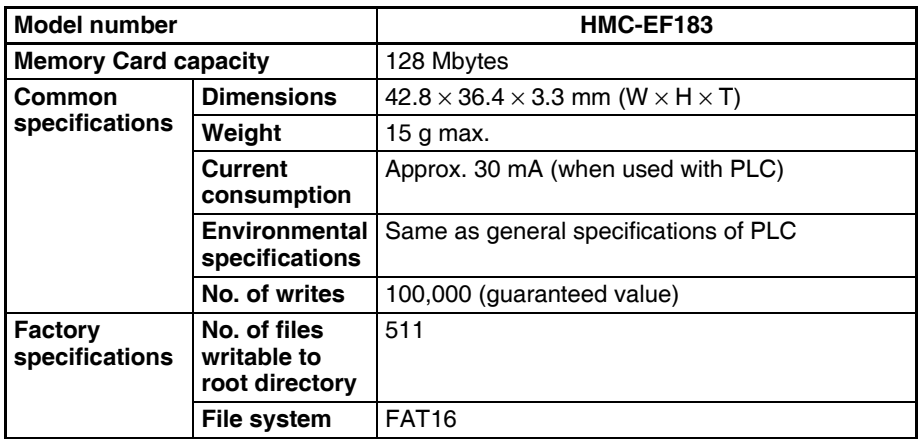

### <span id="page-199-1"></span>**Precaution on Applicable Units**

The HMC-EF183 Memory Card cannot be used with the following CPU Units and PTs. Confirm applicability when ordering.

#### **1) CS-series CPU Units**

• All CS1G-CPU<sup>II</sup>H and CS1H-CPUIIH CPU Units manufactured before January 9, 2002 (lot number 020108 and earlier)

#### **2) CJ-series CPU Units**

- All CJ1G-CPUDDH and CJ1H-CPUDDH CPU Units manufactured before January 9, 2002 (lot number 020108 and earlier)
- All CJ1G-CPU<sup>I</sup> CPU Units (i.e., those without an H in the model number suffix: CPU□□H)

#### **3) NS7-series PTs**

All NS7-SV0□ PTs manufactured before May 9, 2002 (lot number 0852 and earlier)

#### **Memory Card Recognition Time**

Several seconds is normally required for the CPU Unit to recognize the Memory Card after it is inserted. The required time depends on the PLC's cycle time, the Memory Card Capacity, the number of files stored on the Memory Card, and other factors.

The recognition times given in the following table are guidelines for a CS1H-CPU $\square$ H CPU Unit with a PLC cycle time of 0.4 ms and all PLC Setup parameters set to the default values.

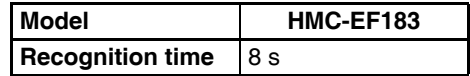

# <span id="page-200-0"></span>**3-2-2 Files Handled by CPU Unit**

Files are ordered and stored in the Memory Card or EM file memory according to the file name and the extension attached to it.

#### **General-use Files**

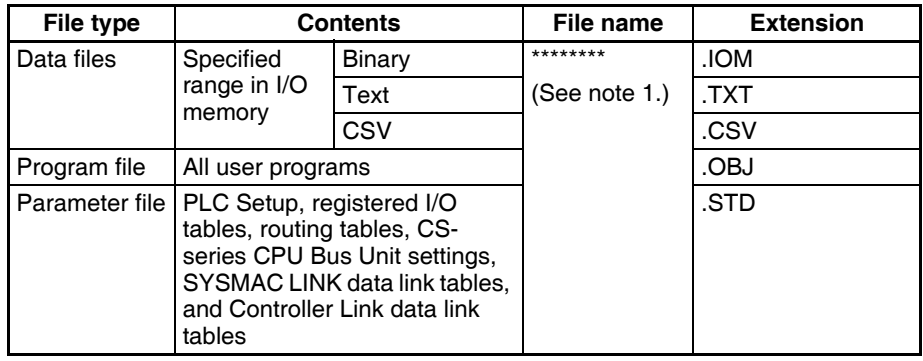

#### **Files Transferred Automatically at Startup**

#### **Including Parameter File**

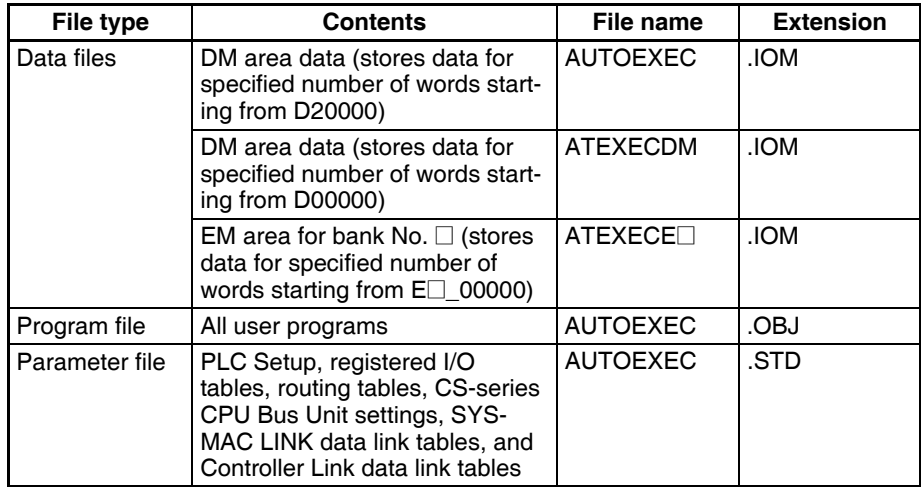

#### **Excluding Parameter File (CPU Unit Ver. 2.0 or Later)**

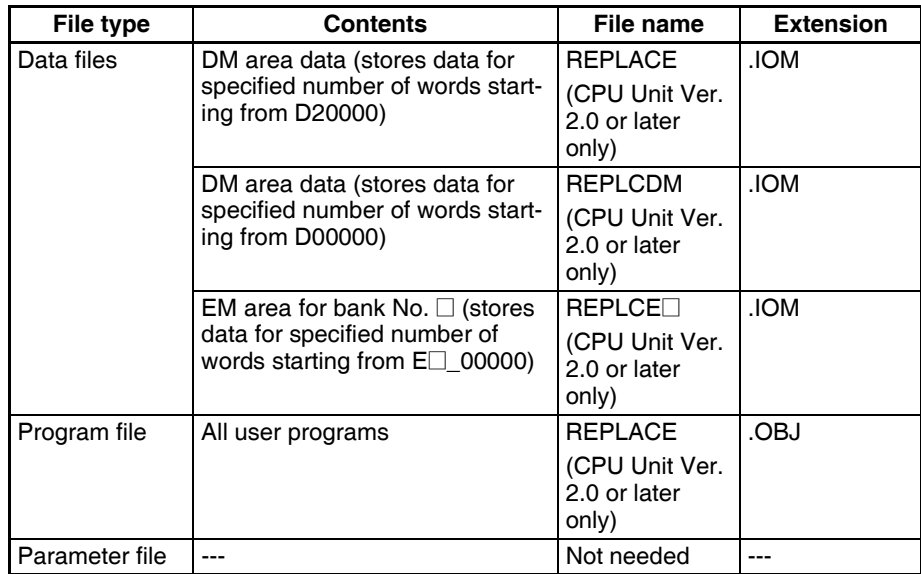

#### **Easy Backup Files**

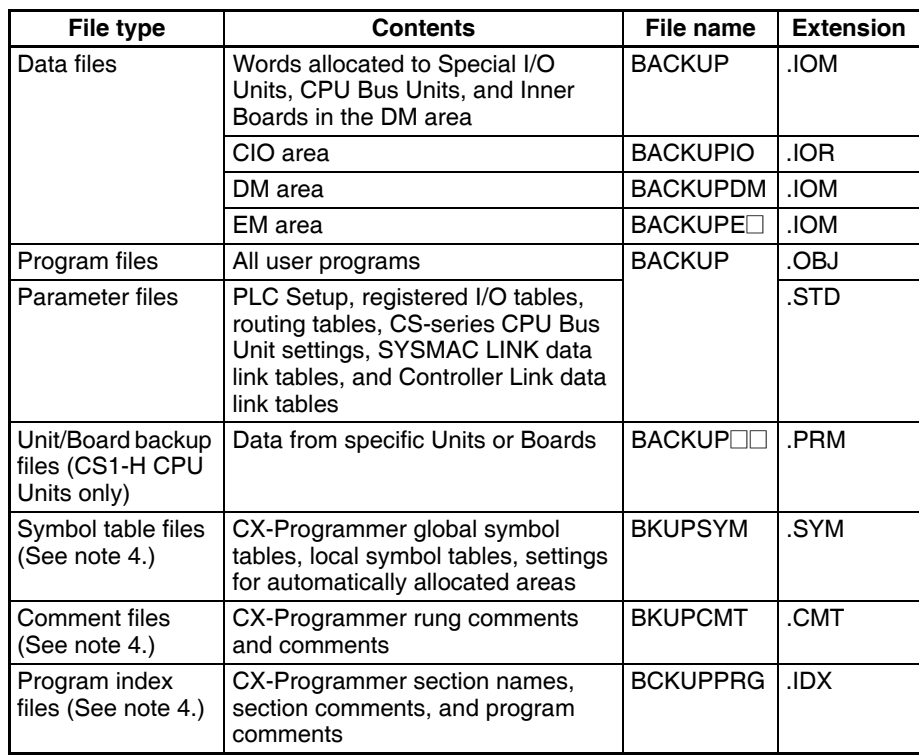

#### **Note** 1. Specify 8 ASCII characters. For a file name with less than 8 characters, add spaces (20 hex).

- 2. Always specify the name of files to be transferred automatically at powerup as AUTOEXEC or ATEXEC $\square\square$ .
- 3. The BACKUP<sup>II</sup>-PRM files are as follows:

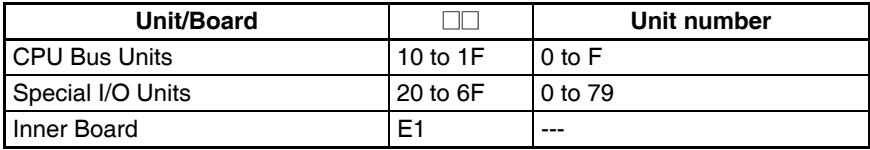

4. Supported for CS/CJ-series CPU Units with unit version 3.0 or later only.

# <span id="page-201-0"></span>**3-2-3 Initializing File Memory**

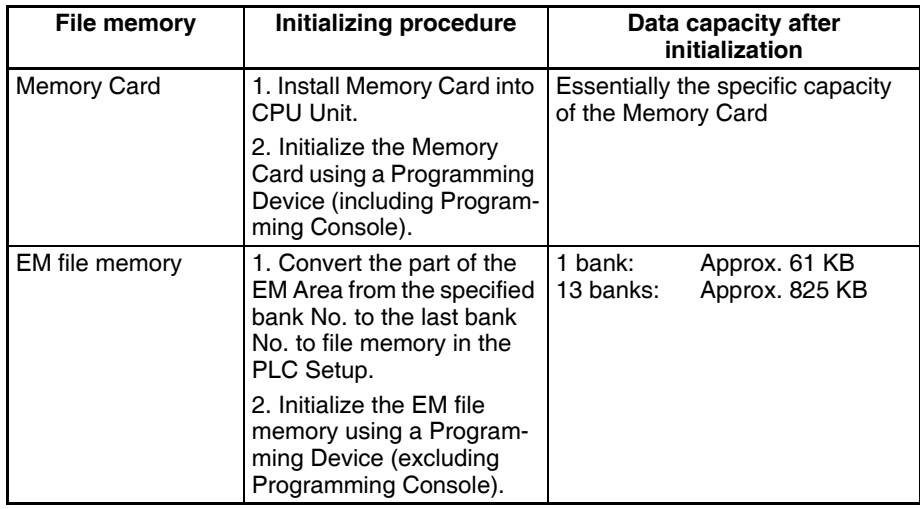

## <span id="page-202-0"></span>**3-2-4 Using File Memory**

**Note** For details on using file memory, refer to *SECTION 5 File Memory* of the *CS/CJ Series PLC Programming Manual*.

### **Memory Cards**

#### **Reading/Writing Files Using Programming Device**

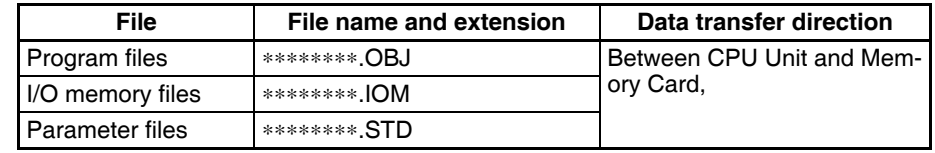

- *1,2,3...* 1. Install the Memory Card into the CPU Unit.
	- 2. Initialize the Memory Card if necessary.
	- 3. Name the file containing the data in the CPU Unit and save the contents in the Memory Card.
	- 4. Read the file that is saved in the Memory Card to the CPU Unit.

#### **Automatically Transferring Memory Card Files to the CPU Unit at Power-up**

#### **Including Parameter File**

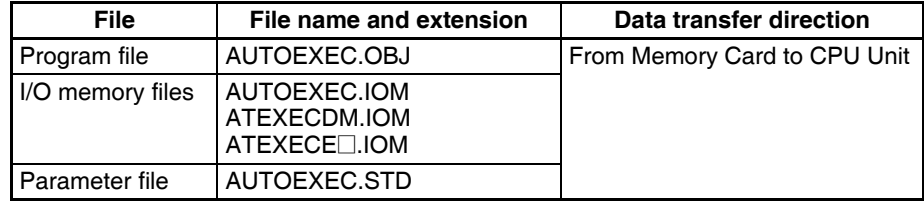

- *1,2,3...* 1. Install the Memory Card into the CPU Unit.
	- 2. Set pin 2 of the DIP switch to ON.
	- 3. The files are read automatically when the power is turned ON.

#### **Excluding Parameter File**

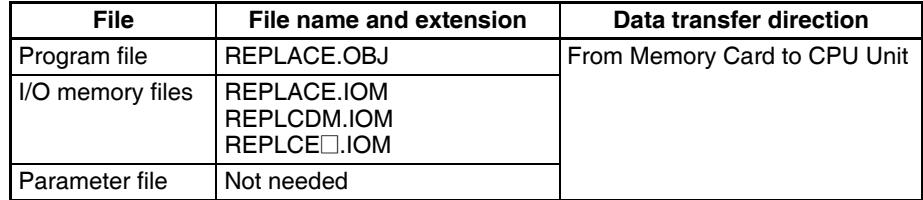

- *1,2,3...* 1. Install the Memory Card into the CPU Unit.
	- 2. Set pin 2 of the DIP switch to ON.
	- 3. Turn ON the power to the PLC. The files will be read automatically when the power is turned ON.

#### **Reading/Writing I/O Memory Files Using FREAD(700)and FWRIT(701)**

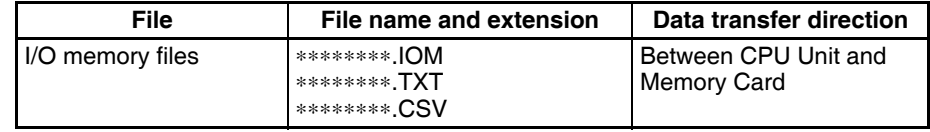

*1,2,3...* 1. Install the Memory Card into the CPU Unit.

2. Initialize the Memory Card using a Programming Device.

- 3. Using the FWRIT(701) instruction, name the file of the specified I/O memory area, and save to the Memory Card.
- 4. Using the FREAD(700) instruction, read the I/O memory files from the Memory Card to the I/O memory in the CPU Unit.
- **Note** When using spreadsheet software to read data that has been written to the Memory Card in CSV or text format, it is now possible to read the data using Windows applications by mounting a Memory Card in the personal computer card slot using a HMC-AP001 Memory Card Adapter.

#### **Reading and Replacing Program Files during Operation**

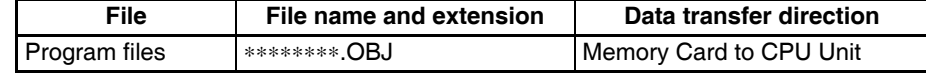

- *1,2,3...* 1. Install a Memory Card into the CPU Unit.
	- 2. Set the following information: Program File Name (A654 to A657) and Program Password (A651).
	- 3. Next, from the program, turn ON the Replacement Start Bit (A65015).

#### **Backing Up or Restoring CPU Unit Data or Data for Specific Units and Boards**

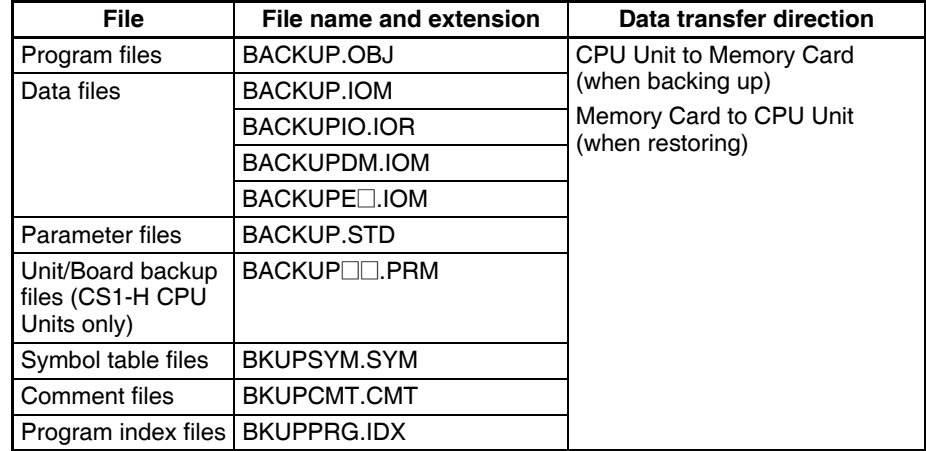

- *1,2,3...* 1. Install a Memory Card into the CPU Unit.
	- 2. Turn ON pin 7 on the DIP switch.
	- 3. To back up data, press and hold the Memory Card Power Supply Switch for three seconds. To restore data, turn ON the PLC power.

The following files can be transferred between a Memory Card and the CX-Programmer.

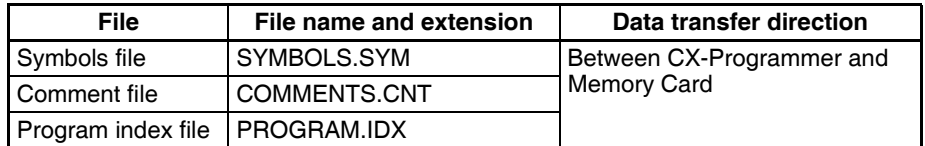

- *1,2,3...* 1. Insert a formatted Memory Card into the CPU Unit.
	- 2. Place the CX-Programmer online and use the file transfer operations to transfer the above files from the personal computer to the PLC or from the PLC to the personal computer.

**Transferring Files between Memory Cards and the CX-Programmer**

### **EM File Memory**

#### **Reading/Writing EM File Memory Files Using Programming Device**

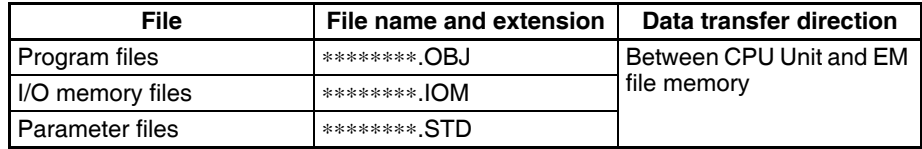

- *1,2,3...* 1. Convert the part of the EM Area specified by the first bank number into file memory in the PLC Setup.
	- 2. Initialize the EM file memory using a Programming Device.
	- 3. Name the data in the CPU Unit and save in the EM file memory using the Programming Device.
	- 4. Read the EM file memory files to the CPU Unit using the Programming Device.

#### **Reading/Writing I/O Memory Files in EM File Memory Using FREAD(700)and FWRIT(701)**

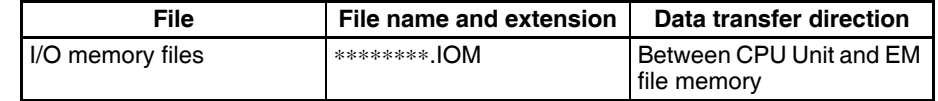

- *1,2,3...* 1. Convert the part of the EM Area specified by the first bank number into file memory in the PLC Setup.
	- 2. Initialize the EM file memory using a Programming Device.
	- 3. Using the FWRIT(701) instruction, name the specified area in I/O memory with a file name and save in the EM file memory.
	- 4. Using the FREAD(700) instruction, read the I/O memory files from the EM file memory to the I/O memory in the CPU Unit.
	- **Note** The following files can be transferred between EM file memory and the CX-Programmer.

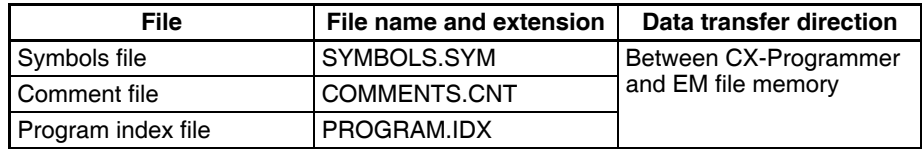

- *1,2,3...* 1. Format the EM Area in the CPU Units as file memory.
	- 2. Place the CX-Programmer online and use the file transfer operations to transfer the above files from the personal computer to the PLC or from the PLC to the personal computer.

#### **Comment Memory (Unit Version 3.0 or Later Only)**

The internal flash memory in CS/CJ-series CPU Units with unit version 3.0 or later contains a comment memory area. The following comment data and section data (symbol table files, comment files, and program index files) can be stored in or read from the comment memory when both the Memory Card and EM file memory are not available.

- **Note** When using CX-Programmer Ver. 5.0 to download projects, either of the following locations can be selected as the transfer destination for comment data and section data.
	- Memory Card
	- EM file memory

• Comment memory (in CPU Unit's internal flash memory)

# <span id="page-205-0"></span>**3-2-5 Memory Card Dimensions**

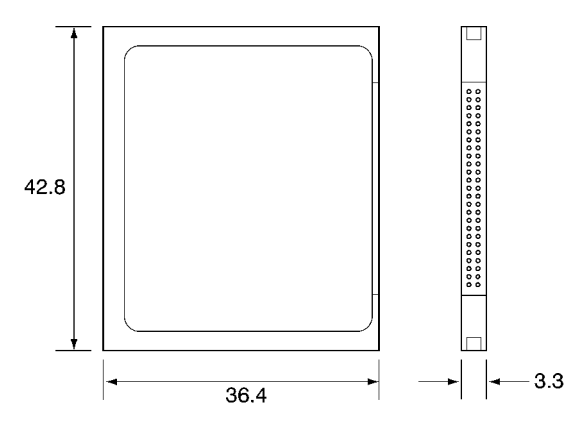

# <span id="page-205-1"></span>**3-2-6 Installing and Removing the Memory Card**

### **Installing the Memory Card**

*1,2,3...* 1. Pull the top end of the Memory Card cover forward and remove from the Unit.

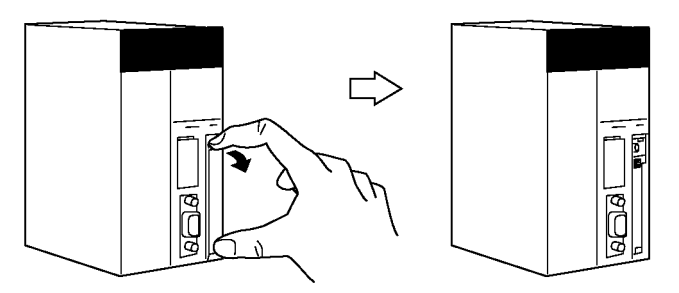

2. Insert the Memory Card with the label facing to the right. (Insert with the  $\Delta$ on the Memory Card label and the  $\leq$  on the CPU Unit facing each other.)

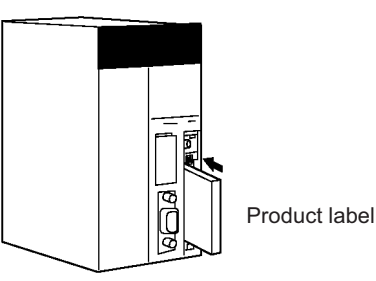

3. Push the Memory Card securely into the compartment. If the Memory Card is inserted correctly, the Memory Card eject button will be pushed out.

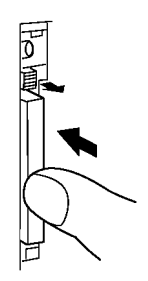

#### **Removing the Memory Card**

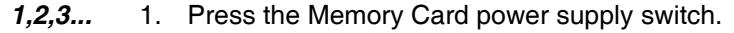

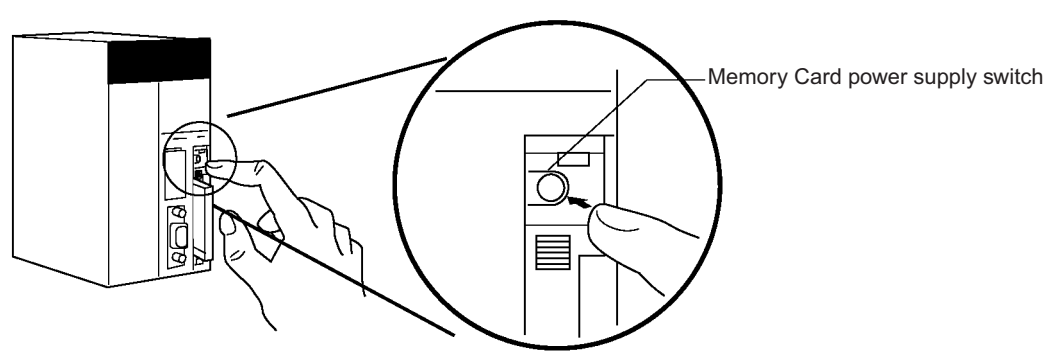

2. Press the Memory Card eject button after the BUSY indicator is no longer lit.

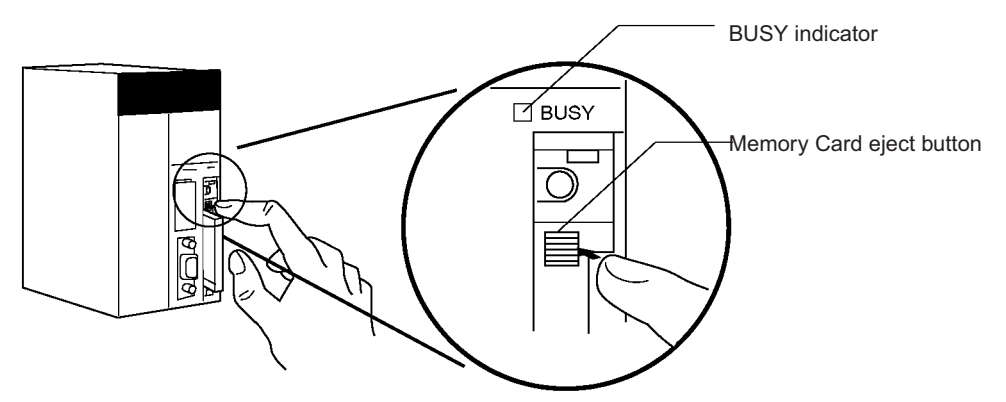

- 3. The Memory Card will eject from the compartment.
- 4. Remove the Memory Card cover when a Memory Card is not being used.

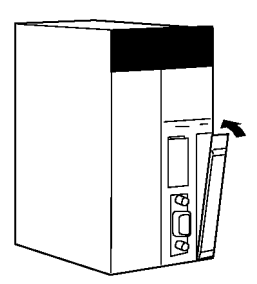

- 
- **Note** 1. Never turn OFF the PLC while the CPU is accessing the Memory Card.
	- 2. Never remove the Memory Card while the CPU is accessing the Memory Card. Press the Memory Card power supply switch and wait for the BUSY indicator to go OFF before removing the Memory Card. In the worst case, the Memory Card may become unusable if the PLC is turned OFF or the Memory Card is removed while the Card is being accessed by the CPU.
	- 3. Never insert the Memory Card facing the wrong way. If the Memory Card is inserted forcibly, it may become unusable.

### **Installing the Memory Card into a Personal Computer**

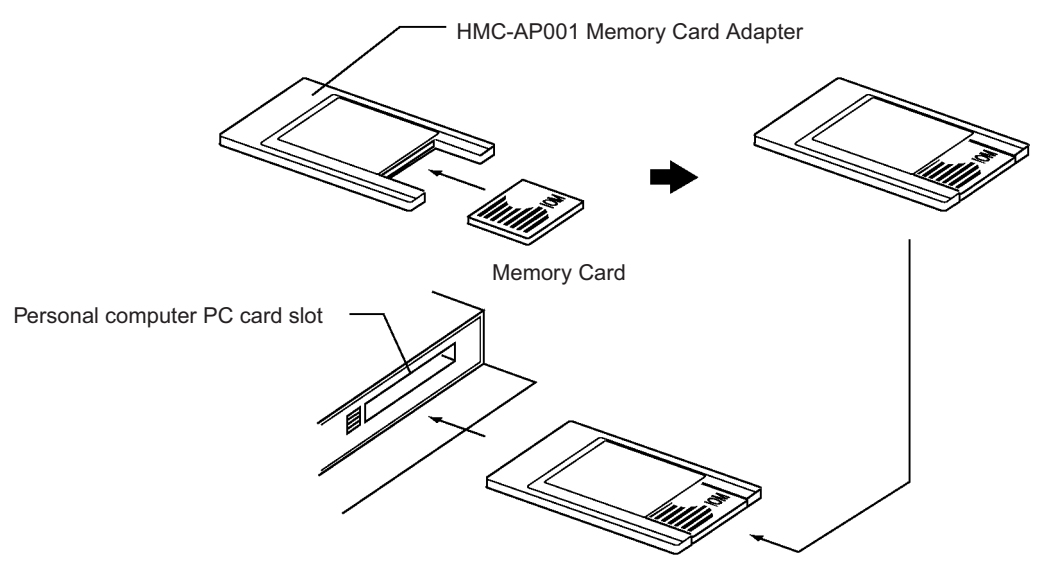

- **Note** 1. When a Memory Card is inserted into a computer using a Memory Card Adapter, it can be used as a standard storage device, like a floppy disk or hard disk.
	- 2. When deleting all of the data in a Memory Card or formatting it in any way, always place it in the CPU Unit and perform the operation from the CX-Programmer or a Programming Console.

# <span id="page-207-1"></span>**3-3 Programming Devices**

### <span id="page-207-0"></span>**3-3-1 Overview**

There are 2 types of Programming Devices that can be used: Any of three models of Hand-held Programming Consoles or the CX-Programmer, which is operated on a Windows computer. The CX-Programmer is usually used to write the programs, and a Programming Console is then used to change the operating modes, edit the programs, and monitor a limited number of points.

The following table provides a comparison between the CX-Programmer functions and the Programming Console functions.

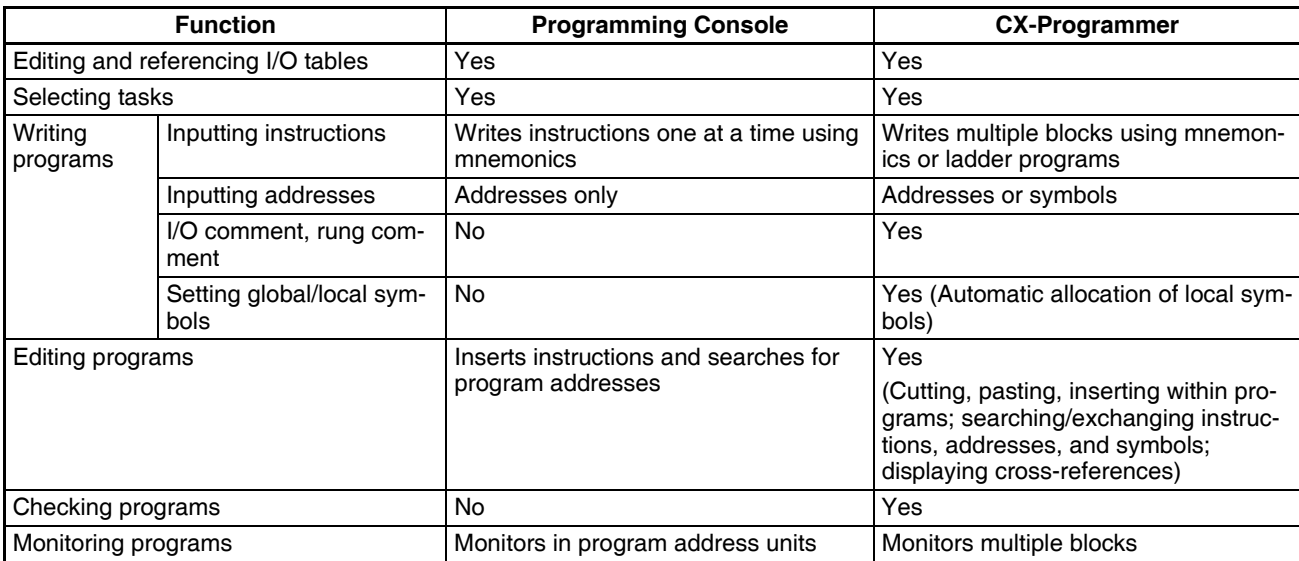

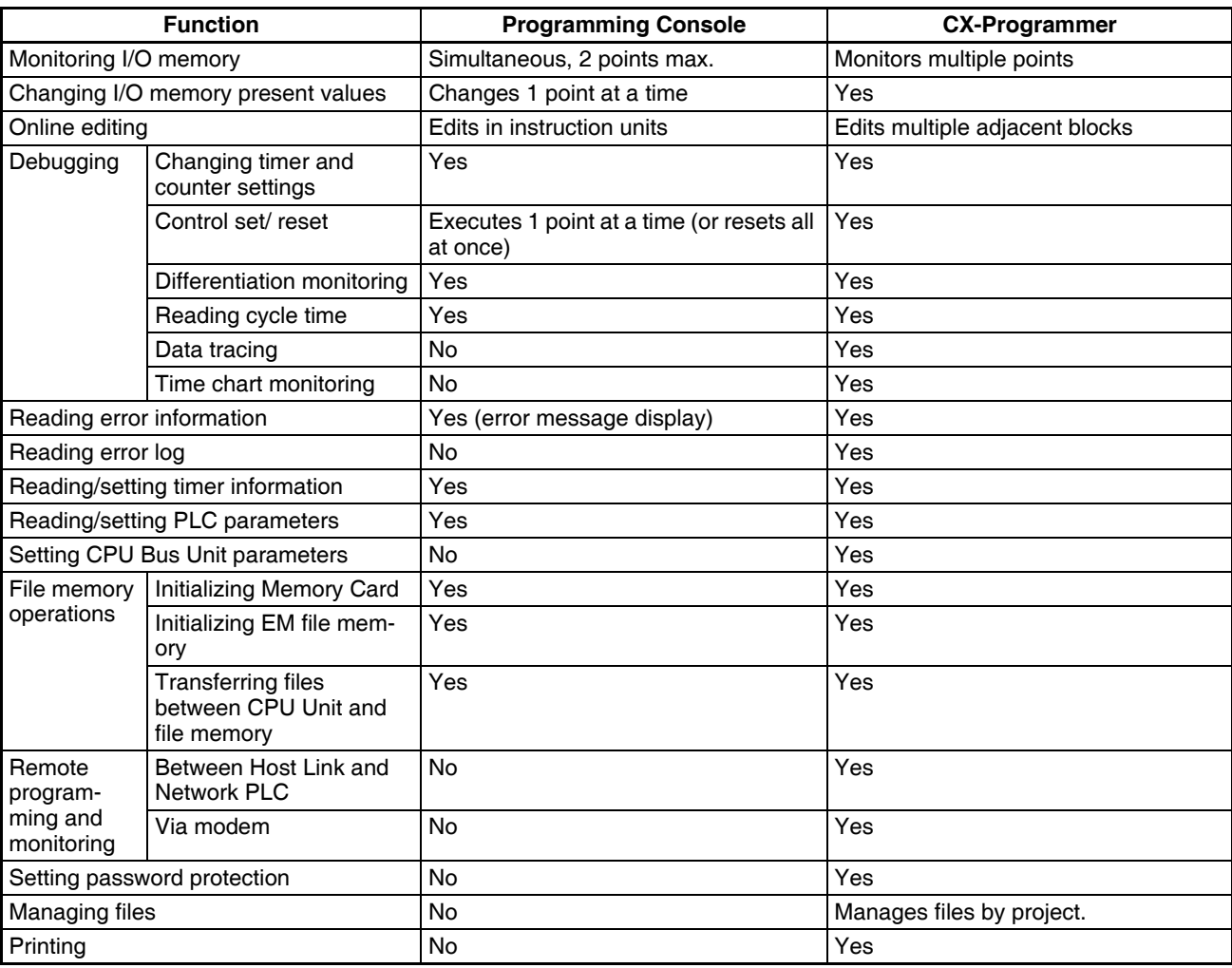

# <span id="page-209-0"></span>**3-3-2 Programming Consoles**

There are three Programming Consoles that can be used with the CS-series CPU Units: The CQM1H-PRO01-E, CQM1-PRO01-E, and C200H-PRO27-E. These Programming Consoles are shown here.

# **CQM1H-PRO01-E Programming Console**

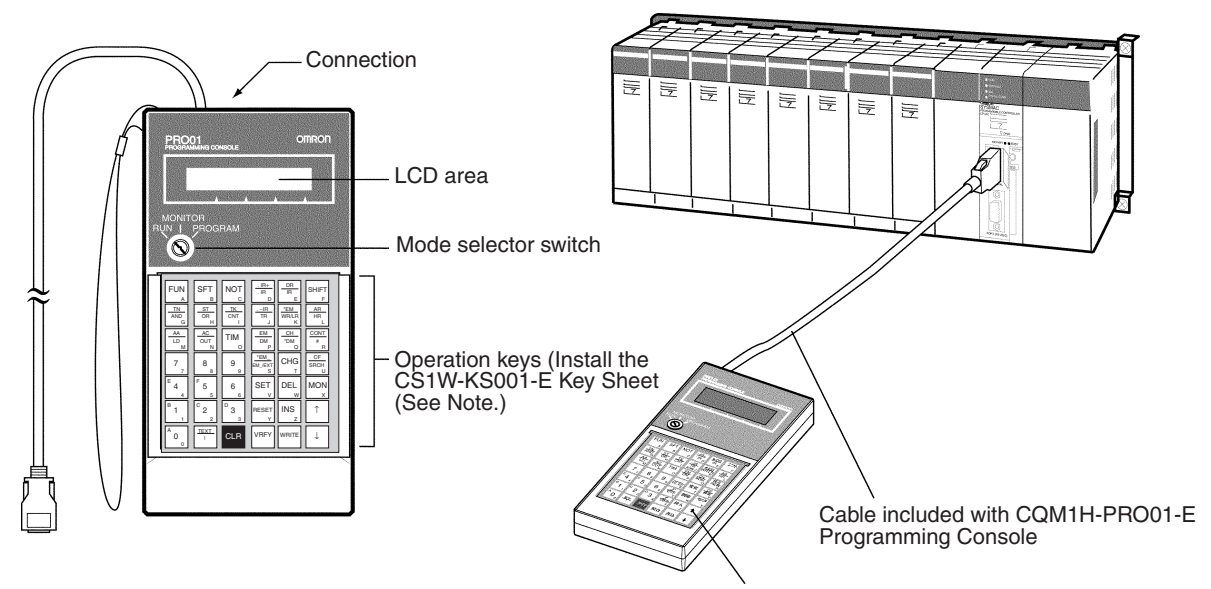

CQM1H-PRO01-E Programming Console

# **CQM1-PRO01-E Programming Console**

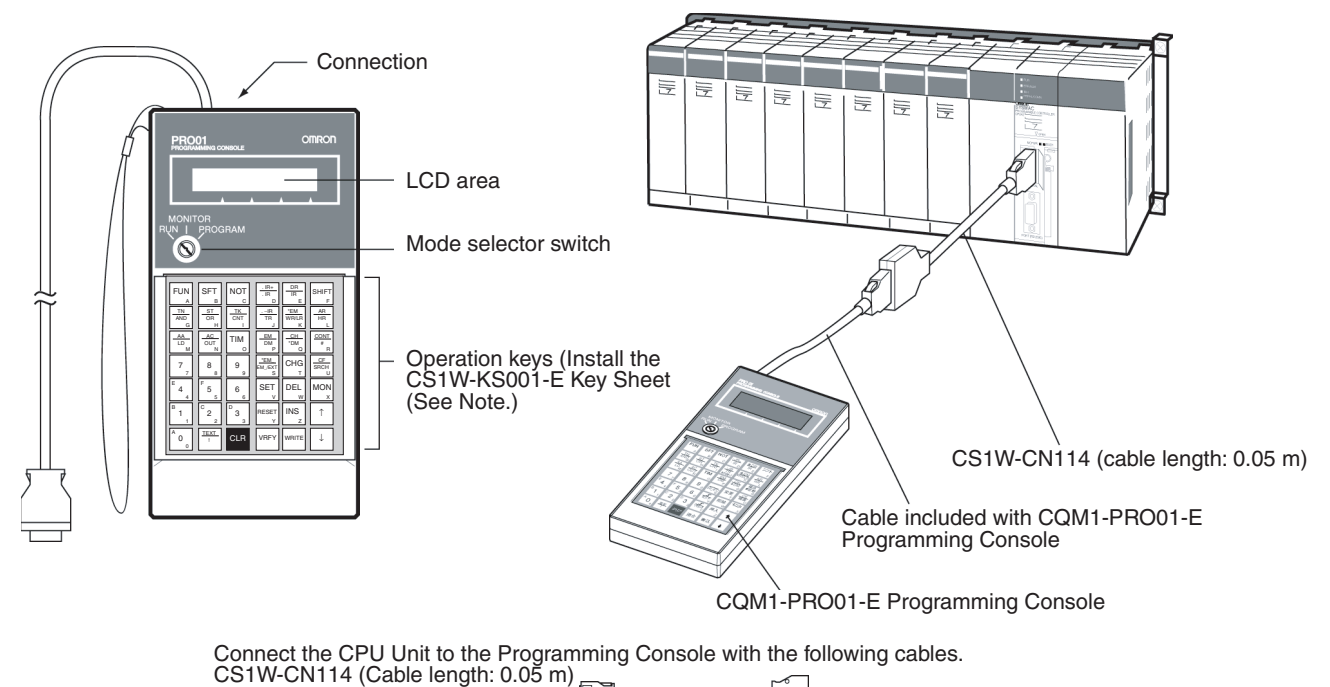

### **C200H-PRO27-E Programming Console**

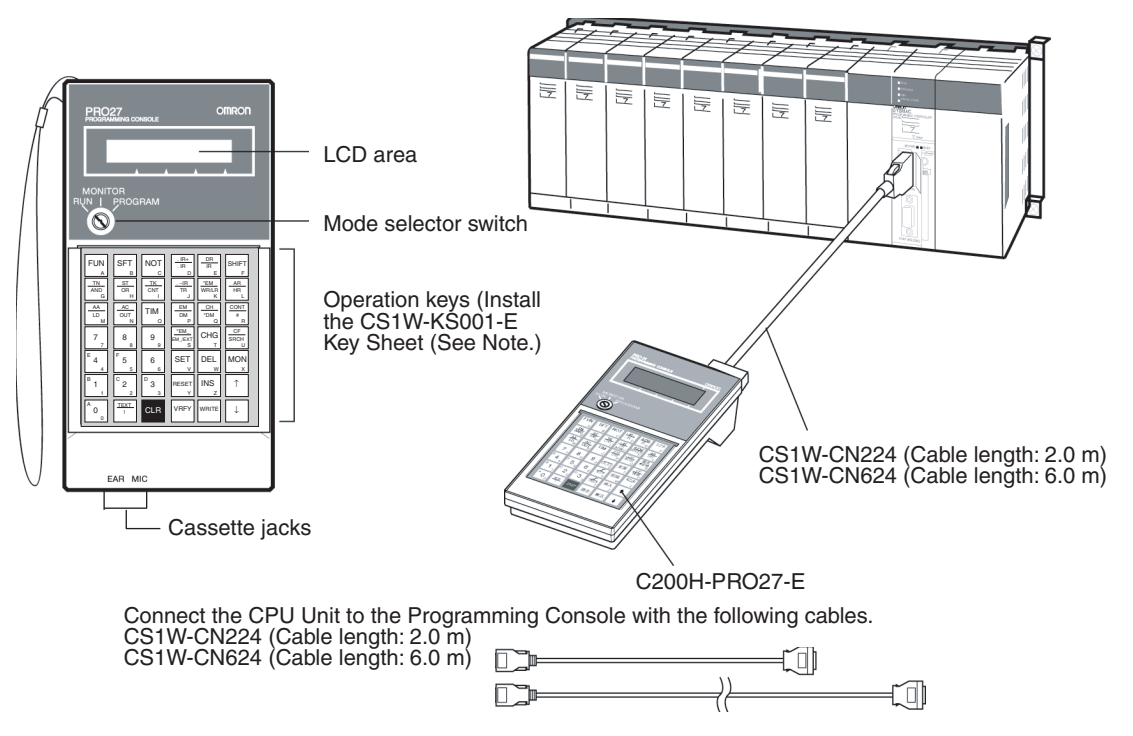

**Note** The Key Sheet is not used with CS-series CPU Units.

### <span id="page-210-0"></span>**3-3-3 CX-Programmer**

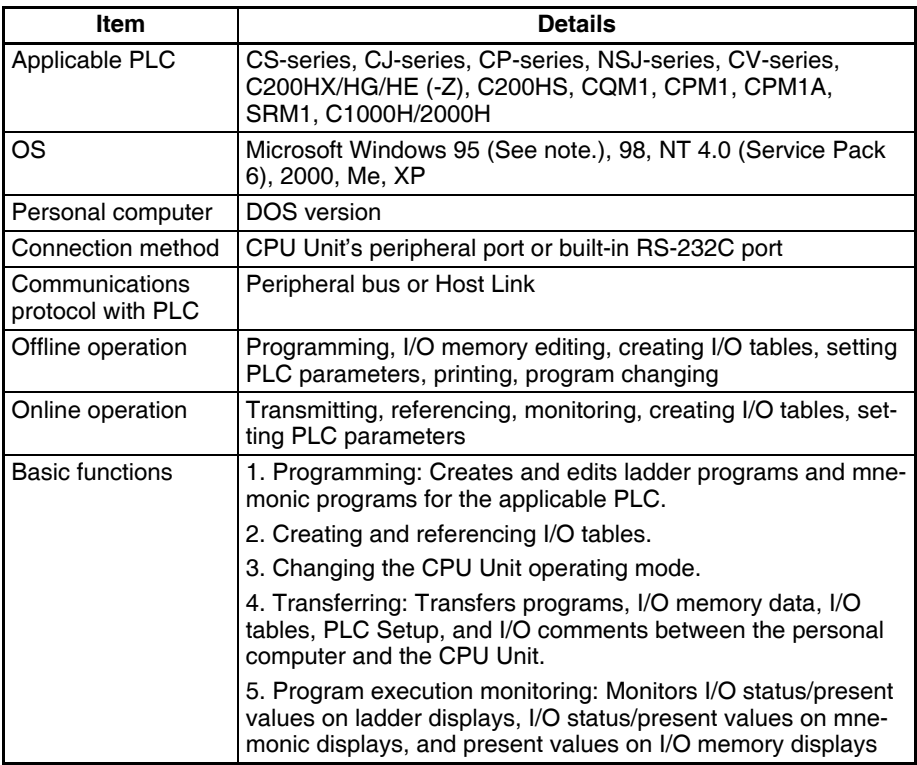

**Note** Windows 95 cannot be used when connecting via a Controller Link Support Board (PCI bus) or a SYSMAC LINK Support Board (PCI bus).

### **Connections**

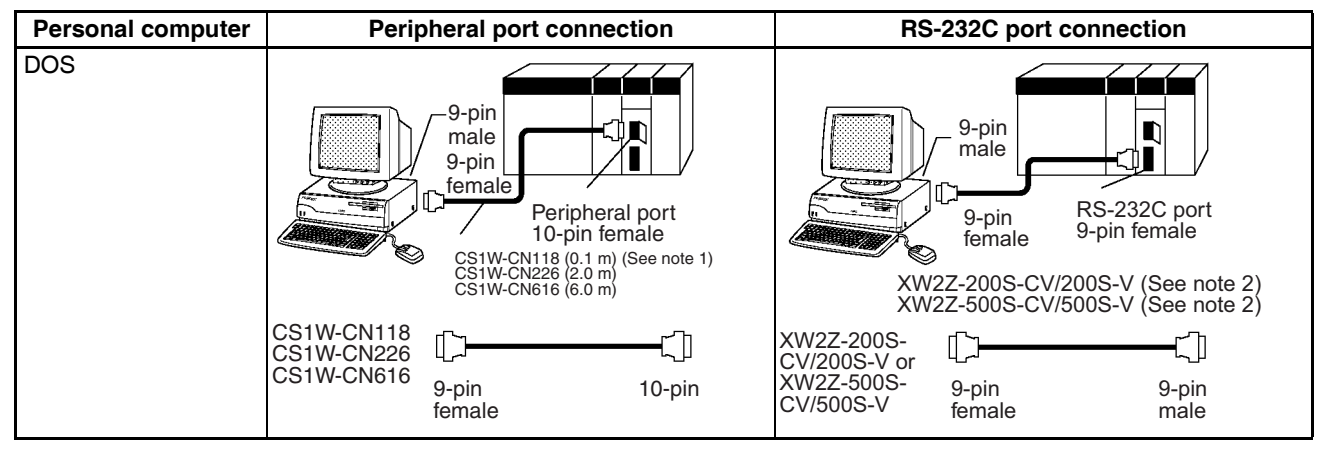

**Note** 1. The CS1W-CN118 Cable is used with one of the RS-232C Cables shown on the right (XW2Z- $\Box$  $\Box$ S- $\Box$ ) to connect to the peripheral port on the CPU Unit.

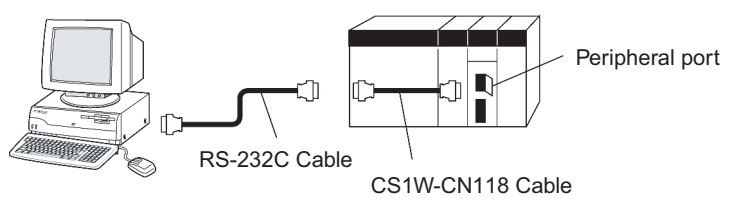

2. If cables with model numbers ending in -V instead of -CV are used to connect the computer running the CX-Programmer to the RS-232C port (including when using a CS1W-CN118 Cable), a peripheral bus connection cannot be used. Use a Host Link (SYSMAC WAY) connection. To connect to the port using a peripheral bus connection, prepare an RS-232C cable as described in *[3-3-5 RS-232C Port Specifications](#page-215-0).*

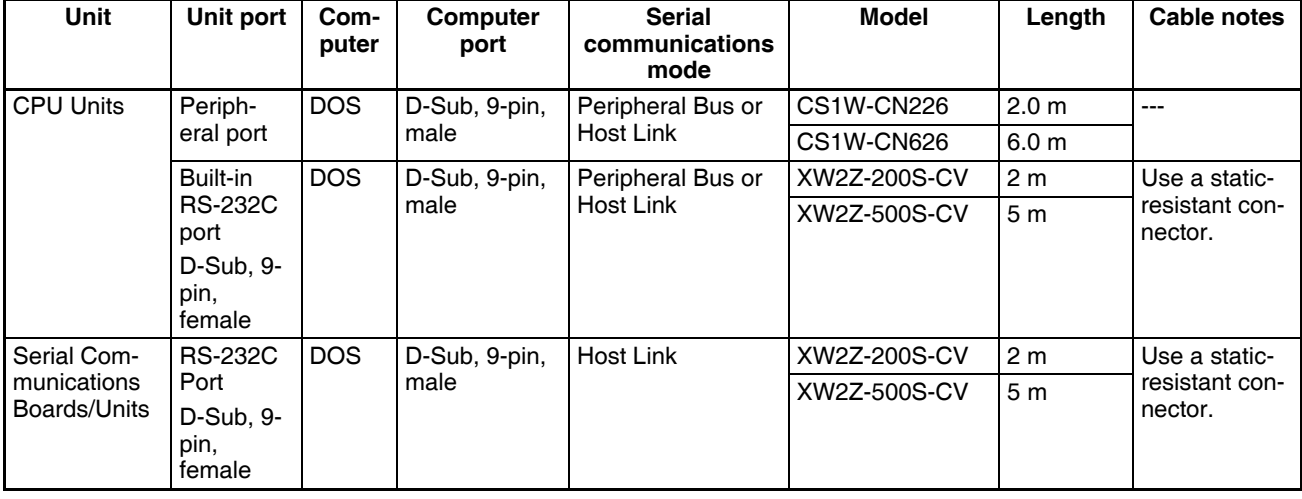

#### **CX-Programmer Connecting Cables**

**Note** 1. Before connecting a connector from the above table to an RS-232C port, touch a grounded metal object to discharge static electricity from your body.

> The XW2Z- $\Box$  $\Box$ S-CV Cables have been strengthened against static because they use a static-resistant connector hood (XM2S-0911-E). Even so, always discharge static electricity before touching the connectors.

2. Do not use commercially available RS-232C personal computer cables. Always use the special cables listed in this manual or make cables according to manual specifications. Using commercially available cables may damage the external devices or CPU Unit.

#### **RS-232C Cables for a Peripheral Port**

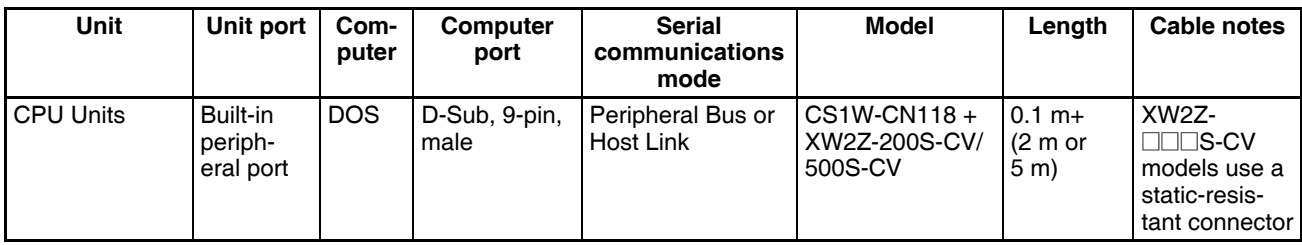

#### **Using a CQM1-CIF01/02 Cable for a Peripheral Port**

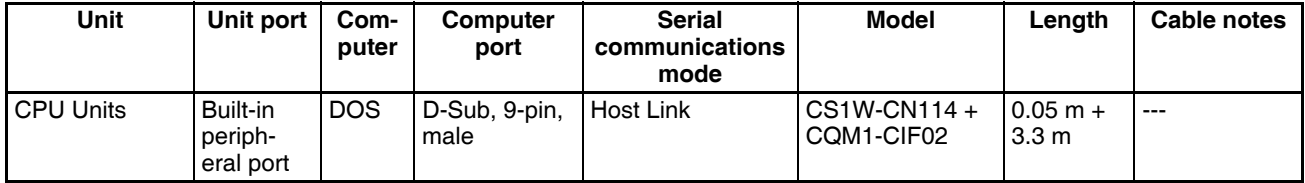

#### **Using a RS-232C Cable for a IBM PC/AT or Compatible**

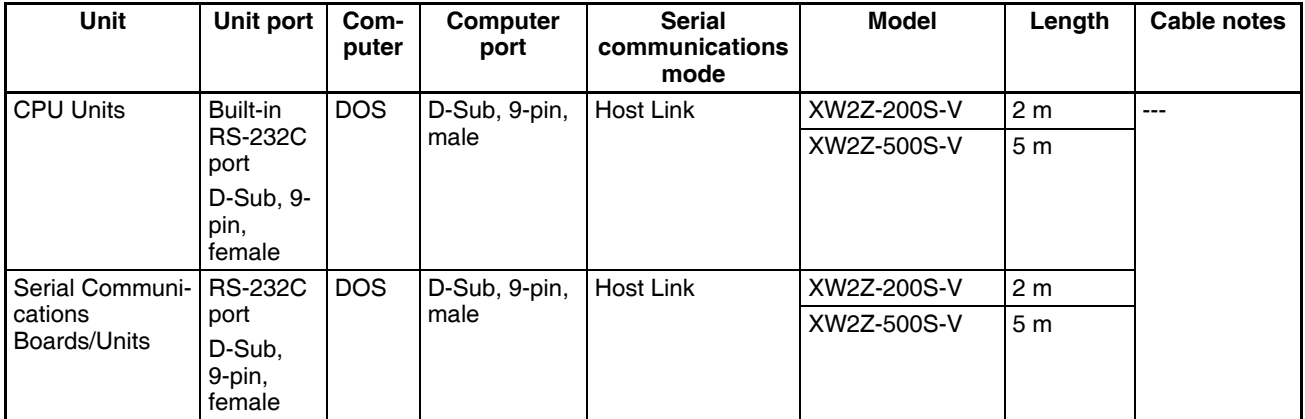

### **Connection Method for USB-Serial Conversion Cable**

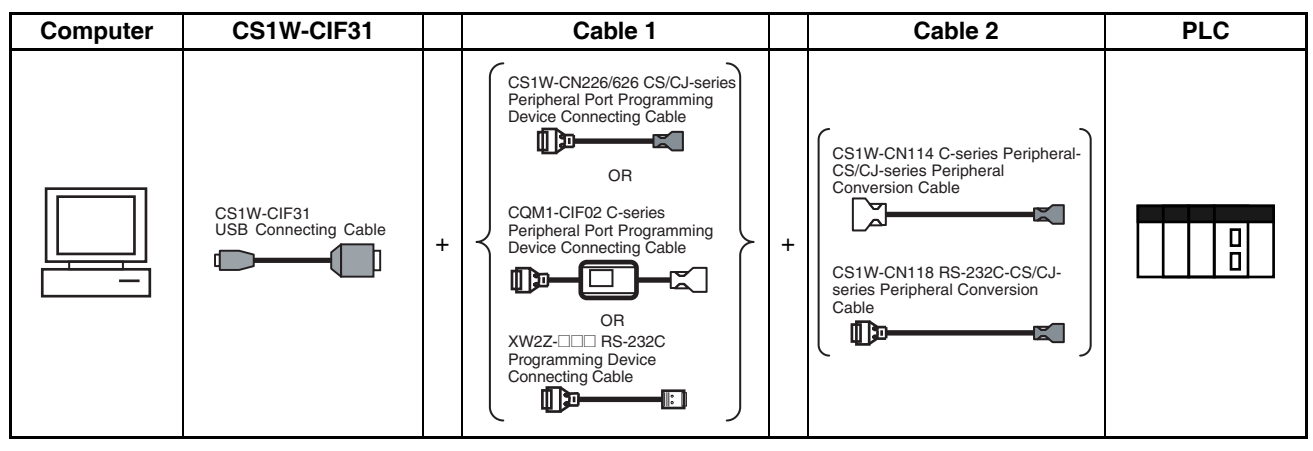

#### **CX-Programmer Connecting Cables**

**Cables Connecting to CPU Units**

| <b>USB</b><br>Con-<br>necting<br>Cable<br><b>Model</b> | Cable 1                    |                                                                |                                         | Cable 2                     |                               |                                     | Unit port                                    | Serial                                               |
|--------------------------------------------------------|----------------------------|----------------------------------------------------------------|-----------------------------------------|-----------------------------|-------------------------------|-------------------------------------|----------------------------------------------|------------------------------------------------------|
|                                                        | Connec-<br>tor             | Cable model                                                    | Connec-<br>tor                          | Connec-<br>tor              | Cable model                   | Connec-<br>tor                      |                                              | communications<br>mode<br>(network)                  |
| CS1W-<br>CIF31                                         | D-sub, 9-<br>pin<br>female | CS1W-CN226/626<br>(length: $2 \text{ m}/6 \text{ m}$ )         | CS/CJ-<br>series<br>periph-<br>eral     | Not required.               |                               |                                     | CS/CJ-<br>series<br>periph-<br>eral          | Peripheral Bus<br>(Toolbus) or Host<br>Link (SYSWAY) |
|                                                        |                            | CQM1-CIF02<br>(length: 3.3 m)                                  | C-series<br>periph-<br>eral             | C-series<br>periph-<br>eral | CS1W-CN114<br>(lenath: 5 cm)  | CS/CJ-<br>series<br>periph-<br>eral |                                              | Host Link<br>(SYSWAY)                                |
|                                                        |                            | XW2Z-200S-V/<br>500S-V (length: 2 m/<br>5 m)                   | $D$ -sub. $9-$<br>pin male              | D-sub, 9-<br>pin<br>female  | CS1W-CN118<br>(length: 0.1 m) | CS/CJ-<br>series<br>periph-<br>eral |                                              | Peripheral Bus<br>(Toolbus) or Host<br>Link (SYSWAY) |
|                                                        |                            | XW2Z-200S-V/<br>500S-V (length: 2 m/<br>5 <sub>m</sub>         | D-sub, 9-<br>pin male                   | D-sub, 9-<br>pin<br>female  | CS1W-CN118<br>(lenath: 0.1 m) | CS/CJ-<br>series<br>periph-<br>eral |                                              | Host Link<br>(SYSWAY)                                |
|                                                        |                            | XW2Z-200S-CV/<br>500S-CV (length:<br>$2 \text{ m}/5 \text{ m}$ | <b>RS-232C</b><br>D-sub, 9-<br>pin male | Not required.               |                               |                                     | <b>RS-232C</b><br>D-sub, 9-<br>pin<br>female | Peripheral Bus<br>(Toolbus) or Host<br>Link (SYSWAY) |
|                                                        |                            | XW2Z-200S-V/<br>500S-V (length: 2 m/<br>5 m)                   | <b>RS-232C</b><br>D-sub, 9-<br>pin male | Not required.               |                               |                                     |                                              | Host Link<br>(SYSWAY)                                |

**Cables Connecting to Serial Communications Boards/Units**

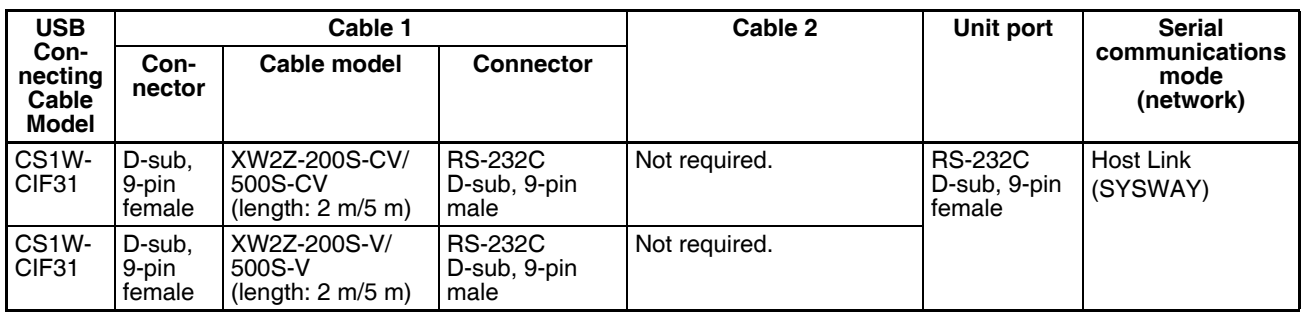

#### **Communications Modes when Connecting a CX-Programmer to a CS-series CPU Unit**

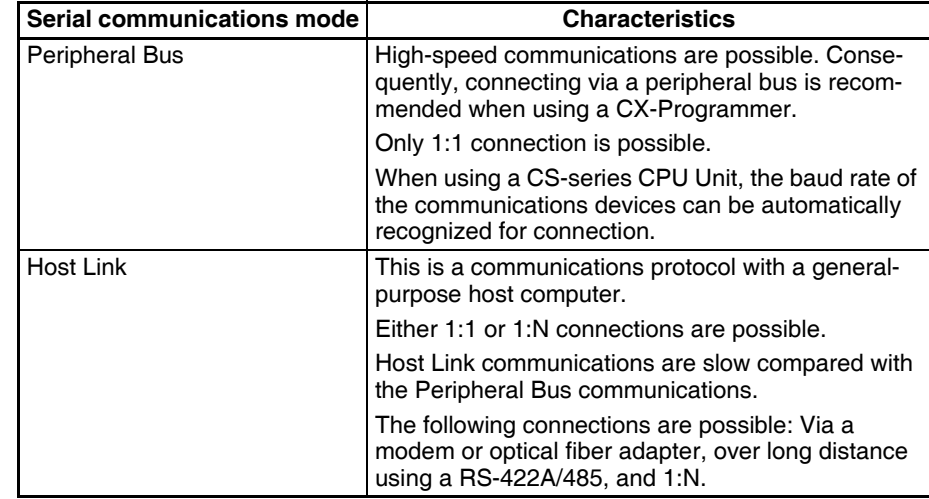

**Note** The CX-Programmer can be used for remote programming and monitoring. It can be used to program and monitor not only the PLC to which it is directly connected, but also to program and monitor any PLC connected through a Controller Link or Ethernet network to which the PLC that the CX-Programmer is connected to is a part of. All programming and monitoring functionality for the directly connected PLC is supported for remote programming and monitoring, the PLC can be connected though either the peripheral or an RS-232C port, and either the peripheral bus or Host Link bus can be used. Remote programming is possible for up to three levels of networks (counting the local network but not counting the peripheral bus or Host Link connection between the CX-Programmer and the local PLC).

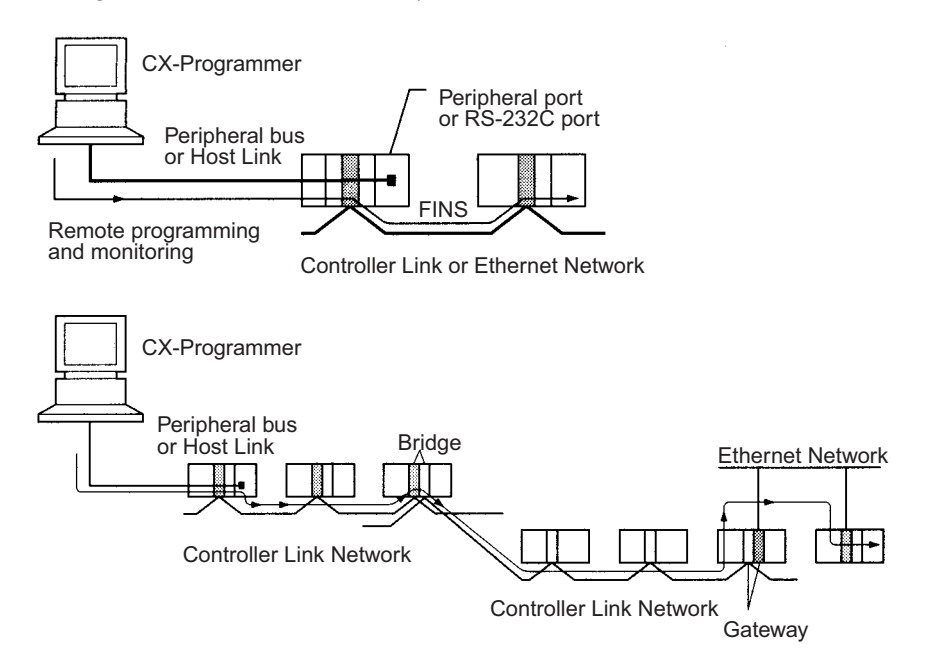

# <span id="page-214-0"></span>**3-3-4 Peripheral Port Specifications**

#### **Communications Mode Selection Flowchart**

#### **Connecting Device (Protocol) Communications Mode**

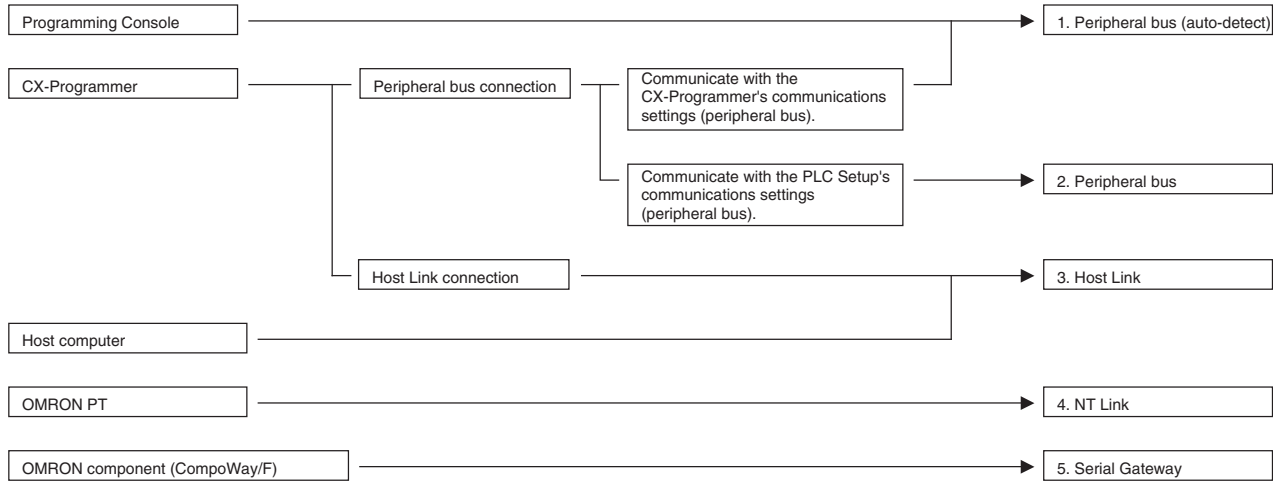

**Peripheral Port Communications Settings**

| <b>Connection</b>                  | <b>Communications Settings</b>            |                                                  |  |  |
|------------------------------------|-------------------------------------------|--------------------------------------------------|--|--|
|                                    | Pin 4 of Front-panel<br><b>DIP Switch</b> | PLC Setup peripheral port<br>setting (See note.) |  |  |
| 1. Peripheral bus<br>(auto-detect) | OFF (factory setting)                     | $-$ - $-$                                        |  |  |
| 2. Peripheral bus                  | OΝ                                        | Peripheral bus                                   |  |  |
| 3. Host Link                       | OΝ                                        | Host Link (default setting)                      |  |  |
| 4. NT Link                         | <b>ON</b>                                 | NT Link                                          |  |  |
| 5. Serial Gateway                  | OΝ                                        | Serial Gateway                                   |  |  |

**Note** Set from the CX-Programmer or Programming Console.

# <span id="page-215-0"></span>**3-3-5 RS-232C Port Specifications**

### **Connector Pin Arrangement**

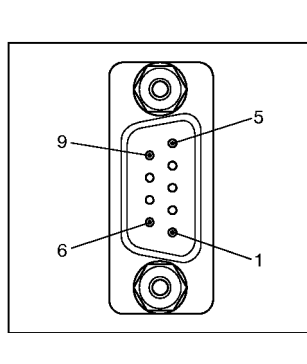

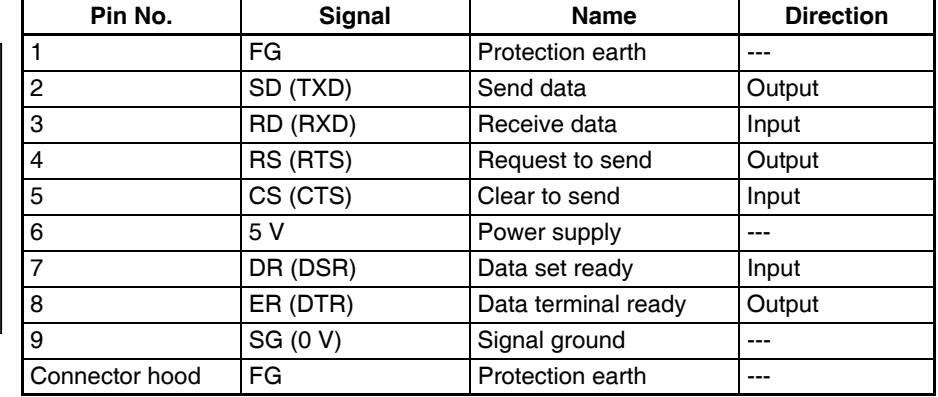

**Note** Do not use the 5-V power from pin 6 of the RS-232C port for anything other than an NT-AL001, CJ1W-CIF11 Link Adapter, or NV3W-M<sup>20L</sup> Programmable Terminal. Using this power supply for any other external device may damage the CPU Unit or the external device.

#### **Connection between CS-series CPU Unit and Personal Computer**

The following connections are in Host Link serial communications mode.

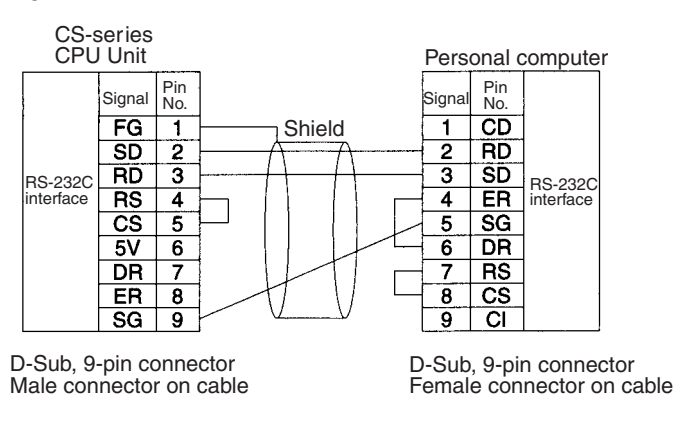

- **Note** 1. Refer to *[Appendix E Connecting to the RS-232C Port on the CPU Unit](#page-776-0)* when converting between RS-232C and RS-422A/485 for 1:N connections.
	- 2. Refer to *[Appendix E Connecting to the RS-232C Port on the CPU Unit](#page-776-0)* when making your own RS-232C cable.
#### The following connections are in Peripheral Bus serial communications mode.

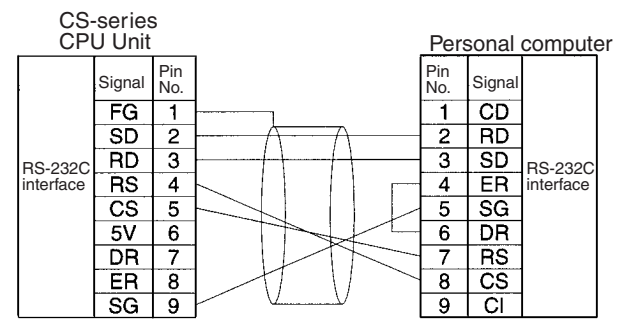

D-Sub, 9-pin connector Male connector on cable

D-Sub, 9-pin connector Female connector on cable

#### **Applicable Connectors CPU Unit Connector**

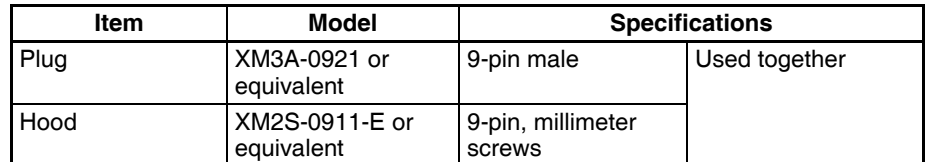

#### **Personal Computer Connector**

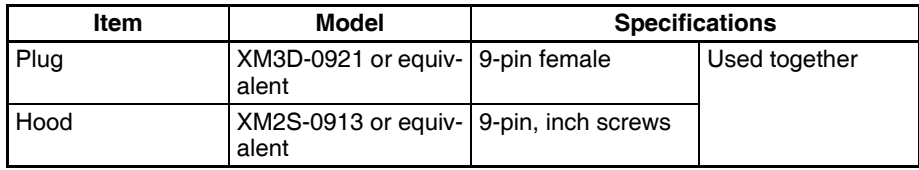

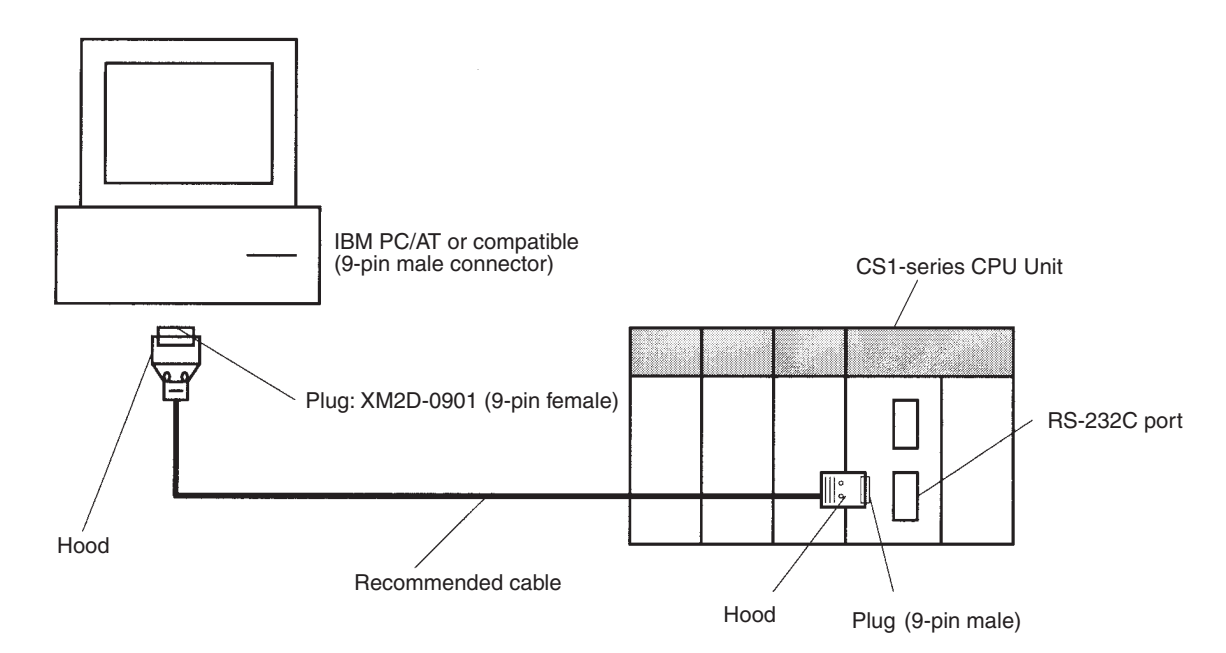

**Note** Use the special cables provided from OMRON for all connections whenever possible. If cables are produced in-house, be sure they are wired correctly. External devices and the CPU Unit may be damaged if general purpose (e.g., computer to modem) cables are used or if wiring is not correct.

*Programming Devices* **Section 3-3**

# **Recommended Cables** Fujikura Ltd.: UL2464 AWG28 × 5P IFS-RVV-SB (UL product) AWG  $28 \times 5P$  IFVV-SB (non-UL product)

Hitachi Cable, Ltd.: UL2464-SB(MA) 5P × 28AWG (7/0.127) (UL product) CO-MA-VV-SB  $5P \times 28AWG$  (7/0.127) (non-UL product)

#### **RS-232C Port Specifications**

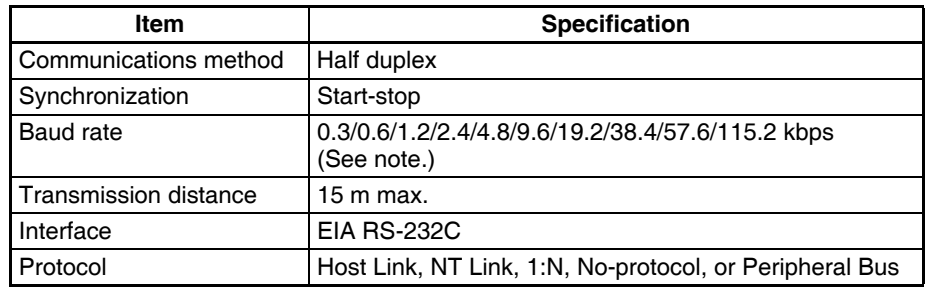

**Note** Baud rates for the RS-232C are specified only up to 19.2 kbps. The CS Series supports serial communications from 38.4 kbps to 115.2 kbps, but some computers cannot support these speeds. Lower the baud rate if necessary.

# **Communications Mode Selection Flowchart**

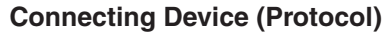

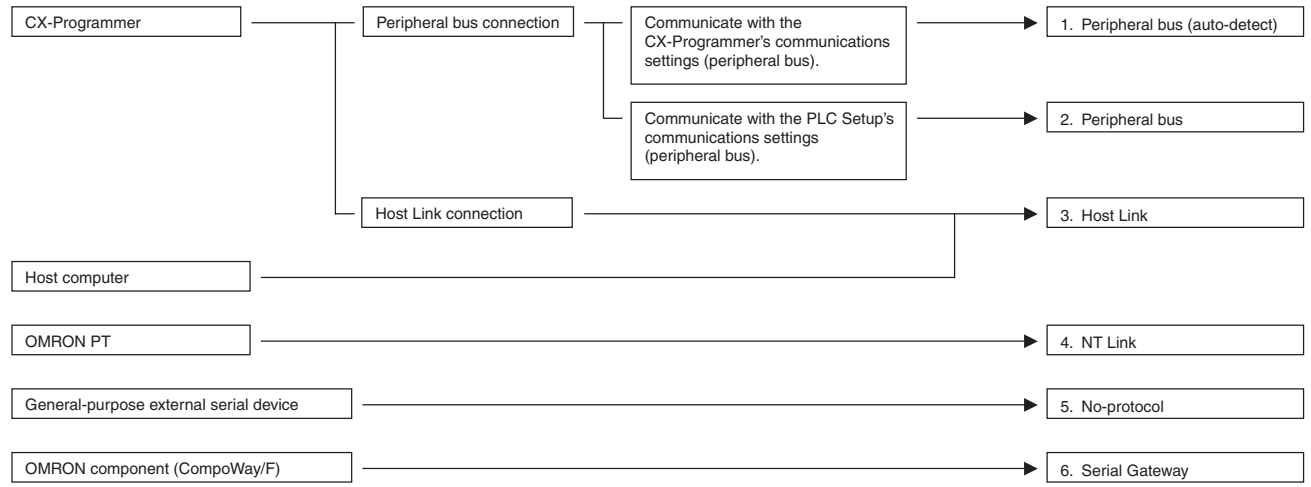

## **RS-232C Port Communications Settings**

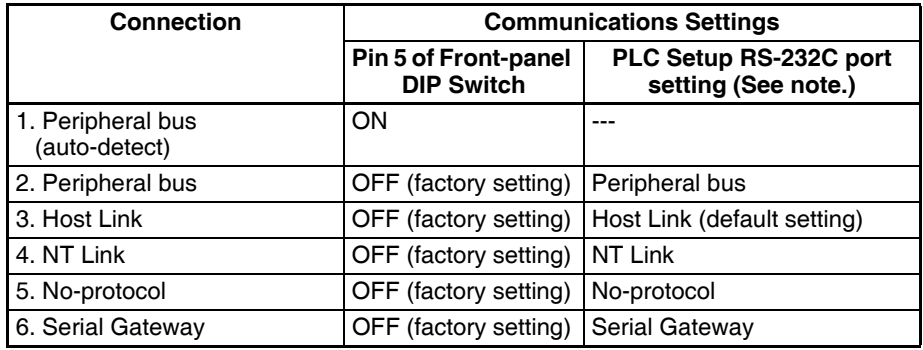

**Note** Set from the CX-Programmer or Programming Console.

٦

**Communications Mode**

# **3-4 Power Supply Units**

# **3-4-1 Power Supply Units**

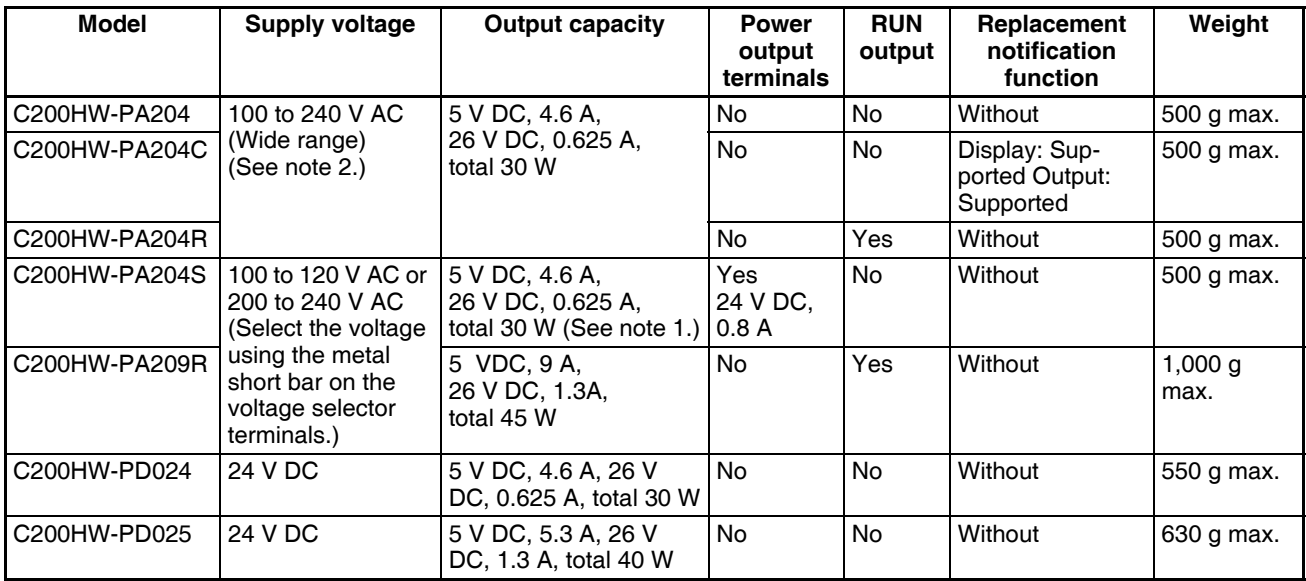

**Note** 1. For C200HW-PA204S, the total also includes the power consumption of the power supply output terminals.

> 2. The power supply voltage for C200HW-PA204 Power Supply Units manufactured before March 2010 and C200HW-PA204R Power Supply Units manufactured before May 2010 is 100 to 120 V AC/200 to 240 V AC (switched using short bar). For details on the differences between these Units, refer to *[Unit Differences by Manufacturing Date \(Reference Informa](#page-224-0)[tion\) on page 189](#page-224-0)*.

# <span id="page-219-0"></span>**3-4-2 Components and Switch Settings**

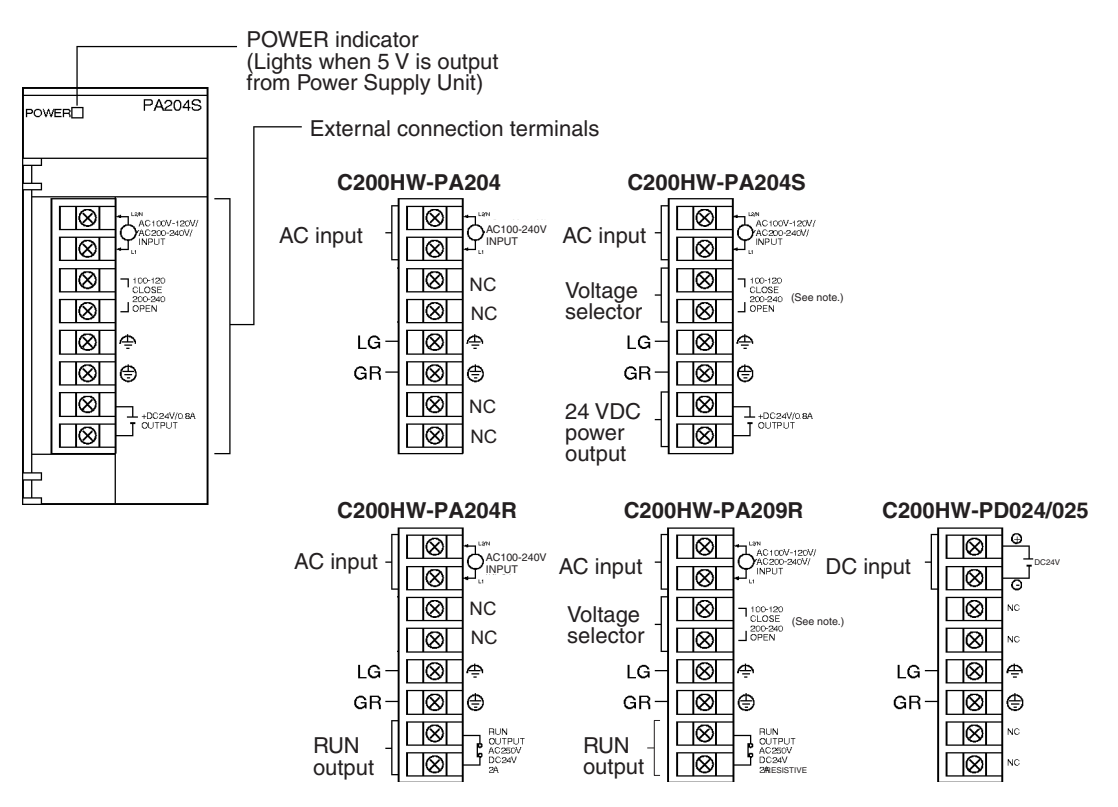

**Note** 100 to 120 V AC: Closed circuit, 200 to 240 V AC: Open circuit Always open the circuit (remove the metal jumper) before applying a voltage of 200 to 240 V AC.

(Example: C200HW-PA204C)

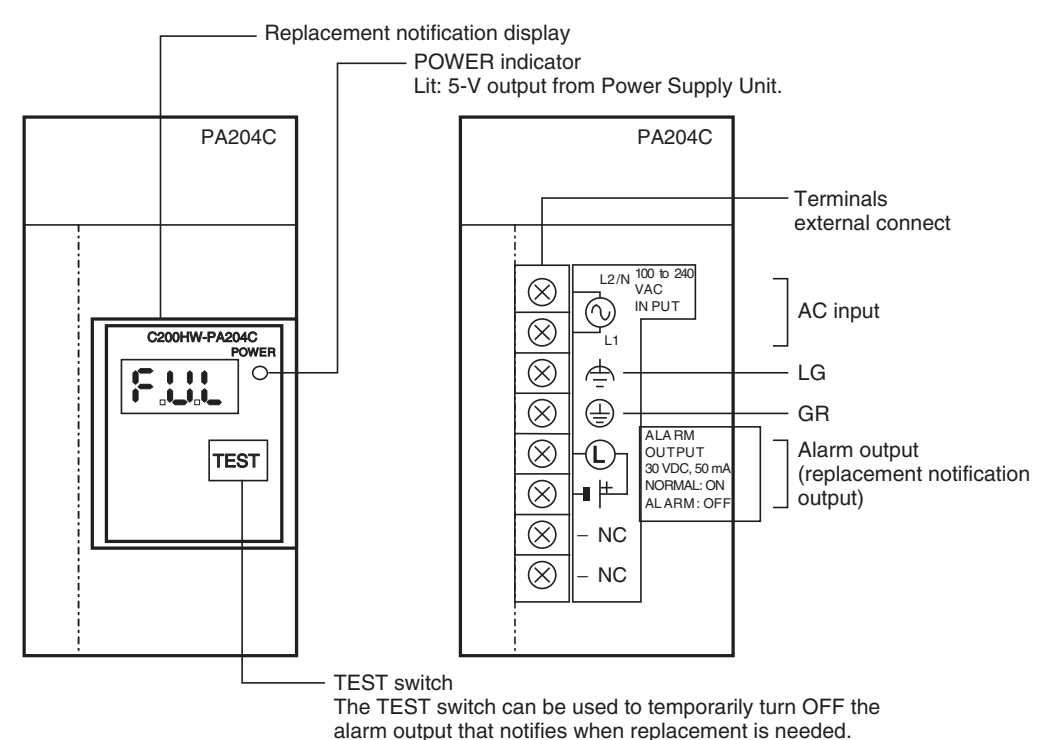

# **AC Input**

Either a power supply of 100 to 120 V AC or 200 to 240 V AC can be selected. The C200HW-PA204/PA204R/PA204C supplies 100 to 240 V AC (allowable voltage fluctuation range: 85 to 264 V AC).

The C200HW-PA204C has a wide-range supply voltage, so voltage selector terminals are not provided.

**Note** The L2/N and L1 display on the AC power supply terminal is L1/N and L2 on some products, however, the function and performance of the terminals are the same.

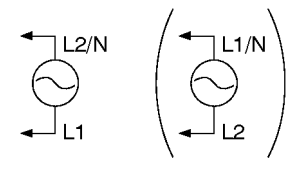

# **Voltage Selector**

Before applying a voltage of 100 to 120 V AC, close the circuit using the metal jumper.

**Note** Always remove the metal jumper before applying a voltage of 200 to 240 V AC. Not doing so will damage the Unit.

# **LG**

Ground to a resistance of 100 Ω or less to increase noise resistance and avoid electric shock.

**GR**

Ground to a resistance of 100  $\Omega$  or less to avoid electric shock.

## **24-V DC Power Output (PA204 Only)**

This terminal outputs a service voltage of 24 V DC. Use this terminal to supply power to DC Input Units (C200HW-PA204S only). The total current consumption of the 5-V and 24-V outputs must be 30 W max.

## **DC Input**

24-V DC power is supplied from this terminal.

## **RUN Output (PA204R/PA209R Only)**

The internal contact turns ON when the CPU Unit is operating (RUN or MON-ITOR mode). (The RUN output does not turn ON on Expansion Racks.)

## **Alarm Output (PA204C Only)**

The alarm output is used to notify when Power Supply Unit replacement is required. The output is normally ON. The output turns OFF when the time until replacement is 6 months or less.

# **3-4-3 Dimensions**

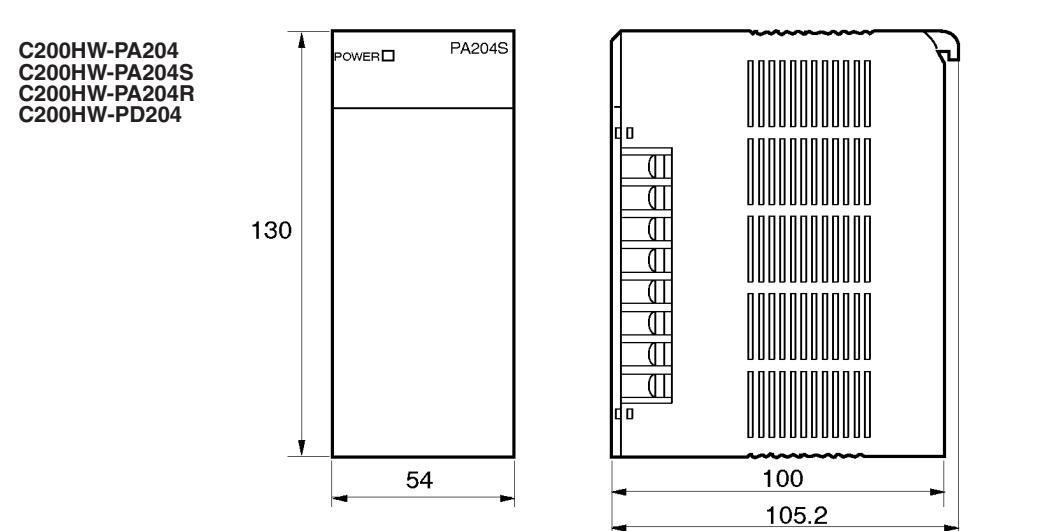

# *Power Supply Units* **Section 3-4**

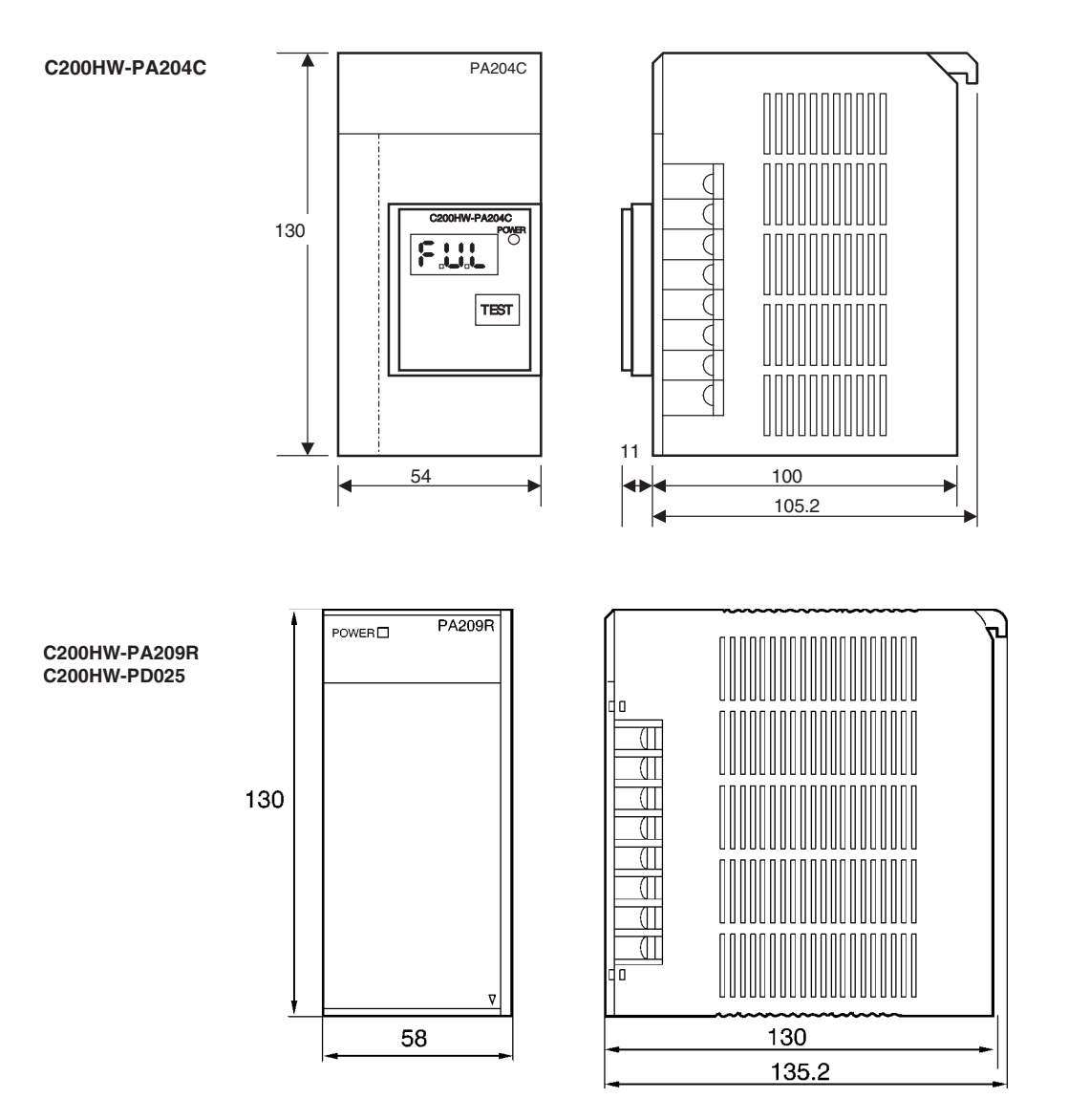

# **3-4-4 Selecting a Power Supply Unit**

After determining what power supply voltage is required, whether power output terminals and a RUN output are required, and whether replacement notification is required, calculate the current and power requirements for each Rack.

# **Condition 1: Current Requirements**

There are three voltage groups for internal power consumption: 5 V DC, 26 V DC, and 24 V DC.

# **Current Consumption at 5 V DC (Internal Logic Power Supply)**

The following table shows the current that can be supplied to Units (including the CPU Unit) and Backplanes that use 5-V DC power.

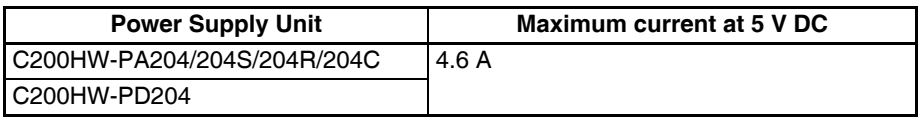

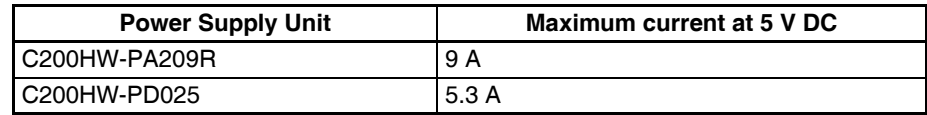

### **Current Consumption at 26 V DC (Relay Driving Power Supply)**

The following table shows the current that can be supplied to Units that use 26-V DC power.

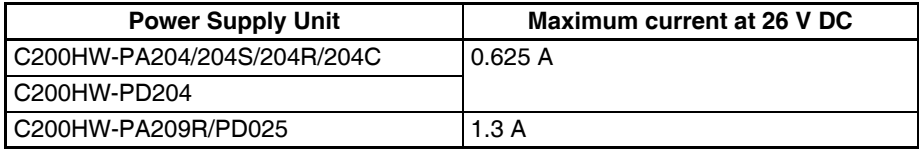

#### **Current Consumption at 24 V DC (Power Output Terminals)**

The C200HW-PA204S Power Supply Unit can supply up to 0.8 A at 24 V DC through its power output terminals.

## **Condition 2: Power Requirements**

The following table shows the maximum total power that can be supplied at 5 V DC, 26 V DC, and 24 V DC.

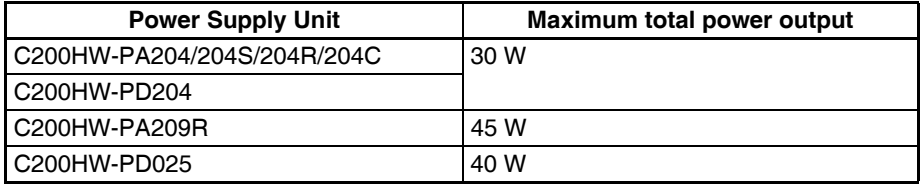

Refer to *[2-6 Unit Current Consumption](#page-172-0)* for tables showing the current consumed by each particular Unit as well as example calculations.

## **Precautions when Replacing the C200HW-PA204/PA204R**

The following precautions apply when replacing a C200HW-PA204/PA204R.

#### ■ **Startup Time**

The time from when the power is turned ON until the PLC operation starts is approximately 1 second faster. Make sure that the system will not be adversely affected by the change in timing.

#### ■ **Power Failure Detection Voltage**

The power failure detection voltage is 85 V max. The PLC will stop operating if the voltage drops below this voltage level.

**Note** If the previously used Power Supply Unit was switchable between 100 to 120 V AC and 200 to 240 V AC and 200 to 240 V AC was used, power failures were detected when the voltage dropped to 170 V or lower and the PLC operation stopped. With C200HW-PA204 Units manufactured from March 2010 and C200HW-PA204R Units manufactured from May 2010, however, operation will not stop between 85 V and 170 V. Therefore, make sure that the system will not be adversely affected by the change in detection voltage.

# <span id="page-224-0"></span>**Unit Differences by Manufacturing Date (Reference Information)**

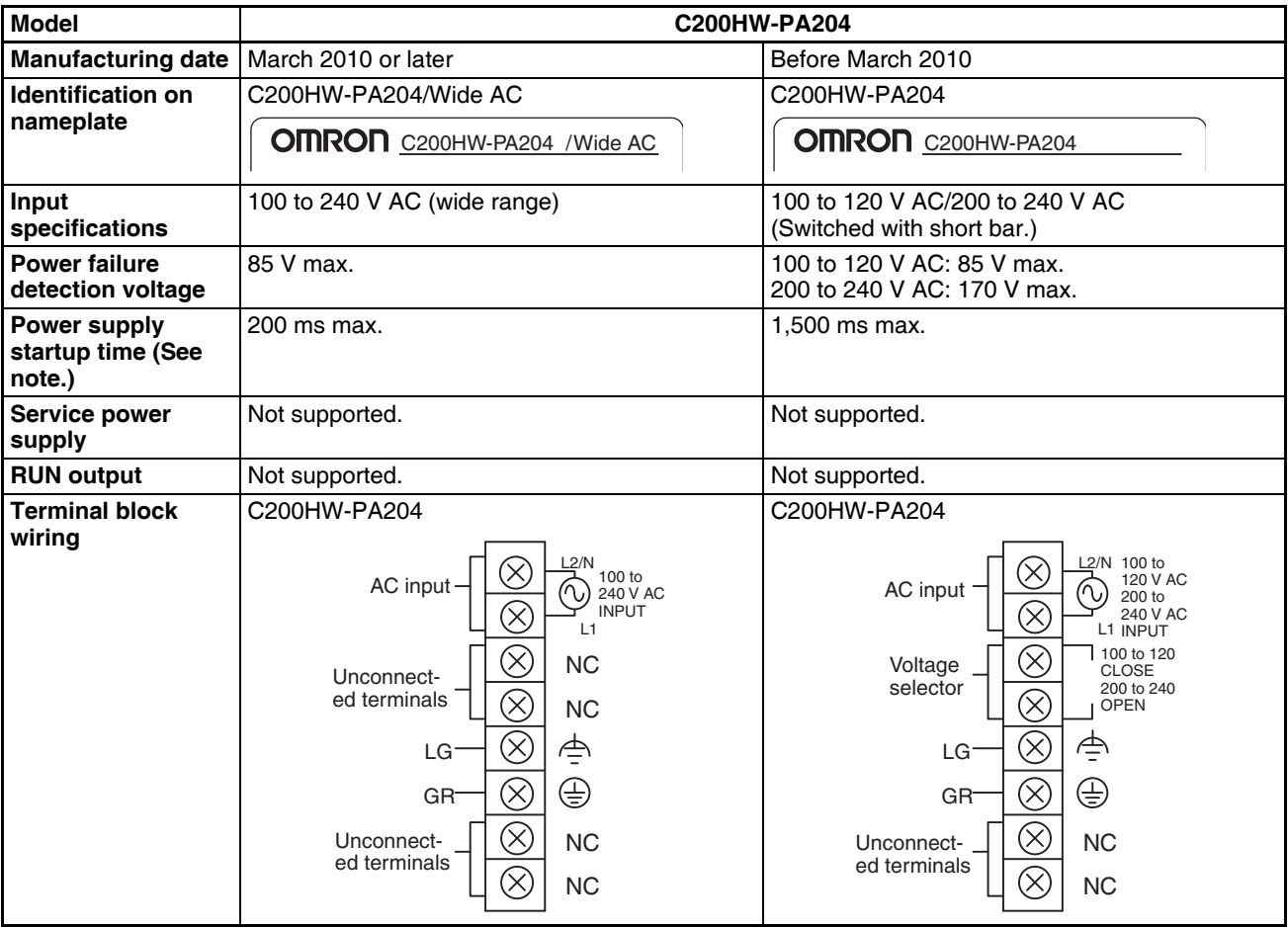

# ■ **Differences in C200HW-PA204 Models**

**Note** The time from when the external input (AC power supply) is input until 5 V or 26 V is output.

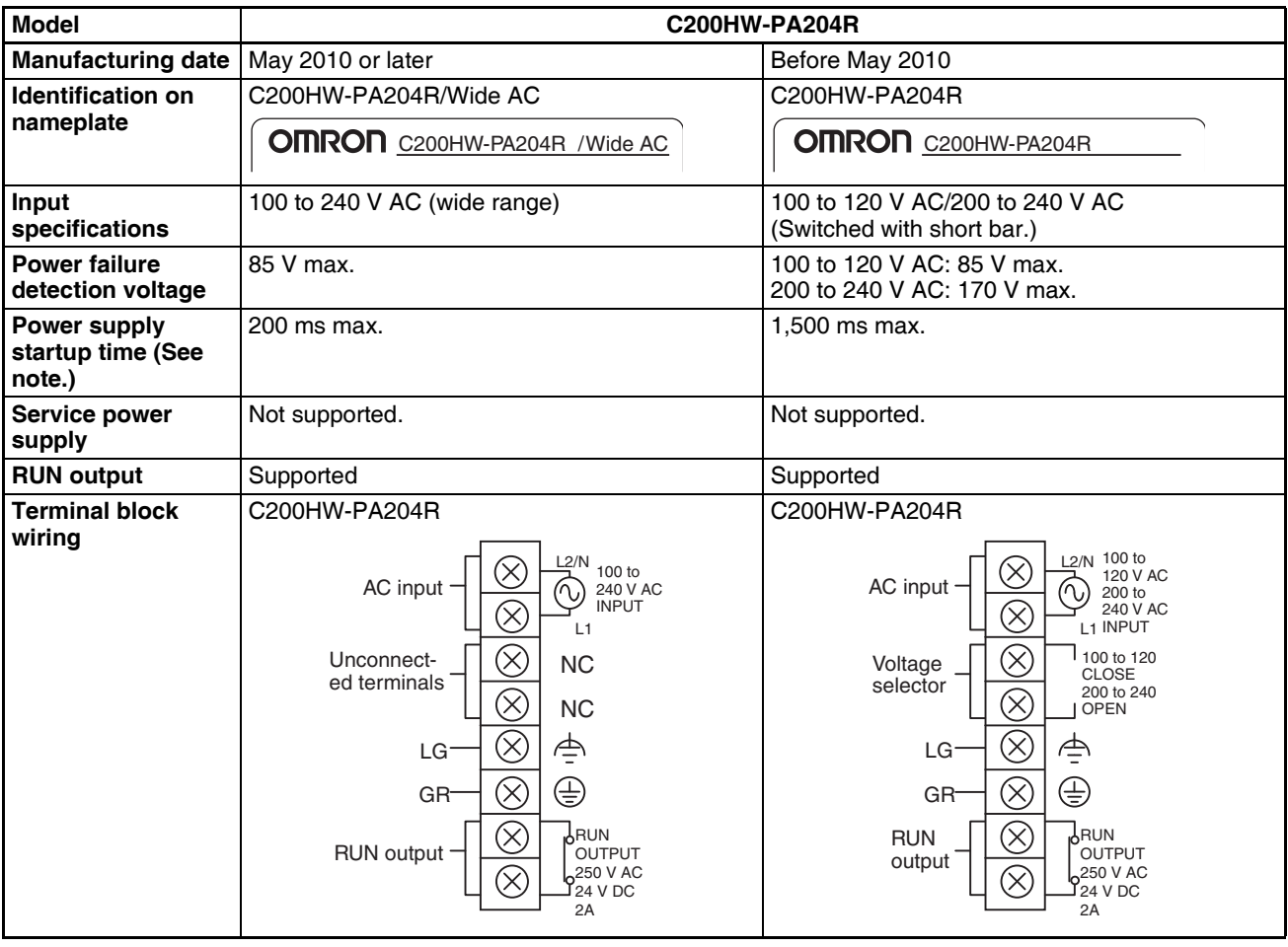

#### ■ Differences in C200HW-PA204R Models

**Note** The time from when the external input (AC power supply) is input until 5 V or 26 V is output.

# **3-4-5 Replacement Notification**

# **Principle of Replacement Notification**

The Power Supply Unit has a built-in electrolytic capacitor. The electrolytic capacitor is impregnated with electrolytic solution that starts to penetrate the sealing rubber from the time of manufacture. As time elapses, the internal electrolytic solution continues to evaporate, resulting in decreased electrostatic capacity and deterioration in other characteristics. Over time, the characteristic deterioration of the electrolytic capacitor prevents the Power Supply Unit from being utilized to its full capacity. In particular, the speed at which the electrolytic capacitor deteriorates fluctuates greatly with the ambient temperature (generally, a temperature rise of 10°C will double the rate of a reaction, as stated by Arrhenius' law).

The C200HW-PA204C Power Supply Unit with Replacement Notification monitors the internal temperature of the Power Supply Unit while the power is turned ON, and calculates the level of deterioration of the electrolytic capacitor from the operating time and internal temperature. The replacement notification function displays the approximate time until the Power Supply Unit will stop functioning at its full capacity due to the characteristic deterioration of the electrolytic capacitor, based on the calculated level of deterioration. When 6 months are remaining until replacement is required, the alarm output will turn OFF.

**Note** The replacement notification function provides an indication of when the deterioration of the electrolytic capacitor will prevent the power supply functioning at its full capacity. It does not provide information on failures occurring due to other causes.

# **Power Supply Unit with Replacement Notification**

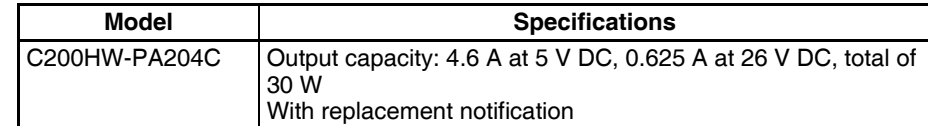

# **Power Supply Unit Replacement Notification Module**

# **C200HW-PA204C**

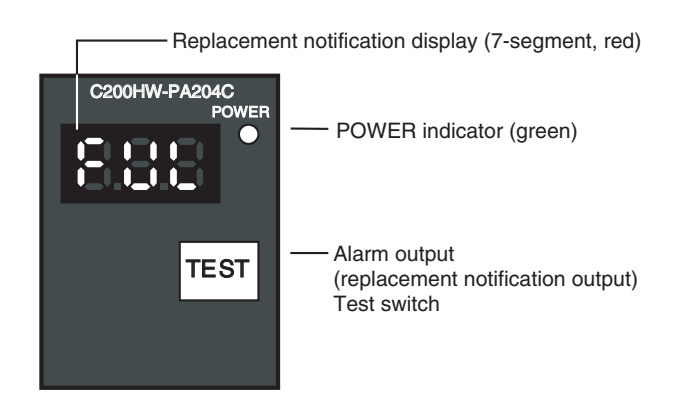

# **Function**

## **Replacement Notification Function Displays**

The replacement notification for the Power Supply Unit is shown using three 7-segment LED displays.

- At time of purchase "FUL" is displayed. The display changes to "HLF" as the electrolytic capacitor deteriorates ("HLF" may not be displayed, depending on the operating environment).
- When the time until replacement is required drops below 2 years, the display will change corresponding to the operating time from "1.5" to "1.0" to "0.5" to "0.0"/"A02." When the remaining service life reaches 6 months or less, the display will alternate between "0.0" and "A02" in 2-second intervals.

# *Power Supply Units* **Section 3-4**

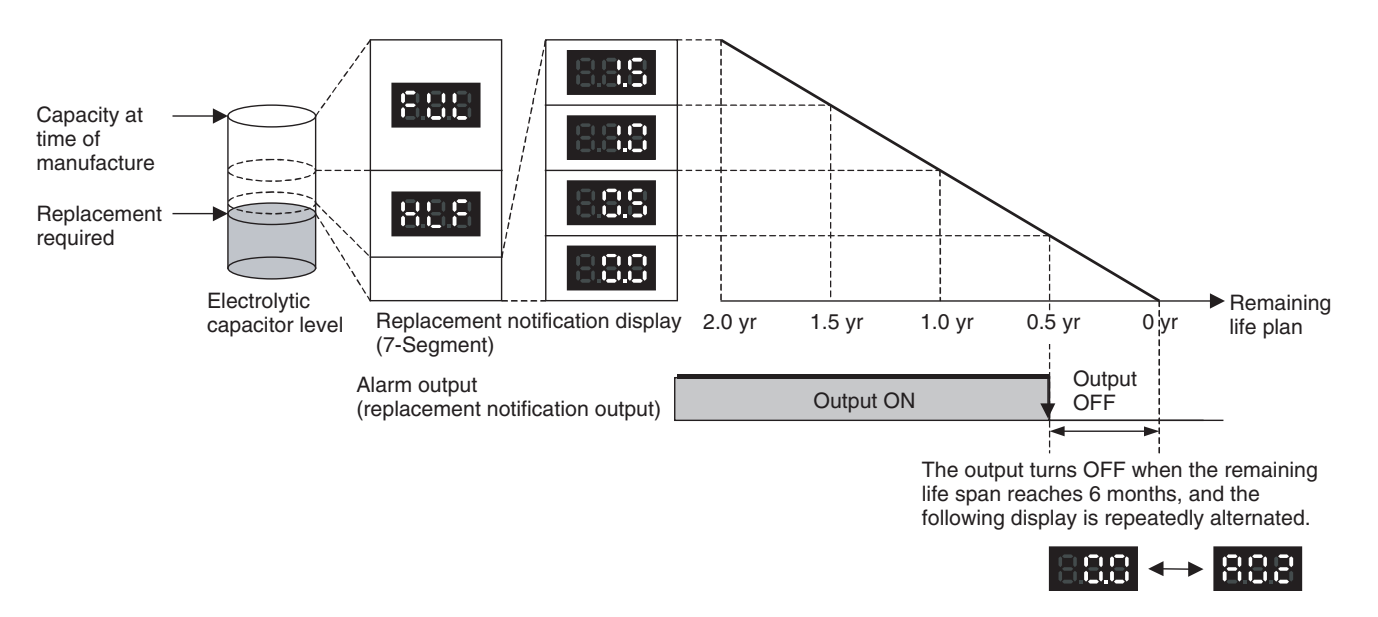

- **Note** 1. The time remaining until replacement does not include periods when the power is turned OFF.
	- 2. Until approximately one month of operating time has accumulated, the display will always be "FUL" and the alarm output will remain ON (conducting) due to the estimated deterioration speed.
	- 3. The time remaining until replacement will vary the operating and storage conditions, so periodically check the display.
	- 4. Fluctuation in the time remaining until replacement may result in the alarm output repeatedly turning ON and OFF.
	- 5. The precision of the replacement notification function will be adversely affected by applications in which the power is frequently turned ON and OFF.
	- 6. Due to the service life of the electronic components, replace the Power Supply Unit approximately 15 years after purchase, even if the replacement notification display or output has not indicated that replacement is required.

## **Alarm Output (Replacement Notification Output)**

The output remains ON until the remaining service life drops below 6 months and then turns OFF.

- **Note** 1. The alarm output will also turn OFF under the following conditions.
	- The AC input to the Power Supply Unit is turned OFF.
	- An error is detected by the self-diagnostic function.
	- The TEST switch is pressed for at least 3 seconds.
	- 2. Example of Using the Alarm Output: Monitoring Power Supply Replacement Notification in the System (6 Months or Less Until Replacement Is Required)

**192**

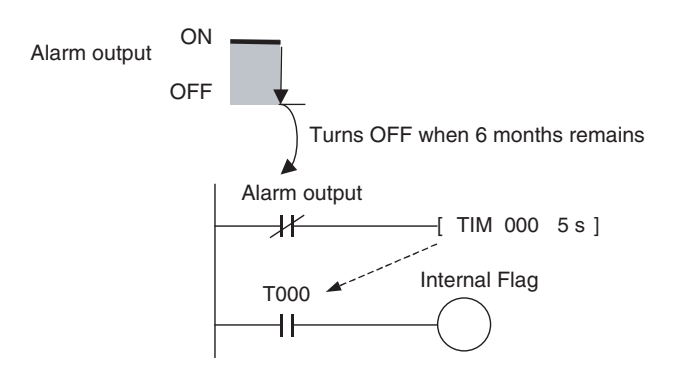

The Flag is programmed to allow for the delay in the alarm output at system startup. The Flag does not turn ON when the alarm output is ON (normal operation). When the alarm output turns OFF (replacement required), the Flag turns ON, and the replacement notification can be monitored from the system.

#### **Maintenance Function Using the TEST Switch**

• Press the TEST switch for at least 3 seconds to display "A02" and force the alarm output OFF. Release the switch to return to normal operating status.

The TEST switch is used initially or periodically to check the connection status between the alarm output and external devices.

- Press the TEST switch for less than 3 seconds to display the unit version information for the Power Supply Unit.
- **Note** 1. Replace the Power Supply Unit within 6 months when the display on the front panel of the Power Supply Unit alternates between 0.0 and A02 or the alarm output automatically turns OFF.
	- 2. Maintain an ambient storage temperature of -20 to 30°C and humidity of 25% to 70% when storing the product (with the power turned OFF) for longer than 3 months to keep the replacement notification function in optimum working condition. The replacement time is calculated from when the power is turned ON only. The precision of the replacement period will decline if the electrolytic capacitor deteriorates during storage.

# **Display and Alarm Output Operation**

#### **Normal Display: Replacement Notification Display**

When 6 months or less are remaining until replacement is required, the display will alternate between "0.0" and "A02" (in 2 second intervals), and the alarm output will turn OFF.

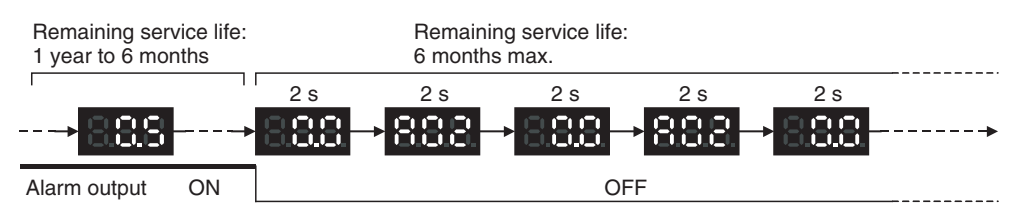

#### **Operation at Powerup**

The following initial display is shown when the power is turned ON, after which the replacement notification is displayed. The alarm output turns ON approximately 0.2 seconds after the power is turned ON.

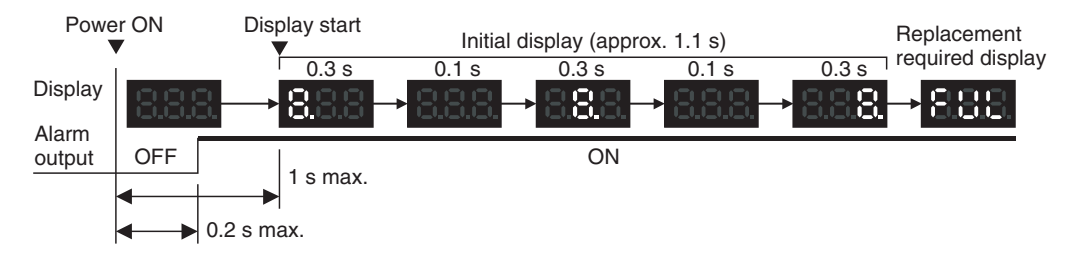

When replacement is already required, the alarm display will follow the initial display. The alarm output will turn ON approximately 0.2 seconds after the power is turned ON, and then turn OFF after approximately 5 seconds.

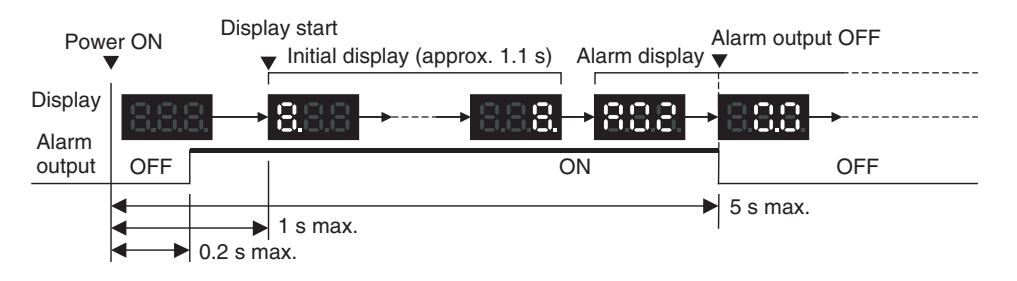

#### **Operation at Power OFF**

When the power is turned OFF, the display will turn OFF after the PLC operation stops. The alarm output will turn OFF after the display turns OFF.

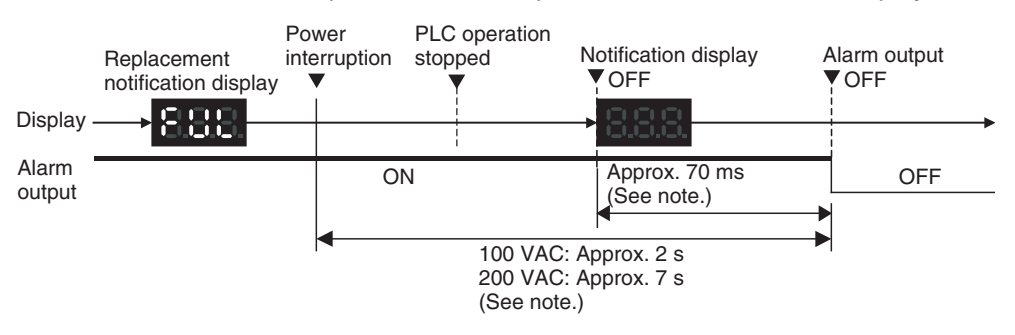

If replacement is already required, the display will turn OFF after the PLC operation stops. When the display turns OFF, the alarm output will turn ON momentarily and then turn OFF again.

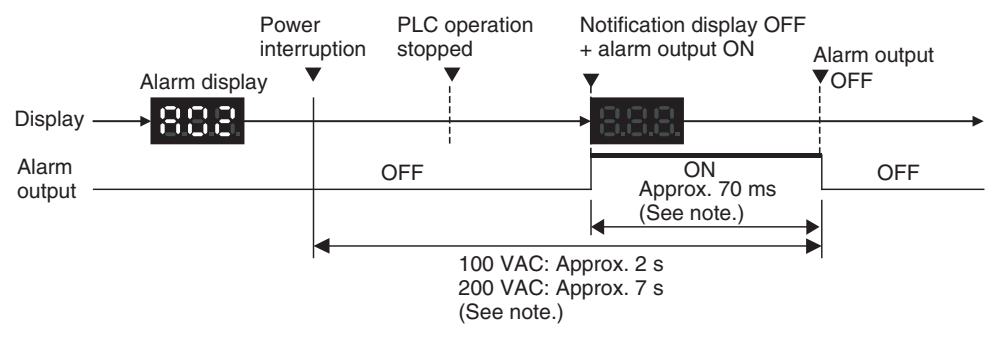

**Note** The values shown are reference values (calculated for a no-load status on the Power Supply Unit's output).

#### **Operation when TEST Switch Is Pressed**

The following operation will be performed when the TEST switch on the replacement notification function module is pressed. When the switch is pressed for less than 3 seconds, the unit version will be displayed 3 times at 0.5-second intervals. When the switch is pressed for at least 3 seconds, the alarm output will momentarily turn OFF, and the alarm display A02 will be shown. The operation will return to the normal display and output when the switch is released. Use the TEST switch to check the connection between the replacement notification output and devices.

1. Operation when TEST switch is pressed for less than 3 seconds.

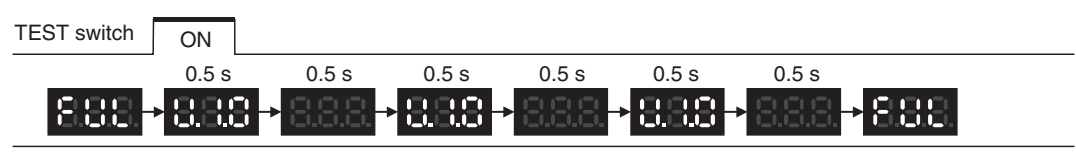

2. Operation when TEST switch is pressed for 3 seconds or longer.

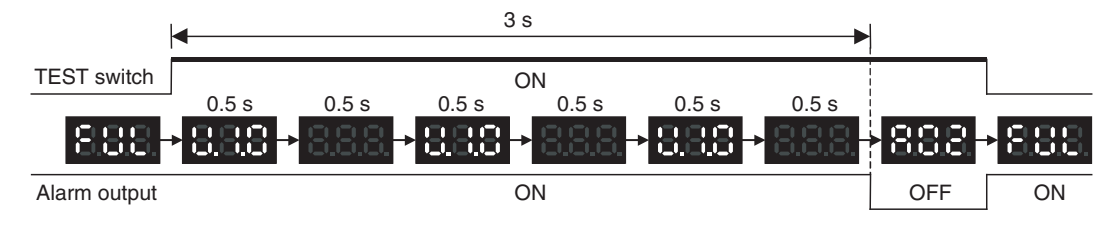

**Note** In standard operating conditions, the Power Supply Unit replacement notification function will be activated after between several years to beyond a decade. For long-term use, be sure to periodically check TEST switch operations, and make sure that the alarm output is operating normally.

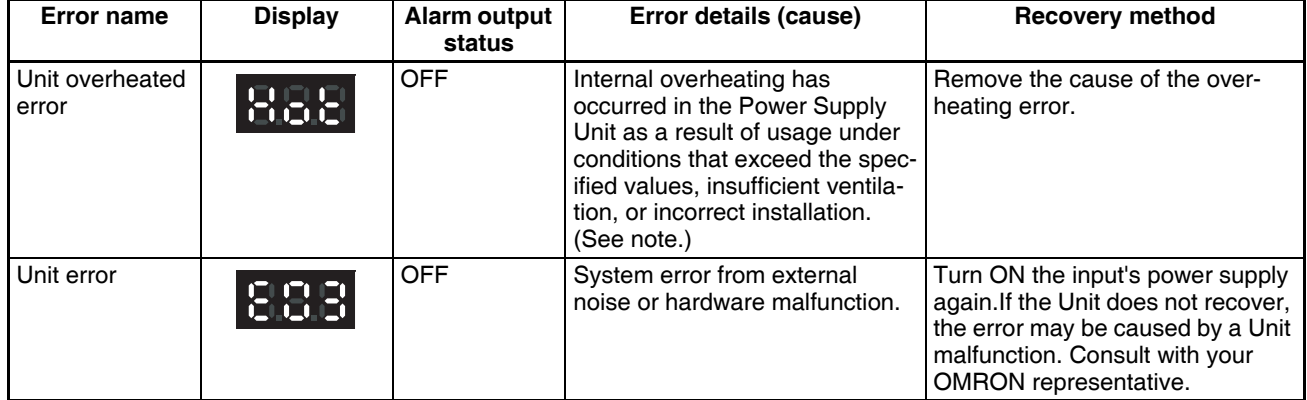

#### **Self-diagnostic Function**

**Note** If the error continues for 3 hours or longer, the replacement notification function will be disabled. Even if the cause of the overheating is removed, the display will continue as "Hot," and the notification output will remain OFF. In this state, the internal parts may deteriorate even if the PLC operation is normal, so replace the Power Supply Unit.

## **Precautions when Replacing Earlier Units**

The following precautions apply when replacing a C200HW-PA204/PA204S/ PA204R with a C200HW-PA204C.

#### **Terminal Wiring**

- Be sure to wire the ground terminals correctly. Incorrect ground terminal wiring will adversely affect the Unit's resistance to noise. (For details on terminal arrangements for each Power Supply Unit, refer to *[3-4-2 Compo](#page-219-0)[nents and Switch Settings](#page-219-0)*.)
- The C200HW-PA204C is not provided with a service power supply and RUN output (RUN).

### **Startup Time**

The startup time of the C200HW-PA204 and C200HW-PA204R depends on the manufacturing date. Refer to the tables of differences for details.

The time from when the power is turned ON until the PLC operation starts is approximately 1 second faster. Make sure that the system will not be adversely affected by the change in timing.

#### **Power Failure Detection Voltage**

The power failure detection voltage of the C200HW-PA204 and C200HW-PA204R depends on the manufacturing date. Refer to the tables of differences for details.

The power failure detection voltage is 85 V. The PLC will stop operating if the voltage drops below this voltage level.

**Note** If the previously used Power Supply Unit was switchable between 100 to 120 V AC and 200 to 240 V AC and 200 to 240 V AC was used, power failures were detected when the voltage dropped to 170 V or lower and the PLC operation stopped. With C200HW-PA204C, however, operation will not stop between 85 V and 170 V. Therefore, make sure that the system will not be adversely affected by the change in detection voltage.

# **Comparison between the C200HW-PA204C and the C200HW-PA204**

| Item                                     | C200HW-PA204C                                                                                                    | C200HW-PA204 (Manufactured<br>March 2010 or later)                   | C200HW-PA204 (Manufac-<br>tured before March 2010)                                  |
|------------------------------------------|----------------------------------------------------------------------------------------------------|----------------------------------------------------------------------|-------------------------------------------------------------------------------------|
| Identification on<br>nameplate           | C200HW-PA204C                                                                                                    | C200HW-PA204/Wide AC                                                 | C200HW-PA204                                                                        |
| Input specifications                     | 100 to 240 V AC (wide range)                                                                                           | 100 to 240 V AC (wide range)                                         | 100 to 120 V AC/200 to 240 V<br>AC (Switched with short bar.)                       |
| Power failure detec-<br>tion voltage     | 85 V max.                                                                                                    | 85 V max.                                                            | 100 to 120 V AC: 85 V max.<br>200 to 240 V AC: 170 V max.                           |
| Power supply startup<br>time (See note.) | 200 ms max.                                                                                                    | 200 ms max.                                                          | 1.500 ms max.                                                                       |
| <b>RUN output</b>                        | Not supported                                                                                                    | Not supported (Supported by the<br>PA204R)                           | Not supported (Supported by<br>the PA204R)                                          |
| Terminal block wiring                    | C200HW-PA204C                                                                                                    | C200HW-PA204                                                         | C200HW-PA204                                                                        |
|                                          | L2/N<br>100 to<br><b>AC</b><br>$\tilde{\gamma}$<br>240 V AC<br>input<br><b>INPUT</b><br>L1                             | 2/N<br>AC<br>100 to<br>'n<br>240 V AC<br>input<br><b>INPUT</b><br>L1 | <b>L2/N</b><br>100 to 120 V AC<br>AC input<br>200 to 240 V AC<br><b>INPUT</b><br>L1 |
|                                          | ≜<br>$\times$<br>LG<br>⊕<br>X<br>GR-                                                                                   | $\propto$<br><b>NC</b><br>Unconnected<br>terminals<br>X<br><b>NC</b> | 100 to 120<br>Voltage<br>CLOSE<br>selector<br>200 to 240<br>OPEN                    |
|                                          | <b>ALARM</b><br>$\otimes$<br>Alarm output<br><b>OUTPUT</b><br>L<br>(replacement -<br>30 V DC.<br>notification<br>50 mA | $\otimes$<br>孛<br>LG-                                                | $\propto$<br>≜<br>LG-                                                               |
|                                          | $++$<br>R<br>output)<br>NORMAL: ON<br>ALARM: OFF                                                                       | ⊕<br>$\otimes$<br>GR-                                                | ⊕<br>GR-                                                                            |
|                                          | $\times$<br><b>NC</b><br>Unconnected<br>terminals                                                                      | $\otimes$<br><b>NC</b><br>Unconnected<br>terminals                   | Unconnected<br><b>NC</b><br>terminals                                               |
|                                          | <b>NC</b>                                                                                                    | <b>NC</b>                                                            | <b>NC</b>                                                                           |
| POWER indicator                          | On replacement notification<br>module                                                                                  | On hood of Power Supply Unit                                         | On hood of Power Supply Unit                                                        |
| Replacement notifi-<br>cation            | Supported (7-segment display<br>+ transistor outputs)                                                                  | Not supported                                                        | Not supported                                                                       |

**Note** The time from when the external input (AC power supply) is input until 5 V or 26 V is output.

# **3-5 Backplanes**

# **3-5-1 CPU Backplanes**

# **CPU Backplane Models**

#### **Standard CS-series CPU Backplanes**

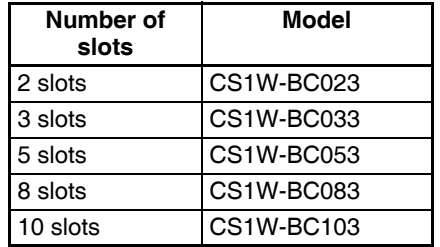

#### **CS-series-only CPU Backplanes**

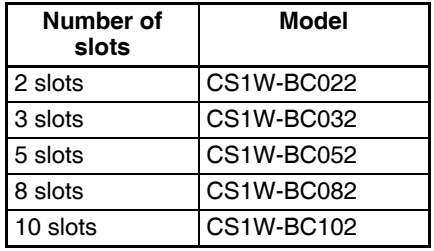

**Note** C200H Units (C200H Basic I/O Units, C200H Group-2 High-density I/O Units, and C200H Special I/O Units) cannot be used with CS-series-only CPU Backplanes.

# **Components and Switch Settings**

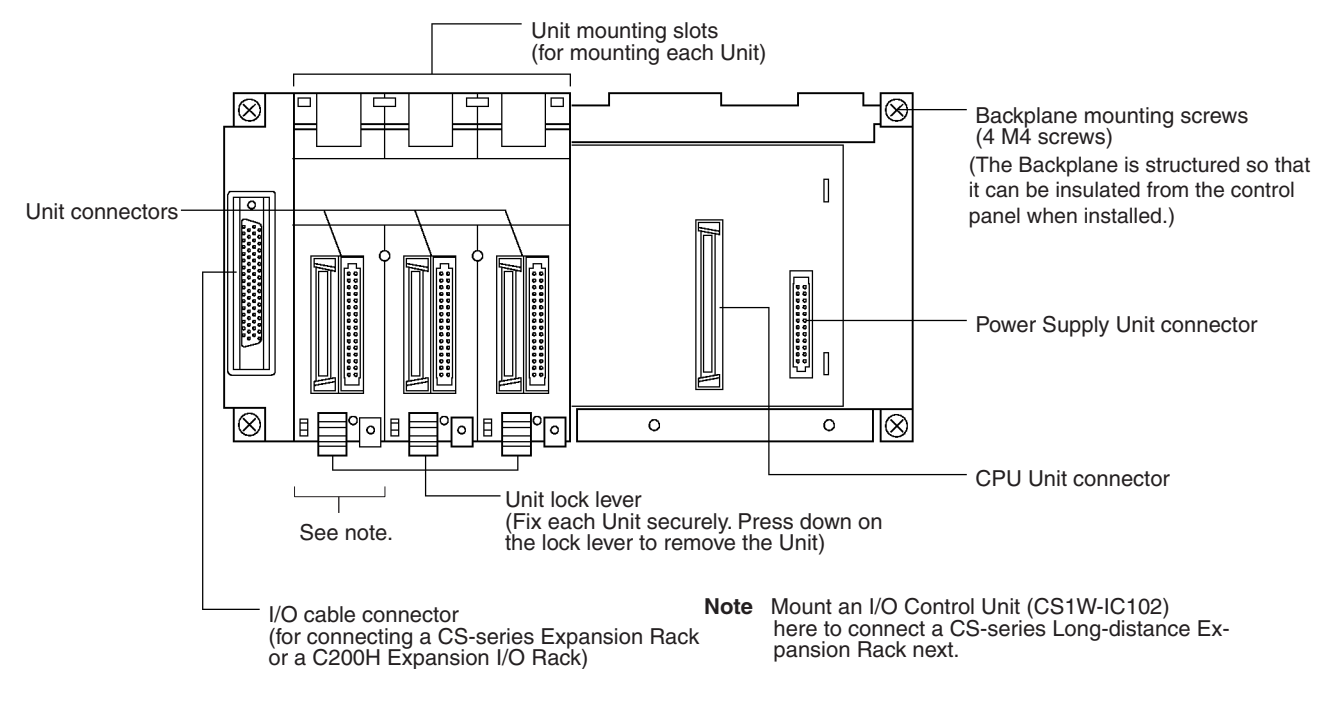

**Note** Always cover the connectors that are not being used with Connector Covers (sold separately) as a measure against dust.

When you attach the CV500-COV01 to a CS-series Backplane (for CS-series Units only), it will go on easier if you insert the CV500-COV01 on the side with the larger gap next to the connector first and then rotate the CV500-COV01 and insert it on the side with the narrower gap.

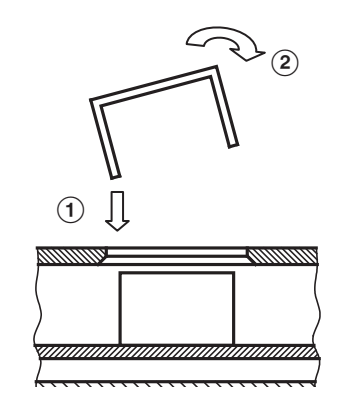

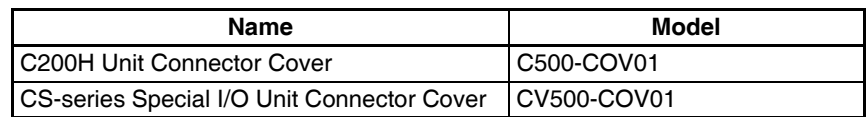

# **Dimensions and Weights**

**CS1W-BC023/022 (2 Slots)**

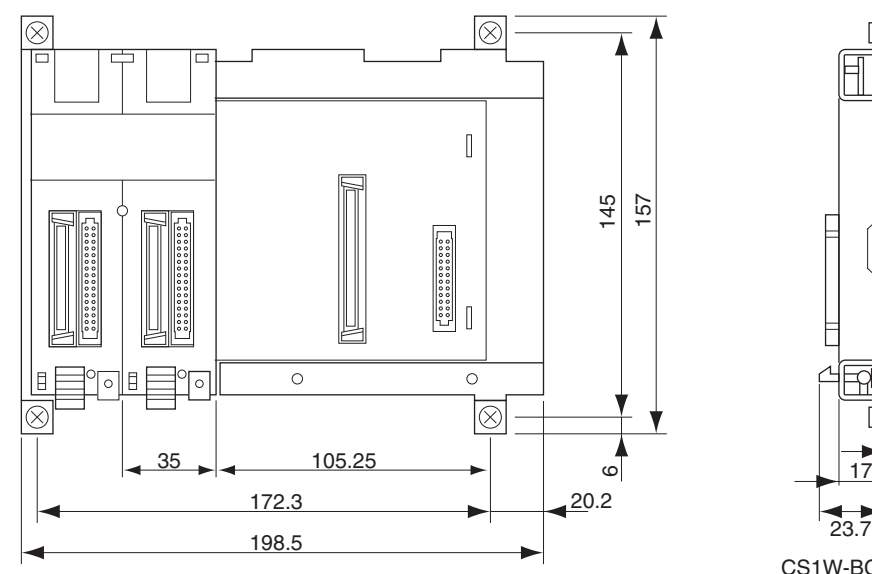

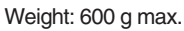

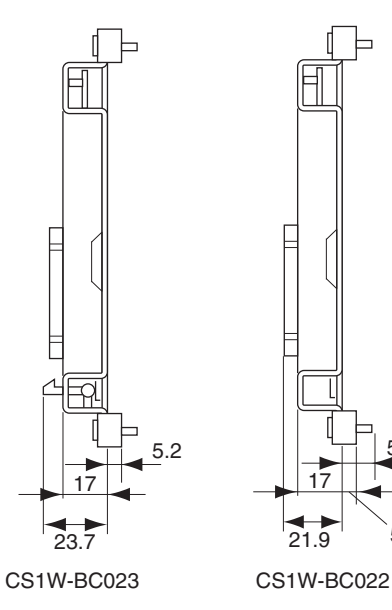

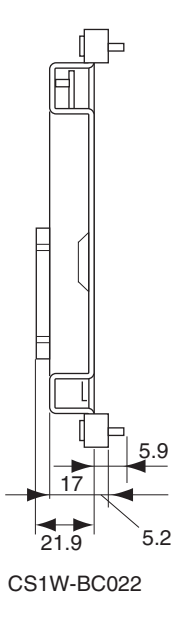

# **CS1W-BC**□□ (3, 5, 8, or 10 Slots)

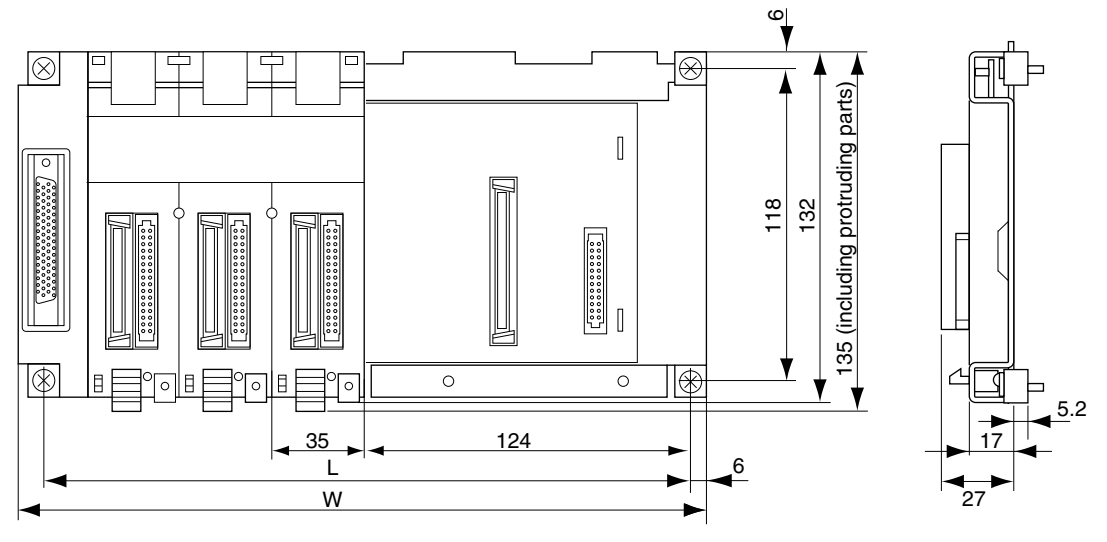

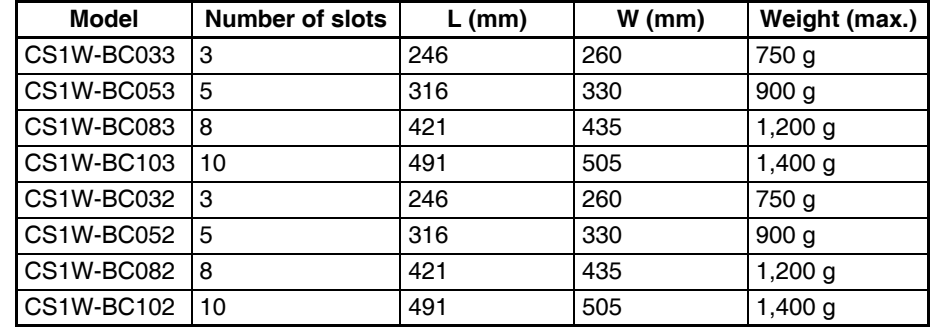

# **3-5-2 CS-series Expansion Backplanes**

CS-series Expansion Backplanes are used for both CS-series Expansion Racks and CS-series Long-distance Expansion Racks.

# **CS-series Expansion Backplane Models**

# **Standard CS-series Expansion Backplane**

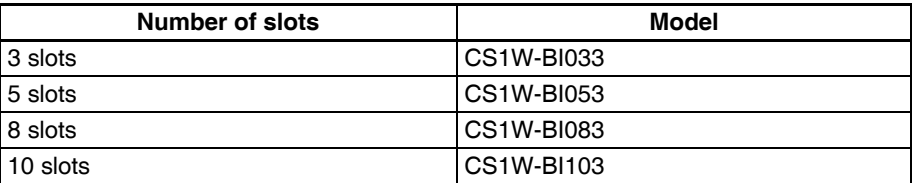

#### **CS-series-only Expansion Backplane**

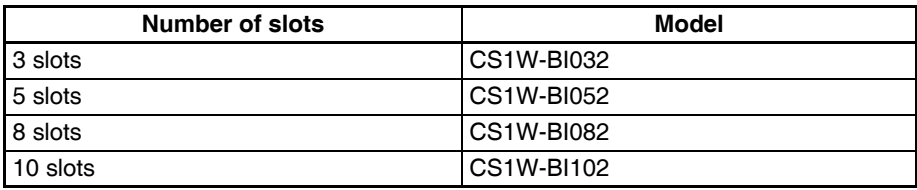

**Note** C200H Units (C200H Basic I/O Units, C200H Group-2 High-density I/O Units, and C200H Special I/O Units) cannot be used with CS-series-only Expansion Backplanes.

# **Components and Switch Settings**

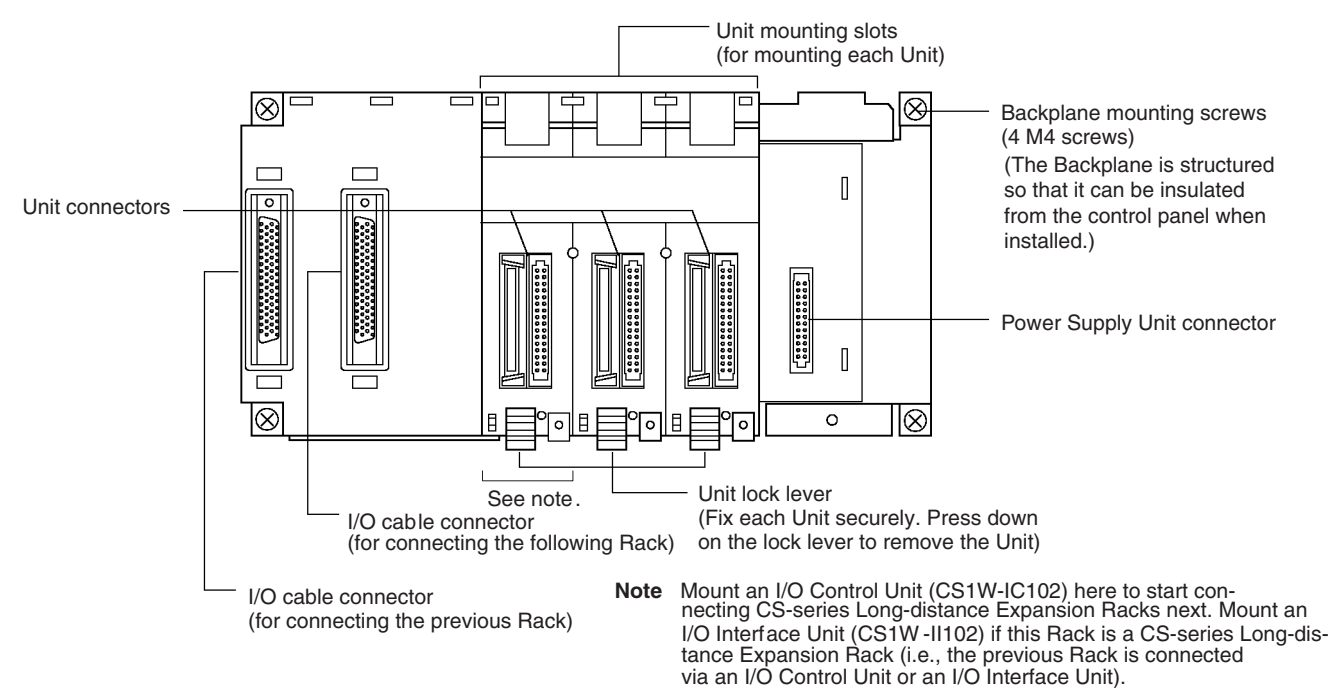

**Note** Always cover the connectors that are not being used with Connector Covers (sold separately) as a measure against dust.

When you attach the CV500-COV01 to a CS-series Backplane (for CS-series Units only), it will go on easier if you insert the CV500-COV01 on the side with the larger gap next to the connector first and then rotate the CV500-COV01 and insert it on the side with the narrower gap.

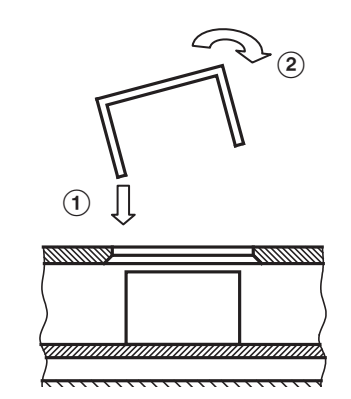

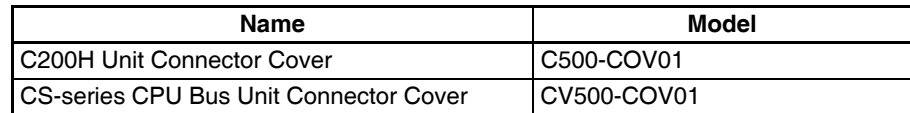

## **Dimensions**

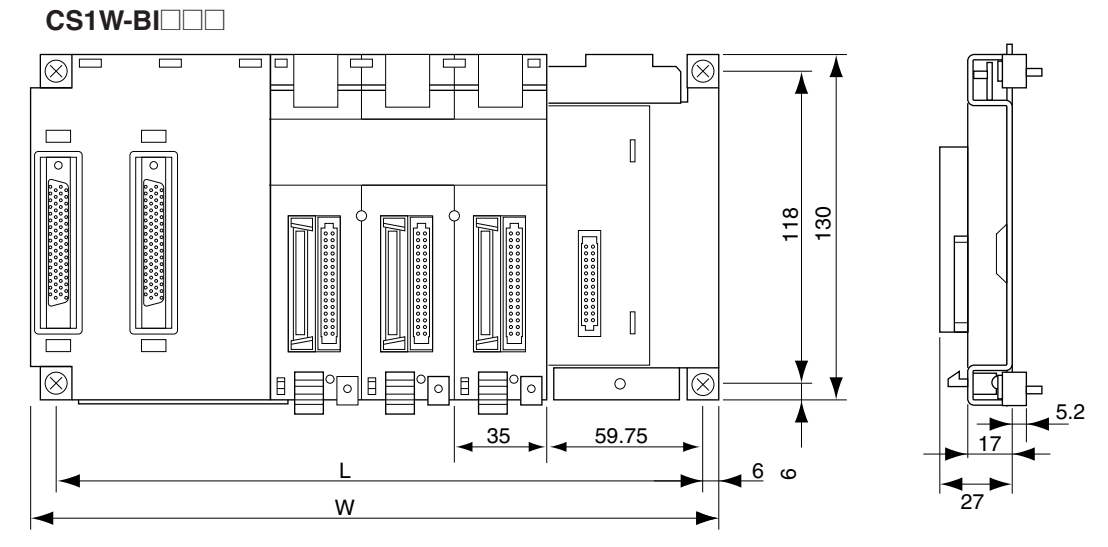

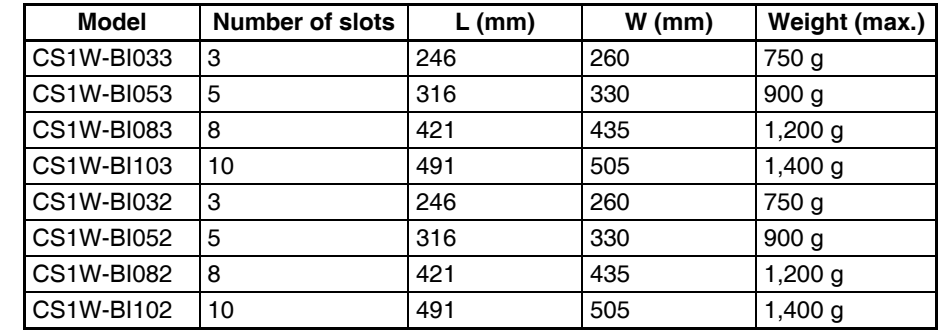

# **3-5-3 C200H Expansion I/O Backplanes**

C200H Expansion I/O Racks cannot be connected together with CS-series Long-distance Expansion Racks.

# **C200H Expansion I/O Backplane Models**

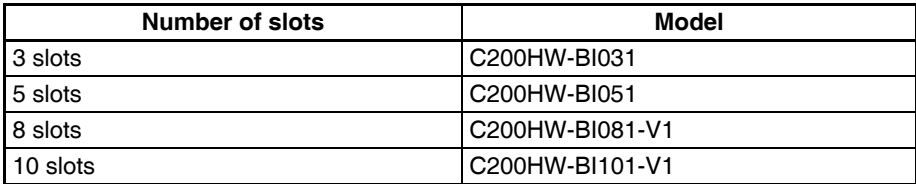

## **Components and Switch Settings**

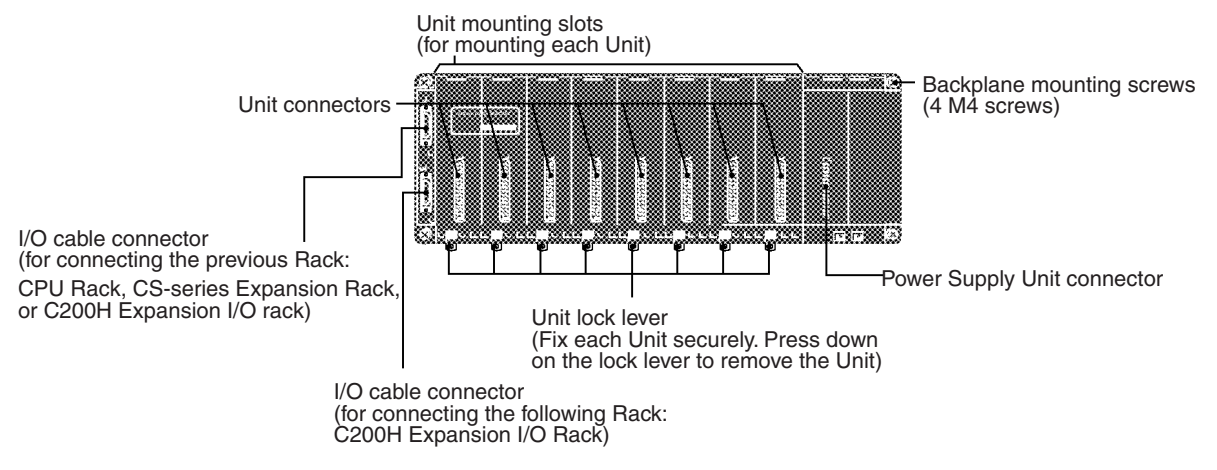

**Note** Always cover the connectors that are not being used with Connector Covers (sold separately) as a measure against dust.

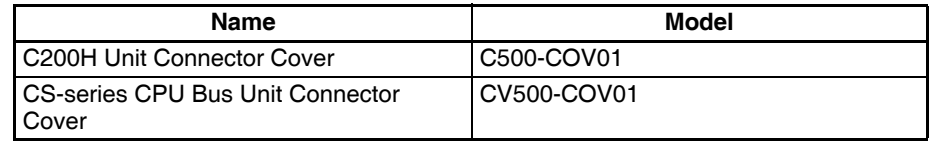

# **Dimensions**

**C200HW-BI**@@@

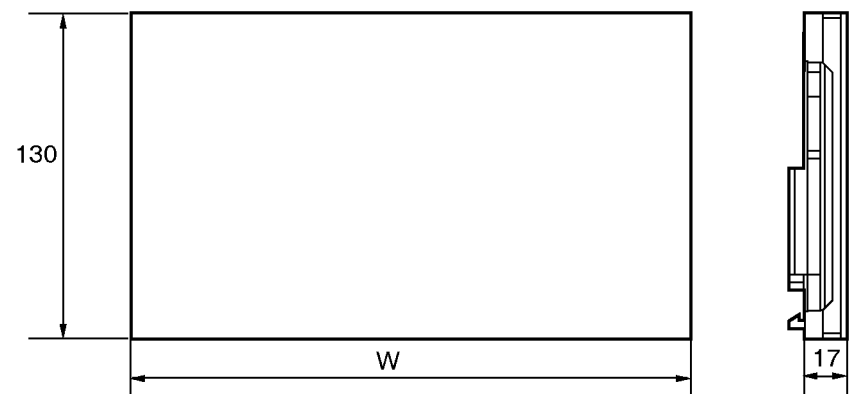

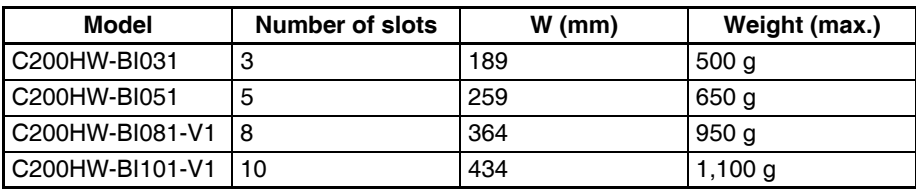

# **Optional Products**

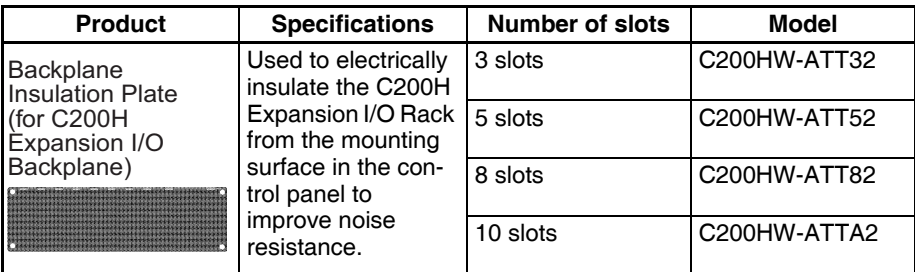

# **3-5-4 I/O Control Units, I/O Interface Units, and Terminators**

I/O Control Units and I/O Interface Units are used to create CS-series Longdistance Expansion Racks. Terminators are connected to the last CS-series Long-distance Expansion Rack in each series. (Up to two series of CS-series Long-distance Expansion Racks can be connected.)

# **CS1W-IC102 I/O Control Unit**

An I/O Control Unit is connected to the leftmost slot on the CPU Rack or the last CS-series Expansion Rack to start connecting CS-series Long-distance Expansion Racks.

## **Part Names and Functions**

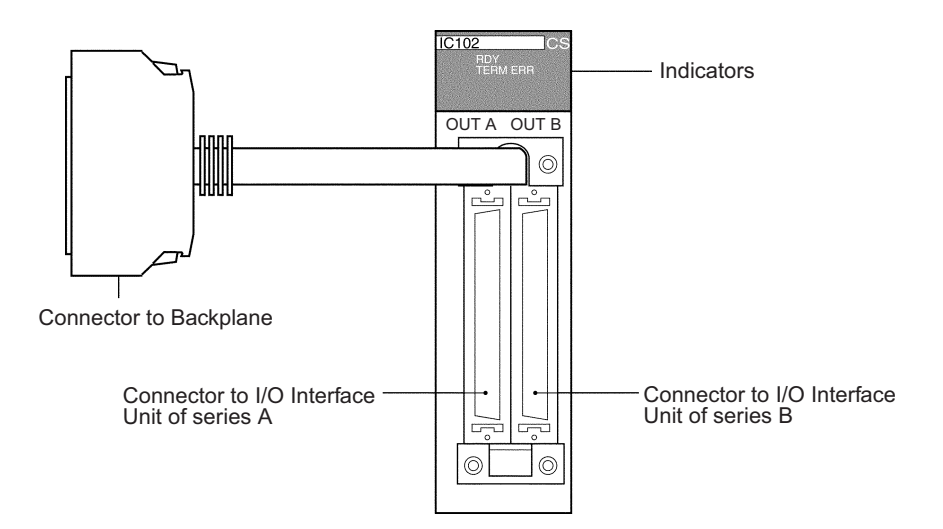

**Indicators**

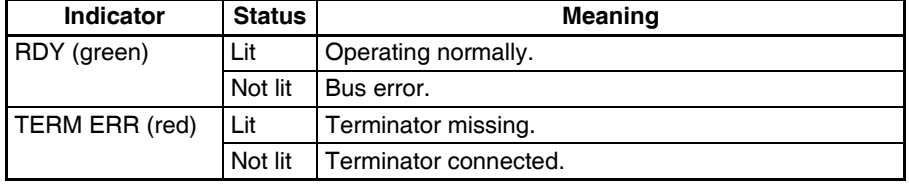

# **Dimensions and Weight**

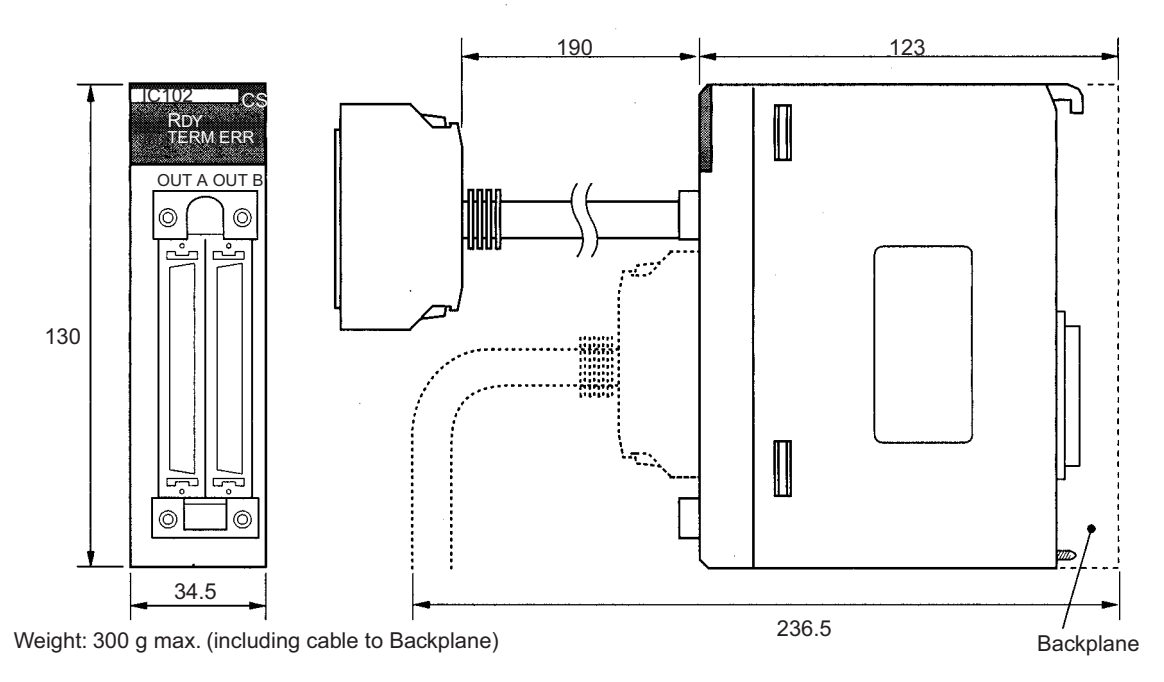

# **Connection Method on CPU Rack**

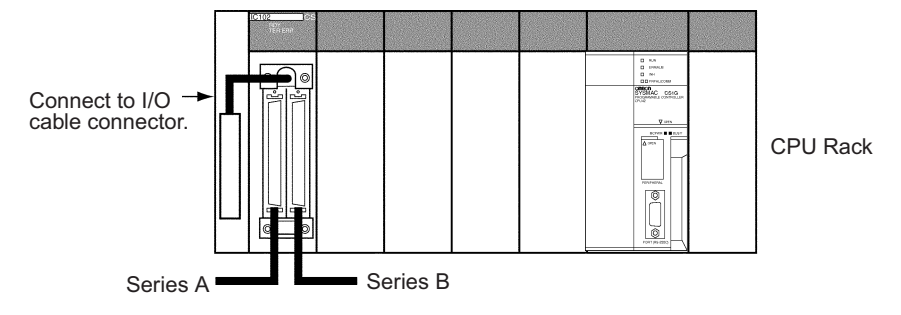

**Note** Connect a Terminator (CV500-TER01) to the unused connector when connecting only series A or series B.

## **Connection Method on CS-series Expansion Rack**

Connect the I/O Control Unit to the output I/O cable connector (right side).

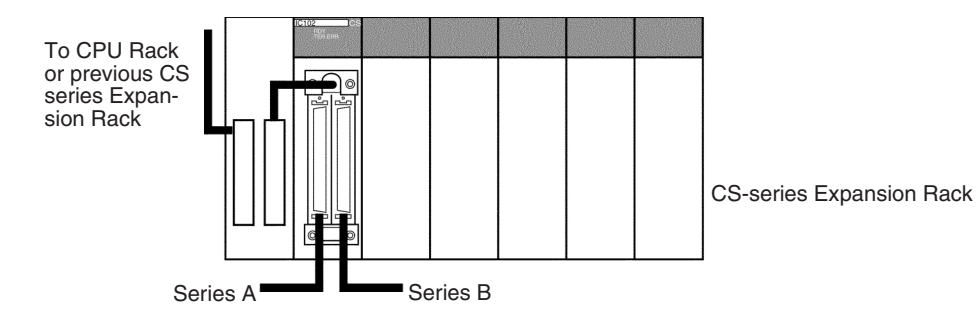

**Note** Connect a Terminator (CV500-TER01) to the unused connector when connecting only series A or series B.

# **CS1W-II102 I/O Interface Unit**

Mount an I/O Interface Unit to the leftmost slot on each CS-series Long-distance Expansion Rack.

#### **Part Names and Functions**

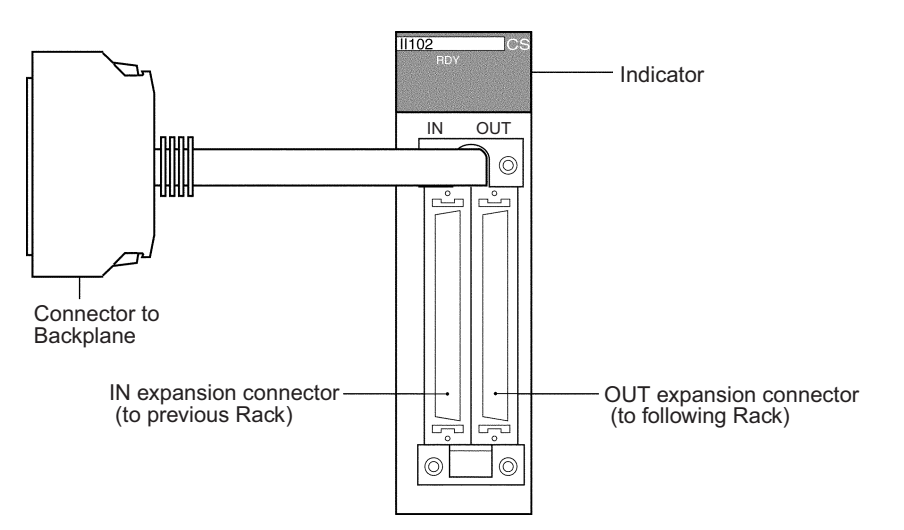

#### **Indicator**

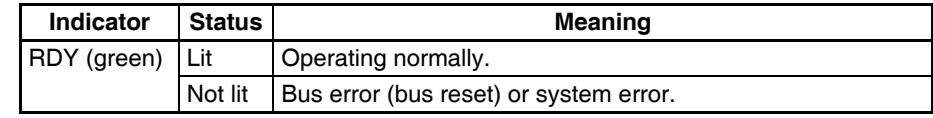

# **Dimensions and Weight**

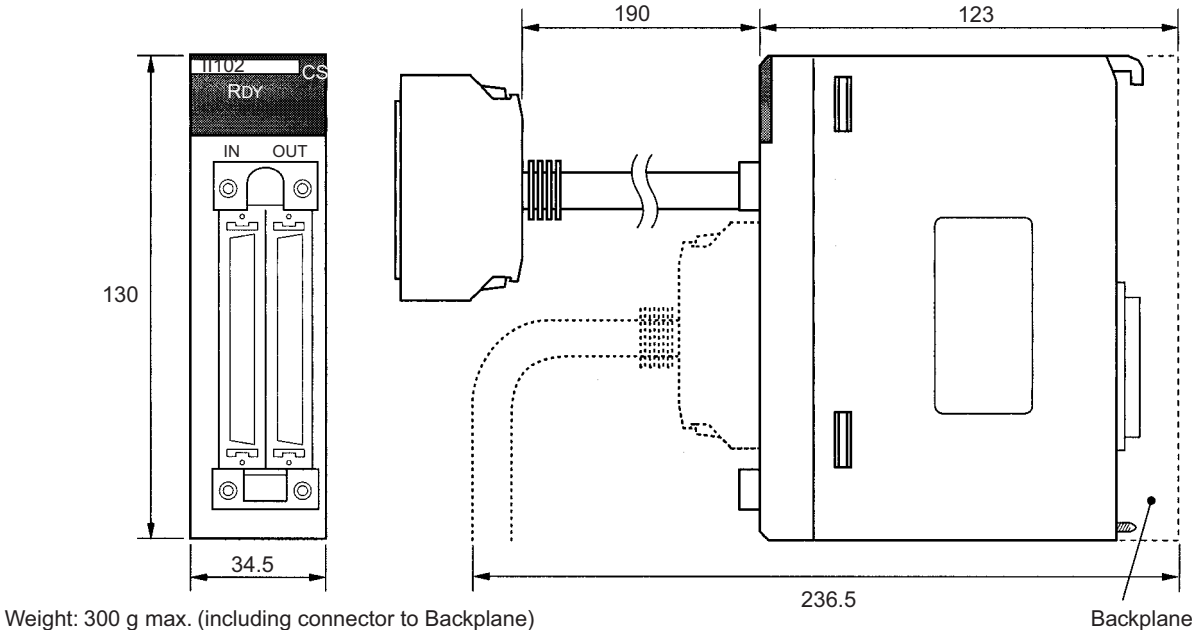

**Connection Method** Connect the I/O Interface Unit to the input I/O cable connector on the Backplane (left side). Always connect a Terminator (CV500-TER01) to the connector for the next Rack when it is not used (i.e., on the last CS-series Longdistance Expansion Rack in the series).

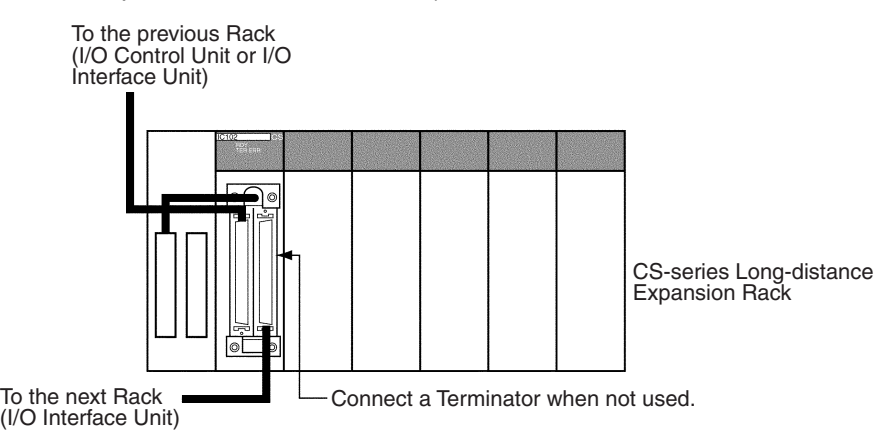

**CV500-TER01 Terminator** Two Terminators are provided with an I/O Control Unit

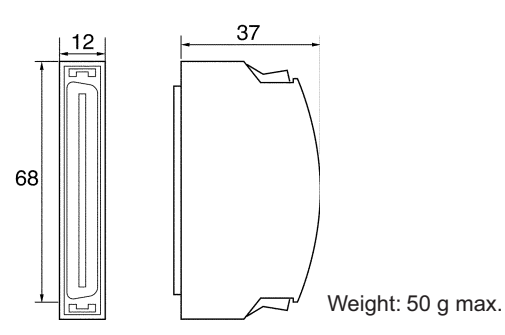

# **3-6 Basic I/O Units**

# **3-6-1 C200H and CS-series Basic I/O Units with Terminal Blocks**

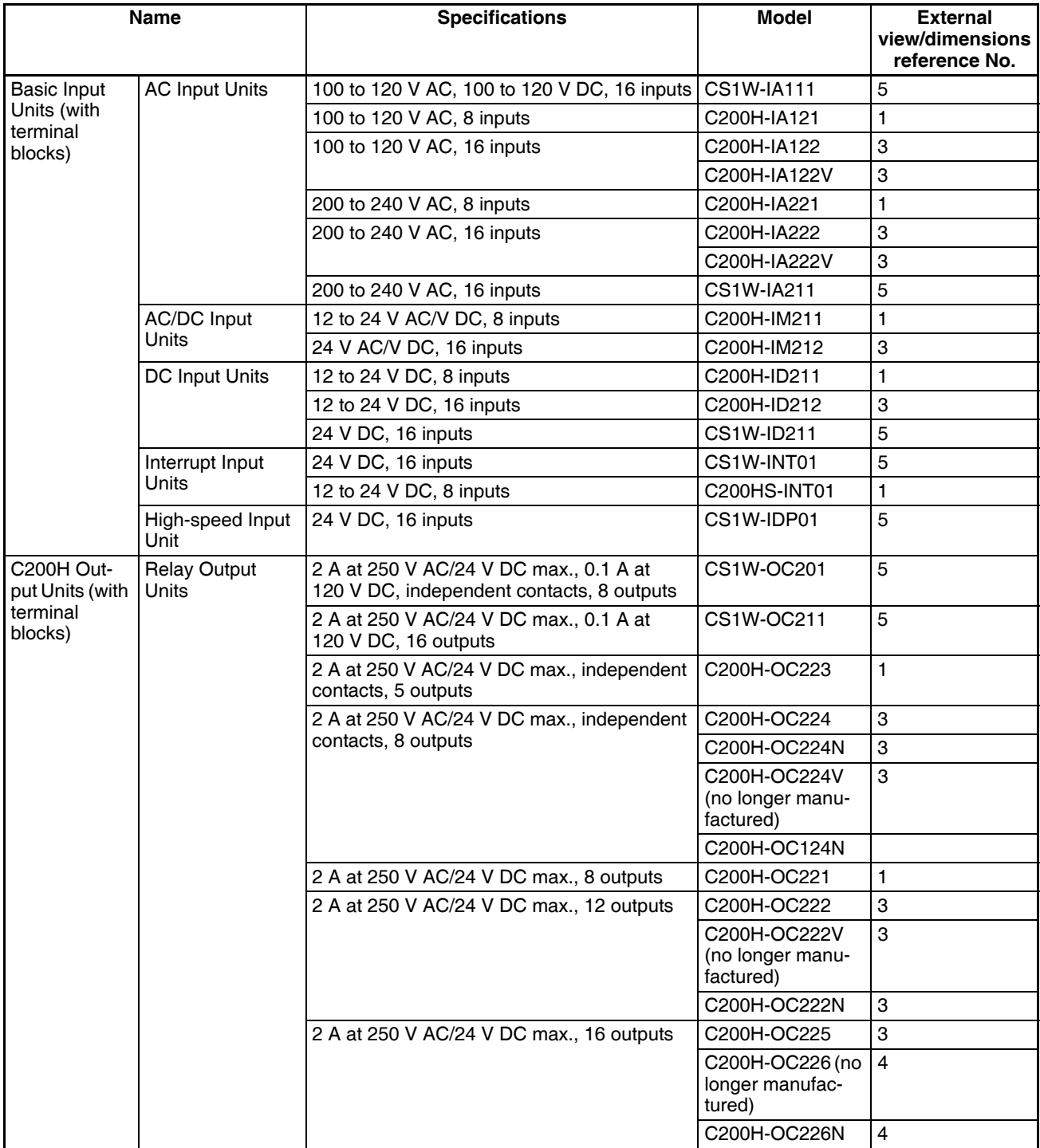

# *Basic I/O Units* **Section 3-6**

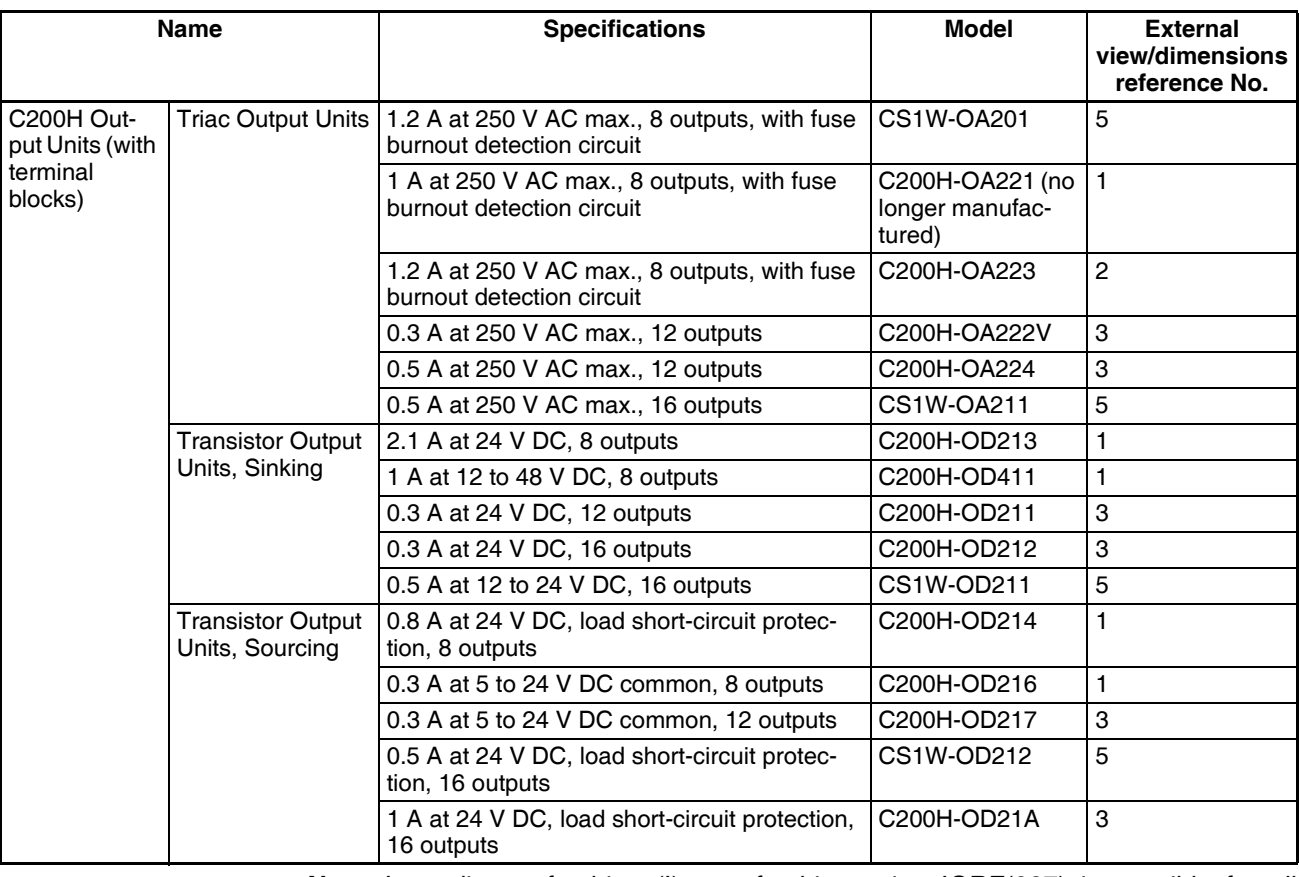

**Note** Immediate refreshing (!) or refreshing using IORF(097) is possible for all C200H Basic I/O Units.

# **Optional Products**

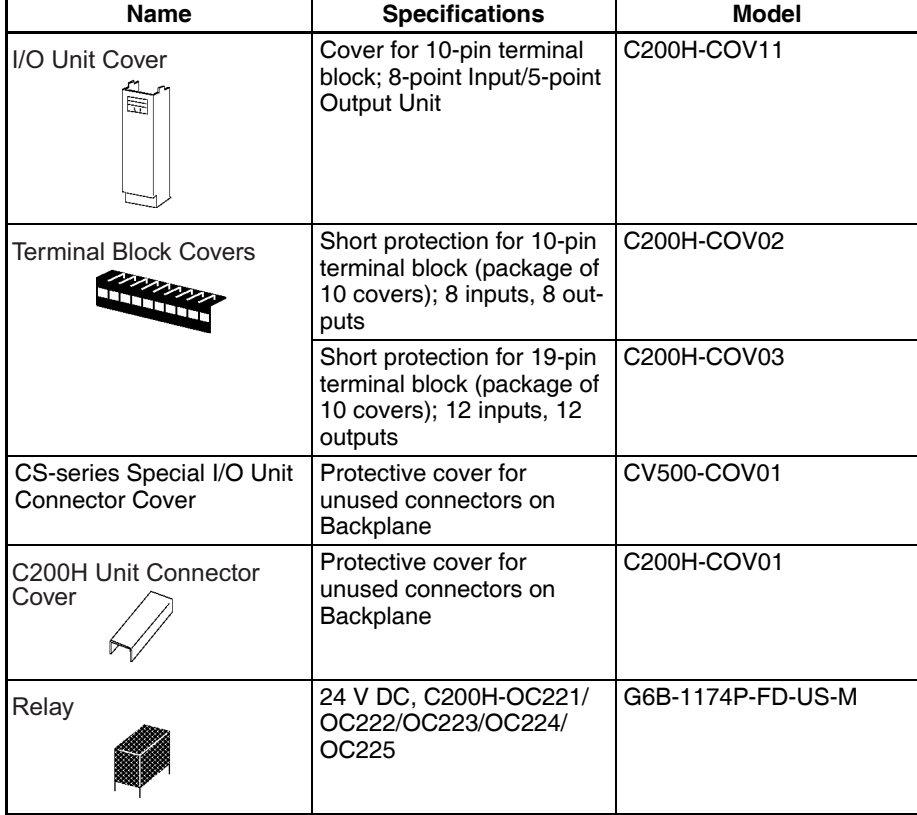

# **Components and Switch Settings**

# **C200H 10-pin/19-pin Terminal Block**

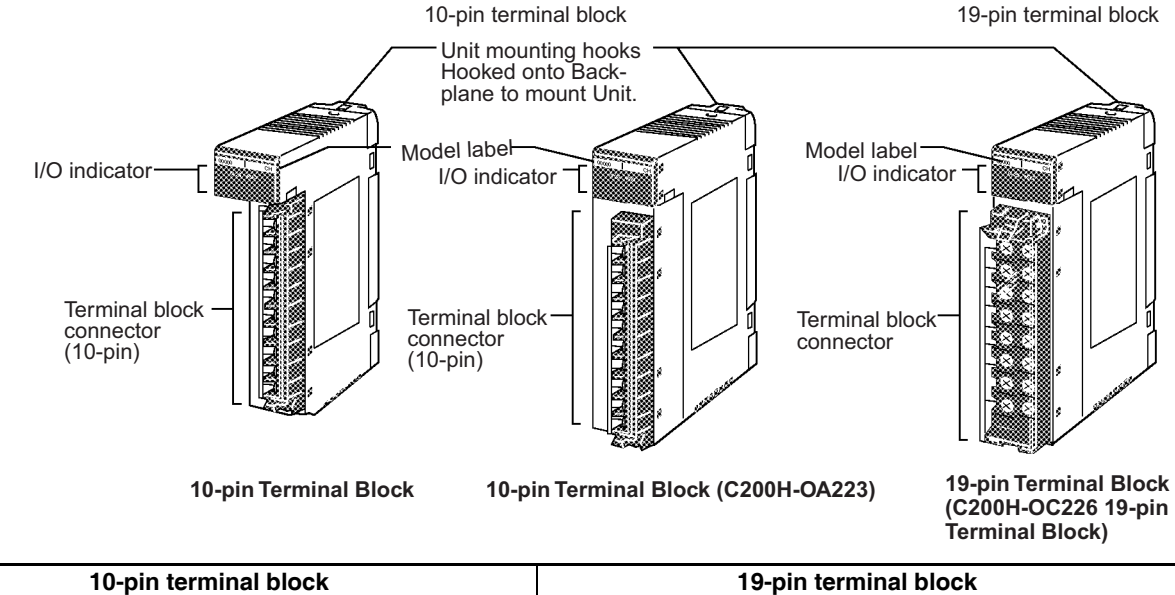

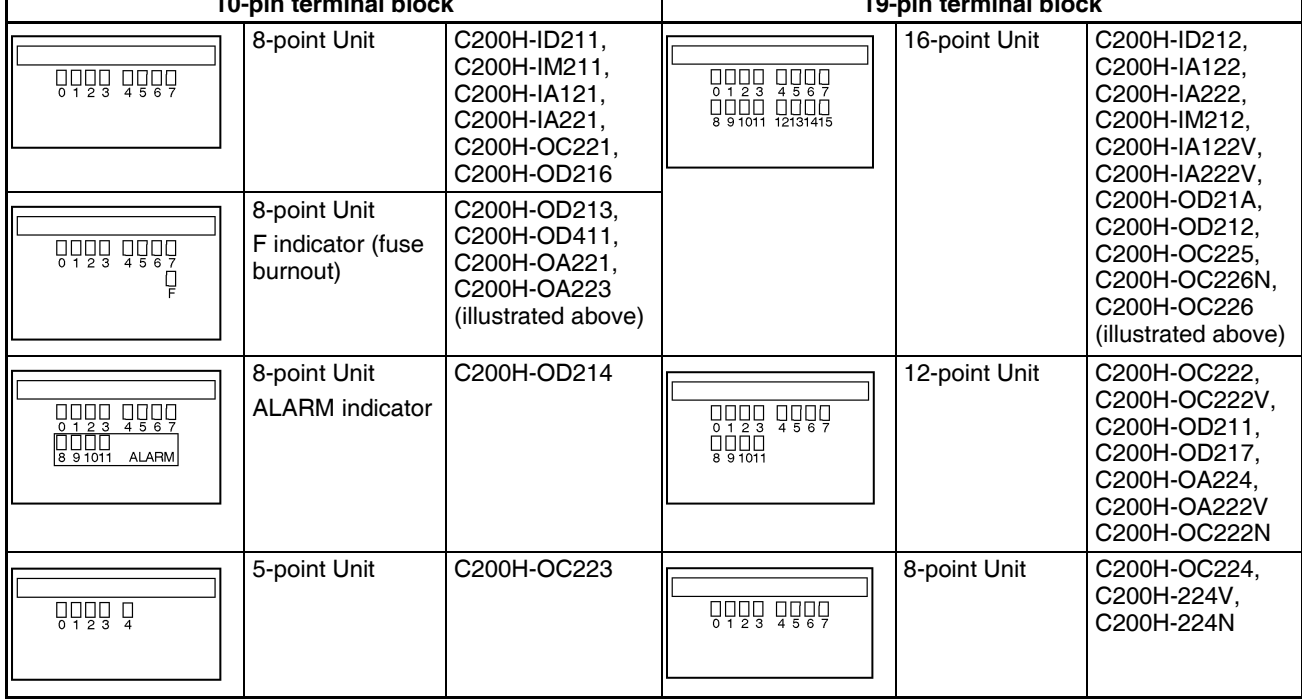

# **Basic I/O Units** Section 3-6

# **CS-series Basic Input Units (20-pin Terminal Block)**

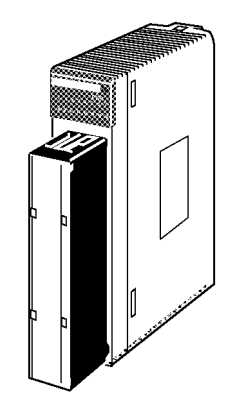

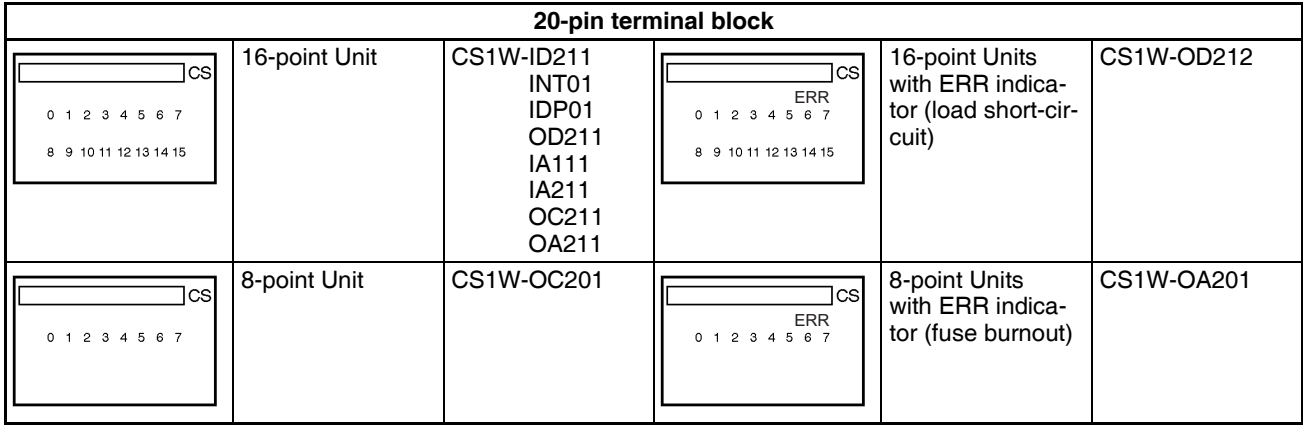

# **Dimensions**

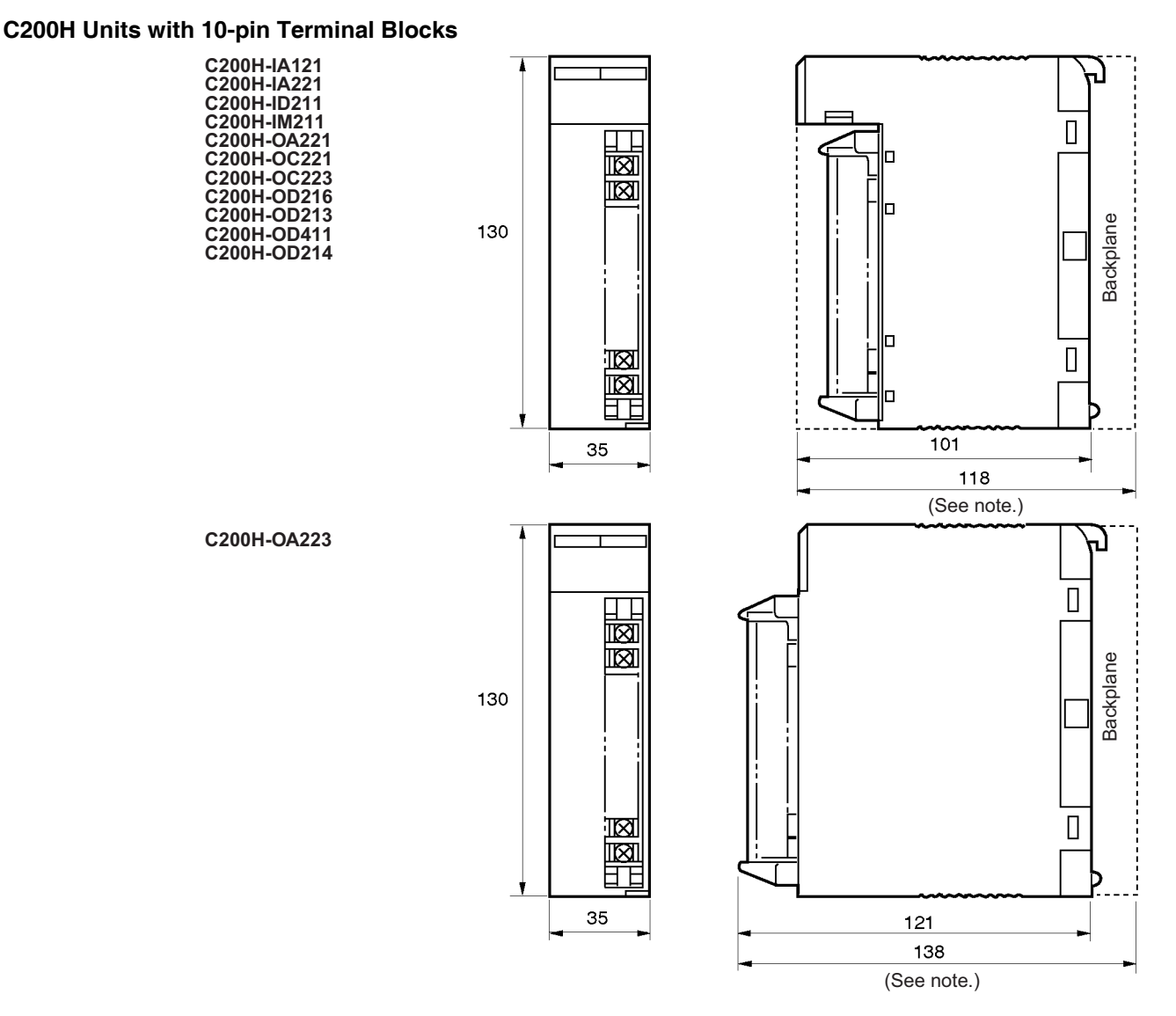

**Note** The heights of the Units including the Backplane are 5 mm greater on the CPU Backplane and CS-series Expansion Backplane (123 and 143 mm).

#### **Units with 19-pin Terminal Blocks**

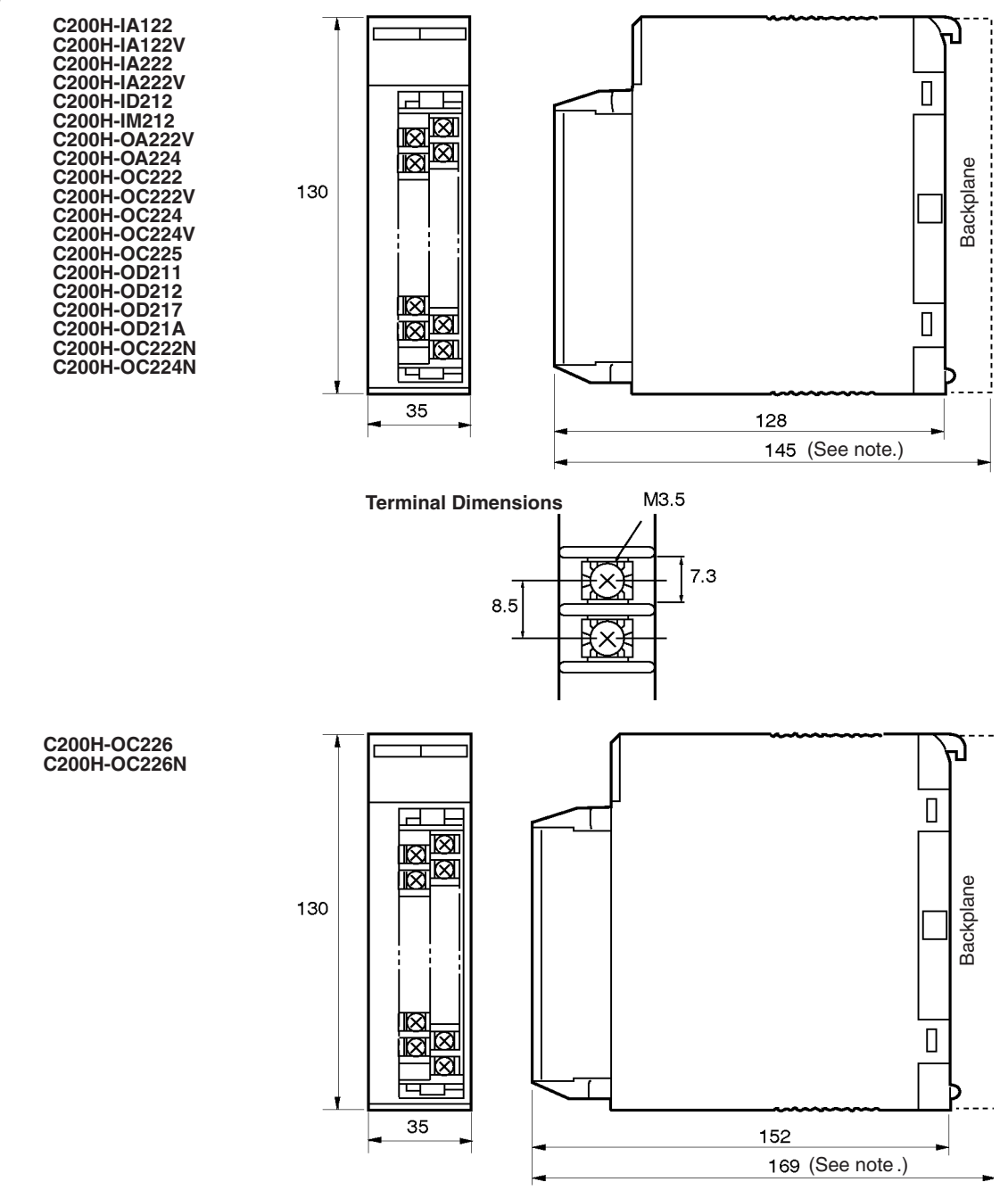

**Note** The heights of the Units including the Backplane are 5 mm greater on the CPU Backplane and CS-series Expansion Backplane (150 and 174 mm).

#### **CS-series Basic I/O Units (20-pin Terminal Blocks)**

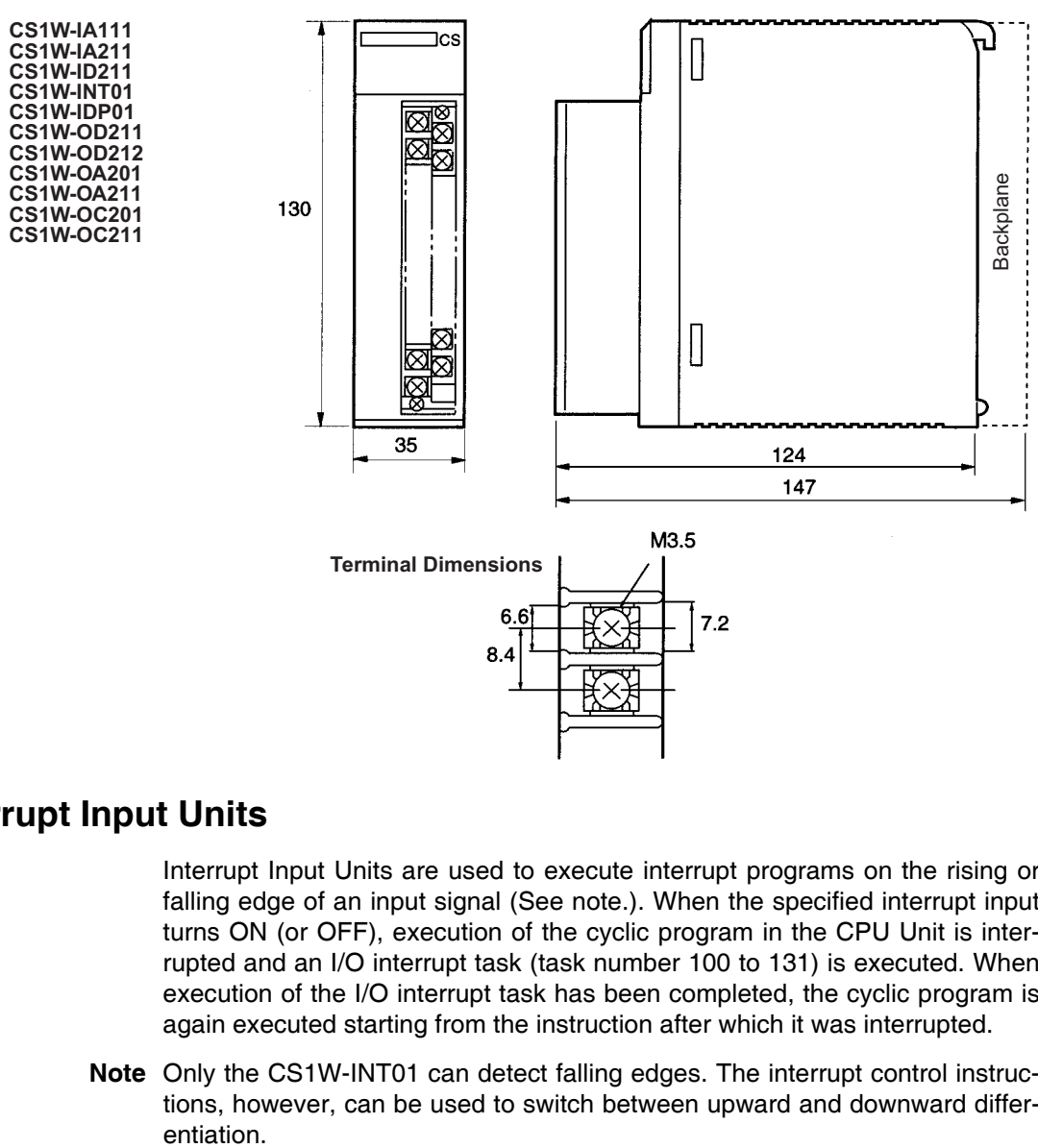

# **3-6-2 Interrupt Input Units**

**Functions Interrupt Input Units are used to execute interrupt programs on the rising or** falling edge of an input signal (See note.). When the specified interrupt input turns ON (or OFF), execution of the cyclic program in the CPU Unit is interrupted and an I/O interrupt task (task number 100 to 131) is executed. When execution of the I/O interrupt task has been completed, the cyclic program is again executed starting from the instruction after which it was interrupted.

> **Note** Only the CS1W-INT01 can detect falling edges. The interrupt control instructions, however, can be used to switch between upward and downward differ-

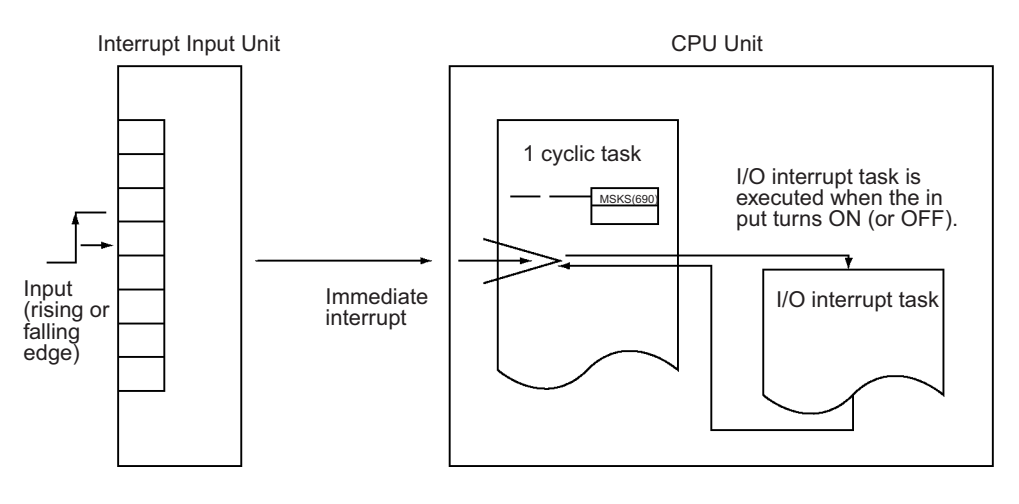

**Applicable Units** Either of the following Interrupt Input Units can be used.

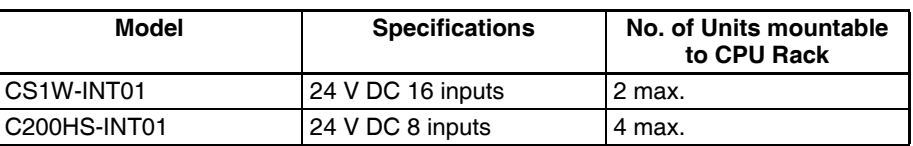

#### **Application Precautions**

All Interrupt Input Units must be mounted to the CPU Rack. The interrupt input function will not be supported if an Interrupt Input Unit is mounted to an Expansion Rack. If mounted to an Expansion Rack, the Unit can be used as a normal I/O Unit.

There are limits to the number of Interrupt Input Units that can be mounted. (See table, above.)

Use only CS-series or only C200H Interrupt Input Units on the same CPU Rack. The CS-series and C200H Interrupt Input Units cannot be used together.

Can be used only with CPU Units with model numbers ending in "-V1," i.e., CS1W-CPU4@-V1 or CS1W-CPU6@-V1.

The input response time cannot be changed for the CS1W-INT01, and the related portions of the Basic I/O Unit input time constants in the PLC Setup, and the setting status in A220 to A259 will not be valid.

Use CX-Programmer Version 2.0 or higher when using the CS1W-INT01 Interrupt Input Unit. Earlier versions of CX-Programmer do not support this Unit. (The Programming Consoles, however, can be used for this Unit.)

**Input Signal Width** Input signals must meet the following conditions.

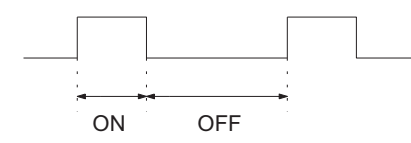

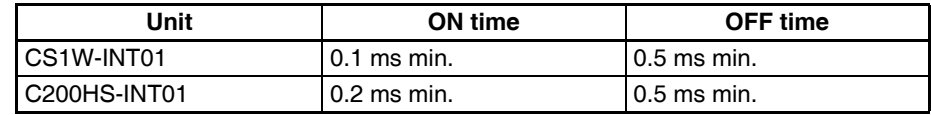

#### **Components**

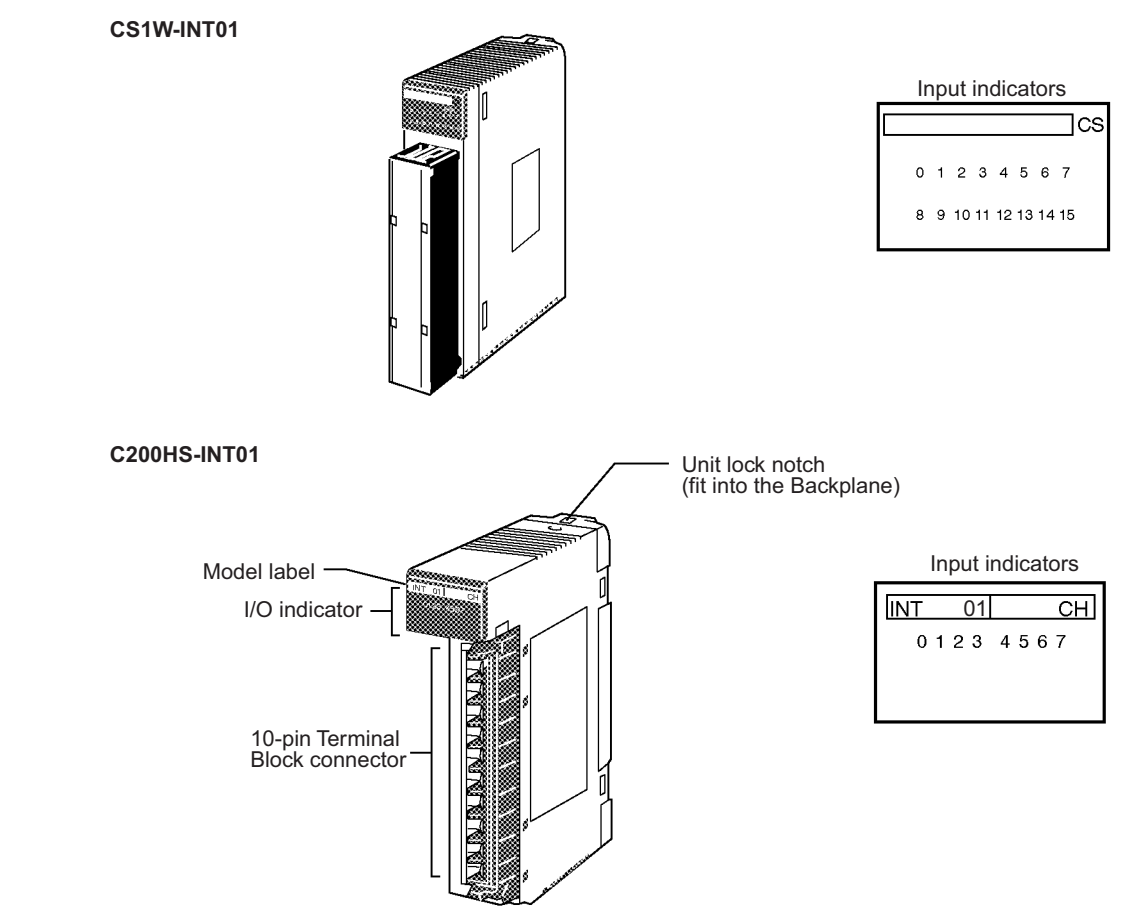

## **Using I/O Interrupts**

- *1,2,3...* 1. Mount the Input Interrupt Unit to the CPU Rack and create the I/O tables.
	- 2. Create the I/O task (see note 1).
	- 3. Use the SET INTERRUPT MASK Instruction (MSKS(690)) in the cyclic program to enable the required interrupt input numbers (see note 1).
	- 4. Turn ON or OFF the inputs on the Interrupt Input Unit for the interrupt input numbers that have been enabled.
	- **Note** 1. The relationship between Interrupt Input Unit numbers, interrupt input numbers, and I/O interrupt tasks is shown in the following table.

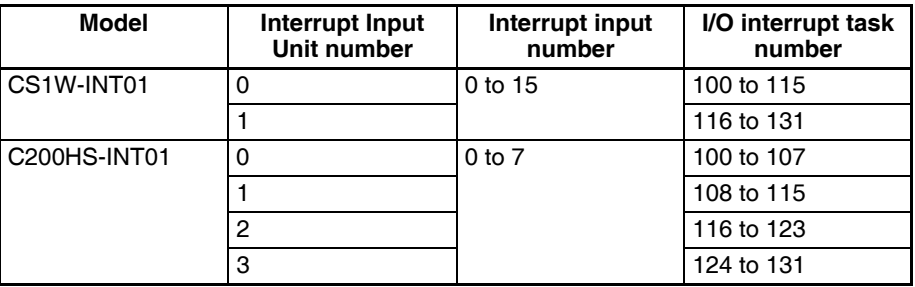

2. The CS1W-INT01 can set to detect either rising or falling edges.

#### **MSKS(690) Instruction**

#### **Specifying Rising/Falling Edge for CS1W-INT01**

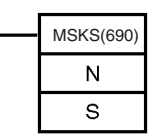

MSKS(690) N: Control data 1 (Interrupt Input Unit No.) S: Control data 2 (interrupt mask data)

The MSKS(690) instruction is used to set rising edge or falling edge detection for each interrupt input number.

- The value of N will determine which Interrupt Input Unit will perform the I/O interrupt processing.
- The value of S will determine rising or falling edge detection for each interrupt input number.

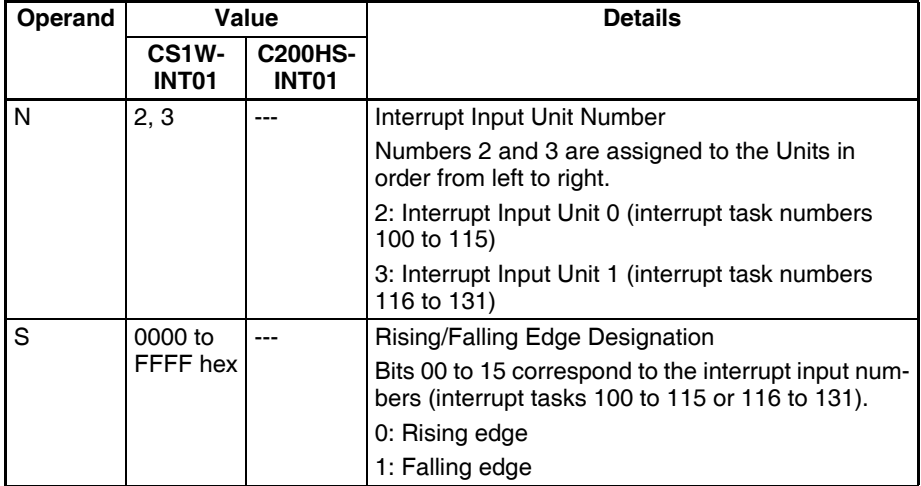

#### **Specifying I/O Interrupt Processing**

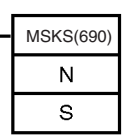

N: Control data 1 (Interrupt Input Unit No.)

S: Control data 2 (interrupt mask data)

The MSKS(690) instruction is used to set I/O interrupt processing or scheduled interrupt processing.

- The value of N will determine which Interrupt Input Unit will perform the I/O interrupt processing.
- The value of S will determine which interrupt number will be enabled.
# *Basic I/O Units* **Section 3-6**

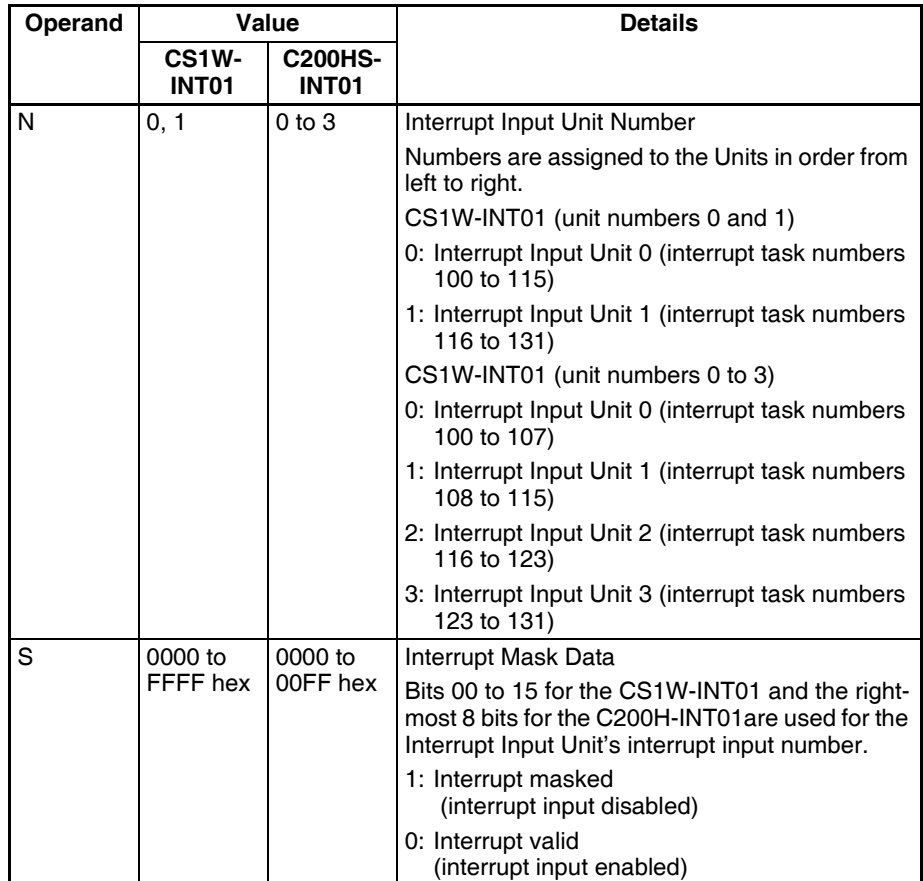

#### <span id="page-253-0"></span>**Dimensions**

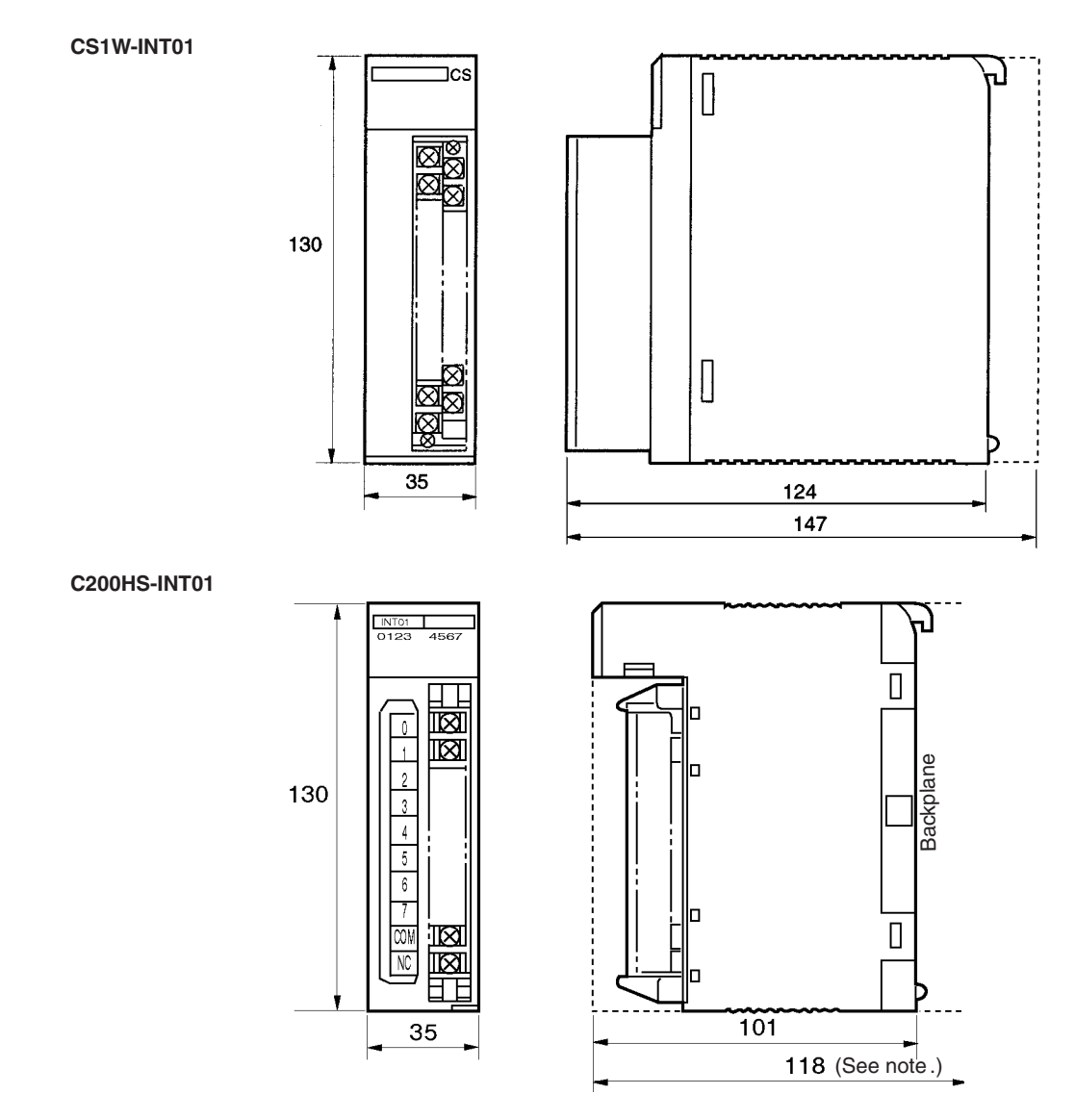

**Note** The height of the Unit including the Backplane is 5 mm greater on the CPU Backplane and CS-series Expansion Backplane (123 mm).

# **3-6-3 Units with High-speed Inputs**

**Functions** The CS1W-IDP01 enables inputting pulse signals that are shorted than the cycle time of the CPU Unit. C200H High-density I/O Units (Special I/O Units) also supported high-speed inputs.

**I/O Units with High-speed Inputs**

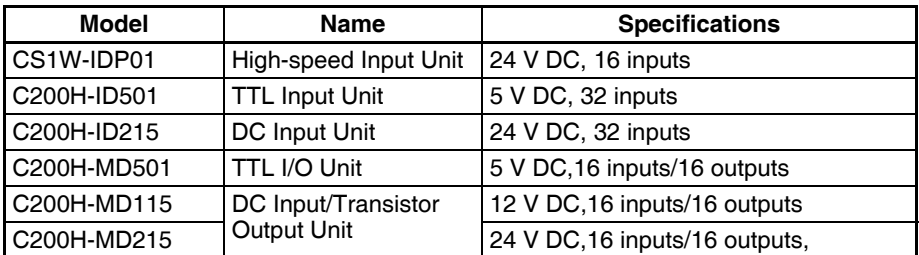

**Note** Refer to *[3-7 C200H High-density I/O Units \(Special I/O Units\)](#page-260-0)* for details on C200H High-density I/O Units

## **Components**

**CS1W-IDP01**

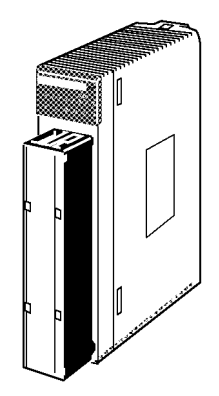

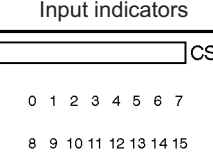

**Input Signal Width** High-speed input signals must meet the following conditions for the ON time.

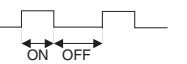

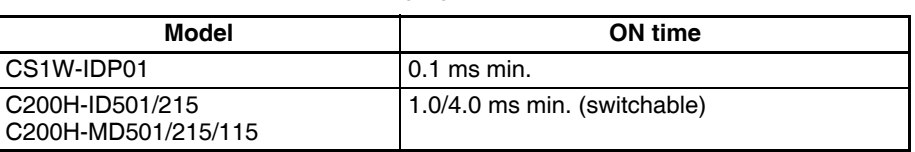

**Dimensions** The High-speed Input Unit has the same dimensions as the Interrupt Input Unit. Refer to page [218.](#page-253-0)

# **3-6-4 CS-series Basic I/O Units with Connectors (32-, 64-, and 96-pt Units)**

CS-series Basic I/O Units are classified as Basic I/O Units.

**Models**

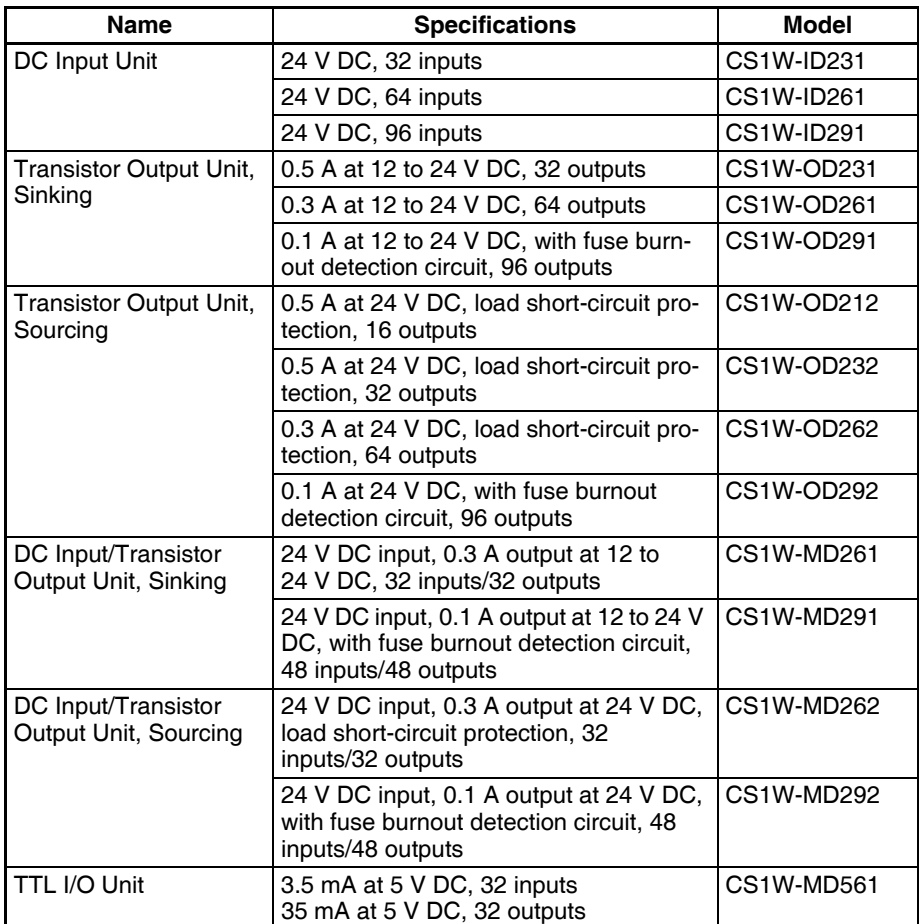

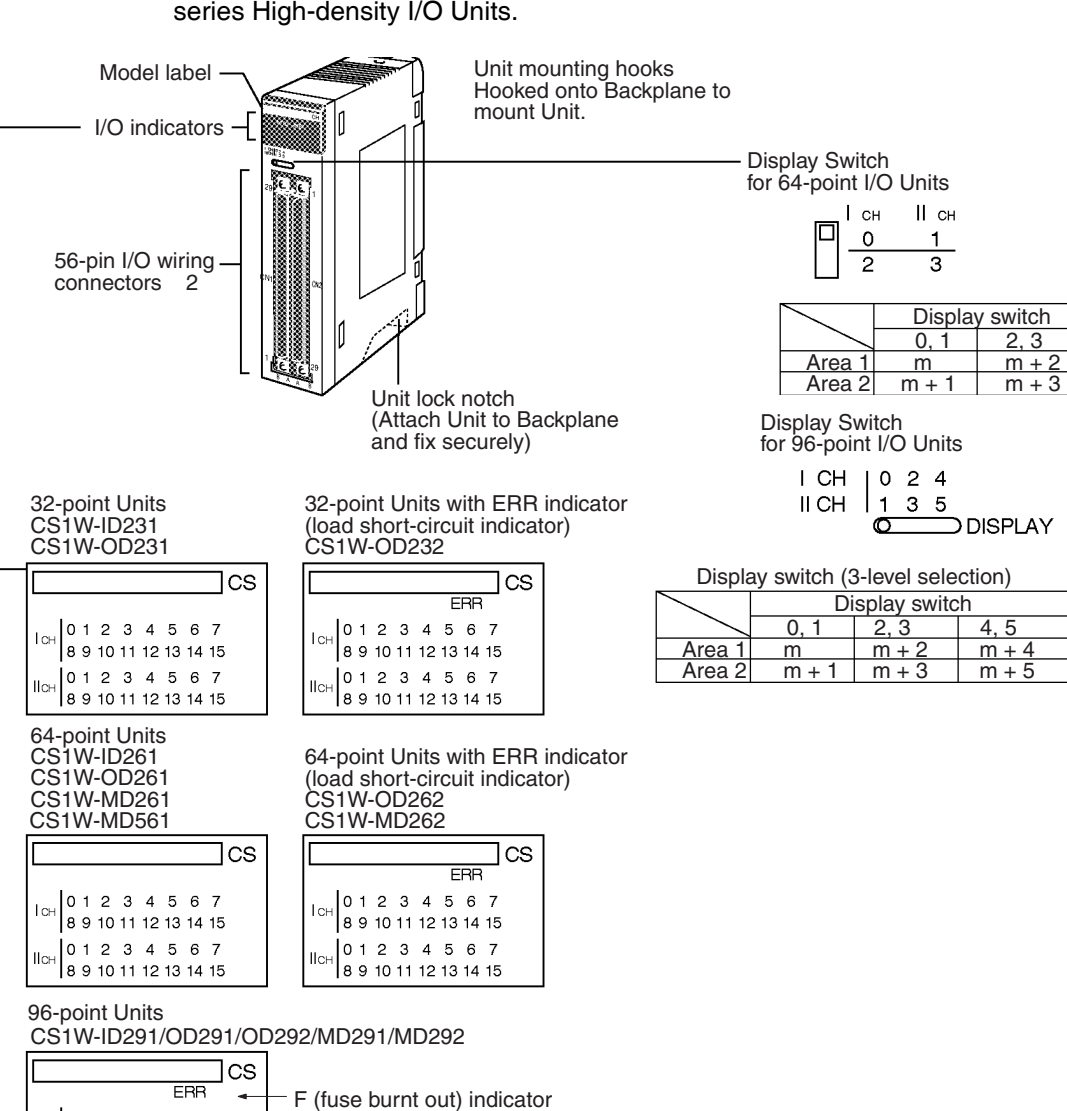

**Note** Immediate refreshing (!) or refreshing using IORF(097) is possible for CSseries High-density I/O Units.

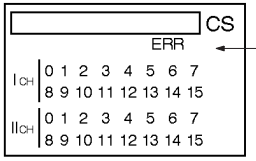

 Available on Output Units. Lights when one or more fuses in the Unit blows.

Lights when external power is OFF.

#### **Dimensions**

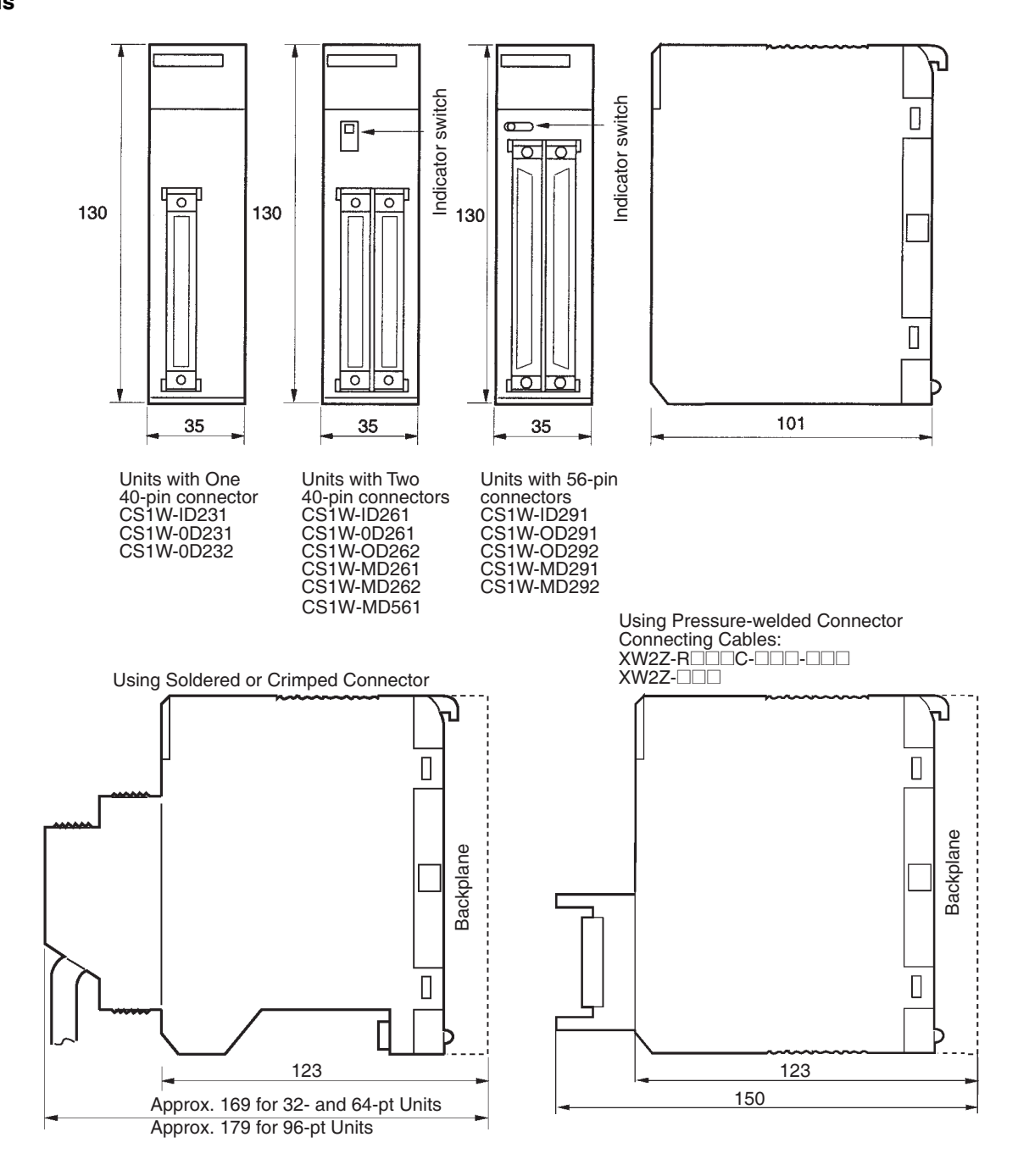

# **3-6-5 C200H Group-2 High-density I/O Units**

C200H Group-2 High-density I/O Units are classified as Basic I/O Units.

## **Models**

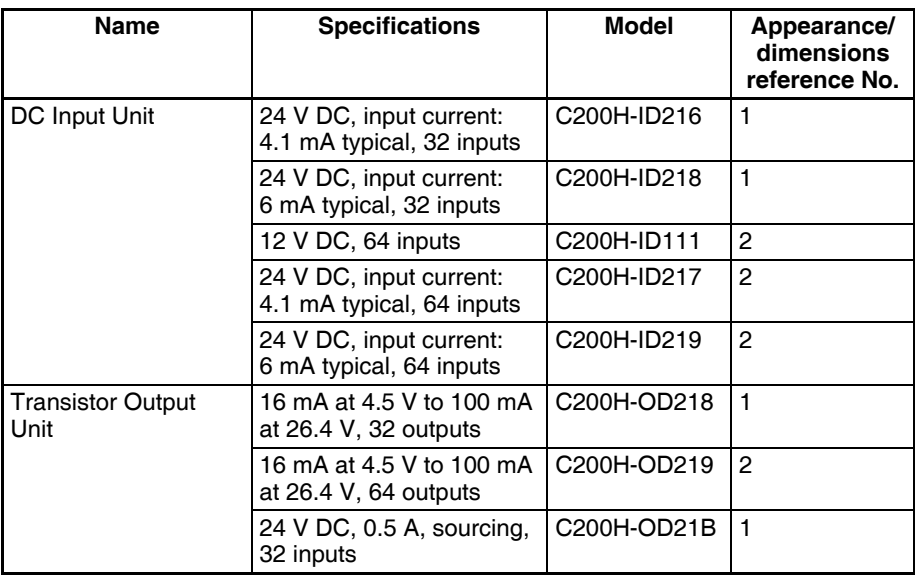

**Note** 1. C200H Group-2 High-density I/O Units cannot be mounted to SYSMAC BUS Slave Racks.

> 2. Immediate refreshing (!) is not possible for C200H Group-2 High-density I/O Units, but refreshing using IORF (097) is possible for these Units.

## **Components and Switch Settings**

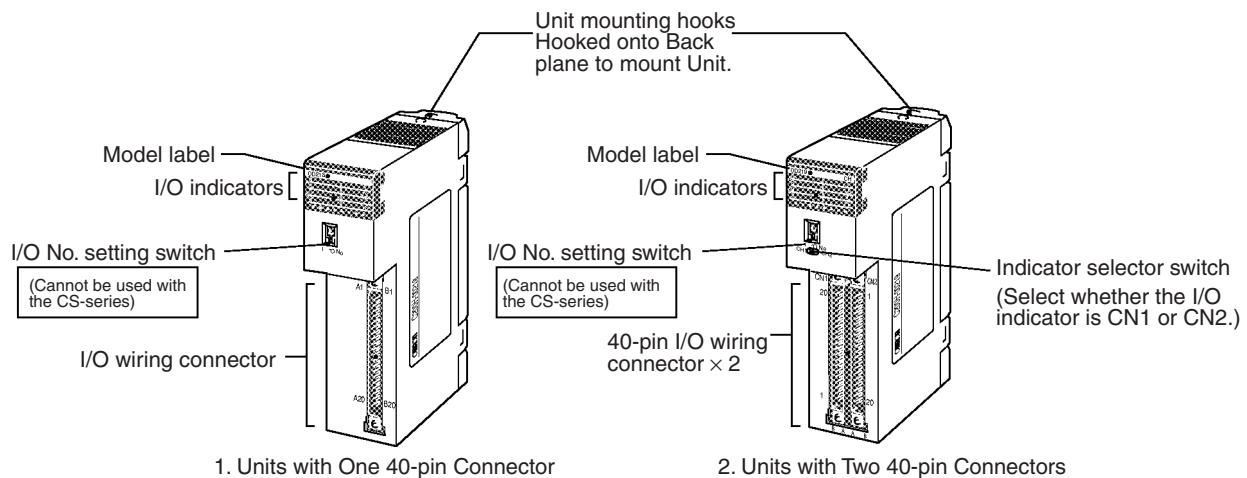

**Note** The I/O number setting switch on the front panel of C200H Group-2 High-density I/O Units is not used for the CS Series, i.e., the I/O number setting will not affect allocations. Words are allocated to the Units according to their position on the Rack in the same way as for Basic I/O Units.

# *Basic I/O Units* **Section 3-6**

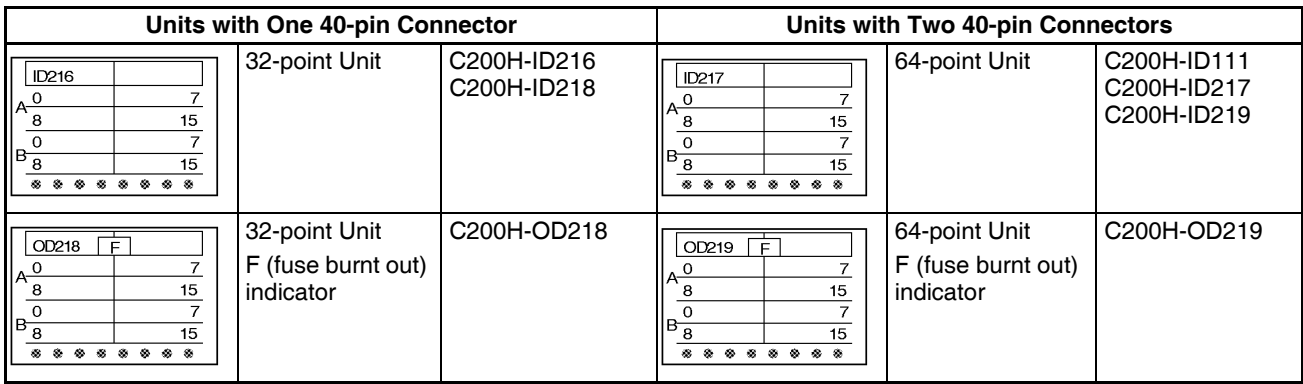

#### **Dimensions**

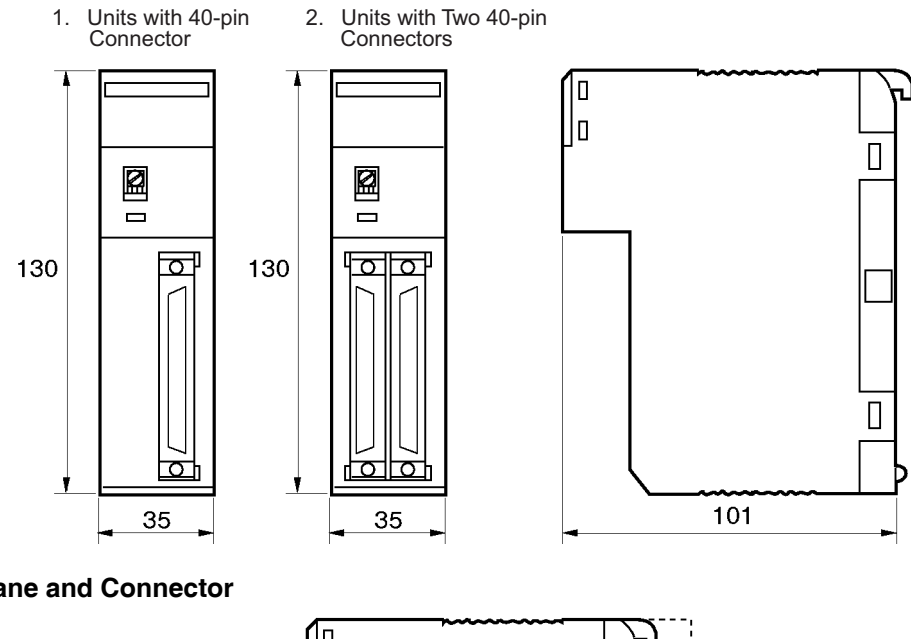

**Unit Dimensions with Backplane and Connector**

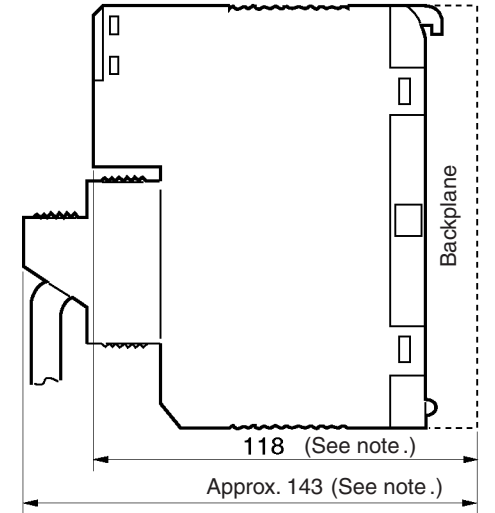

**Note** The height of the Unit including the Backplane is 5 mm greater on the CPU Backplane and CS-series Expansion Backplane (123 and 148 mm).

# <span id="page-260-0"></span>**3-7 C200H High-density I/O Units (Special I/O Units)**

C200H High-density I/O Units are classified as C200H Special I/O Units.

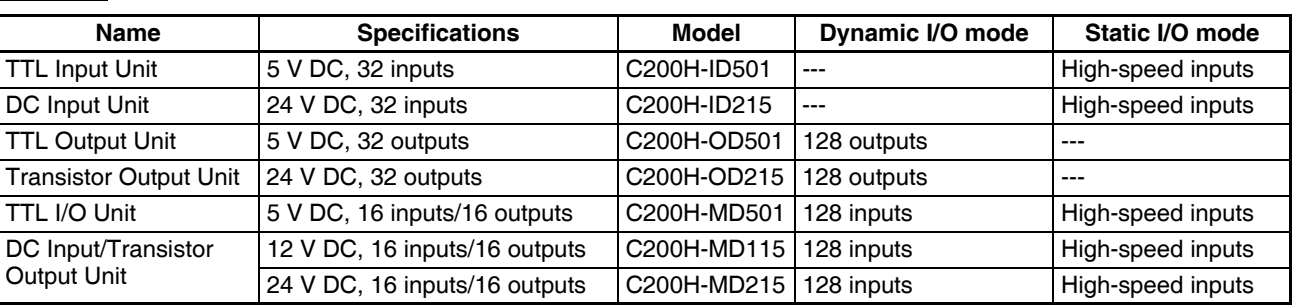

**Note** Immediate refreshing (!) is not possible for C200H High-density I/O Units, but refreshing using IORF (097) is possible.

# **Components and Switch Settings**

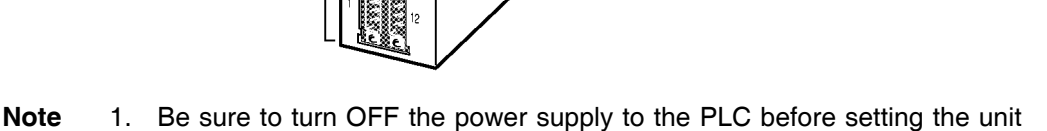

- number.
- 2. Set the unit number using a flat-blade screwdriver.
- 3. Do not stop in the middle of setting the value (between 0 and 9) or the setting will not be complete.
- 4. Make sure that the groove in the unit number setting switch does not become damaged.

**Models**

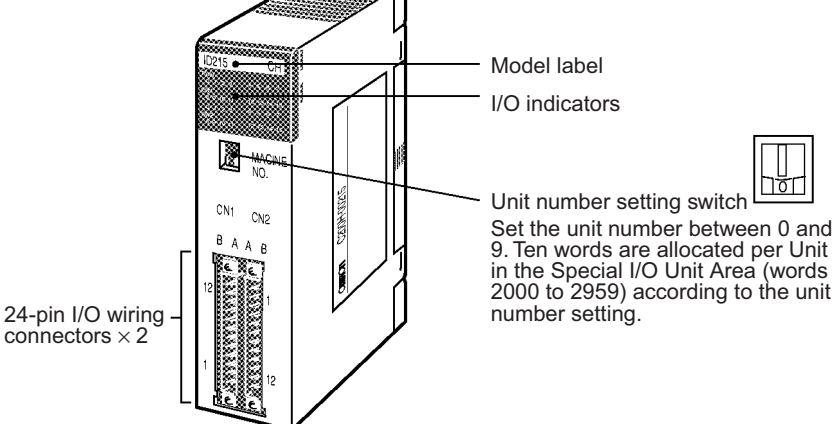

Unit lock notch

# *C200H High-density I/O Units (Special I/O Units)* **Section 3-7**

# Back of Unit

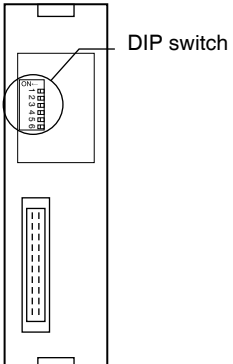

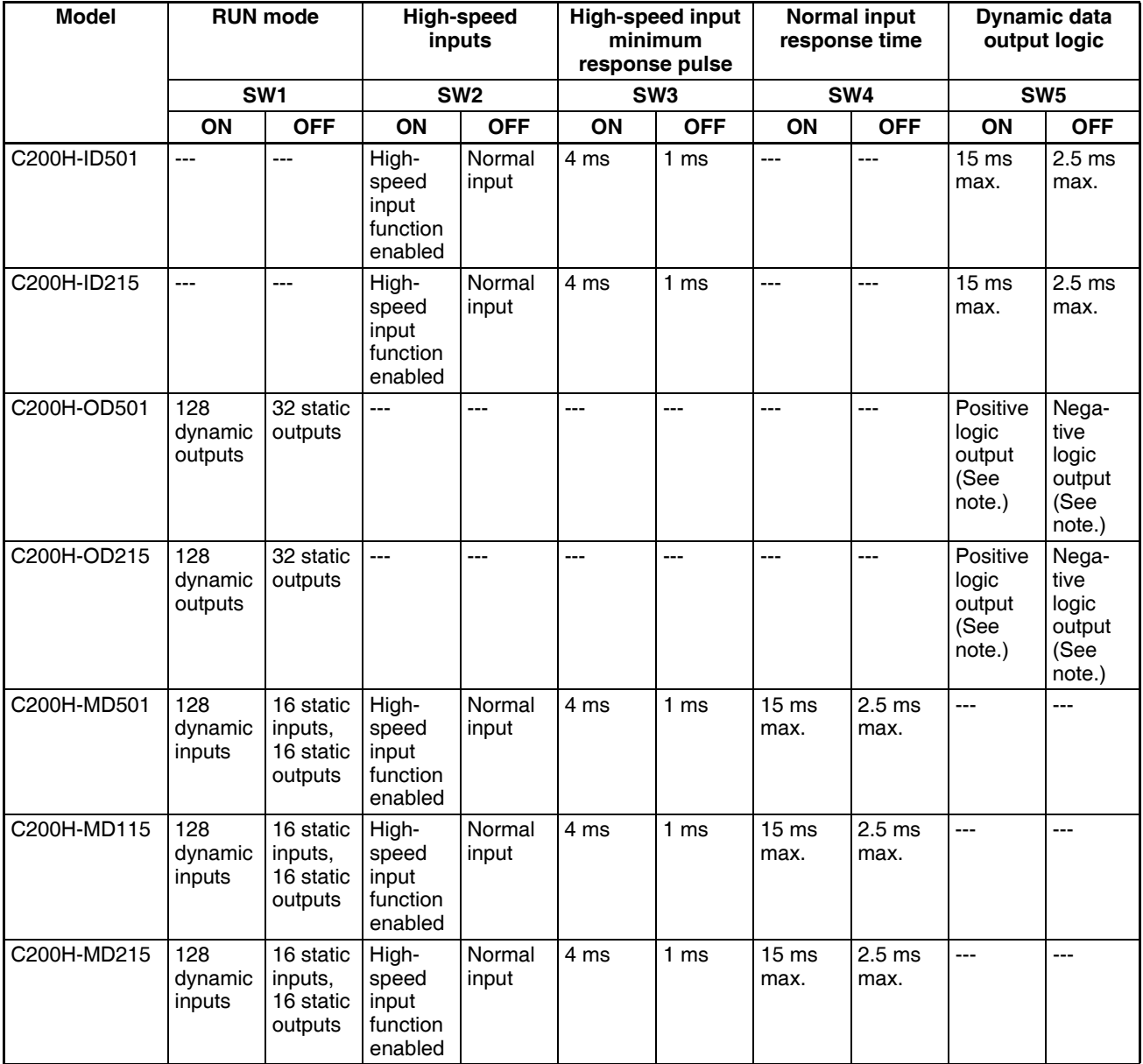

**Note** Negative and positive logic output are only available with 128-point dynamic output mode.

C200H High-density I/O Units are classified as C200H Special I/O Units and have the following functions.

#### **Dynamic I/O Mode**

The High-density I/O Units (other than the C200H-ID501 and C200H-ID215) can provide high-density I/O rather than the normal output (static output mode) and I/O (static I/O mode). High-density I/O (dynamic output and dynamic input modes: 128 points) is achieved by combining the I/O signals with a strobe signal output. The High-density I/O Units require less wiring, use a numeric display device in dynamic output mode with large number capacity, and use keyboard switches in dynamic input mode.

#### **High-speed Inputs**

The High-density I/O Units (other than the C200H-OD501 and C200H-OD502) also provide high-speed inputs. High-speed inputs are possible with 8 input points. This function enables accurate reading of short pulse inputs from photomicroswitches and other devices.

# **Dynamic I/O Mode**

## **Dynamic Output Mode**

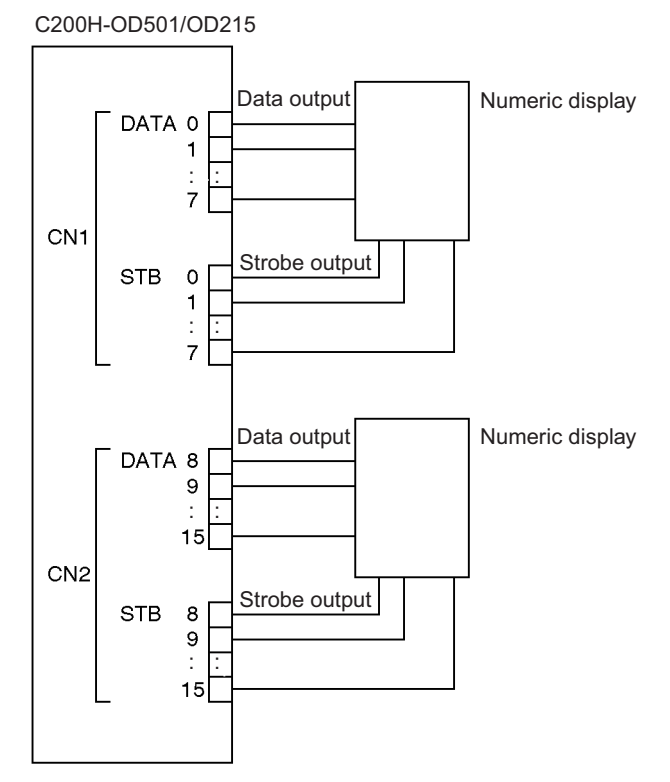

By combining data signals (DATA 0 to 7 and DATA 8 to 15) with strobe signals (STB 0 to 7/ STB 8 to 15, 128 bits (8 words) can be output to a numerical display device as shown in the following diagram.

# *C200H High-density I/O Units (Special I/O Units)* **Section 3-7**

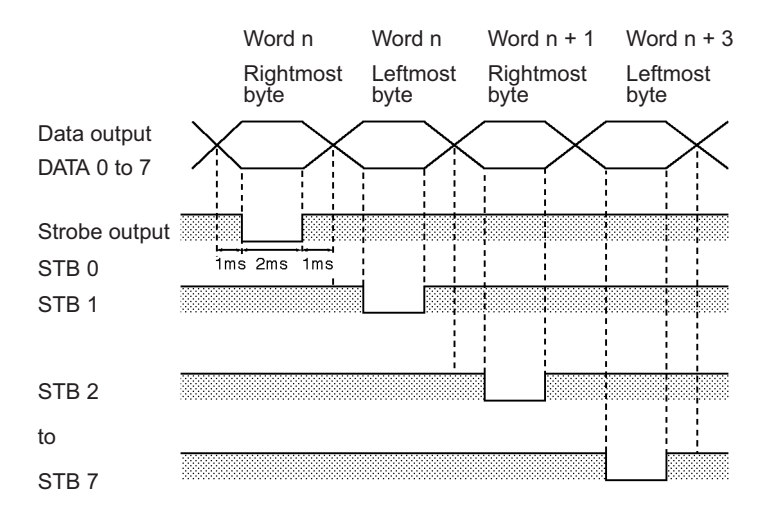

DATA 8 to 15 can also be output as STB 8 to 15 at the same time.

#### **Dynamic Input Mode**

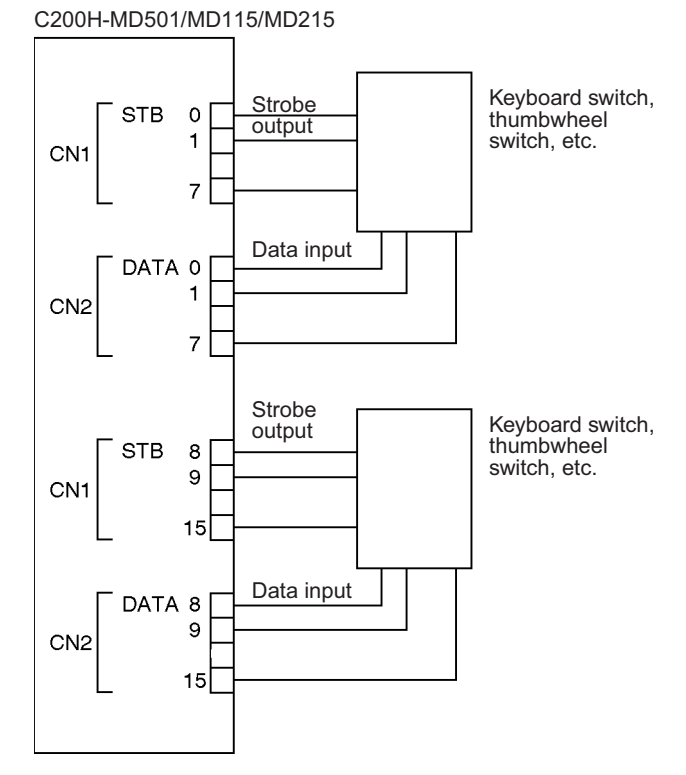

Using strobe signals STB 0 to 7 as outputs, data signals DATA 0 to 7 as inputs, strobe signals STB 8 to 15 as outputs, and data signals DATA 8 to 15 as inputs, 128 bits (8 words) can be input from strobe input keyboard switches or thumbwheel switches as shown in the following diagram.

# *C200H High-density I/O Units (Special I/O Units)* **Section 3-7**

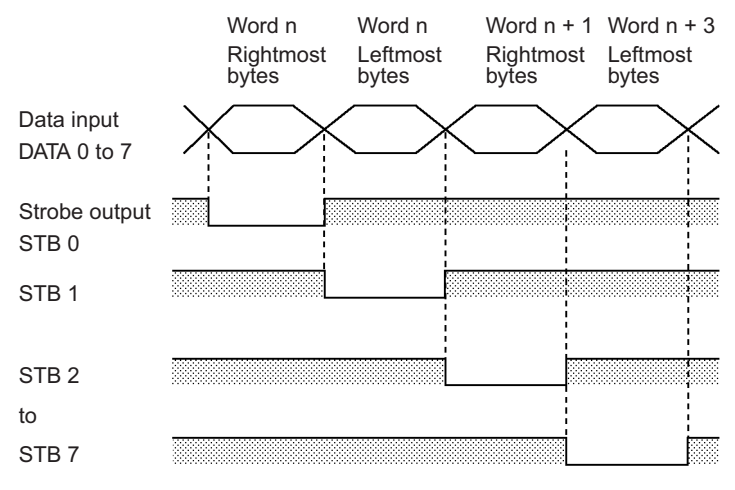

DATA 8 to 15 can also be output as STB 8 to 15 at the same time.

#### **High-speed Inputs**

The inputs 8 to 15 from the CN2 connector can be used for pulse input. The minimum pulse width is 1 ms or 4 ms (selectable).

A High-density I/O Unit will recognize a pulse input when the pulse input occurs (i.e., the inputs turns ON and then OFF again), and the pulse width is greater than 1 ms or 4 ms (according to the selected minimum pulse width). The data is refreshed in the Special I/O Unit Area (word  $n + 1$ , bits 8 to 15) of I/O memory during the CPU Unit's I/O refresh period.

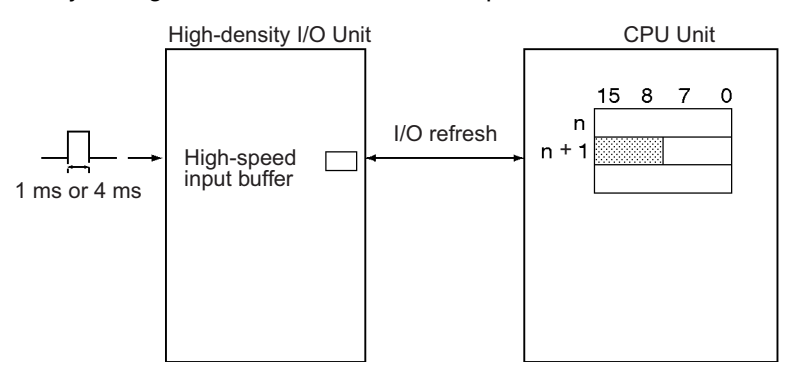

The High-density I/O Unit data in the high-speed input buffer can also be refreshed during program execution by executing the IORF(097) instruction for the desired Special I/O Unit.

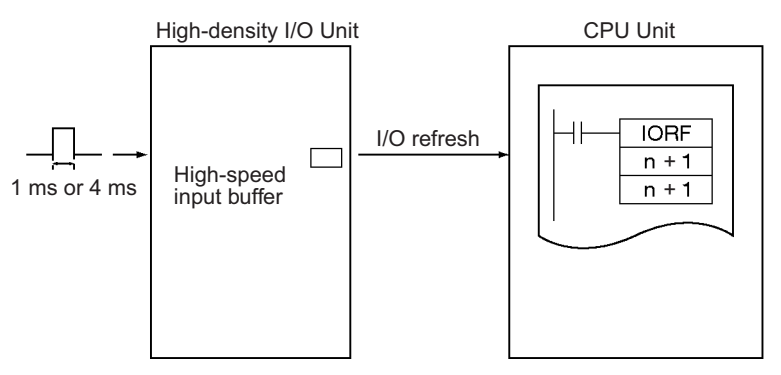

# **Dimensions**

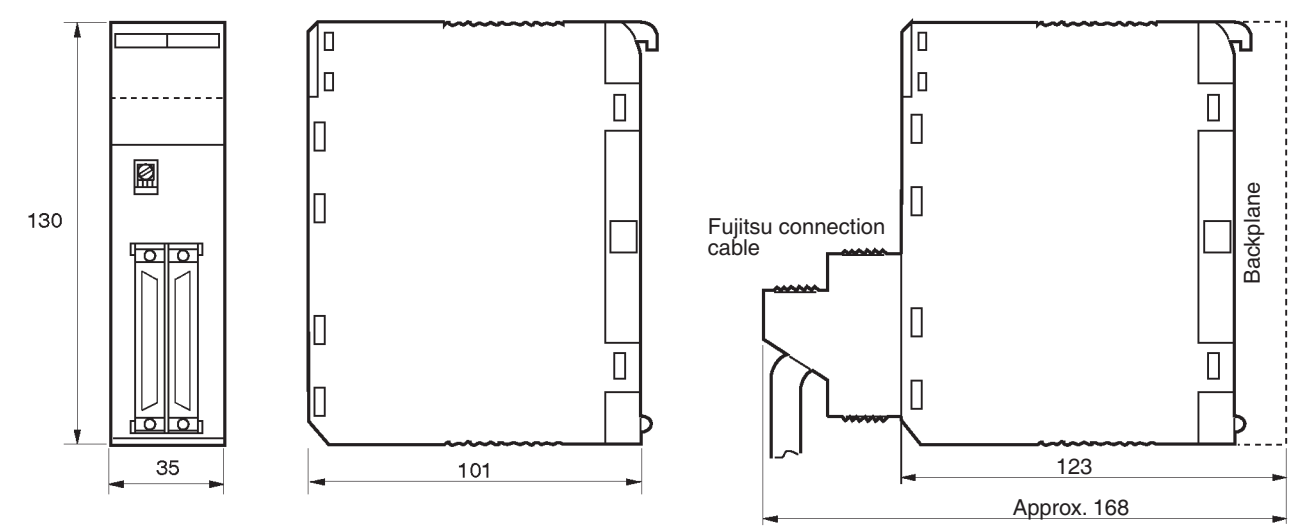

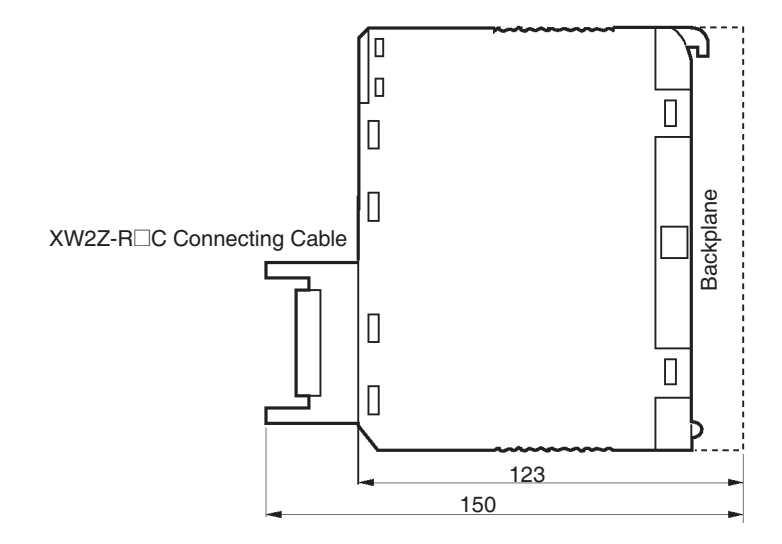

# **3-8 B7A Interface Units**

# **3-8-1 CS-series B7A Interface Units (CS-series Basic I/O Units)**

# **Overview**

The B7A is a 1:1 transmission path that does not require a master. A total of 16 signals are transmitted using a two-conductor or three-conductor VCTF cable (maximum length: 500 m). The CS1W-B7A<sup>I</sup> B7A Interface Unit is a CS-series Basic I/O Unit that exchanges up to 64 points of I/O data mainly with B7A Link Terminals using a B7A transmission path.

The B7A Interface Unit and B7A Link Terminal can be used in the same way as a standard Basic I/O Unit and I/O Terminal without any need to worry about communications. This characteristic reduces the wiring when using more than one relatively remote sensor or actuator.

# B7 Interface Unit 乬 厚 匮 乬 SYSMAC CS1G **CPU** Unit PORT (RS-232C) B7A Input Link Terminal **Transmission** distance: 500 m max. Sensors Switches Lamps or other output devices B7A Output Link Terminal

# **System Configuration**

# **Models**

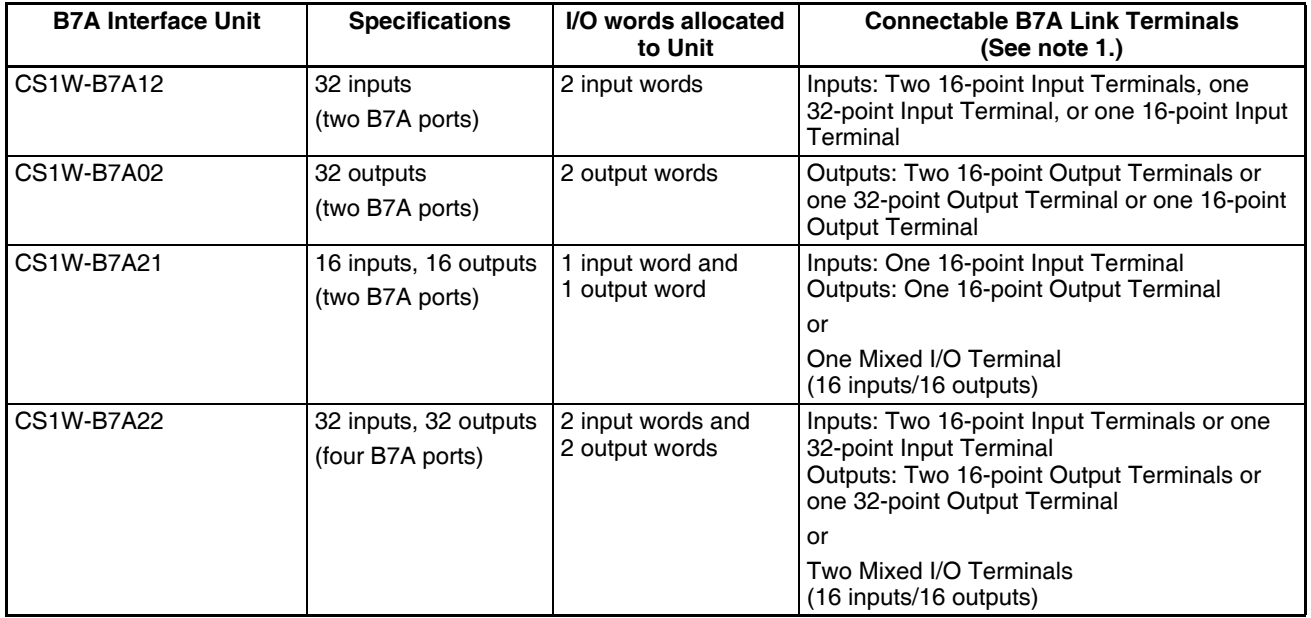

**Note** 1. A 10-point B7A Link Terminal cannot be connected to a B7A Interface Unit. B7A Interface Units can be connected together.

> 2. Wireless transmissions are possible if B7AP Power Couplers are used on a B7A transmission path, reducing the wiring required for moving objects and rotating objects.

# **B7A Communications Specifications**

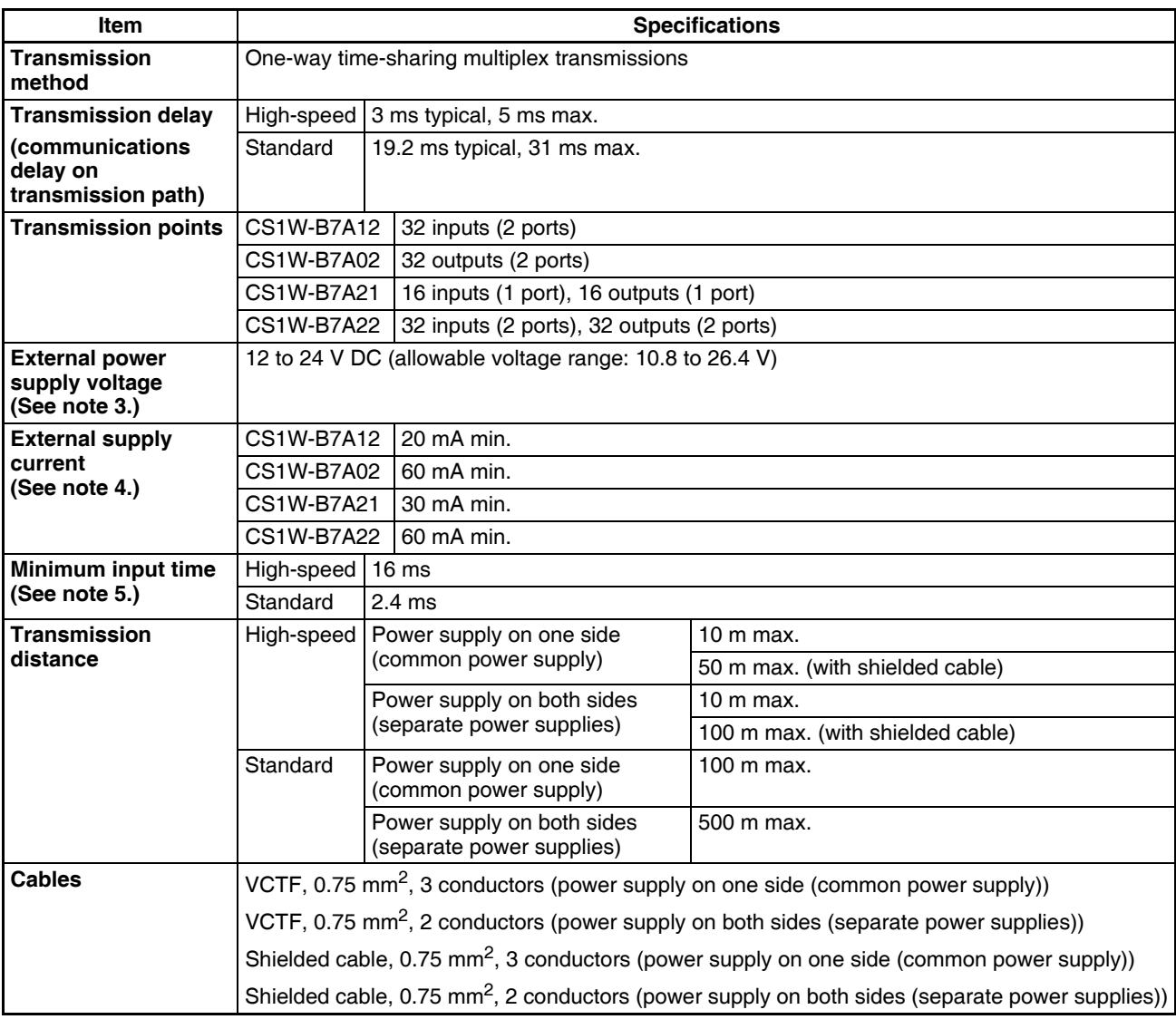

**Note** 1. When separate power supplies are used, the B7A Interface Unit and B7A Link Terminal are supplied by separate external power supplies.

- 2. When a common power supply is used, the B7A Interface Unit and B7A Link Terminal are supplied by the same external power supply.
- 3. Use a SELV power supply with overcurrent protection. A SELV power supply refers to a power supply with double or reinforced insulation between input and output and with an output voltage of 30 V rms with a 42.4-V peak or an output voltage of 60 VDC max. We recommend OMRON S8<sup>1</sup>series Power Supply Units for the external power supplies.
- 4. The capacity of the external supply current does not include the capacity required by the B7A Link Terminal.
- 5. The minimum input time is the minimum time required by the B7A Interface Unit to read the input signals from the CPU Unit.

# **Common Specifications**

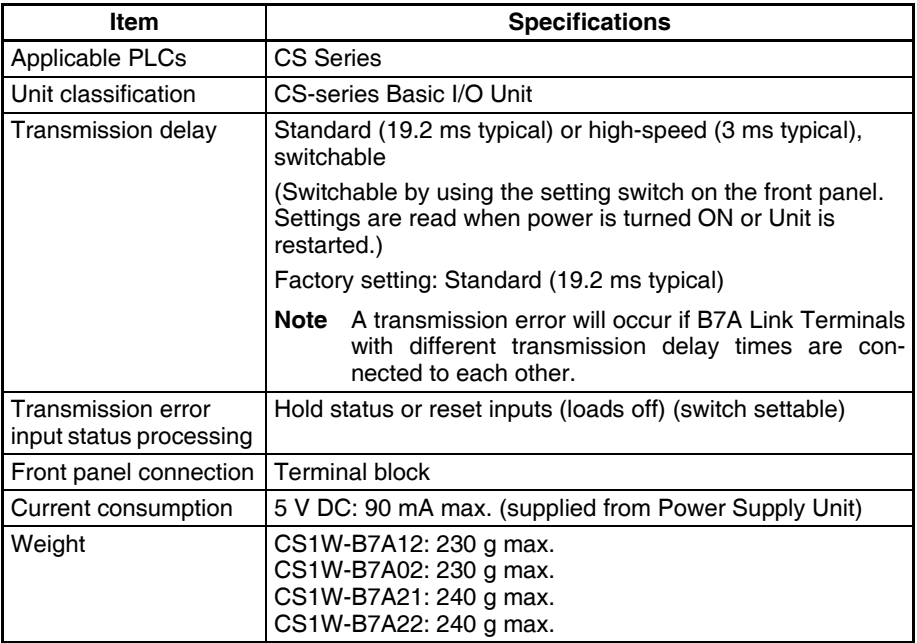

# **I/O Memory Allocations**

The B7A Interface Unit is a Basic I/O Unit. Each Unit is allocated two or four words in the I/O Area (which starts at CIO 0000). The words are allocated according to the mounting position of the Unit as shown in the following table.

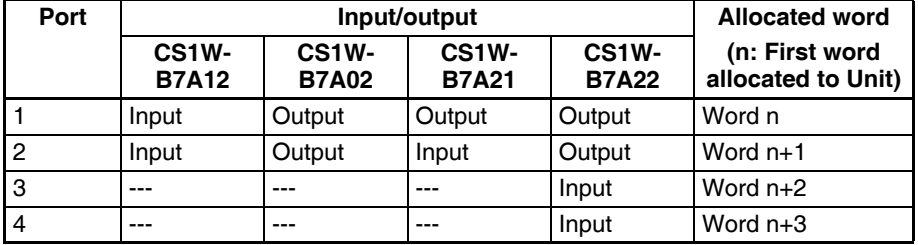

# **Transmission Error Processing**

## **Input Ports**

The B7A Interface Unit detects transmission errors at the input ports. When a transmission error is detected at an input port, the corresponding indicator and Transmission Error Flag turn ON.

#### ■ **Indicators**

When a transmission occurs at an input port, indicators ERR1 to ERR2 on the front panel will turn ON according to the port where the error occurred.

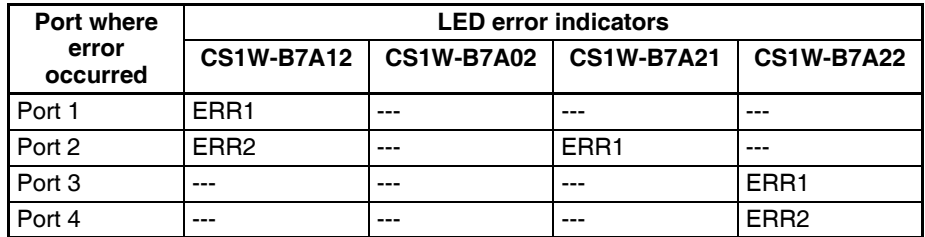

## ■ **Transmission Error Flag**

The corresponding Transmission Error Flag in the first word allocated to the Unit in the CPU Unit's Auxiliary Area will turn ON for each input port, as shown in the following table. Words A050 to A080 are allocated to Basic I/O Unit as information words.

#### **Example: Rack 0, Slot 0**

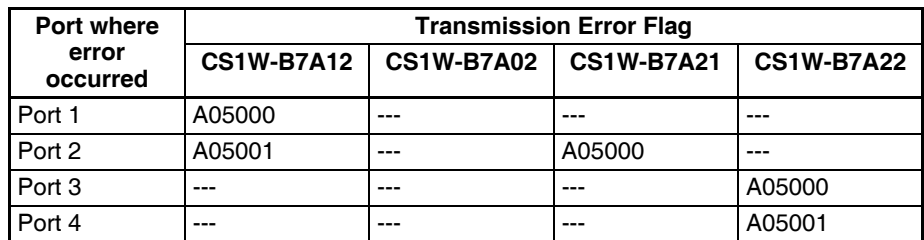

#### **Example: Rack 0, Slot 1**

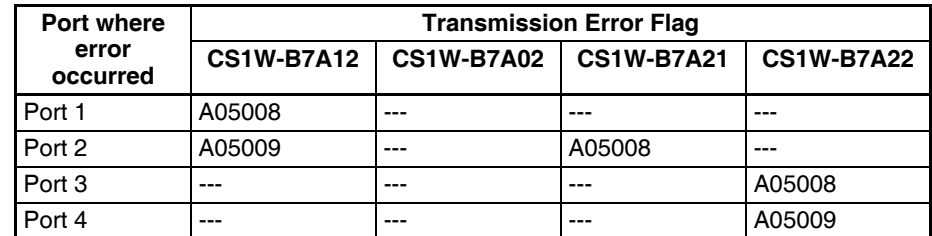

#### ■ **Transmission Error Input Status Processing**

If an error occurs at an input port, the Unit will hold the status of the input bit in the CPU Unit's I/O memory from immediately before the transmission error occurred. When transmission returns to normal, the signals that have been normally received will be input to the input bit.

## **Output Ports**

The B7A Interface Unit does not detect transmission errors at output ports. Detect output port transmission errors at the B7A Link Terminal that is connected to the B7A Interface Unit.

# **Parts and Names**

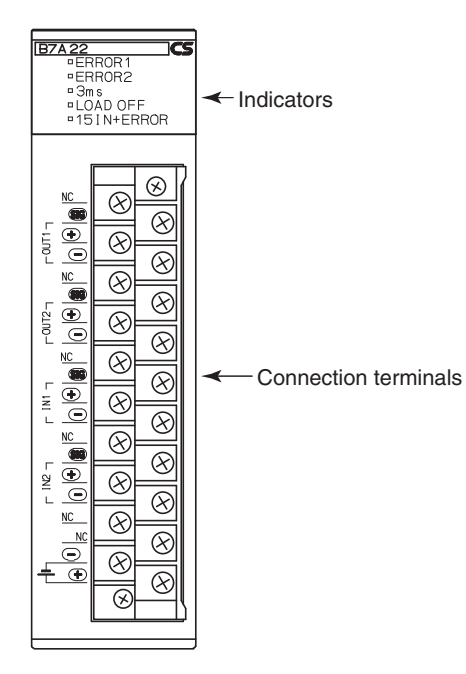

#### **Indicators**

# ■ **CS1W-B7A12**

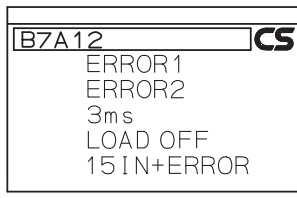

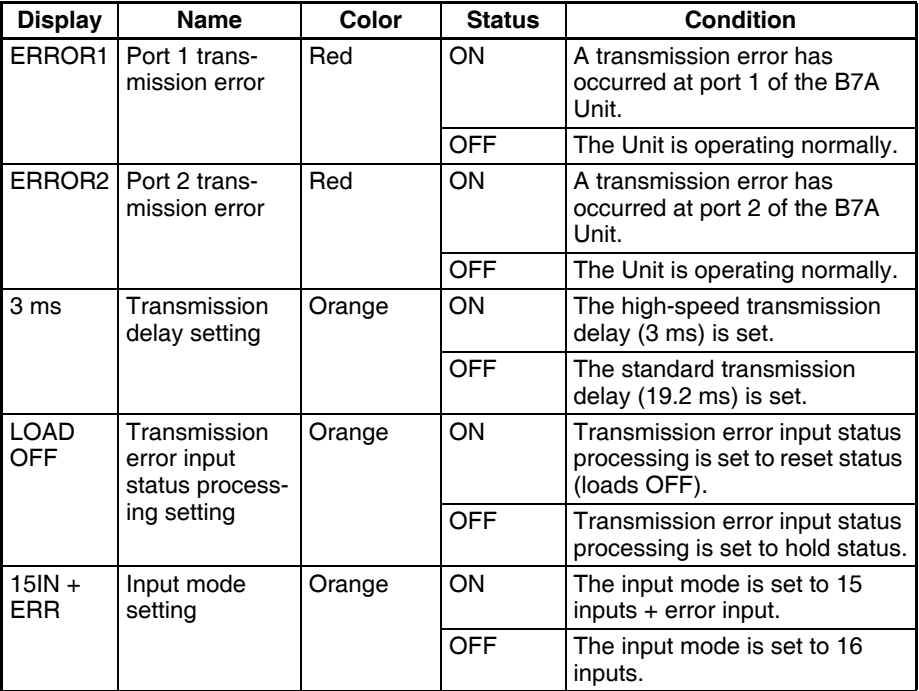

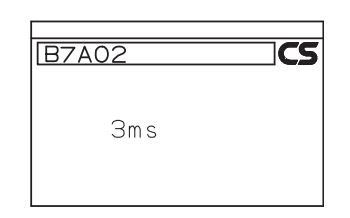

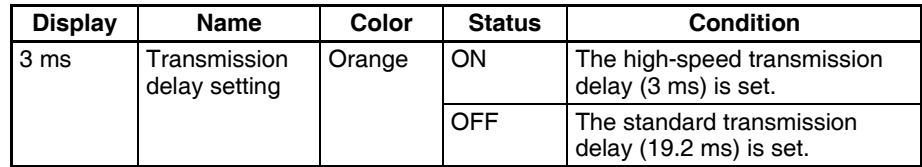

# ■ **CS1W-B7A21**

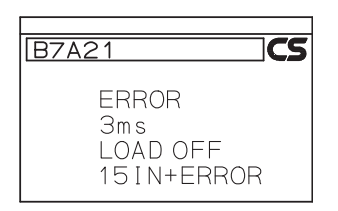

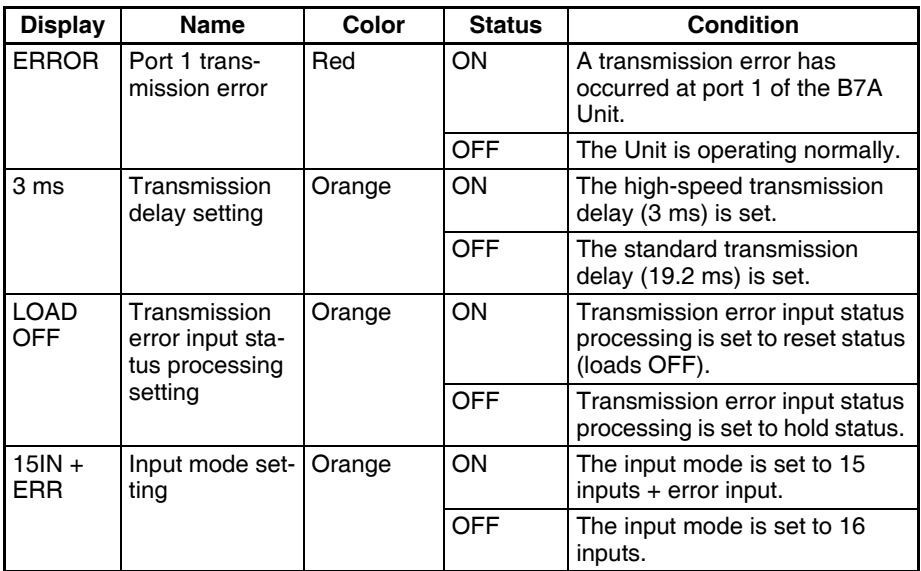

# ■ **CS1W-B7A22**

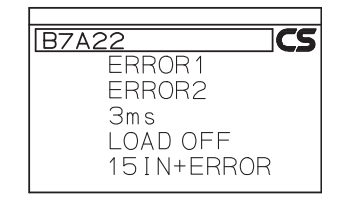

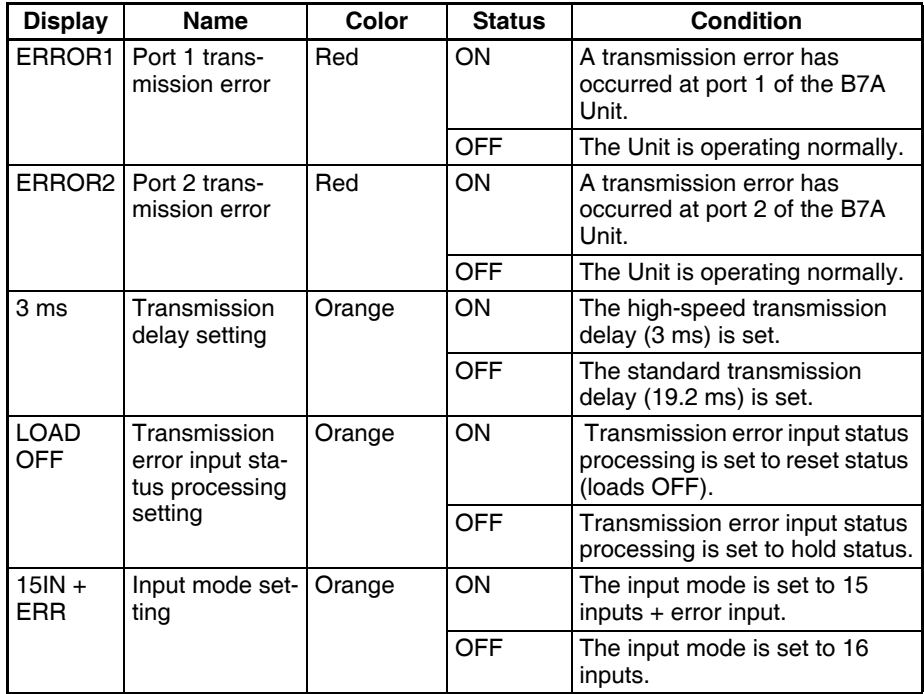

# **Function Setting Switch**

Set functionality using the DIP switch on the back of the Unit.

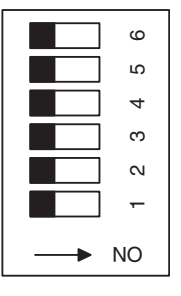

OFF ← ON

# ■ **CS1W-B7A12**

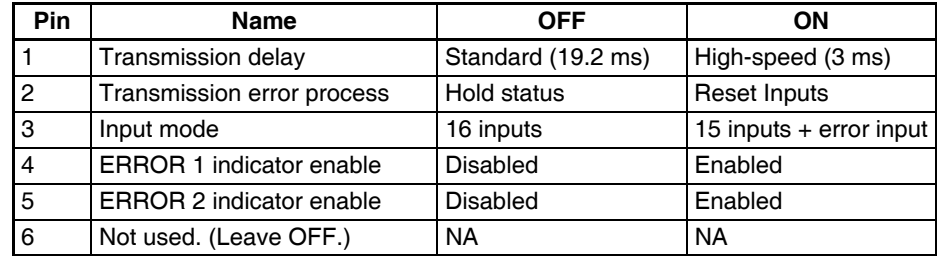

Defaults: Pins 4 and 5 are turned ON and all other pins are turned OFF.

#### ■ **CS1W-B7A02**

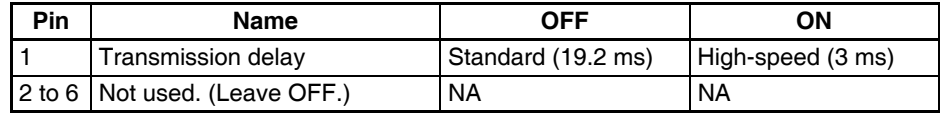

Defaults: All pins are turned OFF

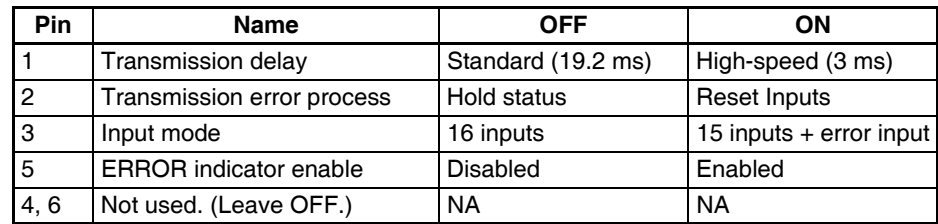

Defaults: Pin 5 is turned ON and all other pins are turned OFF

## ■ **CS1W-B7A22**

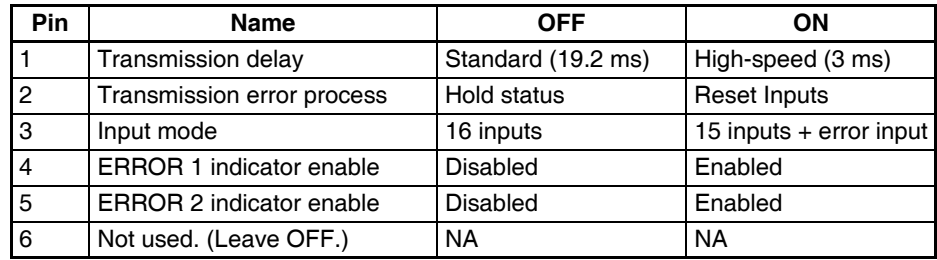

Defaults: Pins 4 and 5 are turned ON and all other pins are turned OFF

#### **Terminal Names and Allocations**

#### ■ **CS1W-B7A12**

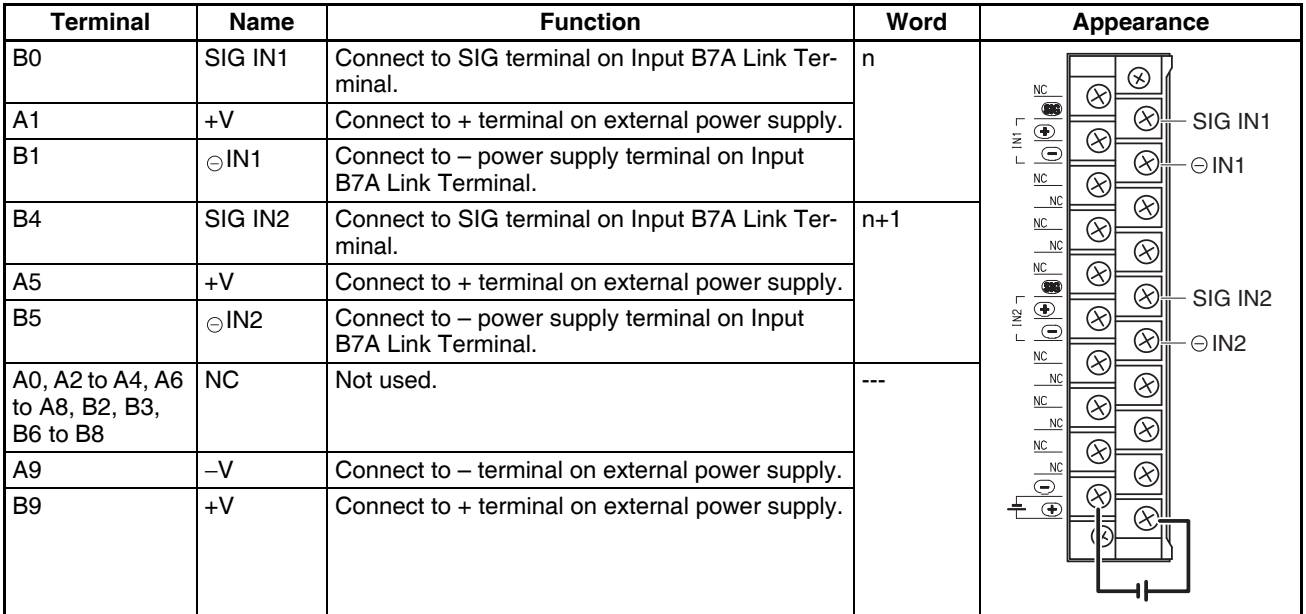

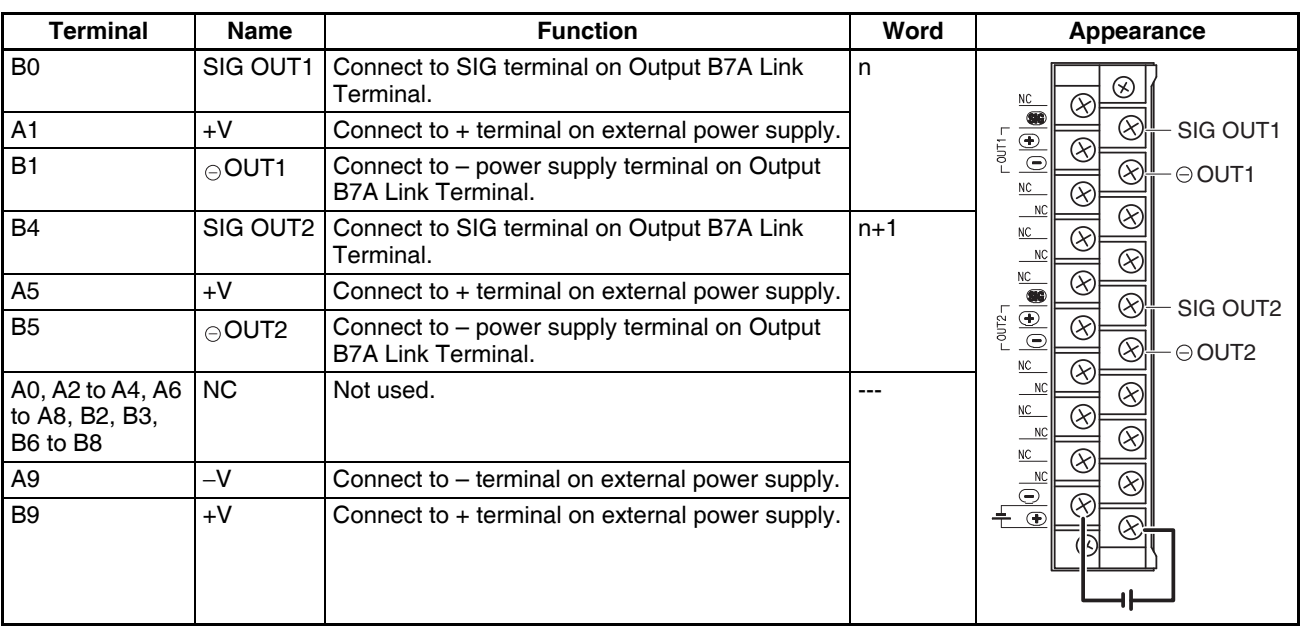

## ■ **CS1W-B7A21**

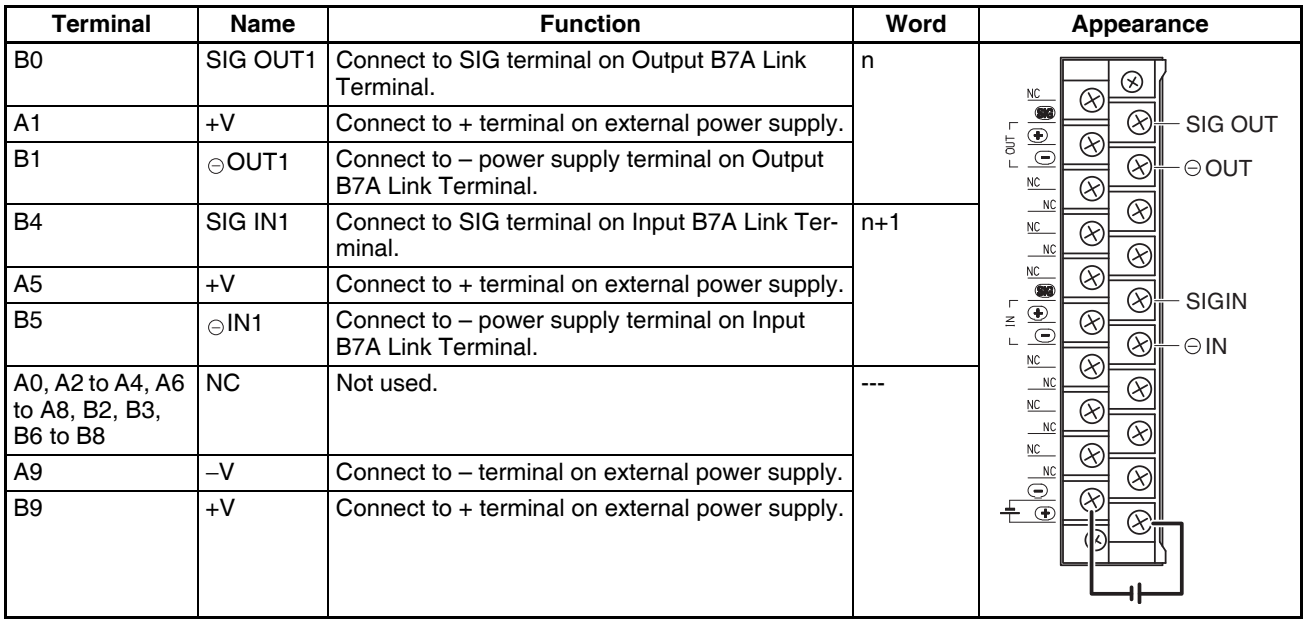

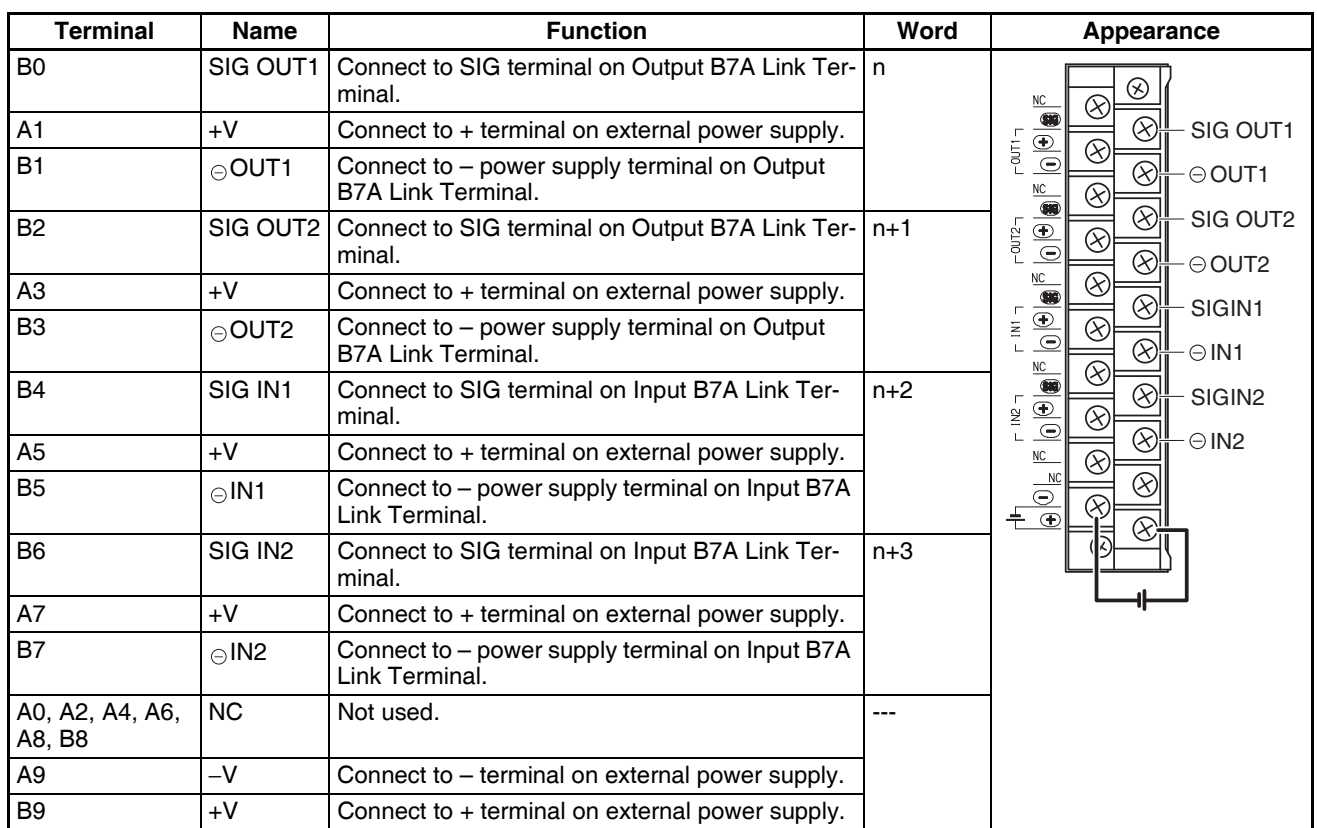

# **Preparing and Connecting Cables**

#### **Cables**

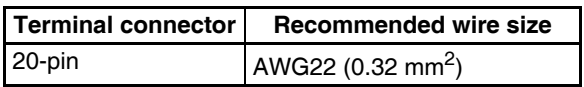

• The current capacity of a wire depends on the ambient temperature and insulation thickness.

## **Terminal Screws and Crimp Terminals**

M3.5 self-rising screws are used for all power supply wiring terminals.

**Note** Always turn OFF the Unit's power supply and communications power supply before attaching or removing connectors.

Use the following procedure to prepare and connect the cables.

#### **1) Preparing the Covering**

First, use the following procedure to prepare the cable.

*1,2,3...* 1. Strip approximately 10 mm of the sheath covering the signal lines to match the crimp terminals. Next, twist together the wires of each signal line firmly.

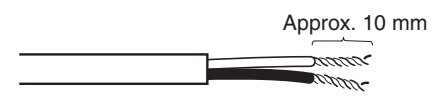

2. Use vinyl tape or a heat-shrink tube to cover the end of the VCTF cable sheath, as shown in the following diagram.

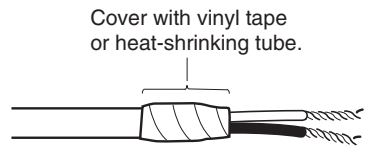

#### **2) Preparing Cable Signal Lines**

Attach the crimp terminals to the cable's signal lines.

*1,2,3...* 1. Attaching Crimp Terminals Insert the end of the cable into the terminal and crimp.

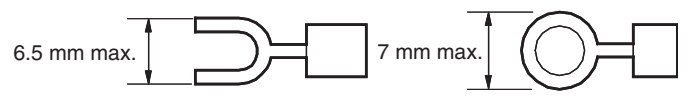

**Note** Always use the specified crimp tool to attach the crimp terminals. If a crimp tool is not used, the cable will not be crimped properly, which may cause the cable to become detached from the terminal.

2. Insulate the stripped end of each signal line with vinyl tape or heat-shrink tubing.

**Wiring**

- Wire the Units so that the I/O indicators are not covered by the wiring.
- Do not place the wiring for I/O Units in the same duct or raceway as power lines. Inductive noise can cause errors in operation or damage.
- Tighten the terminal screws to the torque of 0.8 N.m.

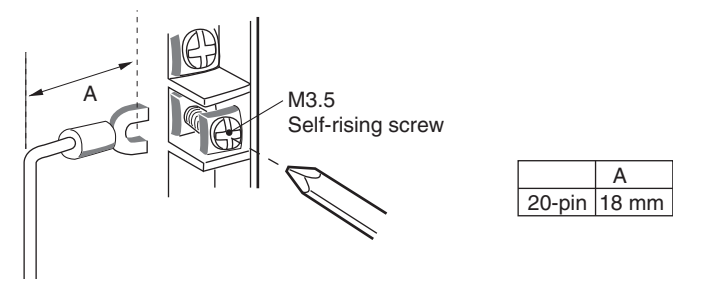

• Power Supply on One Side (Common Power Supply)

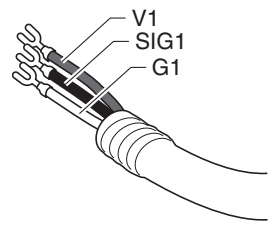

• Power Supply on Both Sides (Separate Power Supplies)

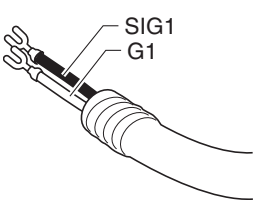

# **Wiring Methods**

- **Note** 1. Confirm that terminals are connected correctly. If connections are incorrect, the internal components of the B7A Interface Unit and B7A Link Terminal may be damaged.
	- 2. Route the signal lines in separate ducts both inside and outside the control panel to isolate them from power lines.
	- 3. Connect cables at a distance that is within the range given in the specifications.
	- 4. Always turn OFF the power to the CPU Unit and all other Units before connecting the communications cables.
	- 5. Always lay communications cables within ducts.

#### **Standard Mode**

#### ■ **Common Power Supply**

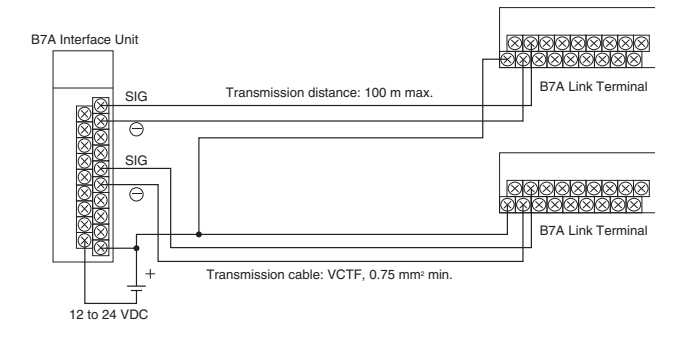

#### ■ Separate Power Supplies

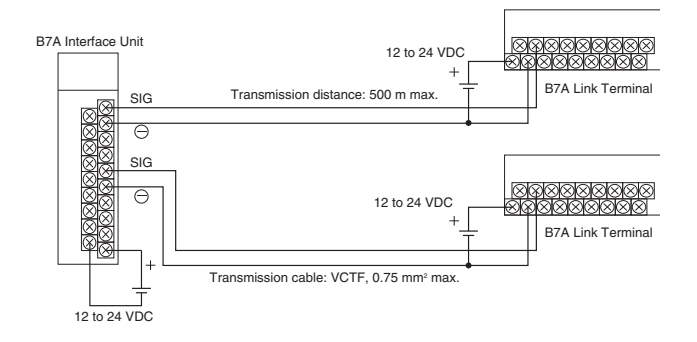

#### **High-speed Mode**

**Note** If shielded cable is not used, the maximum transmission distance is 10 m regardless of whether a common or separate power supplies are used. (Use VCTF cable of 0.75 mm<sup>2</sup> or higher.)

## ■ **Common Power Supply**

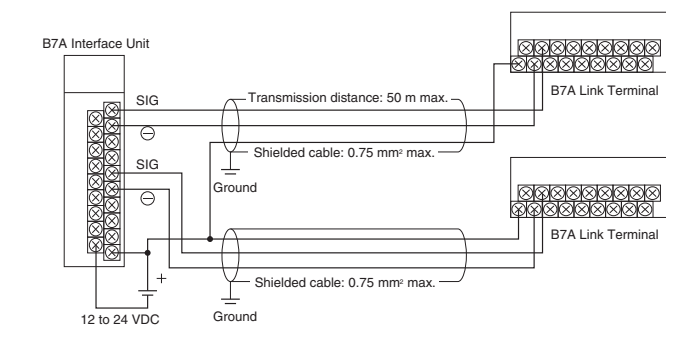

#### ■ Separate Power Supplies

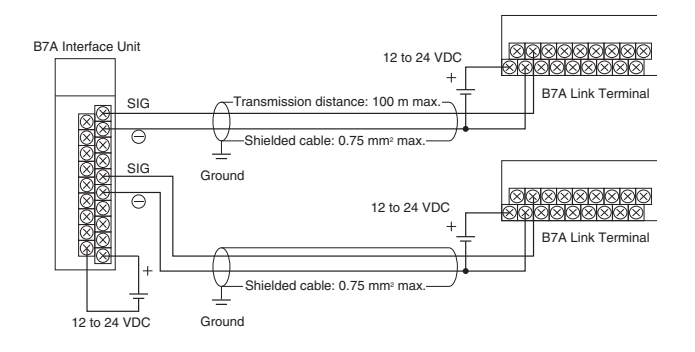

# **Dimensions (Unit: mm)**

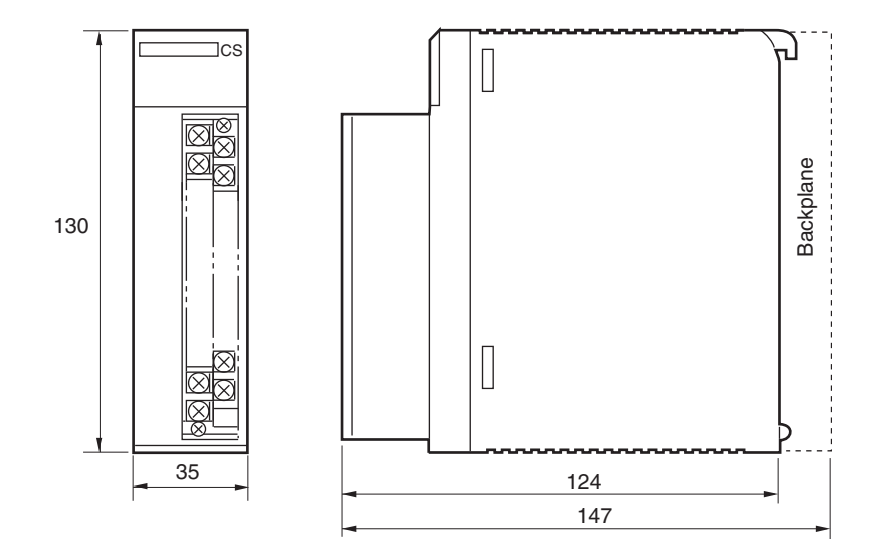

# **3-8-2 C200H Basic B7A Interface Units (C200H Basic I/O Units)**

The Basic B7A Interface Unit used with the B7A Link Terminal allows the transmission and reception of 16-point I/O data over two wires.

The following Basic B7A Interface Unit and B7A Link Terminal models are available.

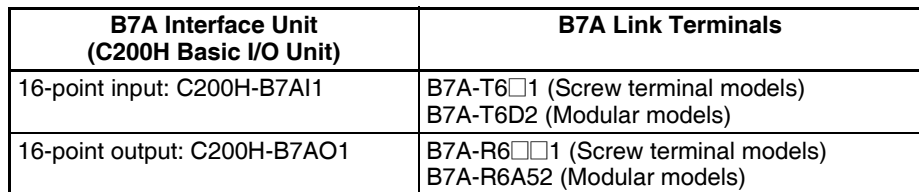

**Note** If the B7A Interface Unit is mounted to a Rack with a C200HW-PD024 24-V DC Power Supply Unit, supply 24 V DC from an independent power supply to the B7A Interface Unit or use a transformer to separate the power supply line to the B7A Interface Unit from the power supply lines to the CPU Unit and I/O Power Supply Unit.

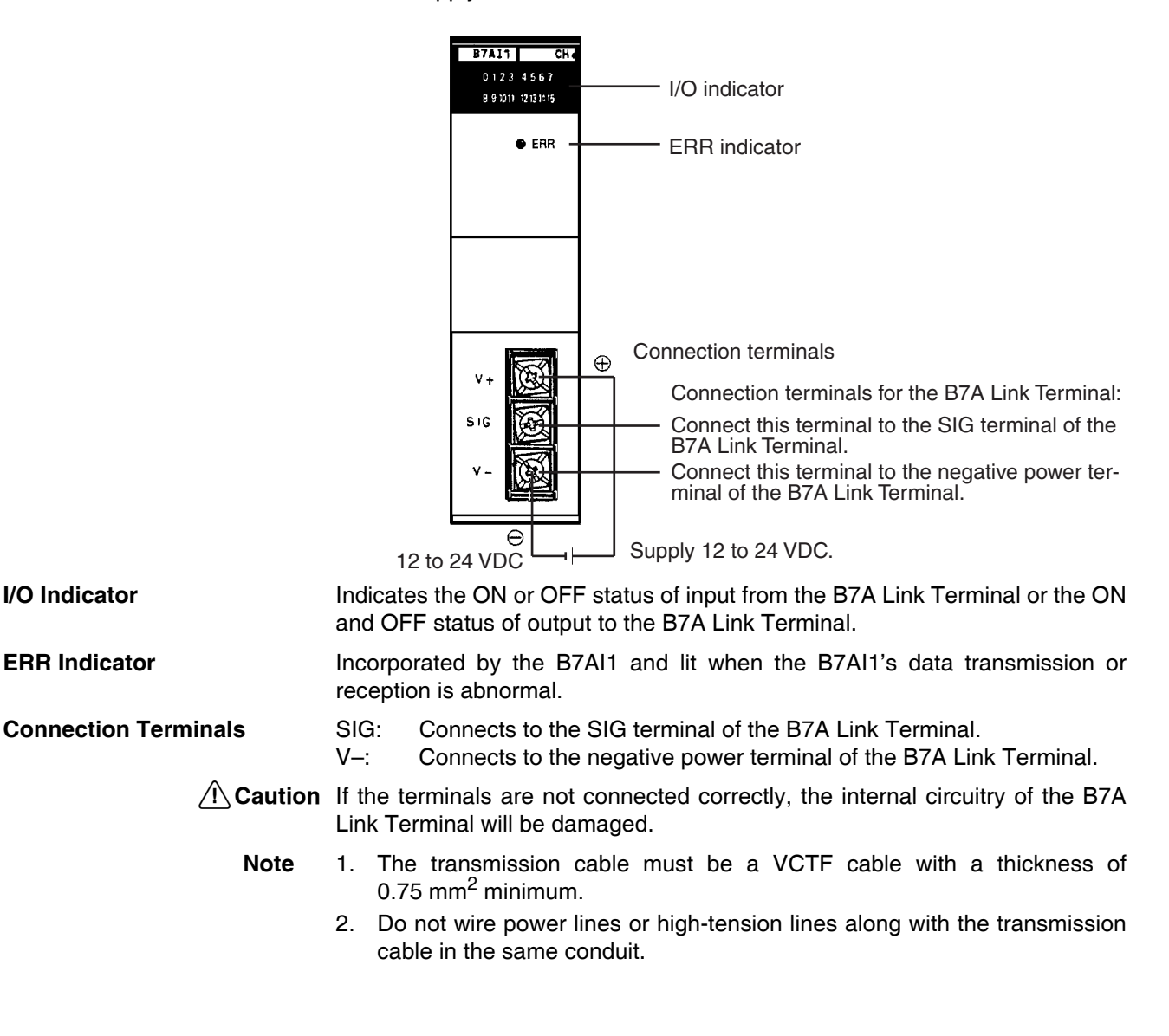

**Input Mode Selector** The B7AI1 incorporates an input mode selector on the back panel of the Unit, with which the following modes can be set.

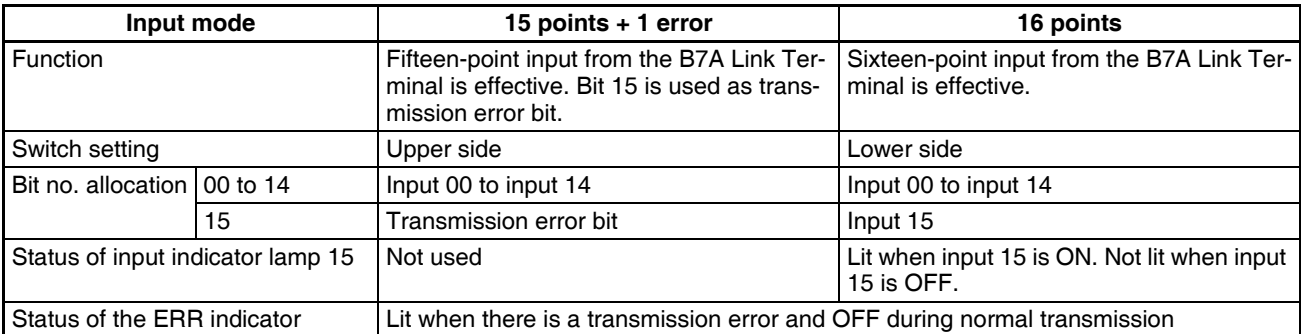

The ERR indicator is lit when an error occurs. If the error is corrected, the ERR indicator is OFF at the next transmission cycle.

When there is a transmission error, the B7A Link Terminal will hold the data just before the occurrence of the transmission error. If there is a transmission error because the B7A Link Terminal is turned off, however, data 0 is transmitted in the first transmission cycle when the B7A Link Terminal is turned on again.

Transmission errors between the C200H-B7AO1 and B7A Link Terminal are detected by the B7A Link Terminal only. Check the ERR indicator and error bit for any error.

# **Performance Specifications**

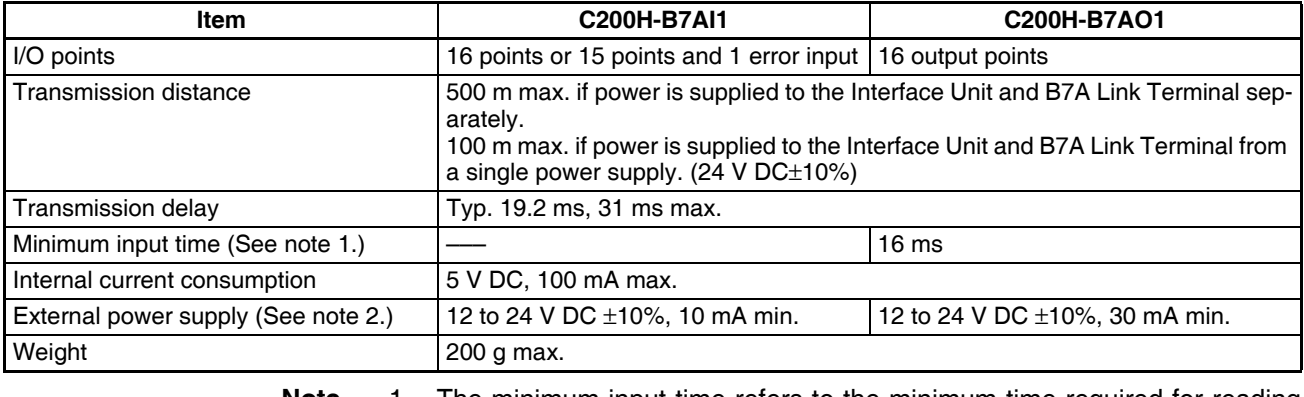

**Note** 1. The minimum input time refers to the minimum time required for reading the input signals from the CPU Unit. The ON/OFF width of the signal transmitted from the CPU Unit to the Output Relay of the B7A Interface Unit should be set to a value larger than the minimum input time.

> 2. The value of the external power supply does not include the value required by the B7A Link Terminal.

# **3-8-3 B7A Interface Units (C200H Group-2 High-density I/O Units)**

# **Features and System Configuration**

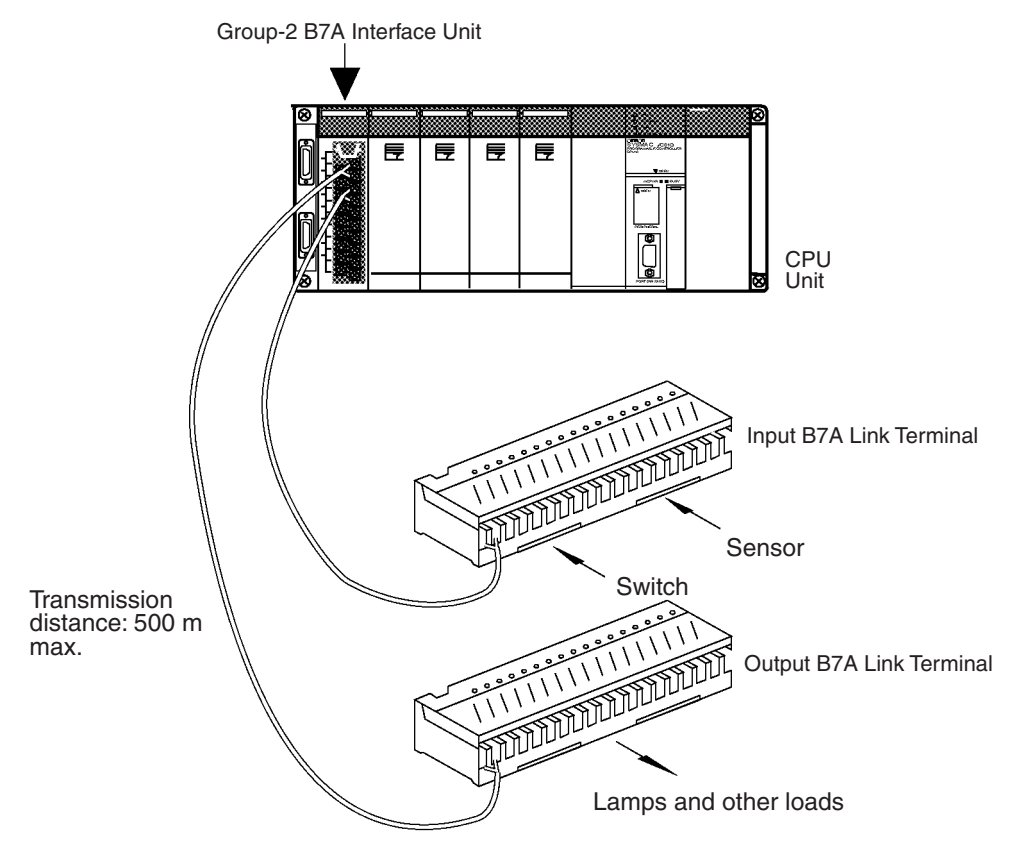

A B7A Interface Unit (C200H Group-2 High-density I/O Unit) used with two or four B7A Link Terminals allows the transmission and reception of 32-point or 64-point I/O data over two-conductor cables.

A B7A Interface Unit (C200H Group-2 High-density I/O Unit) can be mounted to a CPU Rack or an Expansion I/O Rack. They cannot be mounted to Slave Racks.

I/O words are allocated in the same way as for C200H Basic I/O Units, i.e., according to the position on the Rack. Units with 32 I/O points are allocated two words; Units with 64 I/O points are allocated four words.

Refer to the *B7A Link Terminals Datasheet* for more information on B7A Link Terminals.

# **Models**

The following B7A Interface Units (C200H Group-2 High-density I/O Units) are available.

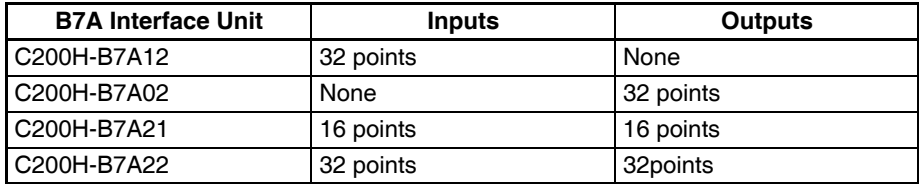

# **Comparison between B7A Interface Units Classified as Basic I/O Units and C200H Group-2 High-density I/O Units**

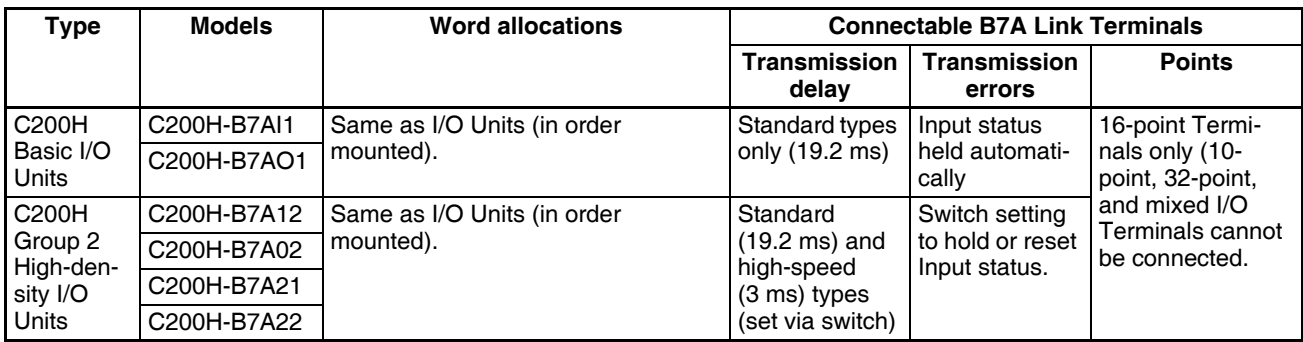

**Note** 1. With CS-series PLCs, I/O is allocated to B7A Interface Units (C200H Group-2 High-density I/O Units) just like other Basic I/O Units (allocating outputs first and then inputs for I/O Units). The unit number setting on the front panel of the B7A Interface Unit does not affect I/O allocations.

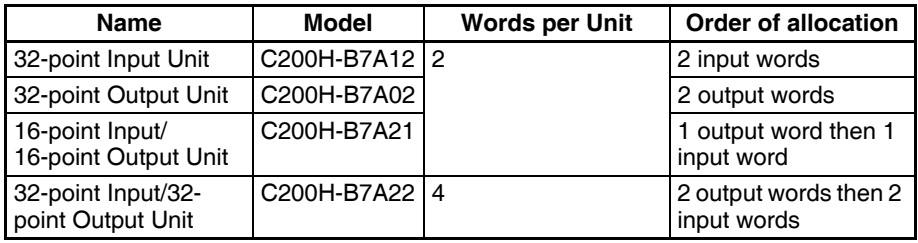

2. B7A Link Terminals with 10 points or those with 8 input and 8 output points cannot be connected to the B7A Interface Units. B7A Link Terminals with 16 points, two circuits of 16 points each (32 points total) or 16 points of mixed I/O can be connected.

# **Connectable B7A Link Terminals**

Only 16-point B7A Link Terminals can be connected to a B7A Interface Unit. These are listed in the following tables.

# **Input Terminals**

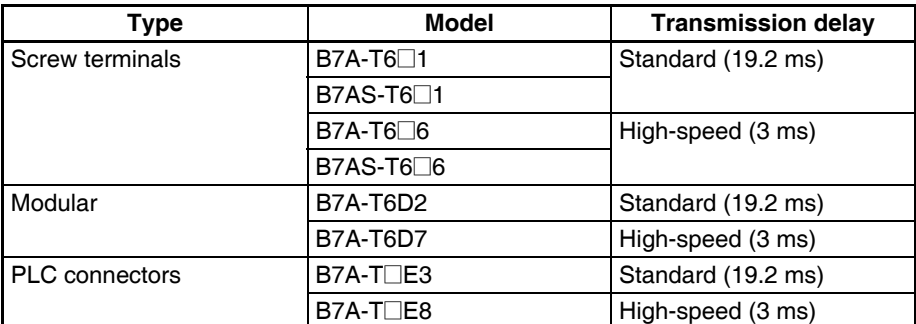

## **Output Terminals**

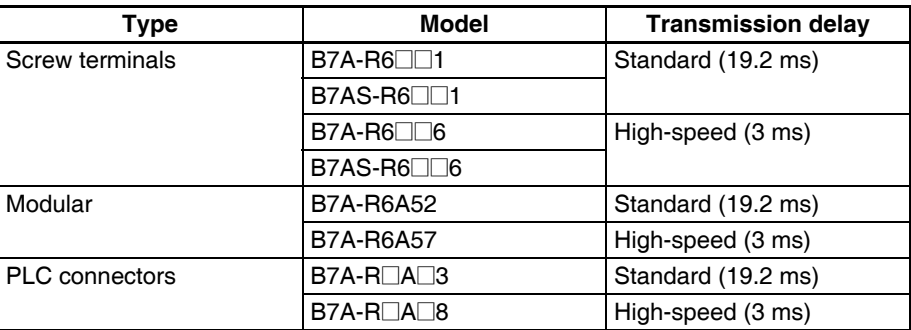

- **Note** 1. Do not connect Terminals with different transmission delays to the same Interface Unit. Doing so will cause a transmission error.
	- 2. Only 16-point or 32-point B7A Link Terminals can be connected to B7A Interface Units. Mixed I/O B7A Link Terminals and 10-point B7A Link Terminals cannot be connected.

# **Parts and Names (C200H-B7A22 shown below)**

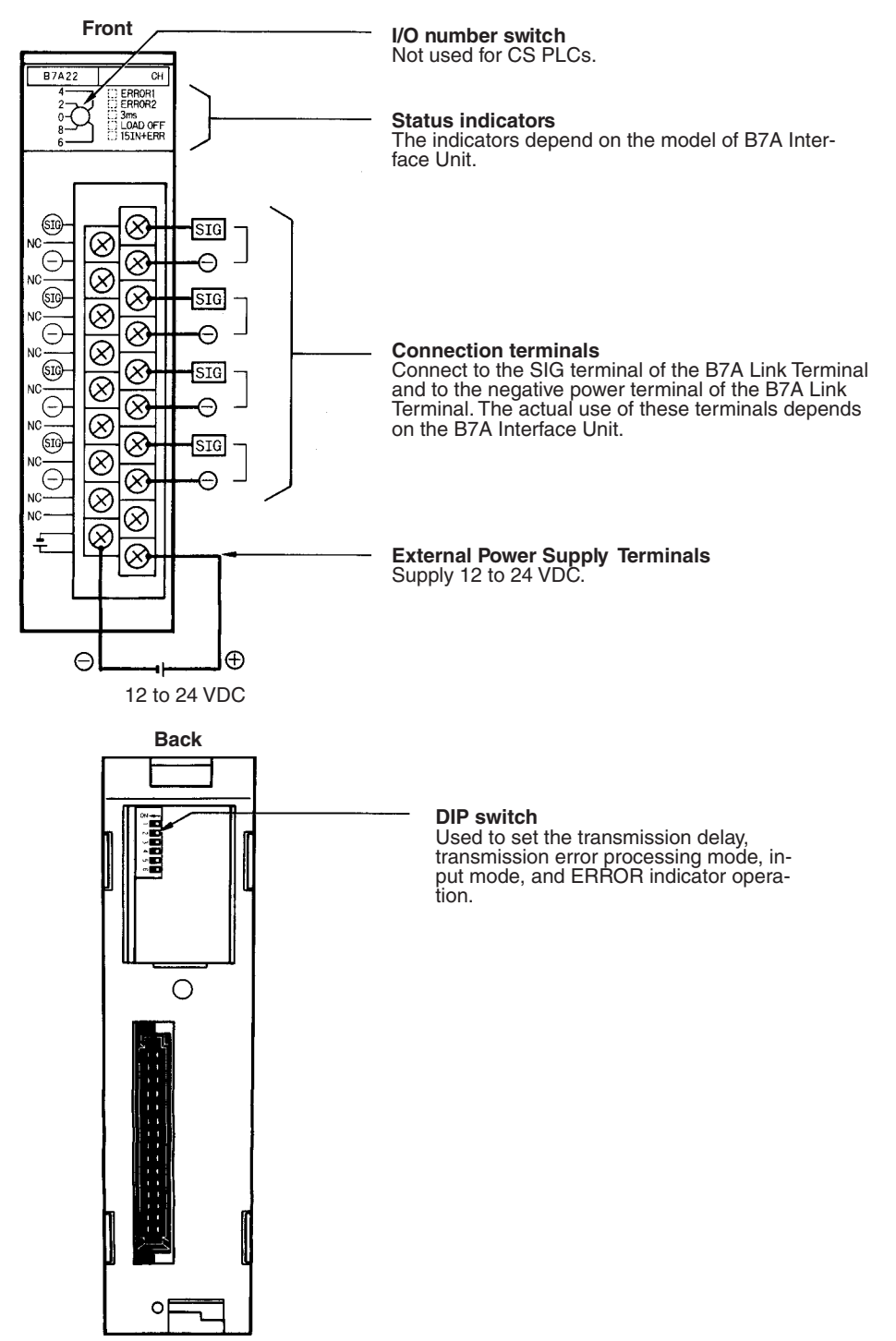

# **Indicator Operation**

The indicators depend on the model of B7A Interface Unit, as shown below.

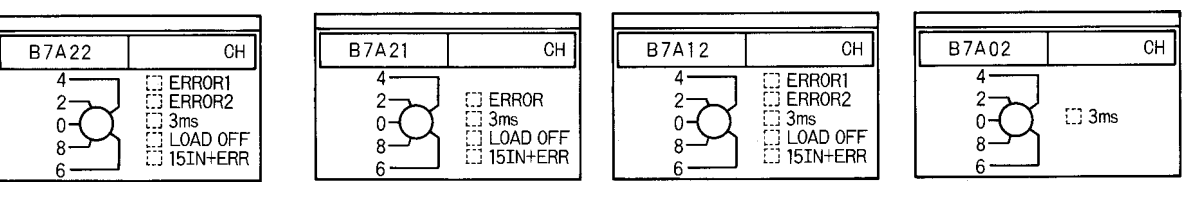

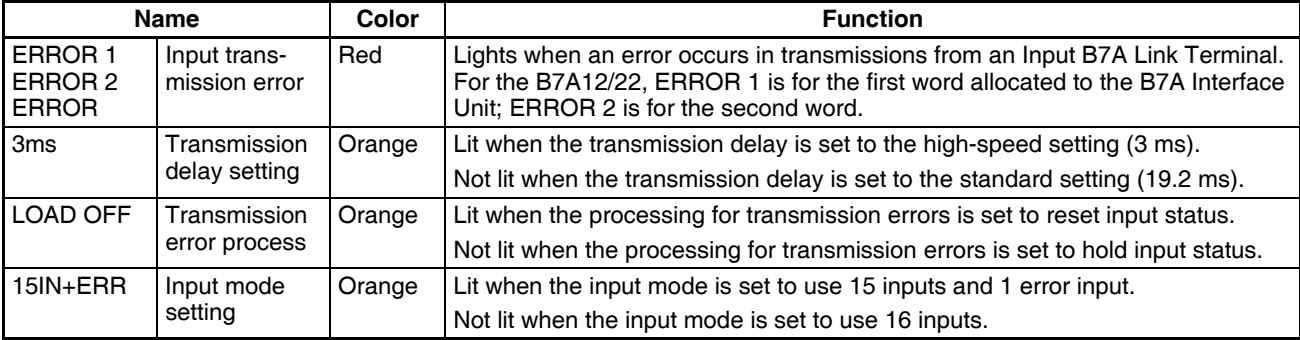

**Note** With CS-series PLCs, I/O is allocated to Group-2 B7A Interface Units just like other Basic I/O Units. The unit number setting on the front panel of the Group-2 B7A Interface Unit is not used and does not affect I/O allocations.

# **DIP Switch Settings**

Set the DIP switch as described before for the various models of B7A Interface Units.

## **C200H-B7A22/12**

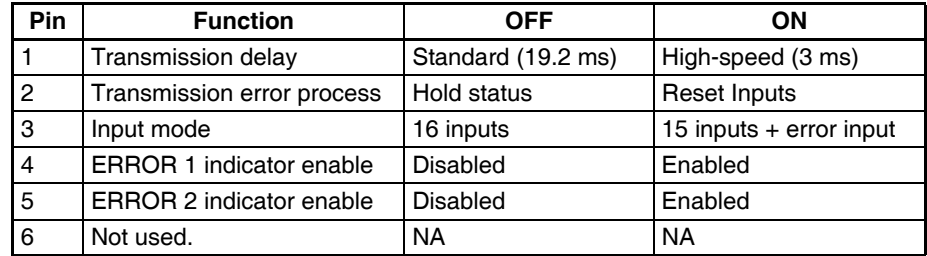

Factory settings: Pins 4 and 5 ON, others OFF.

## **C200H-B7A21**

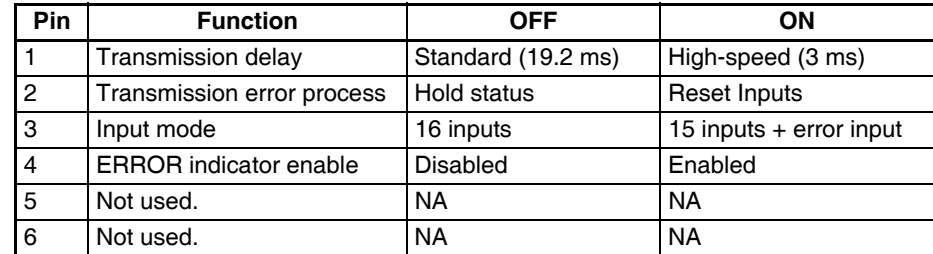

Factory settings: Pin 5 ON, others OFF.

# **C200H-B7A02**

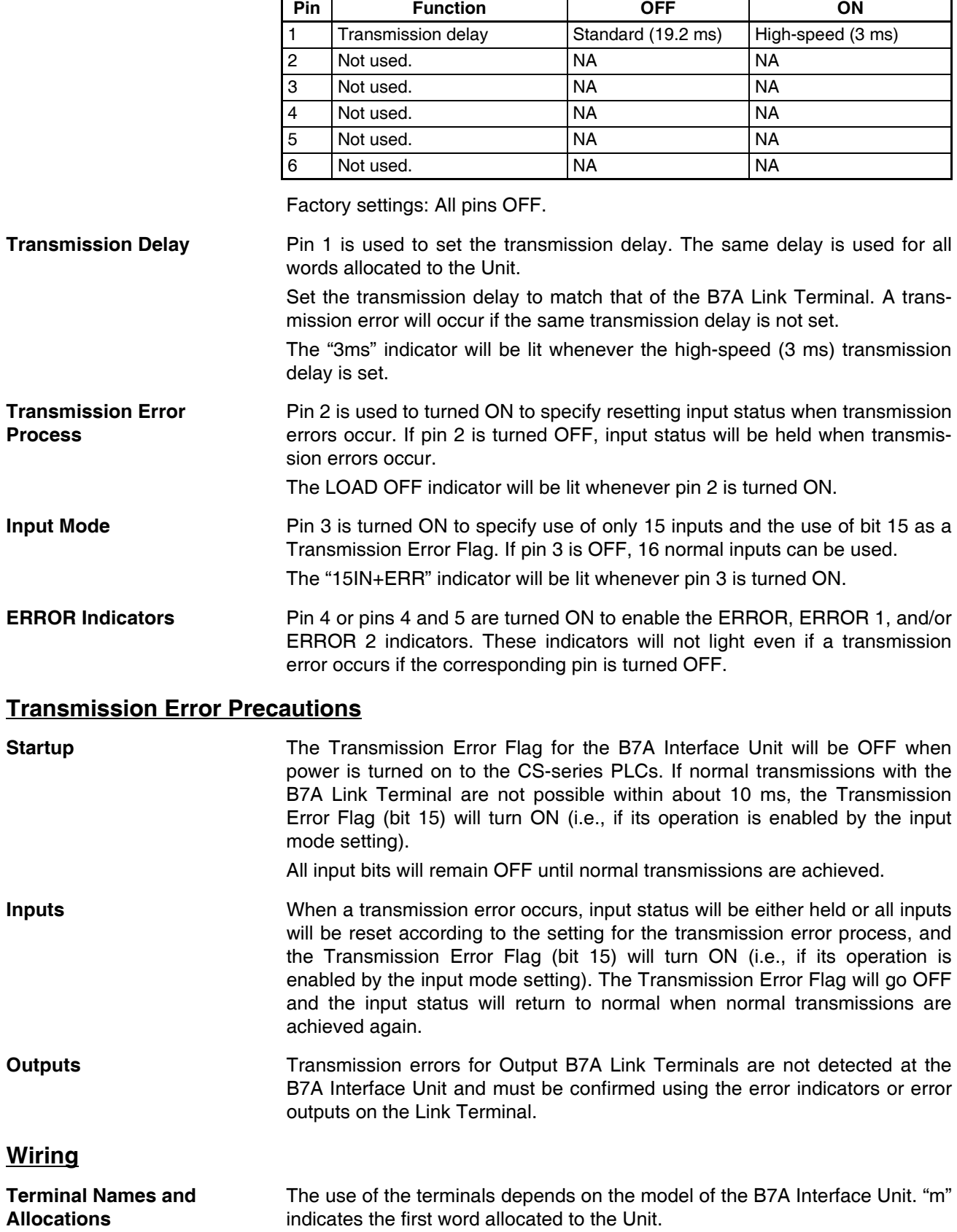

## **C200H-B7A22**

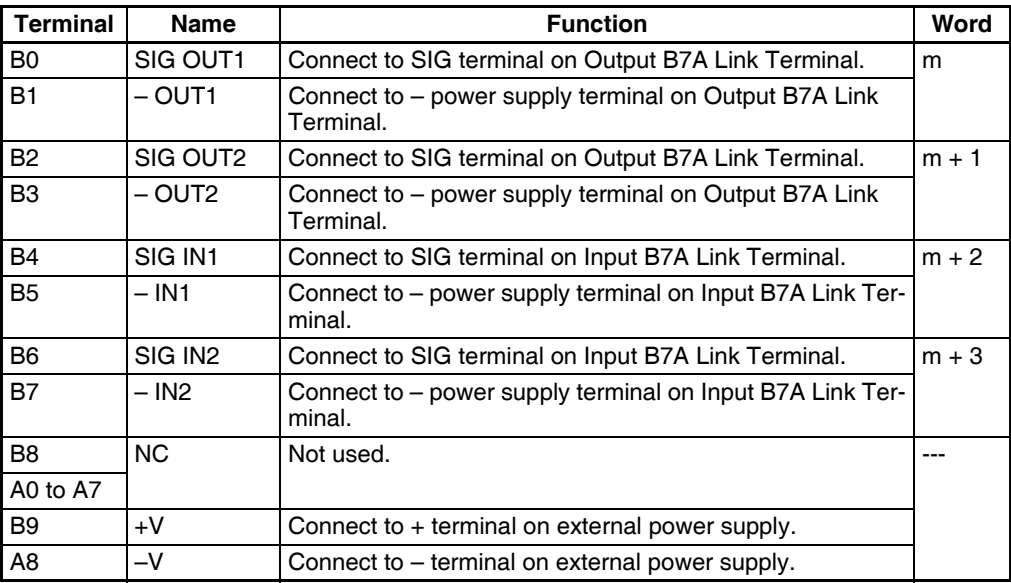

# **C200H-B7A21**

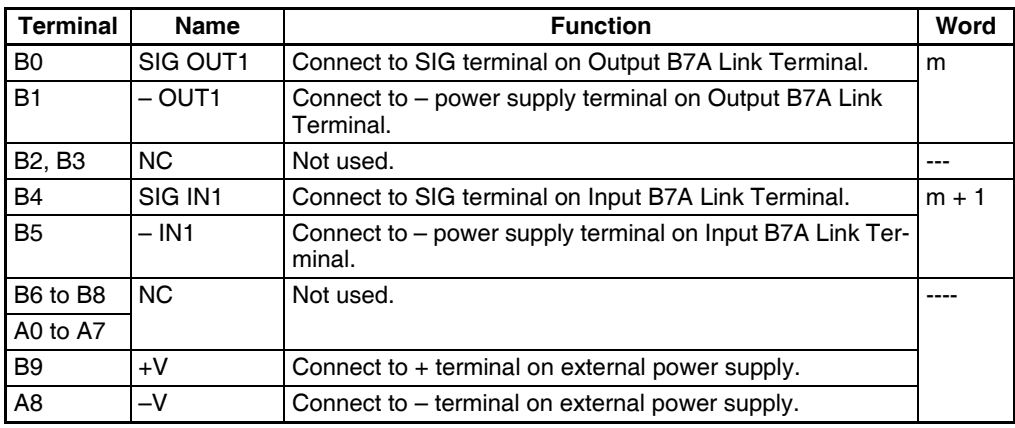

# **C200H-B7A12**

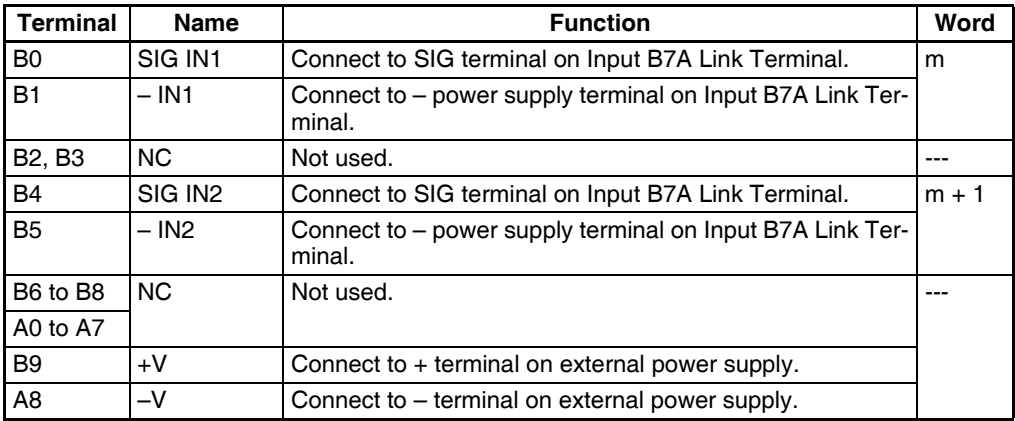
### *B7A Interface Units* **Section 3-8**

#### **C200H-B7A02**

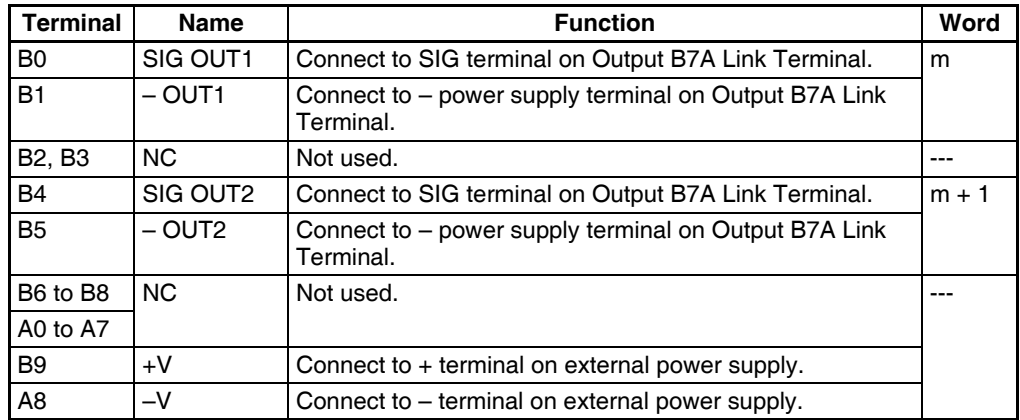

#### **Recommended Cables and Transmission Distance**

The following cables are recommended to connect the B7A Interface Unit to B7A Link Terminals. The wiring method and transmission distance depend on the transmission delay and on whether or not a common power supply is being used for the B7A Link Terminal and the Interface Unit.

**Standard Transmission Delays (19.2 ms): Cap-tire Cable**

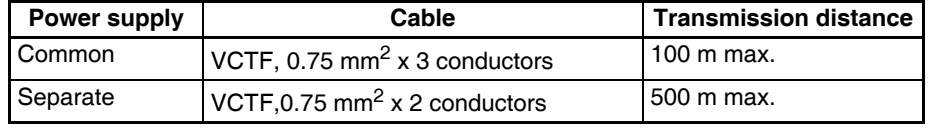

#### **High-speed Transmission Delays (3 ms): Shielded Cable**

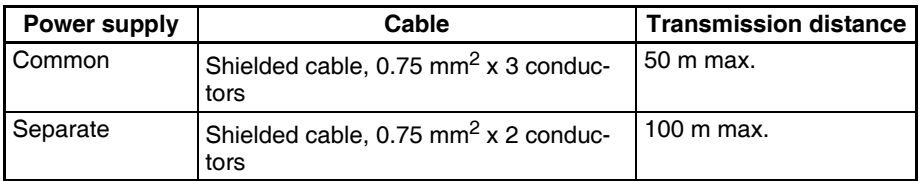

**Terminal Construction**

Use hook-type crimp connectors with a line thickness of 0.25 to 1.65 mm<sup>2</sup>. The construction of the terminals is shown in the illustration.

#### **Wiring Method**

#### **Standard Transmission Delays (19.2 ms)**

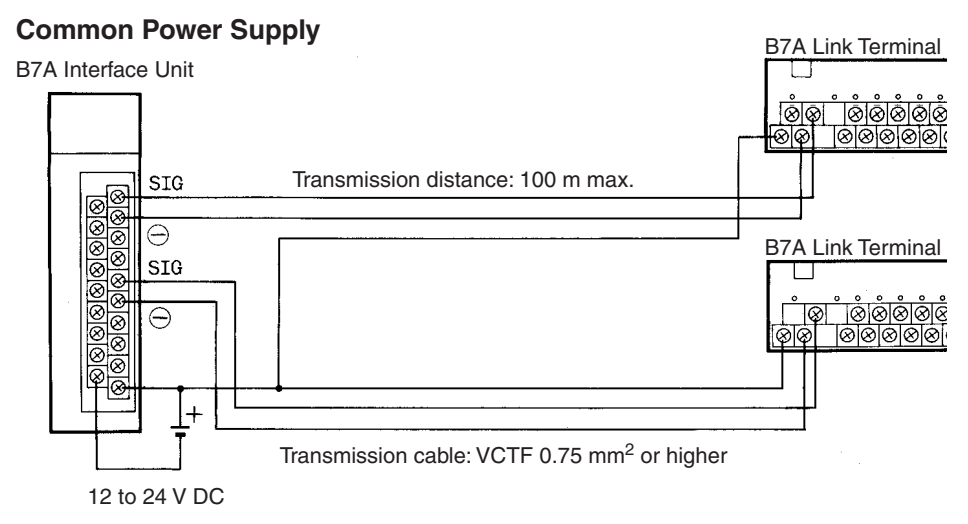

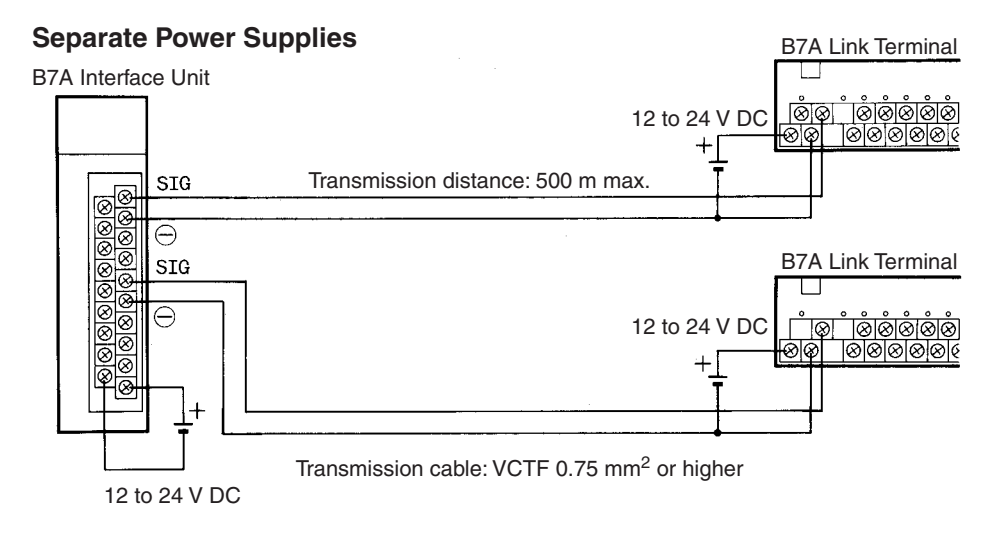

#### **High-speed Transmission Delays (3 ms): Shielded Cable**

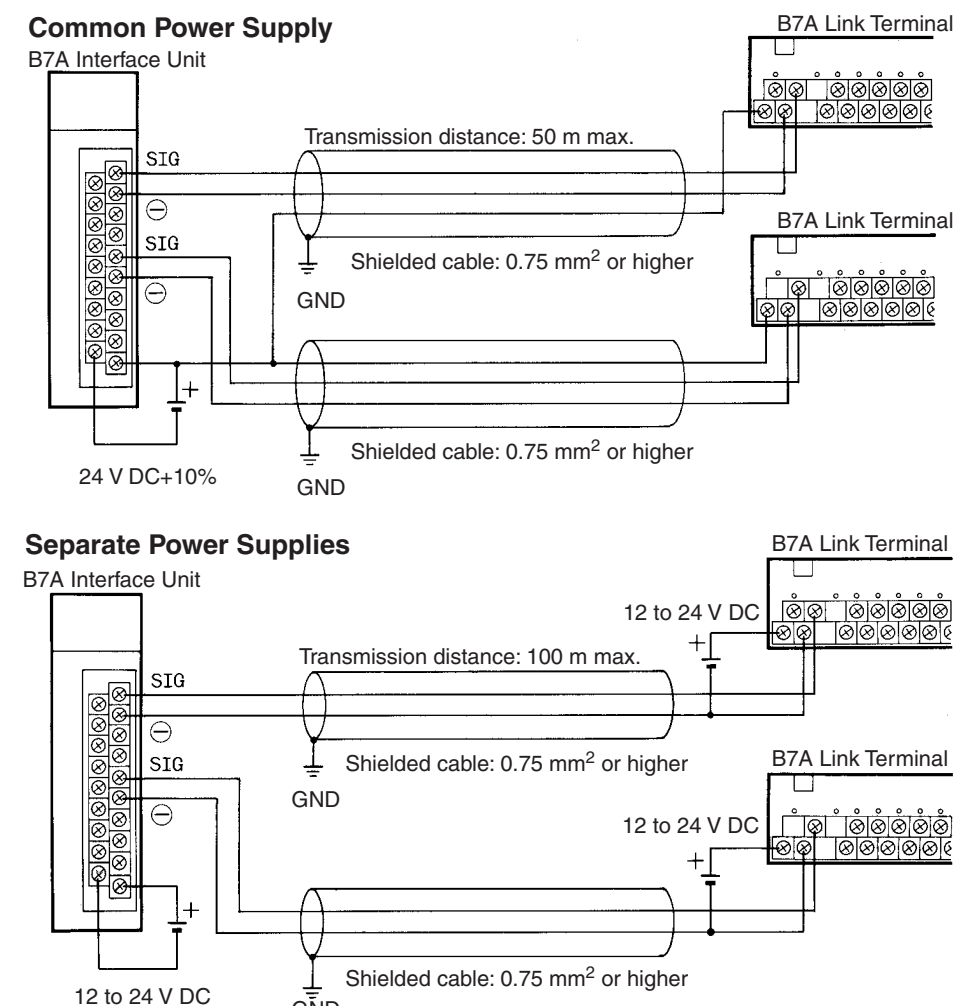

GÑD

**Note** 1. We recommend grounding the shielded cable.

- 2. If shielded cable is not used, the maximum transmission distance is 10 m regardless of whether a common or separate power supplies are used. (Use  $0.75$  mm<sup>2</sup> or higher VCTF cable.)
- 3. To prevent noise on the transmission cable, do not lay it near power cables or high-voltage lines.

### **Specifications**

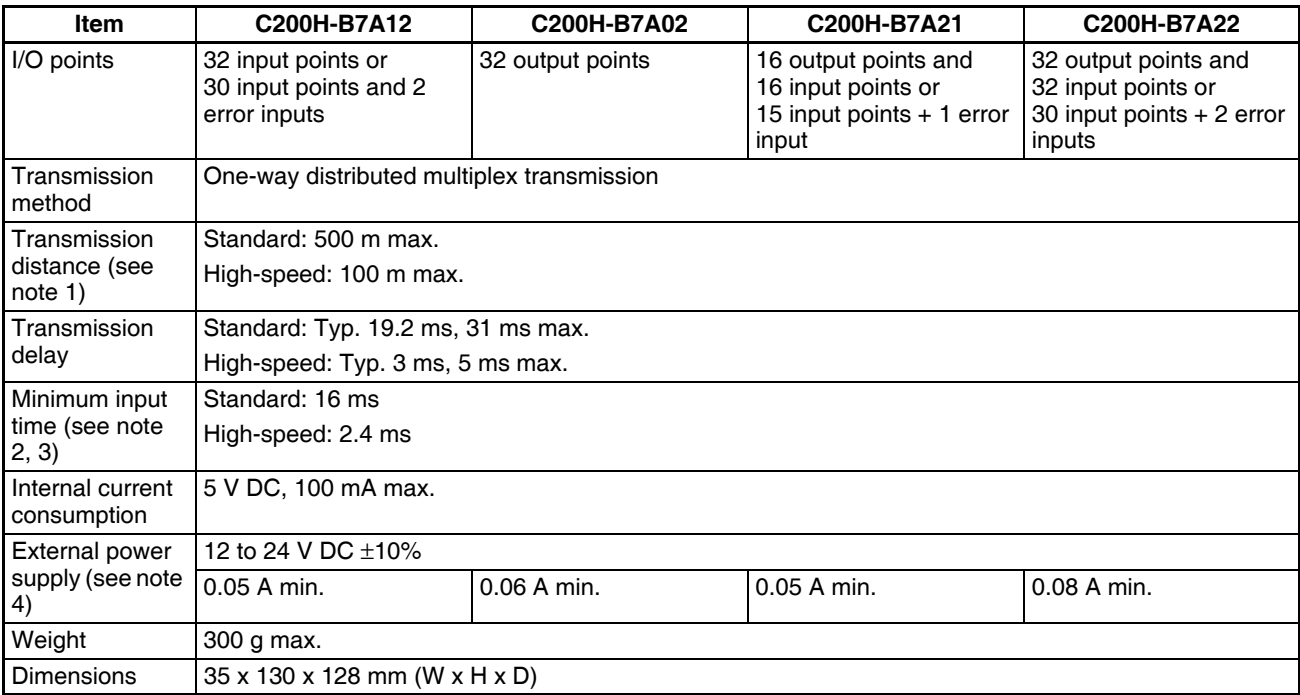

- **Note** 1. The transmission distance also depends on whether a common or separate power supplies are used.
	- 2. The minimum input time refers to the minimum time required for reading the input signals from the CPU Unit.
	- 3. The ON/OFF width of the signal transmitted from the CPU Unit to the Output Relay of the B7A Interface Unit should be set to a value larger than the minimum input time.
	- 4. The capacity of the external power supply does not include the capacity required by the B7A Link Terminal.

### **Dimensions**

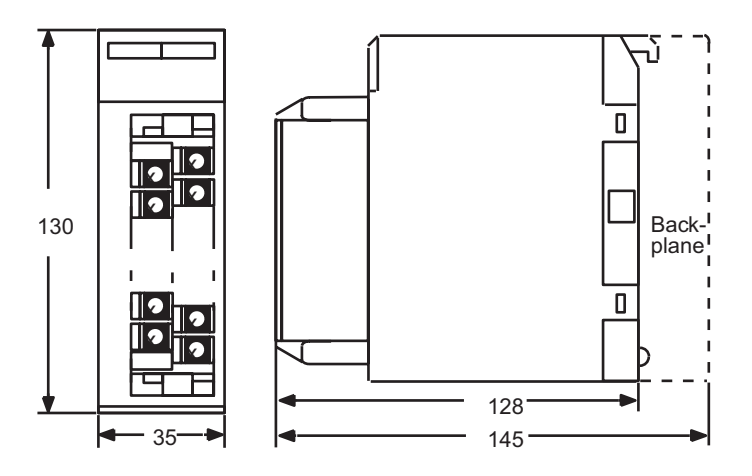

# **3-9 Analog Timer Units**

Analog Timer Units are classified as Basic I/O Units.

Analog Timer Units have 4 built-in timers (numbers 0 to 3). The timer settings can be adjusted using the internal and external variable resistors without requiring a Programming Device. The timer can also be used as a accumulative register to temporarily pause the timer operation using a timer pause input.

### **Models**

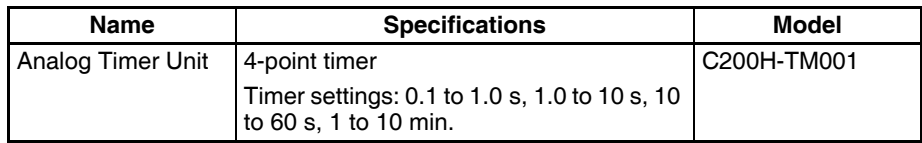

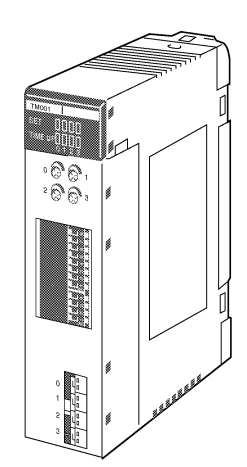

The Analog Timer Unit is classified as a Basic I/O Unit and is allocated one word in the I/O Area. The word (16 bits) allocated to the Unit is used for the 4 timers' start input, pause input, time-up output, and data transfer with the CPU Unit.

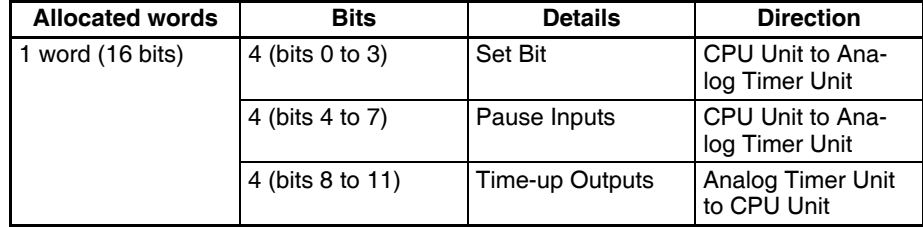

The timer settings are adjusted using the internal and external variable resistors. The timer settings can be selected using the DIP switch for each timer number from one of the following four settings.

0.1 to 1 s, 1 to 10 s, 10 to 60 s, 1 to 10 min

#### *Analog Timer Units* **Section 3-9**

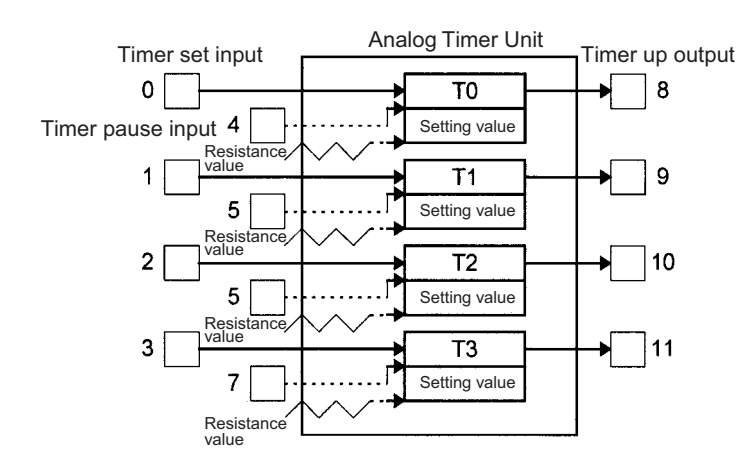

### **Components and Switch Settings**

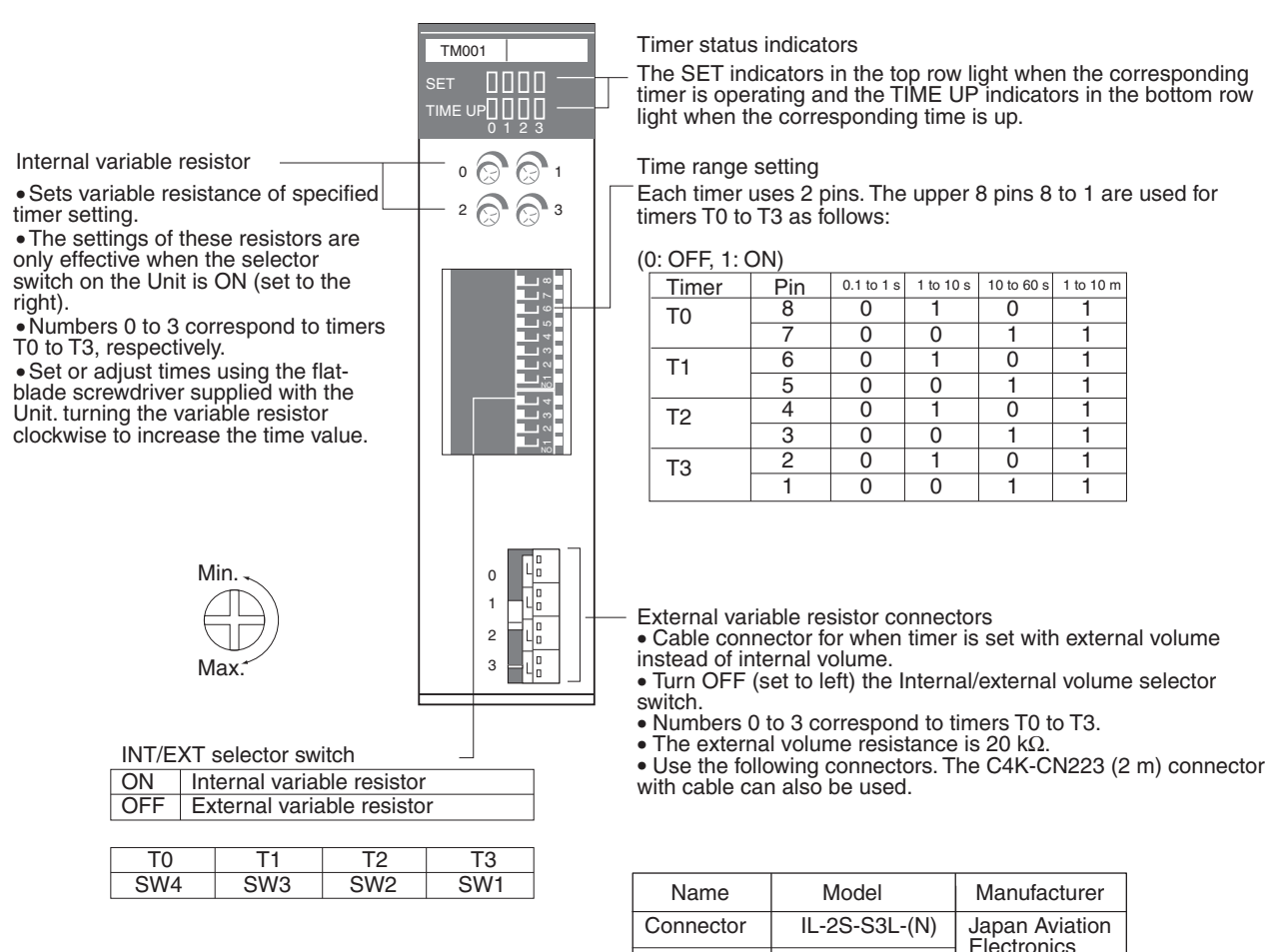

**Note** 1. When the internal variable resistor is used, make sure that the external variable resistor connector for the same timer number is open. Otherwise the internal variable resistor settings will not function properly.

**Contact** 

2. Use AWG 28 to AWG 22 lead wires for the external variable resistor connectors.

IL-C2-1-10000

Industry, Ltd.

3. Soldering is not required to wire the external variable resistor connectors. Wire the connector as shown in the following diagram.

Analog Timer Unit connector

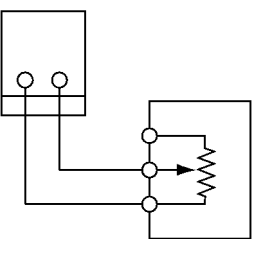

External variable resistor: 20 kΩ Diameter: 16 Shaft length: 15 mm Check manufacturer's specifications

# **Analog Timer Unit Specifications**

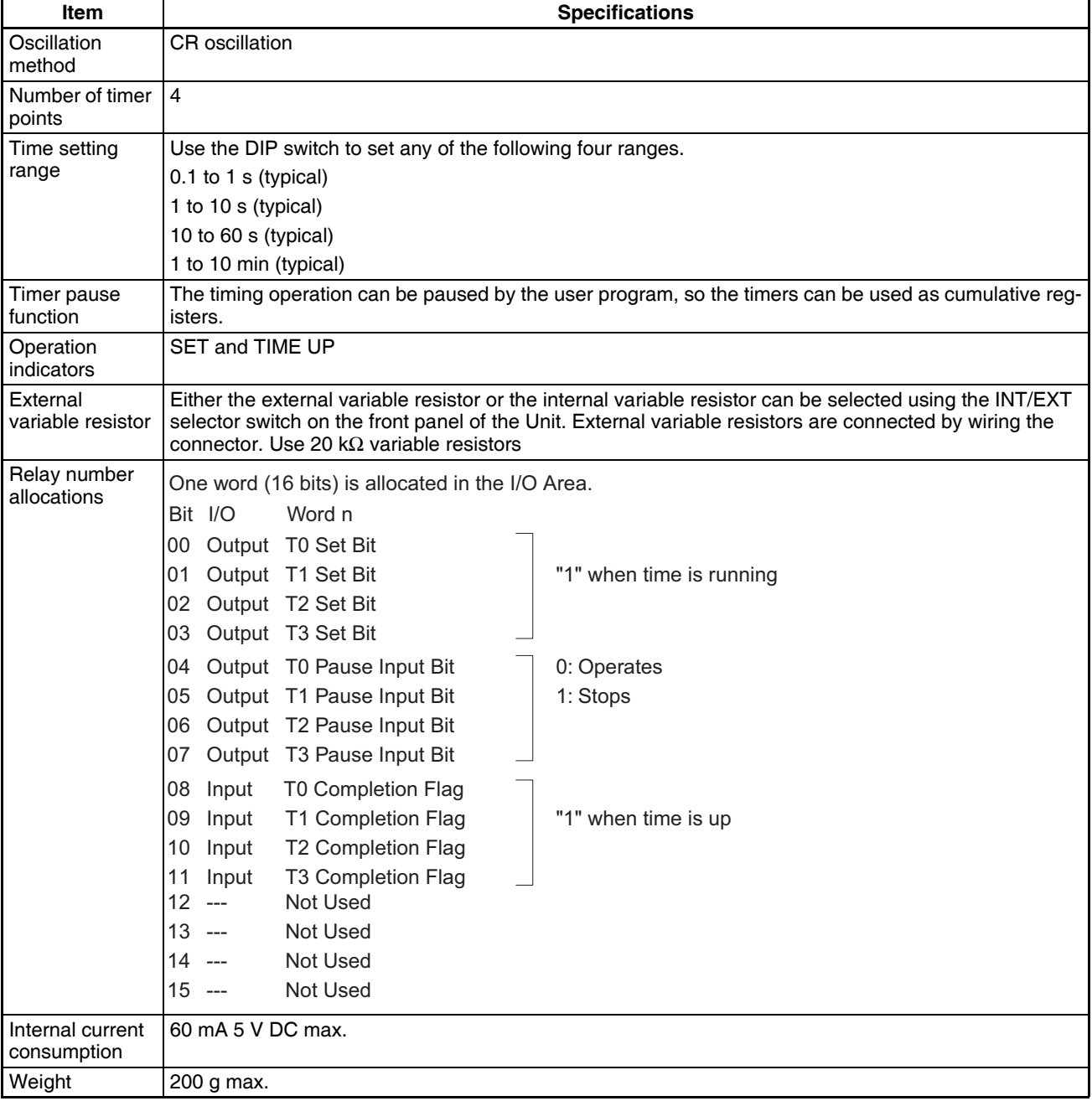

### **Timer Operation**

- When the Timer Start Input turns ON, the Timer Set Bits allocated to the Analog Timer Unit (word n bits 00 to 03) turn ON, and the Analog Timer will operate. The timer set indicator (SET) on the Analog Timer Unit will light.
- After the time specified by the internal variable resistor or external variable resistor has elapsed, the Unit's Completion Output (word n bits 08 to 11) will turn ON, and the Time Up Output will turn ON. The TIME UP indicator on the Analog Timer Unit will turn light.

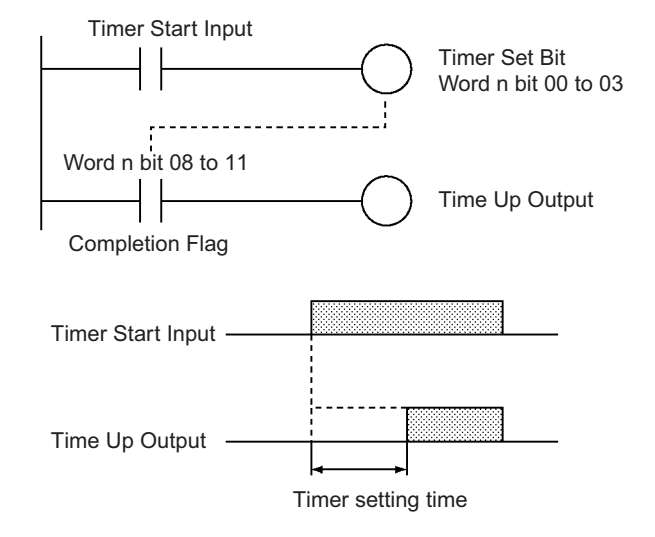

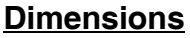

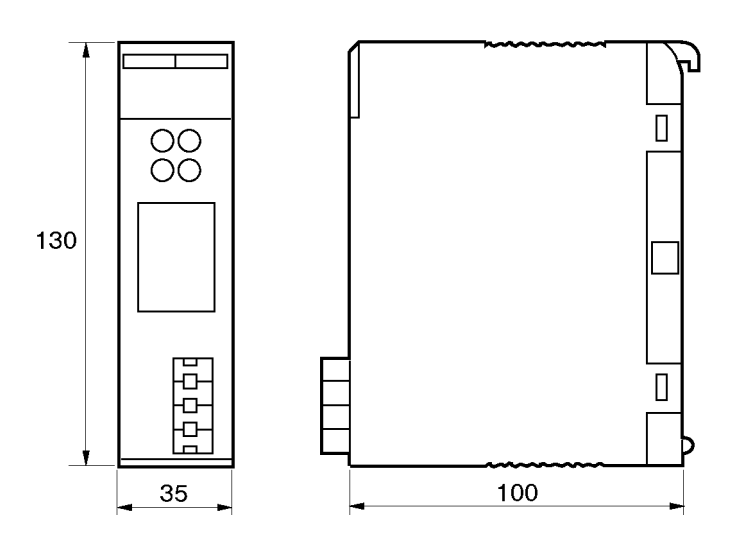

# **SECTION 4 Operating Procedures**

This section outlines the steps required to assemble and operate a CS-series PLC system.

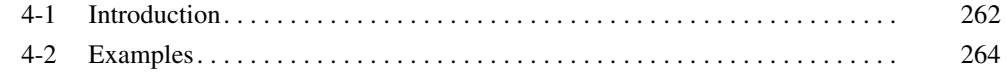

## <span id="page-297-0"></span>**4-1 Introduction**

The following procedure outlines the recommended steps to follow when preparing CS-series PLCs for operation.

*1,2,3...* 1. Installation

Set the DIP switches on the front of each Unit as required. Mount the CPU Unit, Power Supply Unit, and other Units to the Backplane. Install the Inner Board and Memory Card if required.

See *[5-2 Installation](#page-315-0)* for details.

2. Wiring

Connect the power supply wiring, I/O wiring, and Programming Device (CX-Programmer or Programming Console). Connect communications wiring as required.

See *[5-3 Wiring](#page-334-0)* for details on power supply and I/O wiring.

3. Initial Settings (Hardware)

Set the DIP switches an Rotary switches on the front of the CPU Unit and other Units.

See *[6-1 DIP Switch Settings](#page-361-0)* for details.

- 4. Confirming Programming Device Connection
	- a) Connect a Programming Device (i.e., the CX-Programmer or a Programming Console).
	- b) Check the power supply wiring and voltage, turn ON the power supply, and check to be sure the Programming Device will connect to the CPU Unit.

See *[3-3 Programming Devices](#page-207-0)* for details.

5. Registering the I/O Table

Check the Units to verify that they are installed in the right slots. With the PLC in PROGRAM mode, register the I/O table from the Programming Device (CX-Programmer or Programming Console). (Another method is to create the I/O table in CX-Programmer and transfer it to the CPU Unit.)

See *[8-1 I/O Allocations](#page-405-0)* for details.

6. PLC Setup Settings

With the PLC in PROGRAM mode, change the settings in the PLC Setup as necessary from the Programming Device (CX-Programmer or Programming Console). (Another method is to change the PLC Setup in CX-Programmer and transfer it to the CPU Unit.)

See *[7-1 PLC Setup](#page-365-0)* for details.

- 7. DM Area Settings
	- a) Use a Programming Device (CX-Programmer or Programming Console) to make any necessary settings in the parts of the DM Area that are allocated to Special I/O Units, CS-series CPU Bus Units, and Inner Boards.
	- b) Reset the power (ON  $\rightarrow$  OFF  $\rightarrow$  ON) or toggle the Restart Bit for each Unit or Board. See the Unit's or Board's Operation Manual for details.
- 8. Writing the Program Write the program with a Programming Device (CX-Programmer or Programming Console.)
- 9. Transferring the Program (CX-Programmer Only)

With the PLC in PROGRAM mode, transfer the program from CX-Programmer to the CPU Unit. See *7-1 Program Transfer* in the *CS/CJ Series Programmable Controllers Programming Manual* (W394) for details.

- 10. Testing Operation
	- a) Checking I/O Wiring

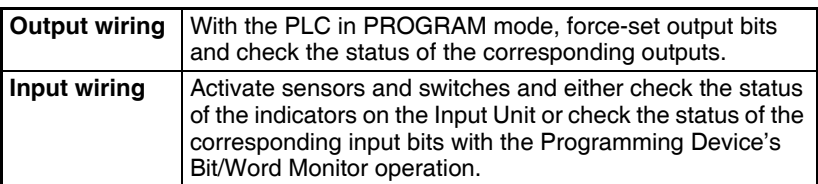

b) Auxiliary Area Settings (As Required) Check operation of special Auxiliary Area Settings such as the following:

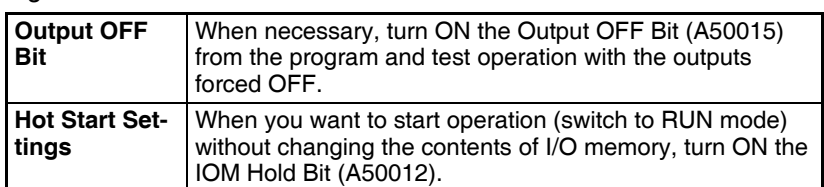

c) Trial Operation

Test PLC operation by switching the PLC to MONITOR mode.

- d) Monitoring and Debugging Monitor operation from the Programming Device. Use functions such as force-setting/force-resetting bits, tracing, and online editing to debug the program. See *SECTION 7 Program Transfer, Trial Operation, and Debugging* in the *CS/CJ Series Programmable Controllers Programming Manual* (W394) for details.
- 11. Saving and Printing the Program
- 12. Running the Program

Switch the PLC to RUN mode to run the program.

# <span id="page-299-0"></span>**4-2 Examples**

### **1. Installation**

Mount the Backplane and install each Unit. When necessary, install the Inner Board or Memory Card.

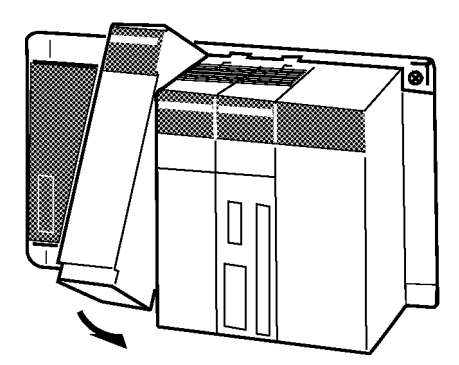

Make sure that the total power consumption of the Units is less than the maximum capacity of the Power Supply Unit.

### **2. Wiring**

Connect the power supply and I/O wiring.

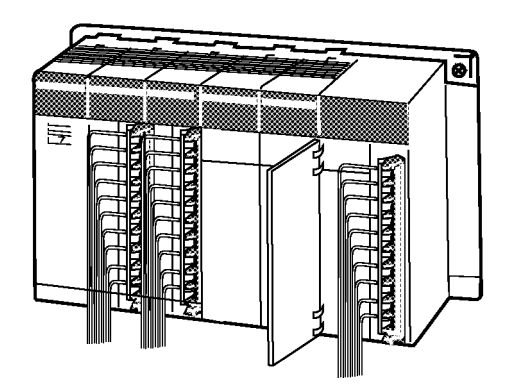

**Note** When 220-V AC power (200 to 240 V AC) is being supplied, be sure to remove the jumper bar that shorts the voltage selector terminals. The Power Supply Unit will be damaged if 220 V AC is supplied with the jumper bar connected.

#### **3. Initial Settings (Hardware)**

Make necessary hardware settings such as the DIP switch settings on the CPU Unit. Be sure that the communications settings for the peripheral port and RS-232C port are correct, especially when connecting a Programming Device (CX-Programmer or Programming Console).

In the following example, a Programming Console is connected to the peripheral port so pin 4 is turned OFF. CX-Programmer is connected to the RS-232C port, so pin 5 is turned ON.

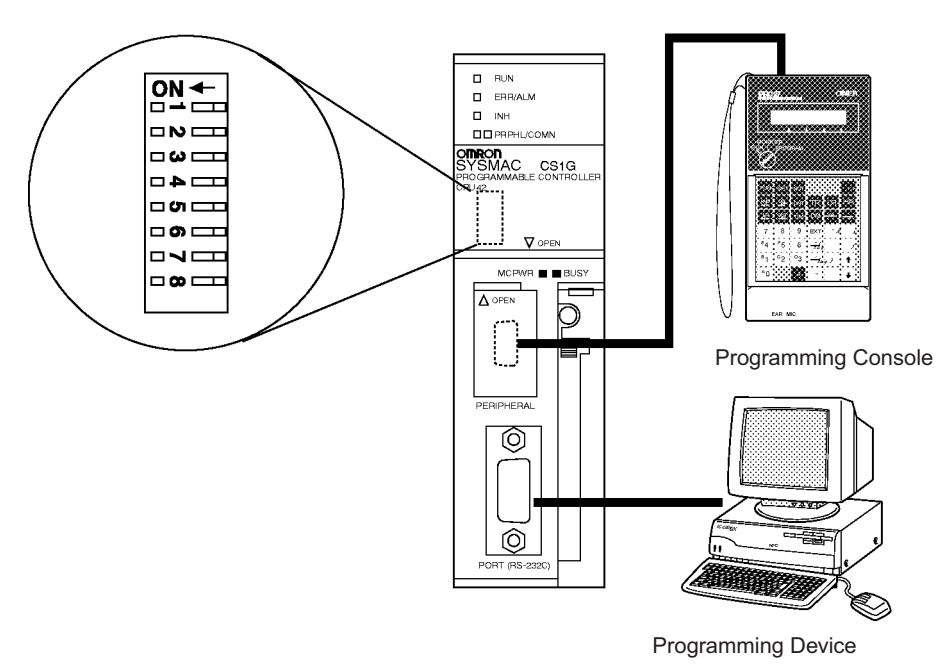

**Note** When devices other than a Programming Device are connected to the peripheral port and RS-232C port, turn ON pin 4 and turn OFF pin 5.

### **4. Verifying the Programming Device Connection**

#### **Connecting to the CX-Programmer**

*1,2,3...* 1. Connect the CX-Programmer's connecting cable to the peripheral port or RS-232C port.

> **Note** When connecting to the RS-232C port, pin 5 of the CPU Unit's DIP switch must be ON.

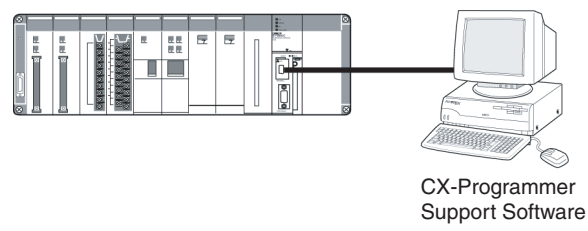

- 2. When connecting to the RS-232C port, pin 5 of the CPU Unit's DIP switch must be ON.After checking the power supply wiring and voltage, turn ON the power and verify the Power Supply Unit's POWER Indicator is lit.
- 3. Start the CX-Programmer and automatically connect online to the PLC.

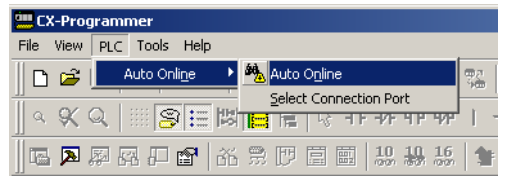

4. When connecting online automatically, the CPU Unit is connected in RUN mode.Verify that the CX-Programmer has connected online with the PLC.

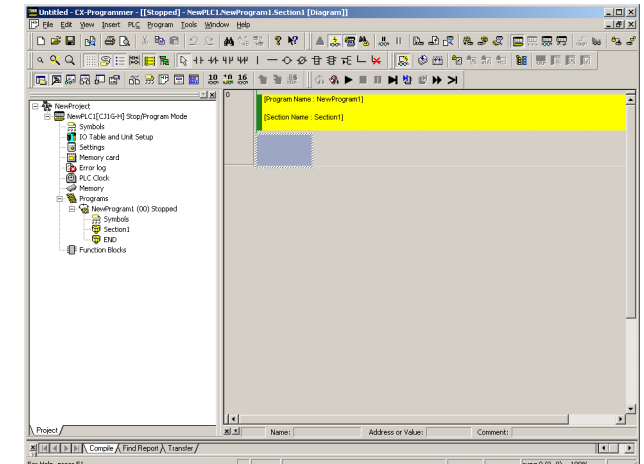

5. Change the operating mode from RUN mode to PROGRAM mode.

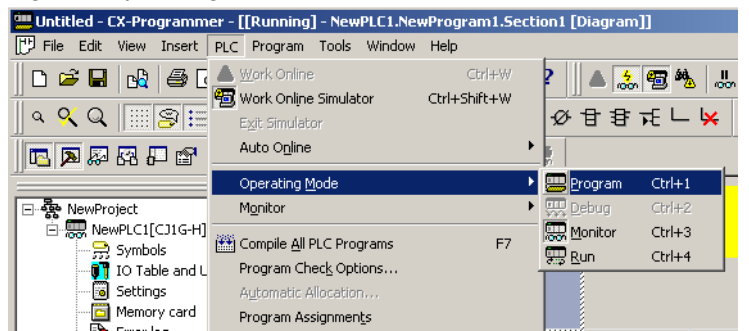

#### **Connecting to the Programming Console**

1. Connect the Programming Console to the CPU Unit's peripheral port (the upper port).

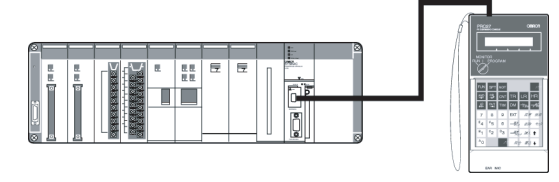

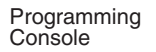

- 2. Verify that the Programming Console's mode is PROGRAM mode.
- 3. After checking the power supply wiring and voltage, turn ON the power and verify the Power Supply Unit's POWER Indicator is lit.
- 4. Verify that the Programming Console has the following display.

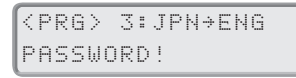

5. Input the password (the Clear and Monitor Keys) and verify that the Programming Console has the following display.

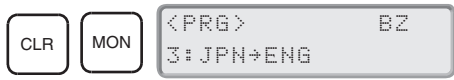

**Note** If the PLC Setup's Startup Mode Setting is set to PRCN (Startup Mode determined by the Programming Console's mode switch, the default setting), but a Programming Console isn't connected when the power is turned ON, the CPU Unit will enter RUN Mode and start operating.

#### **5. Registering the I/O Table**

Registering the I/O table allocates I/O memory to the Units actually installed in the PLC. This operation is required in CS-series PLCs.

- **Note** The user program and parameter area data in CS1-H CPU Units is backed up in the built-in flash memory. The BKUP indicator will light on the front of the CPU Unit when the backup operation is in progress. Do not turn OFF the power supply to the CPU Unit when the BKUP indicator is lit. The data will not be backed up if power is turned OFF.
	- **Using the CX-Programmer Online**

#### **Mounting All Units and Then Creating I/O Tables**

Use the following procedure to register the I/O table with the CX-Programmer that is connected to the PLC.

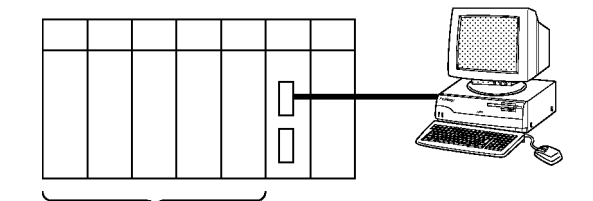

Install the Units.

- *1,2,3...* 1. Install all of the Units in the PLC.
	- 2. Connect CX-Programmer Connecting Cable to the peripheral port or RS-232C port. (The power must be OFF.)

**Note** If the host computer is being connected to the RS-232C port, pin 5 of the CPU Unit's DIP switch must be set to ON.

- 3. Start the CX-Programmer and connect online to the PLC.
- 4. Double-click *I/O Table* on the project tree in the main window. The I/O Table Window will be displayed.
- 5. Select *Options* and then *Create*. The models and positions of Units mounted to the Racks will be written to the Registered I/O Table in the CPU Unit.

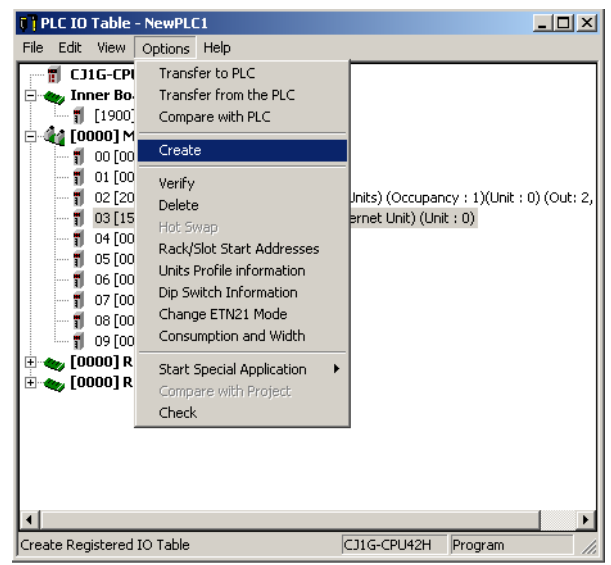

#### **Using the CX-Programmer Offline**

Use the following procedure to create the I/O table offline with the CX-Programmer and later transfer the I/O table from to the CPU Unit.

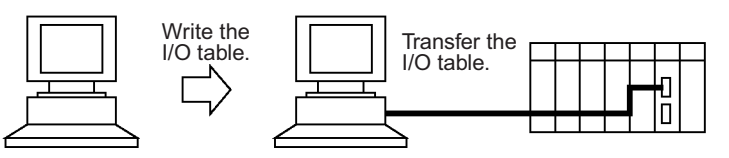

- *1,2,3...* 1. Double-click *I/O Table* on the project tree in the main window. The I/O Table Window will be displayed.
	- 2. Double-click the Rack to be edited. The slots for that Rack will be displayed.
	- 3. Right-click the slots to be edited and select the desired Units from the pulldown menu.
	- 4. Select *Options* and then *Transfer to PLC* to transfer the I/O table to the CPU Unit.

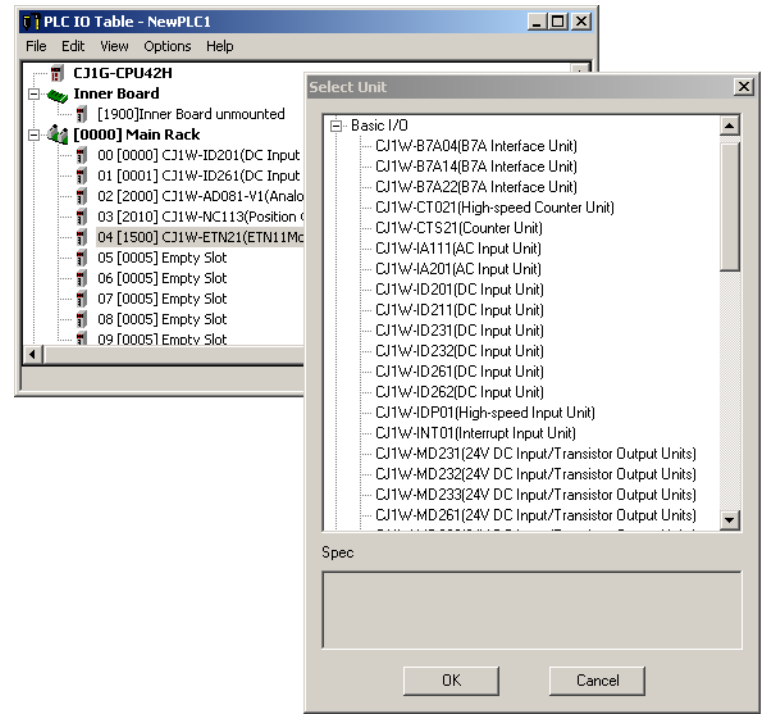

- **Note** The first word allocated to each Rack can be set by selecting *Rack/Slot Start Addresses* from the Option Menu of the PLC IO Table Window of the CX-Programmer.
	- **Using a Programming Console**

#### **Mounting All Units and Then Creating I/O Tables**

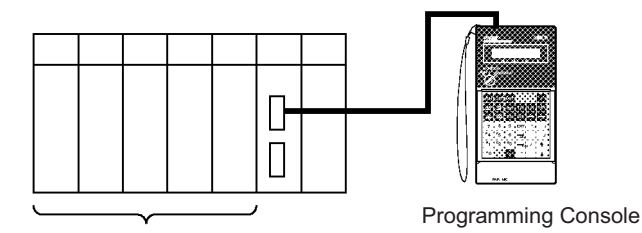

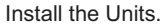

- *1,2,3...* 1. Install all of the Units in the PLC.
	- 2. Connect the Programming Console to the peripheral port. (It can be connected with the power on.)
	- 3. Perform the following Programming Console operation.

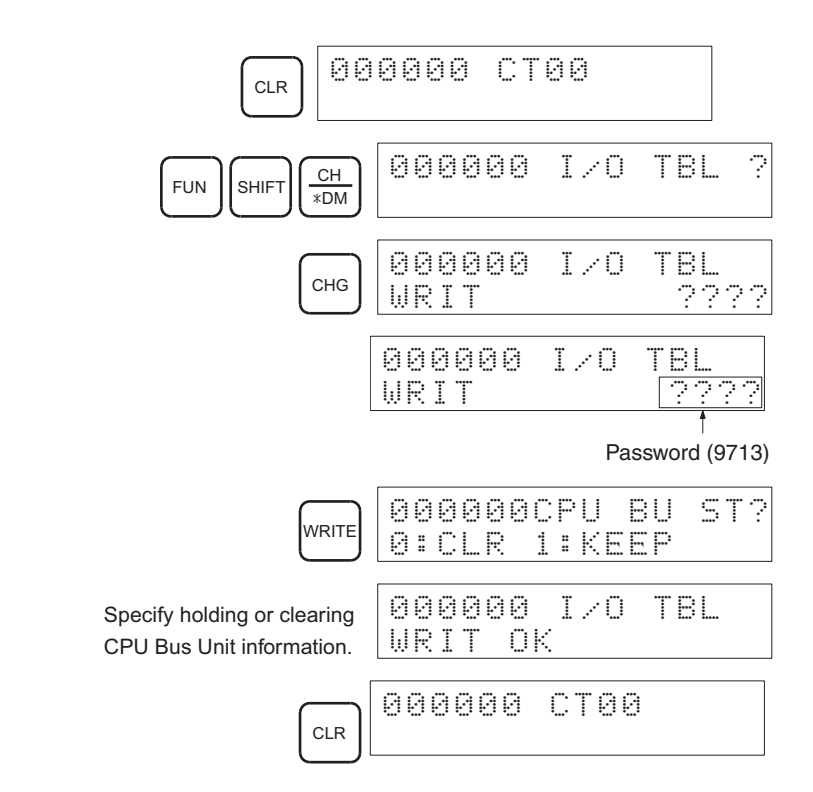

**Note** With the CS1-H CPU Units, detailed I/O table error information is stored in A261 whenever the I/O tables cannot be created for any reason. This information can be used to facilitate troubleshooting if an error occurs.

#### **6. PLC Setup Settings**

These settings are the CPU Unit's software configuration. See *[7-1 PLC Setup](#page-365-0)* for details on the settings.

**Note** When a Programming Console is used to set the PLC Setup, the PLC Setup settings are arranged by word addresses. Refer to the provided Programming Console settings sheet for details.

#### **Making the Settings with the CX-Programmer**

1. Double-click the Settings Icon in the main window's project directory tree. The PLC Settings Dialog Box will be displayed.

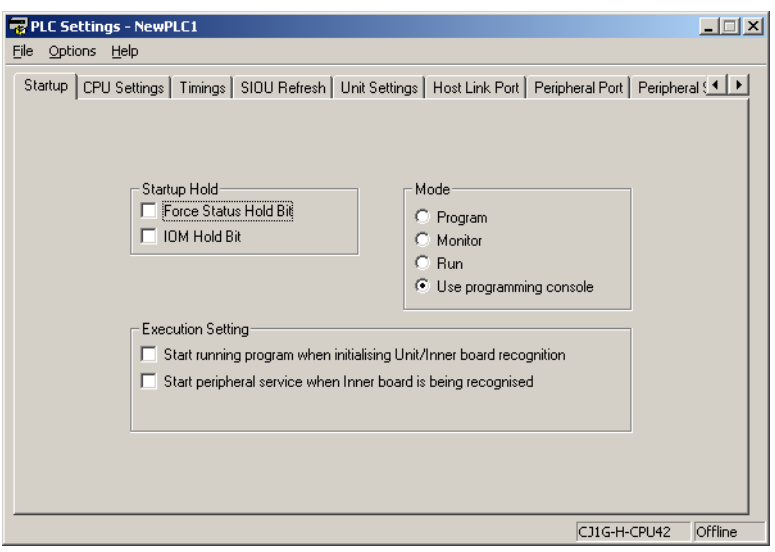

- 2. Make the required settings.
- 3. After completing the settings, transfer the PLC Setup to the PLC.

#### **Making the Settings with the Programming Console**

When a Programming Console is used to set the PLC Setup, the PLC Setup settings are arranged by word addresses. Refer to the provided Programming Console settings sheet for details.

Setting with a Programming Console

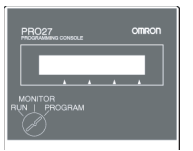

In this example, the Programming Console is used to set the Watch Cycle Time (maximum cycle time) in 10-ms units.

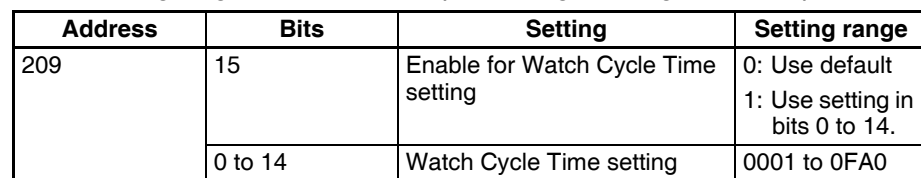

The following diagram shows the required Programming Console operations.

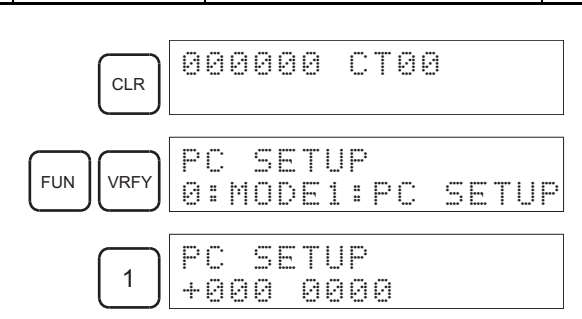

Specifying a word address in the PLC Setup. (Example: 209)

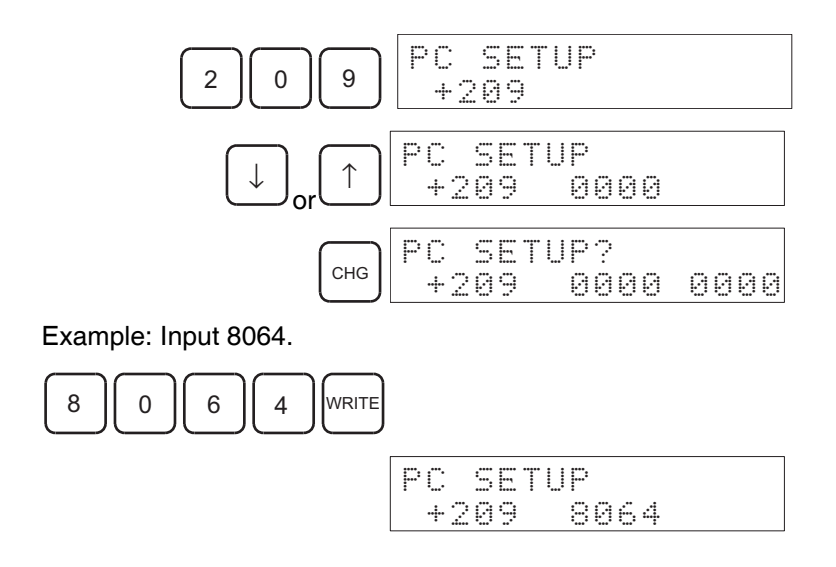

### **7. DM Area Settings**

The following table shows the parts of the DM Area are allocated to Special I/O Units, CS-series CPU Bus Units, and Inner Boards for initial settings. The actual settings depend on the model of Unit or Inner Board being used.

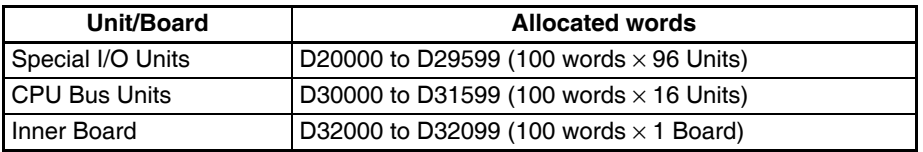

After writing the initial settings to the DM Area, be sure to restart the Units by turning the PLC off and then on again or toggling the Restart Bits for the affected Units.

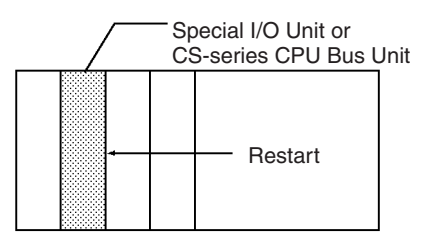

### **8. Writing the Program**

Write the program with the CX-Programmer or a Programming Console.

Unlike earlier OMRON PLCs, the CS-series PLC's program can be divided into independently executable tasks. A single cyclic task can be written for program execution like earlier PLCs or several cyclic tasks can be written for a more flexible and efficient program. The following table shows the differences when programming with CX-Programmer or a Programming Console.

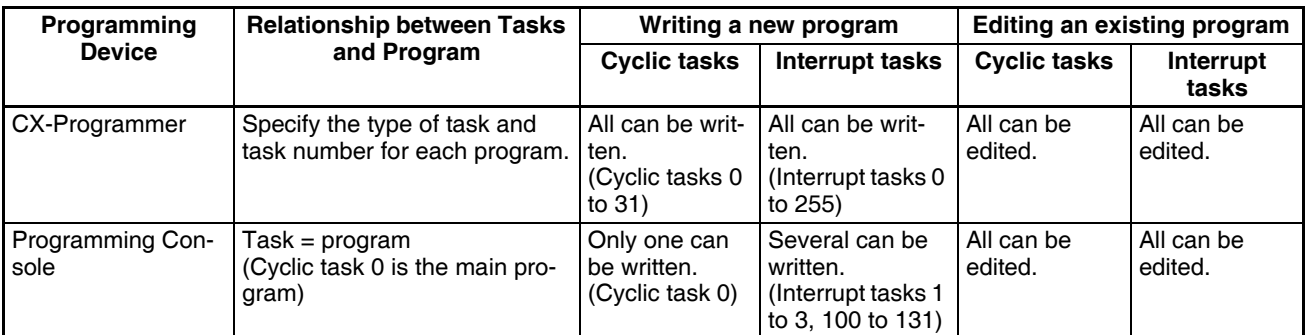

**Note** When writing the program with a Programming Console, specify whether there are interrupt tasks during the memory clear operation.

### **9. Transferring the Program**

When the program has been created in a Programming Device other than a Programming Console, it must be transferred to the PLC's CPU Unit.

### **10. Testing Operation**

#### **10-a) I/O Wiring Checks**

Before performing a Trial Operation in MONITOR mode, check the I/O wiring.

#### **Check Output Wiring**

With the PLC in PROGRAM mode, force-set and force-reset output bits and verify that the corresponding outputs operate properly.

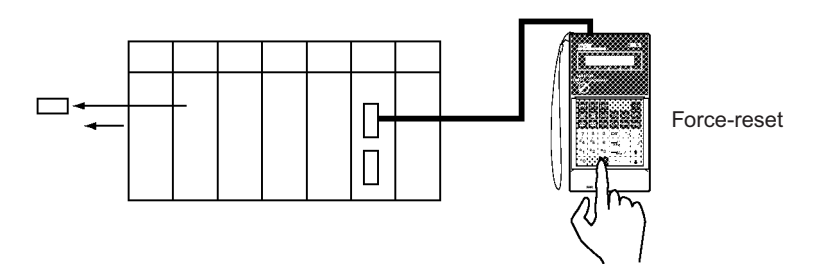

#### **Check Input Wiring**

Activate input devices such as sensors and switches and verify that the corresponding indicators on the Input Units light. Also, use the Bit/Word Monitor operation in the Programming Device to verify the operation of the corresponding input bits.

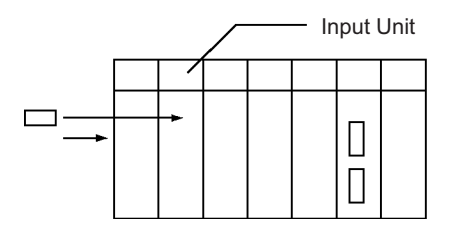

#### **10-b) Auxiliary Area Settings**

Make any required Auxiliary Area settings, such as the ones shown below. These settings can be made from a Programming Device (including a Programming Console) or instructions in the program.

#### **IOM Hold Bit (A50012)**

Turning ON the IOM Hold Bit protects the contents of I/O memory (the CIO Area, Work Area, Timer Completion Flags and PVs, Index Registers, and Data Registers) that would otherwise be cleared when the operating mode is switched from PROGRAM mode to RUN/MONITOR mode or vice-versa.

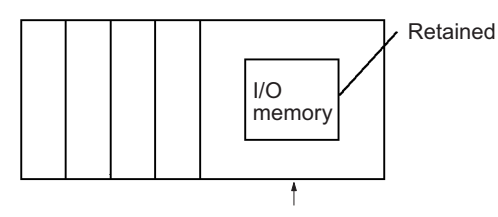

Operating mode changed

#### **IOM Hold Bit Status at Startup**

When the IOM Hold Bit has been turned ON and the PLC Setup is set to protect the status of the IOM Hold Bit at startup (PLC Setup address 80 bit 15 turned ON), the contents of I/O memory that would otherwise be cleared will be retained when the PLC is turned ON.

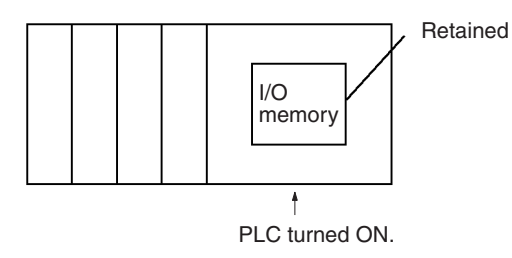

#### **Output OFF Bit (A50015)**

Turning ON the Output OFF Bit causes all outputs on Basic I/O Units and Special I/O Units to be turned OFF. The outputs will be turned OFF regardless of the PLC's operating mode.

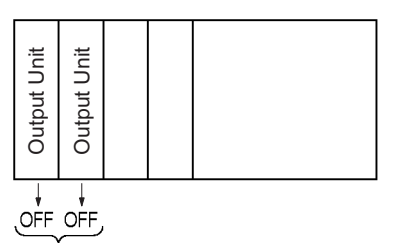

#### **10-c) Trial Operation**

Use the Programming Console or Programming Device (CX-Programmer) to switch the CPU Unit to MONITOR mode.

#### **Using CX-Programmer**

The PLC can be put into MONITOR mode with a host computer running CX-Programmer.

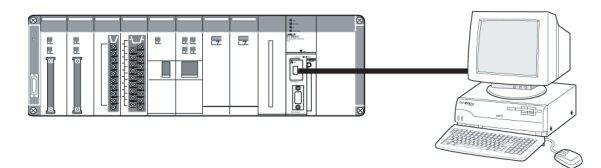

Trial Operation Actual operation Select *PLC, Mode, RUN.*

CX-Programmer

Select *PLC, Mode, RUN.*

#### **Using a Programming Console**

Turn the Mode Switch to MONITOR for the Trial Operation. (Turn the switch to RUN for full-scale PLC operation.)

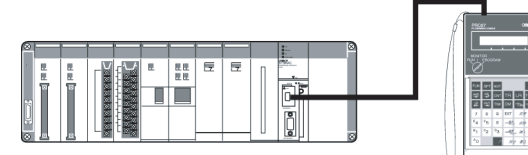

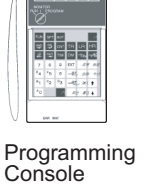

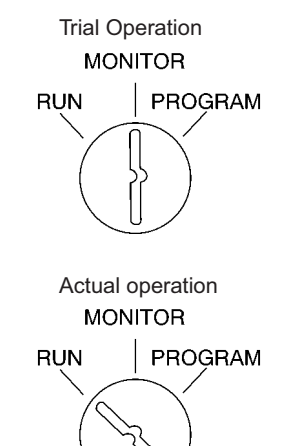

#### **10-d) Monitoring and Debugging**

There are several ways to monitor and debug PLC operation, including the force-set and force-reset operations, differentiation monitoring, time chart monitoring, data tracing, and online editing.

#### **Force-Set and Force-Reset**

When necessary, the force-set and force-reset operations can be used to force the status of bits and check program execution.

When a Programming Console is being used, monitor the bits with Bit/Word Monitor or 3-word Monitor. Press the SHIFT+SET Keys to force-set a bit or press the SHIFT+RESET Keys to force-reset a bit. The forced status can be cleared by pressing the NOT Key.

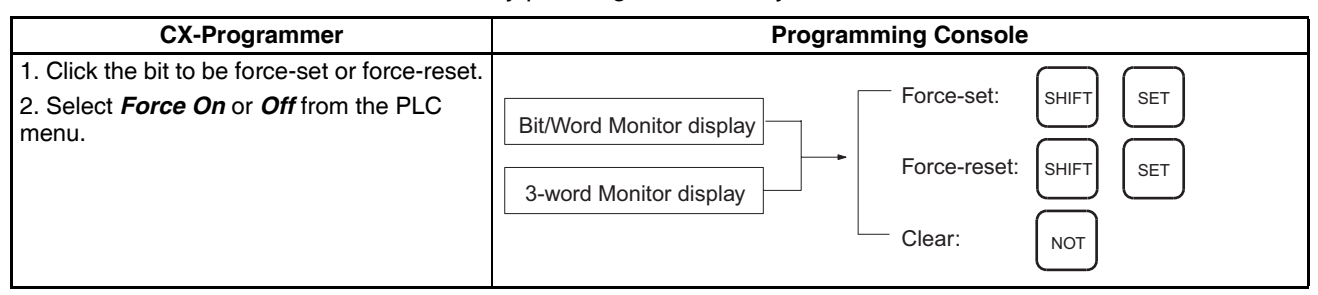

#### **Differentiation Monitor**

The differentiation monitor operation can be used to monitor the up or down differentiation of particular bits.

When a Programming Console is being used, monitor the bit with Bit/Word Monitor. Press the SHIFT+Up Arrow Keys to specify up differentiation or press the SHIFT+Down Arrow Keys to specify down differentiation.

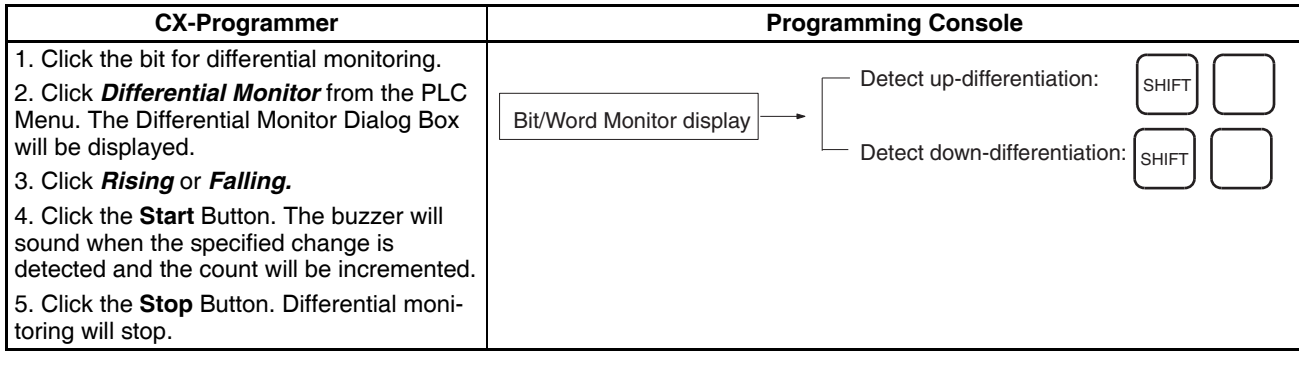

#### **Time Chart Monitoring**

The CX-Programmer's time chart monitor operation can be used to check and debug program execution.

#### **Data Tracing**

The CX-Programmer's data trace operation can be used to check and debug program execution.

#### **Online Editing**

When a few lines of the program in the CPU Unit have to be modified, they can be edited online with the PLC in MONITOR mode or PROGRAM mode. When more extensive modifications are needed, upload the program from the CPU Unit to the host computer, make the necessary changes, and transfer the edited program back to the CPU Unit.

#### **11. Save and Print the Program**

#### **Save**

To save a created program, select *File* - *Save or File* - *Save As* from the CX-Programmer menus.

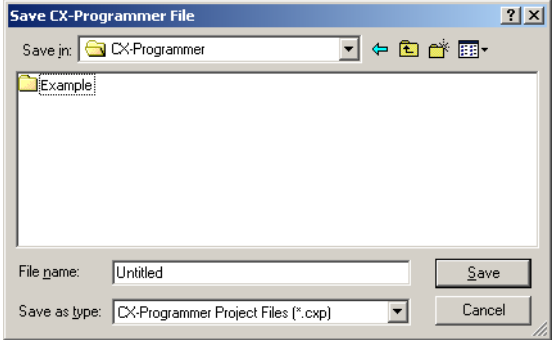

#### **Print**

To print a created program, first preview the print output by selecting the desired section in the CX-Programmer's project workspace and selecting *File*

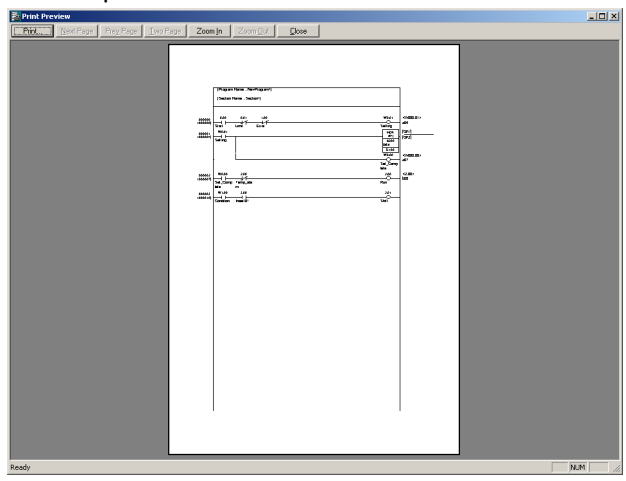

*- Print Preview* from the CX-Programmer menu. If the preview is acceptable, select *File - Print* to print.

### **12. Run the Program**

Switch the PLC to RUN mode to run the program.

# **SECTION 5 Installation and Wiring**

This section describes how to install a PLC System, including mounting the various Units and wiring the System. Be sure to follow the instructions carefully. Improper installation can cause the PLC to malfunction, resulting in very dangerous situations.

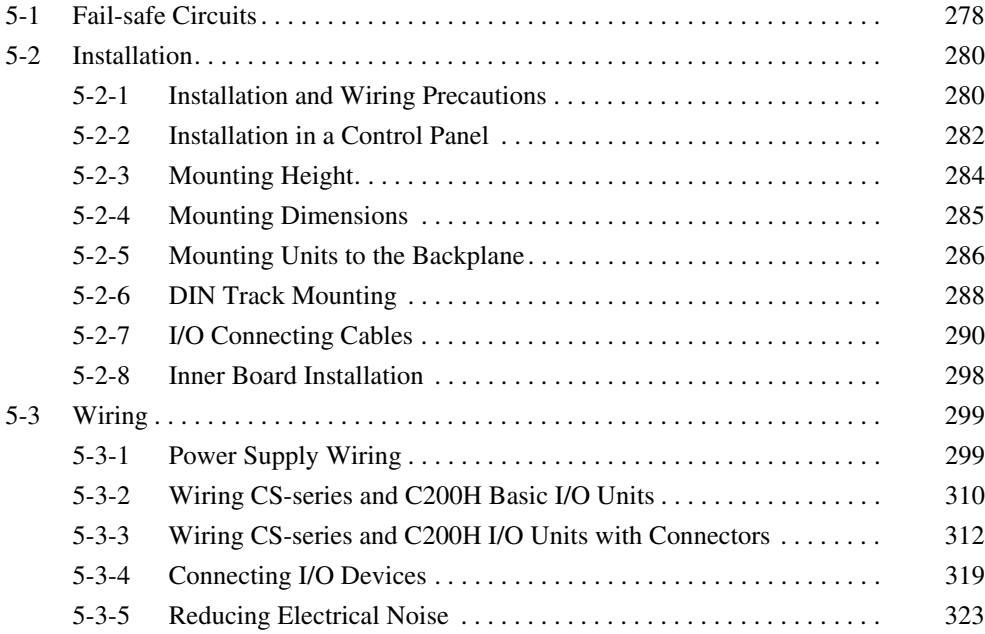

# <span id="page-313-0"></span>**5-1 Fail-safe Circuits**

Be sure to set up safety circuits outside of the PLC to prevent dangerous conditions in the event of errors in the PLC or external power supply.

#### **Supply Power to the PLC before Outputs**

If the PLC's power supply is turned on after the controlled system's power supply, outputs in Units such as DC Output Units may malfunction momentarily. To prevent any malfunction, add an external circuit that prevents the power supply to the controlled system from going on before the power supply to the PLC itself.

#### **Managing PLC Errors**

When any of the following errors occurs, PLC operation will stop and all outputs from Output Units will be turned OFF.

- Operation of the Power Supply Unit's overcurrent protection circuit
- A CPU error (watchdog timer error) or CPU on standby
- A fatal error\* (memory error, I/O bus error, duplicate number error, Inner Board stopped error, too many I/O points error, program error, cycle time too long error, or FALS(007) error)

Be sure to add any circuits necessary outside of the PLC to ensure the safety of the system in the event of an error that stops PLC operation.

**Note** \*When a fatal error occurs, all outputs from Output Units will be turned OFF even if the IOM Hold Bit has been turned ON to protect the contents of I/O memory. (When the IOM Hold Bit is ON, the outputs will retain their previous status after the PLC has been switched from RUN/MONITOR mode to PRO-GRAM mode.)

#### **Managing Output Malfunctions**

It is possible for an output to remain ON due to a malfunction in the internal circuitry of the Output Unit, such as a relay or transistor malfunction. Be sure to add any circuits necessary outside of the PLC to ensure the safety of the system in the event that an output fails to go OFF.

#### **Emergency Stop Circuit**

The following emergency stop circuit controls the power supply to the controlled system so that power is supplied to the controlled system only when the PLC is operating and the RUN output is ON.

An external relay (CR1) is connected to the RUN output from the Power Supply Unit as shown in the following diagram.

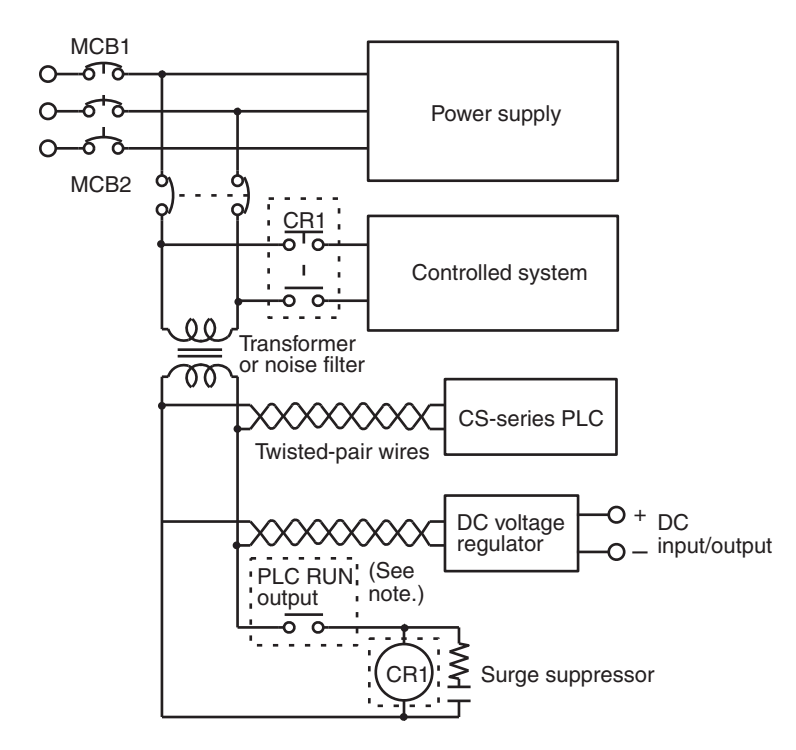

**Note** This configuration is possible with the C200HW-PA204R and C200HW-PA204R Power Supply Units only. When a Power Supply Unit without a RUN output is used, program the Always ON Flag (A1) as the execution condition for an output point from an Output Unit. Do not include a circuit that stops the controlled system by latching the RUN output during operation. Relay contacts are used, and so chattering may cause incorrect operation.

#### **Interlock Circuits**

When the PLC controls an operation such as the clockwise and counterclockwise operation of a motor, provide an external interlock such as the one shown below to prevent both the forward and reverse outputs from turning ON at the same time.

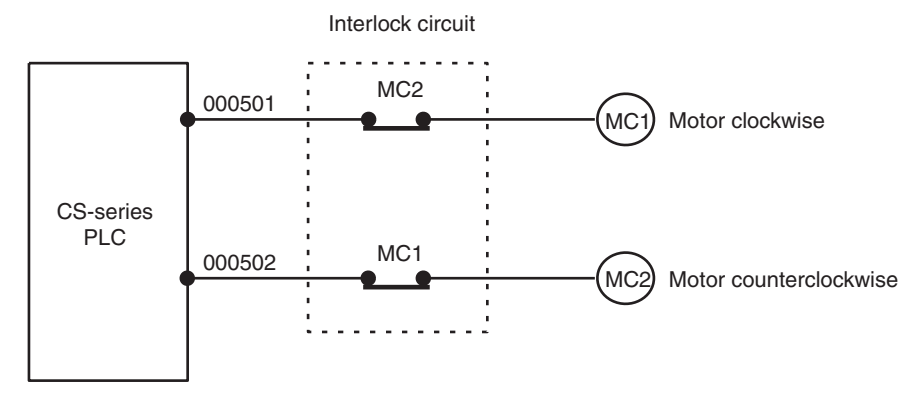

This circuit prevents outputs MC1 and MC2 from both being ON at the same time even if both CIO 000500 and CIO 000501 are both ON, so the motor is protected even if the PLC is programmed improperly or malfunctions.

# <span id="page-315-1"></span>**5-2 Installation**

## <span id="page-315-2"></span>**5-2-1 Installation and Wiring Precautions**

<span id="page-315-0"></span>Be sure to consider the following factors when installing and wiring the PLC to improve the reliability of the system and make the most of the PLC's functions.

### **Ambient Conditions**

Do not install the PLC in any of the following locations.

- Locations subject to ambient temperatures lower than 0°C or higher than 55°C.
- Locations subject to drastic temperature changes or condensation.
- Locations subject to ambient humidity lower than 10% or higher than 90%.
- Locations subject to corrosive or flammable gases.
- Locations subject to excessive dust, salt, or metal filings.
- Locations that would subject the PLC to direct shock or vibration.
- Locations exposed to direct sunlight.
- Locations that would subject the PLC to water, oil, or chemical reagents.

Be sure to enclose or protect the PLC sufficiently in the following locations.

- Locations subject to static electricity or other forms of noise.
- Locations subject to strong electromagnetic fields.
- Locations subject to possible exposure to radioactivity.
- Locations close to power lines.

### **Installation in Cabinets or Control Panels**

When the PLC is being installed in a cabinet or control panel, be sure to provide proper ambient conditions as well as access for operation and maintenance.

#### **Temperature Control**

The ambient temperature within the enclosure must be within the operating range of  $0^{\circ}$ C to 55 $^{\circ}$ C. When necessary, take the following steps to maintain the proper temperature.

- Provide enough space for good air flow.
- Do not install the PLC above equipment that generates a large amount of heat such as heaters, transformers, or high-capacity resistors.
- If the ambient temperature exceeds 55°C, install a cooling fan or air conditioner.

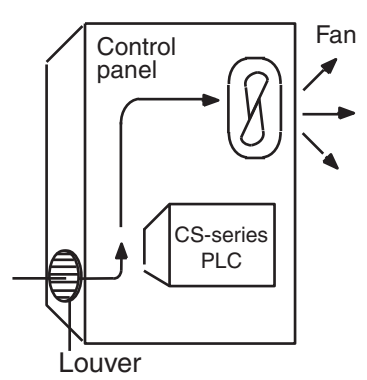

• If a Programming Console will be left on the PLC, the ambient temperature must be within the Programming Console's operating range of 0°C to 45°C.

#### **Accessibility for Operation and Maintenance**

- To ensure safe access for operation and maintenance, separate the PLC as much as possible from high-voltage equipment and moving machinery.
- The PLC will be easiest to install and operate if it is mounted at a height of about 1.3 m (4 feet).

#### **Improving Noise Resistance**

- Do not mount the PLC in a control panel containing high-voltage equipment.
- Install the PLC at least 200 mm (6.5 feet) from power lines.

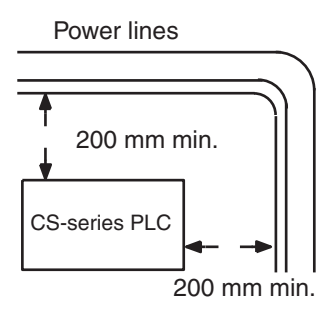

- Ground the mounting plate between the PLC and the mounting surface.
- When I/O Connecting Cables are 10 m or longer, connect the control panels in which Racks are mounted with heavier power wires (3 wires at least 2 mm<sup>2</sup> in cross-sectional area).

#### **PLC Orientation**

• Each Rack must be mounted in an upright position to provide proper cooling.

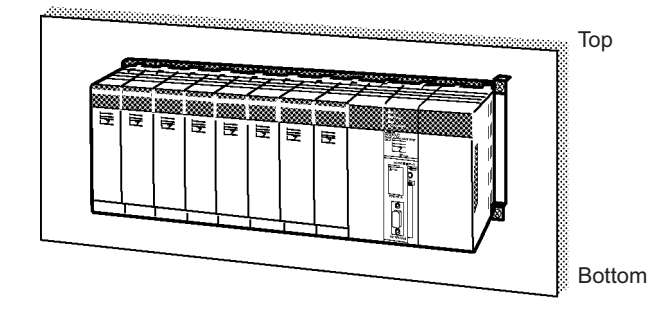

• Do not install a Rack in any of the following positions.

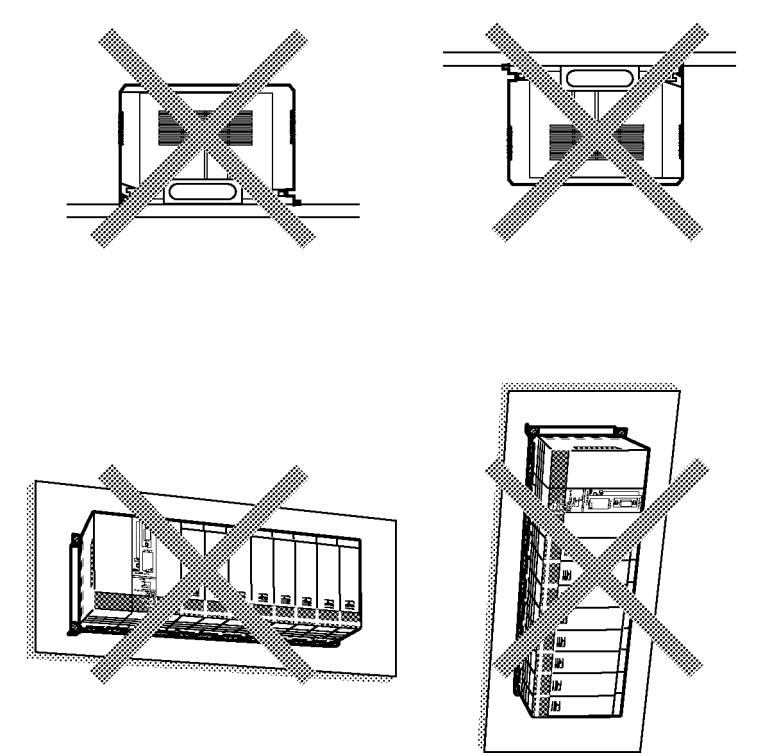

**Note** Always use the standard installation method. A nonstandard installation will decrease heat dissipation, and may delay the replacement notification signal (in particular for C200H-PA204C Power Supply Units with Replacement Notification), or degrade or damage the internal elements.

### <span id="page-317-0"></span>**5-2-2 Installation in a Control Panel**

- A typical installation is a CPU Rack mounted above an Expansion Rack on a mounting plate in the control panel.
- The spacing between the CPU Rack and Expansion Rack (or between two Expansion Racks) should be sufficient to allow space for a wiring duct, wiring, air circulation, and replacement of Units in the Racks.
- **Note** If the C200HW-PA209R Power Supply Unit is to be used at an ambient temperature of 50 °C or higher, provide a minimum space of 80 mm between the top of the Unit and any other objects, e.g., ceiling, wiring ducts, structural supports, devices, etc.

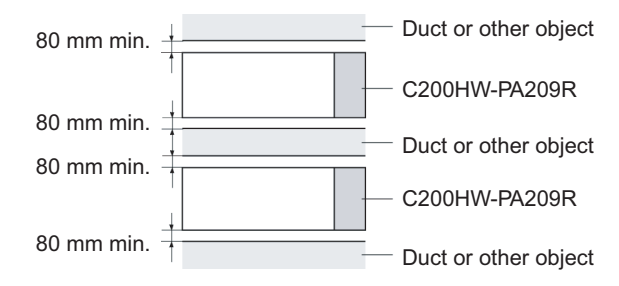

• Up to 7 Expansion Racks can be connected.

Each I/O Connecting Cable can be up to 12 m long, but the sum total of all cables between the CPU Rack and Expansion Racks must be 12 m or less.

### *Installation* **Section 5-2**

- The mounting plate should be grounded completely and we recommend using a mounting plate that has been plated with a good conductor to improve noise resistance.
- If all of the Racks cannot be mounted to the same mounting plate, the individual plates should be securely connected together using 3 wires of at least 2 mm<sup>2</sup> in cross-sectional area.
- The Backplanes are mounted to the plate(s) with four M4 screws each.
- Whenever possible, route I/O wiring through wiring ducts or raceways. Install the duct so that it is easy to fish wire from the I/O Units through the duct. It is handy to have the duct at the same height as the Racks.

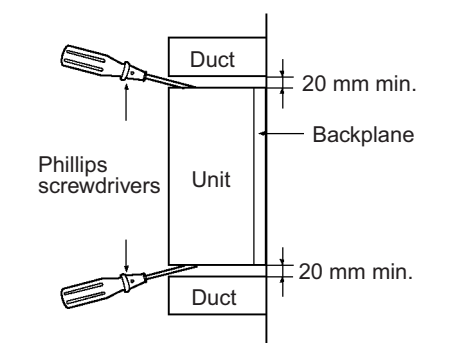

**Wiring Ducts** The following example shows the proper installation of wiring duct.

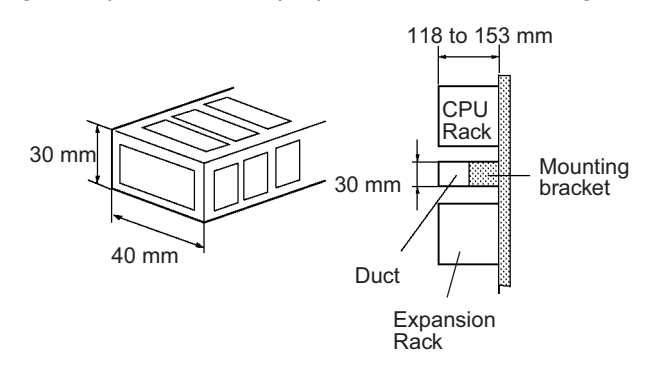

**Note** Tighten the Unit mounting screws, PLC Rack mounting screws, terminal block screws, and cable screws to the following torques.

Unit Mounting Screws

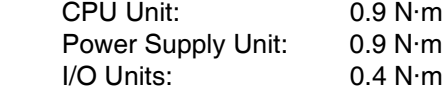

Backplane Mounting Screws: 0.9 N·m

Terminal Screws

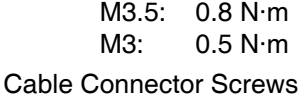

M2.6: 0.2 N·m

**Routing Wiring Ducts** Install the wiring ducts at least 20 mm between the tops of the Racks and any other objects, (e.g., ceiling, wiring ducts, structural supports, devices, etc.) to provide enough space for air circulation and replacement of Units. If the C200HW-PA209R Power Supply Unit is to be used at an ambient temperature of 50 °C or higher, provide a minimum space of 80 mm.

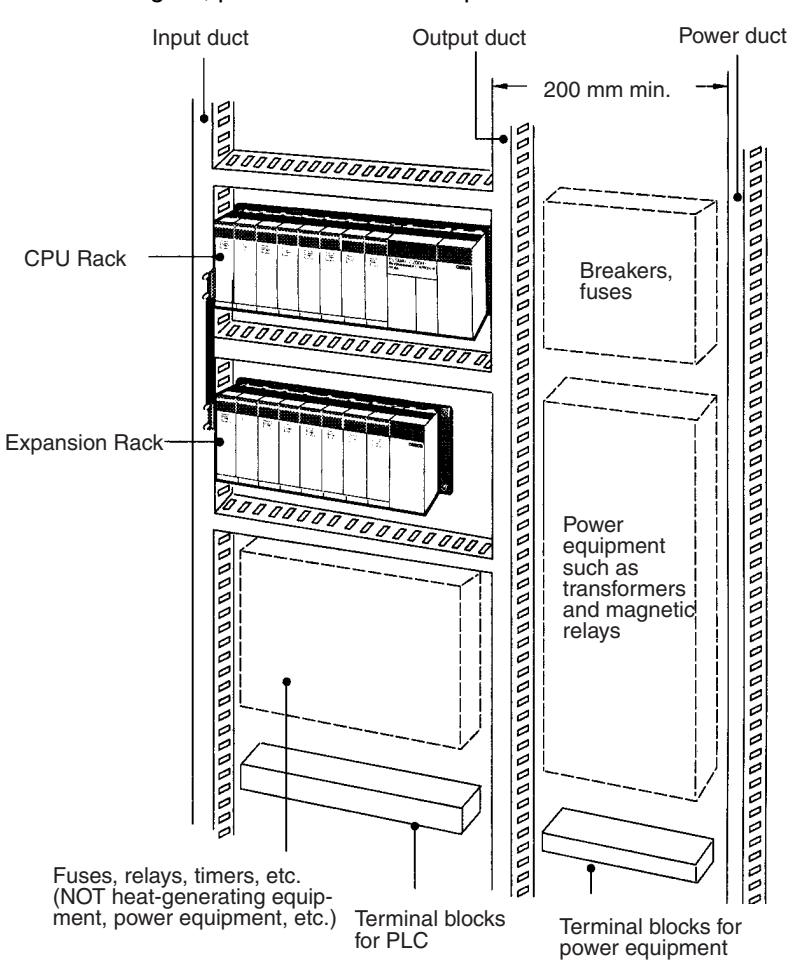

### <span id="page-319-0"></span>**5-2-3 Mounting Height**

The mounting height of CPU Racks, Expansion Racks, or Slave Racks is 118 to 153 mm for a CS-series Backplane, depending on I/O Units mounted. If Programming Devices or connecting cables are attached, the additional dimensions must be taken into account. Allow sufficient clearance in the control panel in which the PLC is mounted.

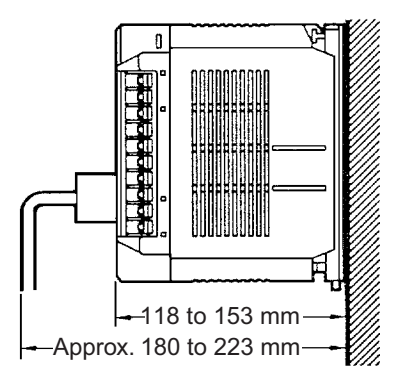

## <span id="page-320-0"></span>**5-2-4 Mounting Dimensions**

#### **Backplanes**

**CPU Backplane with 2 Slots**

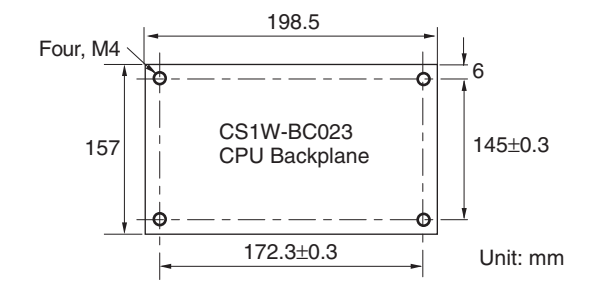

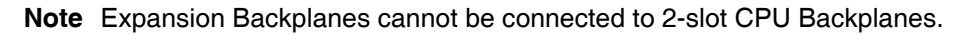

**CPU Backplane with 3, 5, 8, or 10 Slots**

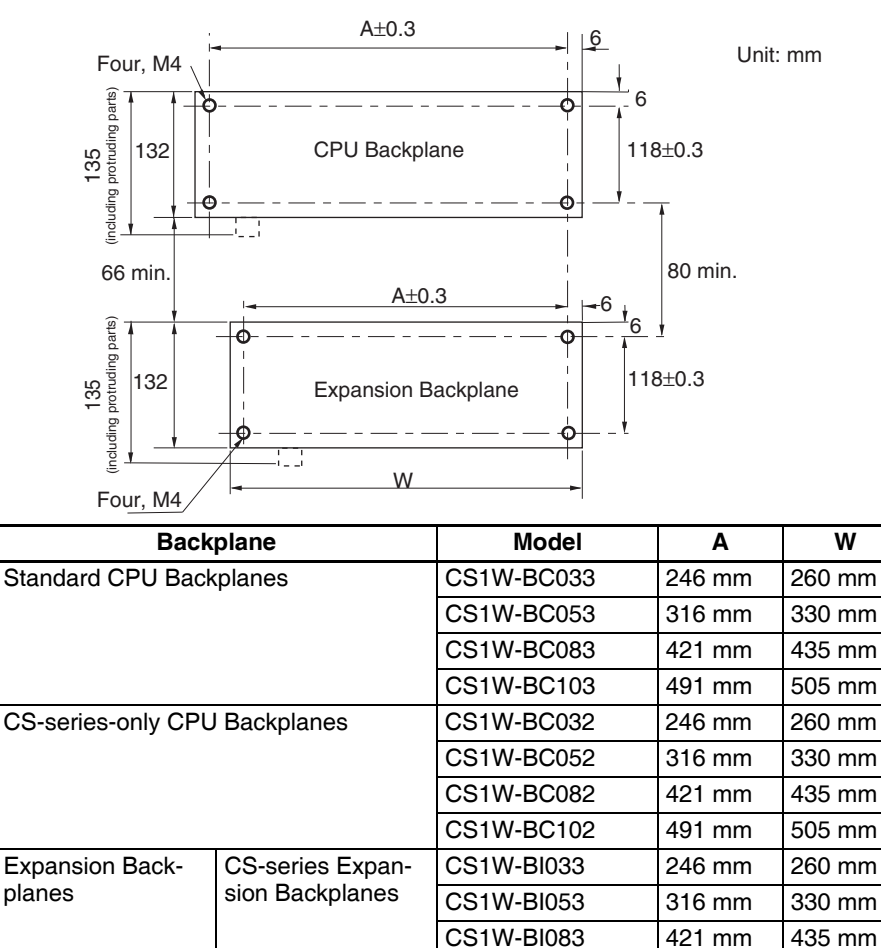

C200H Expansion I/O Backplanes

CS1W-BI103 491 mm 505 mm

C200HW-BI031 245 mm 259 mm C200HW-BI051 316 mm 330 mm

350 mm 364 mm

420 mm 434 mm

C200HW-BI081-

C200HW-BI101-

V1

V1

Unit: mm

### **Backplane Insulation Plates**

Backplane Insulation Plates can be installed on C200H I/O Backplanes only. There are four models available, corresponding to the number of slots on the Backplane. The dimensions at locations A, B, C, D, and E are shown below in millimeters for each Backplane Insulation Plate.

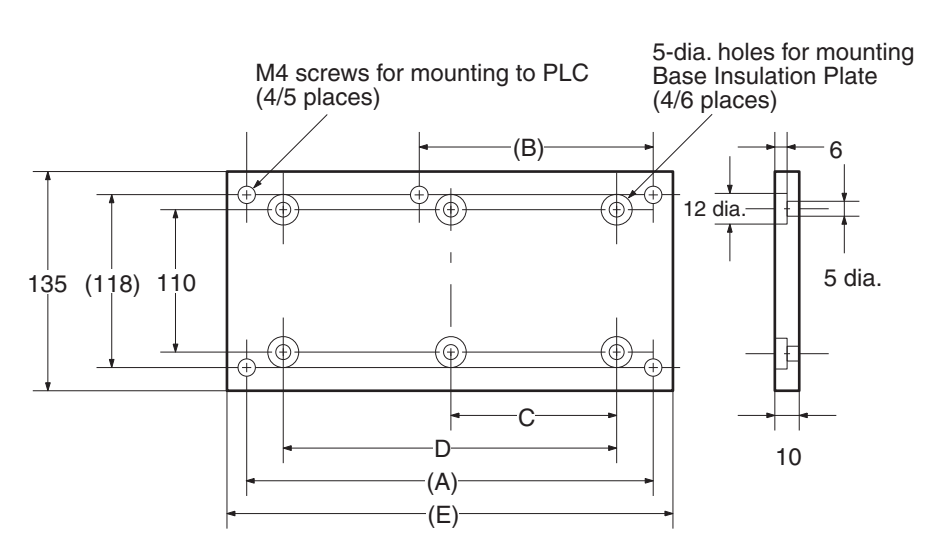

#### **Insulation Plates for I/O Backplanes**

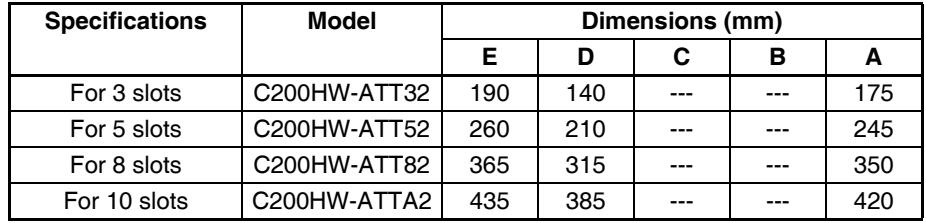

### <span id="page-321-0"></span>**5-2-5 Mounting Units to the Backplane**

There are two methods for mounting or removing Units in the Backplane. The following table shows which method to use for each type of Unit.

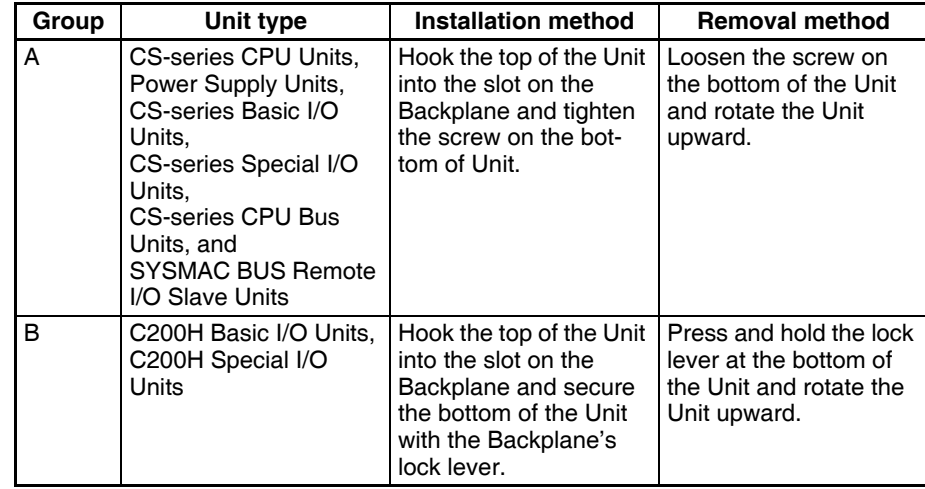

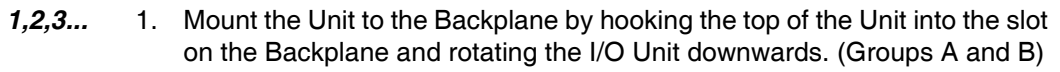

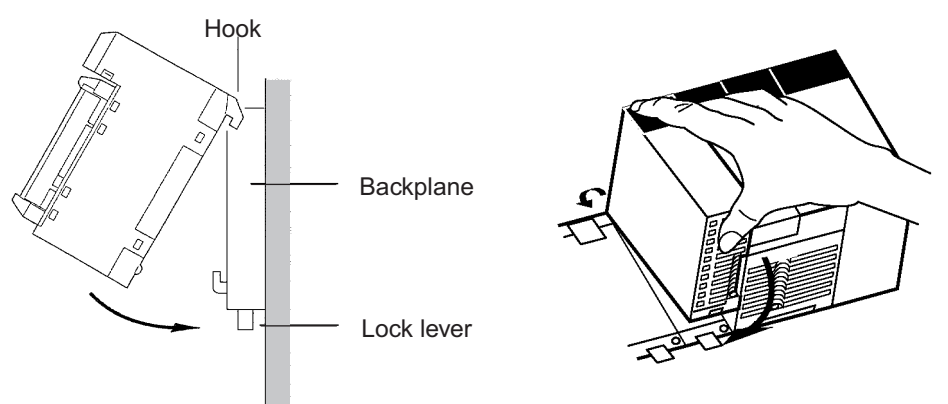

- 2. Make sure that the connector on the back of the Unit is properly inserted into the connector in the Backplane. (Groups A and B)
- 3. With the Group-A Units, use a Phillips-head screwdriver to tighten the screw on the bottom of Unit. The screwdriver must be held at a slight angle, so be sure to leave enough space below each Rack.

**Note** The screws at the bottoms of the Units must be tightened to the following torques.

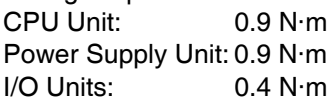

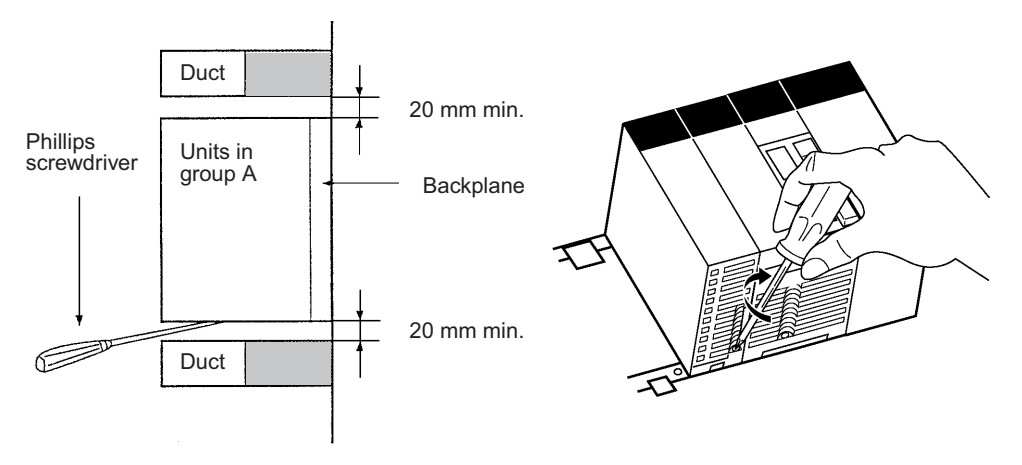

With Group-B Units, the lock lever will snap into place when the Unit is properly inserted. Check that the lock lever is engaged and the Unit is secure.

4. To remove a Group-A Unit, use a phillips-head screwdriver to loosen the screw at the bottom of the Unit, rotate the Unit upward, and remove it.

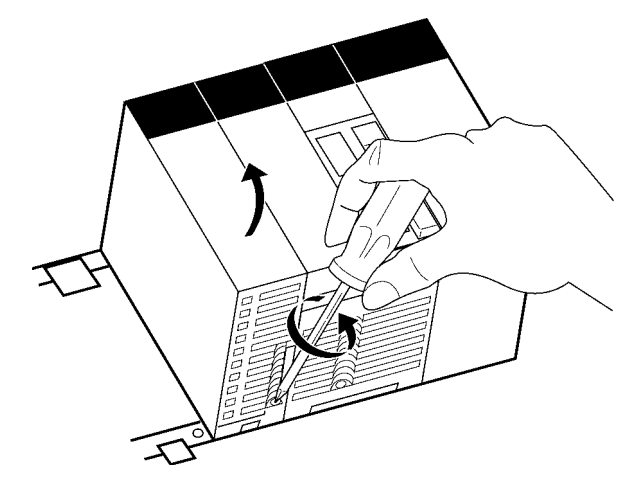

To remove a Group-B Unit, hold down the lock lever with a tool such as a screwdriver, rotate the Unit upward, and remove it.

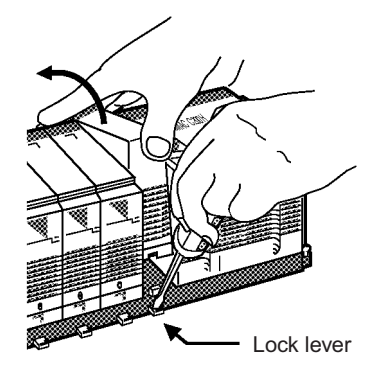

### <span id="page-323-0"></span>**5-2-6 DIN Track Mounting**

Do not use DIN Track to mount Backplane in locations subject to vibration; use locking screws to attach the Backplane directly.

Mount the DIN Track in the control panel with M4 screws in at least three places. Tighten the mounting screws to a torque of 1.2 N·m.

#### **DIN Track Mounting Bracket**

Use DIN Track Mounting Brackets to mount Racks to the DIN Track.

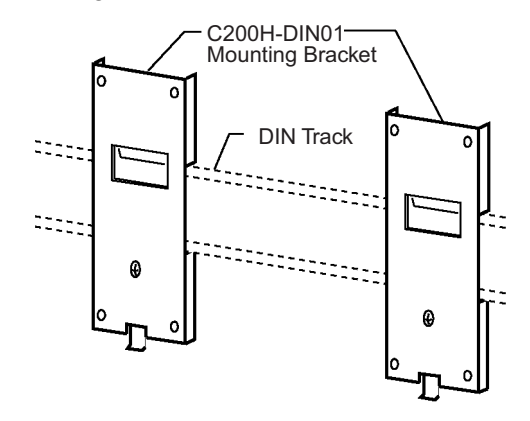
# **DIN Track**

The following DIN Tracks are available.

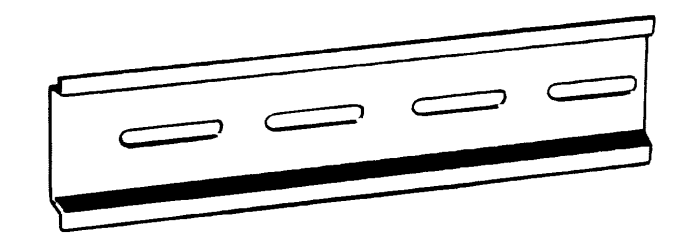

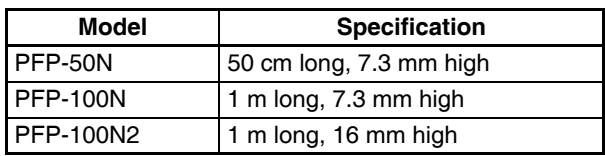

# **DIN Track Installation**

*1,2,3...* 1. Attach Mounting Brackets to each side (left and right) of the Backplane as shown below.

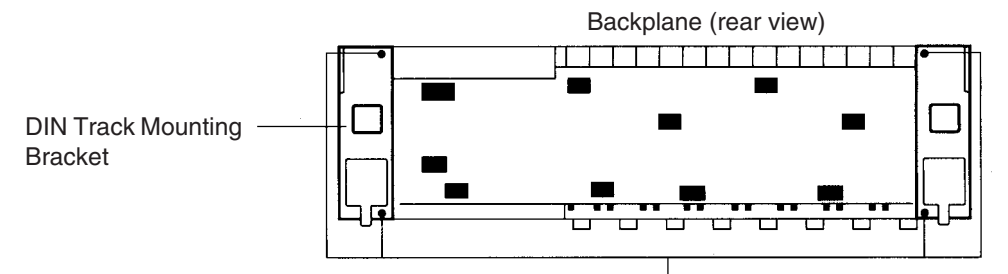

There are two Backplane mounting screws each on the left and right sides of the Backplane. Use these screws to attach the DIN Track Mounting Brackets to the Backplane. (Tighten to a torque of 0.9 N·m.)

2. Mount the Backplane to the DIN Track so that the hooks on the Mounting Brackets fit into the upper portion of the DIN Track as shown below.

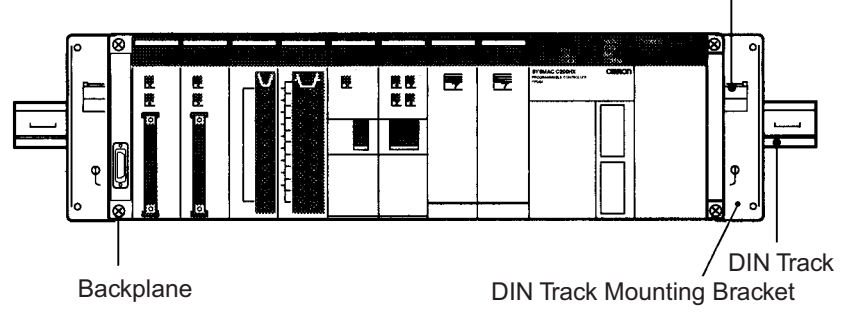

These hooks fit into the DIN Track

3. Loosen the hold-down bracket's screws and slide the Backplane upward so that the Mounting Bracket and Backplane clamp securely onto the DIN Track. Tighten the screws to a torque of 0.5 N·m.

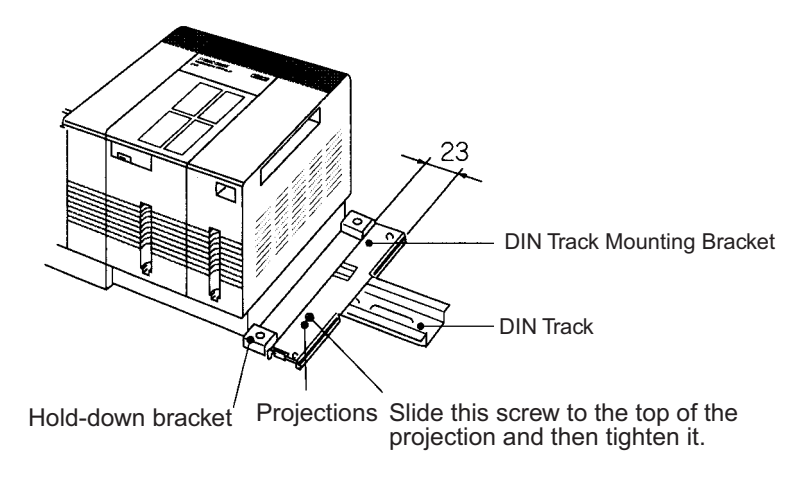

# <span id="page-325-0"></span>**5-2-7 I/O Connecting Cables**

I/O Connecting Cables are used to connect the CPU Rack and Expansion Racks. There are four types of I/O Connecting Cables.

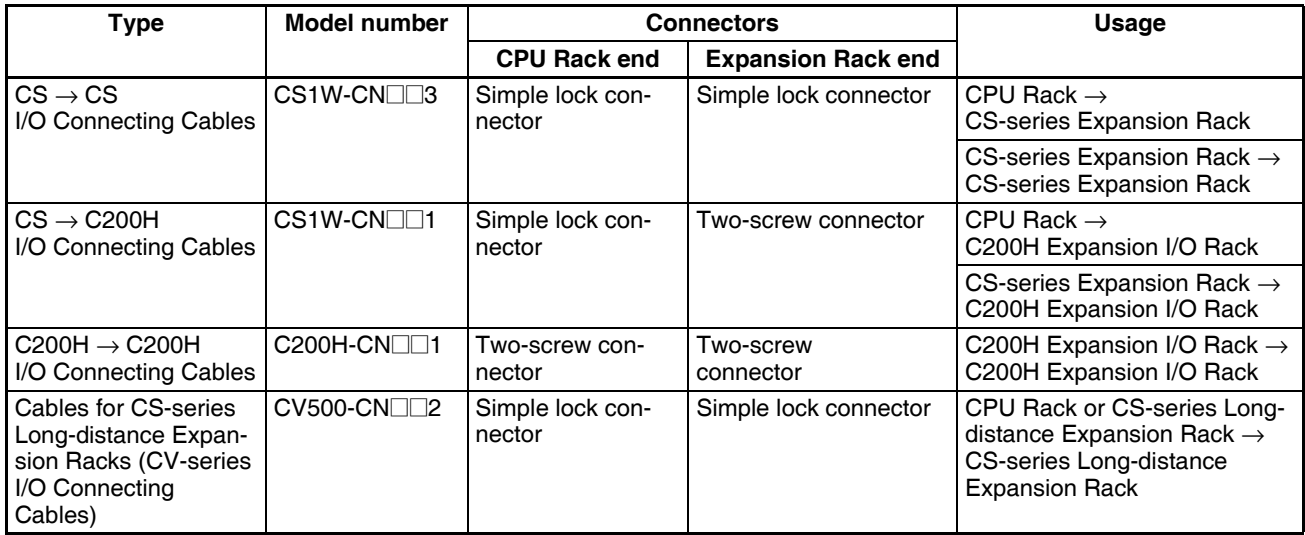

# **Available Models**

 $CS \rightarrow CS$  I/O Connecting Cables

**Model number Cable**

CS1W-CN313 CS1W-CN713 CS1W-CN223 CS1W-CN323 CS1W-CN523 CS1W-CN133

CS1W-CN133B2 | 12 m

**length**  $0.3<sub>m</sub>$ 

(See note.)

0.7 m (See note.)

2 m 3 m 5 m 10 m  $CS \rightarrow C200H$  I/O Connecting Cables

CS1W-CN131B2

0.3 m 0.7 m 2 m 3 m 5 m 10 m CS1W-CN311 CS1W-CN711 CS1W-CN221 CS1W-CN321 CS1W-CN521 CS1W-CN131 **Model number Cable length**

12 m

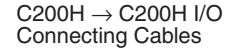

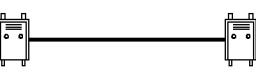

**Model number Cable**

C200H-CN311 C200H-CN711 C200H-CN221 C200H-CN521 C200H-CN131

0.3 m 0.7 m 2 m 5 m 10 m

**length**

Cables for CS-series Longdistance Expansion Racks (CV-series I/O Connecting Cables)

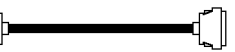

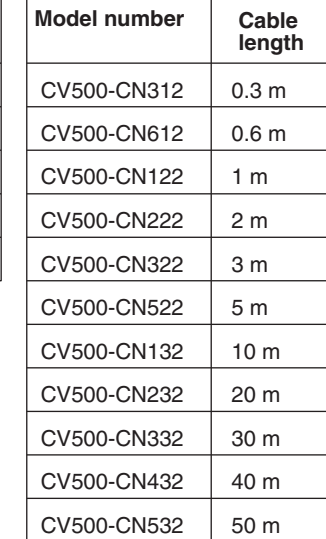

# **Note** Restrictions in Using CS-series I/O Connecting Cables

When using a CS1W-CN313 or CS1W-CN713 CS-series I/O Connecting Cable with a CS1-H CPU Unit, always use a Cable manufactured on September 20, 2001 or later. Do not use Cables that do not have manufacturing numbers or Cables manufacture earlier than September 20, 2001.

## <span id="page-326-0"></span>**Manufacturing Number Legend**

## **Four-digit Numbers**

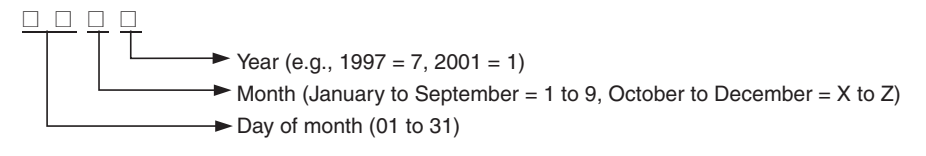

# **Six-digit Numbers**

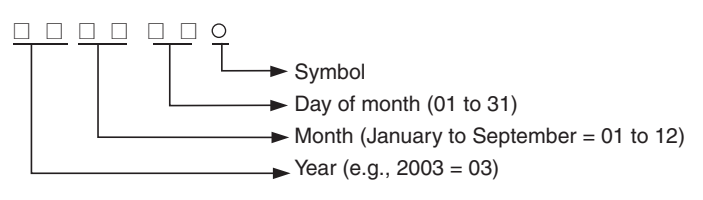

- Install the Racks and select I/O Connecting Cables so that the total length of all I/O Connecting Cables does not exceed 12 m.
- The following diagram shows where each I/O Connecting Cable must be connected on each Rack. The Rack will not operate if the cables aren't connected properly. (The "up" direction is towards the CPU Unit and "down" is away from the CPU Unit.)

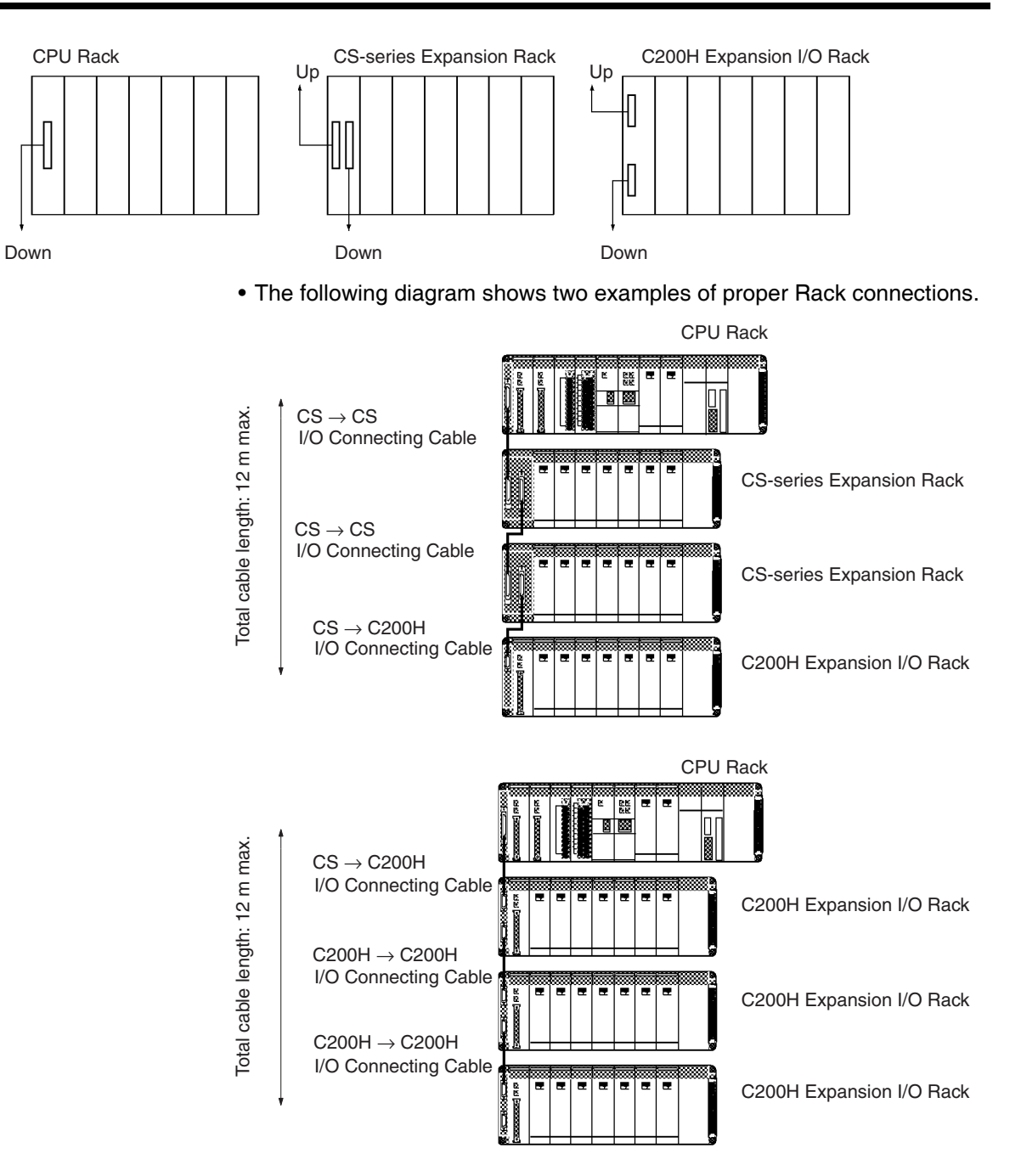

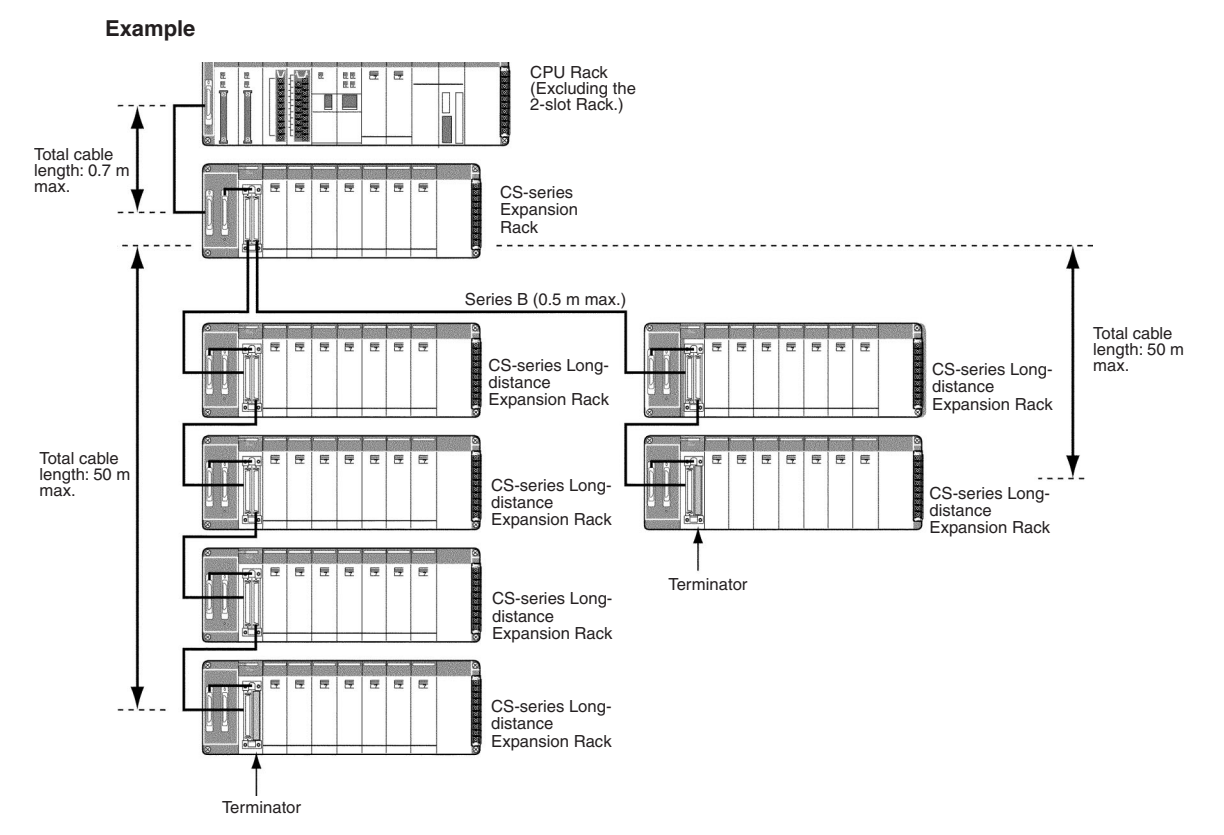

- I/O Control Unit can also be mounted on the CPU Rack.
- Only one CS-series Expansion Rack can be connected.
- The cable length between the CPU Rack and CS-series Expansion Rack must be 0.7 m max.
- Up to two series of CS-series Long-distance Expansion Racks can be connected.
- A maximum of seven CS-series and CS-series Long-distance Expansion Racks can be connected (including all Racks in both series).
- Each series of CS-series Long-distance Expansion Racks must be 50 m max. with a total of 100 m max. for both series.
- C200H Expansion I/O Racks cannot be connected together with CSseries Long-distance Expansion Racks.
- A CS-series Expansion Rack cannot be connected to a CS-series Longdistance Expansion Rack using a CS I/O Connecting Cable.

There are two types of connectors used in the I/O Connecting Cables: Simple locking connectors for CS-series Racks and screw-in connectors for C200H Racks.

The connectors can be inserted only one way; they cannot be inserted upside down. Be sure that the connectors fit properly as they are inserted.

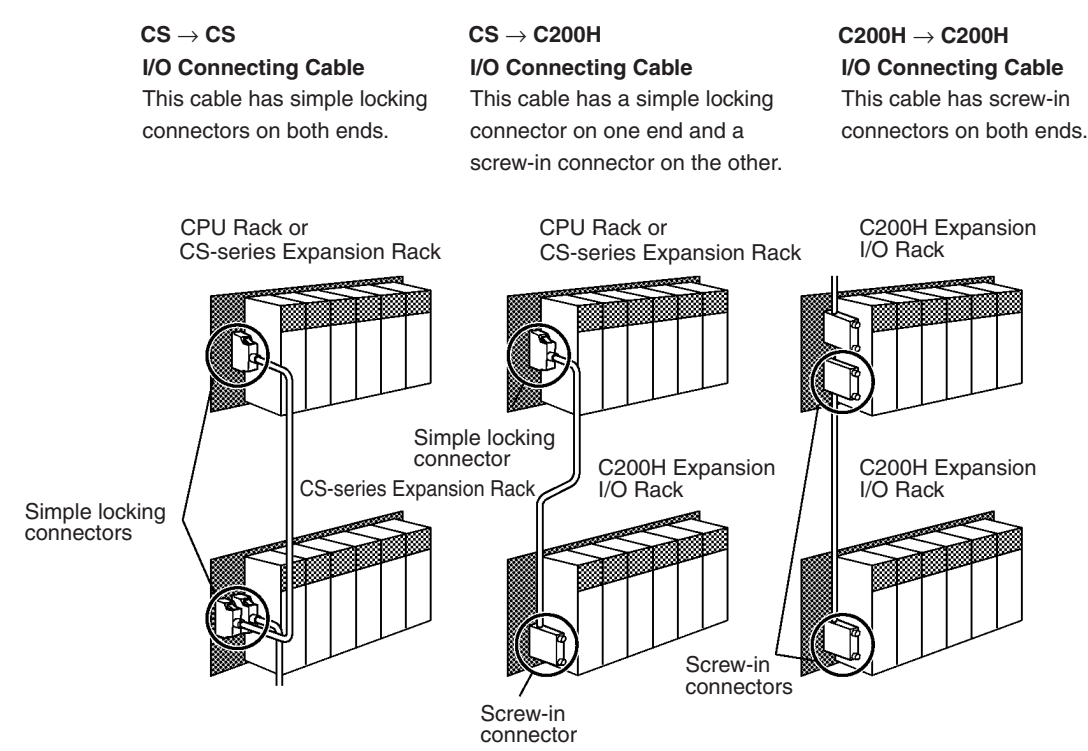

**Cables to CS-series Long-distance Expansion Racks**

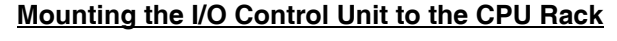

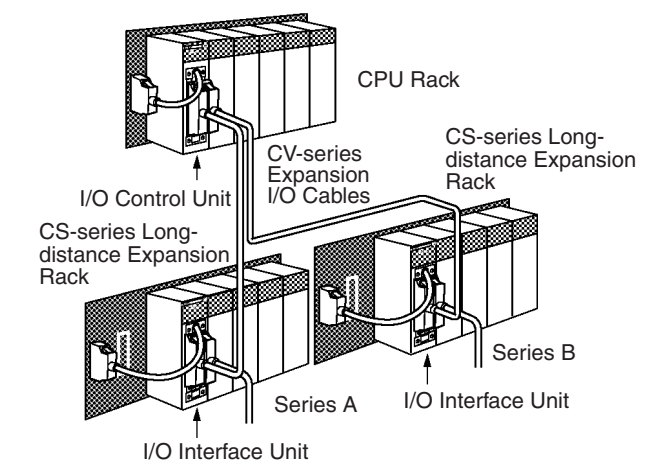

## **Mounting the I/O Control Unit to a CS-series Expansion Rack**

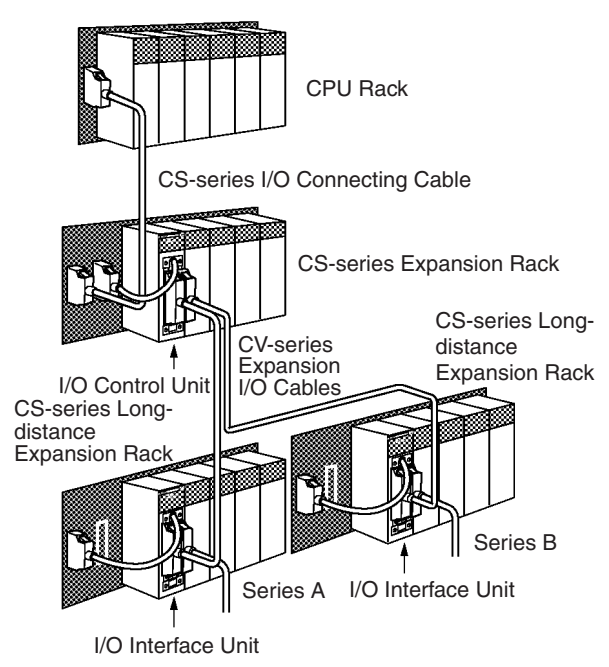

# **Connecting the Simple Locking Connectors**

Insert the connector until it locks in place. The PLC will not operate properly if the connector isn't inserted completely.

**Note** When using an I/O Connecting Cable with a locking connector, be sure that the connector is firmly locked in place before using it.

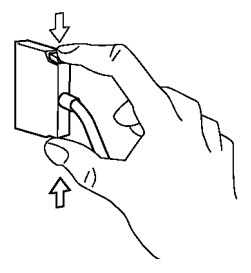

## **Connecting the Screw-in Connectors**

Insert the connector and secure it by tightening the two screws to a torque of 0.2 N·m. The PLC will not operate properly if the connector isn't inserted completely. To remove the connector, simply loosen the screws and pull it out.

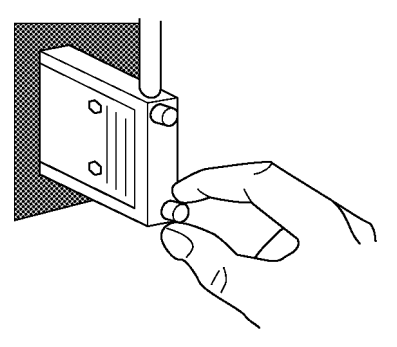

Do not route the I/O Connecting Cables through ducts that contain the I/O or power wiring.

# *Installation* **Section 5-2**

- An I/O bus error will occur and the PLC will stop if an I/O Connecting Cable's connector separates from the Rack. Be sure that the connectors are secure.
- A 75-mm hole will be required if the I/O Connecting Cable must pass through a hole when connecting a CS-series Long-distance Expansion Rack and a 63-mm hole will be required for Cables connecting other Racks. The cables can withstand a pulling force up to 49 N (11 lbs), so be sure that they aren't pulled too forcefully.
- Do not cut or reconnect I/O Connecting Cables. Handle them with caution when mounting the PLC or when using wiring ducts.
- Do not bend the I/O Connecting Cables too severely. The minimum bending radii are shown in the following diagram.
- Always turn OFF the power supply to the PLC before connecting Cables.

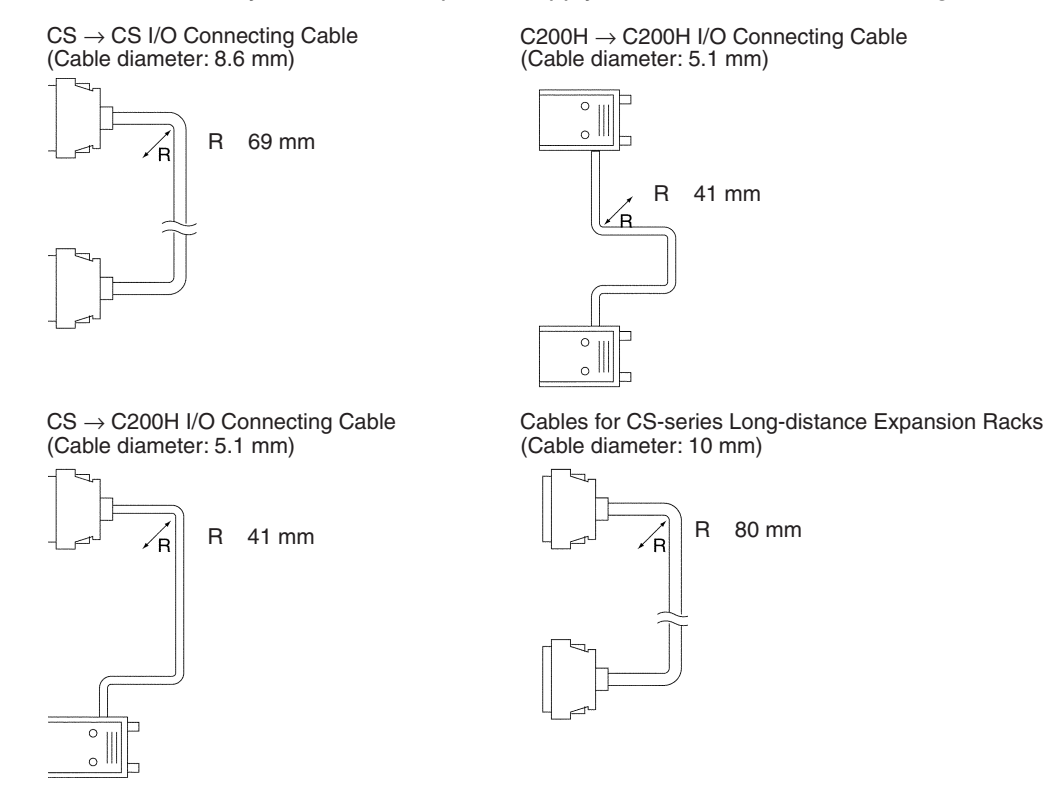

# **Mounting the Brackets for Securing the Expansion Cable**

Expansion Cable Brackets can be used to prevent Expansion Cables from accidentally coming loose.

**Note** Expansion Cable Brackets must be ordered separately from Expansion Cables and Backplanes.

Screw holes are required in the Backplane. Use a Backplane manufactured in August 2007 or later. Earlier Backplanes do not have screw holes, so the Brackets cannot be mounted. (Refer to *[Manufacturing Number Legend](#page-326-0)* on [page 291.](#page-326-0))

*1,2,3...* 1. Connect the Cables according to the description in *[5-2-7 I/O Connecting](#page-325-0) [Cables](#page-325-0)*.

2. Mount the Expansion Cable Bracket from the top, and tighten the screws (included) on the top and bottom using a Phillips screwdriver.

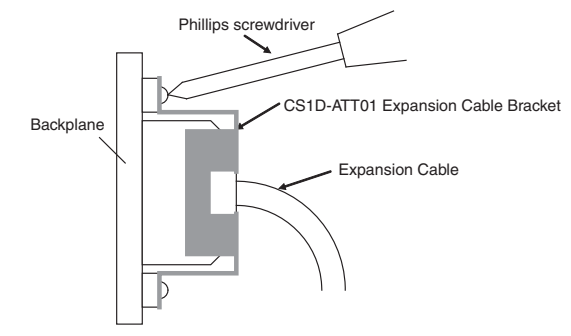

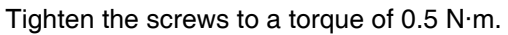

# **Mounting Long-distance Expansion Cable Brackets**

Long-distance Expansion Cable Brackets can be used to prevent Expansion Cables from accidentally coming loose.

**Note** Two Long-distance Expansion Cable Brackets are included with the CS1W-II102 I/O Interface Unit.

- *1,2,3...* 1. Connect the Cables according to the description in *[5-2-7 I/O Connecting](#page-325-0) [Cables](#page-325-0)*.
	- 2. Mount the Long-distance Expansion Cable Bracket from the top, and use a Phillips screwdriver to tighten the screws (included) on the top and bottom.

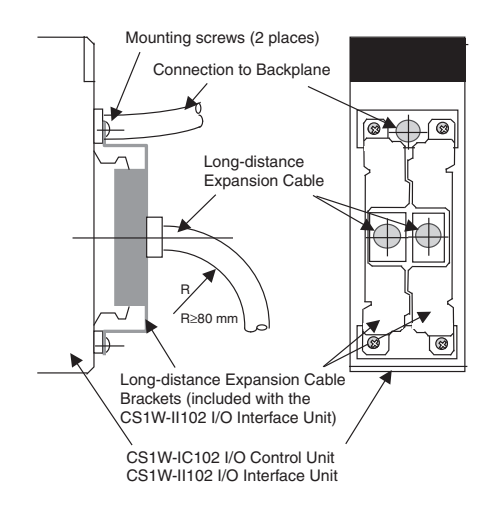

- Tighten the screws to a torque of 0.5 N·m.
- When connecting two Long-distance Expansion Cables to a single Long-distance Expansion Unit, turn one of the Mounting Brackets upside down and attached them from the sides as shown in the figure to the left.

# **5-2-8 Inner Board Installation**

Always turn the power off before installing or removing the Inner Board. Installing or removing the Inner Board with the power on can cause the CPU Unit to malfunction, damage internal components, or cause communications errors.

Before installing the Inner Board, be sure to first touch a grounded metallic object, such as a metal water pipe, in order to discharge any static build-up.

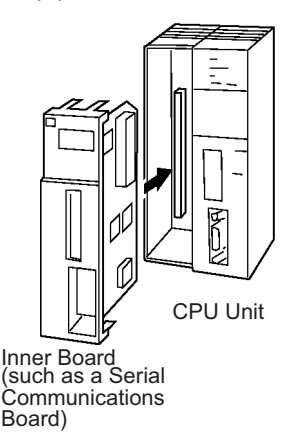

*1,2,3...* 1. Press the catches at the top and bottom of the Inner Board compartment cover and pull the cover forward.

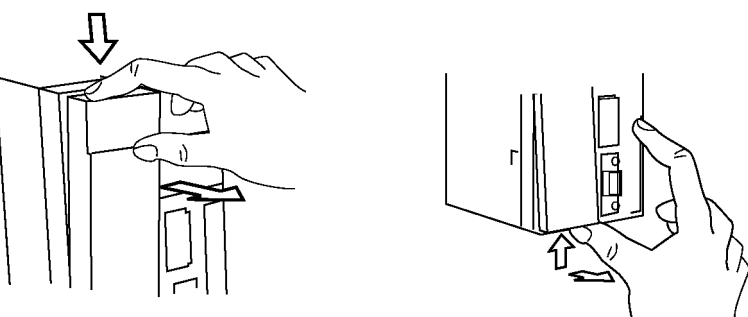

Press the top catch. Press the bottom catch.

2. Remove the Inner Board compartment cover.

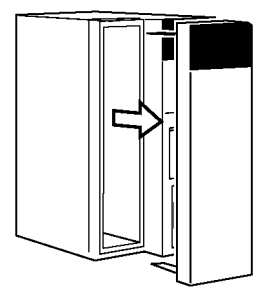

3. Align the Inner Board with the groove and slide it into the compartment.

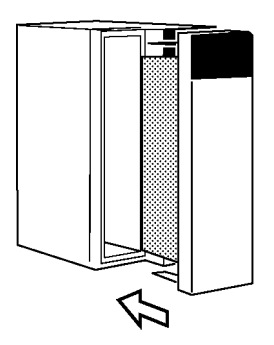

# **5-3 Wiring**

# **5-3-1 Power Supply Wiring**

# **AC Power Supply Units**

When 200 to 240 V AC power is being supplied, be sure to remove the jumper bar that shorts the voltage selector terminals. The Unit will be damaged if 220 V AC is supplied with the jumper bar connected.

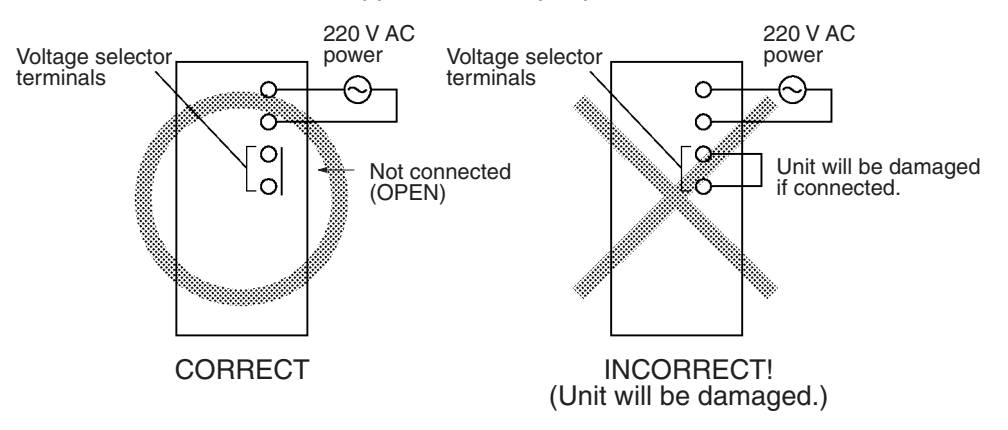

- **Note** If 110 V AC power is supplied but the jumper bar has been removed to select 220 V AC, the Unit will not operate because the power supply voltage will be below the 85% minimum level.
	- Cover the Unit while wiring to prevent wire clippings from entering the Unit. If there is a dustproof label on the top of the Unit, do not remote it before you wire the Unit.

(Remove the label or other covering after wiring has been completed to allow air circulation needed for cooling.)

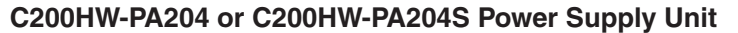

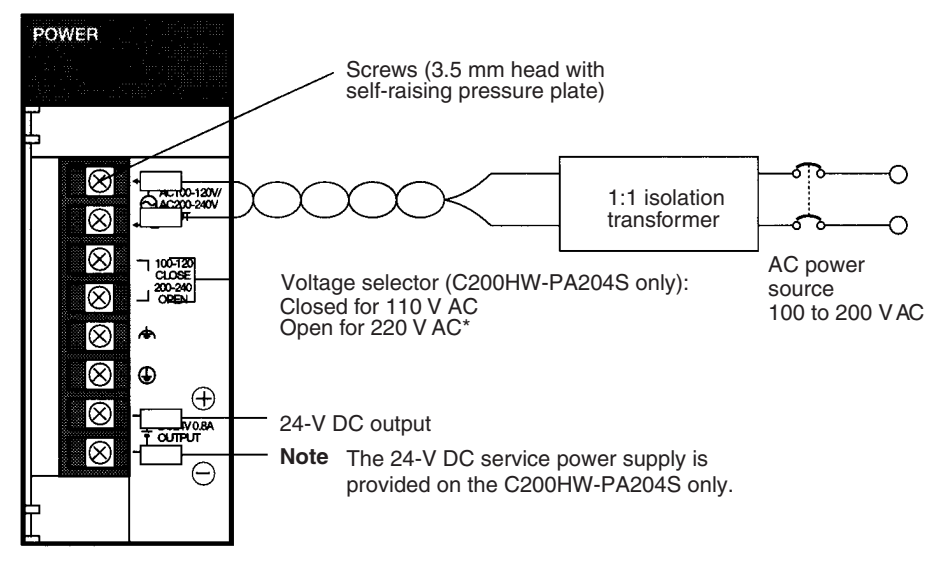

**Note** To prevent damage, be sure that the jumper bar on the voltage selector terminals has been removed before applying 220 V AC power.

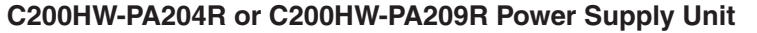

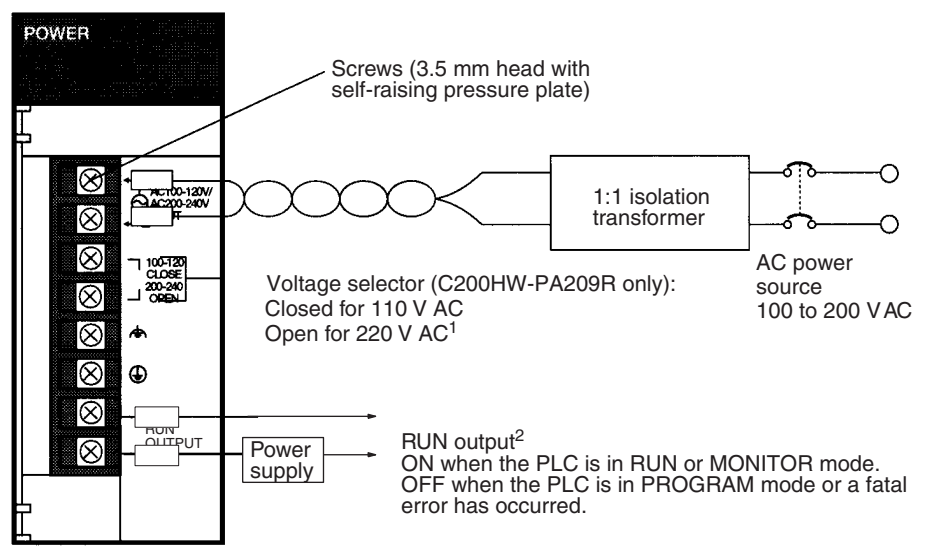

### **C200HW-PA204C Power Supply Unit**

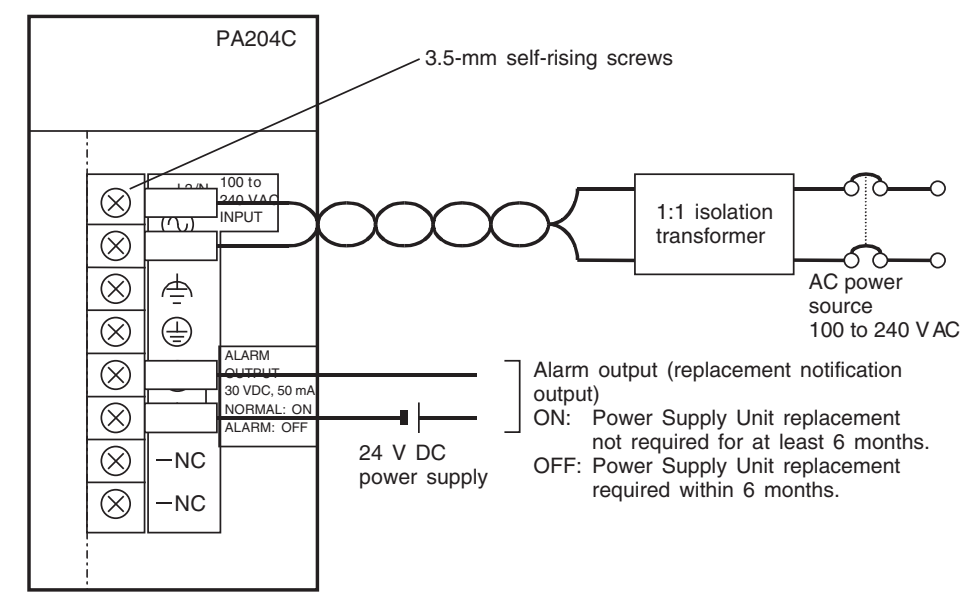

 $\bigwedge$  Caution Be careful when connecting personal computers or other peripheral devices to a PLC to which is mounted a non-insulated Unit (CS1W-CLK12/15(-V1), CS1W-CLK13/53, or CS1W-ETN01) connected to an external power supply. A short-circuit will be created if the 24 V side of the external power supply is grounded and the 0 V side of the peripheral device is grounded. When connecting a peripheral device to this type of PLC, either ground the 0 V side of the external power supply or do not ground the external power supply at all.

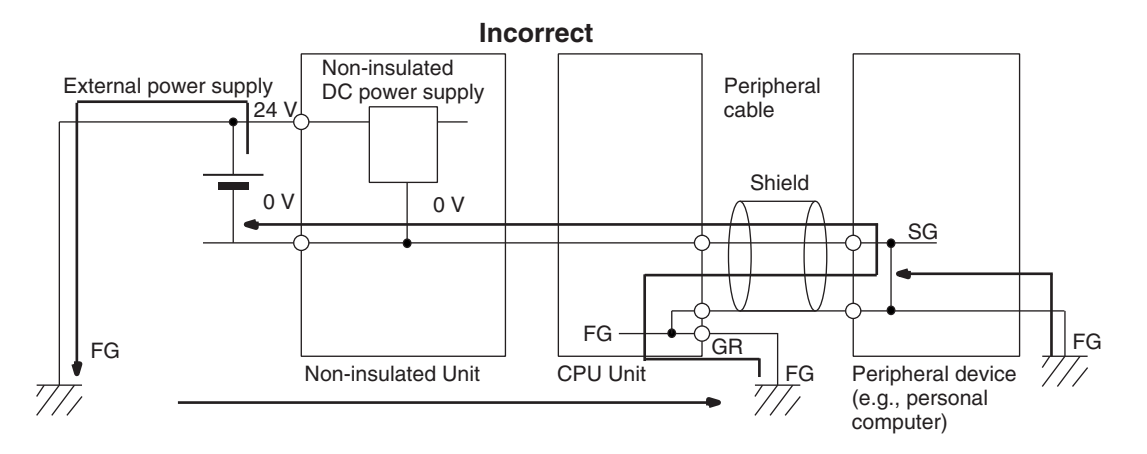

- **Note** 1. To prevent damage, be sure that the jumper bar on the voltage selector terminals has been removed before applying 220 V AC power.
	- 2. If a Power Supply Unit without a RUN output is being used, an output that acts as a RUN output can be created by programming the Always ON Flag (A1) as the execution condition for an output from an Output Unit.

## **AC Power Source**

- Supply 100 to 120 V AC or 200 to 240 V AC.
- The C200HW-PA204/PA204R/PA204C supplies 100 to 240 V AC (allowable voltage fluctuation range: 85 to 264 V AC). The C200HW-PA204/ PA204R/PA204C has a wide-range supply voltage (100 to 240 V AC), so voltage selector terminals are not provided.

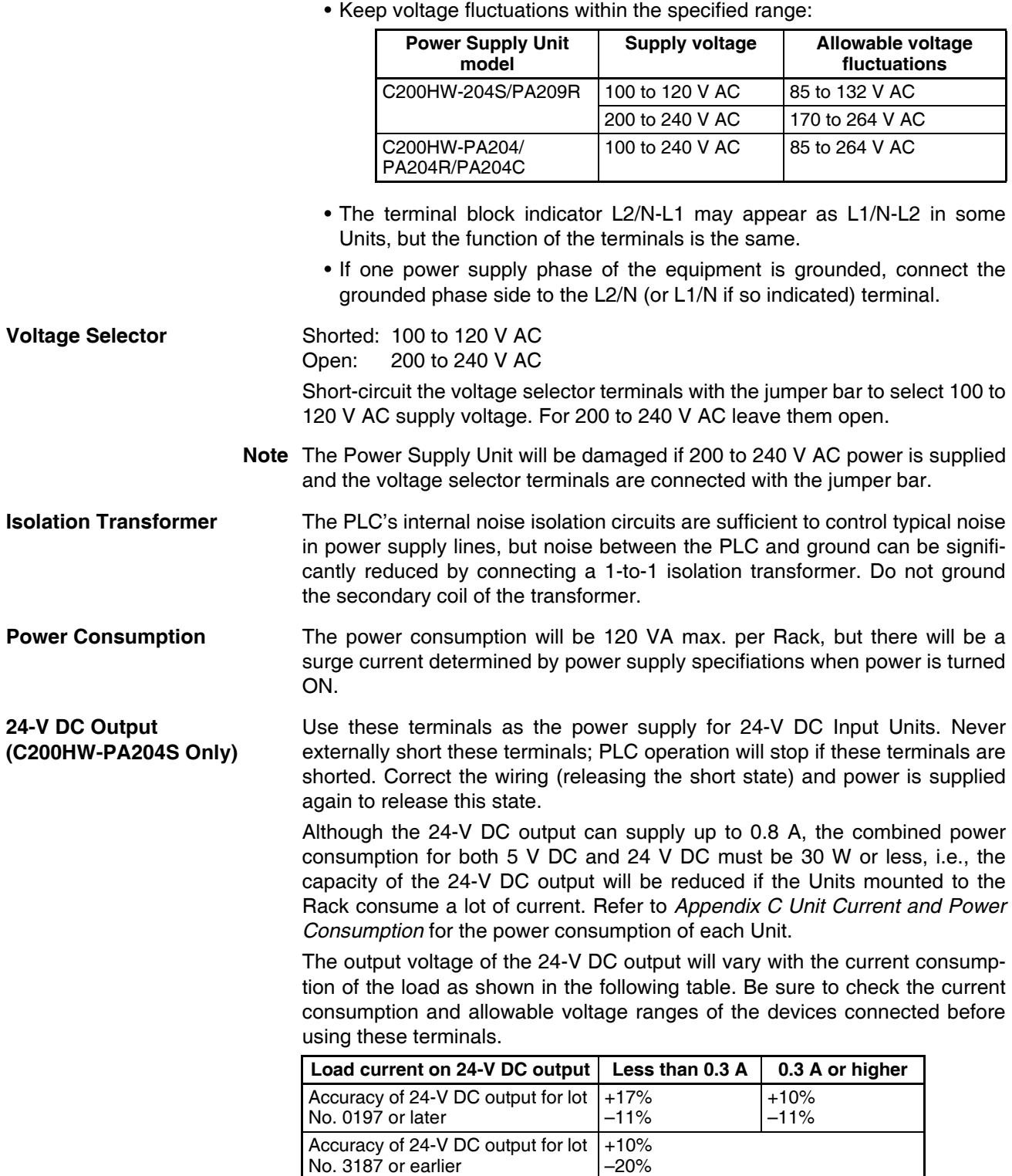

**Note** Lot numbers are as shown in the following diagram.

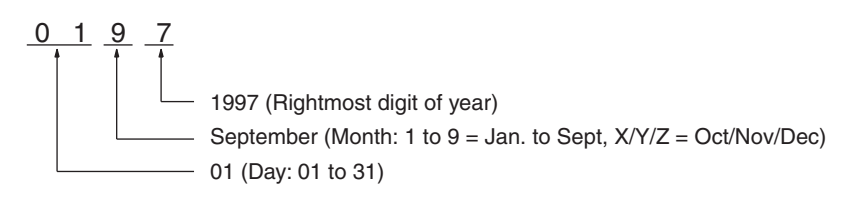

We recommend connecting a dummy load as shown in the following diagram if the maximum operating voltage of the connected device is 26.4 V (24 V  $+10%$ ).

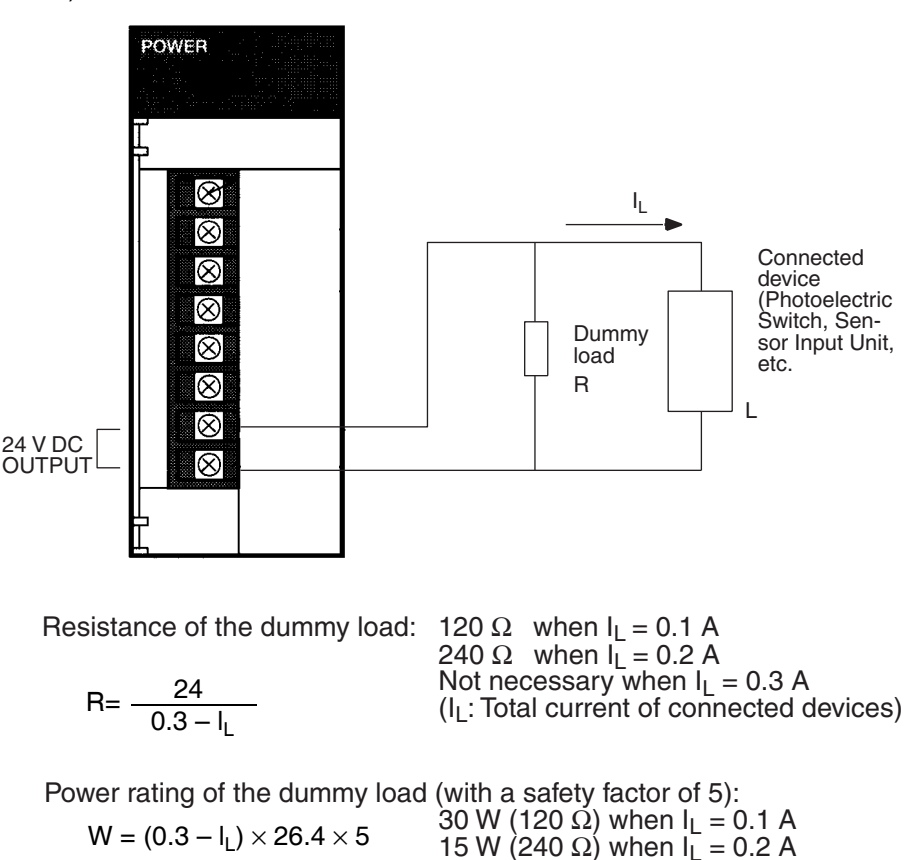

**Note** Since the dummy load will generate heat, be careful not to allow any combustible materials to come in contact with the resistor.

## **Alarm Output (C200HW-PA204C Only)**

Connect the alarm output to a PLC's Input Unit or external LED indicator to enable notification when Power Supply Unit replacement is required.

ON: Power Supply Unit replacement not required for at least 6 months. OFF: Power Supply Unit replacement required within 6 months.

### **Output Specifications:**

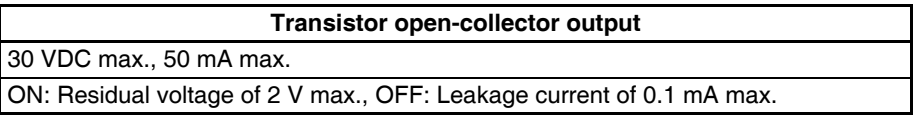

# **PLC Input Unit Wiring Example**

Connect the positive terminals of the 24-V DC power supply to the Input Unit common (COM) terminals.

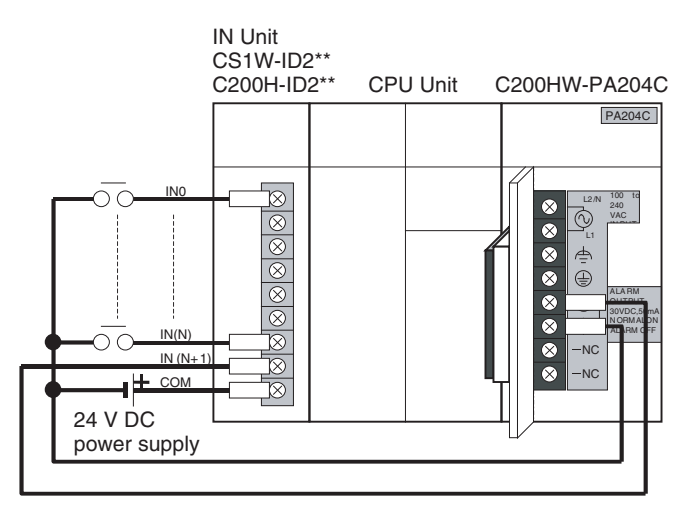

Connect the negative terminal of the 24-V DC power supply to the Input Unit common (COM) terminal.

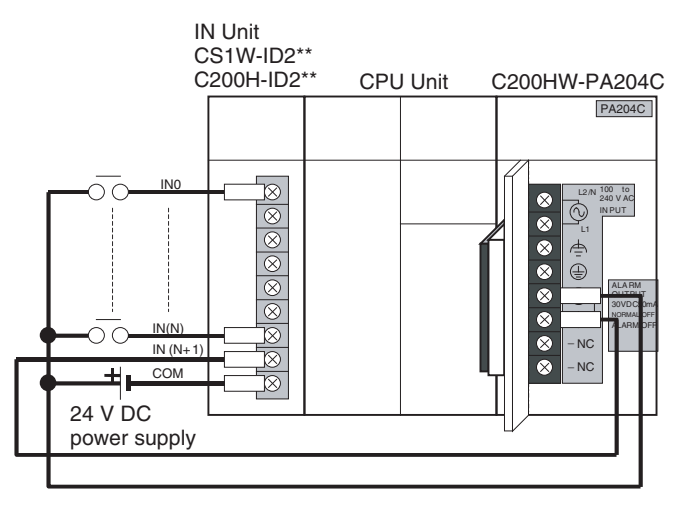

## **External Display Device Connection Example**

The alarm output (replacement notification output) is an NC contact. Therefore, wire the alarm output using an NC contact or other means to turn ON an error indicator or LED display as shown in the following diagram.

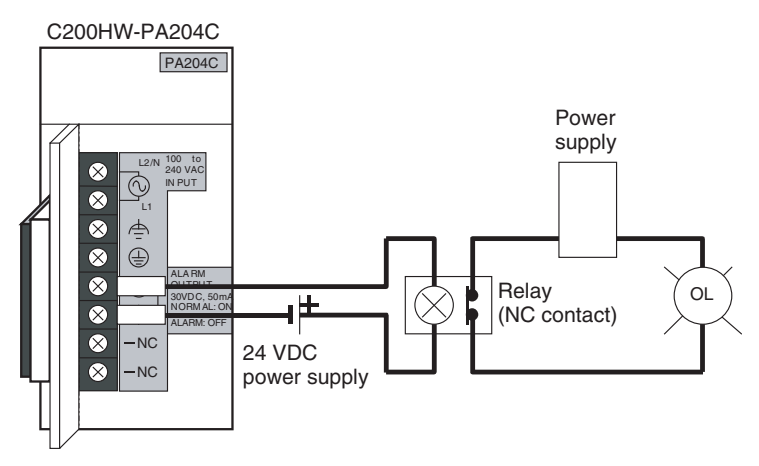

- **Note** 1. The OL display will also light if the PLC's power supply fails.
	- 2. Separate the alarm output cables from power lines and high-voltage lines.

3. Do not apply a voltage or connect a load to the alarm output that exceeds the rated voltage or load.

### **RUN Output (C200HW-PA204R/209R)**

This output is ON whenever the CPU Unit is operating in RUN or MONITOR mode; it is OFF when the CPU Unit is in PROGRAM mode or a fatal error has occurred.

The RUN output can be used to control external systems, such as in an emergency stop circuit that turns off the power supply to external systems when the PLC is not operating. (See *[5-1 Fail-safe Circuits](#page-313-0)* for more details on the emergency stop circuit.)

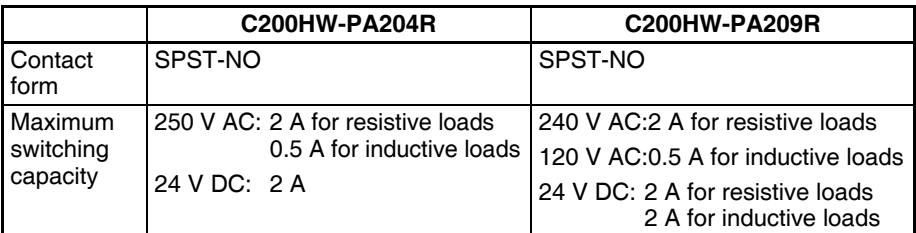

**Wiring**

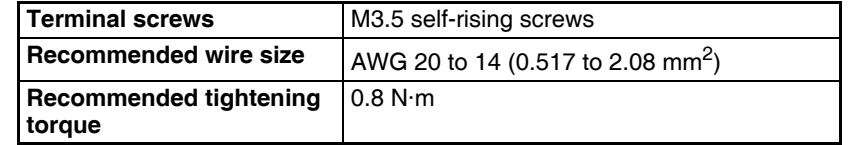

## **Recommended crimp terminals**

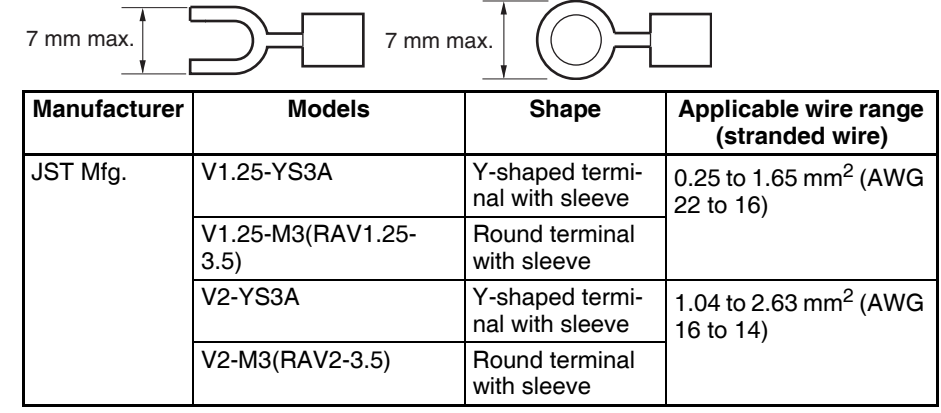

**Note** 1. Use crimp terminals for wiring.

2. Do not connect bare stranded wires directly to the terminals.

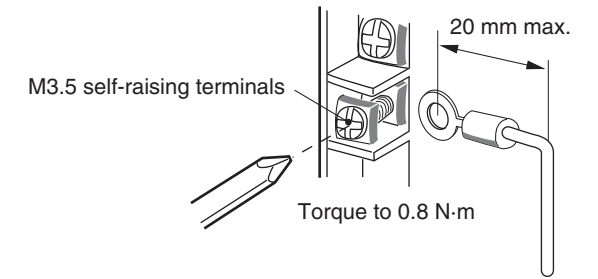

 $\bigwedge$  Caution Tighten the AC power supply terminal block screws to the torque of 0.8 N·m. Loose screws may result in short-circuit, malfunction, or fire.

**Note** 1. Supply power to all of the Power Supply Units from the same source.

- 2. Be sure to check the setting of the voltage selector before supplying power.
- 3. To allow heat to dissipate, always remove any dustproof labels that are on the top of the Units before you turn On the power supply.

# **DC Power Supplies**

Cover the Unit while wiring to prevent wire clippings from entering the Unit. If there is a dustproof label on the top of the Unit, do not remote it before you wire the Unit.

(Remove the label or other covering after wiring has been completed to allow air circulation needed for cooling.)

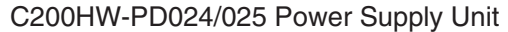

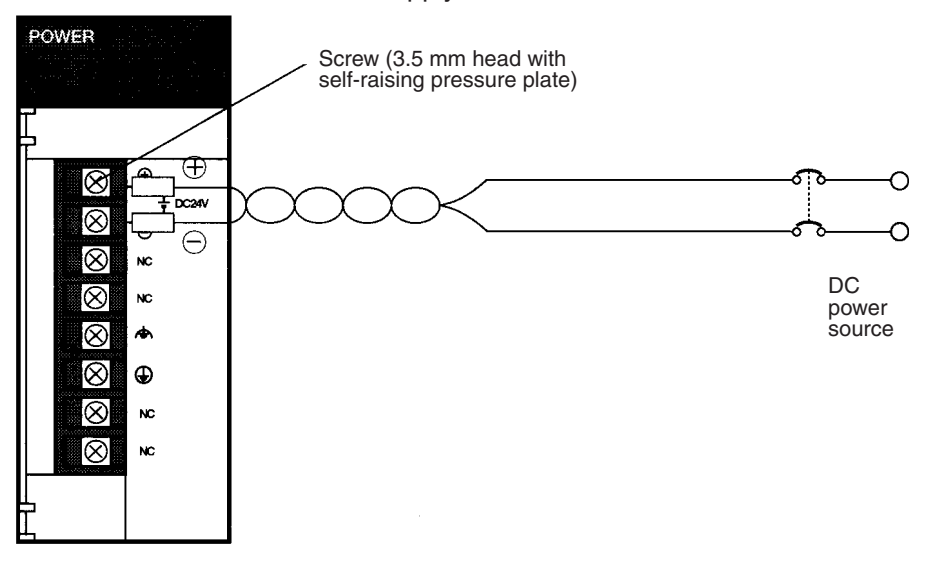

**DC Power Source** Supply 24 V DC. Keep voltage fluctuations within the specified range (19.2 to 28.8 V DC).

**Power Supply Capacity** The maximum power consumption is 50 W per Rack for C200HW-PD024 and 60 W per Rack for C200HW-PD025, but there will be a surge current determined by power supply specifications when the power is turned on.

**Wiring**

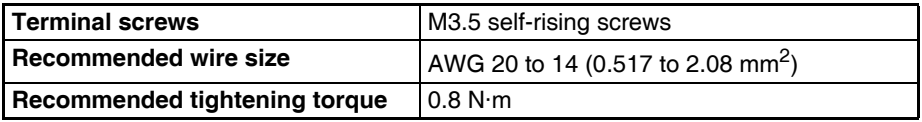

### **Recommended crimp terminals**

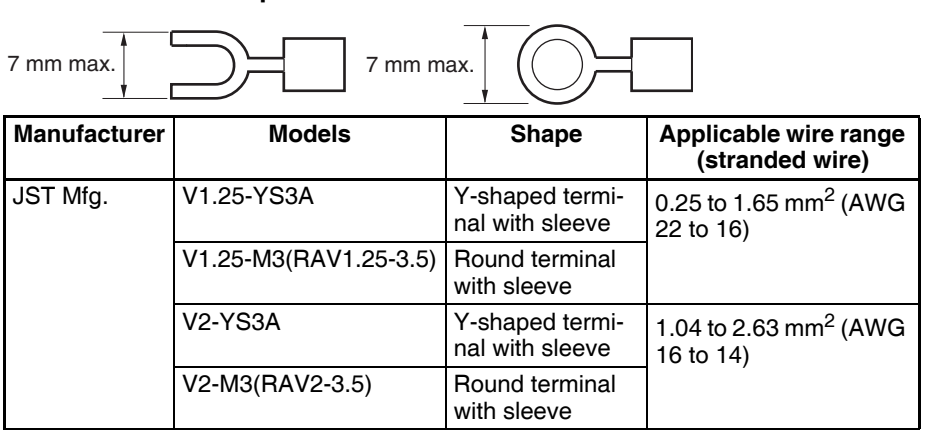

**Note** 1. Use crimp terminals for wiring.

- 2. Do not connect bare stranded wires directly to the terminals.
- 3. Wire the power supply with the correct polarity. Supply power to all of the Power Supply Units from the same source.
- 4. Remove the label or other covering after wiring has been completed to allow air circulation needed for cooling.

# **Grounding**

The diagram below shows the location of the ground and line ground terminals.

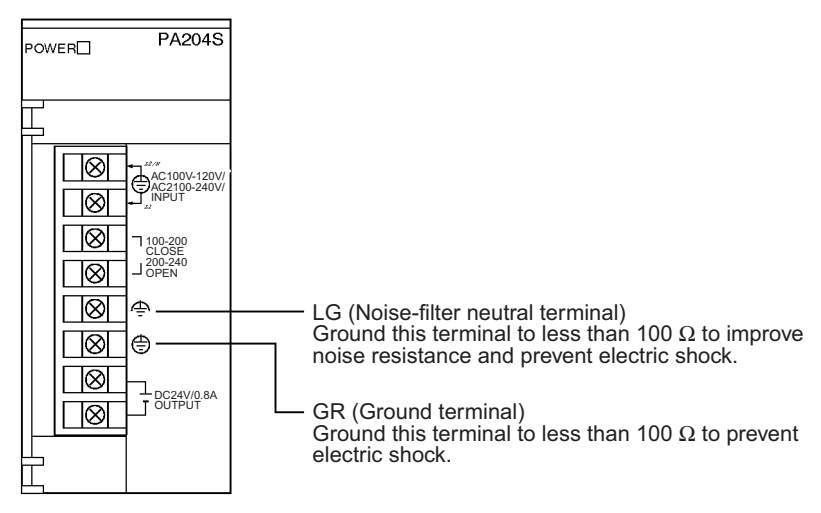

- To help prevent electrical shock, ground the ground terminal (GR:  $\oplus$ ) with a ground resistance of less than 100  $\Omega$  using a 14-gauge wire (minimum cross-sectional area of  $2 \text{ mm}^2$ ).
- The line ground terminal (LG: $\triangleq$ ) is a noise-filtered neutral terminal. If noise is a significant source of errors or electrical shocks are a problem, connect the line ground terminal to the ground terminal and ground both with a ground resistance of less than 100  $Ω$ .
- The ground wire should not be more than 20 m long.
- The following grounding configurations are acceptable.
- The CS-series Backplanes are designed to be mounted so that they are isolated (separated) from the mounting surface to protect them from the effects of noise in the installation environment (e.g., the control panel). (C200HX/HG/HE and C200H Backplanes are mounted directly to the mounting surface. If Expansion I/O is being affected by control panel or other environmental noise, use the C200HW-ATT $\square\square$  or C200H-ATT $\square\square$ Backplane Insulation Plates to isolate the Backplanes.
- **Note** Make sure that the C200HW-PA204C is wired correctly. The C200HW-PA204C terminals are wired differently from other Power Supply Units.
	- Do not share the PLC's ground with other equipment, such as motors and inverters, or ground the PLC to the metal structure of a building. The configuration shown in the following diagram may worsen operation.

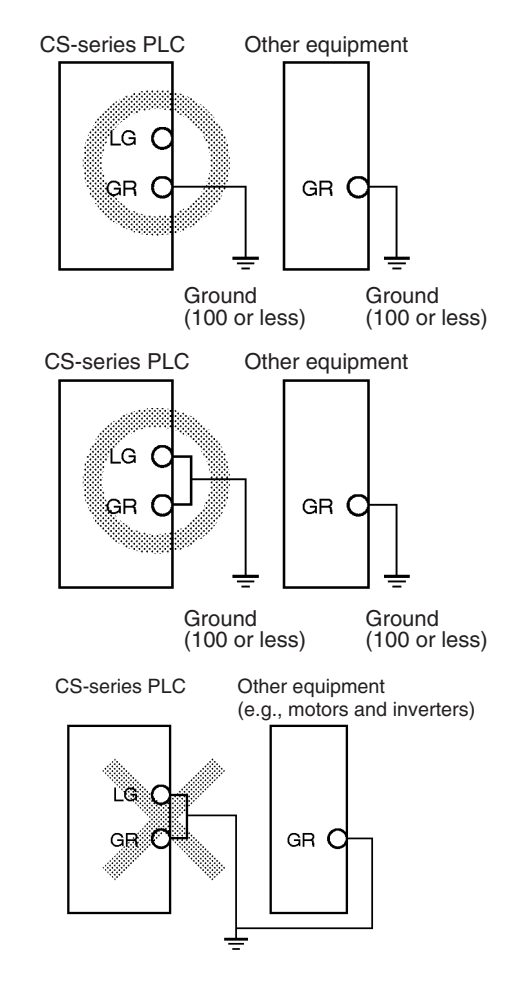

 $\bigwedge$  Caution Tighten the AC power supply terminal block screws to the torque of 0.8 N·m. Loose screws may result in short-circuit, malfunction, or fire.

## **Grounding Long-distance Expansion Racks**

A difference in potential will occur between remote ground points if more than one point is grounded on the CPU Rack and Long-distance Expansion Racks in a CS-series Long-distance Expansion System. This is caused by high-frequency noise from power lines, potential and phase differences between power lines, and other factors. To prevent noise from entering on the GR (ground) terminal as a result of a difference in potential, wire the system as shown below.

- Connect all of the GR terminals on the Racks and ground them at one point only to 100  $\Omega$  or less.
- Short the LR terminals to the GR terminals.
- Use a ground wire of 2 mm<sup>2</sup> min.
- Insert 1:1 isolating transformers into the power supply lines and do not ground the secondary sides of the transformers.

# **Recommended Wiring**

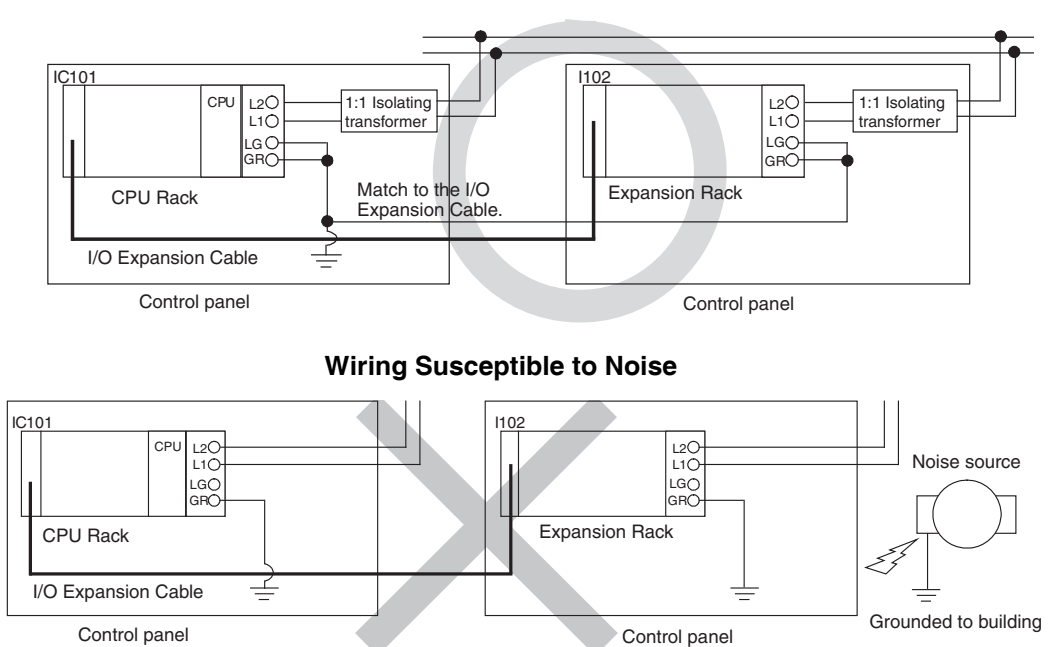

## **Wiring Communications Lines**

When using communications from one or more Rack in the system, ground the entire system so that only one point is grounded. (Refer to user documentation for the devices connected.) For detailed connection methods, refer to the *Operation Manual* for the Communications Unit.

## **Recommended Wiring**

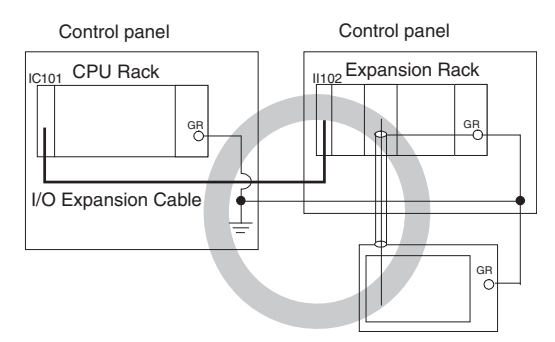

# **Wiring Susceptible to Noise**

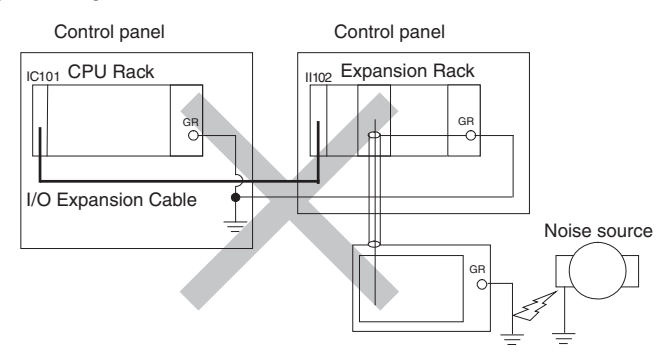

# **Wiring**

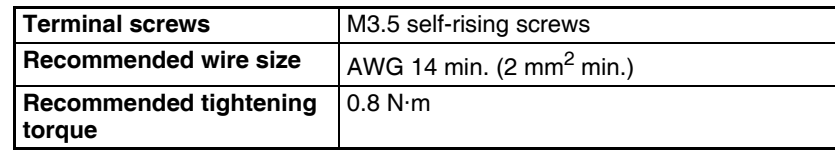

### **Recommended crimp terminals**

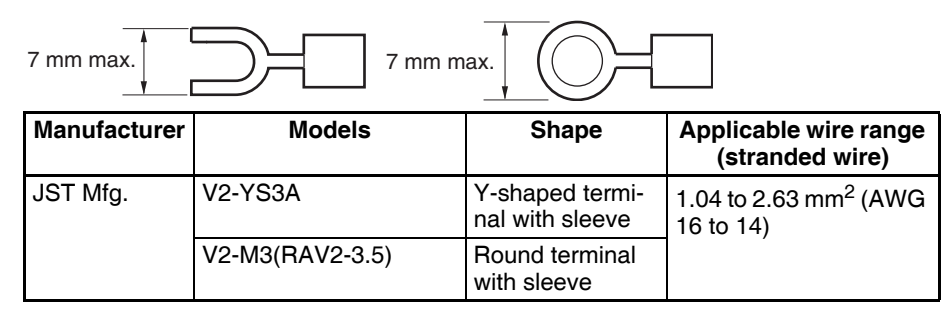

- **Note** 1. Use crimp terminals for wiring.
	- 2. Do not connect bare stranded wires directly to the terminals.

# **5-3-2 Wiring CS-series and C200H Basic I/O Units**

**I/O Unit Specifications** Double-check the specifications for the I/O Units. In particular, do not apply a voltage that exceeds the input voltage for Input Units or the maximum switching capacity for Output Units. Doing so may result in breakdown, damage, or fire.

> When the power supply has positive and negative terminals, be sure to wire them correctly.

### **Electric Wires** The following wire gauges are recommended.

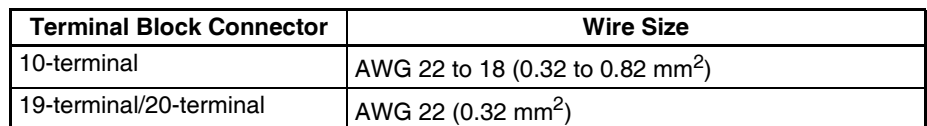

**Note** The current capacity of electric wire depends on factors such as the ambient temperature and insulation thickness as well as the gauge of the conductor.

### **Wiring**

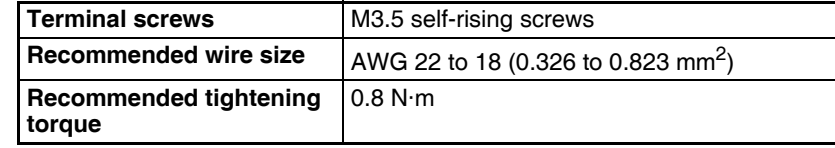

# **Recommended crimp terminals**

1. C200H Basic I/O Units with 10-terminal or 19-terminal Terminal Blocks

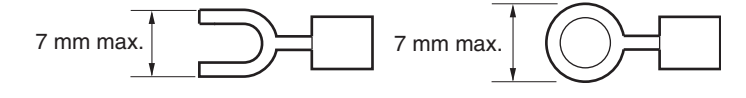

2. CS-series Basic I/O Units with 20-terminal Terminal Blocks

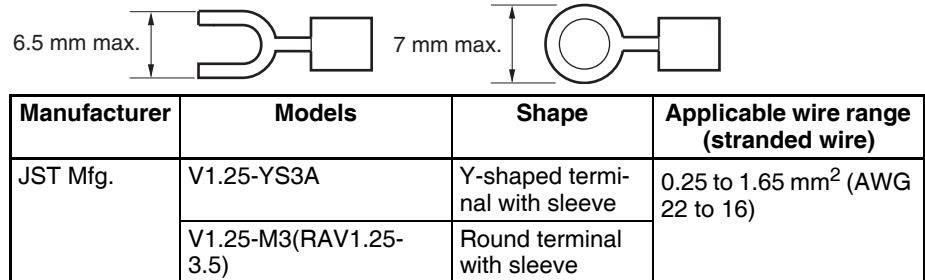

**Note** 1. Use crimp terminals for wiring.

2. Do not connect bare stranded wires directly to the terminals.

Cover the Unit while wiring to prevent wire clippings from entering the Unit. If there is a dustproof label on the top of the Unit, do not remote it before you wire the Unit.

(Remove the label or other covering after wiring has been completed to allow air circulation needed for cooling.)

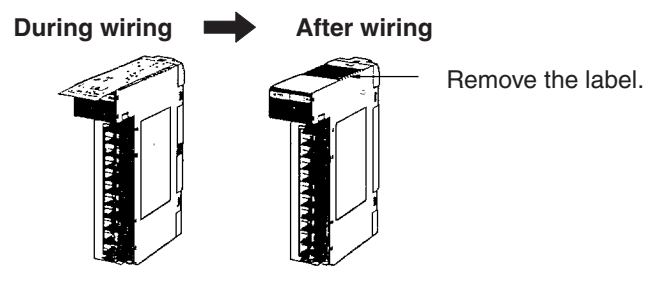

- Wire the Units so that they can be easily replaced. In addition, make sure that the I/O indicators are not covered by the wiring.
- Do not place the wiring for I/O Units in the same duct or raceway as power lines. Inductive noise can cause errors in operation.
- Tighten the terminal screws to the torque of 0.8 N·m.
- The terminals have screws with 3.5-mm diameter heads and self-raising pressure plates. Connect the lead wires to the terminals as shown below.

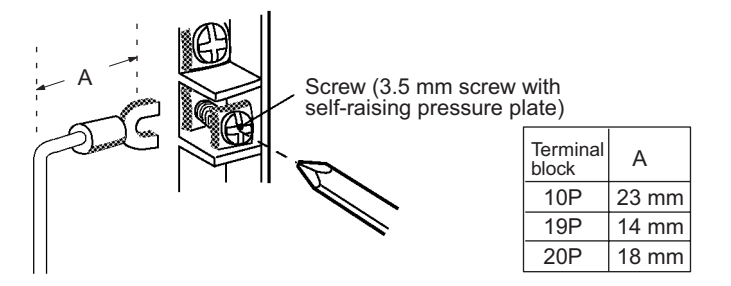

**Terminal Blocks** The I/O Units are equipped with removable terminal blocks. The lead wires do not have to be removed from the terminal block to remove it from an I/O Unit. The terminal block on a C200H Basic I/O Units can be removed by pressing the terminal block locks. The terminal block on a CS-series Basic I/O Units can be removed by taking out the terminal block mounting screws.

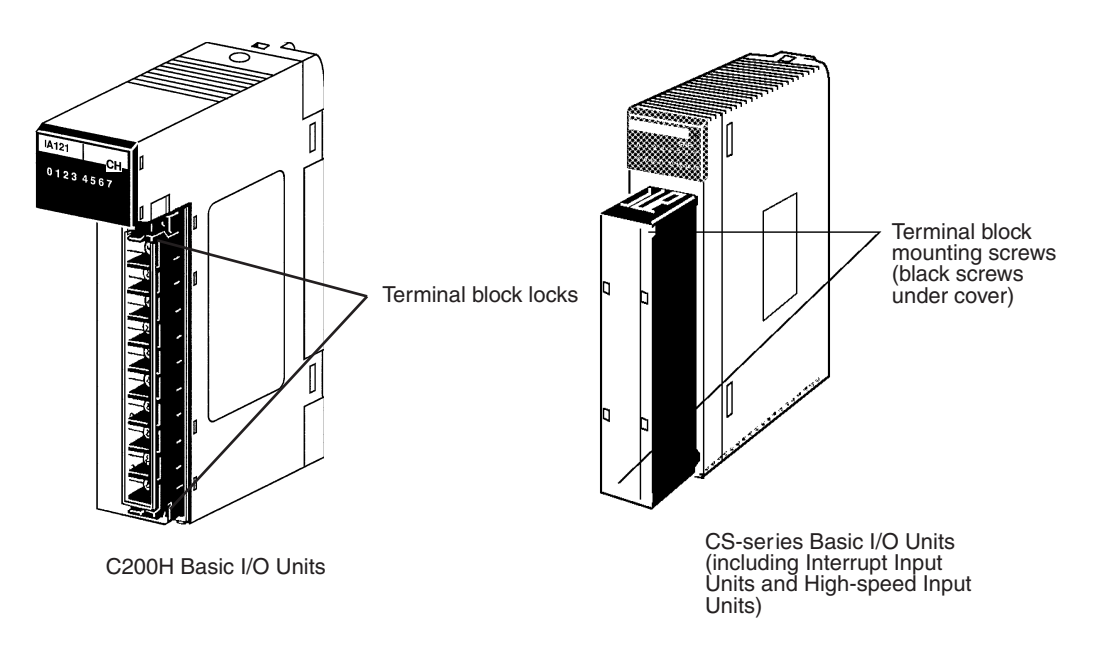

**I/O Unit Covers** The C200H-COV11 Cover is available to cover the terminal block on Units with 10-terminal terminal block connectors. These Covers can be purchased separately if extra protection is required.

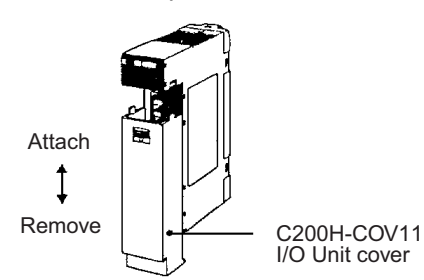

# **5-3-3 Wiring CS-series and C200H I/O Units with Connectors**

This section describes wiring for the following Units:

- C200H Group-2 High-density I/O Units
- CS-series Basic I/O Units with Connectors (32-, 64-, and 96-point Units)
- C200H High-density I/O Units (Special I/O Units)

C200H High-density I/O Units and CS-series Basic I/O Units with connectors use special connectors to connector to external I/O devices. The user can combine a special connector with cable or use a preassembled OMRON cable to connect a High-density I/O Unit to a terminal block or Relay Terminal. The available OMRON cables are described later in this section.

CS-series Basic I/O Units with connectors have the same connector pin allocations as the C200H High-density I/O Units to make them compatible.

- Be sure not to apply a voltage that exceeds the input voltage for Input Units or the maximum switching capacity for Output Units.
- When the power supply has positive and negative terminals, be sure to wire them correctly. Loads connected to Output Units may malfunction if the polarity is reversed.
- Use reinforced insulation or double insulation on the DC power supply connected to DC I/O Units when required by EC Directives (low voltage).
- When connecting the connector to the I/O Unit, tighten the connector screws to a torque of 0.2 N·m.
- Turn ON the power after checking the connector's wiring. Do not pull the cable. Doing so will damage the cable.
- Bending the cable too sharply can damage or break wiring in the cable.

# **Available Connectors**

**C200H Group-2 Highdensity I/O Units and CSseries Basic 32- and 64-**

**point I/O Units**

**I/O Units**

Use the following connectors when assembling a connector and cable.

The following connectors are recommended for attachment to C200H Group-2 High-density I/O Units and CS-series 32- and 64-point I/O Units.

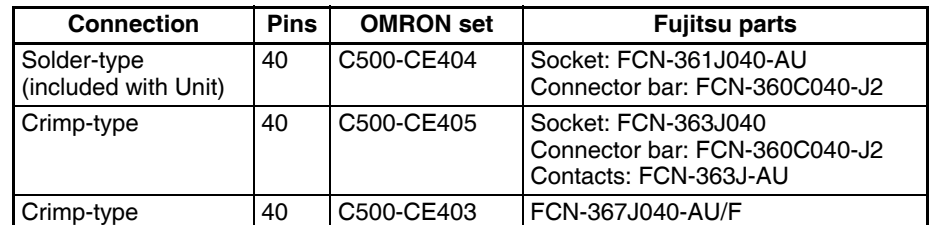

**Note** Solder-type connectors are included with each Unit.

**CS-series 96-point Basic** The following connectors are recommended for attachment to CS-series 96 point I/O Units.

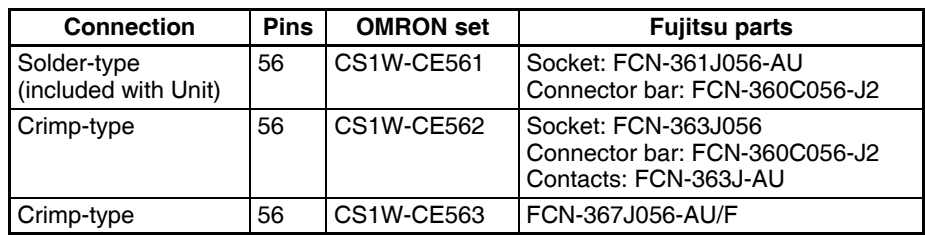

**Note** Solder-type connectors are included with each Unit.

**C200H High-density I/O Units**

The following connectors are recommended for attachment to C200H Highdensity I/O Units.

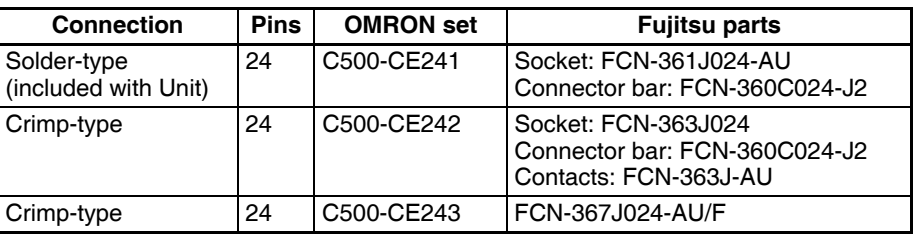

**Note** Solder-type connectors are included with each Unit.

**Wire**

We recommend using cable with wire gauges of AWG 24 to AWG 28  $(0.2 \text{ mm}^2 \text{ to } 0.08 \text{ mm}^2)$ . Use cable with external wire diameters of 1.61 mm max.

# **Wiring Procedure**

The wiring procedure is the same for the C200H Group-2 High-density I/O Units, CS-series High-density I/O Units, and C200H High-density I/O Units (C200H Special I/O Units).

- *1,2,3...* 1. Check that each Unit is installed securely.
	- **Note** Do not force the cables.
	- 2. Cover the Unit while wiring to prevent wire clippings from entering the Unit. If there is a dustproof label on the top of the Unit, do not remote it before

## you wire the Unit.

(Remove the label or other covering after wiring has been completed to allow air circulation needed for cooling.)

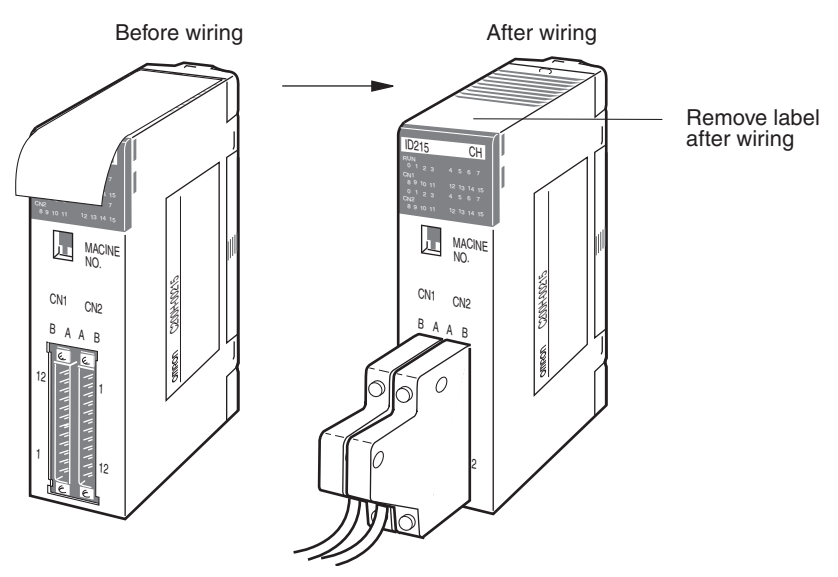

3. When solder-type connectors are being used, be sure not to accidentally short adjacent terminals. Cover the solder joint with heat-shrink tubing.

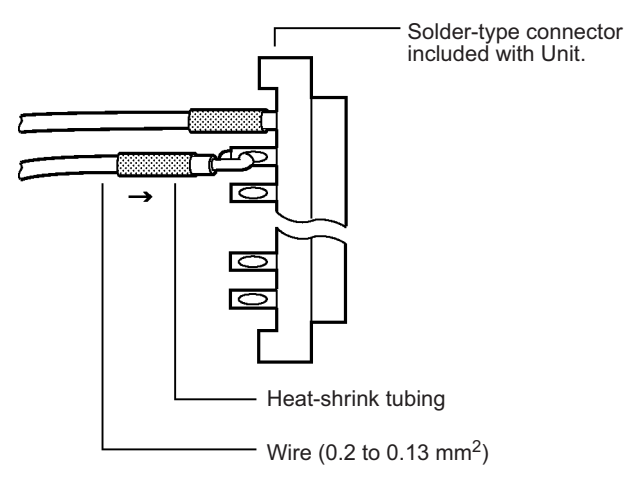

**Note** Double-check to make sure that the Output Unit's power supply leads haven't been reversed. If the leads are reversed, the Unit's internal fuse will blow and the Unit will not operate.

4. Assemble the connector (included or purchased separately) as shown in the following diagram.

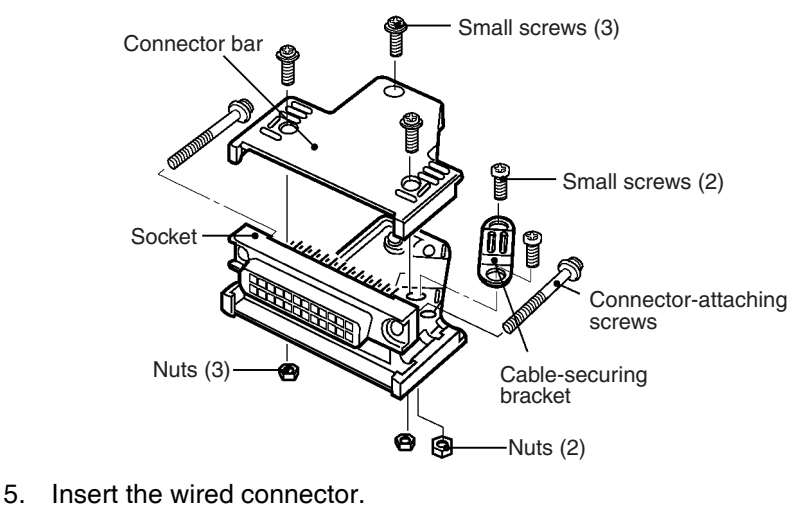

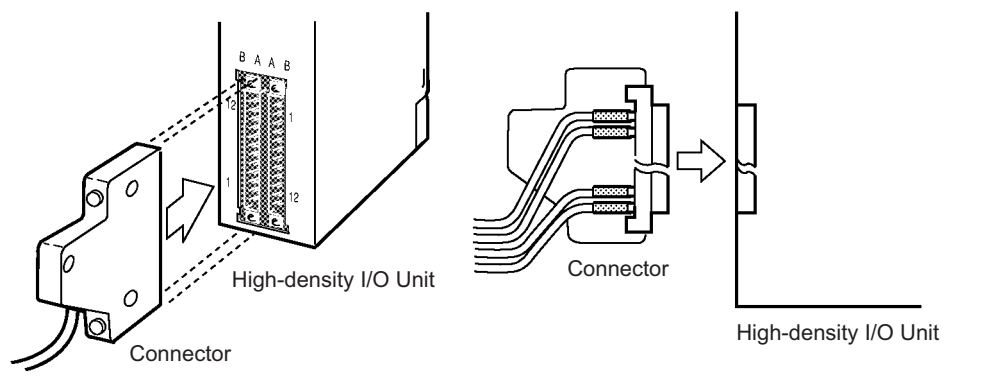

6. Remove the label or other covering after wiring has been completed to allow air circulation needed for cooling.

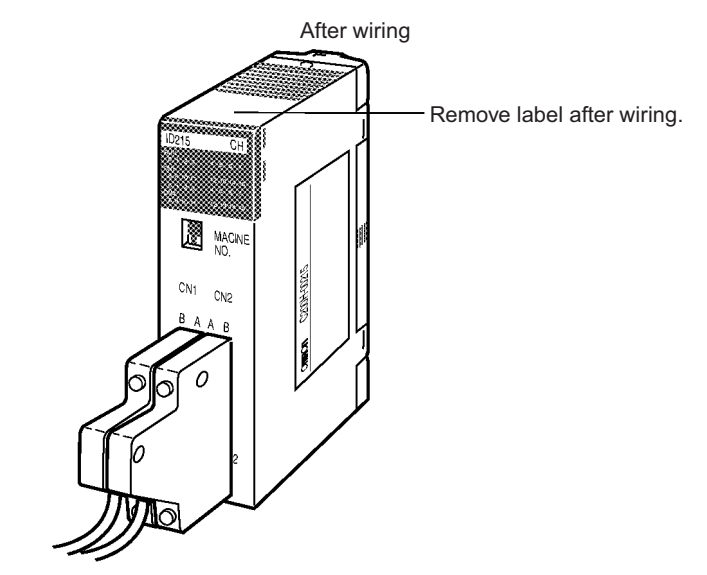

Tighten the connector-attaching screws to a torque of 0.2 N·m.

# **Preassembled Cables**

The following examples show applications for preassembled OMRON Cables. Contact your OMRON dealer for more details.

# **C200H Group-2 Highdensity I/O Units**

The following cables are compatible with C200H Group-2 High-density I/O Units.

# *1,2,3...* 1. Connecting to a terminal block.

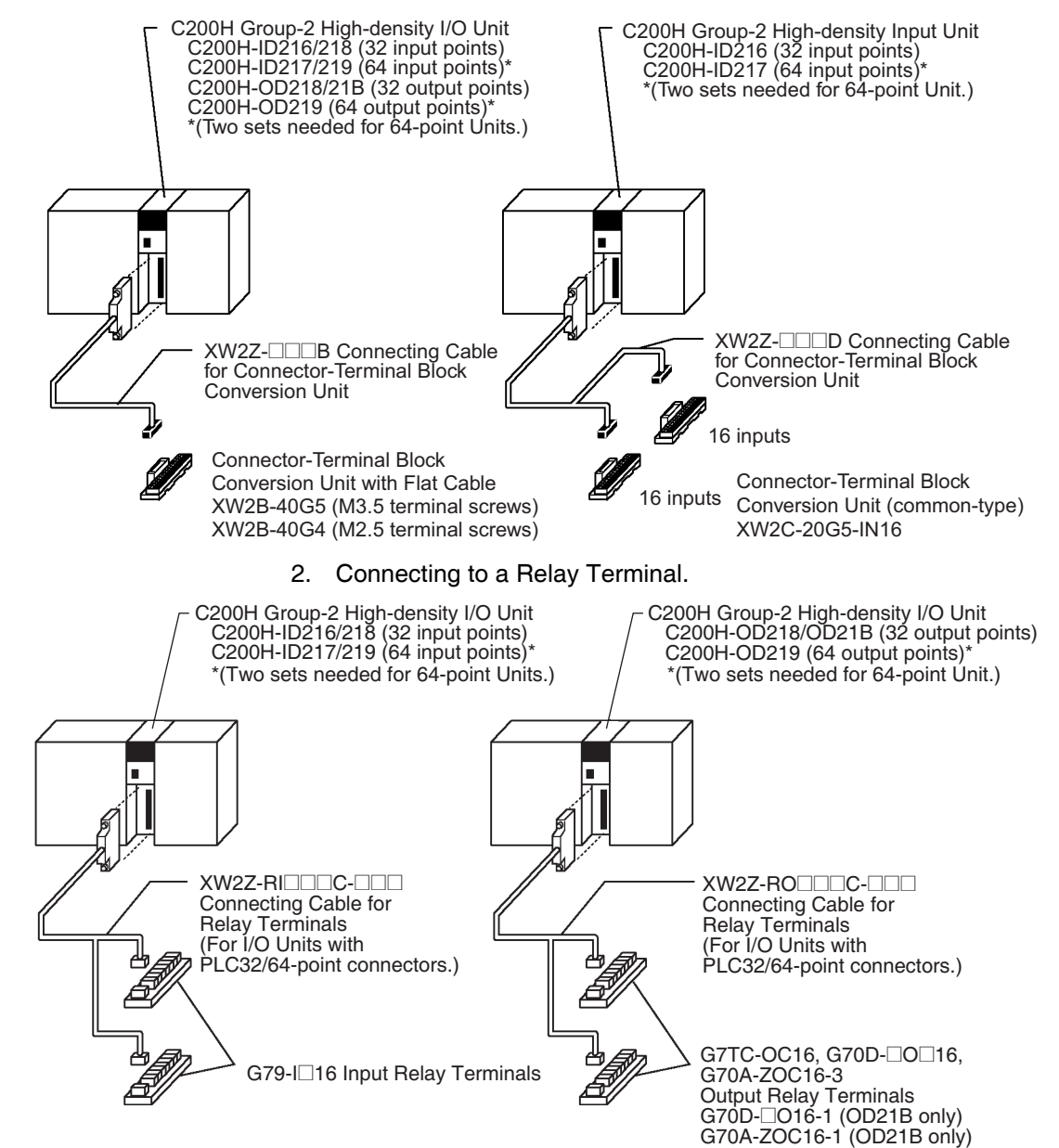

#### **CS-series Basic I/O Units with Connectors** The following cables are compatible with CS-series High-density I/O Units.

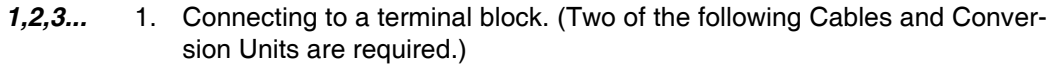

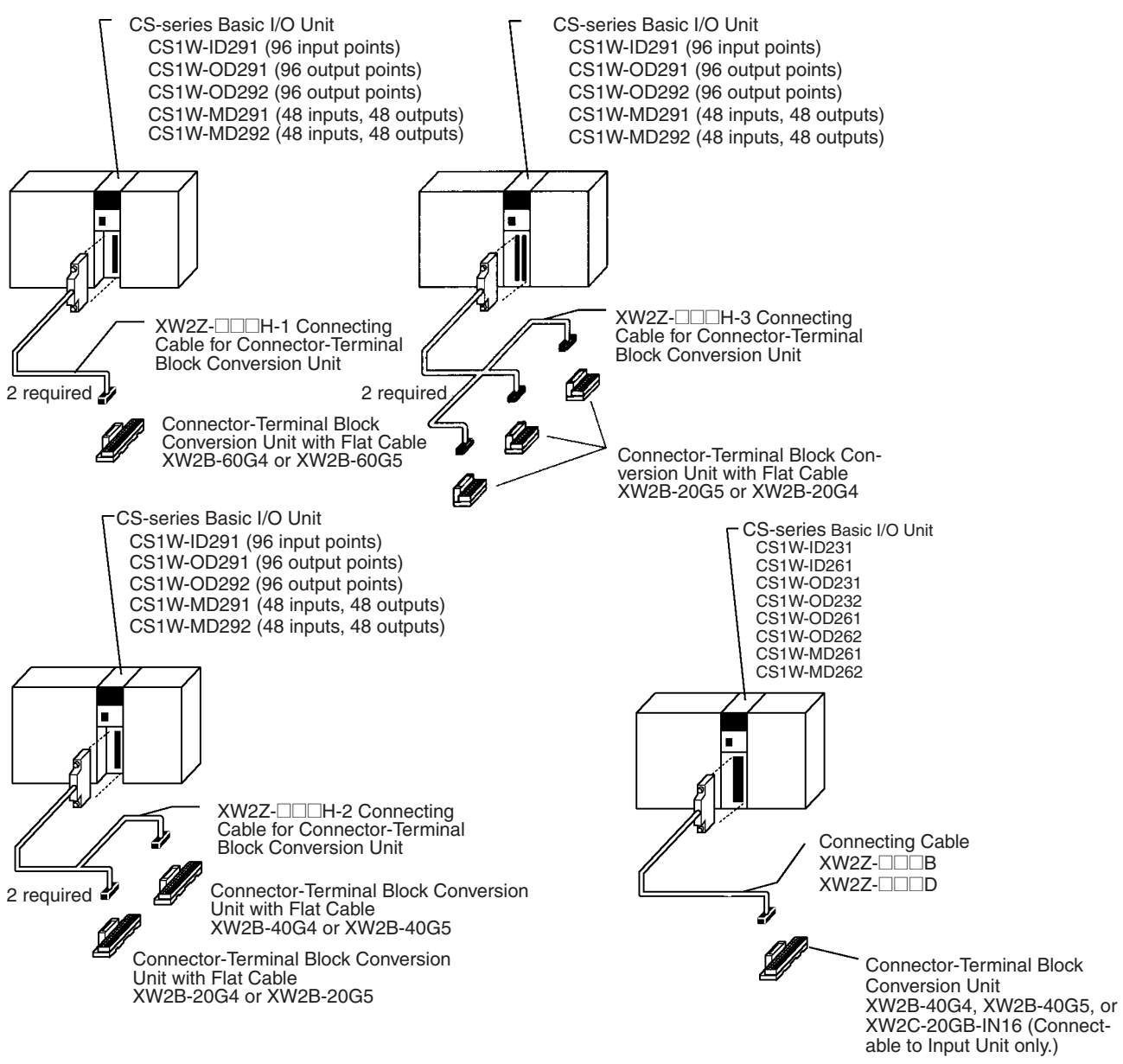

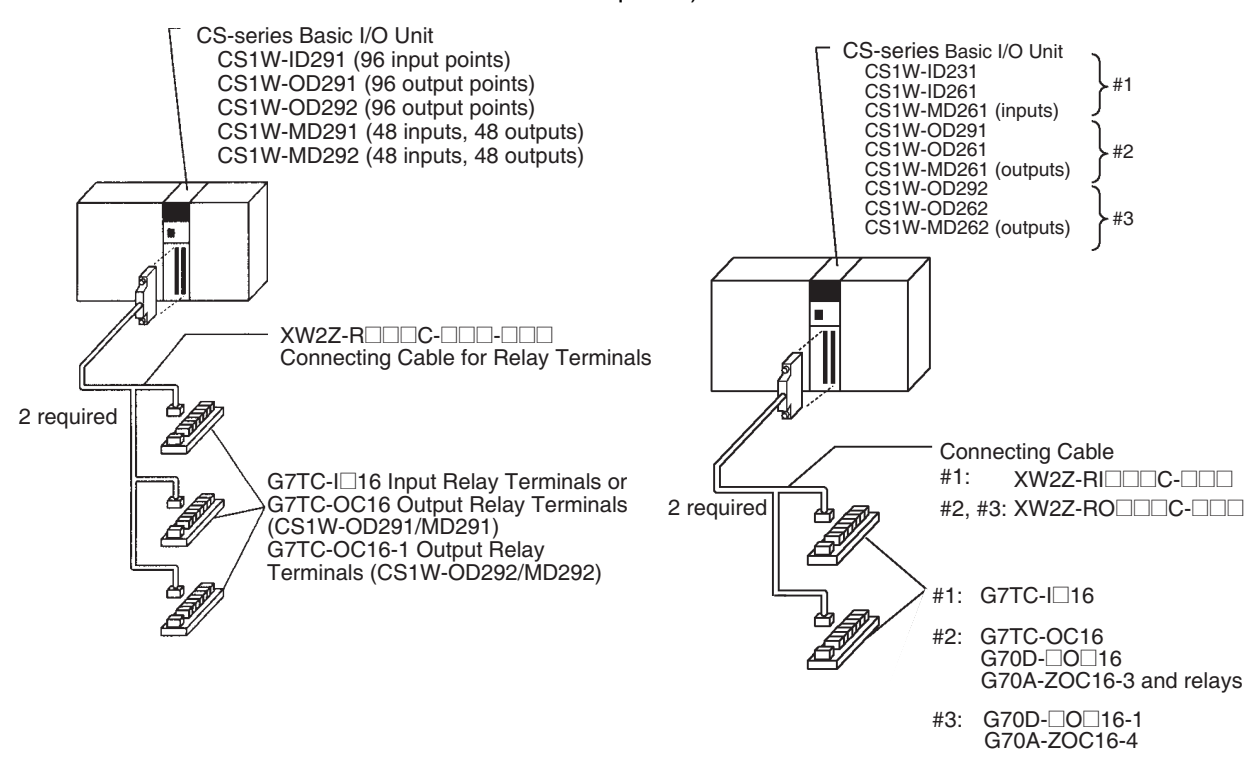

# 2. Connecting to a Relay Terminal. (Two of the following Cables and Relay Terminals are required.)

# **C200H High-density I/O Units**

The following cables are compatible with C200H High-density I/O Units (a kind of C200H Special I/O Unit).

*1,2,3...* 1. Connecting to a terminal block.

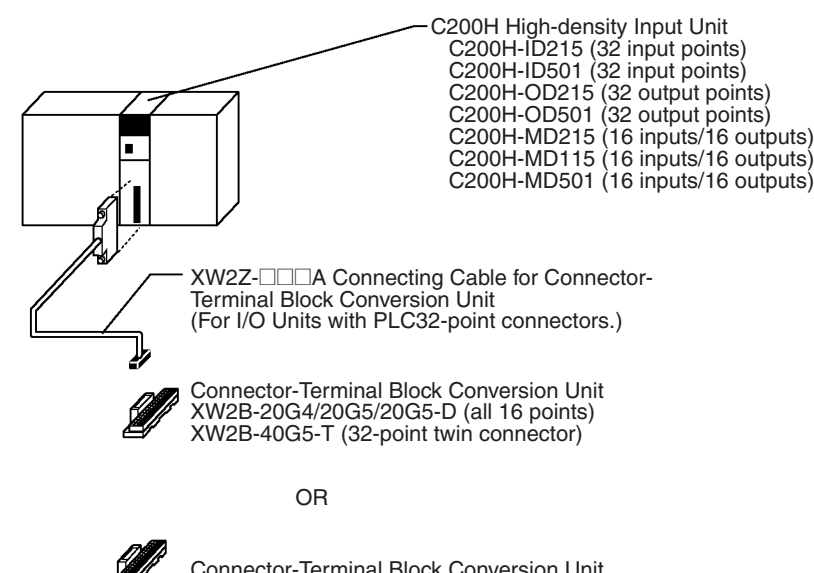

Connector-Terminal Block Conversion Unit XW2C-20G5-IN16 (16 input points, common-type)

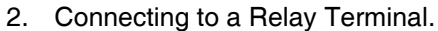

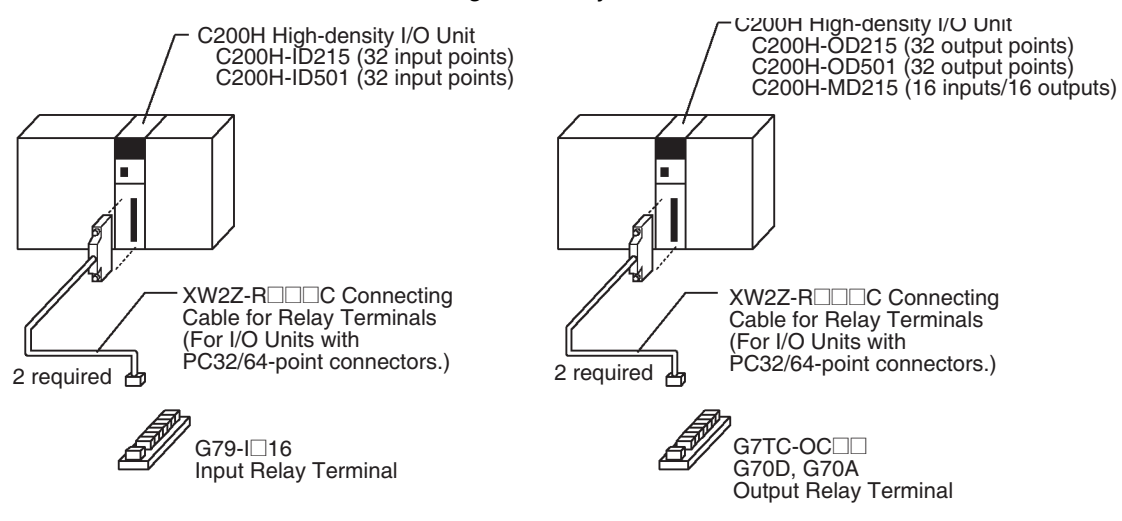

# **5-3-4 Connecting I/O Devices**

# **Input Devices**

Use the following information for reference when selecting or connecting input devices.

**DC Input Units** The following types of DC input devices can be connected.

0 V

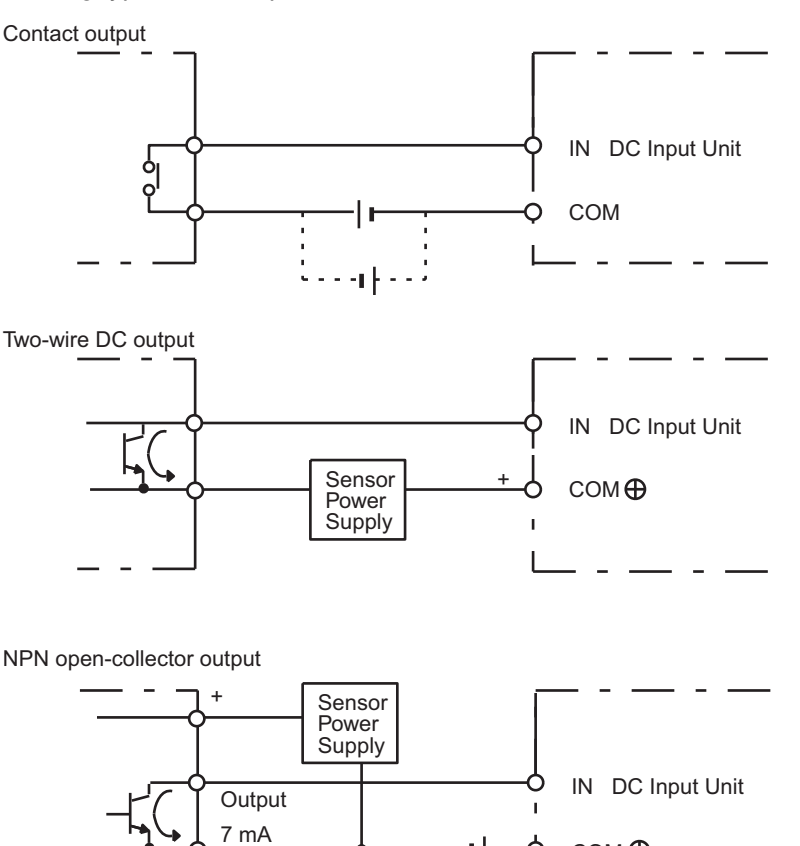

 $COM<sup>①</sup>$ 

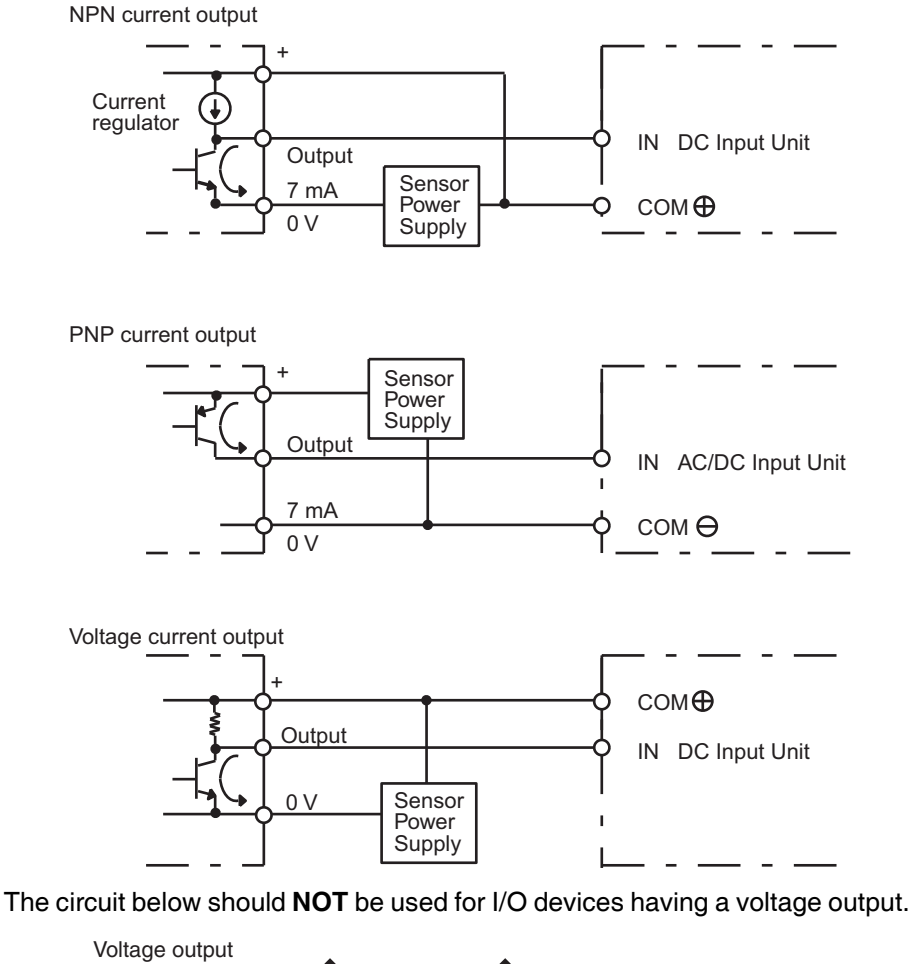

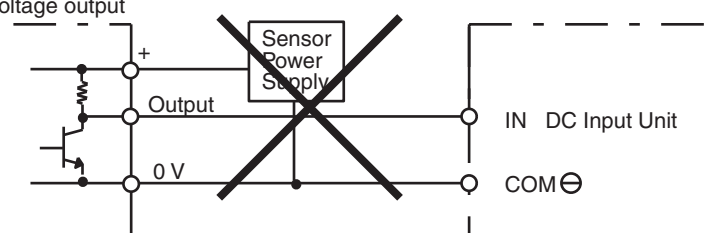

**AC Input Units** The following types of AC input devices can be connected.

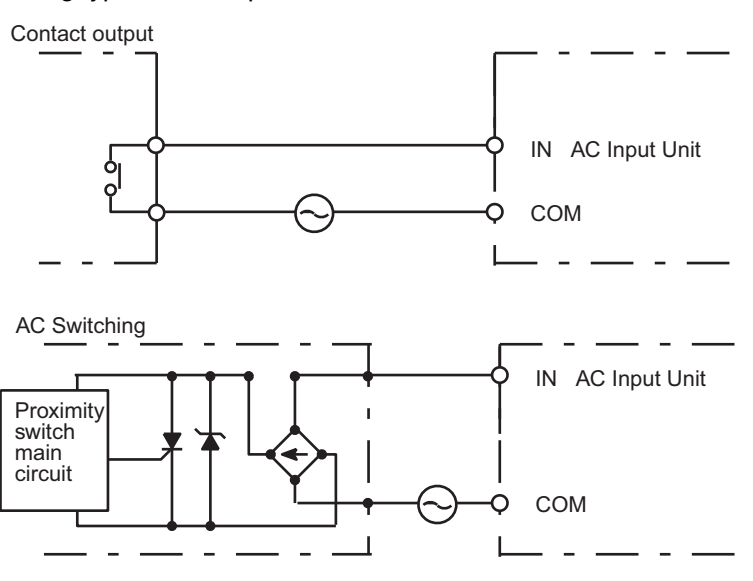

**Sensor**

**Precautions when** 

**Note** When using a reed switch as the input contact for an AC Input Unit, use a switch with an allowable current of 1 A or greater. If Reed switches with smaller allowable currents are used, the contacts may fuse due to surge currents.

**Connecting a Two-wire DC**  When using a two-wire sensor with a 12-V DC or 24-V DC input device, check that the following conditions have been met. Failure to meet these conditions may result in operating errors.

> *1,2,3...* 1. Relation between voltage when the PLC is ON and the sensor residual voltage:

> > $V_{ON} \leq V_{CC} - V_R$

2. Relation between voltage when the PLC is ON and sensor control output (load current):

 $I_{\text{OUT}}$  (min)  $\leq I_{\text{ON}} \leq I_{\text{OUT}}$  (max.)

 $I_{ON} = (V_{CC} - V_B - 1.5$  [PLC internal residual voltage])/R<sub>IN</sub>

When  $I_{ON}$  is smaller than  $I_{OUT}$  (min), connect a bleeder resistor R. The bleeder resistor constant can be calculated as follows:

 $R \leq (V_{CC} - V_R)/({I_{OUT} (min.) - I_{ON}})$ 

Power  $W \geq (V_{CC} - V_R)^2/R \times 4$  [allowable margin]

**Note** The residual voltage in the PLC is 4.0 V for the following Units: C200H-ID211/ID212/IM211/IM212/INT01

The residual voltage is 1.5 V for all other Units.

3. Relation between current when the PLC is OFF and sensor leakage current:

 $I_{\text{OFF}} \geq I_{\text{leak}}$ 

If  $I_{\text{leak}}$  is larger than  $I_{\text{OFF}}$ , connect a breeder resistor. The breeder resistor constant can be calculated as follows:

 $R \leq R_{IN} \times V_{OFF}/(I_{leak} \times R_{IN} - V_{OFF})$ 

Power  $W \ge (V_{CC} - V_R)^2/R \times 4$  [allowable margin]

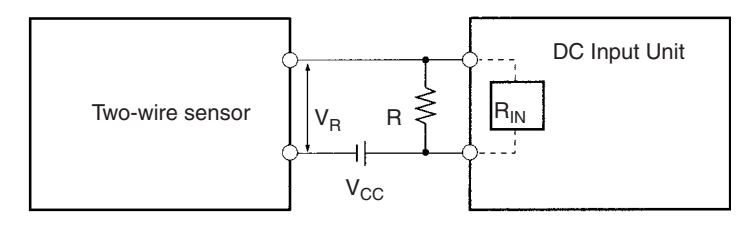

- $V_{\text{CC}}$ : Power voltage<br> $V_{\text{ON}}$ : PLC ON voltag PLC ON voltage
- V<sub>R</sub>: Sensor output residual current
- I<sub>OUT</sub>: Sensor control current (load current)
- $I_{ON}$ : PLC ON current

I<sub>leak</sub>: Sensor leakage current<br>B: Bleeder resistance Bleeder resistance

I<sub>OFF</sub>: PLC OFF current  $R_{IN}$ : PLC input impedance

### 4. Precautions on Sensor Surge Current

An incorrect input may occur if a sensor is turned ON after the PLC has started up to the point where inputs are possible. Determine the time required for sensor operation to stabilize after the sensor is turned ON and take appropriate measures, such as inserting into the program a timer delay after turning ON the sensor.

# **Example**

In this example, the sensor's power supply voltage is used as the input to CIO 000000 and a 100-ms timer delay (the time required for an OMRON Proximity Sensor to stabilize) is created in the program. After the Completion Flag for the timer turns ON, the sensor input on CIO 000001 will cause output bit CIO 000100 to turn ON.

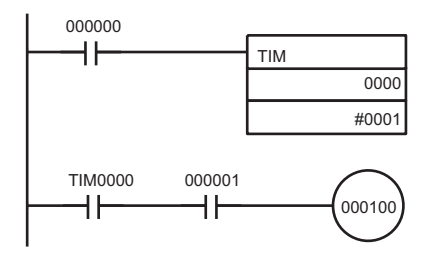

# **Output Wiring Precautions**

**Transistor Output Residual Voltage**

**Output Short-circuit Protection** If a load connected to the output terminals is short-circuited, output components and the and printed circuit boards may be damaged. To guard against this, incorporate a fuse in the external circuit. Use a fuse with a capacity of about twice the rated output.

> A TTL circuit cannot be connected directly to a transistor output because of the transistor's residual voltage. It is necessary to connect a pull-up resistor and a CMOS IC between the two.

**Output Leakage Current** If a Triac Output Unit is used to drive a low-current load, the leakage current may prevent the output device from turning OFF. To prevent this, connect a bleeder resistor in parallel with the load as shown in the following diagram.

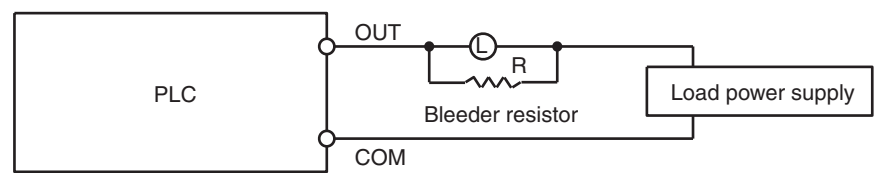

Use the following formula to determine the resistance and rating for the bleeder resistor.

> $\mathsf{V}_{\mathsf{ON}}$ : ON voltage of the load (V) I: Leakage current (mA) R: Bleeder resistance (KΩ)  $R < \frac{V_{ON}}{I}$

**Output Surge Current** When connecting a transistor or triac output to an output device having a high surge current (such as an incandescent lamp), steps must be taken to avoid damage to the transistor or triac. Use either of the following methods to reduce the surge current.

## **Method 1**

Add a resistor that draws about 1/3 of the current consumed by the bulb.

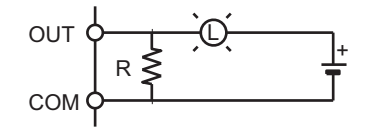

# **Method 2**

Add a control resistor as shown in the following diagram.

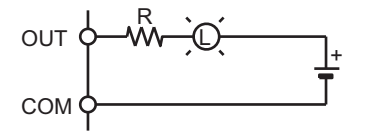

# **5-3-5 Reducing Electrical Noise**

**I/O Signal Wiring** Whenever possible, place I/O signal lines and power lines in separate ducts or raceways both inside and outside of the control panel.

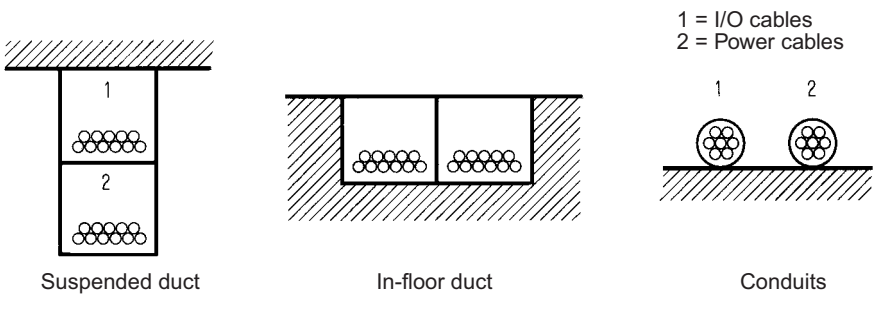

If the I/O wiring and power wiring must be routed in the same duct, use shielded cable and connect the shield to the GR terminal to reduce noise.

**Inductive Loads** When an inductive load is connected to an I/O Unit, connect a surge suppressor or diode in parallel with the load as shown below.

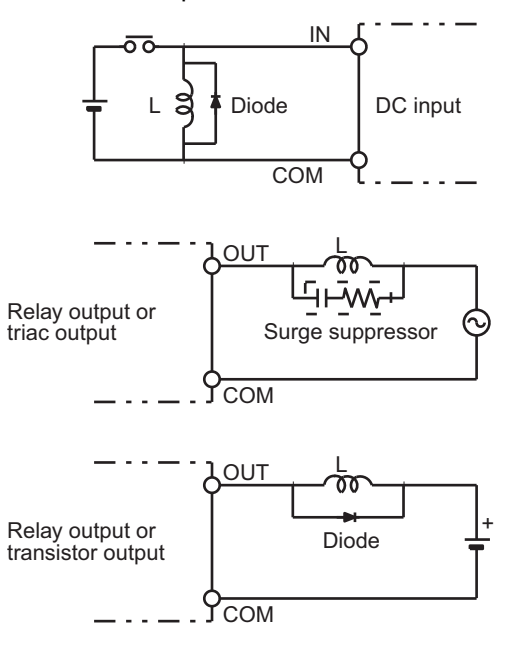

**Note** Use surge suppressors and diodes with the following specifications.

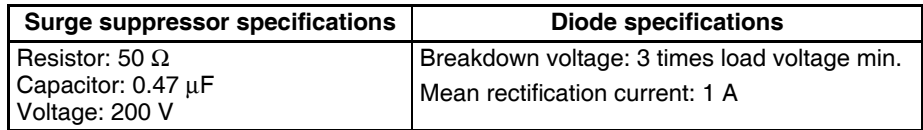

**External Wiring Conserve the following precautions for external wiring.** 

- When multi-conductor signal cable is being used, avoid combining I/O wires and other control wires in the same cable.
- If wiring racks are parallel, allow at least 300 mm (12 inches) between the racks.

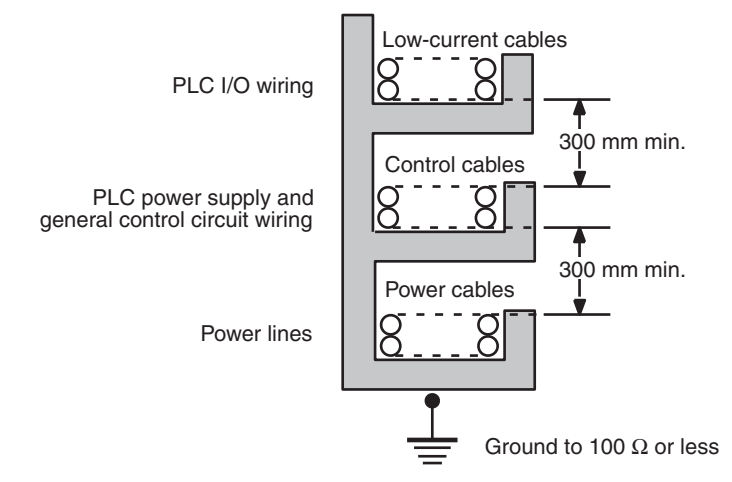

If the I/O wiring and power cables must be placed in the same duct, they must be shielded from each other using grounded steel sheet metal.

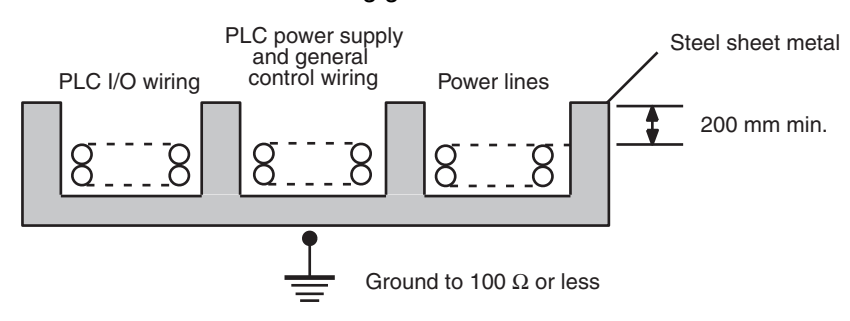
# **SECTION 6 DIP Switch Settings**

This section describes the settings of the DIP switch and how they affect operation.

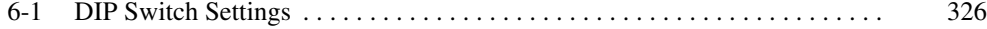

ON

 $\bar{\mathbf{v}}$  $\omega$  $\blacktriangle$  $\sigma_{\rm i}$  $\, \circ \,$  $\overline{ }$  $\infty$ 

# <span id="page-361-0"></span>**6-1 DIP Switch Settings**

There are two kinds of initial settings for a CS-series PLC: hardware settings and software settings. Hardware settings are made with the CPU Unit's DIP switch and software settings are made in the PLC Setup (using a Programming Device).

The DIP switch can be reached by opening the battery compartment cover on the front of the CPU Unit.

**Note** Always touch a grounded piece of metal to discharge any static electricity from your body before touching the DIP switch. Otherwise, the PLC may malfunction due to static discharge.

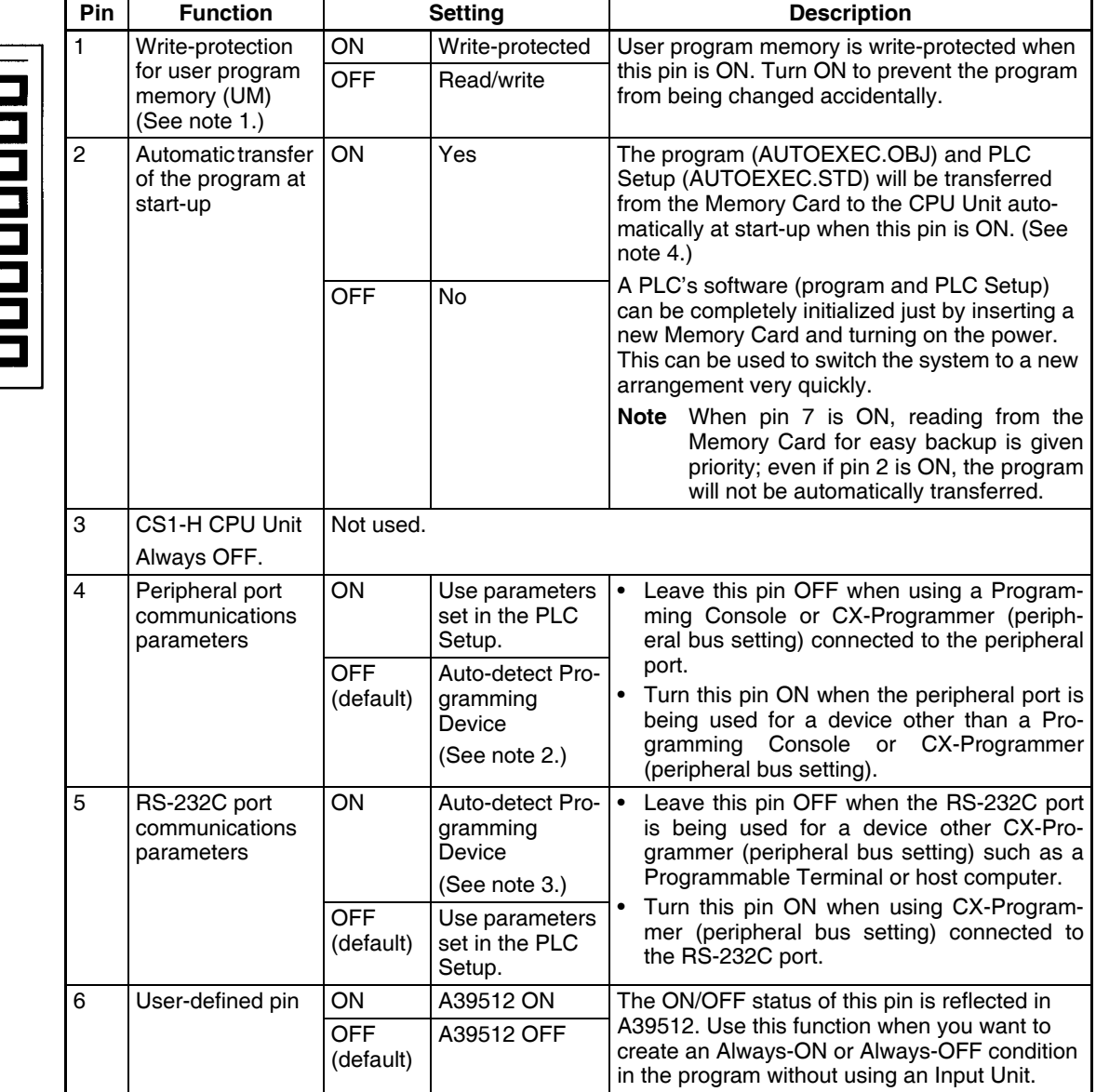

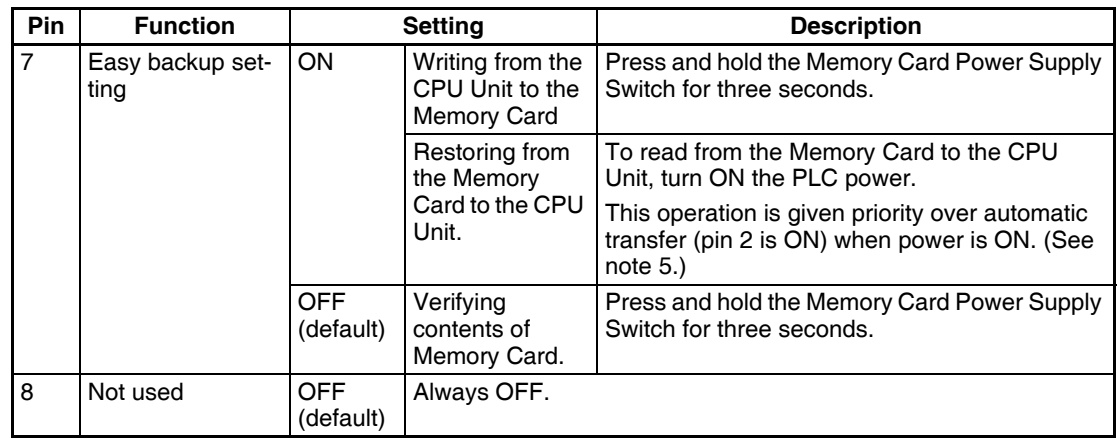

- **Note** 1. The following data is write-protected when pin 1 is ON: the user program and all data in the parameter area such as the PLC Setup and registered I/O table. Furthermore when pin 1 is ON, the user program and parameter area won't be cleared even when the memory clear operation is performed from a Programming Device.
	- 2. The auto-detect goes through baud rates in the following order: Programming Console  $\rightarrow$  Peripheral bus at 9,600 bps, 19,200 bps, 38,400 bps, and 115,200 bps. Programming Devices that aren't in peripheral bus mode and devices in peripheral bus mode operating at 51,200 bps will not be detected.
	- 3. The auto-detect operation goes through baud rates in the following order: Peripheral bus at 9,600 bps, 19,200 bps, 38,400 bps, and 115,200 bps. Programming Devices that aren't in peripheral bus mode and devices in peripheral bus mode operating at any other speeds will not be detected.
	- 4. When pin 2 is ON and the power is turned ON, any I/O Memory file (AU-TOEXEC.IOM, ATEXEC@@.IOM) (prefer to the *CS/CJ Series Programming Manual*) will also be transferred automatically. Both the program (AUTOEXEC.OBJ) and the parameter area (AUTOEXEC.STD) must exist in the Memory Card. I/O Memory files (AUTOEXEC.IOM, ATEX- $EC$  $\Box$ .IOM) are optional.
	- 5. After the simple backup operation has been used to read data from the Memory Card to the PLC, the operating mode will remain in PROGRAM mode and cannot be changed to MONITOR or RUN mode until the PLC power is turned OFF. After reading the data to the PLC with the simple backup operation, turn OFF the power, turn OFF DIP switch pin 7, and then turn the power back ON.

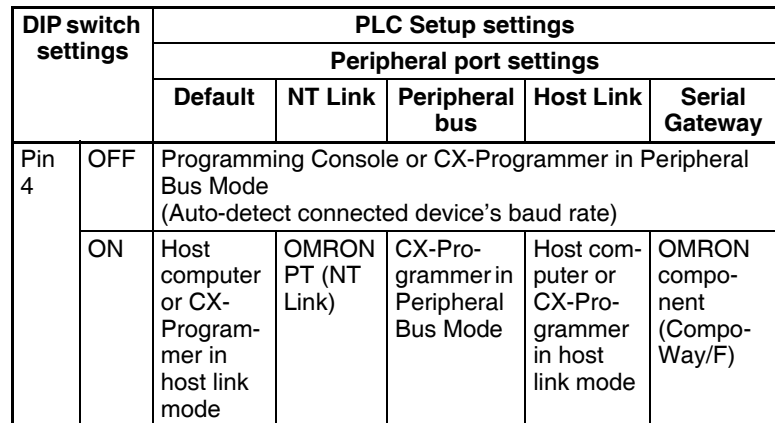

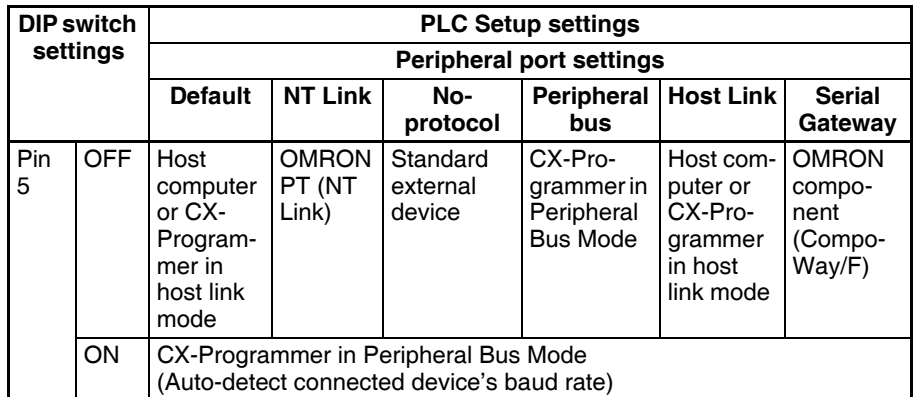

**Note** Use the following settings for the network on the CX-Programmer and pin 4 on the DIP switch when connecting the CX-Programmer via the peripheral or RS-232C port.

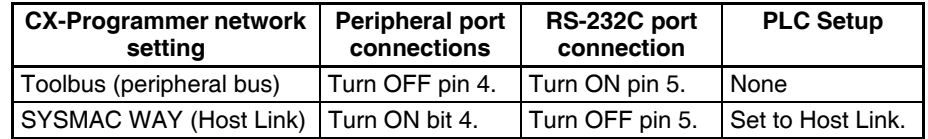

When CX-Programmer is set to host link mode, it won't be possible to communicate (go online) in the following cases:

- The computer is connected to the CPU Unit's peripheral port and pin 4 is OFF.
- The computer is connected to the CPU Unit's RS-232C port and pin 5 is ON.

To go online, set CX-Programmer to peripheral bus mode, turn pin 4 ON (turn pin 5 OFF for the RS-232C port), and set the communications mode to host link mode in the PLC Setup.

# **SECTION 7 PLC Setup**

This section describes the settings in the PLC Setup and how they are used to control CPU Unit operation.

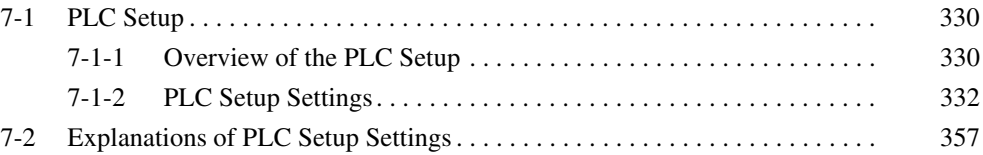

# <span id="page-365-0"></span>**7-1 PLC Setup**

## <span id="page-365-1"></span>**7-1-1 Overview of the PLC Setup**

The PLC Setup contains basic CPU Unit software settings that the user can change to customize PLC operation. These settings can be changed from a Programming Console or other Programming Device. The various settings for the CPU Unit are made in the PLC Setup.

The following table lists cases in which the PLC Setup must be changed. In other cases, the PLC can be operated with the default settings.

**Note** To read or set parameters in the PLC Setup, use the version of CX-Programmer that corresponds to the parameters.

For example, with CX-Programmer Ver.3.@,when the PLC Setup is uploaded from a PLC that was used to set the PLC Setup for CPU Unit Ver. 2.0 or higher only, the PLC Setup that was set cannot be downloaded again. (The following screen will be displayed.) Use the CX-Programmer Ver. 4.0 in this case.

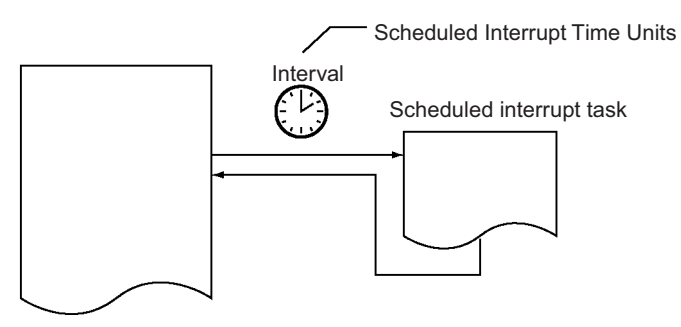

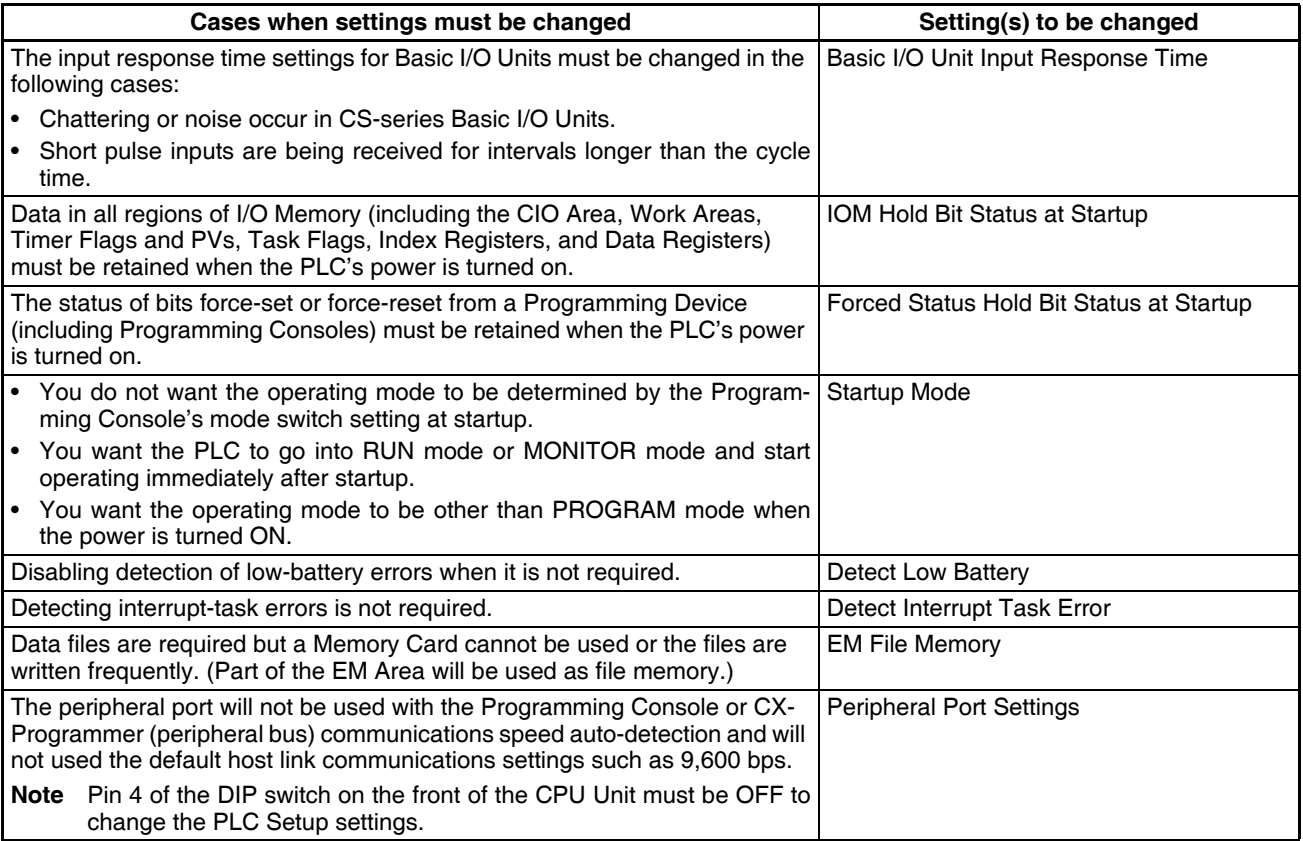

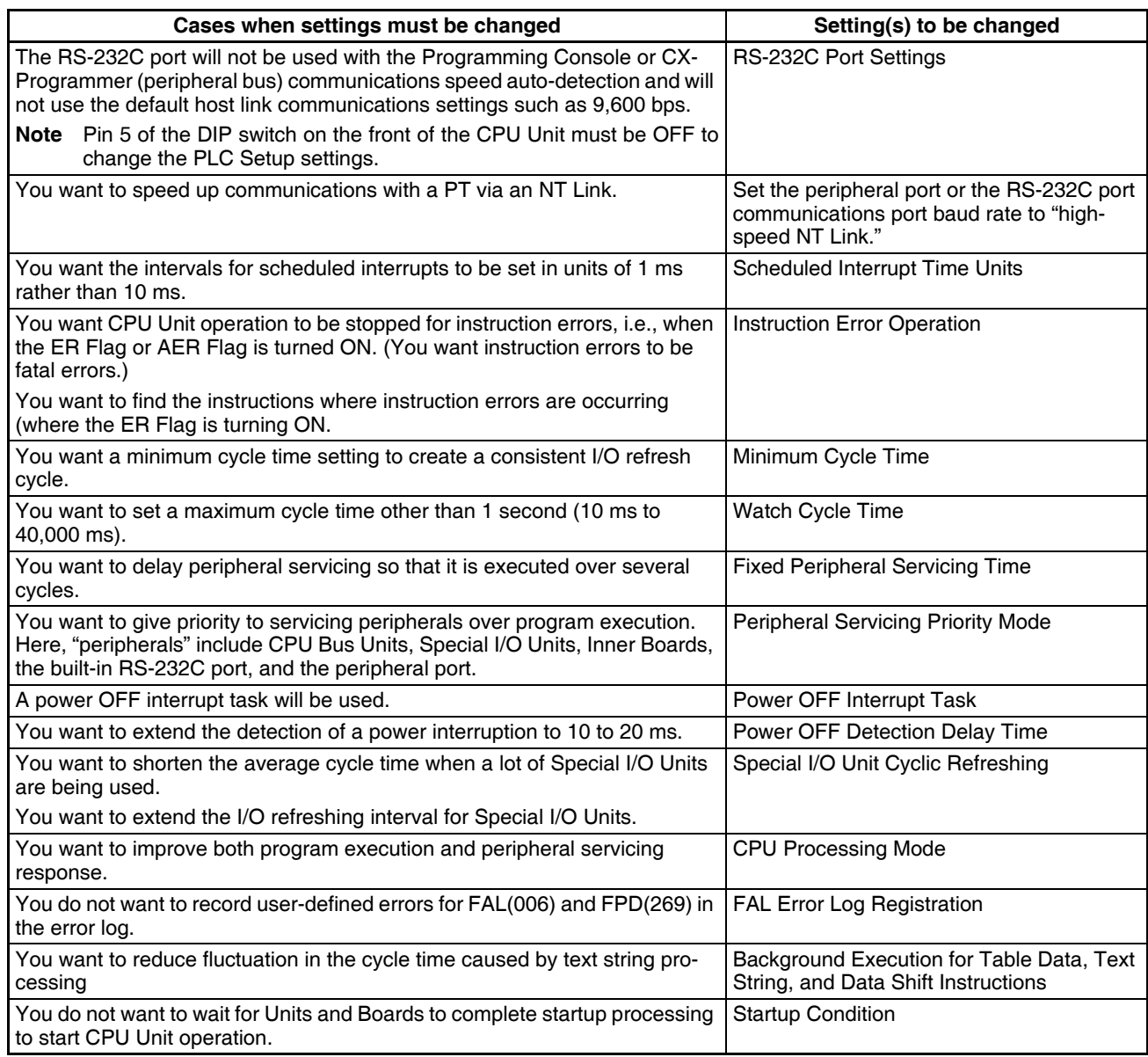

## <span id="page-367-0"></span>**7-1-2 PLC Setup Settings**

The Programming Console addresses given in this section are used to access and change settings in the PLC Setup when using a Programming Console or the Programming Console function of an NS-series Programming Terminal. The PLC Setup is stored in the Parameter Area, which can be accessed only from a Programming Device. Addresses in the Parameter Area cannot be used as instruction operands in the same way as addresses in the I/O Memory Area.

## **Startup Operation Settings (CX-Programmer's Startup Tab Page)**

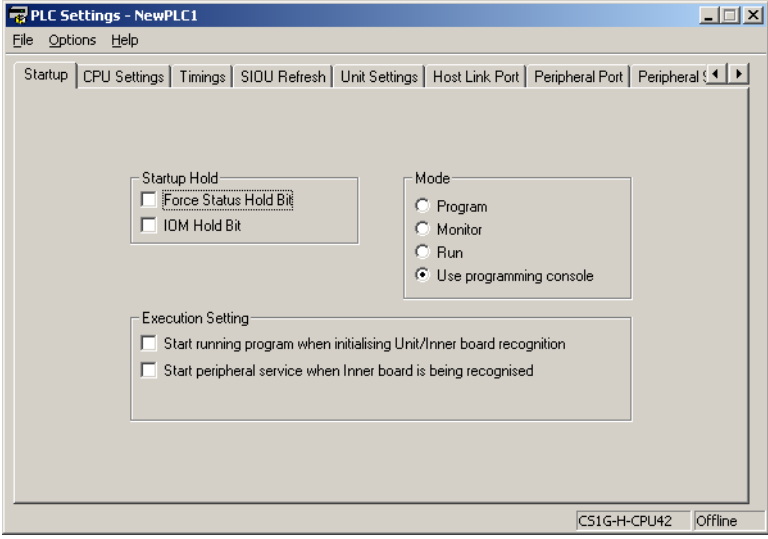

## **7-1-2-1 Startup Tab Page**

#### **Startup Hold Settings**

#### **Forced Status Hold Bit**

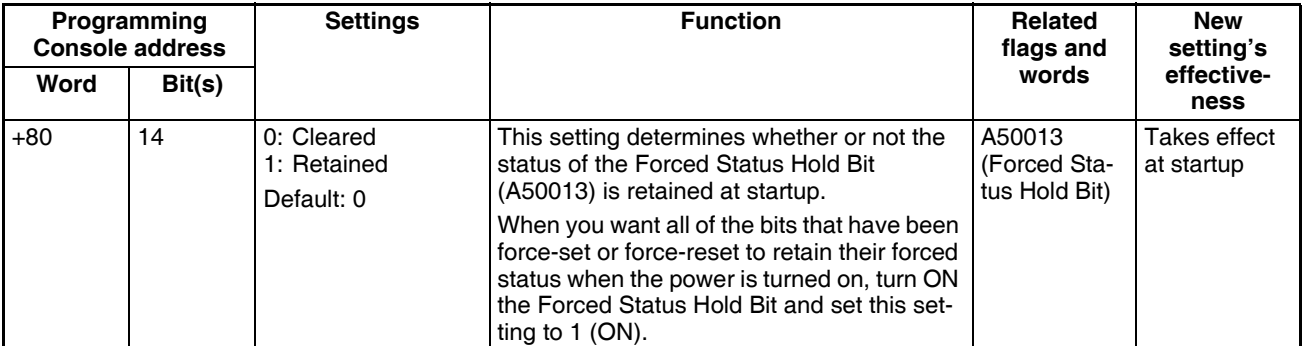

#### **IOM Hold Bit**

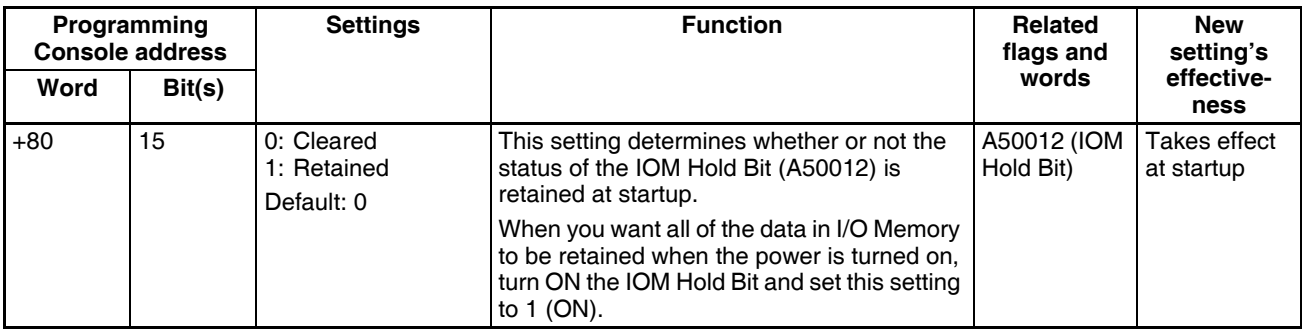

## **Mode Setting**

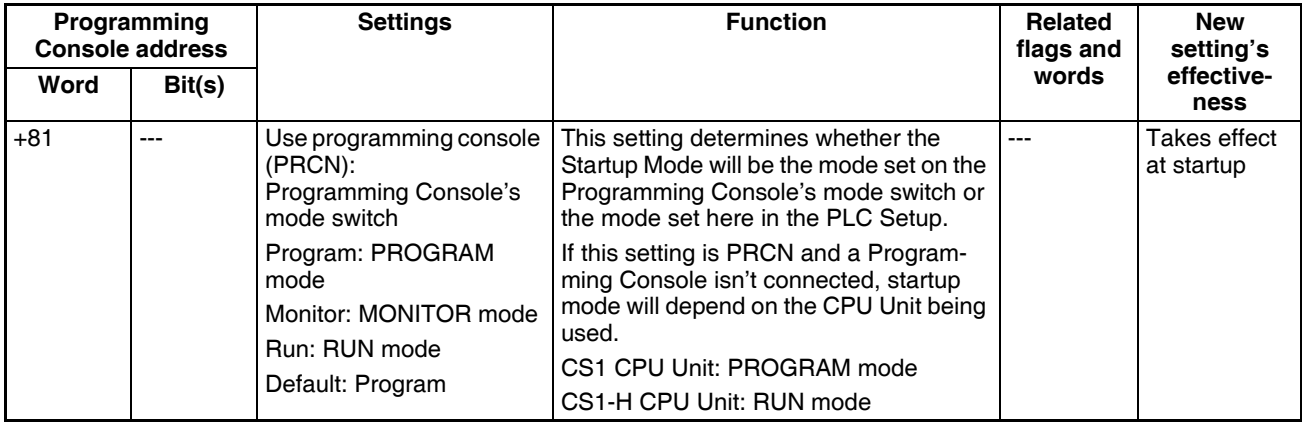

## **Execution Settings**

#### **Startup Condition**

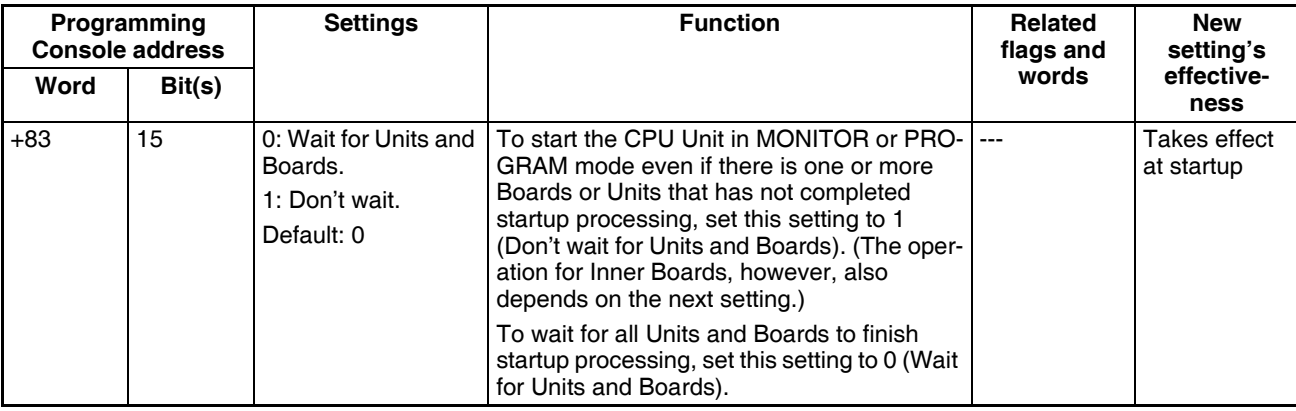

**Note** This setting applies only to specific Units and Boards.

#### **Specific Units**

This setting applies to the ITNC-EIS01-CST and ITNC-EIX01-CST Open Network Controller-CS1 Bus Interface Units.

#### **Specific Boards**

There are currently no Inner Boards that are applicable as of July 2006.

#### **Inner Board Setting**

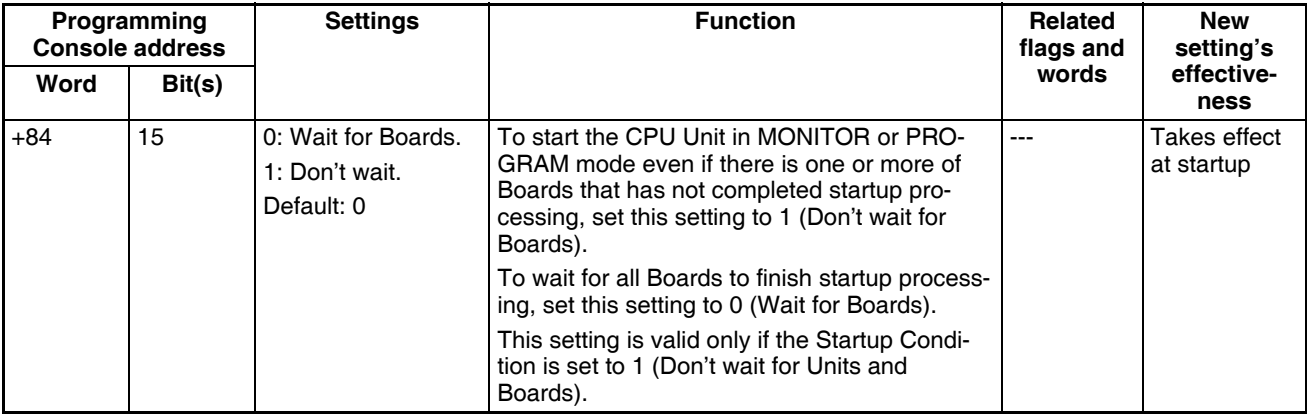

**Note** There are currently no Inner Boards that are applicable as "Specific Boards" as of July 2006.

## **7-1-2-2 CPU Unit Settings (CPU Settings Tab Page on the CX-Programmer)**

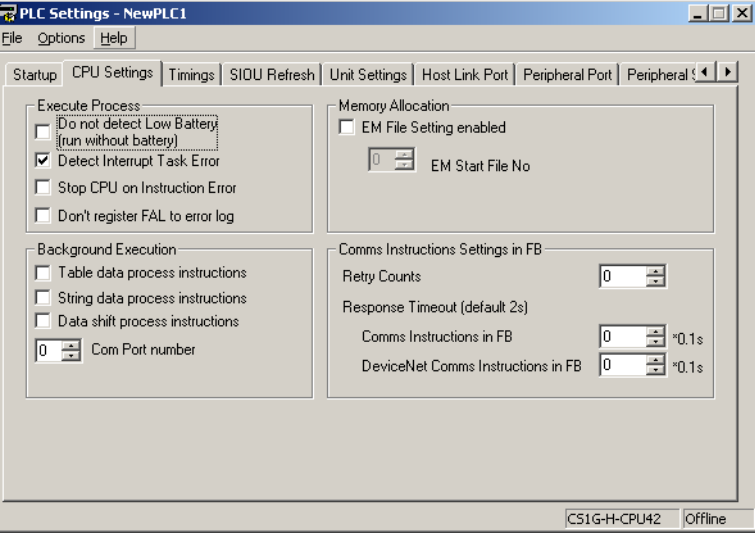

## **Execute Process**

#### **Detect Low Battery**

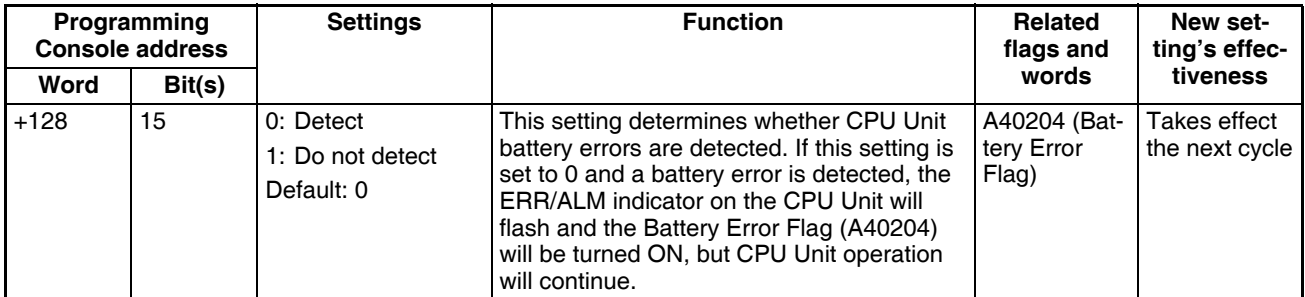

#### **Detect Interrupt Task Error**

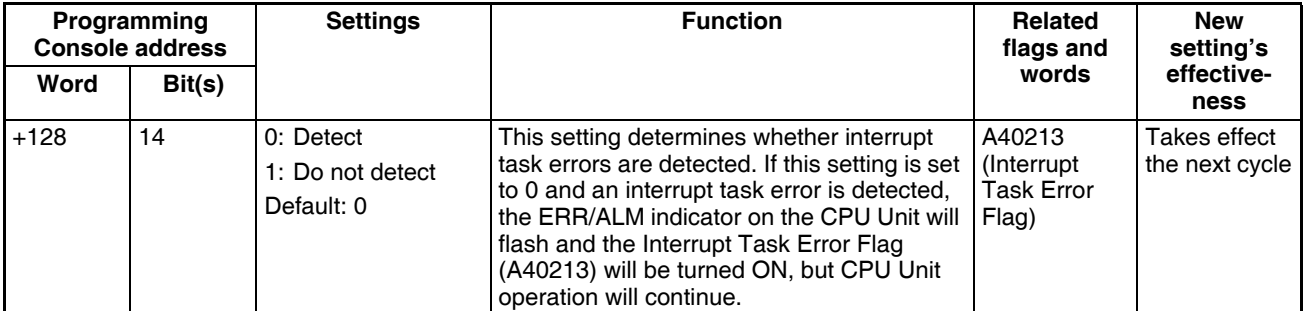

## **Stop CPU on Instruction Error (Instruction Error Operation)**

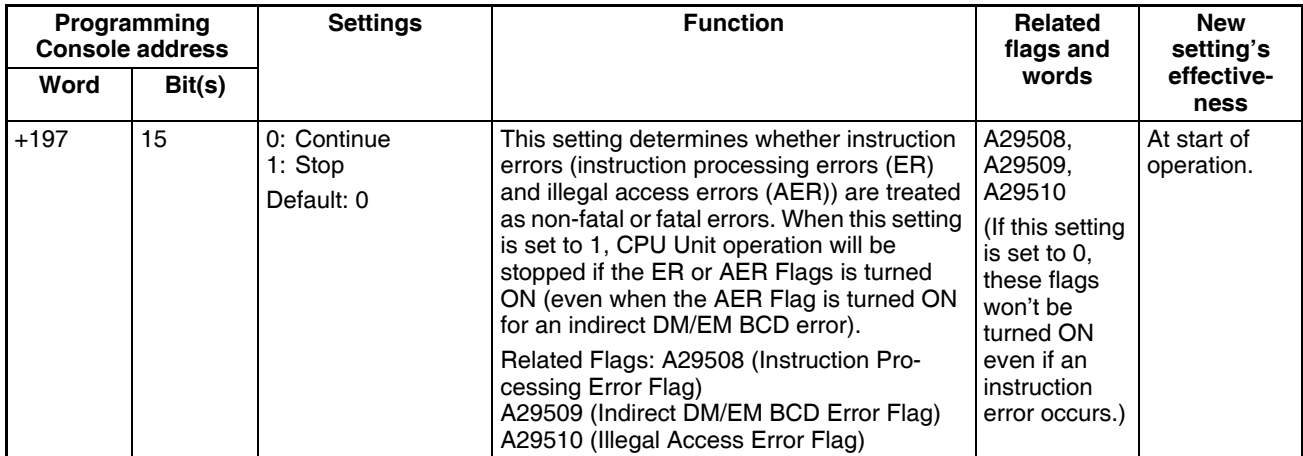

#### **Don't Register FAL to Error Log**

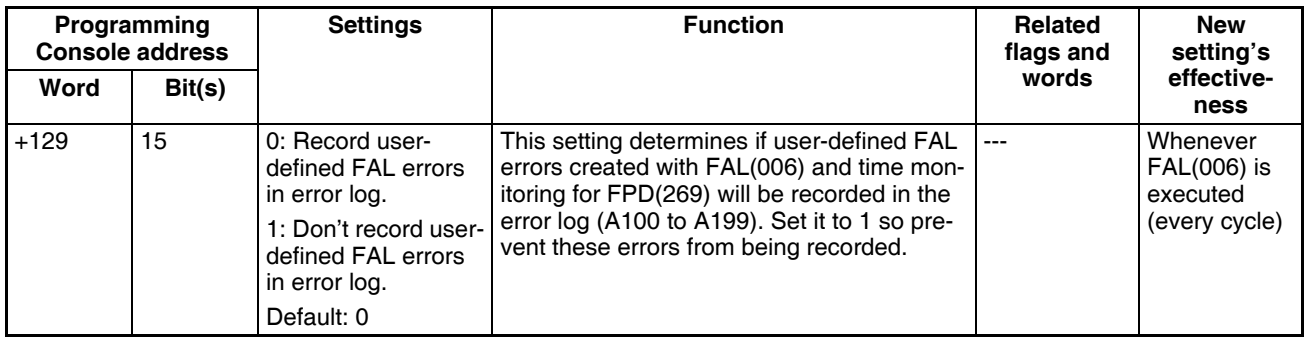

## **Memory Allocation Settings**

#### **EM File Setting Enabled**

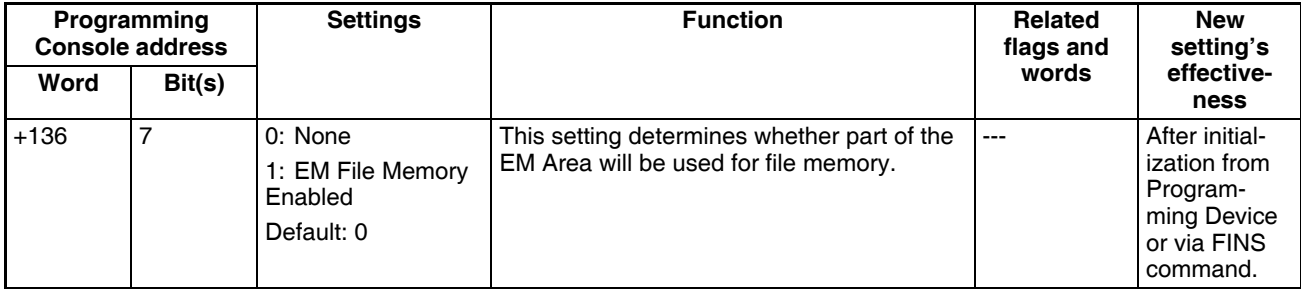

#### **EM Start File No. (Starting Memory Starting Bank)**

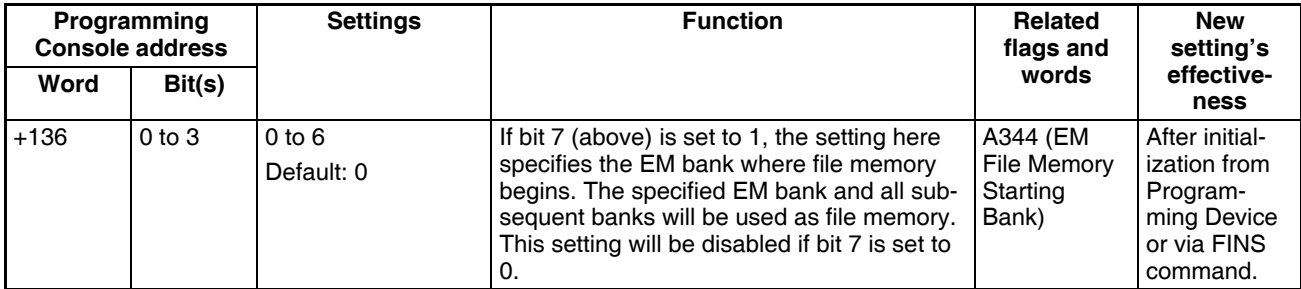

## **Background Execution Settings**

#### **Table Data Process Instructions**

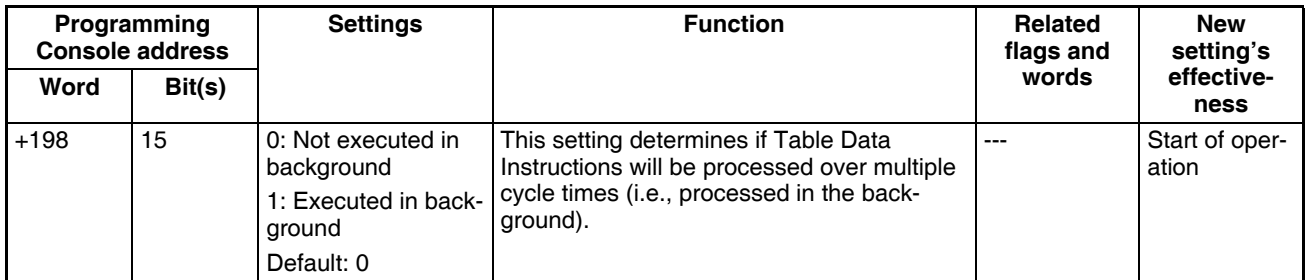

#### **String Data Process Instructions**

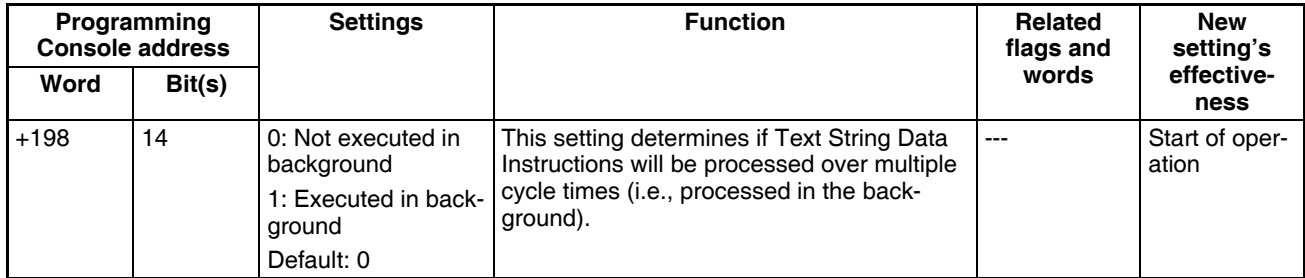

#### **Data Shift Process Instructions**

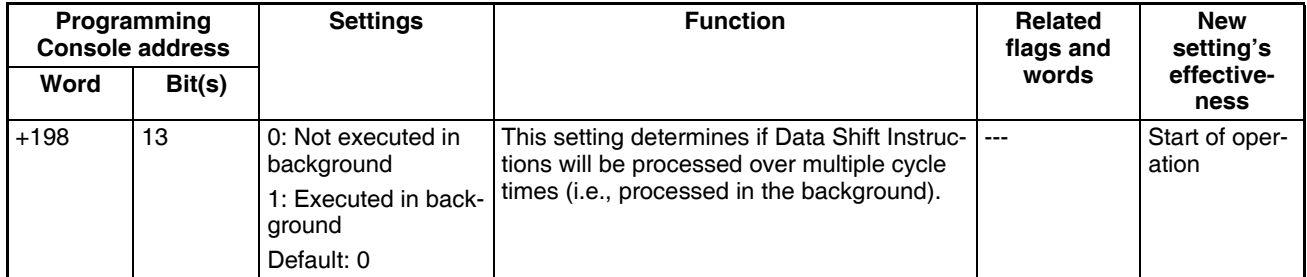

#### **Communications Port Number for Background Execution**

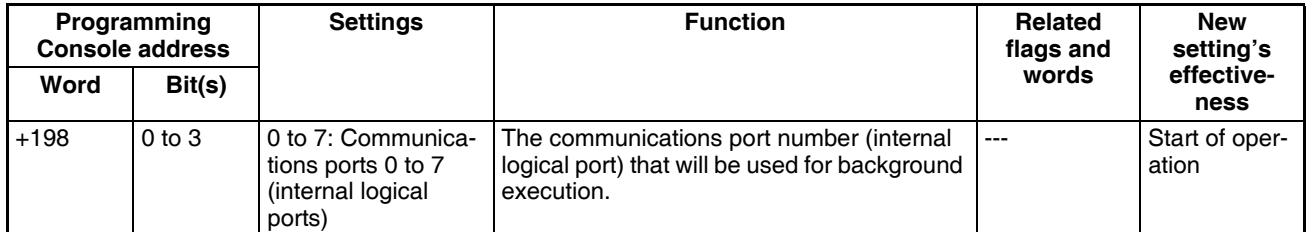

## **7-1-2-3 FB Communications Instruction Settings (Settings for OMRON FB Library)**

The following PLC Setup settings are used only when using the OMRON FB Library.

## **Number of Resends**

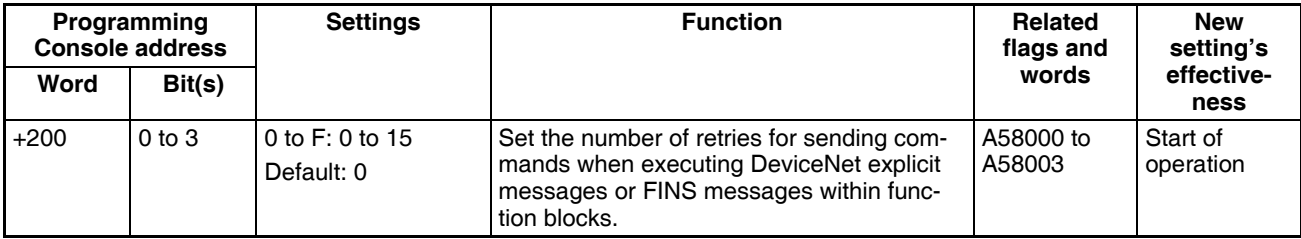

## **FB Communications Instruction Response Monitoring Time**

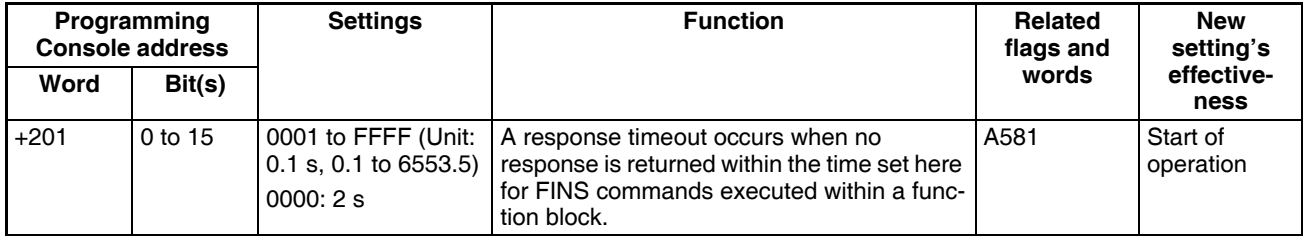

## **DeviceNet Communications Instruction Response Monitoring Time**

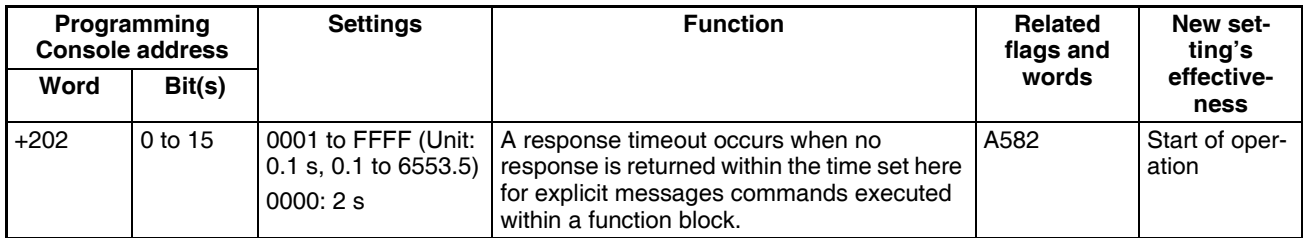

**Note** The number of resends and response monitoring time must be set by the user in the FB communications instructions settings in the PLC Setup, particularly when using function blocks from the OMRON FB Library to execute FINS messages or DeviceNet explicit messages communications. The values set in this PLC Setup for OMRON FB Library will be automatically stored in the related Auxiliary Area words A580 to A582 and used by the function blocks from the OMRON FB Library.

## **7-1-2-4 Time and Interrupt Settings (CX-Programmer Timings Tab Page)**

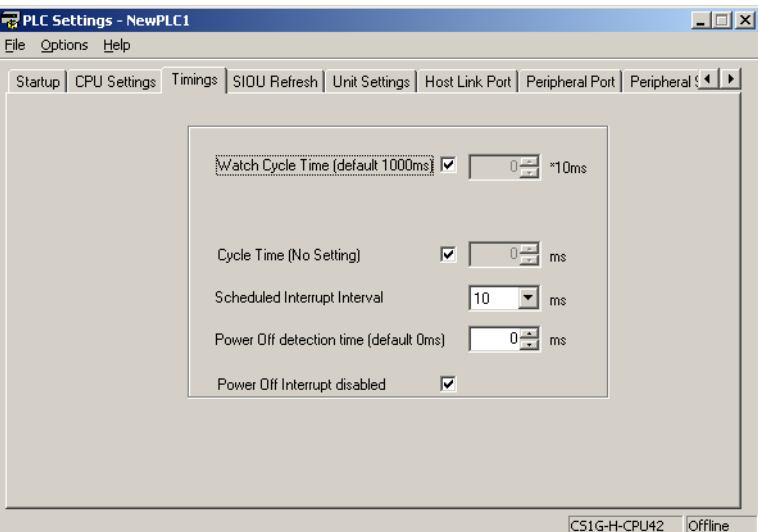

## **Enable Watch Cycle Time Setting**

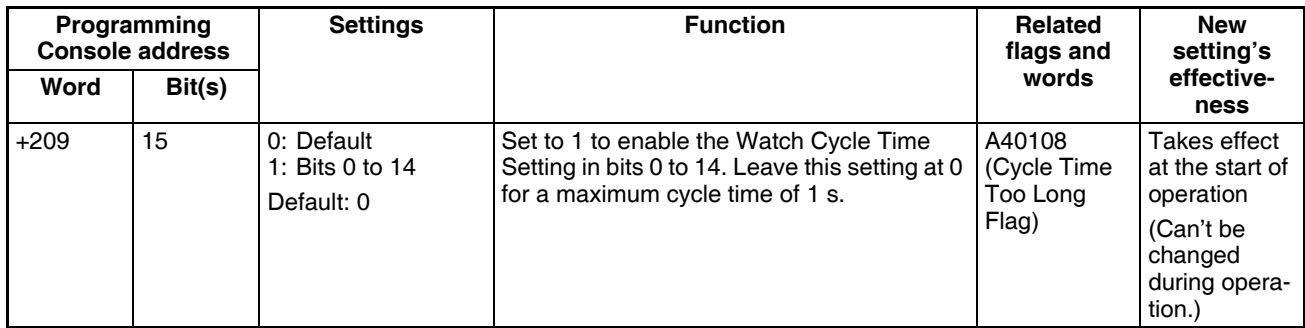

## **Watch Cycle Time**

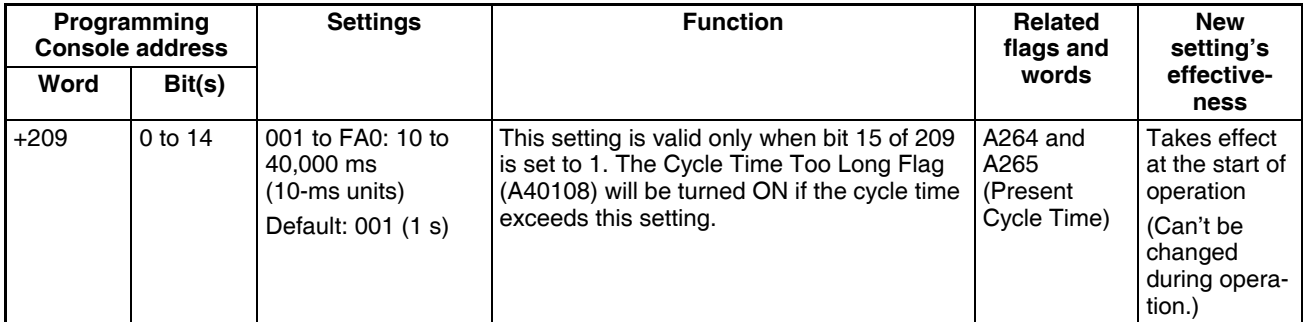

## **Cycle Time (Minimum Cycle Time**)

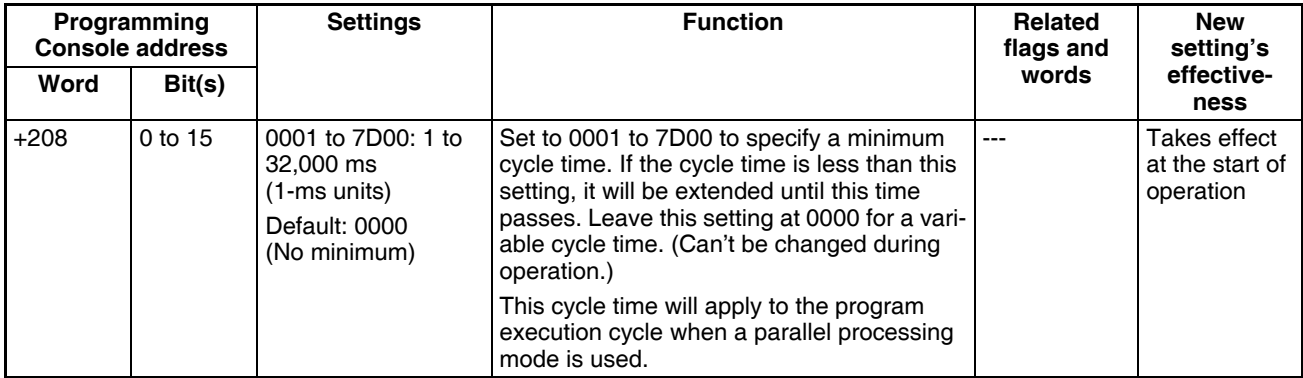

#### **Schedule Interrupt Interval**

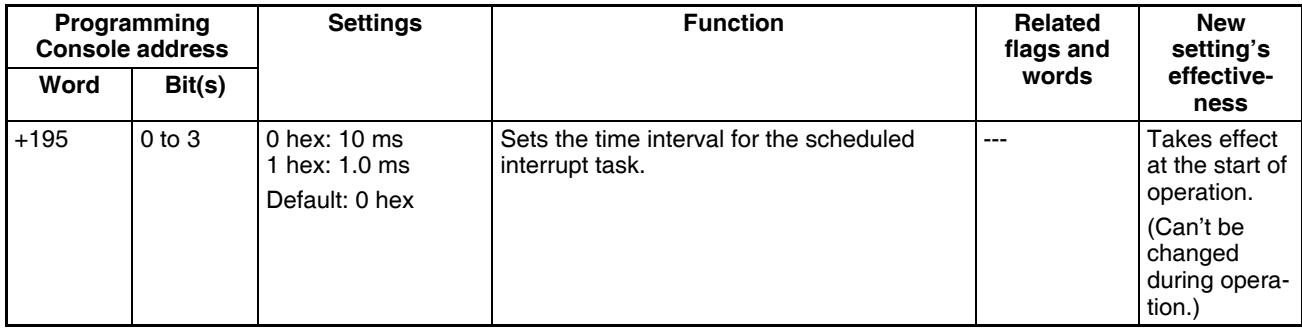

## **Power OFF Detection Time (Power OFF Detection Delay Time)**

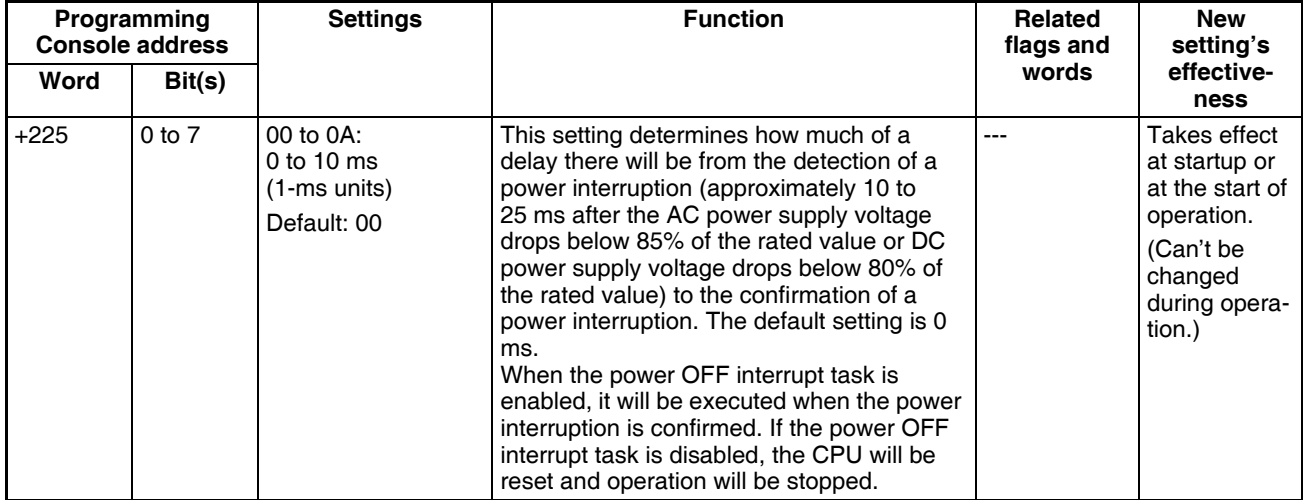

## **Power OFF Interrupt Disable**

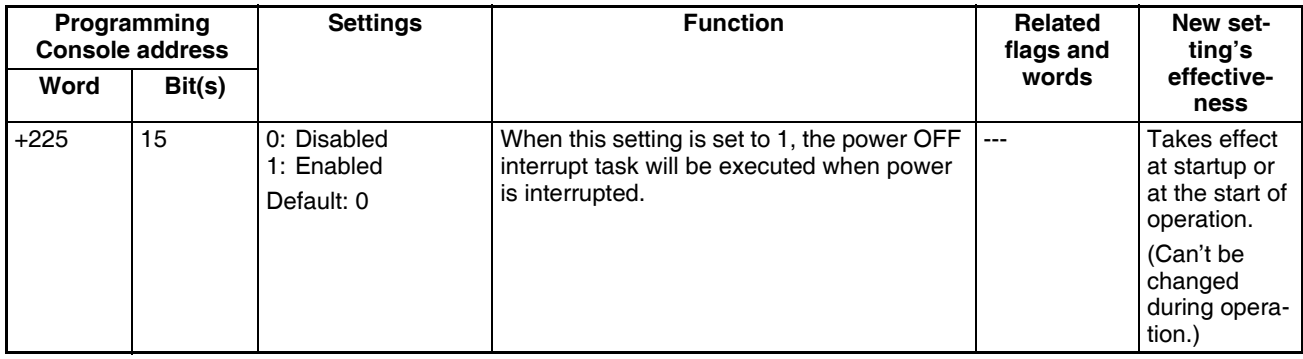

## **7-1-2-5 Special I/O Unit Cyclic Refreshing (CX-Programmer SIOU Refresh Tab Page)**

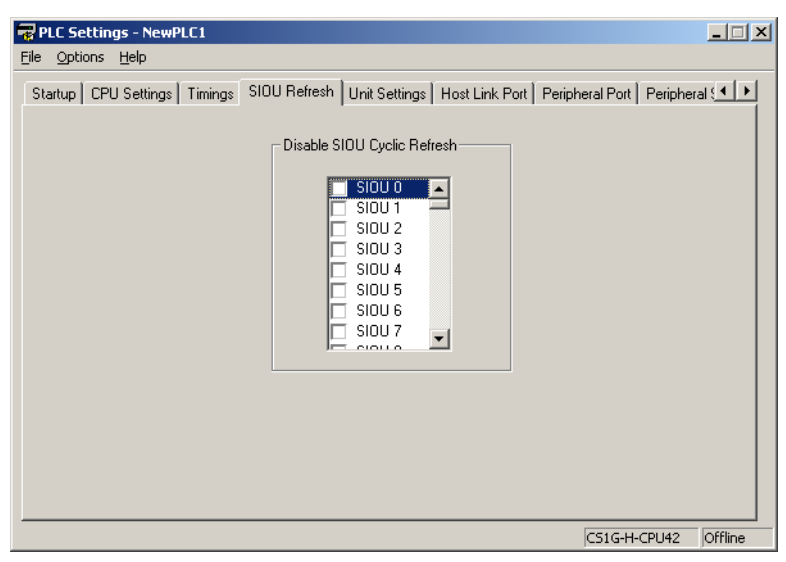

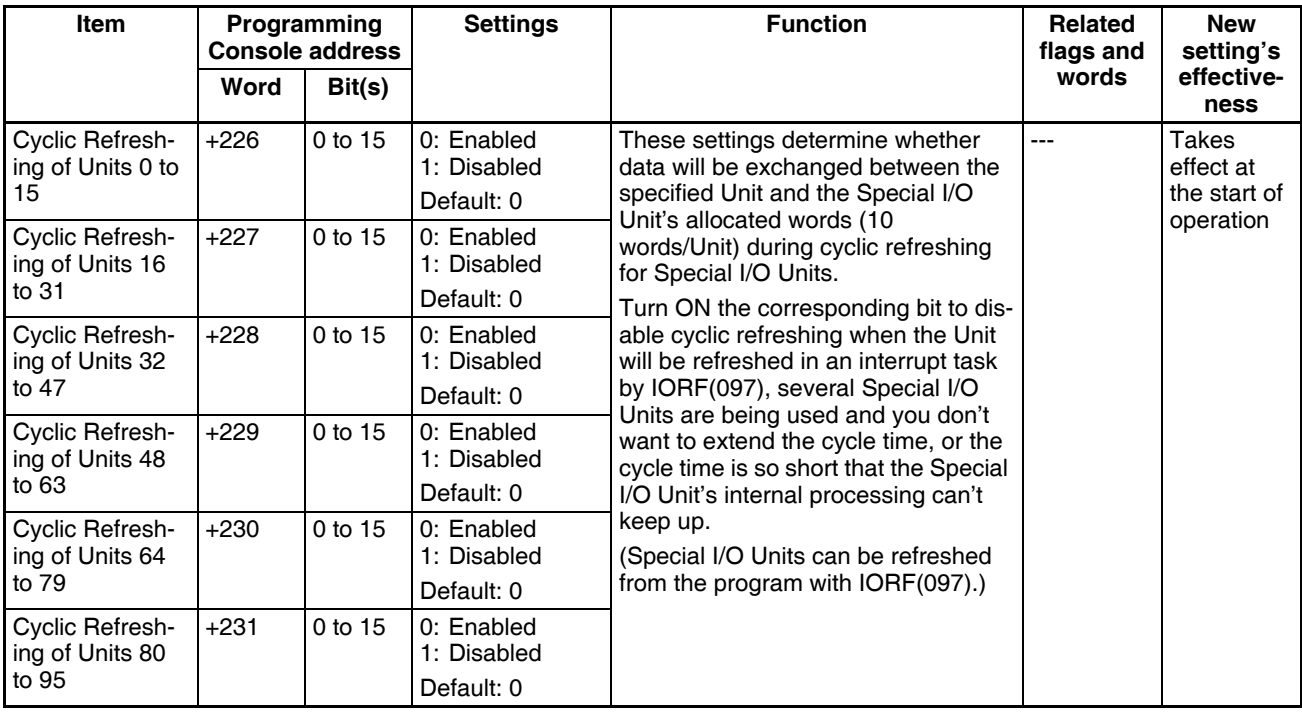

**Note** If a Special I/O Unit is not refreshed periodically from the CPU Unit (at least every 11 seconds), a CPU Unit monitoring error will occur. (The ERH indicator and RUN indicator will be lit on the Special I/O Unit.) If cyclic I/O refreshing of a Special I/O Unit is disabled, use the IORF(097) instruction to refresh the Unit from the user program.

#### **7-1-2-6 Basic I/O Unit Input Response Times (Unit Settings Tab Page on the CX-Programmer)**

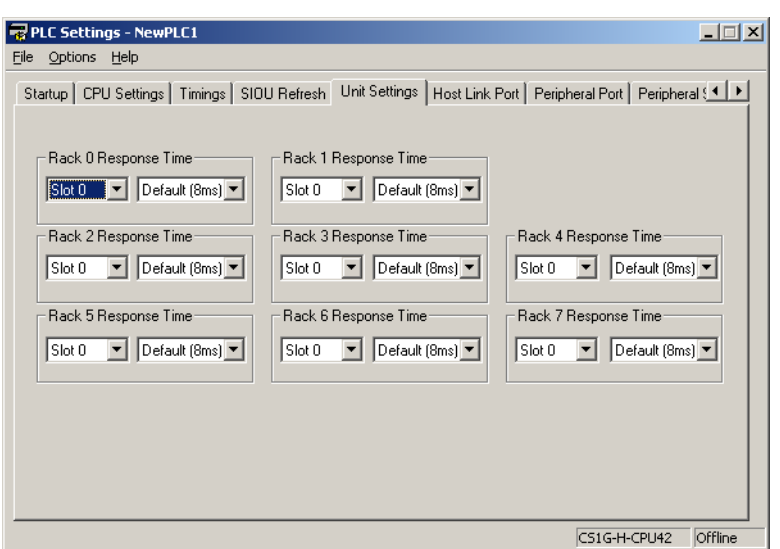

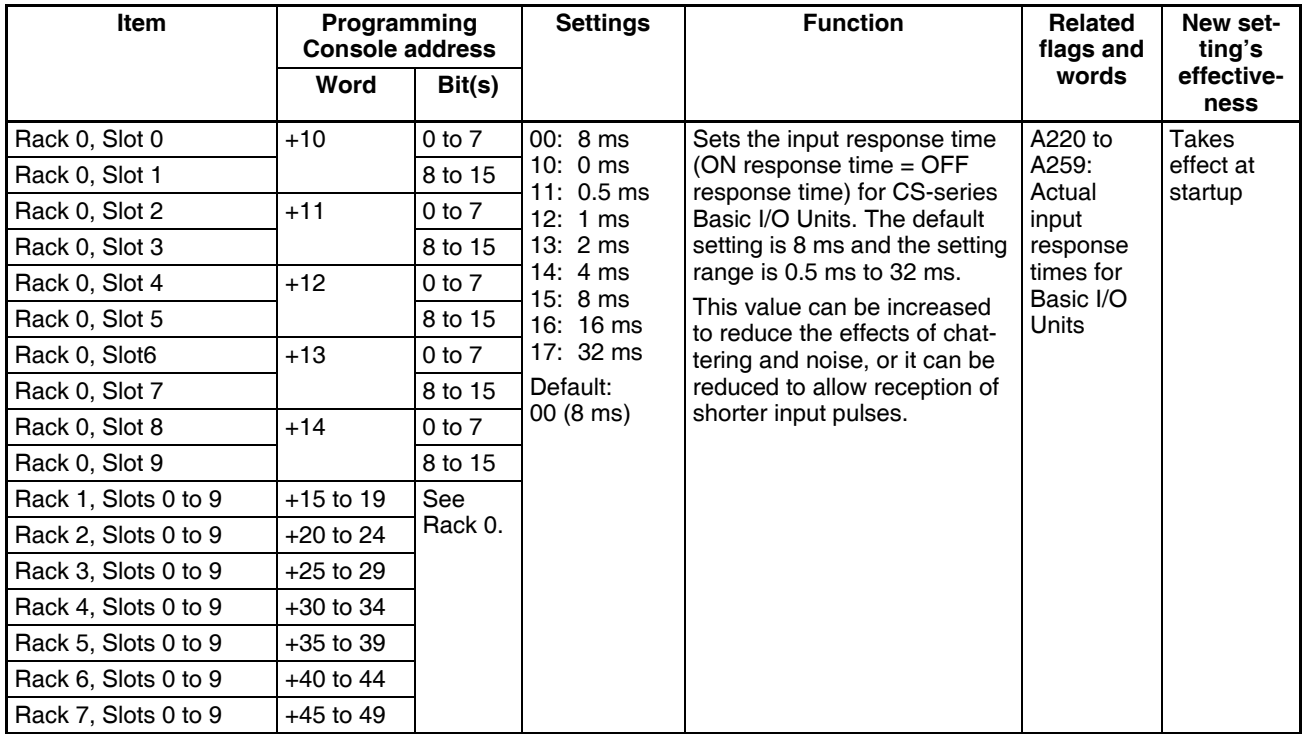

## **7-1-2-7 Host Link (RS-232C) Port Tab Page**

The following settings are valid when pin 5 on the DIP switch on the CPU Unit is ON.

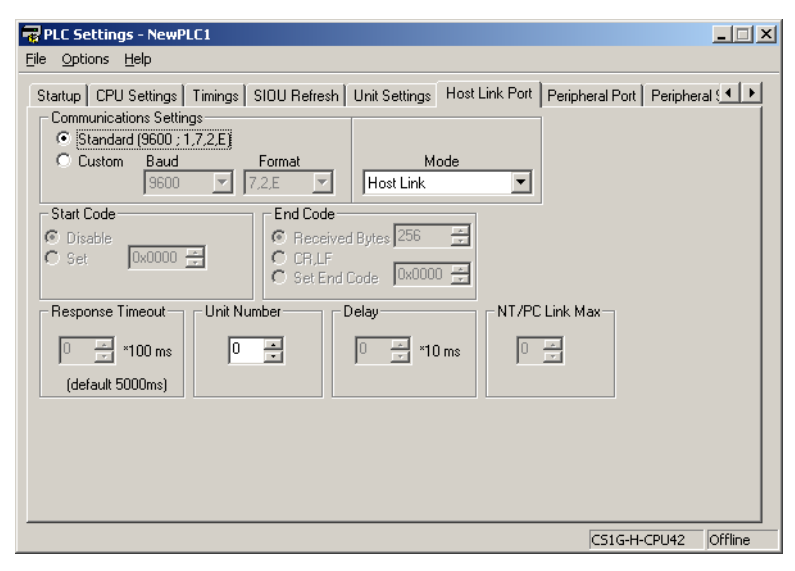

#### **Host Link Settings**

#### **Communications Settings**

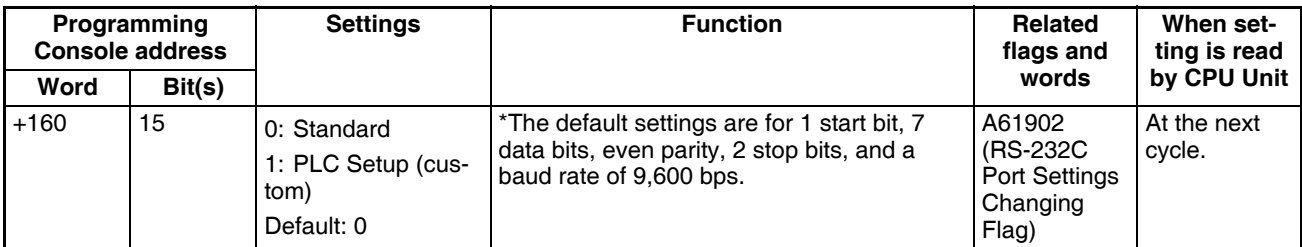

#### **Mode: Communications Mode**

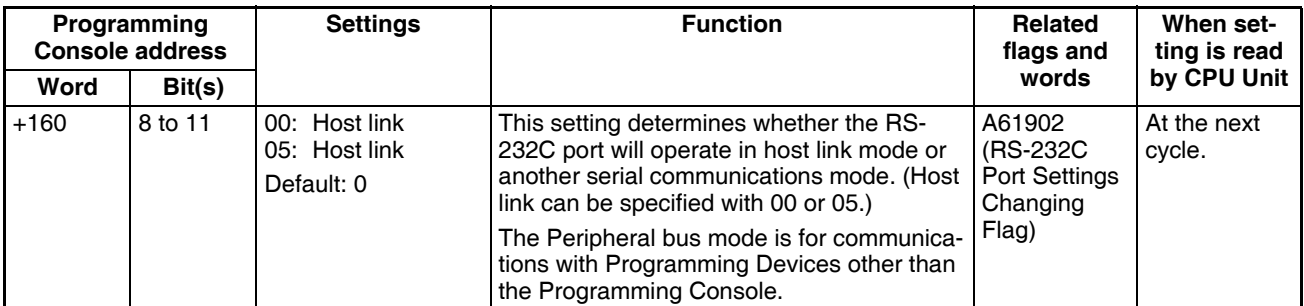

#### **Format: Data Bits**

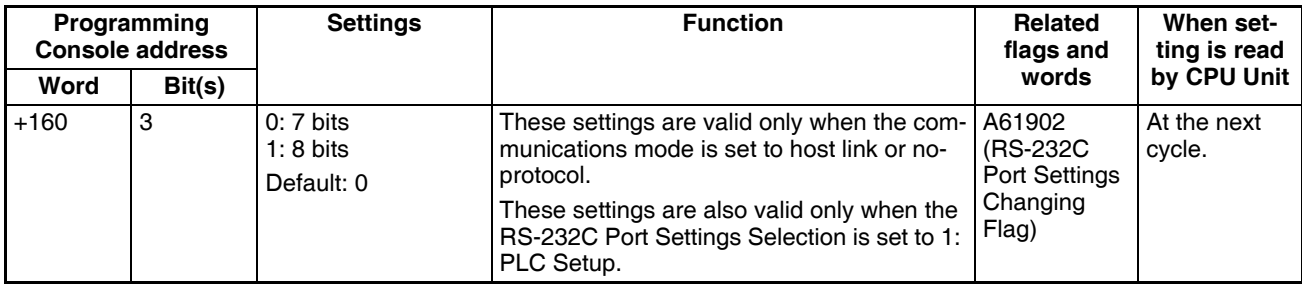

## **Format: Stop Bits**

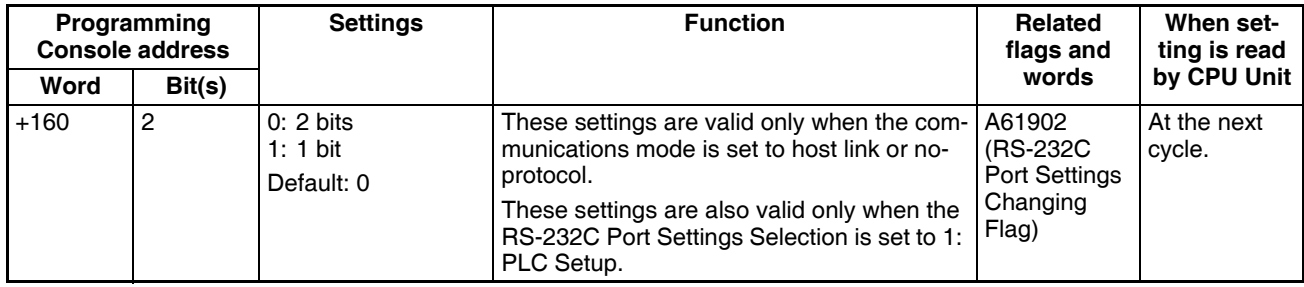

## **Format: Parity**

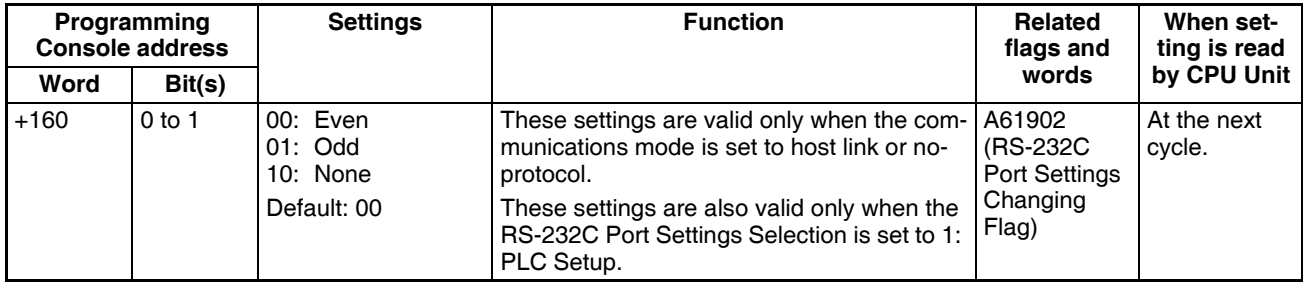

## **Baud Rate (bps)**

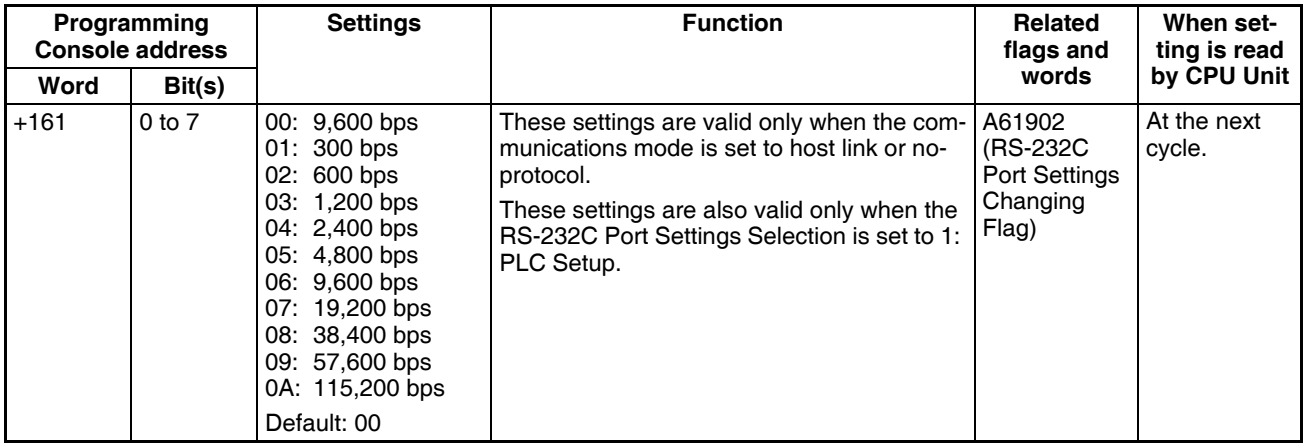

## **Unit Number (for CPU Unit in Host Link Mode)**

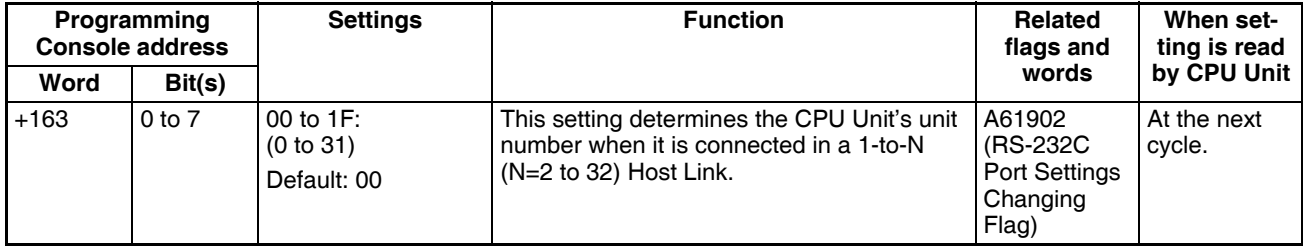

## **NT Link Settings**

#### **Mode: Communications Mode**

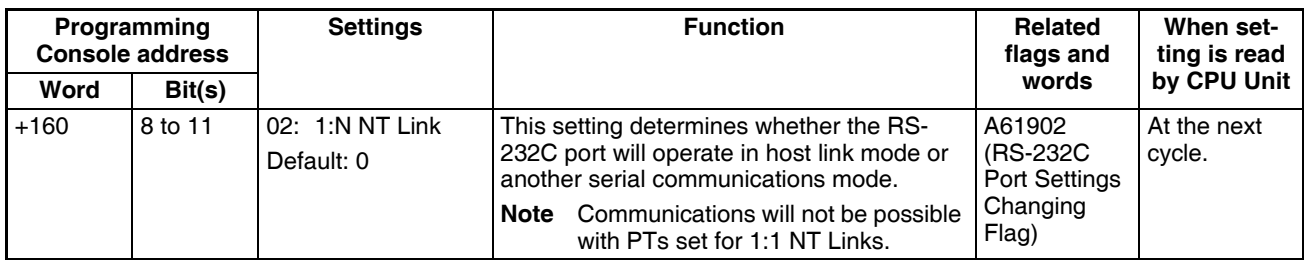

## **Baud Rate (bps)**

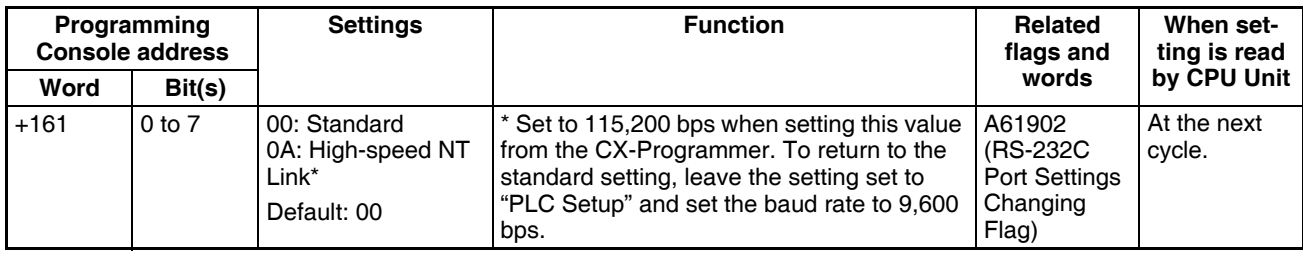

## **NT Link Max. (Maximum Unit Number in NT Link Mode)**

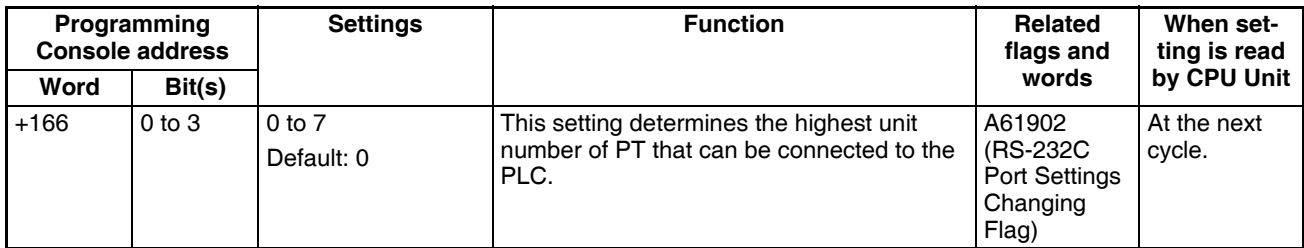

## **Peripheral Bus Settings**

#### **Communications Settings**

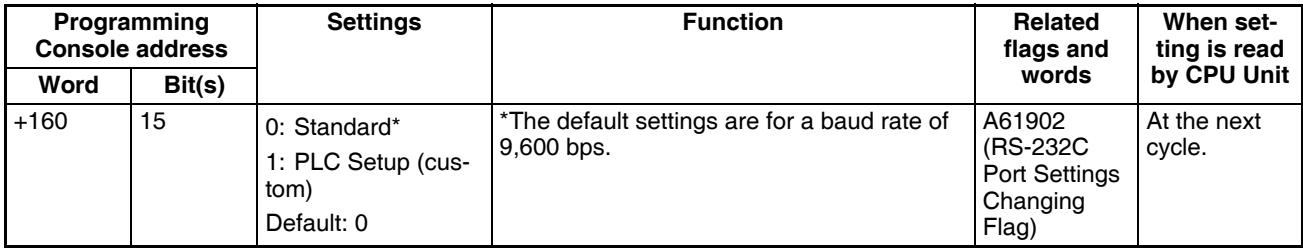

#### **Mode: Communications Mode**

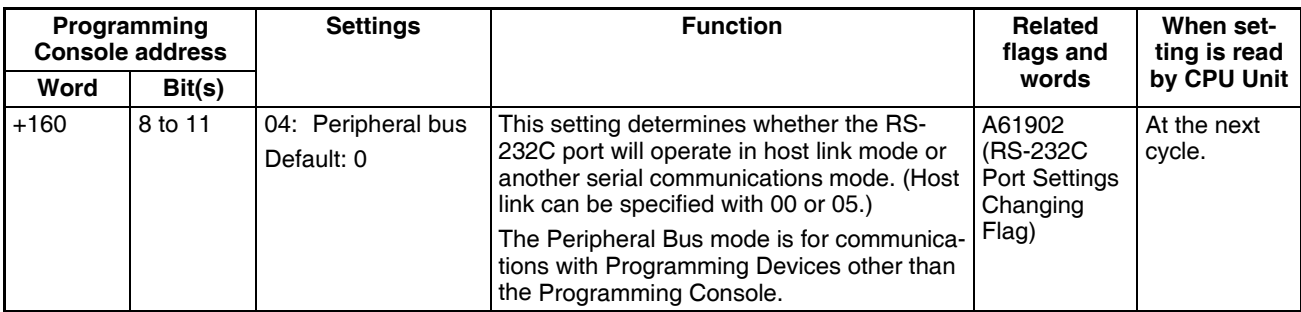

## **Baud Rate (bps)**

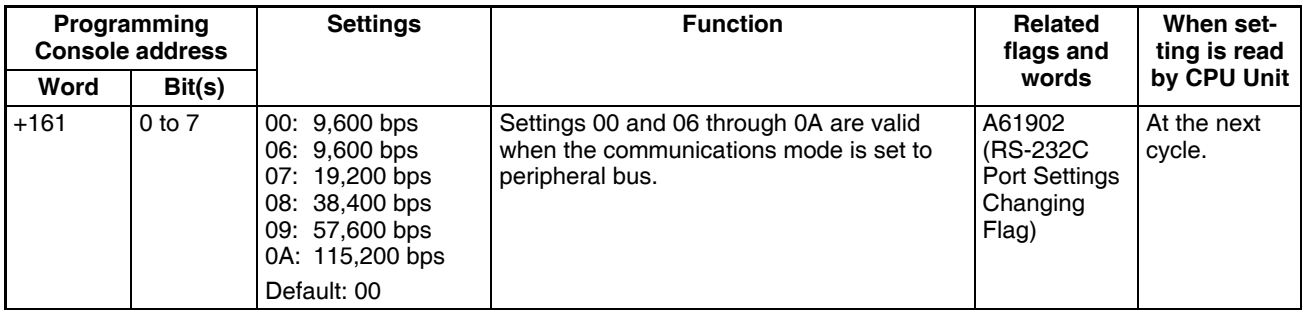

# **No-protocol Settings**

## **Standard/Custom Settings**

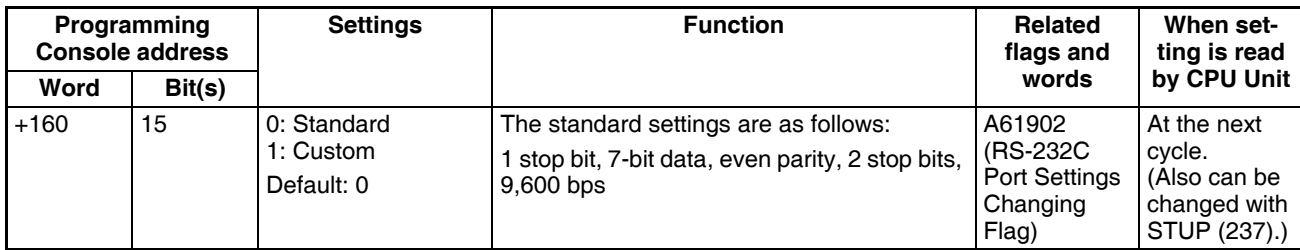

## **Serial Communications Mode**

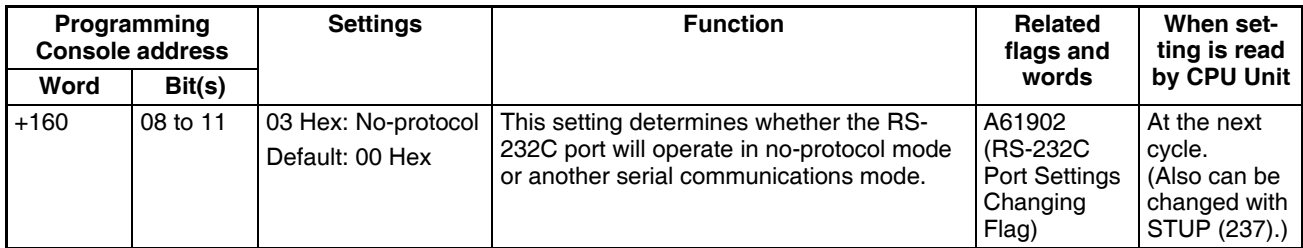

## **Data Length**

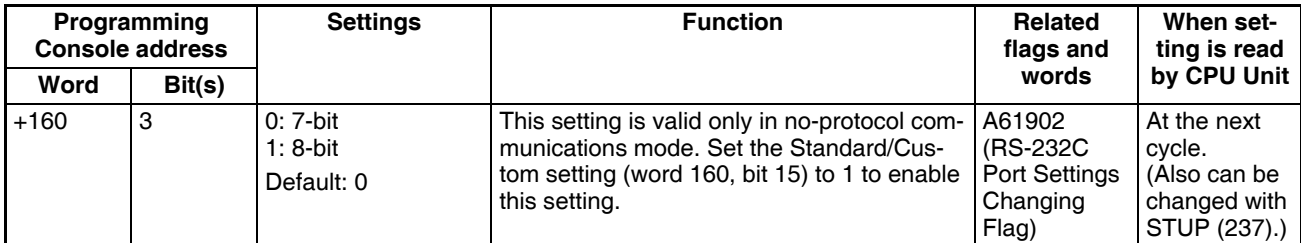

#### **Stop Bits**

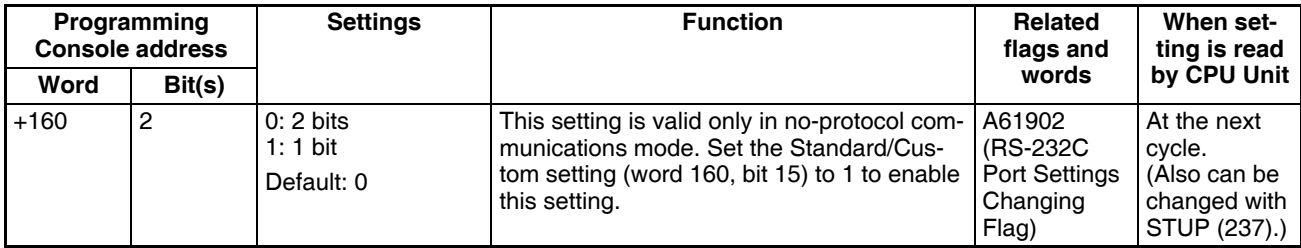

## **Parity**

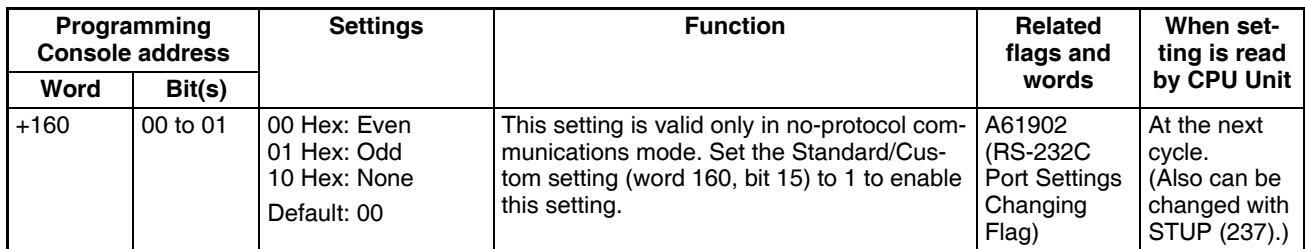

## **Baud Rate**

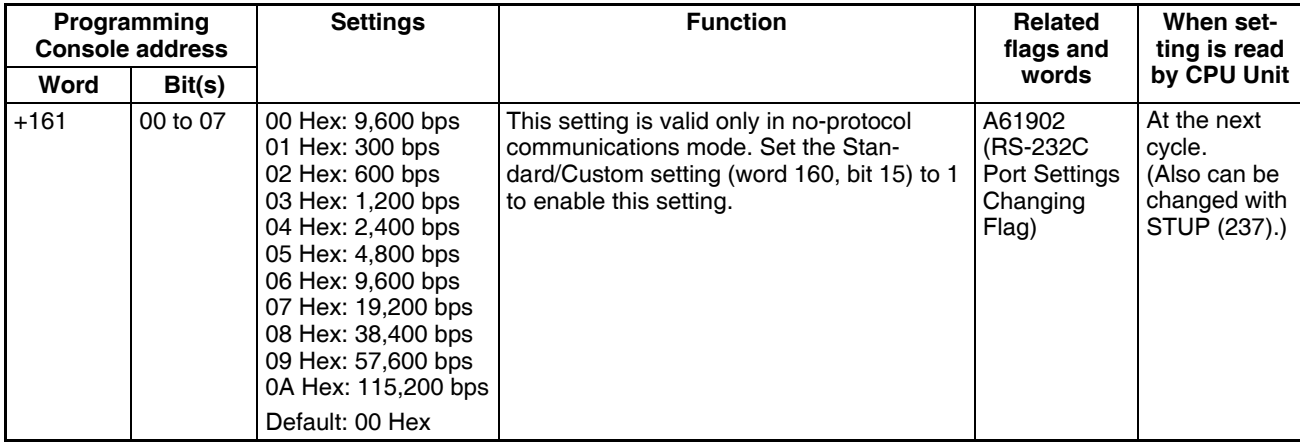

## **Send Delay**

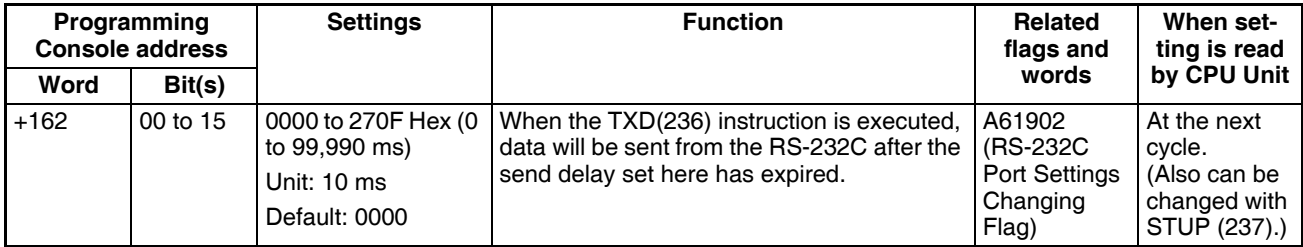

#### **Start Code/End Code**

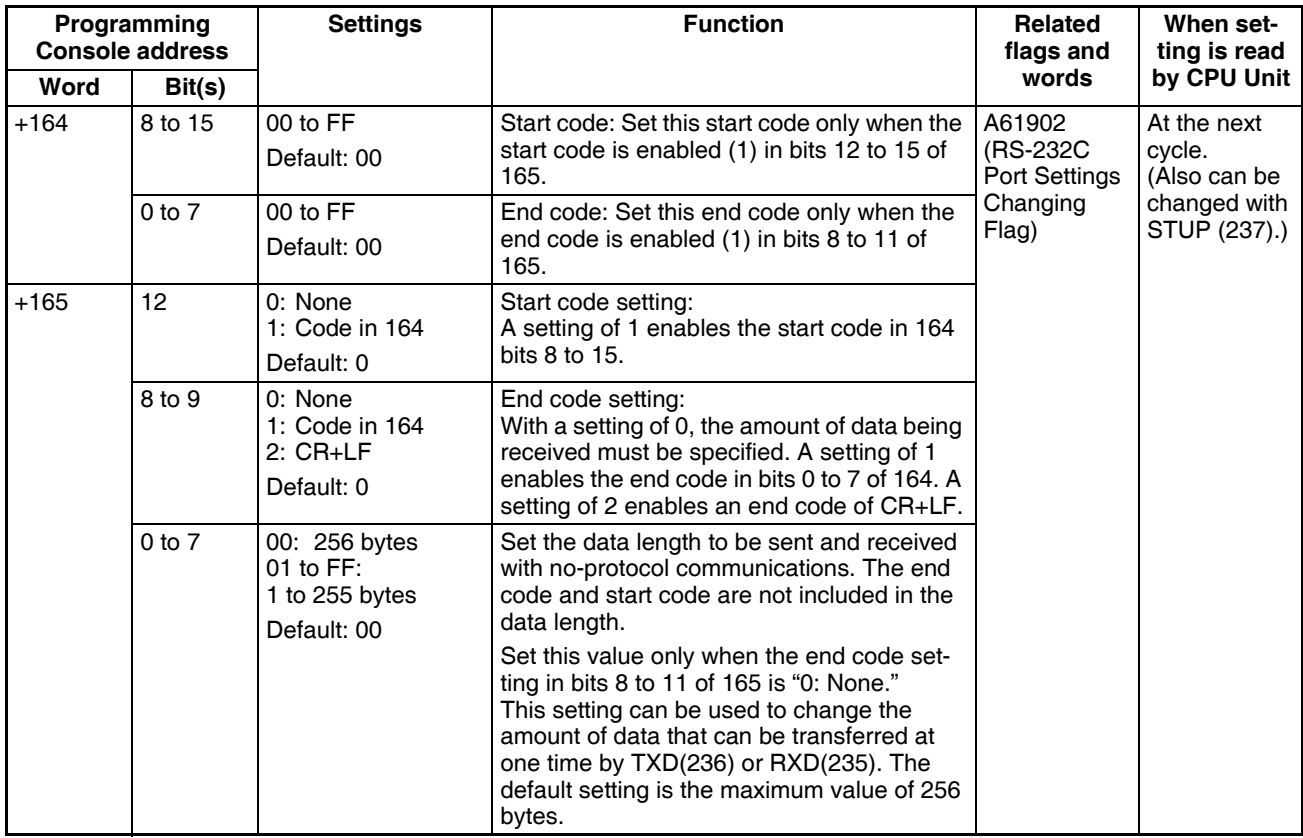

# **Serial Gateway Settings**

#### **Communications Settings**

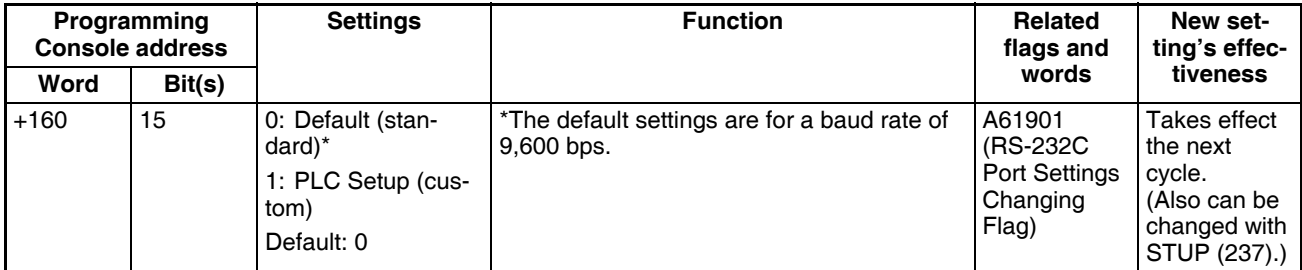

#### **Mode: Communications Mode**

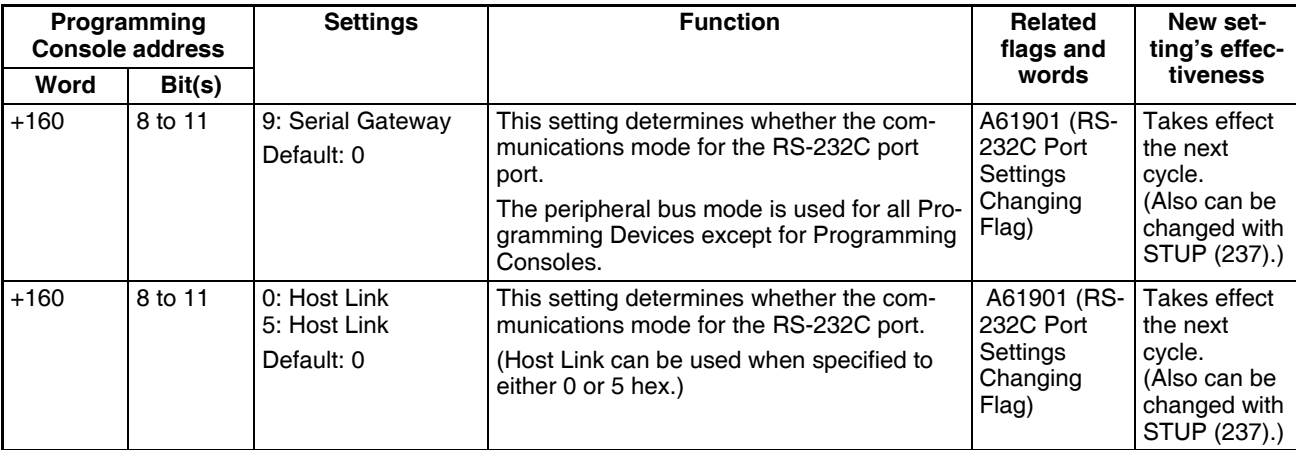

#### **Data Bits**

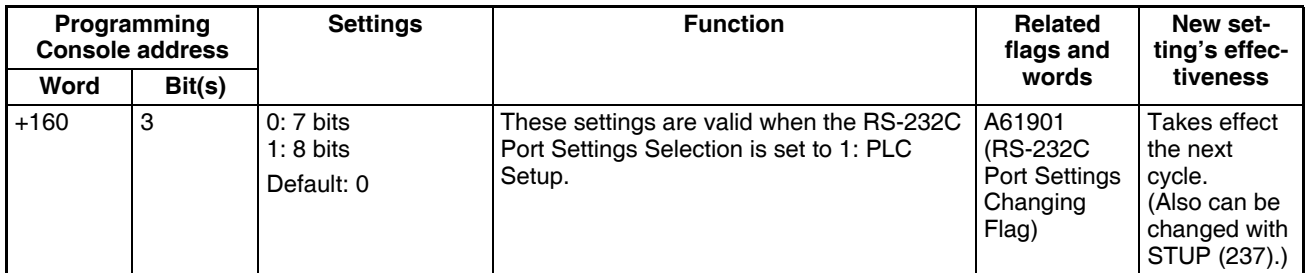

## **Stop Bits**

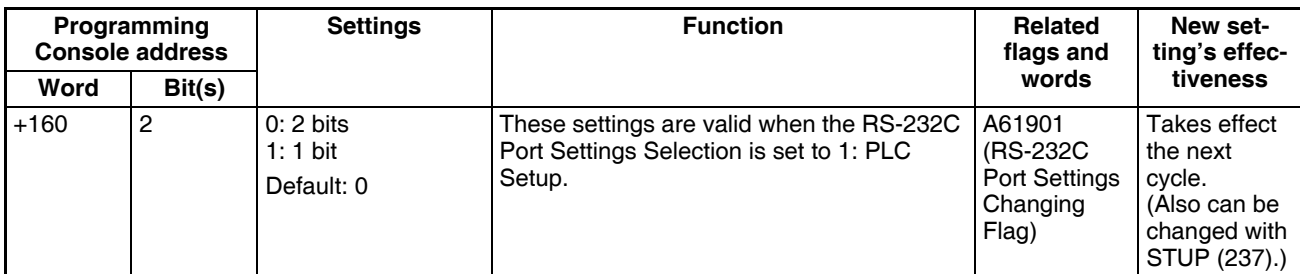

## **Parity**

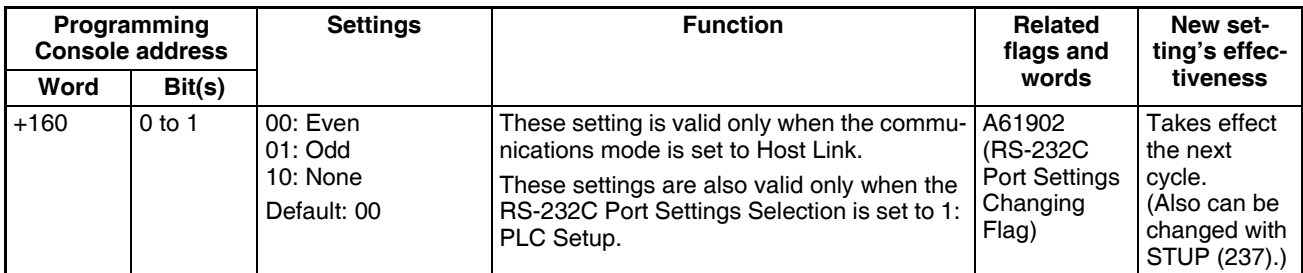

## **Baud Rate (bps)**

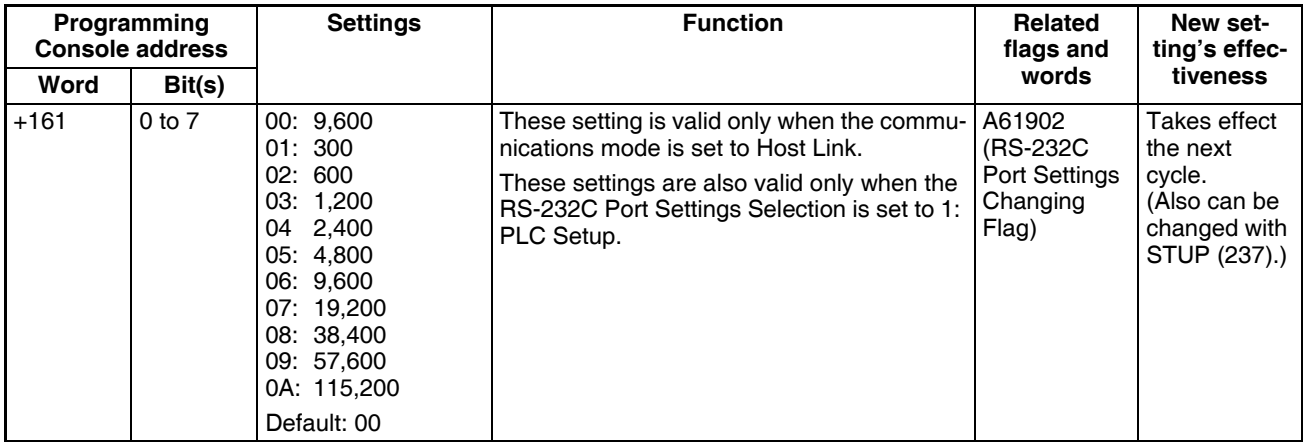

#### **Response Monitoring Time**

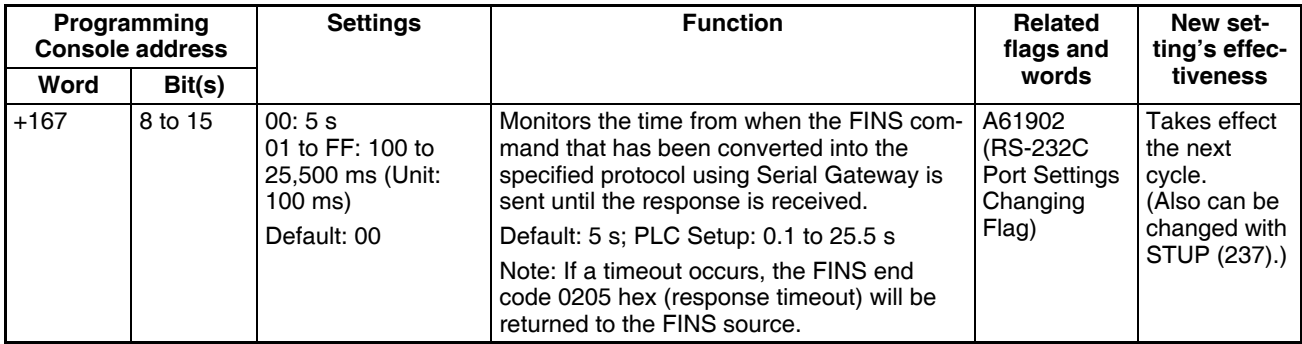

## **7-1-2-8 Peripheral Port Tab Page**

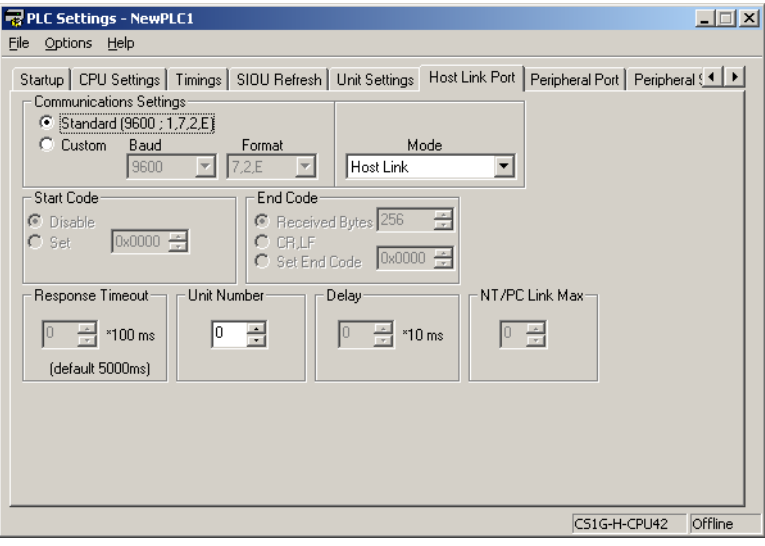

The following settings are valid when pin 4 on the DIP switch on the CPU Unit is ON.

## **Host Link Settings**

#### **Communications Settings**

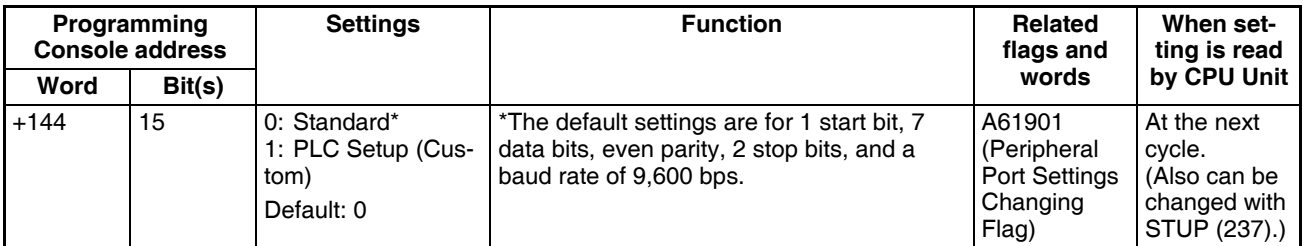

#### **Mode: Communications Mode**

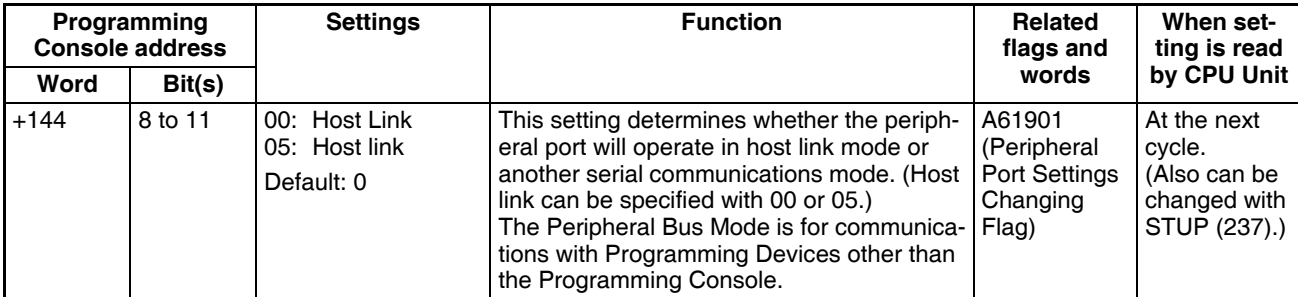

## **Format: Data Bits**

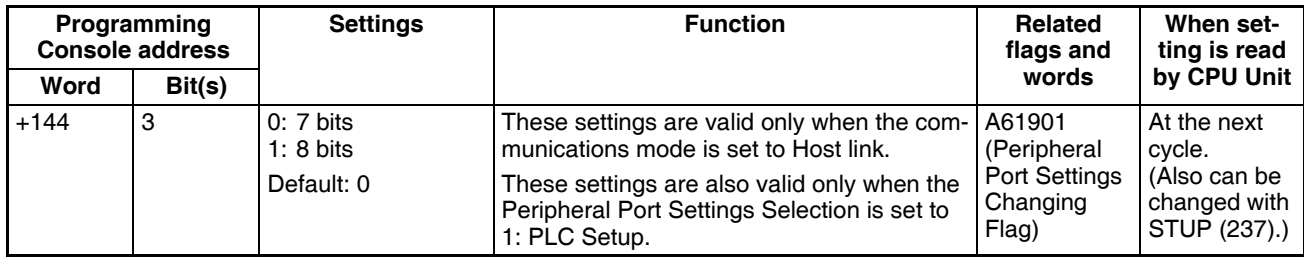

## **Format: Stop Bits**

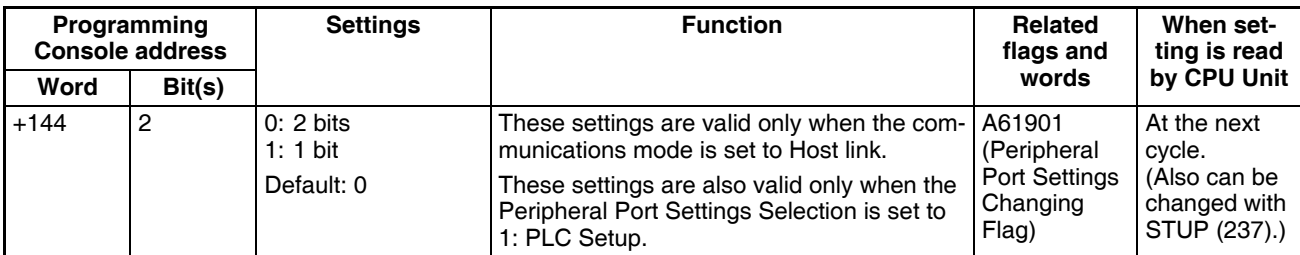

## **Format: Parity**

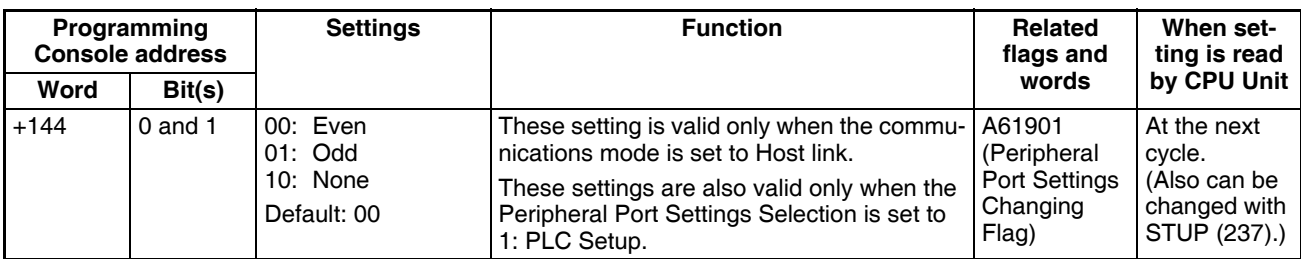

## **Baud Rate (bps)**

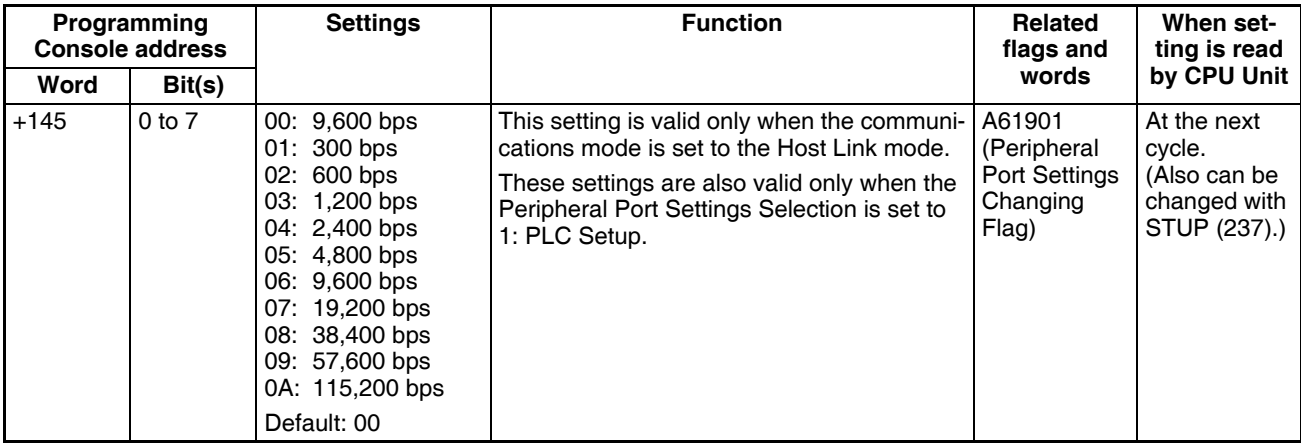

## **Unit Number (for CPU Unit in Host Link Mode**)

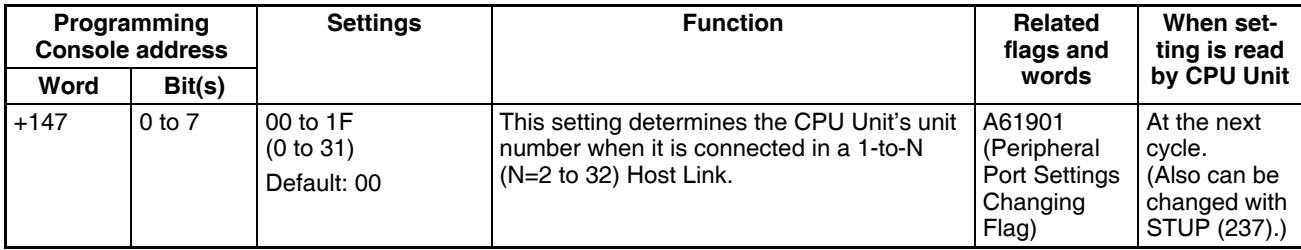

## **NT Link Settings**

#### **Mode: Communications Mode**

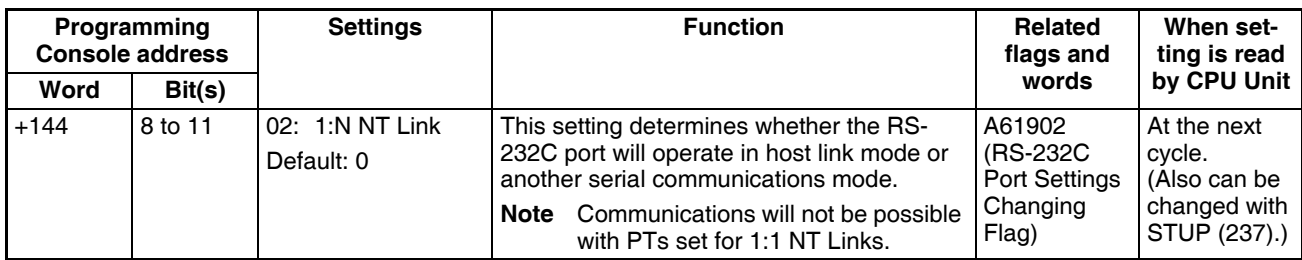

## **Baud Rate (bps)**

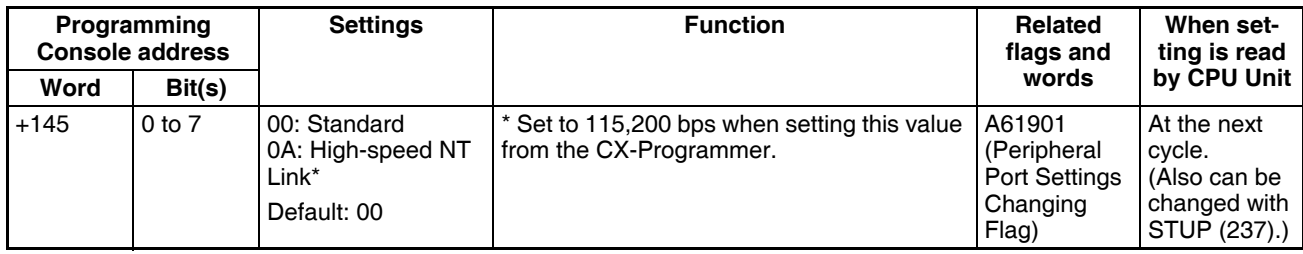

## **NT Link Max. (Maximum Unit Number in NT Link Mode**)

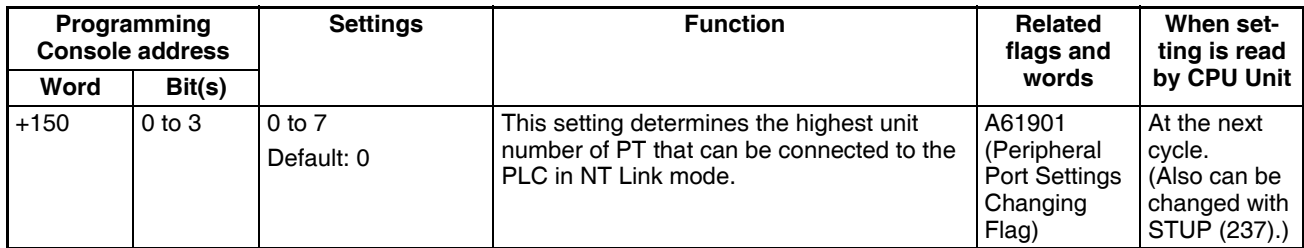

## **Peripheral Bus Settings**

## **Communications Setting**

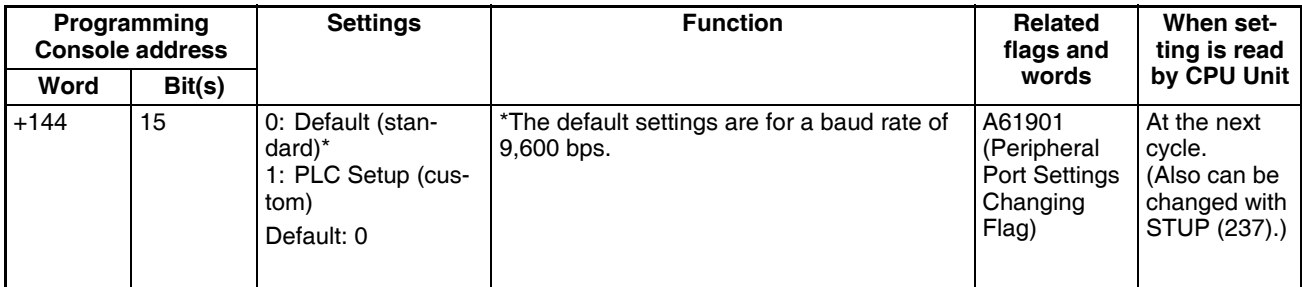

#### **Mode: Communications Mode**

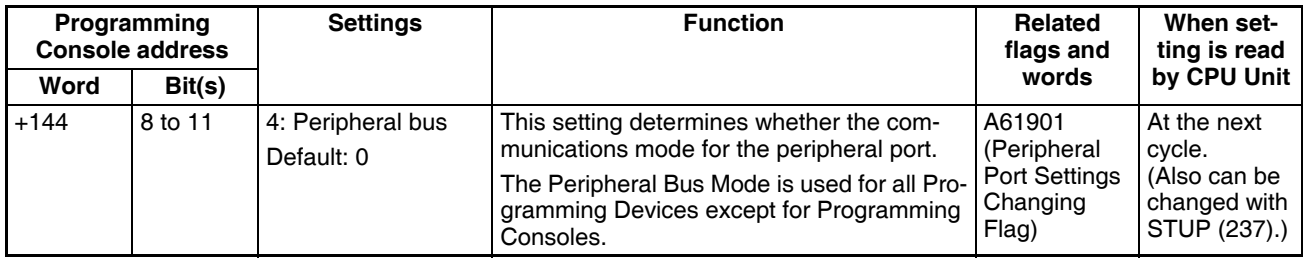

## **Baud Rate (bps)**

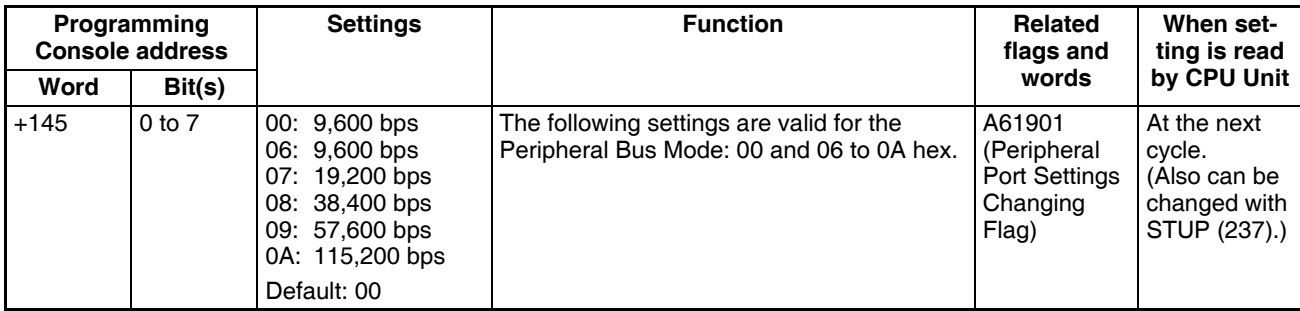

# **Serial Gateway Settings**

## **Communications Setting**

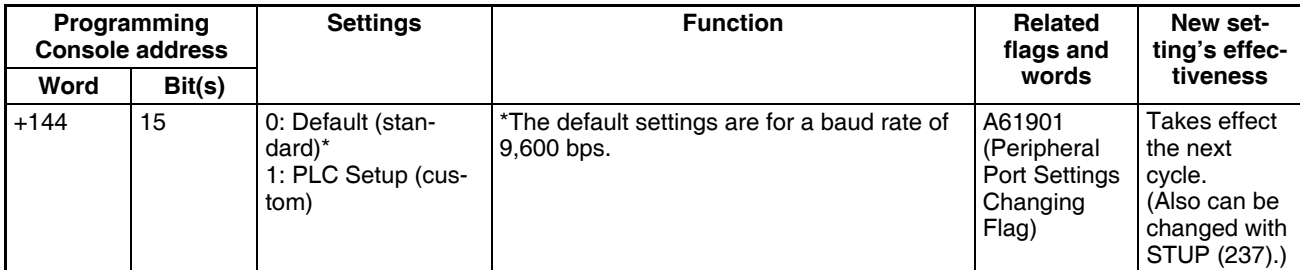

#### **Mode: Communications Mode**

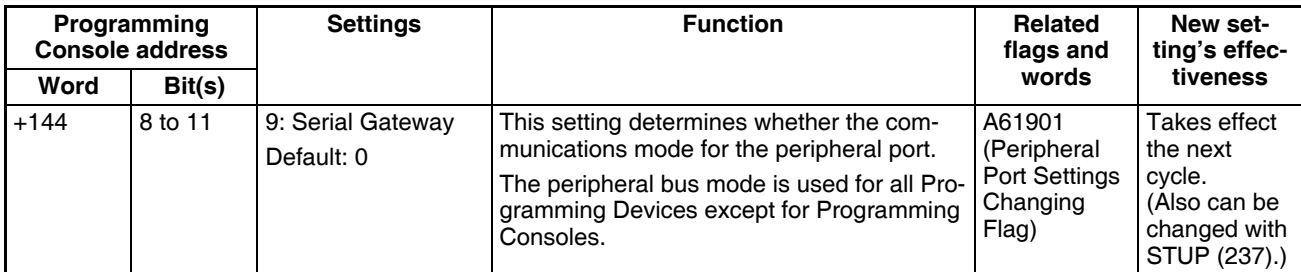

#### **Format: Data Bits**

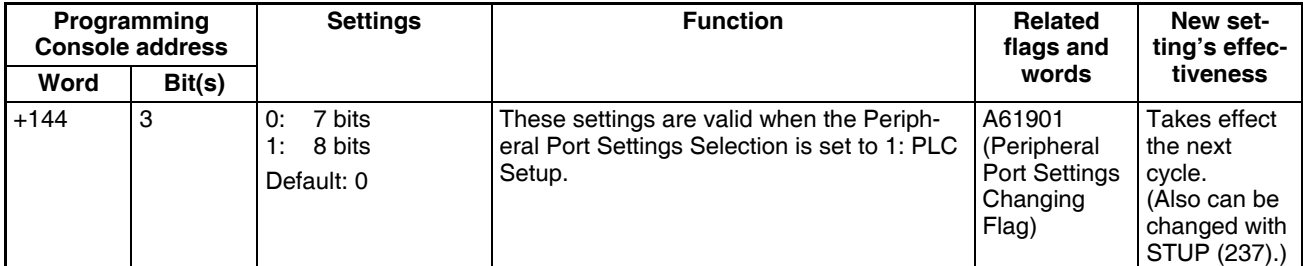

#### **Format: Stop Bits**

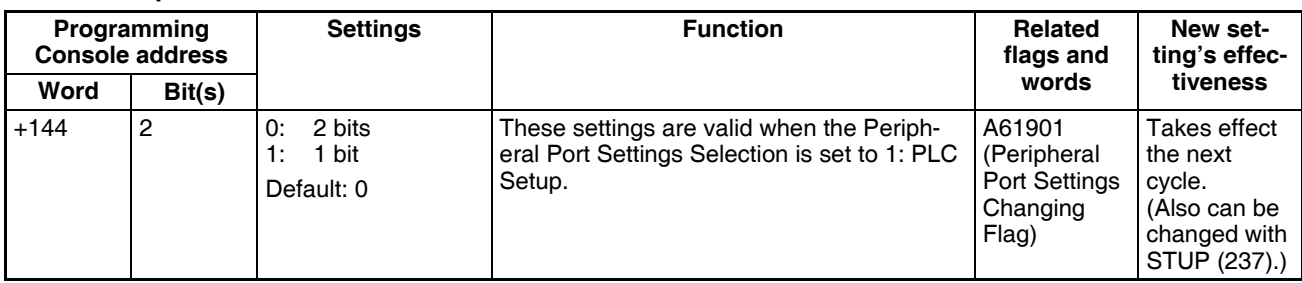

**Format: Parity**

| Programming<br><b>Console address</b> |          | <b>Settings</b>                                  | <b>Function</b>                                                                                                    | Related<br>flags and                                     | New set-<br>ting's effec-                                                          |
|---------------------------------------|----------|--------------------------------------------------|----------------------------------------------------------------------------------------------------|----------------------------------------------------------|------------------------------------------------------------------------------------|
| Word                                  | Bit(s)   |                                                  |                                                                                                    | words                                                    | tiveness                                                                           |
| $+144$                                | $0$ to 1 | 00: Even<br>$01:$ Odd<br>10: None<br>Default: 00 | These setting is valid only when the commu- A61901<br>nications mode is set to Host Link.<br>These settings are also valid only when the<br>Peripheral Port Settings Selection is set to<br>1: PLC Setup. | (Peripheral<br><b>Port Settings</b><br>Changing<br>Flag) | Takes effect<br>the next<br>cycle.<br>(Also can be<br>changed with<br>STUP (237).) |

#### **Baud Rate (bps)**

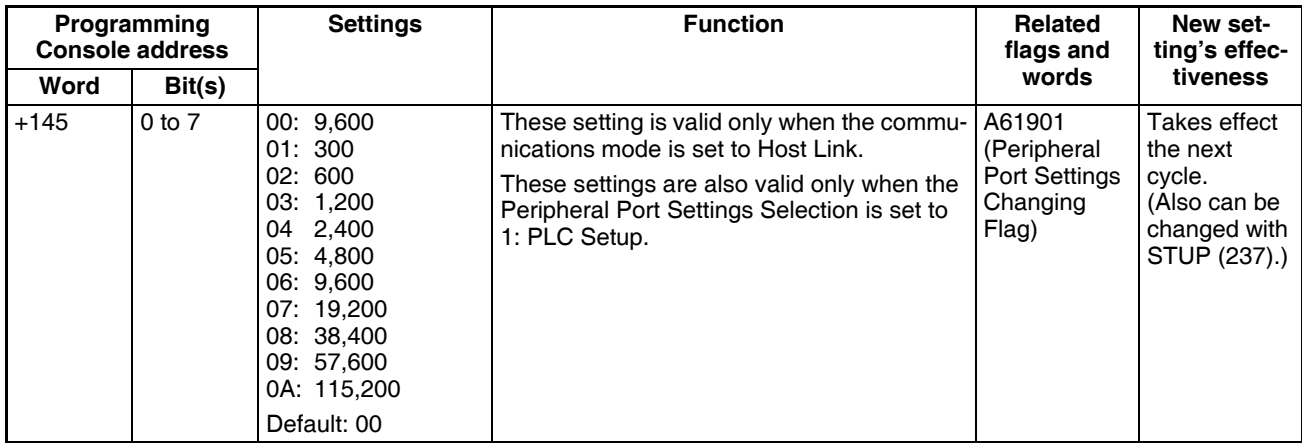

#### **Response Monitoring Time**

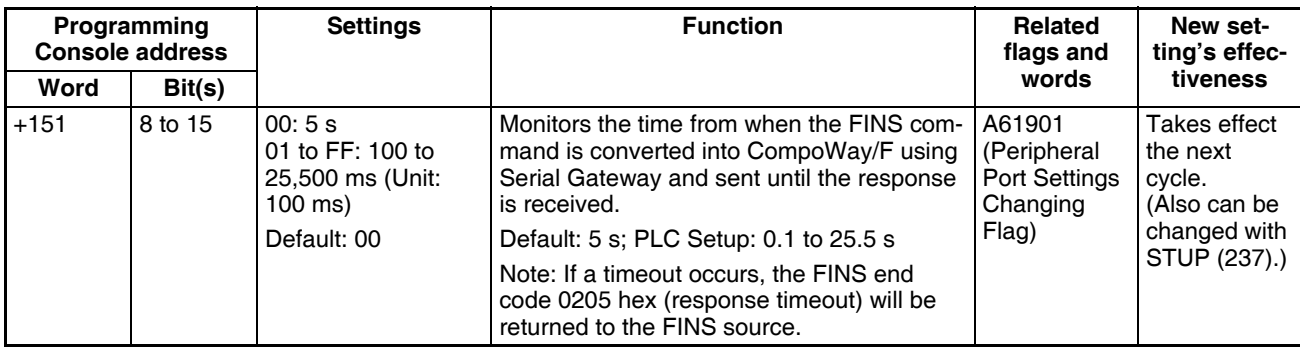

## **7-1-2-9 Peripheral Service Tab Page (CPU Processing Mode Settings)**

## **Peripheral Service Mode (Peripheral Servicing Priority Mode)**

## **Instruction Execution Time**

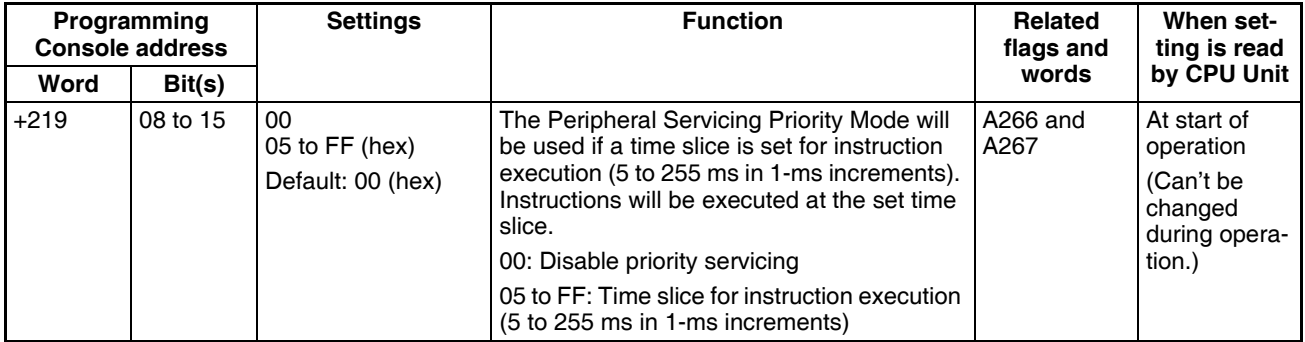

#### **Peripheral Service Execution Time**

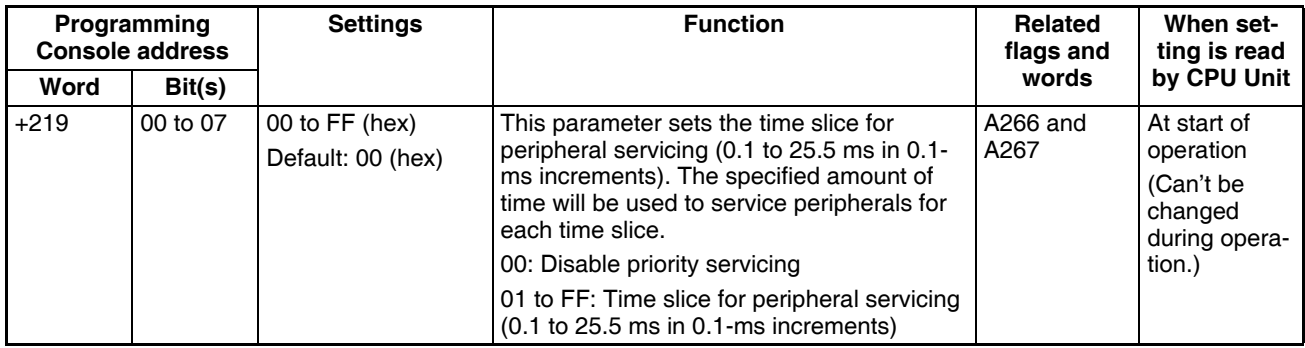

#### **Target Units (Units for Priority Servicing**)

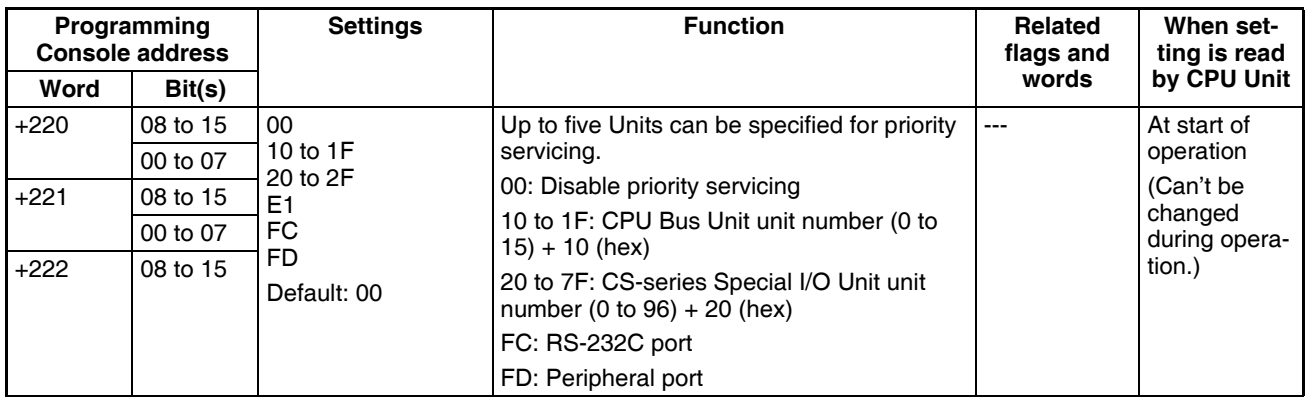

## **Sync/Async Comms (Parallel Processing Modes)**

The following setting is supported only by the CS1-H CPU Units

## **Execution Mode (Parallel Processing Mode**)

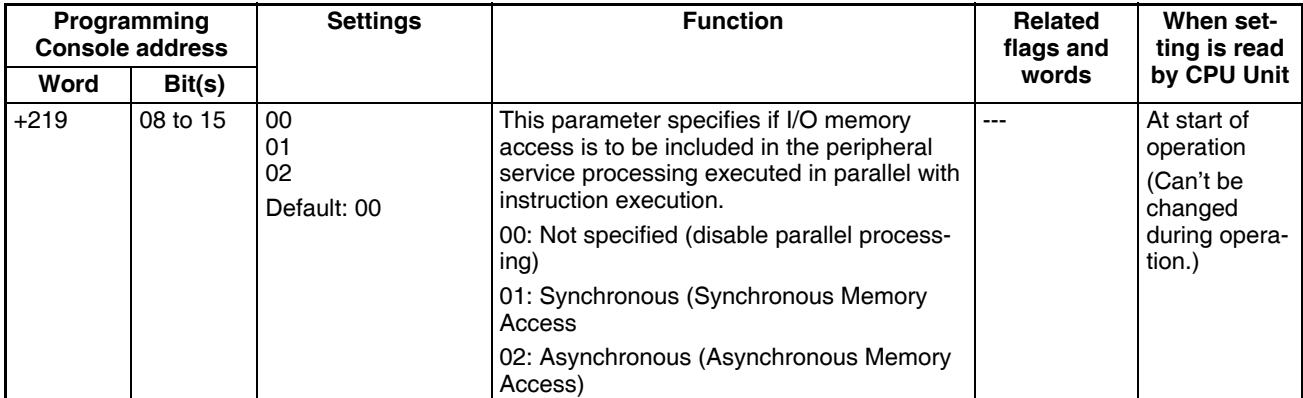

## **Set Time to All Events (Fixed Peripheral Servicing Time)**

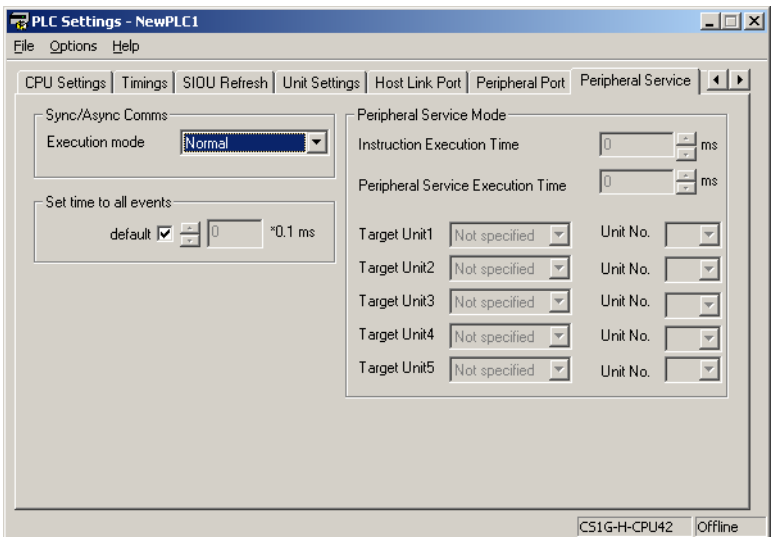

# **Enable Fixed Servicing Time**

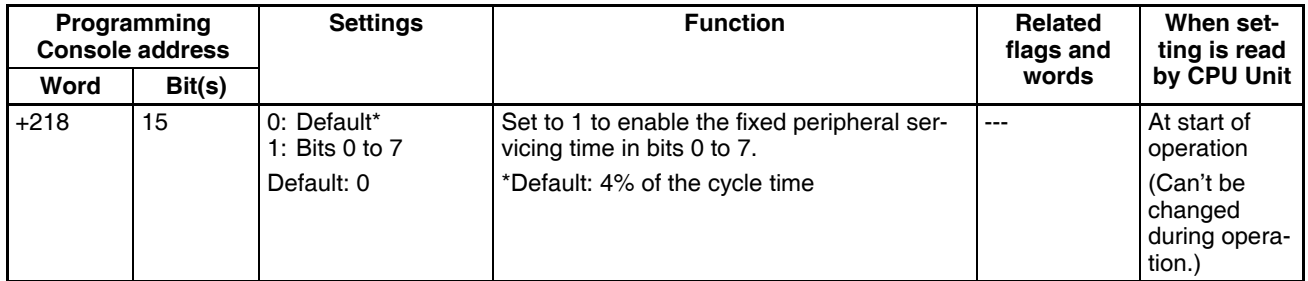

# **Fixed Servicing Time**

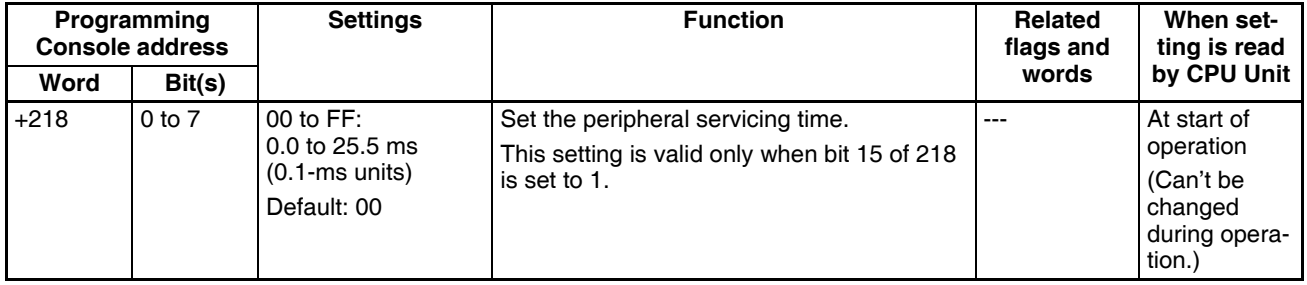

#### **7-1-2-10 FINS Protection Tab Page (Protection Against FINS Writes Across Networks) (CS-series CPU Unit Ver. 2.0 Only)**

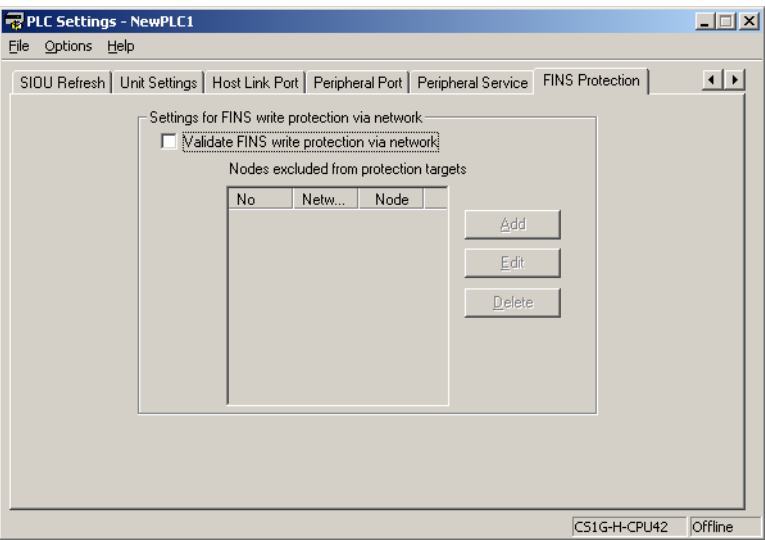

## **Enabling FINS Write Protection (Use FINS Write Protection)**

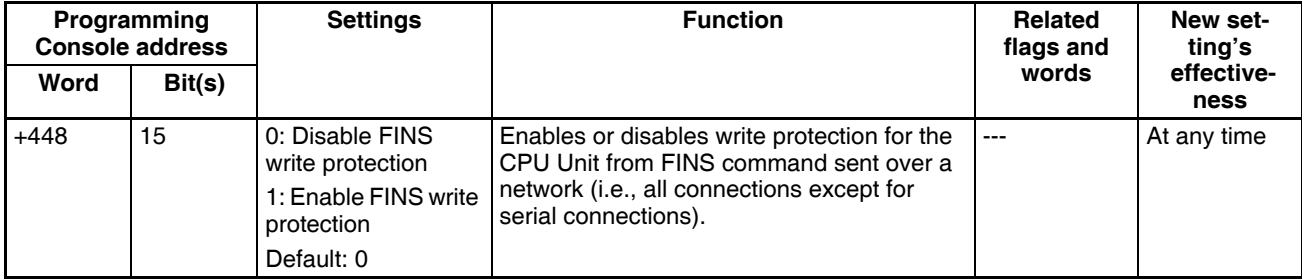

## **Nodes Excluded from Write Protection (Protection Releasing Addresses)**

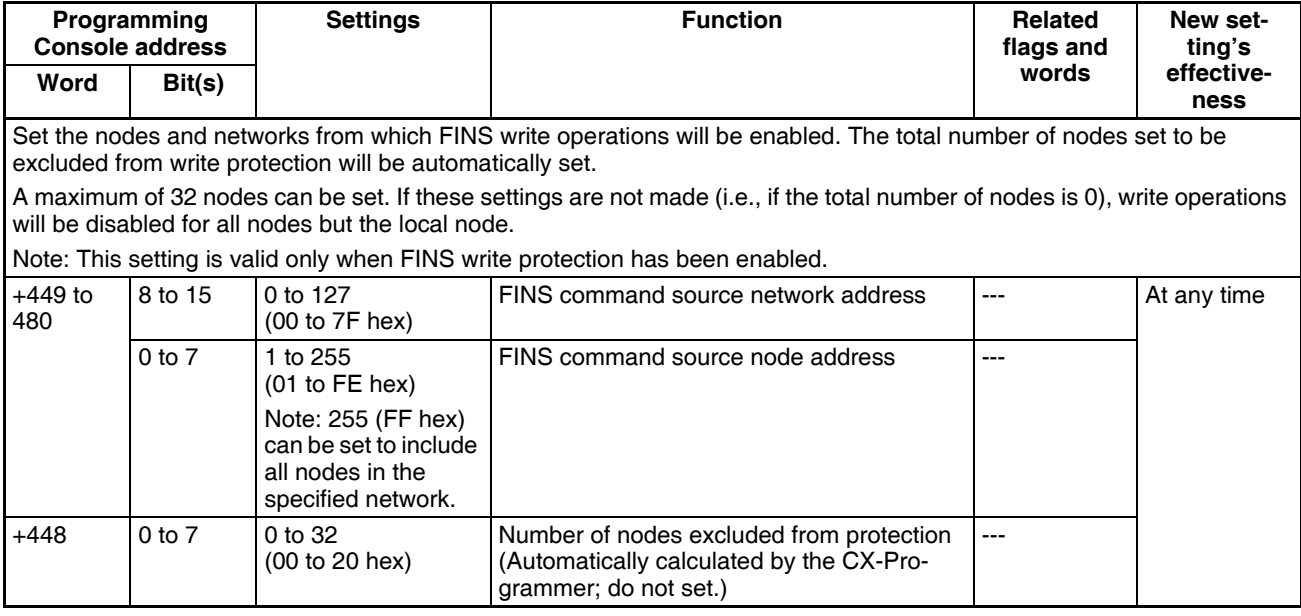

# <span id="page-392-0"></span>**7-2 Explanations of PLC Setup Settings**

#### **Basic I/O Unit Input Response Time**

The input response time can be set for CS-series Basic I/O Units by Rack and Slot number. Increasing this value reduces the effects of chattering and noise. Decreasing this value allows reception of shorter input pulses, (but do not set the ON response time or OFF response time to less than the cycle time).

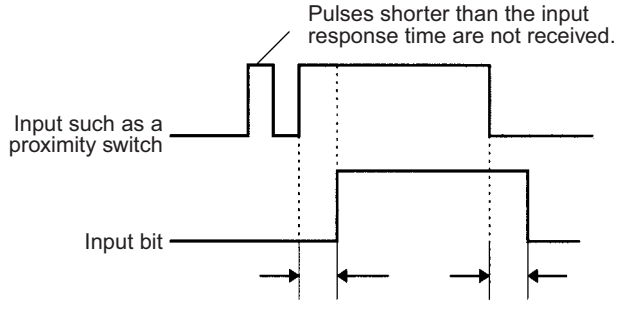

Input response time Input response time

The default setting for the input response time is 8 ms and the setting range is 0 to 32 ms. When the input response time is set to 0 ms, the only delay will be the delays in the Unit's internal elements. For information on the Unit's internal elements, refer to *Appendix A Specifications of Basic I/O Units and Highdensity I/O Units* and check the input response time for the Unit that you are using.

The input response time settings are transferred to the CS-series Basic I/O Units when the PLC is turned on.

When the Unit's settings are changed, they are stored in A220 to A259 (Actual Input Response Times for Basic I/O Units). When the settings in the PLC Setup have been changed with the PLC in PROGRAM mode, the PLC Setup settings will differ from the actual settings in the Units. In this case, the values in A220 to A259 can be checked to see the input response times actually set in the Units.

#### **IOM Hold Bit Status at Startup**

The IOM Hold Bit (A50012) can be turned ON to retain all of the data in I/O Memory when the CPU Unit's operating mode is switched between PRO-GRAM mode and RUN/MONITOR mode. When the PLC is turned on, the IOM Hold Bit itself will be cleared (OFF) unless it is protected with this PLC Setup setting.

If the IOM Hold Bit Status at Startup setting is ON, the status of the IOM Hold Bit will be protected when the PLC is turned on. If this setting is ON and the IOM Hold BIt itself is ON, all data in I/O memory will be retained when the PLC is turned on.

**Note** If the backup battery fails or is disconnected, the IOM Hold Bit will be cleared whether this setting is ON or OFF.

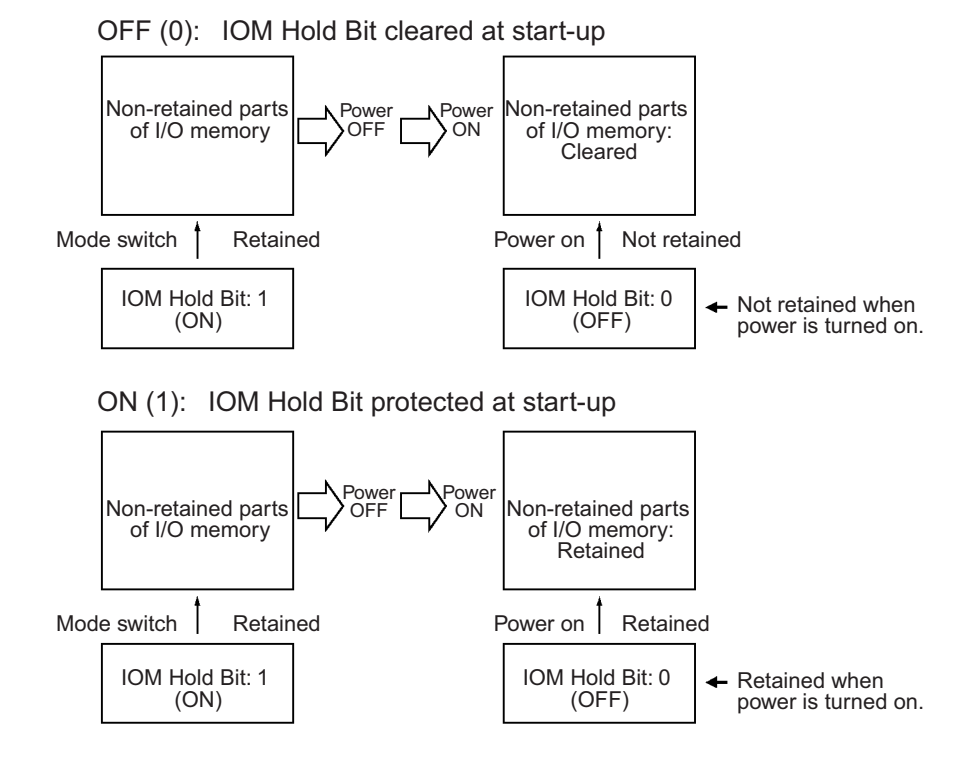

#### **Forced Status Hold Bit at Startup**

The Forced Status Hold Bit (A50013) can be turned ON to retain the forced status of all bits that have been force-set or force-reset when the CPU Unit's operating mode is switched between PROGRAM mode and RUN/MONITOR mode. When the PLC is turned on, the Forced Status Hold Bit itself will be cleared (OFF) unless it is protected with this PLC Setup setting.

If the Forced Status Hold Bit at Startup setting is ON, the status of the Forced Status Hold Bit will be protected when the PLC is turned on. If this setting is ON and the Forced Status Hold BIt itself is ON, all force-set and force-reset bits will retain their forced status when the PLC is turned on.

**Note** If the backup battery fails or is disconnected, the Forced Status Hold Bit will be cleared whether this setting is ON or OFF.

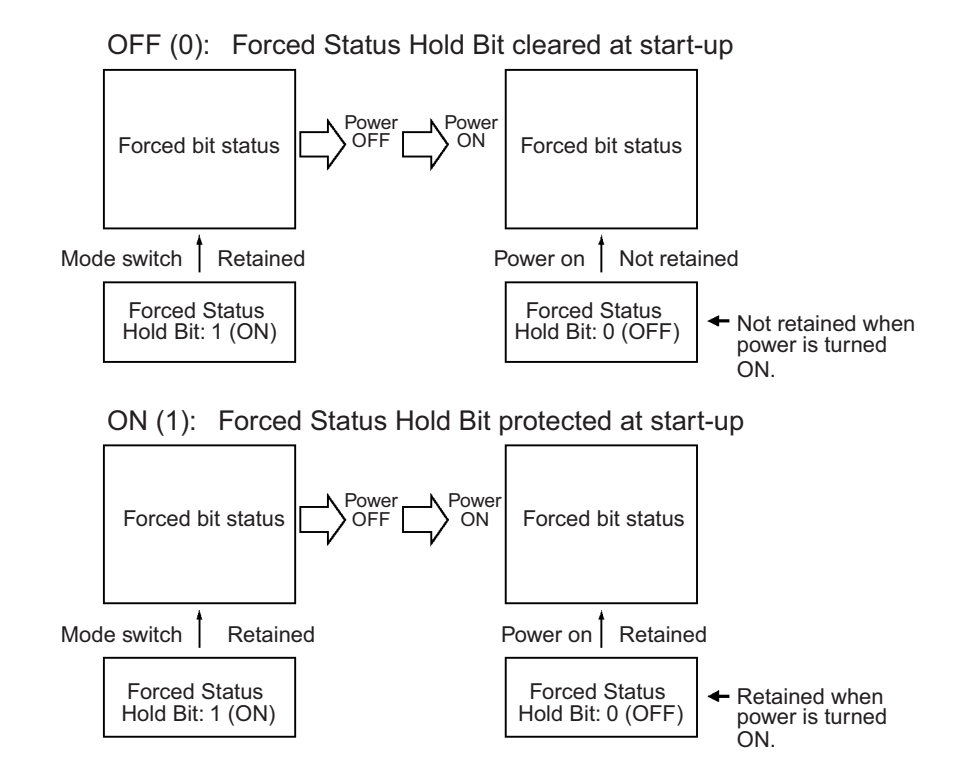

#### **Startup Mode Setting**

This setting determines whether the startup mode will be the mode set on the Programming Console's mode switch or the mode set here in the PLC Setup.

 $\bigwedge$  Caution The CS1-H CPU Unit will start in RUN mode if it is set to use the mode that is specified on the Programming Console but a Programming Console is not connected.

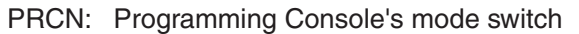

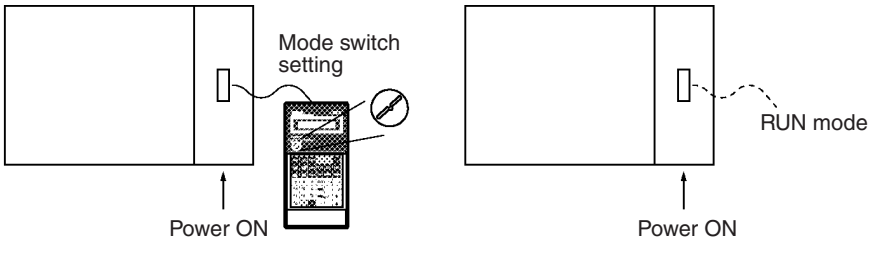

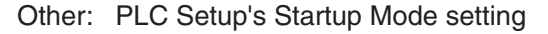

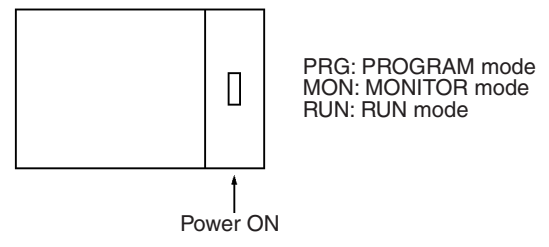

#### **Detect Low Battery**

This setting determines whether CPU Unit battery errors are detected. Set the PLC Setup so that battery errors are not detected when using battery-free operation. Refer to information on battery-free operation in the *CS/CJ Series Programming Manual* for details.

If this setting is set to detect errors (0) and a battery error is detected, the Battery Error Flag (A40204) will be turned ON.

- **Note** 1. The contents of the DM, EM, and HR Areas in the CPU Unit are not backed up to flash memory; they are backed up only by a Battery. If the Battery voltage drops, this data may be lost. Provide countermeasures in the program using the Battery Error Flag (A40204) to re-initialize data or take other actions if the Battery voltage drops.
	- 2. A battery error will be detected when the battery is disconnected or its voltage drops below the minimum allowed.

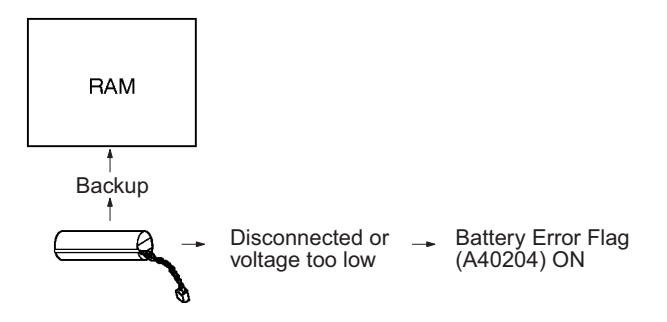

#### **Detect Interrupt Task Error**

If this setting is set to detect errors (0), an interrupt task error will be detected in the following cases:

- An interrupt task is executed for more than 10 ms during I/O refreshing of a C200H Special I/O Unit or SYSMAC BUS Remote I/O.
- IORF(097) is executed in an interrupt task to refresh a Special I/O Unit's I/O while that Unit's I/O is being refreshed during cyclic refreshing.

#### **EM File Memory Settings**

These settings are used to specify converting not converting part of the EM Area to file memory.

**CX-Programmer** With the CX-Programmer, file memory will be formatted when file memory conversion and the number of banks to be converted is specified when transferring the PLC Setup. (EM banks cannot be formatted as file memory unless they have been specified as file memory in the PLC Setup.)

> Once part of the EM Area has been formatted for use as file memory, it can be converted back to normal EM Area usage by changing these PLC Setup settings back to their previous value and "un-formatting" the EM banks with a Programming Device.

**Programming Console** The specified EM bank and all subsequent banks will be set aside as file memory. Changing these settings using the Programming Console does not format the specified EM banks; the EM banks must be formatted with a Programming Device after changing these PLC Setup settings. When formatting the EM banks with a Programming Console, refer to *7-2 Memory Card Format* in the *Programming Console Operation Manual* (W341).
**Note** 1. The actual starting file memory bank is stored in A344 (EM File Memory Starting Bank). When the settings in the PLC Setup have been changed but the EM Area hasn't been formatted, the PLC Setup setting will differ from the actual file memory setting in the EM Area. In this case, the values in A344 can be checked to see the actual file memory setting.

> 2. The EM Area cannot be formatted if the current EM bank is one of the banks that is being converted to file memory.

> The following example shows EM banks 2 to C (12) converted to file memory.

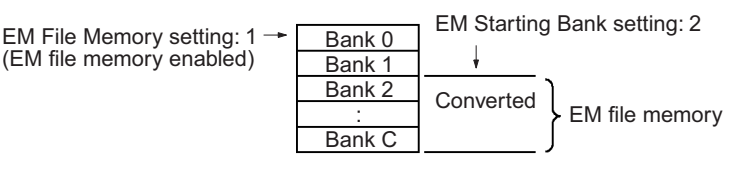

## **Peripheral Port Settings**

These settings are effective only when pin 4 of the DIP switch on the front of the CPU Unit is ON.

The default settings for the peripheral port are: host link mode, 1 start bit, 7 data bits, even parity, 2 stop bits, and a baud rate of 9,600 bps. Set the peripheral port settings in the PLC Setup when you need to change these settings.

**Note** When pin 4 of the DIP switch on the front of the CPU Unit is OFF, the CPU Unit automatically detects the communications parameters of a connected Programming Device (including Programming Consoles). Those automatically detected parameters are not stored in the PLC Setup.

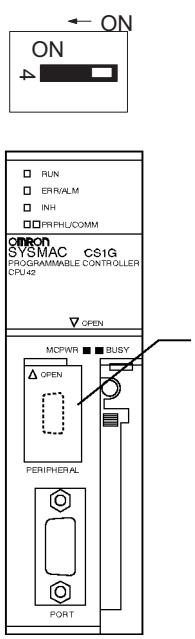

Peripheral port communications settings when DIP switch pin 4 is ON:

Default settings:

Host link mode, 1 start bit, 7 data bits, even parity, 2 stop bits, and a baud rate of 9,600 bps

User-defined settings:

Set the communications mode (host link, NT Link, or peripheral bus) and other settings such as the baud rate.

## **RS-232C Port Settings**

These settings are effective only when pin 5 of the DIP switch on the front of the CPU Unit is OFF.

The default settings for the RS-232C port are: host link mode, 1 start bit, 7 data bits, even parity, 2 stop bits, and a baud rate of 9,600 bps. Set the RS-232C port settings in the PLC Setup when you need to change these settings. Specify the frame format when no-protocol mode is selected.

The RS-232C port settings can also be changed with STUP(237). The RS-232C Port Settings Changing Flag (A61902) is turned ON when STUP(237) is executed and it is turned OFF when the RS-232C port settings have been changed.

**Note** When pin 5 of the DIP switch on the front of the CPU Unit is ON, the CPU Unit automatically detects the communications parameters of a Programming Device (including Programming Consoles) connected to the RS-232C port. Those automatically detected parameters are not stored in the PLC Setup.

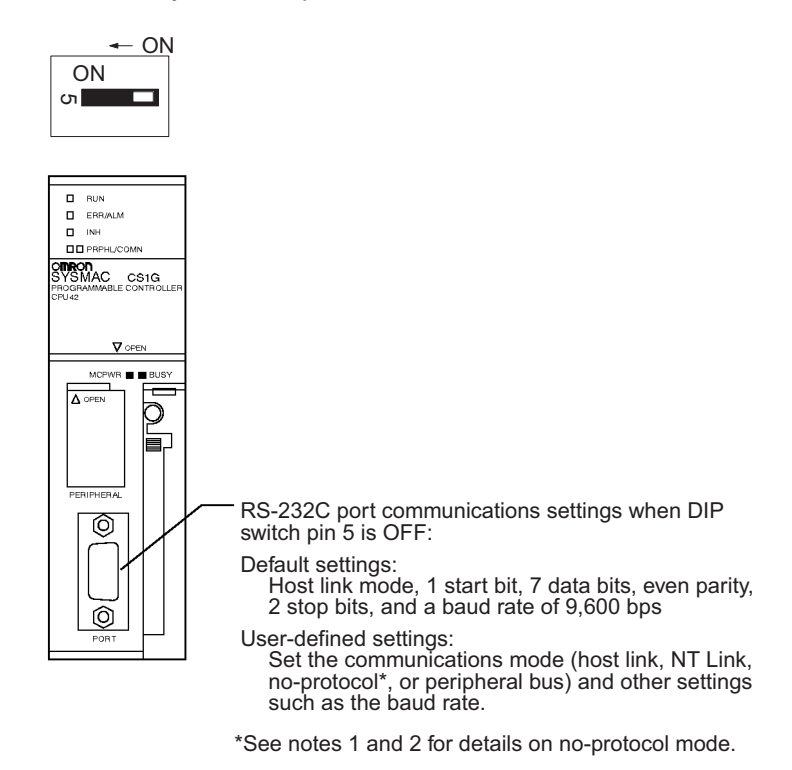

**Note** 1. A no-protocol transmission delay (address 162) can be set in no-protocol mode. The operation of this delay is shown in the following diagram.

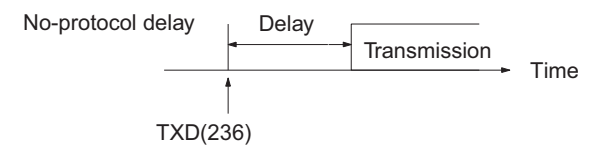

2. The following table shows the message formats that can be set for transmissions and receptions in no-protocol mode. The format is determined by the start code (ST) and end code (ED) settings. (From 1 to 256 bytes can be received in no-protocol mode.)

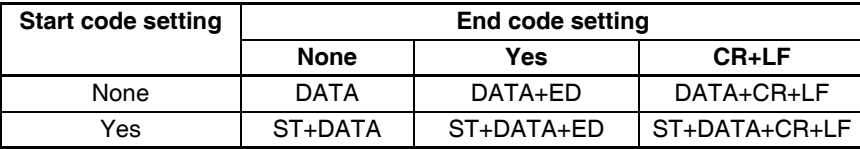

## **Scheduled Interrupt Time Units**

This setting determines the time units for the scheduled interrupt interval settings. Set the scheduled interrupt interval from the program with MSKS(690).

**Note** This setting cannot be changed while the CPU Unit is in RUN or MONITOR mode.

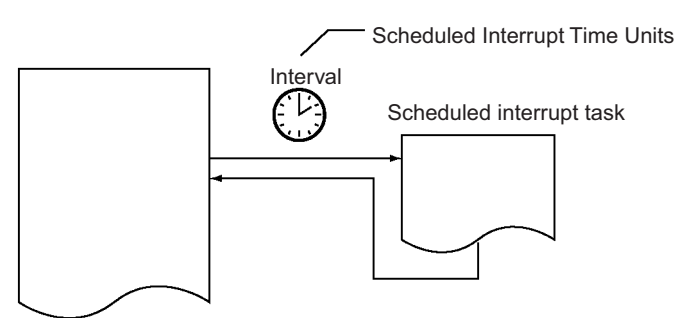

## **Instruction Error Operation**

This setting determines whether instruction execution errors are treated as non-fatal (0) or fatal errors (1). A program error will be generated as an instruction error if any of the following flags is turned ON.

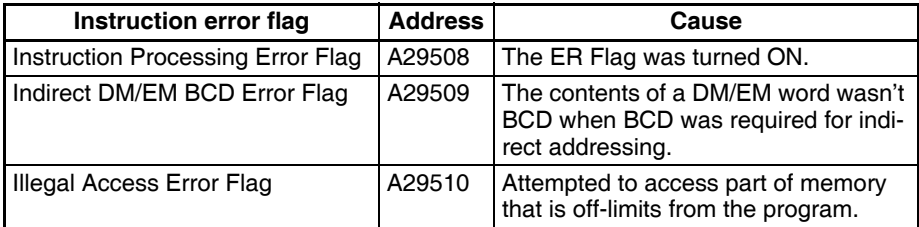

If this setting is OFF (0), PLC operation will continue after one of these errors. If this setting is ON (1), PLC operation will stop after one of these errors.

**Minimum Cycle Time** Set the minimum cycle time to a non-zero value to eliminate inconsistencies in I/O responses. This setting is effective only when the actual cycle time is shorter than the minimum cycle time setting. If the actual cycle time is longer than the minimum cycle time setting, the actual cycle time will remain unchanged.

> **Note** The minimum cycle time setting cannot be changed while the CPU Unit is in RUN or MONITOR mode. As the length of the cycle time increases, the interval for servicing Programming Devices will also increase. The may slow down the response to online operations from a Programming Device or make it difficult to establish an online connection.

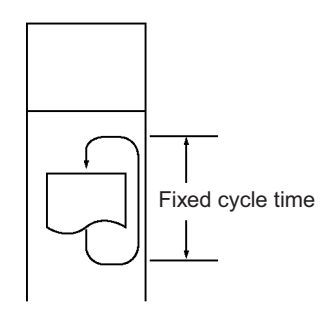

- **Watch Cycle Time** If the cycle time exceeds the watch (maximum) cycle time setting, the Cycle Time Too Long Flag (A40108) will be turned ON and PLC operation will be stopped. This setting must be changed if the normal cycle time exceeds the default watch cycle time setting of 1 s.
	- **Note** The watch cycle time setting cannot be changed while the CPU Unit is in RUN or MONITOR mode.

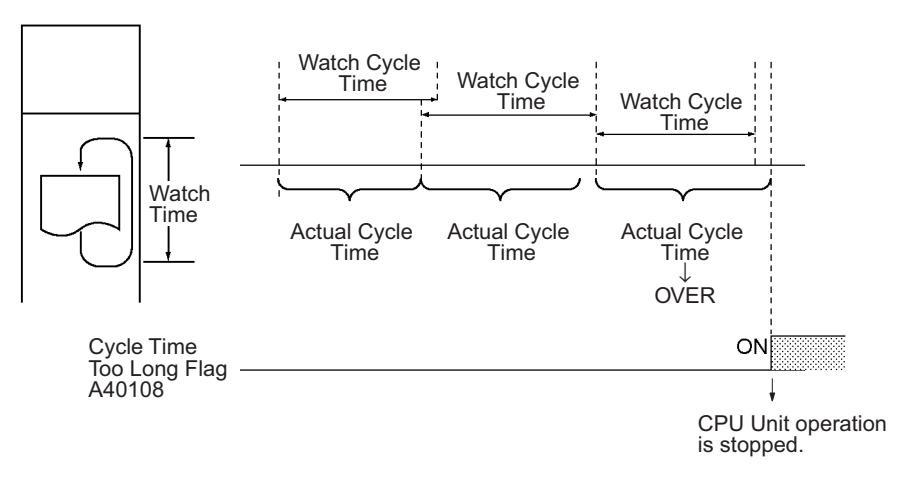

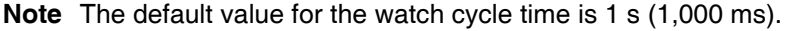

## **Fixed Peripheral Servicing Time**

This setting determines whether the peripheral servicing for the following processes is performed with the default settings (4% of the cycle time) or all together in a fixed servicing time.

Exchange data with CS-series Special I/O Units when necessary Exchange data with CS-series CPU Bus Units when necessary Exchange data with peripheral port Exchange data with serial communications ports Exchange data with Inner Board Service file access operations (Memory Card)

Peripheral servicing is performed at the end of the cycle, just after I/O refreshing.

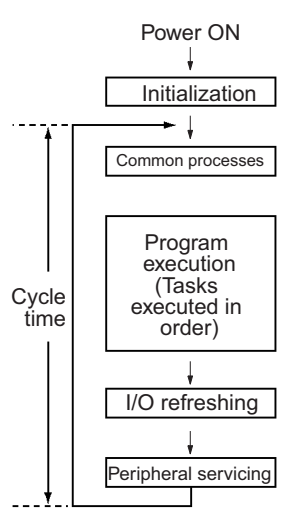

The following table shows a breakdown of the peripheral servicing time.

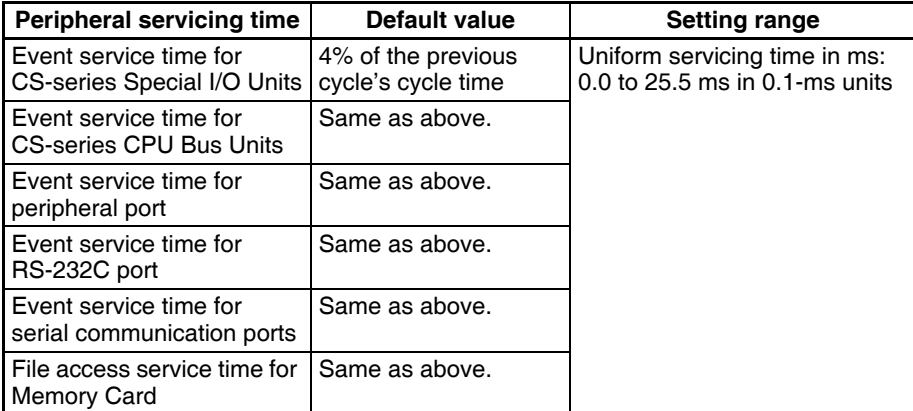

The default value for each servicing process is 4% of the last cycle's cycle time.

In general, we recommend using the default value. Set a uniform servicing time only when peripheral servicing is being delayed because each service process is being spread over several cycles.

- **Note** 1. When the peripheral servicing time is set to a time longer than the default value, the cycle time will also be longer.
	- 2. The fixed peripheral servicing time setting cannot be changed while the CPU Unit is in RUN mode or MONITOR mode.
	- 3. Use the Peripheral Servicing Priority Mode to give priority to servicing peripheral over program execution. Refer to the *CS/CJ Series Programming Manual* for details.

## **Power OFF Interrupt Task**

This setting determines whether or not a power OFF interrupt task will be executed when a power interruption is detected. (When this setting is set to 0, the regular program will just stop when a power interruption is detected.)

The power OFF interrupt task will be stopped when the power hold time (processing time after power interrupt + power OFF detection delay time) has elapsed. The maximum power hold time is 10 ms.

When a power OFF detection delay time has to be set, be sure that the power OFF interrupt task can be executed in the available time (10 ms – power OFF detection delay time).

**Note** The power OFF interrupt task setting cannot be changed while the CPU Unit is in RUN mode or MONITOR mode.

**Power OFF Detection Delay Time** This setting determines how much of a delay there will be from the detection of a power interruption (approximately after the power supply voltage drops below 85% of the rated value) until a power interruption is established and the regular program is stopped. The setting can be between 0 and 10 ms.

> It takes a maximum of 10 ms for the internal 5 V DC power supply to drop to 0 V DC after the initial power interrupt detection time. Extend the time until detection of a power interruption when momentary interruptions in a bad power supply are causing PLC operation to stop.

**Note** The power OFF detection delay time setting cannot be changed while the CPU Unit is in RUN mode or MONITOR mode.

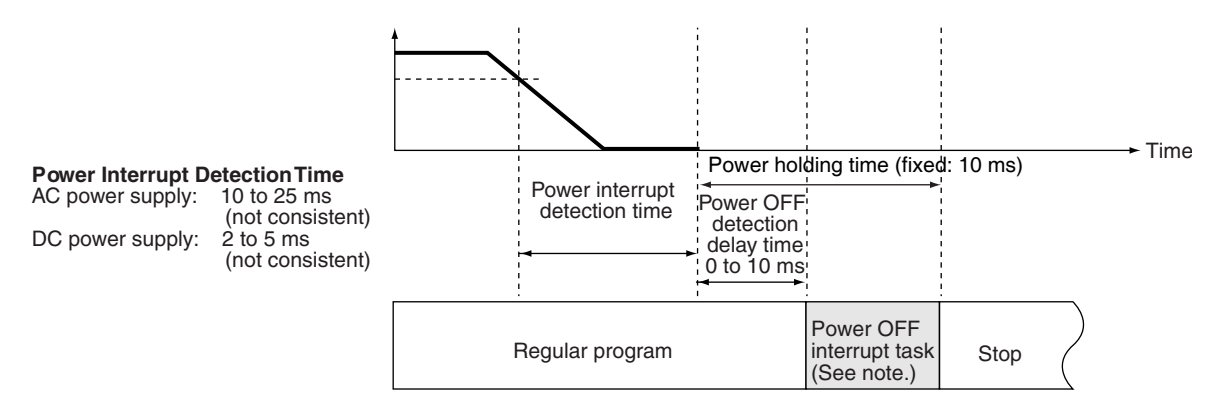

**Note** The execution time for the power OFF interrupt task must be less than the maximum time available, namely: 10 ms – power OFF detection delay time. Refer to *CS/CJ Series Programming Manual* for details on the power interrupt task and on CPU Unit operation when power is turned OFF.

## **Special I/O Unit Cyclic Refreshing**

When a Special I/O Unit will be refreshed in an interrupt task by IORF(097), always disable cyclic refreshing for that Unit with this setting. The expected results will not be achieved and the Interrupt Task Error Flag (A40213) will be turned ON if IORF(097) is executed in an interrupt task during normal I/O refreshing.

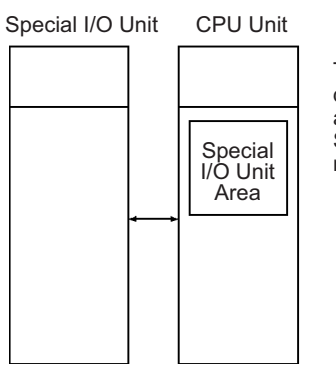

These settings determine whether or not data will be exchanged with the 10 words allocated to each Special I/O Unit in the Special I/O Unit Area during cyclic I/O refreshing.

# **SECTION 8 I/O Allocations**

This section describes I/O allocations to Basic I/O Units, Special I/O Units, and CPU Bus Units, and data exchange with CPU Bus Units.

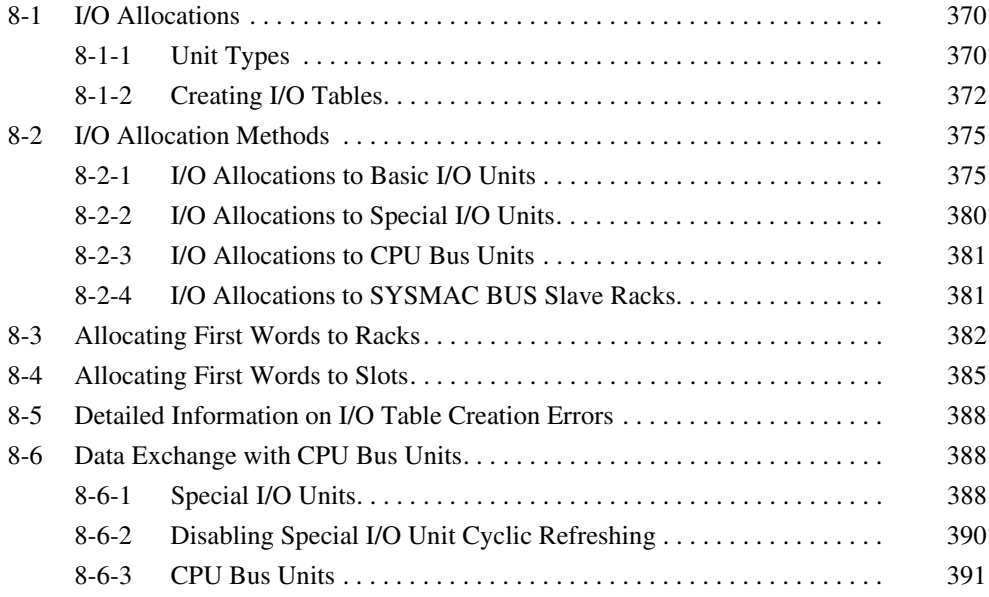

# <span id="page-405-0"></span>**8-1 I/O Allocations**

In CS-series PLCs, memory must be allocated to the Units mounted in the PLC. I/O tables containing the models and locations of all Units and the allocations made to each must be created and these I/O tables must be registered in the CPU Unit. When the power supply is turned ON to the CPU Unit, the I/O tables are compared against the mounted Units to verify their accuracy.

## <span id="page-405-1"></span>**8-1-1 Unit Types**

Memory is allocated differently to Basic I/O Units, Special I/O Units, and CSseries CPU Bus Units.

## **Basic I/O Units**

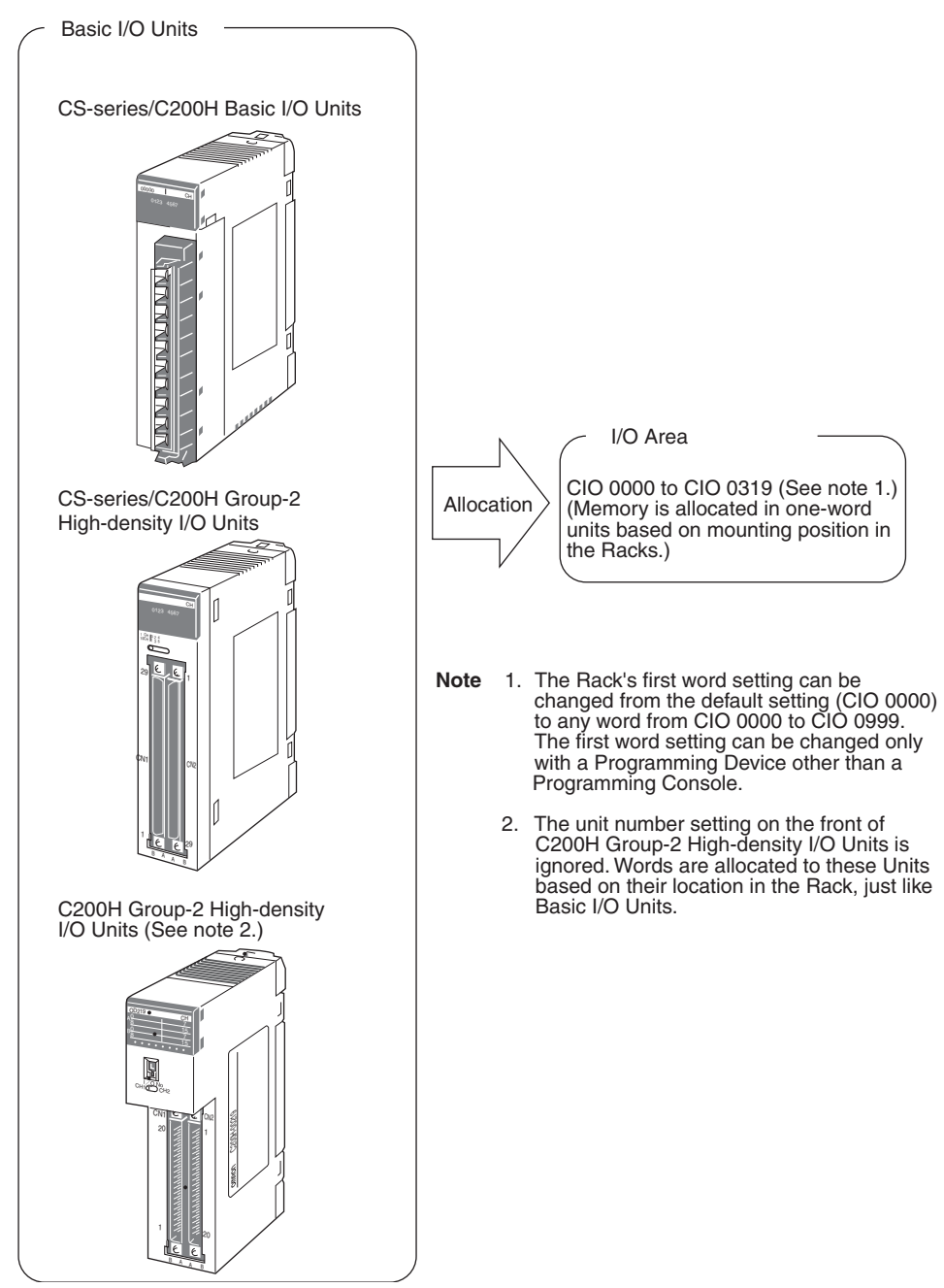

## **Special I/O Units**

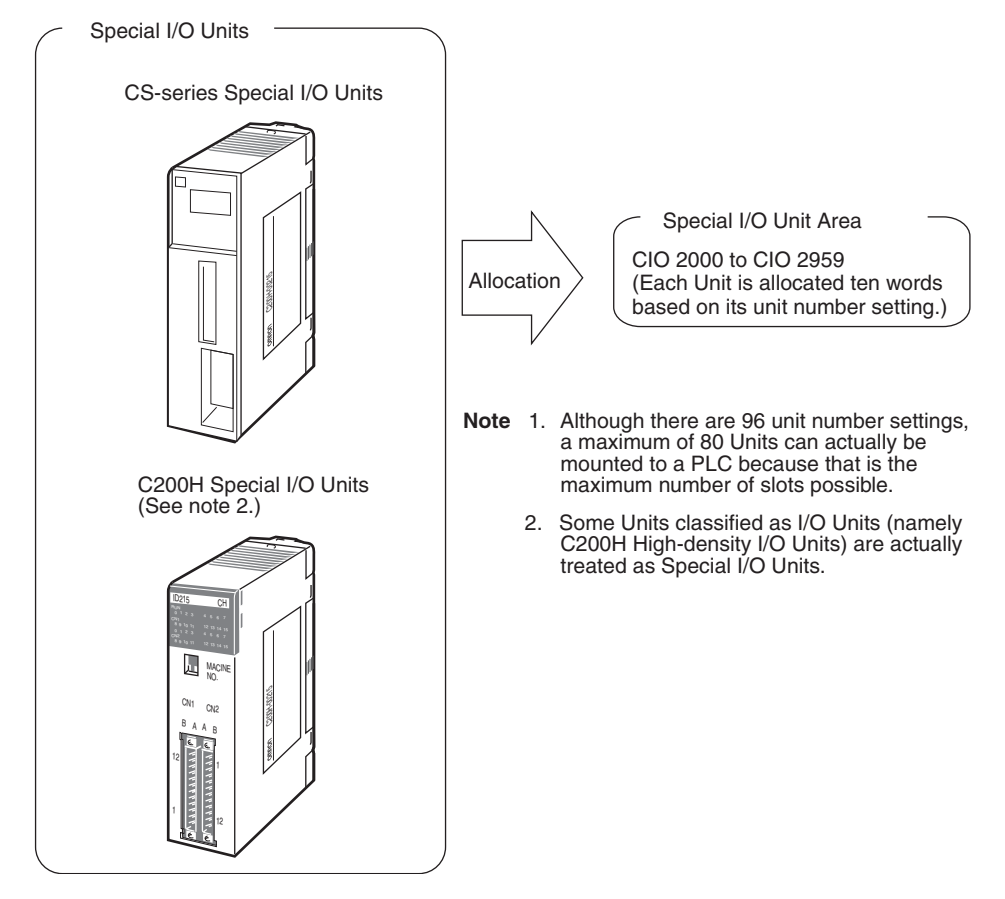

## **CS-series CPU Bus Units**

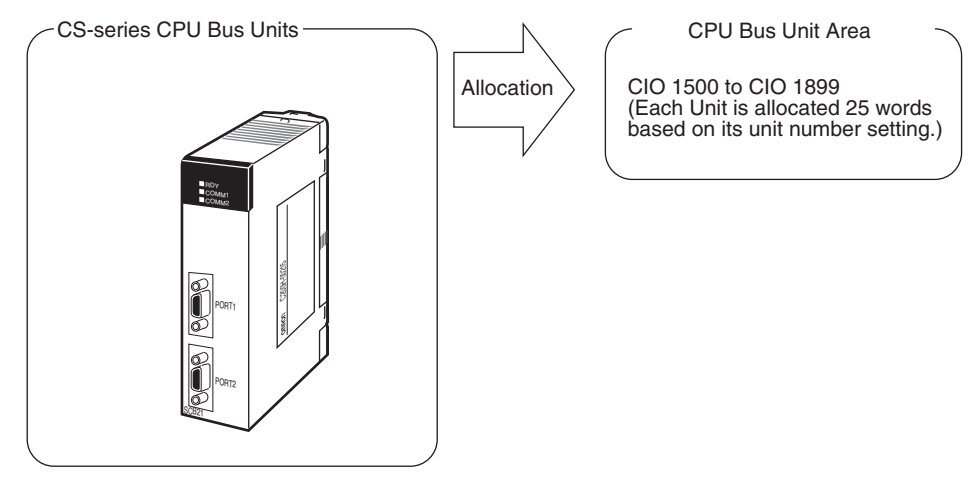

## <span id="page-407-0"></span>**8-1-2 Creating I/O Tables**

There are two ways to allocate I/O memory to CS-series Units.

- Create the I/O tables online based on the Units actually mounted to the PLC. This can be done from either the CX-Programmer or a Programming Console. The Programming Device is connected online and then the I/O tables are created based on the Units that are mounted.
- Create the I/O tables offline without basing them directly on the mounted Units and then transfer the I/O tables to the PLC. This is done offline on the CX-Programmer.

The word addresses, number of words, and mounting slot for each Unit are registered in the CPU Unit as I/O tables. Data is exchanged between the Units and the CPU Unit, e.g., to help prevent mistakes in mounting when replacing Units.

## **Creating I/O Tables Based on Mounted Units**

Connect a Programming Console or the CX-Programmer to a CPU Unit in a PLC with all the Units mounted and create the I/O tables. In the I/O table creation operation, information on the Unit models and mounting locations are registered in the parameter area of the CPU Unit as the registered I/O tables for all Units mounted to the basic PLC system and SYSMAC BUS Remote I/O Racks.

CX-Programmer or Programming Console

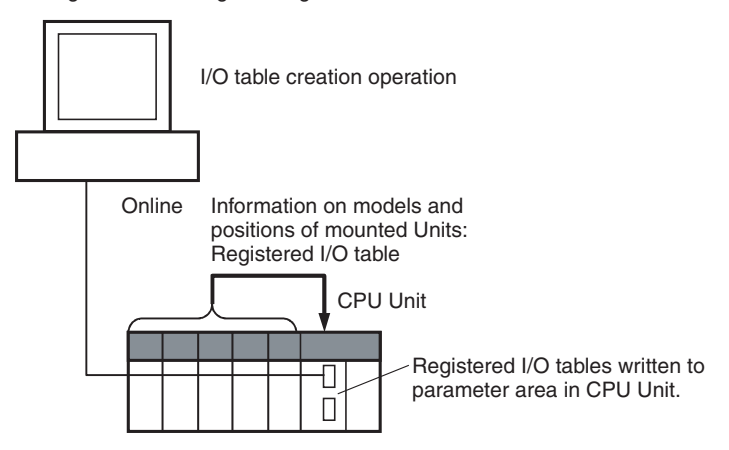

#### **I/O Memory Allocations**

When I/O memory is allocated automatically, words are automatically allocated to Units in the order they are mounted to the Racks. Words are allocated to Units from left to right starting on Rack 0 and then left to right on each Rack through Rack 7.

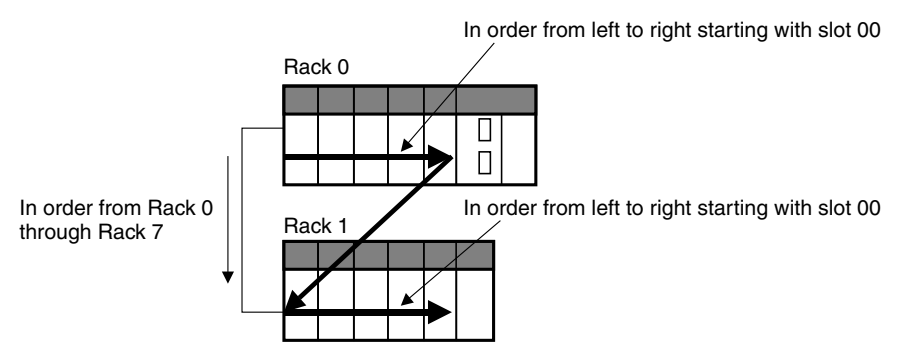

## **I/O Table Creation with CX-Programmer**

Use the following procedure to create the I/O tables online with the CX-Programmer.

- *1,2,3...* 1. Double-click *IO Table* in the project tree in the main window. The I/O Table Window will be displayed.
	- 2. Select *Options Create.* The models and positions of the Units mounted to the Racks will be written to the CPU Unit as the registered I/O tables.

#### **I/O Table Creation with a Programming Console**

Use the following procedure to register the I/O table with a Programming Console.

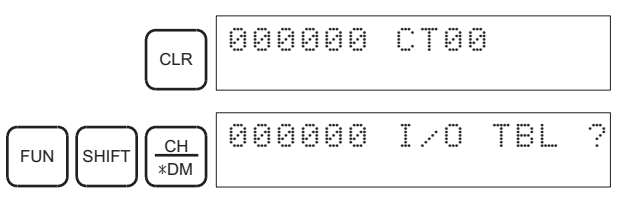

**Note** If the Rack first words have already been set from the CX-Programmer, "Rack 1st Word En" will be displayed on the second line (CS1- H only).

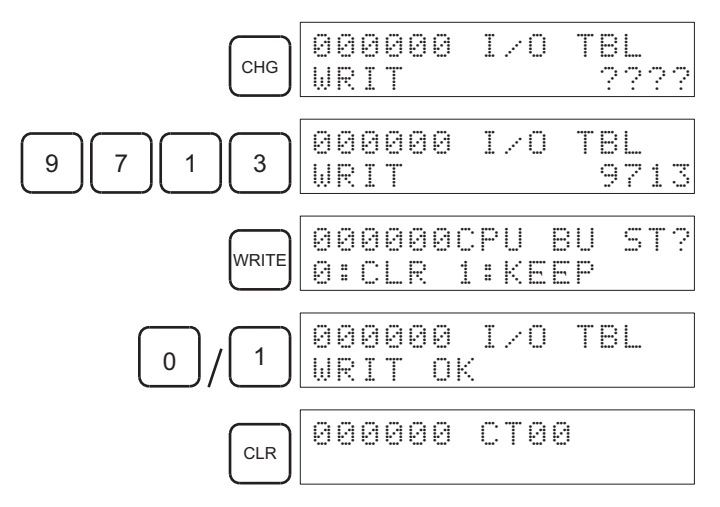

## **Creating I/O Tables without Mounted Units**

With the CX-Programmer, I/O tables can be created offline without mounted Units and then transferred to the CPU Unit. The information on Unit models and mounting locations are written to the parameter area of the CPU Unit as the registered I/O tables.

#### **I/O Table Creation with CX-Programmer**

Use the following procedure to create the I/O tables offline with the CX-Programmer and then transfer them to the CPU Unit. Once the Units that are to be mounted are set for each Rack, the CX-Programmer will automatically allocate words according to Rack and slot positions starting from CIO 0000.

- *1,2,3...* 1. Double-click *IO Table* in the project tree in the main window. The I/O Table Window will be displayed.
	- 2. Double-click the Rack to be edited. The slots will be displayed for the Rack.
	- 3. Right-click the slot to which to assign a Unit and select the Unit from the pop-up menu.

4. When all the desired Units have been assigned to slots, select *Options - Transfer to PLC*. The I/O tables will be transferred.

With the CX-Programmer, you can also assign any desired word to an I/O Unit regardless of it's position on the Racks.

#### **Setting the First Word on a Rack**

The first word allocated on a Rack can be set to allocate specific words to the Units on the Rack regardless of the order in which the Rack is connected. Words will be allocated consecutively to the Units on the Rack in the order that Units are mounted to the Rack. Refer to *[8-3 Allocating First Words to](#page-417-0) [Racks](#page-417-0)* for details.

Setting the First Word on Each Rack

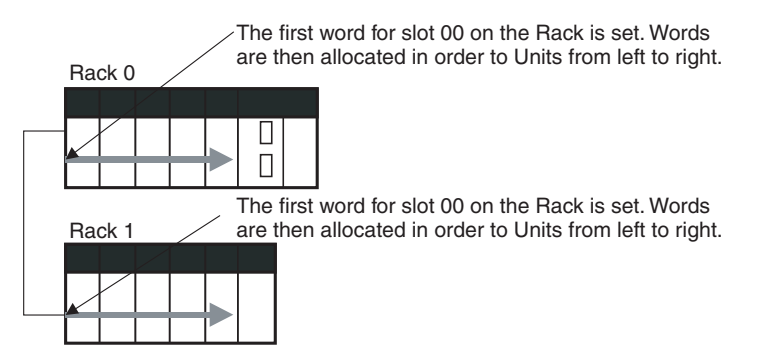

**Note** The first words for Racks cannot be set at the same time as the first words for slots.

#### **Setting the First Word for a Slot**

The first word allocated to the Unit in any slot on any Rack can be set regardless of the order of the Rack or the position of the slot. Words are then allocated in sequence to the following Units in the order they are mounted. Refer to *[8-4 Allocating First Words to Slots](#page-420-0)* for details.

Setting the First Words for Specific Slots

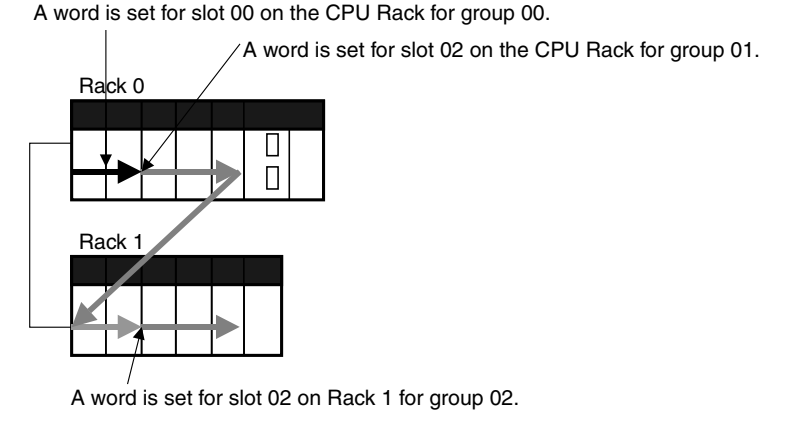

**Note** The first words for Racks cannot be set at the same time as the first words for slots.

## **Overview**

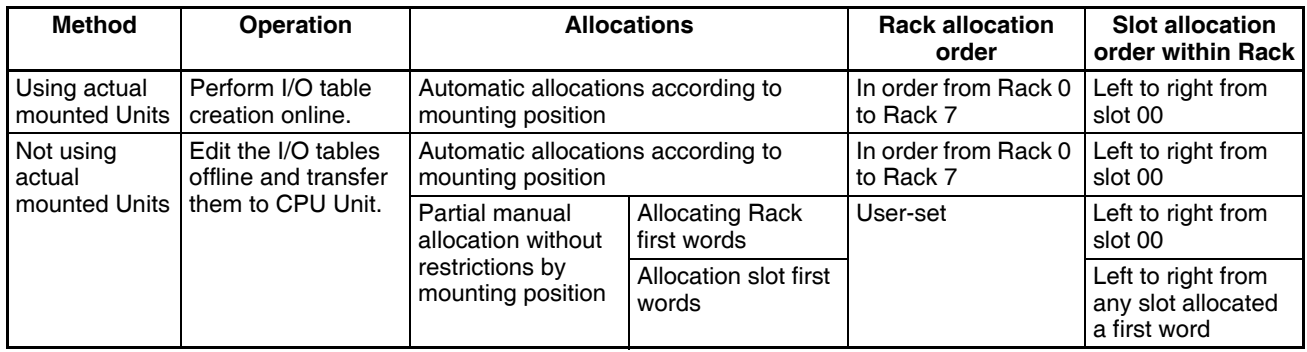

- 
- **Note** 1. Always create I/O tables either online or by editing them offline and transferring them to the CPU Unit. The CPU Unit will not be able to recognize Basic I/O Units, Special I/O Units, CPU Bus Units, or Units on SYSMAC BUS I/O Rack unless I/O tables are registered in the CPU Unit.
	- 2. For CS1-H CPU Unit Ver. 2.0 or later, CPU Bus Units can be used even if they are not registered in the I/O tables, this function is provided to enable online connections from Programming Devices running on personal computers (e.g., the CX-Programmer) and is not intended for normal system operation. Always register I/O tables in the CPU Unit before starting operation.
	- 3. The C200HX/HG/HE, C200H, and C200HS PLCs use fixed word allocations for slots, enabling operation without I/O tables. I/O tables were created only to prevent Units from being mounted to the wrong slot. With the CS-series PLCs, the words allocated to any particular slots are not fixed. Words are merely allocated to the Units actually mounted. If no Unit is mounted, no words are allocated. If the mounted Unit requires more than one word, the required number of words is allocated. Operation for CS-series PLCs is thus not possible unless I/O tables are registered.

# <span id="page-410-1"></span>**8-2 I/O Allocation Methods**

## <span id="page-410-0"></span>**8-2-1 I/O Allocations to Basic I/O Units**

Basic I/O Units include the following Units:

- CS-series Basic I/O Units
- C200H Basic I/O Units
- C200H Group-2 High-density I/O Units

These Units are allocated words in the I/O Area (CIO 0000 to CIO 0319) and can be mounted to the CPU Rack, CS-series Expansion Racks, and C200H Expansion I/O Racks (See note 2).

- **Note** 1. Refer to *[2-4 Units](#page-140-0)* for list of specific Basic I/O Units.
	- 2. CS-series Basic I/O Units cannot be mounted to C200H Expansion I/O Racks.

## **Allocation Methods**

When I/O tables are created in the order of the Racks and the order that Units are mounted, I/O words will be allocated as described below. If a Programming Console or the CX-Programmer is connected online and the I/O tables are created automatically according to the Units that are actually mounted, the CPU Unit will automatically create and register the I/O tables. If the I/O tables are created offline using the CX-Programmer, the CX-Programmer will automatically allocate words according to the Unit settings that have been made.

#### **Basic I/O Units on the CPU Rack**

Basic I/O Units on the CPU Rack are allocated words from left to right starting from CIO 0000 and each Unit is allocated as many words as it requires.

- **Note** 1. Units that have 1 to 16 I/O points are allocated 16 bits (1 word) and Units that have 17 to 32 I/O points are allocated 32 bits (2 words).
	- 2. I/O words are not allocated to empty slots. To allocate words to an empty slot, change the I/O table with a Programming Device.
	- 3. The unit number setting on the front of C200H Group-2 High-density I/O Units is ignored. Words are allocated to these Units based on their location on the Rack, just like Basic I/O Units.

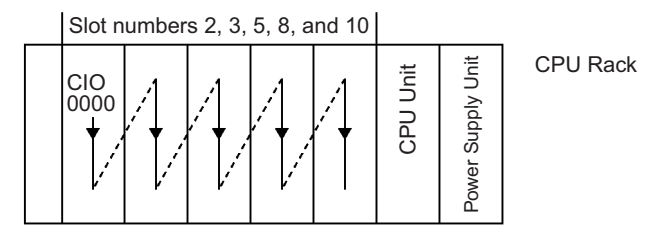

## **Example 1**

The following example shows the I/O allocations to 5 Basic I/O Units on the CPU Rack.

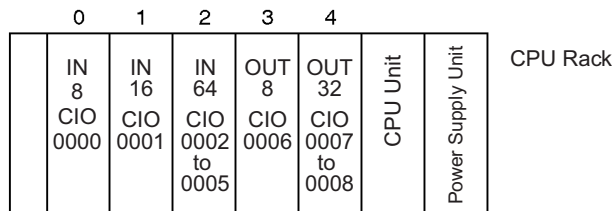

## **Example 2**

The following example shows the I/O allocations to 4 Basic I/O Units on the CPU Rack with one empty slot.

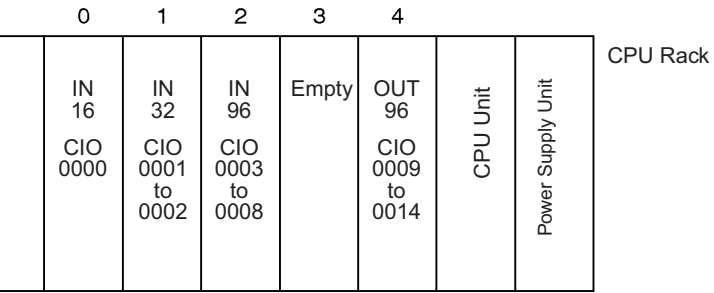

## **Example 3**

The following example shows the I/O allocations to 5 Basic I/O Units in the CPU Rack. Two slots are filled with Dummy Units to reserve I/O words for those slots.

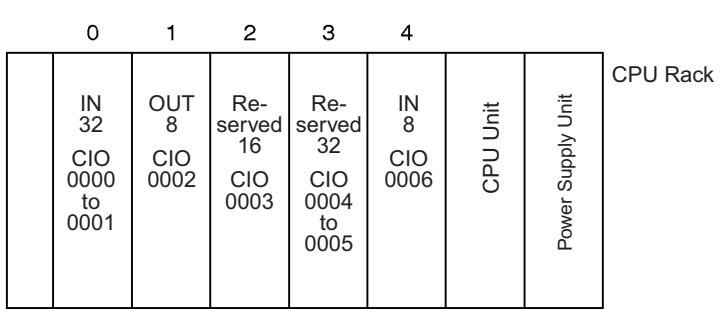

**Note** Use the CX-Programmer's I/O table change operation to reserve words for the empty slots.

## **Basic I/O Units on CS-series and C200H Expansion Racks**

I/O allocation to Basic I/O Units continues from the CPU Rack to the Expansion Rack (CS-series Expansion Rack or C200H Expansion I/O Rack) connected to the CPU Rack. Words are allocated from left to right and each Unit is allocated as many words as it requires, just like Units in the CPU Rack.

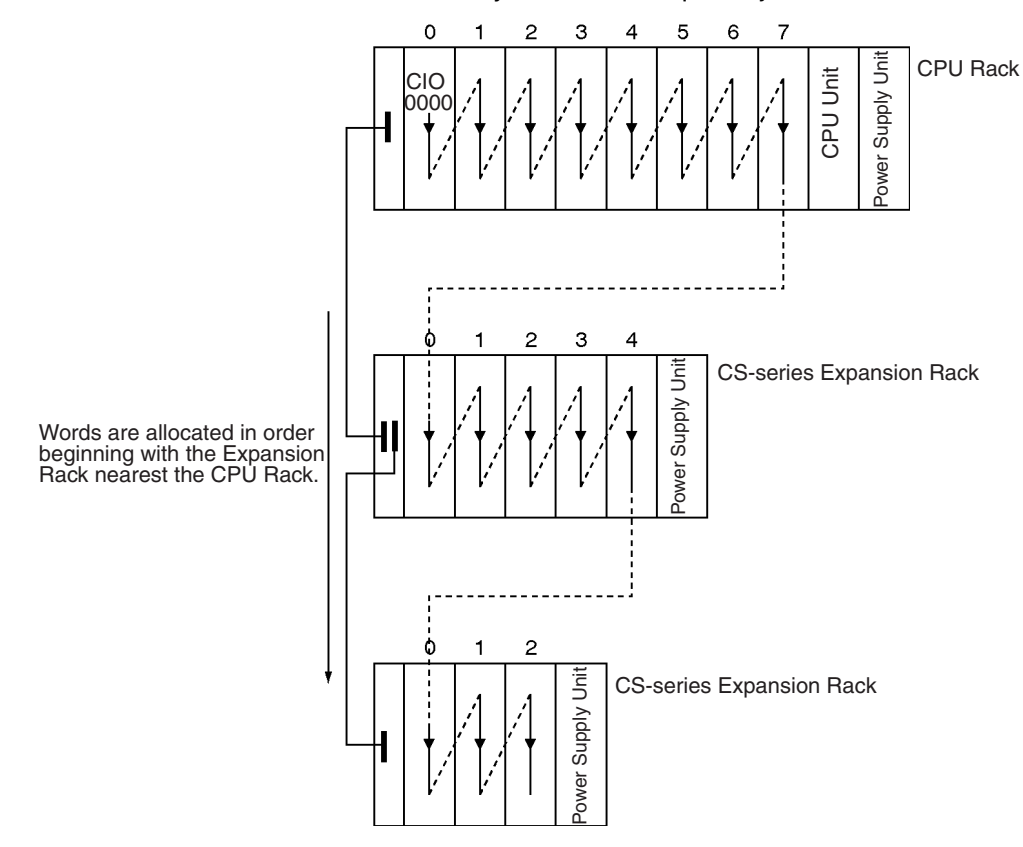

#### **Example**

The following example shows the I/O allocation to Basic I/O Units in the CPU Rack and two CS-series Expansion Racks.

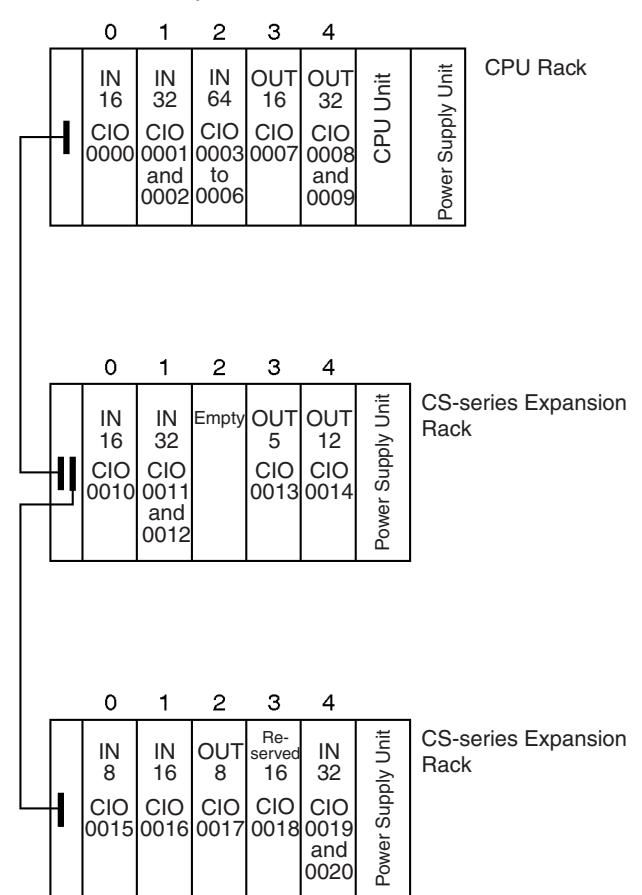

**Note** Use the CX-Programmer's I/O table change operation to reserve a word for the empty slot.

#### **Allocations to CS-series Long-distance Expansion Racks**

In configurations containing CS-series Long-distance Expansion Racks, up to two series of CS-series Long-distance Expansion Racks can be included. Words are automatically allocated to the Units mounted to the Racks in order of rack number and slot in the same way as for other configurations. The CPU Rack is rack 0, the CS-series Expansion Rack (if there is one) is Rack 1. Rack numbers are then assigned in order to the Racks in series A of CS-series Long-distance Expansion Racks and finally to the Racks in series B of CSseries Long-distance Expansion Racks, to a maximum rack number of 7. Although words are automatically allocated, the first word on each Rack can be set.

- **Note** 1. I/O words are not allocated to the I/O Control Units or I/O Interface Units.
	- 2. No C200H Units of any kind can be mounted to CS-series Long-distance Expansion Racks.
	- 3. CS-series CPU Bus Units should always be placed on the CPU Rack or CS-series Expansion Rack. Although they can be placed on CS-series Long-distance Expansion Racks, doing so is not recommended because it will increase the cycle time.

## **Reserving I/O Words for Expected Changes**

If the system configuration will be changed at a later date, changes to the program can be minimized by reserving I/O words in advance for future Unit changes or additions. To reserve I/O words, edit the I/O table with the CX-Programmer.

## **I/O Table Editing Operation**

*1,2,3...* 1. Double-click *IO Table* in the project tree in the main window. The I/O Table Window will be displayed.

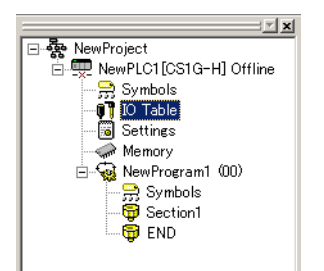

2. Right-click the slot for which a word is to be reserved and select the *Dummy* item from under the Basic I/O Unit with the correct number of I/O points.

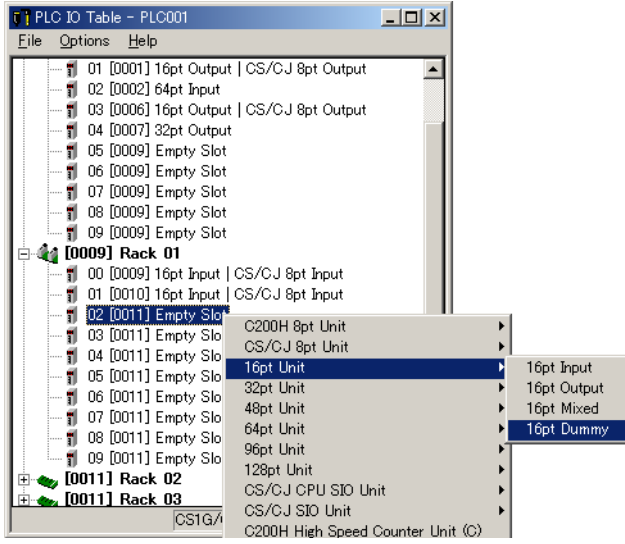

- **Note** 1. Do not execute the I/O table creation operation after completing the above editing operation. The reserved word settings will be lost.
	- 2. The following High-density I/O Units are not Basic I/O Units, but Special I/O Units. These Units are allocated 10 words/Unit in the Special I/O Unit Area (CIO 2000 to CIO 2959) based on their unit number settings. Refer to *[8-2-2 I/O Allocations to Special I/O Units](#page-415-0)* for more details.

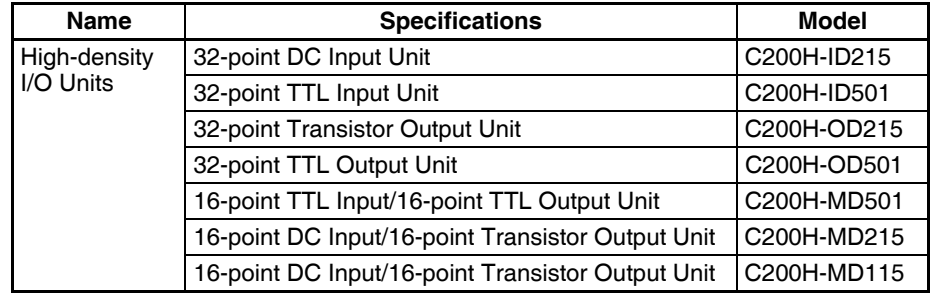

## <span id="page-415-0"></span>**8-2-2 I/O Allocations to Special I/O Units**

Special I/O Units include the following Units:

- CS-series Special I/O Units
- C200H Special I/O Units

Each of these Units is allocated ten words in the Special I/O Unit Area (CIO 2000 to CIO 2959) according the unit number set on the Unit.

Special I/O Units can be mounted to the CPU Rack, CS-series Expansion Racks, and C200H Expansion I/O Racks (see note 2).

- **Note** 1. Refer to *[2-4 Units](#page-140-0)* for more details on the available Special I/O Units.
	- 2. CS-series Special I/O Units cannot be mounted to C200H Expansion I/O Racks.

#### Word Allocation The following table shows which words in the Special I/O Unit Area are allocated to each Unit according to unit number.

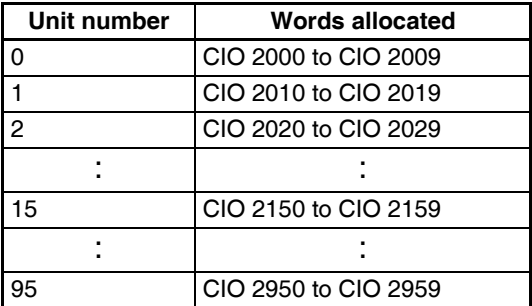

Special I/O Units are ignored during I/O allocation to Basic I/O Units. Slots containing Special I/O Units are treated as empty slots and aren't allocated any words in the I/O Area.

**Example** The following example shows the I/O word allocation to Basic I/O Units and Special I/O Units in the CPU Rack.

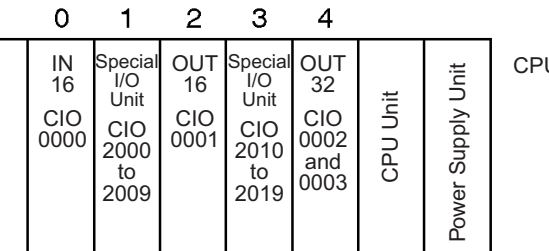

U Rack

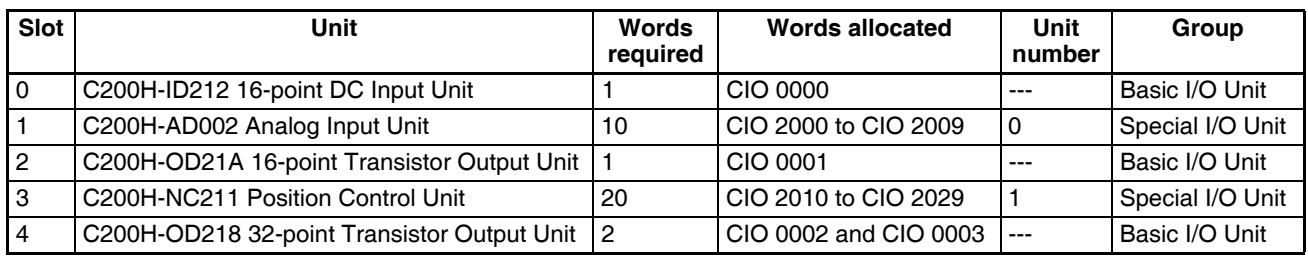

## <span id="page-416-0"></span>**8-2-3 I/O Allocations to CPU Bus Units**

Each CPU Bus Unit is allocated 25 words in the CPU Bus Unit Area (CIO 1500 to CIO 1899) according the unit number set on the Unit. CPU Bus Units can be mounted to the CPU Rack or CS-series Expansion Racks.

**Word Allocations** The following table shows which words in the CS-series CPU Bus Unit Area are allocated to each Unit.

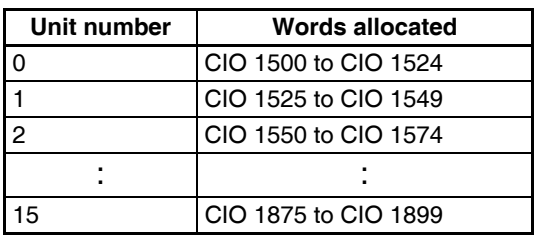

CS-series CPU Bus Units are ignored during I/O allocation to Basic I/O Units. Slots containing CS-series CPU Bus Units are treated as empty slots and aren't allocated any words in the I/O Area.

**Example** The following example shows the I/O word allocation to Basic I/O Units, Special I/O Units, and CS-series CPU Bus Units in the CPU Rack.

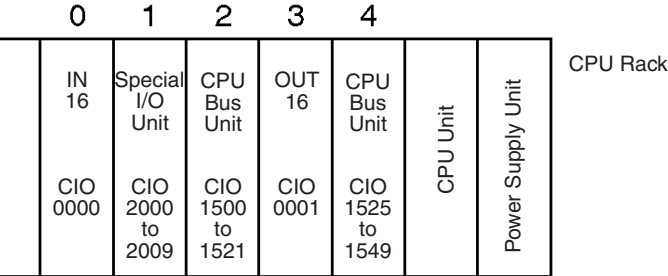

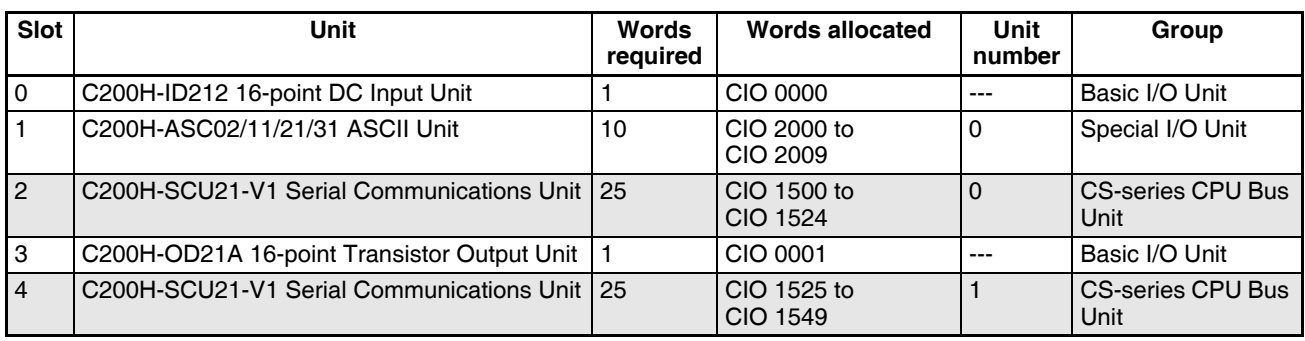

## <span id="page-416-1"></span>**8-2-4 I/O Allocations to SYSMAC BUS Slave Racks**

Each SYSMAC BUS Remote I/O Slave Rack is allocated 10 words in the SYSMAC BUS Area (CIO 3000 to CIO 3079) according the unit number (0 to 7) set on the Slave Unit. No words in the I/O Area are allocated to Units in Slave Racks.

Each slot in the Slave Rack is allocated one of the Rack's 10 words. The words are allocated from left to right. One word is allocated to every slot even if the slot is empty and the last two words allocated to each Rack are not used because the Slave Racks have only 8 slots.

The Master and Slave Units themselves do not require any words.

**Example** The following example shows the word allocation to 3 Slave Racks.

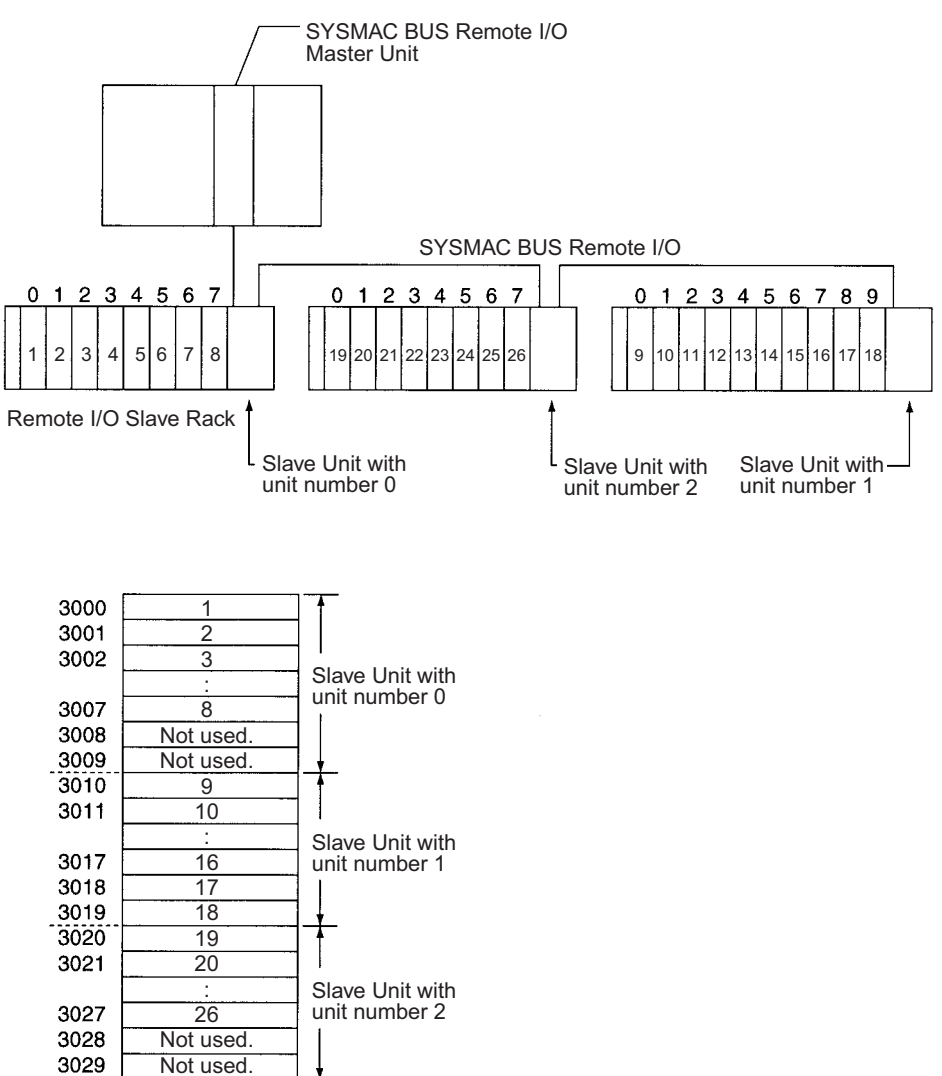

CIO 3000 to CIO 3079 can be used as work words/bits when a SYSMAC BUS System is not being used. Also, even if a SYSMAC BUS System is used, words that are not allocated in the SYSMAC BUS System, such as CIO 3030 to CIO 3079 in the above example, can be used as work bits/words.

# <span id="page-417-0"></span>**8-3 Allocating First Words to Racks**

In the CS-series PLCs, the first word allocated to each Rack can be set with the CX-Programmer's I/O table edit operation. For example, the CPU Rack can be set to be allocated words starting with CIO 0000; the next Rack, words starting with CIO 0100; the next Rack, words starting with CIO 0200; etc. This can make it easier to check word allocations to Units without calculating all the way from the CPU Rack.

**Note** The first words for Racks cannot be set at the same time as the first words for slots.

#### **Word Allocations** For Racks in which the first word address has been set, words are allocated to Units in the order that the Units are mounted (from left to right) beginning with the specified first word. Words are not allocated to empty slots.

For Racks in which the first word address has not been set, words are allocated in rack-number order (lowest to highest) continuing from the last word allocated to the previous rack and starting with CIO 0000 on the first Rack for which the first word is not set.

#### **Example: Setting the First Words for Racks**

In this example, the first words have been set for Racks 0 (the CPU Rack), 2, and 3. For simplicity, only 16-bit Units have been used.

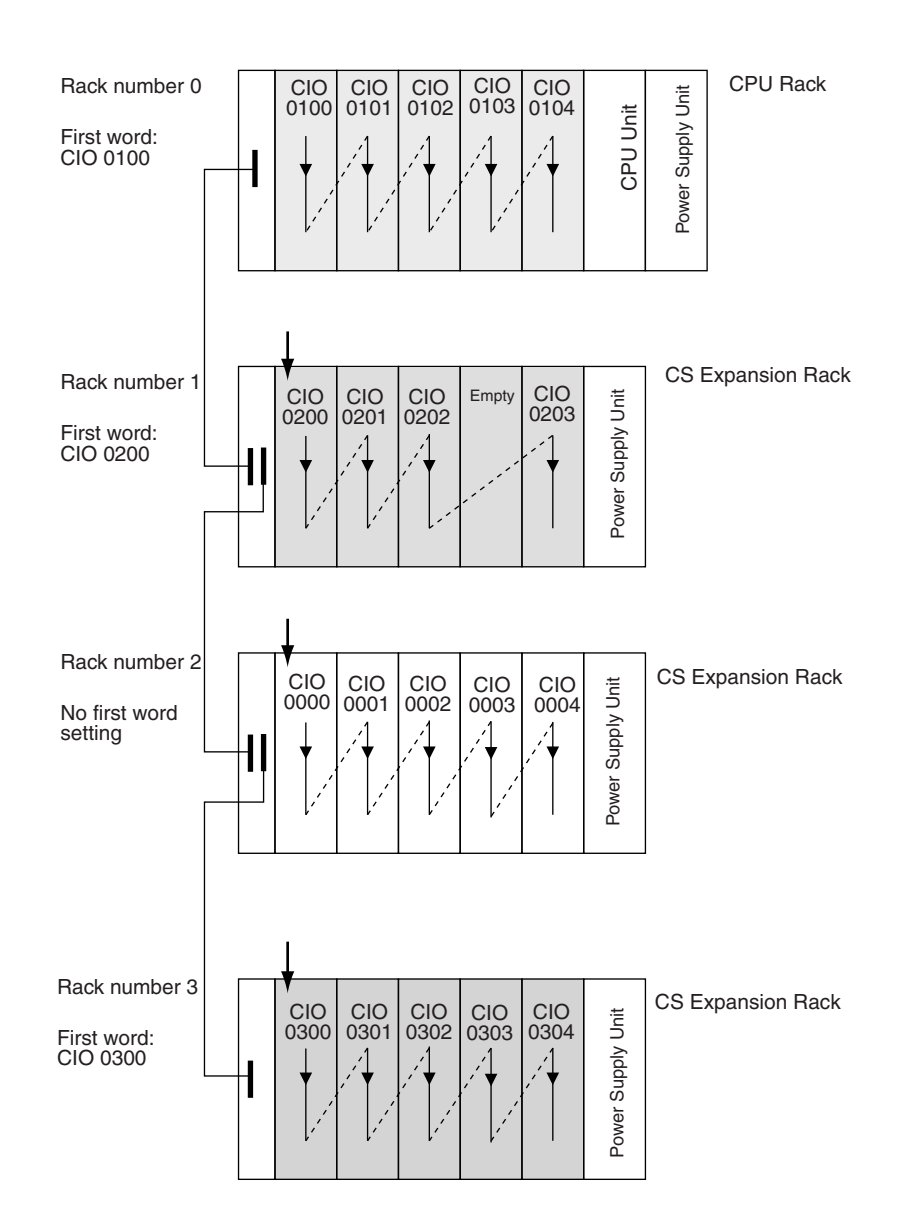

#### **Rack First Word Settings**

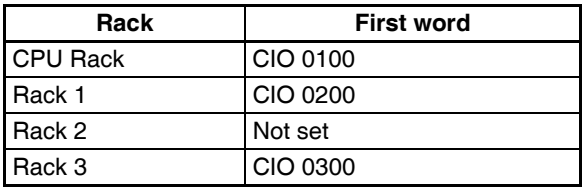

**Note** Rack numbers (0 to 7) are fixed according to the order that the Racks are physically connected with cable. The CPU Rack is always Rack 0 and the other Racks are, in order, Racks 1 to 7. These numbers cannot be changed. In the above example, the shaded Racks are allocated words starting from the specified first words. The non-shaded Racks are allocated in order from left to right and in order of Rack starting from CIO 0000.

## **Setting First Rack Words from the CX-Programmer**

The first word allocated on each Rack can be set from the CX-Programmer. These settings are not possible from a Programming Console.

**Note** For CS1-H CPU Units, an indication of whether or not the first rack words have been set will be displayed on a Programming Console.

Use the following procedure to set the first rack words.

*1,2,3...* 1. Select the *Rack/Slot Start Addresses* from the Option Menu on the I/O Table Window. The following dialog box will be displayed.

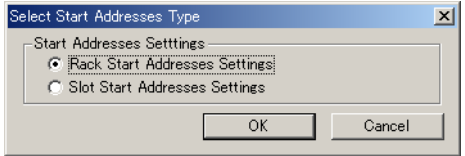

- 2. Select the *Rack Start Addresses Settings* Option and click the **OK** Button.
- 3. In the dialog box that will appear, remove the checkmarks from the settings disabling the first rack word settings and set the address of the first words for the CPU Rack and Expansion Racks (1 to 7).

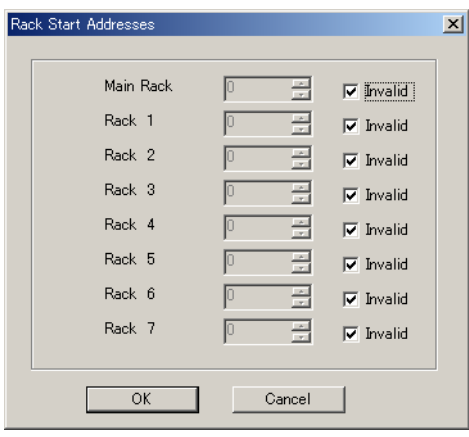

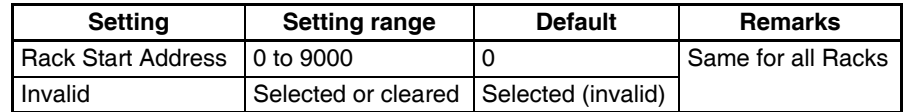

4. Click the **OK** Button.

**Note** Up to 8 Racks can be set for any CPU Unit model.

## **Confirming First Rack Word Settings on a Programming Console**

With a CS1-H CPU Unit, the Programming Console can be used to check whether or not the first word has been set on a Rack. Use the following procedure.

*1,2,3...* 1. Press the **FUN**, **SHIFT**, and **CH** Keys to start the I/O table creation operation. If the first work for a Rack has been set, a message saying so will appear on the second line of the display.

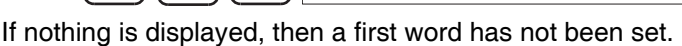

FUN  $\Big|\Big|$  SHIFT  $\Big|\Big| \frac{\text{CH}}{|\text{CDM}|}$ 

2. Press the **CHG** Key, enter the password (9713), and then press the **WRITE** Key to continue creating the I/O tables, or press the **CLR** Key to cancel the operation and return to the initial display.

000000I/O TBL ? Rack 1st Word En

## **Precautions in Setting Rack First Words**

- Be sure to make first word settings so that allocated words do not overlap. The first word setting for a rack can be any address from CIO 0000 to CIO 0900. If the same word is allocated to two Racks, the I/O tables cannot be created and the Duplication Error Flag (A26103) in the I/O Table Error Information will turn ON.
- Always register the I/O table after installing an I/O Unit, after setting a rack number, or after setting the first word allocation for a Rack. The I/O Table Registration operation registers the I/O words allocated to the Racks.
- I/O words will not be allocated to empty slots. If an I/O Unit will be installed later, reserve words for the empty slot by changing the I/O table with a Programming Device's I/O Table Change Operation.
- If the actual system configuration is changed after registering the I/O table so that the number of words or I/O type does not match the I/O table, an I/O verification error (A40209) or I/O setting error (A40110) will occur. A CS-series CPU Bus Unit Setting Error (A40203) or Special I/O Unit Setting Error (A40202) may occur as well.
- When a Unit is removed, words can be reserved for the missing Unit using the I/O Table Change Operation. If a Unit is changed or added, all of the words in the program following that Unit's allocated words will be changed and the I/O Table Registration Operation will have to be performed again.

# <span id="page-420-0"></span>**8-4 Allocating First Words to Slots**

In the CS-series PLCs, the first word allocated to a slot on any Rack can be set with the CX-Programmer's I/O table edit operation regardless of the position of the slot. This feature can be used whenever it's necessary to control allocations to specific Units, e.g., to group allocated I/O words by device or circuit.

The first word can be set for up to 64 slots.

- **Note** The first words for slots cannot be set at the same time as the first words for Racks.
- **Word Allocations** When setting first words for slots, the first word must be set for slot 00 on the CPU Rack. The first word can then be set for any slot on any Rack for up to 63 other slots.

Each first word set for a slot creates a group starting with that slot. Words are allocated starting from the specified word to the first slot in the group and continuing left to right allocating consecutive words to each Unit until the next group (i.e., until the next Unit for which a first slot word is set). The next group can start on the same Rack or on a following Rack.

## **Example: Setting the First Words for Racks**

In this example, a first slot word has been set in the middle of each Rack. For simplicity, only 16-bit Units have been used.

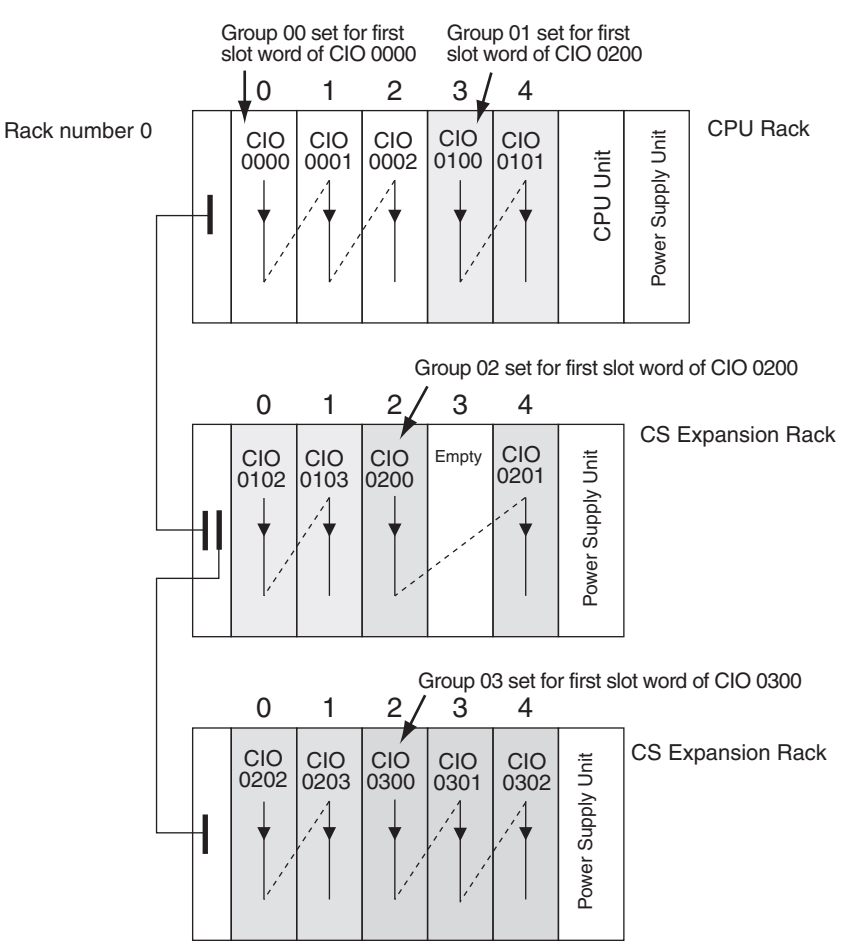

#### **First Slot Word Settings**

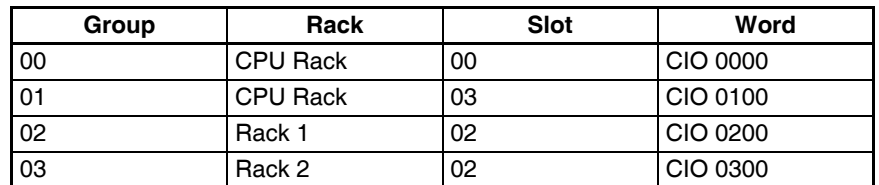

**Note** Group 00 must start at slot 00 on the CPU Rack. Any word can be set. Any slot can be set on any Rack for groups 01 to 63.

## **Setting First Slot Words from the CX-Programmer**

First slot words can be set from the CX-Programmer. These settings are not possible from a Programming Console.

**Note** For CS1-H CPU Units, an indication of whether or not the first rack words have been set will be displayed on a Programming Console.

Use the following procedure to set the first rack words.

*1,2,3...* 1. Select the *Rack/Slot Start Addresses* from the Option Menu on the I/O Table Window. The following dialog box will be displayed.

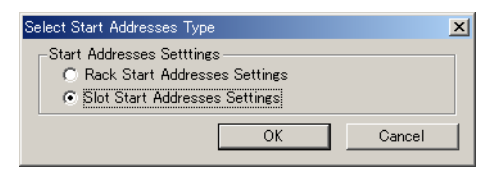

- 2. Select the *Slot Start Addresses Settings* Option and click the **OK** Button.
- 3. In the dialog box that will appear, set the first word for slot 00 on the CPU Rack.

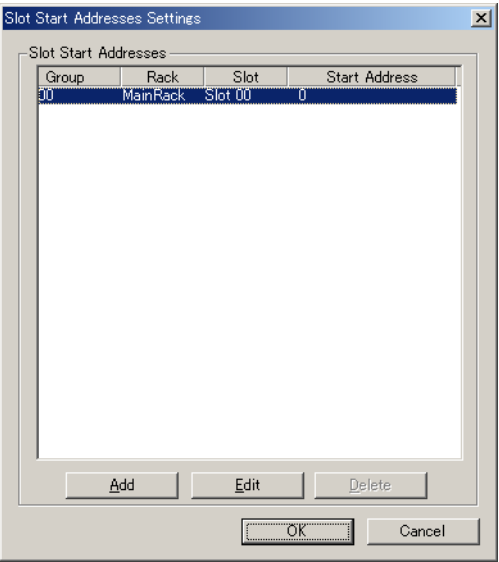

4. To change the setting from CIO 0000, click the **Edit** Button. The follow dialog box will appear.

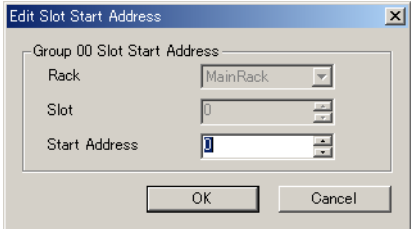

- 5. Set the desired word and click the **OK** Button.
- 6. To set slot first words for other groups, click the **Add** Button and make the appropriate settings for the Rack, slot, and word.

Up to 64 groups can be set for the CS/CJ-series CPU Unit Ver. 2.0. Only 8 groups can be set for the CS/CJ-series CPU Unit Ver. 1.0

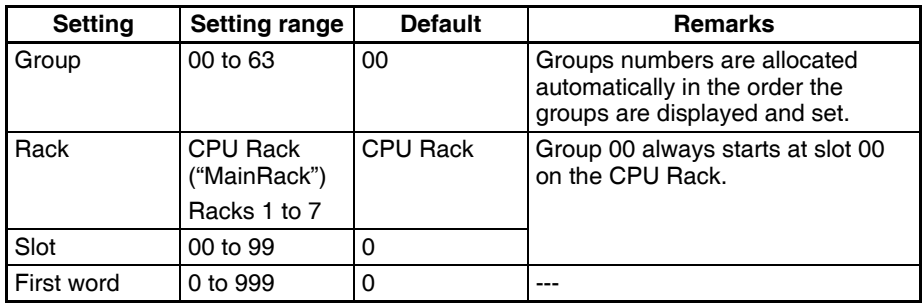

## **Precautions in Setting First Slot Words**

When the I/O tables are edited, the CX-Programmer checks for any duplications in word allocations caused by first word settings. It is conceivable, however, that duplications in word allocations could occur after the I/O tables have been registered, e.g., as the result of replacing a 1-word Unit with a 2 word Unit. In this case the extra word needed by the new Unit would still also be allocated to the next Unit.

When the PLC is turned ON, the CPU Unit checks the registered I/O tables against the actual Units mounted to the PLC. If there are any duplications, and error will occur and it will be no longer possible to edit the I/O tables. If this happens, the I/O tables will have to be deleted and recreated or retransferred from a Programming Devices.

# <span id="page-423-1"></span>**8-5 Detailed Information on I/O Table Creation Errors**

With a CS1-H CPU Unit, the contents of A261 provides information on the Unit causing the error whenever one occurs when creating the I/O tables from the Programming Console or CX-Programmer. This information will make it easier to find the Unit causing the problem with troubleshooting I/O tables. Refer to *[SECTION 11 Troubleshooting](#page-564-0)* for actual procedures.

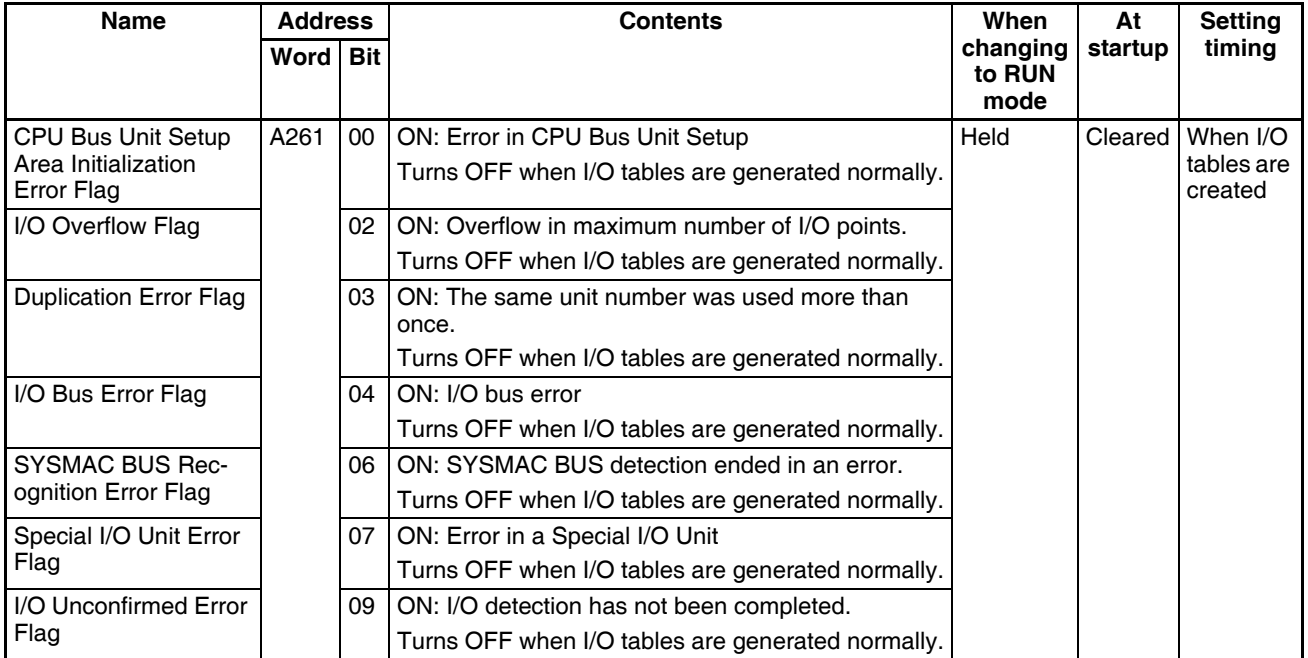

# <span id="page-423-0"></span>**8-6 Data Exchange with CPU Bus Units**

This section describes how data can be exchanged between Special I/O Units or CS-series CPU Bus Units, and the CPU Unit.

## <span id="page-423-2"></span>**8-6-1 Special I/O Units**

Special I/O Units include C200H Special I/O Units and CS-series Special I/O Units. Data can be exchanged between Special I/O Units and the CPU Unit through the Special I/O Unit Area, the DM Area, or FINS commands. Data is exchanged each cycle during I/O refreshing of the Special I/O Unit

**Special I/O Unit Area (I/O Refreshing)** Area. Basically, 10 words are allocated to each Special I/O Unit based on its unit number setting. The number of words actually used by the Special I/O Unit varies; there are models that require 2 words, 4 words, and 20 words.

The Special I/O Unit Area ranges from CIO 2000 to CIO 2959 (10 words  $\times$  96 Units).

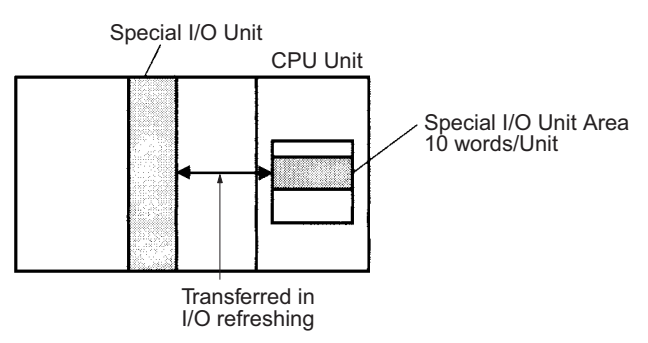

## **Transfer of Words Allocated in DM Area**

**C200H Special I/O Units** The 100 words allocated to each Unit are transferred from the DM Area to the Unit when the PLC is turned on or the Unit is restarted. Some C200H Special I/O Units do not use any of the allocated DM words and others use only a part of the allocated words.

**CS-series Special I/O Units** There are three times that data may be transferred through the words allocated to each Unit. The timing of data transfers depends on the model being used.

- *1,2,3...* 1. Data transferred when the PLC is turned on.
	- 2. Data transferred when the Unit is restarted.
	- 3. Data transferred when necessary.

Some models transfer data in both directions, from the DM Area to the Unit and from the Unit to the DM Area. See the Unit's *Operation Manual* for details on data transfers.

## **Special I/O Unit Words in the DM Area: D20000 to D29599 (100 Words x 96 Units)**

Each Special I/O Unit is allocated 100 words in the DM Area in the range of D20000 to D29599 (100 words  $\times$  96 Units). These 100 words are generally used to hold initial settings for the Special I/O Unit. When the contents of this area are changed from the program to reflect a change in the system, the Restart Bits for affected Units must be turned ON to restart the Units.

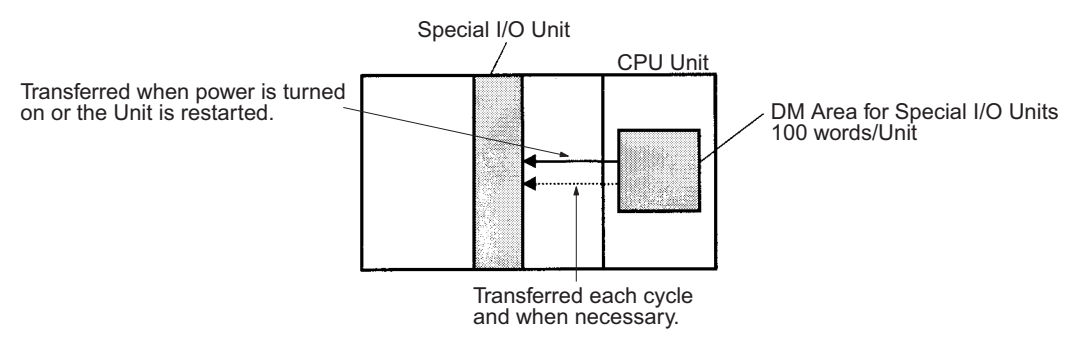

**FINS Commands** The CMND(490) instruction can be added to the ladder program to issue a FINS command to the Special I/O Unit.

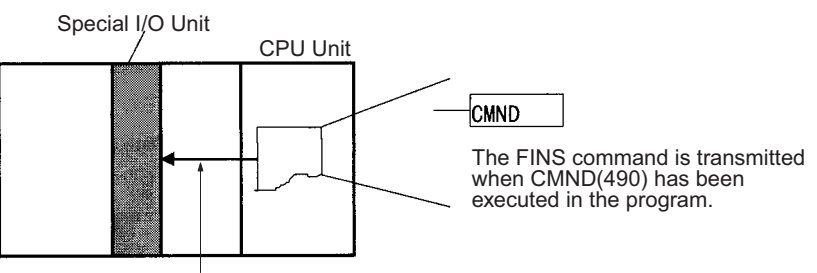

FINS command transmission

FINS commands can be transmitted to Special I/O Units in other PLCs in the network, not just the local PLC.

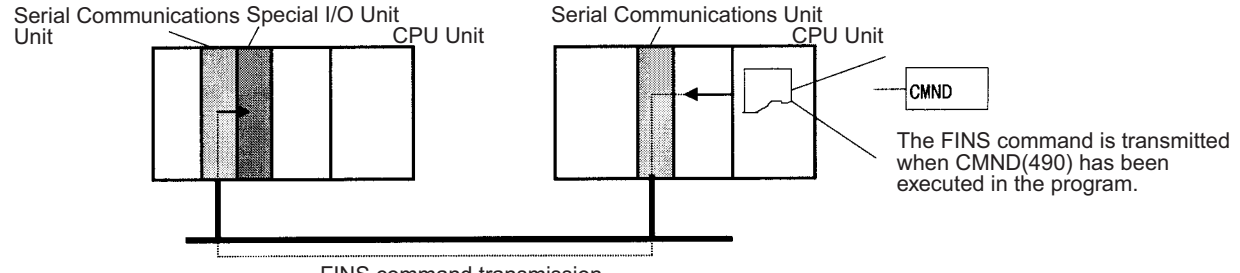

FINS command transmission

## **Special I/O Unit Initialization**

Special I/O Units are initialized when the PLC's power is turned on or the Unit's Restart Bit is turned ON. The Unit's Special I/O Unit Initialization Flag (A33000 to A33515) will be ON while the Unit is initializing.

I/O refreshing (cyclic I/O refreshing or refreshing by IORF(097)) will not be performed for a Special I/O Unit while its Initialization Flag is ON.

## <span id="page-425-0"></span>**8-6-2 Disabling Special I/O Unit Cyclic Refreshing**

Ten words are allocated to each Special I/O Unit in the Special I/O Unit Area (CIO 2000 to CIO 2959) based on the unit number set on the front of each Unit. The data in the Special I/O Unit Area is refreshed in the CPU Unit every cycle during I/O refreshing (just after execution of the END(001) instruction).

I/O refreshing may take too long if too many Special I/O Units are installed. If I/O refreshing is taking too much time, the PLC Setup can be set to disable cyclic refreshing for particular Special I/O Units. (The Special I/O Unit Cyclic Refreshing Disable Bits are in PLC Setup addresses 226 to 231.)

If the I/O refreshing time is too short, the Unit's internal processing will not be able to keep pace, the Special I/O Unit Error Flag (A40206) will be turned ON, and the Special I/O Unit may not operate properly. In this case, the cycle time can be extended by setting a minimum cycle time in the PLC Setup or cyclic I/O refreshing with the Special I/O Unit can be disabled. When cyclic refreshing has been disabled, the Special I/O Unit's data can be refreshed during program execution with IORF(097).

- **Note** 1. Always disable a Special I/O Unit's cyclic refreshing if the Unit's I/O will be refreshed in an interrupt task with IORF(097). An interrupt task error (A40213) will occur if cyclic refreshing and IORF(097) refreshing are performed simultaneously.
	- 2. Whenever disabling a Special I/O Unit's cyclic refreshing, be sure that the I/O for that Unit is refreshed with IORF(097) in the program at least every

11 seconds during operation. A CPU Unit service monitoring error will occur in the Special I/O Unit if it is not refreshed every 11 seconds.

## <span id="page-426-0"></span>**8-6-3 CPU Bus Units**

Data can be exchanged between CPU Bus Units and the CPU Unit through the CPU Bus Unit Area, the DM Area, or FINS commands.

## **CPU Bus Unit Area (I/O Refreshing)**

Data is exchanged each cycle during I/O refreshing of the CPU Bus Unit Area. Basically, 25 words are allocated to each CPU Bus Unit based on its unit number setting. The number of words actually used by the CPU Bus Unit varies.

The Special I/O Unit Area ranges from CIO 1500 to CIO 1899 (25 words  $\times$  16 Units).

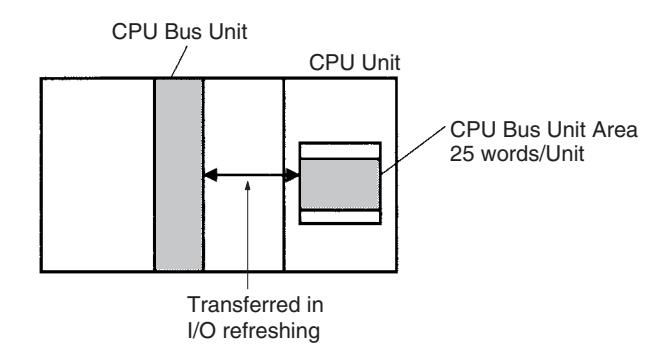

**Note** With CS1-H CPU Units, the CPU BUS I/O REFRESH instruction (DLNK(226)) can be executed in the ladder program to refresh the CIO Area words allocated to the CPU Bus Unit of a specified unit number.

## **Transfer of Words Allocated in the DM Area**

Each CPU Bus Unit is allocated 100 words in the DM Area in the range of D30000 to D31599 (100 words  $\times$  16 Units). There are three times that data may be transferred through the words allocated to each Unit. The timing of data transfers depends on the model being used.

- *1,2,3...* 1. Data transferred when the PLC is turned ON.
	- 2. Data transferred each cycle.
	- 3. Data transferred when necessary.
		- **Note** With CS1-H CPU Units, the CPU BUS I/O REFRESH instruction (DLNK(226)) can be executed in the ladder program to refresh the DM Area words allocated to the CPU Bus Unit of a specified unit number.

Some models transfer data in both directions, from the DM Area to the Unit and from the Unit to the DM Area. See the Unit's Operation Manual for details on data transfers.

These 100 words are generally used to hold initial settings for the CPU Bus Unit. When the contents of this area are changed from the program to reflect a change in the system, the Restart Bits (A50100 to A50115) for affected Units must be turned ON to restart the Units.

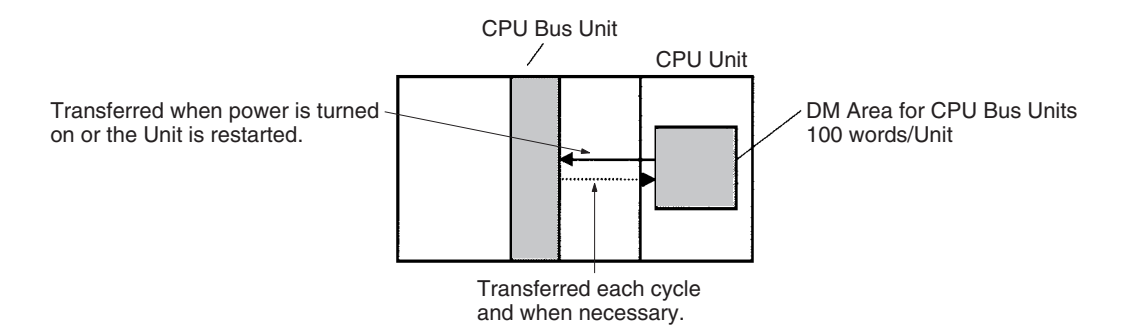

## **FINS Commands**

The CMND(490) instruction can be added to the ladder program to issue a FINS command to the CPU Bus Unit.

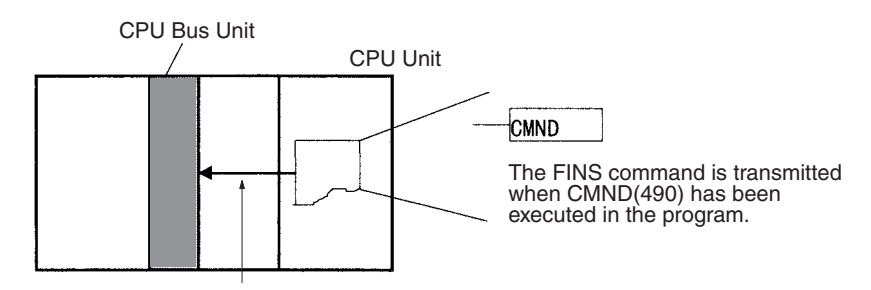

FINS command transmission

FINS commands can be transmitted to CPU Bus Units in other PLCs in the network, not just the local PLC.

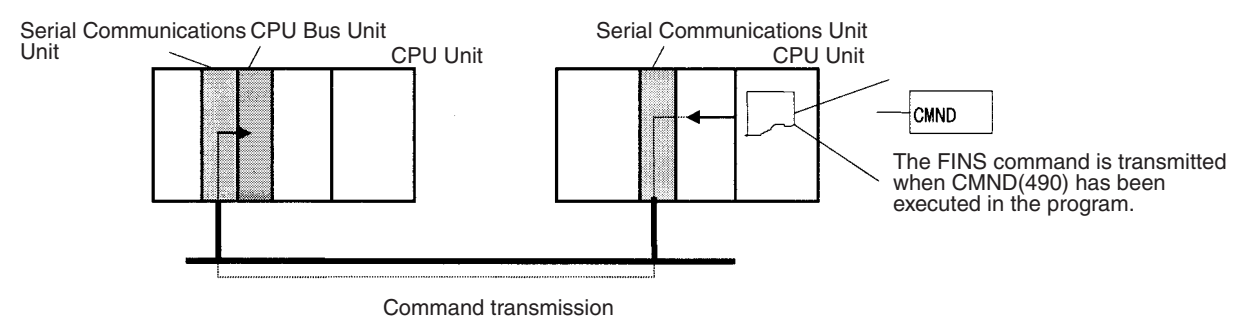

## **CPU Bus Unit Initialization**

CPU Bus Units are initialized when the PLC's power is turned on or the Unit's Restart Bit is turned ON. The Unit's CPU Bus Unit Initialization Flag (A30200 to A30215) will be ON while the Unit is initializing.

Cyclic I/O refreshing will not be performed for a CPU Bus Unit while its Initialization Flag is ON.

# **SECTION 9 Memory Areas**

This section describes the structure and functions of the I/O Memory Areas and Parameter Areas.

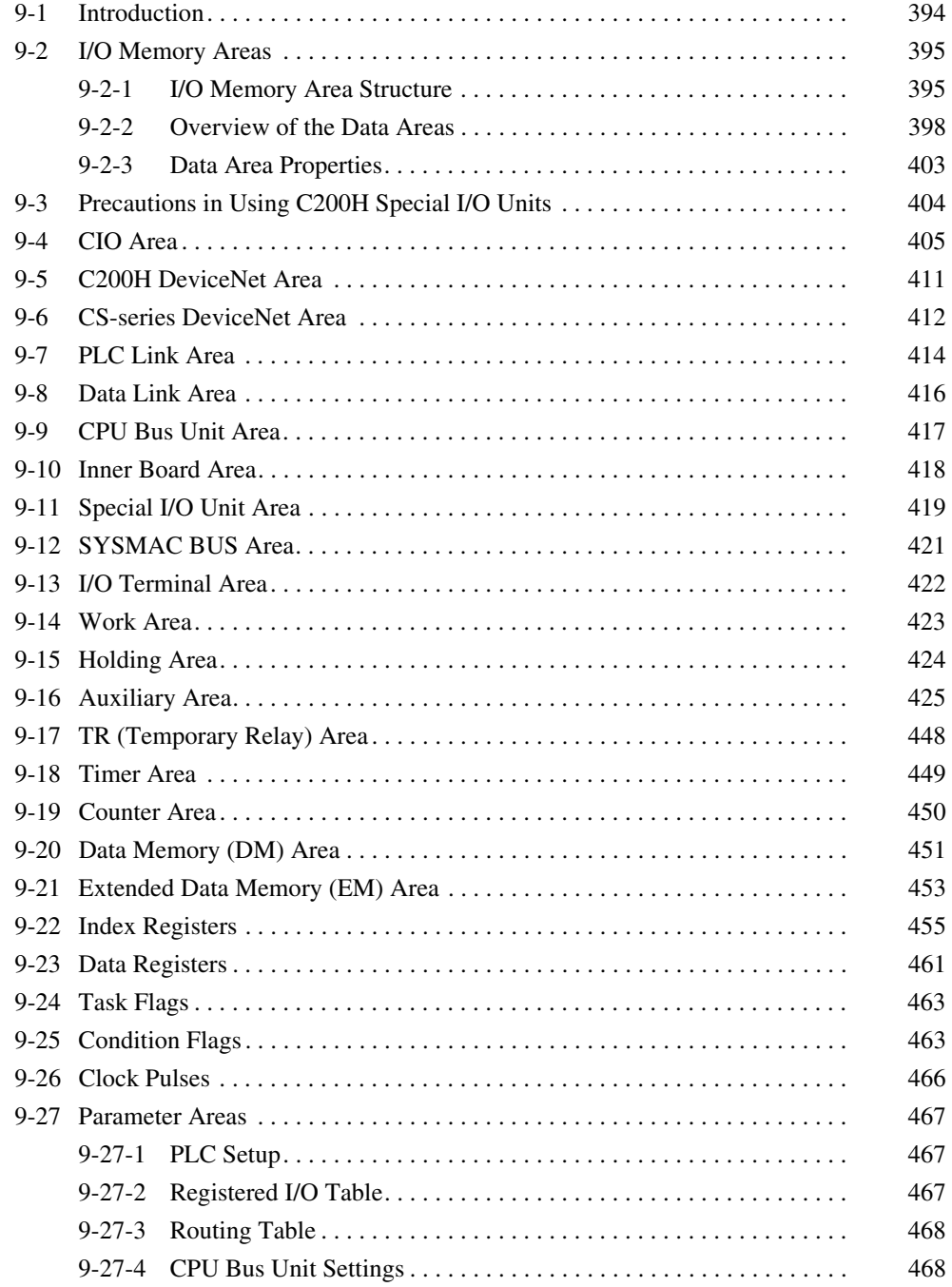

# <span id="page-429-0"></span>**9-1 Introduction**

The CPU Unit's memory (RAM with battery back-up) can be divided into three parts: the User Program Memory, I/O Memory Area, and Parameter Area. This section describes the I/O Memory Area and Parameter Area.

## **I/O Memory Area**

This region of memory contains the data areas which can be accessed by instruction operands. The data areas include the CIO Area, Work Area, Holding Area, Auxiliary Area, DM Area, EM Area, Timer Area, Counter Area, Task Flag Area, Data Registers, Index Registers, Condition Flag Area, and Clock Pulse Area.

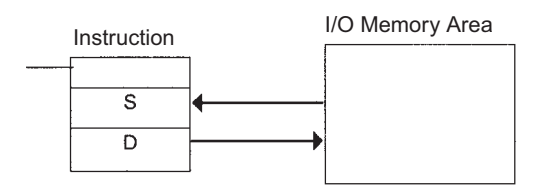

## **Parameter Area**

This region of memory contains various settings that cannot be specified by instruction operands; they can be specified from a Programming Device only. The settings include the PLC Setup, I/O Table, Routing Table, and CPU Bus Unit settings.

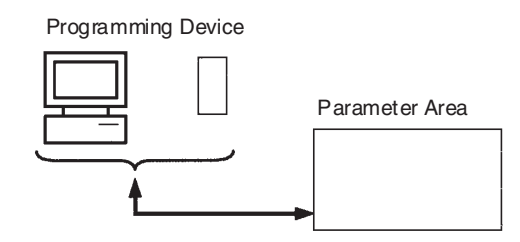

# <span id="page-430-0"></span>**9-2 I/O Memory Areas**

# <span id="page-430-1"></span>**9-2-1 I/O Memory Area Structure**

The following table shows the basic structure of the I/O Memory Area.

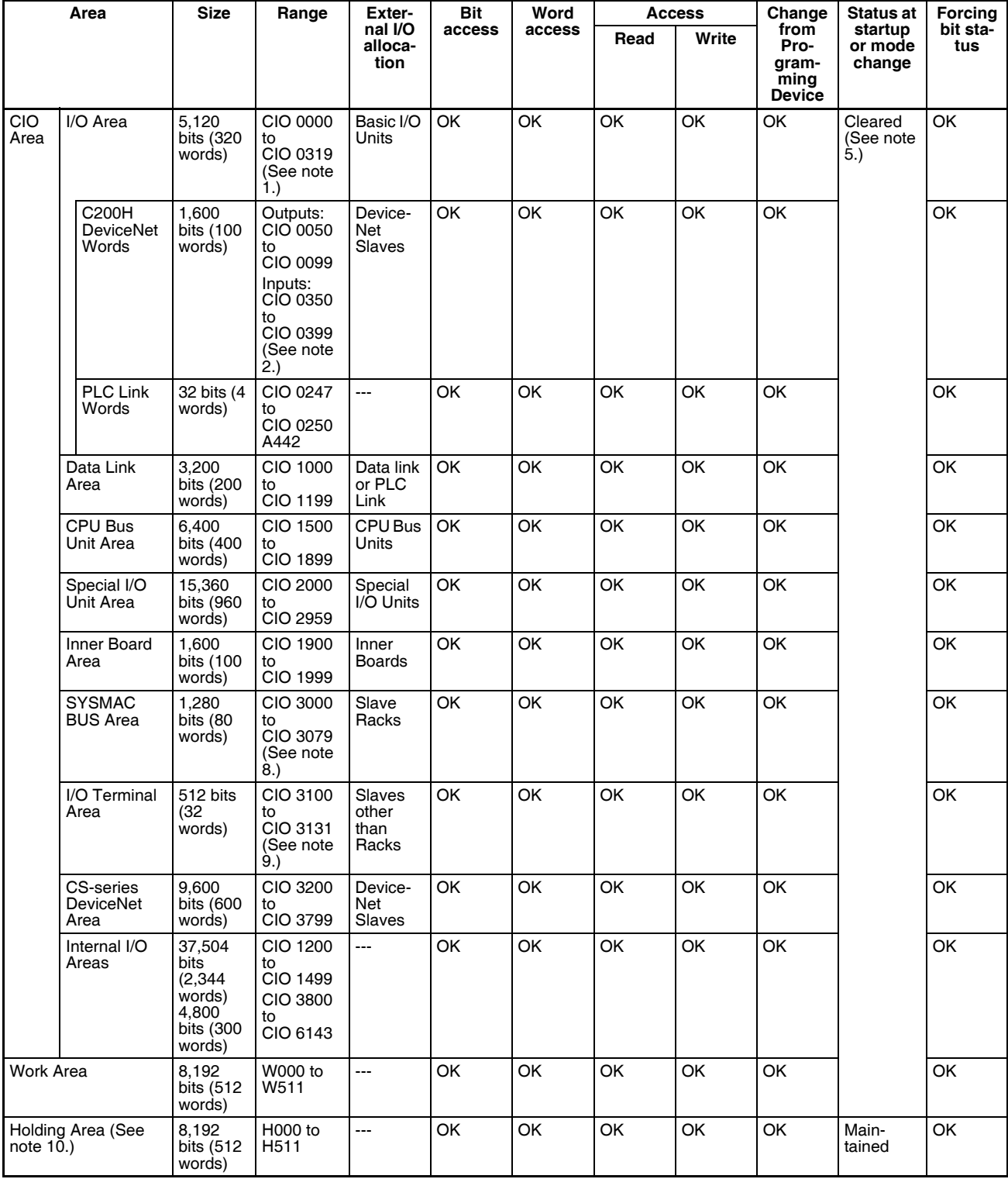

## *I/O Memory Areas* **Section 9-2**

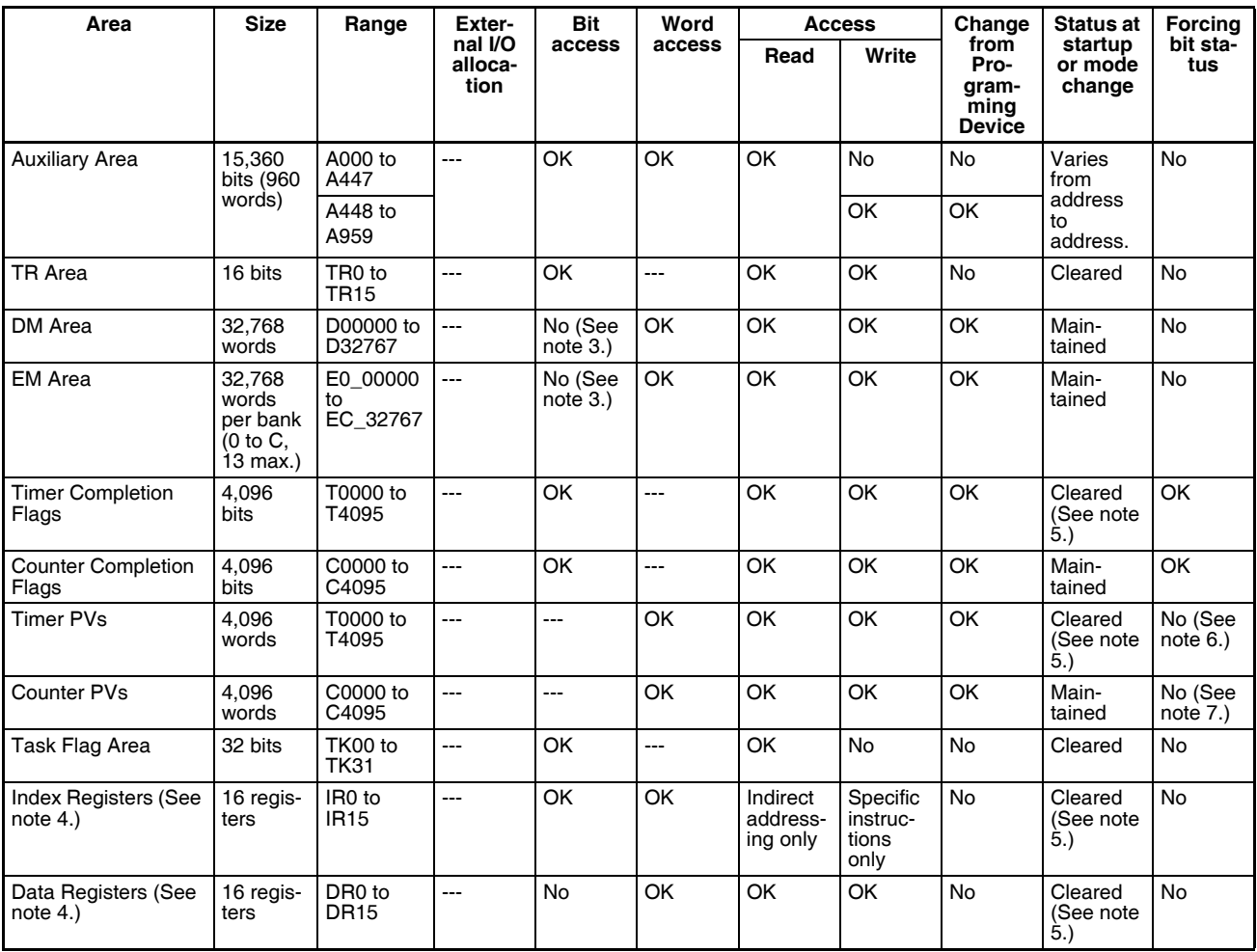

- **Note** 1. The I/O Area can be expanded to CIO 0000 to CIO 0999 by changing the first words allocated to Racks.
	- 2. C200H DeviceNet Words are used for fixed allocations by the C200H DeviceNet Master Unit (C200HW-DRM21-V1). The CS-series DeviceNet Unit (CS1W-DRM21) does not use this same area for fixed allocations, but rather uses the CS-series DeviceNet Area (CIO 3200 to CIO 3799).
	- 3. Bits can be manipulated using TST(350), TSTN(351), SETB(532), RSTB(533), OUTB(534).
	- 4. Index registers and data registers can be used either individually by task or they can be shared by all the tasks (CS1-H CPU Units only).
	- 5. If the I/O Memory Hold Bit (A50012) is turned ON, the contents of these areas will be maintained when the operating mode is changed. If in addition the IOM Hold Bit is selected under *Startup Hold* in the PLC Setup, the contents of these areas will be maintained when the power supply is turned ON.
	- 6. Timer PVs can be refreshed indirectly by forced setting/resetting the Timer Completion Flag.
	- 7. Counter PVs can be refreshed indirectly by forced setting/resetting Counter Completion Flags.
	- 8. These words can be used as work words/bits when SYSMAC BUS Slaves are not used.
	- 9. These words can be used as work words/bits when I/O Terminals are not used.
10. The Function Block Holding Area words are allocated from H512 to H1535. These words can be used only for the function block instance area (internally allocated variable area).

# **9-2-2 Overview of the Data Areas**

The data areas in the CS-series I/O Memory Area are described in detail below.

## **CIO Area**

It isn't necessary to input the "CIO" acronym when specifying an address in the CIO Area. The CIO Area is generally used for data exchanges such as I/O refreshing with various Units. Words that aren't allocated to Units may be used as work words and work bits in the program only.

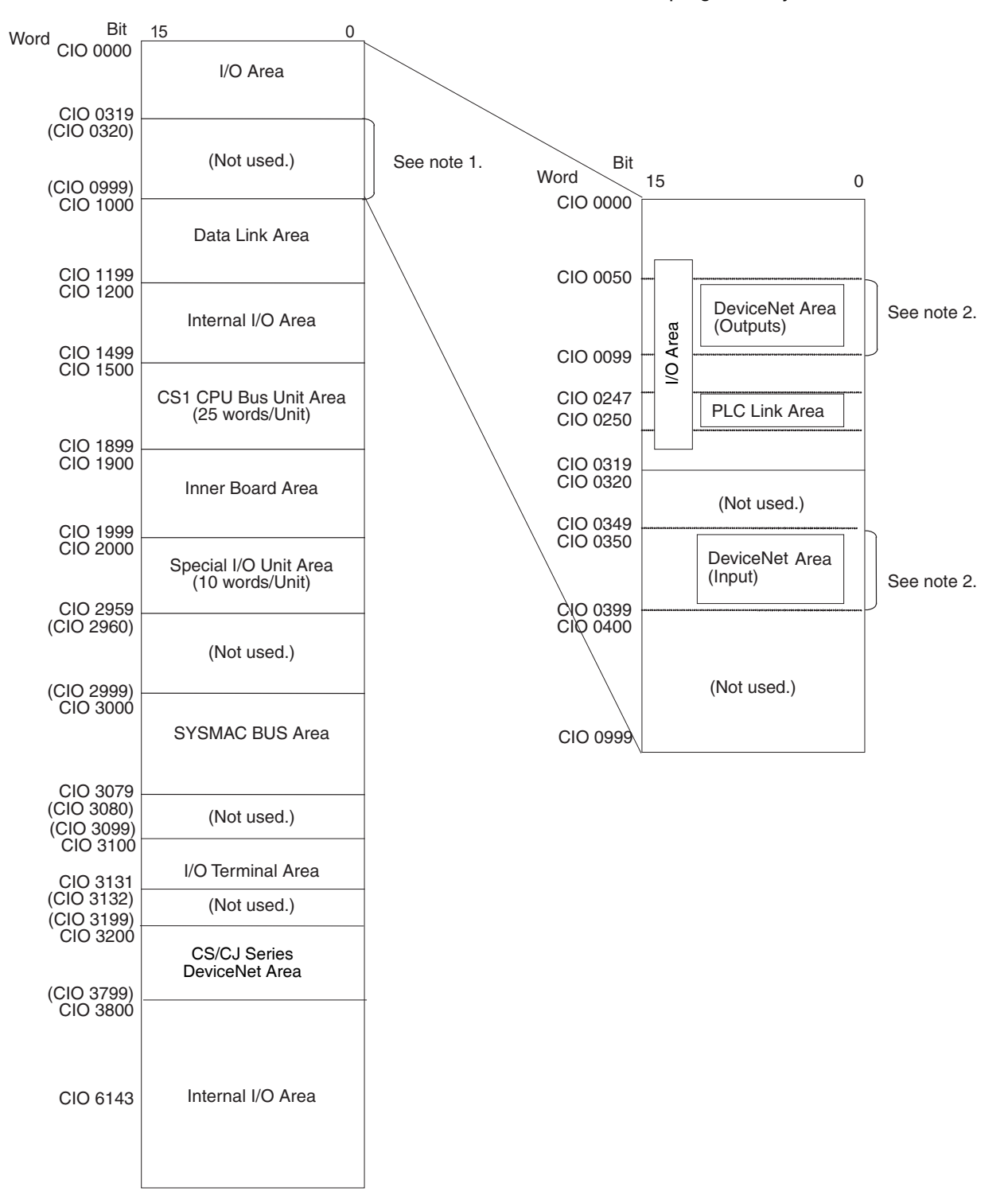

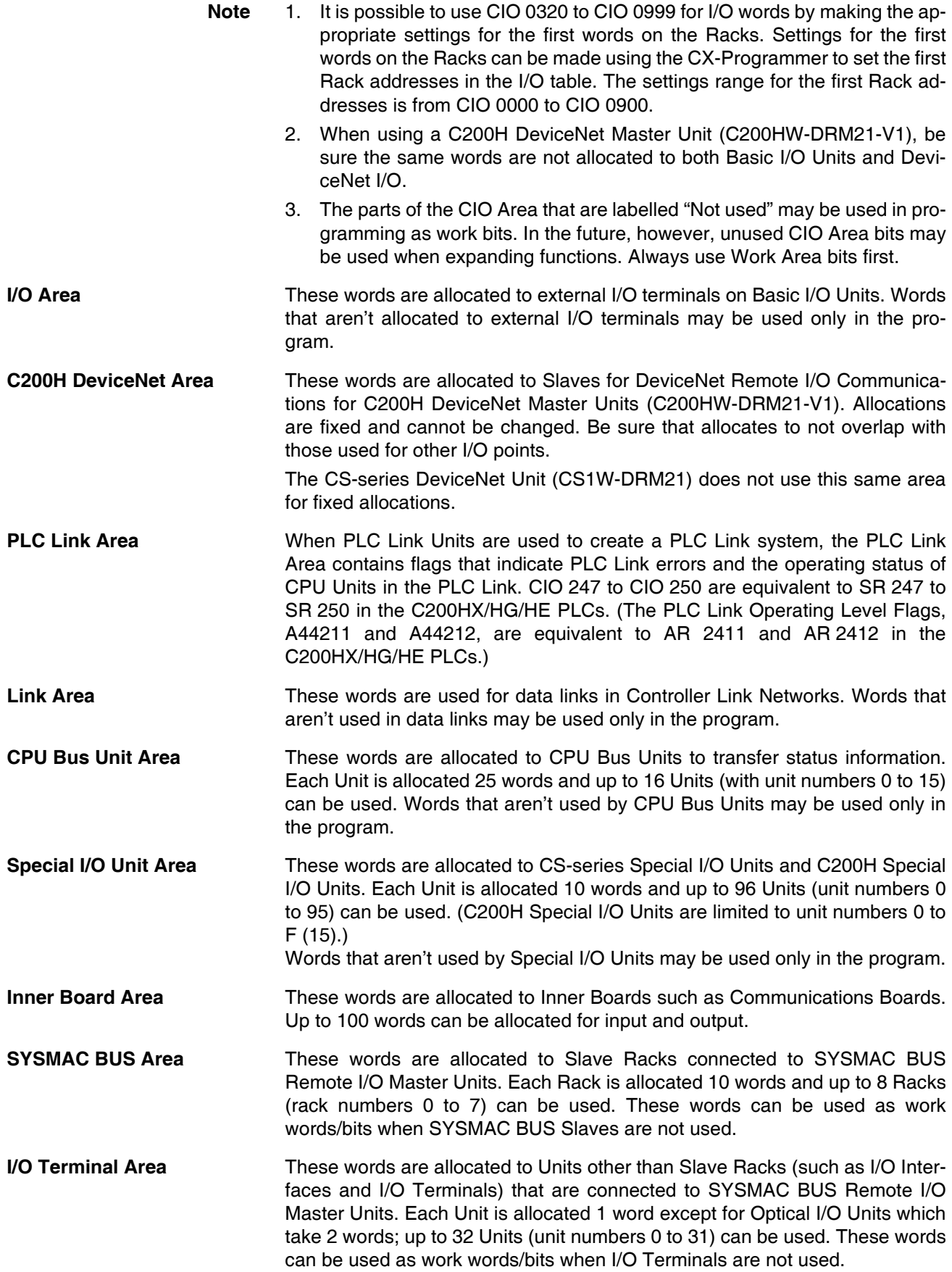

**CS-series DeviceNet Area** These words are allocated to Slaves for DeviceNet Remote I/O Communications for CS-series DeviceNet Units (CS1W-DRM21). Allocations are fixed and cannot be changed. Be sure that allocates to not overlap with those used for other I/O points.

> The C200H DeviceNet Master Unit (C200HW-DRM21-V1) does not use this same area for fixed allocations

- **Internal I/O Area** These words can be used only in the program; they cannot be used for I/O exchange with external I/O terminals. Be sure to use the work words provided in the Work Area (WR) before allocating words in the Internal I/O Area or other unused words in the CIO Area. It is possible that these words will be assigned to new functions in future versions of CS-series CPU Units, so the program may have to be changed before being used in a new CS-series PLC if CIO Area words are used as work words in the program.
	- **Note** CIO 25207 and CIO 25213 will be used for the Module (M-Net) Interface Network Restart Bits when a M-Net Interface Unit is connected to the CS-series PLC. Do not use these bits are work bits in programming. The M-Net Interface Unit is restarted by turning ON these bits.

## **Work Area (WR)**

Words in the Work Area can be used only in the program; they cannot be used for I/O exchange with external I/O terminals. No new functions will be assigned to this area in future versions of CS-series PLCs, so use this area for work words and bits before any words in the CIO Area.

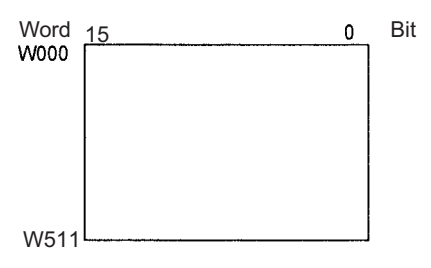

## **Holding Area (HR)**

Words in the Holding Area can be used only in the program. These words retain their content when the PLC is turned on or the operating mode is switched between PROGRAM mode and RUN or MONITOR mode.

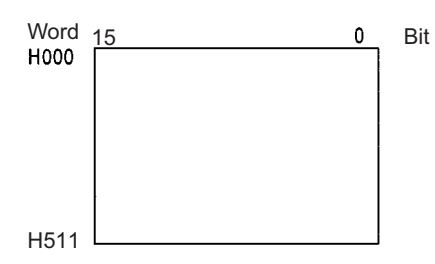

**Note** The Function Block Holding Area words are allocated from H512 to H1535. These words can be used only for the function block instance area (internally allocated variable area). These words cannot be specified as instruction operands in the user program.

## **Auxiliary Area (AR)**

The Auxiliary Area contains flags and control bits used to monitor and control PLC operation. This area is divided into two parts: A000 to A447 are read-only and A448 to A959 can be read or written. Refer to *[9-16 Auxiliary Area](#page-460-0)* for details on the Auxiliary Area.

**Note** The undefined addresses of the Auxiliary Area may be allocated to functions in future version upgrades of the CPU Unit. Do not use these words as CIO Area words in the user program.

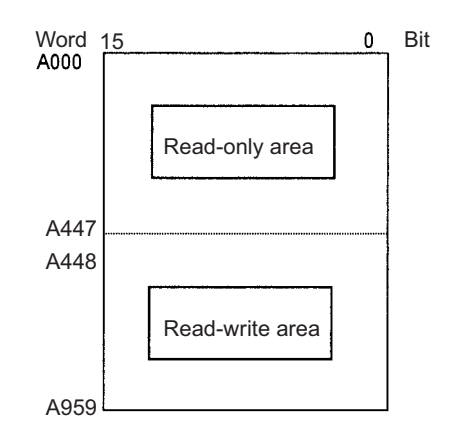

### **Temporary Relay Area (TR)**

The TR Area contains bits that record the ON/OFF status of program branches. The TR bits are used with mnemonics only.

#### **Data Memory Area (DM)**

The DM Area is a multi-purpose data area that can be accessed in word-units only. These words retain their content when the PLC is turned on or the operating mode is switched between PROGRAM mode and RUN or MONITOR mode.

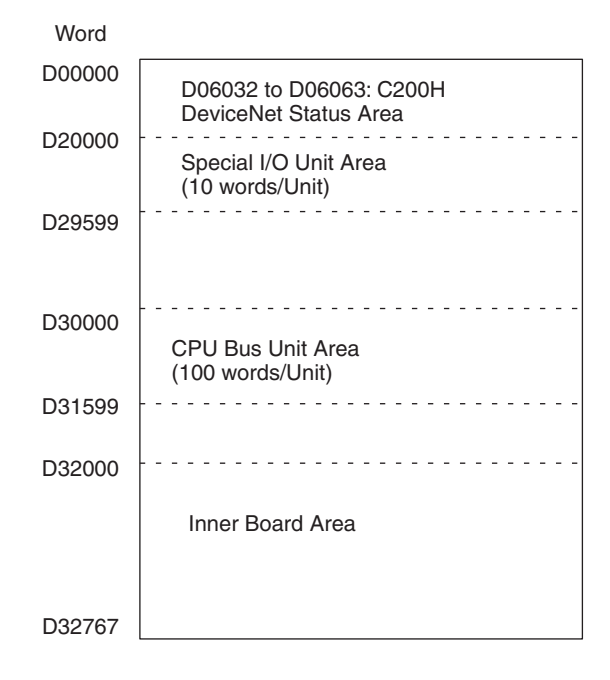

# **Extended Data Memory Area (EM)**

The EM Area is a multi-purpose data area that can be accessed in word-units only. These words retain their content when the PLC is turned on or the operating mode is switched between PROGRAM mode and RUN or MONITOR mode.

The EM Area is divided into 32,767-word regions called banks. The number of EM banks depends upon the model of CPU Unit, with a maximum of 13 banks (0 to C). Refer to *[2-1 Specifications](#page-105-0)* for details on the number of EM banks provided in each model of CPU Unit.

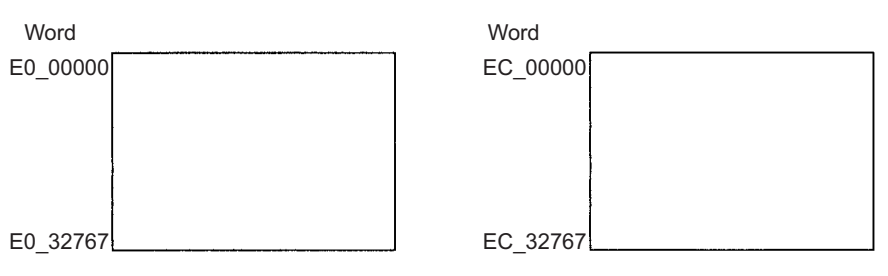

### **Timer Area**

There are two timer data areas, the Timer Completion Flags and the Timer Present Values (PVs). Up to 4,096 timers with timer numbers T0000 to T4095 can be used. The same number is used to access a timer's Completion Flag and PV.

**Timer Completion Flags** These flags are read as bits. A Completion Flag is turned ON by the system when the corresponding timer times out (the set time elapses).

**Timer PVs** The PVs are read and written as words (16 bits). The PVs count up or down as the timer operates.

#### **Counter Area**

There are two counter data areas, the Counter Completion Flags and the Counter Present Values (PVs). Up to 4,096 counters with counter numbers C0000 to C4095 can be used. The same number is used to access a counter's Completion Flag and PV.

**Counter Completion Flags** These flags are read as bits. A Completion Flag is turned ON by the system when the corresponding counter counts out (the set value is reached).

**Counter PVs** The PVs are read and written as words (16 bits). The PVs count up or down as the counter operates.

#### **Condition Flags**

These flags include the Arithmetic Flags such as the Error Flag and Equals Flag which indicate the results of instruction execution as well as the Always ON and Always OFF Flags. The Condition Flags are specified with labels (symbols) rather than addresses.

### **Clock Pulses**

## The Clock Pulses are turned ON and OFF by the CPU Unit's internal timer. These bits are specified with labels (symbols) rather than addresses.

## **Task Flag Area (TK)**

Task Flags range from TK00 to TK31 and correspond to cyclic tasks 0 to 31. A Task Flag will be ON when the corresponding cyclic task is in executable (RUN) status and OFF when the cyclic task hasn't been executed (INI) or is in standby (WAIT) status.

### **Index Registers (IR)**

These registers (IR0 to IR15) are used to store PLC memory addresses (absolute memory addresses in RAM) to indirectly address words in I/O memory. The Index Registers can be used separately in each task or, for CS1-H CPU Units, they can be shared by all tasks.

### **Data Registers (DR)**

These registers (DR0 to DR15) are used together with the Index Registers. When a Data Register is input just before an Index Register, the content of the Data Register is added to the PLC memory address in the Index Register to offset that address. The Data Registers are used separately in each task or, for CS1-H CPU Units, they can be shared by all tasks.

## **9-2-3 Data Area Properties**

#### **Content After Fatal Errors, Forced Set/Reset Usage**

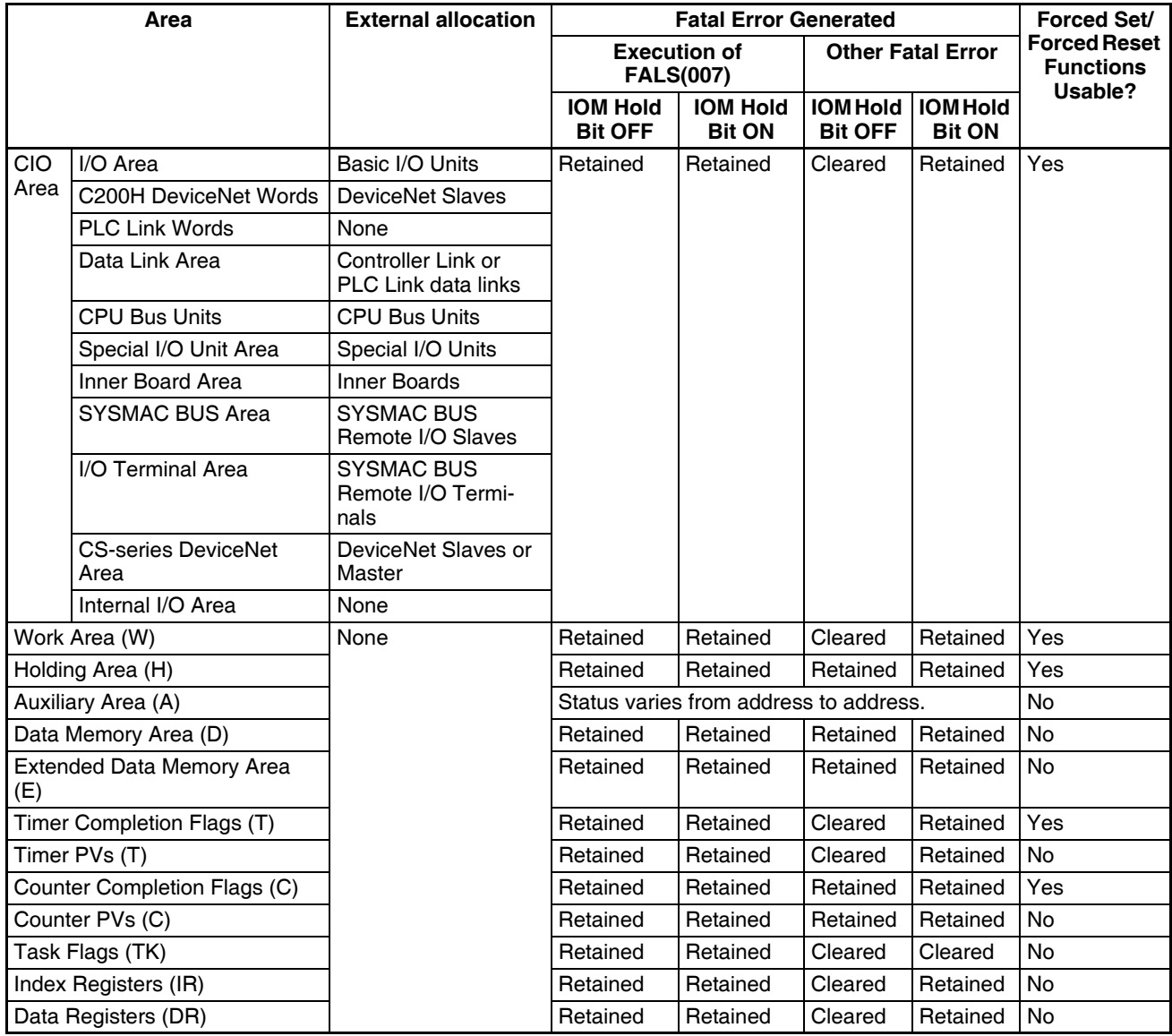

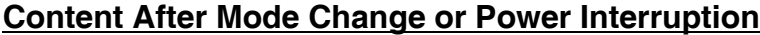

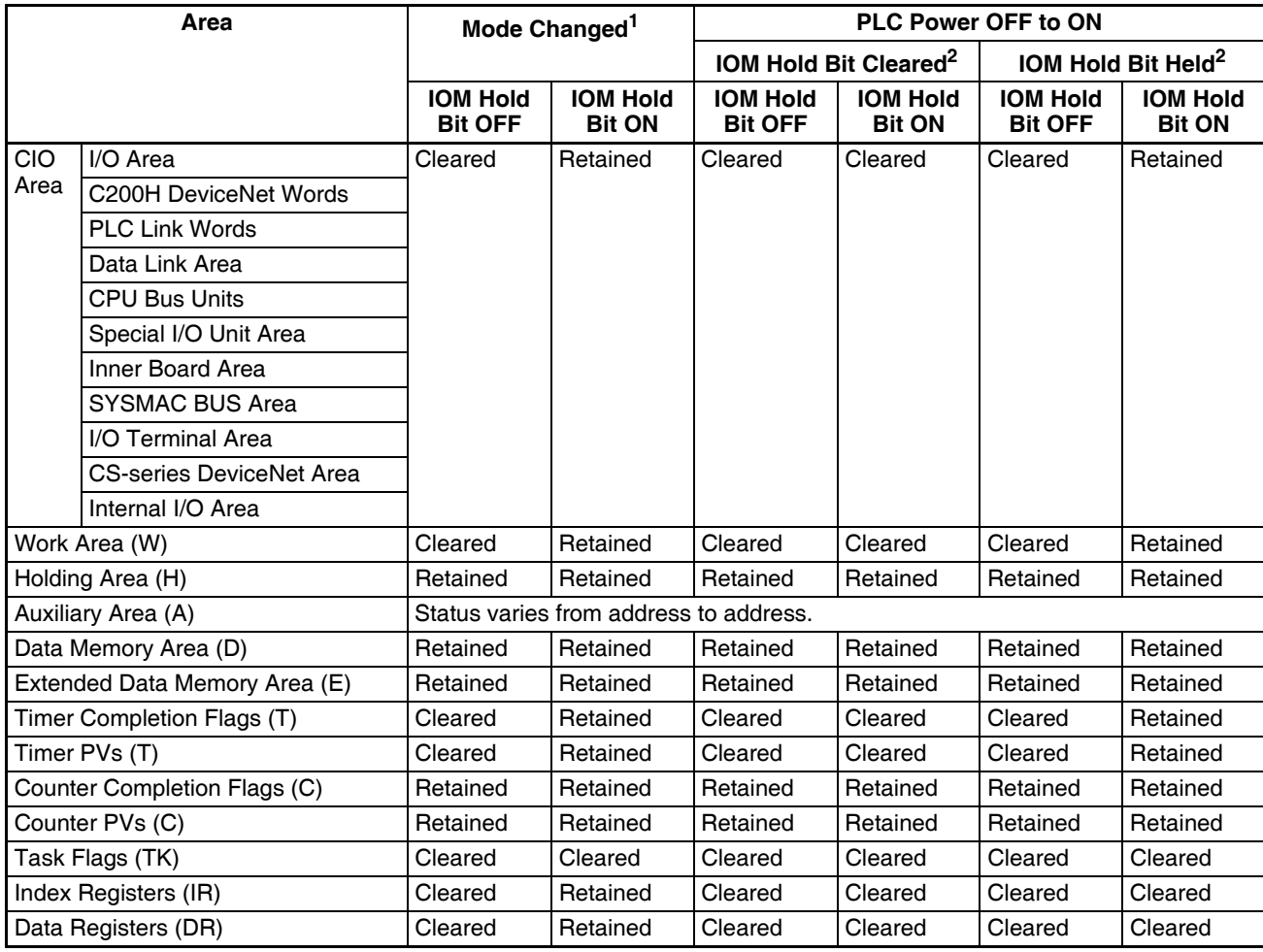

**Note** 1. Mode changed from PROGRAM to RUN/MONITOR or vice-versa.

2. The PLC Setup's "IOM Hold Bit Status at Startup" setting determines whether the IOM Hold Bit's status is held or cleared when the PLC is turned on.

# **9-3 Precautions in Using C200H Special I/O Units**

Observe the following precautions when using C200H Special I/O Units.

**Memory Areas** There are differences between the words allocated to Special I/O Units in the PLC memory areas, as shown in the following table.

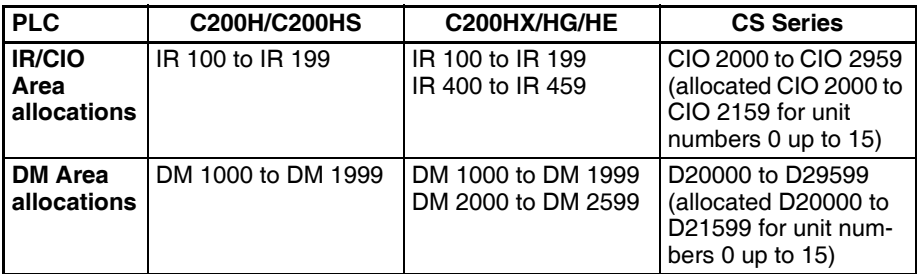

**Restrictions** There are special restrictions in programming, allocations, and data communications with the CPU Unit for the following C200H Special I/O Units. Refer to *[Appendix F Restrictions in Using C200H Special I/O Units](#page-784-0)* for details.

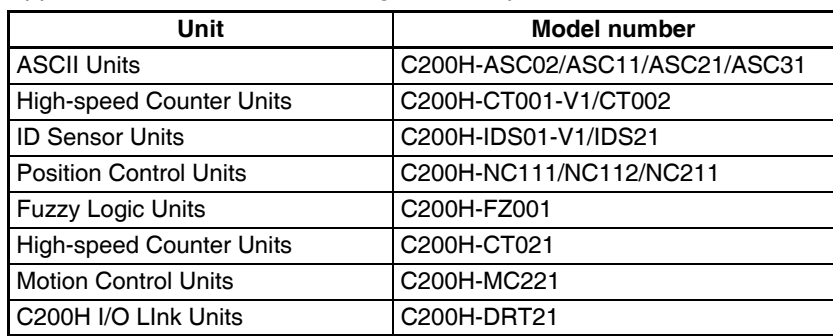

There are no special restrictions for other C200H Special I/O Units.

# **9-4 CIO Area**

I/O Area addresses range from CIO 0000 to CIO 0319 (CIO bits 000000 to 031915), but the area can be expanded to CIO 0000 to CIO 0999 by changing the first Rack word with any Programming Device other than a Programming Console. The maximum number of bits that can be allocated for external I/O will still be 5,120 (320 words) even if the I/O Area is expanded.

**Note** The maximum number of external I/O points depends upon the CPU Unit being used.

Words in the I/O Area can be allocated to I/O terminals on Basic I/O Units (CS-series Basic I/O Units, C200H Basic I/O Units, and C200H Group-2 Highdensity I/O Units).

Words are allocated to Basic I/O Units based on the slot position (left to right) and number of words required. The words are allocated consecutively and empty slots are skipped. Words in the I/O Area that aren't allocated to Basic I/O Units can be used only in the program.

CIO 0000 to CIO 0319 include the C200H DeviceNet Output Area (CIO 0050 to CIO 0099) and the PLC Link Words CIO 0247 to CIO 0250. Be sure that word allocations do not overlap allocations for other I/O points when using a C200H DeviceNet Master Unit (C200HS-DRM1-V1) or when using a PLC Link Unit.

**I/O Area Initialization** The contents of the I/O Area will be cleared in the following cases:

- *1,2,3...* 1. The operating mode is changed from PROGRAM to RUN or MONITOR mode or vice-versa and the IOM Hold Bit is OFF. (See the following explanation of IOM Hold Bit Operation.)
	- 2. The PLC's power supply is cycled and the IOM Hold Bit is OFF or not protected in the PLC Setup.

(See the following explanation of IOM Hold Bit Operation.)

- 3. The I/O Area is cleared from a Programming Device.
- 4. PLC operation is stopped when a fatal error other than an FALS(007) error occurs. (The contents of the I/O Area will be retained if FALS(007) is executed.)
- **IOM Hold Bit Operation** If the IOM Hold Bit (A50012) is ON, the contents of the I/O Area won't be cleared when a fatal error occurs or the operating mode is changed from PROGRAM mode to RUN or MONITOR mode or vice-versa.

If the IOM Hold BIt (A50012) is ON and the PLC Setup's "IOM Hold Bit Status at Startup" setting is set to protect the IOM Hold Bit, the contents of the I/O Area won't be cleared when the PLC's power supply is cycled. All I/O bits, including outputs, will retain the status that they had before the PLC was turned off.

**Note** If the I/O Hold Bit is turned ON, the outputs from the PLC will not be turned OFF and will maintain their previous status when the PLC is switched from RUN or MONITOR mode to PROGRAM mode. Make sure that the external loads will not produce dangerous conditions when this occurs. (When operation stops for a fatal error, including those produced with the FALS(007) instruction, all outputs from Output Unit will be turned OFF and only the internal output status will be maintained.)

#### **Forcing bit Status** Bits in the I/O Area can be force-set and force-reset.

**Note** When designating addresses in programming or allocations inside C200H Special I/O Units, "000" to "255" will specify CIO 0000 to CIO 0255 in the CPU Unit and "000" to "511" will specify CIO 0000 to CIO 0511 in the CPU Unit. Other addresses in this area cannot be specified inside the C200H Special I/O Units.

#### **Input Bits**

A bit in the I/O Area is called an input bit when it is allocated to an Input Unit. Input bits reflect the ON/OFF status of devices such as push-button switches, limit switches, and photoelectric switches. There are three ways for the status of input points to be refreshed in the PLC: normal I/O refreshing, immediate refreshing, and IORF(097) refreshing.

**Normal I/O Refreshing** The status of I/O points on external devices is read once each cycle after program execution.

> In the following example, CIO 000101 is allocated to switch 1, an external switch connected to the input terminal of an Input Unit. The ON/OFF status of switch 1 is reflected in CIO 000101 once each cycle.

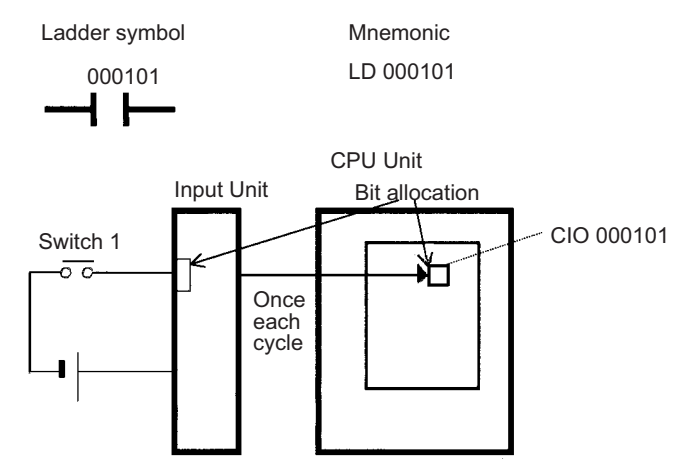

**Immediate Refreshing** When the immediate refreshing variation of an instruction is specified by inputting an exclamation point just before the instruction, and the instruction's operand is an input bit or word, the word containing the bit or the word itself will be refreshed just before the instruction is executed. This immediate refreshing is performed in addition to the normal I/O refreshing performed once each cycle.

- **Note** Immediate refreshing will be performed for input bits allocated to Basic I/O Units only (excluding C200H Group-2 High-density I/O Units and Basic I/O Units mounted in Remote I/O Slave Racks), not High-density I/O Units which are Special I/O Units.
- *1,2,3...* 1. Bit Operand

Just before the instruction is executed, the ON/OFF status of the 16 I/O points allocated to the word containing the specified bit will be read to the PLC.

2. Word Operand

Just before the instruction is executed, the ON/OFF status of the 16 I/O points allocated to the specified word will be read to the PLC.

In the following example, CIO 000101 is allocated to switch 1, an external switch connected to the input terminal of an Input Unit. The ON/OFF status of switch 1 is read and reflected in CIO 000101 just before !LD 000101 is executed.

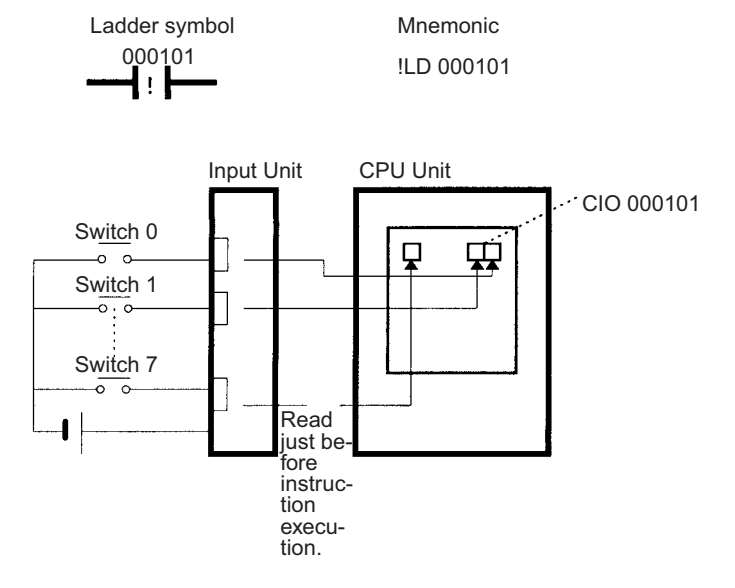

**IORF(097) Refreshing** When IORF(097) (I/O REFRESH) is executed, the input bits in the specified range of words are refreshed. This I/O refreshing is performed in addition to the normal I/O refreshing performed once each cycle.

> **Note** IORF(097) refreshes input bits allocated to Basic I/O Units (excluding Basic I/O Units mounted in Remote I/O Slave Racks), C200H Group-2 High-density I/O Units, and other High-density I/O Units which are Special I/O Units.

The following IORF(097) instruction refreshes the status of all I/O points in I/O Area words CIO 0000 to CIO 0003. The status of input points is read from the Input Units and the status of output bits is written to the Output Units.

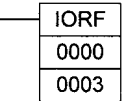

In the following example, the status of input points allocated to CIO 0000 and CIO 0001 are read from the Input Unit. (CIO 0002 and CIO 0003 are allocated to Output Units.)

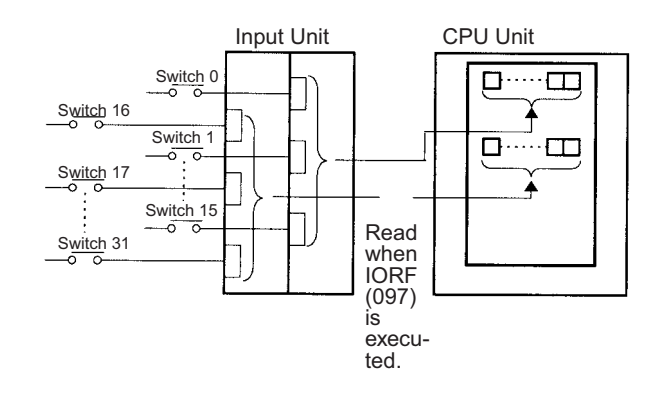

#### **Limitations on Input bits** There is no limit on the number of times that input bits can be used as normally open and normally closed conditions in the program and the addresses can be programmed in any order.

An input bit cannot be used as an operand in an Output instruction.

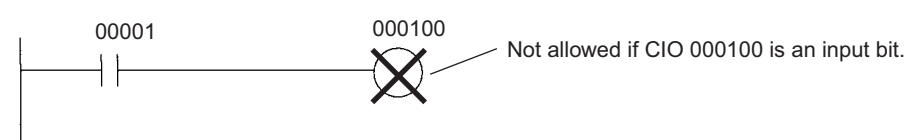

**Input Response Time Settings** The input response times for each CS-series Input Unit can be set in the PLC Setup. Increasing the input response time will reduce chattering and the effects of noise and decreasing the input response time allows higher speed input pulses to be received.

> The default value for input response times is 8 ms and the setting range is 0 to 32 ms.

**Note** If the time is set to 0 ms, there will still be an ON delay time of 20 μs max. and an OFF delay time of 300 μs due to delays caused by internal elements.

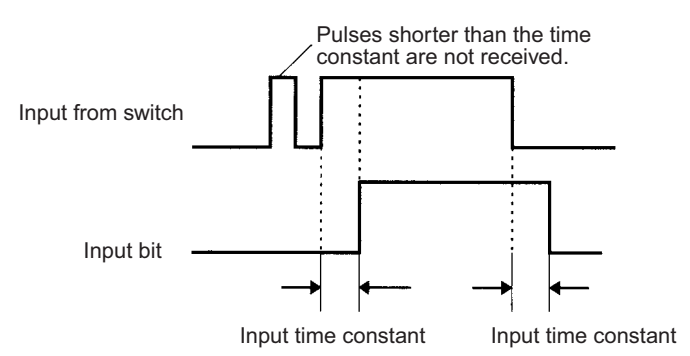

## **Output Bits**

A bit in the I/O Area is called an output bit when it is allocated to an Output Unit. The ON/OFF status of an output bits are output to devices such as actuators. There are three ways for the status of output bits to be refreshed to an Output Unit: normal I/O refreshing, immediate refreshing, and IORF(097) refreshing.

#### **Normal I/O Refreshing** The status of output bits are output to external devices once each cycle after program execution.

In the following example, CIO 000201 is allocated to an actuator, an external device connected to an output terminal of an Output Unit. The ON/OFF status of CIO 000201 is output to that actuator once each cycle.

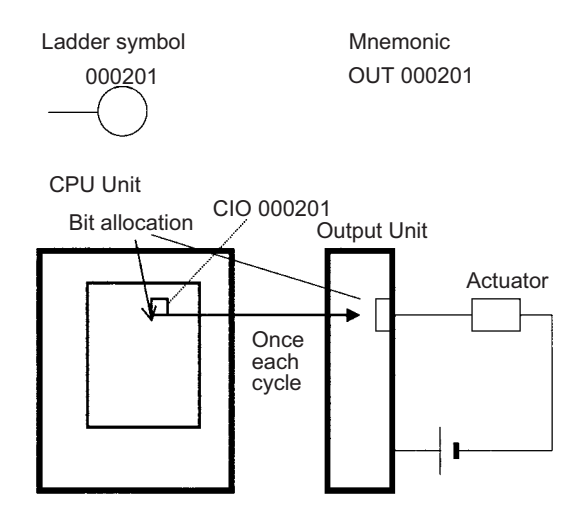

#### **Immediate Refreshing** When the immediate refreshing variation of an instruction is specified by inputting an exclamation point just before the instruction, and the instruction's operand is an output bit or word, the content of the word containing the bit or the word itself will be output just after the instruction is executed. This immediate refreshing is performed in addition to the normal I/O refreshing performed once each cycle.

**Note** Immediate refreshing will be performed for output bits allocated to Basic I/O Units only (excluding C200H Group-2 High-density I/O Units and Basic I/O Units mounted in Remote I/O Slave Racks), not High-density I/O Units which are Special I/O Units.

#### *1,2,3...* 1. Bit Operand

Just after the instruction is executed, the ON/OFF status of the 16 I/O points allocated to the word containing the specified bit will be output to the output device(s).

2. Word Operand

Just after the instruction is executed, the ON/OFF status of the 16 I/O points allocated to the specified word will be output to the output device(s).

In the following example, CIO 000201 is allocated to an actuator, an external device connected to the output terminal of an Output Unit. The ON/OFF status of CIO 000201 is output to the actuator just after !OUT 000201 is executed.

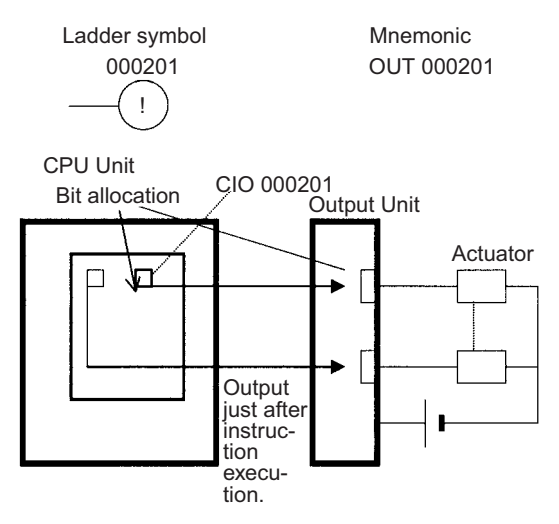

**IORF(097) Refreshing** When IORF(097) (I/O REFRESH) is executed, the ON/OFF status of output bits in the specified range of words is output to their external devices. This I/O refreshing is performed in addition to the normal I/O refreshing performed once each cycle.

> **Note** IORF(097) refreshes output bits allocated to Basic I/O Units (excluding Basic I/O Units mounted in Remote I/O Slave Racks), C200H Group-2 High-density I/O Units, and other High-density I/O Units which are Special I/O Units.

The following IORF(097) instruction refreshes the status of all I/O points in I/O Area words CIO 0000 to CIO 0003. The status of input points is read from the Input Units and the status of output bits is written to the Output Units.

In this example, the status of input points allocated to CIO 0002 and CIO 0003 are output to the Output Unit. (CIO 0000 and CIO 0001 are allocated to Input Units.)

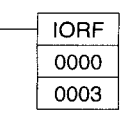

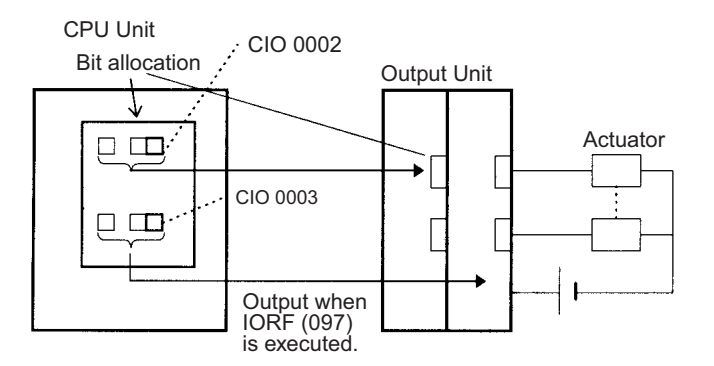

**Limitations on Output Bits** Output bits can be programmed in any order. Output bits can be used as operands in Input instructions and there is no limit on the number of times that an output bit is used as a normally open and normally closed condition.

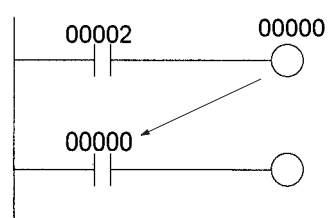

An output bit can be used in only one Output instruction that controls its status. If an output bit is used in two or more Output instructions, only the last instruction will be effective.

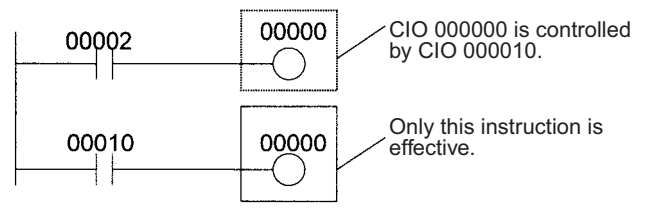

**Note** All outputs on Basic I/O Units and Special I/O Units can be turned OFF by turning ON the Output OFF Bit (A50015). The status of the output bits won't be affected even though the actual outputs are turned OFF.

# **9-5 C200H DeviceNet Area**

The C200H DeviceNet Area is divided into two parts:

- *1,2,3...* 1. The DeviceNet Output Area contains 50 words with addresses ranging from CIO 0050 to CIO 0099.
	- 2. The DeviceNet Input Area contains 50 words with addresses ranging from CIO 0350 to CIO 0399.

Words in the C200H DeviceNet Area are used for fixed allocations to Slaves for DeviceNet remote I/O communications for the C200H DeviceNet Master Unit (C200HW-DRM21-V1).

**Note** The CS-series DeviceNet Unit (CS1W-DRM21) does not use this same area for fixed allocations, but rather uses the CS-series DeviceNet Area (CIO 3200 to CIO 3799).

Data is exchanged regularly to Slaves in the network (independent of the program) through the C200H DeviceNet Master Unit (C200HW-DRM21-V1) mounted in the CPU Rack.

Words can be allocated to Slaves in two ways: fixed allocation (words allocated by node number) or free allocation (user-set word allocation).

- With fixed allocations, words in the C200H DeviceNet Area are allocated automatically in node-number order.
- With user-set allocations, the user can allocate words to Slaves from the following words. CIO 0000 to CIO 0235, CIO 0300 to CIO 0511, CIO 1000 to CIO 1063 H000 to H099 D00000 to D05999

The same ranges can be allocated for both CS-series and C200HX/G/E PLCs except that LR 00 to LR 63 in the C200HX/G/E PLCs correspond to CIO 1000 to CIO 1063 in the CS-series PLCs. (The entire Master Status Area is from D06032 to D06063.)

For details on word allocations, refer to the C200H*DeviceNet Operation Manual* (W267).

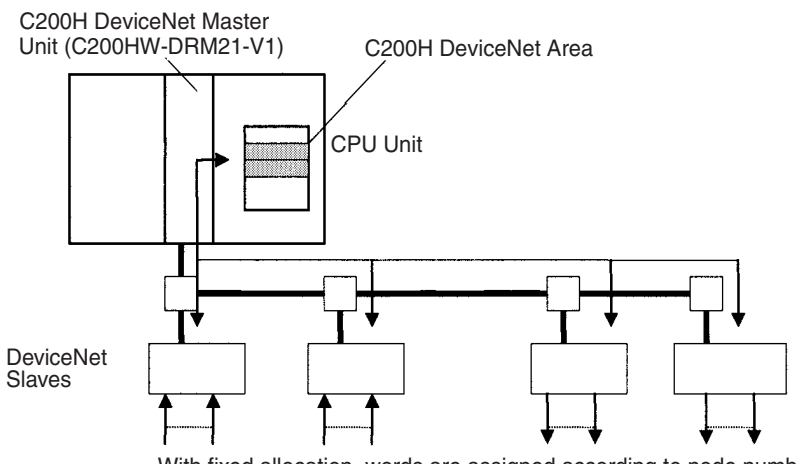

With fixed allocation, words are assigned according to node numbers. (If a Slave requires two or more words, it will occupy as many node numbers as words required.)

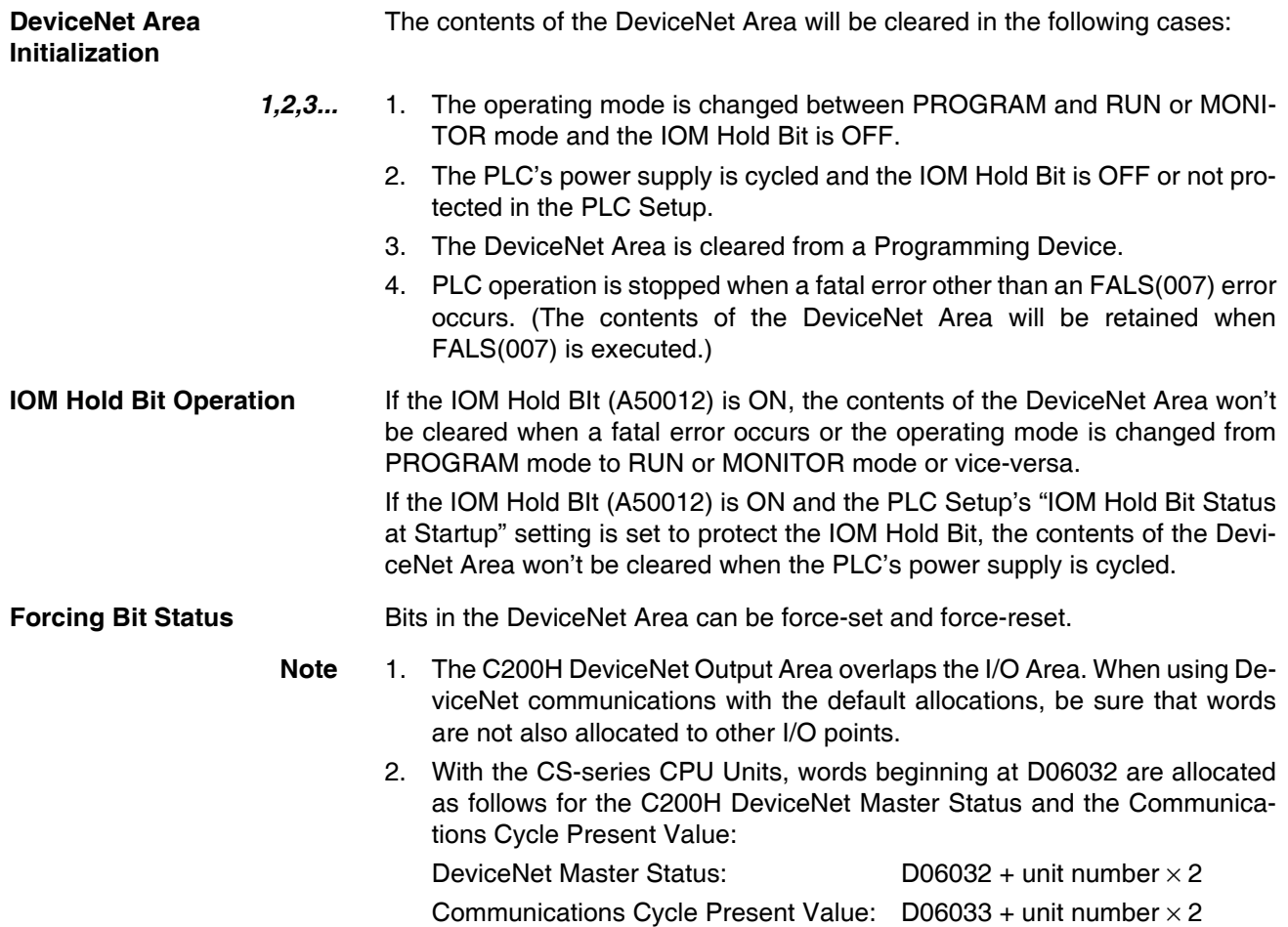

# **9-6 CS-series DeviceNet Area**

The CS-series DeviceNet Area addresses run from CIO 3200 to CIO 3799 (600 words).

Words in the CS-series DeviceNet Area are used for fixed allocations to Slaves for DeviceNet remote I/O communications for the CS-series DeviceNet Unit (CS1W-DRM21).

**Note** The C200H DeviceNet Master Unit (C200HW-DRM21-V1) does not use this same area for fixed allocations, but rather uses the C200H DeviceNet Area (CIO 0050 to CIO0099 and CIO 0350 to CIO 0399).

The Fixed Allocation Setting Switches 1 to 3 (Software Switches) in the CIO Area words allocated to the DeviceNet Unit determine which fixed allocation words are used.

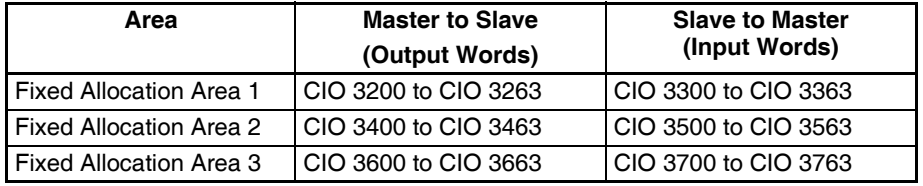

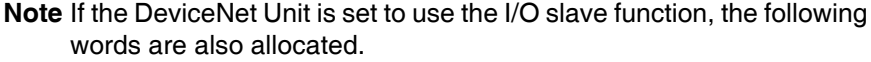

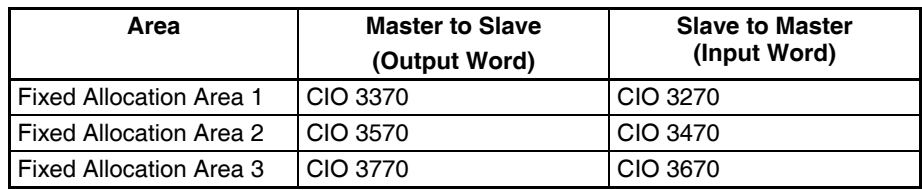

Data is exchanged regularly to Slaves in the network (independent of the program) through the CS-series DeviceNet Unit (CS1W-DRM21) mounted in the CPU Rack.

Words can be allocated to Slaves in two ways: fixed allocation (words allocated by node number) or free allocation (user-set word allocation).

- With fixed allocations, words in the CS-series DeviceNet Area are allocated automatically in node-number order in one of the fixed allocation areas (1 to 3).
- With user-set allocations, the user can allocate words to Slaves from the following words. CIO 0000 to CIO 6143

W000 to W511 H000 to H511 D00000 to D32767 E00000 to E32767 (banks 0 to C)

FALS(007) is executed.)

For details on word allocations, refer to the CS/CJ Series *DeviceNet Unit Operation Manual* (W380).

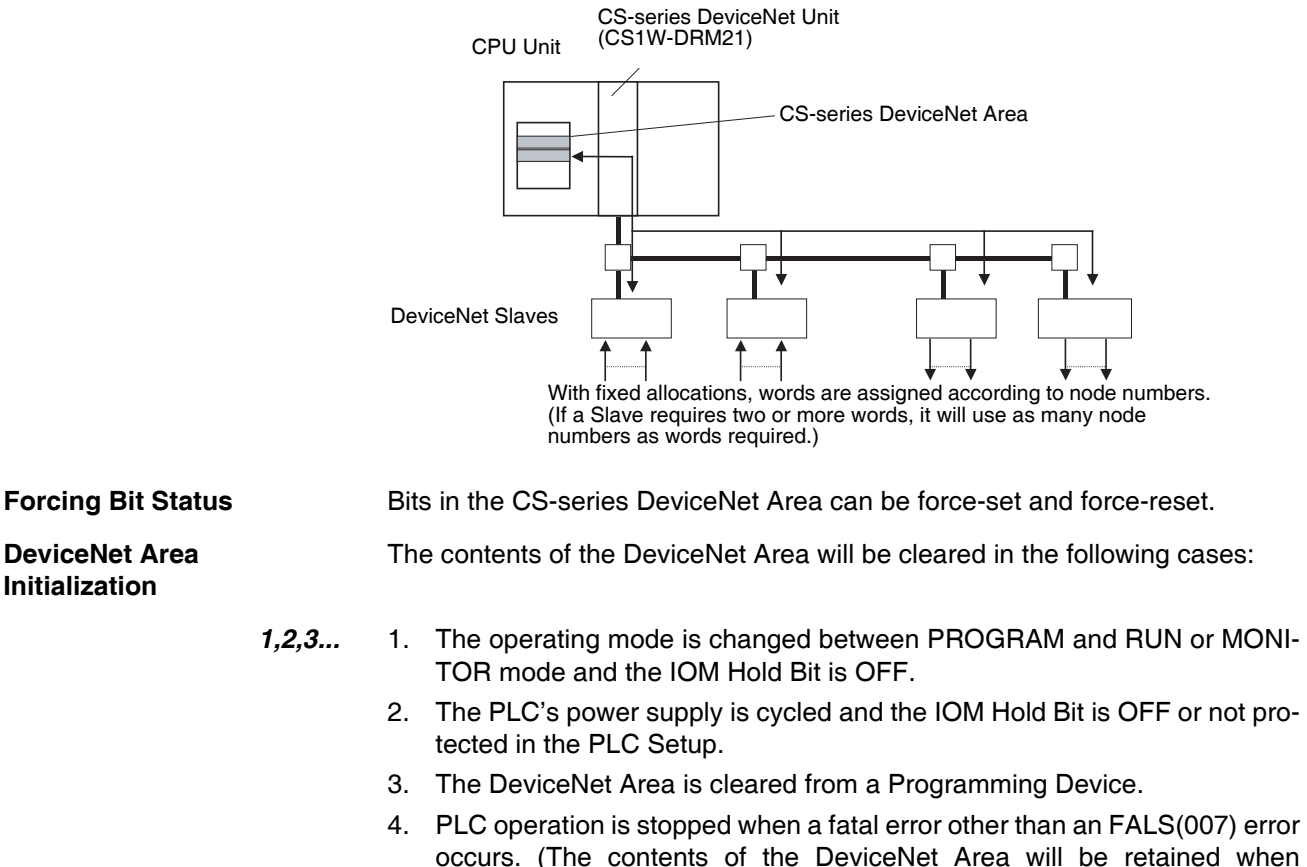

**IOM Hold Bit Operation** If the IOM Hold BIt (A50012) is ON, the contents of the DeviceNet Area won't be cleared when a fatal error occurs or the operating mode is changed from PROGRAM mode to RUN or MONITOR mode or vice-versa. If the IOM Hold BIt (A50012) is ON and the PLC Setup's "IOM Hold Bit Status

at Startup" setting is set to protect the IOM Hold Bit, the contents of the DeviceNet Area won't be cleared when the PLC's power supply is cycled.

# **9-7 PLC Link Area**

The PLC Link Area contains 5 words with addresses ranging from CIO 0247 to CIO 0250. A442 is also used for PLC Links. Use these words to monitor PLC Link errors, monitor CPU Unit operating status, and detect PLC Link operating levels.

**Note** The Link Area (CIO 1000 to CIO 1063) is used to exchange data between PLCs in a PLC Link system, just as the LR Area is used in other OMRON PLCs. The flags in the PLC Link Area indicate the status of PLC Link operations.

#### **PLC Link Error Flags**

When a transmission error occurs or there is a power interruption at another Unit after the PLC link is established, the flag corresponding to the other Unit's unit number will be turned ON. These flags are read-only, although the PLC Link Error Flag will be turned ON if the CPU Unit is stopped by a FALS(007) error.

#### **CPU Unit RUN Flags**

The flag corresponding to the a CPU Unit's unit number will be ON when the CPU Unit is operating in RUN or MONITOR mode. The corresponding flag will be OFF when the CPU Unit is in PROGRAM mode. These flags can be used to determine another Unit's operating status. These flags are read-only.

#### **Operating Level Detection Flags**

The flags in A442 can be used to determine whether a PLC Link Unit is mounted to the PLC as well as the Unit's operating level. A44211 will be ON if the PLC Link Unit is in operating level 1 and A44212 will be ON if the PLC Link Unit is in operating level 0.

### *PLC Link Area* **Section 9-7**

**CIO Area Flags** The following table shows the allocation of the CIO Area flags related to PLC Link operation. (The numbers in parentheses show the allocation for multilevel systems; operating level 0 is #0 and operating level 1 is #1.)

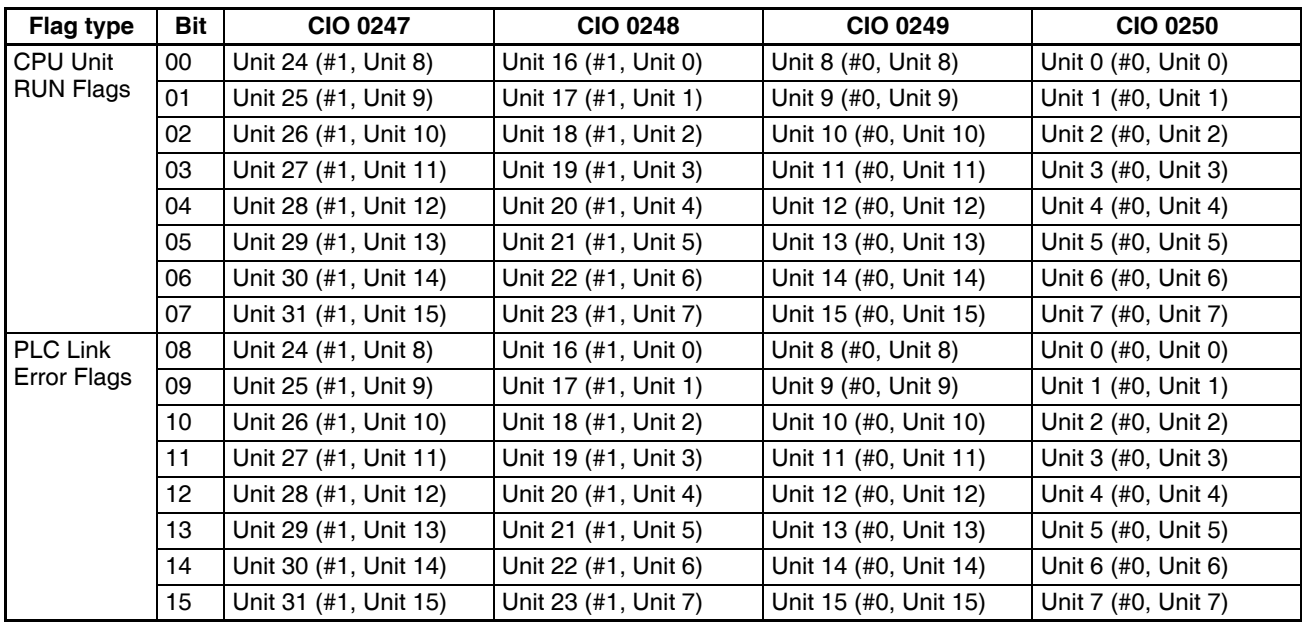

#### **PLC Link Area Initialization**

The contents of the PLC Link Area will be cleared in the following cases:

- *1,2,3...* 1. The operating mode is changed from PROGRAM mode to RUN/MONI-TOR mode or vice-versa and the IOM Hold Bit is OFF.
	- 2. The PLC's power supply is cycled and the IOM Hold Bit is OFF or not protected in the PLC Setup.
	- 3. The PLC Link Area is cleared from a Programming Device.
	- 4. PLC operation is stopped when a fatal error other than an FALS(007) error occurs. (The contents of the PLC Link Area will be retained when FALS(007) is executed.)

**IOM Hold Bit Operation** If the IOM Hold BIt (A50012) is ON, the contents of the PLC Link Area won't be cleared when a fatal error occurs or the operating mode is changed from PROGRAM mode to RUN/MONITOR mode or vice-versa.

> If the IOM Hold BIt (A50012) is ON and the PLC Setup's "IOM Hold Bit Status at Startup" setting is set to protect the IOM Hold Bit, the contents of the PLC Link Area won't be cleared when the PLC's power supply is cycled.

**Forcing Bit Status** Bits in the PLC Link Area can be force-set and force-reset.

**Auxiliary Area Flags** A44211 will be ON when the PLC Link Unit is in operating level #1. A44212 will be ON when the Unit is in operating level #0 or a PLC Link Unit isn't mounted in the PLC. (The other bits in A442 are not used.)

> Refer to *[9-16 Auxiliary Area](#page-460-0)* and to *[Appendix B Auxiliary Area](#page-726-0)* for more details on A422.

**Note** 1. The PLC Link Area (CIO 0247 to CIO 0250) overlaps the I/O Area. When using PLC Link Units, be sure that words are not also allocated to other I/O points.

> 2. When designating addresses in programming or allocations inside C200H Special I/O Units, "247" to "250" will actually specify CIO 0247 to CIO 0250 in the CPU Unit. A422 cannot be specified inside a C200H Special I/O Unit.

# **9-8 Data Link Area**

Data Link Area addresses range from CIO 1000 to CIO 1199 (CIO bits 100000 to 119915). Words in the Link Area are used for data links when *LR* is set as the data link area for Controller Link Networks. It is also used for PLC Links.

A data link automatically (independently of the program) shares data with Link Areas in other CS-series CPU Units in the network through a Controller Link Unit mounted to the PLC's CPU Rack.

Data links can be generated automatically (using the same number of words for each node) or manually. When a user defines the data link manually, he can assign any number of words to each node and make nodes receive-only or transmit-only. Refer to the *Controller Link Units Operation Manual* (W309) for more details.

Words in the Link Area can be used in the program when *LR* is not set as the data link area for Controller Link Networks and PLC Links are not used.

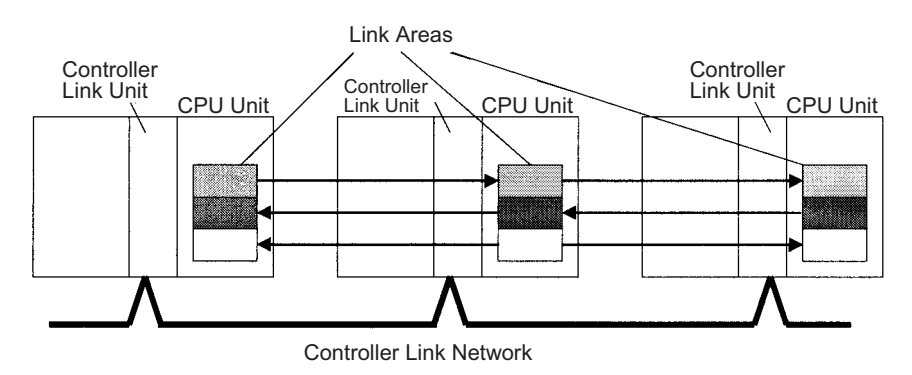

Link Area words are also allocated to PLC Link Systems when a PLC Link is created by connecting PLC Link Units.

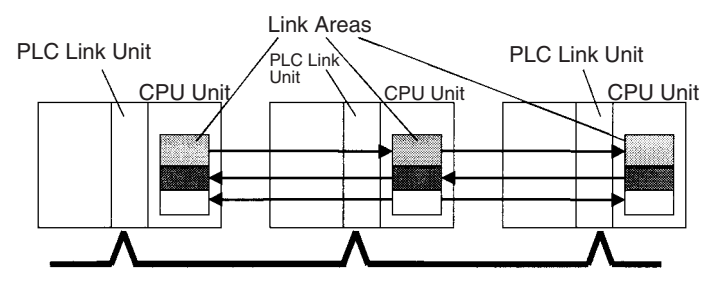

**Links to C200HX/HG/HE, C200HS, and C200H PLCs** Link Area words CIO 1000 to CIO 1063 in CS-series PLCs correspond to Link Relay Area words LR 00 to LR 63 for data links created in C200HX/HG/HE PLCs and PLC Links created in C200HX/HG/HE, C200HS, or C200H PLCs. When converting C200HX/HG/HE, C200HS, or C200H programs for use in CS-series PLCs, change addresses LR 00 through LR 63 to their equivalent Link Area addresses CIO 1000 through CIO 1063.

**Link Area Initialization** The contents of the Link Area will be cleared in the following cases:

- *1,2,3...* 1. The operating mode is changed from PROGRAM mode to RUN/MONI-TOR mode or vice-versa and the IOM Hold Bit is OFF.
	- 2. The PLC's power supply is cycled and the IOM Hold Bit is OFF or not protected in the PLC Setup.
	- 3. The Link Area is cleared from a Programming Device.

4. PLC operation is stopped when a fatal error other than an FALS(007) error occurs. (The contents of the Link Area will be retained if FALS(007) is executed.)

**IOM Hold Bit Operation** If the IOM Hold BIt (A50012) is ON and the PLC Setup's "IOM Hold Bit Status at Startup" setting is set to protect the IOM Hold Bit, the contents of the Link Area won't be cleared when the PLC's power supply is cycled.

If the IOM Hold BIt (A50012) is ON, the contents of the Link Area won't be cleared when a fatal error occurs or the operating mode is changed from PROGRAM mode to RUN/MONITOR mode or vice-versa.

**Forcing Bit Status** Bits in the Link Area can be force-set and force-reset.

**Note** When designating addresses in programming or allocations inside C200H Special I/O Units, "LR 00" to "LR63" will actually specify CIO 1000 to CIO1063 in the CPU Unit. CIO 1064 to CIO 1199 in the CPU Unit cannot be specified in the C200H Special I/O Unit.

# **9-9 CPU Bus Unit Area**

The CPU Bus Unit Area contains 400 words with addresses ranging from CIO 1500 to CIO 1899. Words in the CPU Bus Unit Area can be allocated to CPU Bus Units to transfer data such as the operating status of the Unit. Each Unit is allocated 25 words based on the Unit's unit number setting.

Data is exchanged with CPU Bus Units once each cycle during I/O refreshing, which occurs after program execution. (Words in this data area cannot be refreshed with immediate-refreshing or IORF(097).)

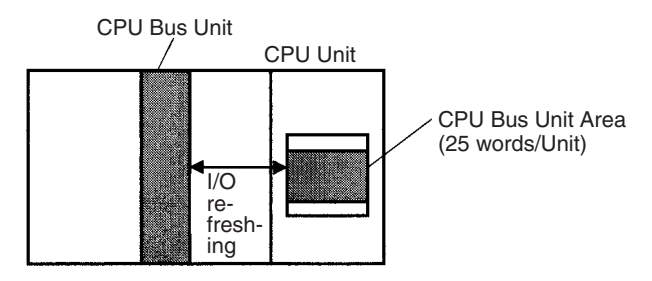

Each CPU Bus Unit is allocated 25 words based on its unit number, as shown in the following table.

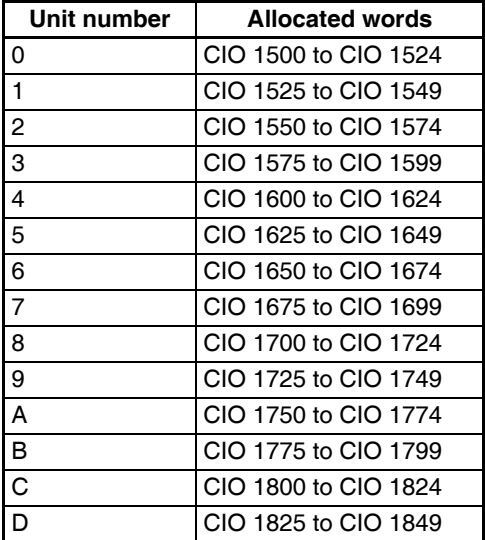

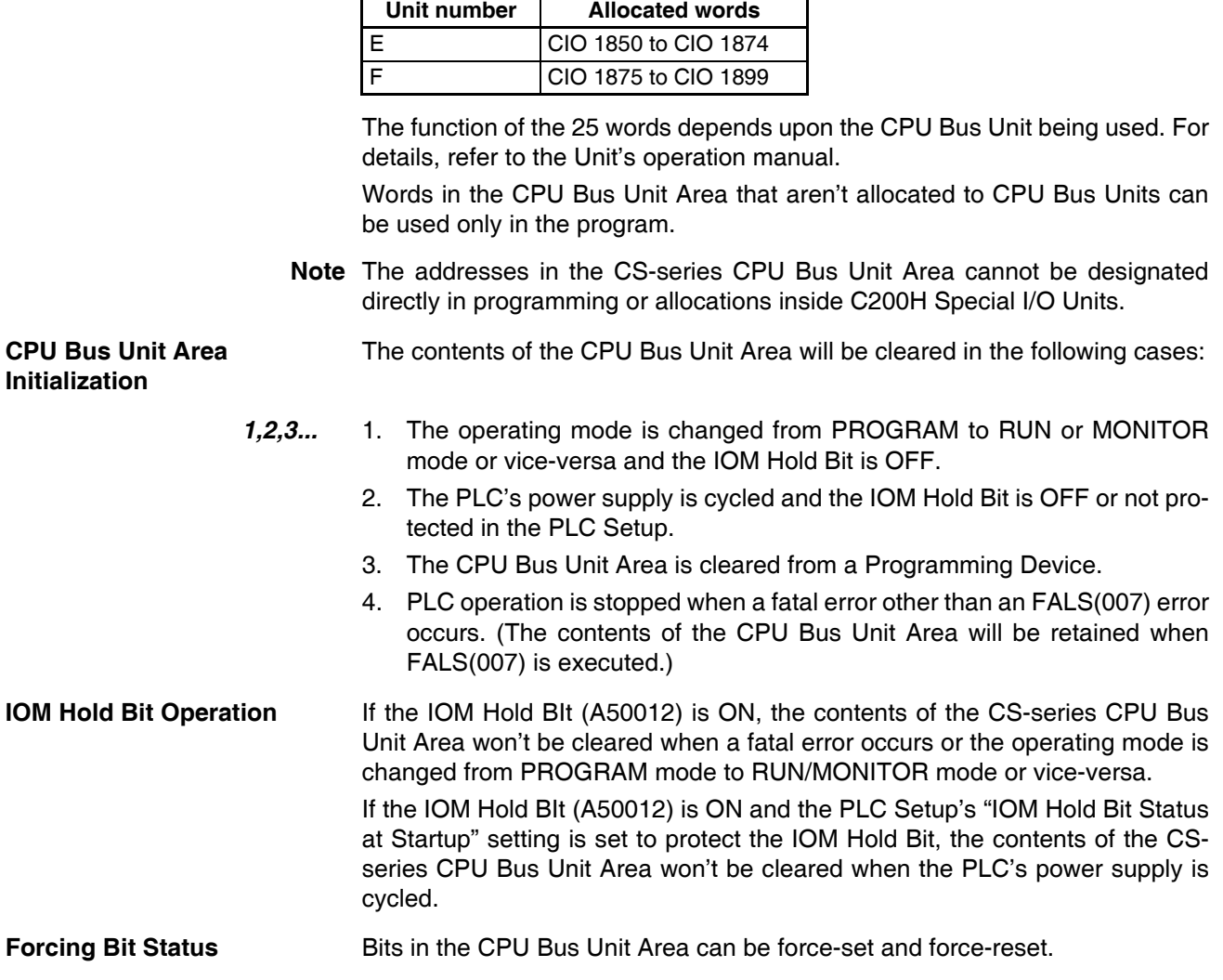

# **9-10 Inner Board Area**

The Inner Board Area contains 100 words with addresses ranging from CIO 1900 to CIO 1999. Words in the Inner Board Area can be allocated to an Inner Board to transfer data such as the operating status of the Unit. All 100 words must be allocated to just one Inner Board.

Data is exchanged with the Inner Board once each cycle during normal I/O refreshing, which occurs after program execution. Depending on the type of Inner Board that is mounted, data can also be refreshed directly.

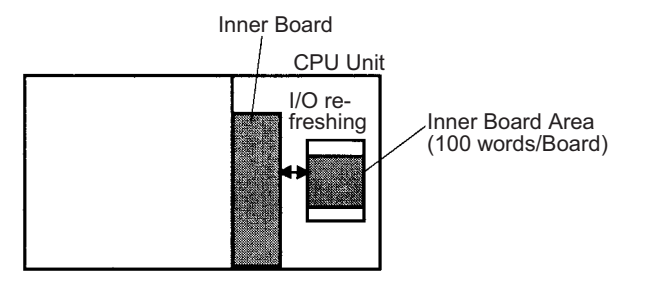

The function of the 100 words in the Inner Board Area depends upon the Inner Board being used. For details, refer to the Board's Operation Manual.

When the words in the Inner Board Area aren't allocated to an Inner Board, they can be used only in the program.

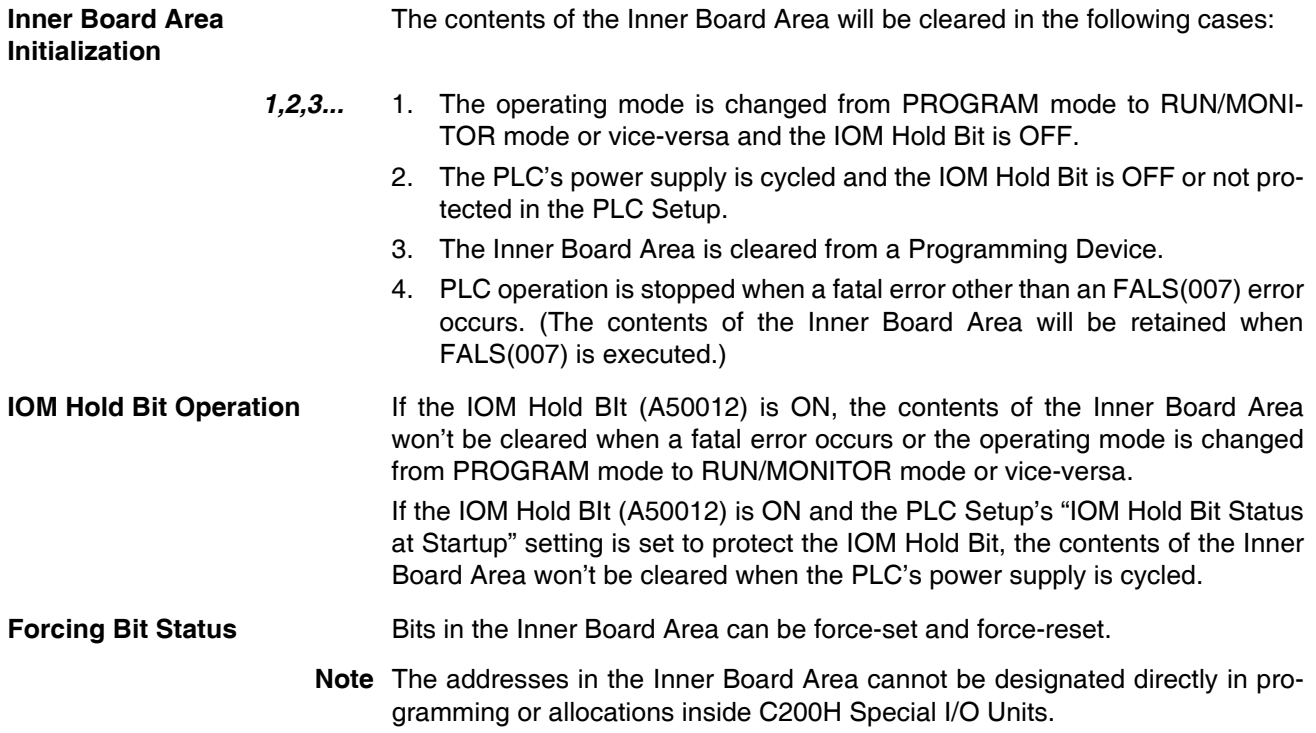

# **9-11 Special I/O Unit Area**

The Special I/O Unit Area contains 960 words with addresses ranging from CIO 2000 to CIO 2959. Words in the Special I/O Unit Area are allocated to CS-series and C200H Special I/O Units to transfer data such as the operating status of the Unit. Each Unit is allocated 10 words based on its unit number setting.

Data is exchanged with Special I/O Units once each cycle during I/O refreshing, which occurs after program execution. The words can also be refreshed with IORF(097).

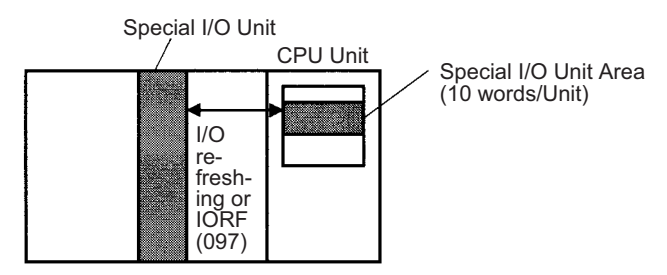

**Note** The addresses in the Special I/O Unit Area cannot be designated directly in programming or allocations inside C200H Special I/O Units.

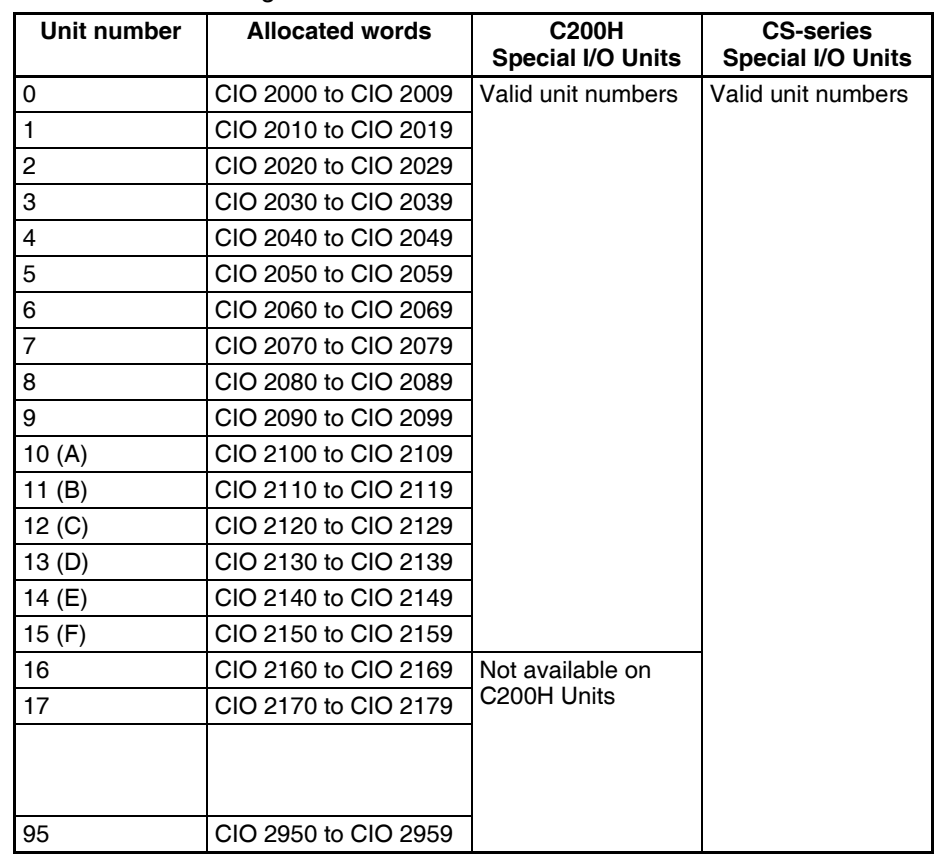

Each Special I/O Unit is allocated 25 words based on its unit number, as shown in the following table.

The function of the 10 words allocated to a Unit depends upon the Special I/O Unit being used. For details, refer to the Unit's Operation Manual.

Words in the Special I/O Unit Area that aren't allocated to Special I/O Units can be used only in the program.

**Special I/O Unit Area**  The contents of the Special I/O Unit Area will be cleared in the following cases:

- *1,2,3...* 1. The operating mode is changed from PROGRAM mode to RUN/MONI-TOR mode or vice-versa and the IOM Hold Bit is OFF.
	- 2. The PLC's power supply is cycled and the IOM Hold Bit is OFF or not protected in the PLC Setup.
	- 3. The Special I/O Unit Area is cleared from a Programming Device.
	- 4. PLC operation is stopped when a fatal error other than an FALS(007) error occurs. (The contents of the Special I/O Unit Area will be retained when FALS(007) is executed.)

**IOM Hold Bit Operation** If the IOM Hold BIt (A50012) is ON, the contents of the Special I/O Unit Area won't be cleared when a fatal error occurs or the operating mode is changed from PROGRAM mode to RUN/MONITOR mode or vice-versa. If the IOM Hold BIt (A50012) is ON and the PLC Setup's "IOM Hold Bit Status at Startup" setting is set to protect the IOM Hold Bit, the contents of the Special I/O Unit Area won't be cleared when the PLC's power supply is cycled. **Forcing Bit Status** Bits in the Special I/O Unit Area can be force-set and force-reset.

**Initialization**

# <span id="page-456-0"></span>**9-12 SYSMAC BUS Area**

The SYSMAC BUS Area contains 80 words with addresses ranging from CIO 3000 to CIO 3079. Words in the SYSMAC BUS Area are allocated to Slave Racks connected to Wired or Optical SYSMAC BUS Remote I/O Master Units (C200H-RM201 or C200H-RM001-PV1). Up to two Masters can be mounted to the CPU Rack or a C200H Expansion I/O Rack. A maximum of 8 Slave Racks can be managed by one CPU Unit, whether one or two Masters are mounted.

Each Slave Rack is allocated 10 words based on the Rack's rack number setting (0 to 7).

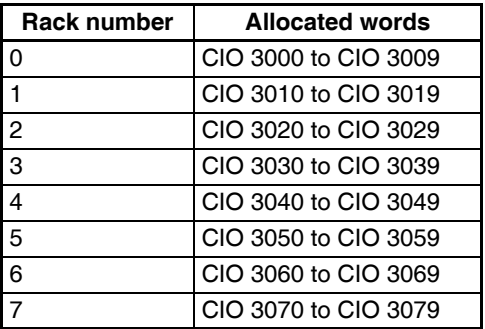

Up to 10 C200H Basic I/O Units can be mounted in a Slave Rack. One word (16 bits) is allocated to each slot in the Slave Rack from left to right. Allocations are fixed by slot, e.g., if there is no Unit in a slot, the word normally allocated to that slot will not be used.

- **Note** 1. Up to two Masters can be mounted for any one CPU Unit A maximum of 8 Slave Racks can be managed by one CPU Unit, regardless of whether one or two Masters are mounted.
	- 2. C200H Special I/O Units can also be mounted to Slave Racks, but they will be allocated words according to their unit number and will not be allocated SYSMAC BUS Area words.
	- 3. SYSMAC BUS Units other than Slave Racks (such as I/O Terminals) can also be connected. These other Units are allocated words in the I/O Terminal Area. Refer to *[9-13 I/O Terminal Area](#page-457-0)* for details.

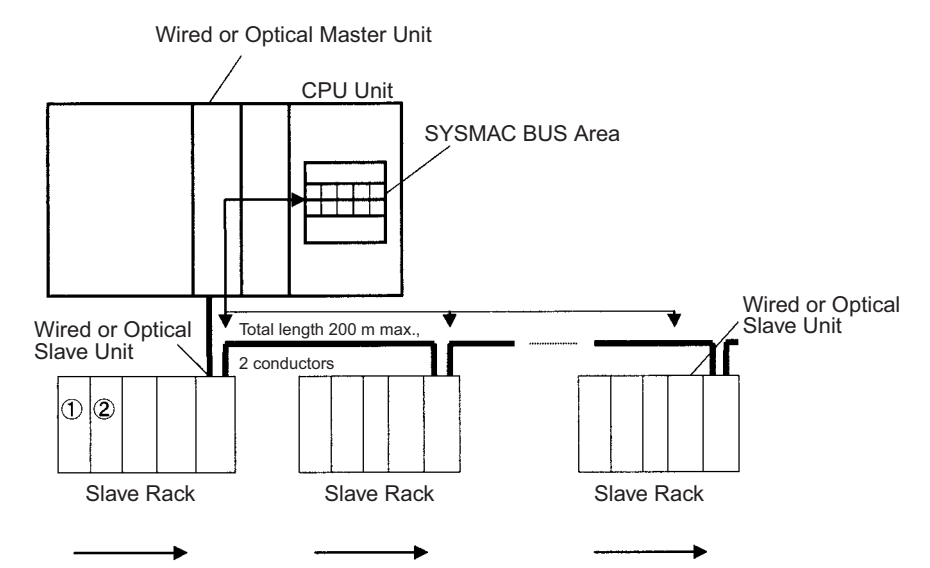

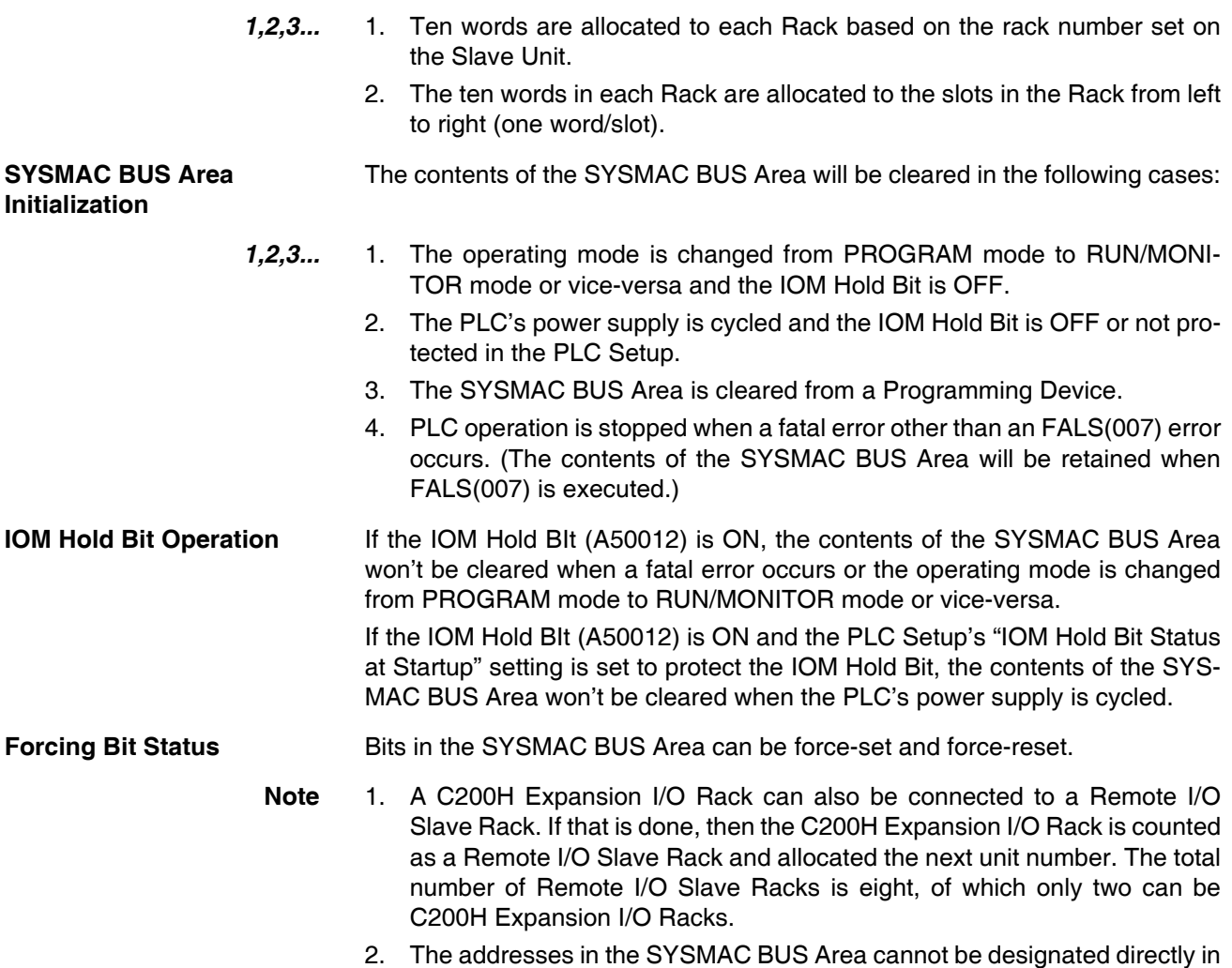

# <span id="page-457-0"></span>**9-13 I/O Terminal Area**

The I/O Terminal Area contains 32 words with addresses ranging from CIO 3100 to CIO 3131. Words in the I/O Terminal Area can be allocated to Slaves other than Slave Racks (such as I/O Interfaces, I/O Terminals, and Optical I/O Units) connected to a Wired or Optical SYSMAC BUS Remote I/O Master Units (C200H-RM201 or C200H-RM001-PV1). Up to two Masters can be mounted to the CPU Rack or a C200H Expansion I/O Rack. Up to 32 Slaves are allowed for each CPU Unit.

programming or allocations inside C200H Special I/O Units.

Each Slave is allocated 1 word based on its unit number setting (0 to 31) except for Optical I/O Units, which are allocated 2 words each. The words are allocated according to unit numbers even when two Master Units are being used.

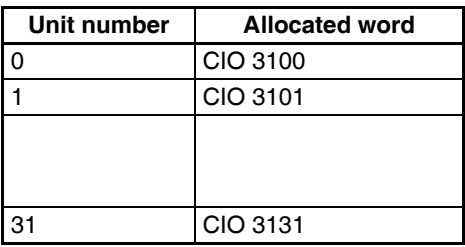

Both Slave Racks and SYSMAC BUS Slaves other than Slave Racks (such as I/O Terminals) can be connected. Slave Racks are allocated words in the SYSMAC BUS Area. Refer to *[9-12 SYSMAC BUS Area](#page-456-0)* for details.

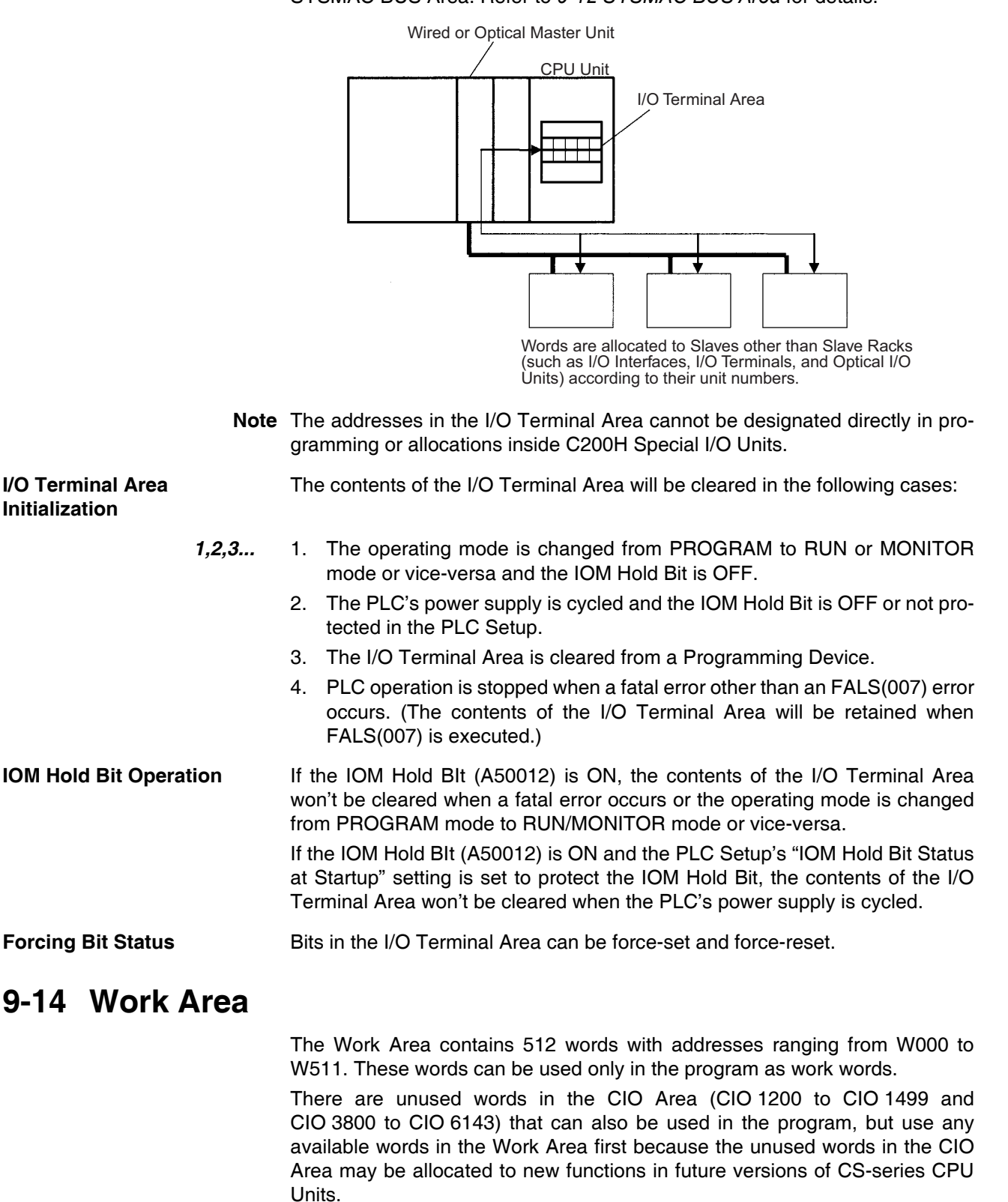

**Work Area Initialization** The contents of the Work Area will be cleared in the following cases:

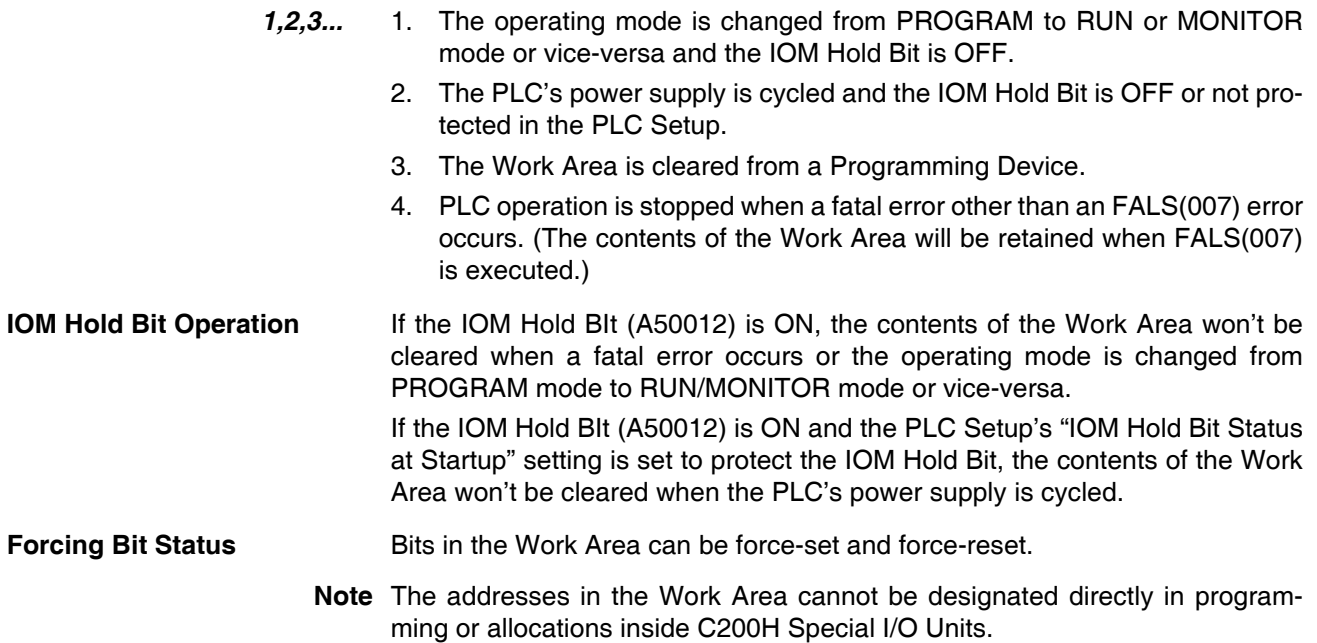

# **9-15 Holding Area**

The Holding Area contains 512 words with addresses ranging from H000 to H511 (bits H00000 to H51115). These words can be used only in the program.

Holding Area bits can be used in any order in the program and can be used as normally open or normally closed conditions as often as necessary.

**Holding Area Initialization** Data in the Holding Area is not cleared when the PLC's power supply is cycled or the PLC's operating mode is changed from PROGRAM mode to RUN or MONITOR mode or vice-versa.

> A Holding Area bit will be cleared if it is programmed between IL(002) and ILC(003) and the execution condition for IL(002) is OFF. To keep a bit ON even when the execution condition for IL(002) is OFF, turn ON the bit with the SET instruction just before IL(002).

**Self-maintaining Bits** When a self-maintaining bit is programmed with a Holding Area bit, the selfmaintaining bit won't be cleared even when the power is reset.

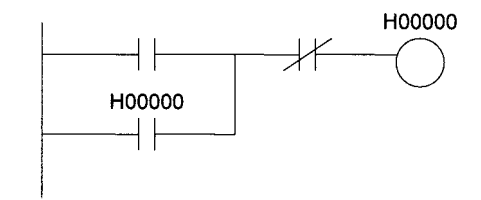

- **Note** 1. If a Holding Area bit is not used for the self-maintaining bit, the bit will be turned OFF and the self-maintaining bit will be cleared when the power is reset.
	- 2. If a Holding Area bit is used but not programmed as a self-maintaining bit as in the following diagram, the bit will be turned OFF by execution condition A when the power is reset.

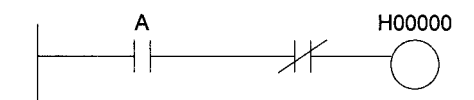

3. The Function Block Holding Area words are allocated from H512 to H1535. These words can be used only for the function block instance area (internally allocated variable area). These words cannot be specified as instruction operands in the user program.

**Precautions** When a Holding Area bit is used in a KEEP(011) instruction, never use a normally closed condition for the reset input if the input device uses an AC power supply. When the power supply goes OFF or is temporarily interrupted, the input will go OFF before the PLC's internal power supply and the Holding Area bit will be reset.

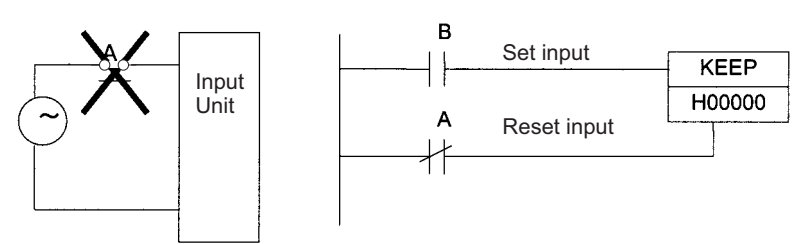

Instead, use a configuration like the one shown below.

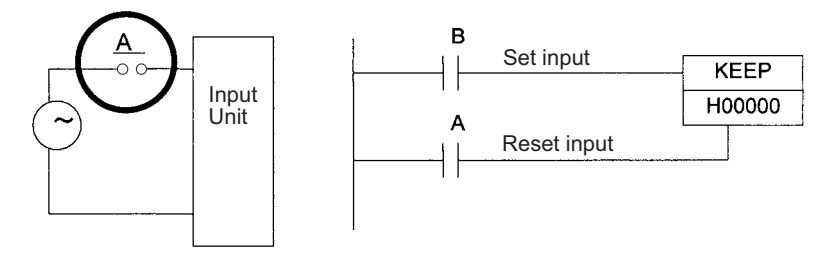

There are no restrictions in the order of using bit address or in the number of N.C. or N.O. conditions that can be programmed.

**Note** When designating addresses in programming or allocations inside C200H Special I/O Units, "HR 00" to "HR 99" will actually specify H000 to H099 in the CPU Unit and "AR 00" to "AR 27" will actually specify H100 to H127 in the CPU Unit. Other addresses in this area cannot be specified inside the C200H Special I/O Units.

# <span id="page-460-0"></span>**9-16 Auxiliary Area**

The Auxiliary Area contains 960 words with addresses ranging from A000 to A959). These words are preassigned as flags and control bits to monitor and control operation.

A000 through A447 are read-only, but A448 through A959 can be read or written from the program or a Programming Device.

- **Note** 1. The addresses in the Auxiliary Area cannot be designated directly in programming or allocations inside C200H Special I/O Units.
	- 2. The undefined addresses of the Auxiliary Area may be allocated to functions in future version upgrades of the CPU Unit. Do not use these words as CIO Area words in the user program.

#### **Forcing Bit Status**

Bits in the Auxiliary Area cannot be force-set and force-reset continuously.

#### **Writing Auxiliary Area Data**

The following operations can be performed from a Programming Device to write data in the Auxiliary Area.

- Using the CX-Programmer: Online set/reset (not force-set/force-reset) (only for version 1.2 or higher), changing present values when monitoring programming addresses (set values dialog box), or transferring data to the PLC after editing the PLC data tables. Refer to the *CX-Programmer User Manual* (W446).
- Using a Programming Console: Temporarily force-setting/force-resetting bits from the Bit/Word Monitor or the 3-word Monitor operation (see Programming Consoles Operation Manual).

#### **Functions**

The following table lists the functions of Auxiliary Area flags and control bits. The table is organized according to the functions of the flags and bits. Some of these functions are not supported by some CPU Unit models and unit versions. For more details or to look up a bit by its address, refer to *Appendix B Auxiliary Area*.

#### **Initial Settings**

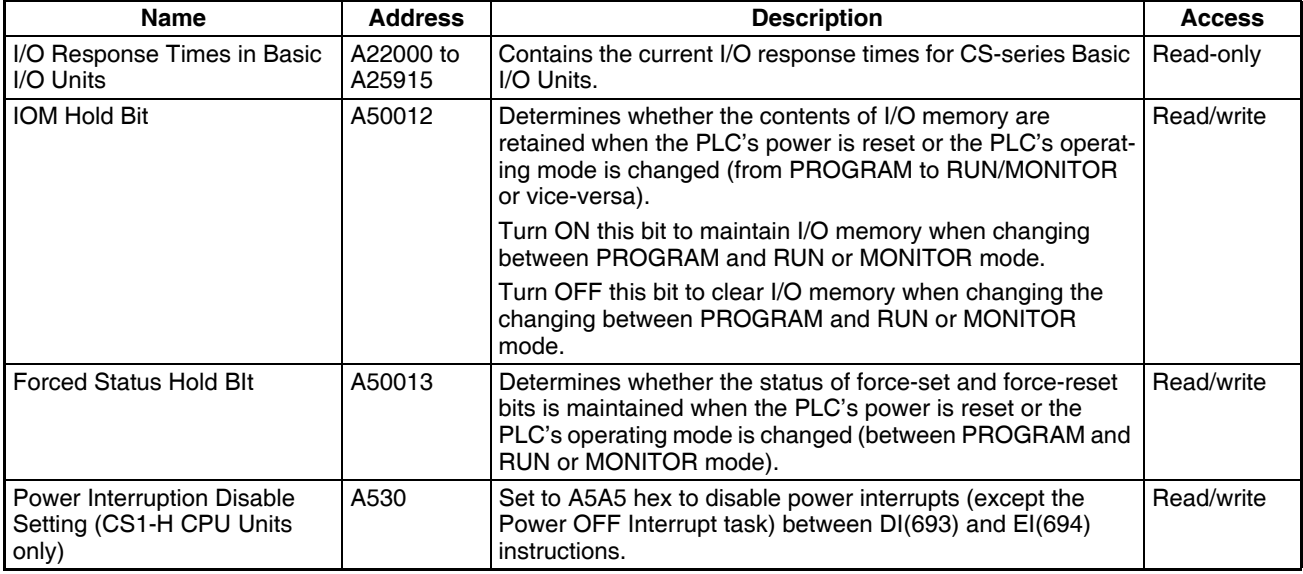

#### **CPU Unit Settings**

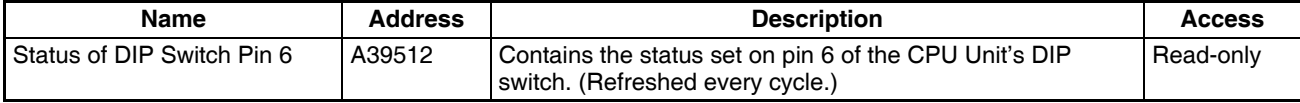

#### **Basic I/O Unit Settings**

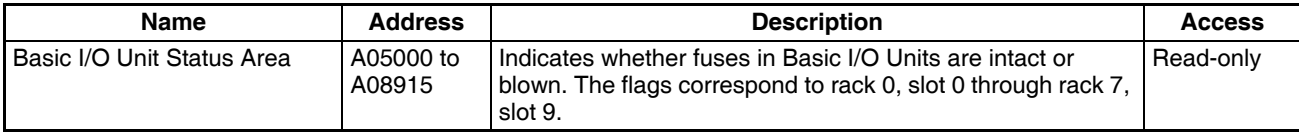

# **CPU Bus Unit Flags/Bits**

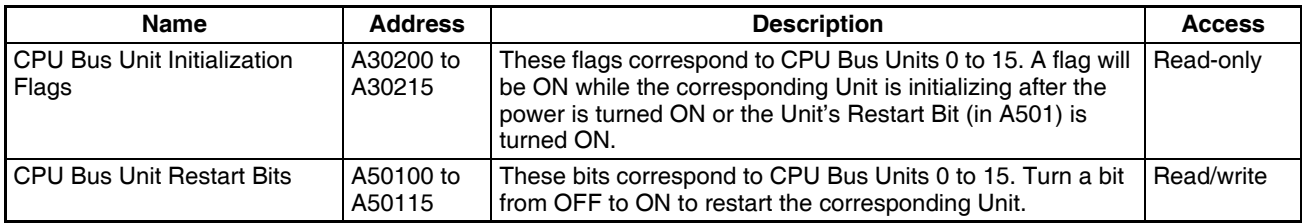

# **Special I/O Unit Flags/Bits**

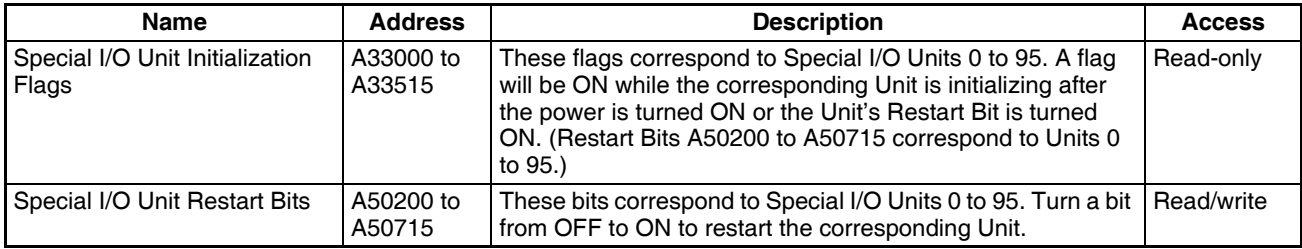

# **Inner Board Flags/Bits**

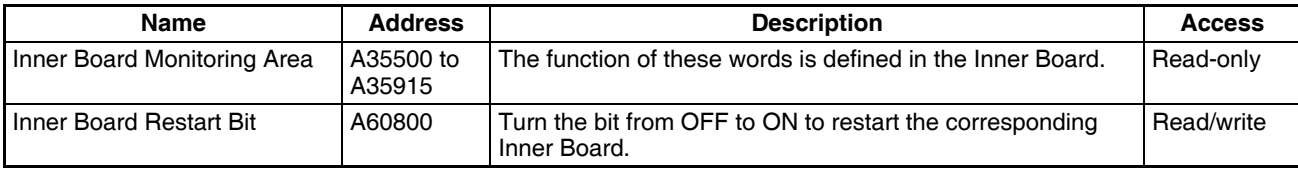

# **Flags for Programming**

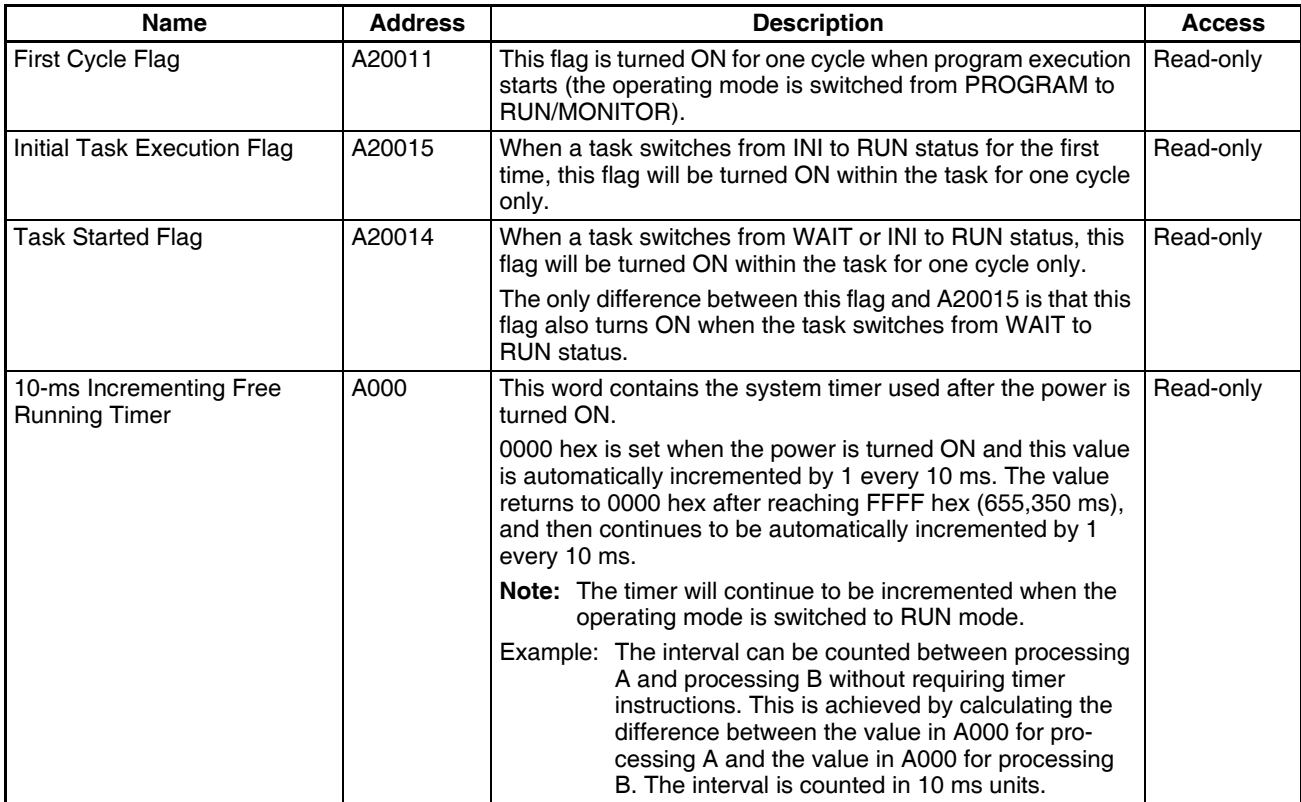

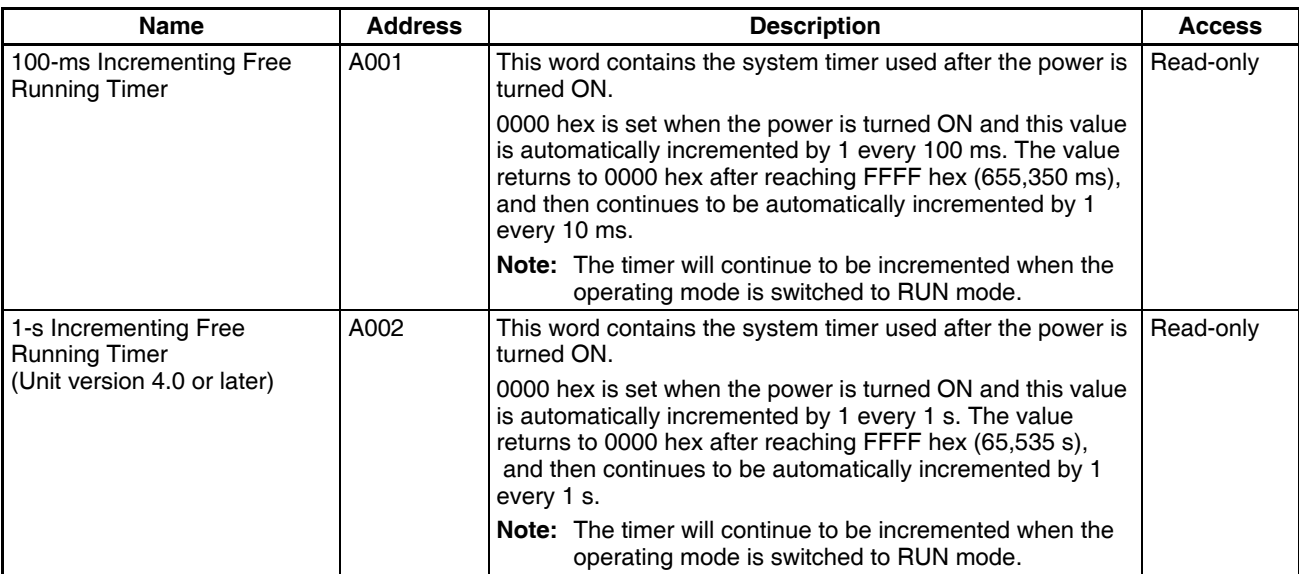

# **Cycle Time Information**

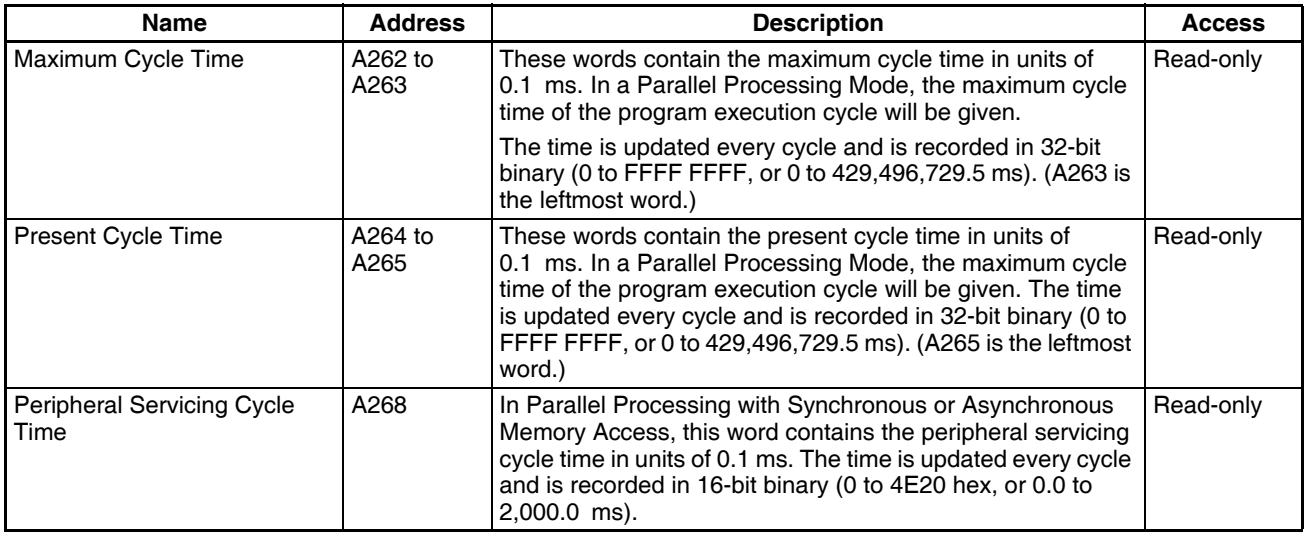

## **Task Information**

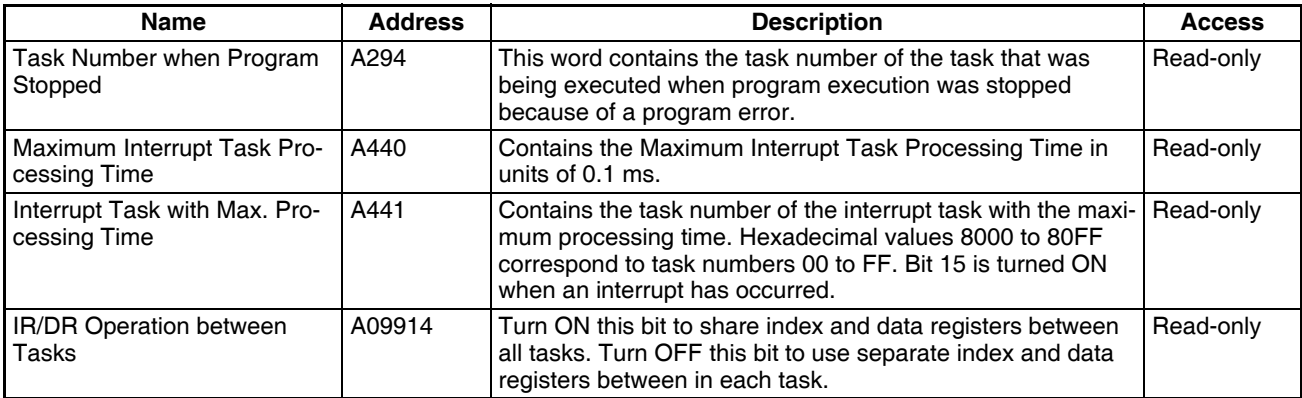

## **Debugging Information**

## ■ **Online Editing**

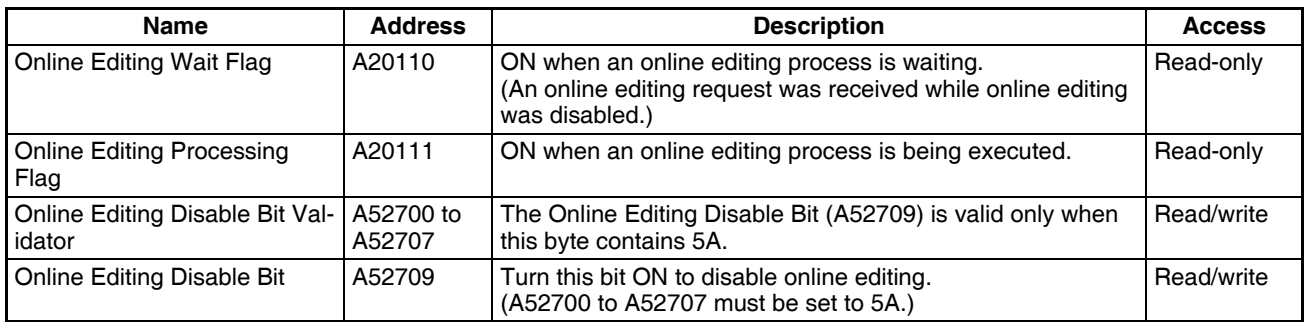

### ■ Output Control

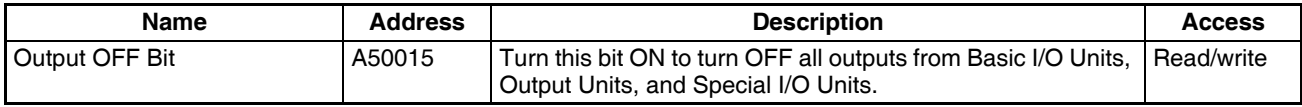

#### ■ **Differentiate Monitor**

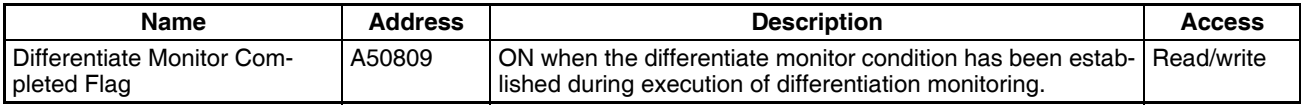

#### ■ **Data Tracing**

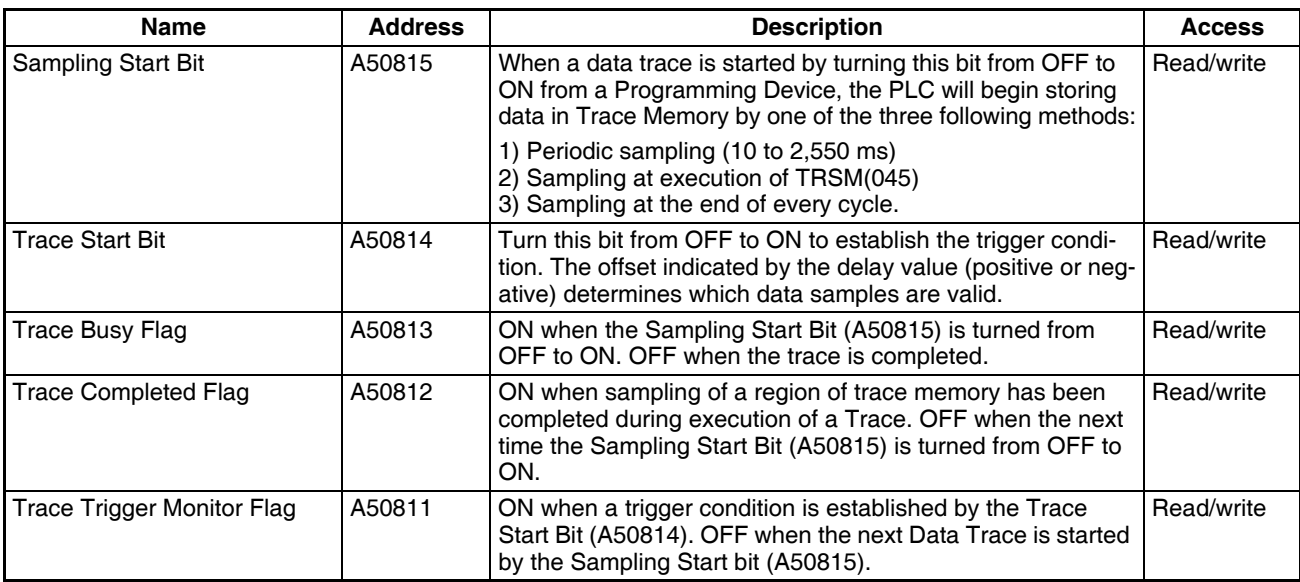

## **File Memory Information**

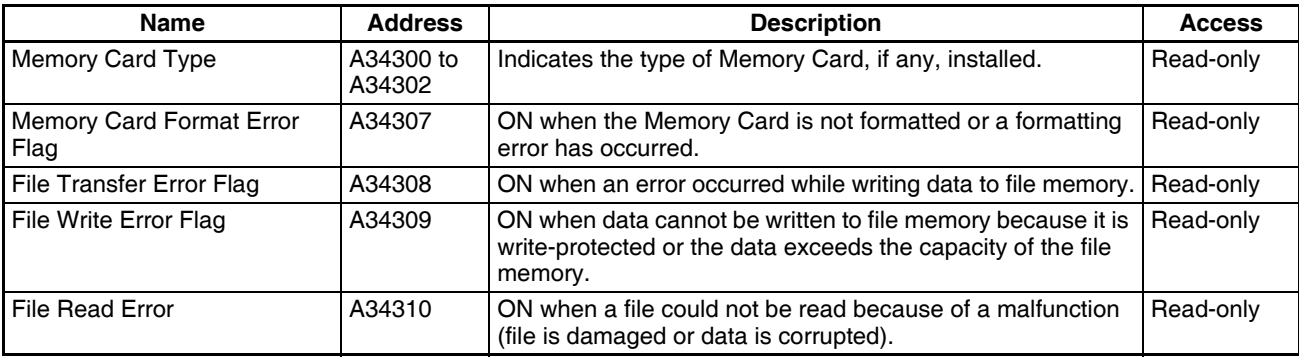

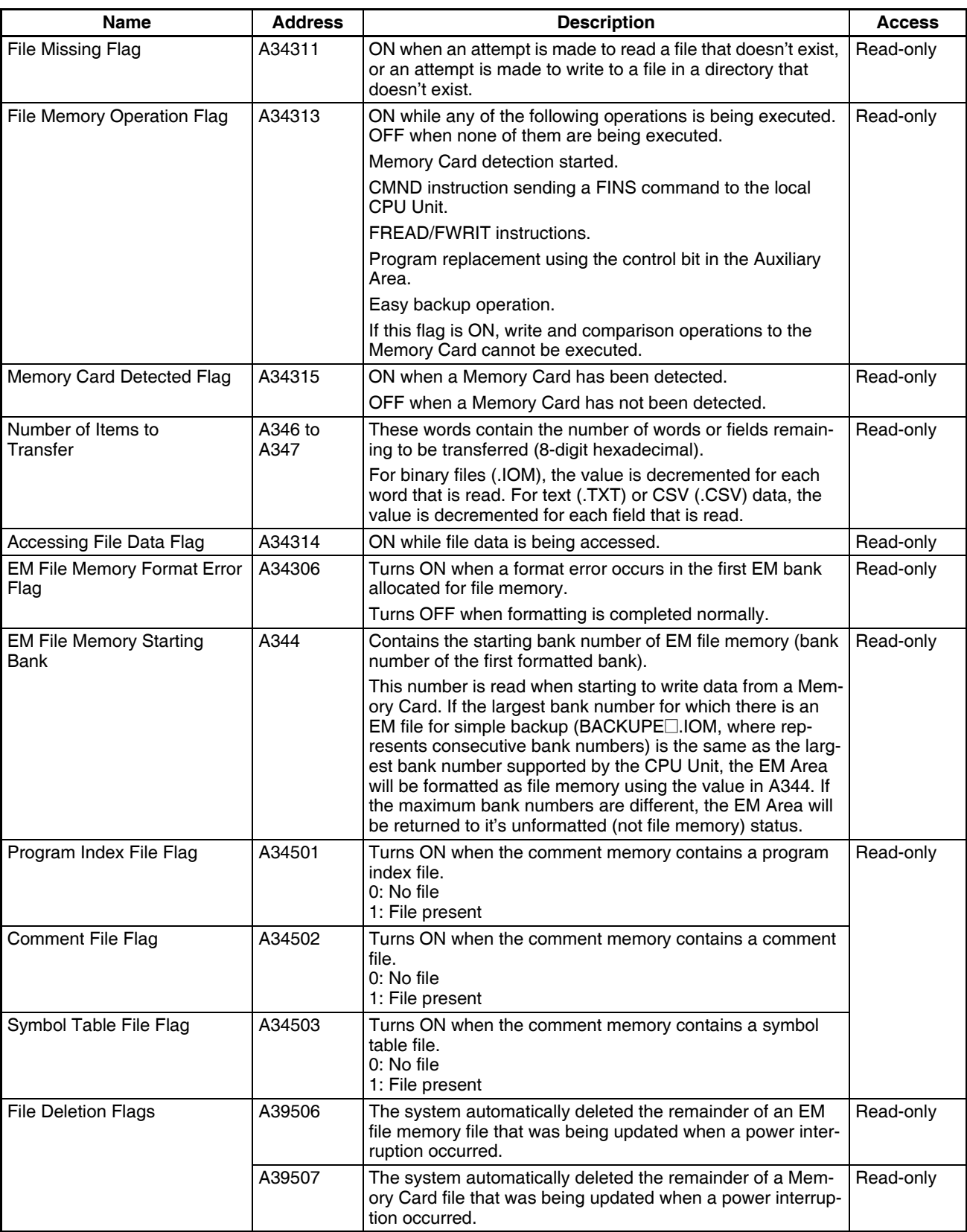

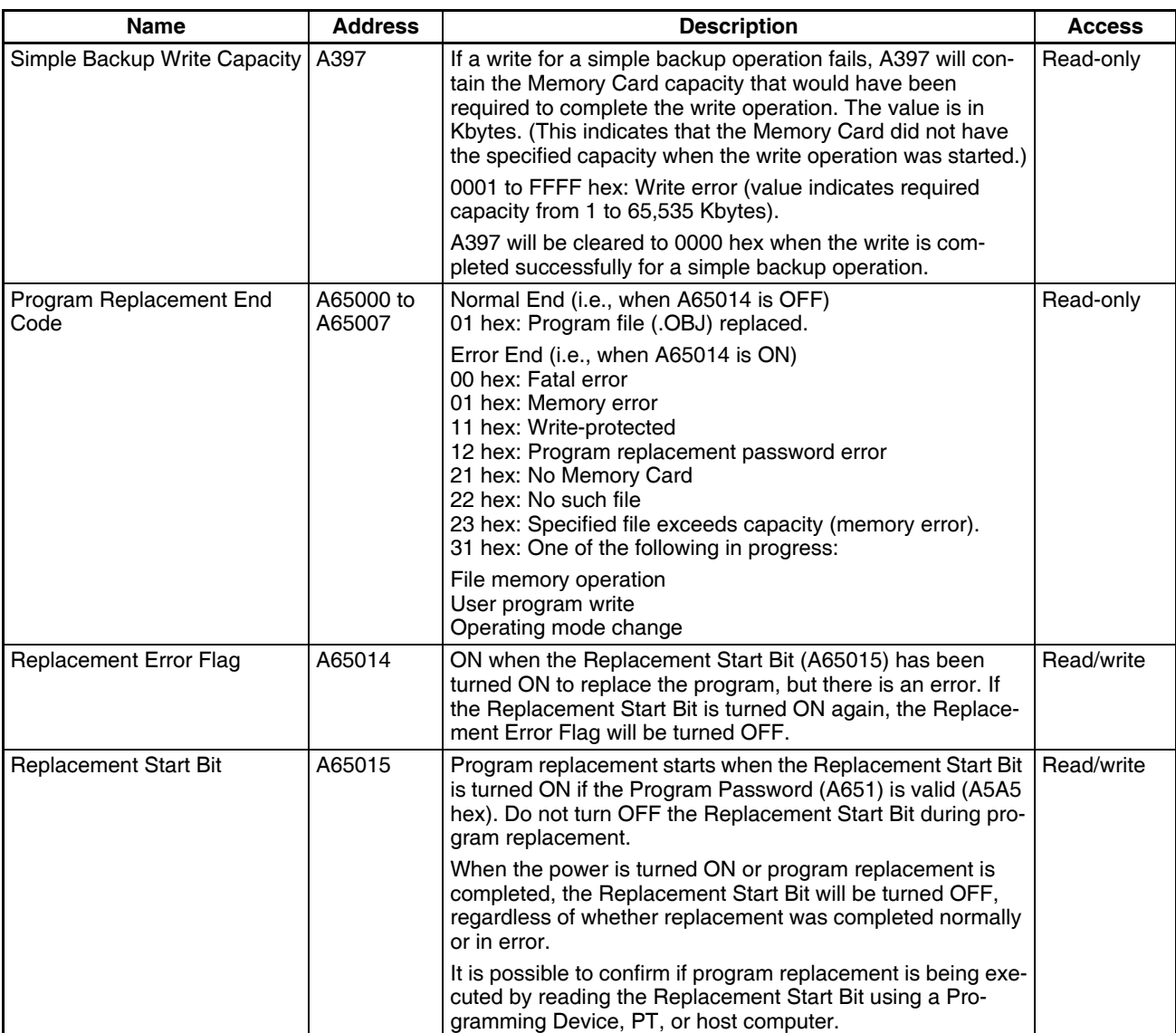

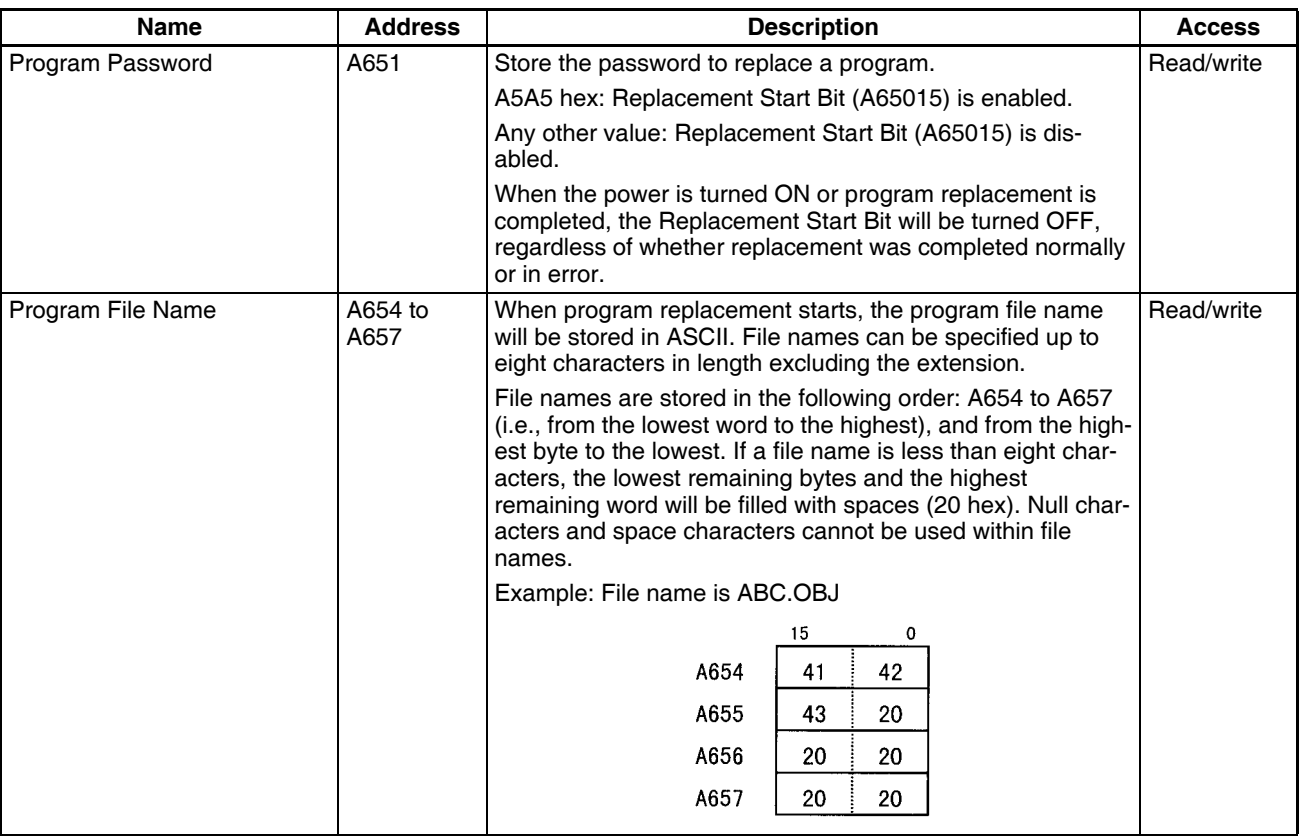
## **Program Error Information**

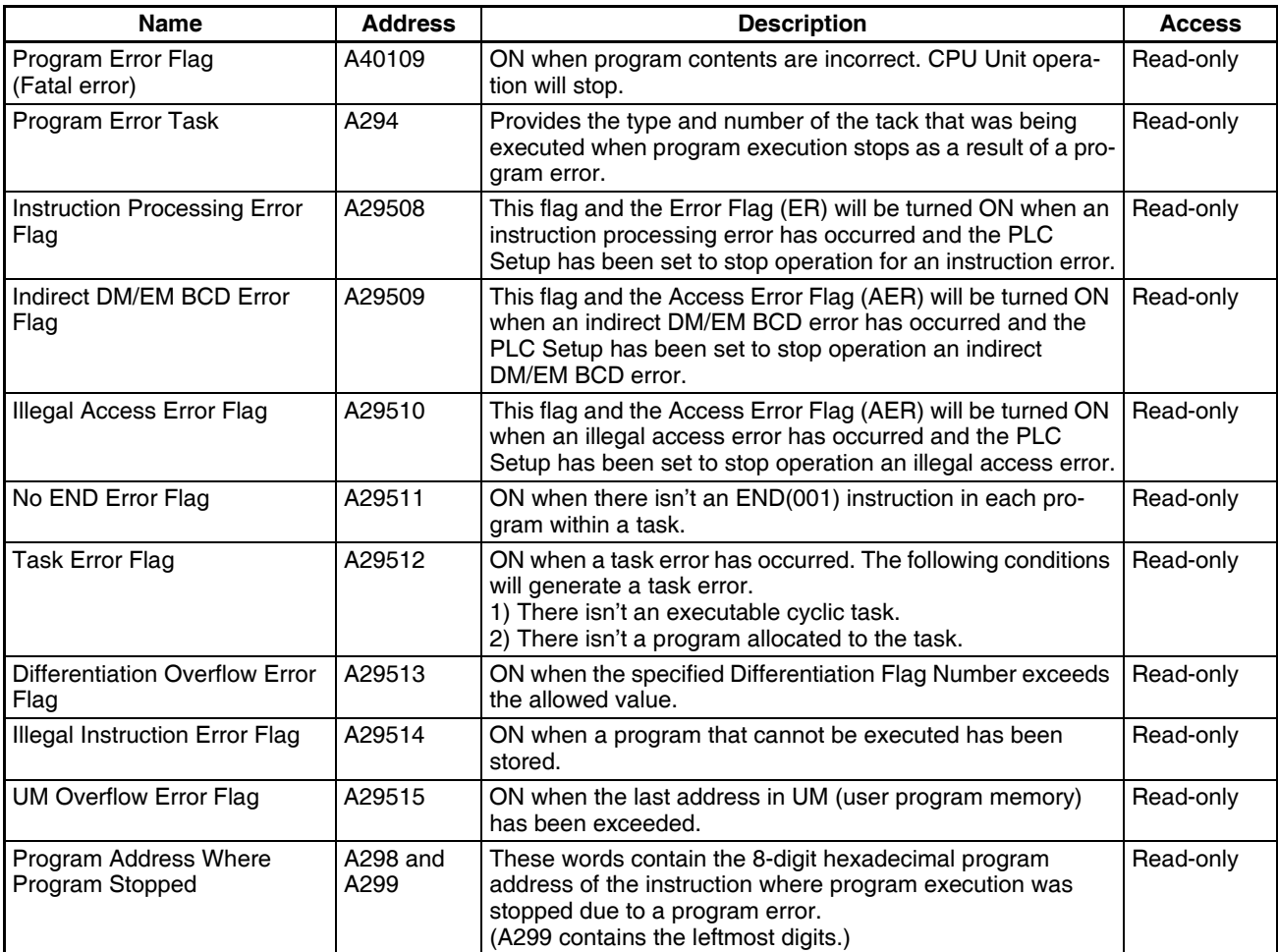

# **Error Information**

### ■ **Error Log, Error Code**

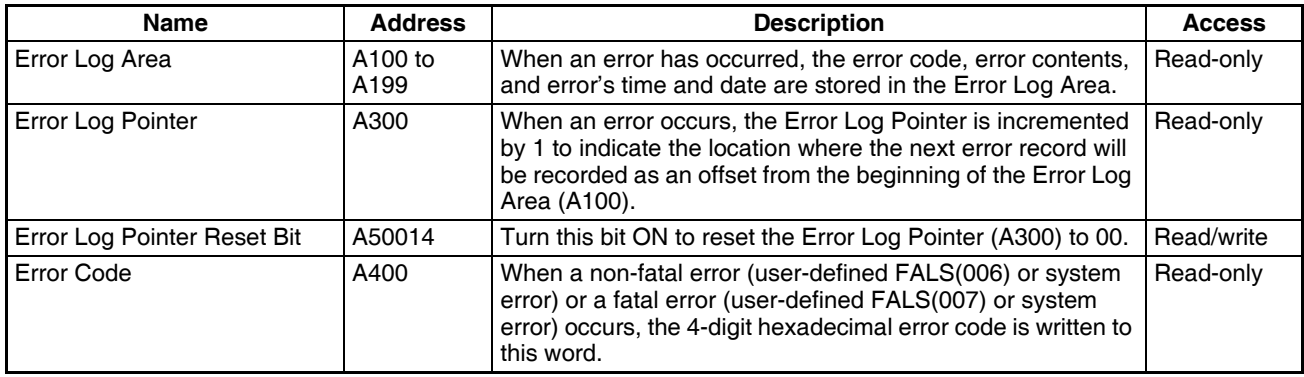

### ■ **FAL/FALS** Error Information

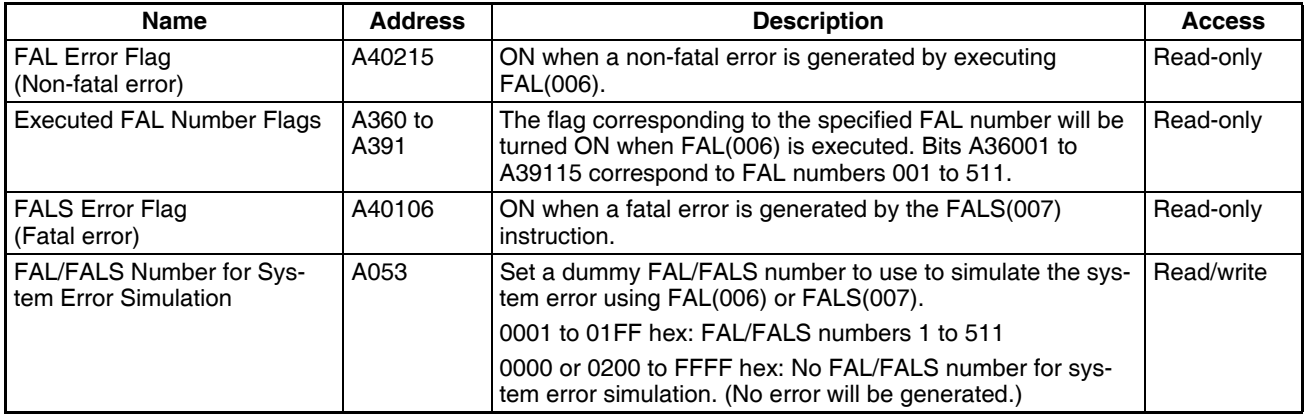

### ■ Memory Error Information

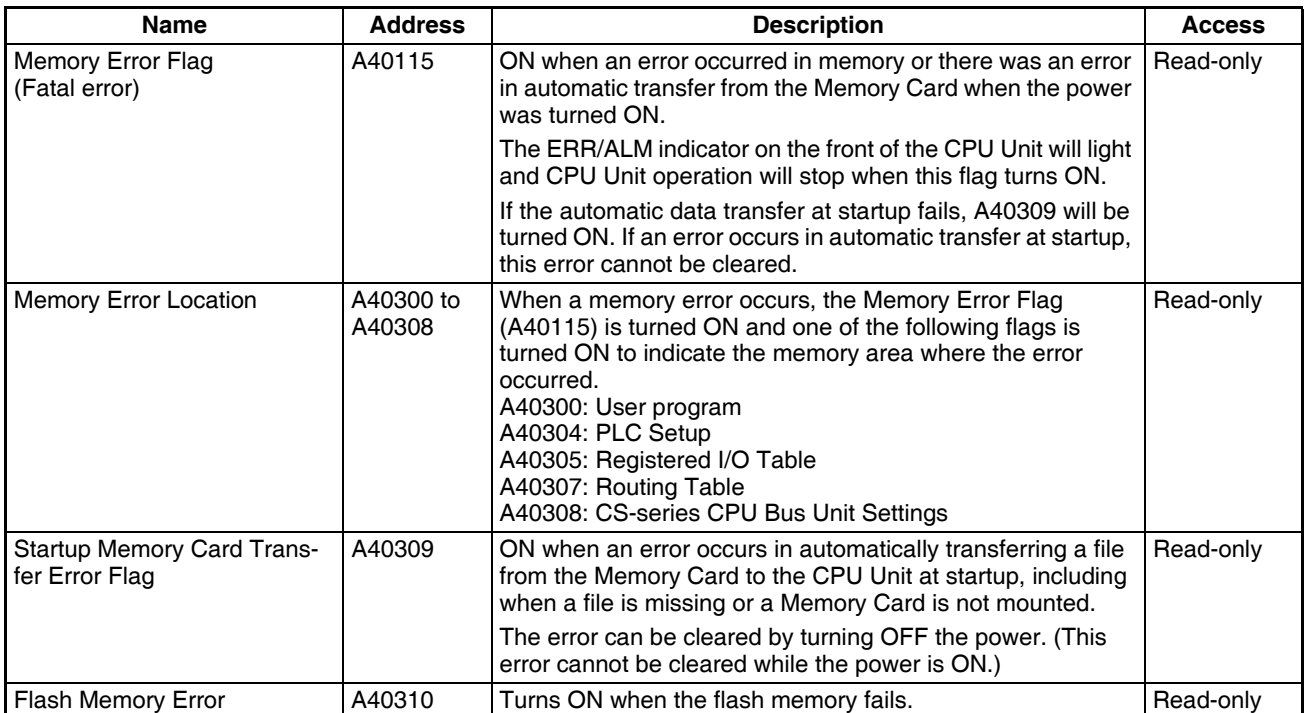

### ■ **PLC Setup Error Information**

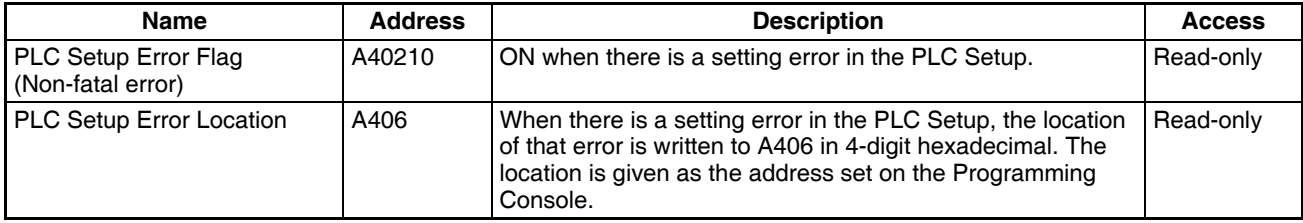

### ■ **Interrupt Task Error Information**

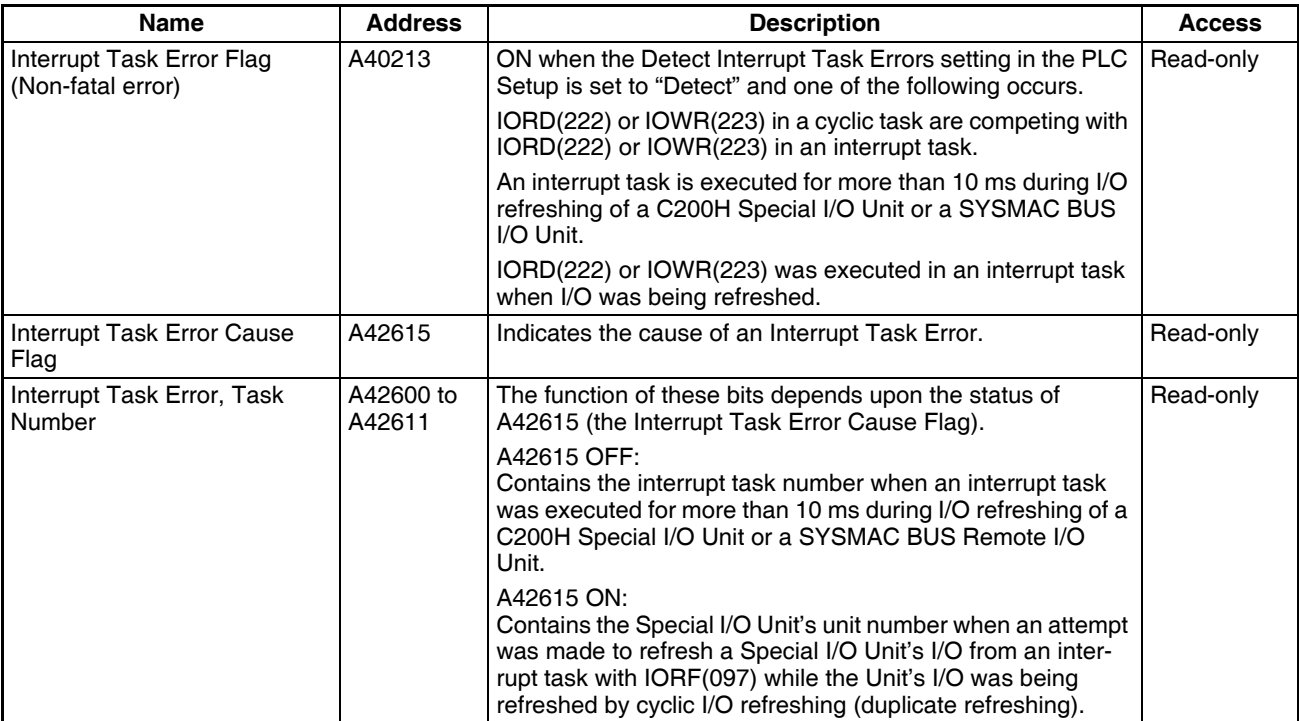

### ■ **I/O** Information

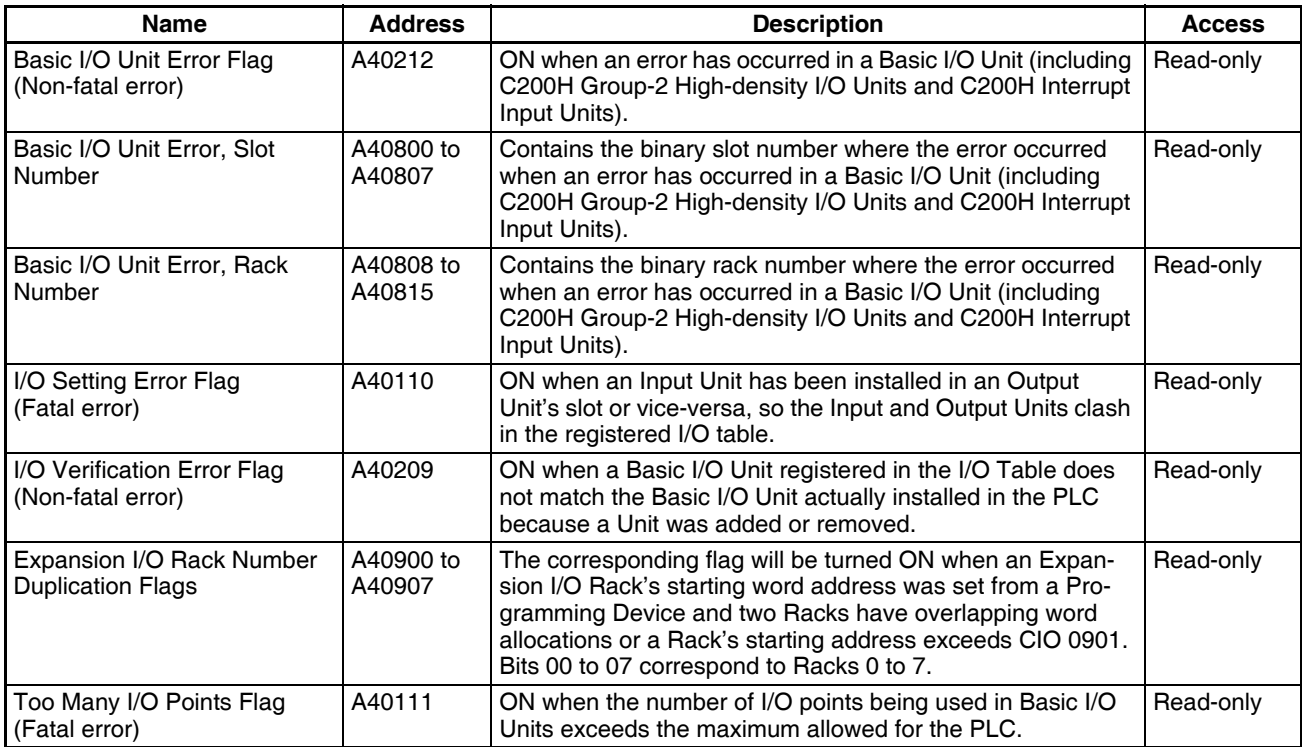

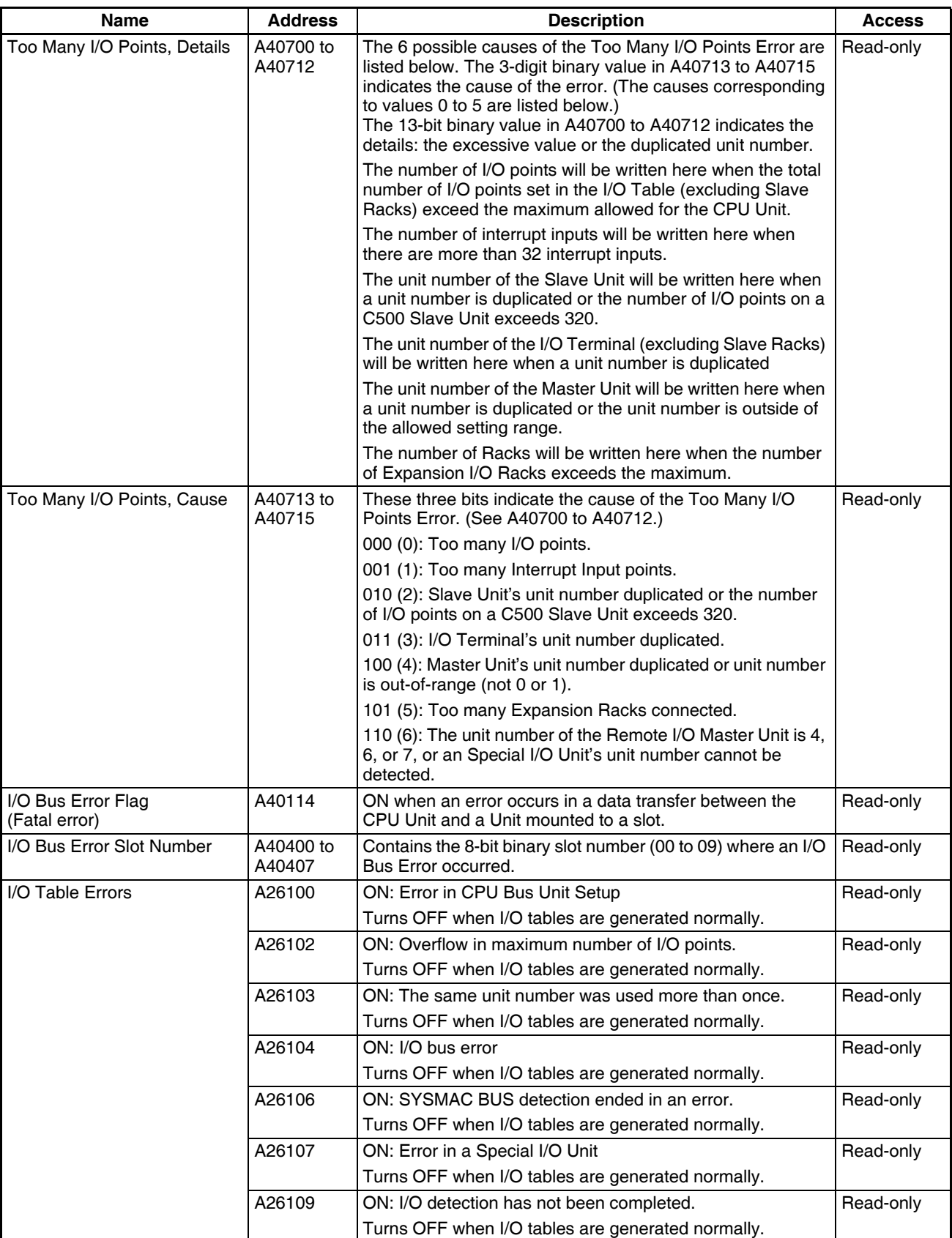

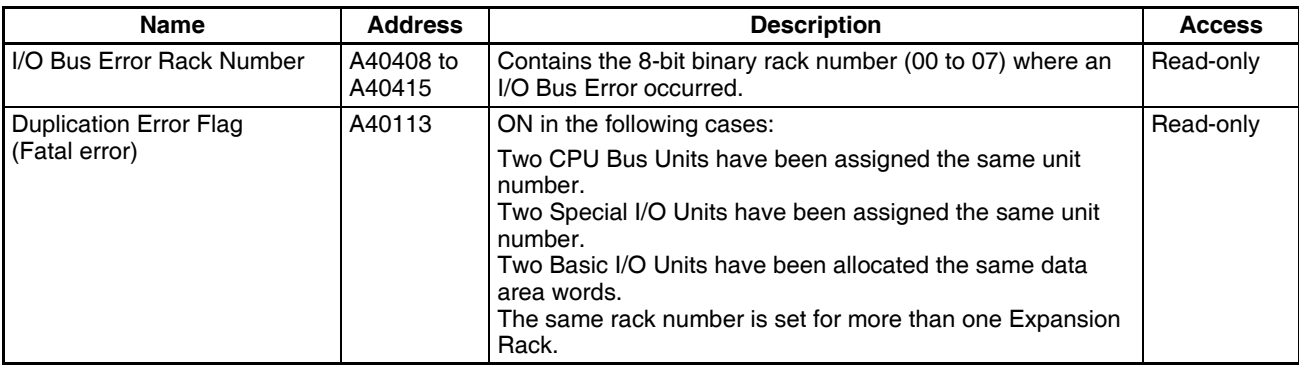

### ■ **CPU Bus Unit Information**

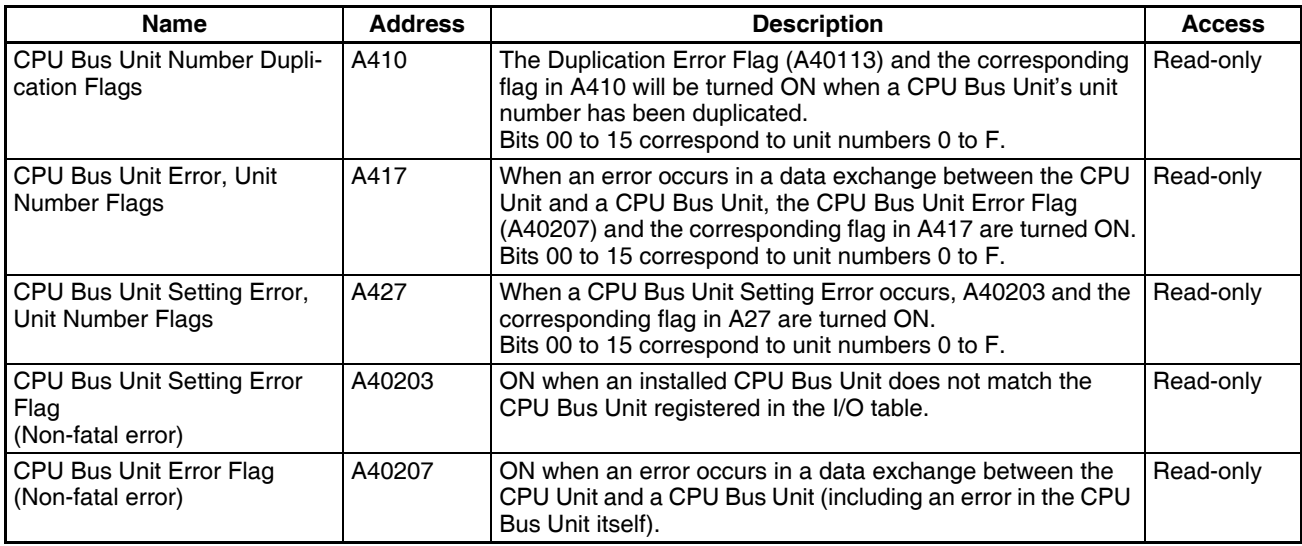

### ■ **Special I/O Unit Information**

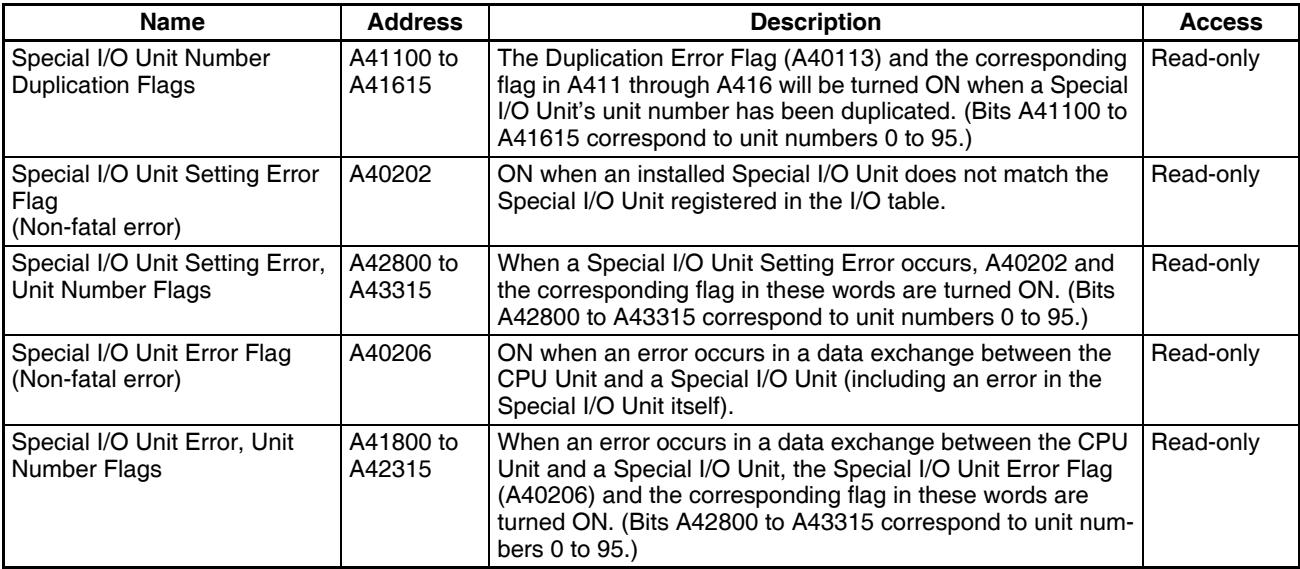

### ■ **Inner Board Information**

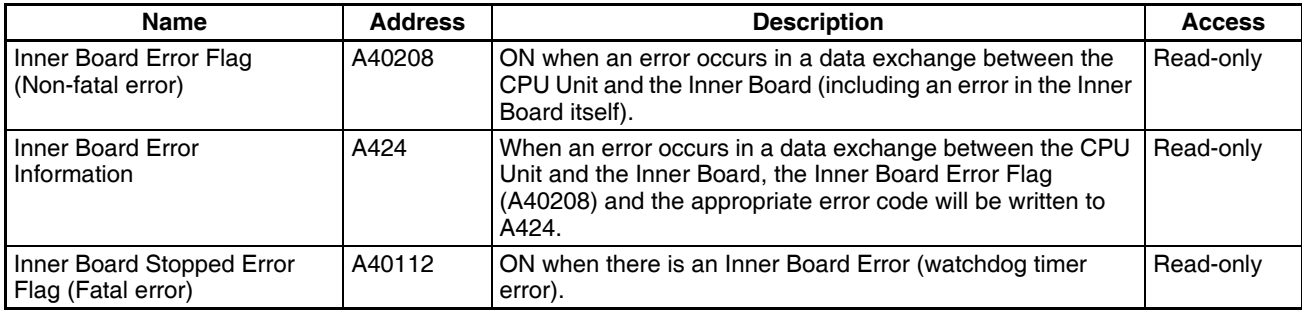

### ■ **SYSMAC BUS Remote I/O Information**

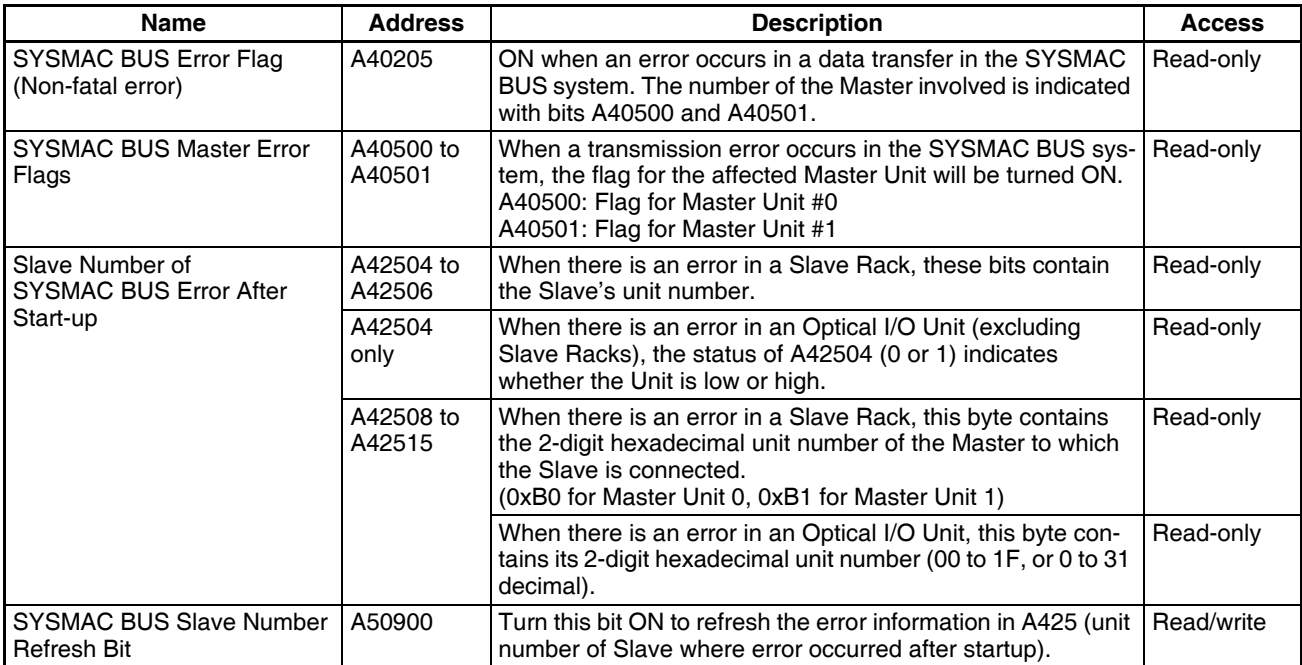

### ■ **PLC Link Information**

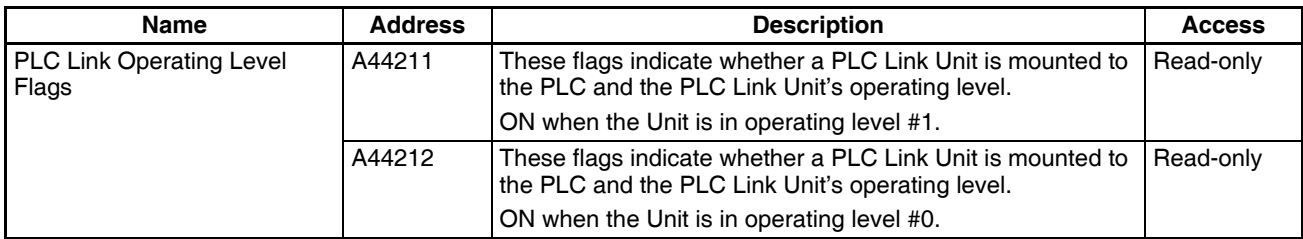

### ■ Other PLC Operating Information

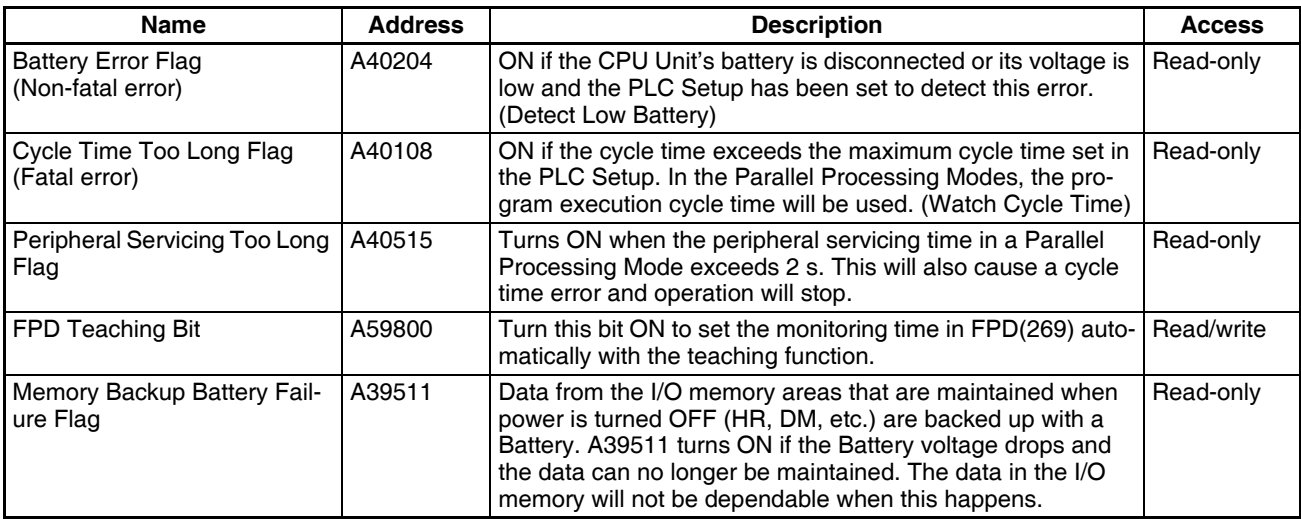

## **Clock**

### ■ **Clock Information**

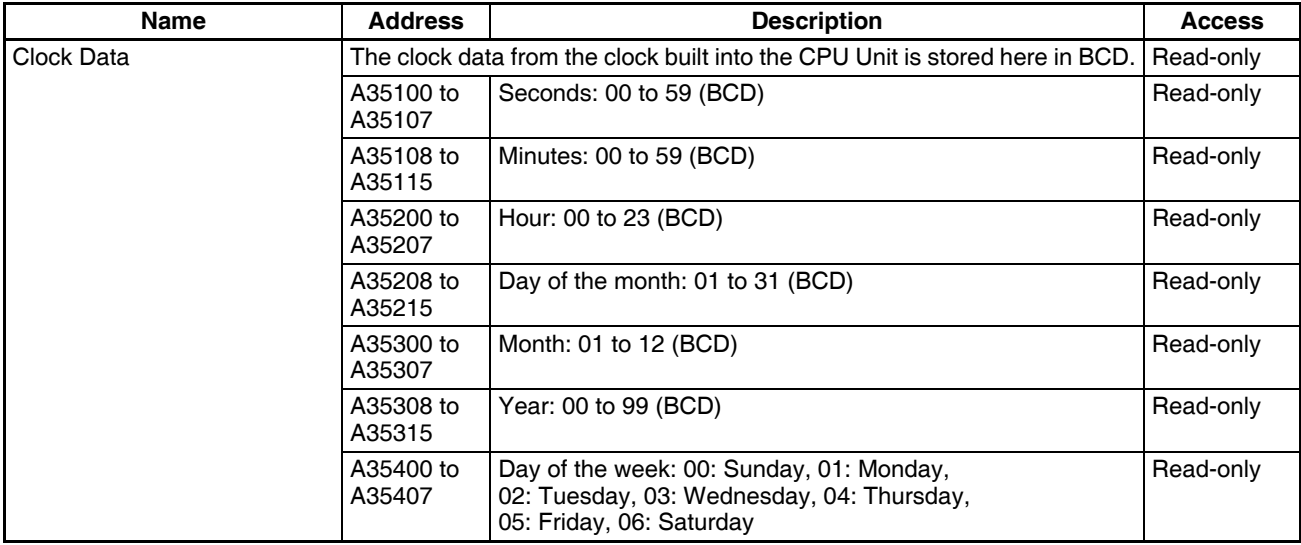

The internal clock time is saved in the above words in the Auxiliary Area once every few cycles. For details on internal clock accuracy, refer to *[2-1-1 CPU](#page-105-0) [Unit Specifications](#page-105-0)*.

### ■ **Operation Start and End Times**

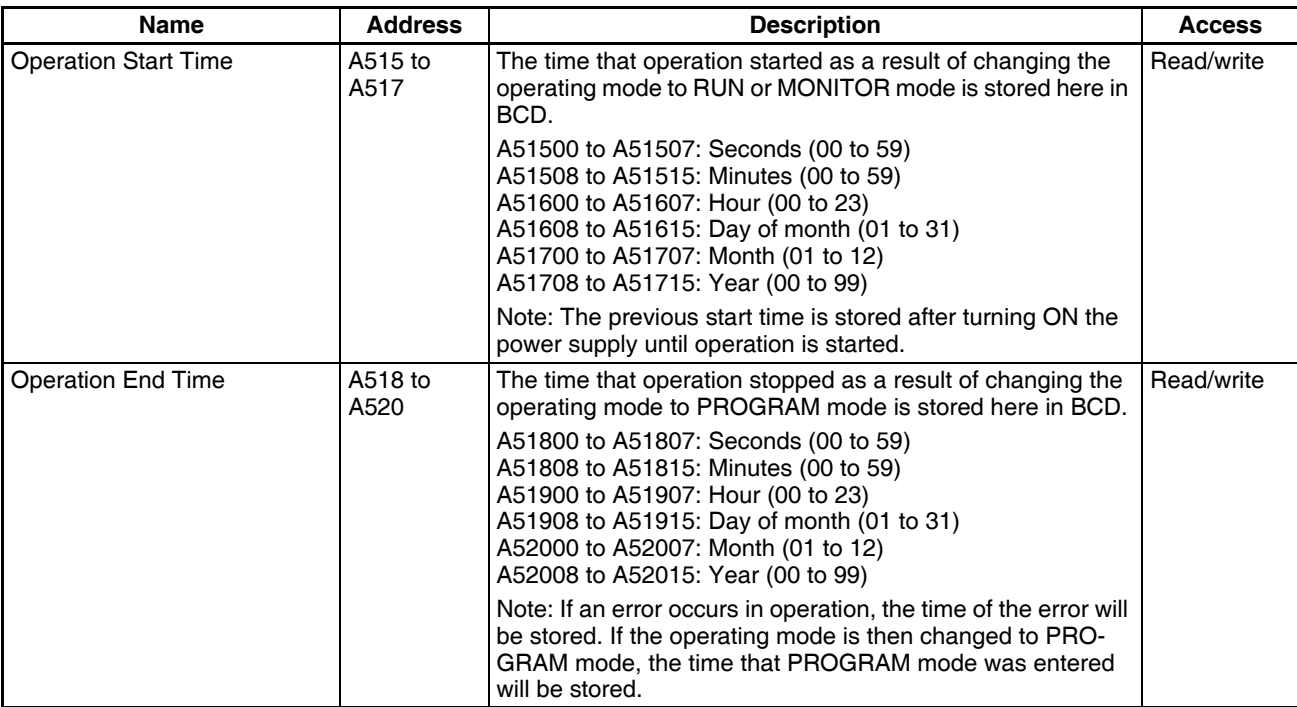

### ■ **Power Supply ON/OFF Time Information**

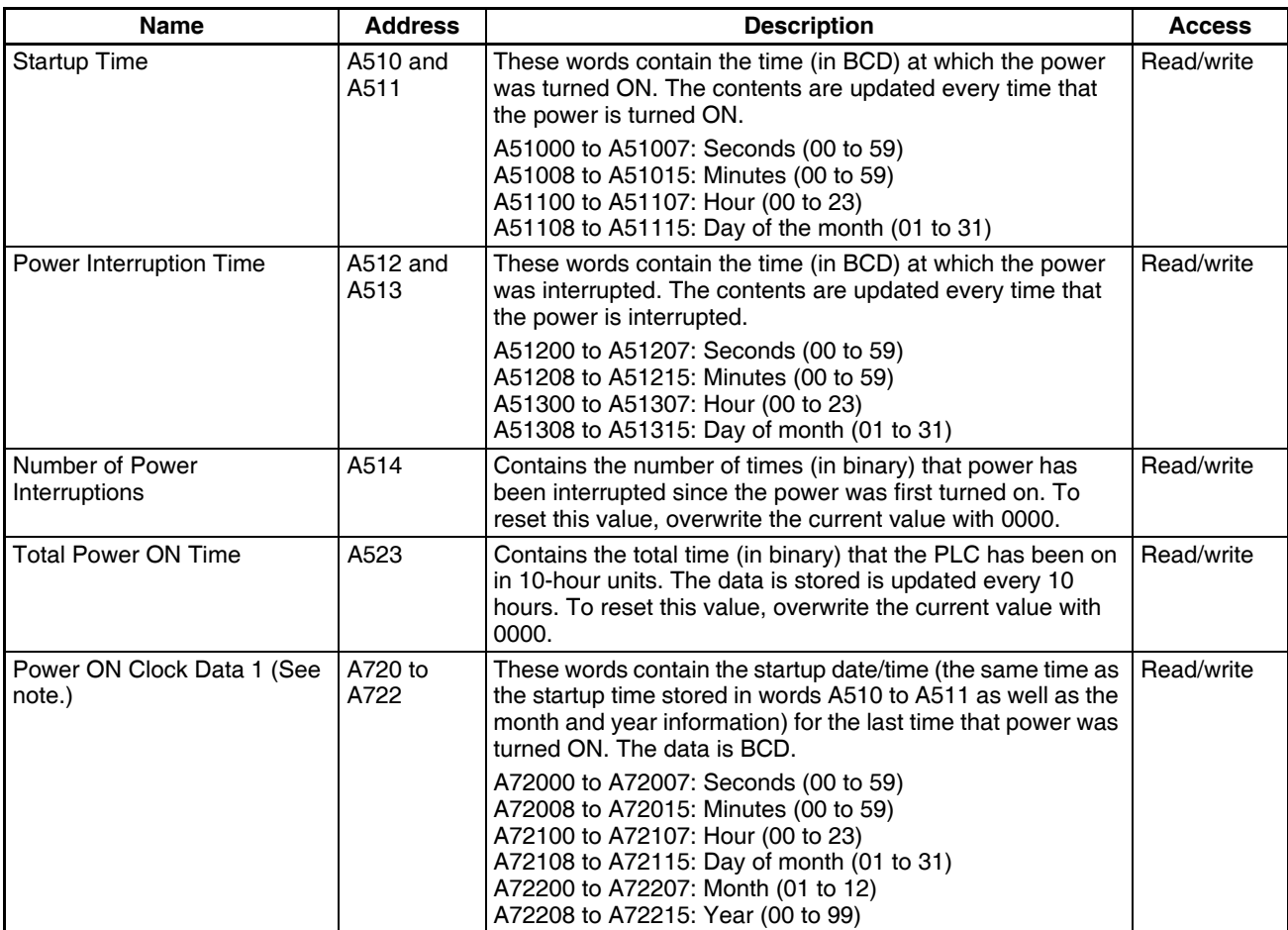

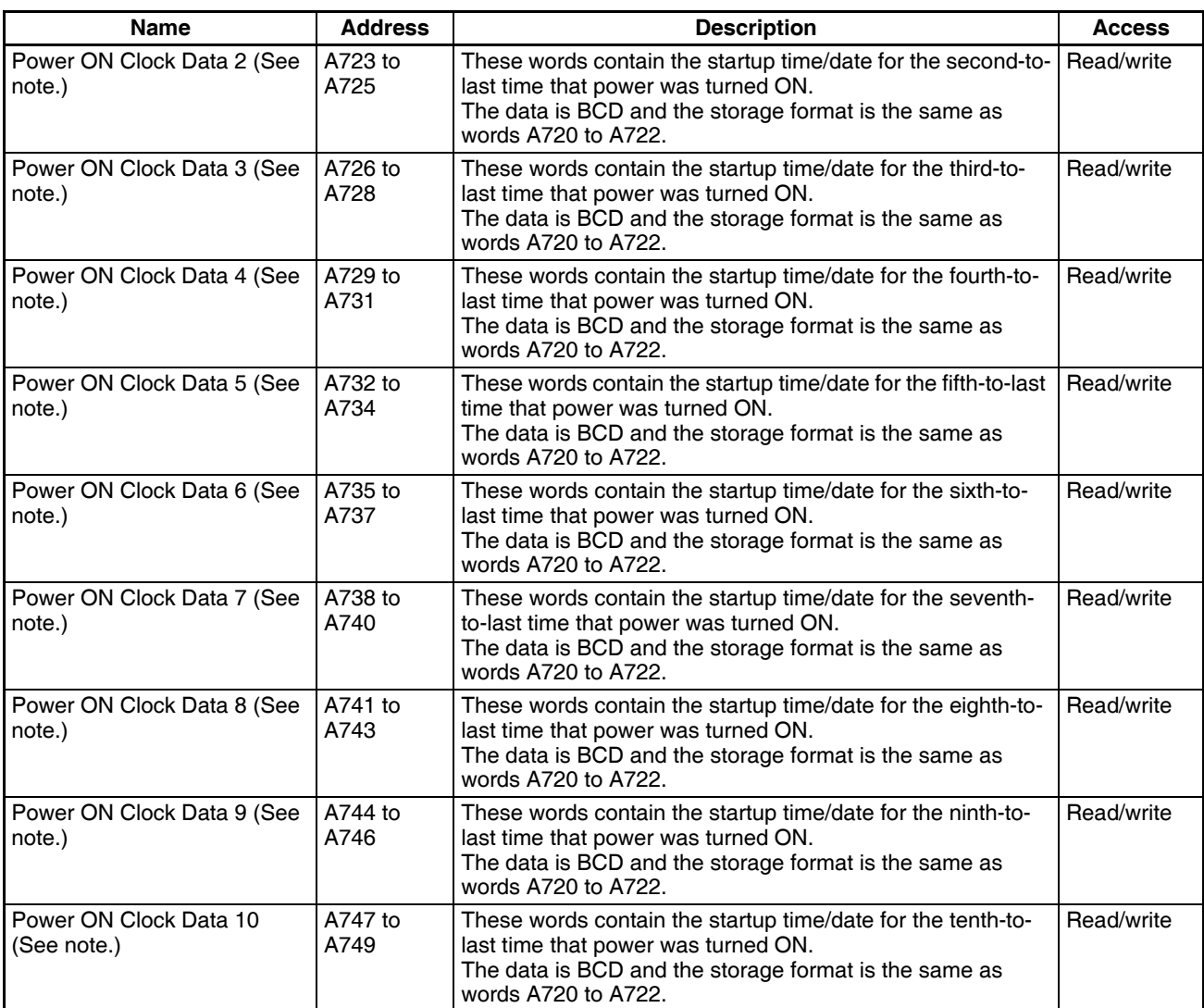

**Note** Supported only by unit version 3.0 or later.

### ■ **User Data Revision Times**

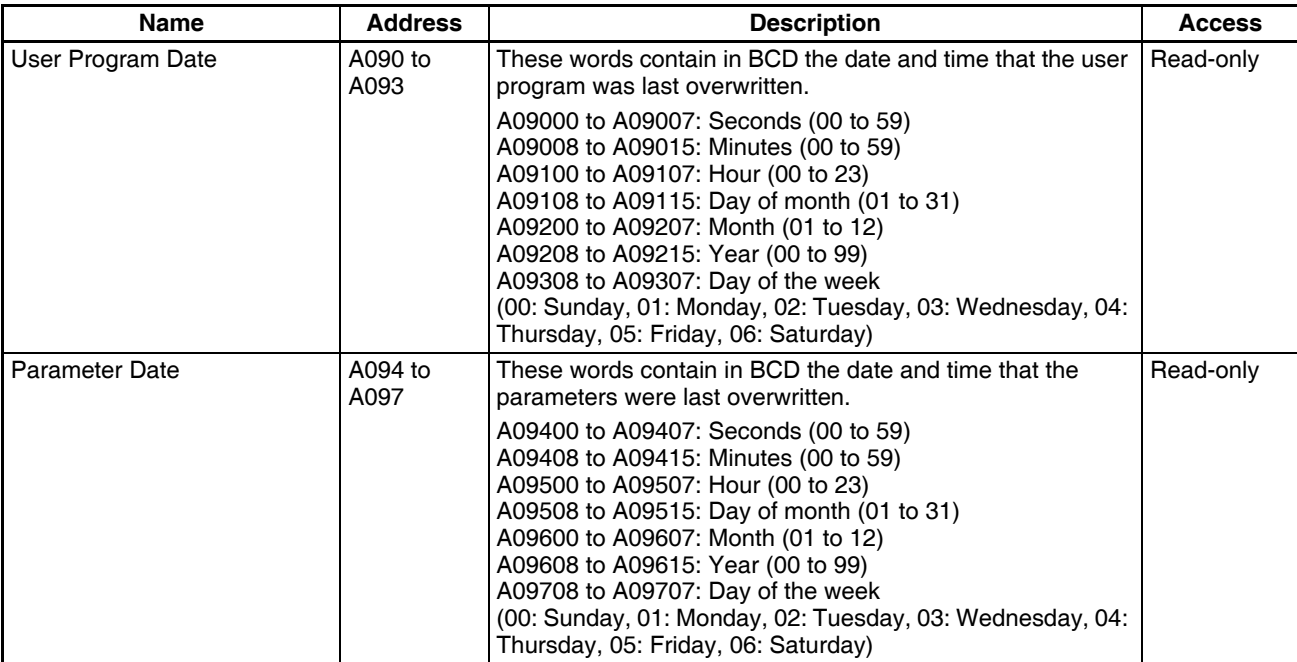

# **Information on Read Protection Using a Password**

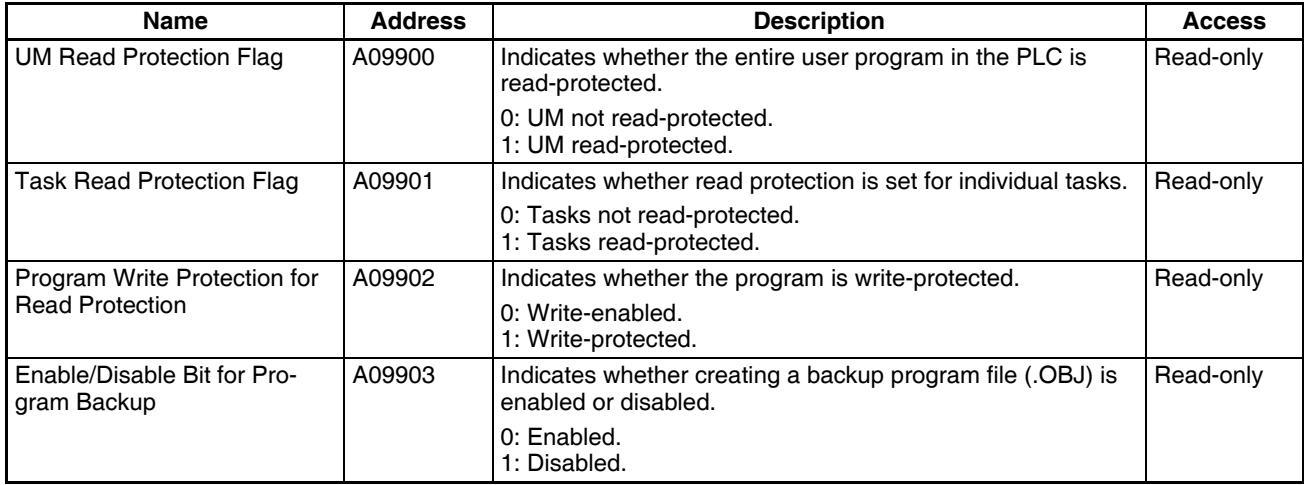

## **Communications**

### ■ **Network**

### **Network Communications Information**

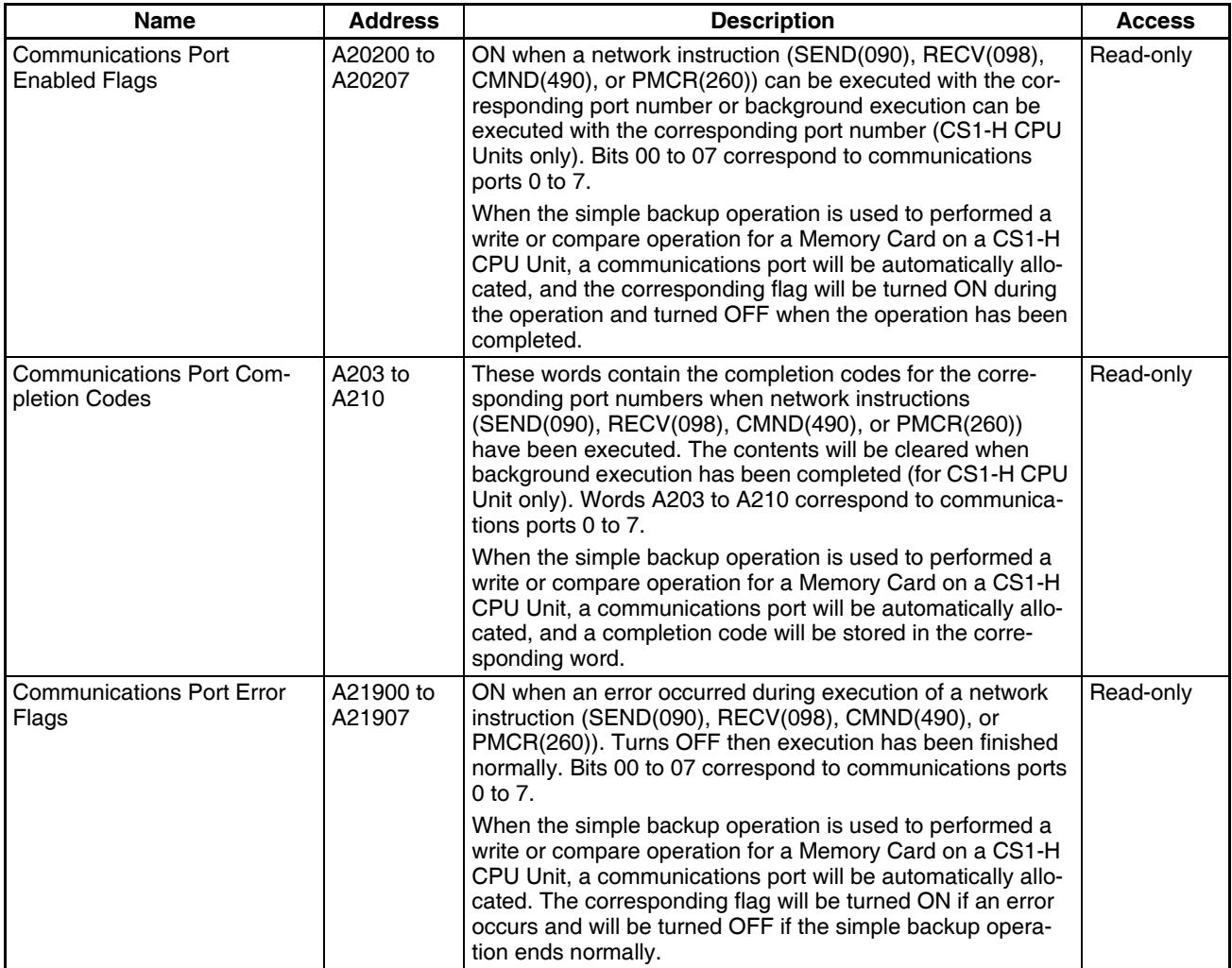

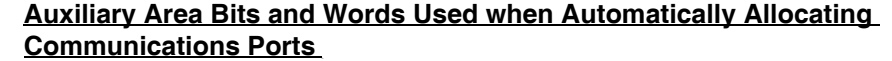

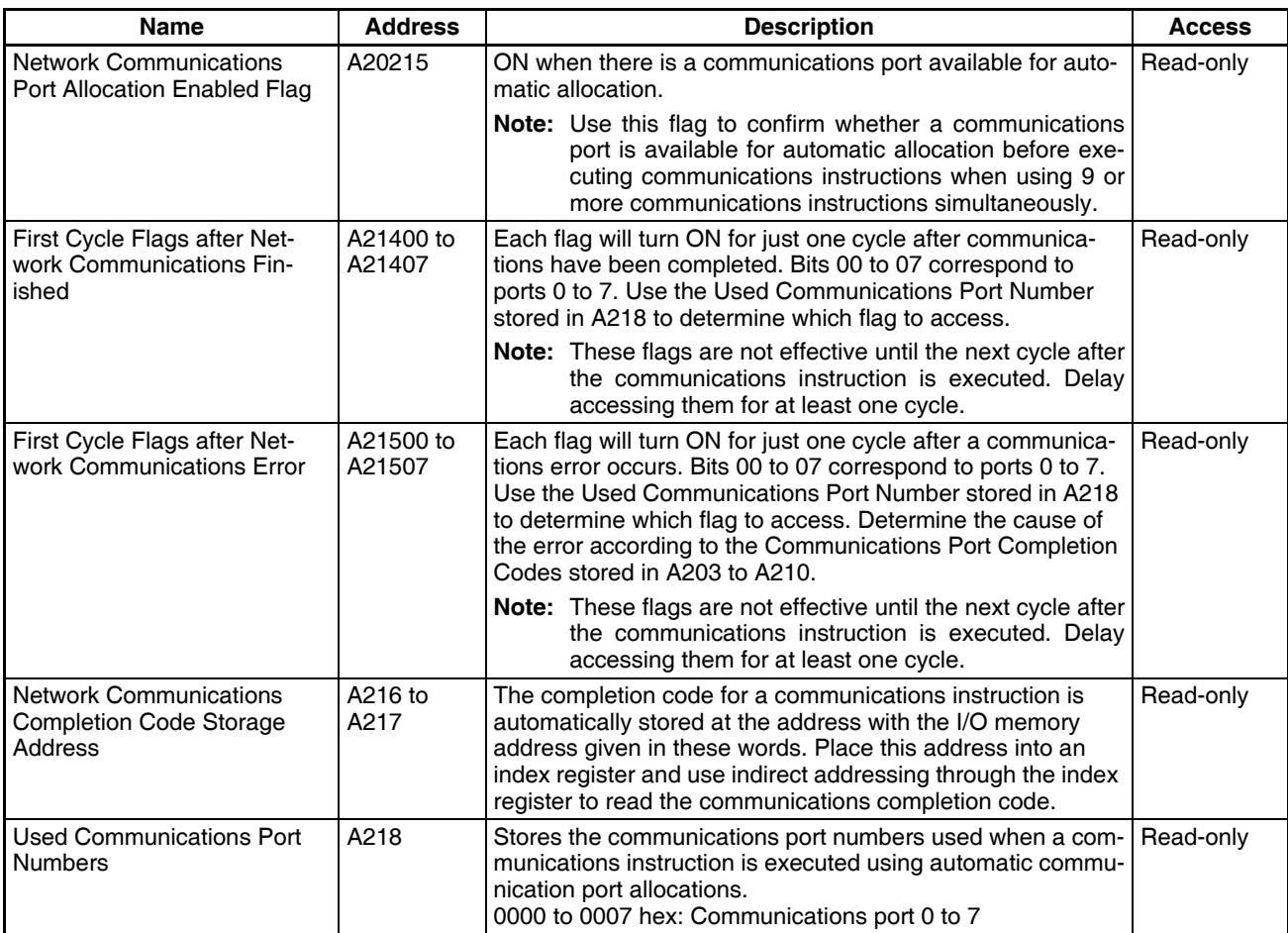

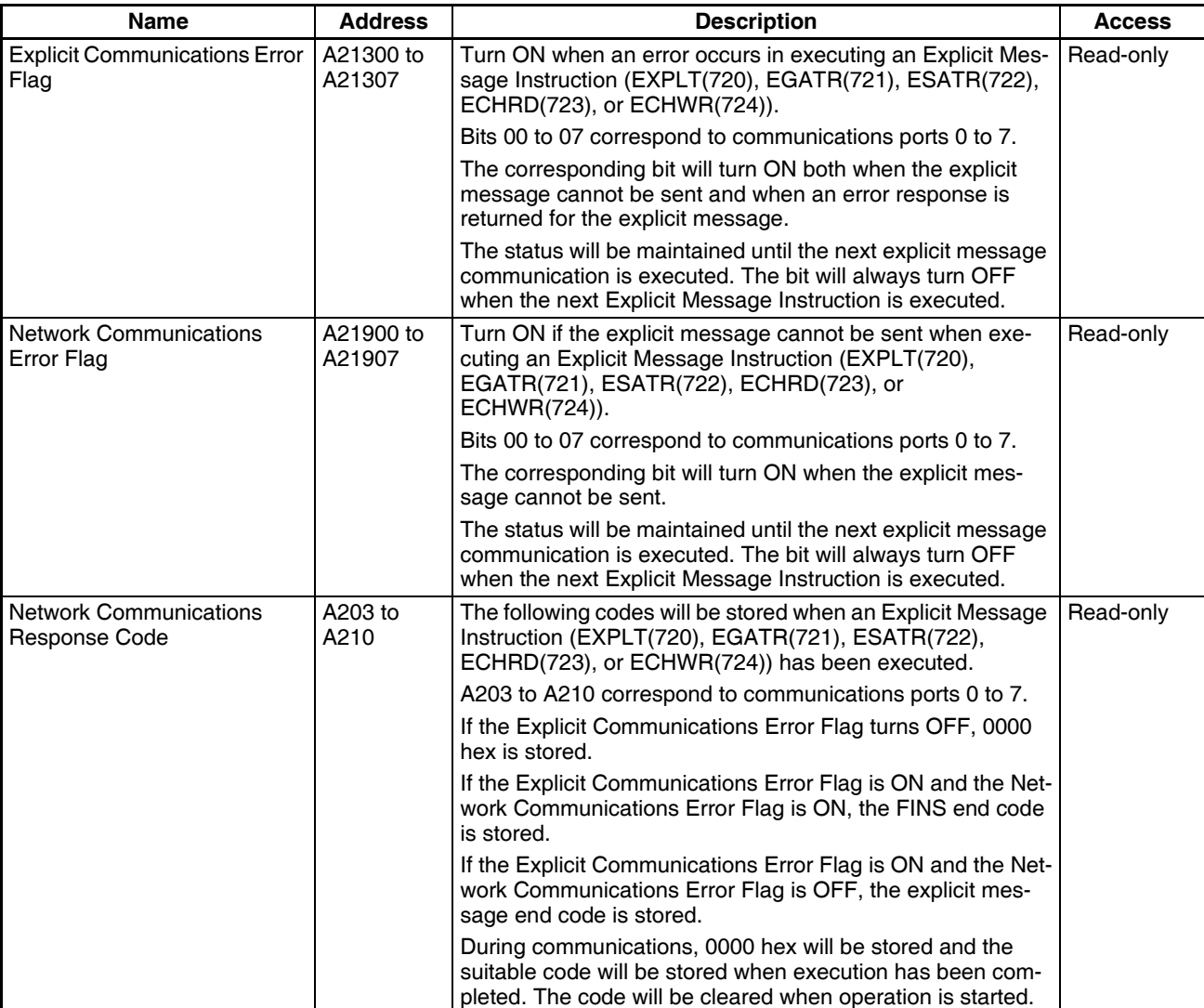

### **Information on Explicit Message Instructions**

### **SYSMAC BUS Communications Information**

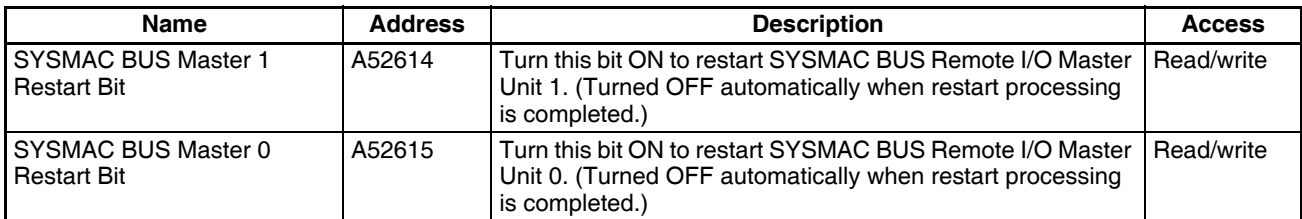

### ■ **Peripheral Port Communications Information**

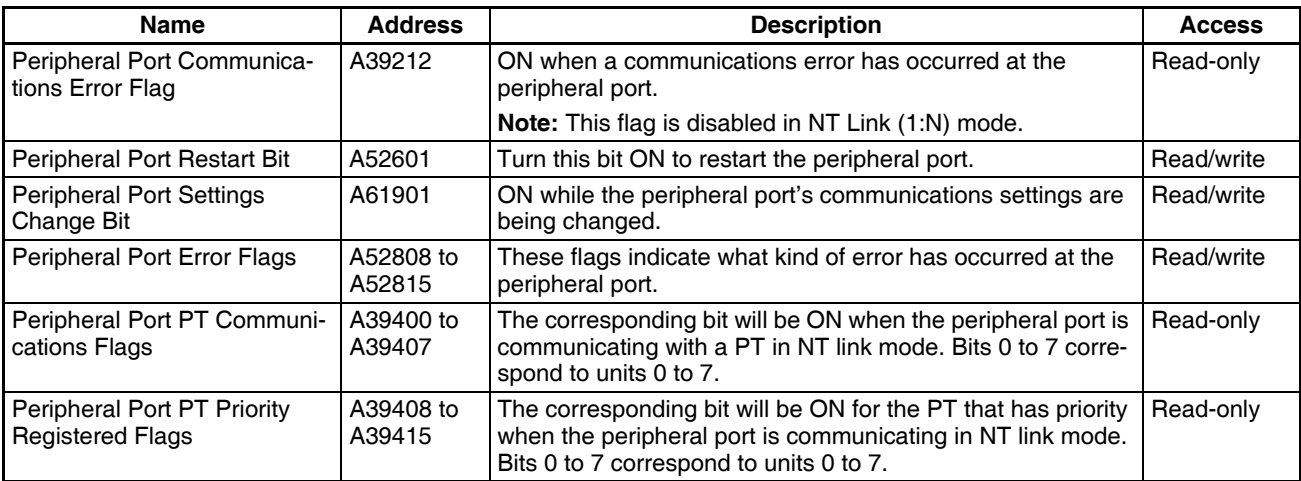

#### ■ **RS-232C Port Communications Information**

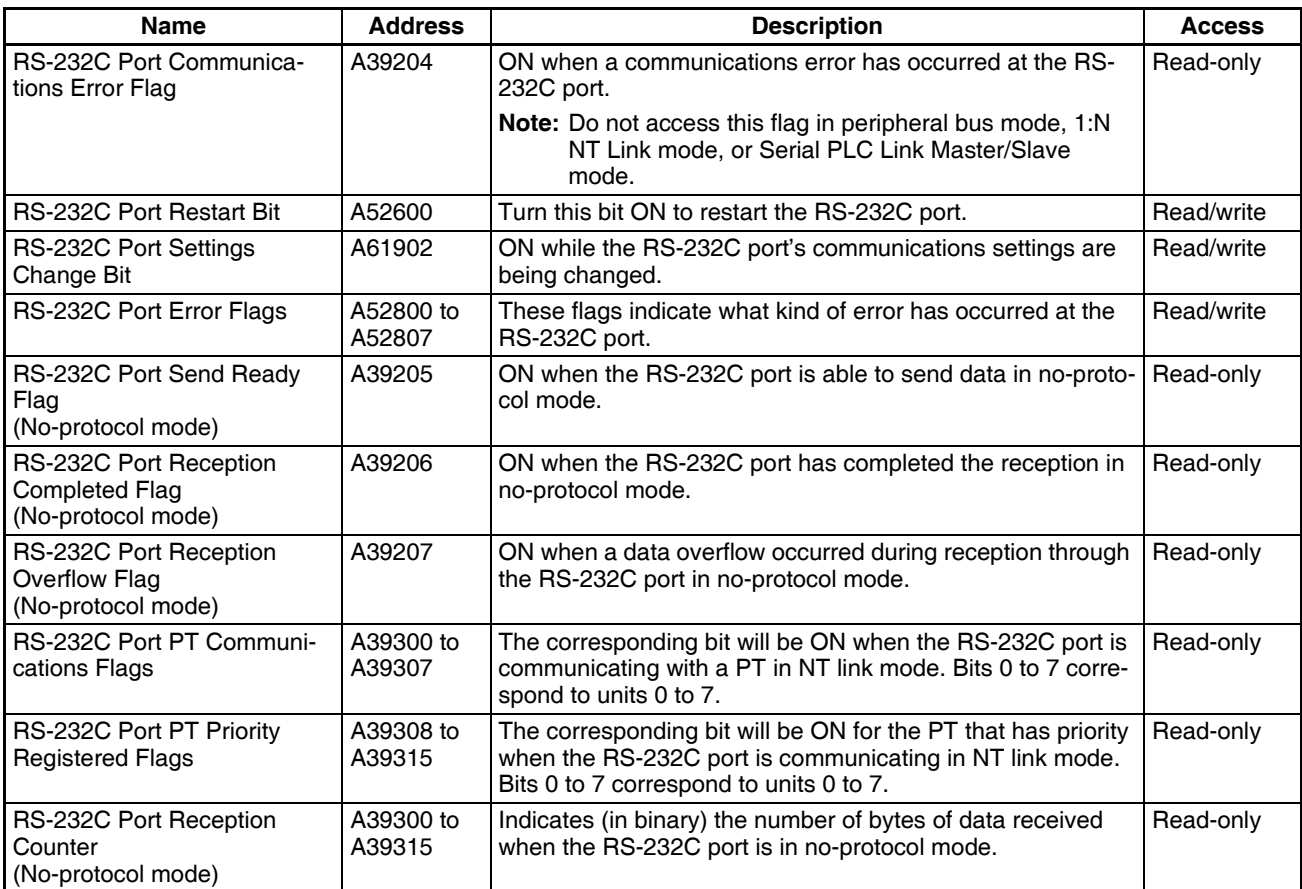

#### ■ **Serial Device Communications Information**

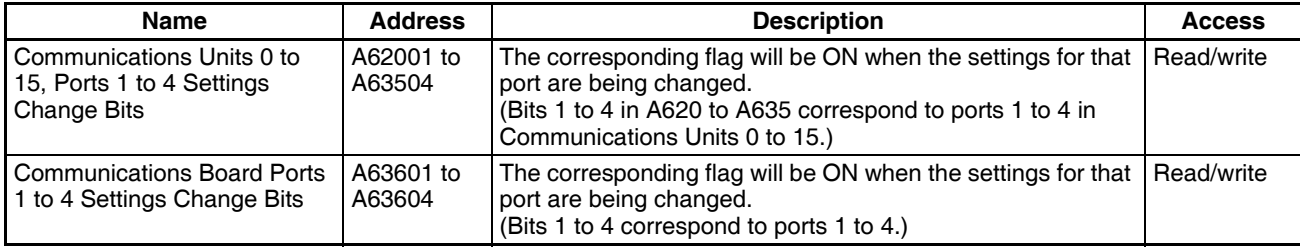

### **Instruction-related Information**

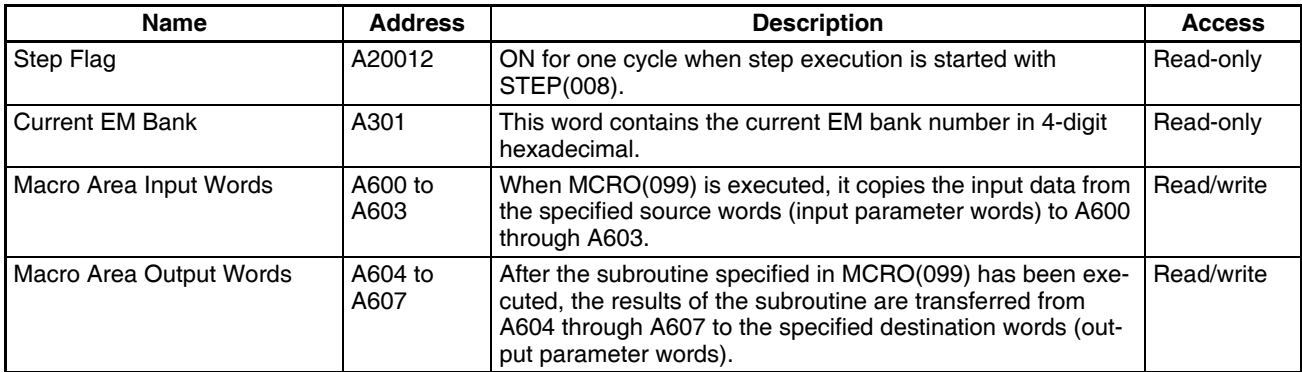

## **Background Execution Information**

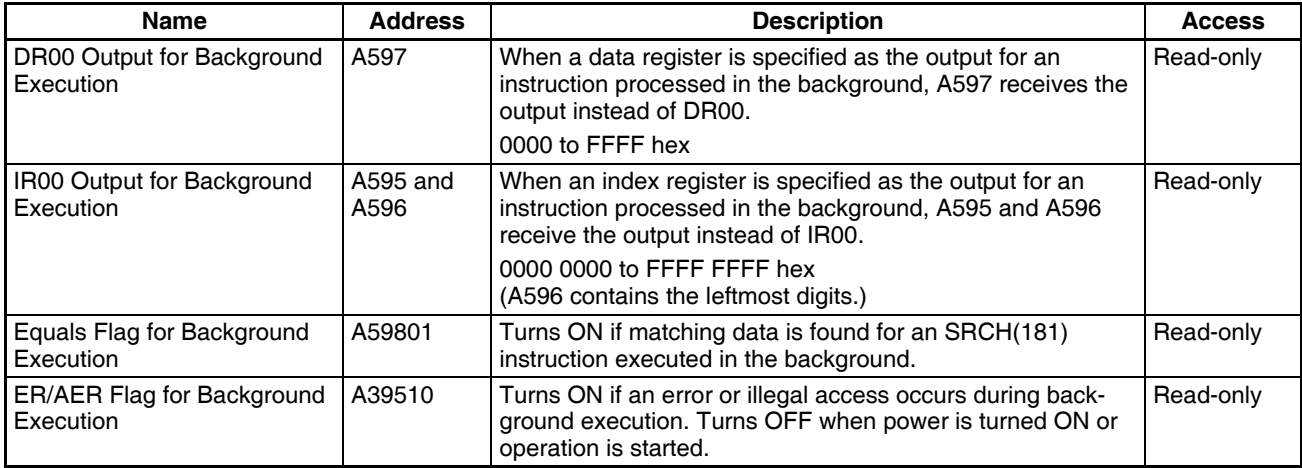

### **Function Block Information**

#### ■ **Function Block Memory Information**

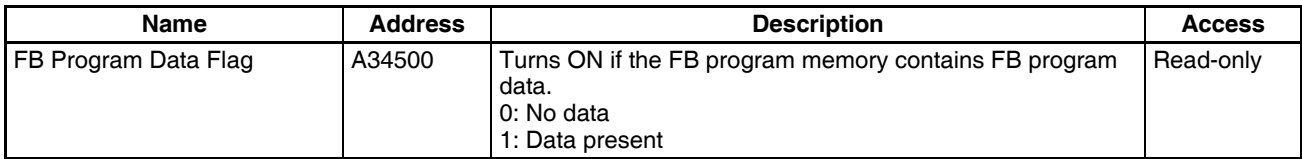

### ■ **OMRON FB Library Information**

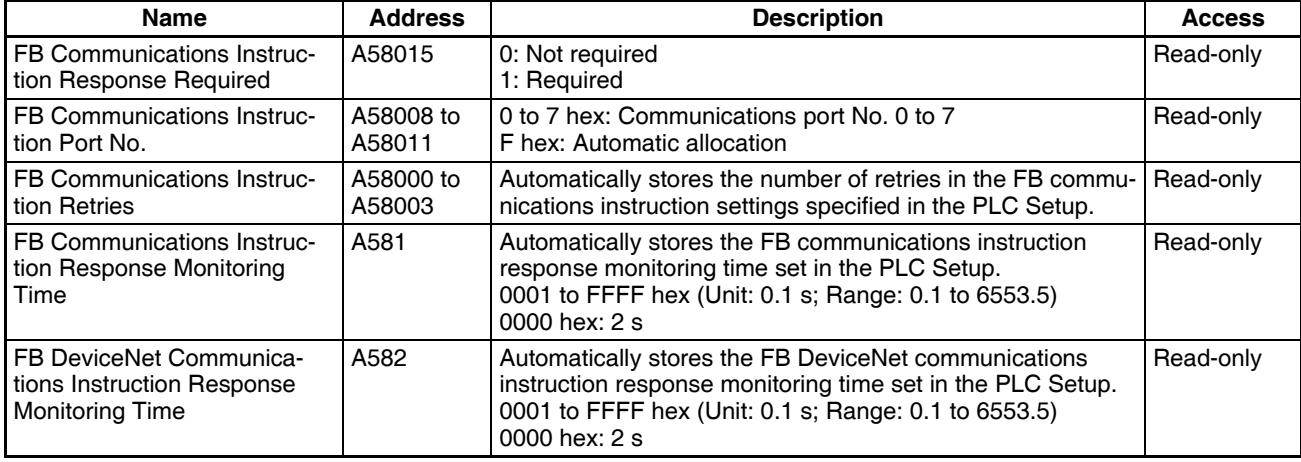

**Note** These Auxiliary Area bits/words are not to be written by the user. The number of resends and response monitoring time must be set by the user in the FB communications instructions settings in the PLC Setup, particularly when using function blocks from the OMRON FB Library to execute FINS messages or DeviceNet explicit messages communications. The values set in the Settings for OMRON FB Library in the PLC Setup will be automatically stored in the related Auxiliary Area words A580 to A582 and used by the function blocks from the OMRON FB Library.

# **9-17 TR (Temporary Relay) Area**

The TR Area contains 16 bits with addresses ranging from TR0 to TR15. These temporarily store the ON/OFF status of an instruction block for branching. TR bits are useful when there are several output branches and interlocks cannot be used.

It is not necessary to consider TR bits when displaying ladder diagrams on the CX-Programmer.

The TR bits can be used as many times as required and in any order required as long as the same TR bit is not used twice in the same instruction block.

TR bits can be used only with the OUT and LD instructions. OUT instructions (OUT TR0 to OUT TR15) store the ON OFF status of a branch point and LD instructions recall the stored ON OFF status of the branch point.

TR bits cannot be changed from a Programming Device.

**Examples** In this example, a TR bit is used when two outputs have been directly connected to a branch point.

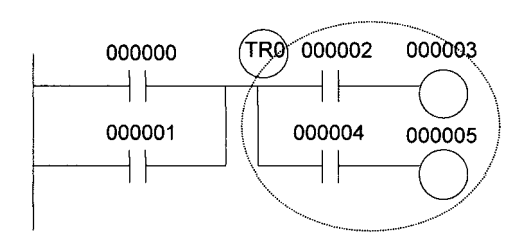

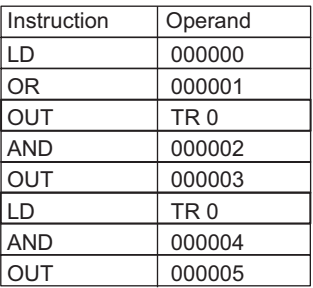

In this example, a TR bit is used when an output is connected to a branch point without a separate execution condition.

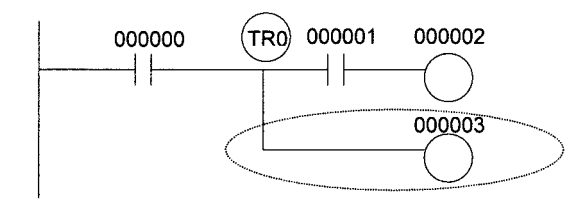

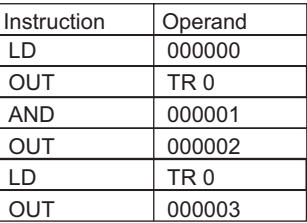

**Note** A TR bit is not required when there are no execution conditions after the branch point or there is an execution condition only in the last line of the instruction block.

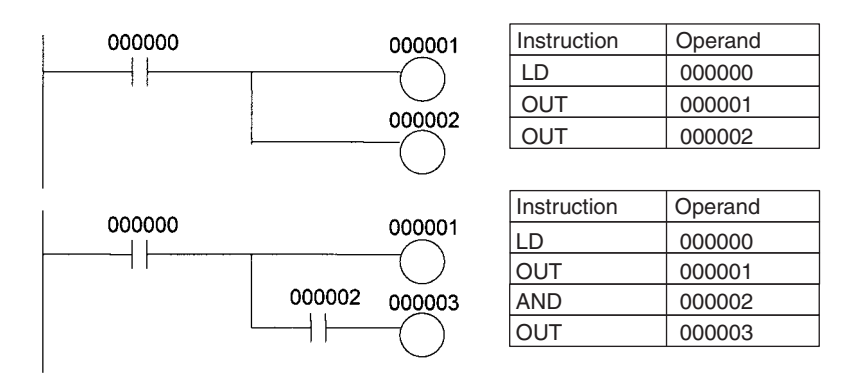

# **9-18 Timer Area**

The 4,096 timer numbers (T0000 to T4095) are shared by the TIM, TIMX, TIMH(015), TIMHX(551), TMHH(540), TMHHX(552), TTIM(087), TTIMX(555), TIMW(813), TIMWX(816), TMHW(815), and TMHWX(817) instructions. Timer Completion Flags and present values (PVs) for these instructions are accessed with the timer numbers. (The TIML(542), TIMLX(553), MTIM(543), and MTIMX(554) instructions do not use timer numbers.)

When a timer number is used in an operand that requires bit data, the timer number accesses the Completion Flag of the timer. When a timer number is used in an operand that requires word data, the timer number accesses the PV of the timer. Timer Completion Flags can be used as often as necessary as normally open and normally closed conditions and the values of timer PVs can be read as normal word data.

With CS1-H CPU Units, the refresh method for timer PVs can be set from the CX-Programmer to either BCD or binary.

**Note** It is not recommended to use the same timer number in two timer instructions because the timers will not operate correctly if they are timing simultaneously. (If two or more timer instructions use the same timer number, an error will be generated during the program check, but the timers will operate as long as the instructions are not executed in the same cycle.)

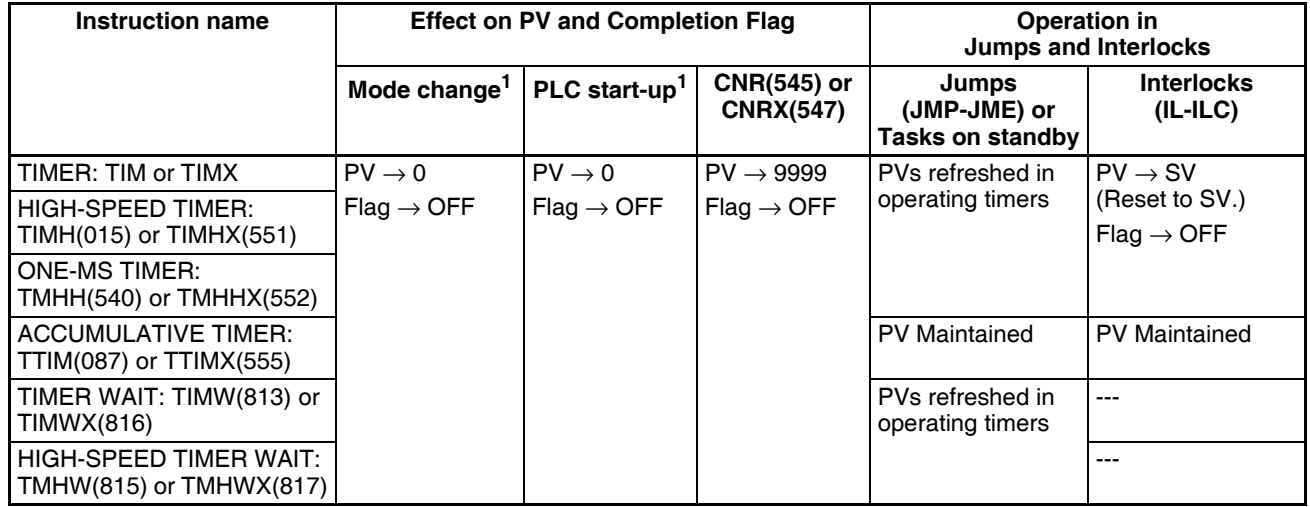

The following table shows when timer PVs and Completion Flags will be reset.

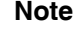

**Note** 1. If the IOM Hold BIt (A50012) is ON, the PV and Completion Flag will be retained when a fatal error occurs or the operating mode is changed from PROGRAM mode to RUN or MONITOR mode or vice-versa. The PV and Completion Flag will be cleared when power is cycled.

- 2. If the IOM Hold BIt (A50012) is ON and the PLC Setup's "IOM Hold Bit Status at Startup" setting is set to protect the IOM Hold Bit, the PV and Completion Flag will be retained when the PLC's power is cycled.
- 3. Since the TIML(542), TIMLX(553), MTIM(543), and MTIMX(554) instructions do not use timer numbers, they are reset under different conditions. Refer to the descriptions of these instructions for details.
- 4. The present value of TIM, TIMX, TIMH(015), TIMHX(551), TMHH(540), TMHHX(552), TIMW(813), TIMWX(816), TMHW(815), and TMHWX(817) timers programmed with timer numbers 0000 to 2047 will be updated even when jumped between JMP and JME instructions or when in a task that is on standby. The present value of timers programmed with timer numbers 2048 to 4095 will be held when jumped or when in a task that is on standby.

### **Forcing Bit Status** Timer Completion Flags can be force-set and force-reset. Timer PVs cannot be force-set or force-reset, although the PVs can be refreshed indirectly by force-setting/resetting the Completion Flag.

**Note** When designating addresses in programming or allocations inside C200H Special I/O Units, "T000" to "T511" will actually specify T0000 to T0511 in the CPU Unit. T0512 to T4095 cannot be specified inside the C200H Special I/O Units.

# **9-19 Counter Area**

The 4,096 counter numbers (C0000 to C4095) are shared by the CNT, CNTX, CNTR(012), CNTRX(548), CNTW(814), and CNTWX(818) instructions. Counter Completion Flags and present values (PVs) for these instructions are accessed with the counter numbers.

When a counter number is used in an operand that requires bit data, the counter number accesses the Completion Flag of the counter. When a counter number is used in an operand that requires word data, the counter number accesses the PV of the counter.

With CS1-H CPU Units, the refresh method for counter PVs can be set from the CX-Programmer to either BCD or binary.

It is not recommended to use the same counter number in two counter instructions because the counters will not operate correctly if they are counting simultaneously. If two or more counter instructions use the same counter number, an error will be generated during the program check, but the counters will operate as long as the instructions are not executed in the same cycle.

The following table shows when counter PVs and Completion Flags will be reset.

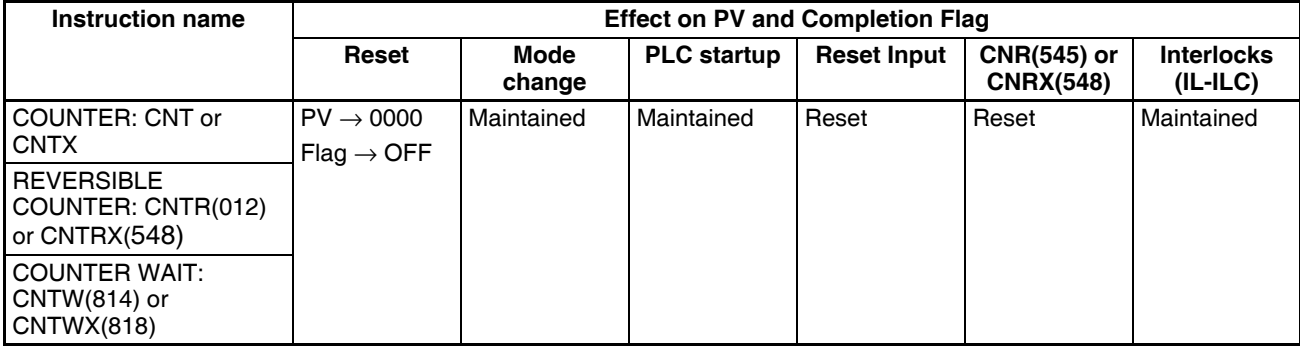

**Note** When designating addresses in programming or allocations inside C200H Special I/O Units, "C000" to "C511" will actually specify T0000 to T0511 in the CPU Unit. C0512 to C4095 cannot be specified inside the C200H Special I/O Units.

# **9-20 Data Memory (DM) Area**

The DM Area contains 32,768 words with addresses ranging from D00000 to D32767. This data area is used for general data storage and manipulation and is accessible only by word.

Data in the DM Area is retained when the PLC's power is cycled or the PLC's operating mode is changed from PROGRAM mode to RUN/MONITOR mode or vice-versa.

Although bits in the DM Area cannot be accessed directly, the status of these bits can be accessed with the BIT TEST instructions, TST(350) and TSTN(351).

Bits in the DM Area cannot be force-set or force-reset.

- **Note** 1. If using a C200H DeviceNet Master Unit (C200HW-DRM21-V1), use the following words as the status area. Data in this area is updated when the C200H DeviceNet Master Unit is used, so the area cannot be used for other applications.
	- Master Status: D06032 + (2 x unit number)
	- Current Communications Cycle Time: D06033 + (2 x unit number)

The CS-series DeviceNet Unit (CS1W-DRM21) does not use the above words.

2. When designating addresses in programming or allocations inside Group-I and Group-II C200H Special I/O Units, DM 0000 to DM 0999 will actually specify D00000 to D00999 in the CPU Unit and DM 1000 to DM1999 will actually specify D20000 to D20999 (part of the Special I/O Unit Area) in the CPU Unit. Other addresses in this area cannot be specified. When designating addresses in programming or allocations inside Group-III and Group-IV C200H Special I/O Units, DM 0000 to DM 6655 will actually specify D00000 to D06655 in the CPU Unit. Other addresses in this area cannot be specified.

**Indirect Addressing** Words in the DM Area can be indirectly addressed in two ways: binary-mode and BCD-mode.

### **Binary-mode Addressing (@D)**

When a "@" character is input before a DM address, the content of that DM word is treated as binary and the instruction will operate on the DM word at that binary address. The entire DM Area (D00000 to D32767) can be indirectly addressed with hexadecimal values 0000 to 7FFF.

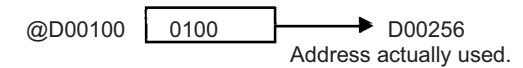

### **BCD-mode Addressing (**\***D)**

When a "\*" character is input before a DM address, the content of that DM word is treated as BCD and the instruction will operate on the DM word at that BCD address. Only part of the DM Area (D00000 to D09999) can be indirectly addressed with BCD values 0000 to 9999.

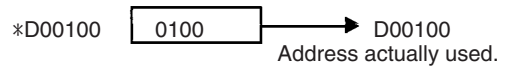

**DM Area Allocation to Special Units Inner Board** Parts of the DM Area are allocated to Special I/O Units, CS-series CPU Bus Units, and Inner Boards for functions such as initial Unit settings. The timing for data transfers is different for these Units, but may occur at any of the three following times.

- *1,2,3...* 1. Transfer data when the PLC's power is turned on or the Unit is restarted.
	- 2. Transfer data once each cycle.
	- 3. Transfer data when required.

Refer to the Unit's Operation Manual for details on data transfer timing.

### **Special I/O Units (D20000 to D29599)**

Each Special I/O Unit is allocated 100 words (based on unit numbers 0 to 95). Refer to the Unit's Operation Manual for details on the function of these words.

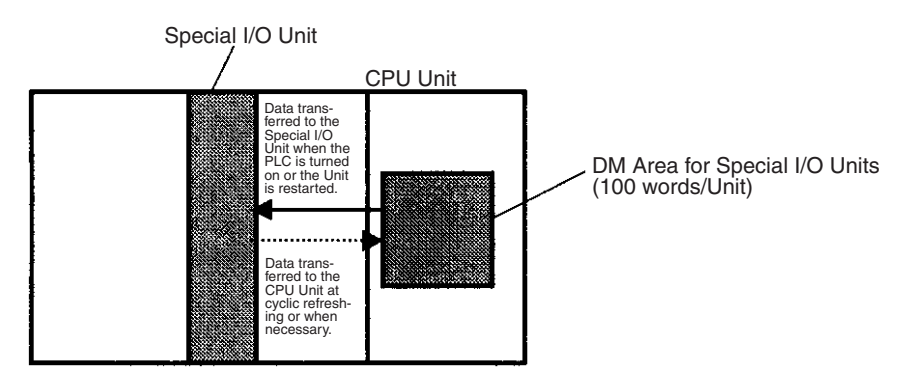

### **CPU Bus Units (D30000 to D31599)**

Each CPU Bus Unit is allocated 100 words (based on unit numbers 0 to F). Refer to the Unit's Operation Manual for details on the function of these words. With some CPU Bus Units such as Ethernet Units, initial settings must be registered in the CPU Unit's Parameter Area; this data can be registered with a Programming Device other than a Programming Console.

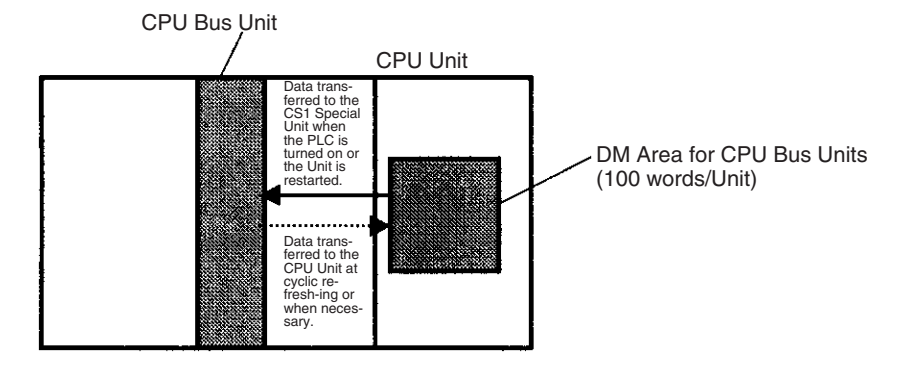

#### **Inner Board (D32000 to D32099)**

The Inner Board is allocated 100 words. Refer to the Board's Operation Manual for details on the function of these words.

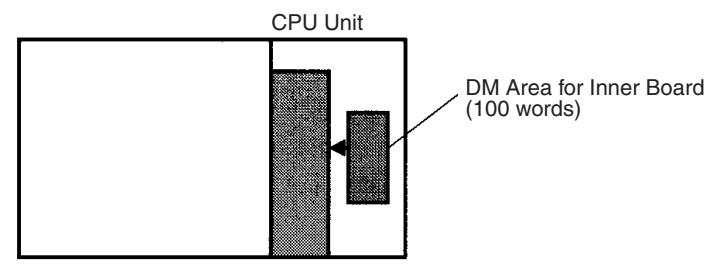

Data transferred to the Inner Board when the PLC is turned on or the Board is restarted.

# **9-21 Extended Data Memory (EM) Area**

The EM Area is divided into 13 banks (0 to C) that each contain 32,768 words. EM Area addresses range from E0\_00000 to EC\_32767. This data area is used for general data storage and manipulation and is accessible only by word.

Data in the EM Area is retained when the PLC's power is cycled or the PLC's operating mode is changed from PROGRAM mode to RUN/MONITOR mode or vice-versa.

Although bits in the EM Area cannot be accessed directly, the status of these bits can be accessed with the BIT TEST instructions, TST(350) and TSTN(351).

Bits in the EM Area cannot be force-set or force-reset.

**Specifying EM Addresses** There are two ways to specify an EM address: the bank and address can be specified at the same time or an address in the current bank can be specified (after changing the current bank, if necessary). In general, we recommend specifying the bank and address simultaneously.

- *1,2,3...* 1. Bank and Address Specification With this method, the bank number is specified just before the EM address. For example, E2\_00010 specifies EM address 00010 in bank 2.
	- 2. Current Bank Address Specification With this method, just the EM address is specified. For example, E00010 specifies EM address 00010 in the current bank. (The current bank must be changed with EMBC(281) to access data in another bank. A301 contains the current EM bank number.)

The current bank will be reset to 0 when the operating mode is changed from PROGRAM mode to RUN/MONITOR mode, unless the IOM Hold Bit (A50012) is ON. The current bank is not changed as the program proceeds through cyclic tasks and the current bank will be returned to its original value (in the source cyclic task) if it has been changed in an interrupt task.

**Indirect Addressing** Words in the EM Area can be indirectly addressed in two ways: binary-mode and BCD-mode.

#### **Binary-mode Addressing (@E)**

When a "@" character is input before a EM address, the content of that EM word is treated as binary and the instruction will operate on the EM word in the same bank at that binary address. All of the words in the same EM bank (E00000 to E32767) can be indirectly addressed with hexadecimal values 0000 to 7FFF and words in the next EM bank (E00000 to E32767) can be addressed with hexadecimal values 8000 to FFFF.

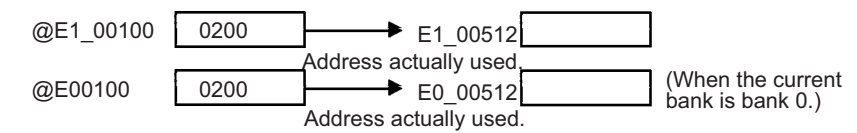

### **BCD-mode Addressing (**\***E)**

When a "\*" character is input before a EM address, the content of that EM word is treated as BCD and the instruction will operate on the EM word in the same bank at that BCD address. Only part of the EM bank (E00000 to E09999) can be indirectly addressed with BCD values 0000 to 9999.

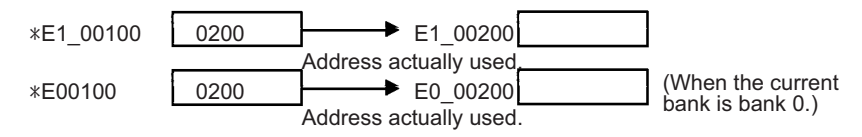

**File Memory Conversion** Part of the EM Area can be converted for use as file memory with settings in the PLC Setup. All EM banks from the specified bank (EM File Memory Starting Bank) to the last EM bank will be converted to file memory.

> Once EM banks have been converted to file memory, they cannot be accessed (read or written) by instructions. An Illegal Access Error will occur if a file-memory bank is specified as an operand in an instruction.

> The following example shows EM file memory when the EM File Memory Starting Bank has been set to 3 in the PLC Setup.

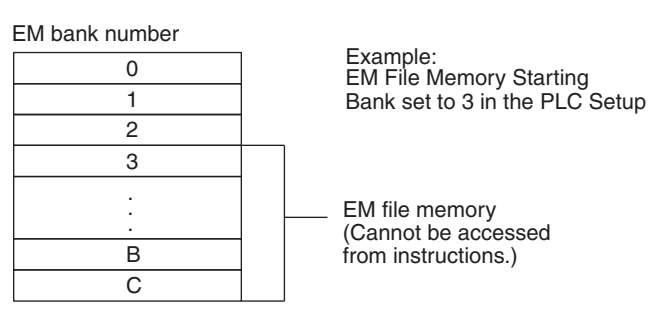

**Note** When designating addresses in programming or allocations inside C200H Special I/O Units, "EM 0000" to "EM 6143" will actually specify E0\_00000 to E0\_06143 in the CPU Unit. Other addresses in this area cannot be specified.

# **9-22 Index Registers**

The sixteen Index Registers (IR0 to IR15) are used for indirect addressing. Each Index Register can hold a single PLC memory address, which is the absolute memory address of a word in I/O memory. Use MOVR(560) to convert a regular data area address to its equivalent PLC memory address and write that value to the specified Index Register. (Use MOVRW(561) to set the PLC memory address of a timer/counter PV in an Index Register.)

**Note** Refer to *Appendix C Memory Map* for more details on PLC memory addresses.

**Indirect Addressing** When an Index Register is used as an operand with a "," prefix, the instruction will operate on the word indicated by the PLC memory address in the Index Register, not the Index Register itself. Basically, the Index Registers are I/O memory pointers.

- All addresses in I/O memory (except Index Registers, Data Registers, and Condition Flags) can be specified seamlessly with PLC memory addresses. It isn't necessary to specify the data area.
- In addition to basic indirect addressing, the PLC memory address in an Index Register can be offset with a constant or Data Register, auto-incremented, or auto-decremented. These functions can be used in loops to read or write data while incrementing or decrementing the address by one each time that the instruction is executed.

With the offset and increment/decrement variations, the Index Registers can be set to base values with MOVR(560) or MOVRW(561) and then modified as pointers in each instruction.

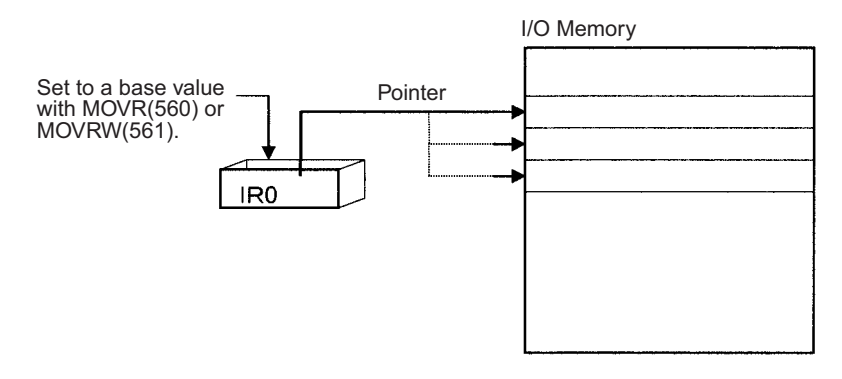

**Note** It is possible to specify regions outside of I/O memory and generate an Illegal Access Error when indirectly addressing memory with Index Registers. Refer to *Appendix C Memory Map* for details on the limits of PLC memory addresses.

The following table shows the variations available when indirectly addressing I/O memory with Index Registers. (IR $\square$  represents an Index Register from IR0 to IR15.)

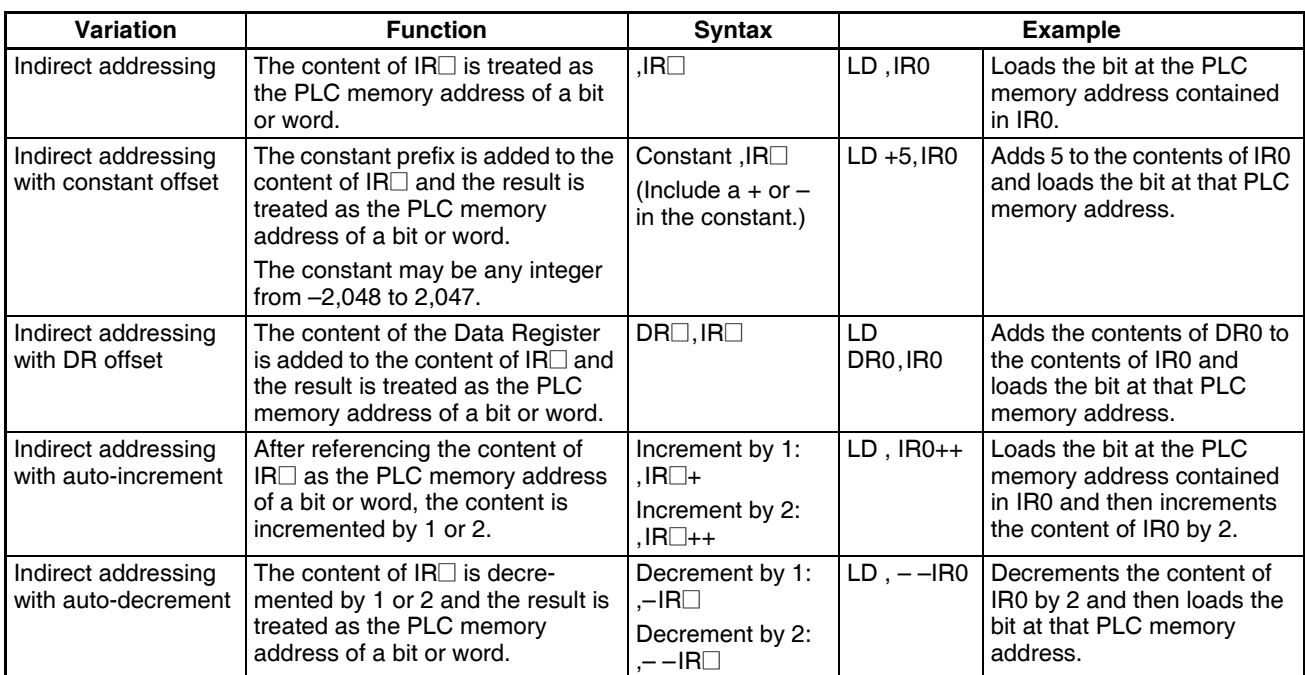

**Example** This example shows how to store the PLC memory address of a word (CIO 0002) in an Index Register (IR0), use the Index Register in an instruction, and use the auto-increment variation.

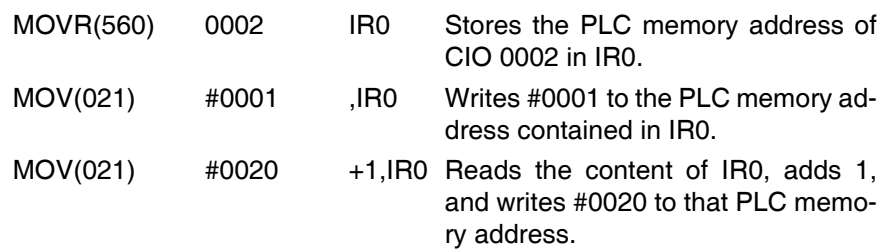

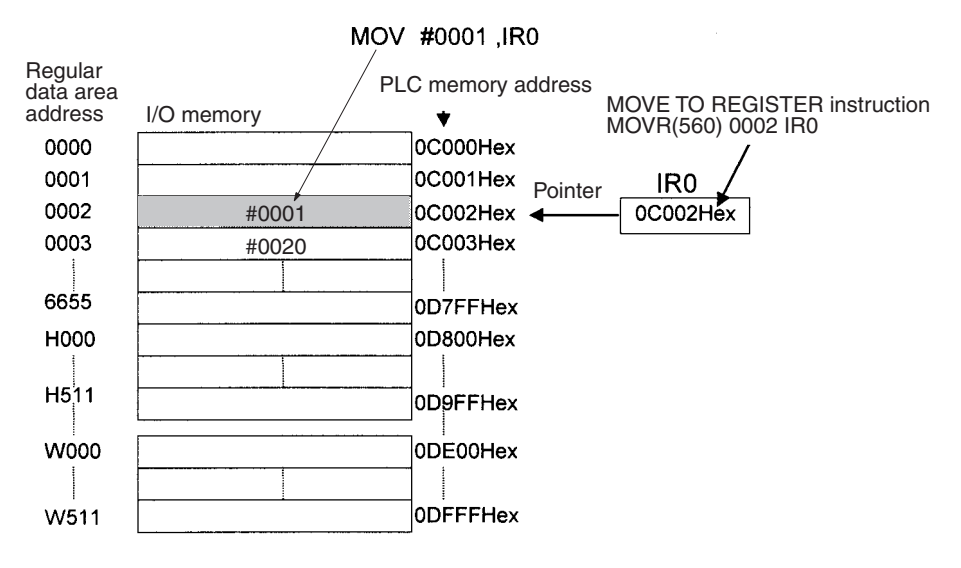

**Note** 1. Auto-incrementing and auto-decrementing for index registers are performed whenever an instruction using them is executed. Care is required in application, particularly with instructions like OUT, which are executed every cycle. Refer to *1-1-5 Inputting Data in Operands* in the *Instructions Reference* for details.

Example MOVR 000013 IR0 LD P Off OUT ,IR0+ With the above programming, OUT will turn OFF CIO 000013 and IR0 will be incremented to point to CIO 000014. MOVR 000013 IR0 LD P Off SET ,IR0+ SET is executed only when the input condition is ON. With the above programming, SET will not be executed and IR0 will not be incremented.

2. The PLC memory addresses are listed in the diagram above, but it isn't necessary to know the PLC memory addresses when using Index Registers.

Since some operands are treated as word data and others are treated as bit data, the meaning of the data in an Index Register will differ depending on the operand in which it is used.

*1,2,3...* 1. Word Operand:

MOVR(560) 0000 IR2 MOV(021) D00000 , IR2

When the operand is treated as a word, the contents of the Index Register are used "as is" as the PLC memory address of a word.

In this example MOVR(560) sets the PLC memory address of CIO 0002 in IR2 and the MOV(021) instruction copies the contents of D00000 to CIO 0002.

2. Bit Operand: MOVR(560) 000013 ,IR2  $SET$   $+5$ , IR2

> When the operand is treated as a bit, the leftmost 7 digits of the Index Register specify the word address and the rightmost digit specifies the bit number. In this example, MOVR(560) sets the PLC memory address of CIO 000013 (0C000D hex) in IR2. The SET instruction adds +5 from bit 13 to this PLC memory address, so it turns ON bit CIO 000102.

The Index Registers will be cleared in the following cases:

**Index Register Initialization**

- *1,2,3...* 1. The operating mode is changed from PROGRAM mode to RUN/MONI-TOR mode or vice-versa and the IOM Hold Bit is OFF.
	- 2. The PLC's power supply is cycled and the IOM Hold Bit is OFF or not protected in the PLC Setup.

**IOM Hold Bit Operation** If the IOM Hold Bit (A50012) is ON, the Index Registers won't be cleared when a FALS error occurs or the operating mode is changed from PROGRAM mode to RUN/MONITOR mode or vice-versa.

> If the IOM Hold Bit (A50012) is ON, and the PLC Setup's "IOM Hold Bit Status at Startup" setting is set to protect the IOM Hold Bit, and if the Index Registers are not set to be shared between tasks (default setting), Index Registers will be held in the following way when power is interrupted. For tasks that were completed before power was interrupted, the values for the cycle during which power was interrupted will be held. For tasks that were not completed before power was interrupted, the values for the cycle before the cycle during which

power was interrupted will be held. For example, in a program with three tasks, tasks 0, 1, and 2, if power is interrupted in the nth cycle during execution of task 1, then the execution result for the nth cycle of task 0 and the execution results for the (n−1)th cycle of tasks 1 and 2 will be held.

If the IOM Hold Bit (A50012) is ON, the PLC Setup's "IOM Hold Bit Status at Startup" setting is set to protect the IOM Hold Bit, and the Index Registers are set to be shared between tasks, Index Registers will not be held when the PLC's power supply is reset (ON  $\rightarrow$ OFF  $\rightarrow$ ON). The Index Registers may take undefined values. Be sure to set the values before continuing.

**Forcing Bit Status** Bits in Index Registers cannot be force-set and force-reset.

**Direct Addressing** When an Index Register is used as an operand without a "," prefix, the instruction will operate on the contents of the Index Register itself (a two-word or "double" value). Index Registers can be directly addressed only in the instructions shown in the following table. Use these instructions to operate on the Index Registers as pointers.

> The Index Registers cannot be directly addressed in any other instructions, although they can usually be used for indirect addressing.

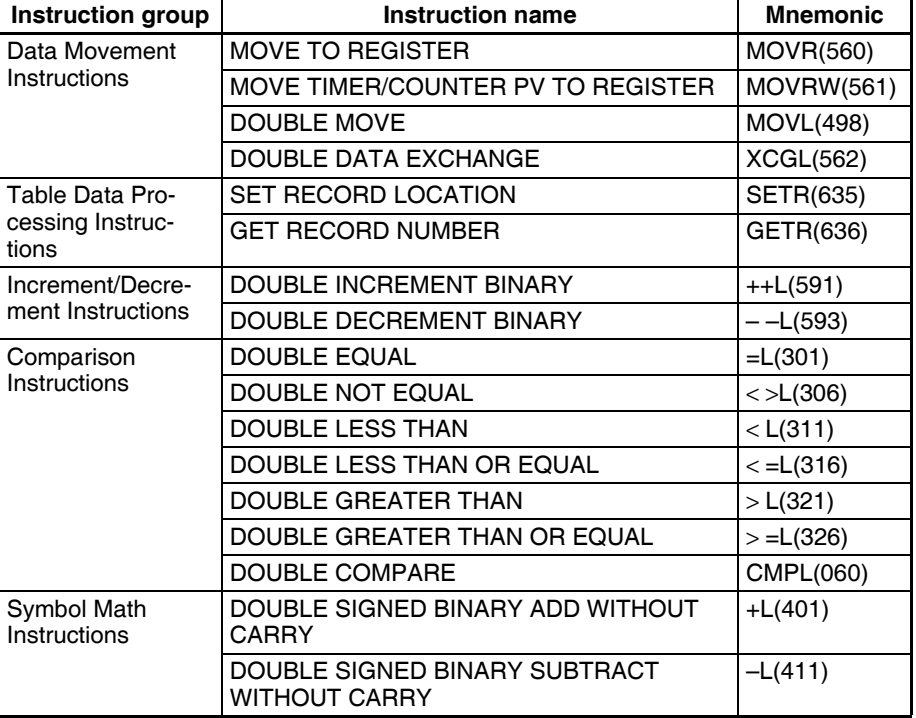

The SRCH(181), MAX(182), and MIN(183) instructions can output the PLC memory address of the word with the desired value (search value, maximum, or minimum) to IR0. In this case, IR0 can be used in later instructions to access the contents of that word.

### **Precautions**

Do not use Index Registers until a PLC memory address has been set in the register. The pointer operation will be unreliable if the registers are used without setting their values.

The values in Index Registers are unpredictable at the start of an interrupt task. When an Index Register will be used in an interrupt task, always set a PLC memory address in the Index Register with MOVR(560) or MOVRW(561) before using the register in that task.

Each Index Register task is processed independently, so they do not affect each other. For example, IR0 used in Task 1 and IR0 used in Task 2 are different. Consequently, each Index Register task has 16 Index Registers.

### **Limitations when Using Index Registers**

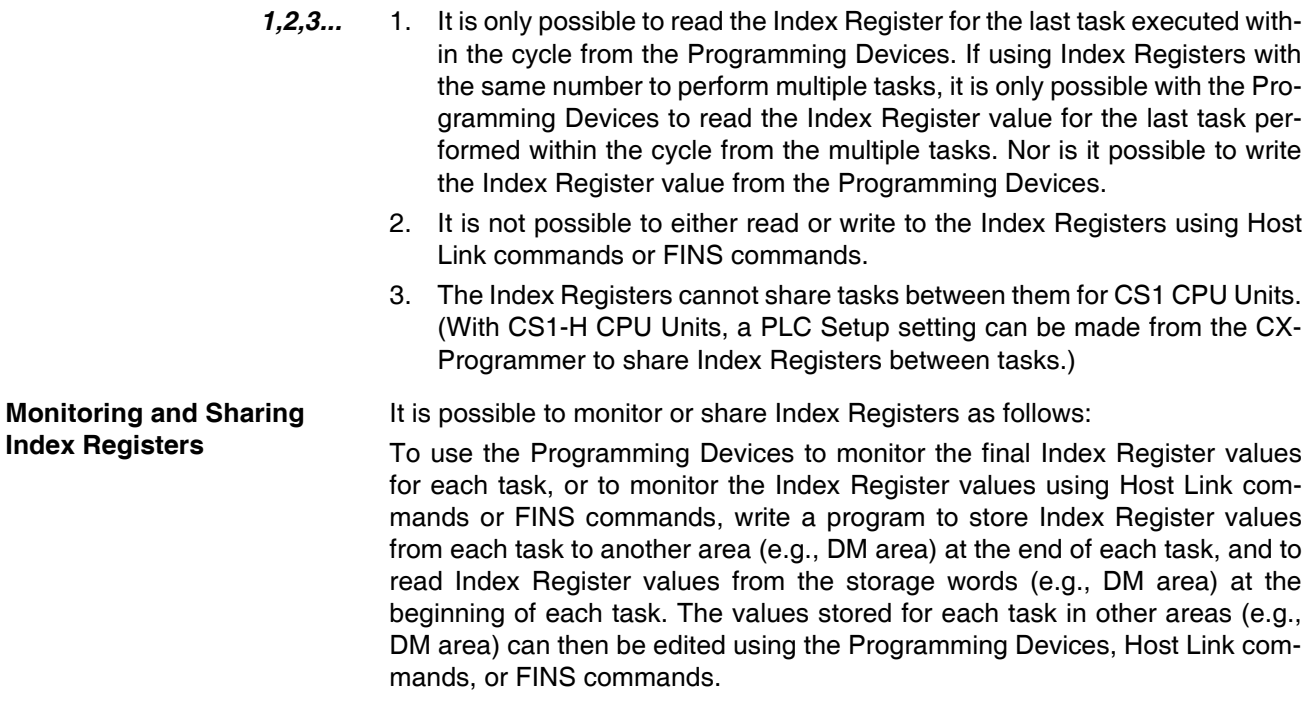

**Note** Be sure to use PLC memory addresses in Index Registers.

### *Index Registers* **Section 9-22**

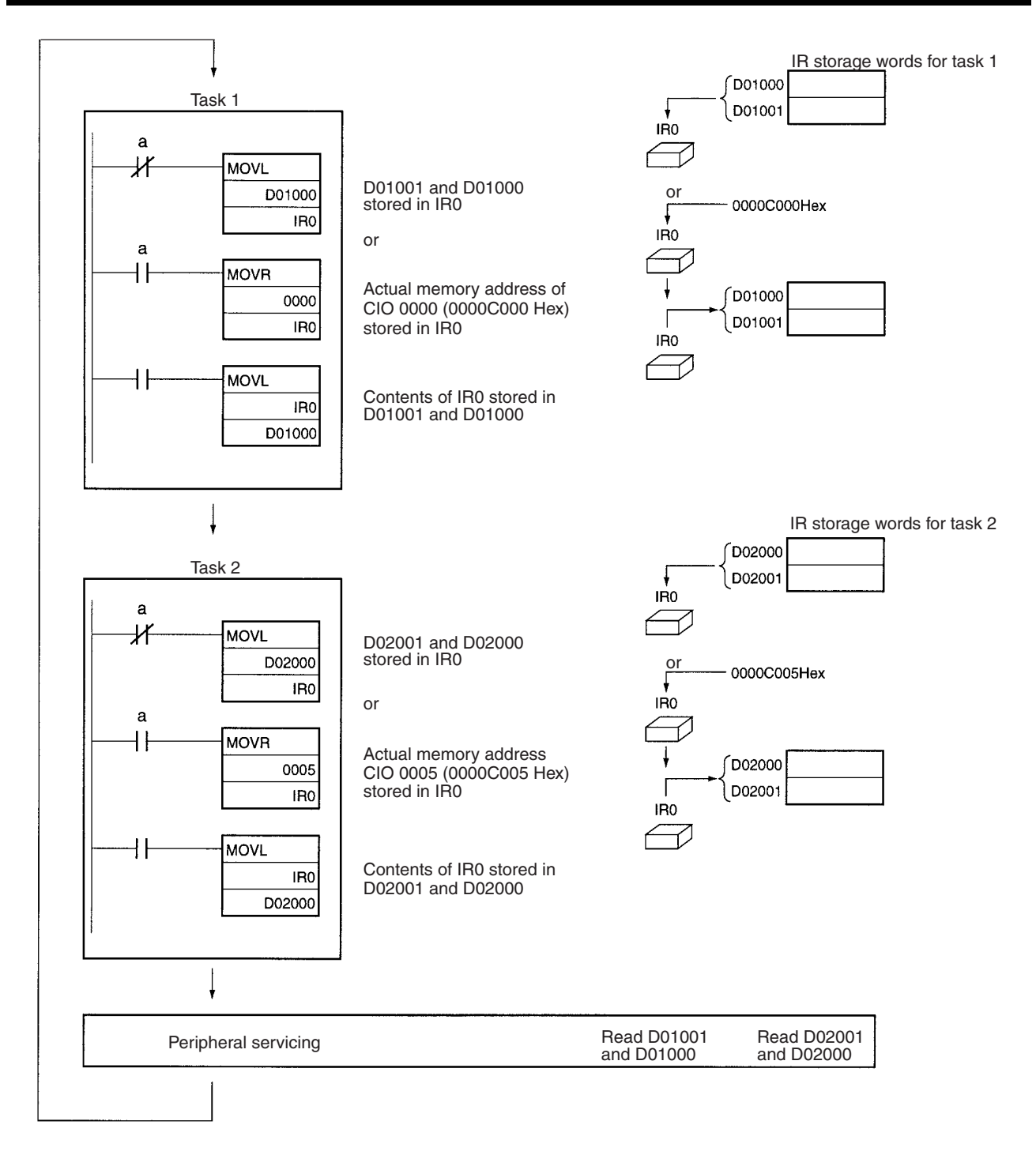

**Sharing Index Registers** The following setting can be made from the PLC properties dialog box on the CX-Programmer to control sharing index and data registers between tasks.

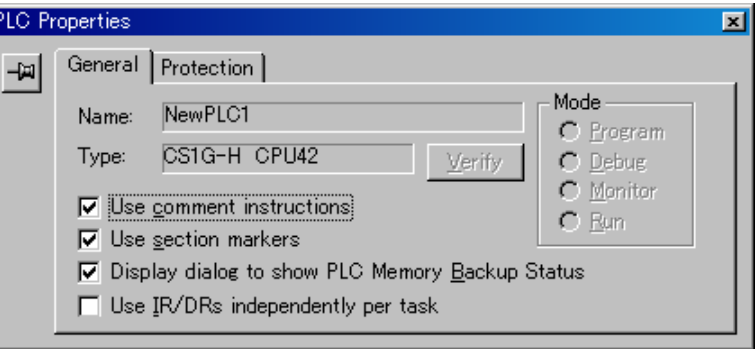

# **9-23 Data Registers**

The sixteen Data Registers (DR0 to DR15) are used to offset the PLC memory addresses in Index Registers when addressing words indirectly.

The value in a Data Register can be added to the PLC memory address in an Index Register to specify the absolute memory address of a bit or word in I/O memory. Data Registers contain signed binary data, so the content of an Index Register can be offset to a lower or higher address.

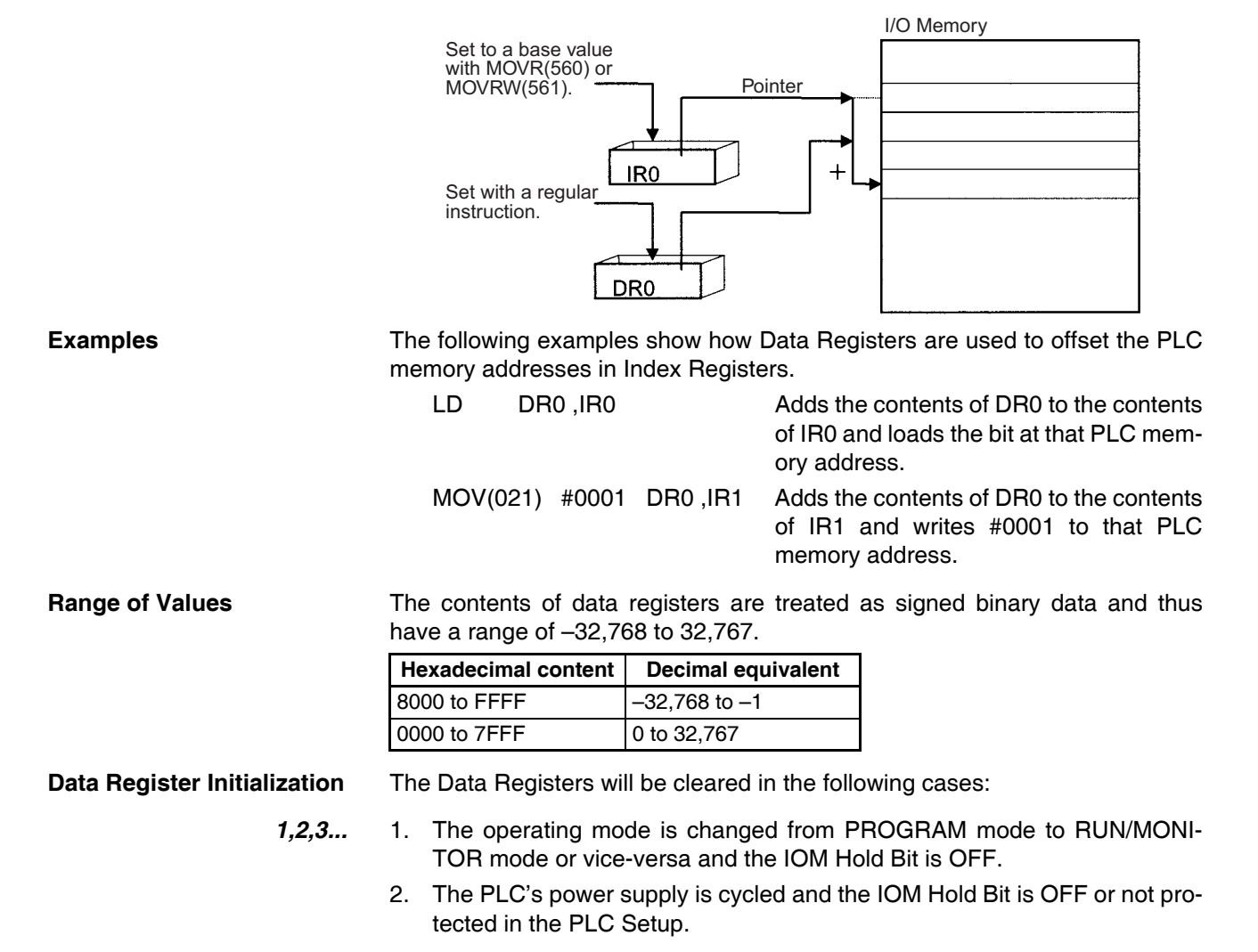

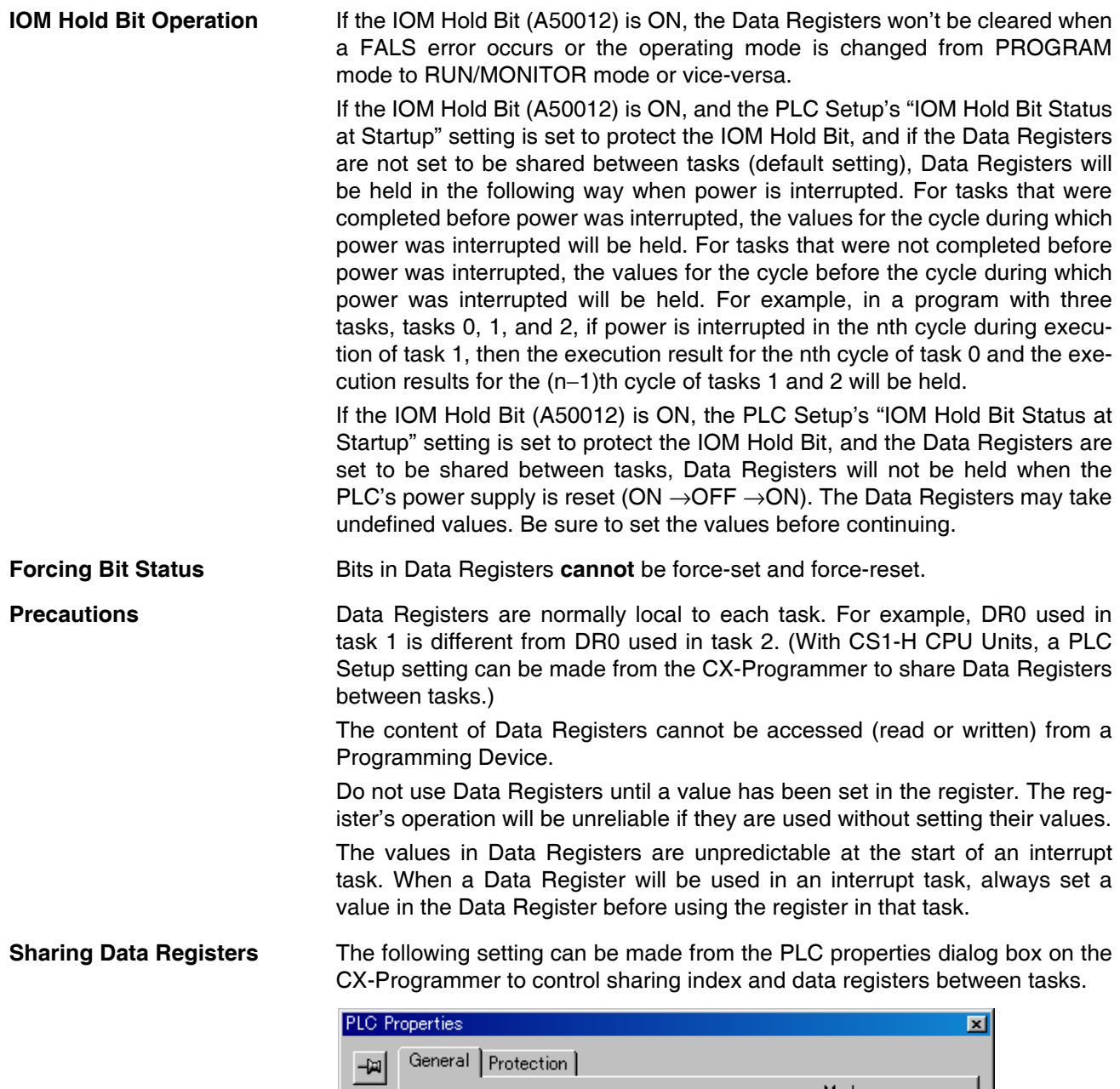

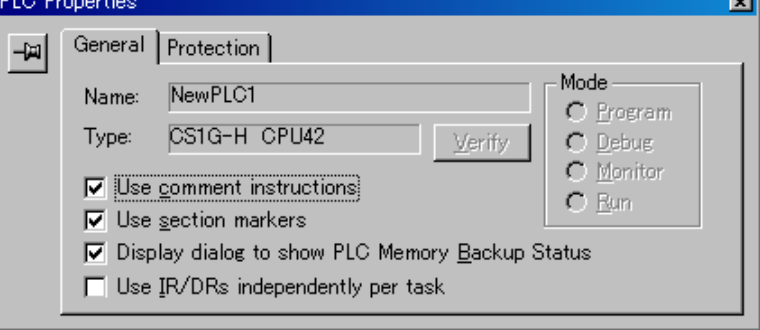

# **9-24 Task Flags**

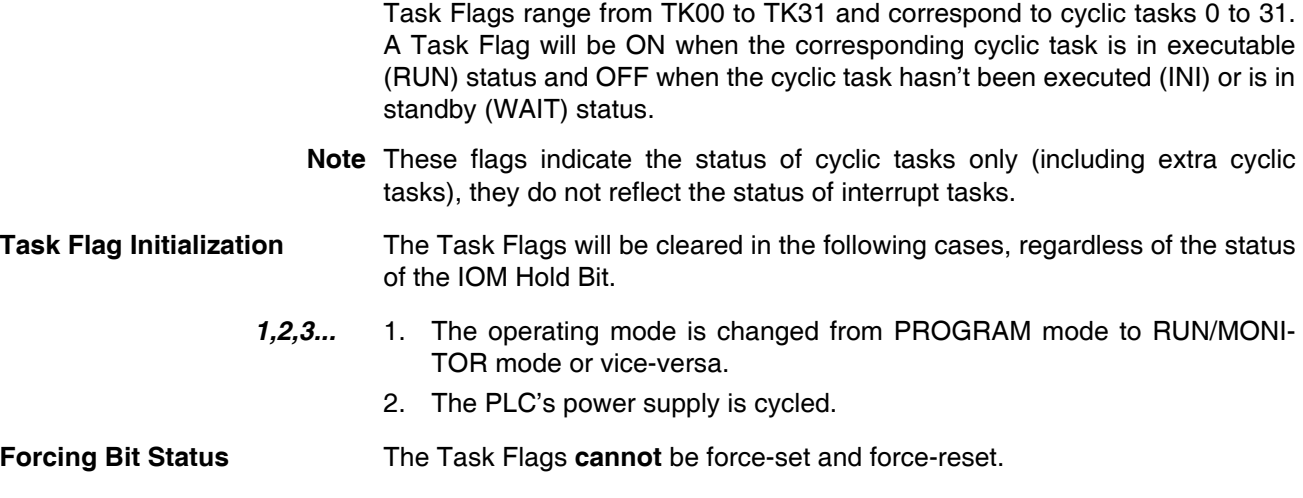

# **9-25 Condition Flags**

These flags include the Arithmetic Flags such as the Error Flag and Equals Flag which indicate the results of instruction execution. In earlier PLCs, these flags were in the SR Area.

The Condition Flags are specified with labels, such as CY and ER, or with symbols, such as P\_Carry and P\_Instr\_Error, rather than addresses. The status of these flags reflects the results of instruction execution, but the flags are read-only; they cannot be written directly from instructions or Programming Devices.

**Note** The CX-Programmer treats condition flags as global symbols beginning with  $P_{-}$ .

All Condition Flags are cleared when the program switches tasks, so the status of the ER and AER flags are maintained only in the task in which the error occurred.

The Condition Flags **cannot** be force-set and force-reset.

**Summary of the Condition Flags** The following table summarizes the functions of the Condition Flags, although the functions of these flags will vary slightly from instruction to instruction.

### *Condition Flags* **Section 9-25**

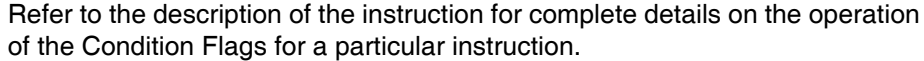

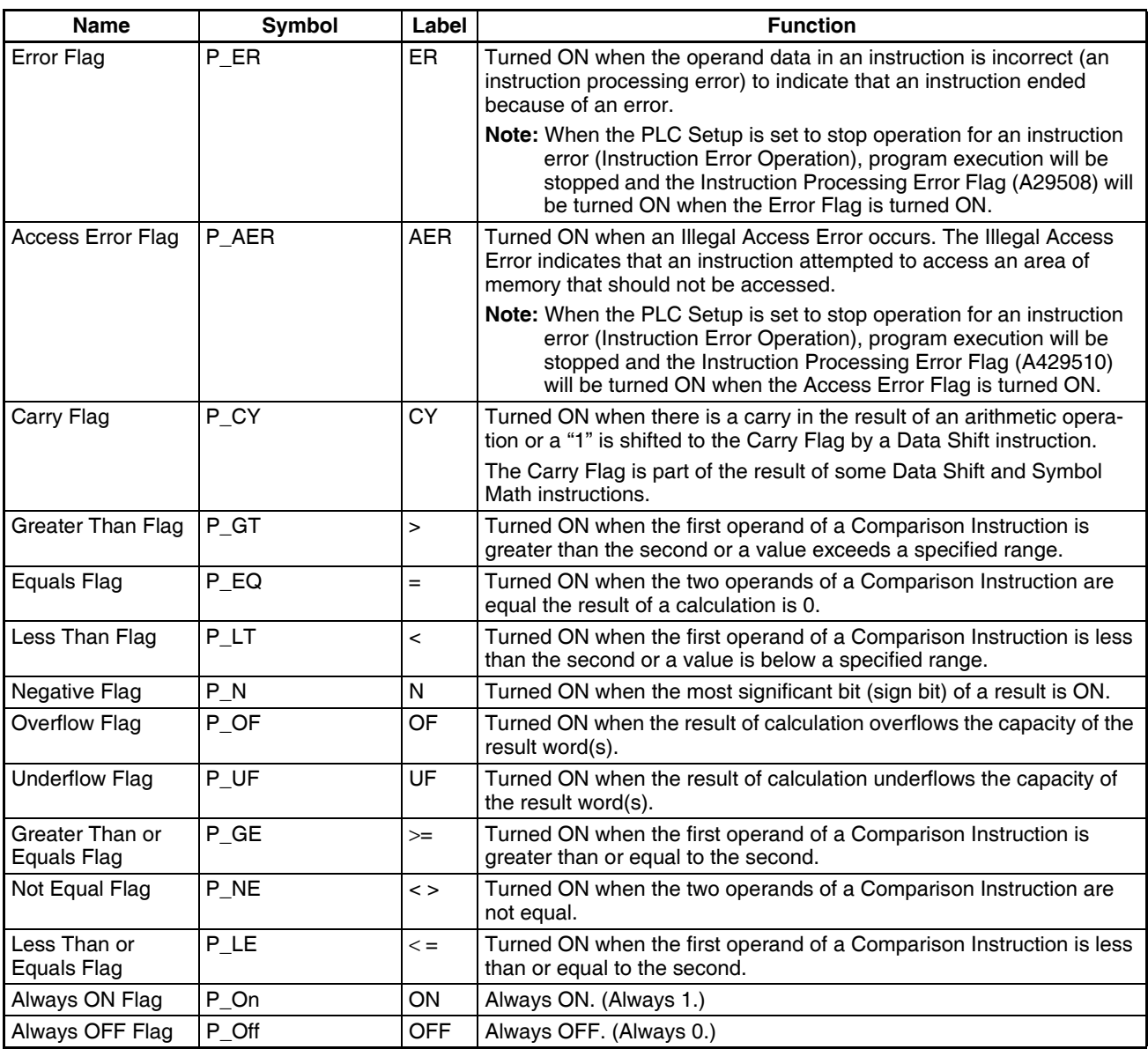

**Using the Condition Flags** The Condition Flags are shared by all of the instructions, so their status may change often in a single cycle. Be sure to read the Condition Flags immediately after the execution of instruction, preferably in a branch from the same execution condition.

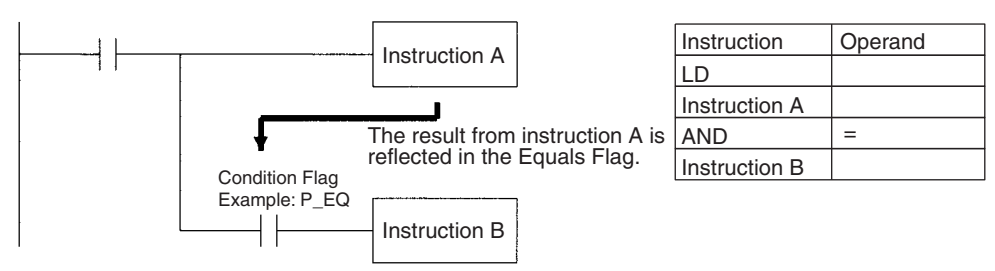

Since the Condition Flags are shared by all of the instructions, program operation can be changed from its expected course by interruption of a single task. Be sure to consider the effects of interrupts when writing the program. Refer to *SECTION 2 Programming* of *CS/CJ Series Programmable Controllers* (W394) for more details.

The Condition Flags are cleared when the program switches tasks, so the status of a Condition Flag cannot be passed to another task. For example the status of a flag in task 1 cannot be read in task 2. (The flag's status must be transferred to a bit.)

**Note** The condition flags cannot be designated directly in programming or allocations inside C200H Special I/O Units.

### **Saving and Loading Condition Flag Status**

The CCS(282) and CCL(283) instructions can be used to save and load the Condition Flag status. These can be used to access the status of the Condition Flags at other locations in a task or in a different task.

The following example shows how the Equals Flag is used at a different location in the same task.

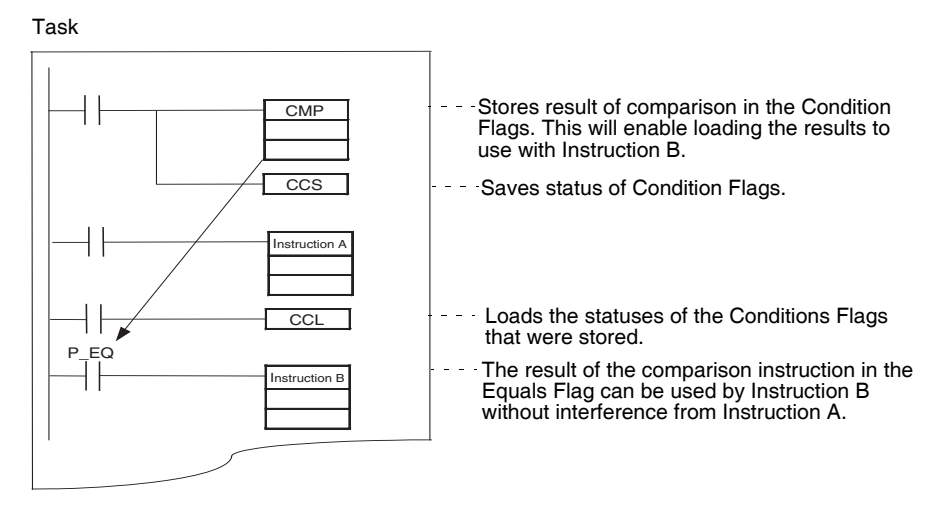

# **9-26 Clock Pulses**

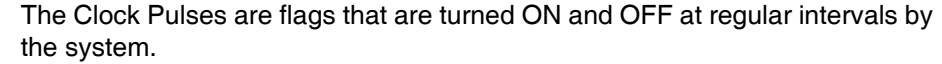

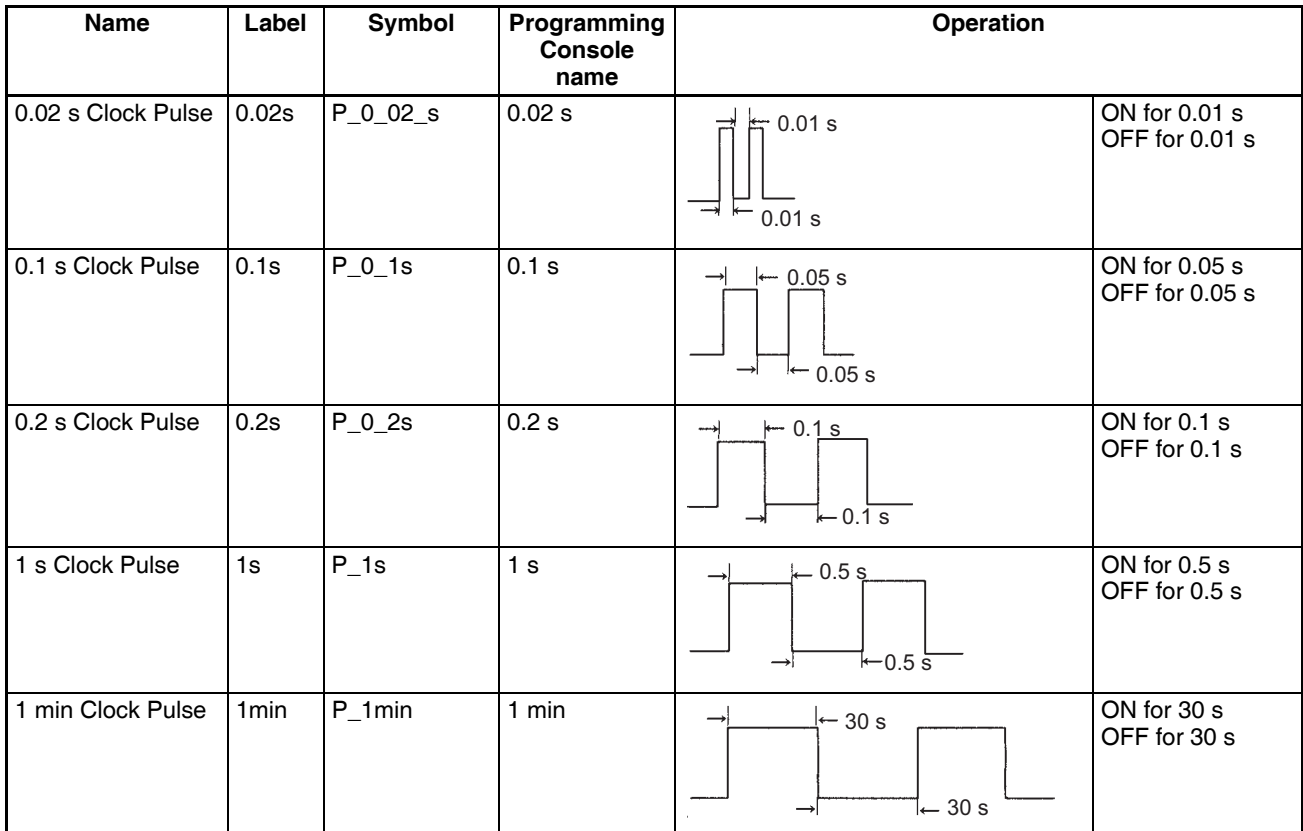

The Clock Pulses are specified with labels (or symbols) rather than addresses.

Specify the flags as shown above using the CX-Programmer or Programming Console.

**Note** The CX-Programmer treats condition flags as global symbols beginning with  $P_{-}$ .

The Clock Pulses are read-only; they cannot be overwritten from instructions or Programming Devices.

The Clock Pulses are cleared at the start of operation.

**Using the Clock Pulses** The following example turns CIO 000000 ON and OFF at 0.5 s intervals.

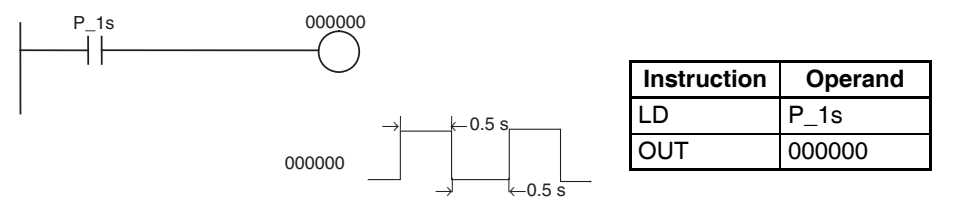

**Note** The clock pulses cannot be designated directly in programming or allocations inside C200H Special I/O Units.

### **Clock Pulses Update Timing**

Clock pulses are updated during program execution, so the ON and OFF status may differ at the beginning and end of the program.

**Error**

The clock pulses have a maximum error of 0.01% at 25°C. For long-term time control, it is recommended that control be based on the internal clock rather than the clock pulses. The internal clock itself also has an error factor.

# **9-27 Parameter Areas**

Unlike the data areas in I/O memory which can be used in instruction operands, the Parameter Area can be accessed only from a Programming Device. The Parameter Area is made up of the following parts.

- The PLC Setup
	- The Registered I/O Table
	- The Routing Table
	- The CPU Bus Unit Settings

## **9-27-1 PLC Setup**

The user can customize the basic specifications of the CPU Unit with the settings in the PLC Setup. The PLC Setup contains settings such as the serial port communications settings and minimum cycle time setting.

Refer to *[7-1 PLC Setup](#page-365-0)* for details on the PLC Setup settings and refer to the Programming Device's Operation Manual for details on changing these settings.

# **9-27-2 Registered I/O Table**

The Registered I/O Table is a table in the CPU Unit that contains the information on the model and slot location of all of the Units mounted to the CPU Rack, Expansion I/O Racks, and Slave Racks. The I/O Table is written to the CPU Unit with a Programming Device operation.

The CPU Unit allocates I/O memory to actual I/O points (on Basic I/O Units or Remote I/O Units) and CPU Bus Units based on the information in the Registered I/O Table. Refer to the Programming Device's Operation Manual for details on registering the I/O Table.

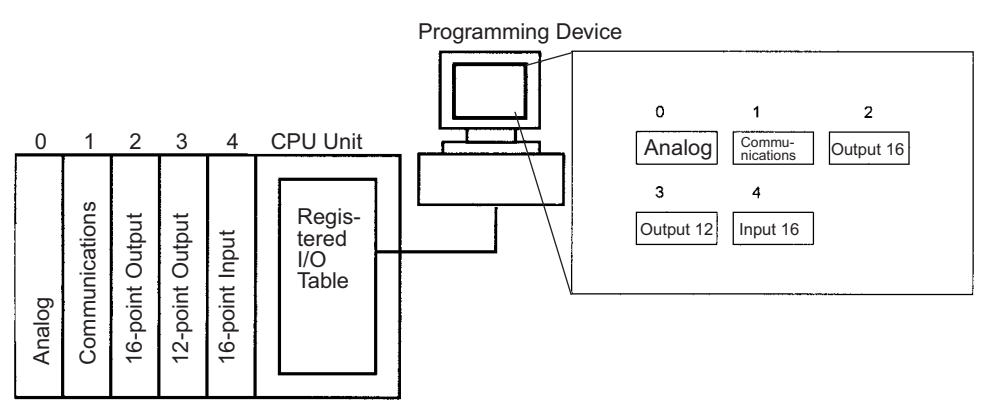

The I/O Verification Error Flag (A40209) will be turned ON if the models and locations of the Units actually mounted to the PLC (CPU Rack, Expansion I/O Racks, and Slave Racks) do not match the information in the Registered I/O Table.

# **9-27-3 Routing Table**

When transferring data between networks, it is necessary to create a table in each CPU Unit that shows the communications route from the local PLC's Communications Unit to the other networks. These tables of communications routes are called "Routing Tables."

Create the Routing Tables with a Programming Device or the Controller Link Support Software and transfer the tables to each CPU Unit. The following diagram shows the Routing Tables used for a data transfer from PLC #1 to PLC #4.

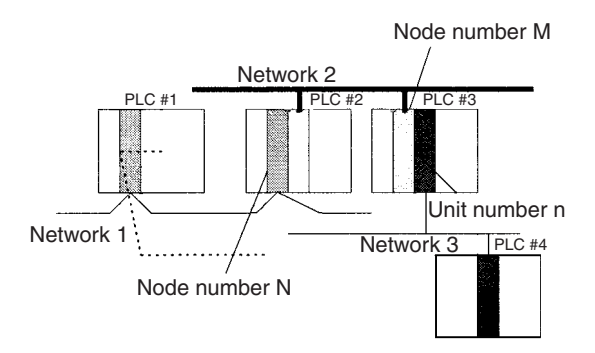

### *1,2,3...* 1. Relay Network Table of PLC #1:

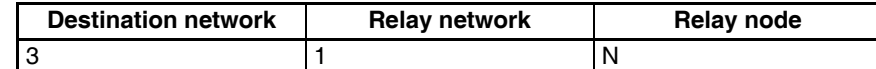

### 2. Relay Network Table of PLC #2:

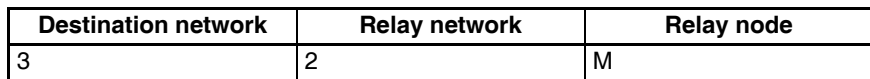

#### 3. Local Network Table of PLC #3:

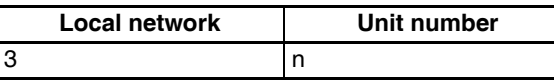

### **Relay Network Table**

This table lists the network address and node number of the first relay node to contact in order to reach the destination network. The destination network is reached through these relay nodes.

#### **Local Network Table**

This table lists the network address and unit number of the Communications Unit connected to the local PLC.

These are settings for the CS-series CPU Bus Units which are controlled by the CPU Unit. The actual settings depend on the model of CS-series CPU Bus Unit being used; refer to the Unit's Operation Manual for details.

# **9-27-4 CPU Bus Unit Settings**

These settings are not managed directly like the I/O memory's data areas, but are set from a Programming Device like the Registered I/O Tables.

Example 1: For Controller Link Units, user-set data link parameters and network parameters are managed as CPU Bus Unit settings.

Example 2: For Ethernet Units, the settings required to operate as an Ethernet node, such as the IP address table, are managed as CPU Bus Unit settings.
Refer to the Programming Device's Operation Manual for details on changing these settings.

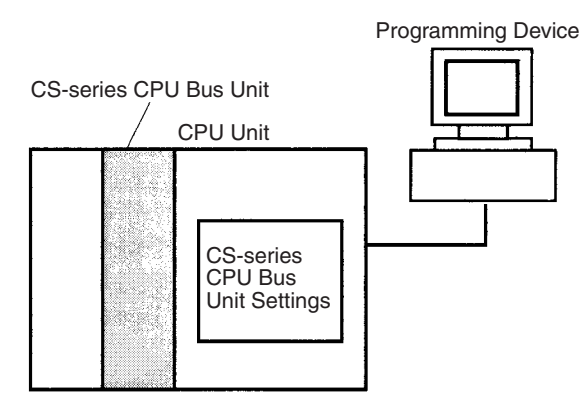

# **SECTION 10 CPU Unit Operation and the Cycle Time**

This section describes the internal operation of the CPU Unit and the cycle used to perform internal processing.

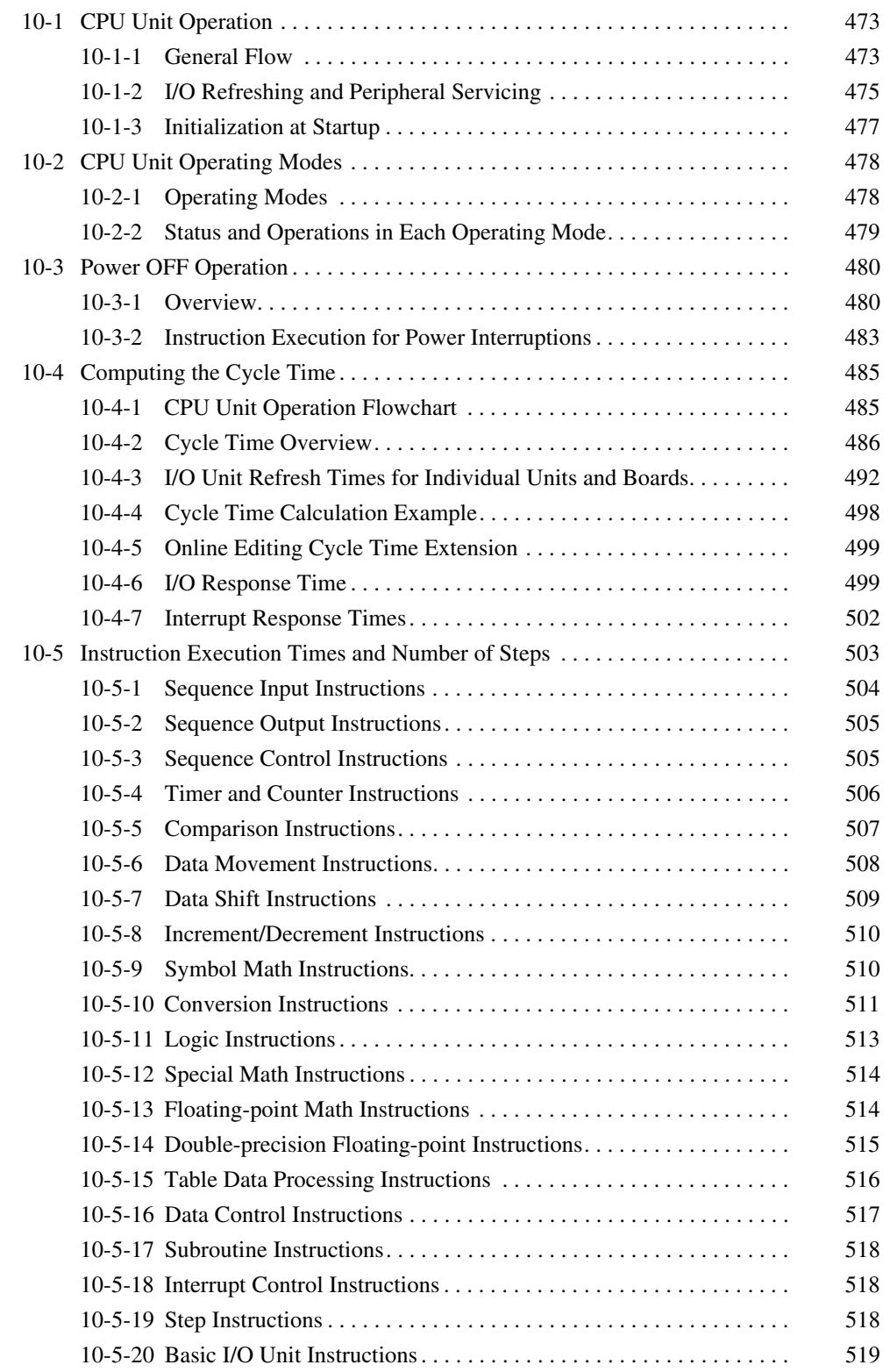

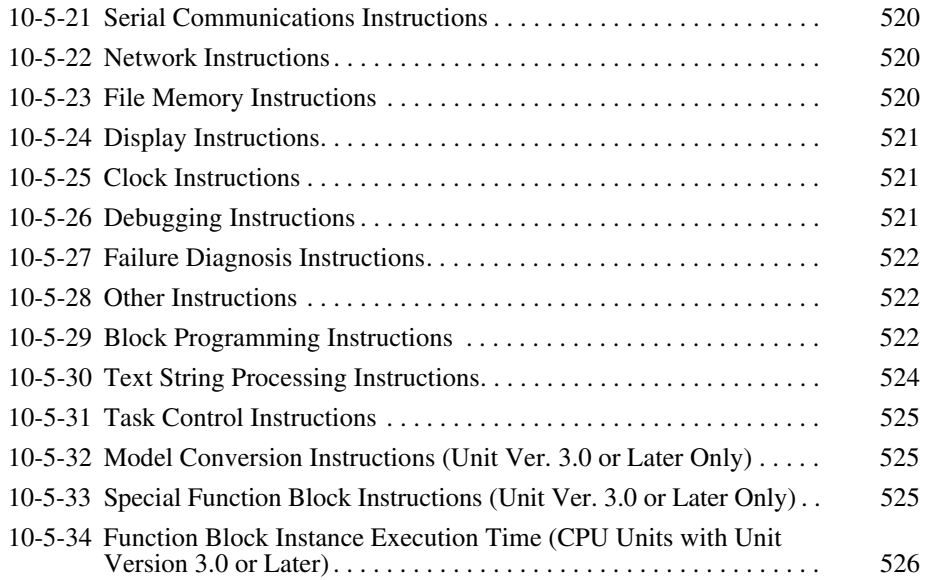

# <span id="page-508-0"></span>**10-1 CPU Unit Operation**

### <span id="page-508-1"></span>**10-1-1 General Flow**

The following flowchart shows the overall operation of the CPU Unit.

**Note** The CPU Unit's processing mode is set to Normal Mode, Parallel Processing with Synchronous Memory Access, or Parallel Processing with Asynchronous Memory Access in the PLC Setup (Programming Console address 219, bits 08 to 15). This setting is also possible from the CX-Programmer.

### **Normal Mode**

In the normal mode, the program is executed before I/O is refreshed and peripherals are serviced. This cycle is executed repeatedly.

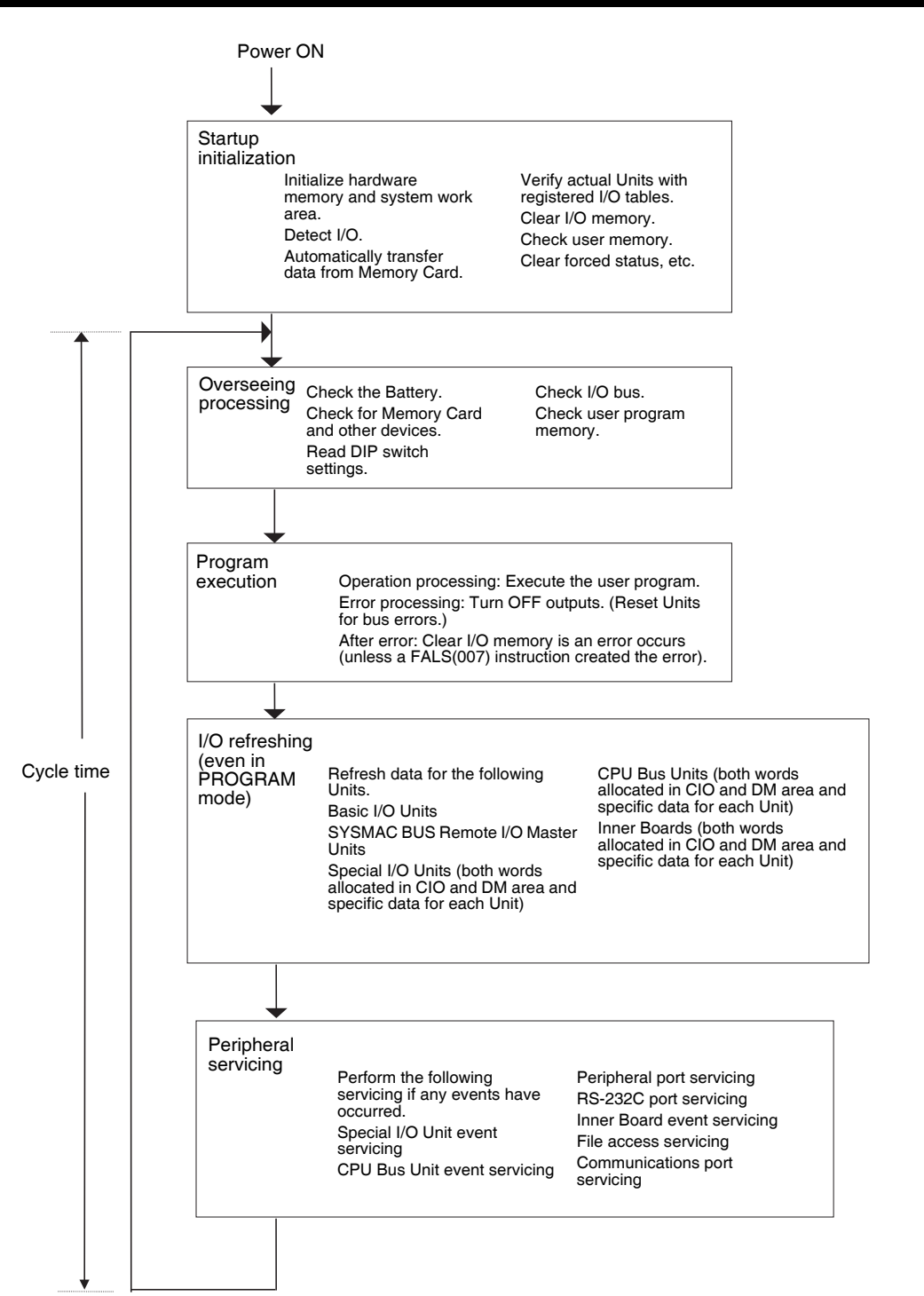

**Parallel Processing**

The following two types of processing are performed in parallel in either of the Parallel Processing Modes.

- *1,2,3...* 1. Program execution: Includes user program execution and I/O refreshing. It is this cycle time that is monitored from a Programming Device.
	- 2. Peripheral servicing: Programming Devices and events from Special I/O Units and CPU Bus Units are serviced when they occur.

There are two different Parallel Processing Modes. Parallel Processing with Synchronous Memory Access refreshes I/O memory in the program execution

#### *CPU Unit Operation* **Section 10-1**

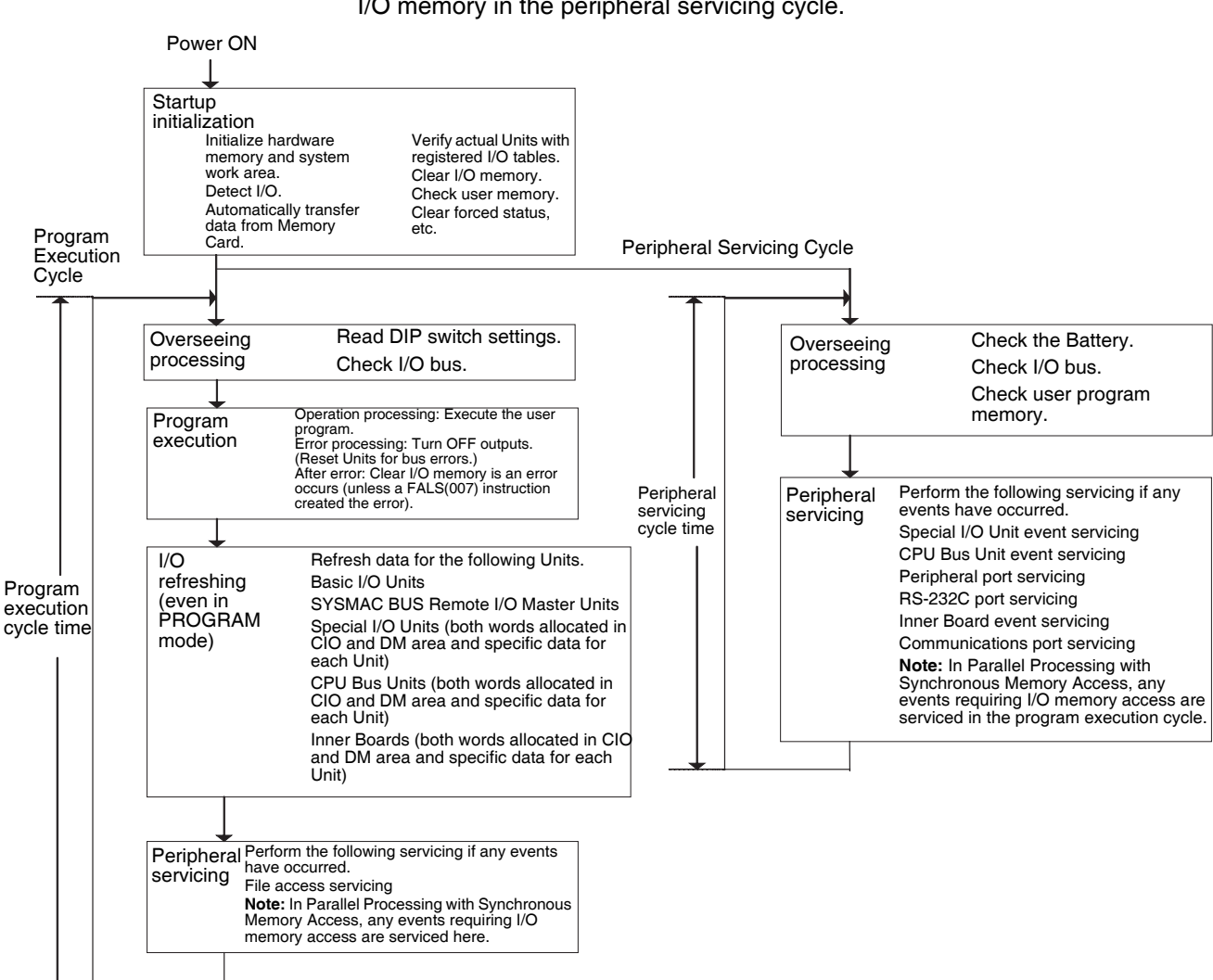

cycle and Parallel Processing with Asynchronous Memory Access refreshes I/O memory in the peripheral servicing cycle.

**Note** Always disconnect the Programming Console from the peripheral port during actual system operation in a Parallel Processing Mode. If the Programming Console is left attached, excess time will be allocated to increase key response for the Programming Console, adversely affecting performance.

# <span id="page-510-0"></span>**10-1-2 I/O Refreshing and Peripheral Servicing**

#### **I/O Refreshing**

I/O refreshing involves cyclically transferring data with external devices using preset words in memory. I/O refreshing includes the following:

- Refreshing between Basic I/O Units and I/O words in the CIO Area and refreshing between SYSMAC BUS Remote I/O Master Units and SYS-MAC BUS and I/O Terminal words in the CIO Area
- Refreshing between Special I/O Units, CPU Bus Units, and Inner Boards, and the words allocated to these in the CIO Area (and for CPU Bus Units, words allocated in the DM Area)
- Refreshing Unit-specific data for Special I/O Units, CPU Bus Units, and Inner Boards.

All I/O refreshing is performed in the same cycle (i.e., time slicing is not used). I/O refreshing is always performed after program execution (even in a Parallel Processing Mode for CS1-H CPU Units).

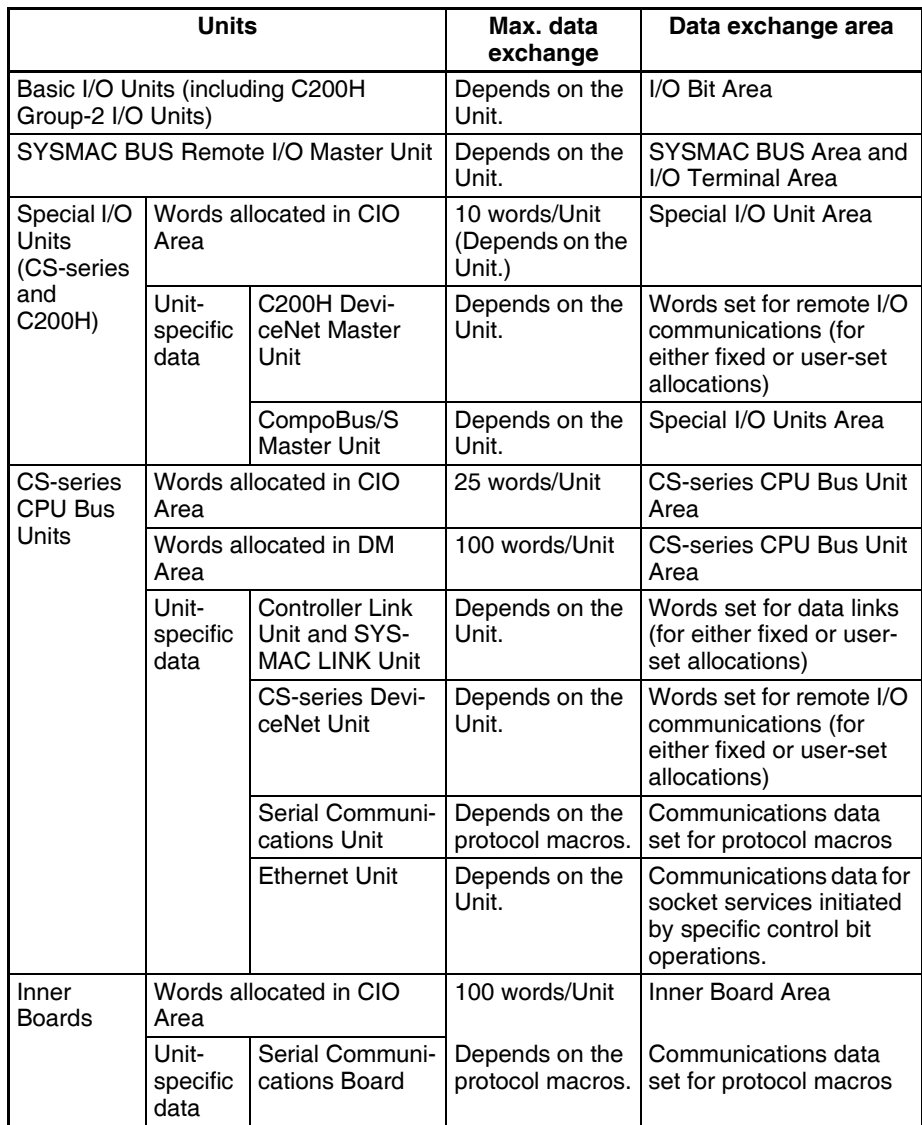

### **Peripheral Servicing**

Peripheral servicing involves servicing non-scheduled events for external devices. This includes both events from external devices and service requests to external devices.

Most peripheral servicing for CS-series PLCs involved FINS commands. The specific amount of time set in the system is allocated to each type of servicing and executed every cycle. If all servicing cannot be completed within the allocated time, the remaining servicing is performed the next cycle.

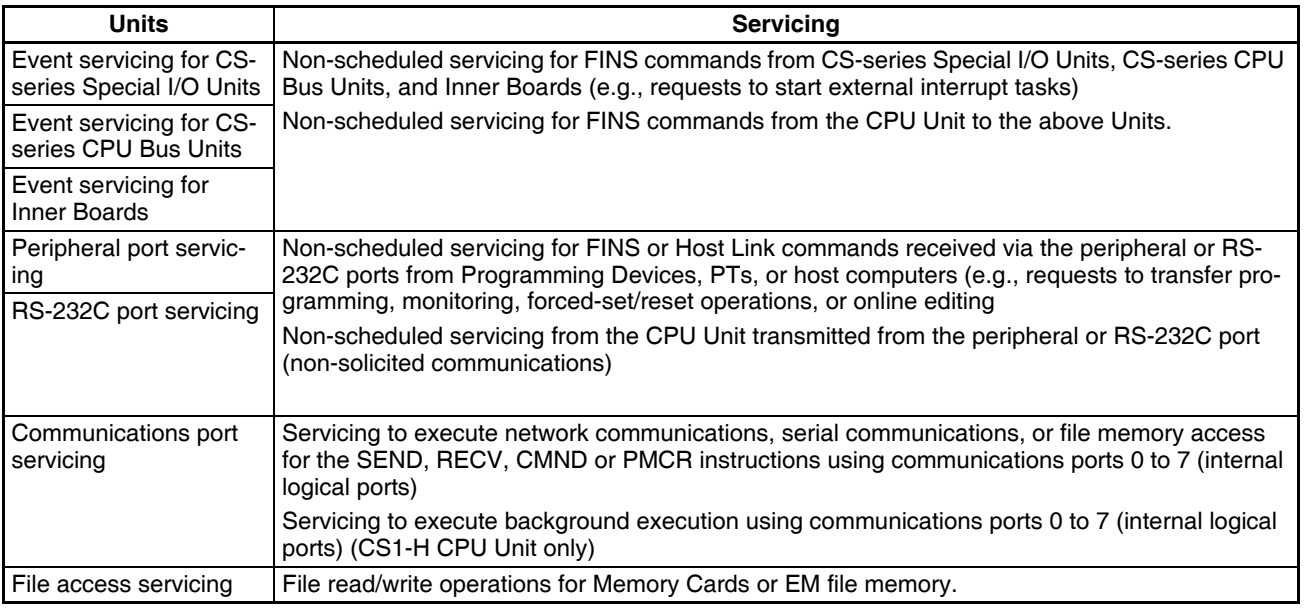

**Note** 1. CS-series Special I/O Units, CS-series CPU Bus Units, RS-232C communications ports, Inner Boards, and file servicing is allocated 4% of the cycle time by default (the default can be changed). If servicing is separated over many cycles, delaying completion of the servicing, set the same allocated time (same time for all services) rather than a percentage under execute time settings in the PLC Setup.

- 2. In either of the Parallel Processing Modes for the CS1-H CPU Unit, all peripheral servicing except for file access is performed in the peripheral servicing cycle.
- 3. If the cycle time is long and the response time from the CPU Unit exceeds the response monitoring time of the CX-Programmer, you may not be able to connect to the CX-Programmer. If you cannot connect to the CX-Programmer, increase the setting of the response monitoring time in the CX-Programmer. Right-click the PLC on the CX-Programmer and select *Change*. The Change PLC Dialog Box will be displayed. Click the **Setting** Button for the network type and increase the response monitoring time on the Network Tab Page.

# <span id="page-512-0"></span>**10-1-3 Initialization at Startup**

The following initializing processes will be performed once each time the power is turned ON.

- Detect mounted Units.
- Compare the registered I/O tables and the actual Units.
- Clear the non-holding areas of I/O memory according to the status of the IOM Hold Bit. (See note 1.)
- Clear forced status according to the status of the Forced Status Hold Bit. (See note 2.)
- Autoboot using the autotransfer files in the Memory Card if one is inserted.
- Perform self-diagnosis (user memory check).
- **Note** 1. The I/O memory is held or cleared according to the status of the IOM Host Bit and the setting for IOM Hold Bit Status at Startup in the PLC Setup (read only when power is turned ON).

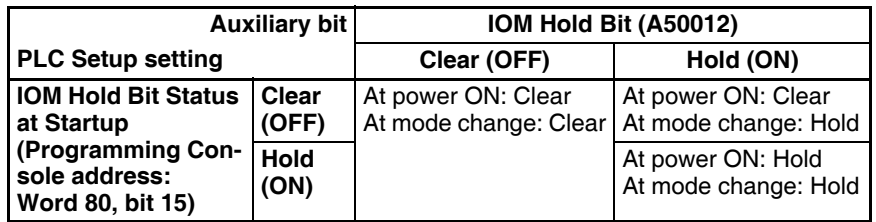

Mode Change: Between PROGRAMMING mode and RUN or MONITOR mode

2. The forced status held or cleared according to the status of the Force Status Hold Bit and the setting for Forced Status Hold Bit Status at Startup in the PLC Setup.

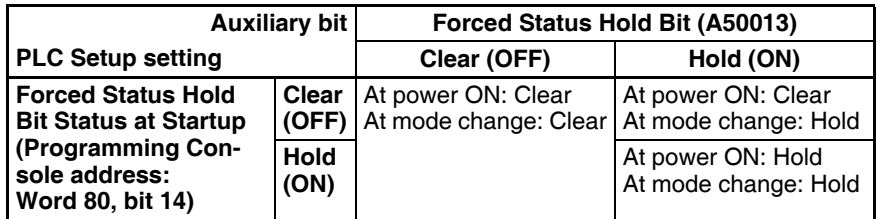

Mode Change: Between PROGRAMMING mode and RUN or MONITOR mode

3. If the CPU Unit is turned OFF after online editing before the backup process has been competed, an attempt will be made to recover the program when power is turned ON again. The BKUP indicator will light during this process. Refer to the *CS/CJ Series Programming Manual* (W394) for details.

# <span id="page-513-0"></span>**10-2 CPU Unit Operating Modes**

# <span id="page-513-1"></span>**10-2-1 Operating Modes**

The CPU Unit has three operating modes that control the entire user program and are common to all tasks.

- PROGRAM: Programs are not executed and preparations, such as creating I/O tables, initializing the PLC Setup and other settings, transferring programs, checking programs, force-setting and force-resetting can be executed prior to program execution. MONITOR: Programs are executed, but some operations, such as online editing, forced-set/reset, and changes to present values in I/O memory, are enabled for trial operation and other adjustments.
- RUN: Programs are executed and some operations are disabled.

# <span id="page-514-0"></span>**10-2-2 Status and Operations in Each Operating Mode**

PROGRAM, RUN, and MONITOR are the three operating modes available in the CPU Unit. The following lists status and operations for each mode.

#### **Overall Operation**

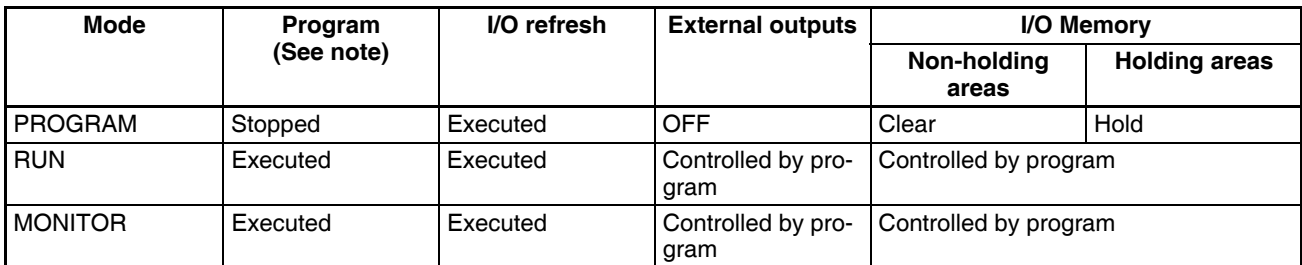

#### **Programming Console Operations**

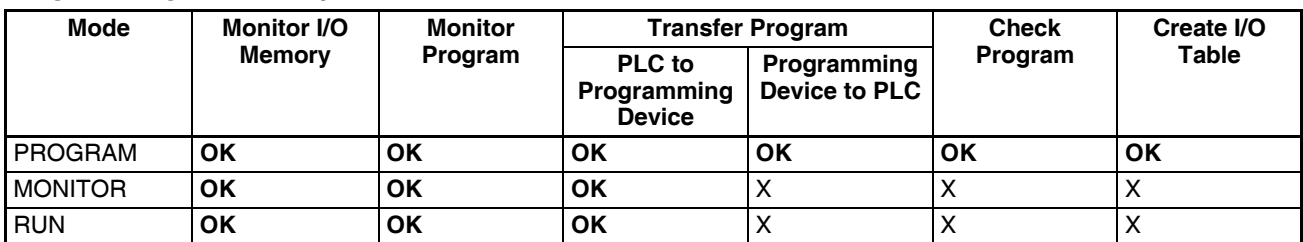

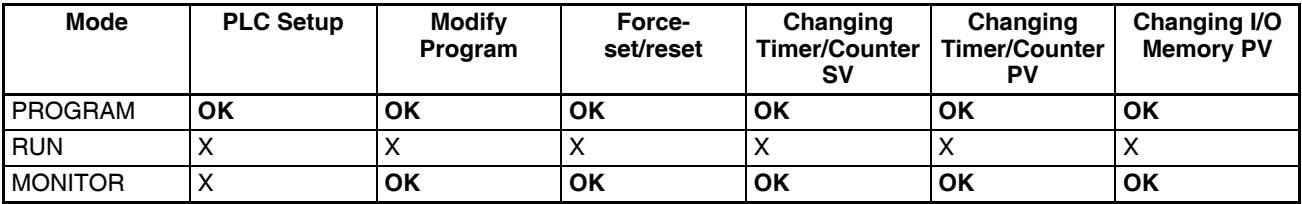

**Note** The following table shows the relationship of operating modes to tasks.

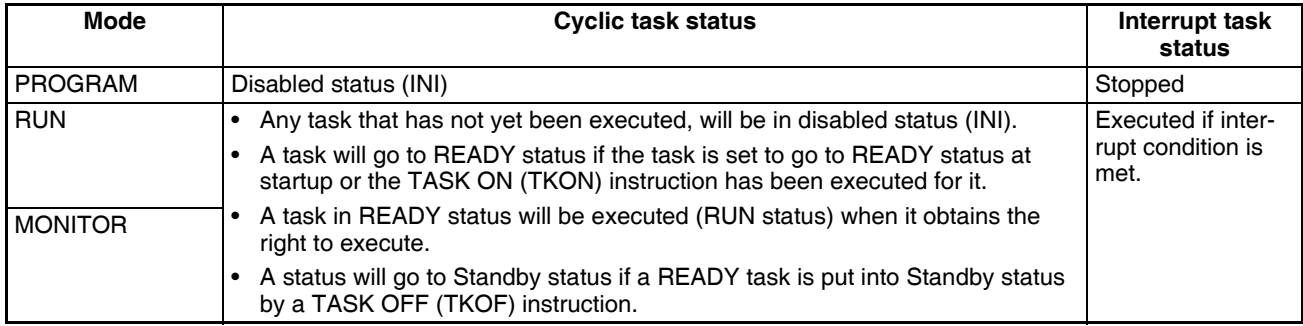

#### **Operating Mode Changes and I/O Memory**

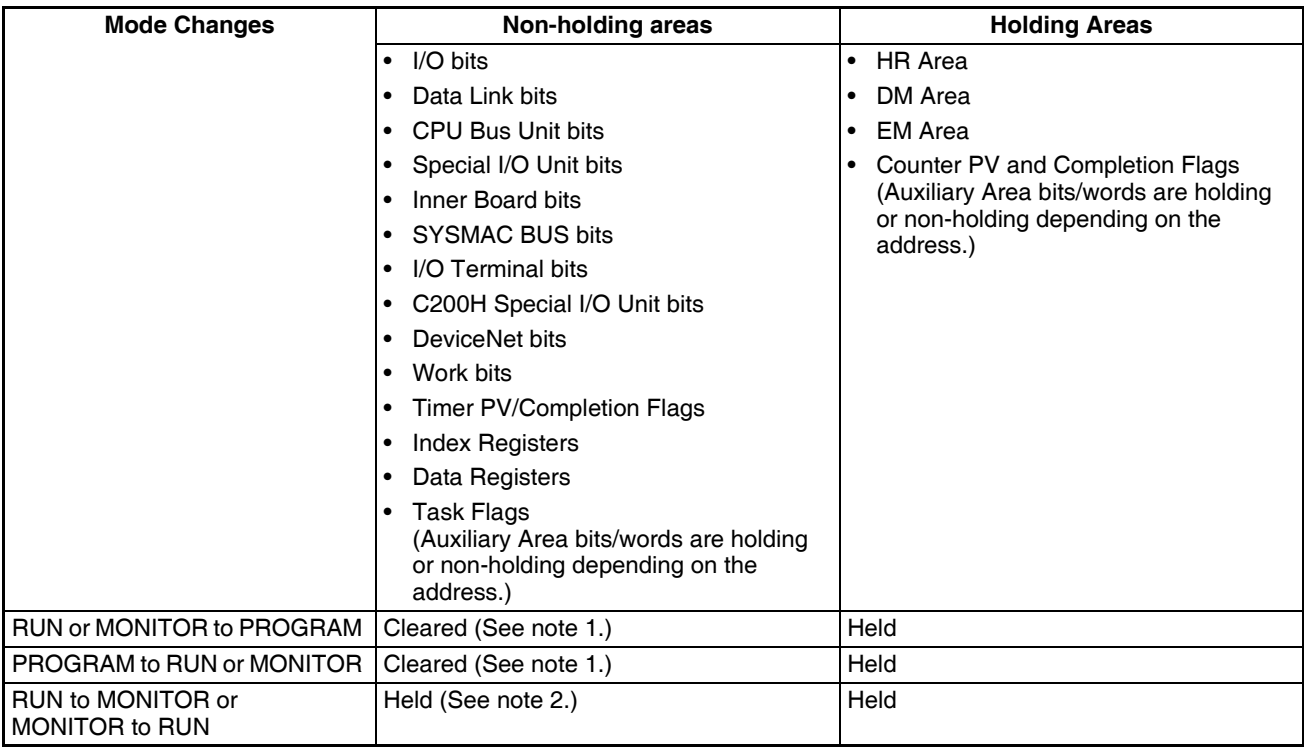

**Note** 1. The following processing is performed depending on the status of the I/O Memory Hold Bit. Output from Output Units will be turned OFF when operation stops even if I/O bit status is held in the CPU Unit.

> 2. The cycle time will increase by approximately 10 ms when the operating mode is changed from MONITOR to RUN mode. This will not, however, cause an error for exceeding the maximum cycle time limit.

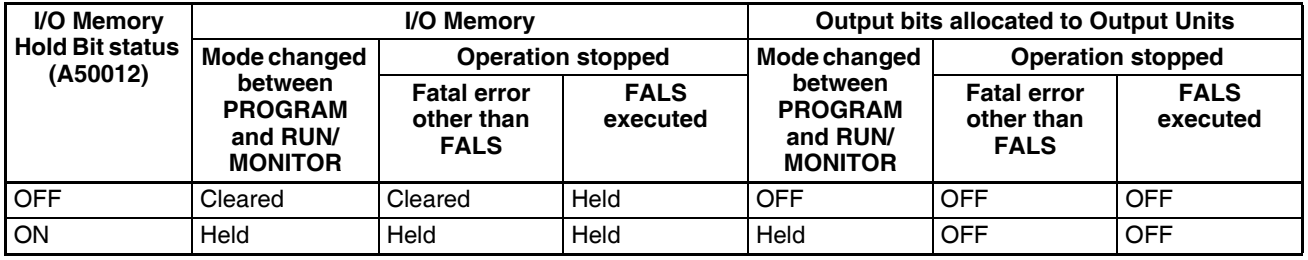

**Note** Refer to *[9-2 I/O Memory Areas](#page-430-0)* for more details on I/O Memory.

# <span id="page-515-0"></span>**10-3 Power OFF Operation**

# <span id="page-515-1"></span>**10-3-1 Overview**

The following processing is performed if CPU Unit power is turned OFF. Power OFF processing will be performed if the power supply falls below 85% of the rated voltage while the CPU Unit is in RUN or MONITOR mode.

- *1,2,3...* 1. The CPU Unit will stop.
	- 2. Outputs from all Output Units will be turned OFF.

**Note** All output will turn OFF despite an I/O Memory Hold Bit or I/O Memory Hold Bit at power ON settings in the PLC Setup.

> 85% of the rated voltage: AC power: 85 V for a 100 V AC system and 170 V for a 200 V AC system DC power: 19.2 V DC

The following processing will be performed if power drops only momentarily (momentary power interruption).

- **1.2.3...** 1. The system will continue to run unconditionally if the momentary power interruption lasts less than 10 ms, i.e., the time it takes the rated voltage at 85% or less to return to 85% or higher is less than 10 ms.
	- 2. A momentary power interruption that lasts more than 10 ms but less than 25 ms is difficult to determine and a power interruption may or may not be detected.
	- 3. The system will stop unconditionally if the momentary power interruption lasts more than 25 ms.

If operation stops under the conditions given in items 2 and 3 above, the timing used to stop operation (or the timing used to start execution of the Power OFF Interrupt Task) can be delayed by setting the Power OFF Detection Delay Time (0 to 10 ms) in the PLC Setup. Operation, however, will always be stopped 10 ms after detecting a momentary power interruption regardless of the setting in the PLC Setup.

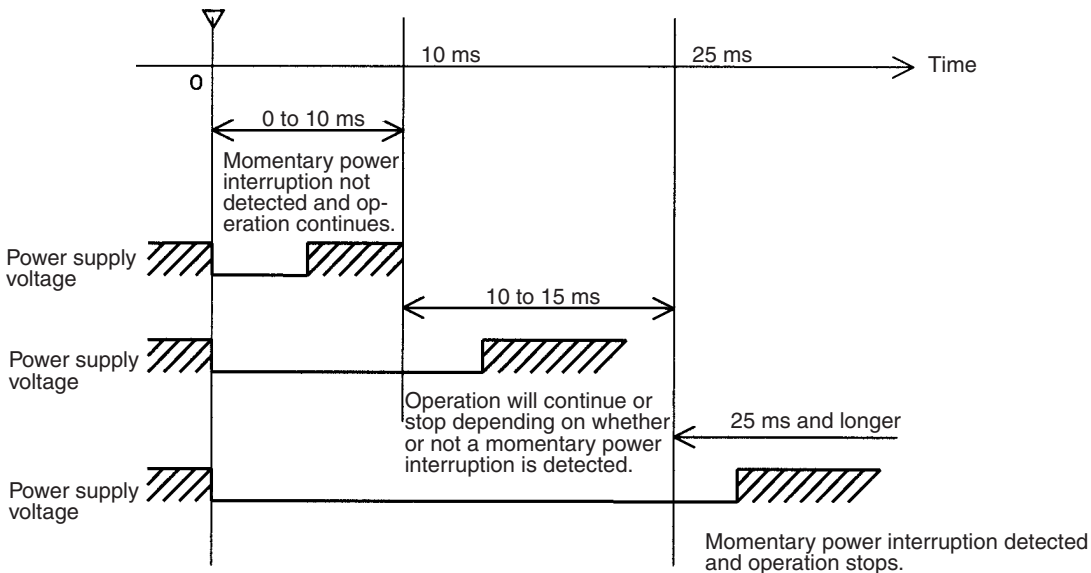

85% of the rated voltage or less

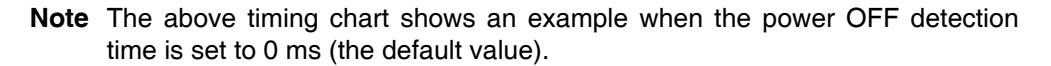

The following timing chart shows the CPU Unit power OFF operation in more detail.

### **Power OFF Timing Chart**

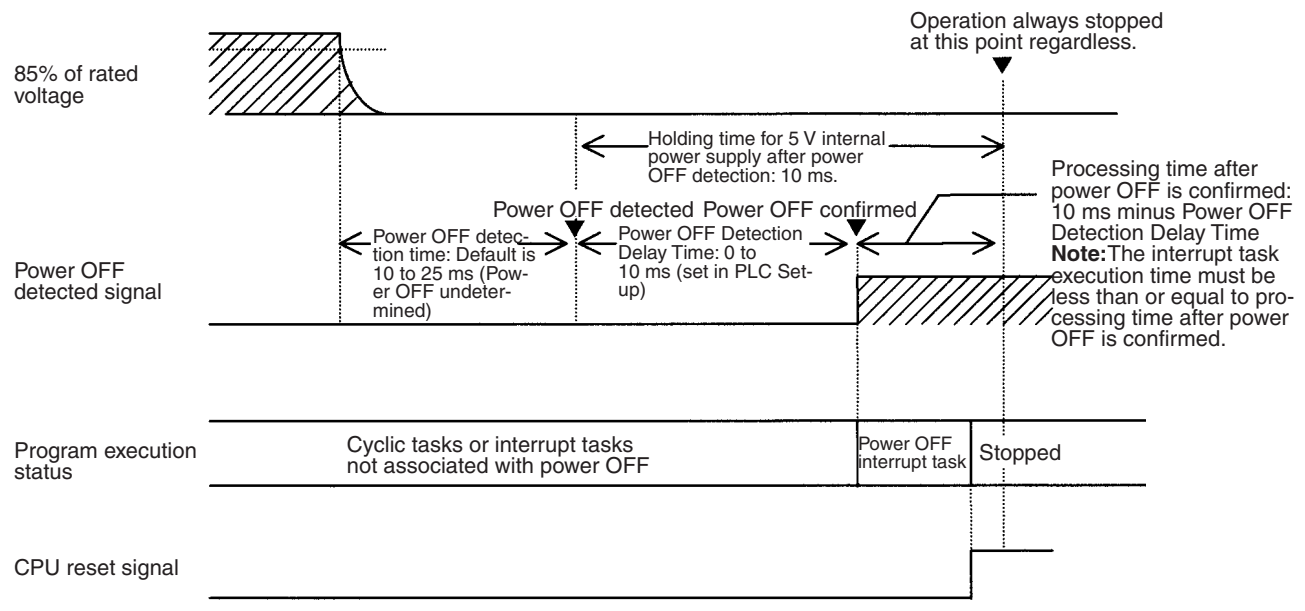

#### **Power OFF Detection Time**

The time it takes to detect power OFF after the power supply falls below 85% of the rated voltage.

#### **Power OFF Detection Delay Time**

The delay time after power OFF is detected until it is confirmed. This can be set in the PLC Setup within a range from 0 to 10 ms. (The default is 0 ms.)

#### **Power Holding Time**

The amount of time (fixed at 10 ms) that 5 V will be held internally after power shuts OFF. The time that it takes for the power OFF interrupt task to execute must not exceed 10 ms minus the Power OFF Detection Delay Time (processing time after power OFF is confirmed). The power OFF interrupt task will be ended even if it has not been completely executed the moment this time expires.

#### **Description of Operation**

- *1,2,3...* 1. Power OFF will be detected if the 100 to 120 V AC, 200 to 240 V AC or 24 V DC power supply falls below 85% of the rated voltage for the power OFF detection time (somewhere between 10 to 25 ms).
	- 2. If the Power OFF Detection Delay Time is set (0 to 10 ms) in the PLC Setup, then the following operations will be performed when the set time expires.
		- a) If the power OFF interrupt task is disabled (default PLC Setup setting) The CPU reset signal will turn ON and the CPU will be reset immediately.
		- b) If the power OFF interrupt task is enabled (in the PLC Setup), the CPU reset signal will turn ON and the CPU will be reset after the power OFF interrupt task has been executed. Make sure that the power OFF interrupt task will finish executing within 10 ms minus the Power OFF Detection Delay Time = processing time after power OFF. The 5-V internal power supply will be maintained only for 10 ms after power OFF is detected.

**Note** If you use an uninterruptible power supply (UPS), use one with a sine wave output. Do not use one with a rectangular wave output. Also, make sure that the UPS switching time for a power interruption is shorter than the power OFF detection time of the PLC. If the PLC's power OFF detection time is shorter than the UPS switching time, the PLC will detect the power interruption and stop operation before the UPS supplies backup power. You can delay the PLC's power OFF detection time by setting the Power OFF Detection Delay Time in the PLC Setup.

## <span id="page-518-0"></span>**10-3-2 Instruction Execution for Power Interruptions**

If power is interrupted and the interruption is confirmed when the CPU Unit is operating in RUN or MONITOR mode, the instruction currently being executed will be completed (see note) and the following power interruption processing will be performed.

- If the power OFF interrupt task has not been enabled, the CPU Unit will be reset immediately.
- If the power OFF interrupt task has been enabled, the task will be executed and then the CPU Unit will be reset immediately.

The power OFF interrupt task is enable and disabled in the PLC Setup.

**Note** The current instruction can be completed only when the time required to complete execution is less than or equal to the processing time after power interruption detection (10 ms − power interruption detection delay time). If the instruction is not completed within this time, it will be interrupted and the above processing will be performed.

#### **Disabling Power Interruption Processing in the Program**

With CS1-H CPU Units, if the power OFF interrupt task is disabled, areas of the program can be protected from power interruptions so that the instructions will be executed before the CPU Unit performs power OFF processing even if the power supply is interrupted. This is achieved by using the DISABLE INTERRUPTS (DI(693)) and ENABLE INTERRUPTS (EI(694)) instructions.

The following procedure is used.

**1,2,3...** 1. Insert DI(693) before the program section to be protected to disable interrupts and then place EI(694) after the section to enable interrupts.

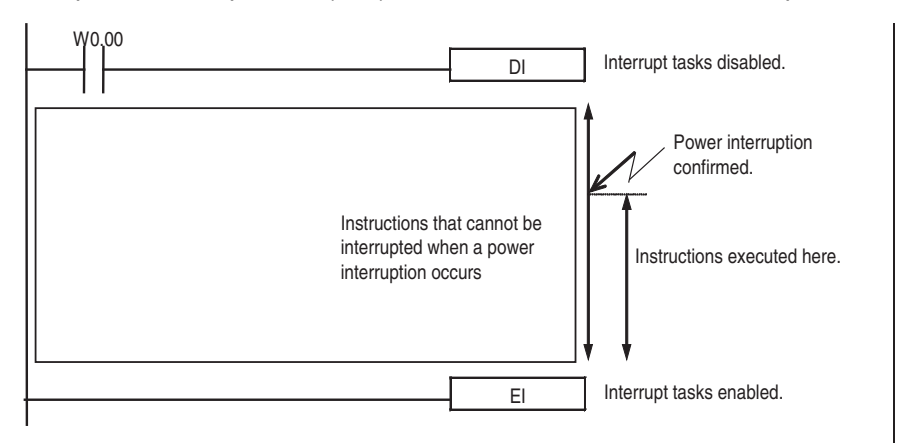

2. Set the Disable Setting for Power OFF Interrupts in A530 to A5A5 hex to enable disabling power interruption processing.

**Note** A530 is normally cleared when power is turned OFF. To prevent this, the IOM Hold Bit (A50012) must be turned ON and the PLC Setup

must be set to maintain the setting of the IOM Hold Bit at Startup, or the following type of instruction must be included at the beginning of the program to set A530 to A5A5 hex.

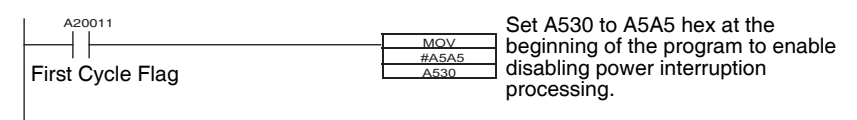

3. Disable the Power OFF Interrupt Task in the PLC Setup.

With the above procedure, all instructions between DI(693) and EI(694) (or END) will be completed (see note 1) before the Power OFF Interrupt is executed even if the power interruption occurs while executing the instructions between DI(693) and EI(694).

- **Note** 1. The protected instructions can be completed only when the time required to complete execution is less than or equal to the processing time after power interruption detection (10 ms − power interruption detection delay time). If the instructions is not completed within this time, they will be interrupted and the above processing will be performed.
	- 2. If the Power OFF Interrupt Task is not disabled in the PLC Setup, the Power OFF Interrupt Task will be executed, and the CPU Unit will be reset without executing the protected instructions as soon as the power interruption is detected.
	- 3. If a power interrupt is detected while DI(693) is being executed, the CPU Unit will be reset without executing the protected instructions.

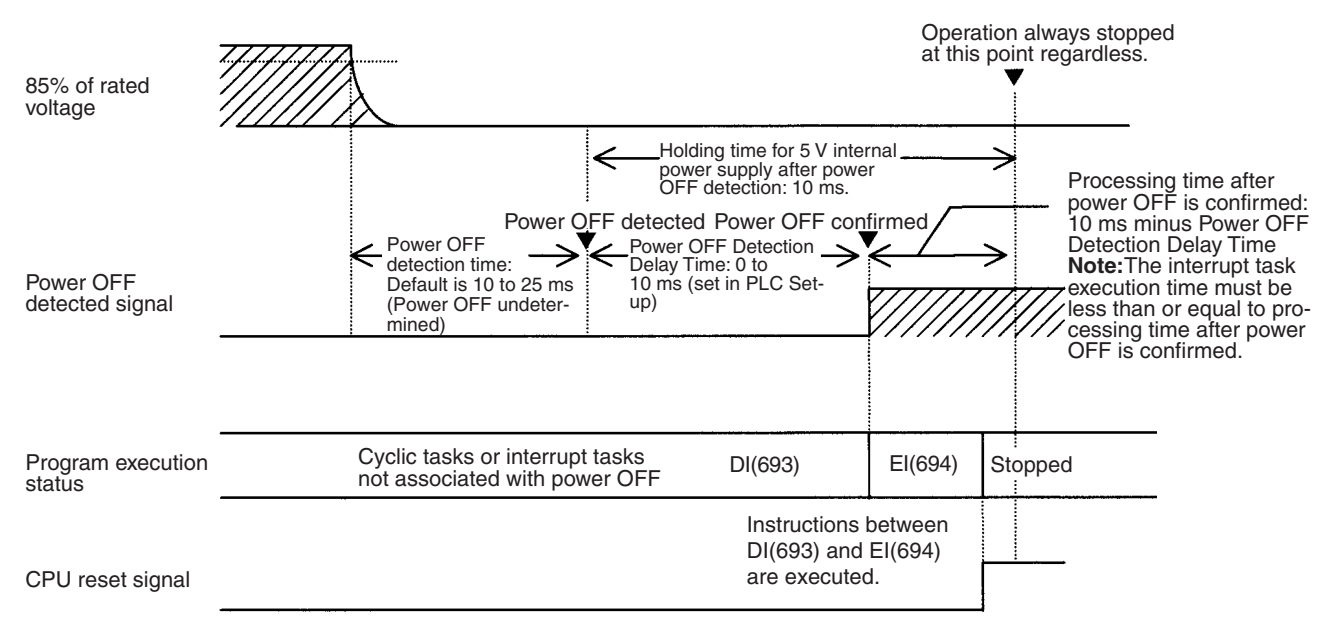

Interrupt processing is performed according to the contents of A530 and the PLC Setup as shown below.

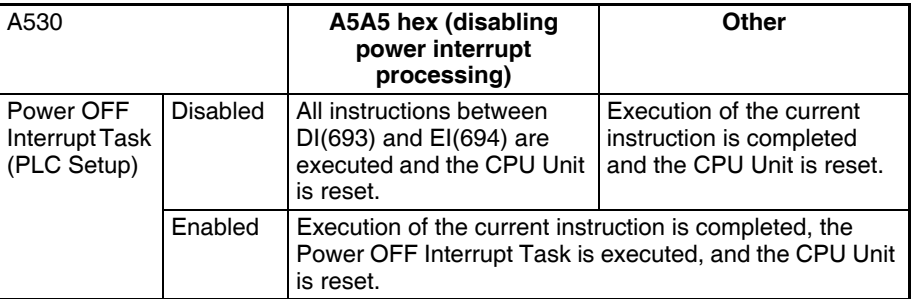

# <span id="page-520-0"></span>**10-4 Computing the Cycle Time**

# <span id="page-520-1"></span>**10-4-1 CPU Unit Operation Flowchart**

The CS-series CPU Units process data in repeating cycles from the overseeing processing up to peripheral servicing as shown in the following diagram.

## **Normal Processing Mode**

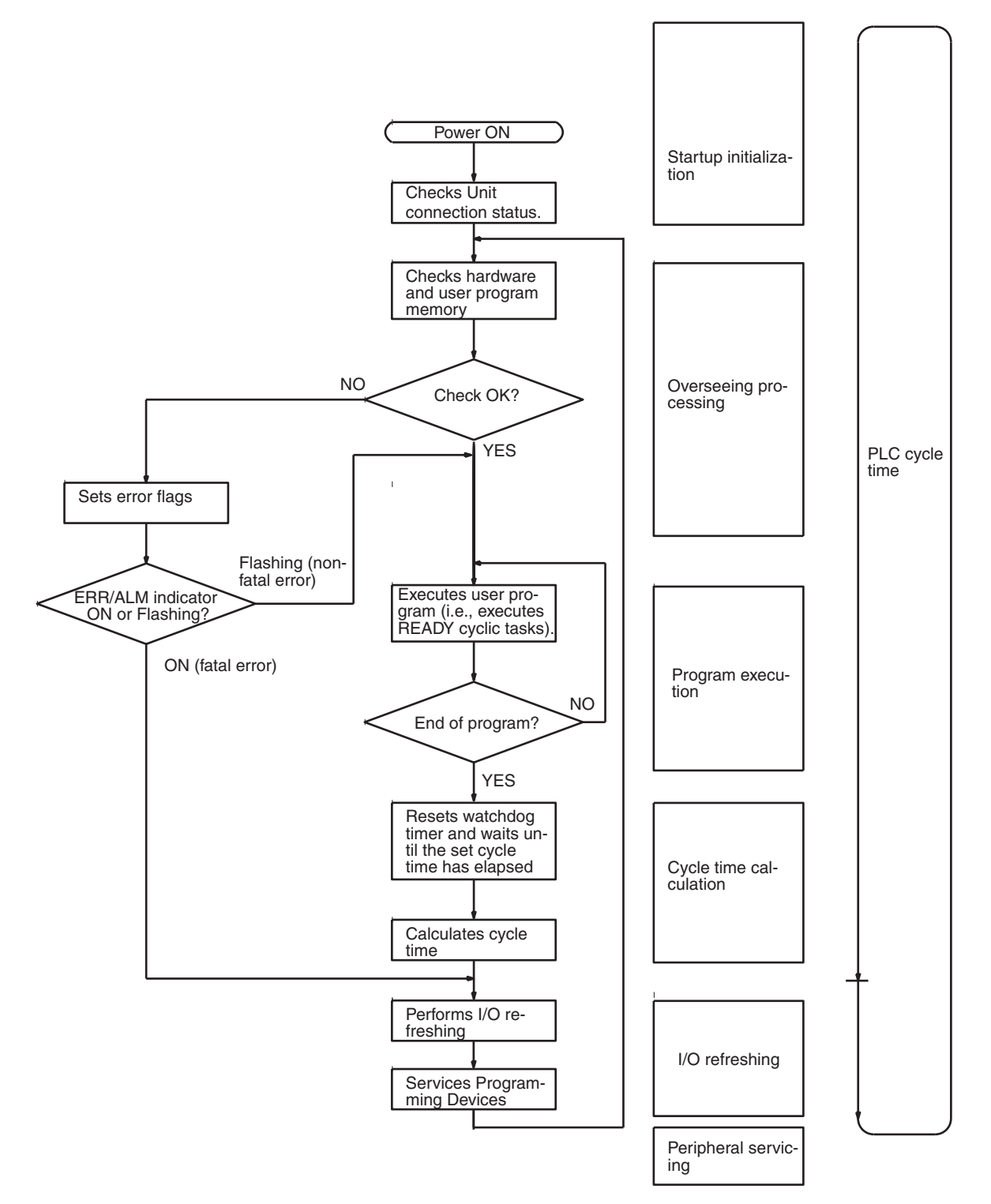

### **Parallel Processing Mode**

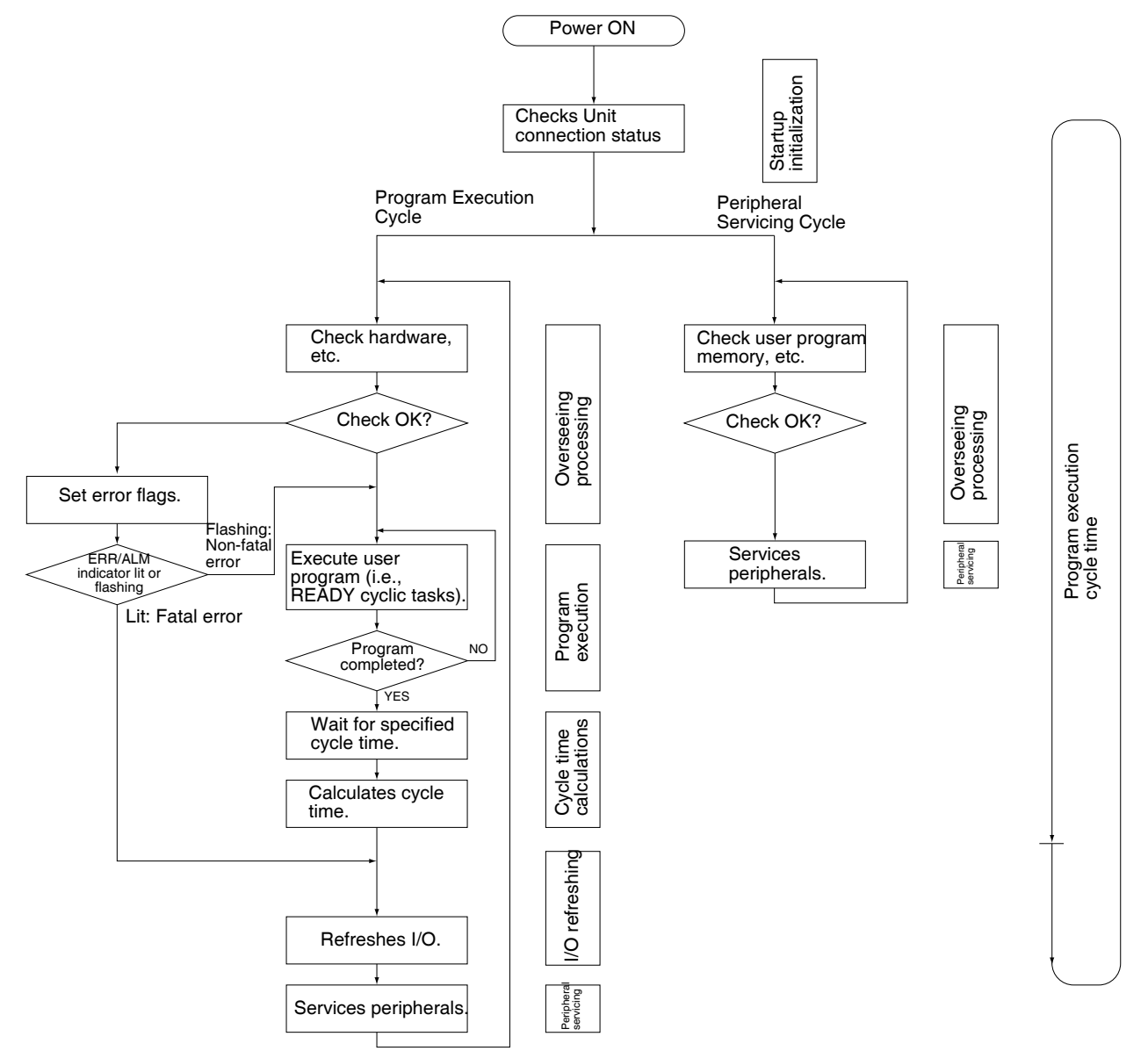

## <span id="page-521-0"></span>**10-4-2 Cycle Time Overview**

#### **Normal Processing Mode**

The cycle time depends on the following conditions.

- Type and number of instructions in the user program (in all cyclic tasks that are executed during a cycle, and within interrupt tasks for which the execution conditions have been satisfied).
- Type and number of Basic I/O Units
- Number of SYSMAC BUS Remote I/O Master Units and number of I/O points on the Slaves
- Type and number of Special I/O Units, CS-series CPU Bus Units, Inner Boards, and type of services being executed.
- Specific servicing for the following Units/Boards
	- Data link refreshing and the number of data link words for Controller Link and SYSMAC LINK Units
- Remote I/O for DeviceNet (Master) Units and the number of remote I/O words
- Use of protocol macros and the largest communications message
- Socket services for specific control bits for Ethernet Units and the number of send/receive words
- Fixed cycle time setting in the PLC Setup
- File access in file memory, and the amount of data transferred to/from file memory
- Event servicing for Special I/O Units, CPU Bus Units, Inner Boards, and communications ports
- Use of peripheral and RS-232C ports
- Fixed peripheral servicing time in the PLC Setup
- **Note** 1. The cycle time is not affected by the number of tasks that are used in the user program. The tasks that affect the cycle time are those cyclic tasks that are READY in the cycle.
	- 2. When the mode is switched from MONITOR mode to RUN mode, the cycle time will be extended by 10 ms (this will not, however, take the cycle time over its limit).

The cycle time is the total time required for the PLC to perform the 5 operations shown in the following tables.

Cycle time = 
$$
(1) + (2) + (3) + (4) + (5)
$$

#### **1: Overseeing**

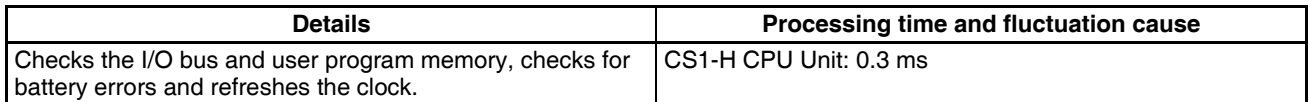

#### **2: Program Execution**

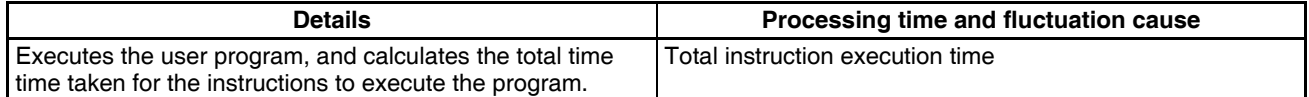

#### **3: Cycle Time Calculation**

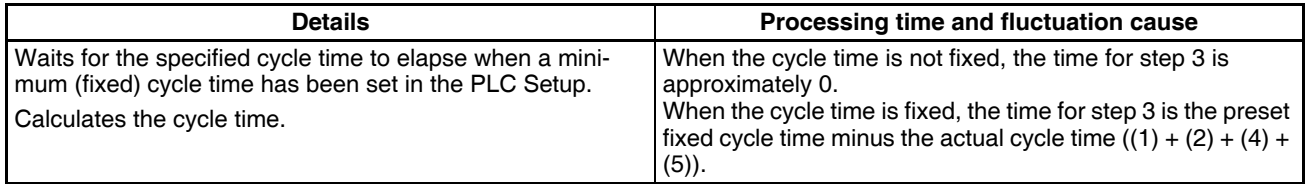

### **4: I/O Refreshing**

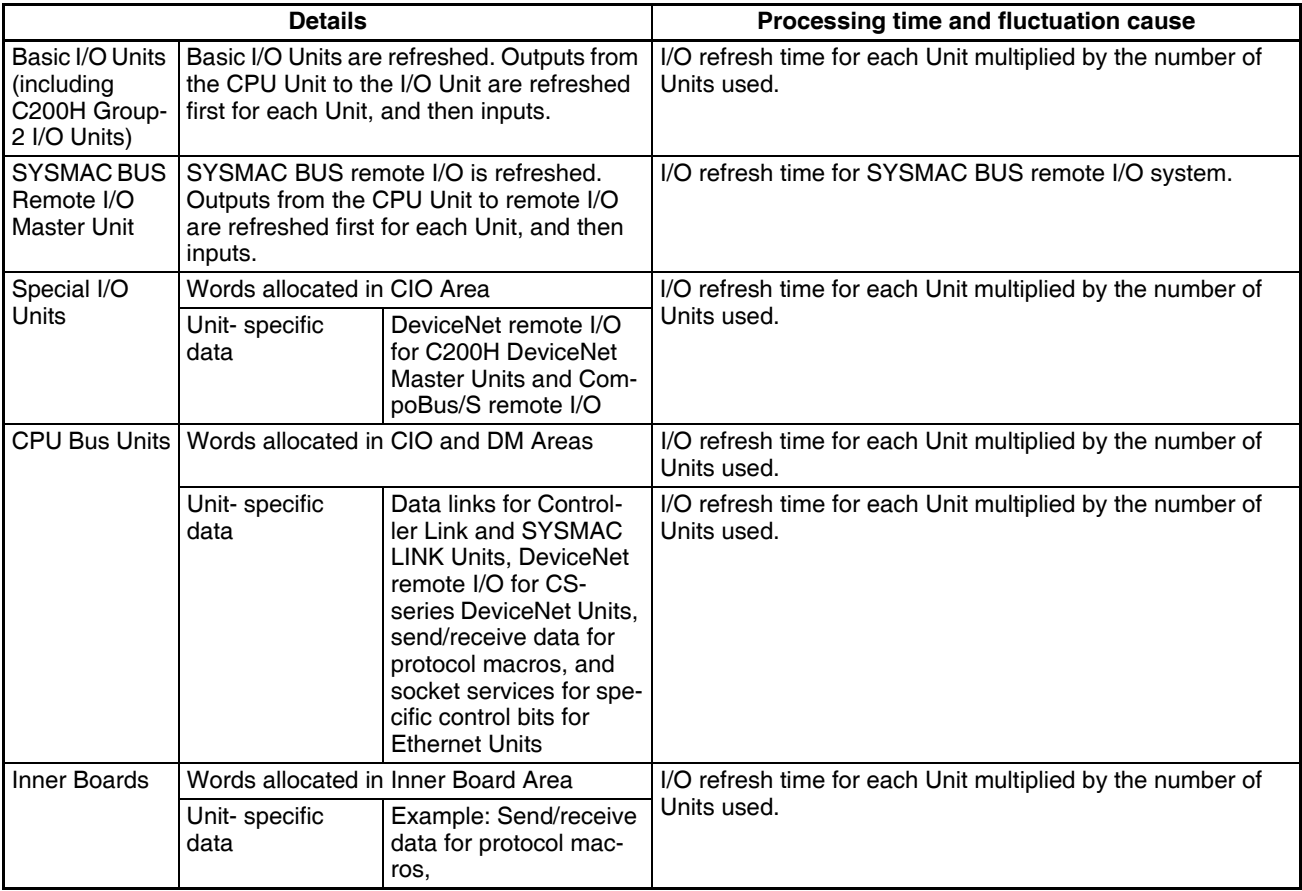

### **5: Peripheral Servicing**

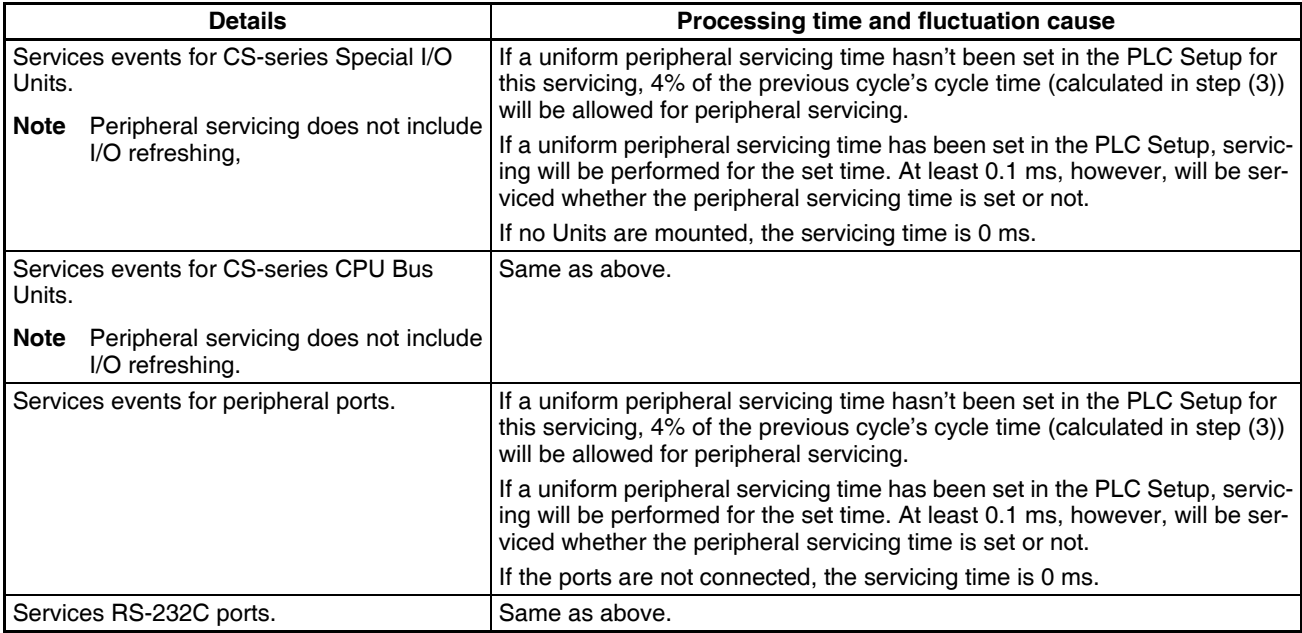

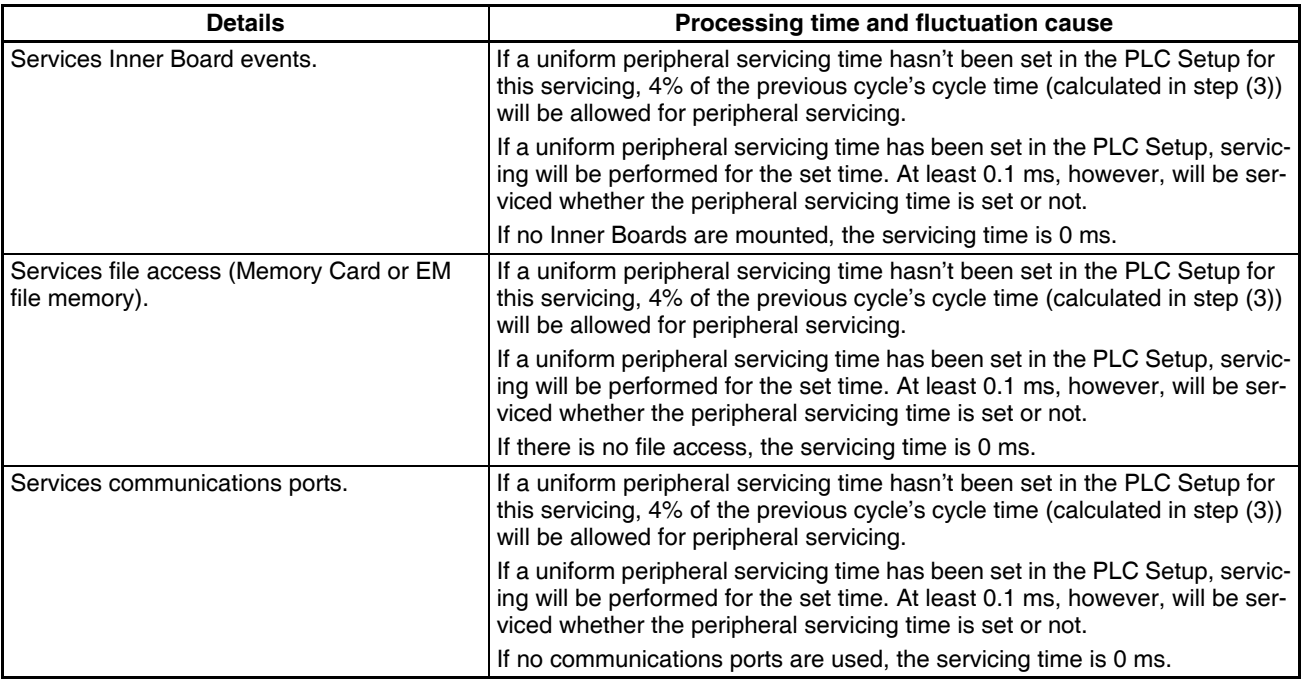

# **Parallel Processing with Asynchronous Memory Access**

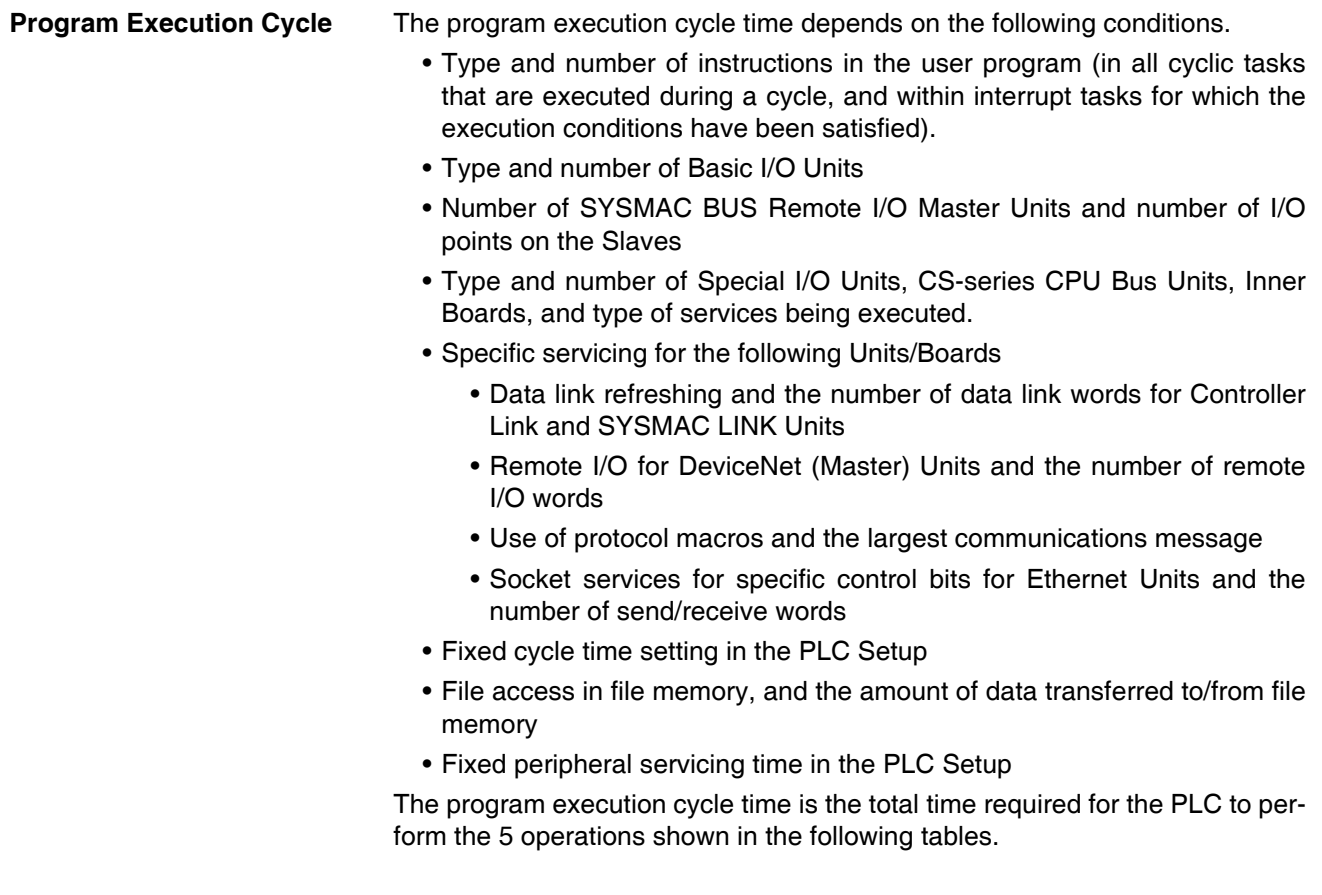

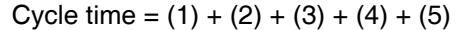

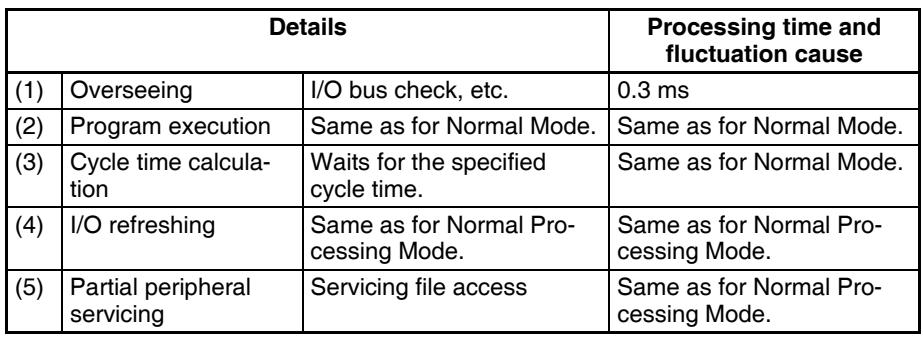

#### **Peripheral Servicing Cycle Time**

The peripheral servicing execution cycle time depends on the following conditions.

- Type and number of Special I/O Units, CS-series CPU Bus Units, Inner Boards, and type of services being executed.
- Type and frequency of event servicing requiring communications ports.
- Use of peripheral and RS-232C ports

The peripheral servicing cycle time is the total time required for the PLC to perform the 5 operations shown in the following tables.

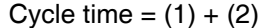

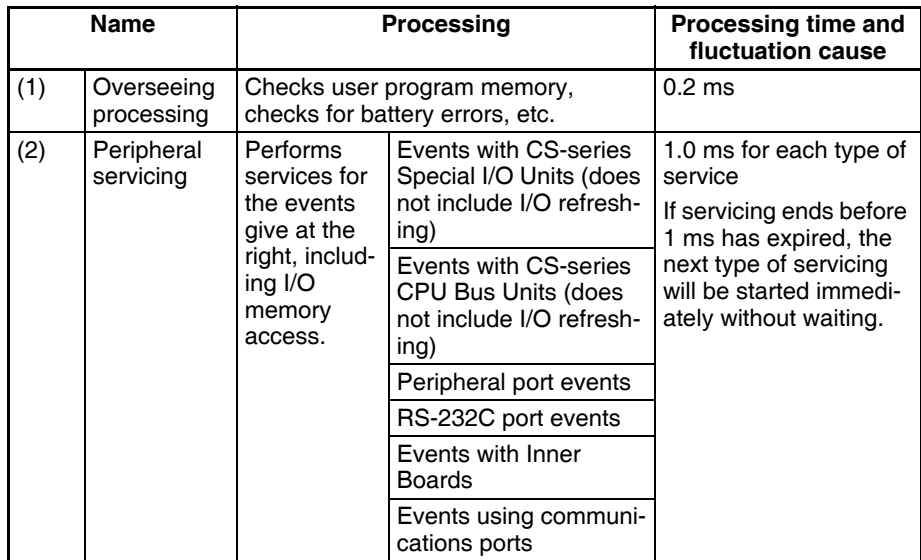

- **Note** 1. The cycle time display on a Programming Device is the Program Execution Cycle Time.
	- 2. The peripheral service cycle time varies with the event load and number of Units that are mounted. In a Parallel Processing Mode, however, this variation will not affect the program execution cycle time.

#### **Parallel Processing with Synchronous Memory Access**

**Program Execution Cycle** The program execution cycle time depends on the same conditions as the Normal Mode. Partial peripheral servicing ((5) below), however, is restricted to servicing for file and I/O memory access.

> The program execution cycle time is the total time required for the PLC to perform the 5 operations shown in the following tables.

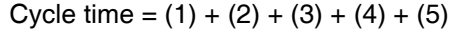

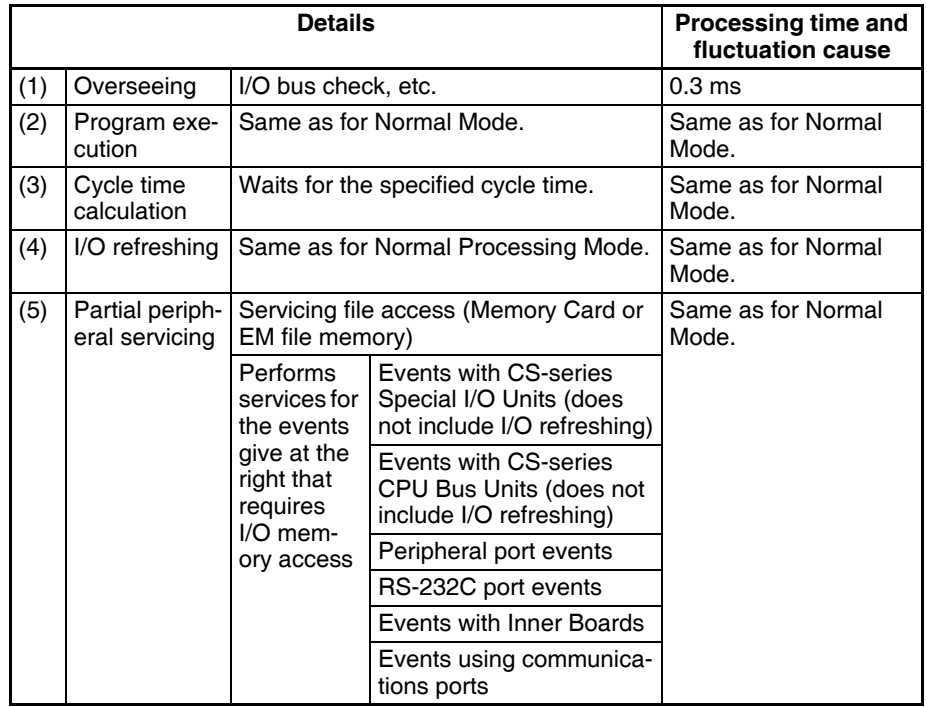

#### **Peripheral Servicing Cycle Time**

The peripheral servicing execution cycle time depends on the same conditions as the Parallel Processing with Asynchronous Memory Access. Peripheral servicing ((2) below), however, is restricted to servicing that does not access I/O memory.

The peripheral servicing cycle time is the total time required for the PLC to perform the 2 operations shown in the following tables.

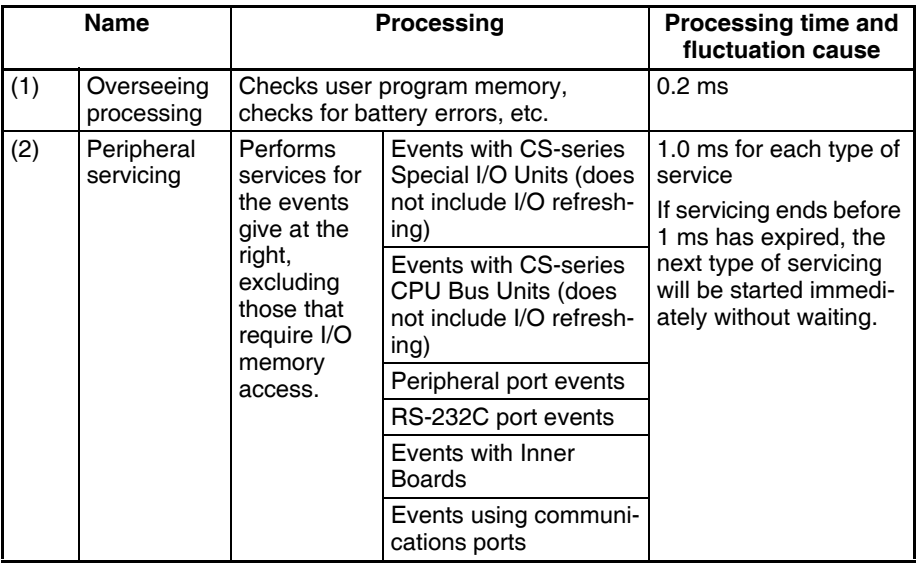

Cycle time =  $(1) + (2)$ 

- **Note** 1. The cycle time display on a Programming Device is the Program Execution Cycle Time.
	- 2. The peripheral service cycle time varies with the event load and number of Units that are mounted. In a Parallel Processing Mode, however, this variation will not affect the program execution cycle time.

# <span id="page-527-0"></span>**10-4-3 I/O Unit Refresh Times for Individual Units and Boards**

### **Basic I/O Unit Refresh**

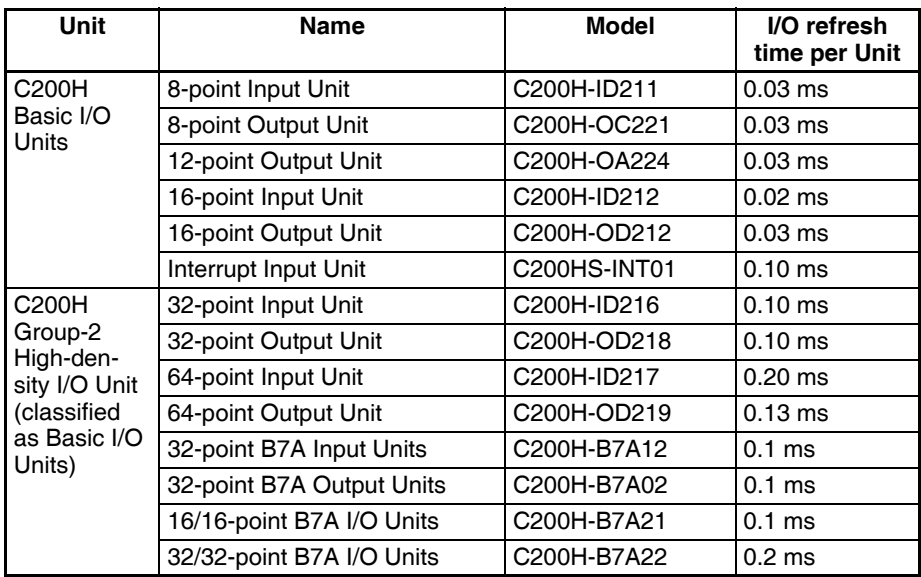

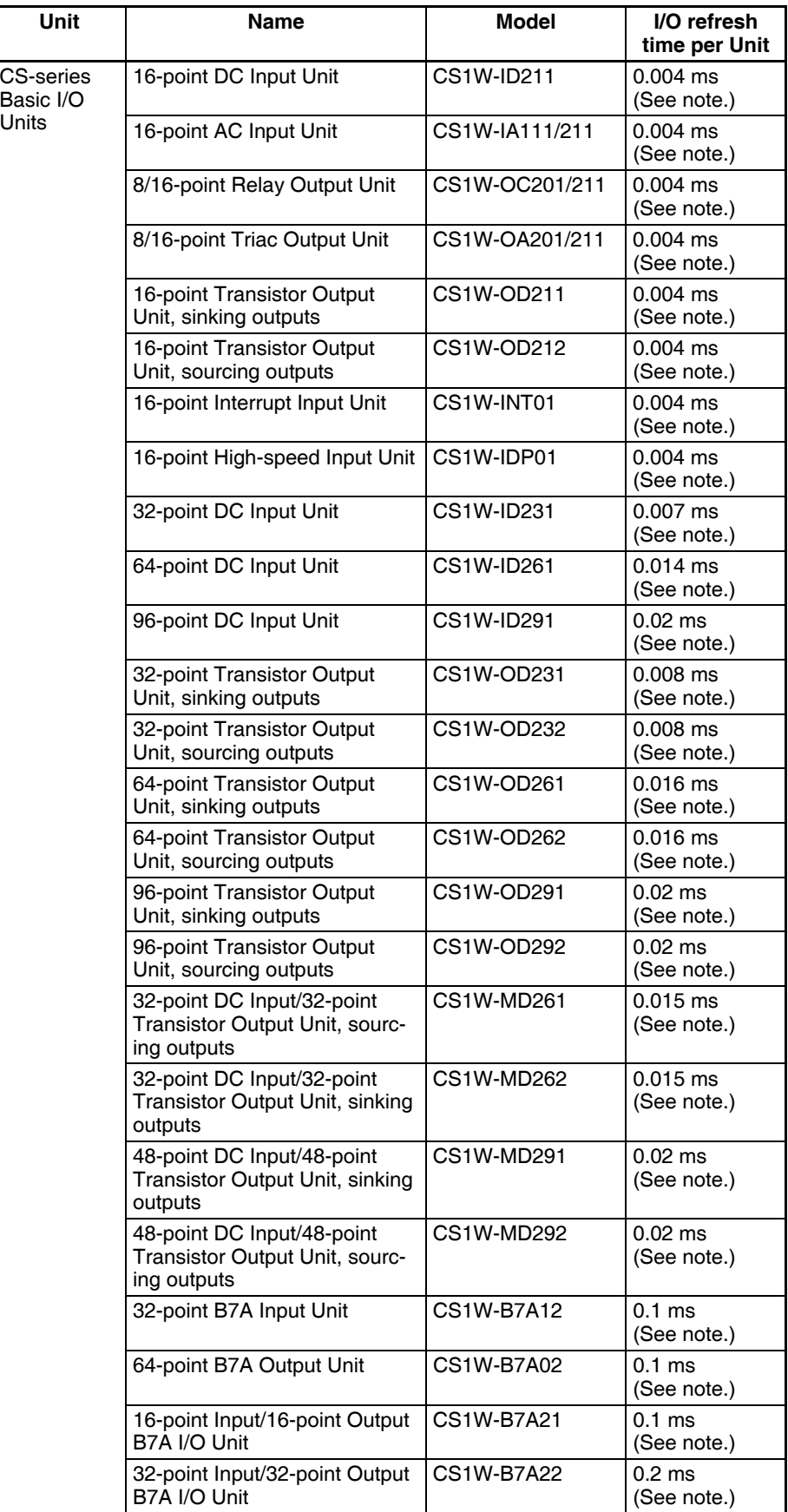

**Note** Longer I/O refresh times will be required according to the distance from the CPU Rack to the Unit when these Units are mounted to CS-series Long-distance Expansion Racks. Multiply the values given in the table by the factors on line \*1 in the following graph.

<span id="page-529-1"></span>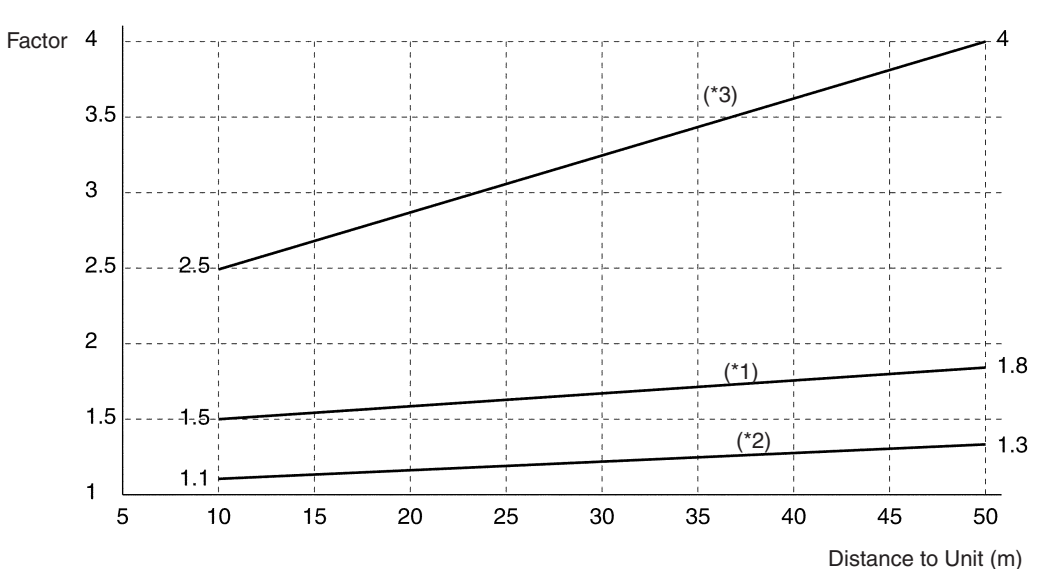

**I/O Unit Refresh Time Coefficients for Units on CS-series Long-distance Expansion Racks**

#### <span id="page-529-0"></span>**Special I/O Unit Refresh**

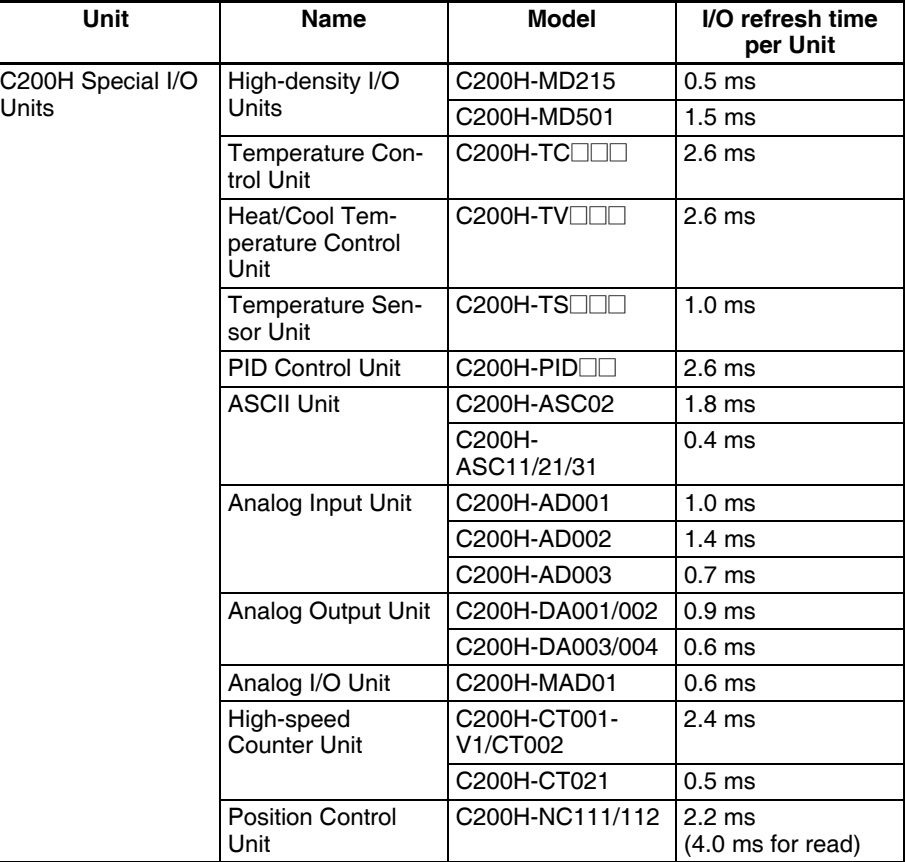

# **Computing the Cycle Time Section 10-4**

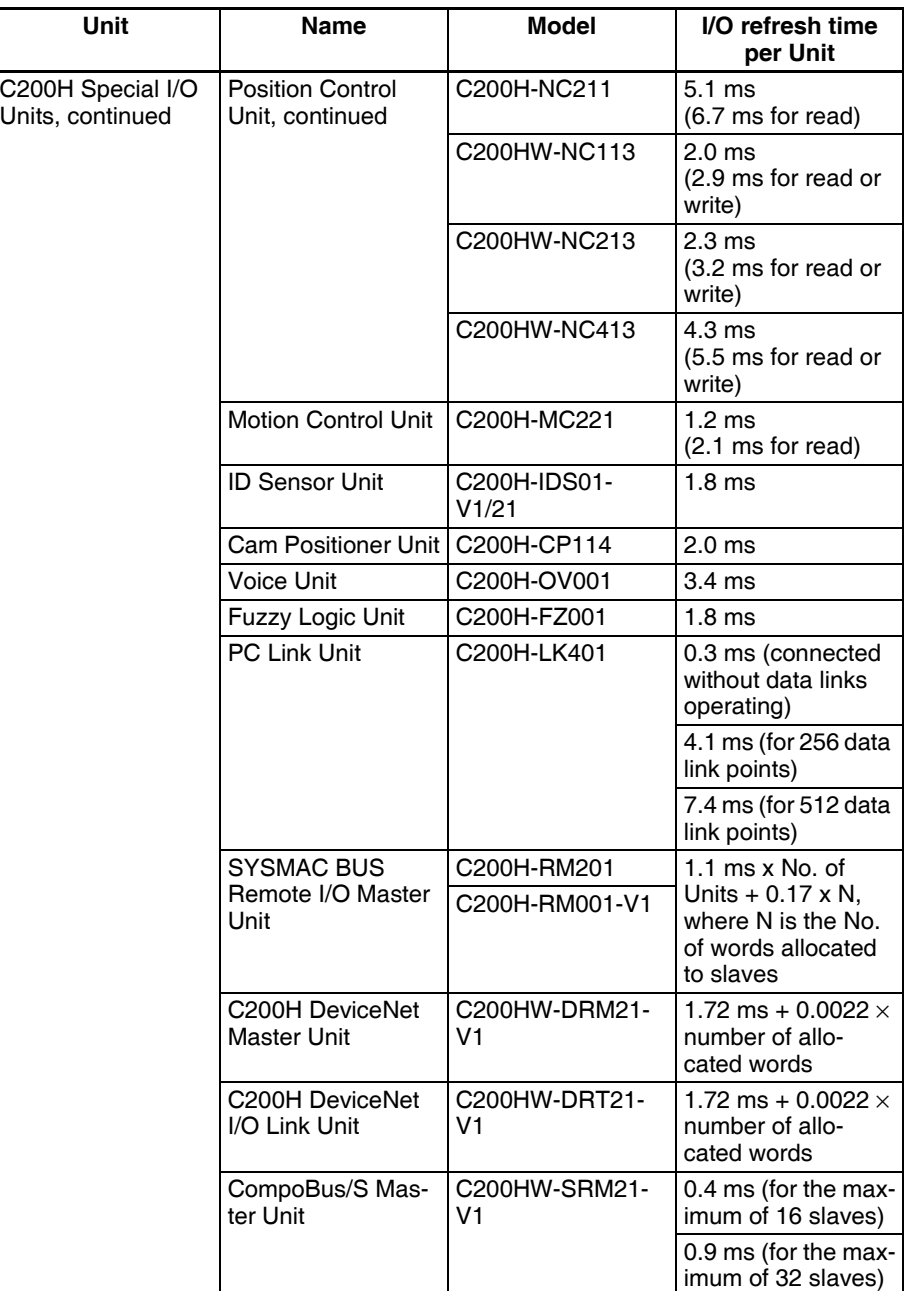

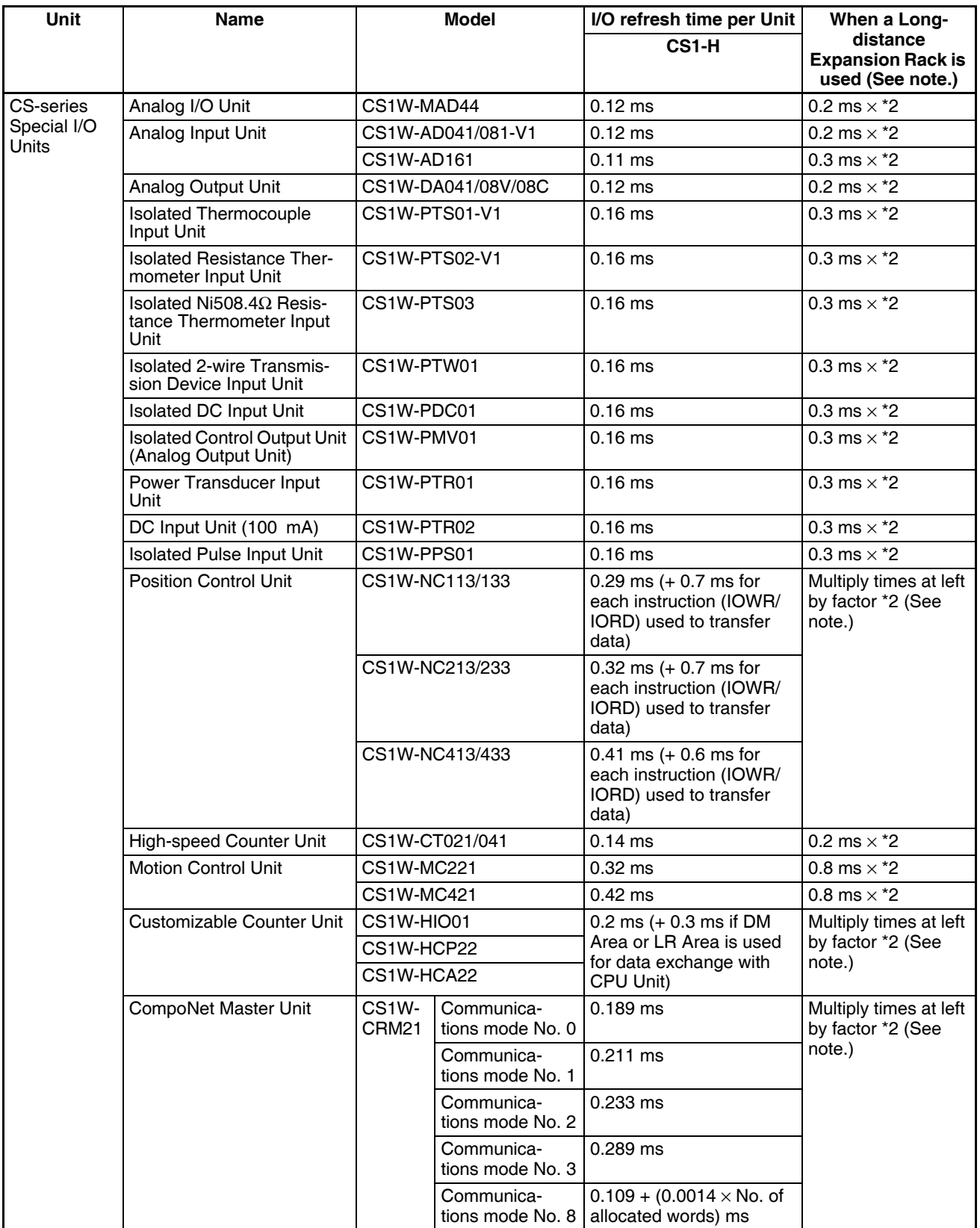

**Note** Longer increases in the cycle time will occur according to the distance from the CPU Rack to the Unit when these Units are mounted to CS-series Longdistance Expansion Racks. Multiply the values given in the table by the factors on line \*2 in the graph on [page 494](#page-529-0) for the increases for data link words and send/receive words.

## **Increase in Cycle Time Caused by CPU Bus Units**

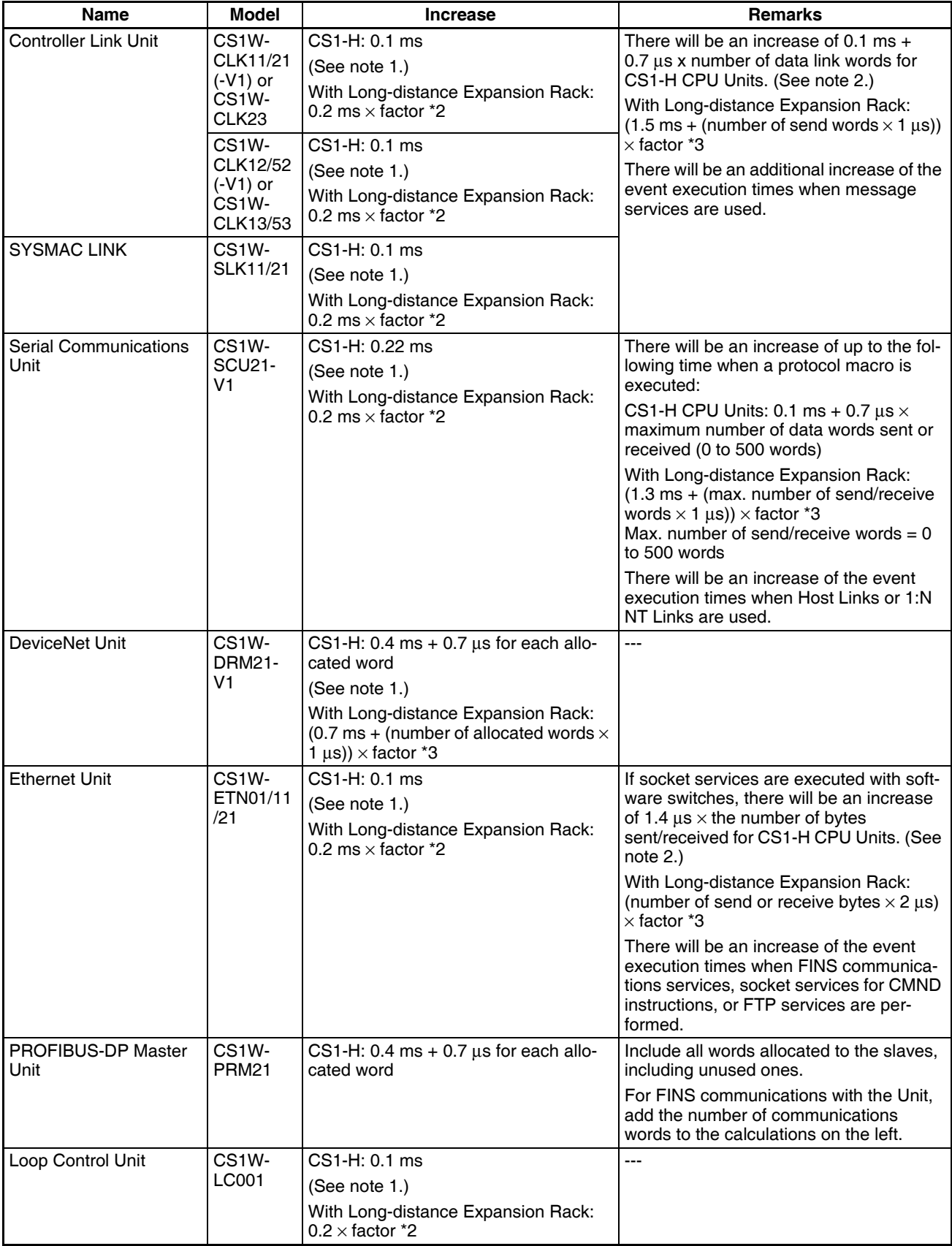

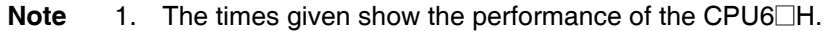

2. Longer increases in the cycle time will occur according to the distance from the CPU Rack to the Unit when these Units are mounted to CS-series Long-distance Expansion Racks. Multiply the values given in the table by the factors on line \*2 in the graph on [page 494](#page-529-1) for the increases and by the factors on line \*3 for the additional increases for data link words and send/receive words

#### **Increase in Cycle Time Caused by Inner Board**

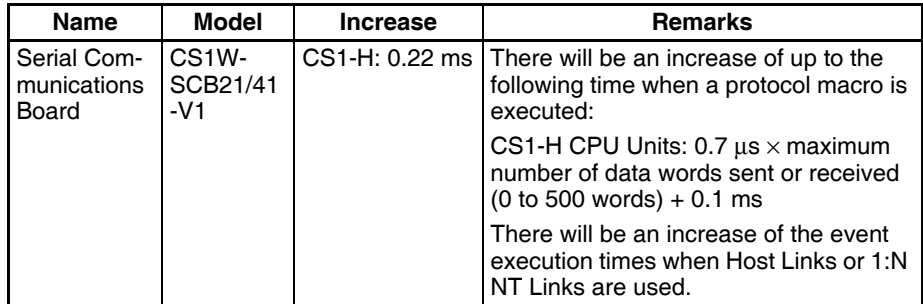

# <span id="page-533-0"></span>**10-4-4 Cycle Time Calculation Example**

The following example shows the method used to calculate the cycle time when Basic I/O Units only are mounted to the PLC with a CS1G-CPU4□H.

#### **Conditions**

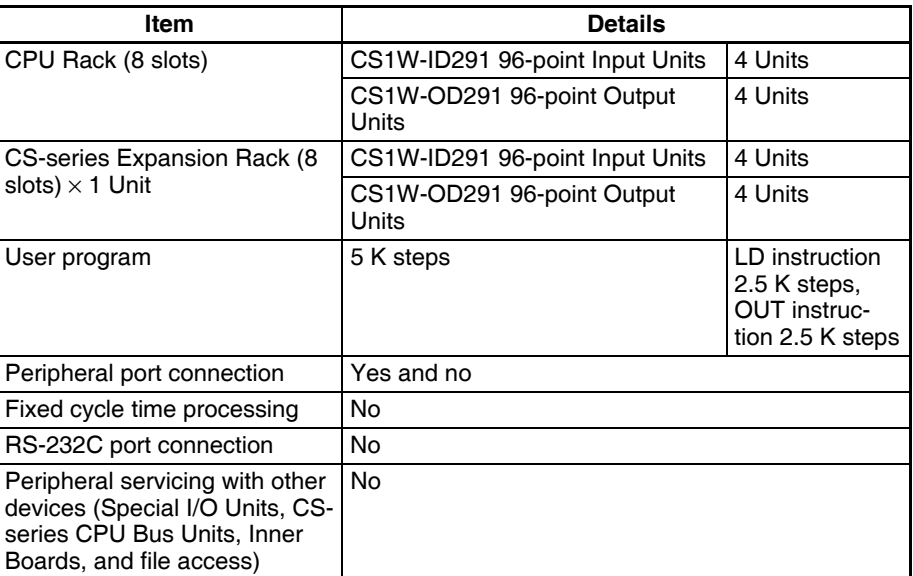

#### **Calculation Example**

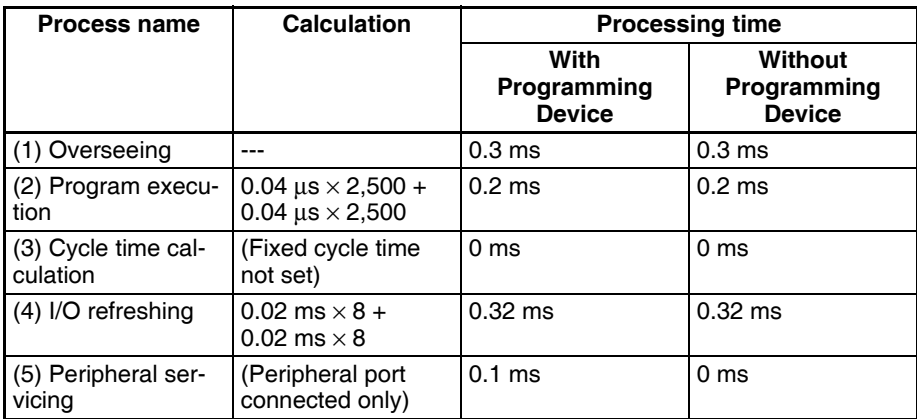

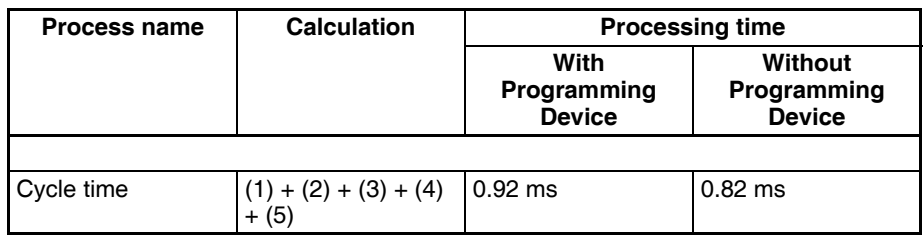

# <span id="page-534-0"></span>**10-4-5 Online Editing Cycle Time Extension**

When online editing is executed from a Programming Device (such as Programming Console or CX-Programmer) while the CPU Unit is operating in MONITOR mode to change the program, the CPU Unit will momentarily suspend operation while the program is being changed. The period of time that the cycle time is extended is determined by the following conditions.

- Number of steps changed
- Editing operations (insert/delete/overwrite)
- Types of instructions used

If the maximum program size for each task is 64 Ksteps, the following table provides guidelines for the maximum online editing cycle time extensions.

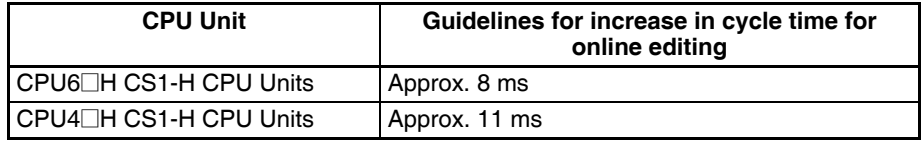

When editing online, the cycle time will be extended by the time that operation is stopped.

**Note** When there is one task, online editing is processed all in the cycle time following the cycle in which online editing is executed (written). When there are multiple tasks (cyclic tasks and interrupt tasks), online editing is separated, so that for n tasks, processing is executed over n to  $n \times 2$  cycles max.

# <span id="page-534-1"></span>**10-4-6 I/O Response Time**

The I/O response time is the time it takes from when an Input Unit's input turns ON, the data is recognized by the CS-series CPU Unit, and the user program is executed, up to the time for the result to be output to an Output Unit's output terminals.

The length of the I/O response time depends on the following conditions.

- Timing of Input Bit turning ON.
- Cycle time.
- Type of Rack to which Input and Output Units are mounted (CPU Rack, CPU Expansion Rack, Expansion Rack).

### **Basic I/O Units**

**Minimum I/O Response Time** The I/O response time is shortest when data is retrieved immediately before I/O refresh of the CPU Unit.

The minimum I/O response time is the total of the Input ON delay, the cycle time, and the Output ON delay.

**Note** The Input and Output ON delay differs according to the Unit used.

I/O refresh

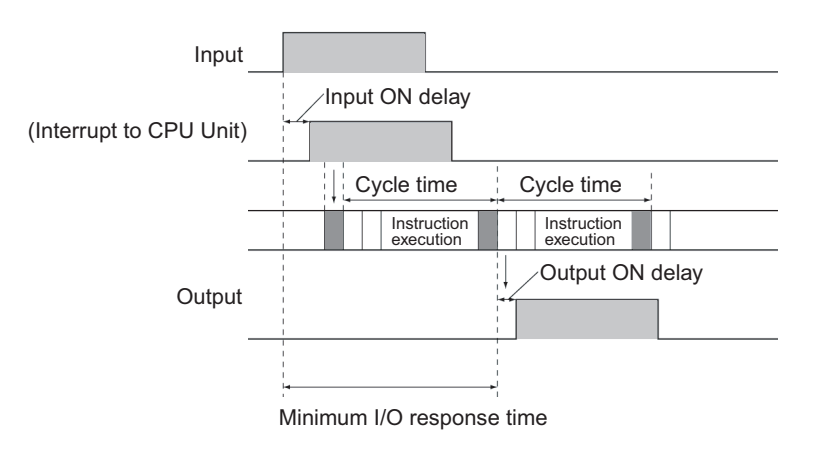

#### **Maximum I/O Response Time**

The I/O response time is longest when data is retrieved immediately after I/O refresh of the Input Unit.

The maximum I/O response time is the total of the Input ON delay, (the cycle time  $\times$  2), and the Output ON delay.

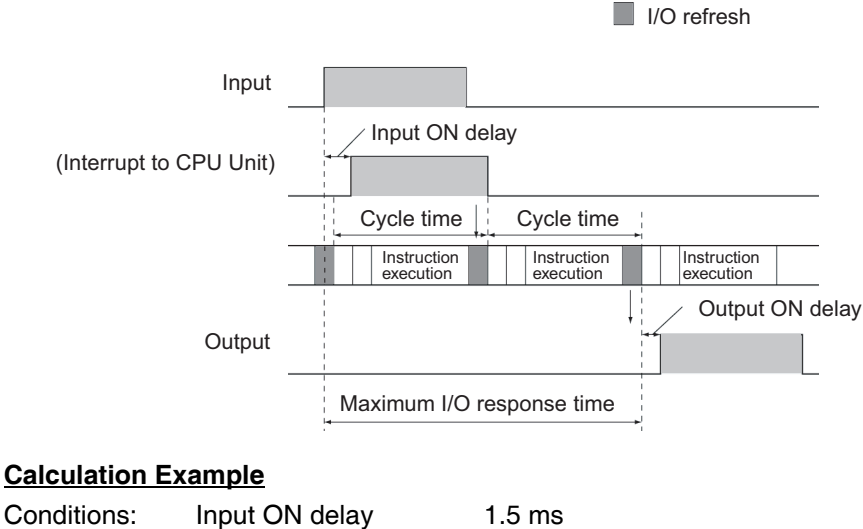

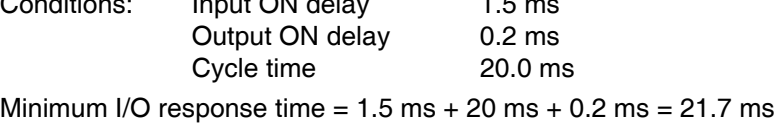

Maximum I/O response time =  $1.5$  ms + (20 ms  $\times$ 2) + 0.2 ms = 41.7 ms

#### **SYSMAC BUS Remote I/O**

The response times for both inputs and outputs are shown here for when Slave Racks are used.

**Minimum Remote I/O Response Time** The minimum I/O response time is the sum of the Input ON delay, (the cycle time  $\times$  3), and the Output ON delay.

**Note** The cycle time is longer than the remote I/O transmission time.

#### *Computing the Cycle Time* **Section 10-4**

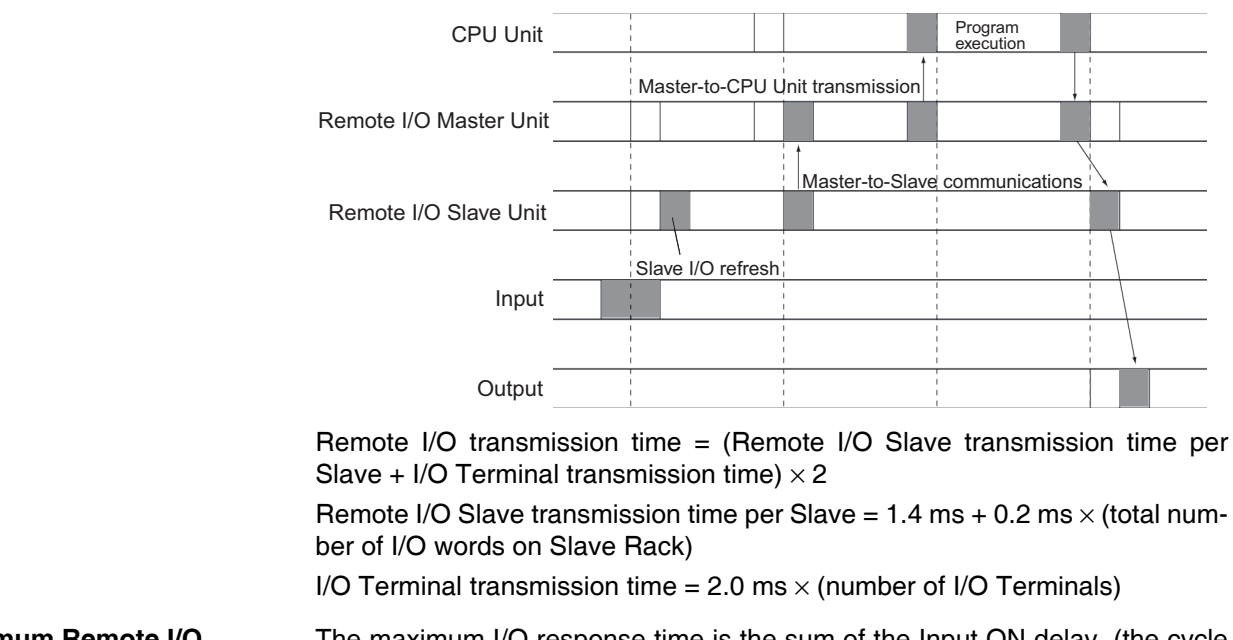

#### **Maximum Remote I/O Response Time**

The maximum I/O response time is the sum of the Input ON delay, (the cycle time  $\times$  4), and the Output ON delay.

**Note** The cycle time is longer than the remote I/O transmission time.

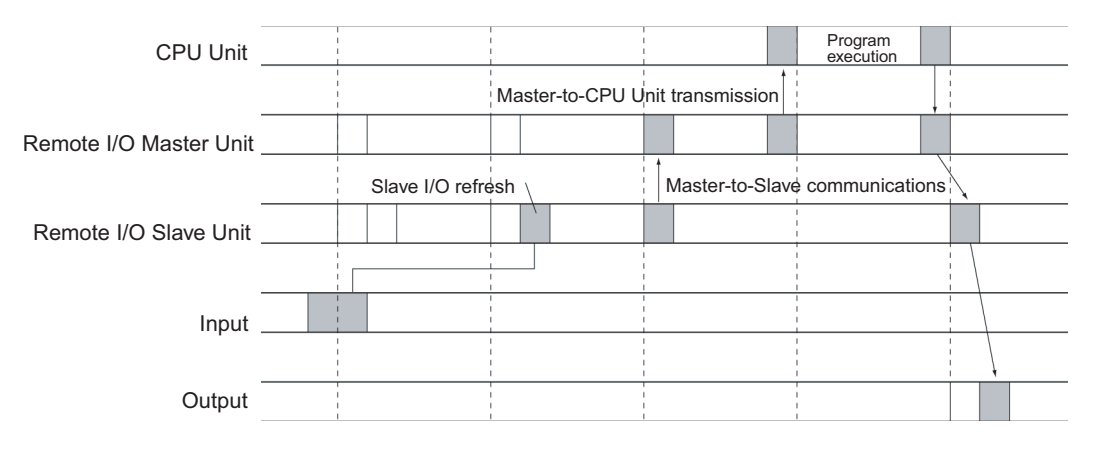

#### **Calculation Example**

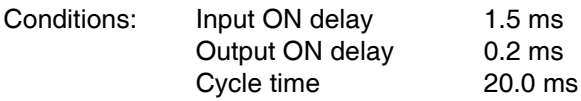

Minimum I/O response time =  $1.5$  ms + (20 ms  $\times$ 3) + 0.2 ms = 61.7 ms

Maximum I/O response time =  $1.5$  ms +  $(20 \text{ ms} \times 4) + 0.2$  ms =  $81.7$  ms

- When Special I/O Units are mounted to Slave Racks, the cycle time may be less than or equal to the remote I/O transmission time. In this case, I/O refresh may not occur between the CPU Unit and the Remote I/O Master Unit in some cycles.
- Refreshing will be performed for Remote I/O Masters only once in each cycle, and then only after confirming completion of the remote cycle.
- The short duration of ON/OFF status produced by differentiated instructions can cause inaccurate signals.

### <span id="page-537-0"></span>**10-4-7 Interrupt Response Times**

**I/O Interrupt Tasks** The interrupt response time for I/O interrupt tasks is the time taken from when an input from a CS1W-INT01 or C200HS-INT01 Interrupt Input Unit has turned ON (or OFF) until the I/O interrupt task has actually been executed.

> The length of the interrupt response time for I/O interrupt tasks depends on the following conditions.

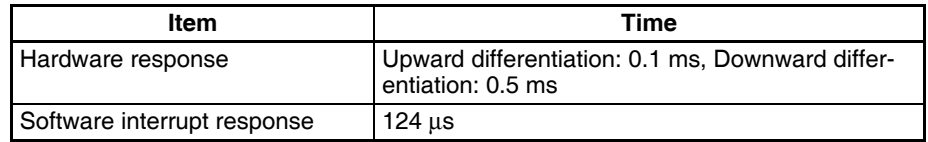

- **Note** 1. The software interrupt response time will be 1 ms if there is a C200H Special I/O Unit in the PLC.
	- The C200HS-INT01 Interrupt Input Unit's input ON delay is 0.2 ms maximum.
	- The C200HS-INT01 Interrupt Input Unit's software interrupt response time is 1 ms maximum.
	- 2. I/O interrupt tasks can be executed (while an instruction is being executed, or by stopping the execution of an instruction) during execution of the user program, I/O refresh, peripheral servicing, or overseeing. The interrupt response time is not affected by the Input of the Interrupt Input Unit turning ON during any of the above processing operations.

Some I/O interrupts, however, are not executed during interrupt tasks even if the I/O interrupt conditions are satisfied. Instead, the I/O interrupts are executed in order of priority after the other interrupt task has completed execution and the software interrupt response time (1 ms max.) has elapsed.

The interrupt response time of I/O interrupt tasks is the sum of the Input ON delay (0.2 ms max.) and the software interrupt response time (1 ms max.).

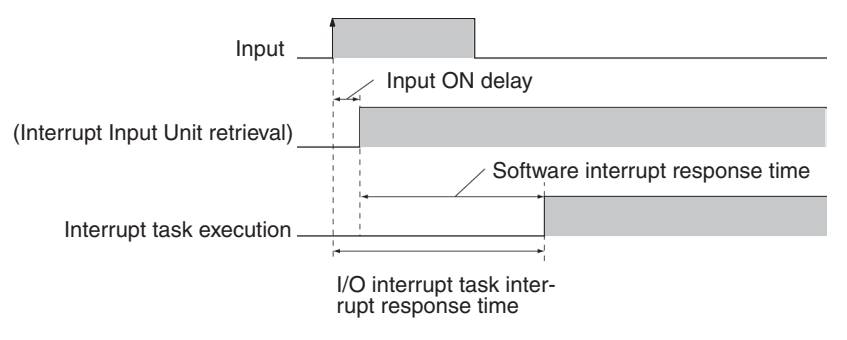

**Scheduled Interrupt Tasks** The interrupt response time of scheduled interrupt tasks is the time taken from after the scheduled time specified by the MSKS(690) instruction has elapsed until the interrupt task has actually been executed.

> The length of the interrupt response time for scheduled interrupt tasks is 1 ms max.

**Note** Scheduled interrupt tasks can be executed (while an instruction is being executed, or by stopping the execution of an instruction) during execution of the user program, I/O refresh, peripheral servicing, or overseeing. The interrupt response time is not affected by the scheduled time elapsing during any of the above processing operations.

Some scheduled interrupts, however, are not executed during other interrupt tasks even if the scheduled interrupt conditions are satisfied. Instead, the scheduled interrupts are executed in order of priority after the other interrupt

task has completed execution and the software interrupt response time (1 ms max.) has elapsed.

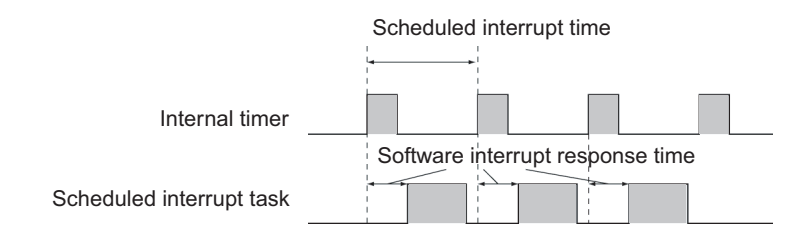

**External Interrupt Tasks** The interrupt response time for external interrupt tasks differs depending on the Unit or Board (Special I/O Unit, CS-series CPU Bus Unit, or Inner Board) that is requesting the external interrupt task of the CPU Unit and the type of service requested by the interrupt. For details, refer to the appropriate operation manual for the Unit or Board being used.

**Power OFF Interrupt Tasks** Power OFF interrupt tasks are executed within 0.1 ms of the power being confirmed as OFF.

# <span id="page-538-0"></span>**10-5 Instruction Execution Times and Number of Steps**

The following table lists the execution times for all instructions that are available for CS-series PLCs.

The total execution time of instructions within one whole user program is the process time for program execution when calculating the cycle time (See note.).

**Note** User programs are allocated tasks that can be executed within cyclic tasks and interrupt tasks that satisfy interrupt conditions.

Execution times for most instructions differ depending on the CPU Unit used  $(CS1\Box$ -CPU6 $\Box$ H, CS1 $\Box$ -CPU4 $\Box$ H) and the conditions when the instruction is executed. The top line for each instruction in the following table shows the minimum time required to process the instruction and the necessary execution conditions, and the bottom line shows the maximum time and execution conditions required to process the instruction.

The execution time can also vary when the execution condition is OFF.

The following table also lists the length of each instruction in the *Length (steps)* column. The number of steps required in the user program area for each of the CS-series instructions varies from 1 to 7 steps, depending upon the instruction and the operands used with it. The number of steps in a program is not the same as the number of instructions.

**Note** 1. Program capacity for CS-series PLCs is measured in steps, whereas program capacity for previous OMRON PLCs, such as the C-series and CVseries PLCs, was measured in words. Basically speaking, 1 step is equivalent to 1 word. The amount of memory required for each instruction, however, is different for some of the CS-series instructions, and inaccuracies will occur if the capacity of a user program for another PLC is converted for a CS-series PLC based on the assumption that 1 word is 1 step. Refer to the information at the end of *[10-5 Instruction Execution Times and Number](#page-538-0) [of Steps](#page-538-0)* for guidelines on converting program capacities from previous OMRON PLCs.

Most instructions are supported in differentiated form (indicated with  $\uparrow$ ,  $\downarrow$ , @, and %). Specifying differentiation will increase the execution times by the following amounts.

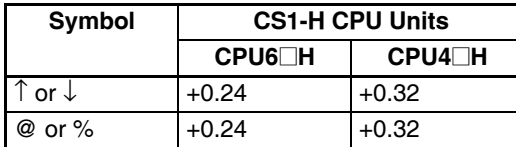

2. Use the following times as guidelines when instructions are not executed.

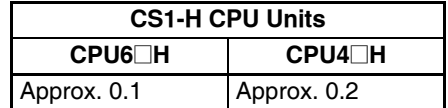

# <span id="page-539-0"></span>**10-5-1 Sequence Input Instructions**

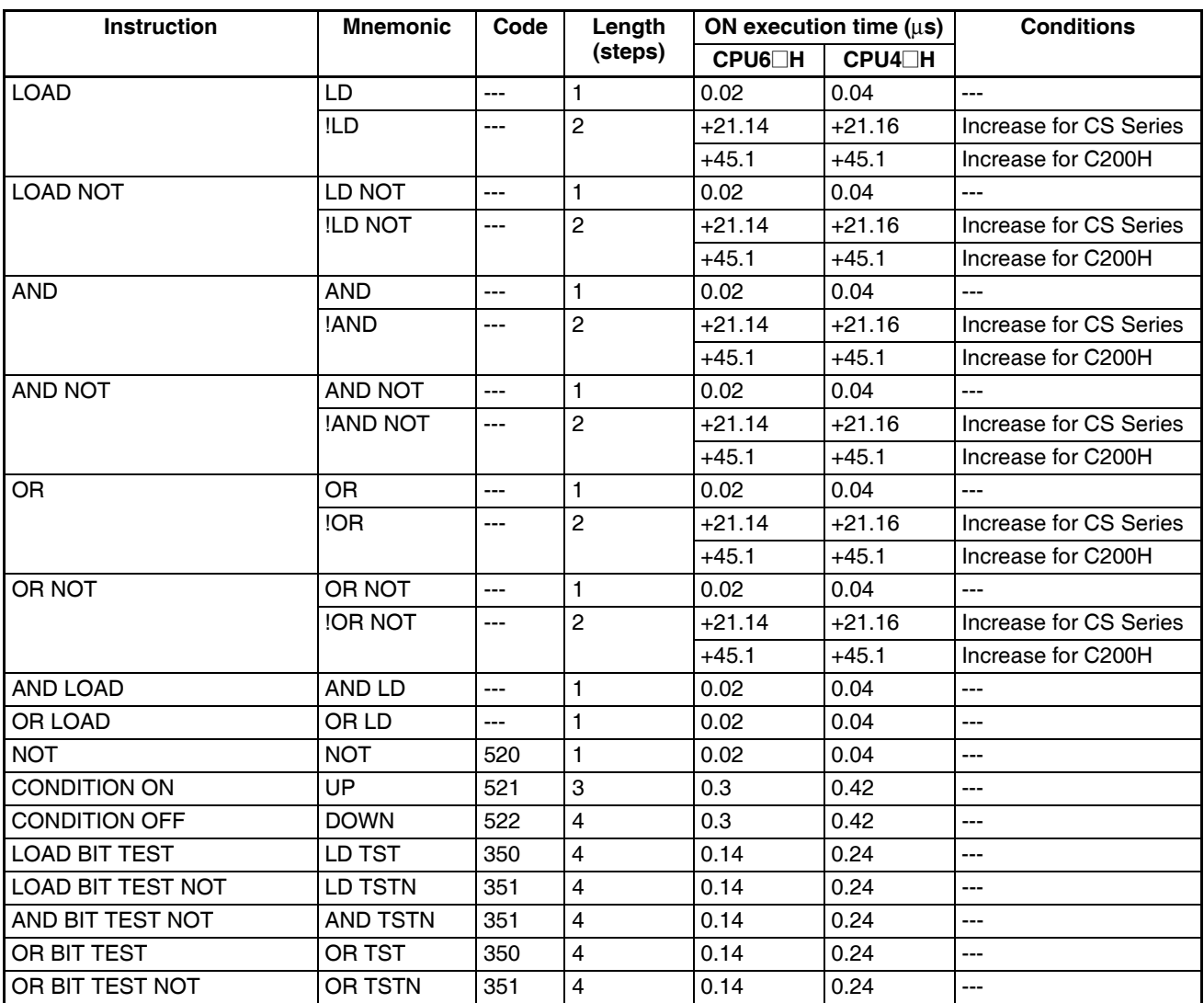

**Note** When a double-length operand is used, add 1 to the value shown in the length column in the following table.
# **10-5-2 Sequence Output Instructions**

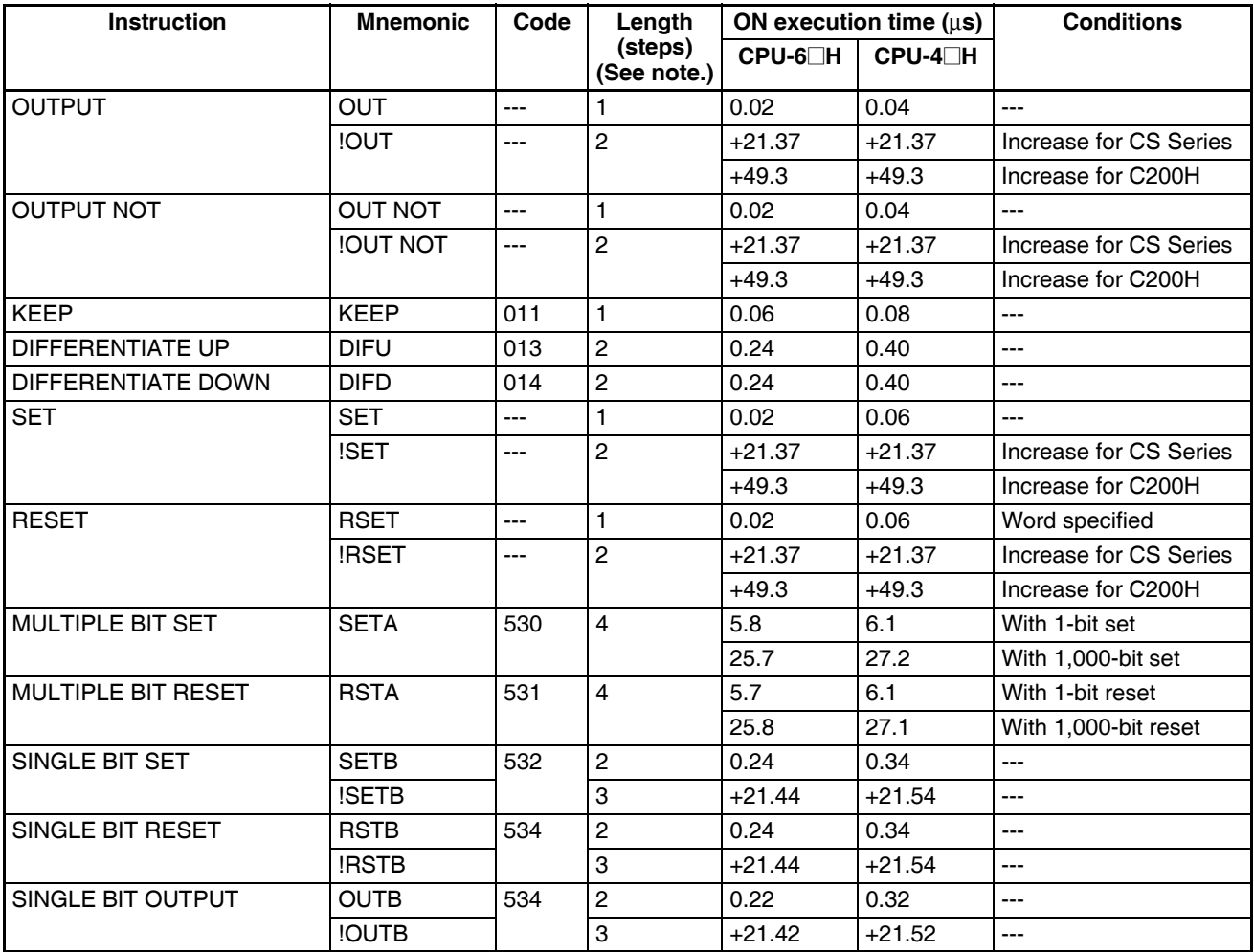

**Note** When a double-length operand is used, add 1 to the value shown in the length column in the following table.

# **10-5-3 Sequence Control Instructions**

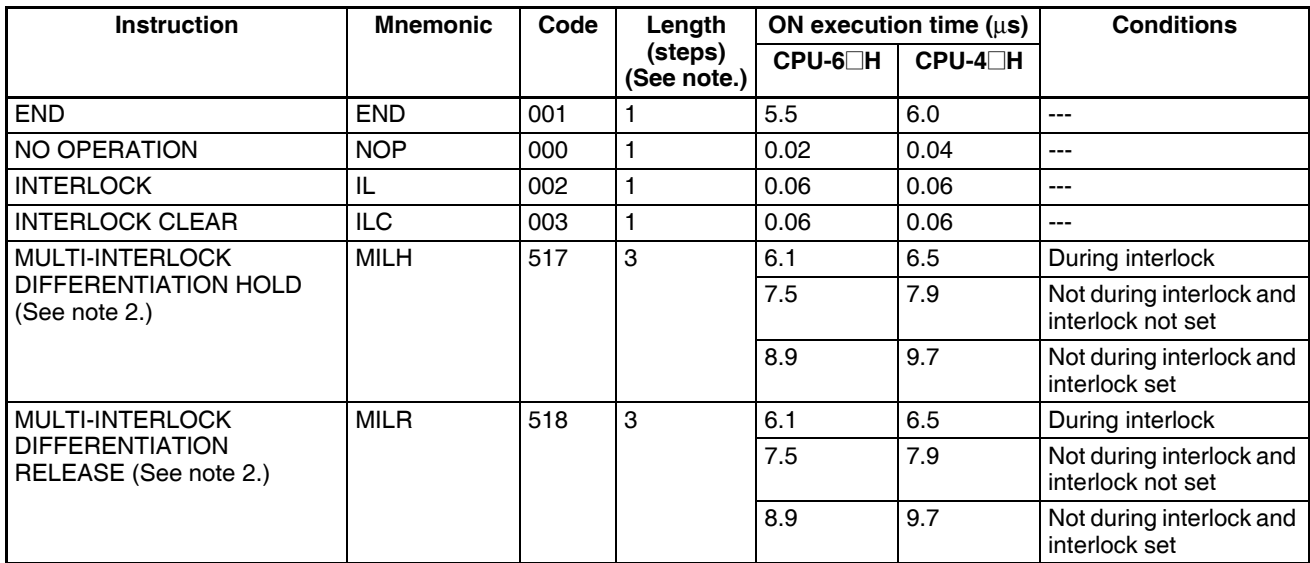

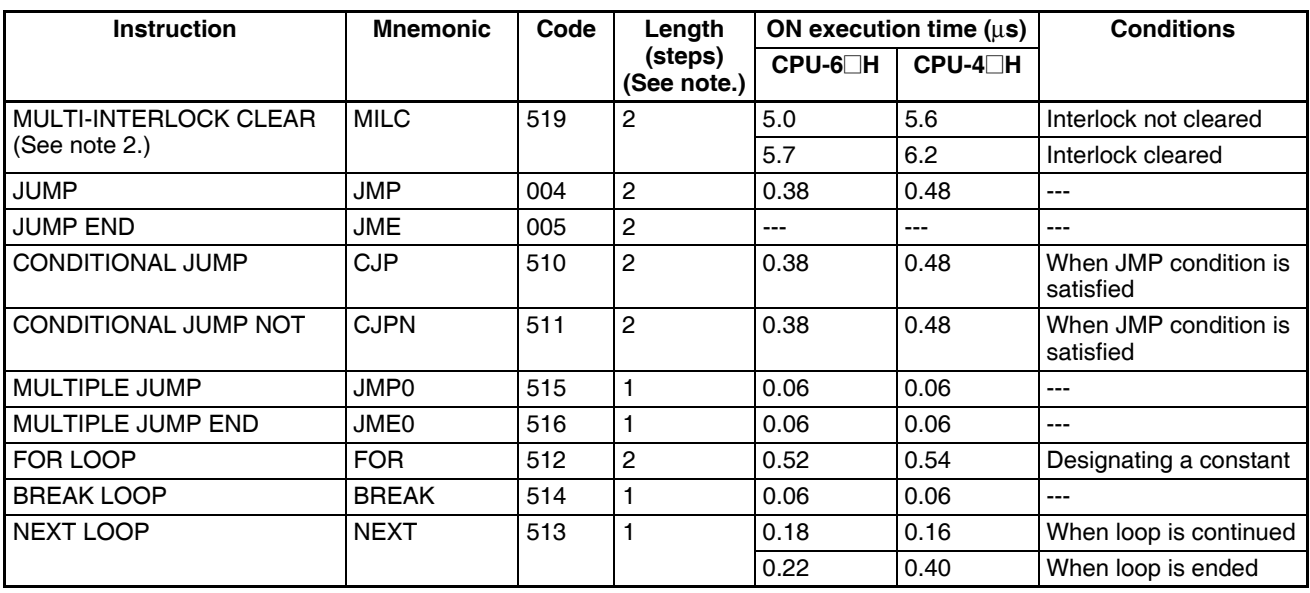

**Note** 1. When a double-length operand is used, add 1 to the value shown in the length column in the following table.

2. Supported only by CPU Units Ver. 2.0 or later.

# **10-5-4 Timer and Counter Instructions**

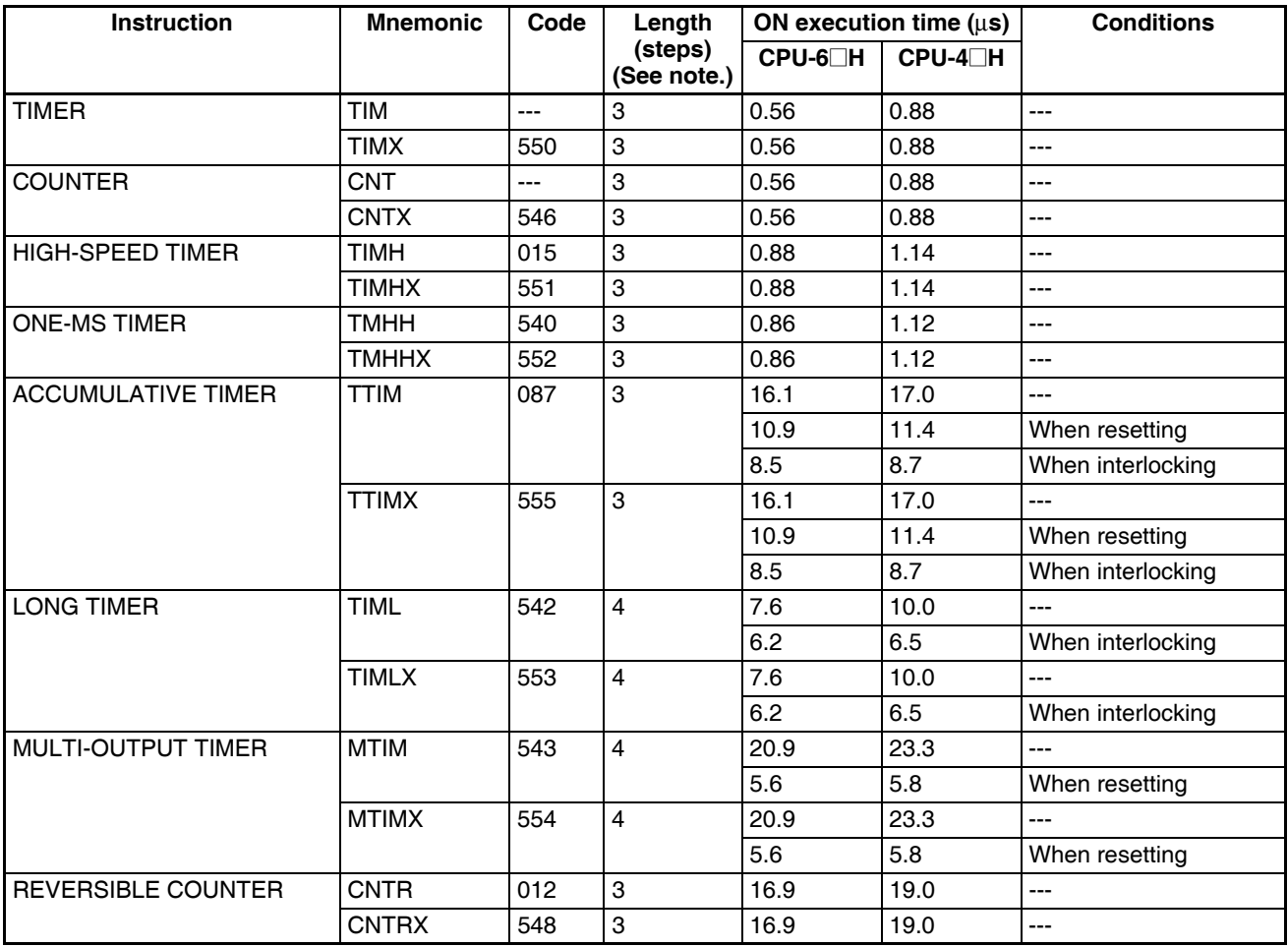

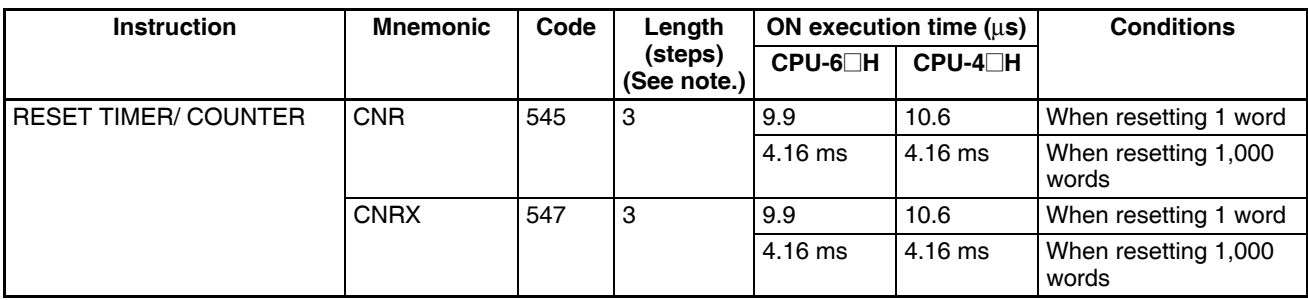

**Note** When a double-length operand is used, add 1 to the value shown in the length column in the following table.

# **10-5-5 Comparison Instructions**

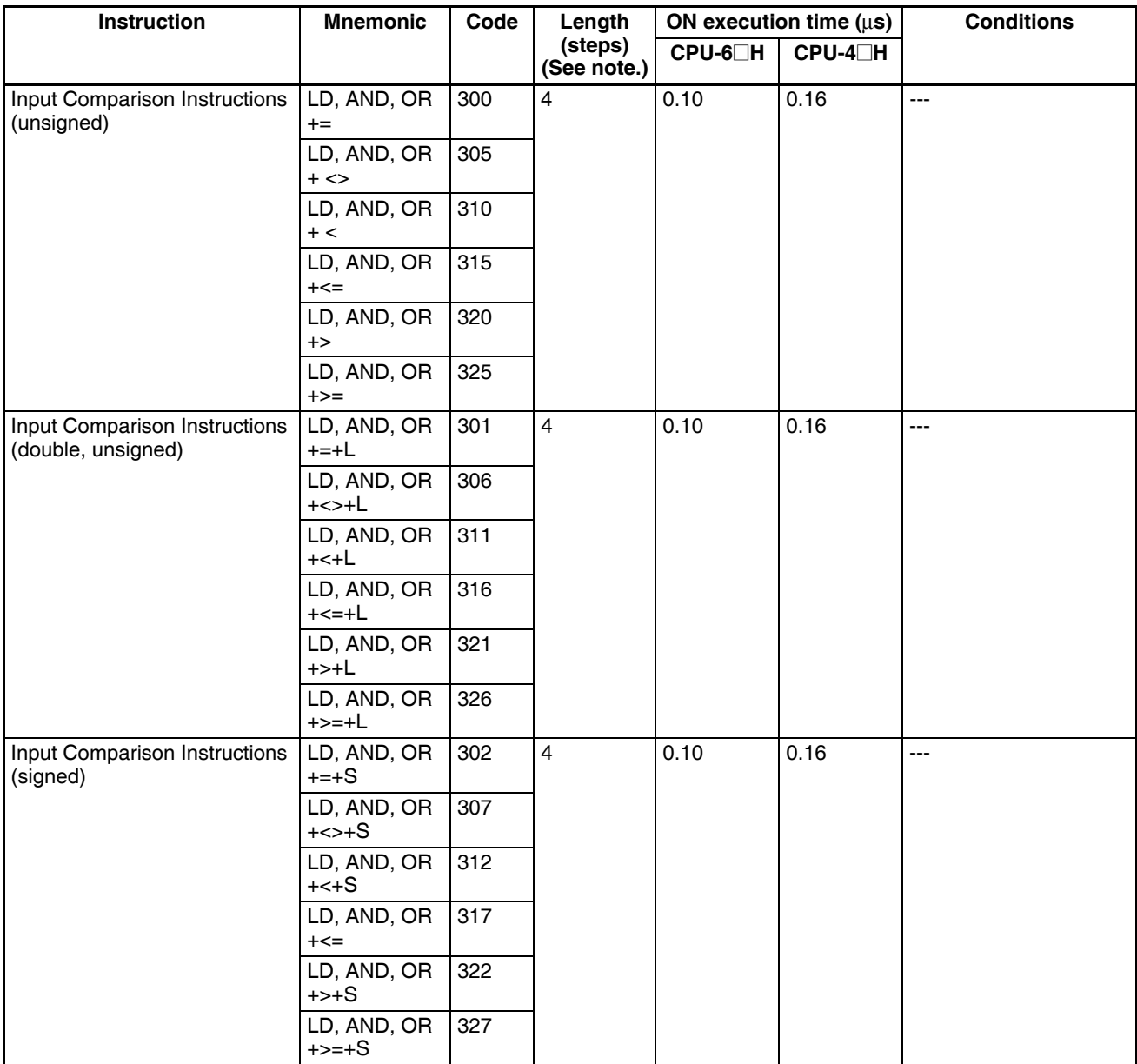

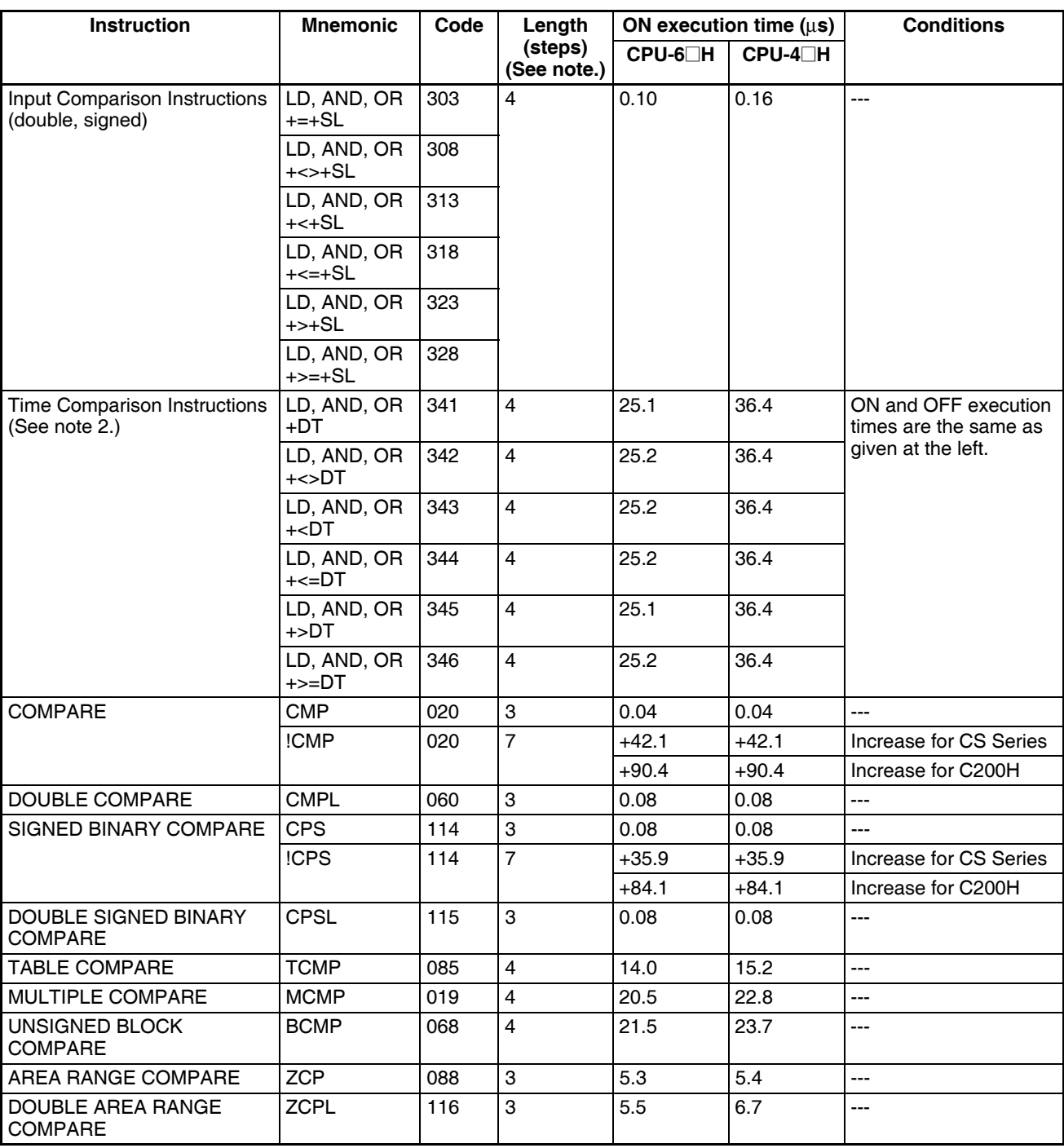

**Note** 1. When a double-length operand is used, add 1 to the value shown in the length column in the following table.

2. Supported only by CPU Units Ver. 2.0 or later.

# **10-5-6 Data Movement Instructions**

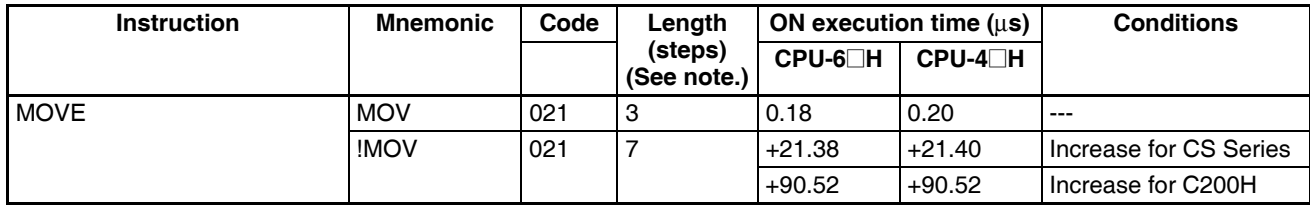

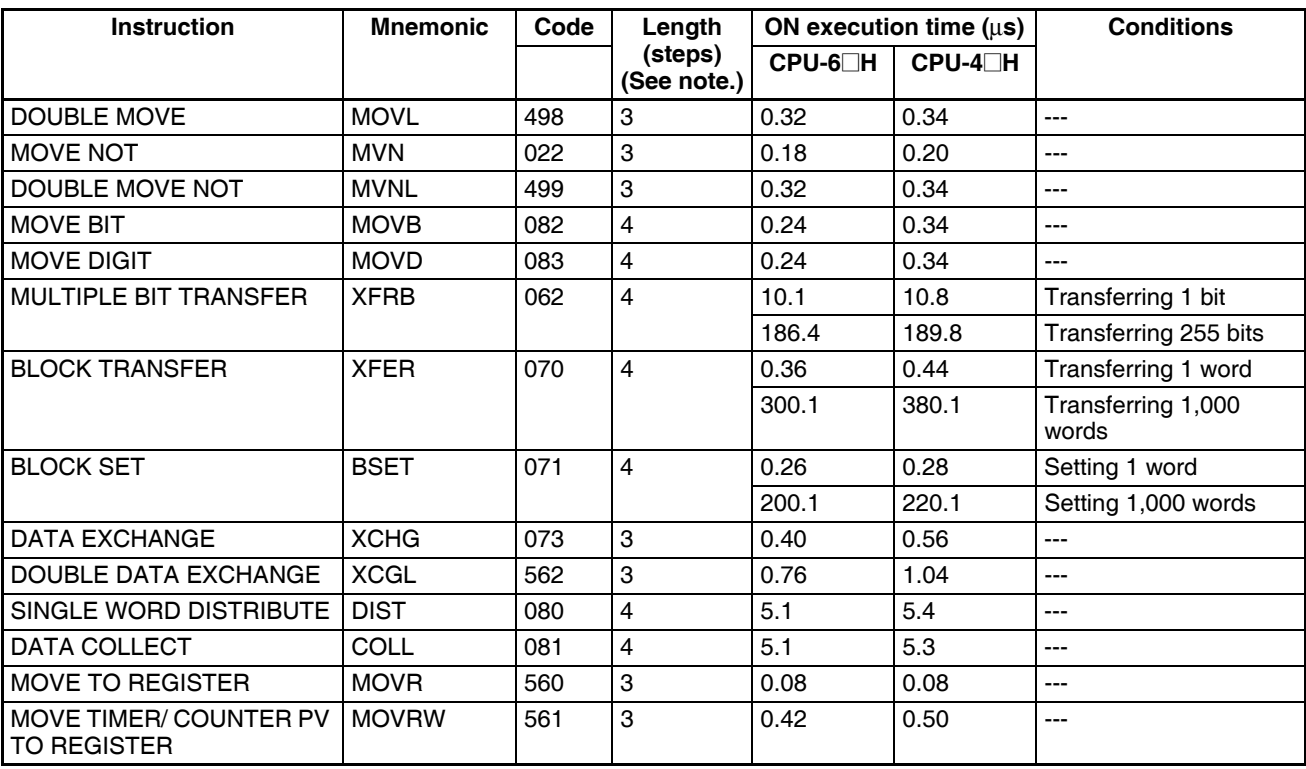

**Note** When a double-length operand is used, add 1 to the value shown in the length column in the following table.

# **10-5-7 Data Shift Instructions**

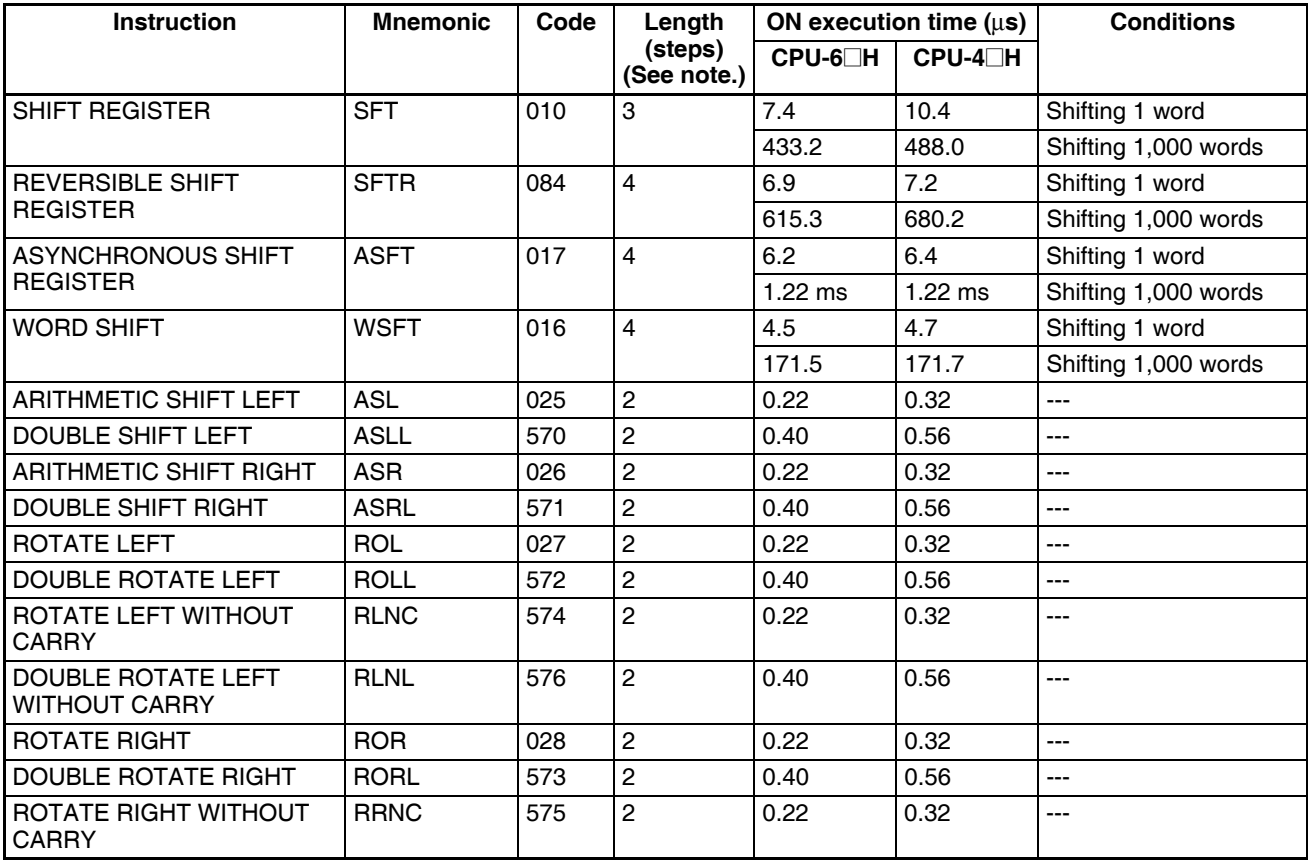

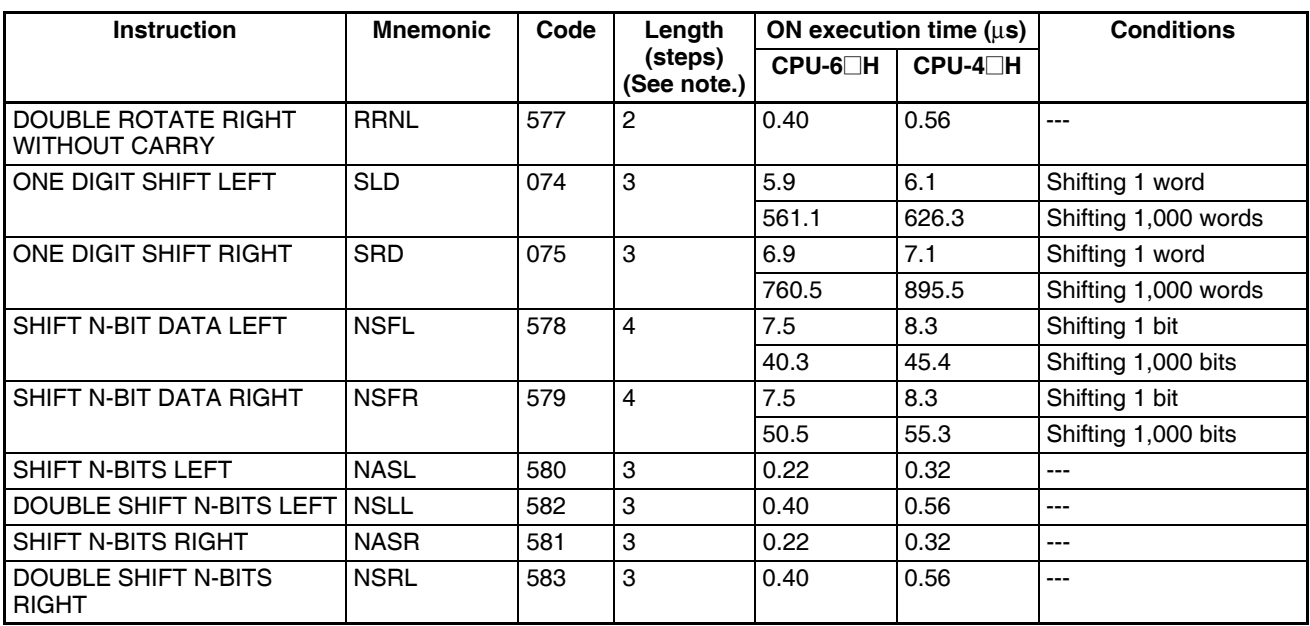

**Note** When a double-length operand is used, add 1 to the value shown in the length column in the following table.

## **10-5-8 Increment/Decrement Instructions**

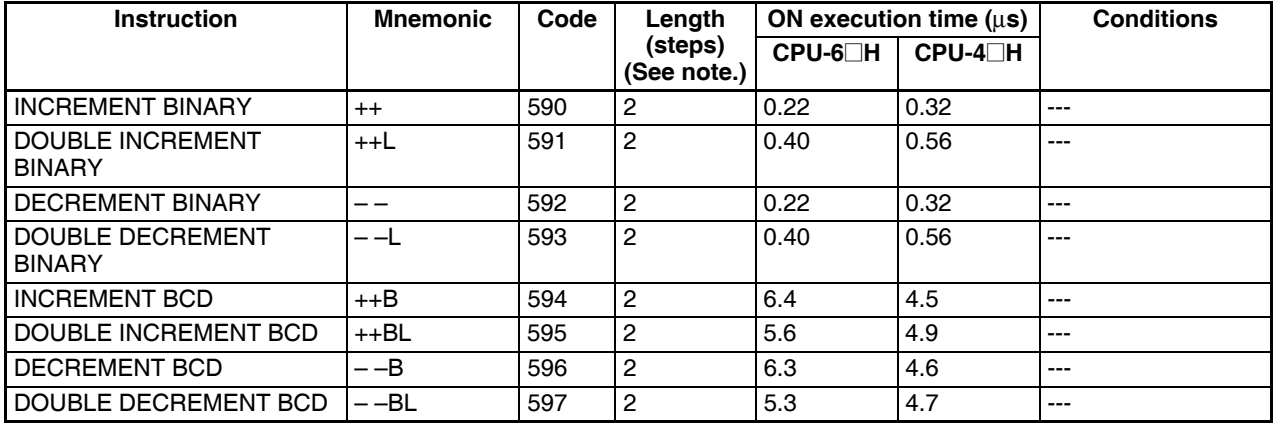

**Note** When a double-length operand is used, add 1 to the value shown in the length column in the following table.

## **10-5-9 Symbol Math Instructions**

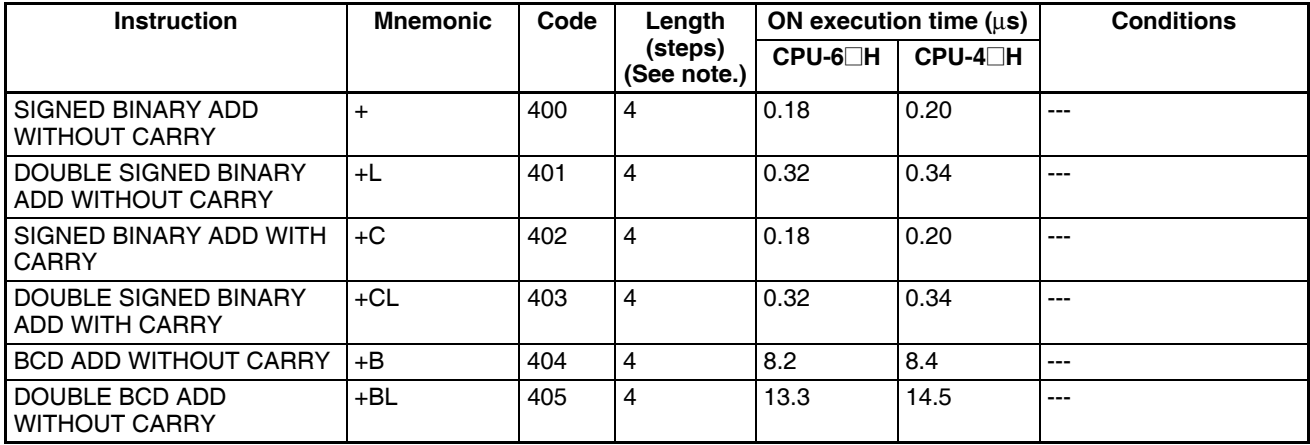

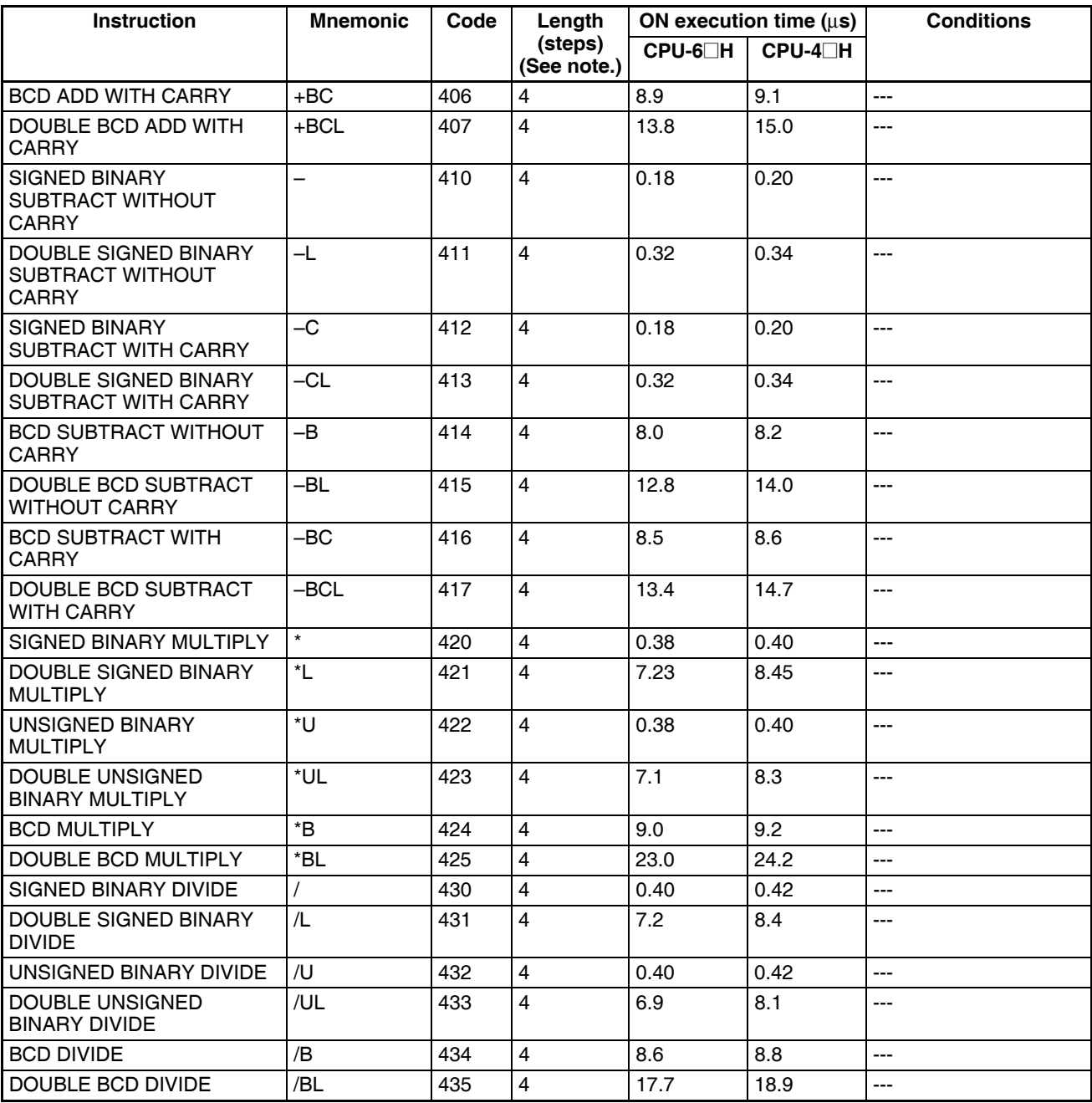

**Note** When a double-length operand is used, add 1 to the value shown in the length column in the following table.

## **10-5-10 Conversion Instructions**

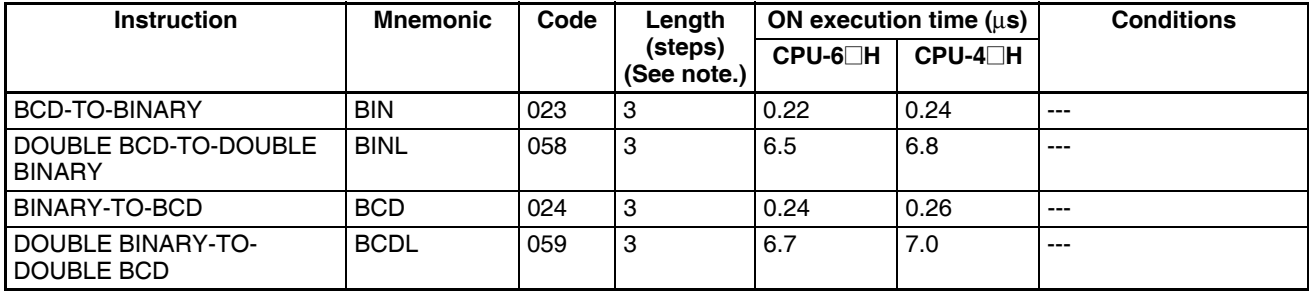

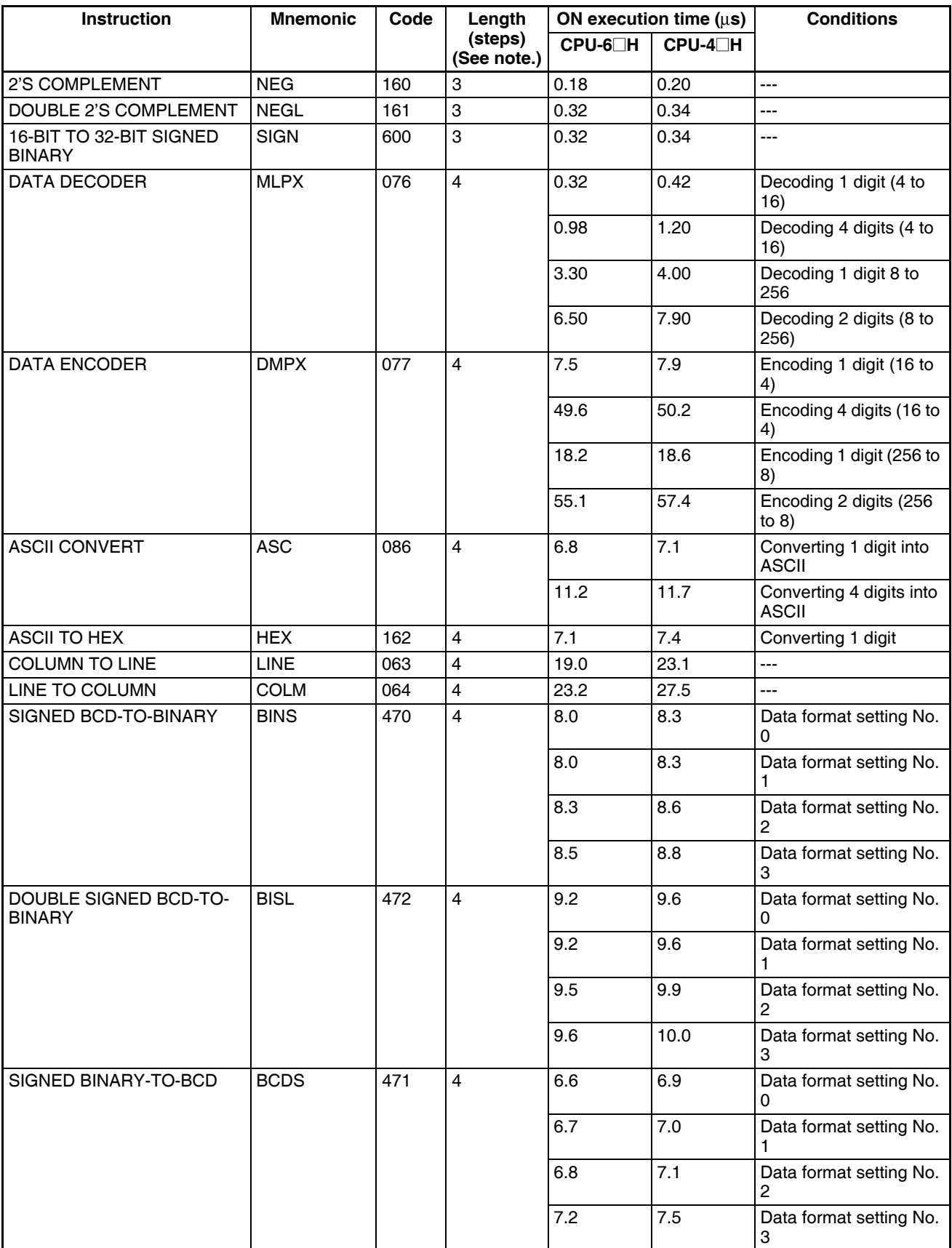

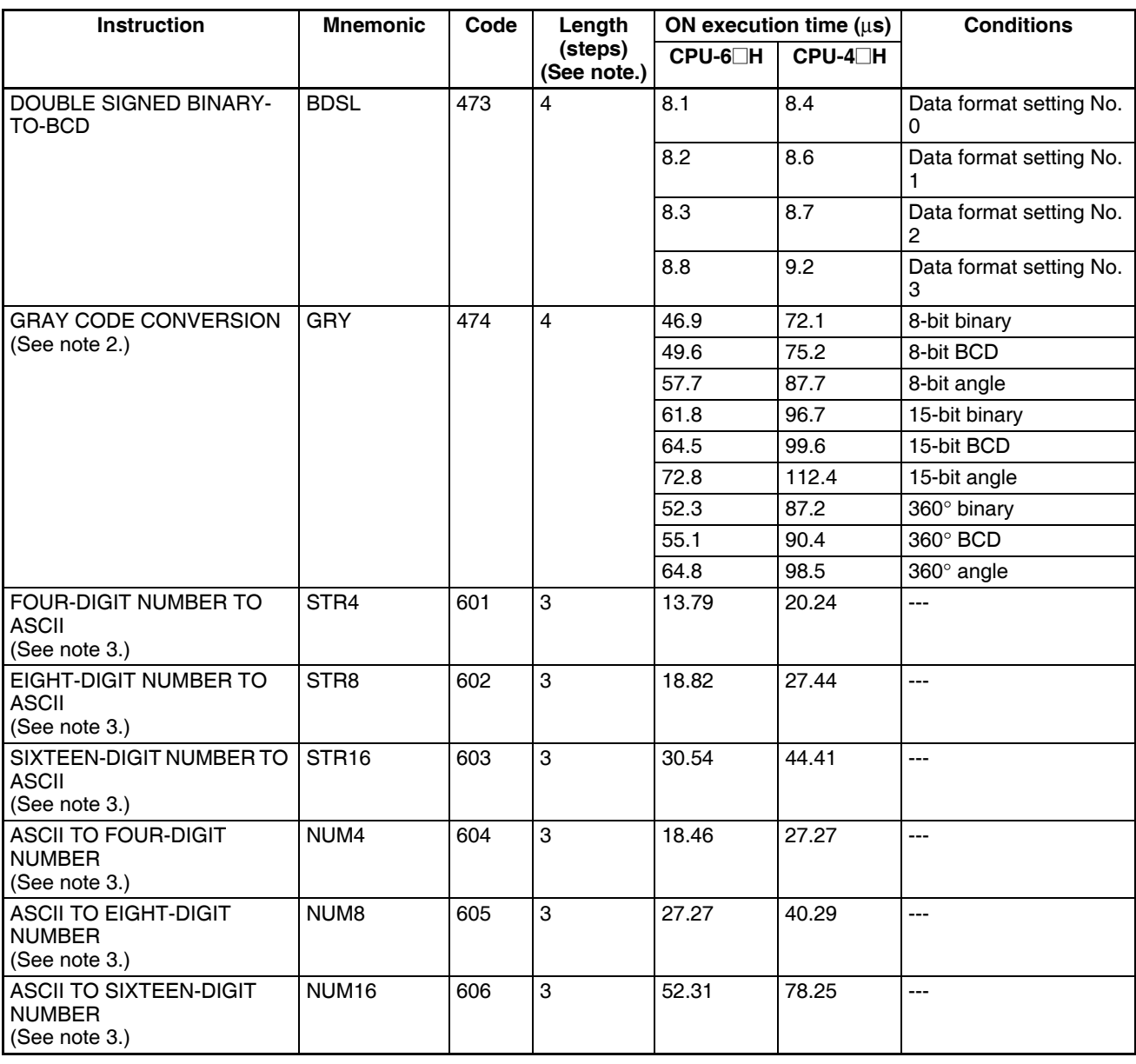

**Note** 1. When a double-length operand is used, add 1 to the value shown in the length column in the following table.

- 2. Supported only by CPU Units Ver. 2.0 or later.
- 3. Supported only by CPU Units Ver. 4.0 or later.

## **10-5-11 Logic Instructions**

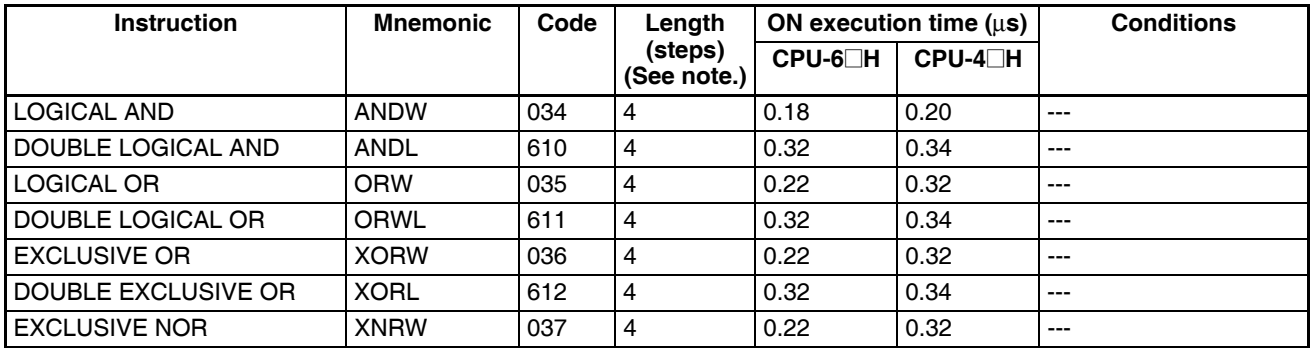

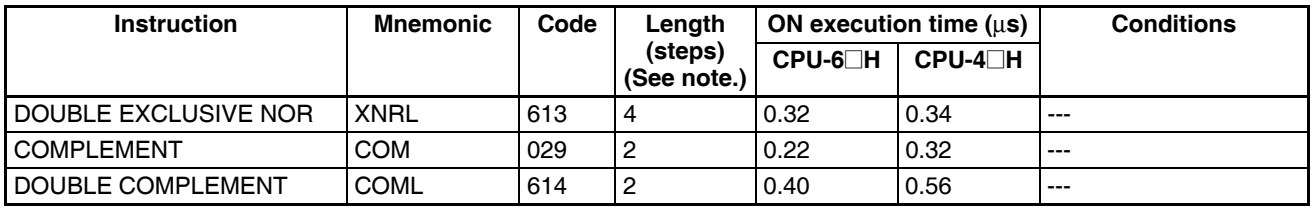

**Note** When a double-length operand is used, add 1 to the value shown in the length column in the following table.

## **10-5-12 Special Math Instructions**

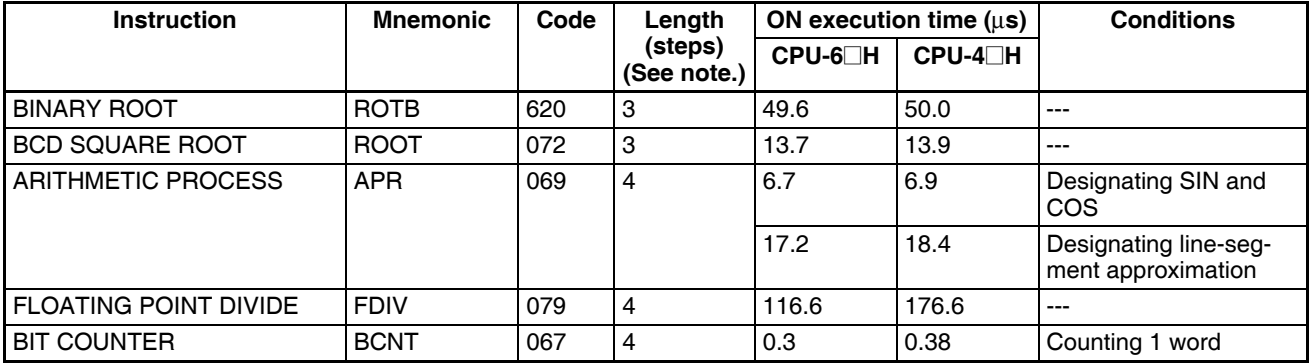

**Note** When a double-length operand is used, add 1 to the value shown in the length column in the following table.

#### **10-5-13 Floating-point Math Instructions**

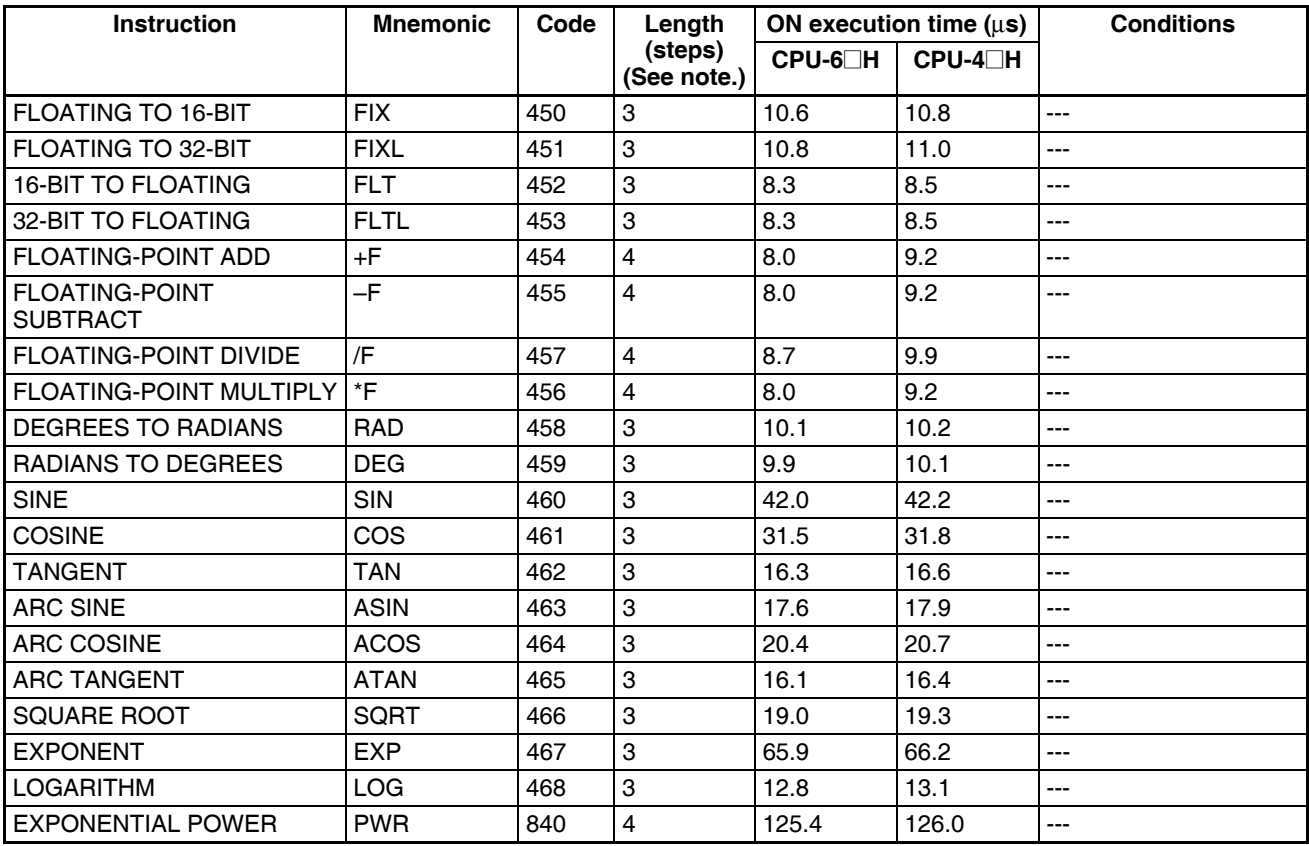

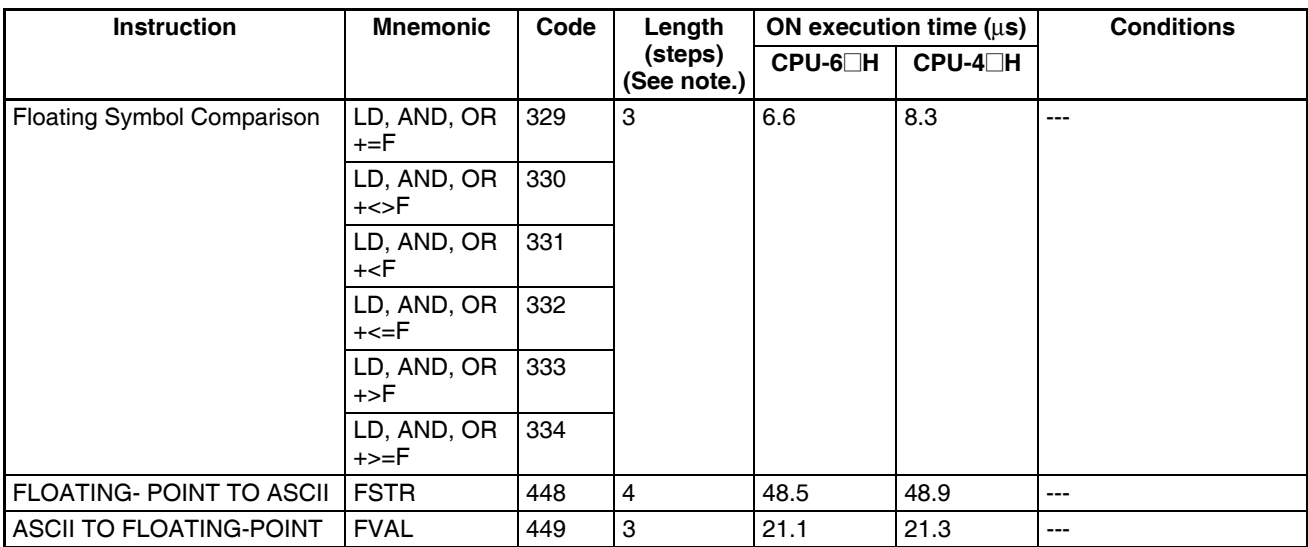

**Note** When a double-length operand is used, add 1 to the value shown in the length column in the following table.

## **10-5-14 Double-precision Floating-point Instructions**

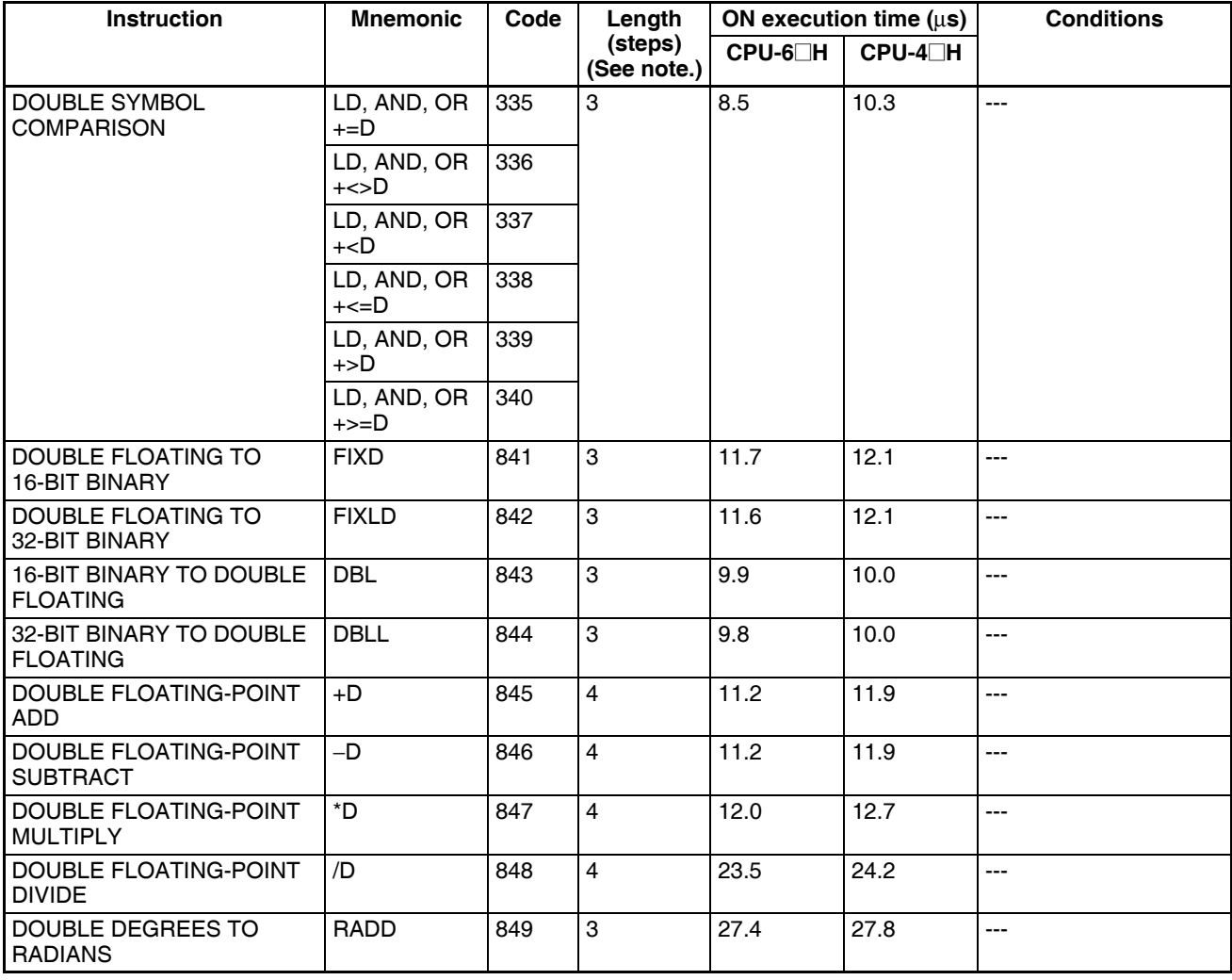

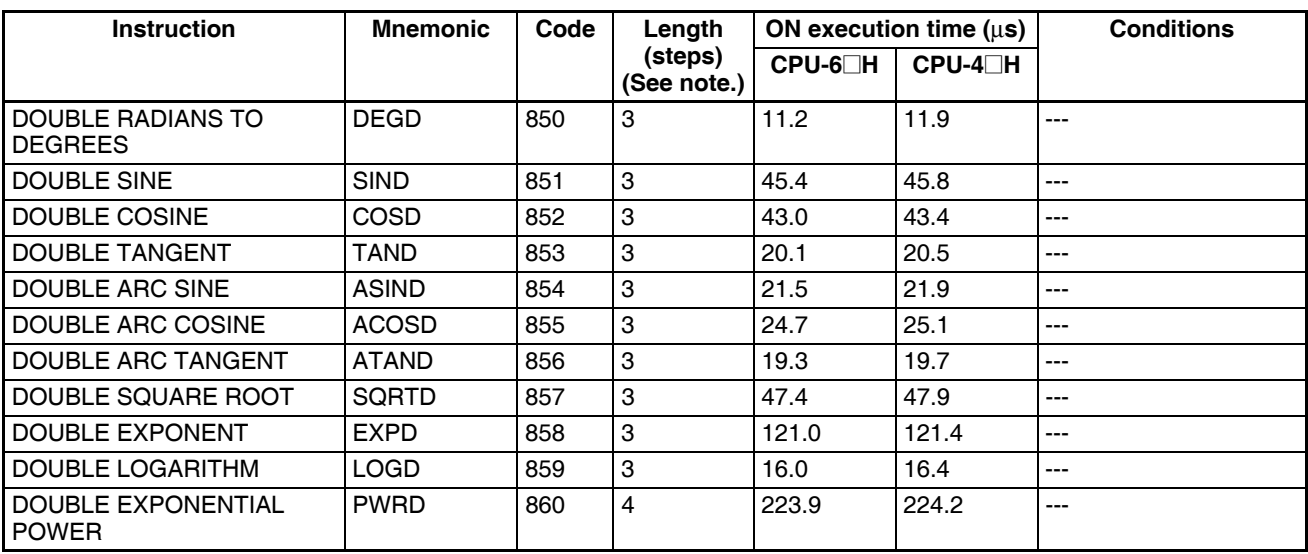

**Note** When a double-length operand is used, add 1 to the value shown in the length column in the following table.

## **10-5-15 Table Data Processing Instructions**

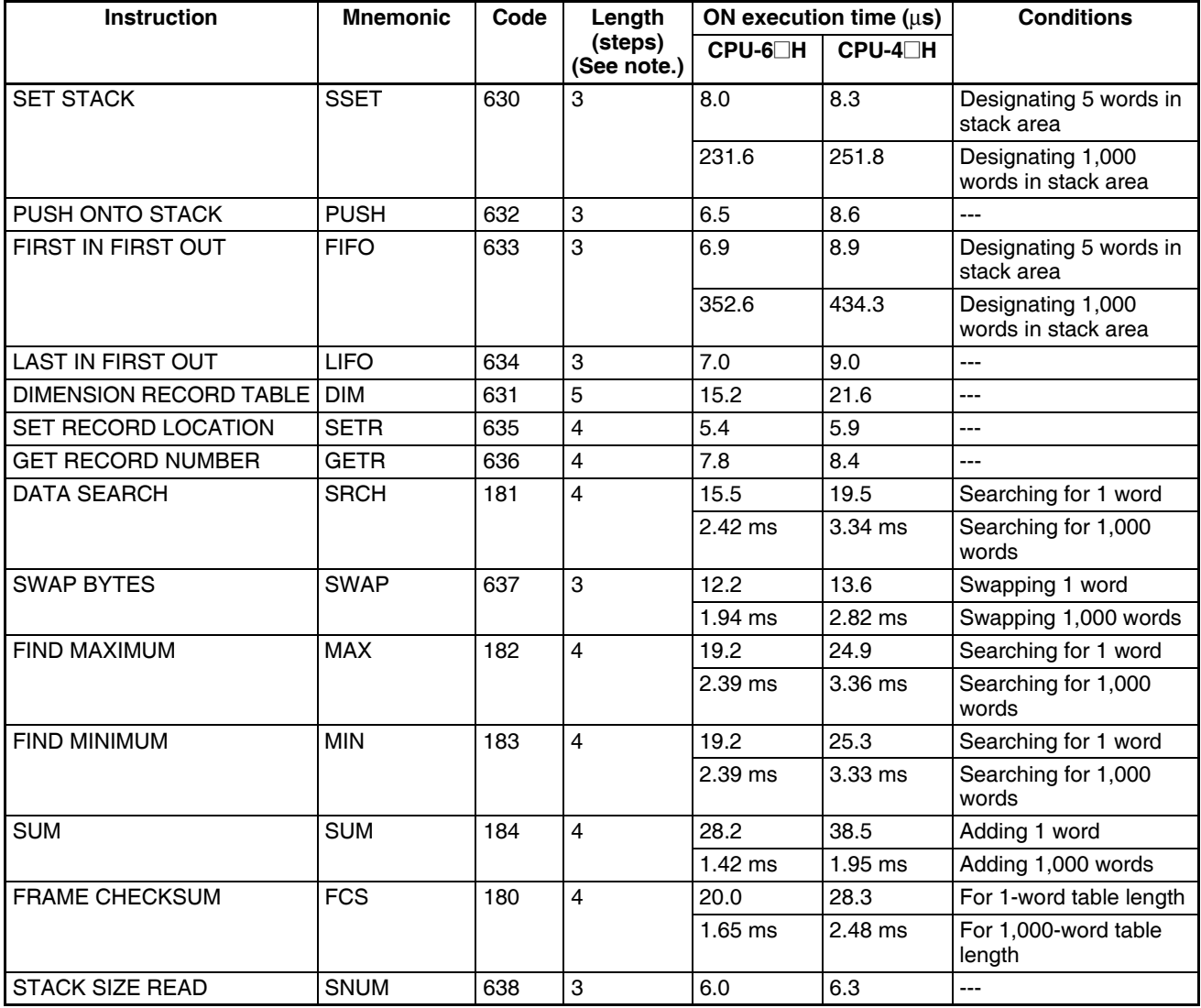

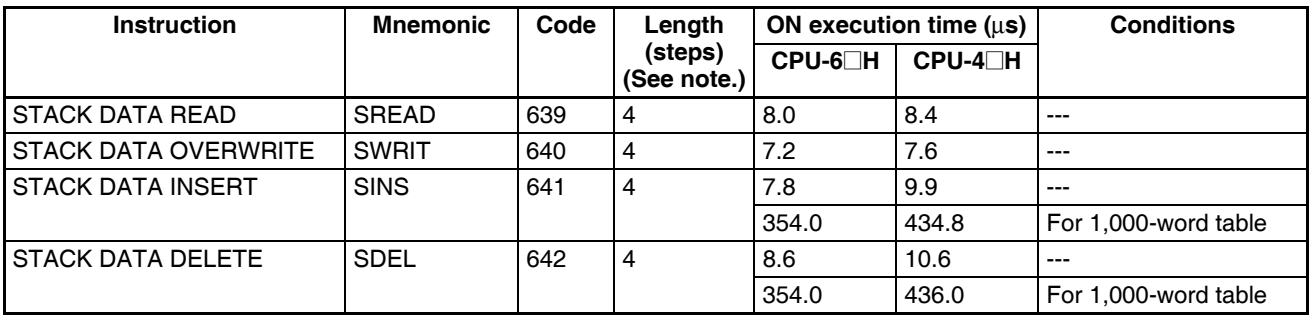

**Note** When a double-length operand is used, add 1 to the value shown in the length column in the following table.

#### **10-5-16 Data Control Instructions**

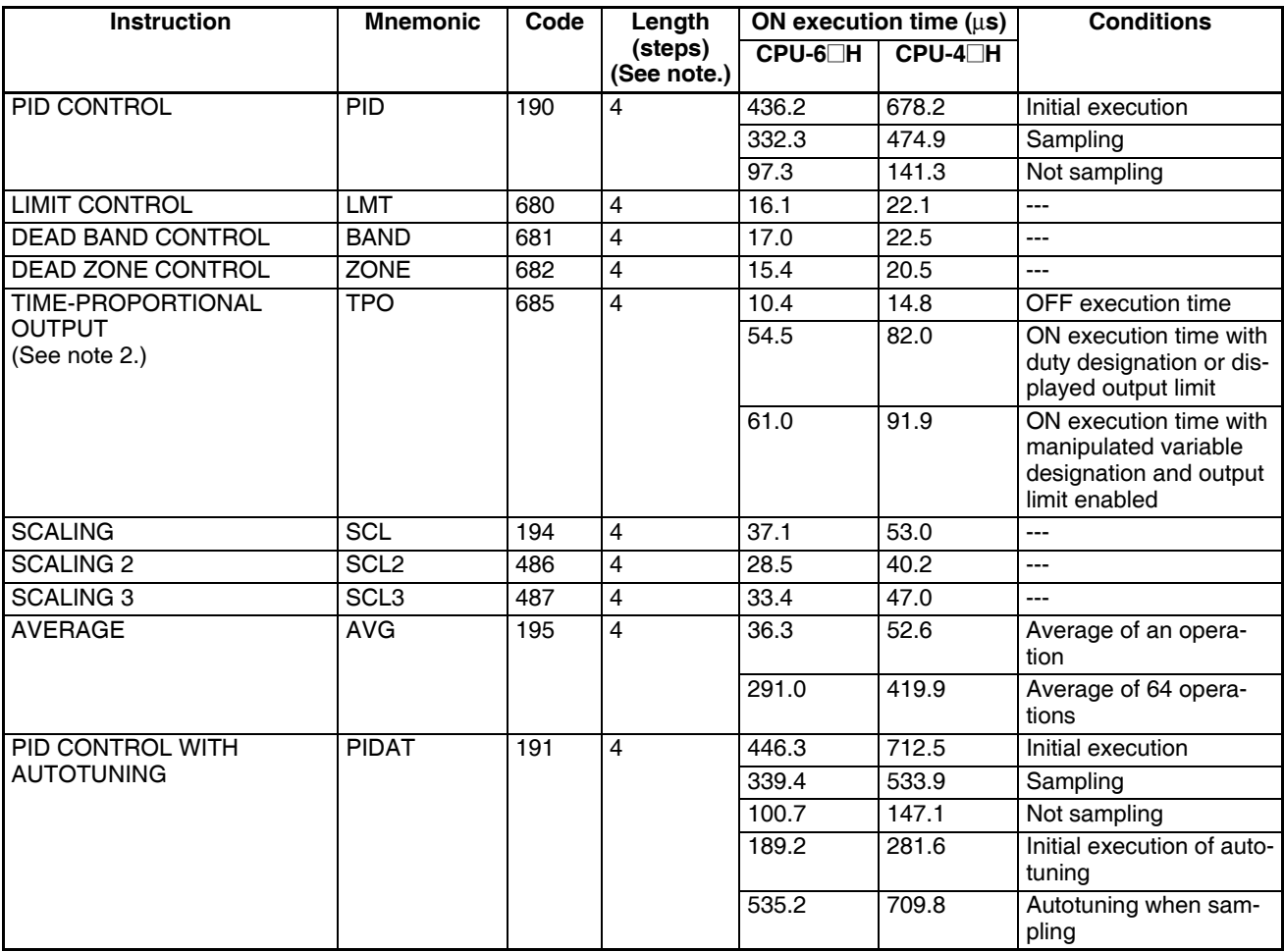

**Note** 1. When a double-length operand is used, add 1 to the value shown in the length column in the following table.

2. Supported only by CPU Units Ver. 2.0 or later.

### **10-5-17 Subroutine Instructions**

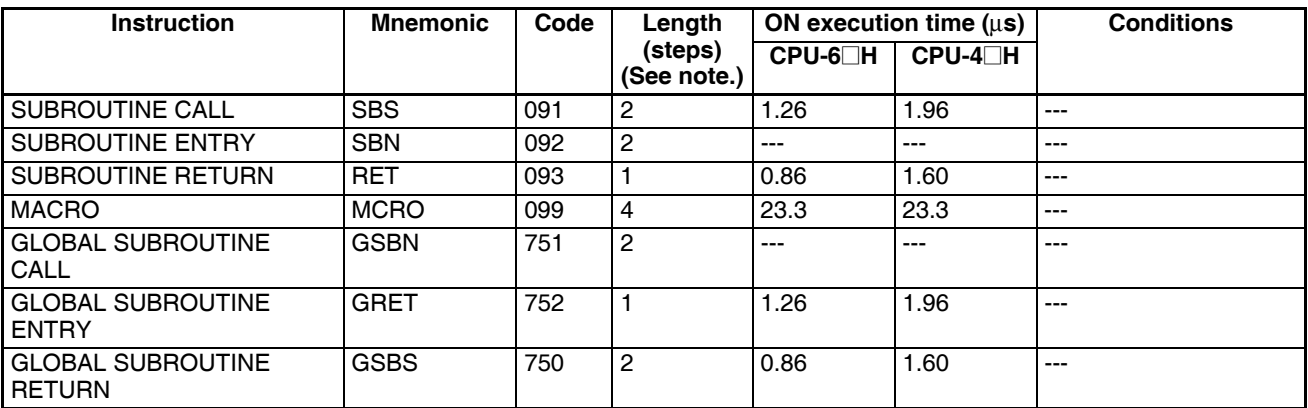

**Note** When a double-length operand is used, add 1 to the value shown in the length column in the following table.

## **10-5-18 Interrupt Control Instructions**

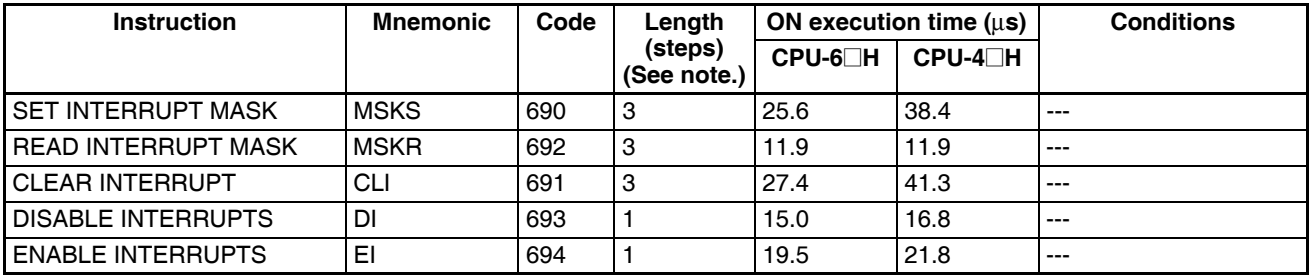

**Note** When a double-length operand is used, add 1 to the value shown in the length column in the following table.

### **10-5-19 Step Instructions**

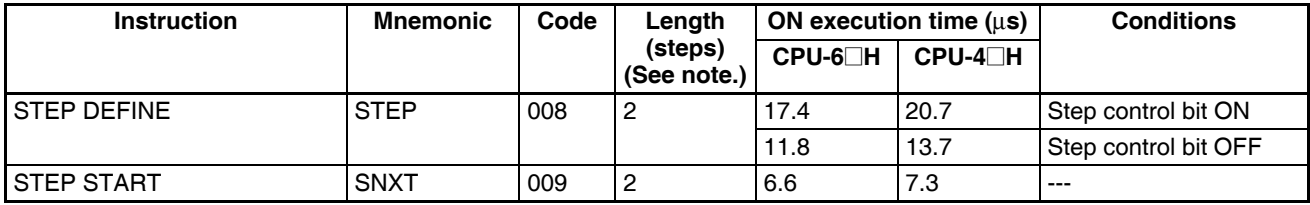

**Note** When a double-length operand is used, add 1 to the value shown in the length column in the following table.

## **10-5-20 Basic I/O Unit Instructions**

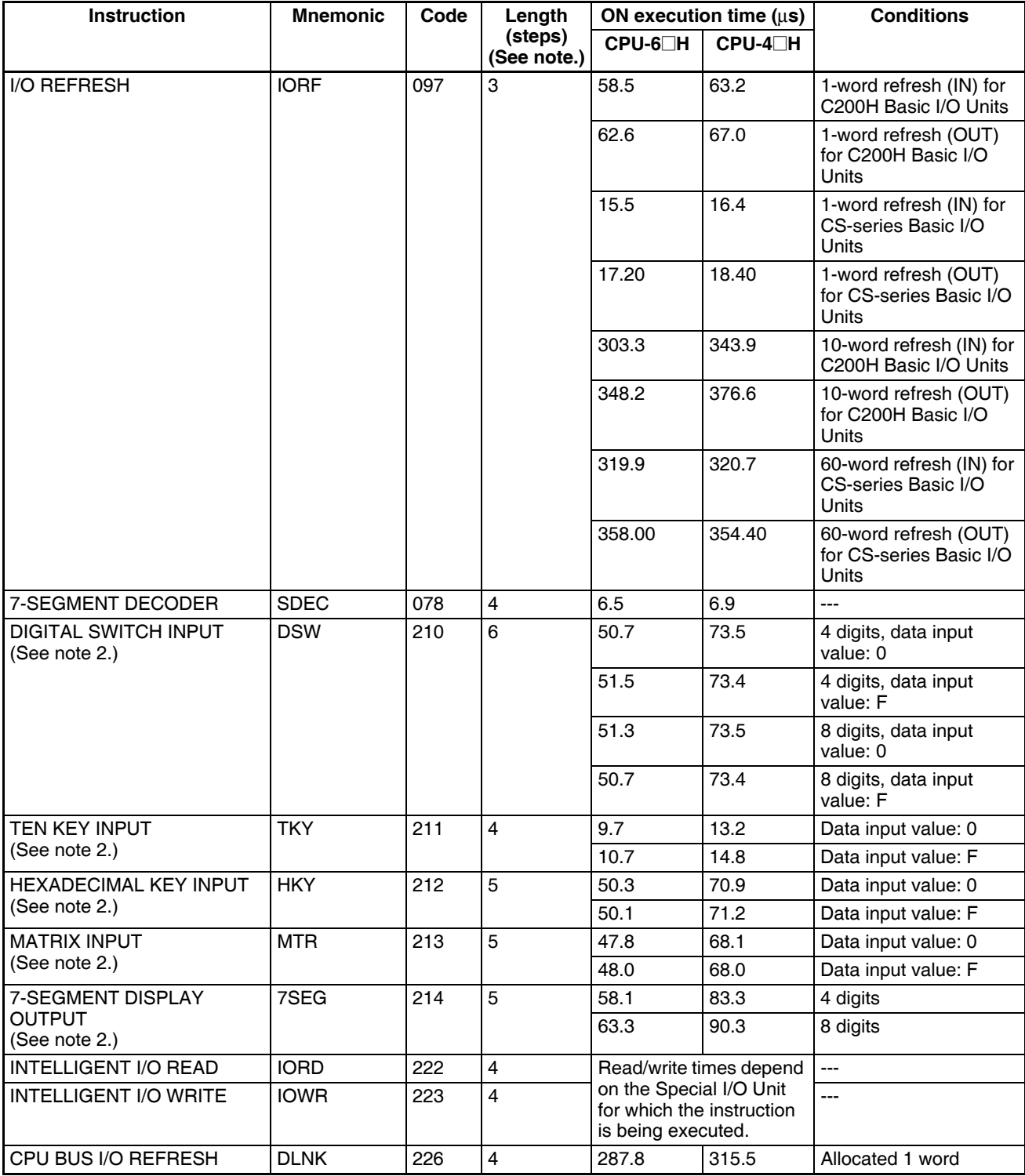

**Note** 1. When a double-length operand is used, add 1 to the value shown in the length column in the following table.

2. Supported only by CPU Units Ver. 2.0 or later.

## **10-5-21 Serial Communications Instructions**

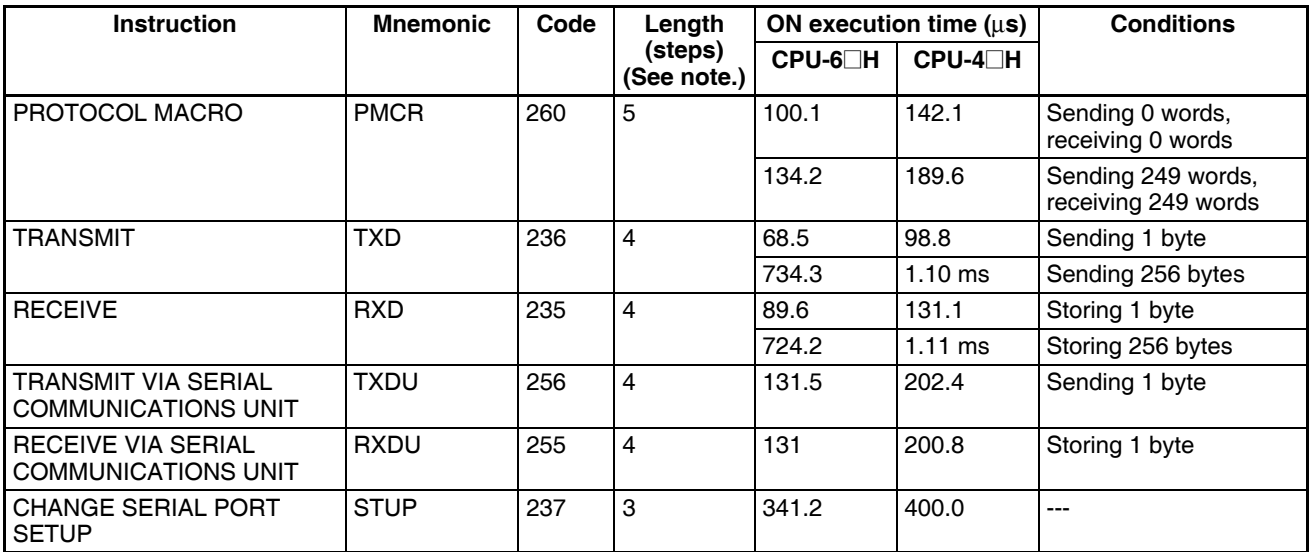

**Note** 1. When a double-length operand is used, add 1 to the value shown in the length column in the following table.

2. TXDU(256) and RXDU(255) are supported for unit version 3.0 or later only.

#### **10-5-22 Network Instructions**

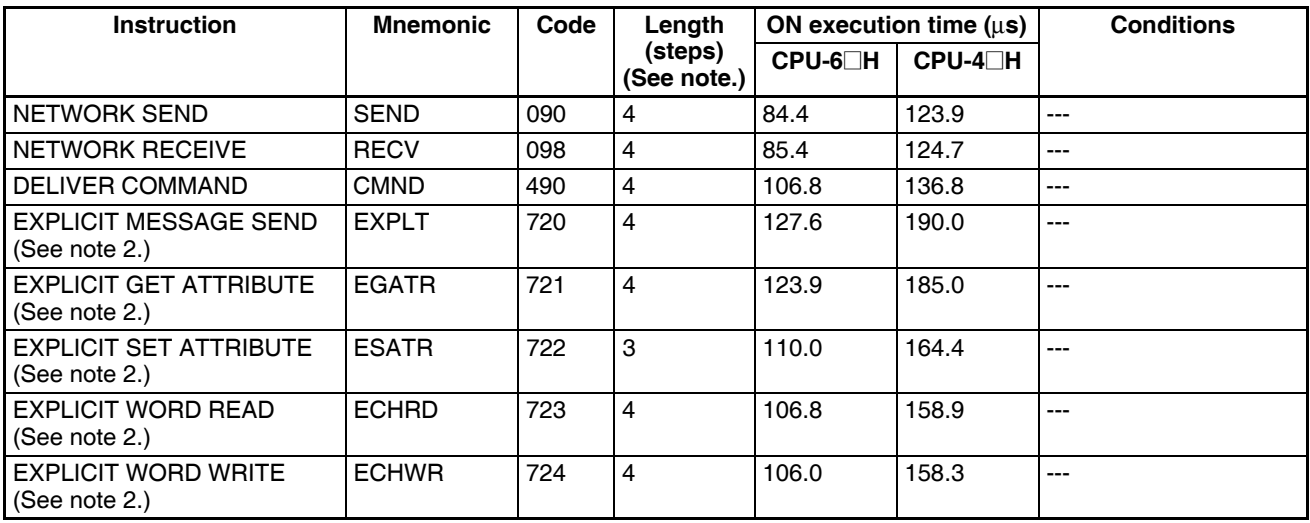

**Note** 1. When a double-length operand is used, add 1 to the value shown in the length column in the following table.

2. Supported only by CPU Units Ver. 2.0 or later.

## **10-5-23 File Memory Instructions**

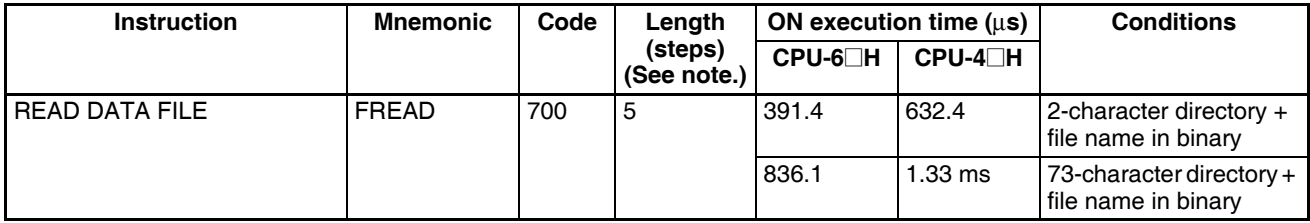

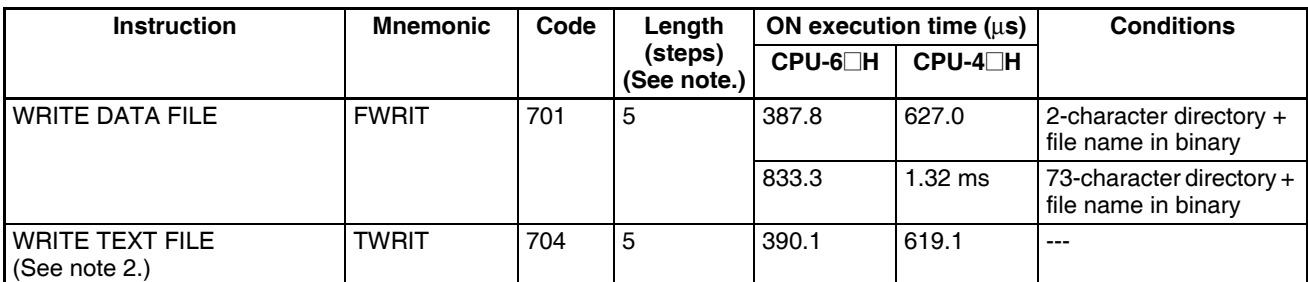

**Note** 1. When a double-length operand is used, add 1 to the value shown in the length column in the following table.

2. Supported only by CPU Units Ver. 4.0 or later.

# **10-5-24 Display Instructions**

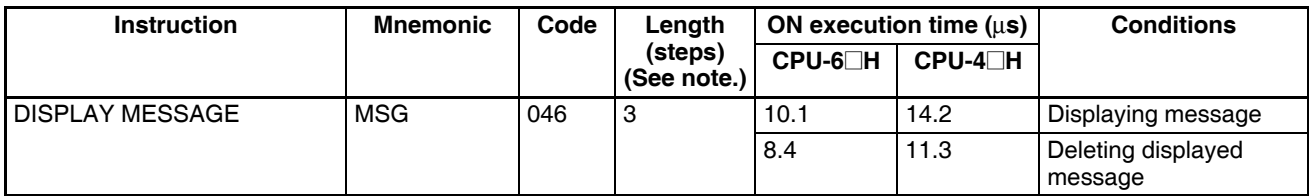

**Note** When a double-length operand is used, add 1 to the value shown in the length column in the following table.

## **10-5-25 Clock Instructions**

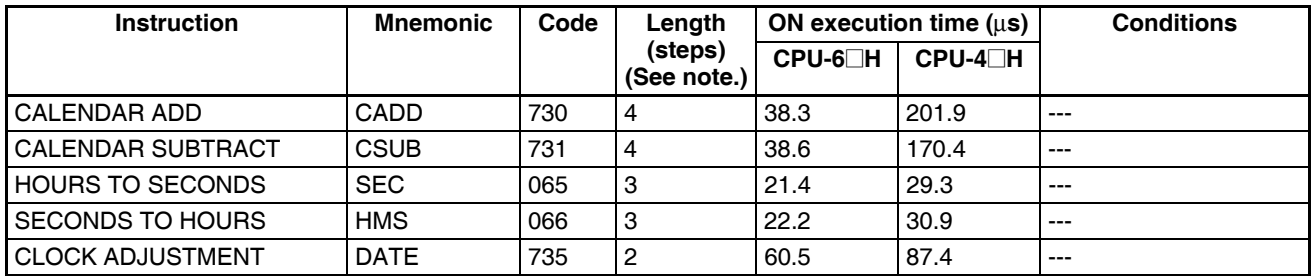

**Note** When a double-length operand is used, add 1 to the value shown in the length column in the following table.

# **10-5-26 Debugging Instructions**

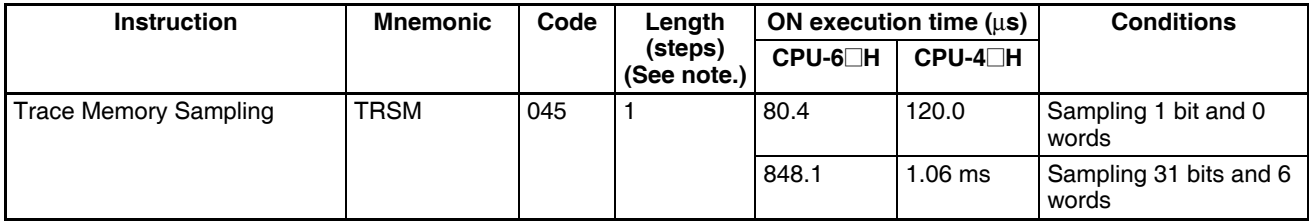

**Note** When a double-length operand is used, add 1 to the value shown in the length column in the following table.

## **10-5-27 Failure Diagnosis Instructions**

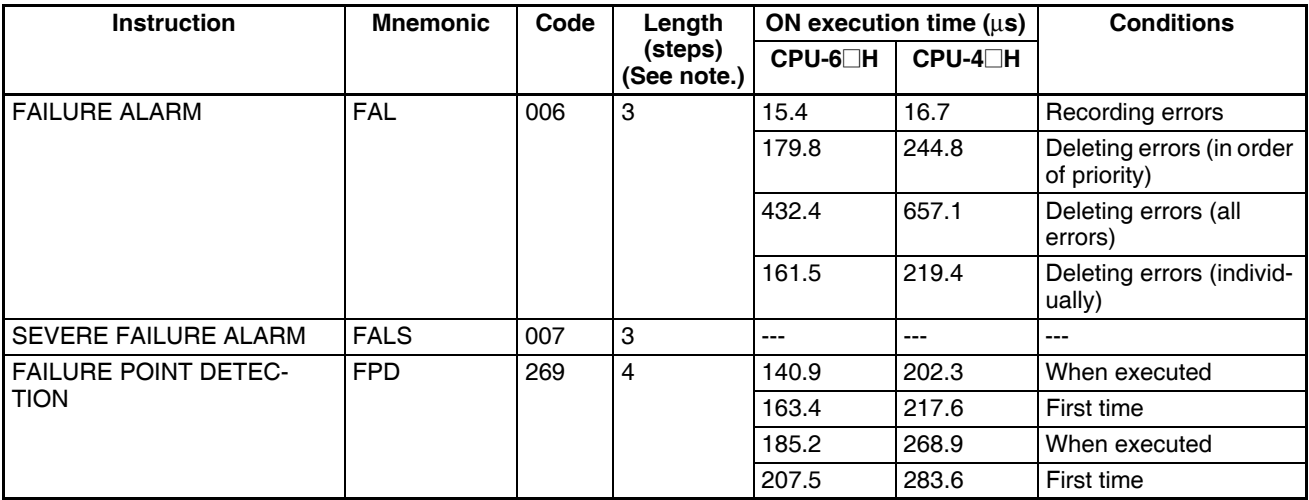

**Note** When a double-length operand is used, add 1 to the value shown in the length column in the following table.

## **10-5-28 Other Instructions**

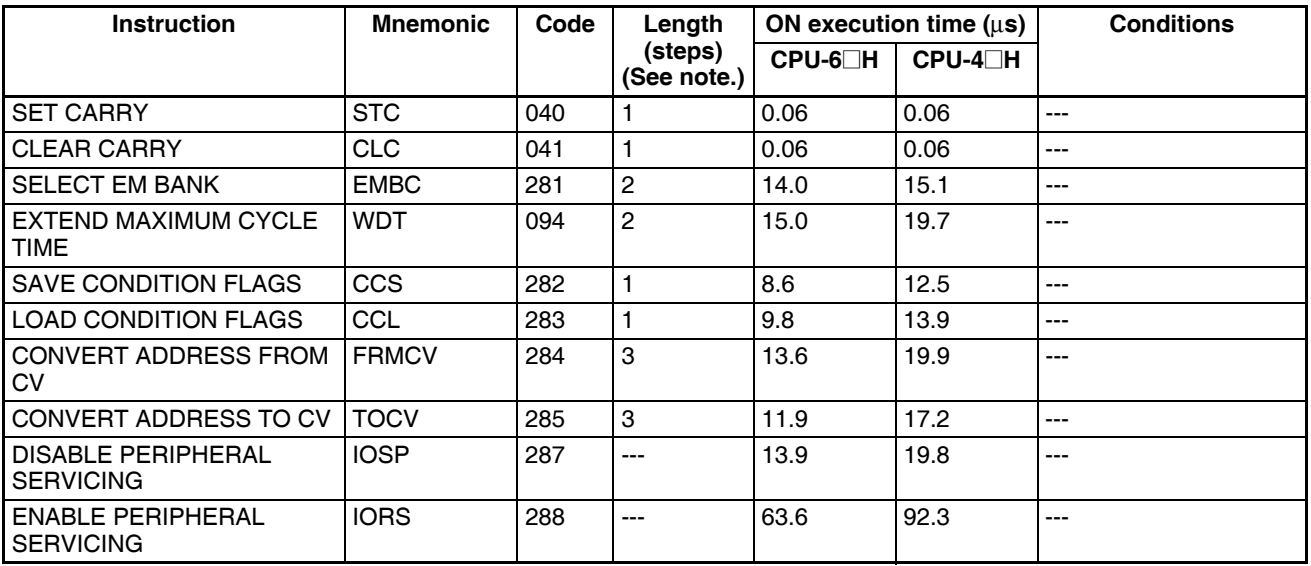

**Note** When a double-length operand is used, add 1 to the value shown in the length column in the following table.

## **10-5-29 Block Programming Instructions**

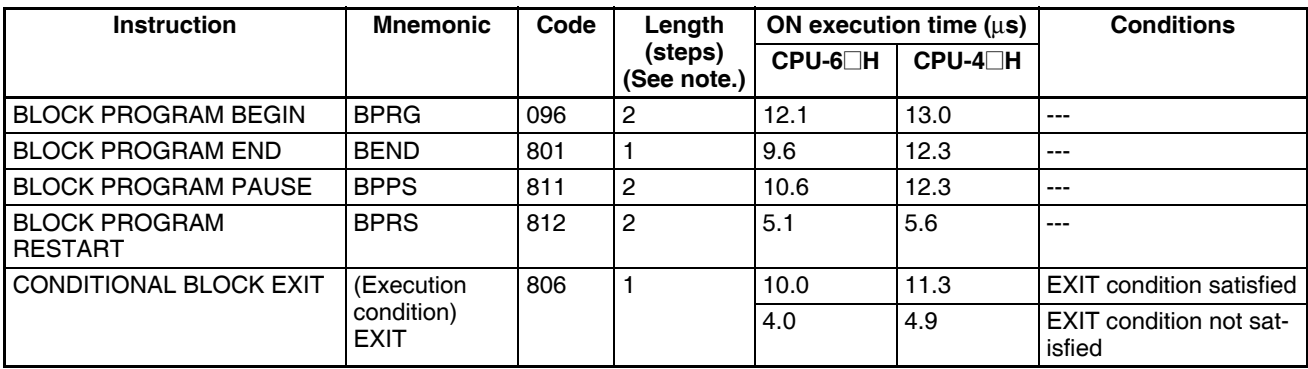

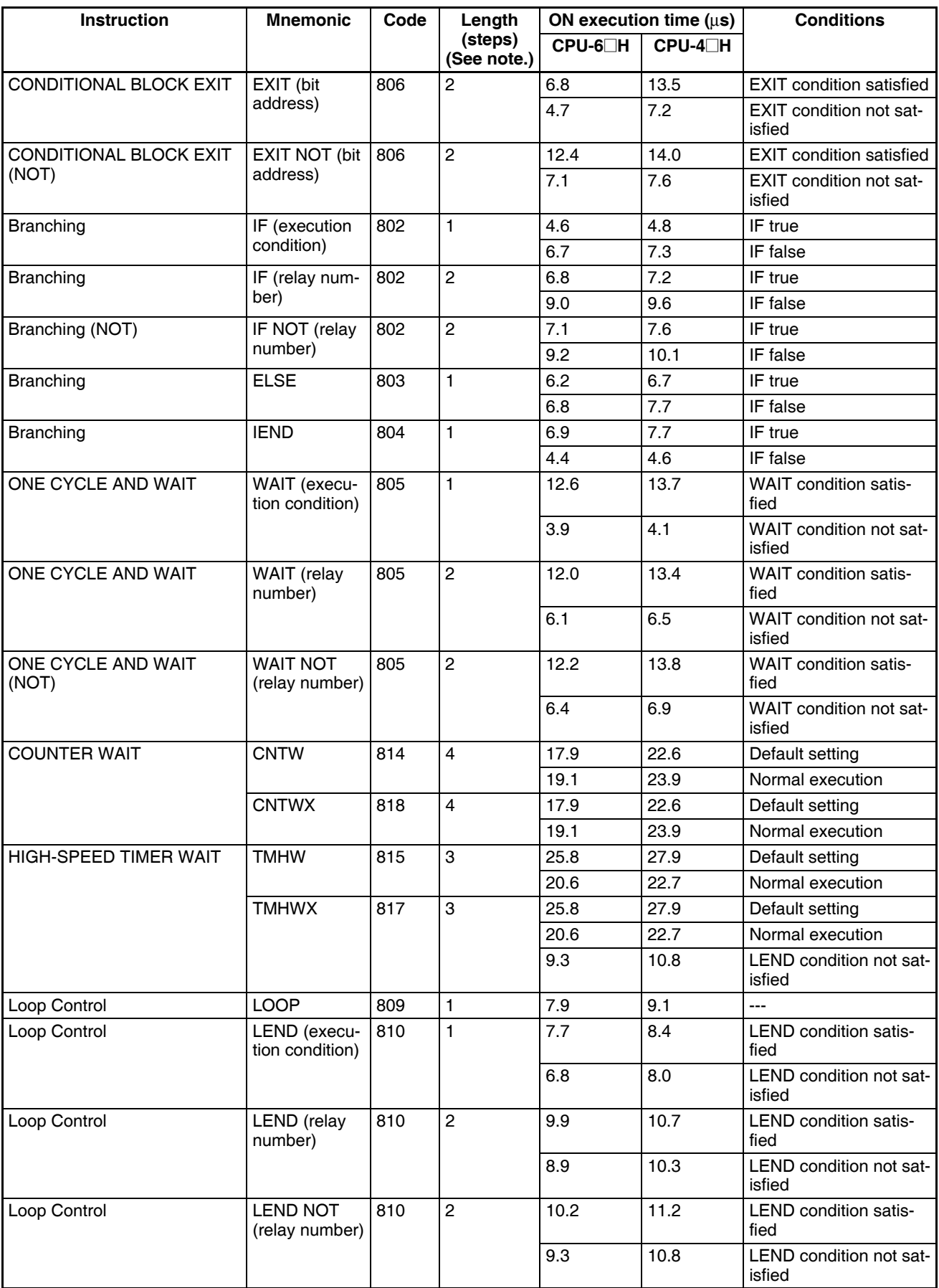

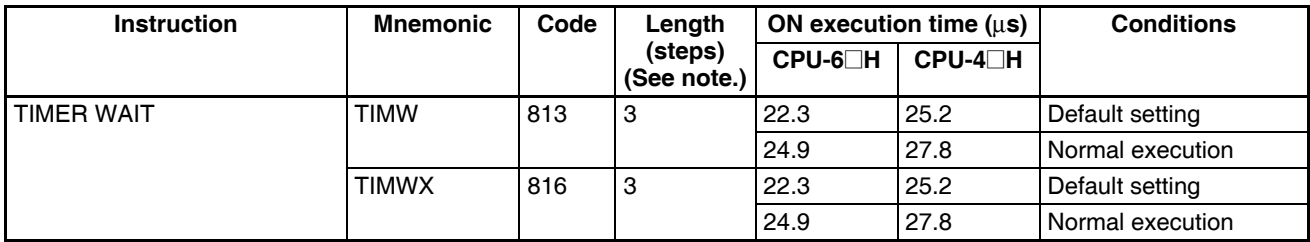

**Note** When a double-length operand is used, add 1 to the value shown in the length column in the following table.

## **10-5-30 Text String Processing Instructions**

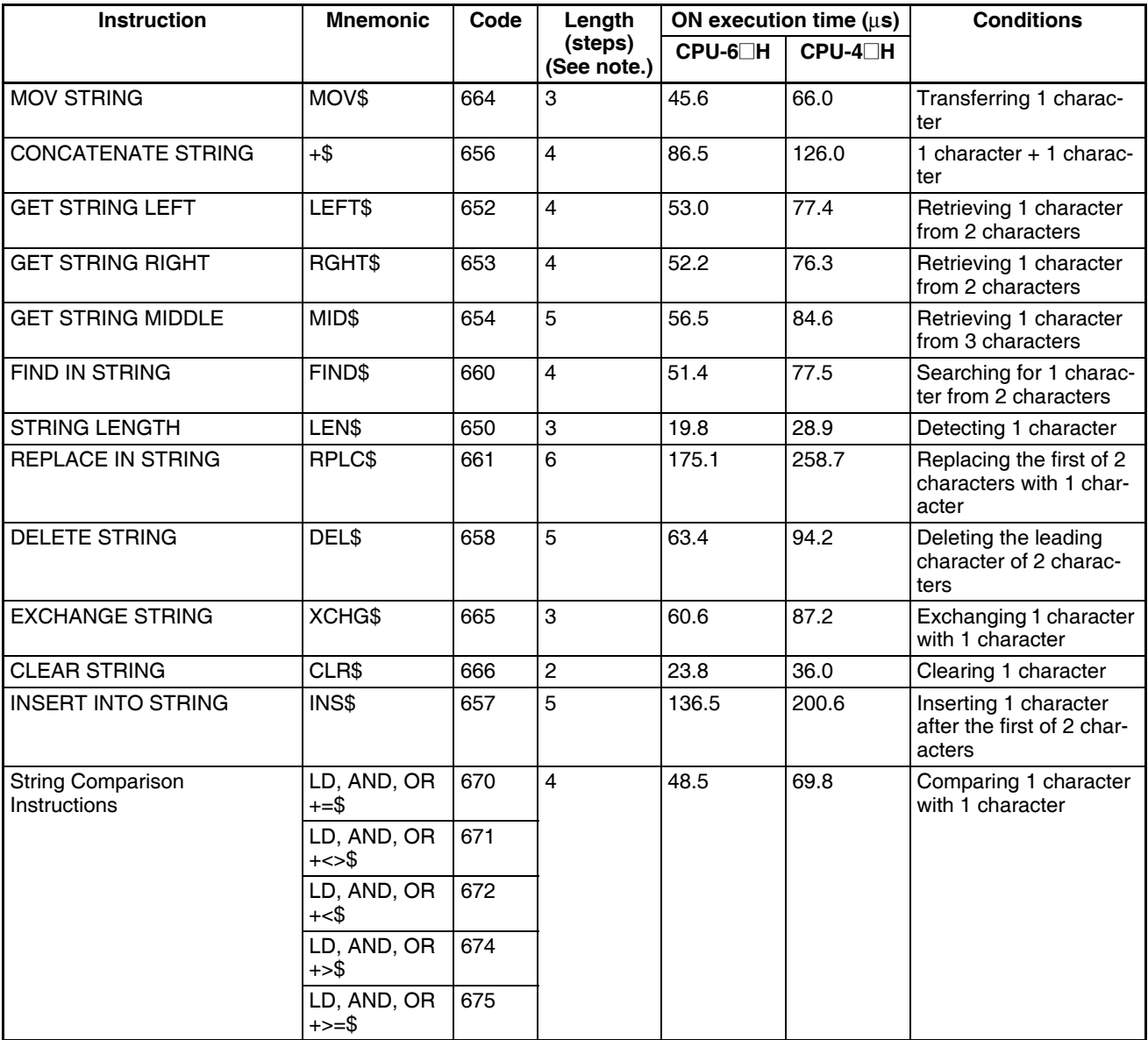

**Note** When a double-length operand is used, add 1 to the value shown in the length column in the following table.

# **10-5-31 Task Control Instructions**

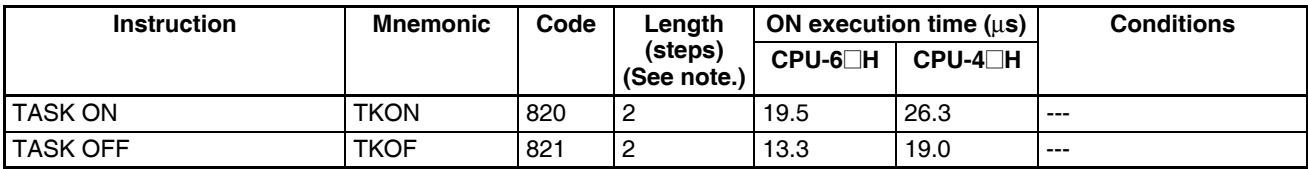

## **10-5-32 Model Conversion Instructions (Unit Ver. 3.0 or Later Only)**

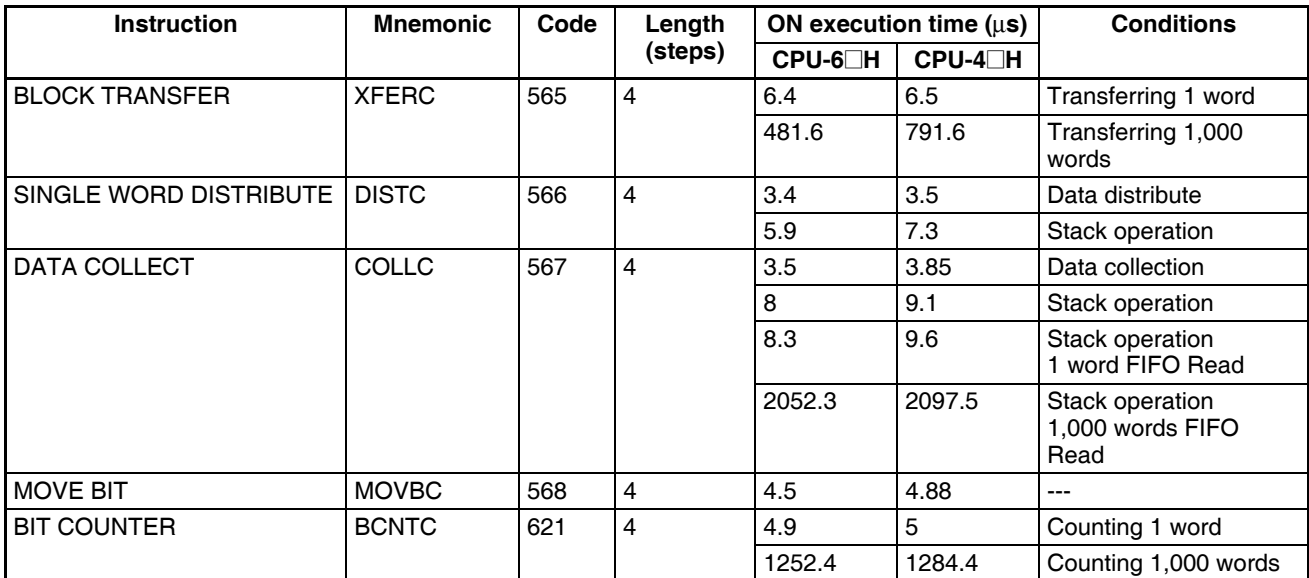

### **10-5-33 Special Function Block Instructions (Unit Ver. 3.0 or Later Only)**

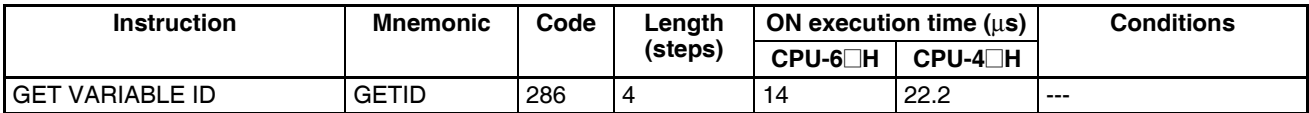

**Guidelines on Converting Program Capacities from Previous OMRON PLCs**

Guidelines are provided in the following table for converting the program capacity (unit: words) of previous OMRON PLCs (SYSMAC C200HX/HG/HE, CVM1, or CV-series PLCs) to the program capacity (unit: steps) of the CSseries PLCs.

Add the following value (n) to the program capacity (unit: words) of the previous PLCs for each instruction to obtain the program capacity (unit: steps) of the CS-series PLCs.

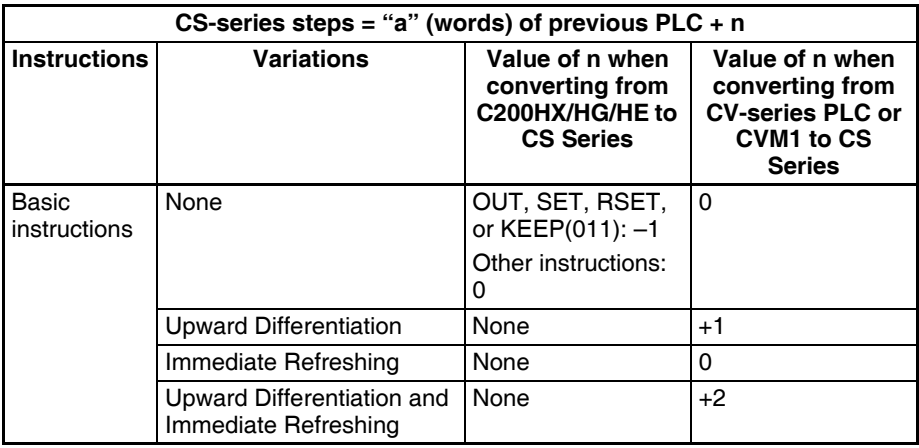

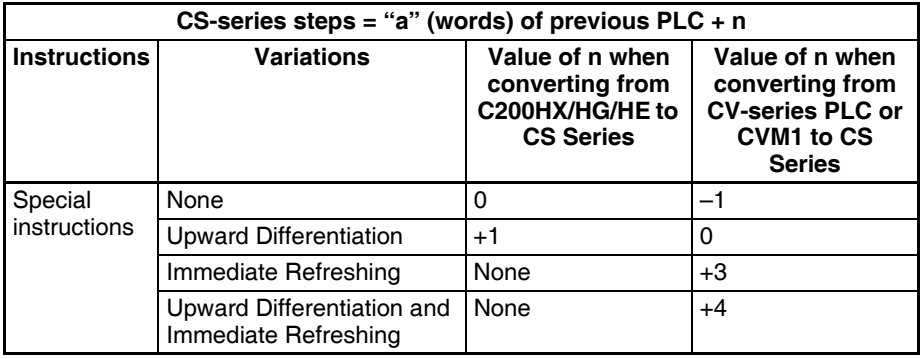

For example, if OUT is used with an address of CIO 000000 to CIO 25515, the program capacity of a C200HX/HG/HE PLC would be 2 words per instruction and that of the CS-series PLC would be 1  $(2 - 1)$  step per instruction.

For example, if !MOV is used (MOVE instruction with immediate refreshing), the program capacity of a CV-series PLC would be 4 words per instruction and that of the CS-series PLC would be  $7(4 + 3)$  steps.

#### **10-5-34 Function Block Instance Execution Time (CPU Units with Unit Version 3.0 or Later)**

Use the following equation to calculate the effect of instance execution on the cycle time when function block definitions have been created and the instances copied into the user program using CS/CJ-series CPU Units with unit version 3.0 or later.

Effect of Instance Execution on Cycle Time

 $=$  Startup time  $(A)$ 

+ I/O parameter transfer processing time (B)

+ Execution time of instructions in function block definition (C)

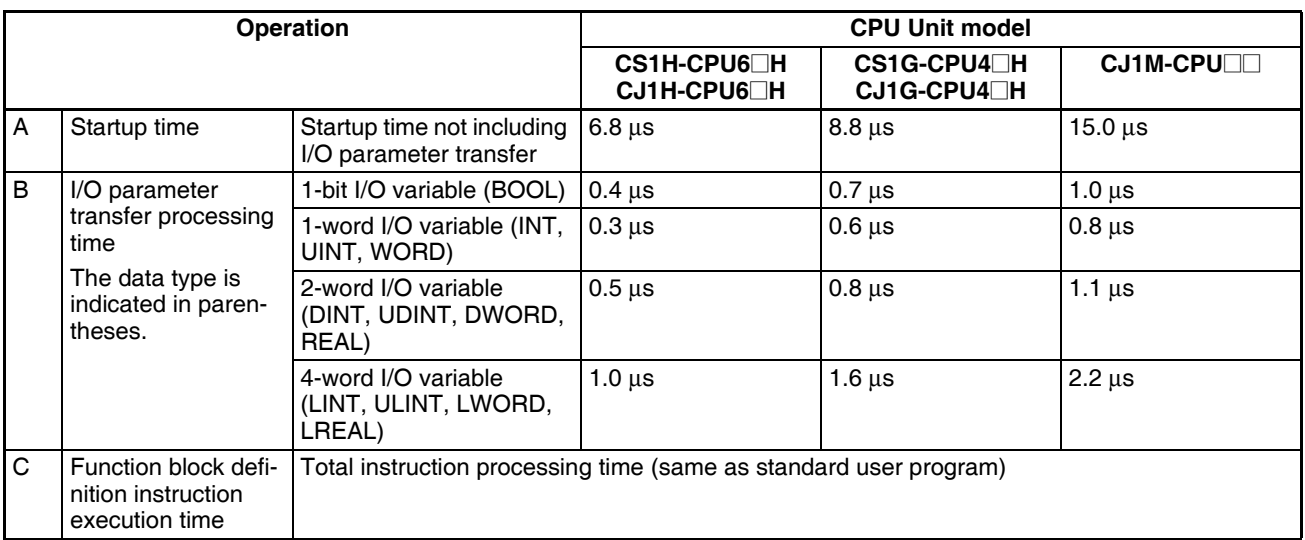

The following table shows the length of time for A, B, and C.

Example: CS1H-CPU63H

Input variables with a 1-word data type (INT): 3 Output variables with a 1-word data type (INT): 2 Total instruction processing time in function block definition section: 10 μs Execution time for 1 instance =  $6.8 \mu s + (3 + 2) \times 0.3 \mu s + 10 \mu s = 18.3 \mu s$ 

**Note** The execution time is increased according to the number of multiple instances when the same function block definition has been copied to multiple locations. **Number of Function Block Program Steps (CPU Units with Unit Version 3.0 or Later)**

Use the following equation to calculate the number of program steps when function block definitions have been created and the instances copied into the user program using CS/CJ-series CPU Units with unit version 3.0 or later.

#### Number of steps

 $=$  Number of instances  $\times$  (Call part size m + I/O parameter transfer part size n  $\times$  Number of parameters) + Number of instruction steps in the function block definition p (See note.)

**Note** The number of instruction steps in the function block definition (p) will not be diminished in subsequence instances when the same function block definition is copied to multiple locations (i.e., for multiple instances). Therefore, in the above equation, the number of instances is not multiplied by the number of instruction steps in the function block definition (p).

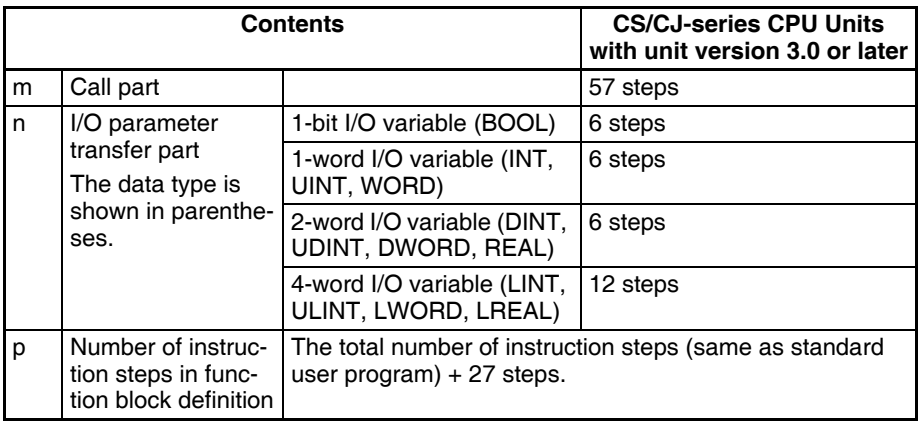

Example:

Input variables with a 1-word data type (INT): 5

Output variables with a 1-word data type (INT): 5

Function block definition section: 100 steps

Number of steps for 1 instance =  $57 + (5 + 5) \times 6$  steps + 100 steps + 27 steps  $= 244$  steps

# **SECTION 11 Troubleshooting**

This section provides information on hardware and software errors that occur during PLC operation.

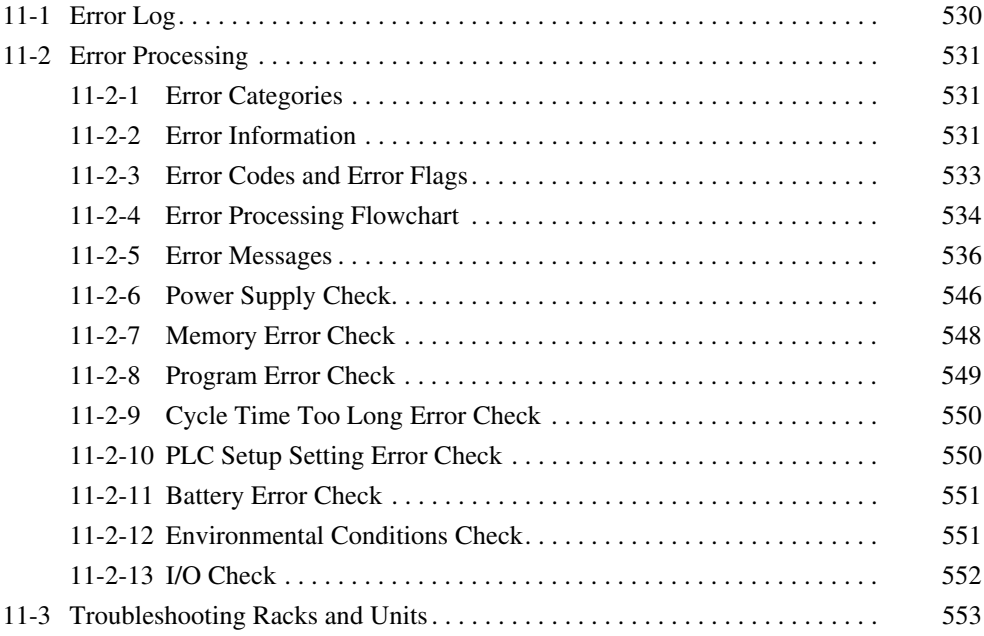

# <span id="page-565-0"></span>**11-1 Error Log**

**Errors Generated by FAL(006)/FALS(007)**

Each time that an error occurs, the CPU Unit stores error information in the Error Log Area. The error information includes the error code (stored in A400), error contents, and time that the error occurred. Up to 20 records can be stored in the Error Log.

In addition to system-generated errors, the PLC records user-defined FAL(006) and FALS(007) errors, making it easier to track the operating status of the system.

A user-defined error is generated when FAL(006) or FALS(007) is executed in the program. The execution conditions of these instructions constitute the user-defined error conditions. FAL(006) generates a non-fatal error and FALS(007) generates a fatal error that stops program execution.

The following table shows the error codes for FAL(006) and FALS(007).

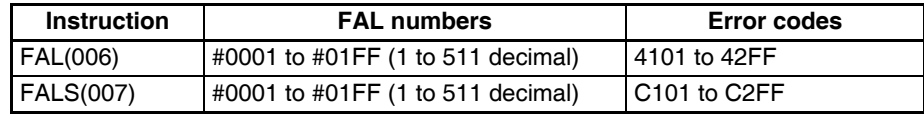

Check the error log by clicking the **Error Log** Tab in the PLC Errors Window of the CX-Programmer.

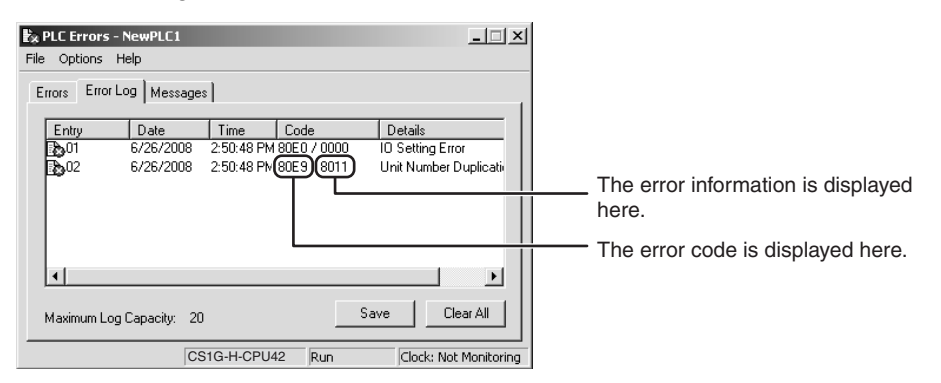

The above example shows that unit number 17 has been duplicated for Special I/O Units.

- Error code 80E9: Unit number duplication error
- Error information: 80 "11": 11 hex = 17 decimal

For details on error codes and error information, refer to *[11-2-5 Error Mes](#page-571-0)[sages](#page-571-0)*.

**Error Log Structure** When more than 20 errors occur, the oldest error data (in A100 to A104) is deleted, the newest record is stored in A195 to A199, and the other errors are shifted by one.

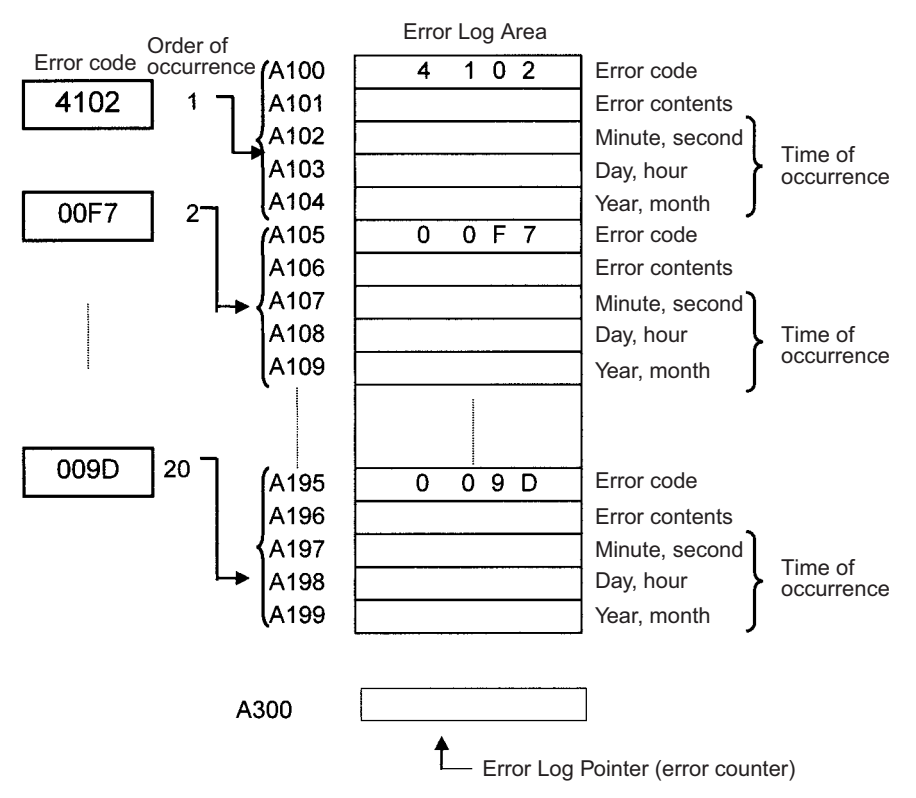

The number of records is stored in binary in the Error Log Pointer (A300). The data in the Error Log can be cleared from a Programming Device.

**Note** The Error Log Pointer can be reset by turning ON the Error Log Pointer Reset Bit (A50014), but this operation does not clear the data in the Error Log A100 to A199) itself.

# <span id="page-566-0"></span>**11-2 Error Processing**

### <span id="page-566-1"></span>**11-2-1 Error Categories**

Errors in CS-series PLCs can be broadly divided into the following three categories.

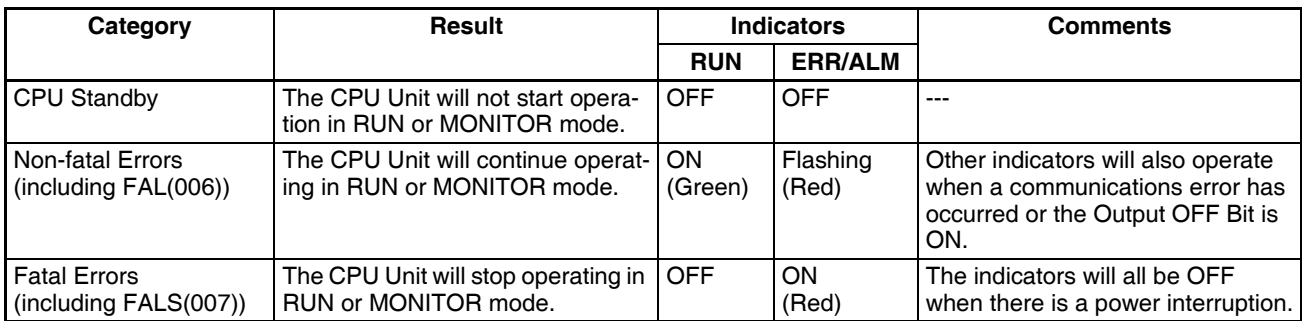

## <span id="page-566-2"></span>**11-2-2 Error Information**

There are basically four sources of information on errors that have occurred:

- *1,2,3...* 1. The CPU Unit's indicators
	- 2. The Auxiliary Area Error Flags
	- 3. The Auxiliary Area Error Information Words

#### *Error Processing* **Section 11-2**

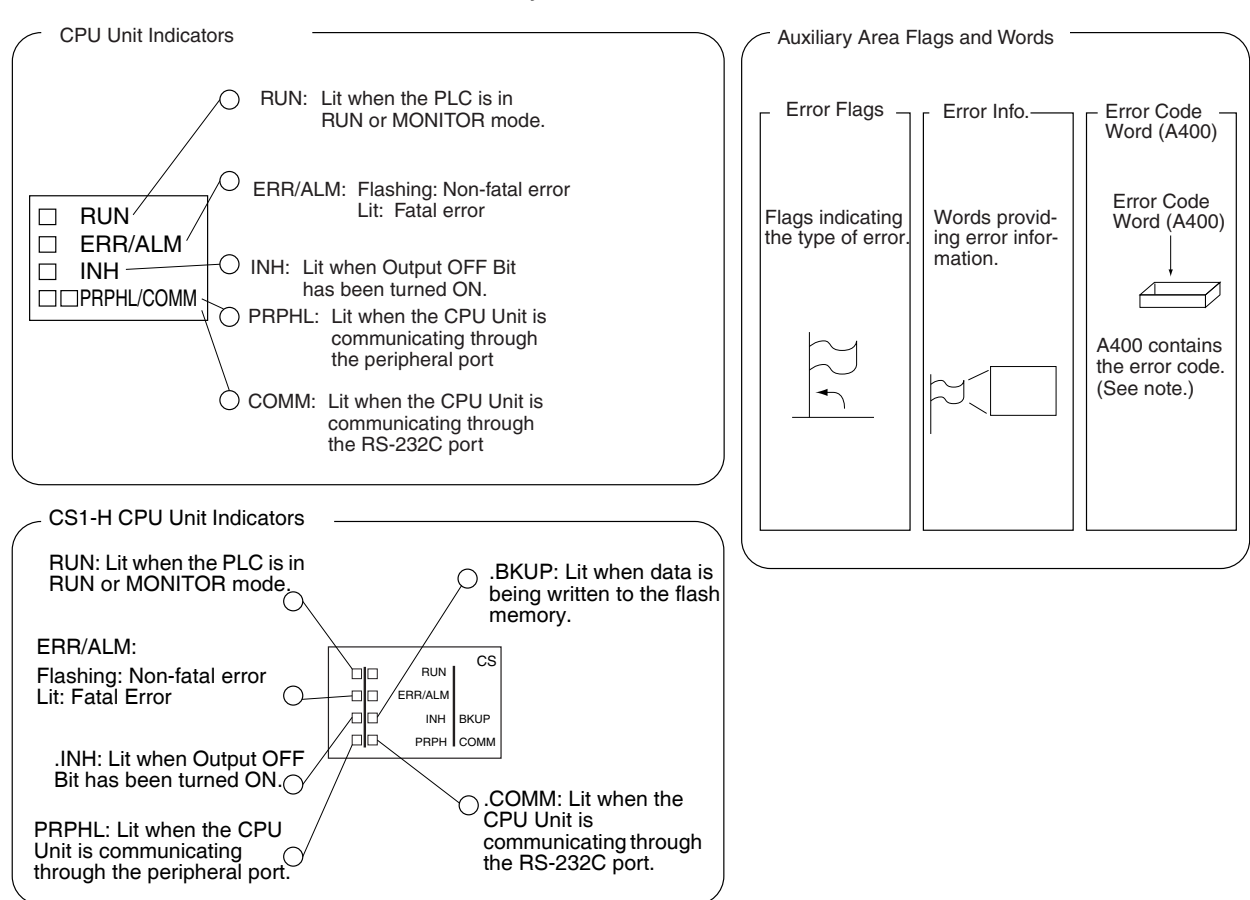

4. The Auxiliary Area Error Code Word

**Note** When two or more errors occur at the same time, the highest (most serious) error code will be stored in A400.

#### **Indicator Status and Error Conditions**

The following table shows the status of the CPU Unit's indicators for errors that have occurred in RUN or MONITOR mode.

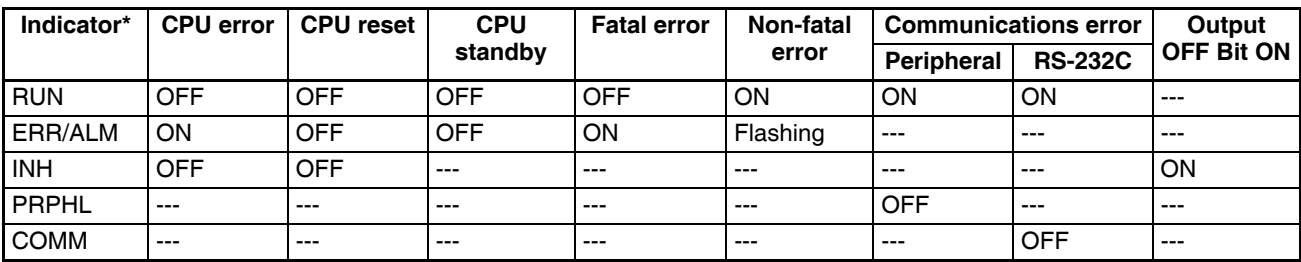

# <span id="page-568-0"></span>**11-2-3 Error Codes and Error Flags**

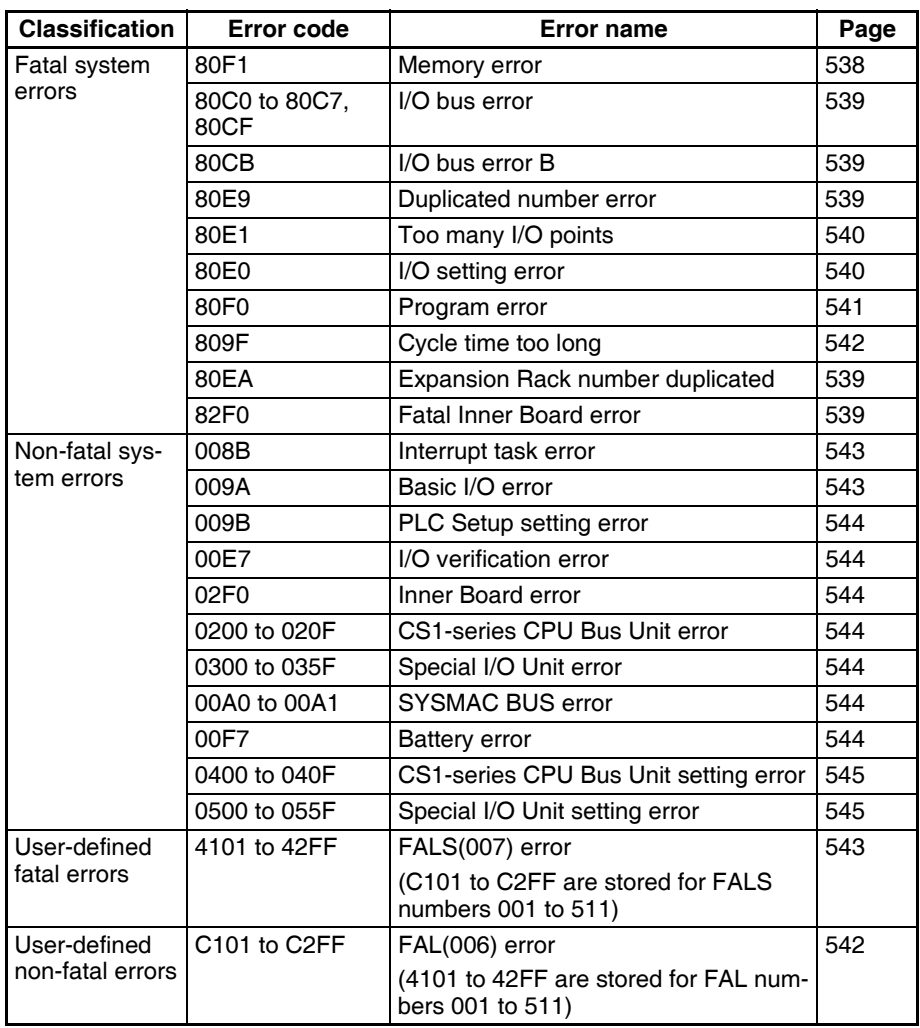

## <span id="page-569-0"></span>**11-2-4 Error Processing Flowchart**

Use the following flowchart as a guide for error processing with a Programming Console.

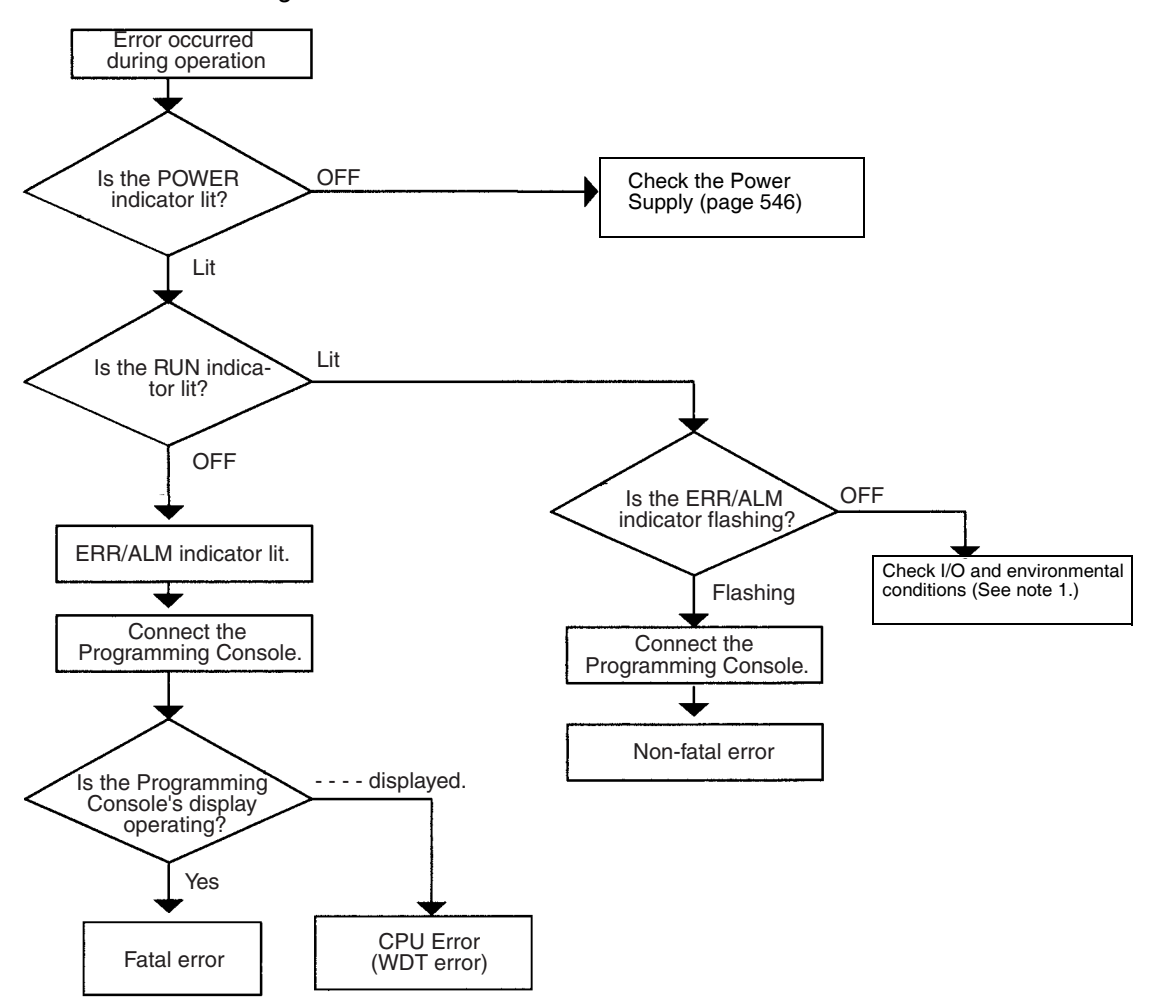

#### *Error Processing* **Section 11-2**

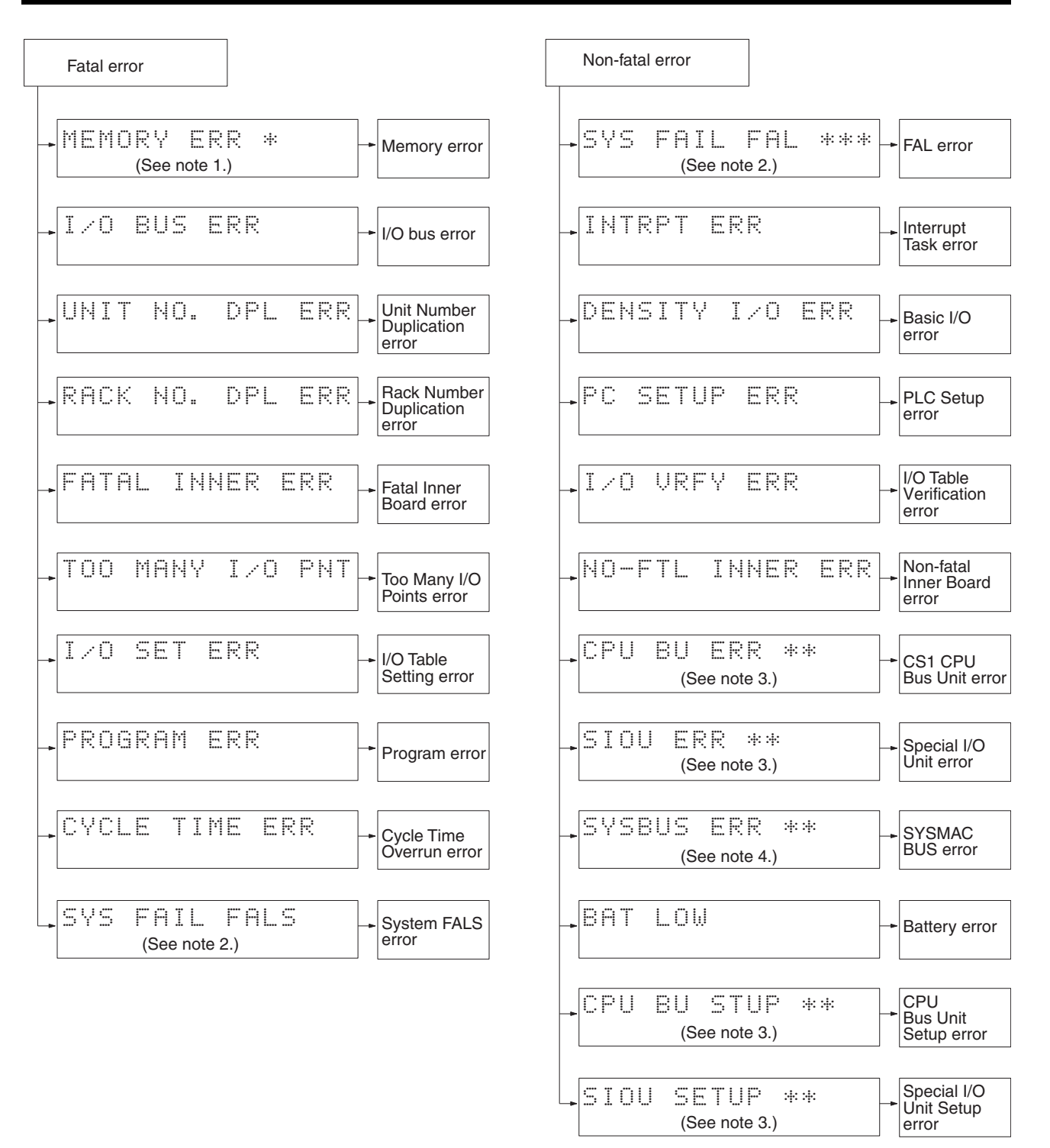

- **Note** 1. The rack number will be given at \*.
	- 2. The FAL./FALS number will be given at \*\*\*.
	- 3. The unit number will be given at \*\*.
	- 4. The master number will be given at \*.

#### <span id="page-571-0"></span>**11-2-5 Error Messages**

The following tables show error messages for errors which can occur in CSseries PLCs and indicate the likely cause of the errors.

 $\triangle$  Caution Always check the safety of the controlled system before turning the power supply OFF or ON.

#### **CPU Errors**

A CPU error has occurred if the indicators have the following conditions in RUN or MONITOR mode. A Programming Device, such as a Programming Console, cannot be connected when the CPU Unit is in this state.

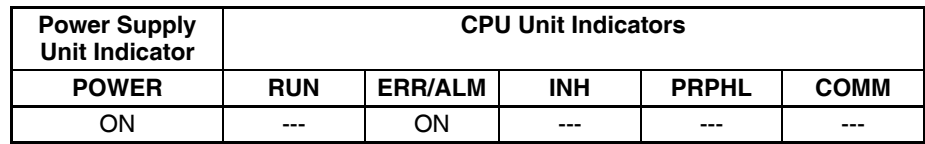

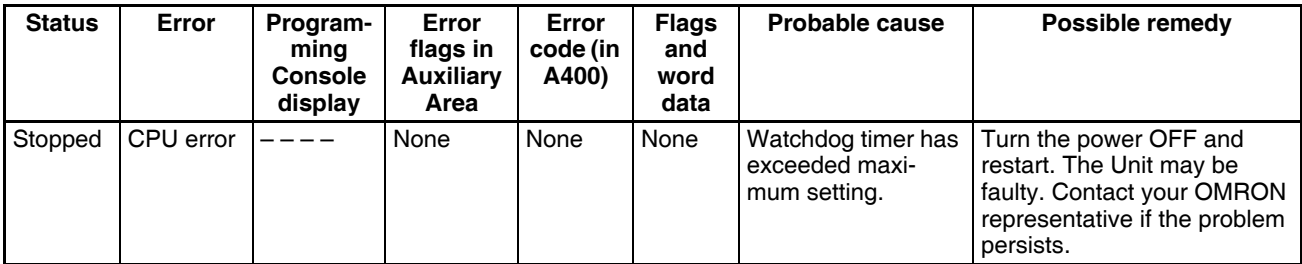

#### **CPU Reset**

The following indicators status indicates an Expansion Rack power interruption, not a CPU error. A Programming Device, such as a Programming Console, cannot be connected when the CPU Unit is in this state.

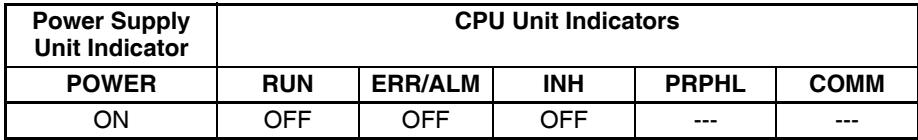

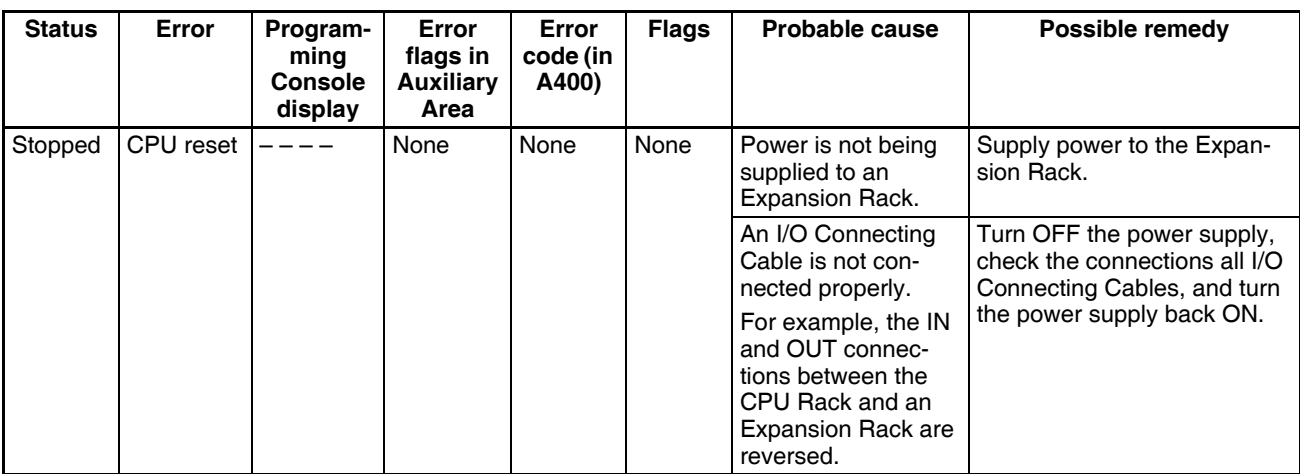

**Note** When power supply is interrupted to an Expansion Rack, the CPU Unit will stop program execution and the same operations as are performed when the power supply to the CPU Unit is interrupted will be performed. For example, if the power OFF interrupt task is enabled, it will be executed. If power is then restored to the Expansion Rack, the CPU Unit will perform startup processing, i.e., the same operational status as existed before the power interrupt will not necessarily be continued.

#### **CPU Standby Errors**

A CPU standby error has occurred if the indicators have the following conditions in RUN or MONITOR mode.

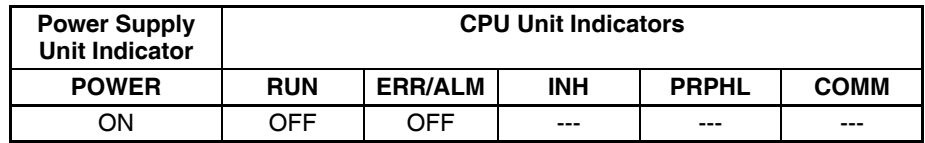

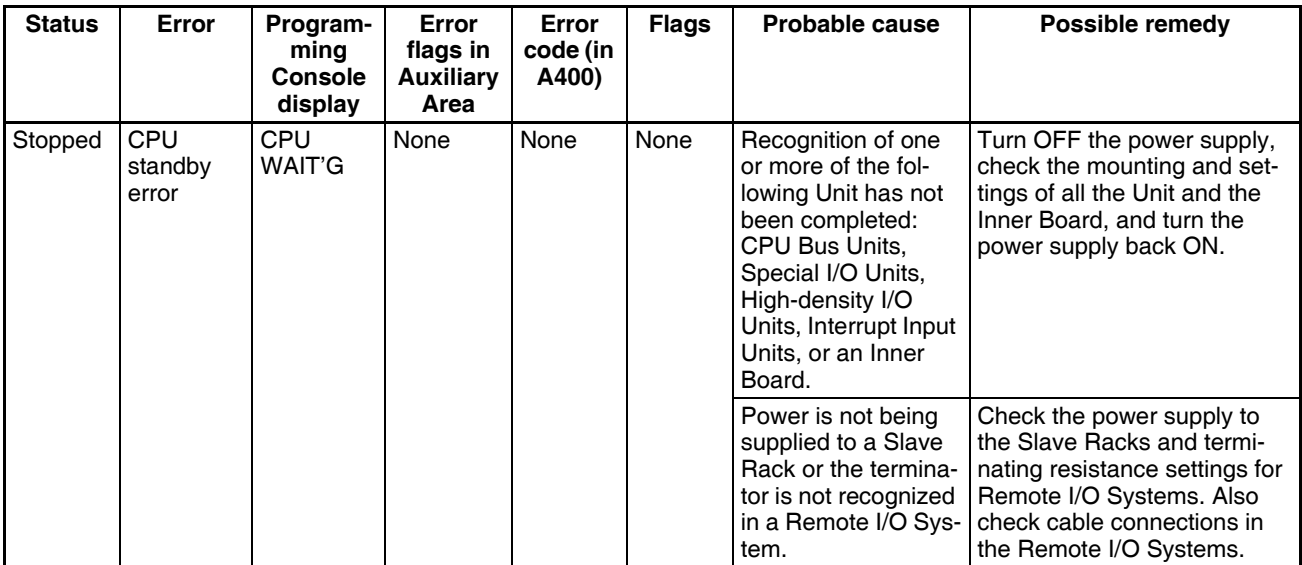

**Startup Condition** The CS1-H CPU Units support a Startup Condition setting.

To start the CPU Unit in MONITOR or PROGRAM mode even if there is one or more Boards or Units that has not completed startup processing, set the Startup Condition to 1.

#### **PLC Setup**

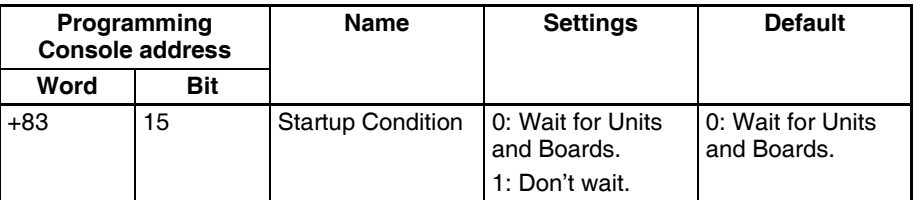

**Note** The operation for Inner Boards, however, also depends on the next setting of the Inner Board Setting in word +84, but 15. This bit must also be turned ON to not wait for Inner Boards.

#### **Fatal Errors**

A fatal error has occurred if the indicators have the following conditions in RUN or MONITOR mode.

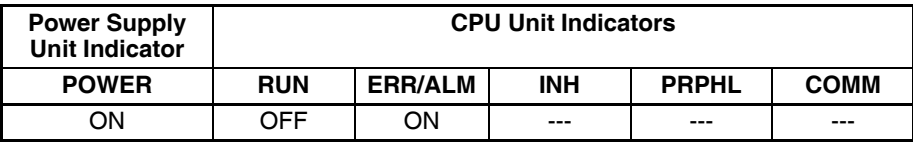

Connect the CX-Programmer or a Programming Console to display the error message (in the PLC Error Window on the CX-Programmer). The cause of the error can be determined from the error message and related Auxiliary Area flags and words.

Errors are listed in order of importance. When two or more errors occur at the same time, the more serious error's error code will be recorded in A400.

If the IOM Hold Bit hasn't been turned ON to protect I/O memory, all nonretained areas of I/O memory will be cleared when a fatal error other than FALS(007) occurs. If the IOM Hold Bit is ON, the contents of I/O memory will be retained but all outputs will be turned OFF.

<span id="page-573-0"></span>If the IOM Hold Bit hasn't been turned ON to protect I/O memory, all nonretained areas of I/O memory will be cleared when a fatal error other than FALS(007) occurs. When the IOM Hold Bit is ON, the contents of I/O memory will be retained but all outputs will be turned OFF.

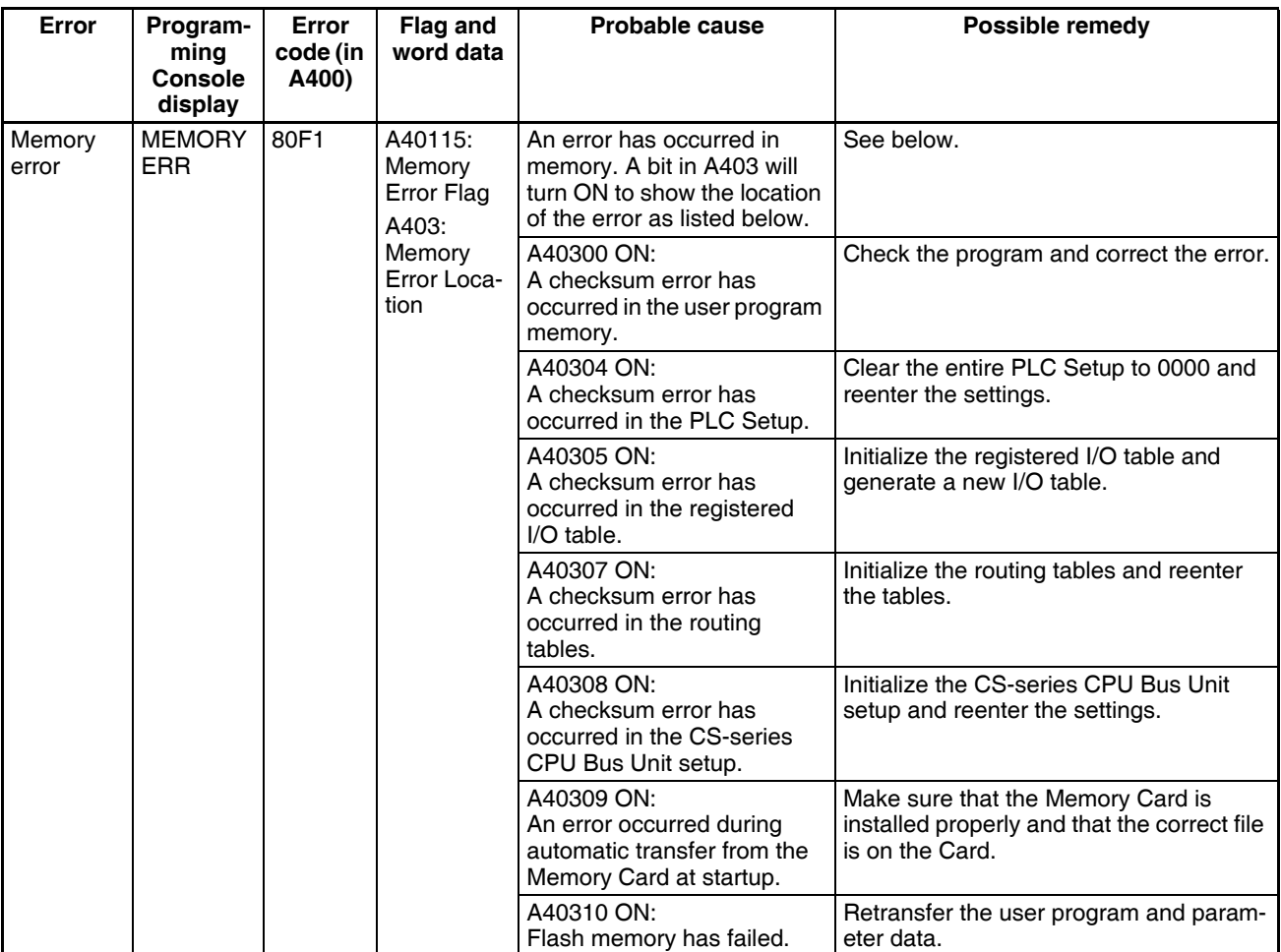

## *Error Processing* **Section 11-2**

<span id="page-574-4"></span><span id="page-574-3"></span><span id="page-574-2"></span><span id="page-574-1"></span><span id="page-574-0"></span>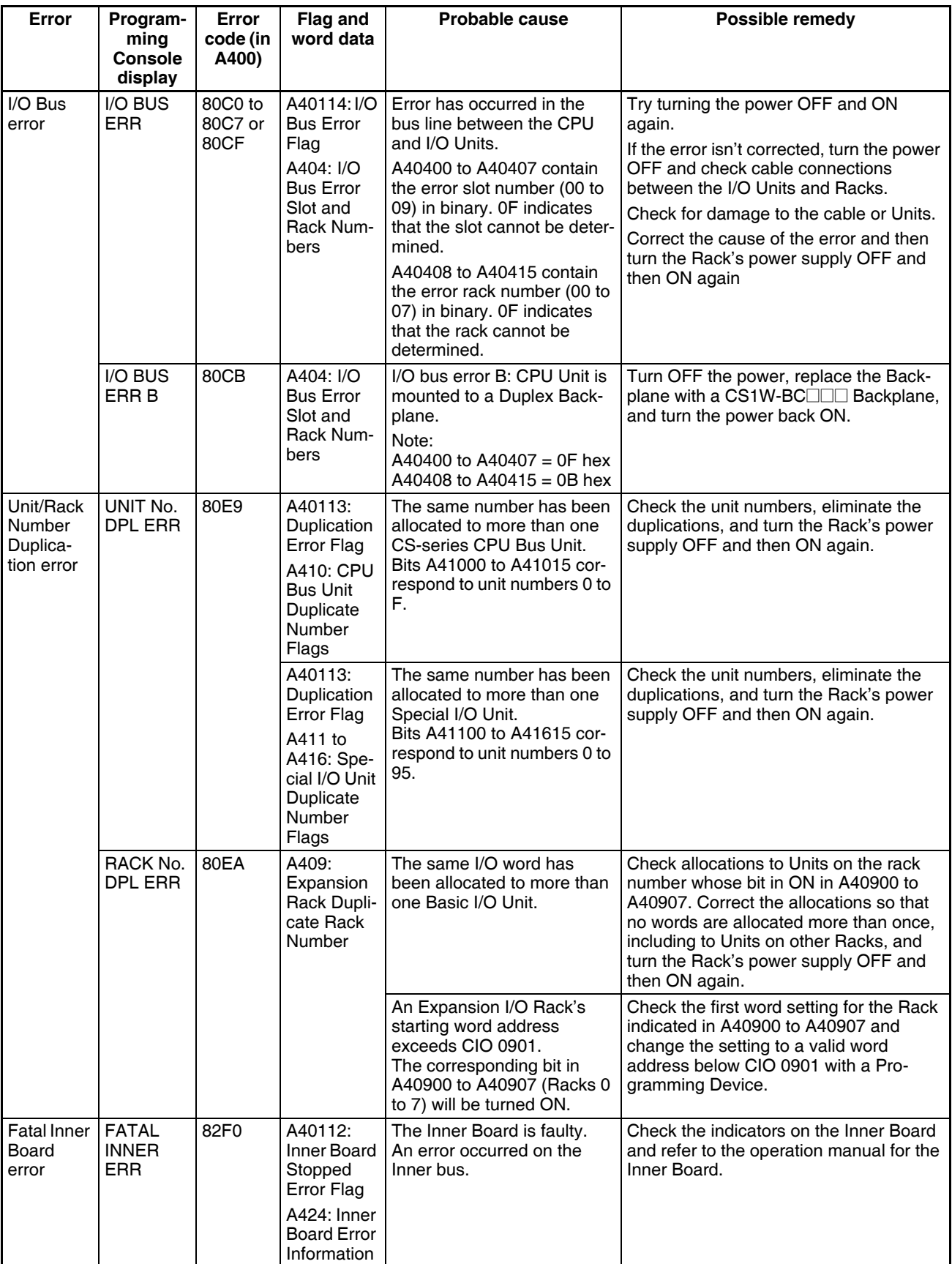

## *Error Processing* **Section 11-2**

<span id="page-575-1"></span><span id="page-575-0"></span>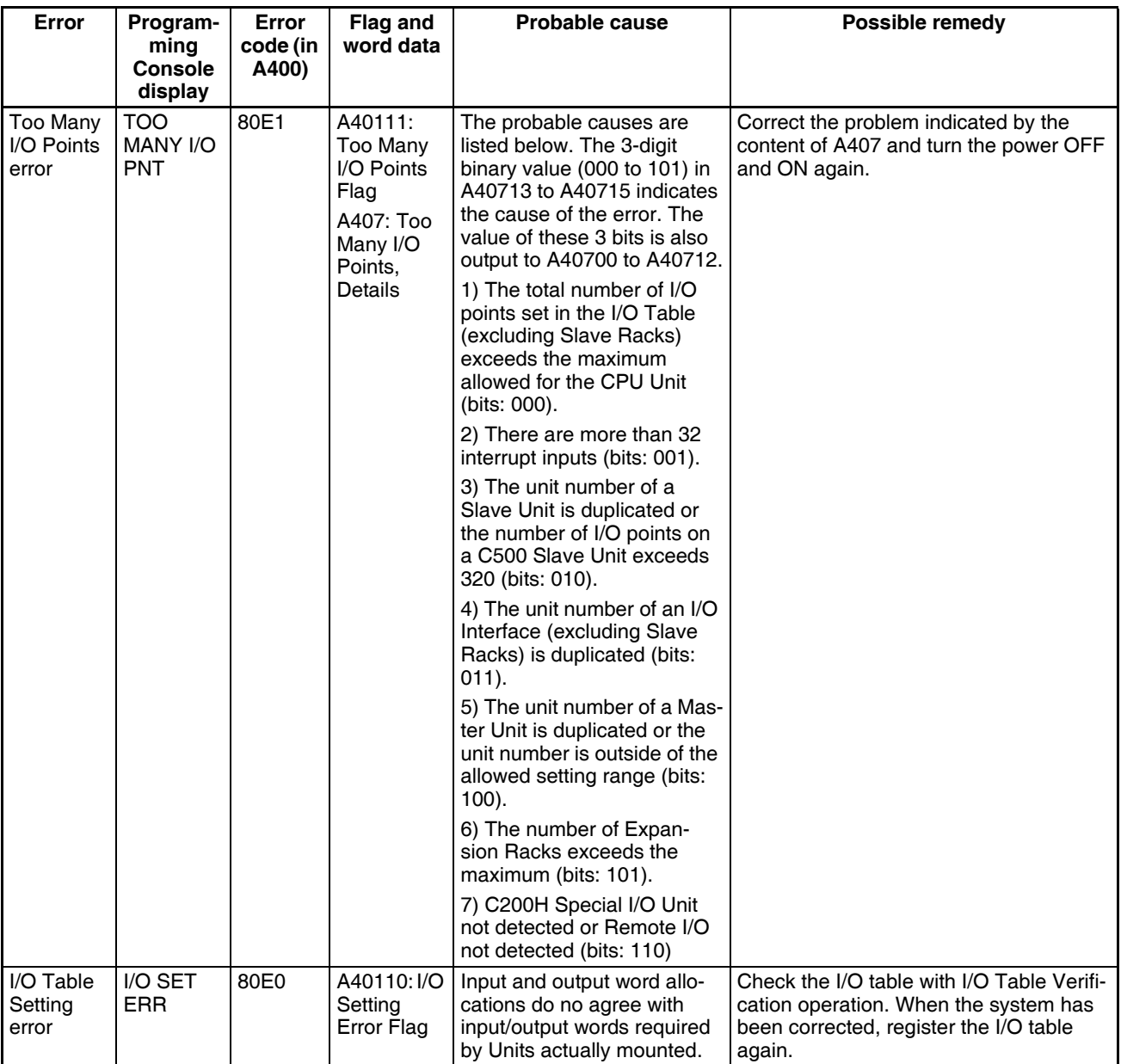
## *Error Processing* **Section 11-2**

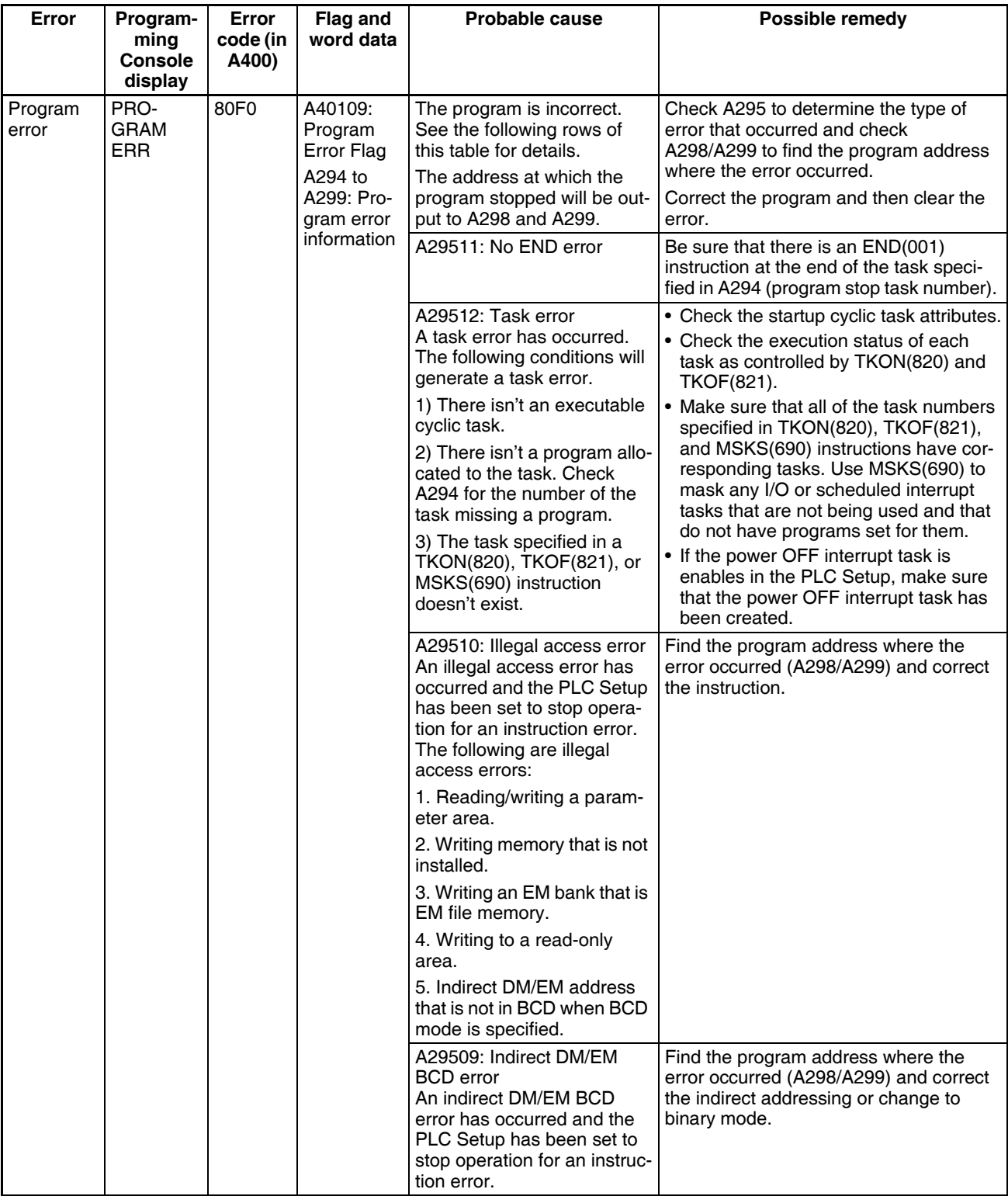

# *Error Processing* **Section 11-2**

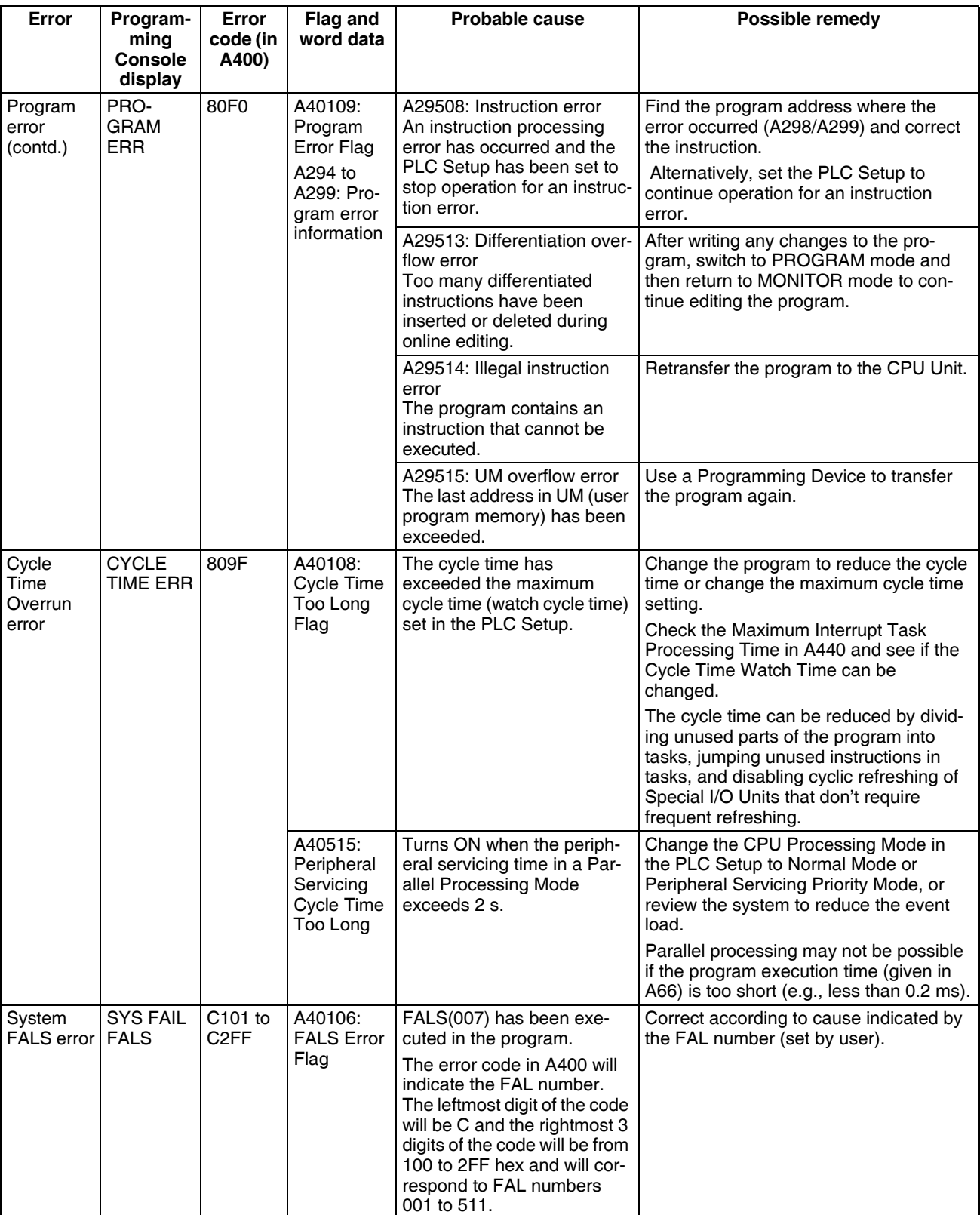

#### **Non-fatal Errors**

A non-fatal error has occurred if the indicators have the following conditions in RUN or MONITOR mode.

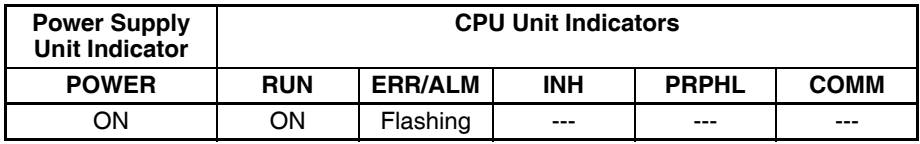

Connect the CX-Programmer or a Programming Console to display the error message (in the PLC Error Window on the CX-Programmer). The cause of the error can be determined from the error message and related Auxiliary Area flags and words.

Errors are listed in order of importance. When two or more errors occur at the same time, the more serious error's error code will be recorded in A400.

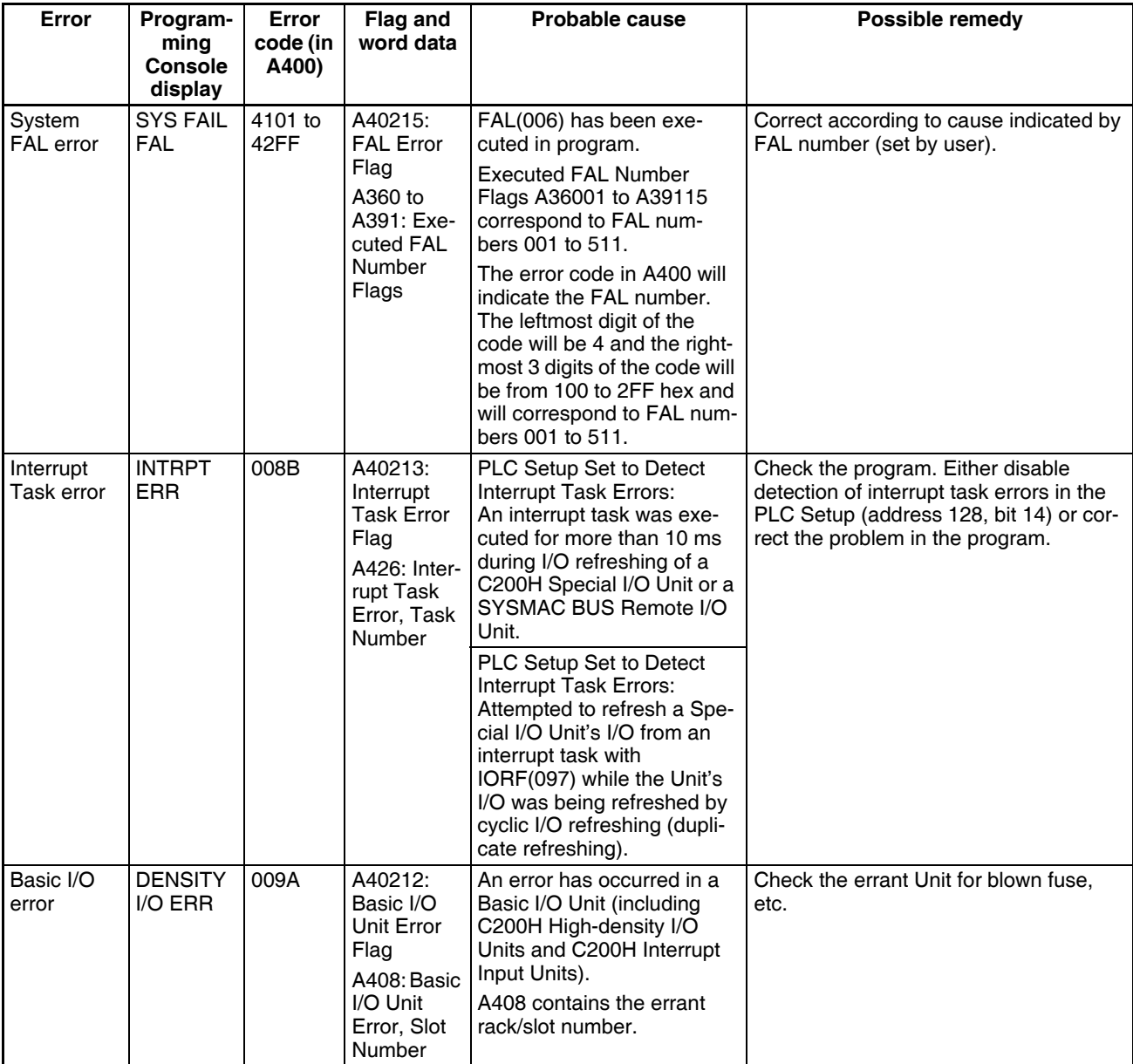

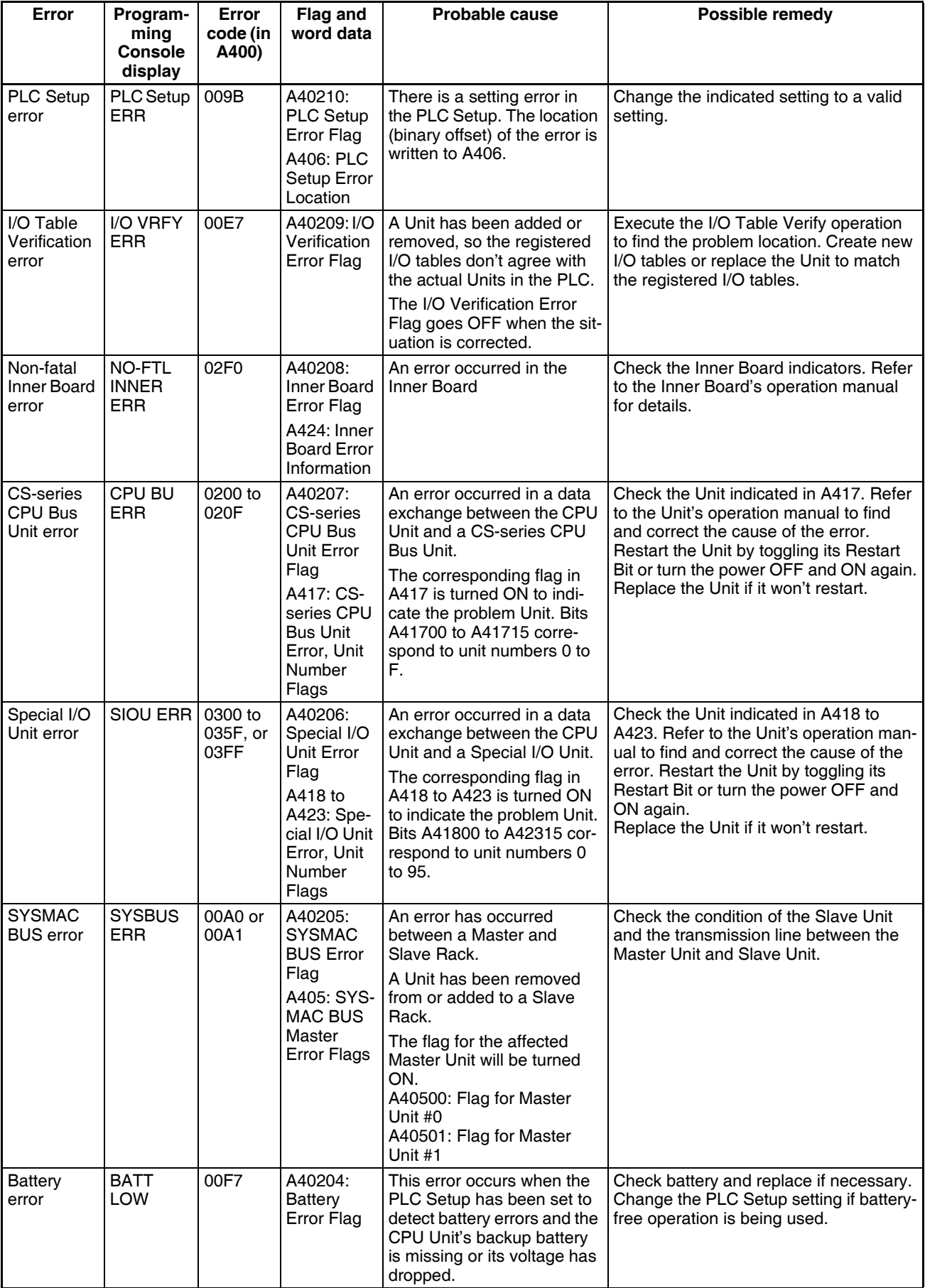

#### *Error Processing* **Section 11-2**

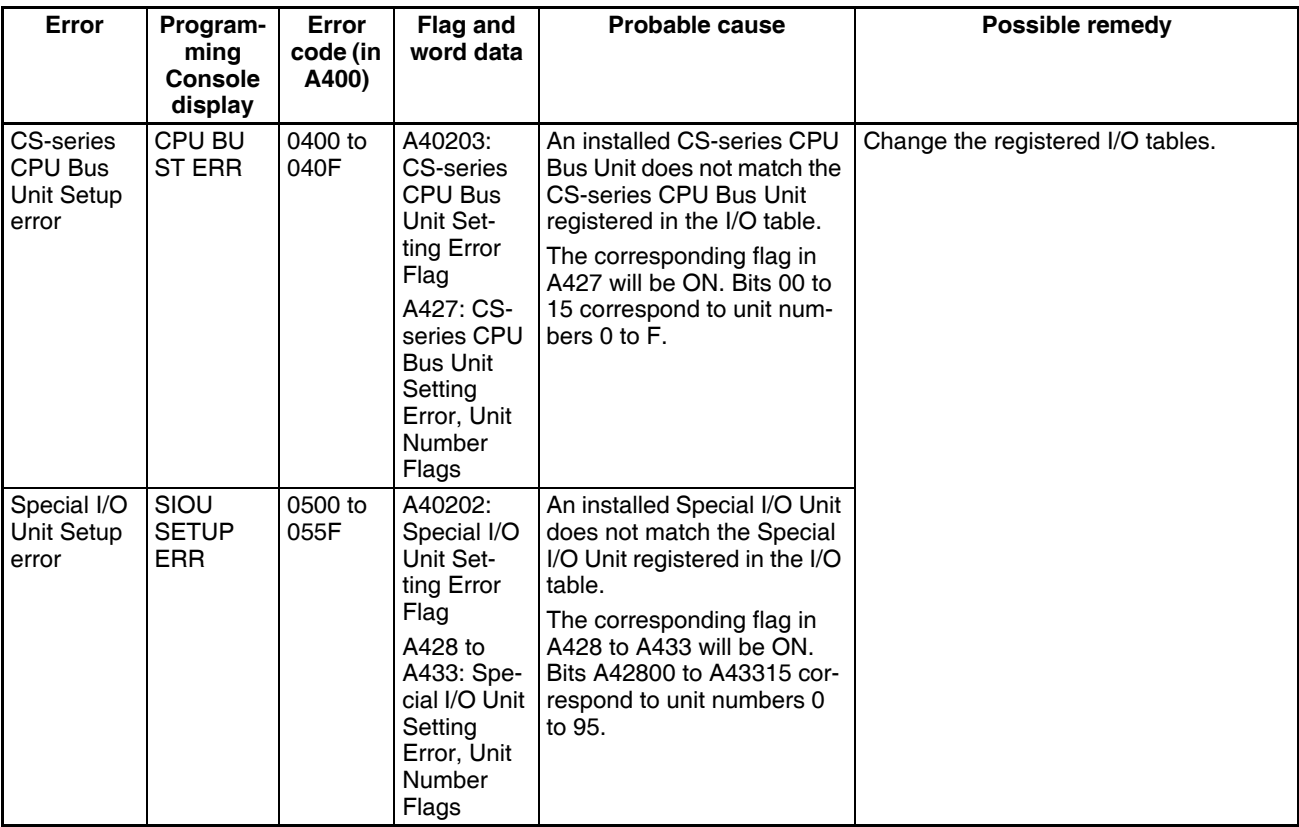

#### **Other Errors**

#### **Peripheral Port Communications Error**

A communications error has occurred in communications with the device connected to the peripheral port if the indicators have the following conditions.

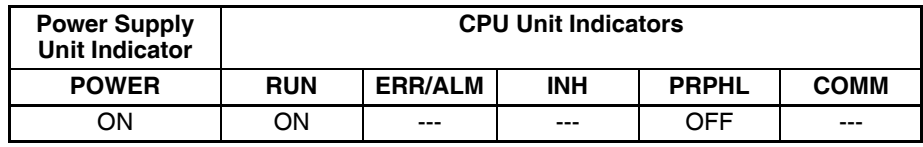

Check the setting of pin 4 on the DIP switch and the peripheral port settings in the PLC Setup. Also check the cable connections.

#### **RS-232C Port Communications Error**

A communications error has occurred in communications with the device connected to the RS-232C port if the indicators have the following conditions.

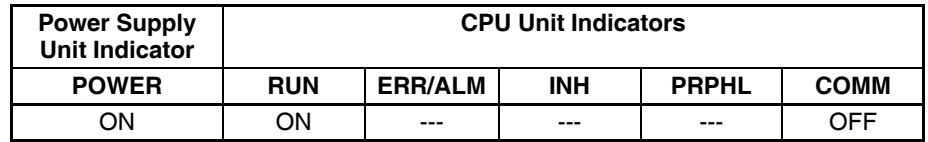

Check the setting of pin 5 on the DIP switch and the RS-232C port settings in the PLC Setup. Also check the cable connections. If a host computer is connected, check the communications settings of the serial port on the host computer and the communications program in the host computer.

#### **Communications Error**

The cycle time was long, causing the response monitoring time of the CX-Programmer to be exceeded. Set a longer response monitoring time on the CX-Programmer.

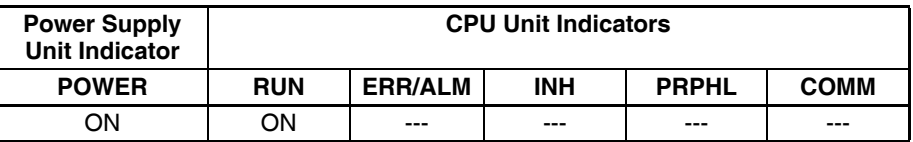

Right-click the PLC on the CX-Programmer and select *Change*. The Change PLC Dialog Box will be displayed. Click the **Setting** Button for the network type and increase the response monitoring time on the Network Tab Page.

# **11-2-6 Power Supply Check**

The allowable voltage ranges are shown in the following table.

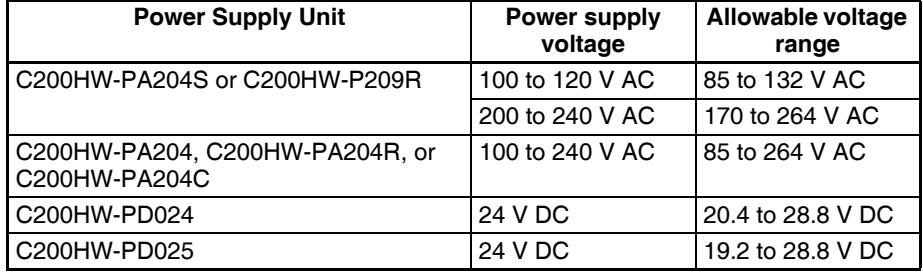

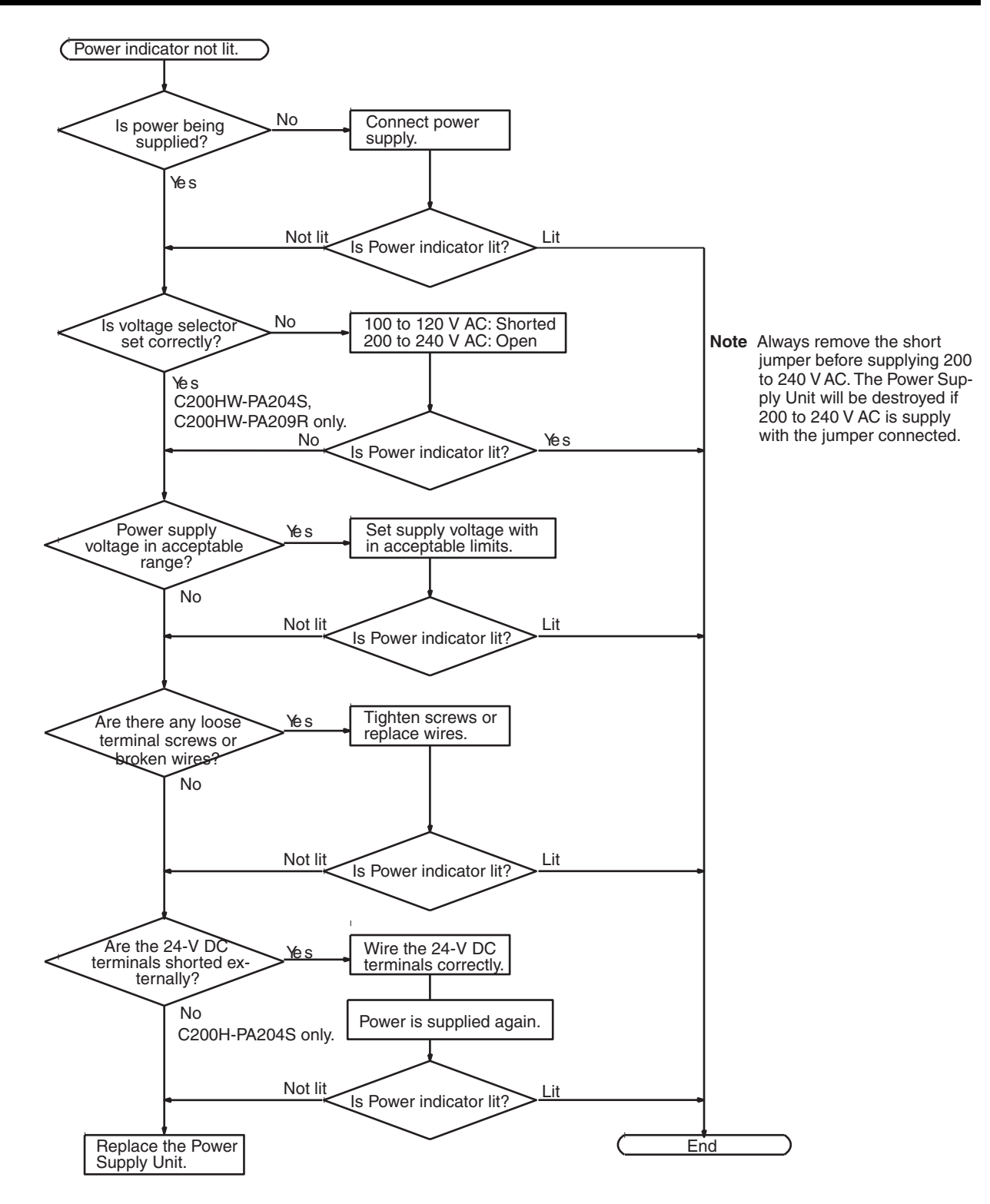

# **11-2-7 Memory Error Check**

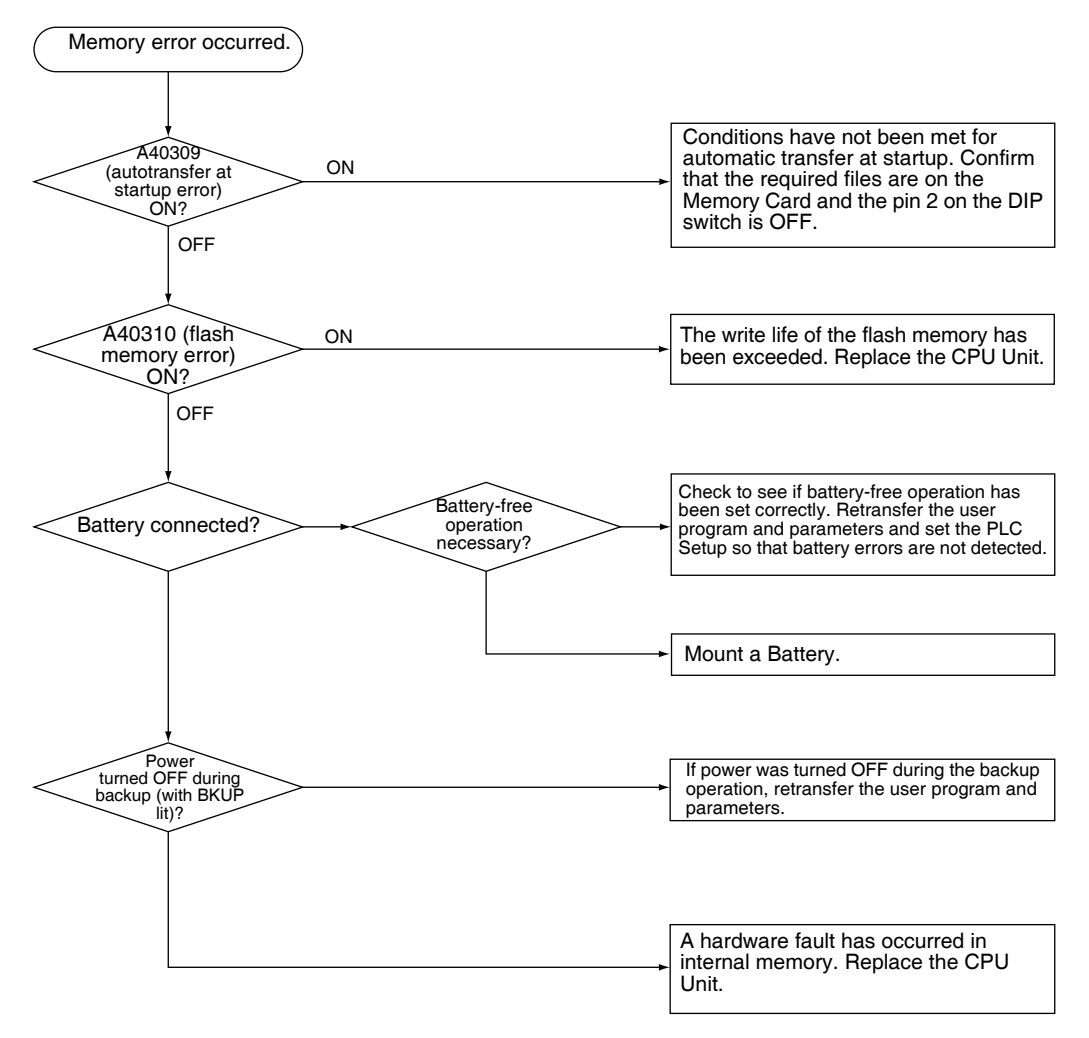

## **11-2-8 Program Error Check**

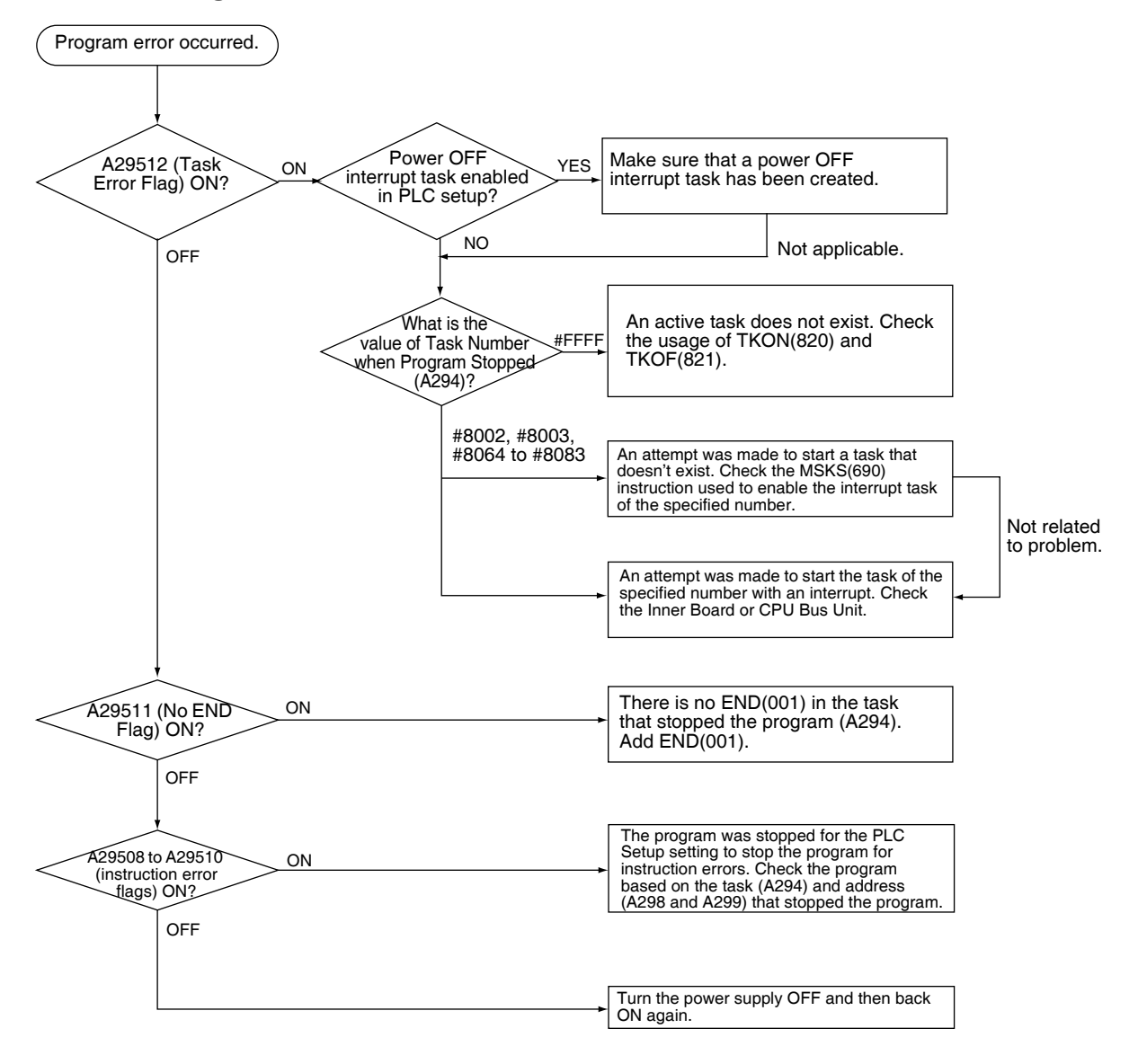

# **11-2-9 Cycle Time Too Long Error Check**

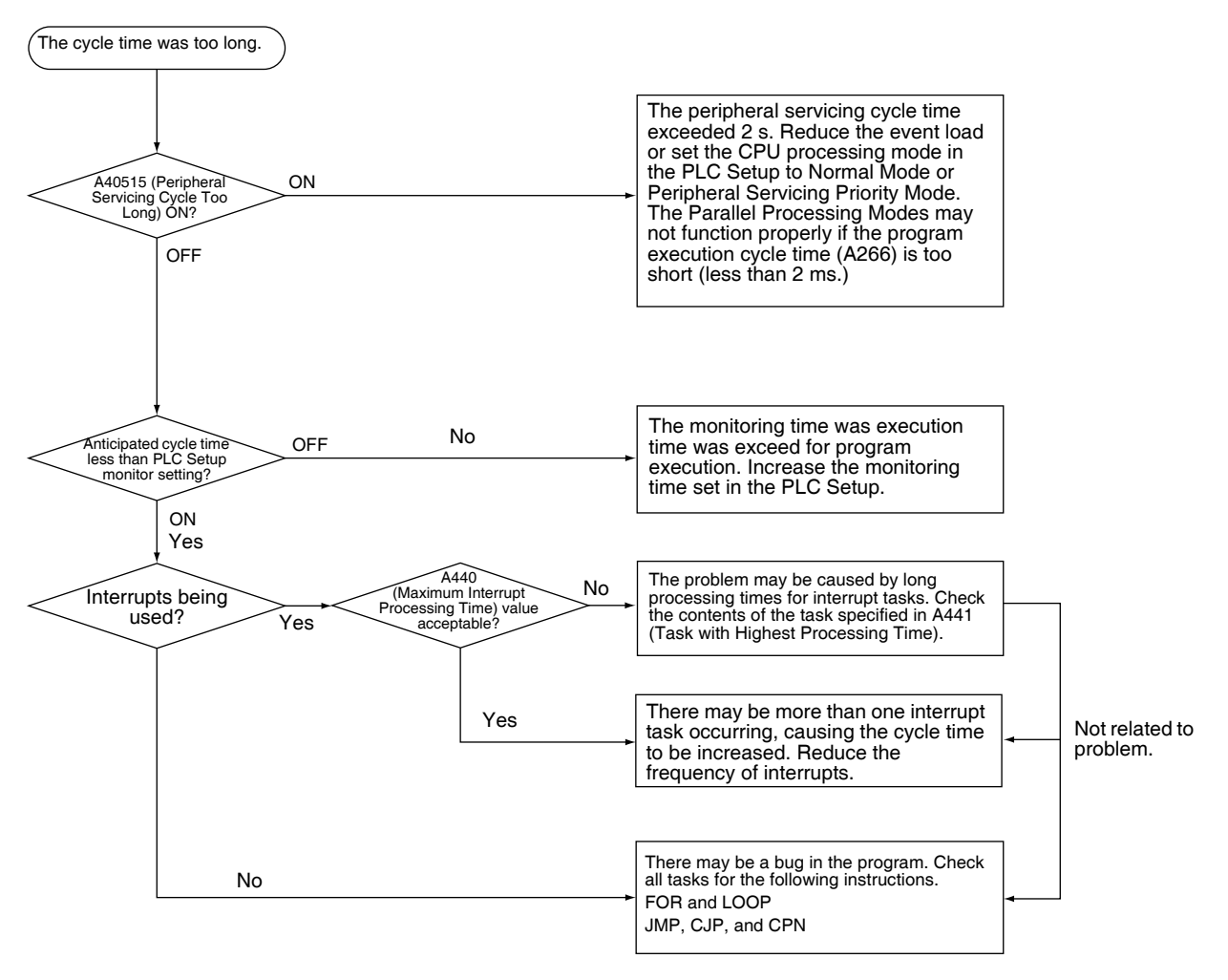

# **11-2-10 PLC Setup Setting Error Check**

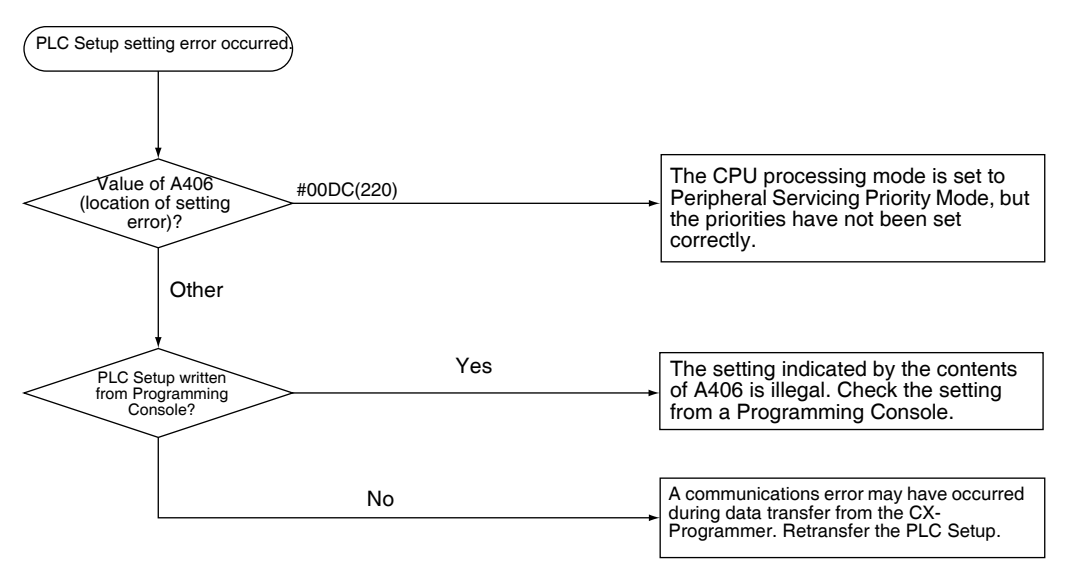

# **11-2-11 Battery Error Check**

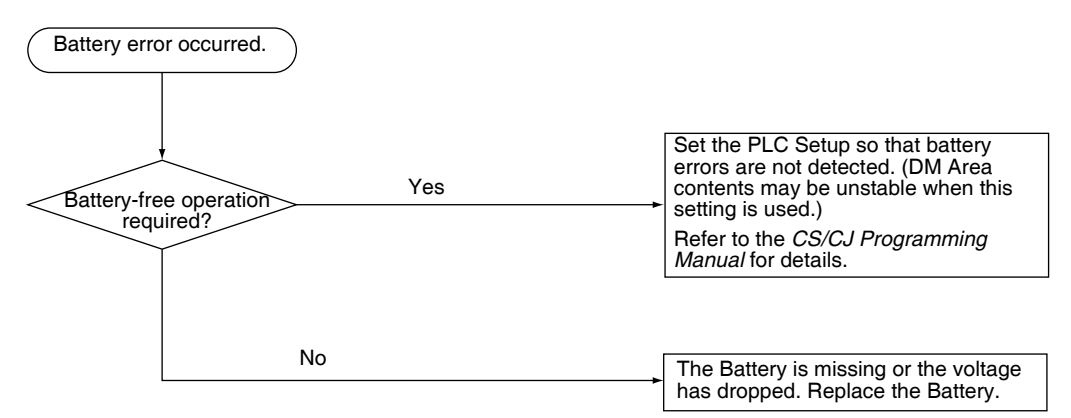

# **11-2-12 Environmental Conditions Check**

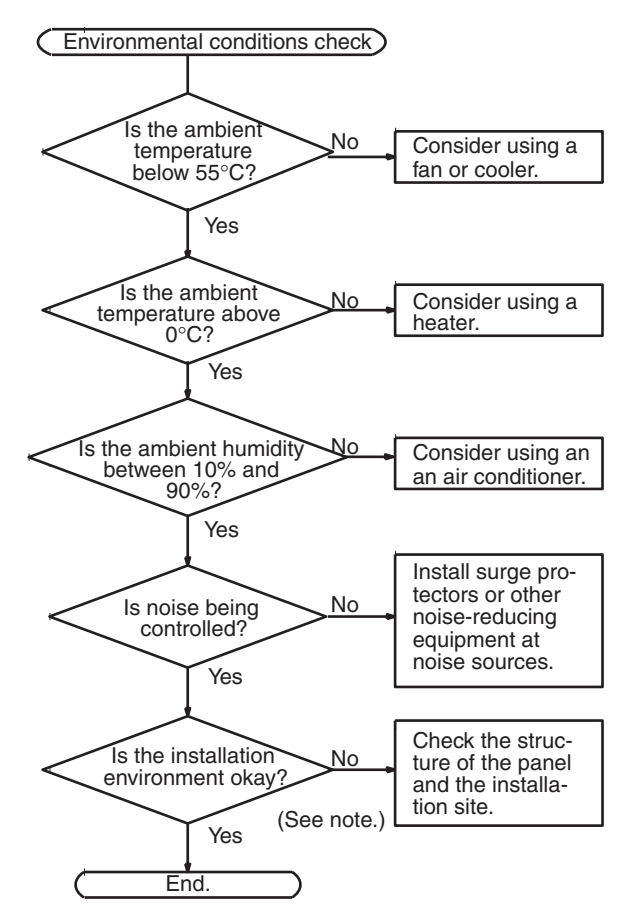

**Note** Check for corrosive gases, flammable gases, dust, dirt, salts, metal dust, direct light, water, oils, and chemicals.

# **11-2-13 I/O Check**

The I/O check flowchart is based on the following ladder diagram section assuming that SOL1 does not turn ON.

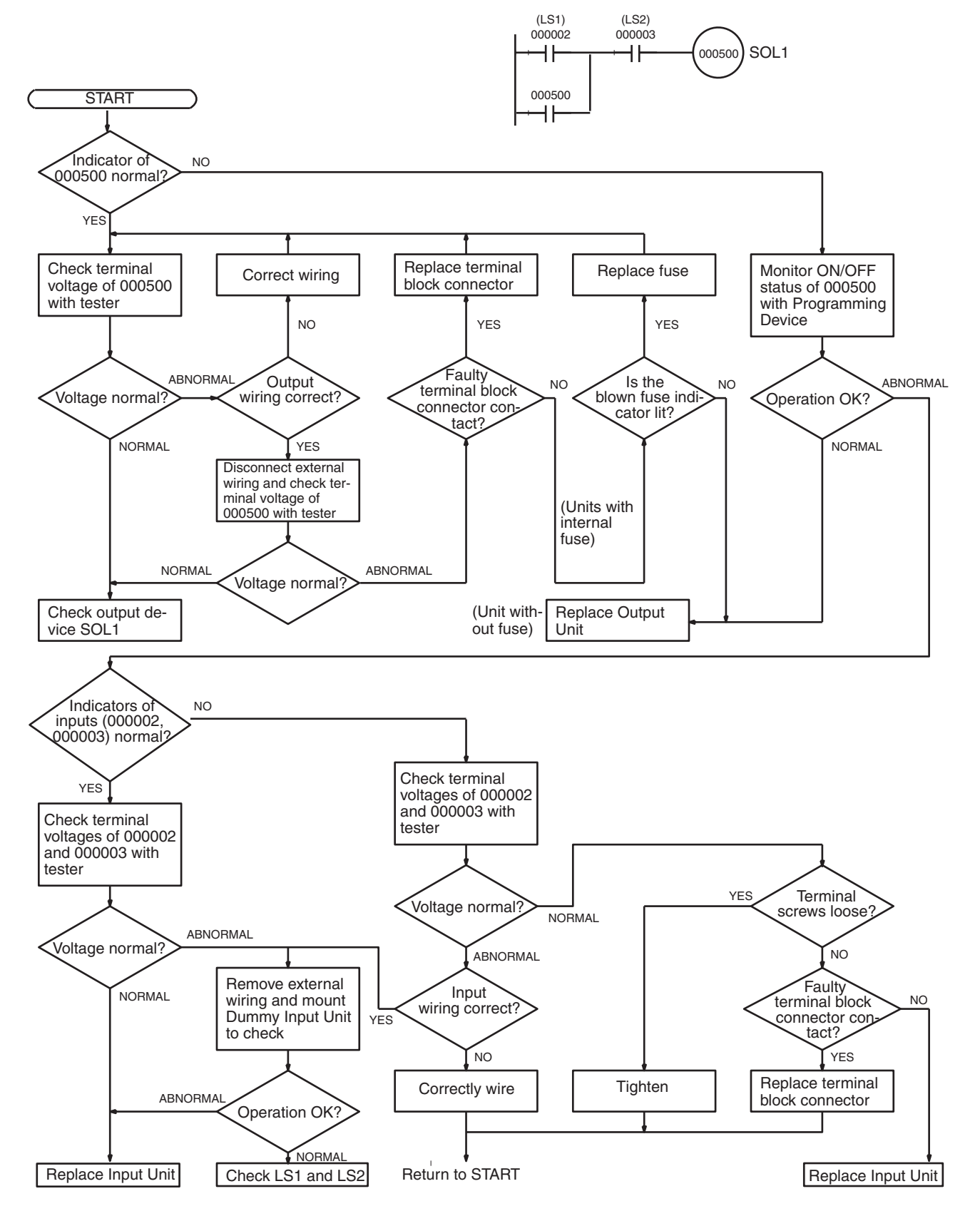

# **11-3 Troubleshooting Racks and Units**

### **CPU Racks and Standard Expansion Racks**

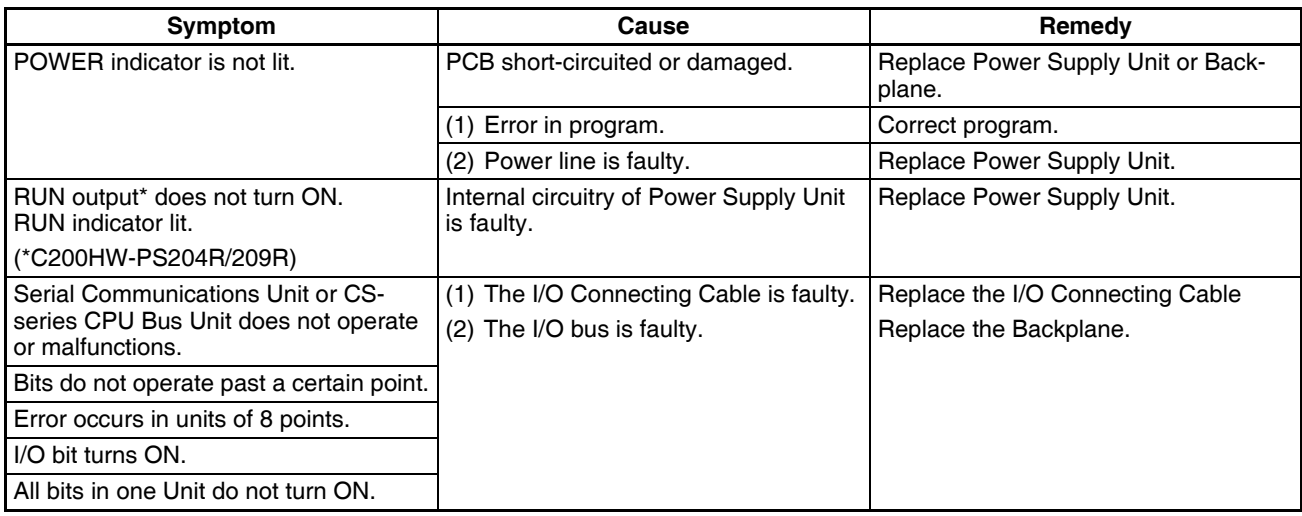

### **Special I/O Units**

Refer to the *Operation Manual* for the Special I/O Unit to troubleshoot any other errors.

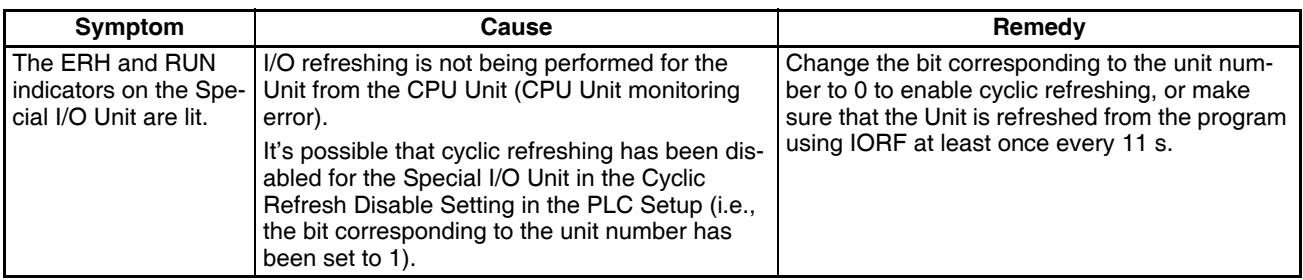

### **CS-series Long-distance Expansion Racks**

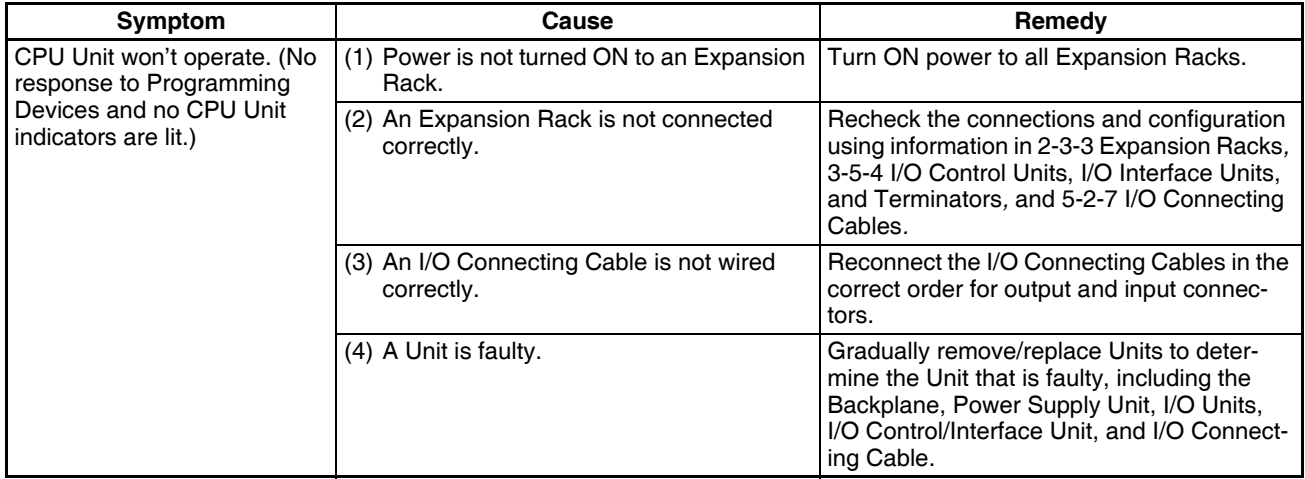

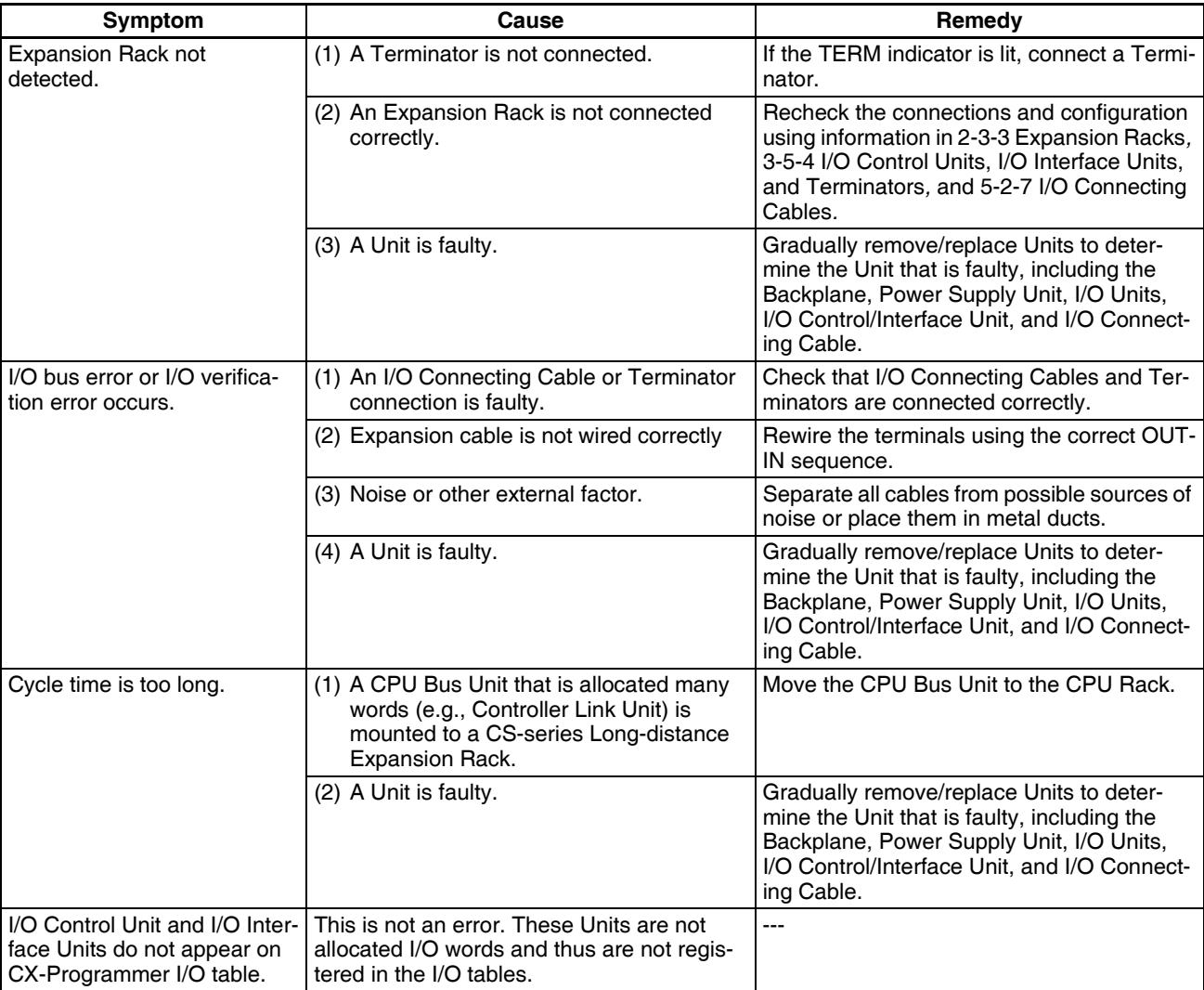

# **Input Units**

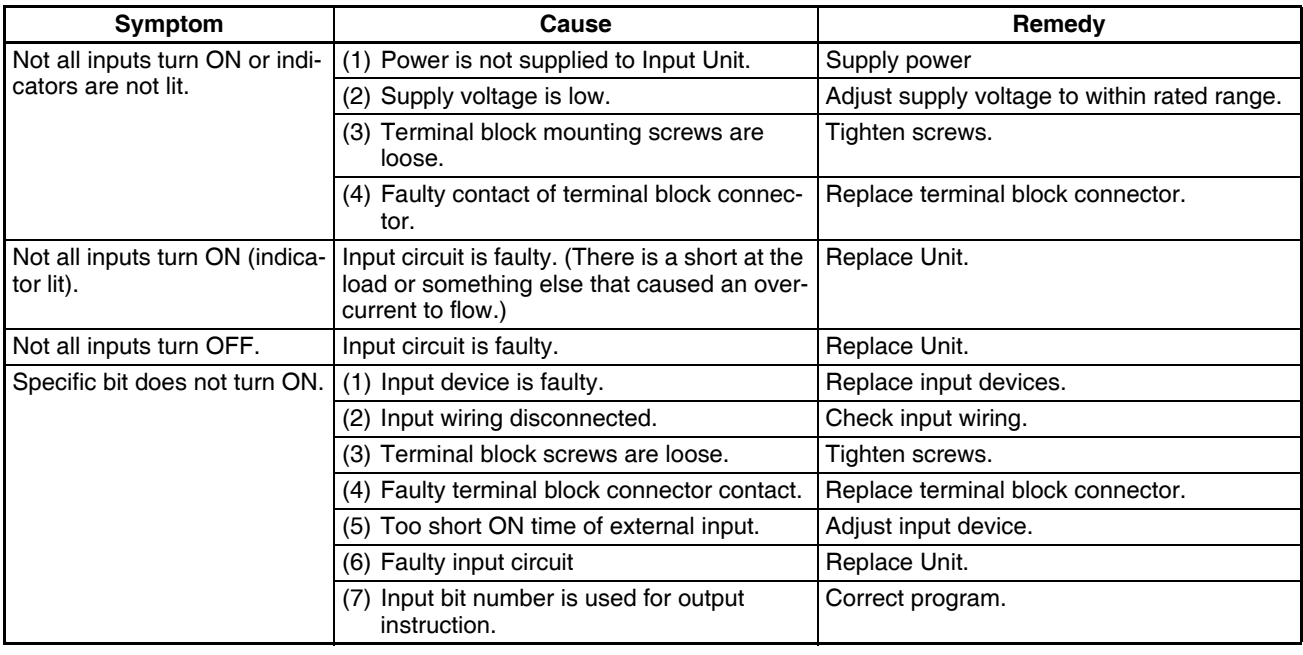

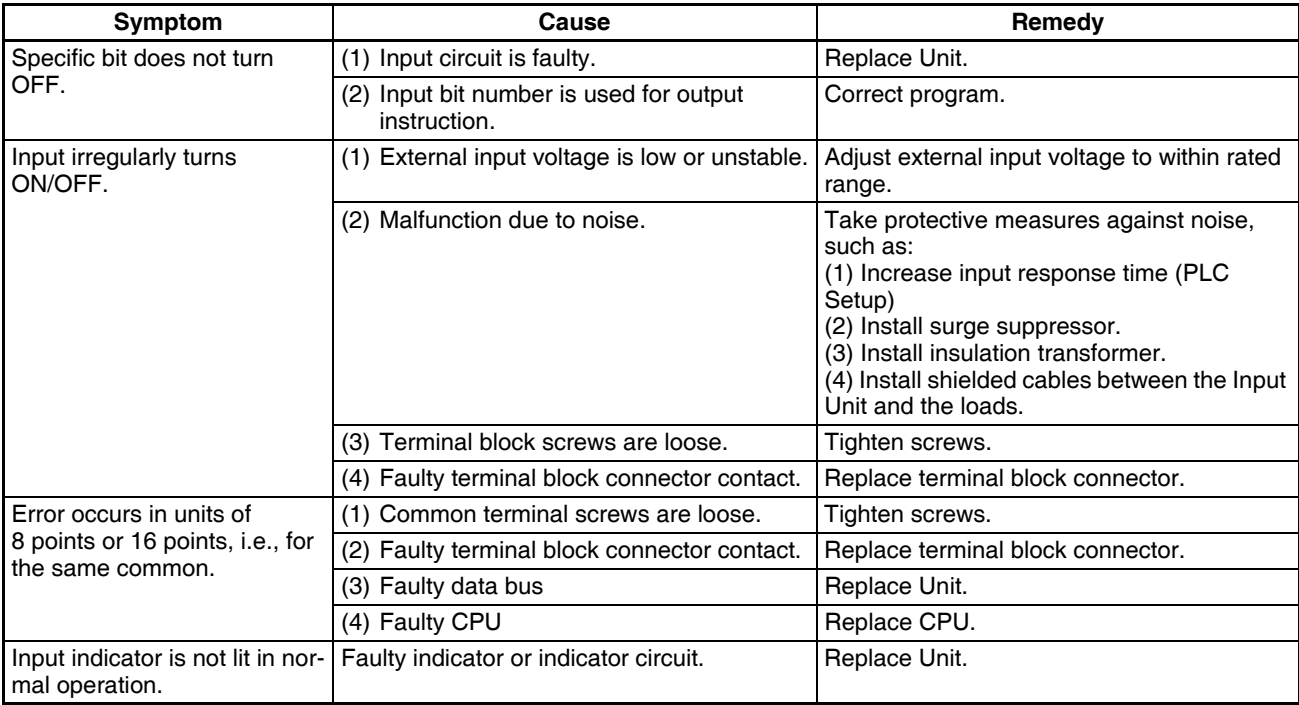

# **Output Units**

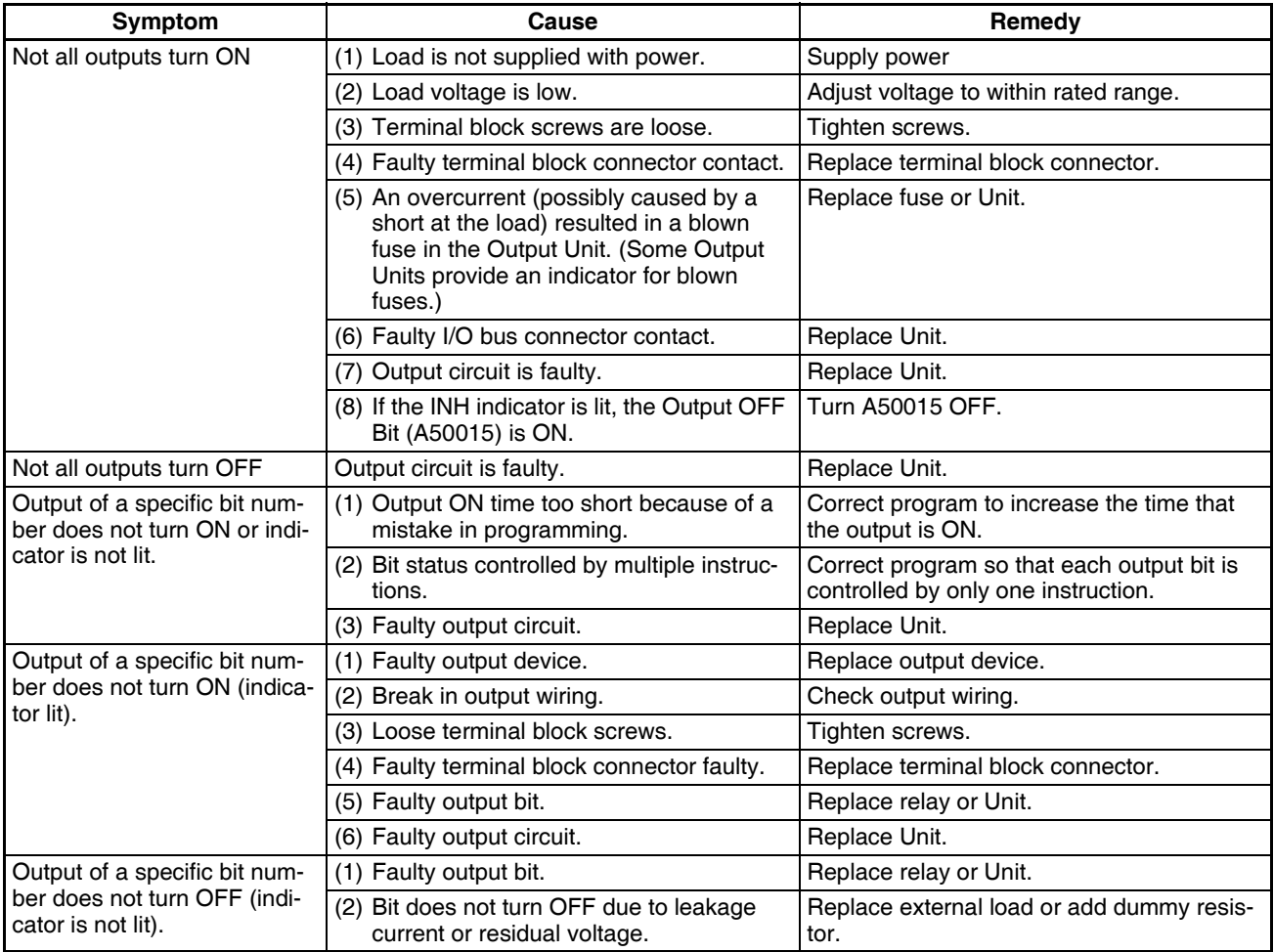

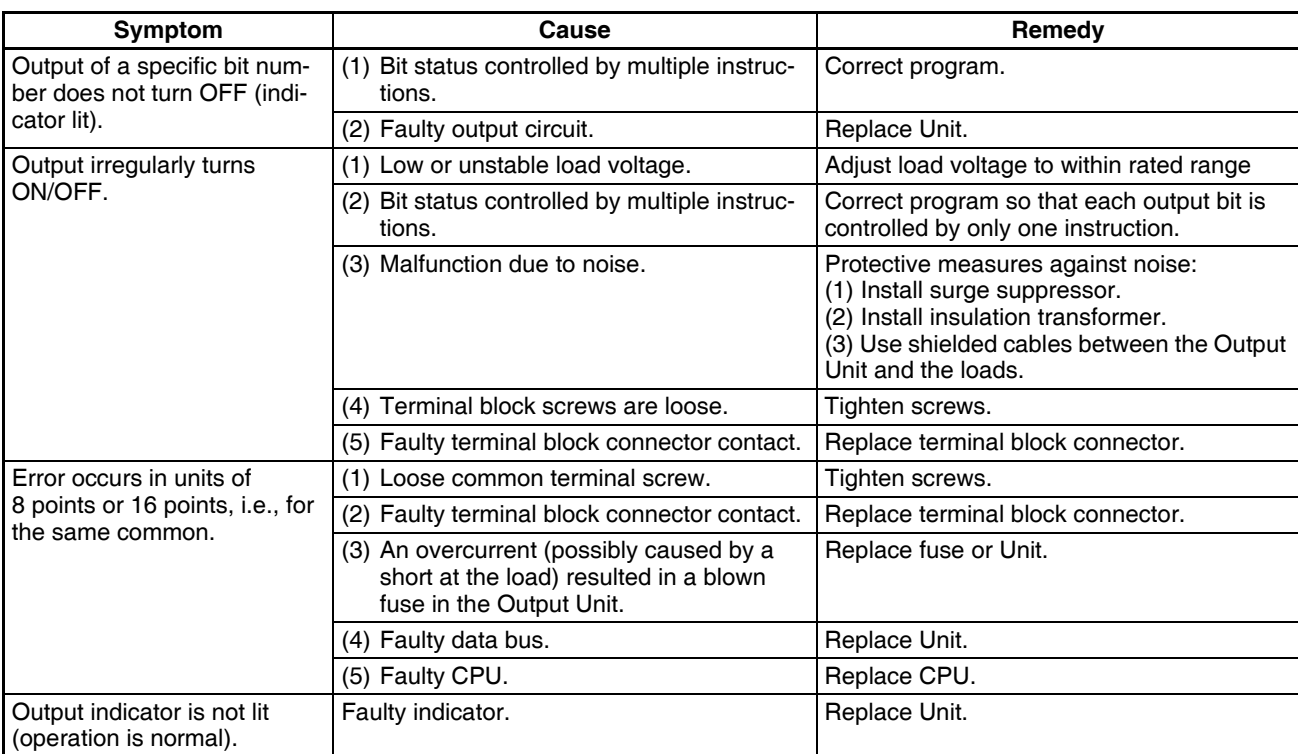

# **SECTION 12 Inspection and Maintenance**

This section provides inspection and maintenance information.

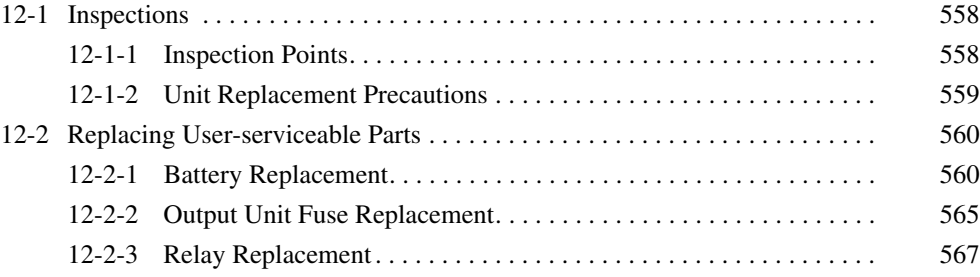

# <span id="page-593-0"></span>**12-1 Inspections**

Daily or periodic inspections are required in order to maintain the PLC's functions in peak operating condition.

### <span id="page-593-1"></span>**12-1-1 Inspection Points**

Although the major electronic components in CS-series PLCs have an extremely long life time, they can deteriorate under improper environmental conditions. Periodic inspections are thus required to ensure that the required conditions are being kept.

Inspection is recommended at least once every six months to a year, but more frequent inspections will be necessary in adverse environments.

Take immediate steps to correct the situation if any of the conditions in the following table are not met.

#### **Inspection Points**

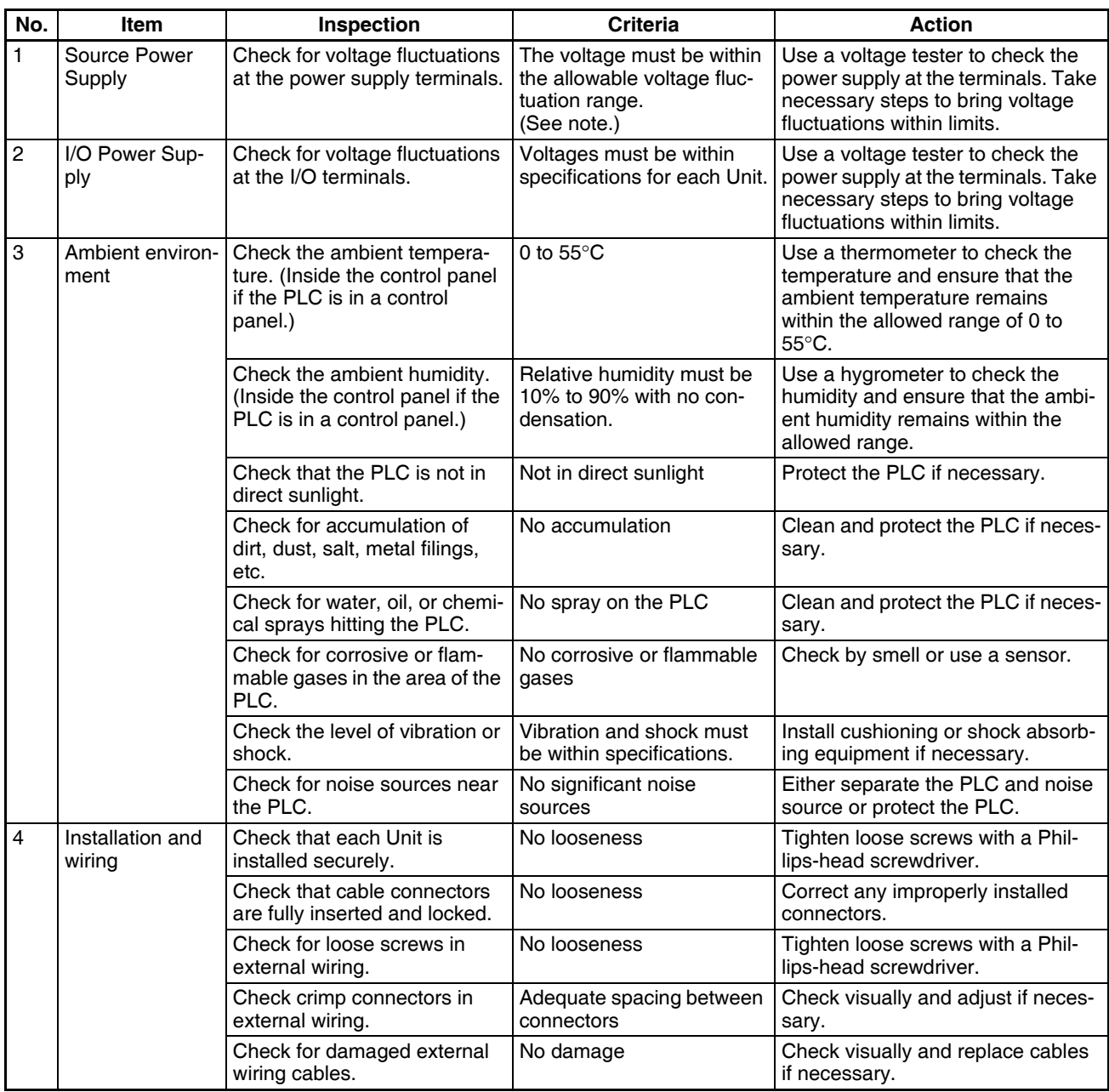

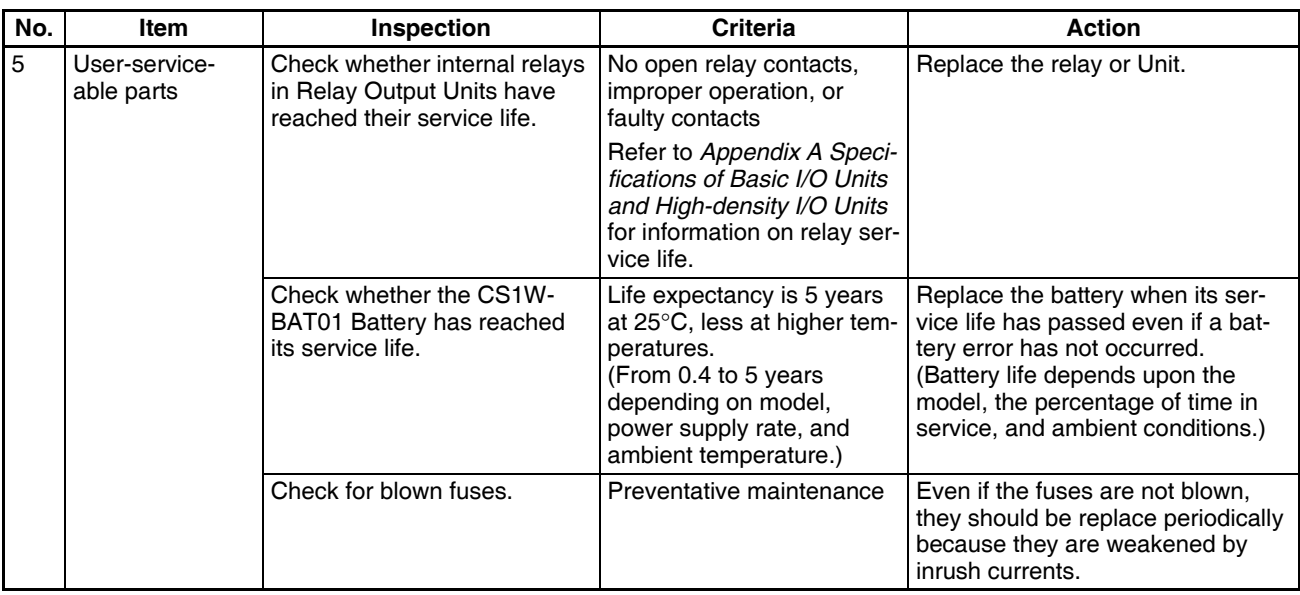

**Note** The following table shows the allowable voltage fluctuation ranges for source power supplies.

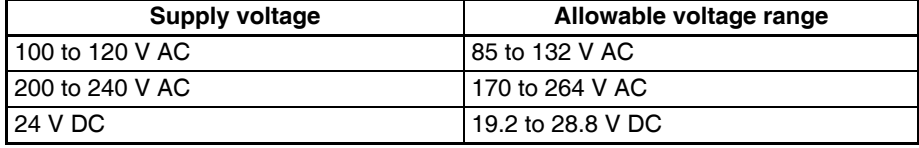

#### **Tools Required for Inspections**

#### **Required Tools**

- Slotted and Phillips-head screwdrivers
- Voltage tester or digital voltmeter
- Industrial alcohol and clean cotton cloth

#### **Tools Required Occasionally**

- Synchroscope
- Oscilloscope with pen plotter
- Thermometer and hygrometer (humidity meter)

### <span id="page-594-0"></span>**12-1-2 Unit Replacement Precautions**

Check the following after replacing any faulty Unit.

- Do not replace a Unit until the power is turned OFF.
- Check the new Unit to make sure that there are no errors.
- If a faulty Unit is being returned for repair, describe the problem in as much detail as possible, enclose this description with the Unit, and return the Unit to your OMRON representative.
- For poor contact, take a clean cotton cloth, soak the cloth in industrial alcohol, and carefully wipe the contacts clean. Be sure to remove any lint prior to remounting the Unit.
- **Note** 1. When replacing a CPU Unit, be sure that not only the user program but also all other data required for operation is transferred to or set in the new CPU Unit before starting operation, including DM Area and HR Area settings. If data area and other data are not correct for the user program, un-

expected accidents may occur. Be sure to include the routing tables, Controller Link Unit data link tables, network parameters, and other CPU Bus Unit data, which are stored as parameters in the CPU Unit. Refer to the CPU Bus Unit and Special I/O Unit operation manuals for details on the data required by each Unit.

2. The simple backup operation can be used to store the user program and all parameters for the CS1-H CPU Unit, DeviceNet Units, Serial Communications Units, and other specific Units in a Memory Card as backup files. A Memory Card and the simple backup operation can be used to easily restore data after replacing any of these Units. Refer to the *CS/CJ Series Programming Manual* (W394) for details.

# <span id="page-595-0"></span>**12-2 Replacing User-serviceable Parts**

The following parts should be replaced periodically as preventative maintenance. The procedures for replacing these parts are described later in this section.

- Battery (the CPU Unit's RAM-backup battery)
- Output Unit fuses (in Transistor Output and Triac Output Units)
- Output Unit relays (in Relay Output Units)

### <span id="page-595-1"></span>**12-2-1 Battery Replacement**

#### **Battery Functions**

The battery retains the following data of the CPU Unit's RAM when the main power supply is OFF.

• Retained regions of I/O memory (such as the Holding Area and DM Area)

If the battery is not installed or battery voltage drops too low, the clock will stop and the data in RAM will not be stable when the main power supply turns OFF.

#### **Battery Service Life and Replacement Period**

At 25°C, the maximum service life for batteries is 5 years whether or not power is supplied to the CPU Unit while the battery is installed. The battery's lifetime will be shorter when it is used at higher temperatures and when power is not supplied to the CPU Unit for long periods.

The following table shows minimum lifetimes and typical lifetimes for the backup batterys.

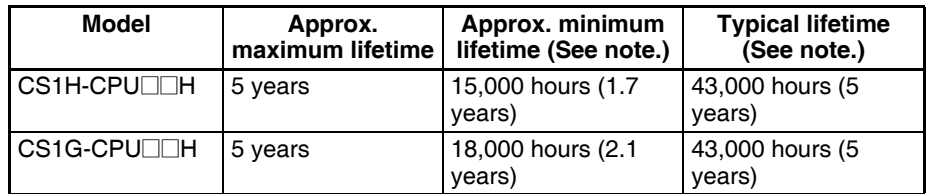

**Note** The minimum lifetime is the memory backup time at an ambient temperature of 55°C. The typical lifetime is the memory backup time at an ambient temperature of 25°C.

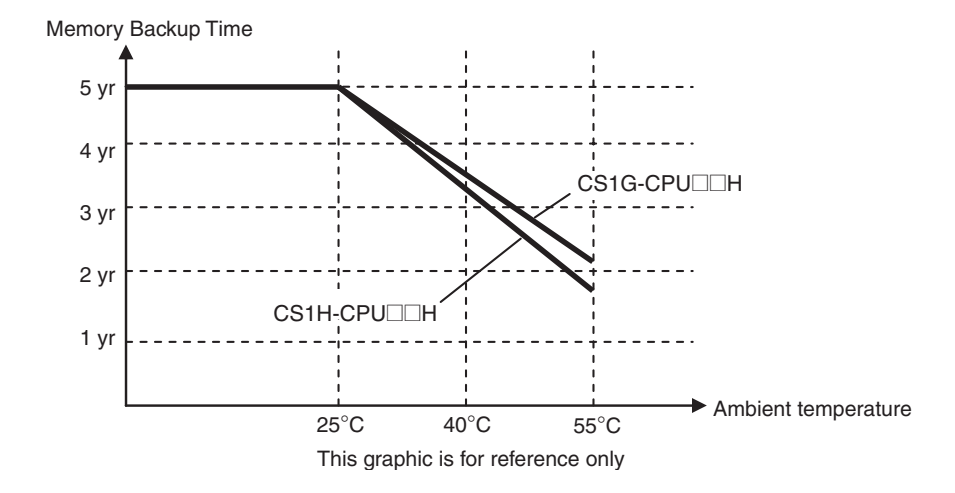

#### **Low Battery Indicators**

If the PLC Setup has been set to detect a low-battery error, the ERR/ALM indicator on the front of the CPU Unit will flash when the CPU Unit detects that the battery is nearly discharged.

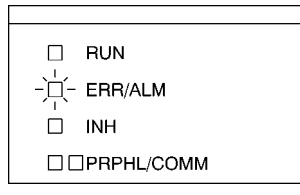

When the ERR/ALM indicator flashes, connect the CX-Programmer to the peripheral port and read the error message. If the message "BATT LOW" appears on the Programming Console\* and the Battery Error Flag (A40204) is ON\*, first check whether the battery is properly connected to the CPU Unit. If the battery is properly connected, replace the battery as soon as possible.

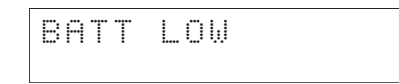

Once a low-battery error has been detected, the battery will fail in 5 days. Battery failure can be delayed by ensuring that the CPU Unit power is not turned OFF until the battery has been replaced.

**Note** \*The PLC Setup must be set to detect a low-battery error (Detect Low Battery). If this setting has not been made, the BATT LOW error message will not appear on the Programming Console and the Battery Error Flag (A40204) will not go ON when the battery fails.

#### **Replacement Battery**

The battery replacement method depends the CPU Unit's unit version.

 $\triangle$  Caution We recommend replacing the battery with the power OFF to prevent the CPU Unit's sensitive internal components from being damaged by static electricity. The battery can be replaced with the power ON, but be sure to touch a grounded metal object to discharge any static electricity before replacing the battery. After replacing the battery, connect a Programming Device and clear the battery error.

#### **Unit Versions and Corresponding Battery Replacement Methods**

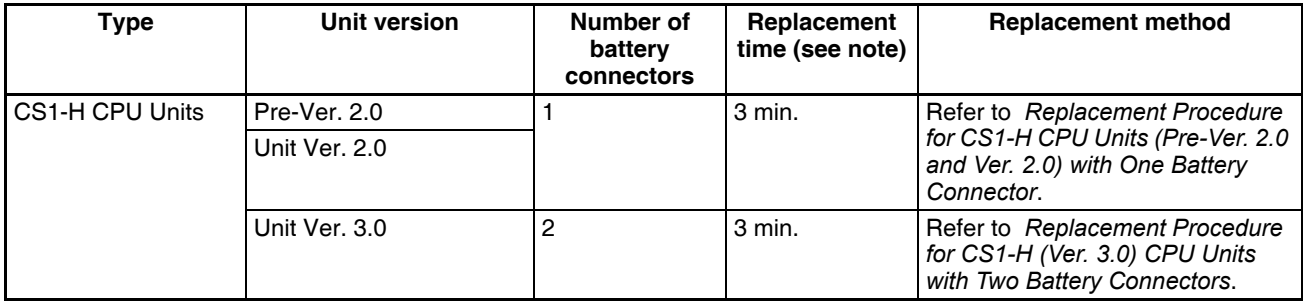

**Note** The replacement time indicates the time required to install a new battery after turning OFF the power (25°C). If the CPU Unit is without a battery for a longer period of time, data will not be stable.

#### <span id="page-597-0"></span>**Replacement Procedure for CS1-H CPU Units (Pre-Ver. 2.0 and Ver. 2.0) with One Battery Connector**

Use the following procedure to replace a battery that has been completely discharged.

- *1,2,3...* 1. Turn OFF the power to the CPU Unit. (If the power was already OFF, turn the power ON for at least one minute before turning the power OFF again.)
	- **Note** There is a capacitor in the CPU Unit that will back up memory while the battery is being replaced. If this capacitor is not completely charged by turning ON the power supply for one minute, data will not be stable during battery replacement.
		- 2. Insert a small flat-blade screwdriver into the notch at the bottom of the battery compartment cover and lift open the cover.
		- 3. Disconnect the connector under the cover of the CPU Unit, remove the old battery from the compartment, and replace the battery with a new one.
	- **Note** Complete the battery replacement procedure (at an ambient temperature of 25°C) within three minutes of turning OFF the power supply. If more than three minutes elapse without a battery installed in the CPU Unit, data will not be stable during battery replacement.

#### <span id="page-597-1"></span>**Replacement Procedure for CS1-H (Ver. 3.0) CPU Units with Two Battery Connectors**

Use the following procedure to replace a battery that has been completely discharged.

When replacing a battery with the power OFF, connect the new battery while the old battery is in place. Remove the old battery after connecting the new battery. (There are two pairs of identical connectors for the battery. The old battery will not be charged even if the new battery is connected at the same time.)

- *1,2,3...* 1. Turn OFF the power to the CPU Unit. (If the power was already OFF, turn the power ON for at least ten seconds before turning the power OFF again.)
	- 2. Insert a small flat-blade screwdriver into the notch at the bottom of the battery compartment cover and lift open the cover.

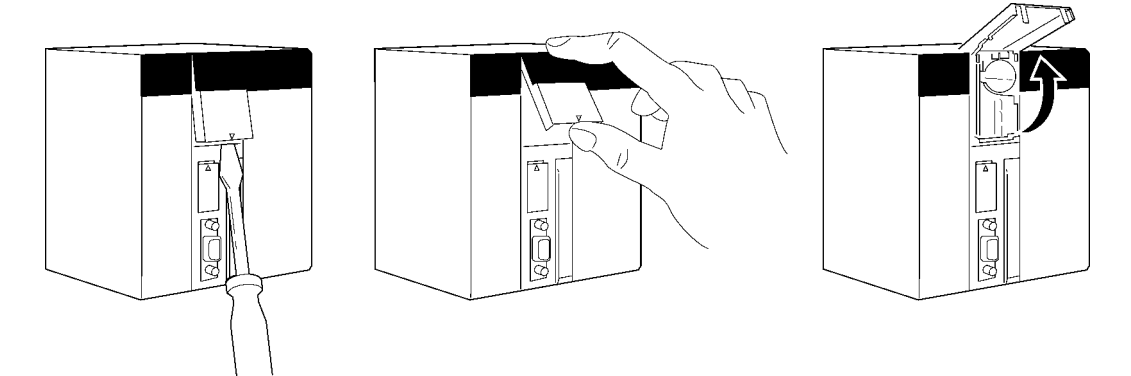

3. Remove the old battery from the compartment, but leave its connector connected.

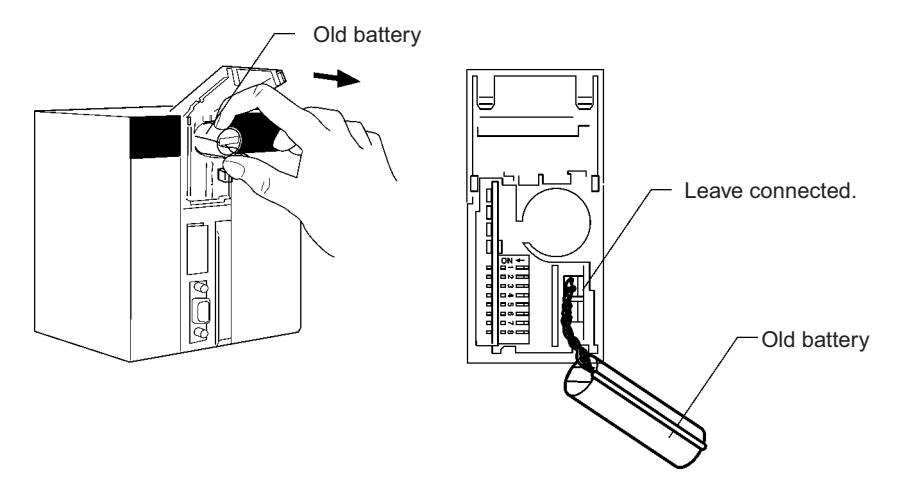

4. Insert the new battery into the battery compartment with the cable and connector facing outward.

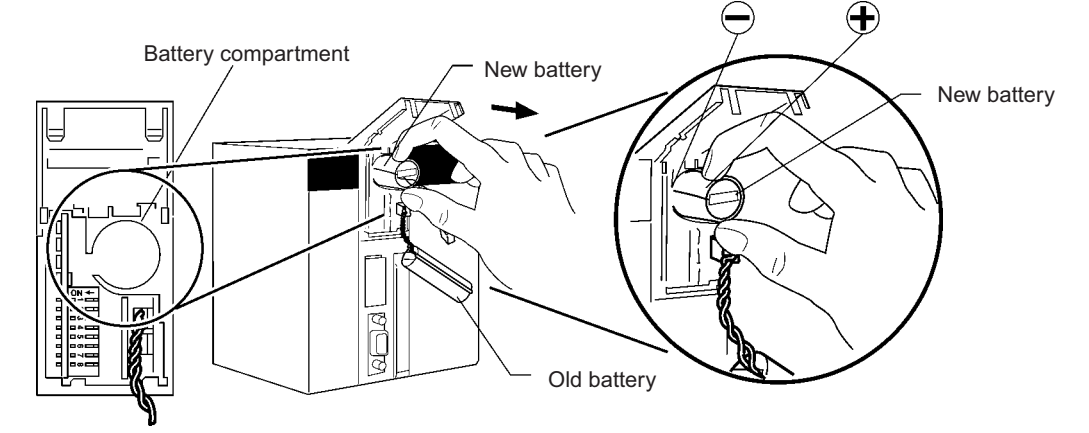

5. With the old battery connected, insert the new battery's connector in the open connector in the CPU Unit. Be sure that the connector is inserted so that its red wire is at the top and the white wire is at the bottom.

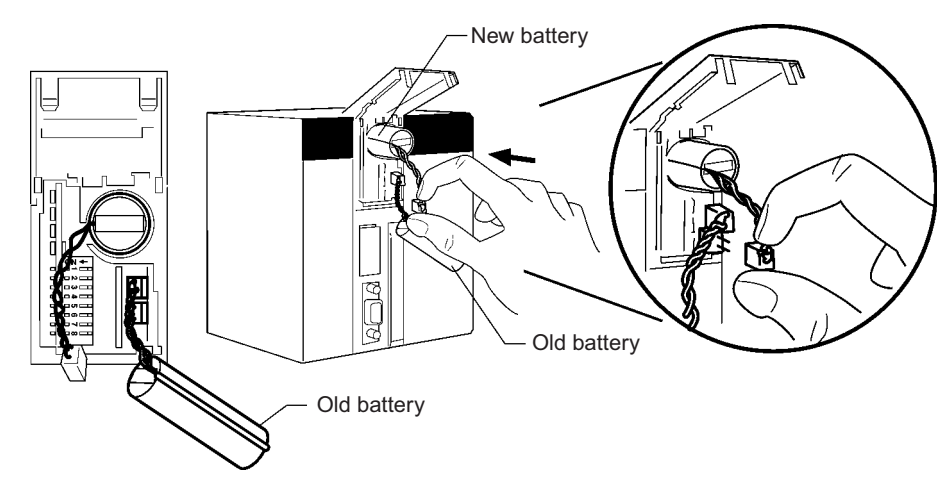

6. Remove the old battery's connector.

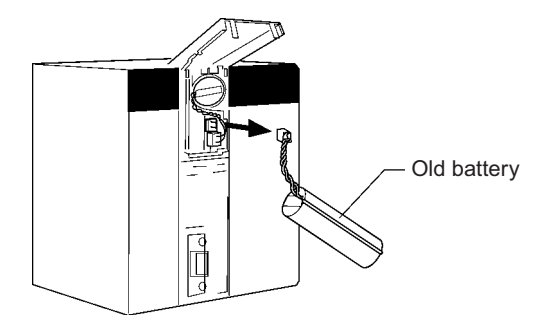

7. Push the new battery's wire into the battery compartment and close the cover.

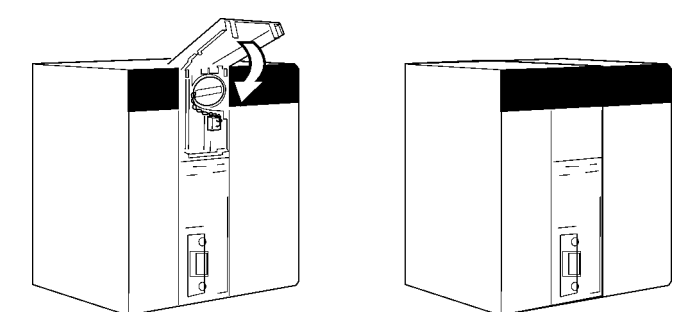

- 8. Connect a Programming Device and verify that the Battery Error has been cleared.
- **Note** 1. If the above procedure is not used and the old battery is disconnected with the power ON (power ON and no battery connected), memory will still be backed up. However, be sure to touch a grounded metal object to discharge any static electricity before replacing the battery.
	- 2. With CPU Units that have two battery connectors, leave the old battery attached while connecting the new battery. This prevents a battery error occurring during battery replacement. Remove the old battery after the new battery is connected.
- $\bigwedge$  Caution With a CS1-H CPU Unit, do not short the battery terminals or charge, disassemble, heat, or incinerate the battery. Do not subject the battery to strong shocks. Doing any of these may result in leakage, rupture, heat generation, or ignition of the battery.
- $\triangle$  Caution Dispose of any battery that has been dropped on the floor or otherwise subjected to excessive shock. Batteries that have been subjected to shock may leak if they are used.
- $\sqrt{!}$  Caution Do not allow unqualified persons to replace batteries. UL standards required that batteries be replaced only by experienced technicians.
- $\sqrt{N}$  Caution Turn ON the power after replacing the battery for a CPU Unit that has been unused for a long time. Leaving the CPU Unit unused again without turning ON the power even once after the battery is replaced may result in a shorter battery life.

### <span id="page-600-0"></span>**12-2-2 Output Unit Fuse Replacement**

The following Transistor and Triac Output Units contain one fuse for each common. For the C200H-OD411/OD213/OD221/OA223 Units which have a blown-fuse (F) indicator, replace the fuse if the fuse indicator lights. For the C200H-OD211/OD212/OA222V/OA224 Units which do not have blown-fuse indicators, check the fuses if outputs are not produced.

#### **Replacement Fuses**

The Output Units are supplied with one spare fuse in the back of each Unit; if two or more fuses need to be replaced, use replacement fuses which meet the specifications shown in the following table.

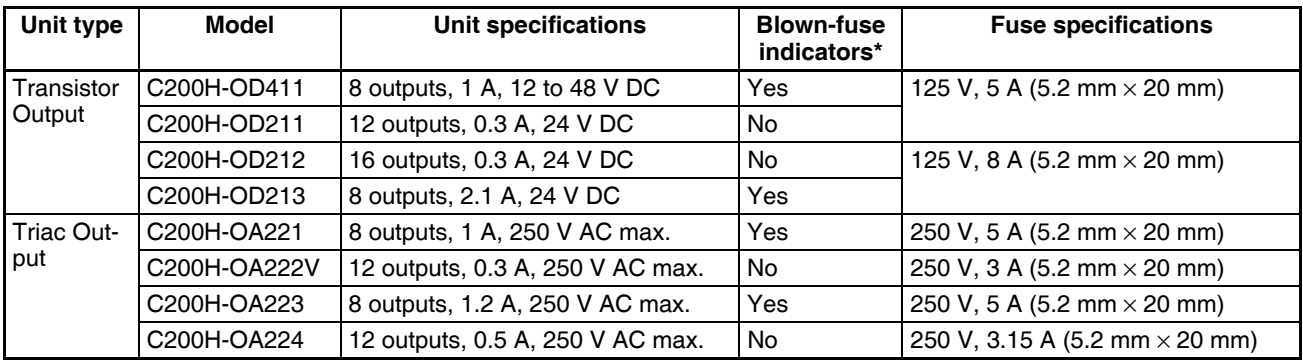

**Note** The C200H-OD411/OD213/OD221/OA223 Output Units have a blown-fuse (F) indicator at the location shown in the following diagram. When a fuse blows in one of these Units, the blown-fuse indicator will light and bit 8 of the word allocated to the Unit will be turned ON.

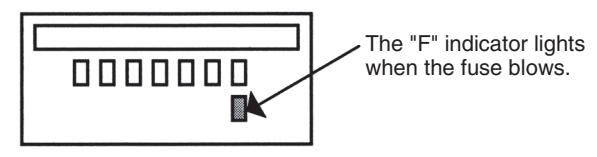

#### **Replacement Procedure**

- *1,2,3...* 1. Turn OFF the power to the PLC.
	- 2. Remove the terminal block by unlocking the lock levers at the top and bottom of the terminal block. The terminal block can be removed without disconnecting the wiring.

3. Remove the Output Unit. Push down the lock lever on the Backplane with a screwdriver and lift the Unit out as shown below.

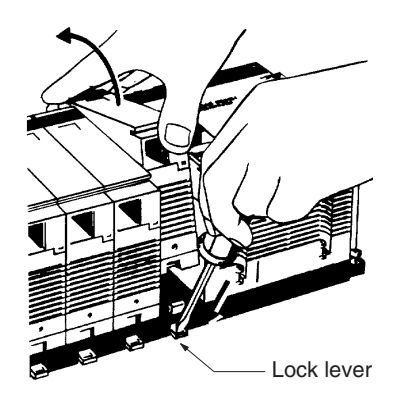

- 4. Use a Phillips-head screwdriver to remove the screws from the top and bottom of the Unit.
- 5. Use a slotted screwdriver to detach the case from the Unit.

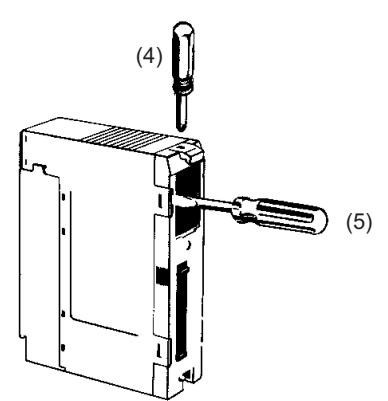

- 6. Pull out the printed circuit board.
- 7. Insert a new fuse. A spare fuse is provided inside the rear of the case when the Unit is delivered.

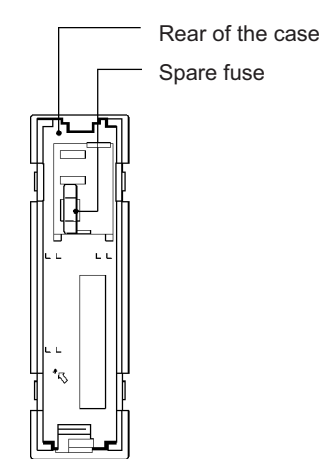

8. Reverse the steps above to reassemble the Unit.

### <span id="page-602-0"></span>**12-2-3 Relay Replacement**

A Relay Output Unit's relay is probably faulty if one of the Unit's outputs remains ON or OFF regardless of the execution of output instructions in the program. Replace a relay if it remains ON or OFF or if the Unit's contact is otherwise faulty.

### **Replacement Relays**

The following Output Units are equipped with relay sockets that allow the Relays to be replaced if they should go bad. Use the Relay listed in the following table.

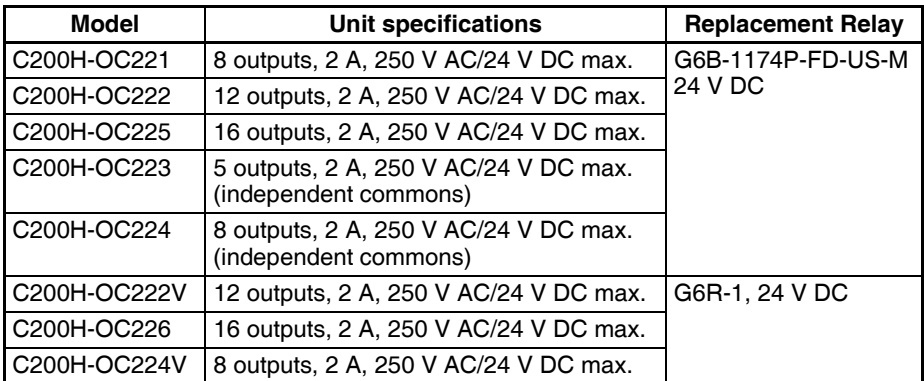

**Note** Relays cannot be replaced for the C200H-OC222N/OC226N/OC224N or the CS1W-OC201/OC211.

#### **Replacement Procedure**

- *1,2,3...* 1. Turn OFF the power to the PLC.
	- 2. Remove the terminal block by unlocking the lock levers at the top and bottom of the terminal block. The terminal block can be removed without disconnecting the wiring.
	- 3. Remove the Output Unit. Push down the lock lever on the Backplane with a screwdriver and lift the Unit out as shown below.

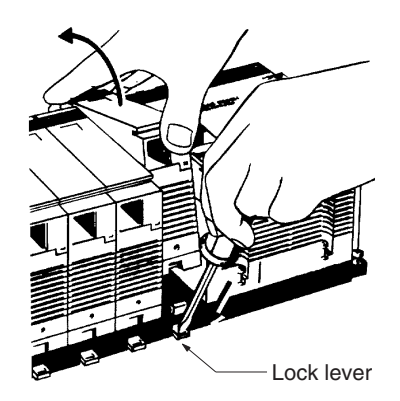

4. Use a Phillips-head screwdriver to remove the screws from the top and bottom of the Unit.

5. Use a slotted screwdriver to detach the case from the Unit.

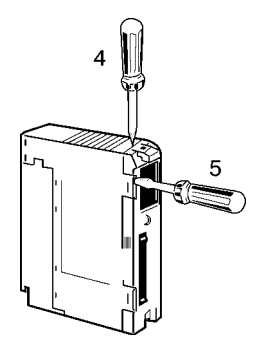

- 6. Pull out the printed circuit board.
- 7. Replace the faulty Relay with a new one. Use the Relay puller provided inside the rear of the case when the Unit is delivered. Relays for the C200H-OC222V/OC224V/OC226 can be replaced with the P6B-Y1 Relay Puller.

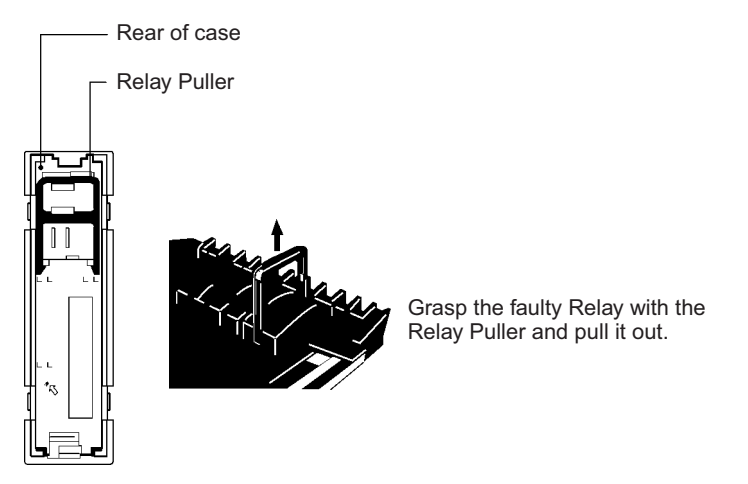

- 8. Reassemble the Unit by reversing the above procedure and mount it to the Backplane.
- **Note** 1. Use the P6B-Y1 Relay Puller (sold separately) to remove Relays.
	- 2. Check the pin arrangement before inserting a new Relay into the socket. Pins can only be inserted one way, so do not try to force them if they do not go in easily. Applying too much force can bend the pins and render the Relay unusable.

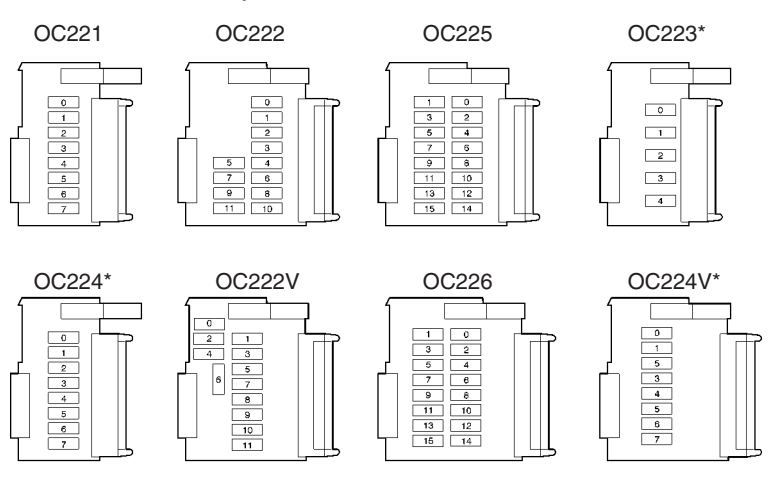

\*The Relay Output Units marked with an asterisk have independent commons.

# **Appendix A Specifications of Basic I/O Units and High-density I/O Units**

# **Input Units**

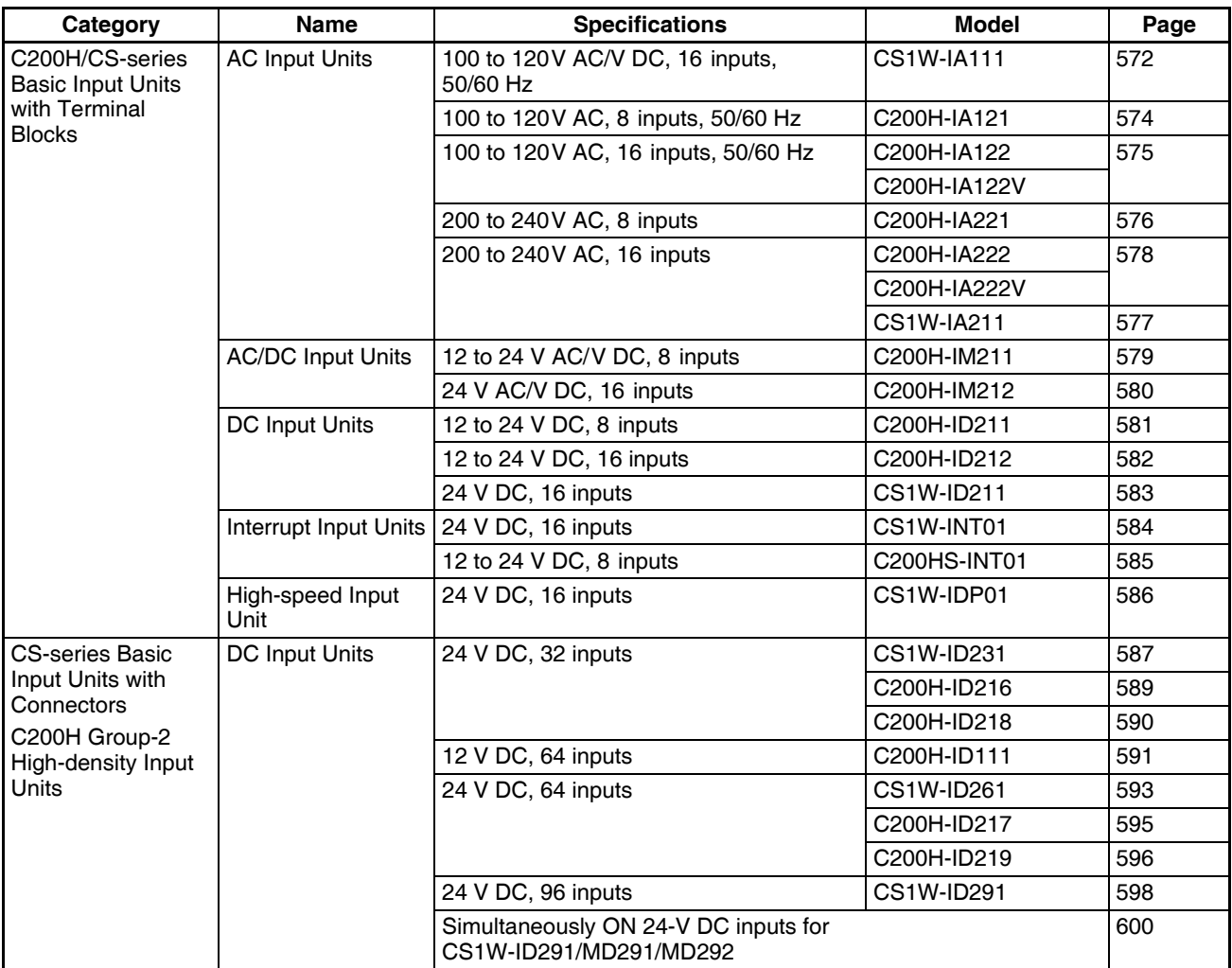

# **Output Units**

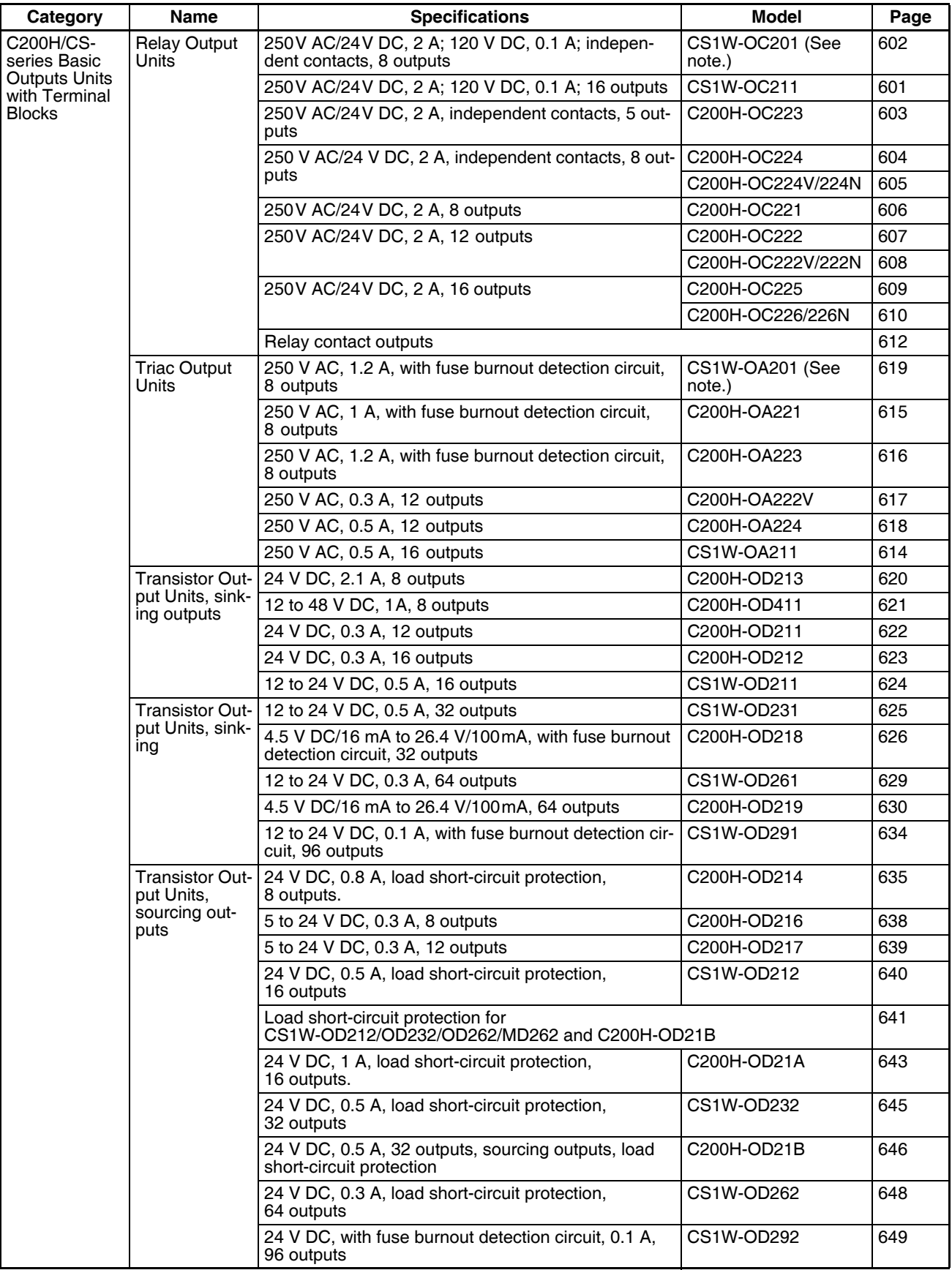

**Note** This Unit uses only 8 bits for external I/O even though 16 bits (1 word) are allocated. This Unit is also treated as a 16-point Unit in the I/O tables.

# **Mixed I/O Units**

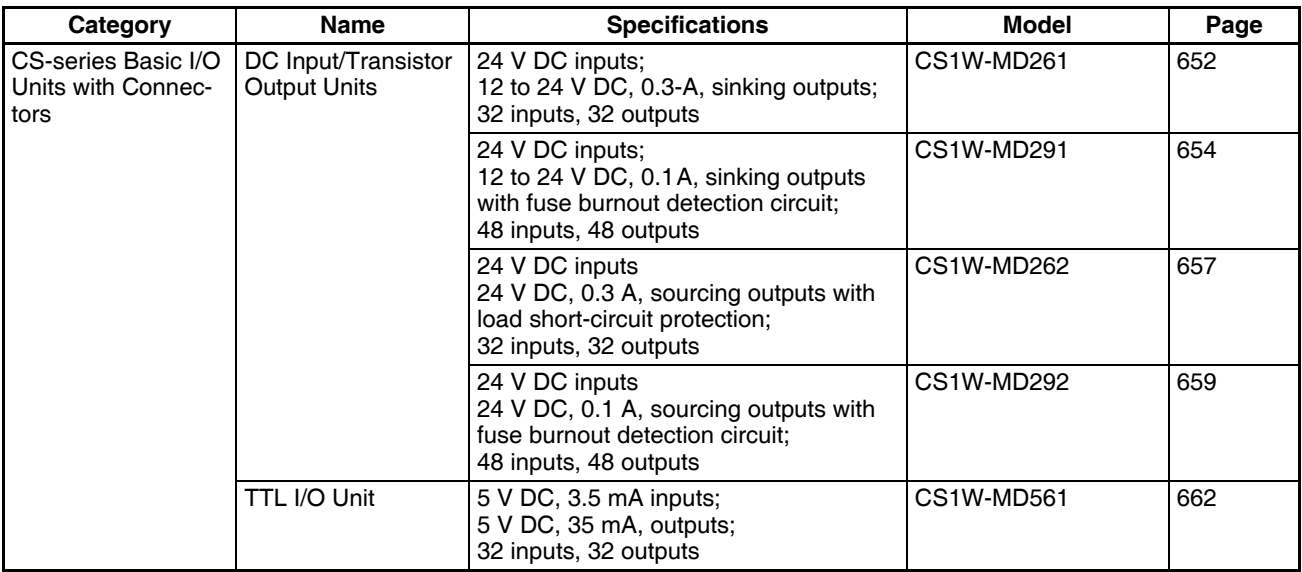

**Note** For details on the connectors included with the Unit, refer to the information provided under *Accessories* in the tables for Basic I/O Units in the following pages.

# **Special I/O Units**

### **High-density Input Units**

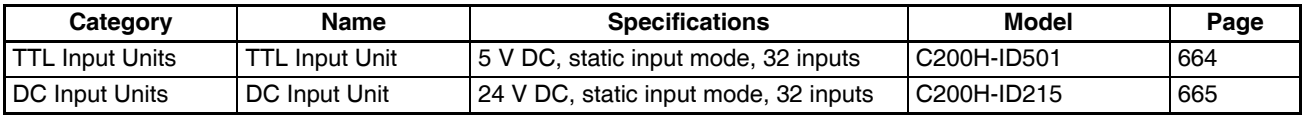

# **High-density Output Units**

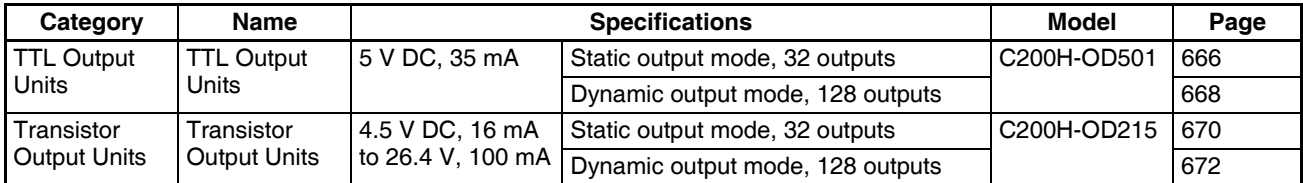

# **Mixed I/O Units**

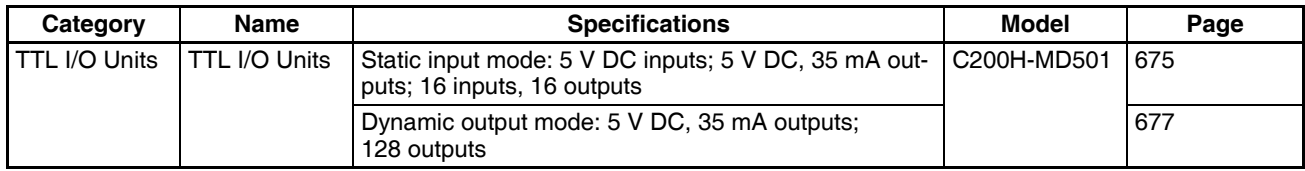

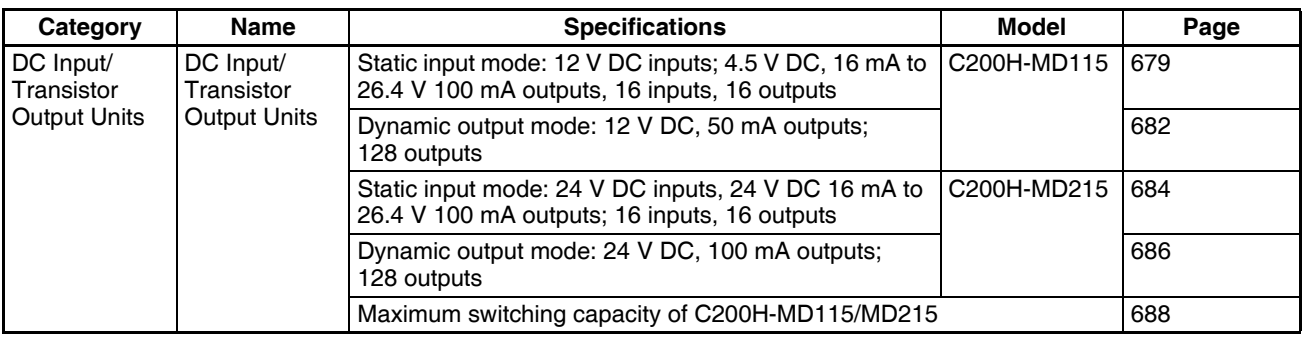

# **Specifications Changes for Transistor Output Units**

Some of the specifications of the following Units with transistor outputs have been improved.

Output elements have been changed from NPN to field-effect transistors (FET). Part of the circuit configuration has been changed. There are no changes in performance characteristics as a result of these improvements, but care is required in connecting the polarity of the load power supply. Outputs will not operate dependably if the polarity is reversed. check the manufacturing number on your Unit before wiring.

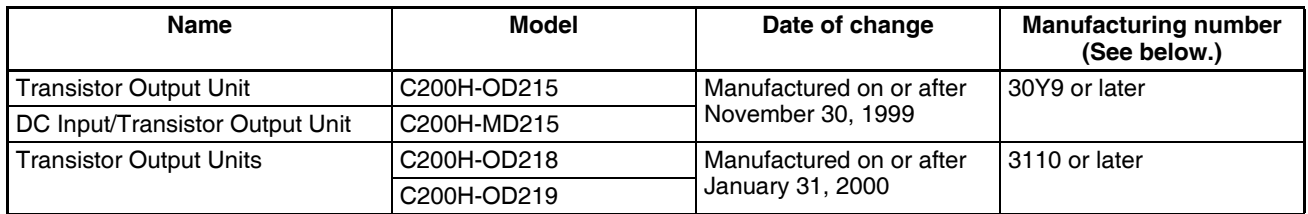

Manufacturing Numbers

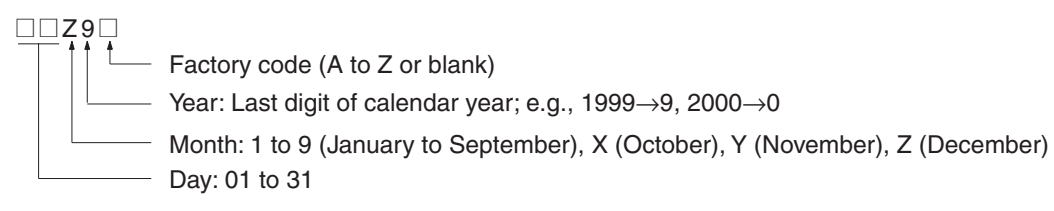

The following figures and tables provide specifications for Basic I/O Units and High-density I/O Units. Refer to *Section [SECTION 3 Nomenclature, Functions, and Dimensions](#page-190-0)* for dimensions.

#### **Reading Terminal Connection Diagrams**

- I/O terminals in terminal connection diagrams are shown as viewed from the front panel of the Unit.
- Terminal numbers A0 to A9 and B0 to B9 are used in this manual, but they are not printed on all Units.
- A0 to A20 and B0 to B20 are printed on the Units.

# <span id="page-607-0"></span>**Basic I/O Units CS1W-IA111 100-V AC Input Unit (16 Points)**

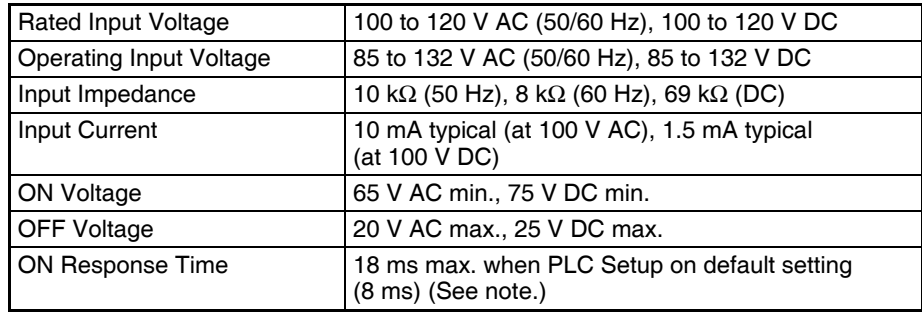

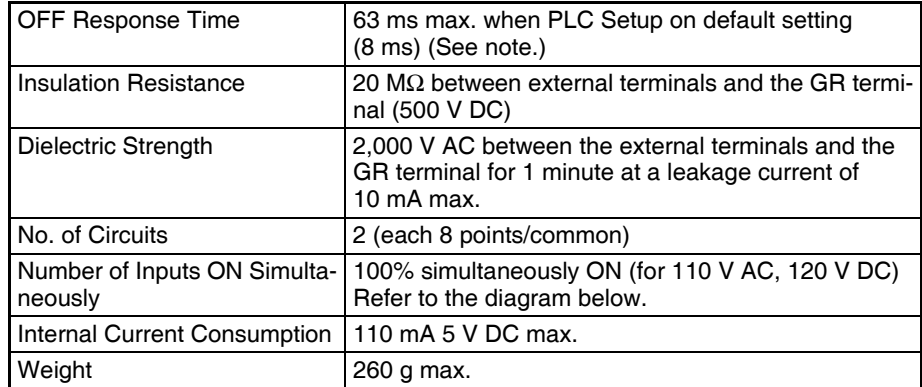

**Note** The Input ON and OFF response times for Basic I/O Units can be set to 0 ms, 0.5 ms, 1 ms, 2 ms, 4 ms, 8 ms, 16 ms, or 32 ms in the PLC Setup. When the response times have been set to 0 ms, the ON response time will be 10 ms maximum and the OFF response time will be 55 ms maximum due to internal element delays.

#### **Number of Inputs ON Simultaneously**

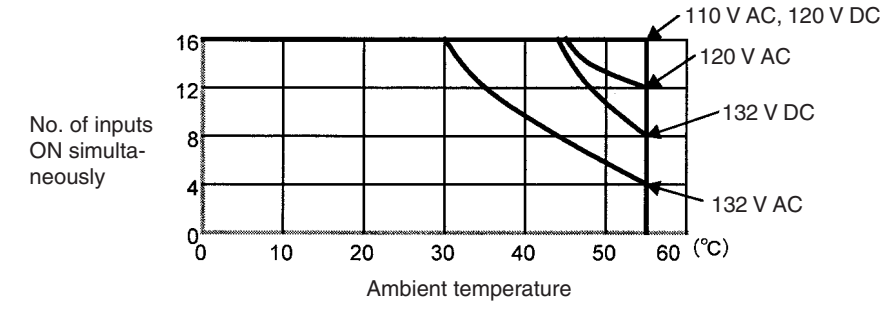

#### **Circuit Layout**

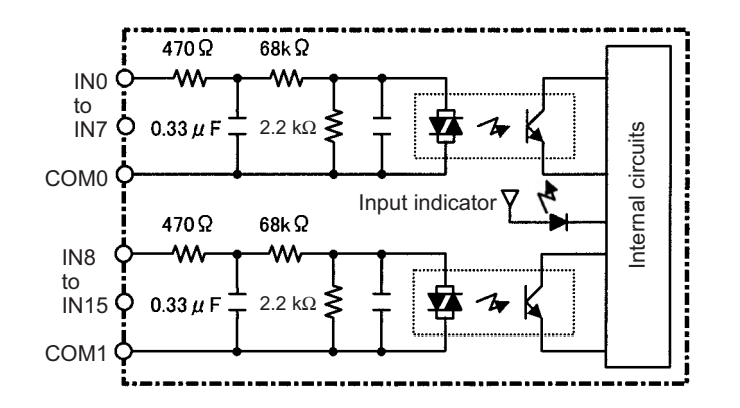

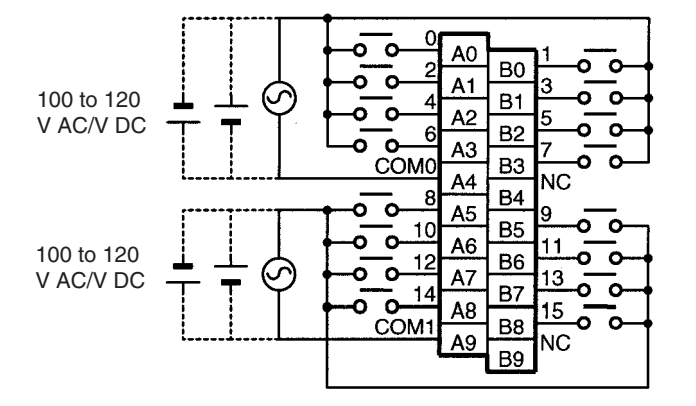

**Note** Terminal numbers A0 to A9 and B0 to B9 are used in this manual, but they are not printed on the Unit.

# <span id="page-609-0"></span>**C200H-IA121 AC Input Unit (8 Points)**

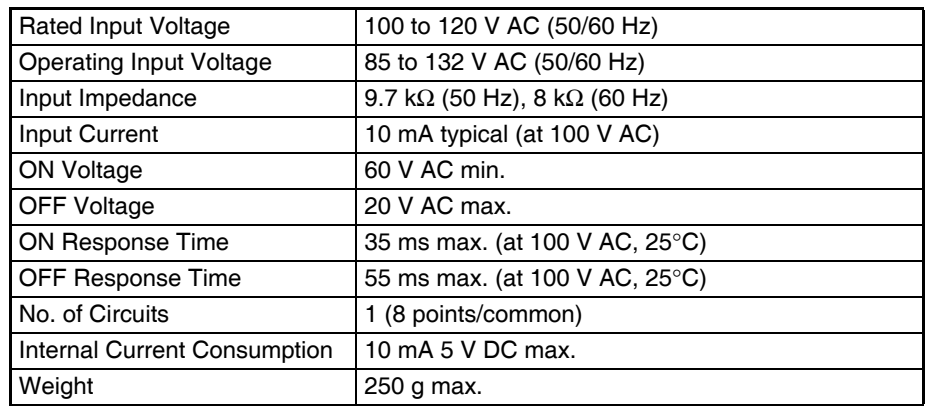

#### **Circuit Configuration**

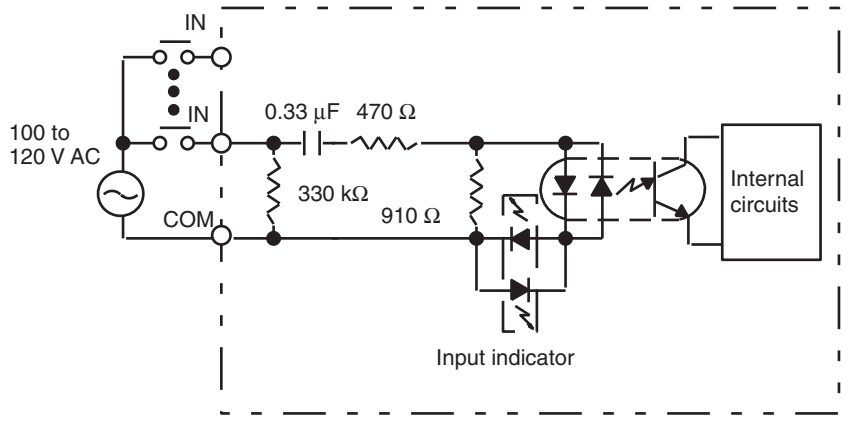

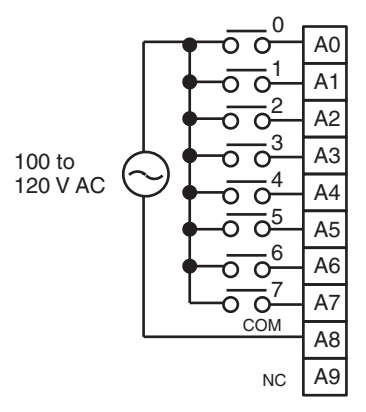

# <span id="page-610-0"></span>**C200H-IA122/IA122V AC Input Unit (16 Points)**

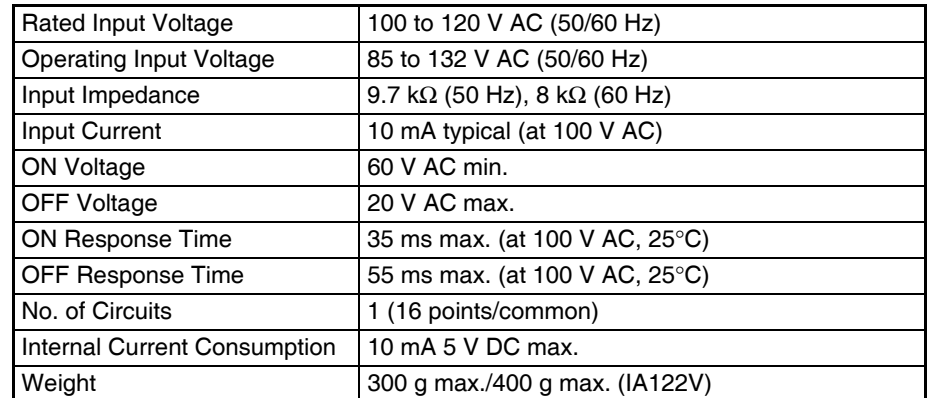

#### **Circuit Configuration**

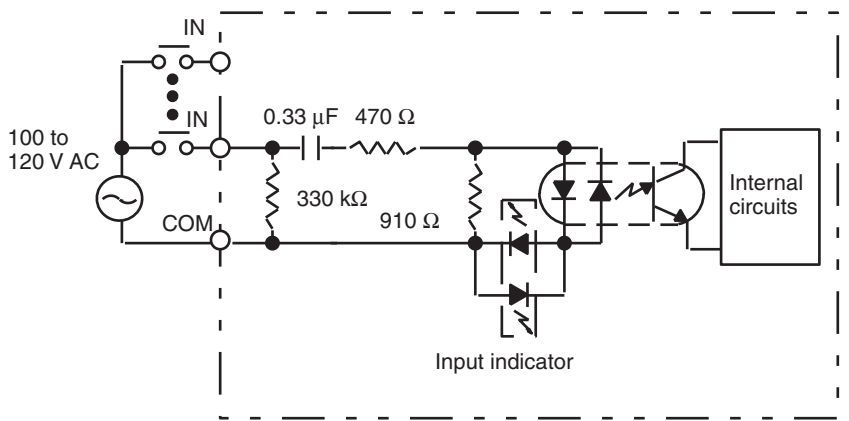

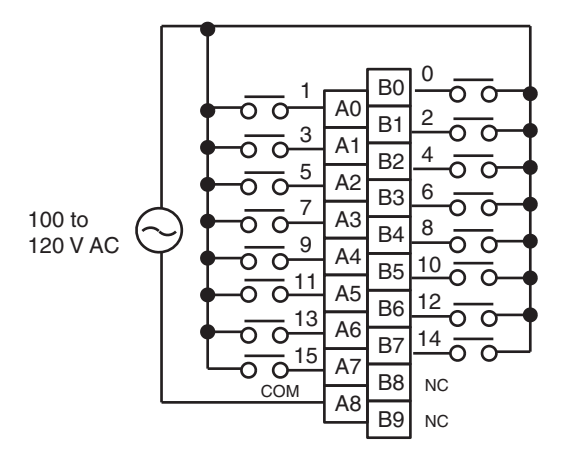

# <span id="page-611-0"></span>**C200H-IA221 AC Input Unit (8 Points)**

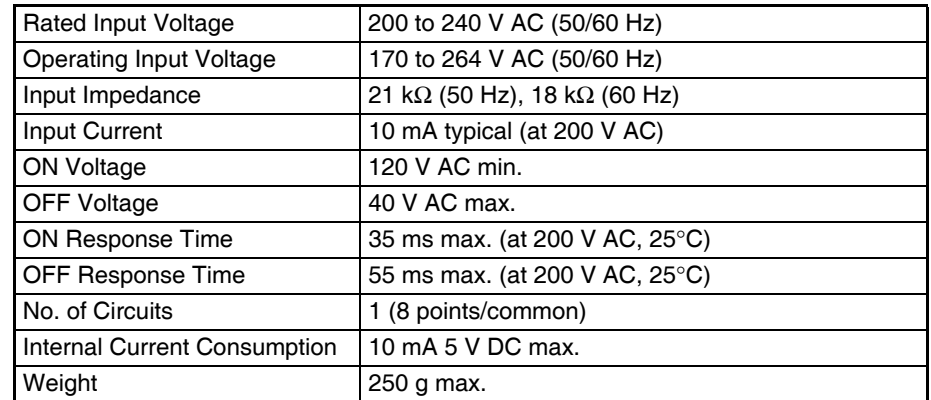

#### **Circuit Configuration**

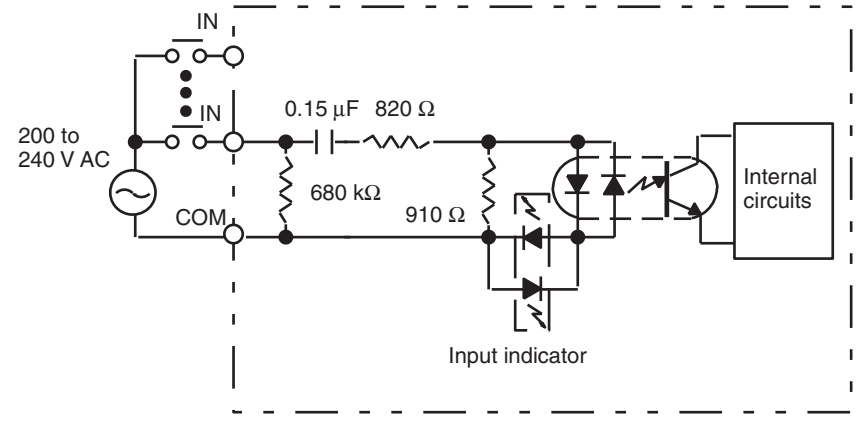

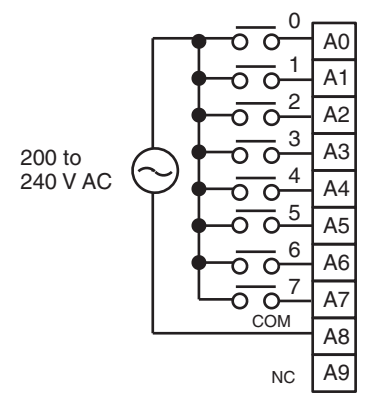
# **CS1W-IA211 200-V AC Input Unit (16 Points)**

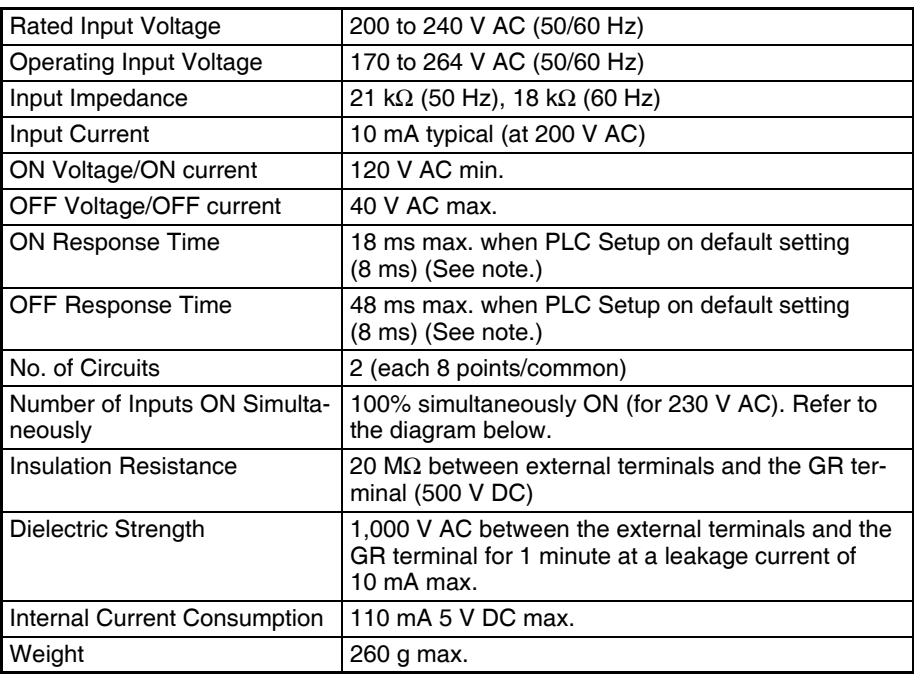

**Note** The Input ON and OFF response times for Basic I/O Units can be set to 0 ms, 0.5 ms, 1 ms, 2 ms, 4 ms, 8 ms, 16 ms, or 32 ms in the PLC Setup. When the response times have been set to 0 ms, the ON response time will be 10 ms maximum and the OFF response time will be 40 ms maximum due to internal element delays.

#### **Number of Inputs ON Simultaneously**

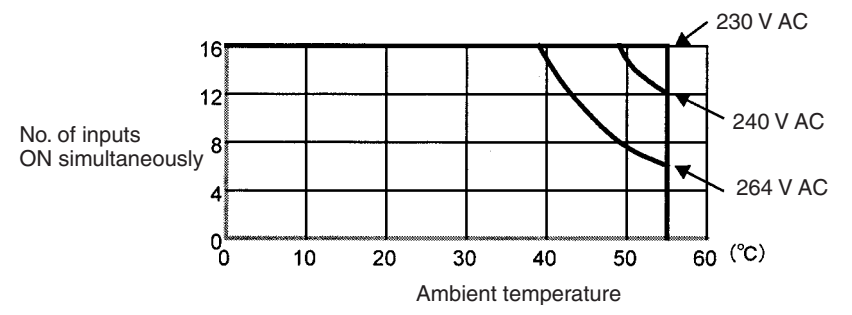

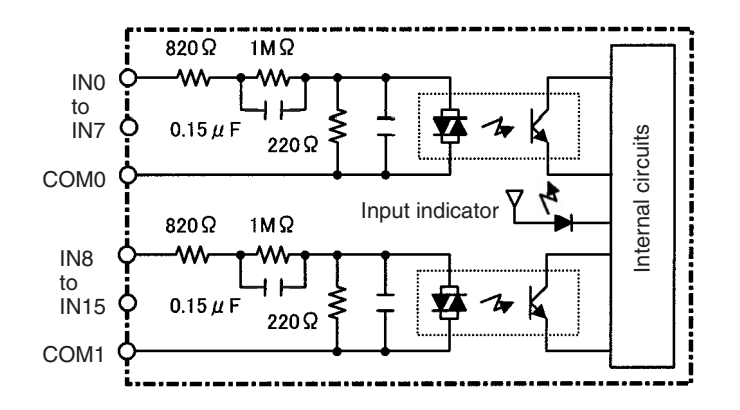

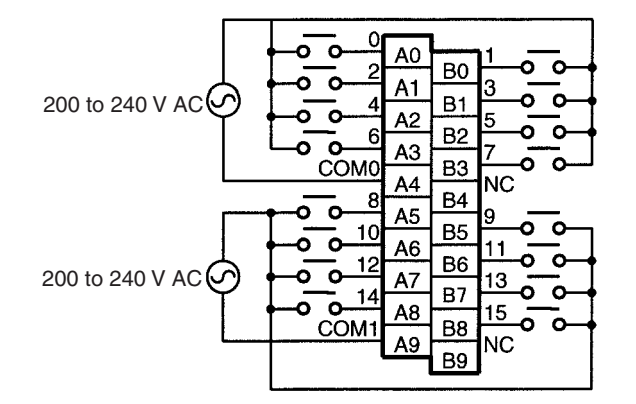

**Note** Terminal numbers A0 to A9 and B0 to B9 are used in this manual, but they are not printed on the Unit.

# **C200H-IA222/IA222V AC Input Unit (16 Points)**

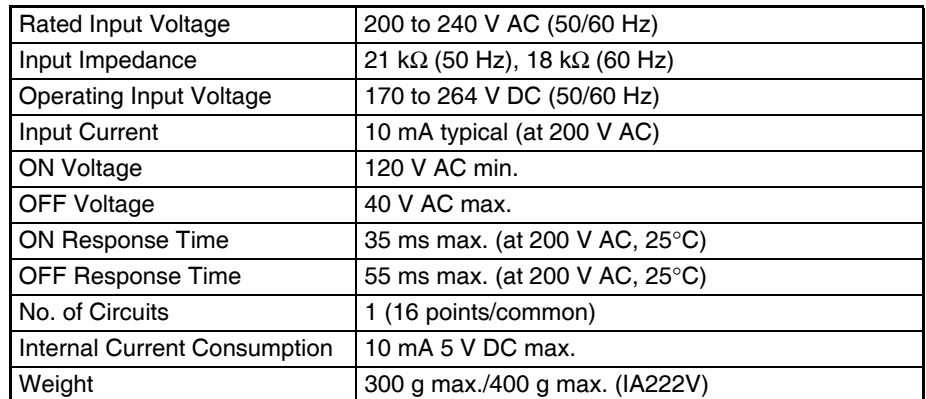

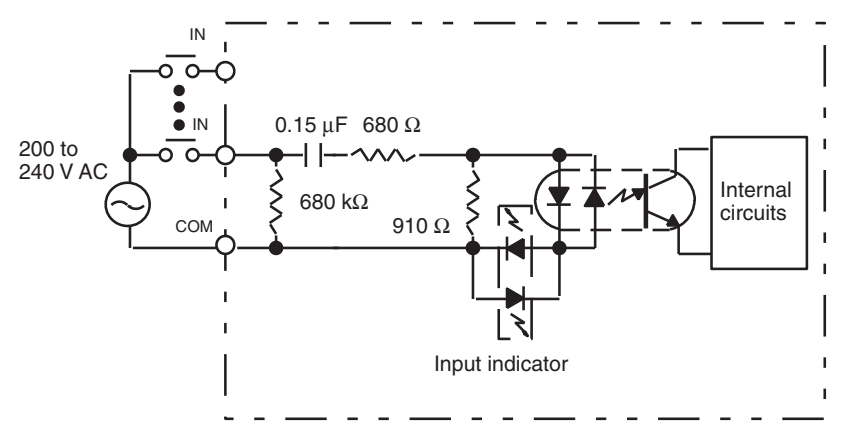

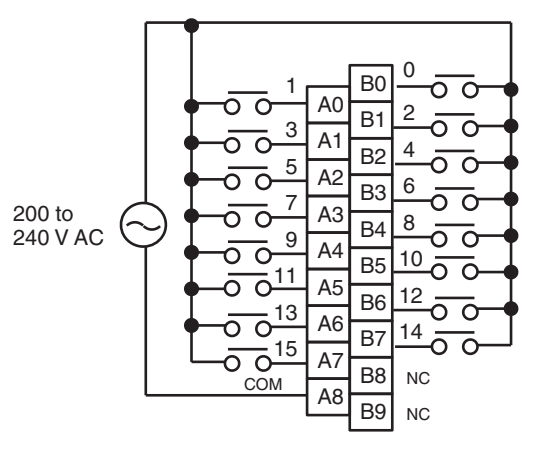

# **C200H-IM211 AC/DC Input Unit (8 Points)**

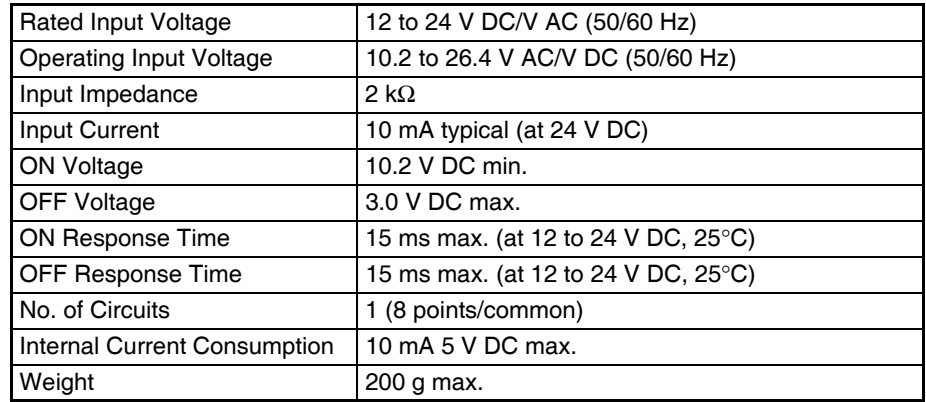

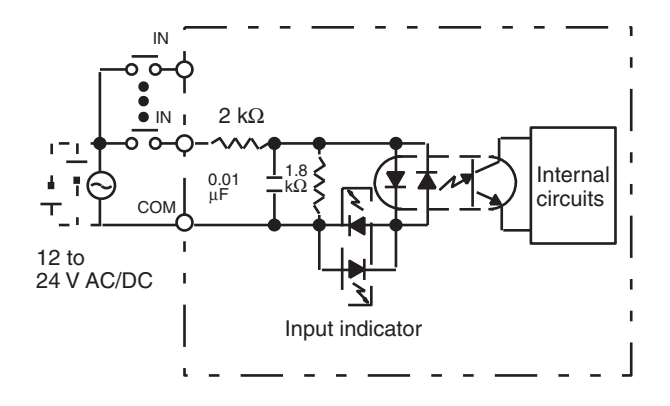

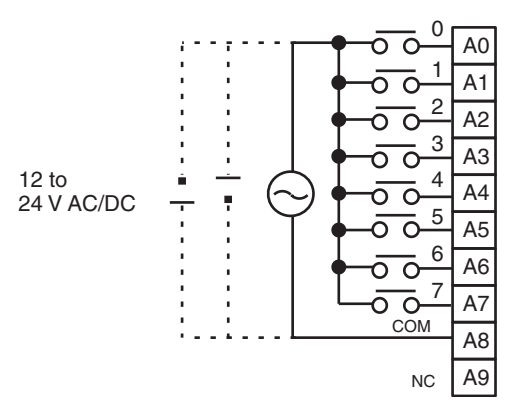

# **C200H-IM212 AC/DC Input Unit (16 Points)**

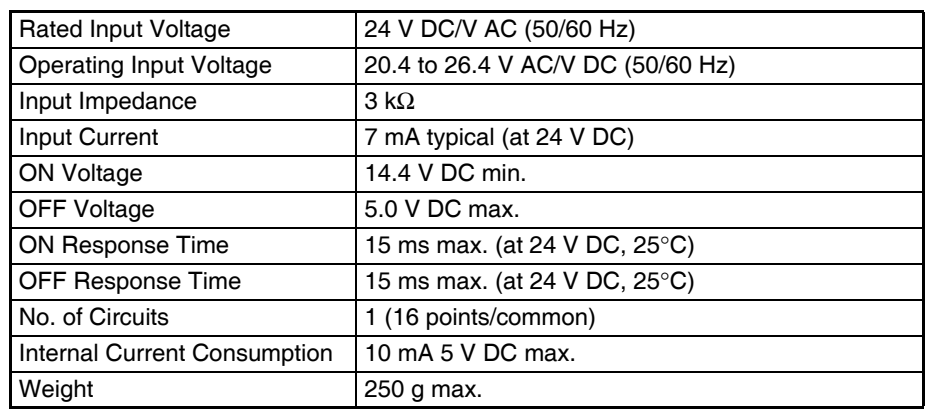

### **Circuit Configuration**

**Terminal Connections**

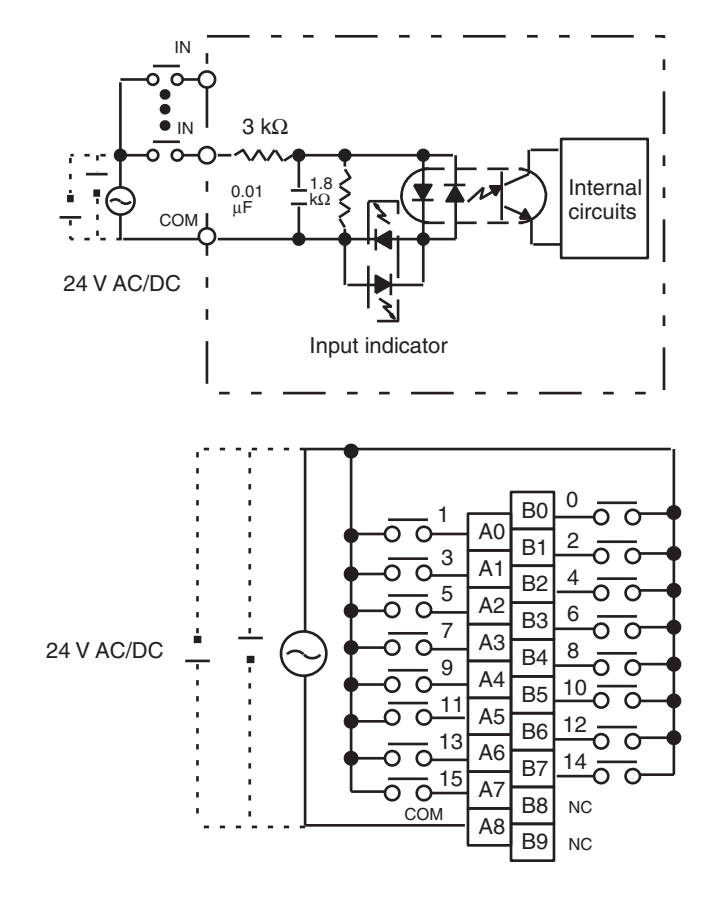

# **C200H-ID211 DC Input Unit (8 Points)**

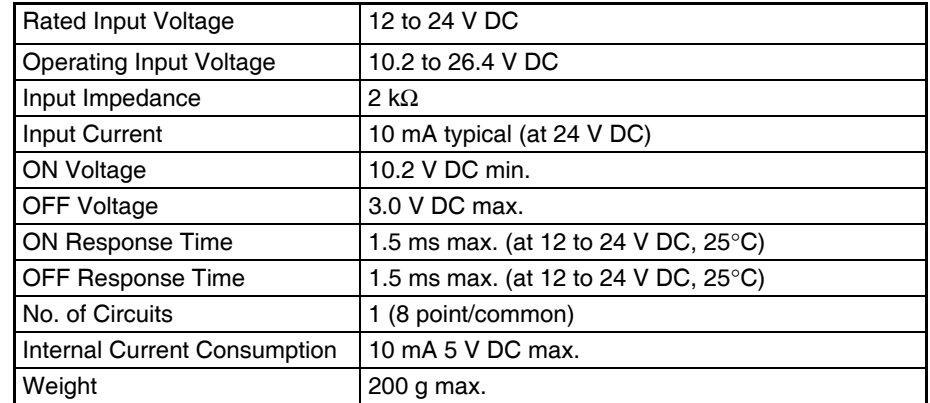

# **Circuit Configuration**

**Terminal Connections**

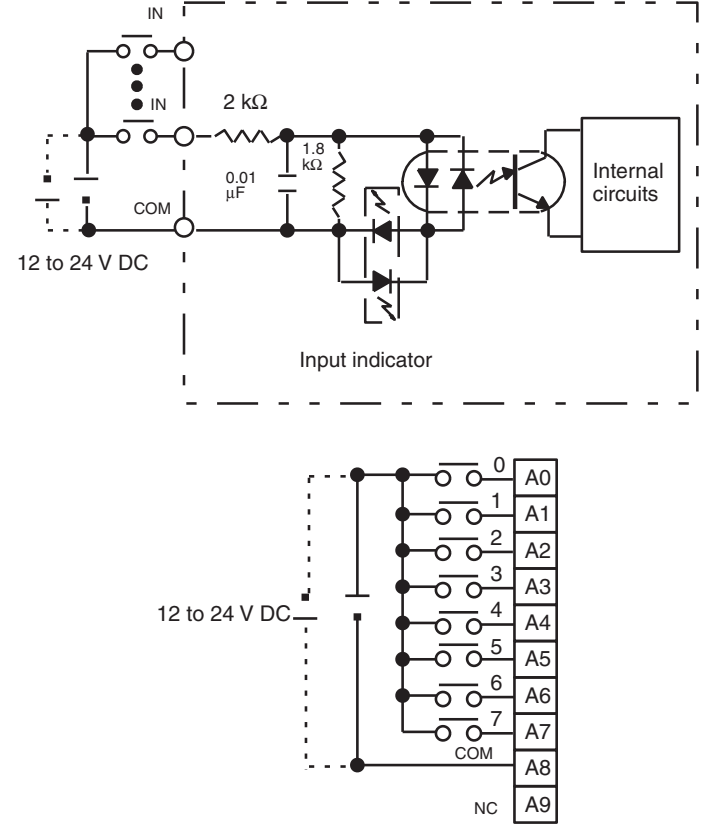

**Note** Terminal numbers A0 to A9 and B0 to B9 are used in this manual, but they are not printed on the Unit.

# **C200H-ID212 DC Input Unit (16 Points)**

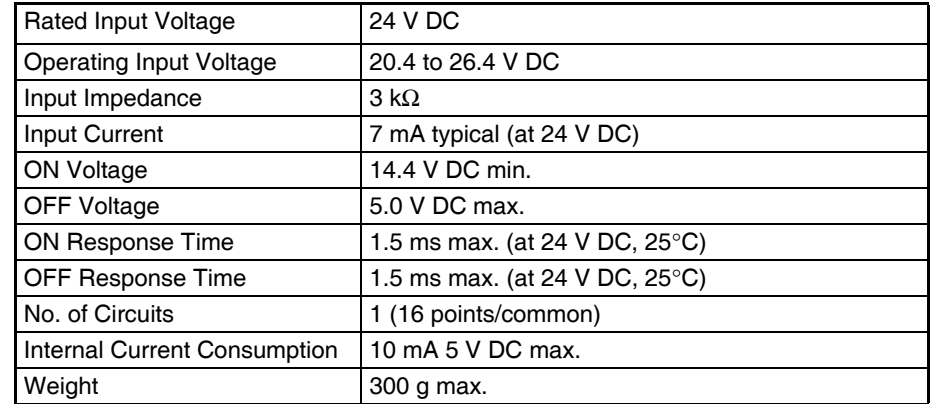

# **Circuit Configuration**

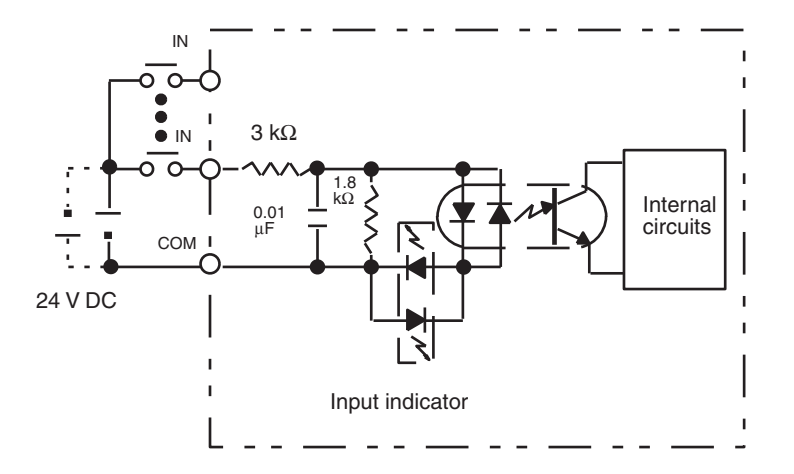

### **Terminal Connections**

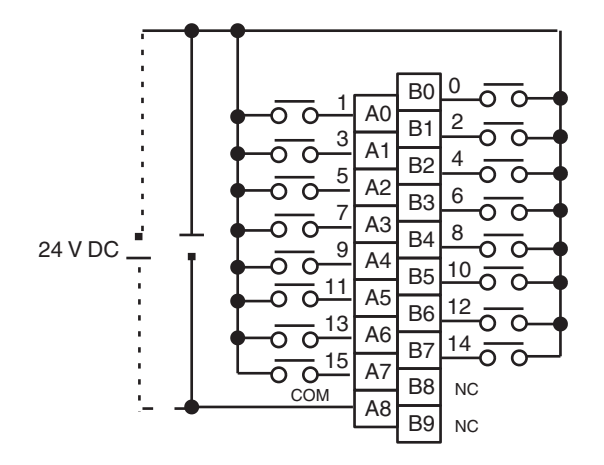

# **CS1W-ID211 DC Input Unit (16 Points)**

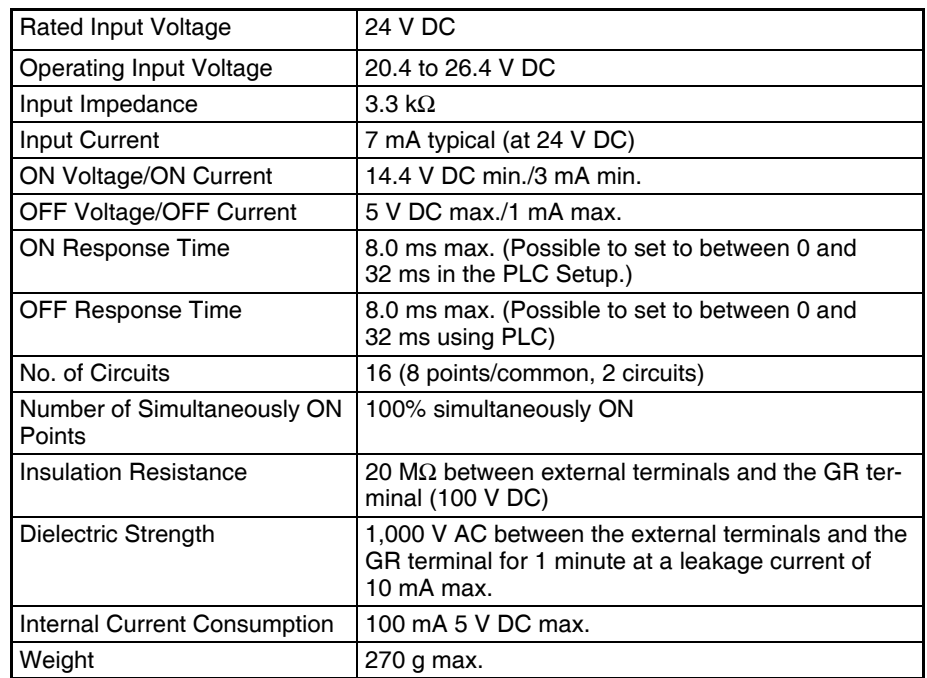

### **Circuit Configuration**

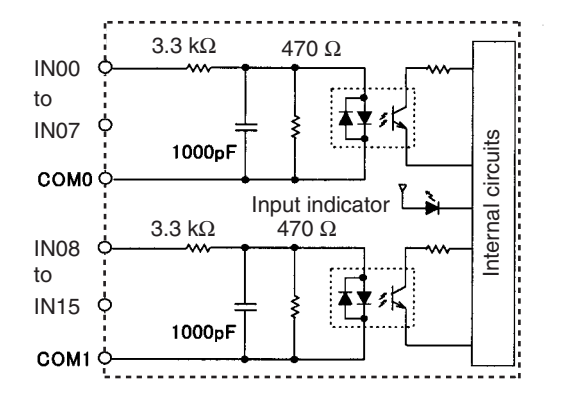

### **Terminal Connections**

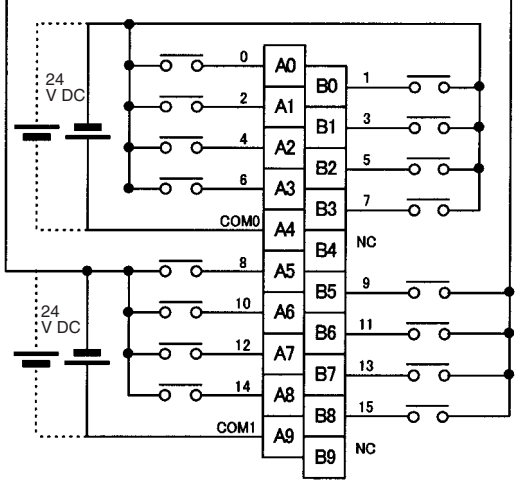

Polarity of the input power supply can connected in either direction.

**Note** 1. The ON response time will be 20 μs maximum and OFF response time will be 300 μs maximum even if the response times are set to 0 ms due to internal element delays.

2. Terminal numbers A0 to A9 and B0 to B9 are used in this manual, but they are not printed on the Unit.

# **CS1W-INT01 Interrupt Input Unit (16 Points)**

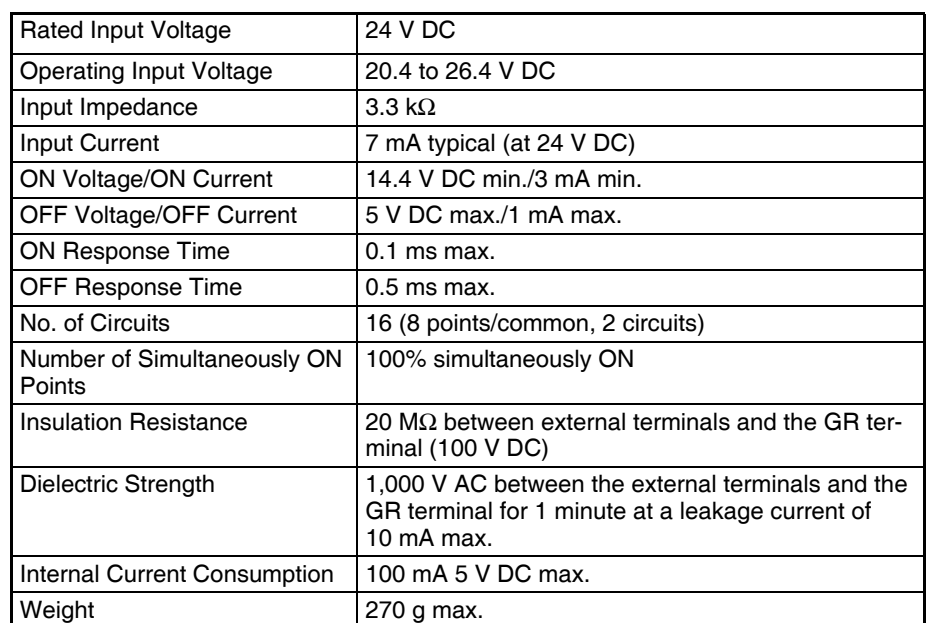

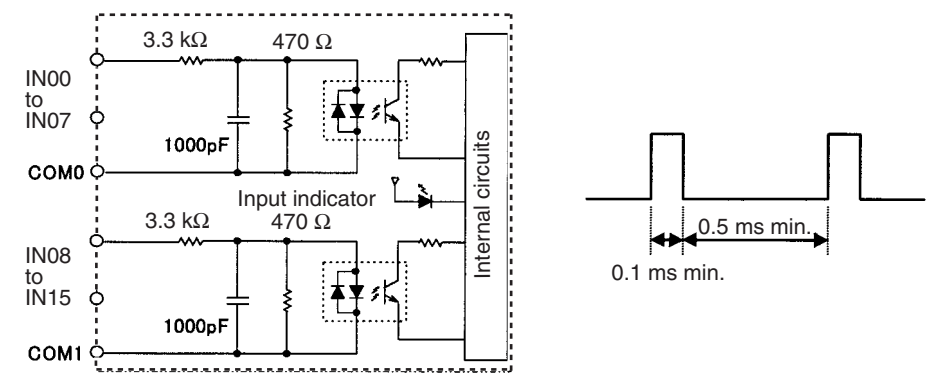

- Up to two Interrupt Input Units can be mounted to the CPU Rack.
- Interrupts cannot be used when an Interrupt Input Unit is mounted to an Expansion I/O Rack, i.e., it will be treated as a 16-point Input Unit.
- Set the pulse width of signals input to the Interrupt Input Unit so they satisfy the above conditions.

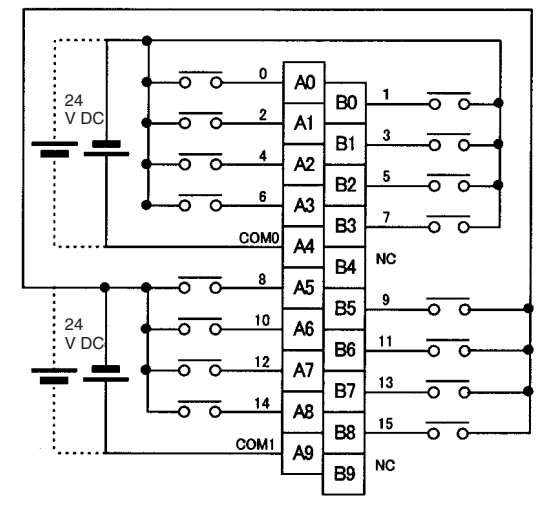

Polarity of the input power supply can connected in either direction.

**Note** Terminal numbers A0 to A9 and B0 to B9 are used in this manual, but they are not printed on the Unit.

# **C200HS-INT01 Interrupt Input Unit (8 Points)**

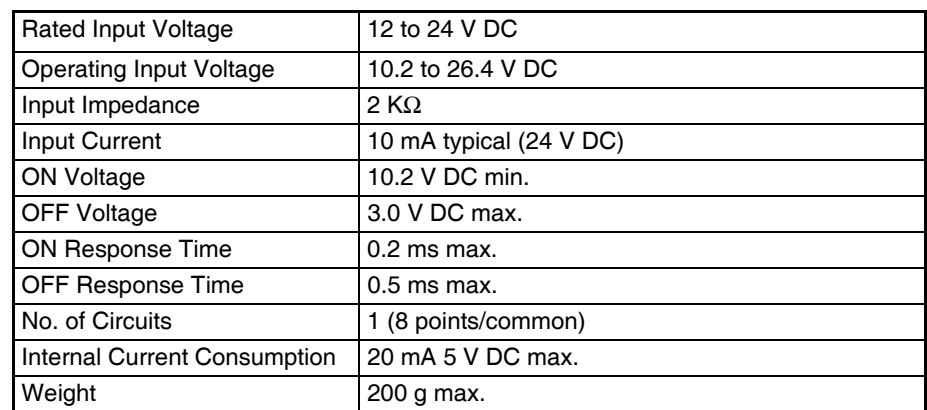

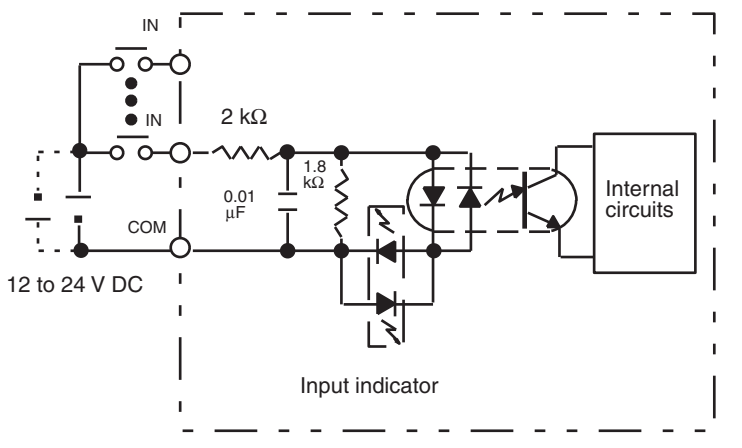

Either plus or minus can be used for the input power supply.

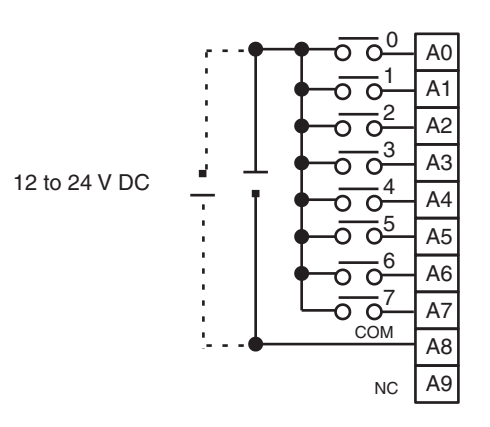

# **CS1W-IDP01 High-speed Input Unit (16 Points)**

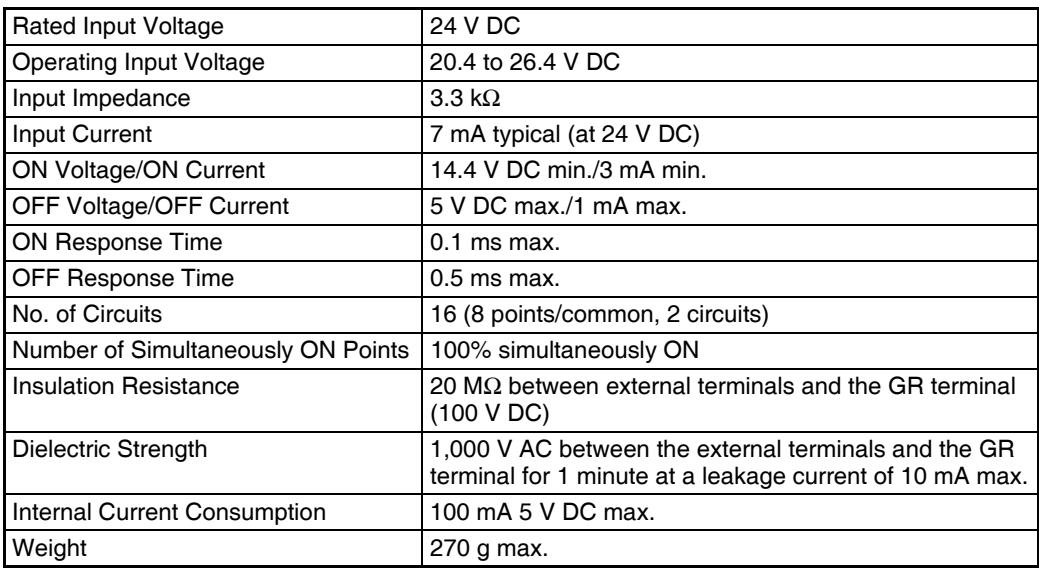

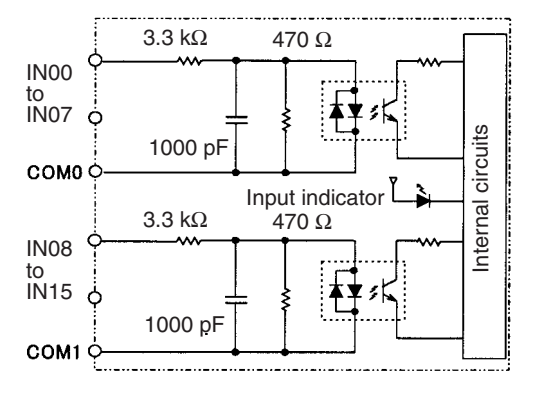

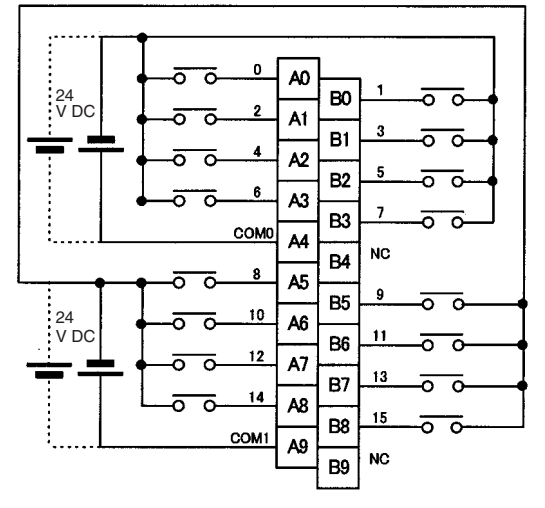

\*1 Polarity of the input power supply can be connected in either direction. \*2 Terminal numbers A0 to A9 and B0 to B9 are used in this manual, but they are not printed the Unit.

- With a High-speed Input Unit, pulse inputs shorter than the cycle time of the CPU Unit can be read.
- The minimum pulse width (ON time) that can be read by the High-speed Input Unit is 0.1 ms.
- Input data in the internal circuits is cleared during the input refresh period.

# **CS1W-ID231 DC Input Unit (32 Points)**

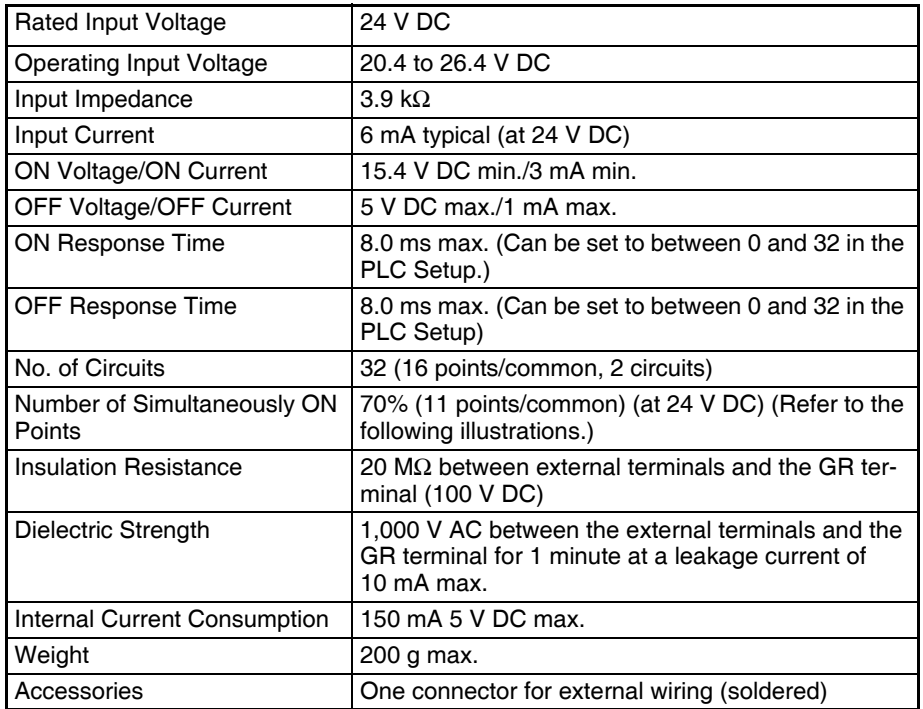

### **Circuit Configuration**

**Terminal Connections**

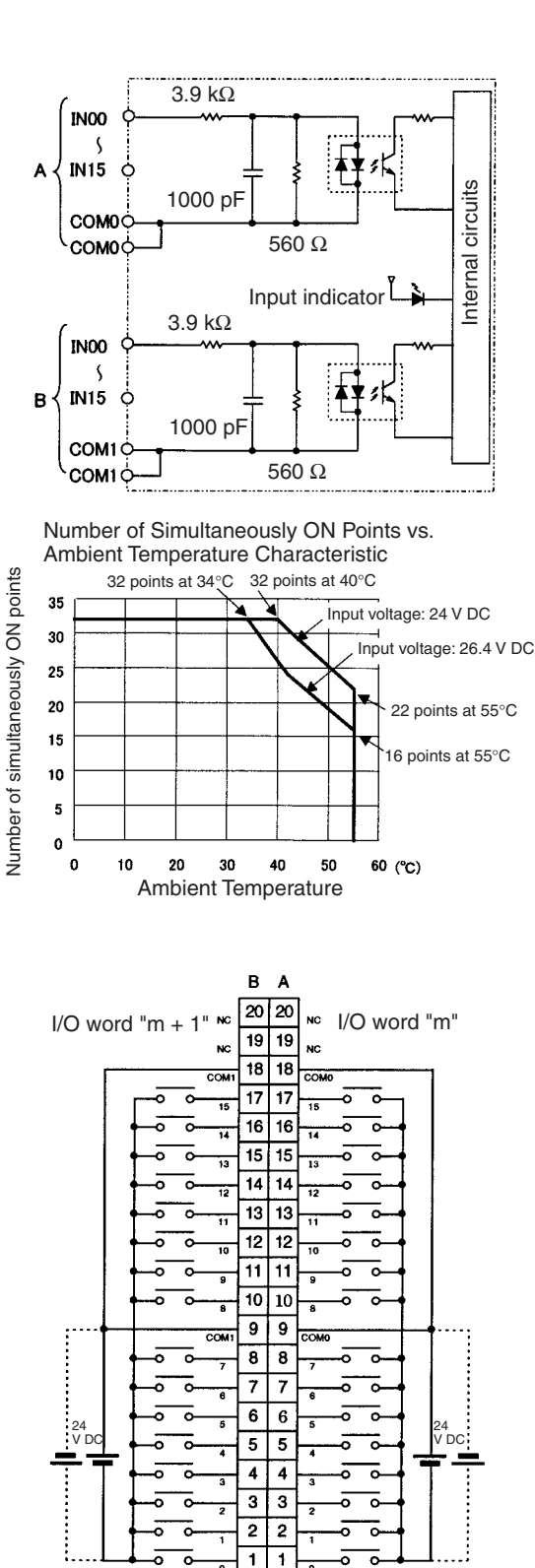

• The input power polarity can be connected in either direction provided that the same polarity is set for rows A and B.

ō ਰ

- Both COM0 and COM1 have two pins each. Although they are internally connected, wire all points completely.
- **Note** The ON response time will be 120 μs maximum and OFF response time will be 300 μs maximum even if the response times are set to 0 ms due to internal element delays.

# **C200H-ID216 DC Input Unit (32 Points)**

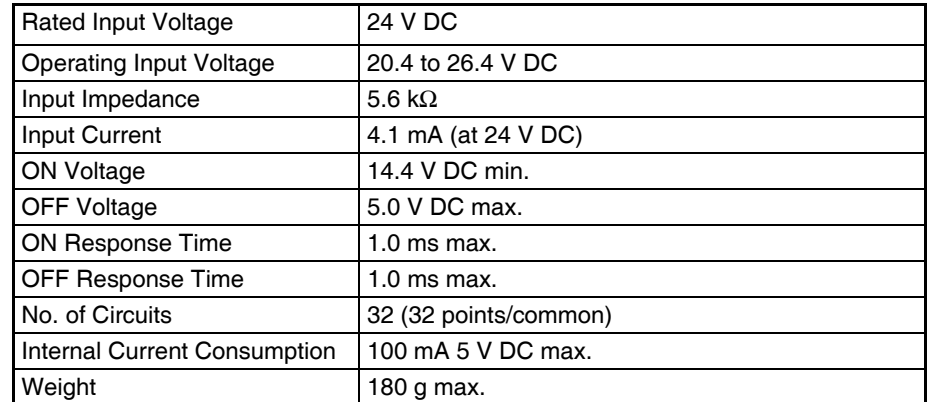

### **Circuit Configuration and Simultaneously Usable Points**

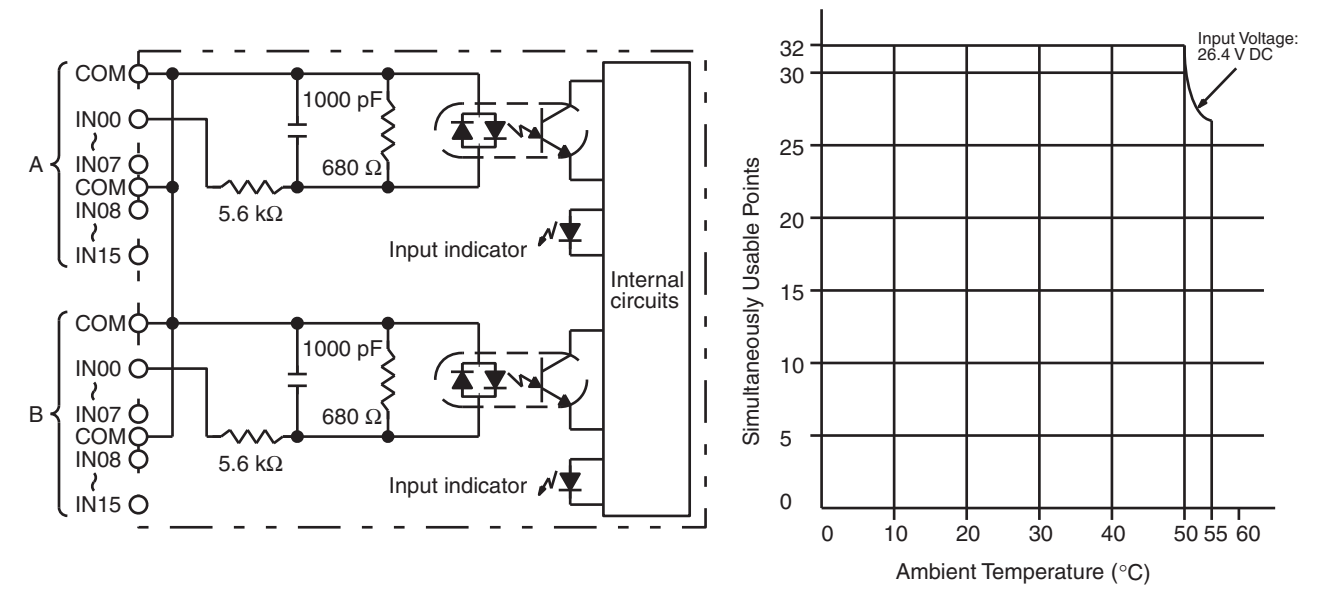

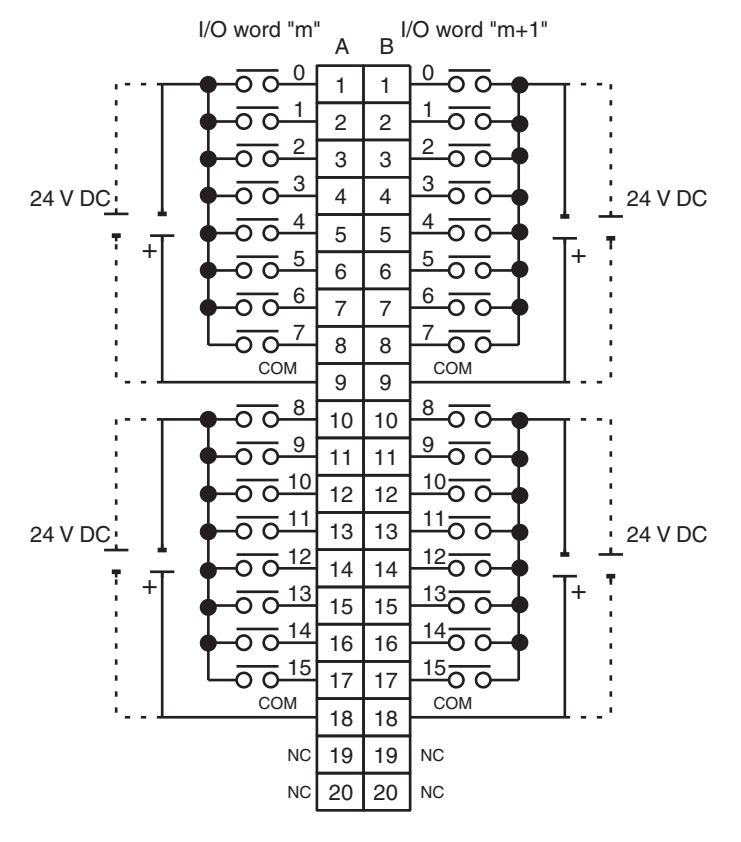

- **Note** 1. I/O word "m" is determined by the I/O number setting.
	- 2. The power can be supplied in either polarity, but the same polarity must be used for all COM terminals. Connect power supply wiring to every COM terminal, even though the COM terminals are connected internally.

# **C200H-ID218 DC Input Unit (32 Points)**

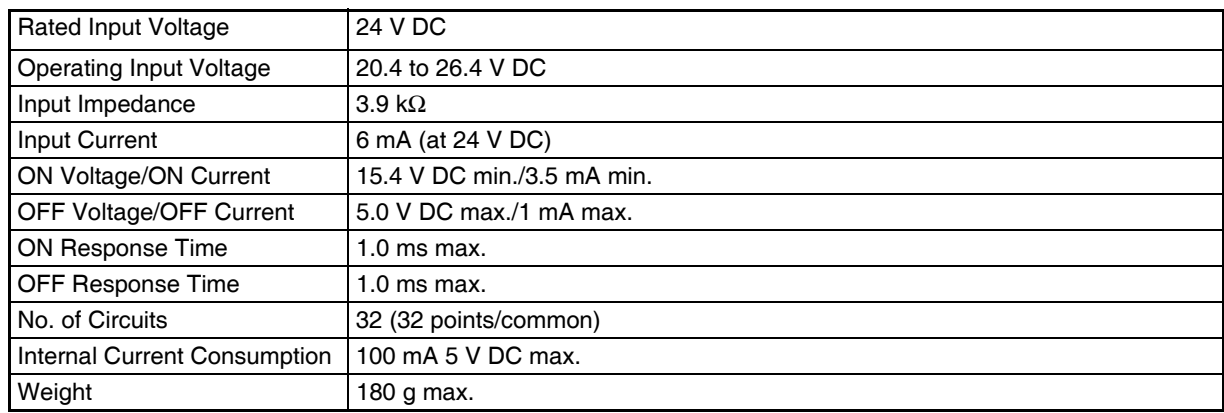

### **Circuit Configuration**

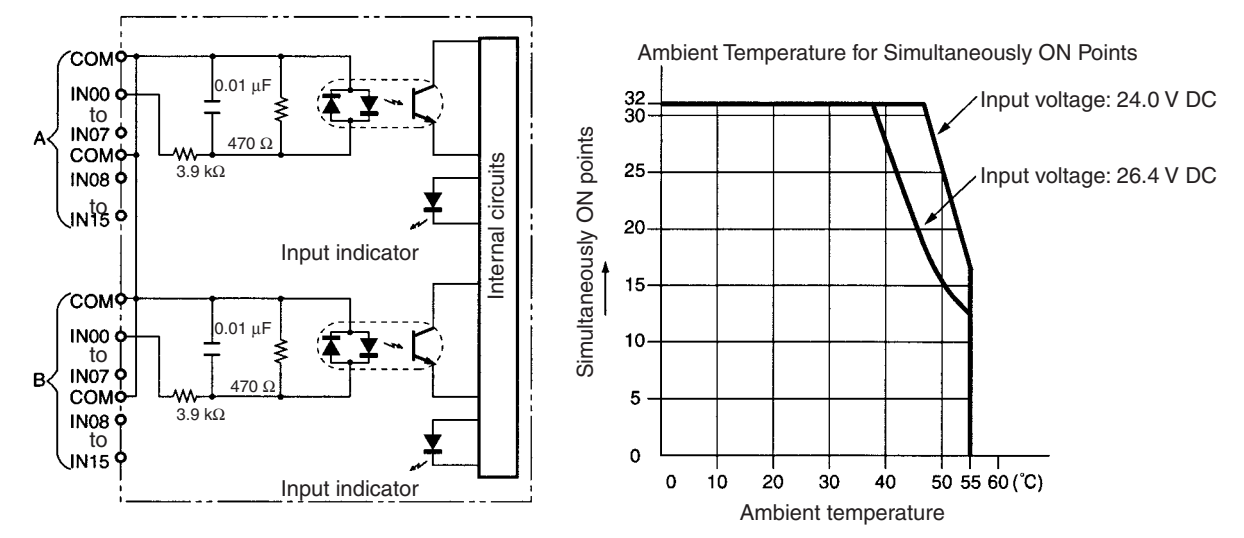

#### **Terminal Connections**

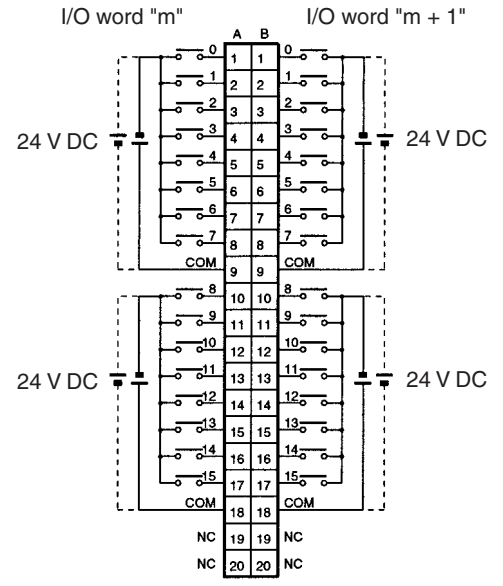

- **Note** 1. The polarity of the input power supply can be either positive or negative. The polarity of all commons, however, must be the same.
	- 2. COM terminals must all be wired even though they are connected internally.

# **C200H-ID111 DC Input Unit (64 Points)**

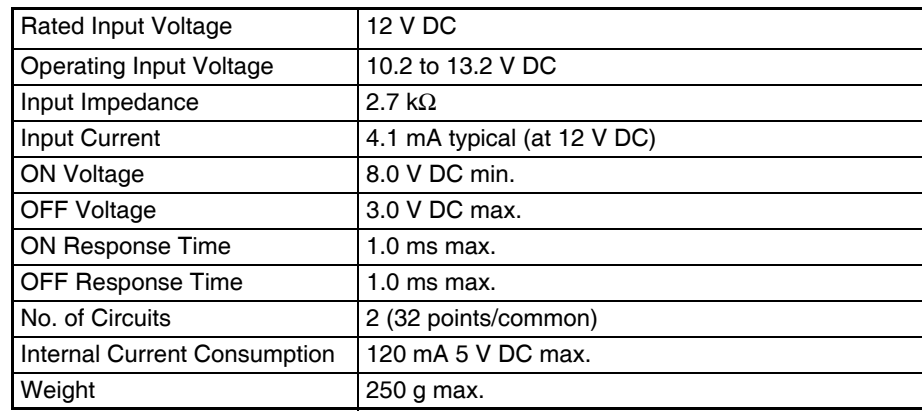

### **Circuit Configuration**

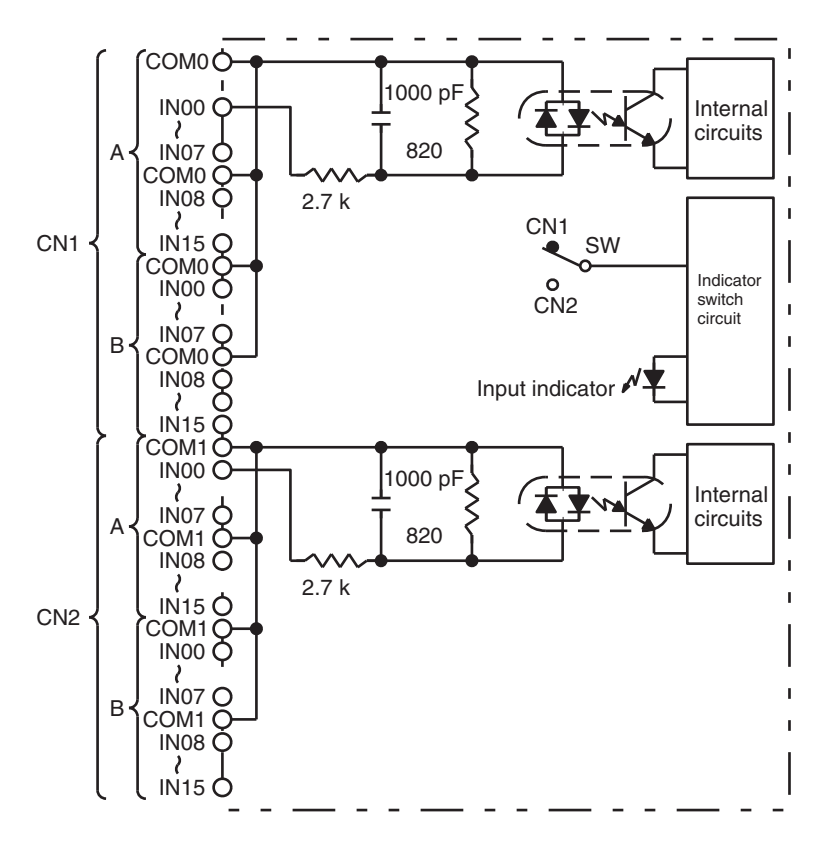

#### **Terminal Connections**

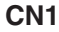

**CN2**

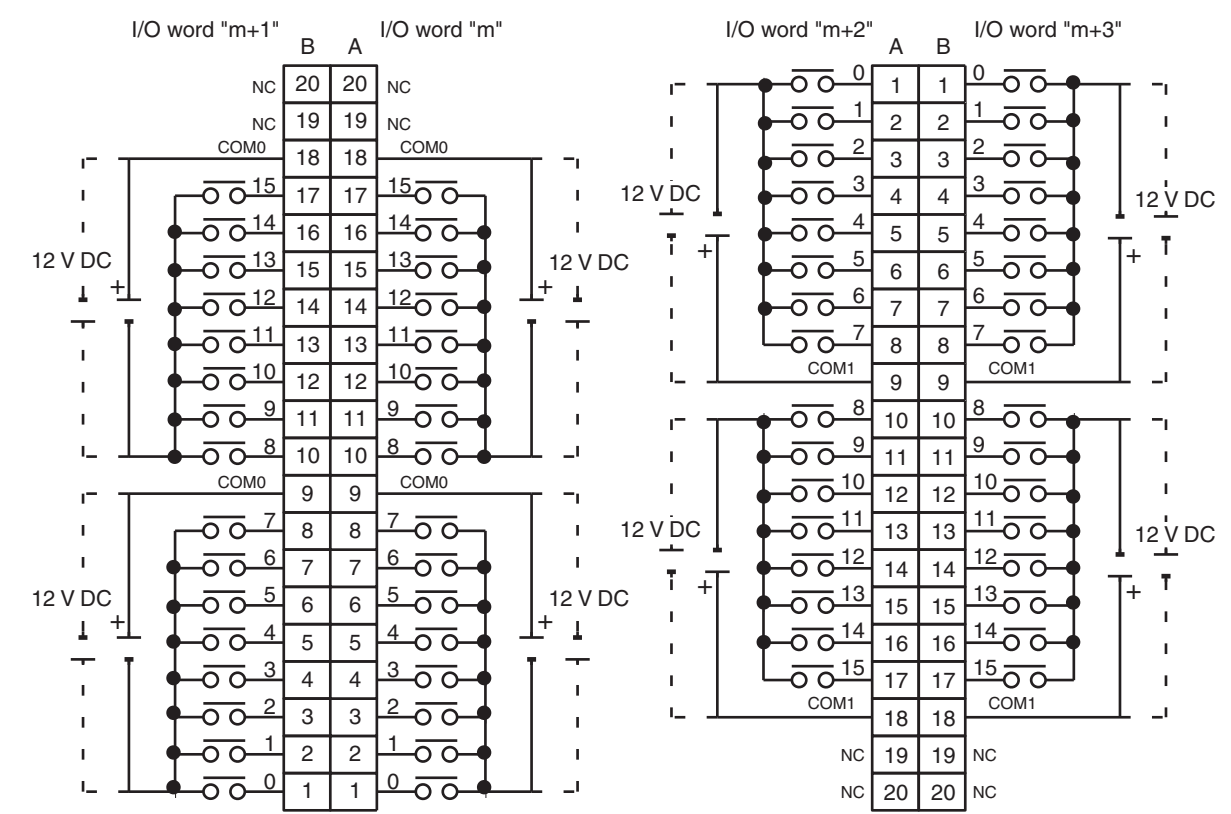

**Note** The power can be supplied in either polarity, but the same polarity must be used for all COM terminals in each connector. Connect power supply wiring to every COM terminal, even though the COM terminals in each connector are connected internally.

# **CS1W-ID261 DC Input Unit (64 Points)**

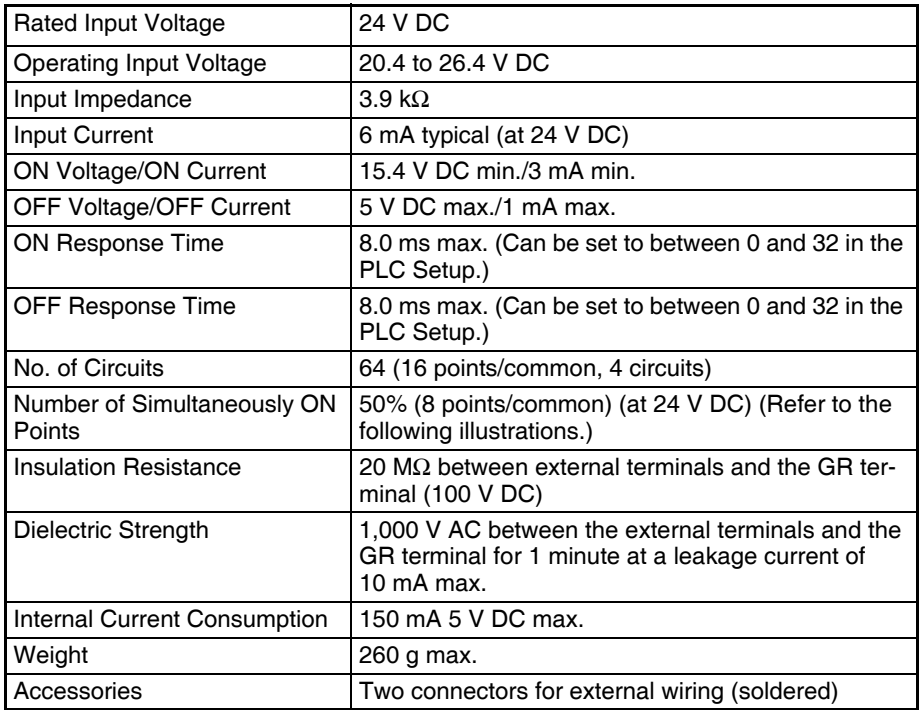

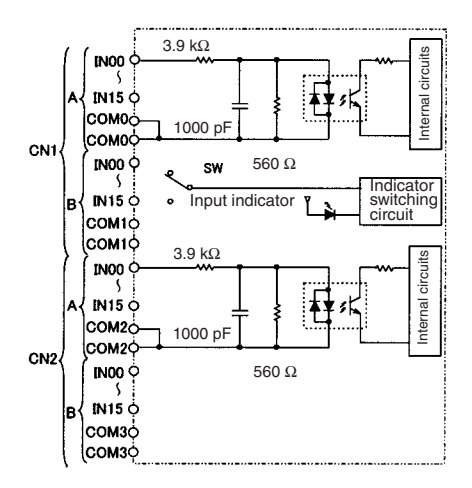

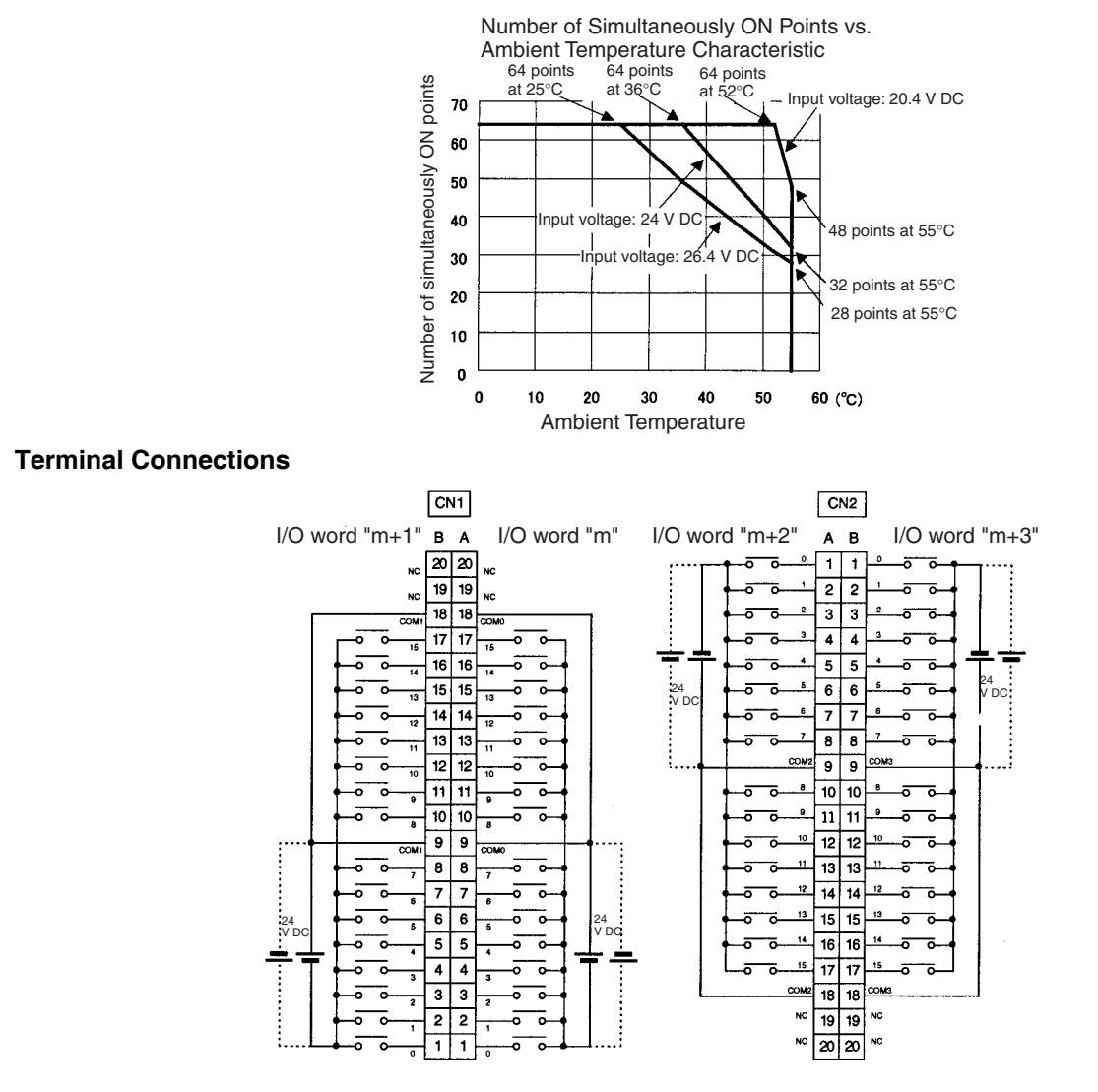

- The input power polarity can be connected in either direction provided that the same polarity be set for rows A and B.
- COM0, COM1, COM2, and COM3 have two pins each. Although they are internally connected, wire all points completely.
- **Note** The ON response time will be 120 μs maximum and OFF response time will be 300 μs maximum even if the response times are set to 0 ms due to internal element delays.

# **C200H-ID217 DC Input Unit (64 Points)**

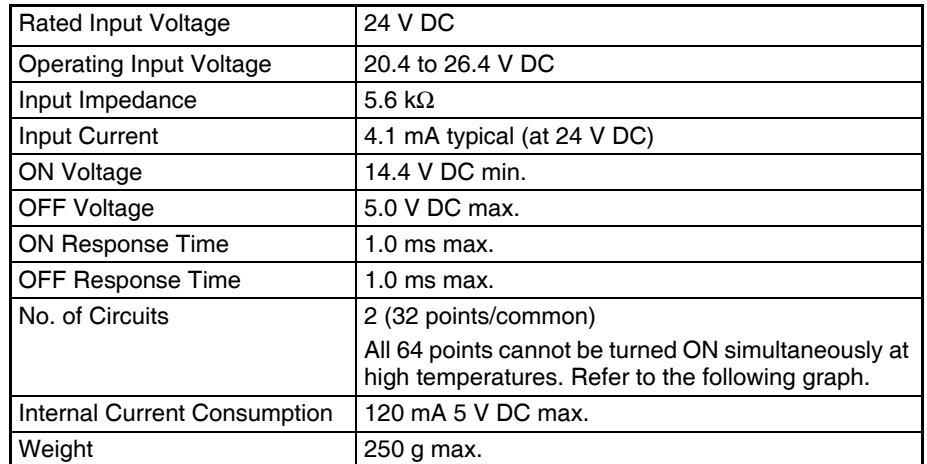

# **Circuit Configuration and Simultaneously Usable Points**

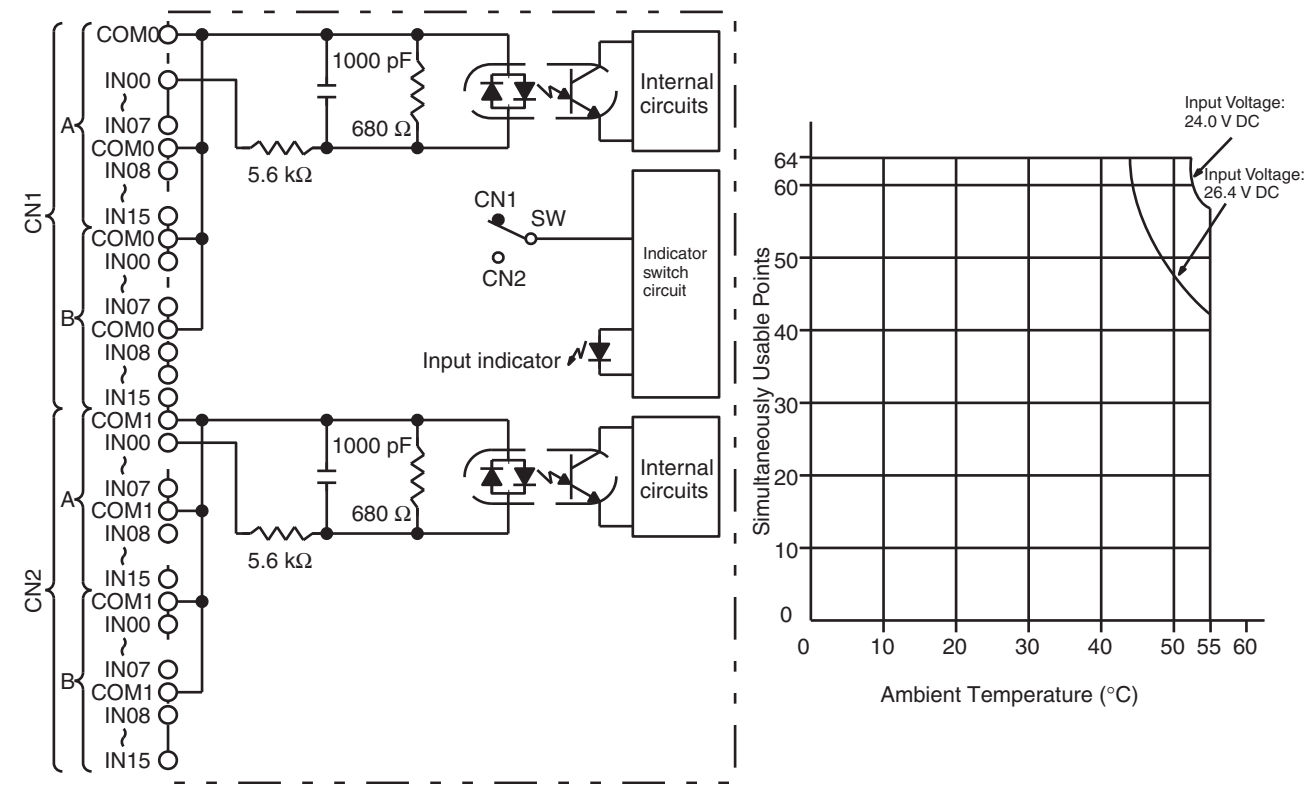

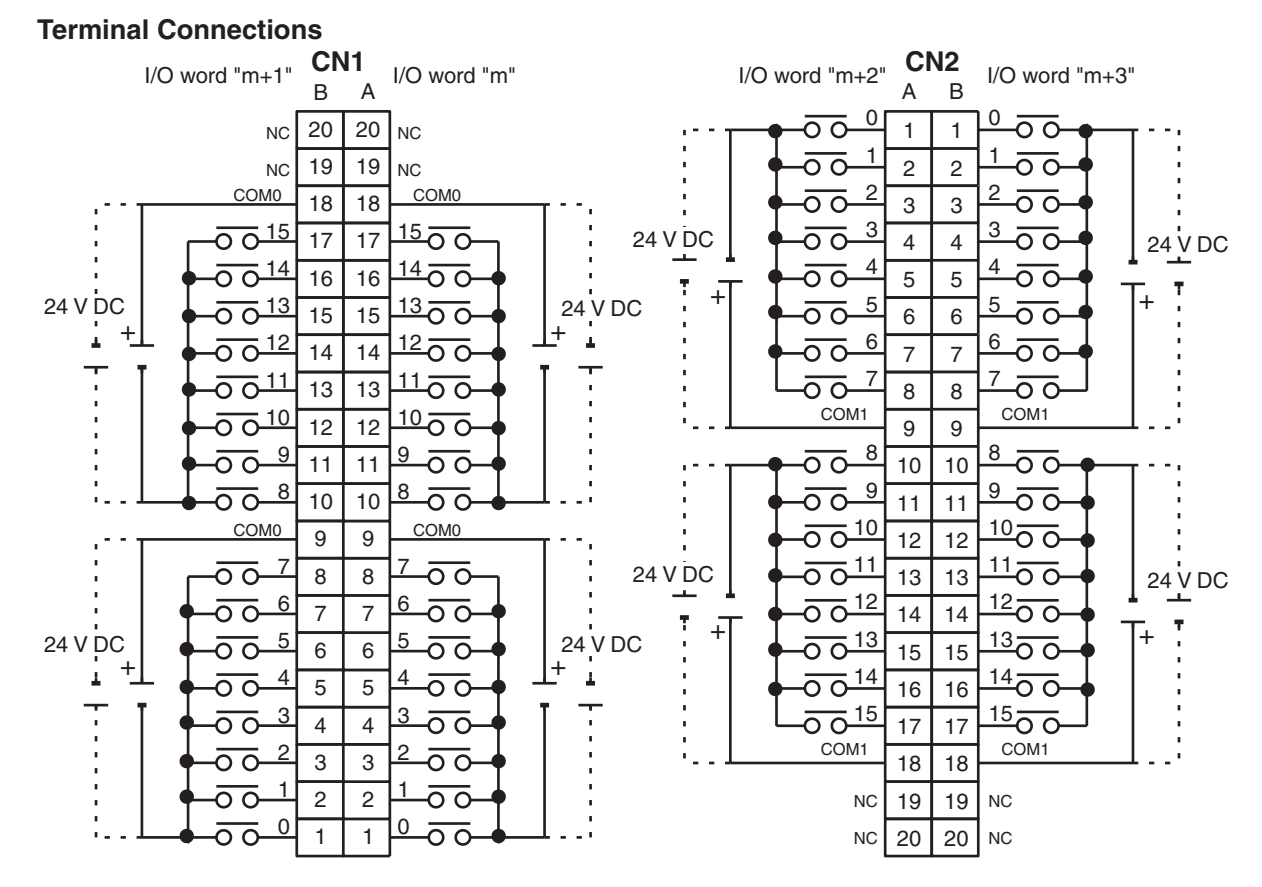

**Note** 1. I/O word "m" is determined by the I/O number setting.

2. The power can be supplied in either polarity, but the same polarity must be used for all COM terminals in each connector. Connect power supply wiring to every COM terminal, even though the COM terminals in each connector are connected internally.

# **C200H-ID219 DC Input Unit (64 Points)**

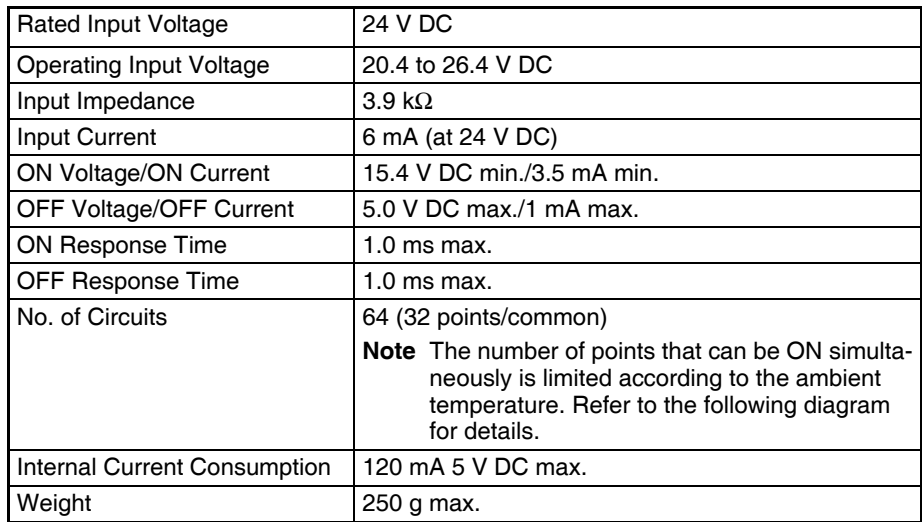

# **Circuit Configuration**

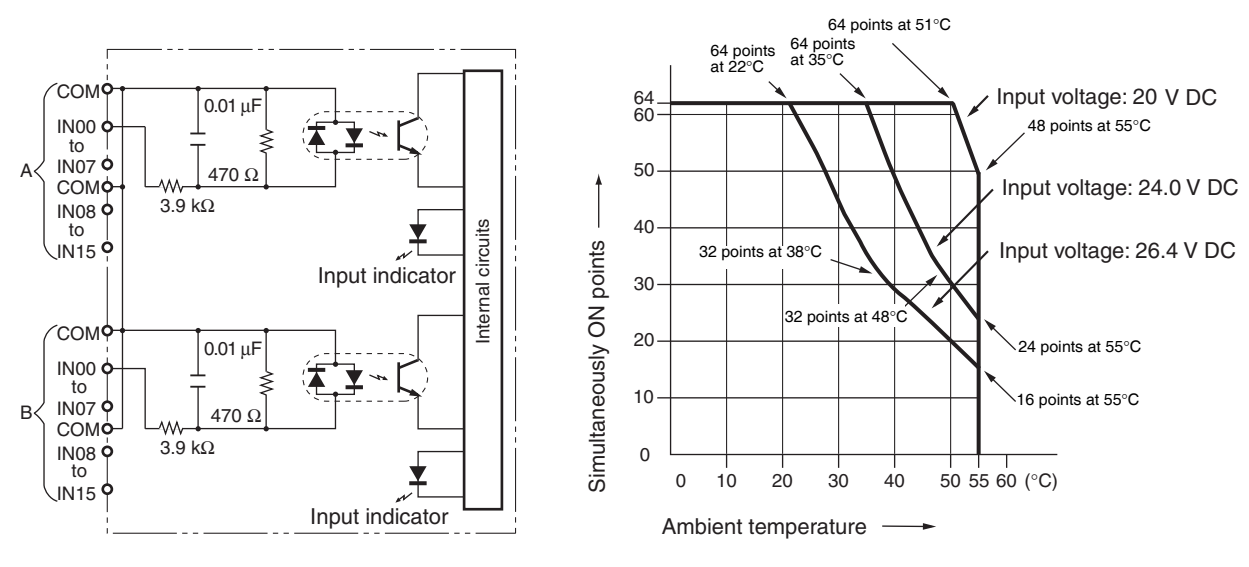

Ambient Temperature for Simultaneously ON Points

#### **Terminal Connections**

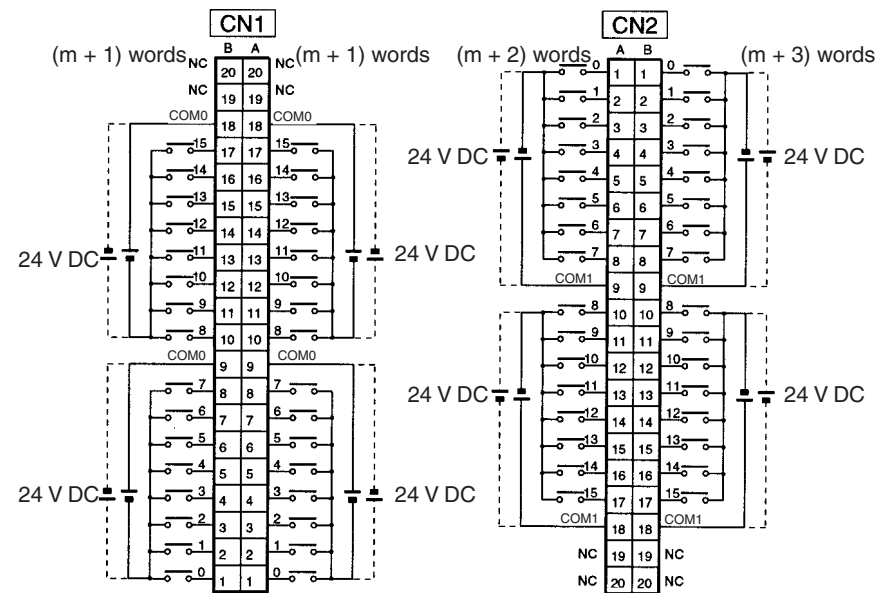

- **Note** 1. The polarity of the input power supply can be either positive or negative. The polarity of all commons for CN1 and CN2, however, must be the same.
	- 2. COM terminals for CN1 and CN2 must all be wired even though they are connected internally.

# **CS-series High-density I/O Units CS1W-ID291 DC Input Unit (96 Points)**

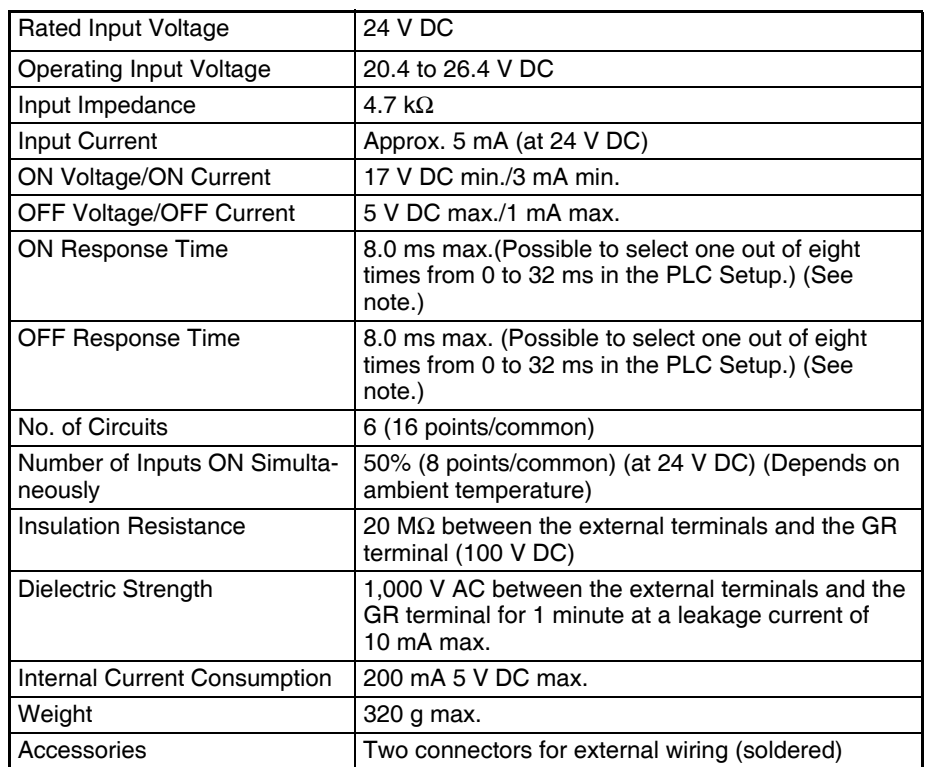

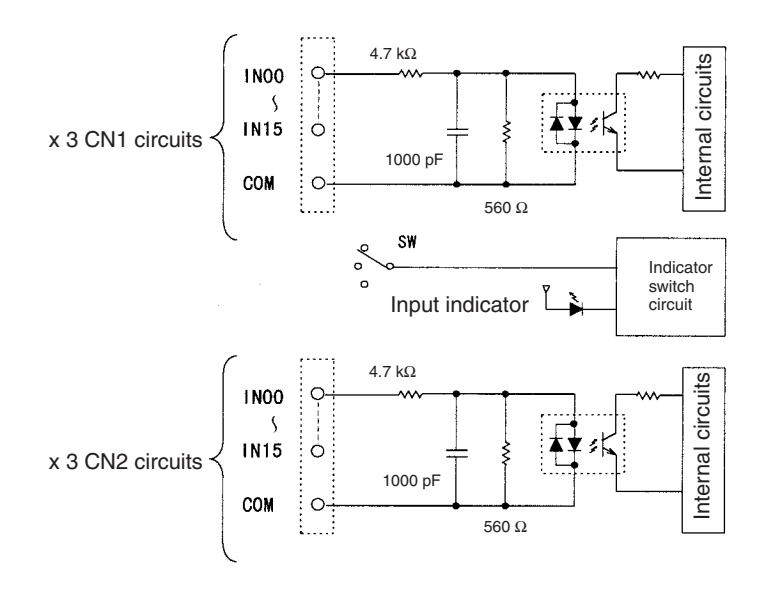

- **Note** 1. The Input ON and OFF response times for Basic I/O Units can be set to 0 ms, 0.5 ms, 1 ms, 2 ms, 4 ms, 8 ms, 16 ms, or 32 ms in the PLC Setup.
	- 2. The ON response time will be 120 μs maximum and OFF response time will be 300 μs maximum even if the response times are set to 0 ms due to internal element delays.

## **Terminal Connections: CS1W-ID291 24-V DC 96-point Input Unit**

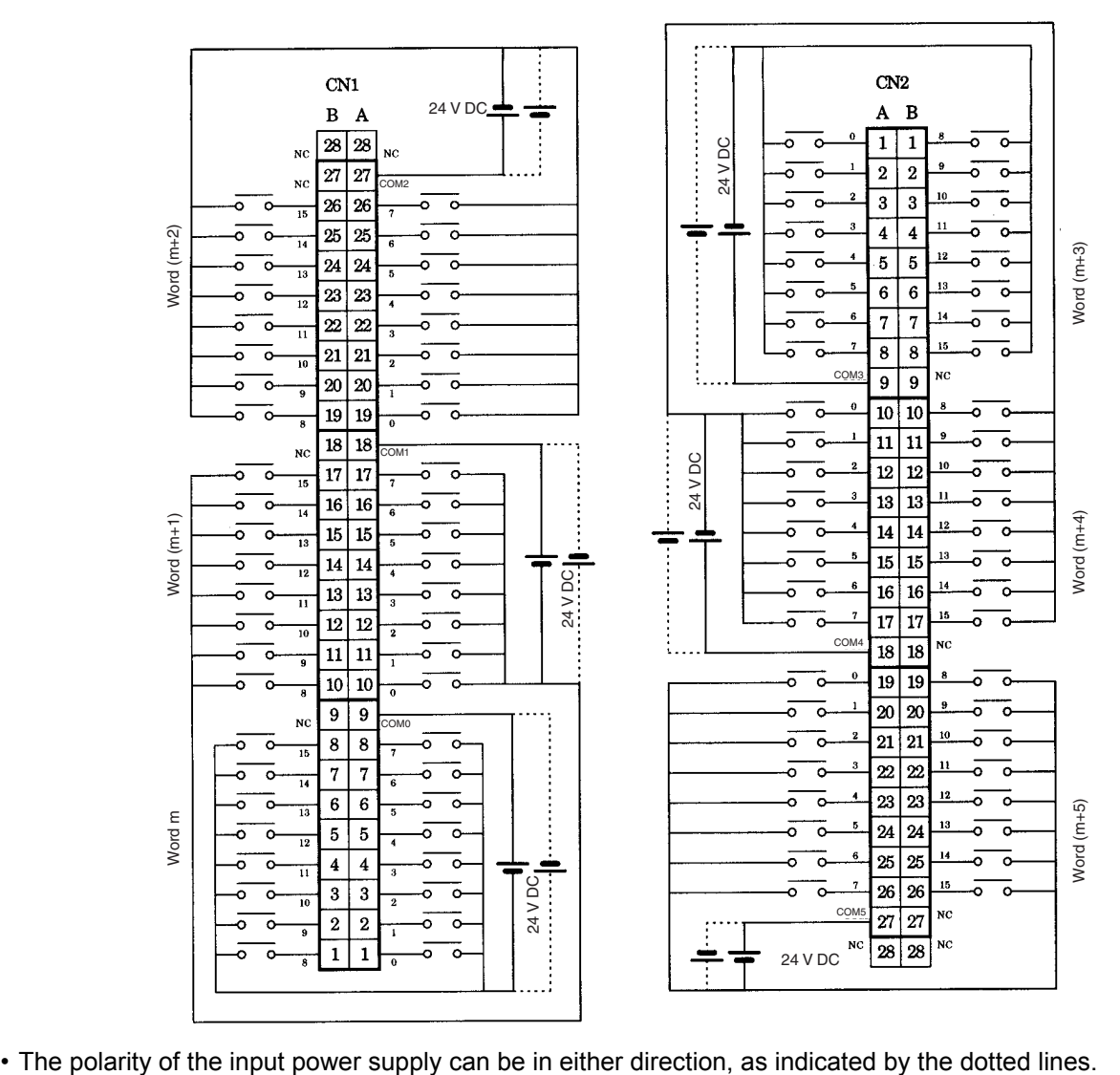

### **Maximum Number of ON Inputs**

The maximum number of 24-V DC inputs that can be ON simultaneously for the CS1W-ID291/MD291/MD292 depends on the ambient temperature, as shown in the following diagrams.

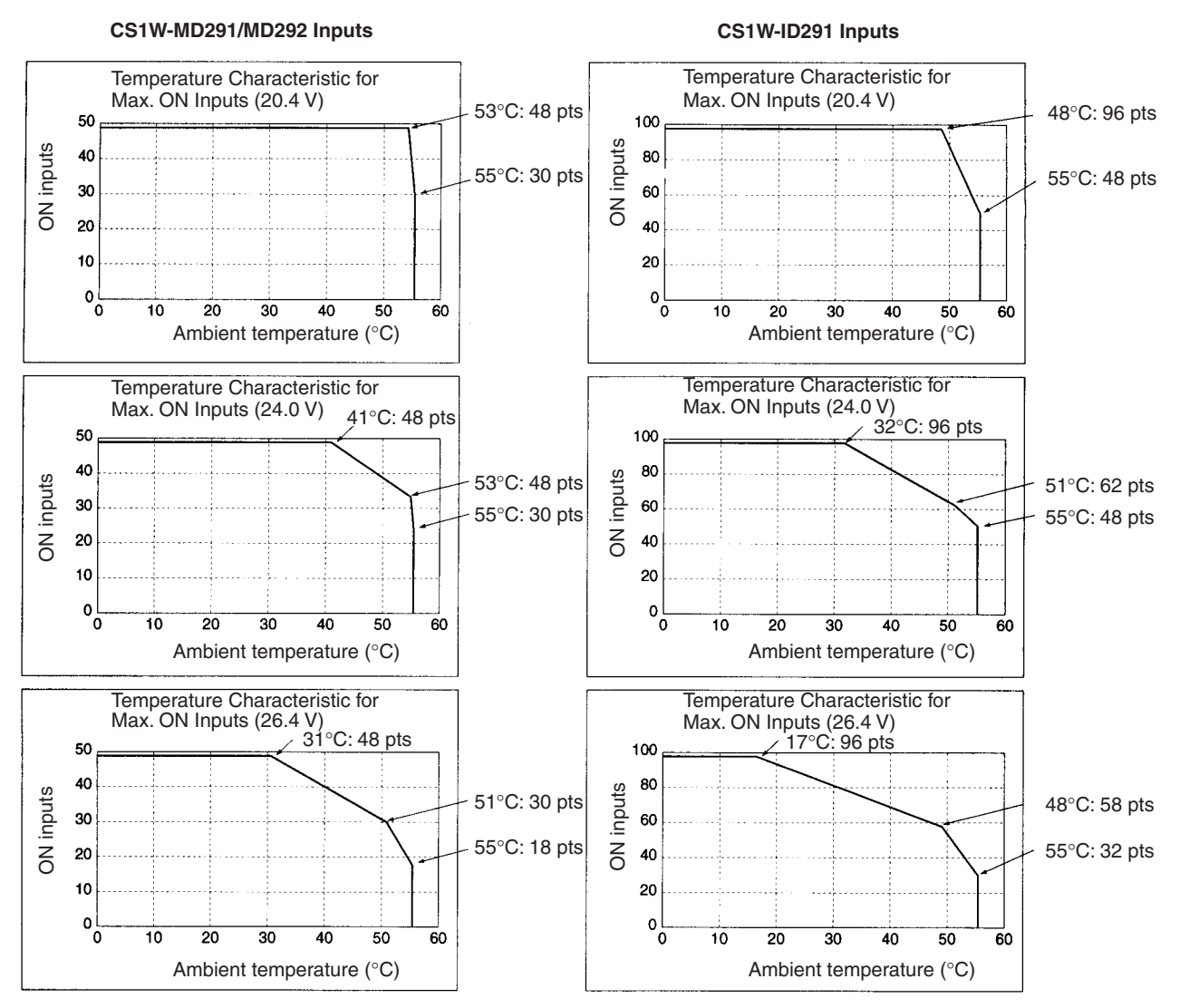

If the maximum number of ON points is exceeded for the CS1W-ID291/MD291/MD292, heat generated by electronic elements will increase the temperature of the electronic elements and the interior of the Unit. This will reduce the reliability and life of the electronic elements and cause Unit malfunctions. There will be a delay in the temperature increase, however, and there will be no problems if all inputs are ON for 10 minutes or less at the start of operations or any other time that all inputs have been off for at least 2 hours.

# **CS1W-OC211 Contact Output Unit (16 points)**

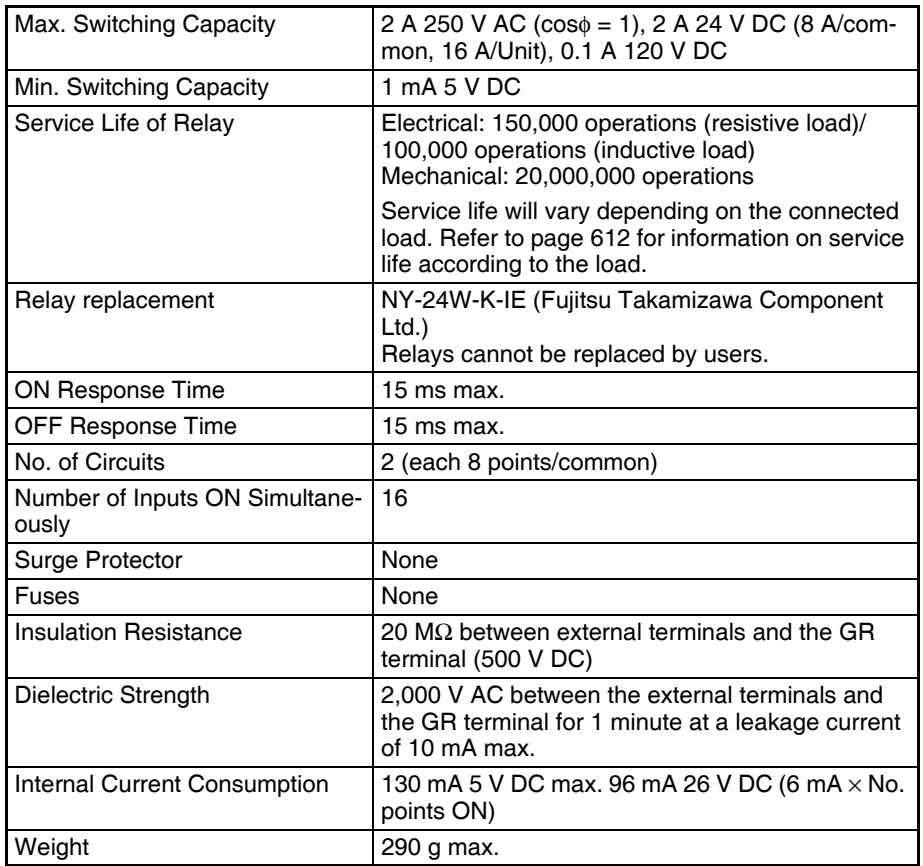

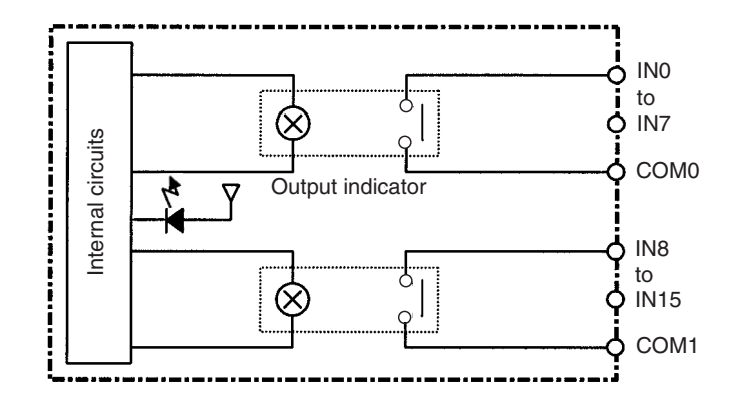

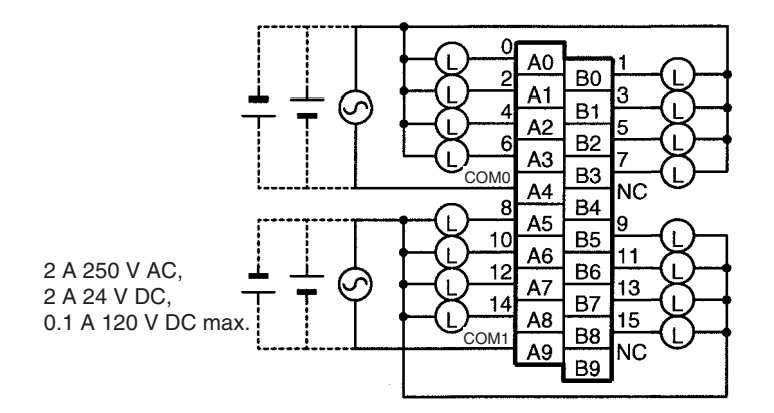

**Note** Terminal numbers A0 to A9 and B0 to B9 are used in this manual, but they are not printed on the Unit.

# **CS1W-OC201 Contact Output Unit (8 points) (See note 1.)**

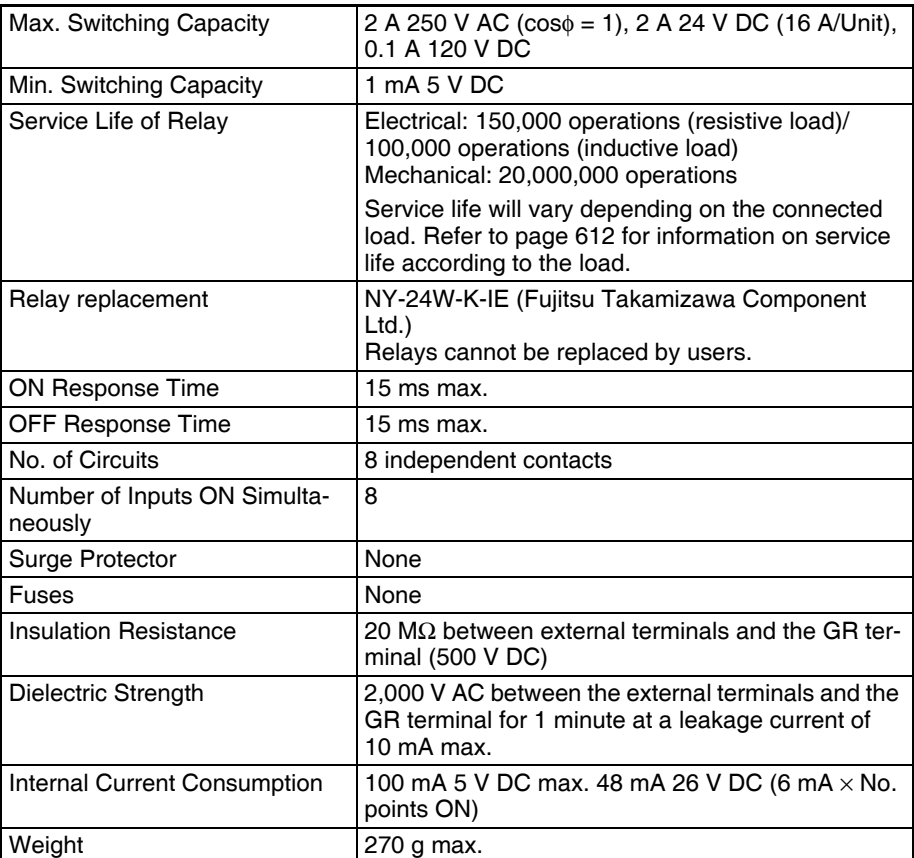

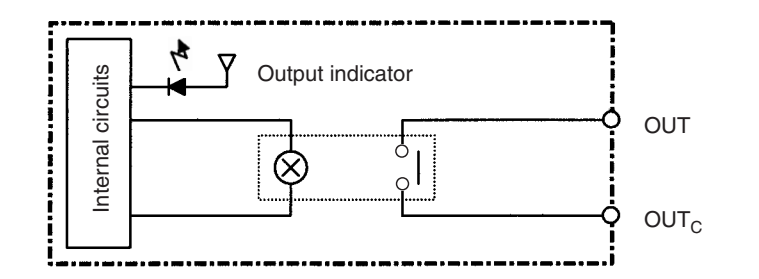

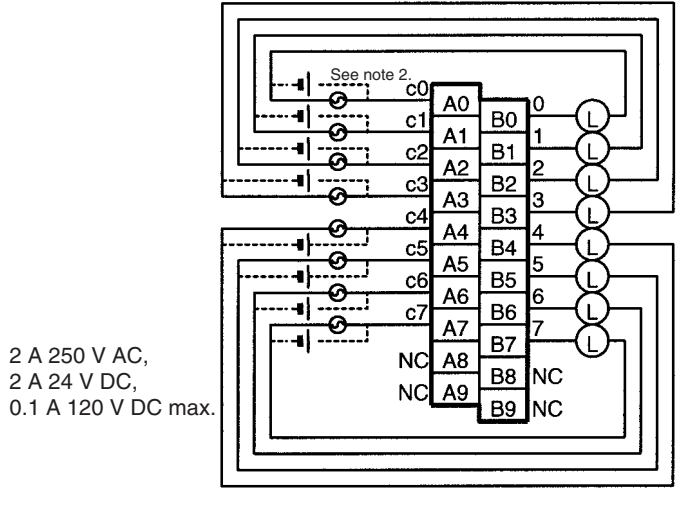

**Note**: There are no restrictions in the polarity when connecting a DC power supply.

- **Note** 1. This Unit uses only 8 bits for external I/O even though 16 bits (1 word) are allocated. This Unit is also treated as a 16-point Unit in the I/O tables.
	- 2. Terminal numbers A0 to A9 and B0 to B9 are used in this manual, but they are not printed on the Unit.

# **C200H-OC223 Contact Output Unit (5 Points)**

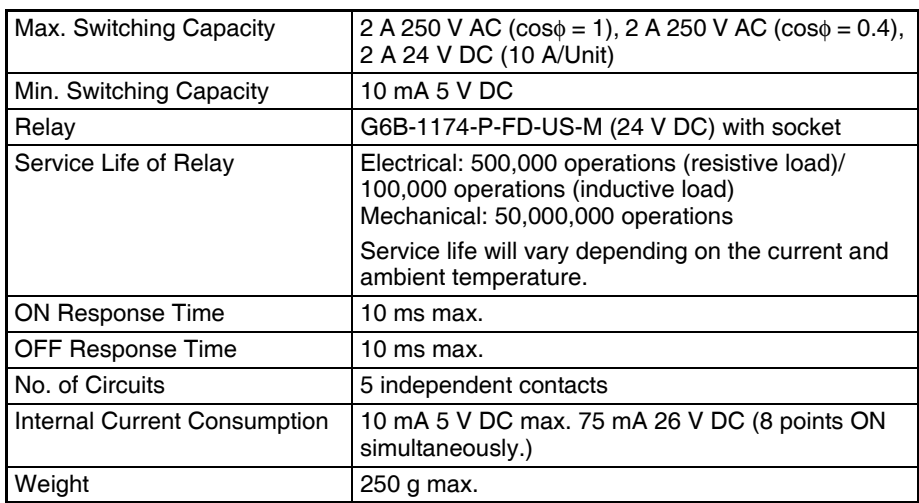

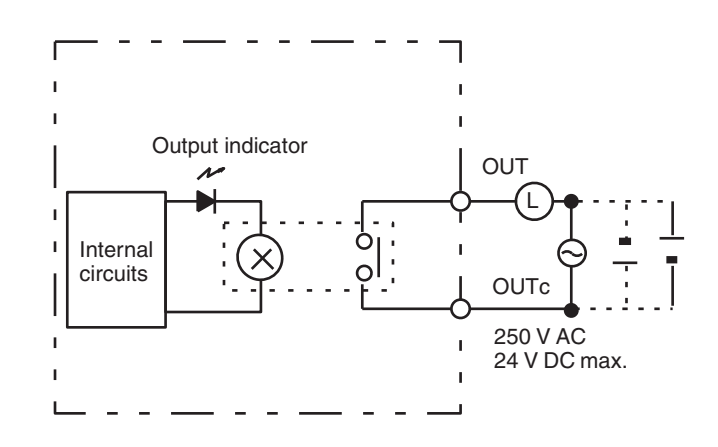

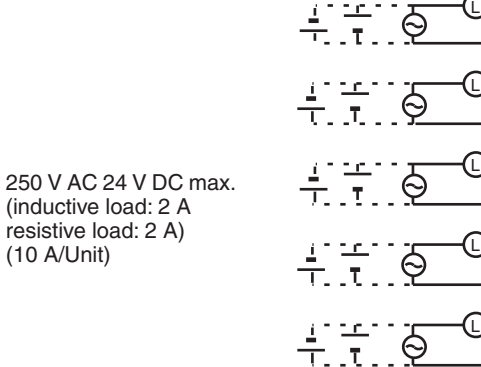

# **C200H-OC224 Contact Output Unit (8 Points)**

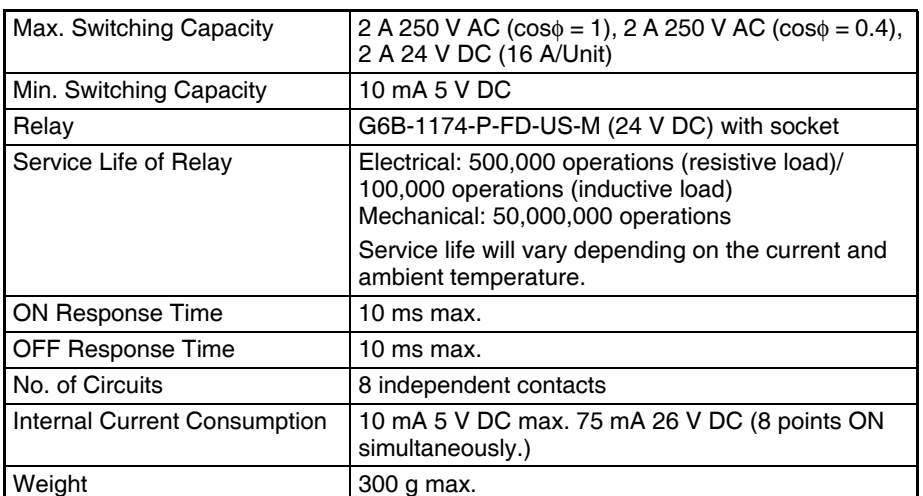

A0 A1 A2 A3 A4 A5 A6 A7 A8 A9

 $\Omega$ c0 1 c1 2 c2 3 c3 4 c4

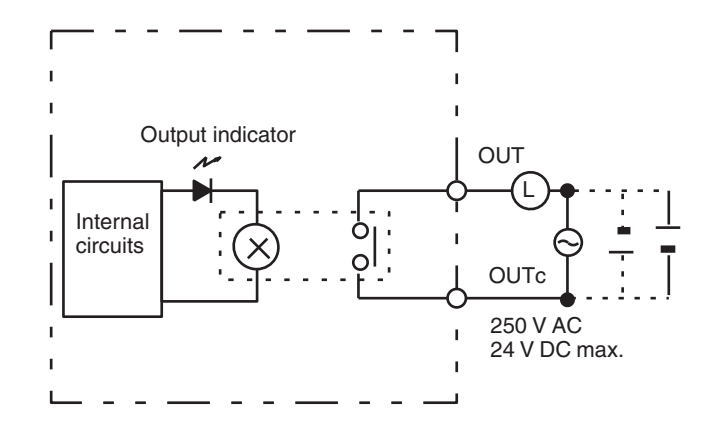

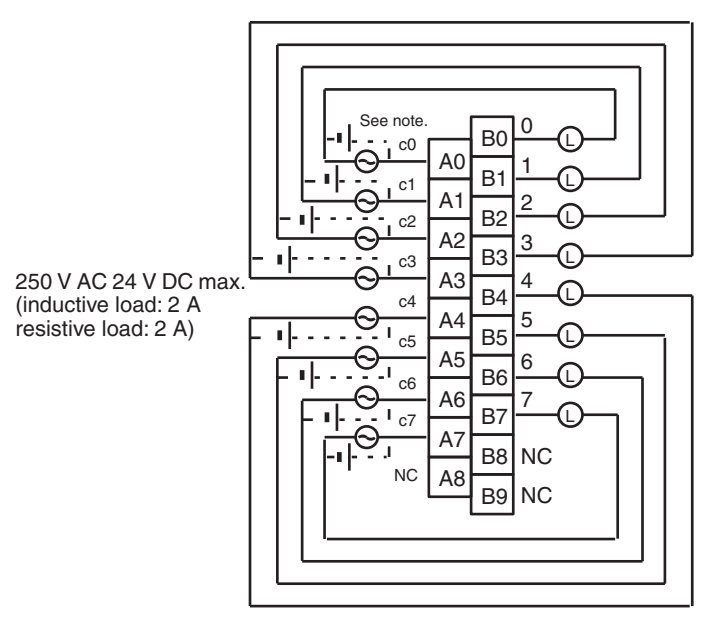

**Note**: There are no restrictions in the polarity when connecting a DC power supply.

# **C200H-OC224V/OC224N Contact Output Unit (8 Points)**

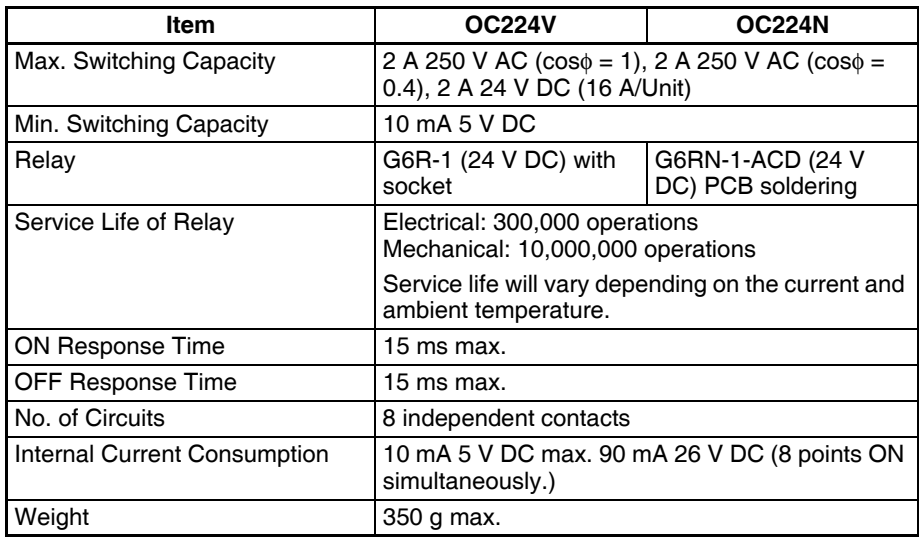

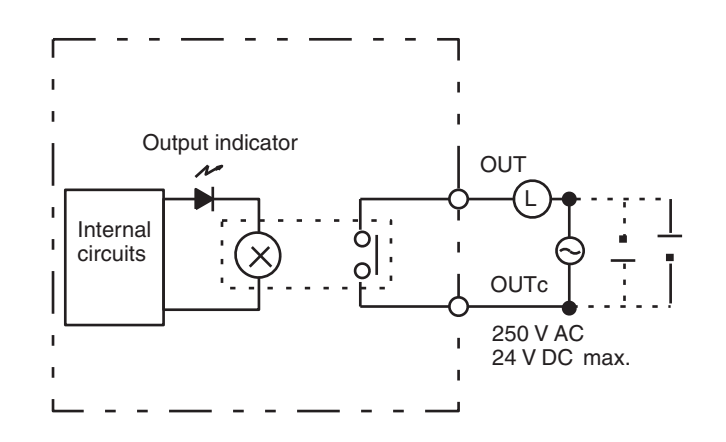

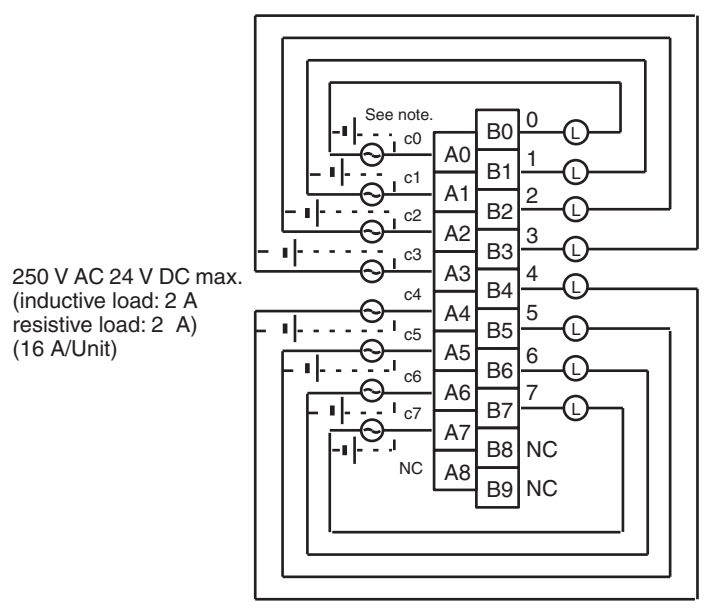

**Note**: There are no restrictions in the polarity when connecting a DC power supply.

# **C200H-OC221 Contact Output Unit (8 Points)**

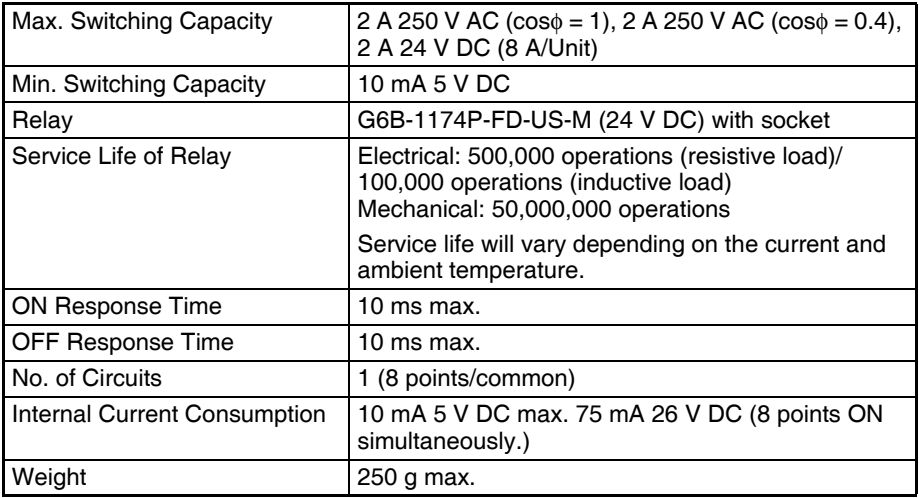

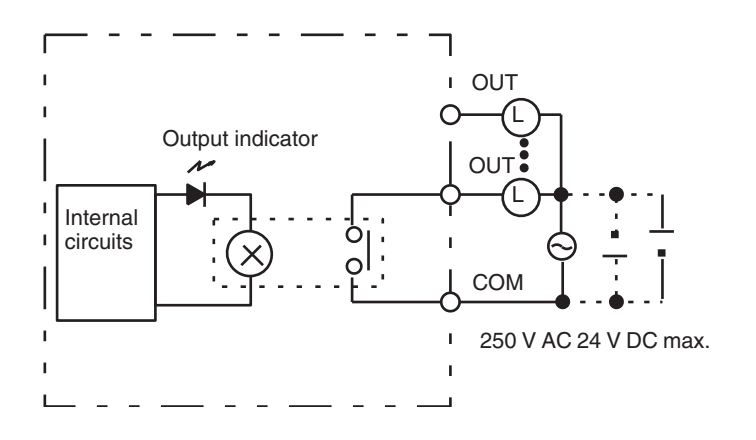

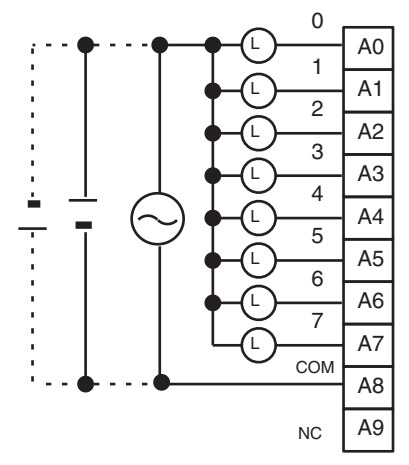

250 V AC 24 V DC max. (inductive load: 2 A, resistive load: 2 A) (8 A/Unit)

# **C200H-OC222 Contact Output Unit (12 Points)**

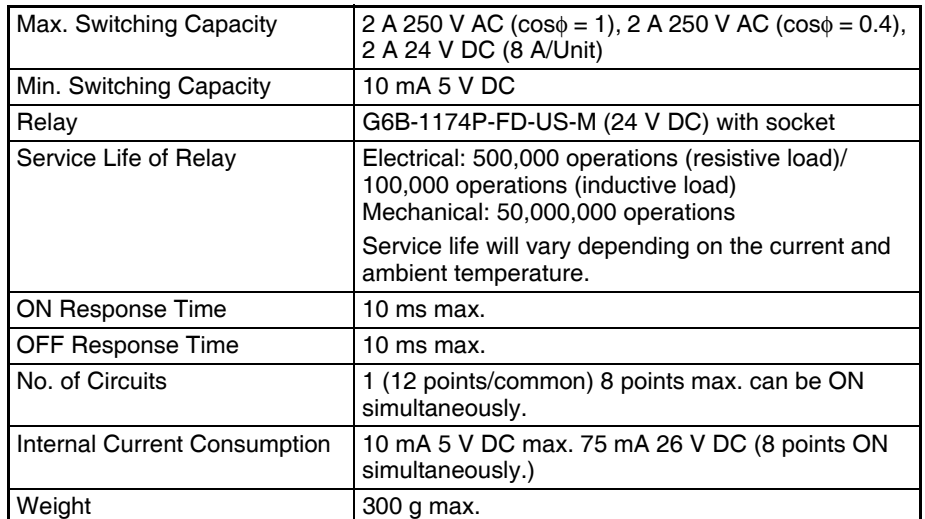

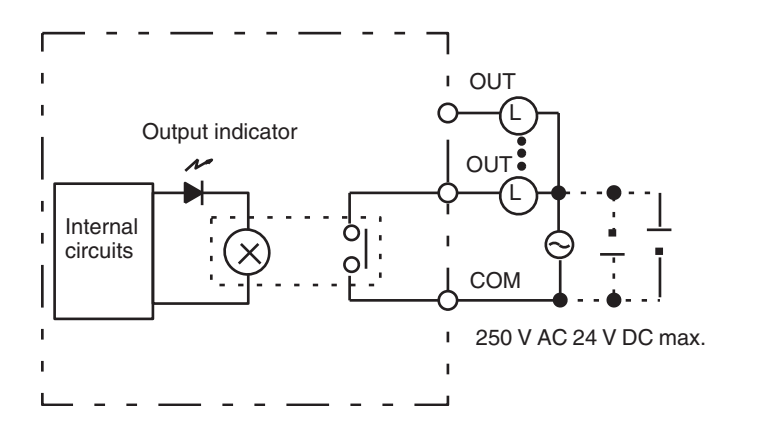

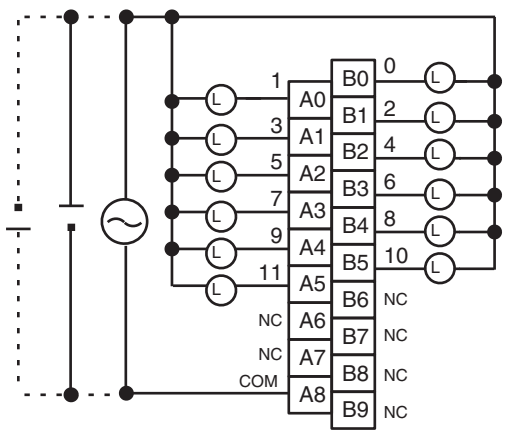

<sup>(</sup>inductive load: 2 A, resistive load: 2 A) (8 A/Unit) 250 V AC 24 V DC max.

# **C200H-OC222V/OC222N Contact Output Unit (12 Points)**

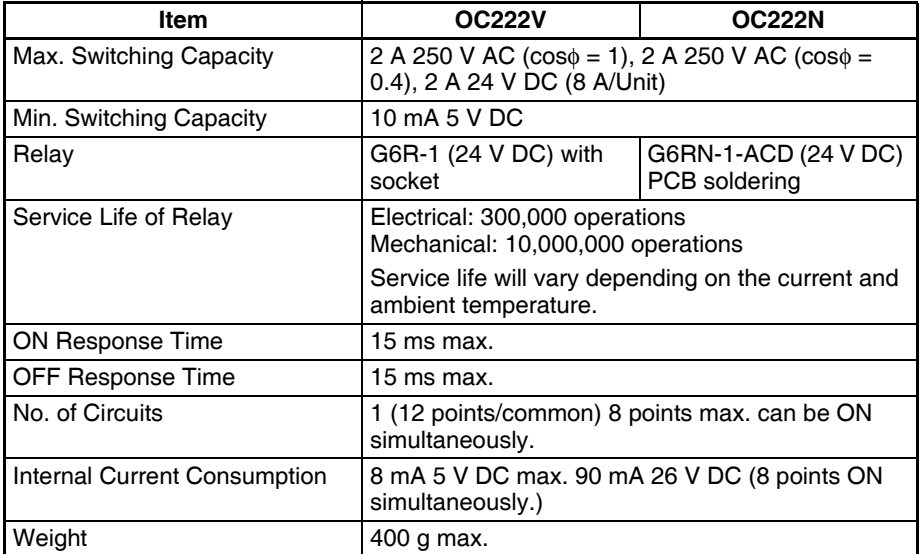

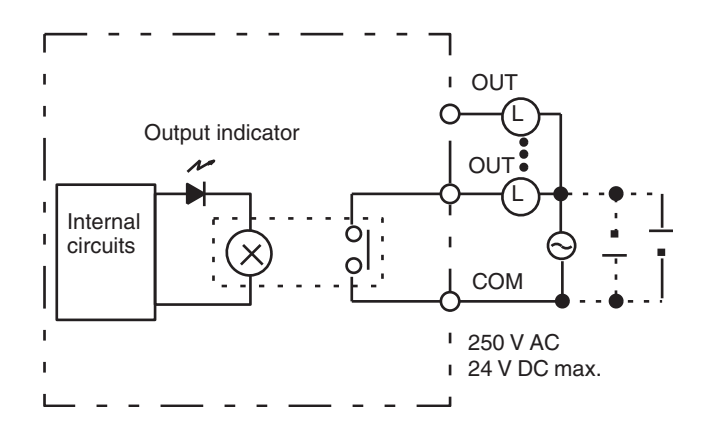

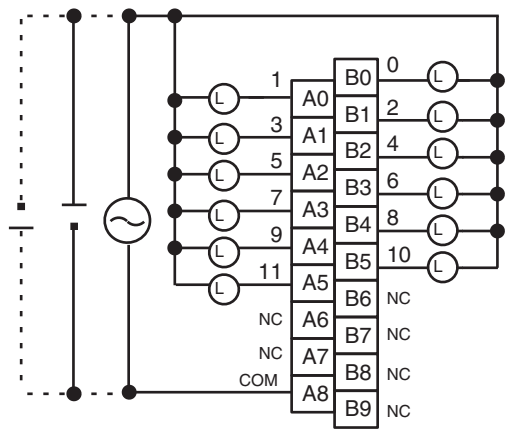

<sup>(</sup>inductive load: 2 A, resistive load: 2 A) (8 A/Unit) 250 V AC 24 V DC max.

# **C200H-OC225 Contact Output Unit (16 Points)**

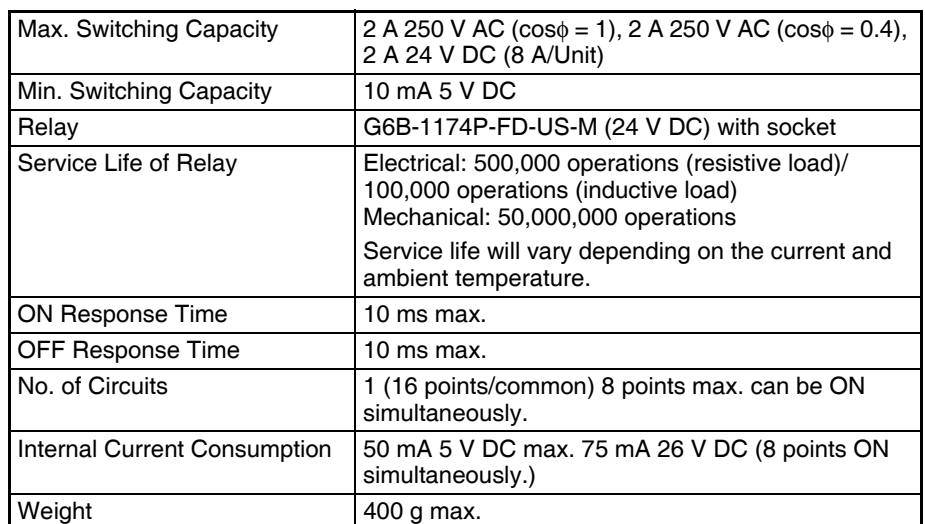

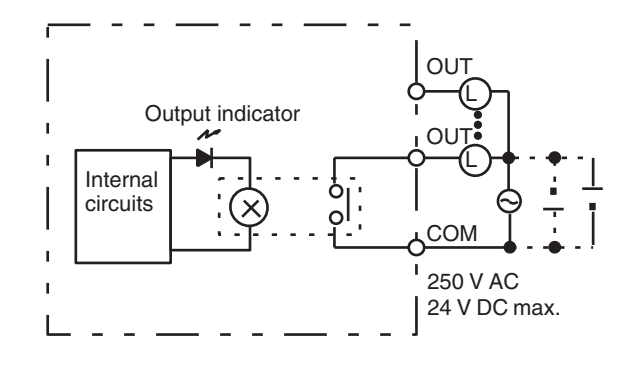

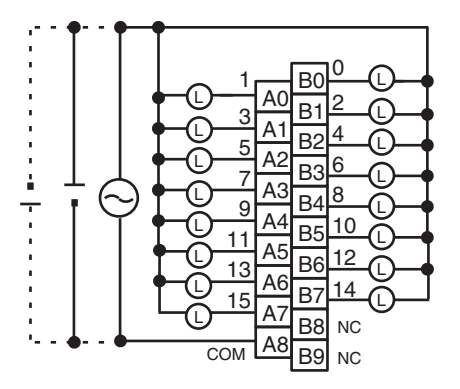

(inductive load: 2 A, resistive load: 2 A) (8 A/Unit) 250 V AC 24 V DC max.

**Note** This Unit can overheat if more than 8 output points are turned ON simultaneously.

# **C200H-OC226/OC226N Contact Output Unit (16 Points)**

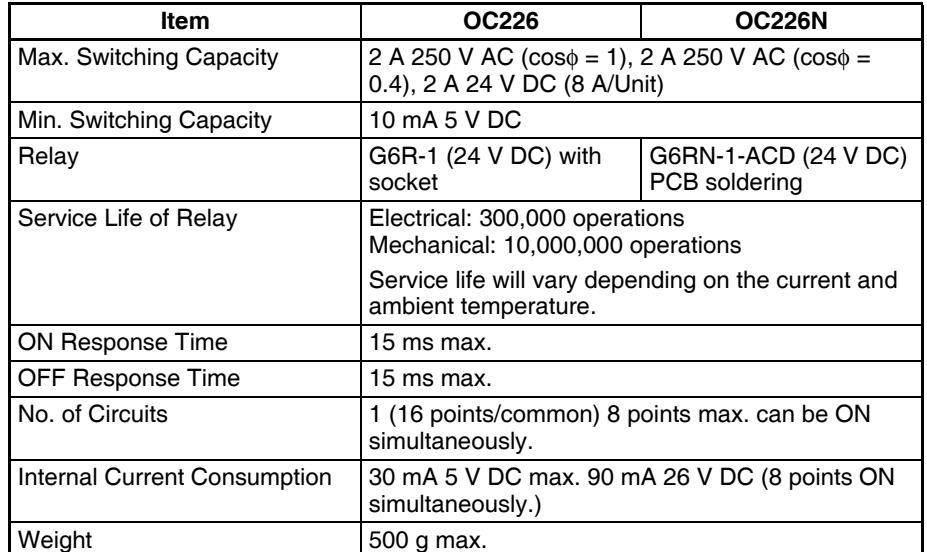

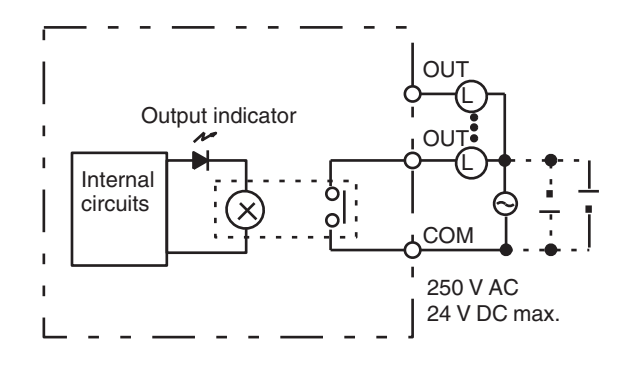

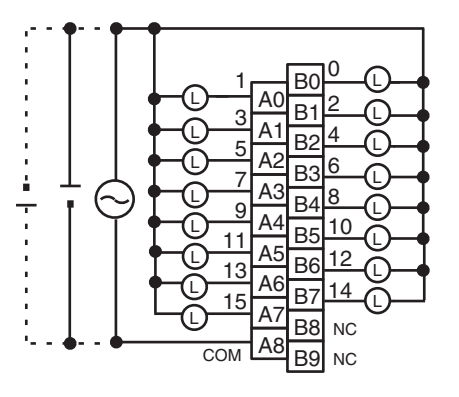

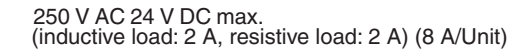

- **Note** 1. Mount to the C200H-BC□□1-V1/V2 Backplane.
	- 2. The number of simultaneously ON contact points must be eight or less to ensure proper heat resistance.

# **About Contact Output Units**

There are some differences in the relays used by the C200H and CS-series Contact Output Units. For this reason, when used in the ways shown below, there may be differences in the respective life expectancies of the relays.

- When using in excess of rated values
- When appropriate surge countermeasures are not taken
- When connected to a load (e.g., relay, solenoid, or motor) that generates a high counterelectromotive force when power is interrupted
- When connected to a load (e.g., capacitor or lamp) that generates a high inrush current when power is turned ON

In the above cases, ensure the rated life expectancies of the relays by, for example, taking the appropriate surge countermeasures as explained in the manual, or using a switching device (as a relay) with ratings appropriate for the load.

# **Life Expectancy of CS1W-OC201/211 Relays**

The life expectancy of the CS1W-OC201/211 Contact Output Unit is shown in the following diagrams. Use the diagrams to calculate the relay service life based on the operating conditions, and replace the relay before the end of its service life.

**Note** The diagrams show the life expectancy of the relay itself. Do not use a contact current, therefore, that exceeds the maximum switching capacity specified in the specifications for each Contact Output Unit. If a switching capacity exceeding the specifications is used, the reliability and life expectancy of other parts will be reduced and the Unit may malfunction.

# *Specifications of Basic I/O Units and High-density I/O Units* **Appendix A**

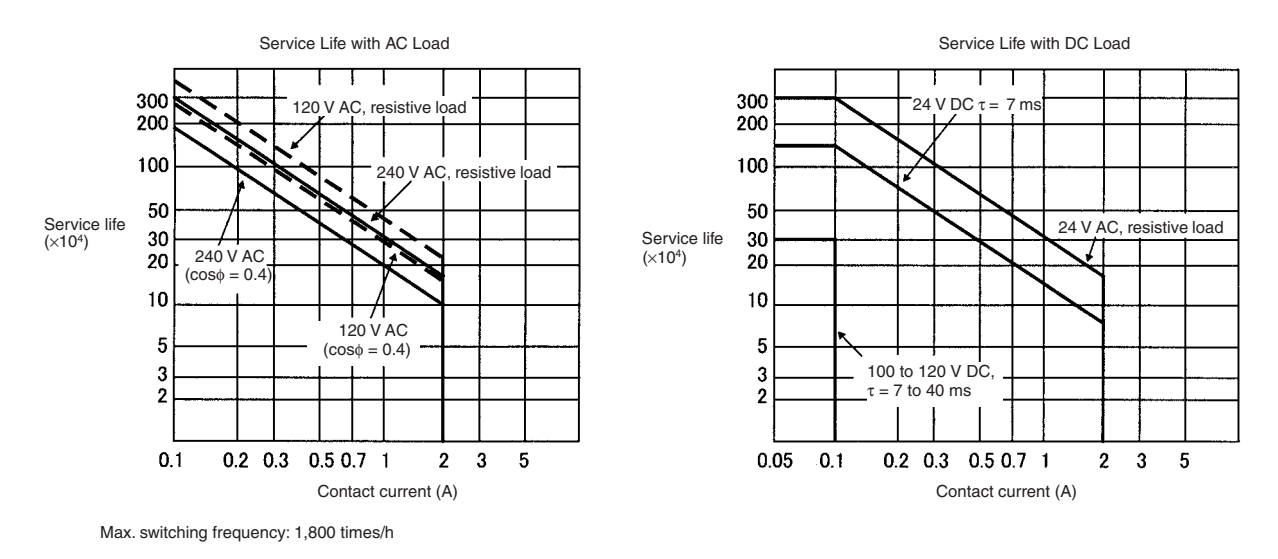

# <span id="page-647-0"></span>**Life Expectancy of C200H-OC221/222/223/224/225 Contact Output Unit**

The C200H-OC221/222/223/224/225 Contact Output Unit uses OMRON's G6B-1174P-FD-US-M Relay. The life of the G6B-1174P-FD-US-M Relay varies with the contact current and ambient temperature. Refer to the following graphs to calculate this value, and be sure to replace the Relays before their service life expires.

#### **Contact Current vs. Life Expectancy**

**Conditions** 

Switching frequency: 1,800 times/hour max. Ambient temperature: 23°C

#### **Ambient Temperature vs. Life Expectancy**

#### **Conditions**

Switching frequency: 1,800 times/hour max.

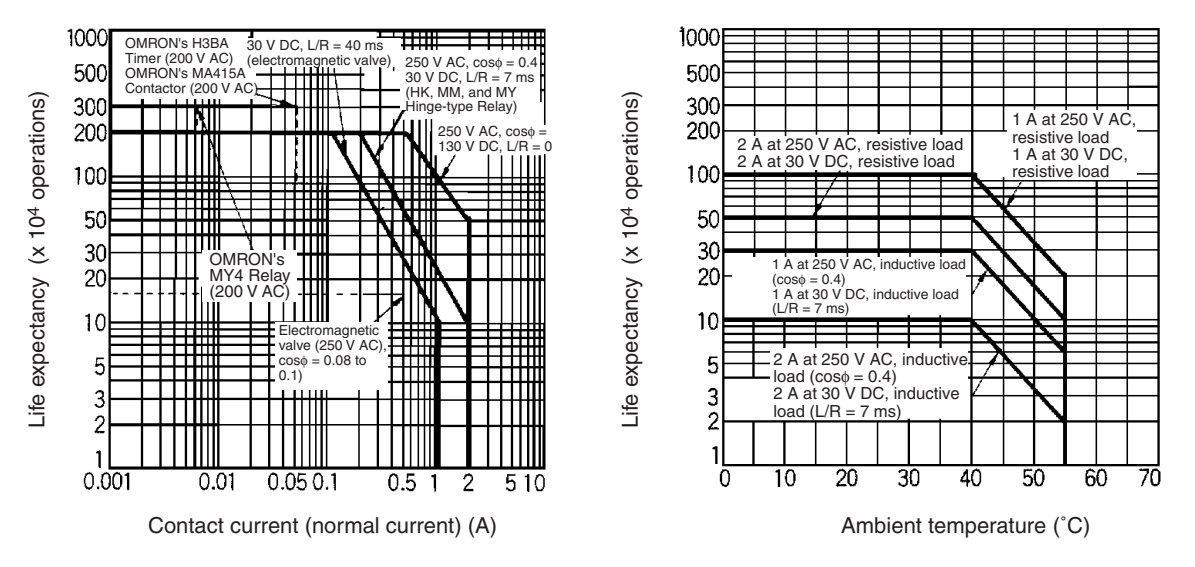

- **Note** 1. If the Contact Output Unit is panel-mounted, the temperature inside the panel represents the ambient temperature.
	- 2. The life of the Relay at an ambient temperature of 55°C is one-fifth the life of the Relay at room temperature ( $0^\circ$  to 40 $^\circ$ C).

#### **Inductive Load**

The life of the Relay varies with the load inductance. If any inductive load is connected to the Contact Output Unit, use an arc killer with the Contact Output Unit using an inductive load.

Be sure to connect a diode in parallel with every DC inductive load that is connected to the Contact Output Unit.
### **Contact Protection Circuit**

Arc killers are used with the Contact Output Unit in order to prolong the life of each Relay mounted to the Contact Output Unit, prevent noise, and reduce the generation of carbide and nitrate deposits. Arc killers can, however, reduce relay life if not use correctly.

**Note** Arc killers used with the Contact Output Unit can delay the resetting time required by each Relay mounted to the Contact Output Unit.

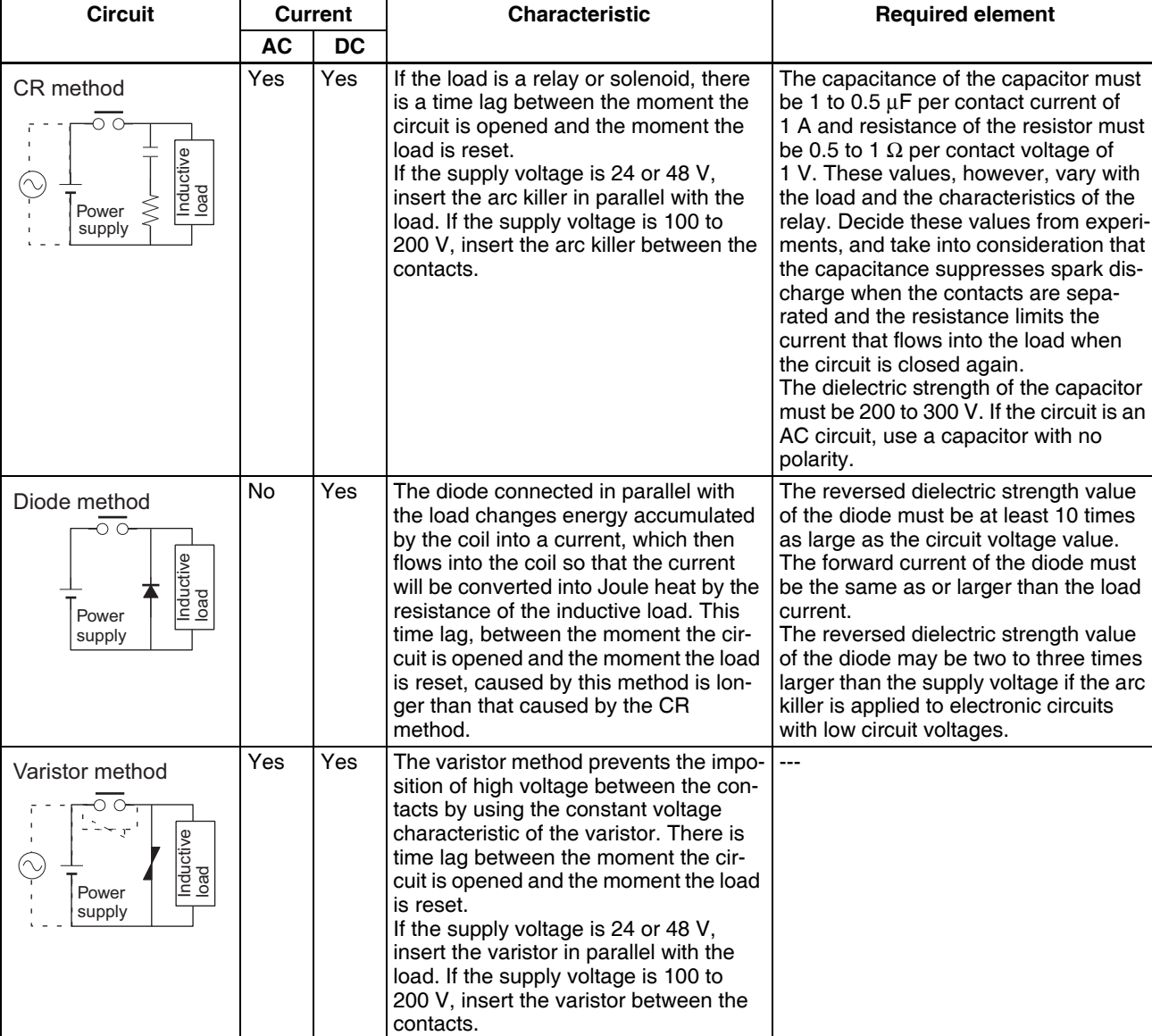

Arc killer circuit examples are listed in the following table.

**Note** Do not connect a capacitor as an arc killer in parallel with an inductive load as shown in the following diagram. This arc killer is very effective for preventing spark discharge at the moment when the circuit is opened. However when the contacts are closed, the contacts may be welded due to the current charged in the capacitor.

DC inductive loads can be more difficult to switch than resistive loads. If appropriate arc killers are used, however, DC inductive loads will be as easy to switch as resistive loads.

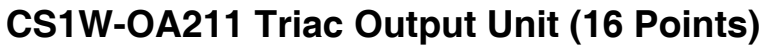

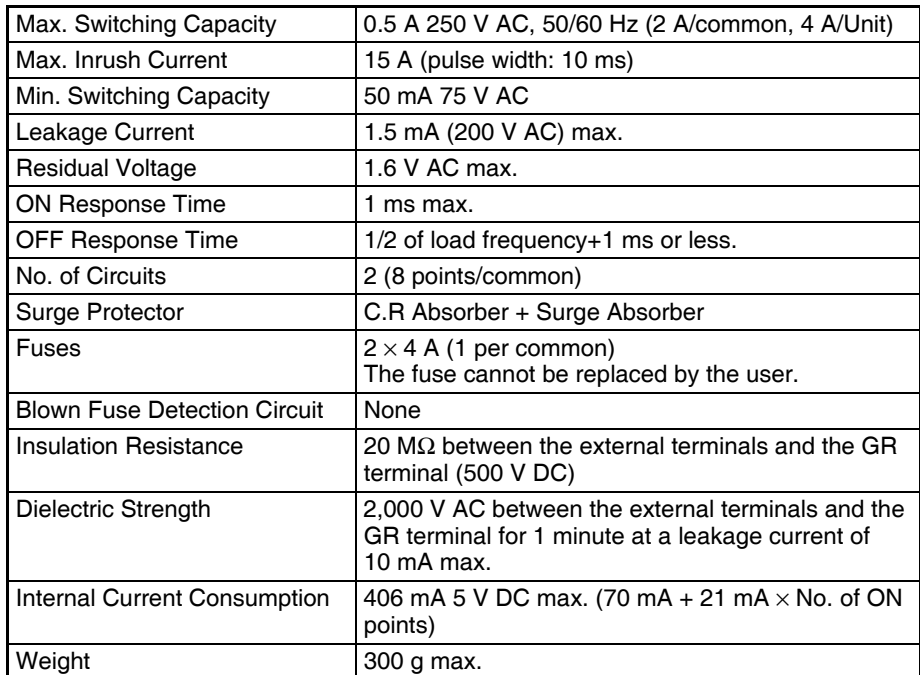

### **Circuit Configuration**

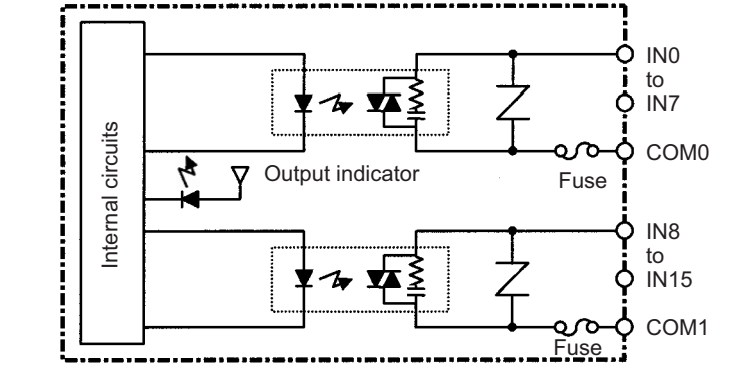

Power supply

ਨਾ

Inductive load

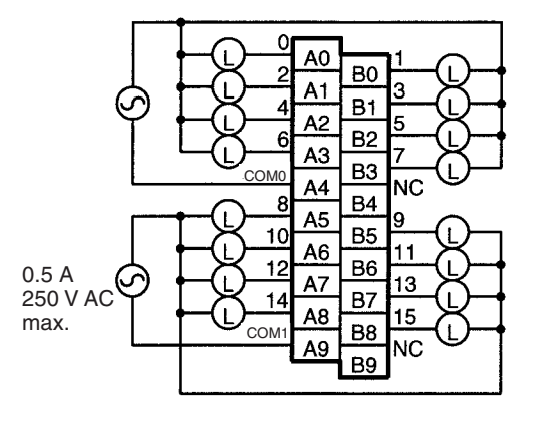

**Note** Terminal numbers A0 to A9 and B0 to B9 are used in this manual, but they are not printed on the Unit.

# **C200H-OA221 Triac Output Unit (8 Points)**

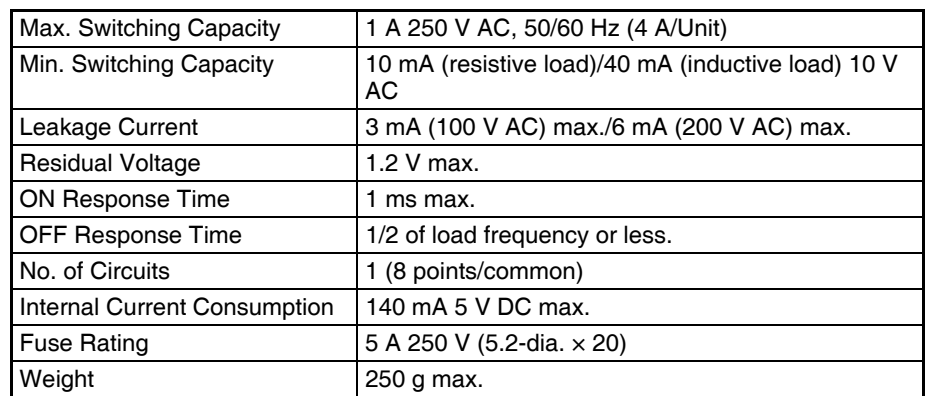

### **Circuit Configuration**

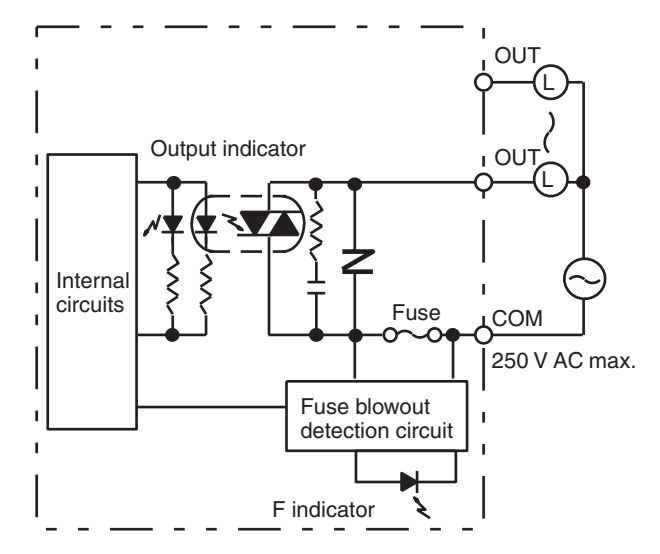

Fuse: 5 A 250 V (5.2-dia. x 20) MF51SH (JIS)

**Note** When the fuse blows, the F indicator lights and bit 08 turns ON. Bits 08 through 15 cannot be used as work bits.

### **Terminal Connections**

250 V AC max. (1 A max. 4 A/Unit)

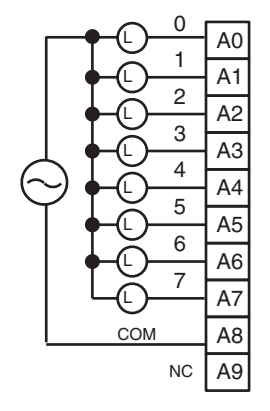

# **C200H-OA223 Triac Output Unit (8 Points)**

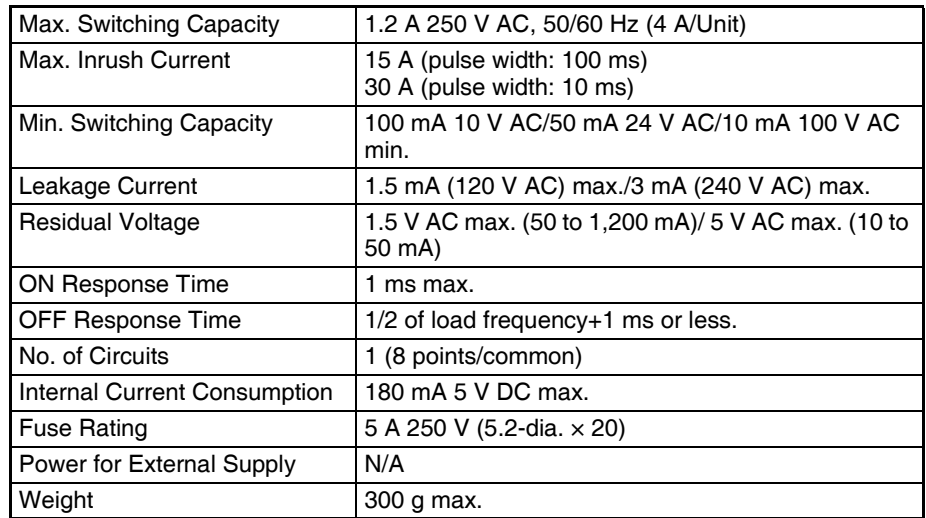

### **Circuit Configuration**

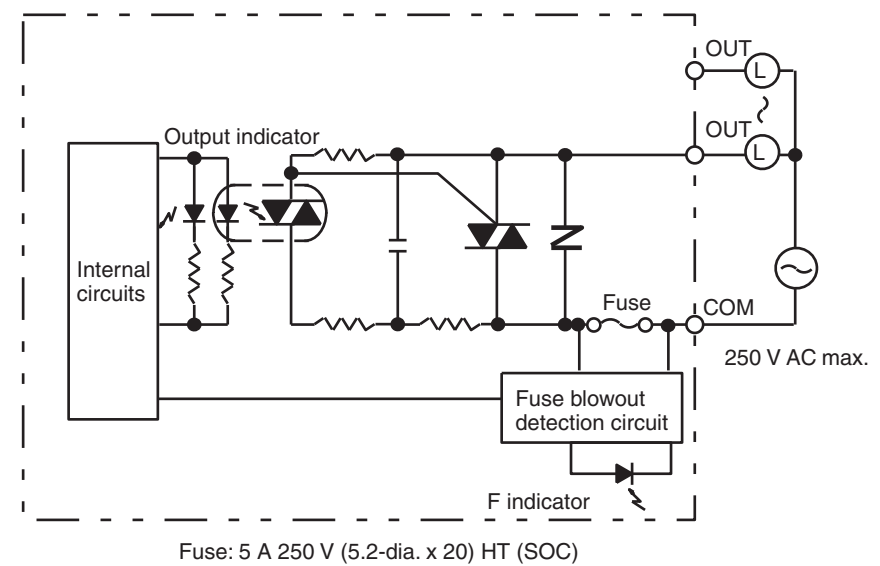

**Note** When the fuse blows, the F indicator lights and bit 08 turns ON. Bits 08 through 15 cannot be used as work bits.

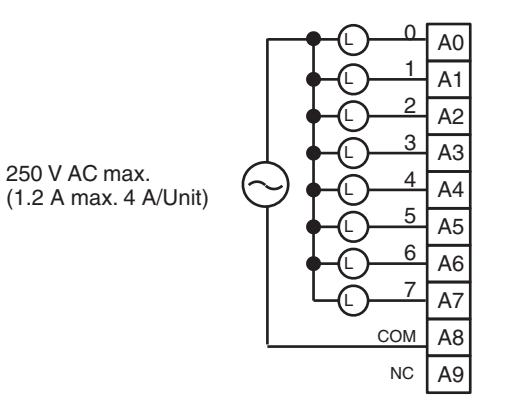

# **C200H-OA222V Triac Output Unit (12 Points)**

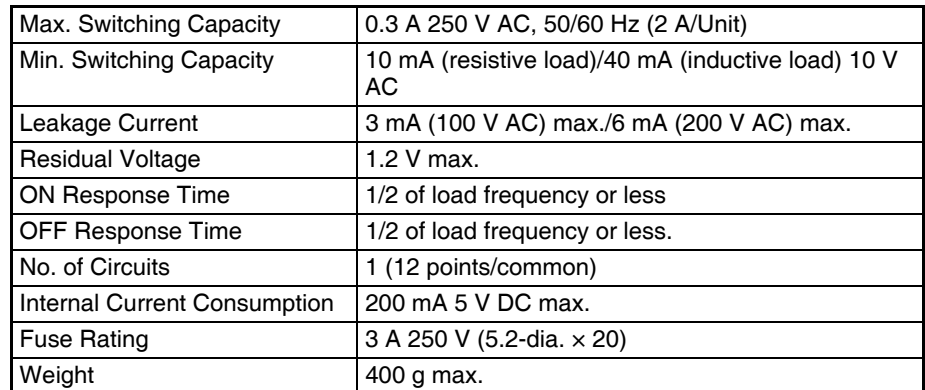

### **Circuit Configuration**

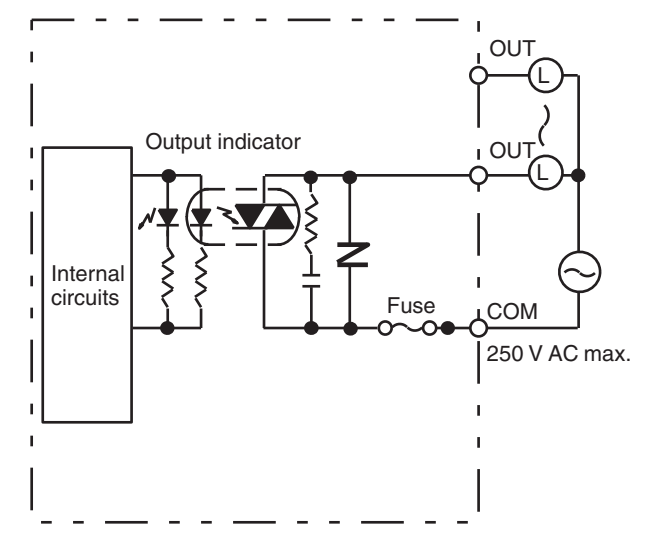

Fuse: 3 A 250 V (5.2-dia. x 20) MQ4 (SOC)

- **Note** 1. No blown fuse detector circuit is provided.
	- 2. Check the fuse when there is no output.

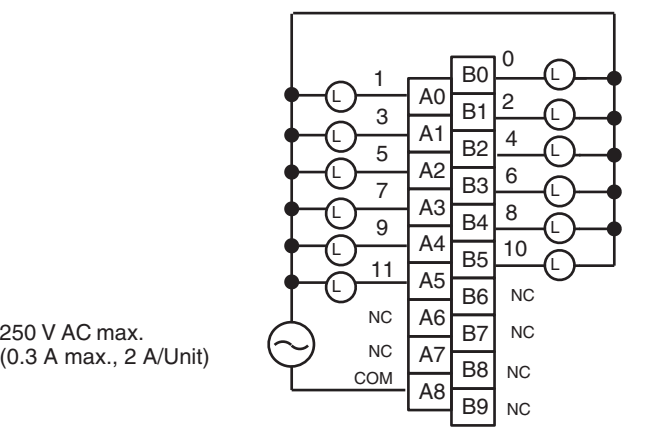

(0.3 A max., 2 A/Unit)

# **C200H-OA224 Triac Output Unit (12 Points)**

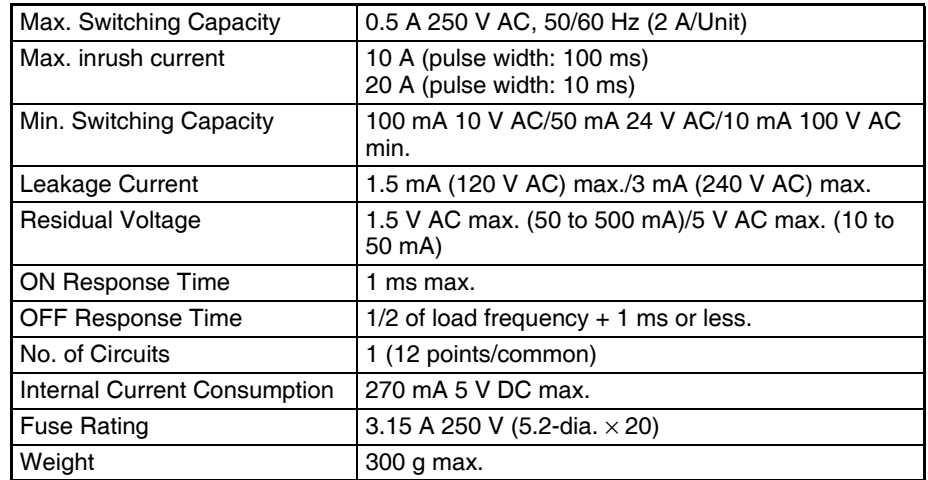

### **Circuit Configuration**

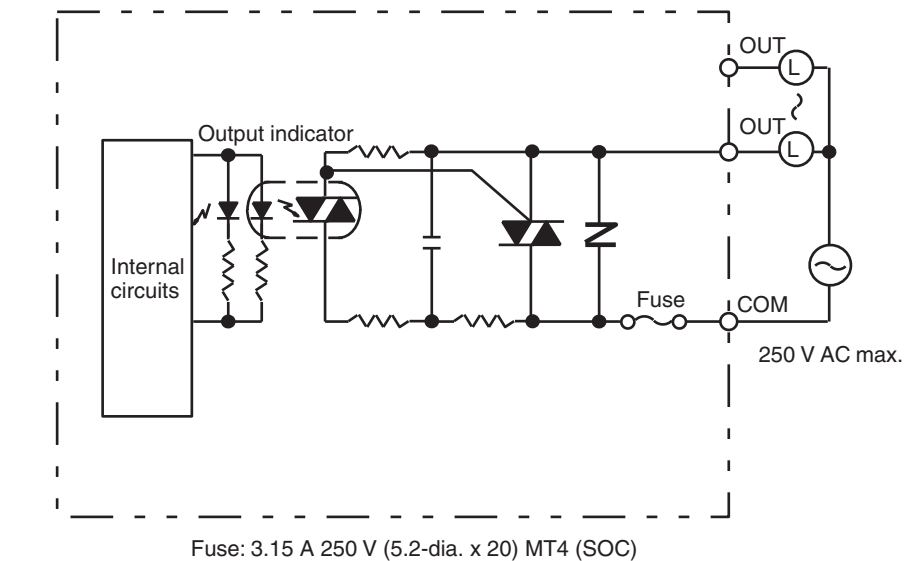

### **Note** 1. No blown fuse detector circuit is provided.

2. Check the fuse when there is no output.

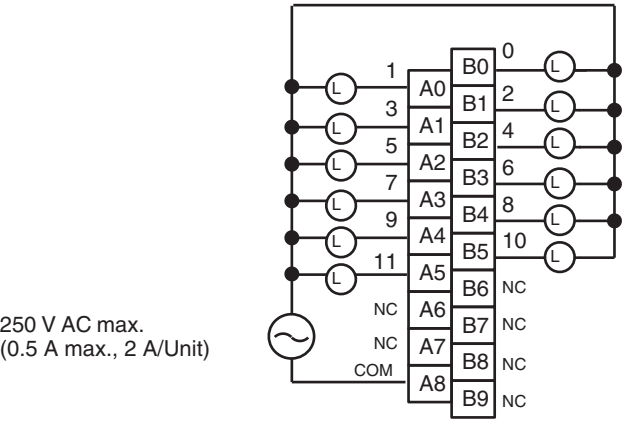

(0.5 A max., 2 A/Unit)

# **CS1W-OA201 Triac Output Unit (8 Points) (See note 1.)**

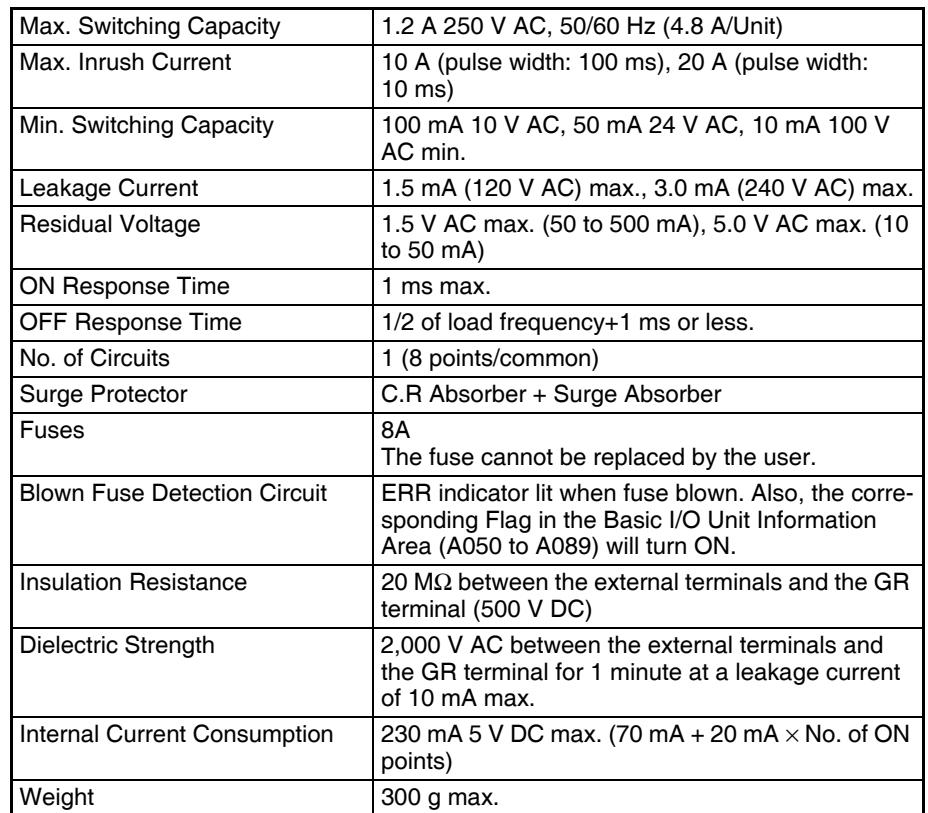

### **Circuit Configuration**

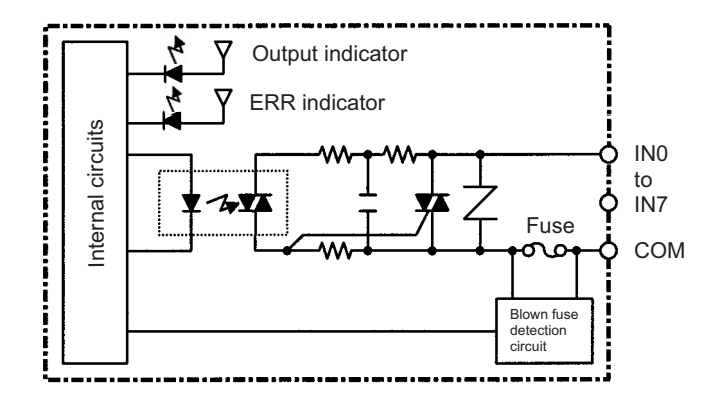

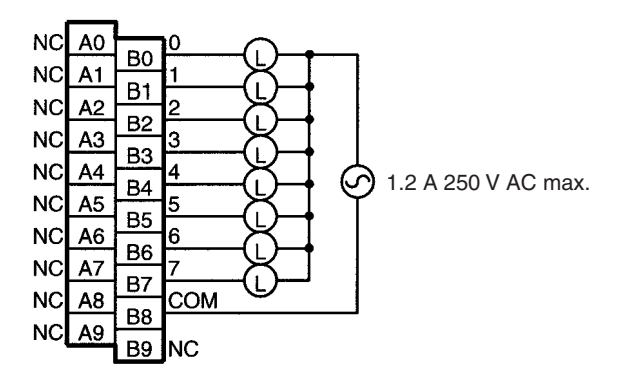

- **Note** 1. This Unit uses only 8 bits for external I/O even though 16 bits (1 word) are allocated. This Unit is also treated as a 16-point Unit in the I/O tables.
	- 2. Terminal numbers A0 to A9 and B0 to B9 are used in this manual, but they are not printed on the Unit.

# **C200H-OD213 Transistor Output Unit (8 Points)**

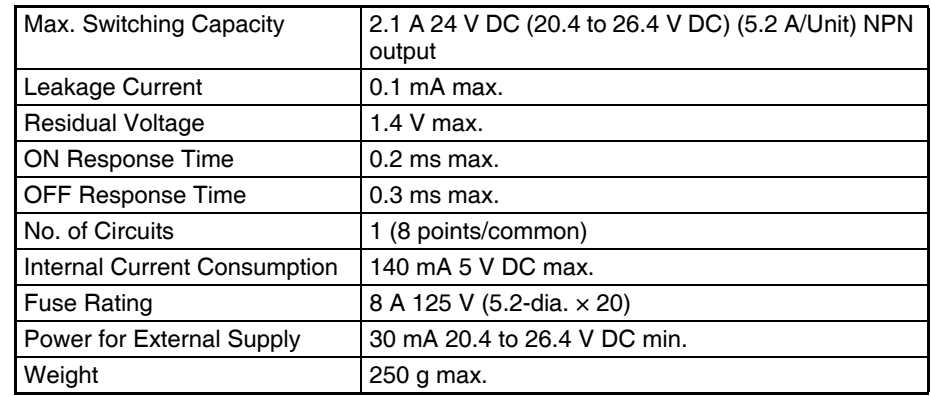

### **Circuit Configuration**

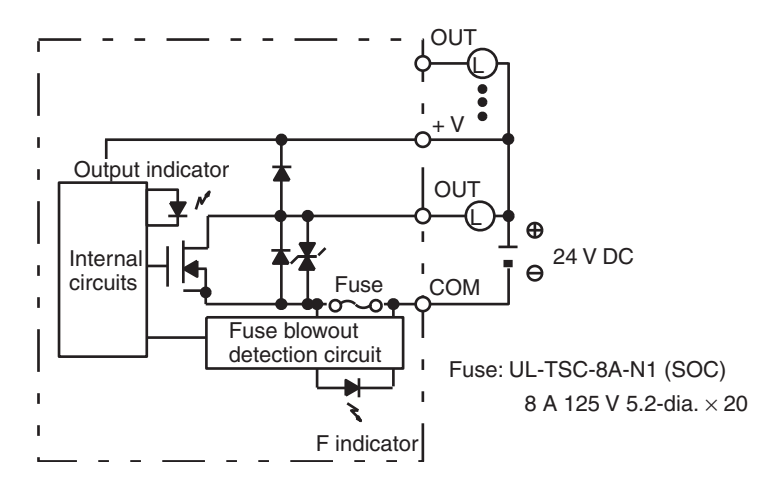

**Note** When the fuse blows, the F indicator lights and bit 08 turns ON. Bits 08 through 15 cannot be used as work bits.

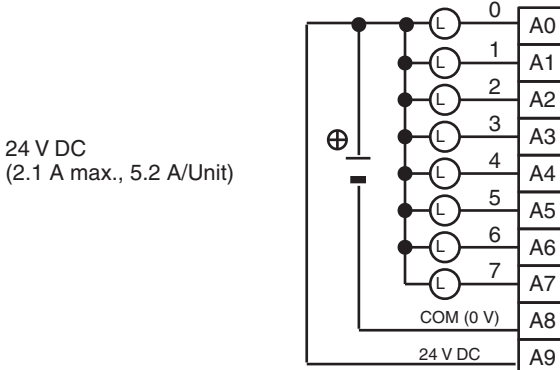

- **Note** 1. Be sure to supply power to A9; otherwise current will leak through the load while the output is OFF.
	- 2. Incorrect load operation may result if polarity is not connected correctly.

# **C200H-OD411 Transistor Output Unit (8 Points)**

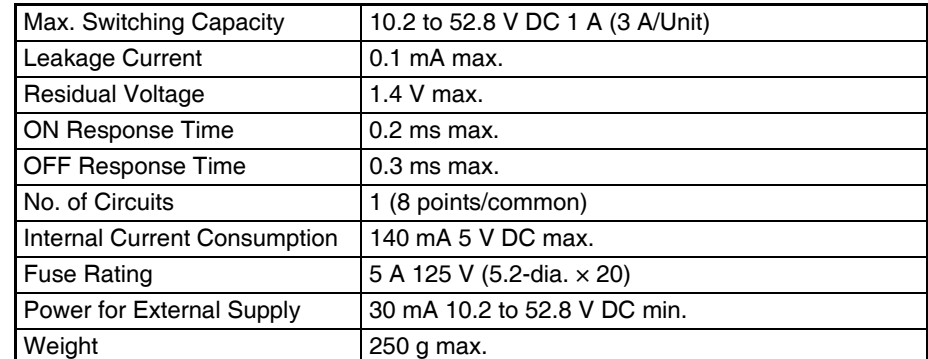

### **Circuit Configuration**

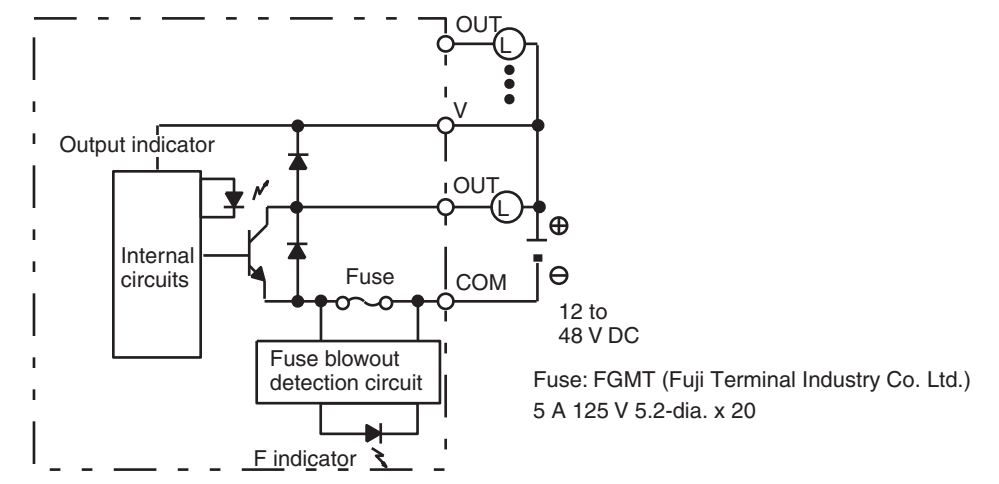

**Note** When the fuse blows, the F indicator lights and bit 08 turns ON. Bits 08 through 15 cannot be used as work bits.

### **Terminal Connections**

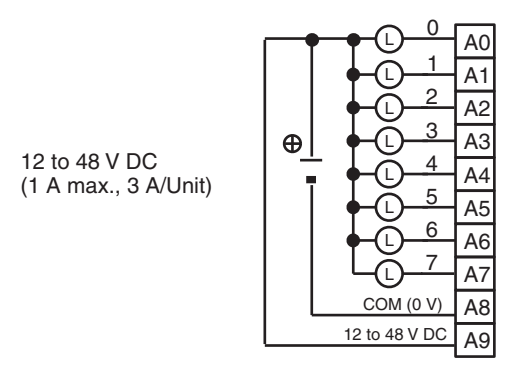

**Note** Be sure to supply power to A9; otherwise current will leak through the load while the output is OFF.

### **C200H-OD211 Transistor Output Unit (12 Points)**

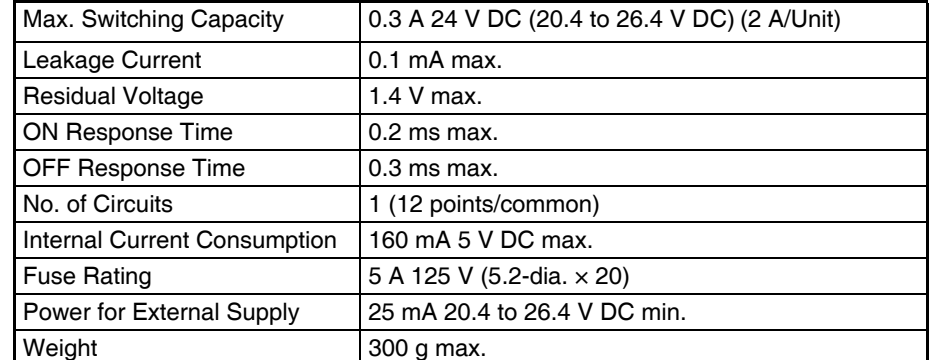

### **Circuit Configuration**

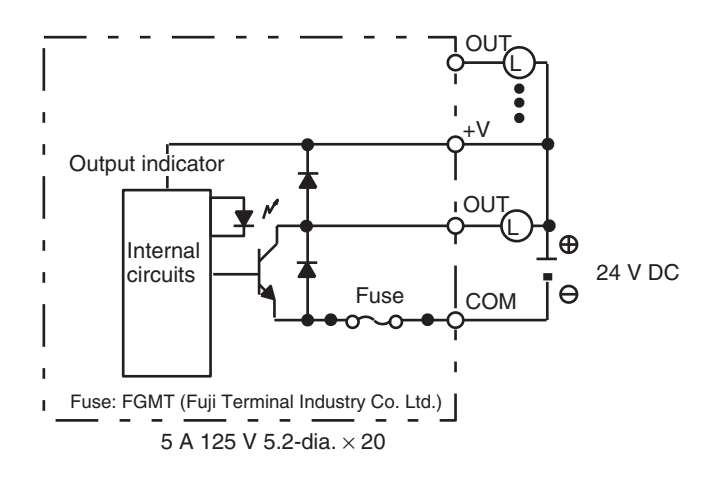

- **Note** 1. No blown fuse detector circuit is provided.
	- 2. Check the fuse when there is no output.

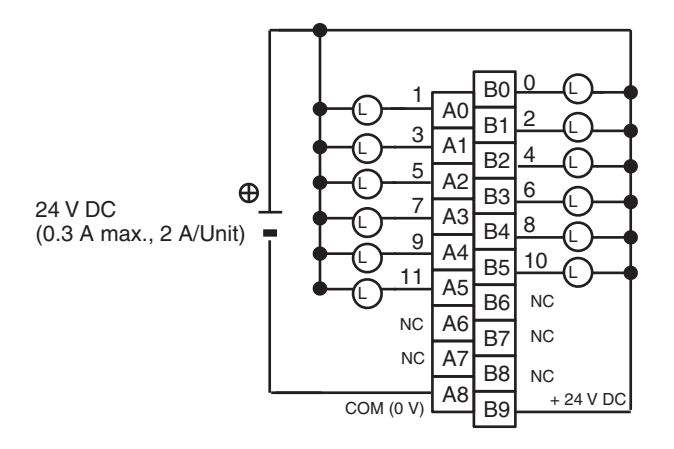

- **Note** 1. Be sure to supply power to B9; otherwise current will leak through the load while the output is OFF.
	- 2. Terminal numbers A0 to A9 and B0 to B9 are used in this manual, but they are not printed on the Unit.

### **C200H-OD212 Transistor Output Unit (16 Points)**

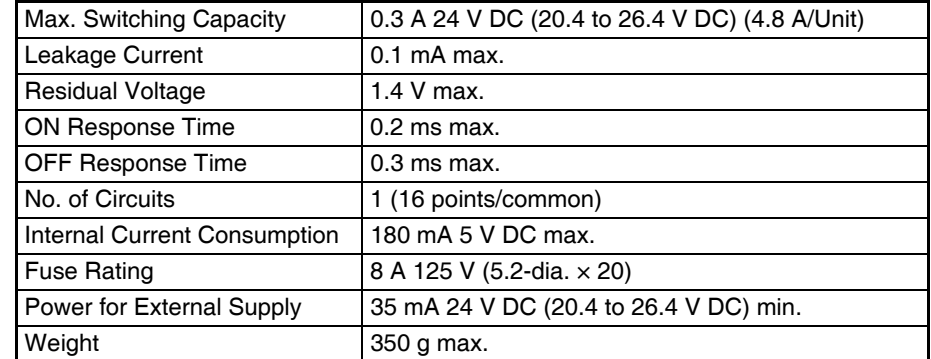

### **Circuit Configuration**

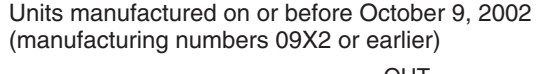

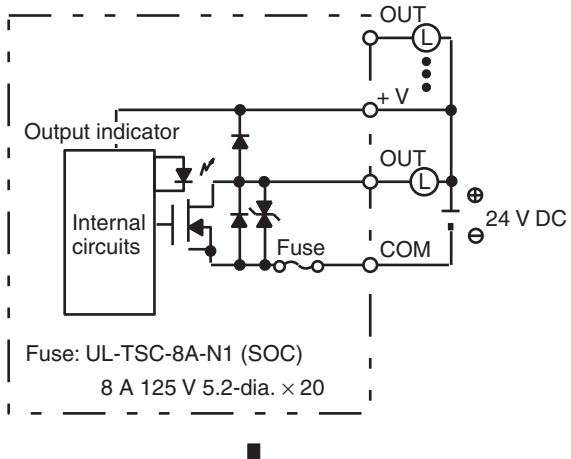

Units manufactured on or after October 10, 2002 (manufacturing numbers 10X2H or later)

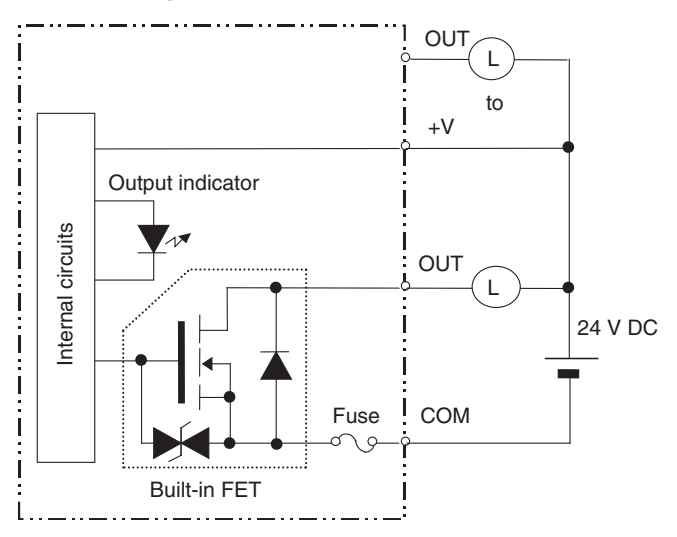

- **Note** 1. No blown fuse detector circuit is provided.
	- 2. Check the fuse when there is no output.

### **Terminal Connections**

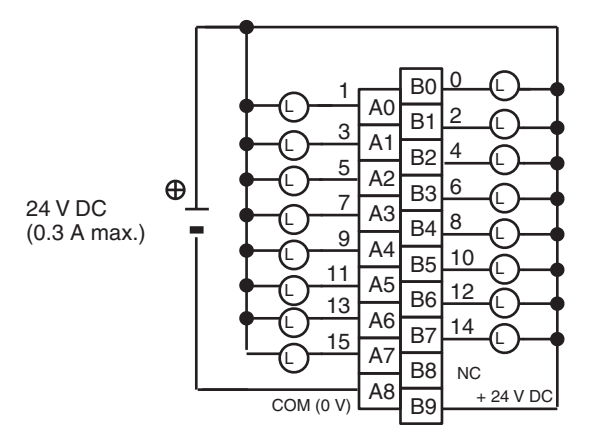

- **Note** 1. Be sure to supply power to B9; otherwise current will leak through the load while the output is OFF.
	- 2. Terminal numbers A0 to A9 and B0 to B9 are used in this manual, but they are not printed on the Unit.

### **CS1W-OD211 Transistor Output Unit (16 Points, Sinking)**

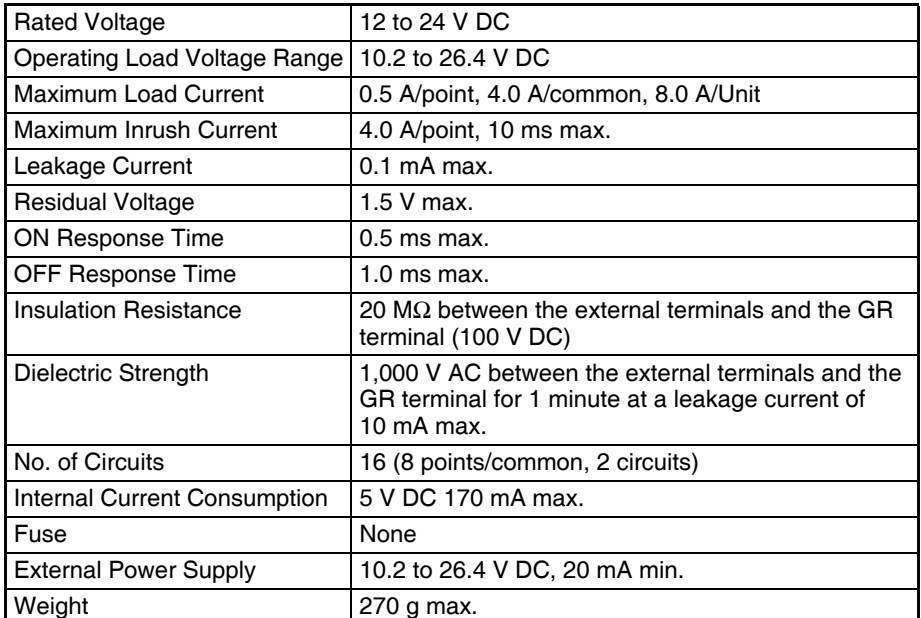

### **Circuit Configuration**

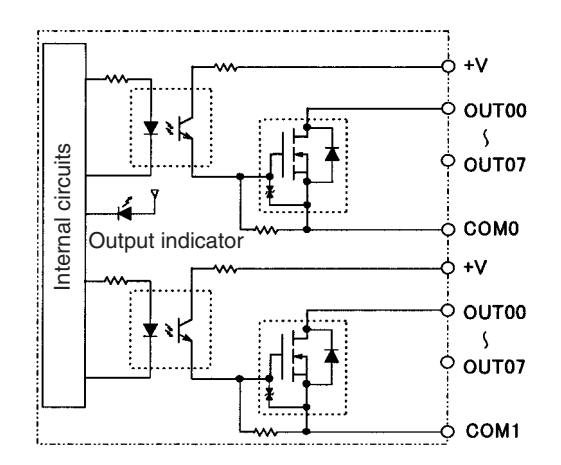

### **Terminal Connections**

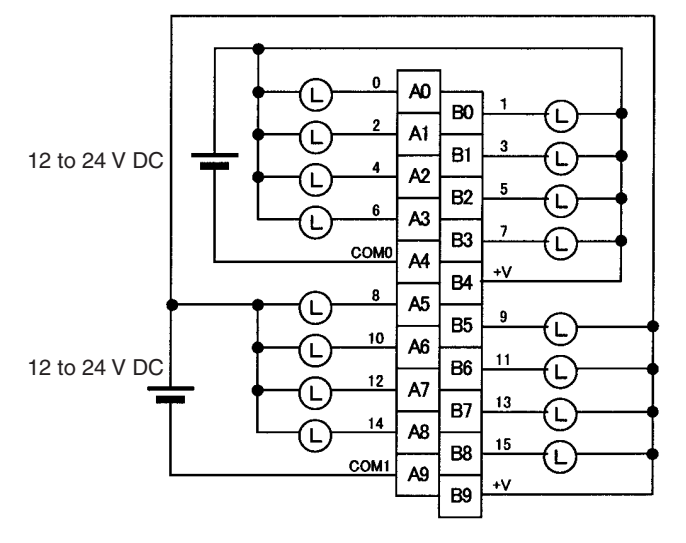

**Note** Terminal numbers A0 to A9 and B0 to B9 are used in this manual, but they are not printed on the Unit. When wiring, pay careful attention to the polarity. The load may operate incorrectly if the polarity is reversed.

### **CS1W-OD231 Transistor Output Unit (32 Points, Sinking)**

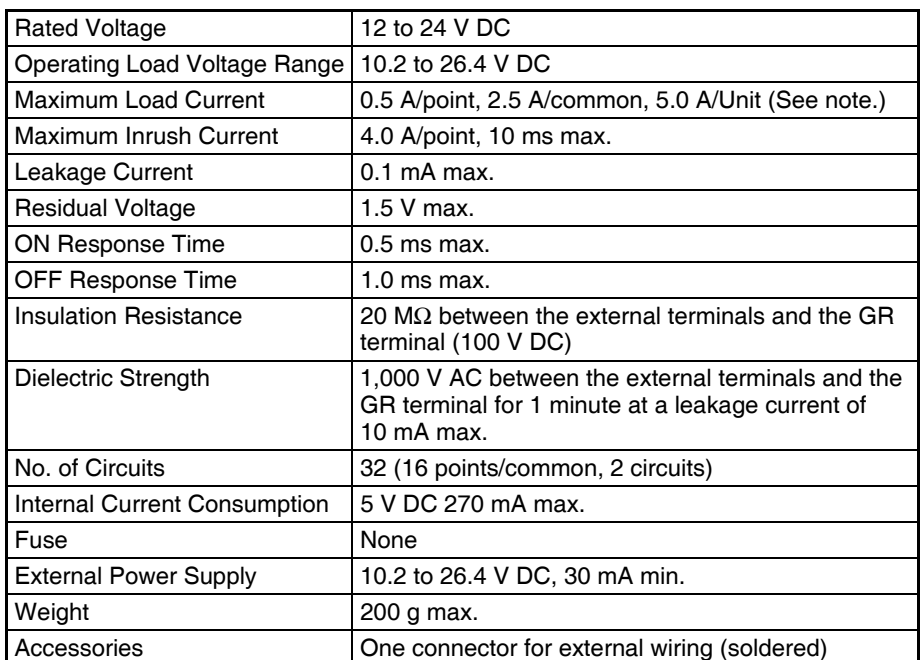

**Note** The maximum load currents will be 2.0 A/common and 4.0 A/Unit if a pressure-welded connector is used.

**626**

### *Specifications of Basic I/O Units and High-density I/O Units* **Appendix A**

### **Circuit Configuration**

**Terminal Connections**

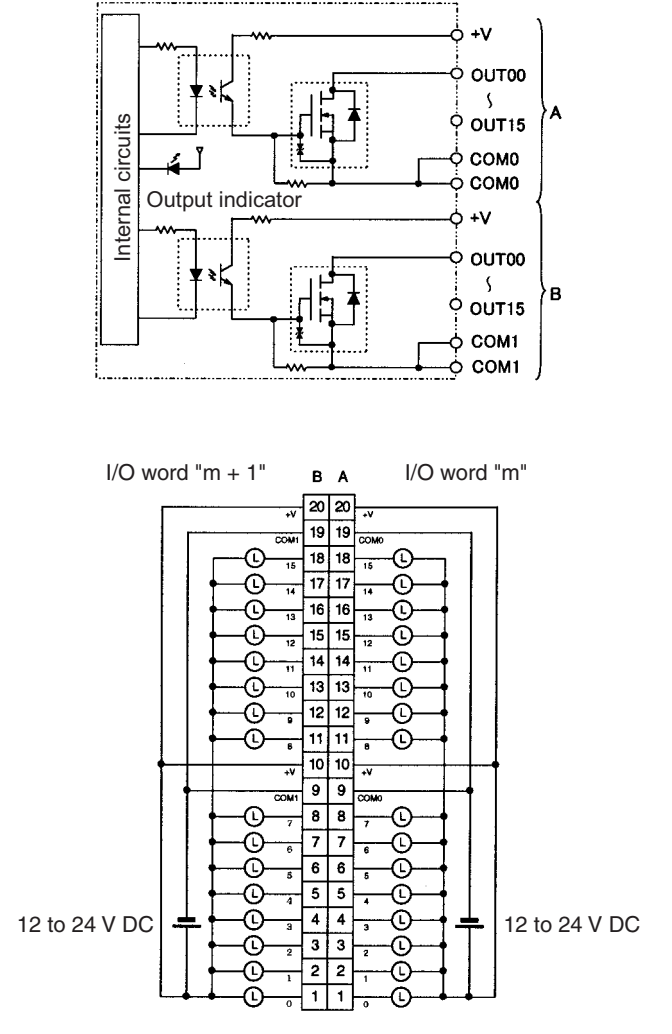

- When wiring, pay careful attention to the polarity. The load may operate if the polarity is reversed.
- Although the +V and COM terminals of rows A and B are internally connected, wire all points completely.

# **C200H-OD218 Transistor Output Unit (32 Points)**

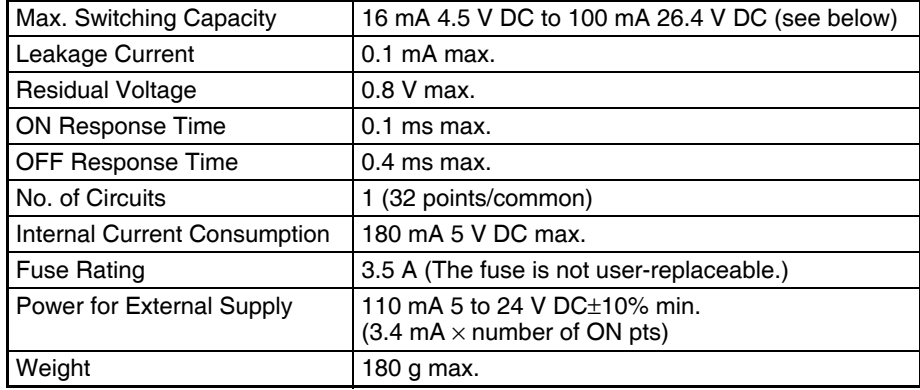

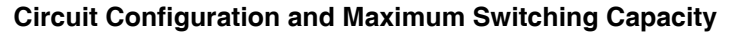

Units manufactured on or before January 28, 2000 (manufacturing numbers 2810 or earlier)

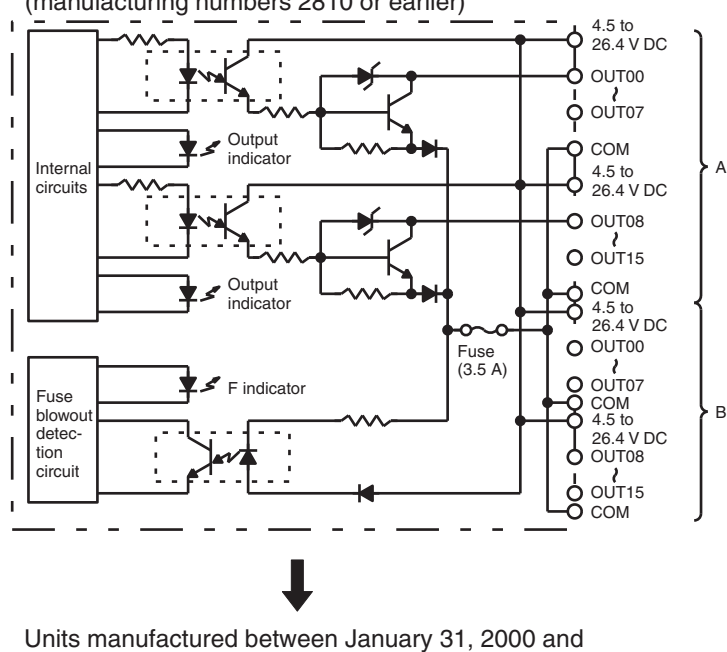

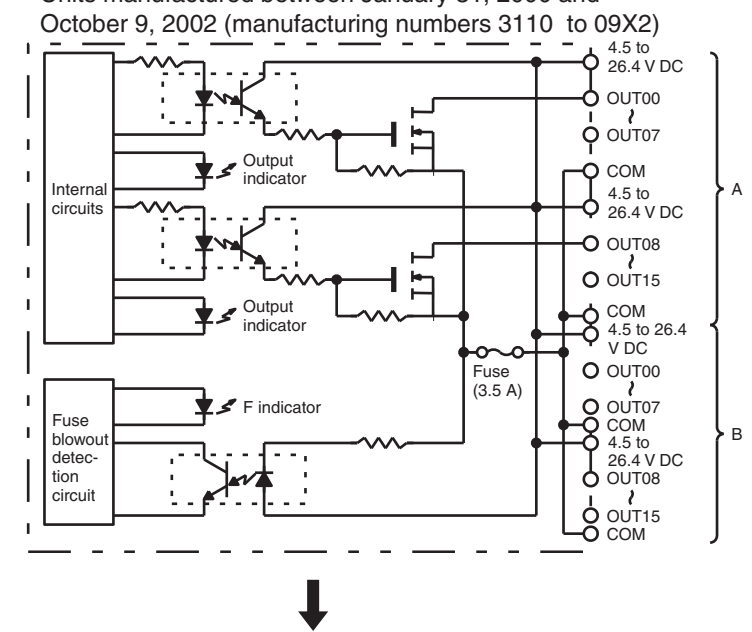

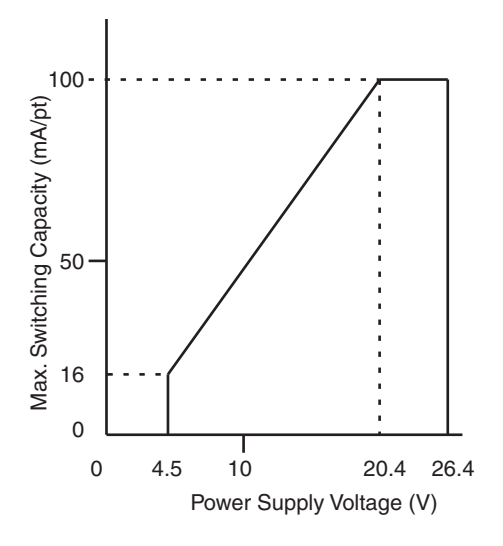

Units manufactured on or after October 10, 2002 (manufacturing numbers 10X2H or later)

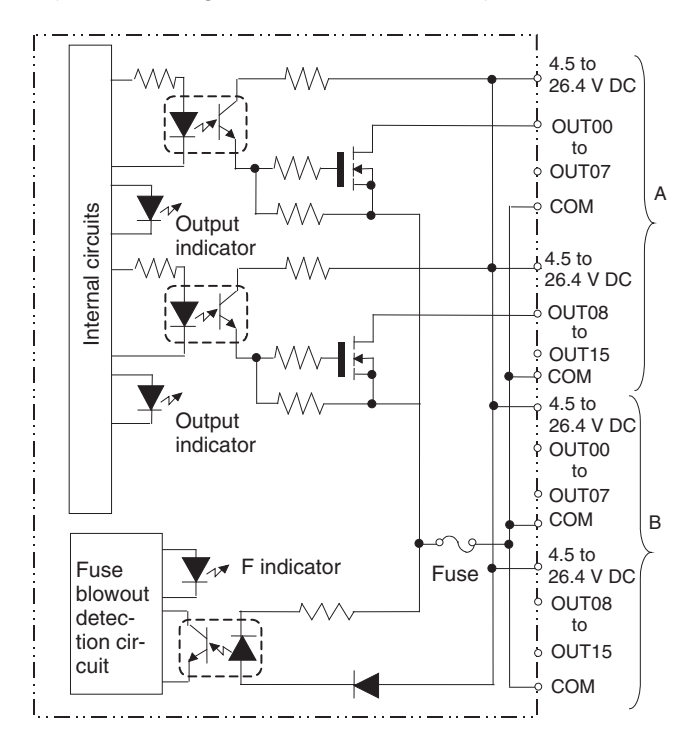

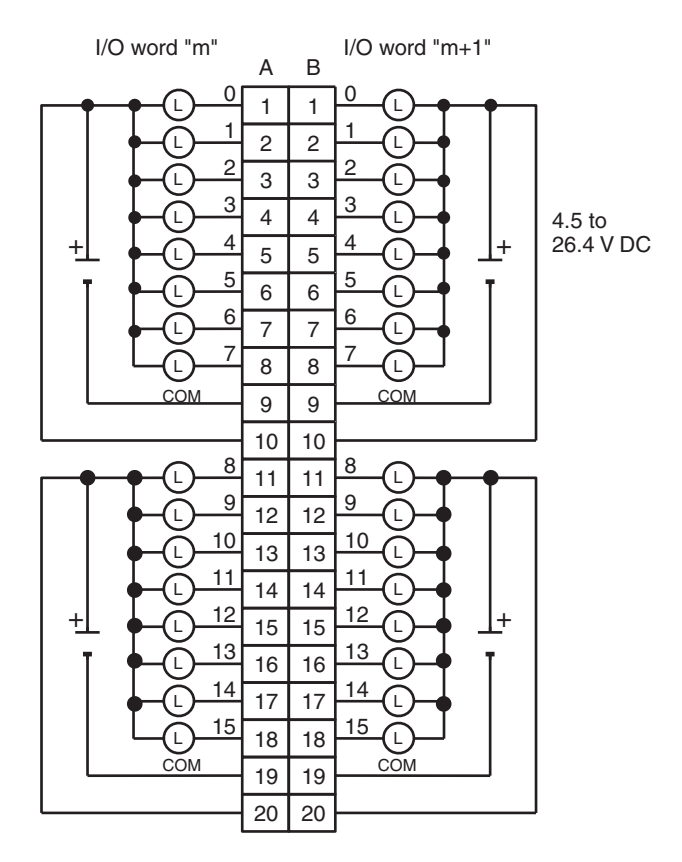

- **Note** 1. When the fuse blows, the F indicator will light and the corresponding flag in the Basic I/O Unit Information Area (A050 to A089) will turn ON.
	- 2. The interruption of power from the external power supply is treated the same as a fuse blowout.

3. Connect power supply wiring to every COM terminal, even though the COM terminals are connected internally.

# **CS1W-OD261 Transistor Output Unit (64 Points, Sinking)**

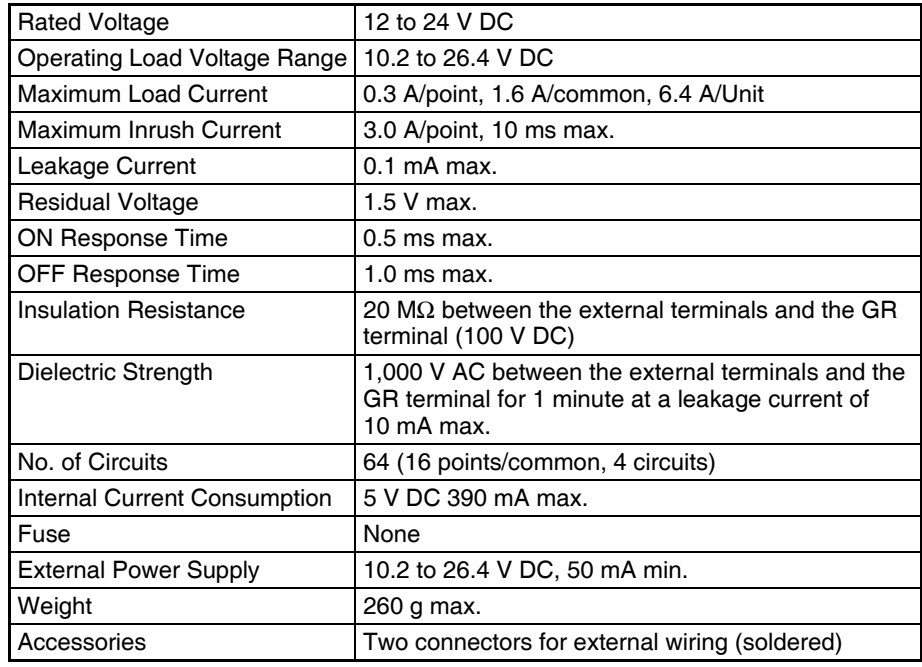

### **Circuit Configuration**

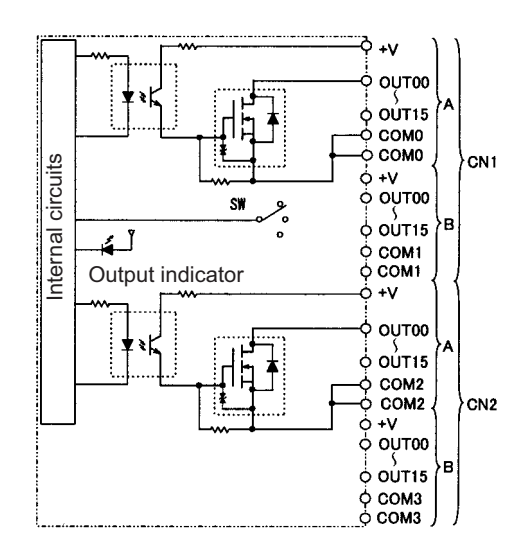

### **Terminal Connections**

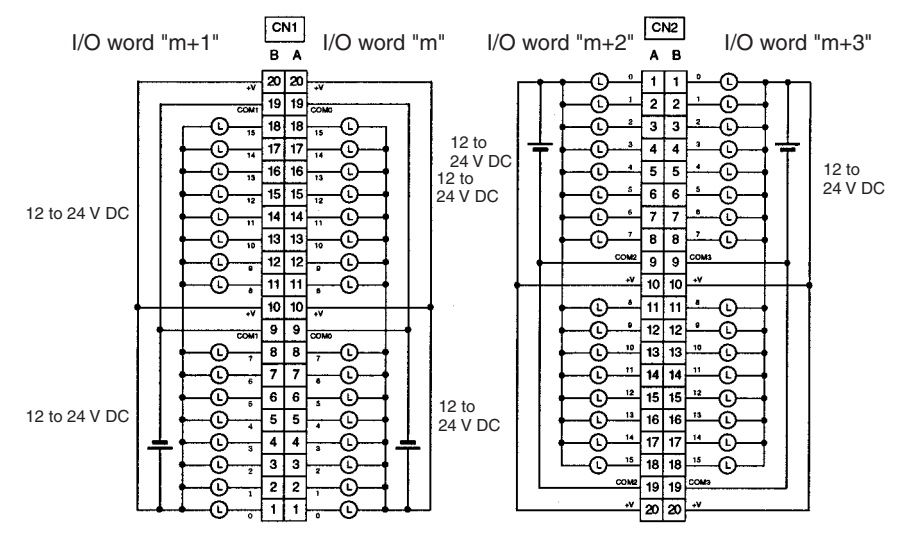

- When wiring, pay careful attention to the polarity. The load may operate if the polarity is reversed.
- Although the +V and COM terminals of rows A and B of CN1 and CN2 are internally connected, wire all points completely.

### **C200H-OD219 Transistor Output Unit (64 Points)**

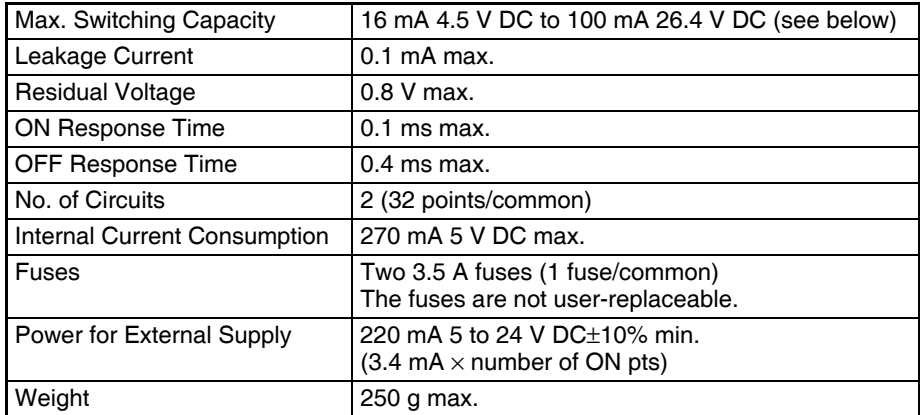

### **Circuit Configuration**

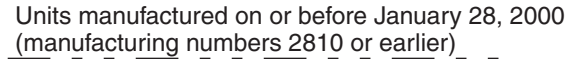

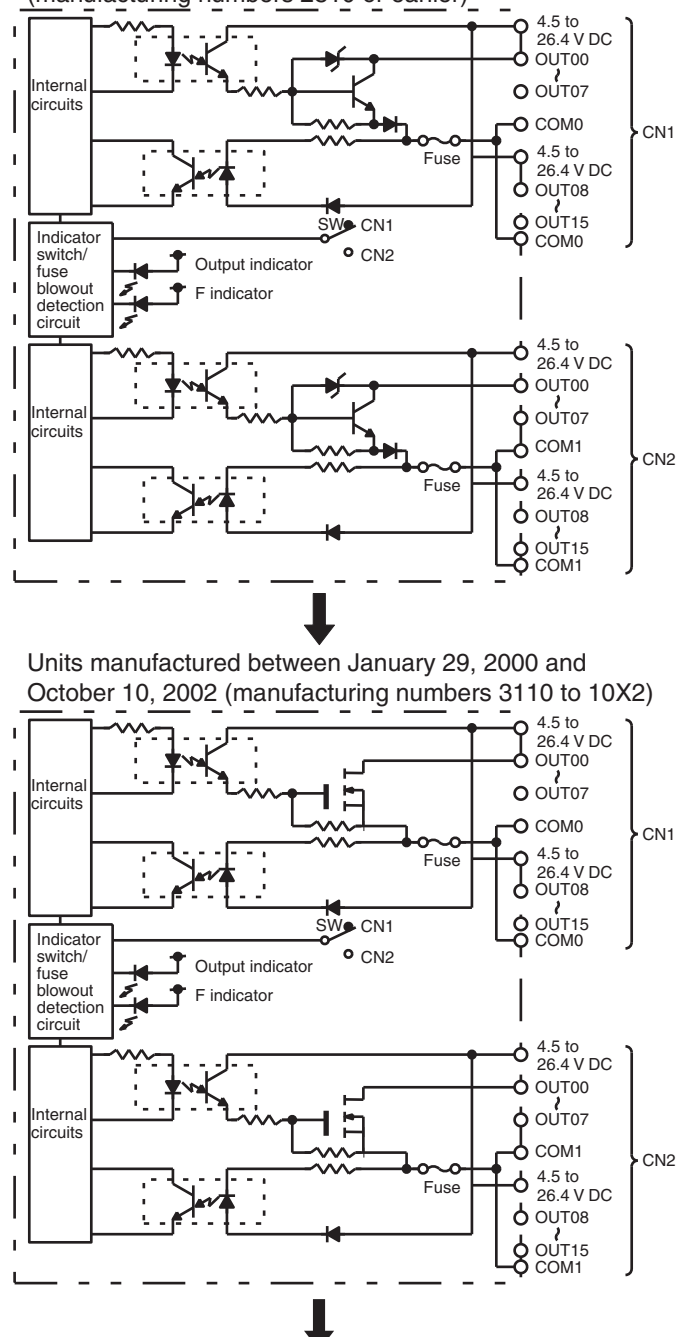

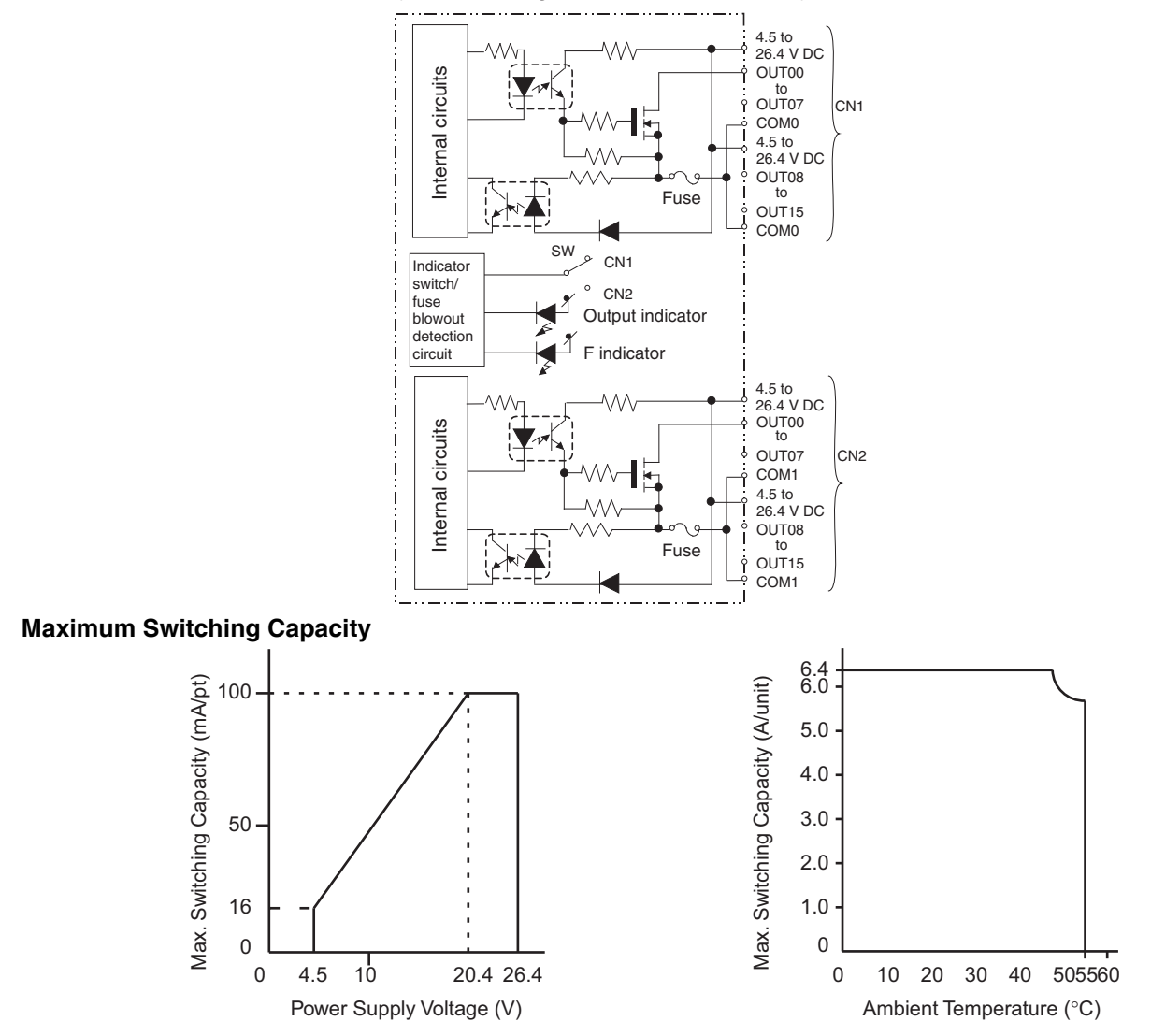

Units manufactured on or after October 11, 2002 (manufacturing numbers 11X2H or later)

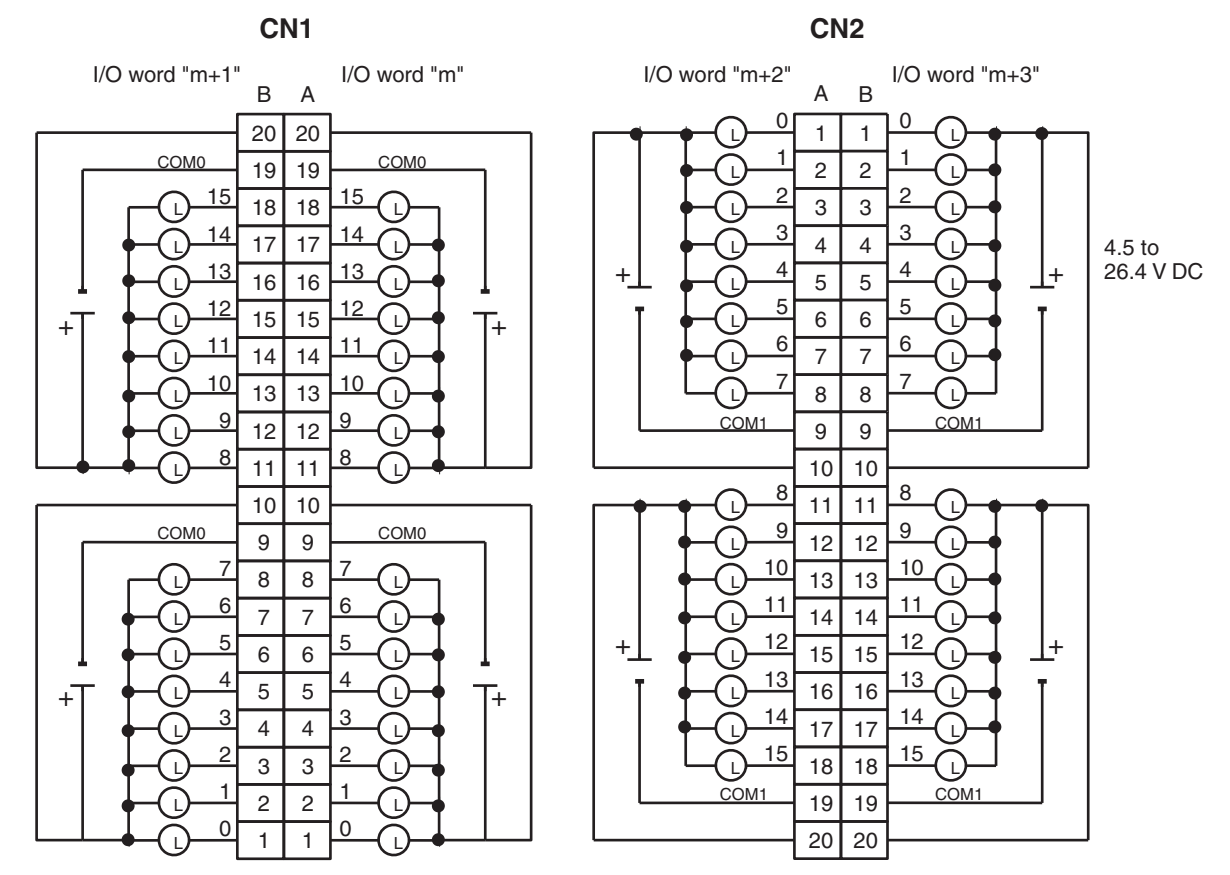

- **Note** 1. When either fuse blows, the F indicator will light and the corresponding Flag in the Basic I/O Unit Information Area (A050 to A089) will turn ON.
	- 2. The interruption of power from the external power supply is treated the same as a fuse blowout.
	- 3. Connect power supply wiring to every COM terminal, even though the COM terminals in each connector are connected internally.

### **CS1W-OD291 Transistor Output Unit (96 Points, Sinking)**

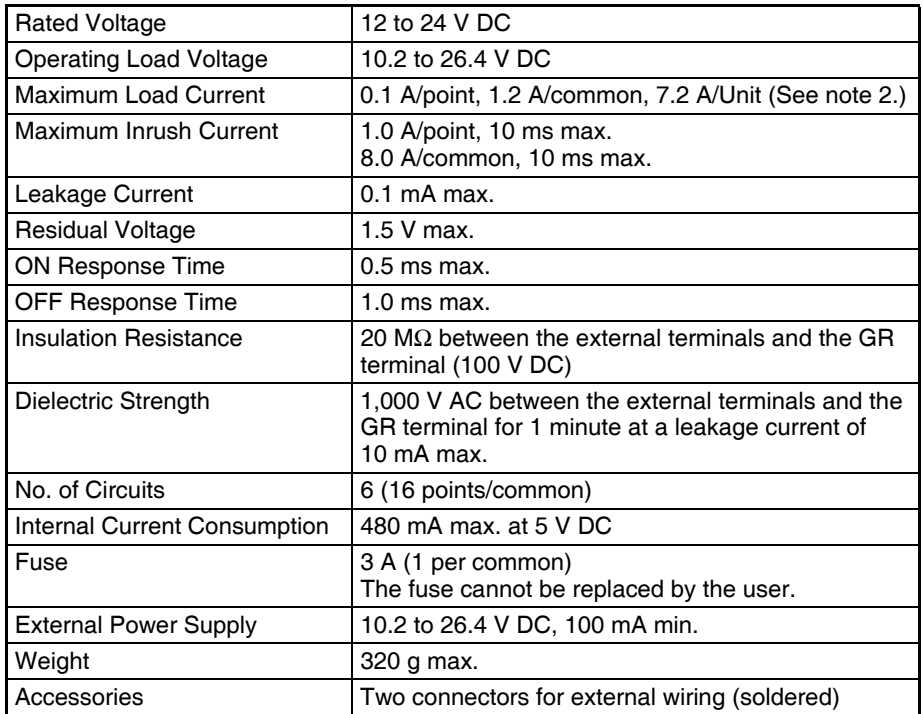

### **Circuit Configuration**

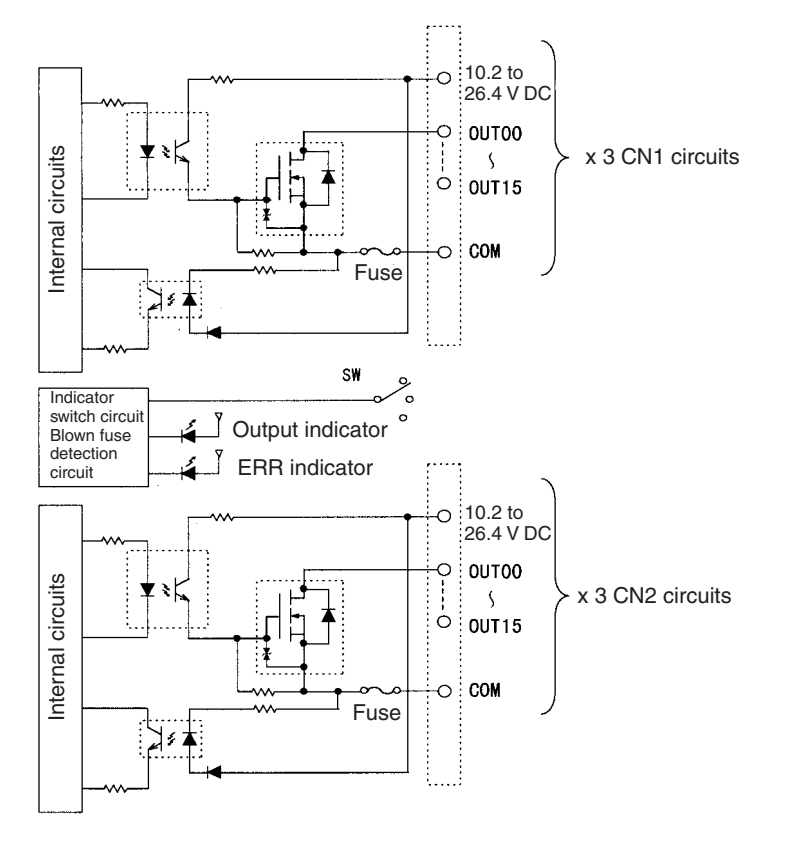

- **Note** 1. The ERR indicator will light if a fuse blows or if the external power supply is turned OFF, and the corresponding Flag in the Basic I/O Unit Information Area (A050 to A089) will turn ON.
	- 2. The maximum load currents will be 1.0 A/common and 6.0 A/Unit if a pressure-welded connector is used.

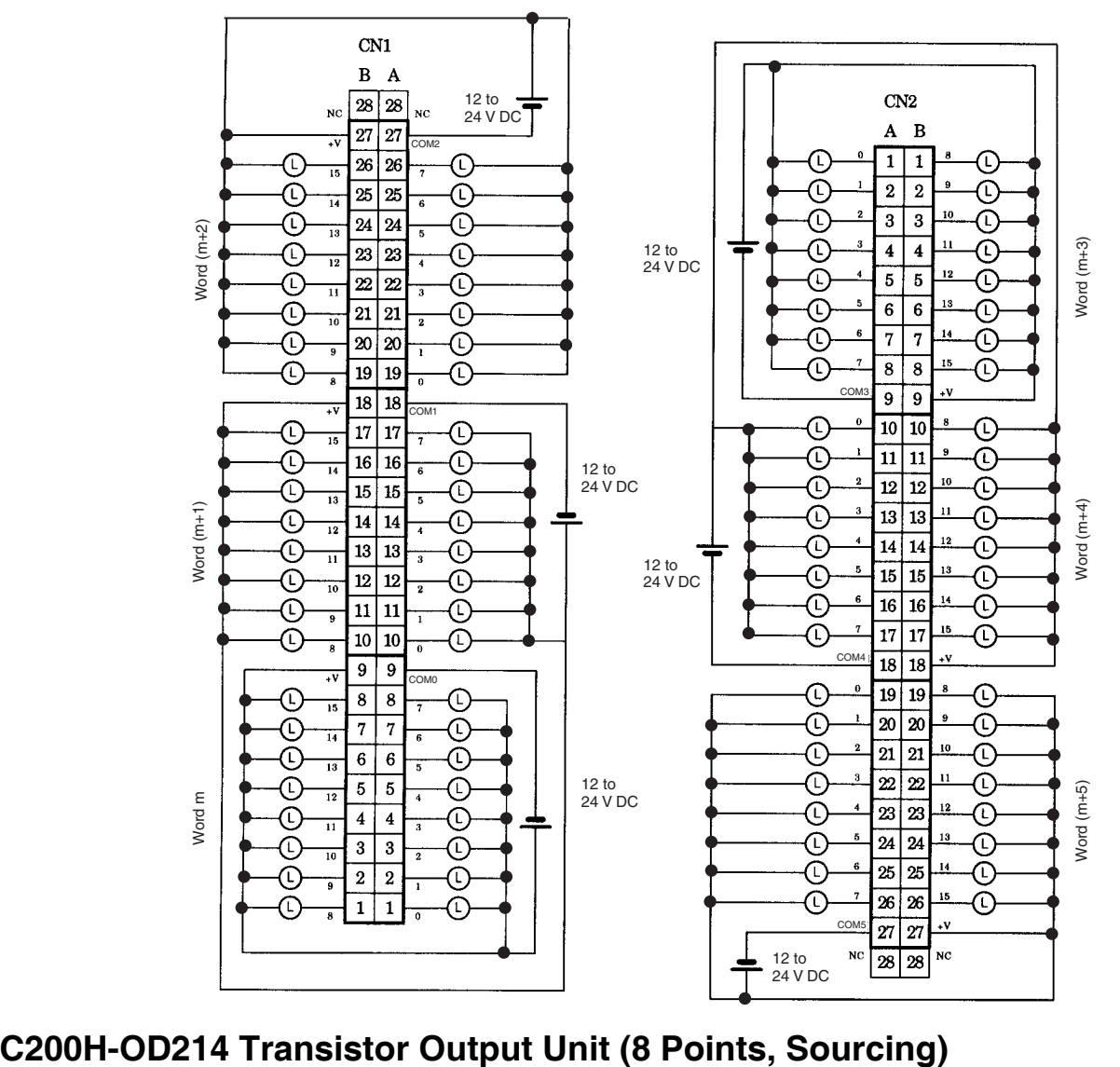

**Terminal Connections: CS1W-OD291 24-V DC 96-point Transistor Output Unit (Sinking Outputs)**

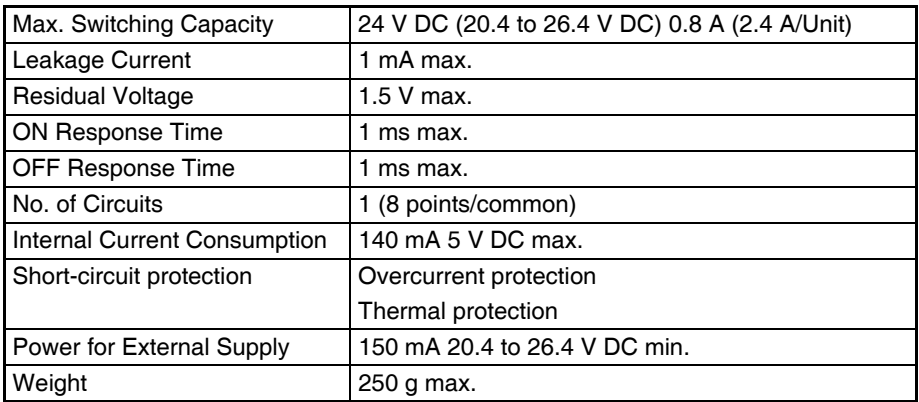

### **Circuit Configuration**

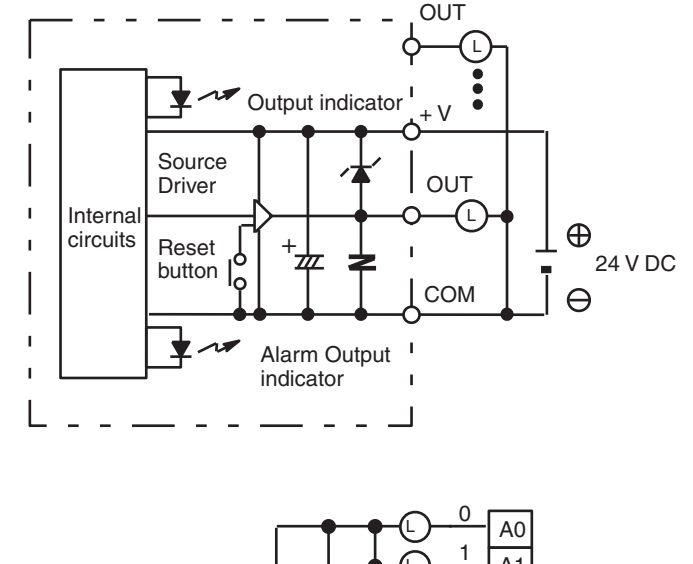

# **Terminal Connections**

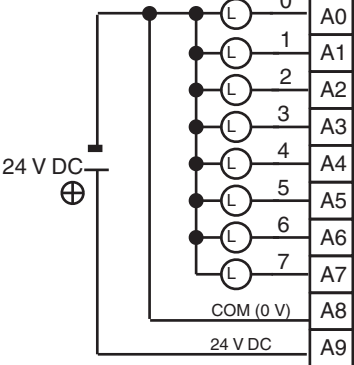

**Note** Be sure to supply power to A9; otherwise current will leak through the load while the output is OFF.

### **C200H-OD214 Short-circuit Protection**

The C200H-OD214 Output Unit is equipped with two types of short-circuit protection: overcurrent protection and thermal protection. Any short-circuit must be eliminated immediately to protect the Unit.

### **Overcurrent Protection**

When the output current reaches 2 A, the alarm output turns ON, and the alarm indicator lights. Make sure the surge current of the load does not exceed 2 A, or the alarm may be activated.

### **Thermal Protection**

When the junction temperature of the output transistor reaches its upper limit, the output will turn OFF, the alarm output will turn ON, and the alarm indicator will flash protect to the transistor.

As shown in the alarm output table given below, there is one alarm indicator and alarm output bit for every two outputs. The alarm indicator and alarm output bit will function the same regardless of which output an alarm is detected for.

Thermal protection also works for two outputs at a time. If the thermal protection level is detected for one of the outputs, the other output will be turned OFF as well.

The output transistor is provided with a cooling plate. If only one of the outputs is short-circuited, heat generation will be balanced with heat radiation, and the transistor junction temperature may increase high enough to activate thermal protection. The alarm indicator and alarm output bit, however, will operate so that the alarm can be detected.

### **How It Works**

When the short-circuit protection activates, the output displays the characteristic shown below.

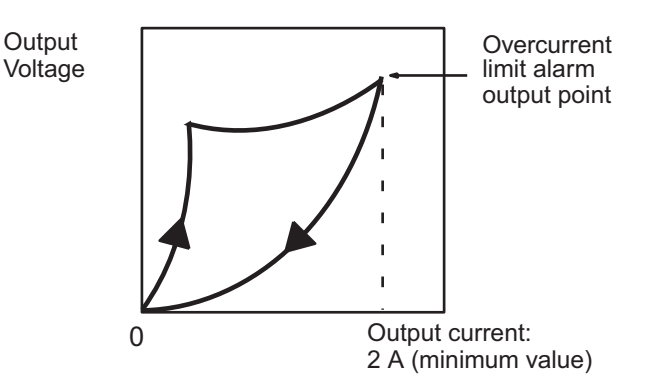

#### **Clearing the Alarm**

When the short-circuit has been eliminated, reset the Unit by pressing the reset button. The alarm indicator will go out, the alarm output bit will turn OFF, and the output will be reset.

#### **Operating Restrictions**

Although the C200H-OD214 is provided with short-circuit protection, these are for protecting internal circuits against momentary short-circuiting in the load. Leaving short-circuits for any length of time will cause internal temperature rise, deterioration of elements, discoloration of the case or PCBs, etc. Therefore, observe the following restrictions.

If a short-circuit occurs in an external load, immediately turn OFF the corresponding output. The C200H-OD214 turns ON an alarm output bit that corresponds with the external load output number. Each pair of outputs share one alarm indicator and one alarm output bit as shown below (bits 12 through 15 are not used and cannot be used as work bits)

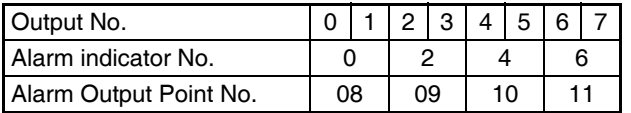

Both the alarm indicator and alarm output bit for the short-circuited output turn ON even if only one of the outputs is short-circuited. Both outputs should be disconnected until the short-circuit can be traced.

#### **Programming Example**

If there is a short-circuit in an output, we want the program to turn that output OFF. Assume that the Unit is mounted at CIO 000. A program to turn OFF output bits 00 and 01 is shown below.

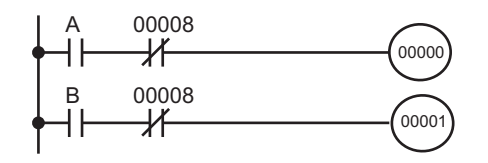

Since alarm output bit 08 covers both output bits 00 and 01, both these outputs are forced OFF as soon as output bit 08 turns ON (bits A and B can be any other bits required in the program).

# **C200H-OD216 Transistor Output Unit (8 Points, Sourcing)**

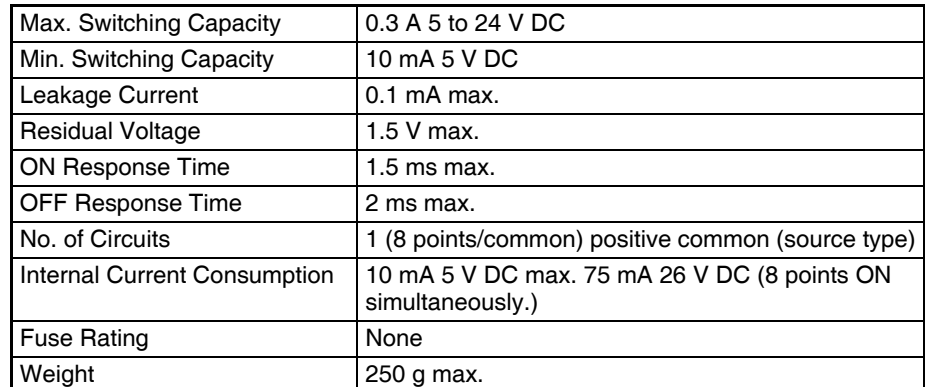

### **Circuit Configuration**

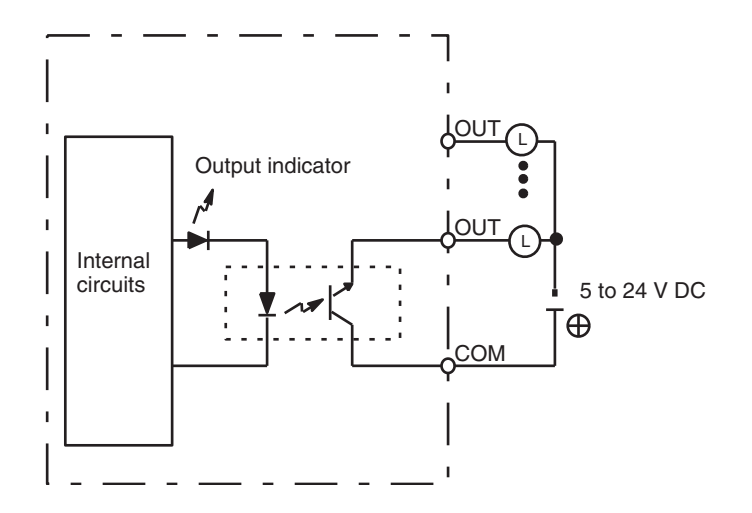

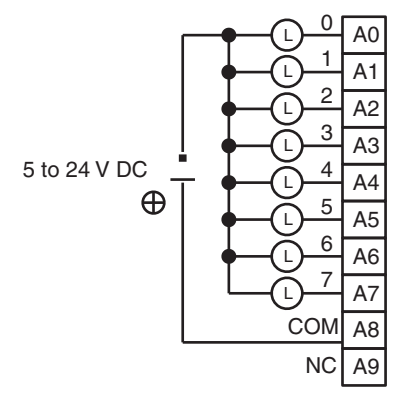

# **C200H-OD217 Transistor Output Unit (12 Points, Sourcing)**

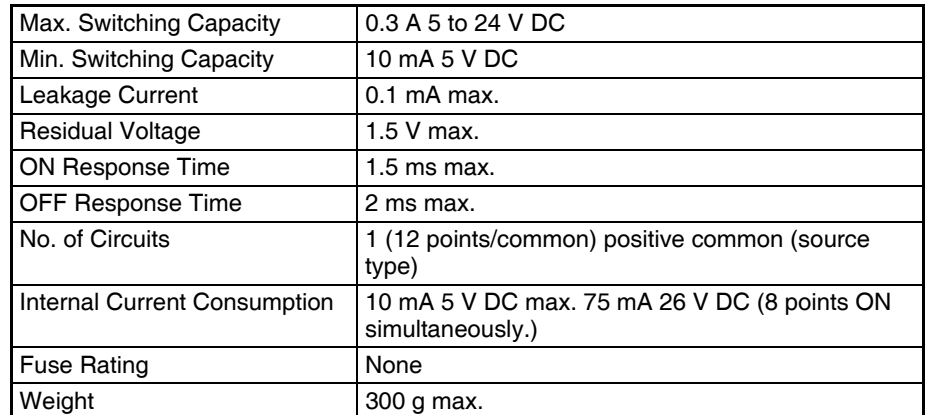

### **Circuit Configuration**

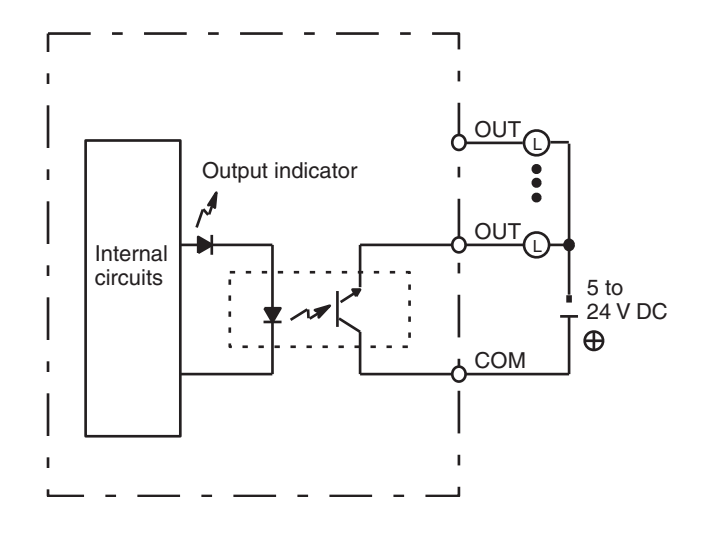

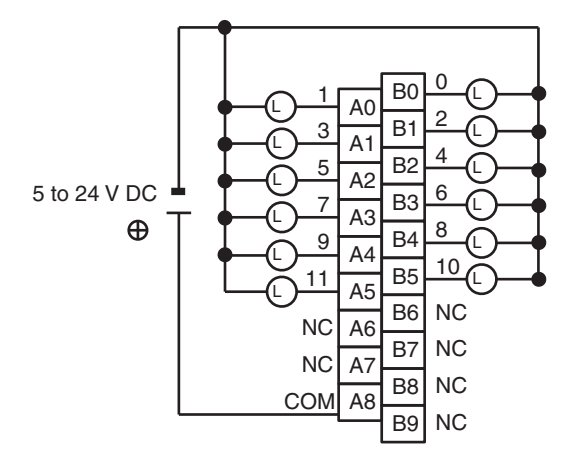

### **CS1W-OD212 Transistor Output Unit (16 Points, Sourcing)**

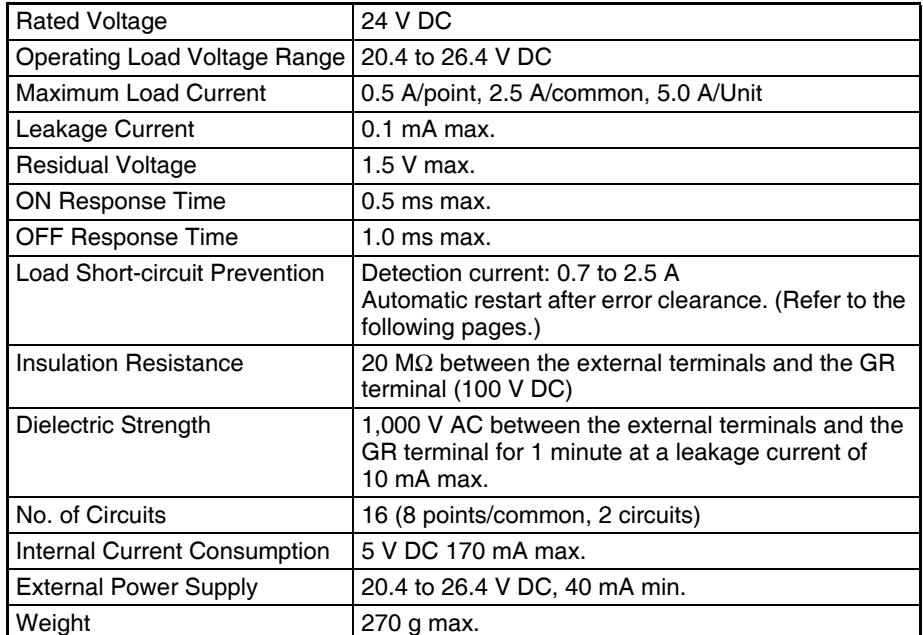

### **Circuit Configuration**

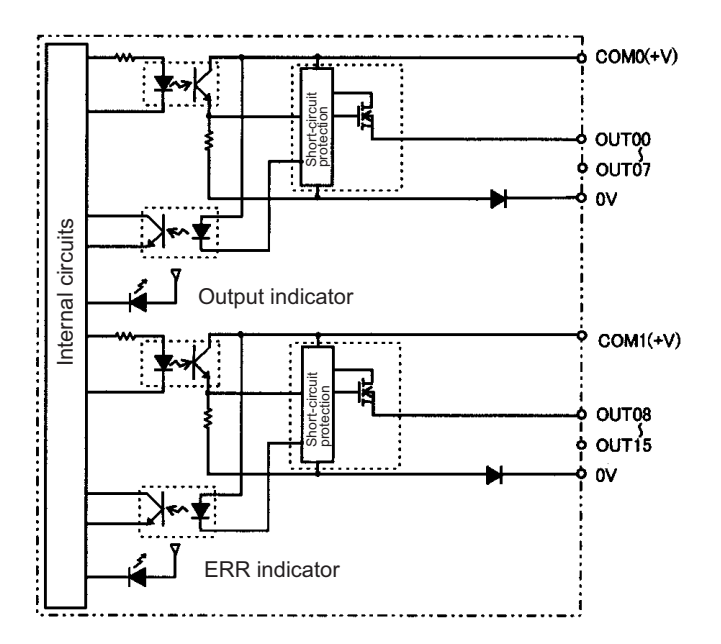

When overcurrent is detected, the ERR indicator will light, and the corresponding flag in the Basic I/O Unit Information Area (A050 to A089) will turn ON.

### **Terminal Connections**

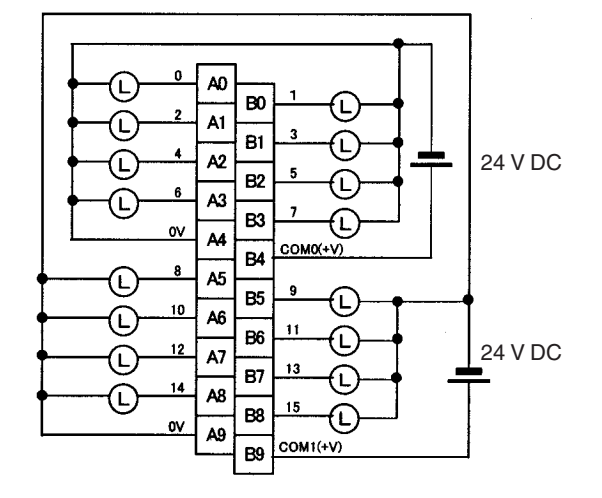

**Note** Terminal numbers A0 to A9 and B0 to B9 are used in this manual, but they are not printed on the Unit.

When wiring, pay careful attention to the polarity of the external power supply. The load may operate if the polarity is reversed.

### **Load Short-circuit Protection**

This section describes the load short-circuit protection of the CS1W-OD212/OD232/OD262/MD262, C200H-OD21B Output Units.

As shown below, normally when the output bit turns ON (OUT), the transistor will turn ON and then output current (lout) will flow. If the output (lout) is overloaded or short-circuited exceeding the detection current (Ilim), the output current (Iout) will be limited as shown in *Figure 2* below. When the junction temperature (Tj) of the output transistor reaches the thermal shutdown temperature (Tstd), the output will turn OFF to protect the transistor from being damaged, and the alarm output bit will turn ON to light the ERR indicator. When the junction temperature (Tj) of the transistor drops down to the reset temperature (Tr), the ERR indicator will be automatically reset and the output current will start flowing.

### **Figure 1: Normal Condition**

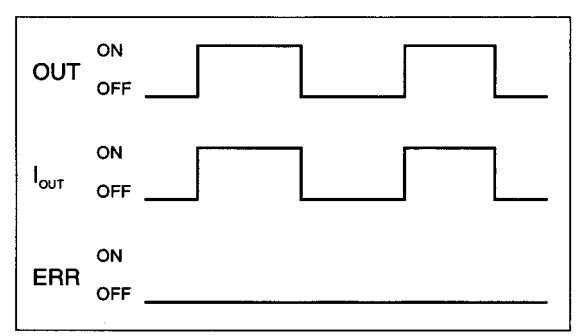

- OUT: OUTPUT instruction
- I<sub>OUT</sub>: Output current
- ERR: Alarm output, ERR indicator
- I<sub>lim</sub>: Detection current<br>Tj: Junction tempera
- Junction temperature of transistor
- Tstd: Thermal shutdown temperature
- Tr: Reset temperature

#### **Figure 2: Overload or Short-circuit**

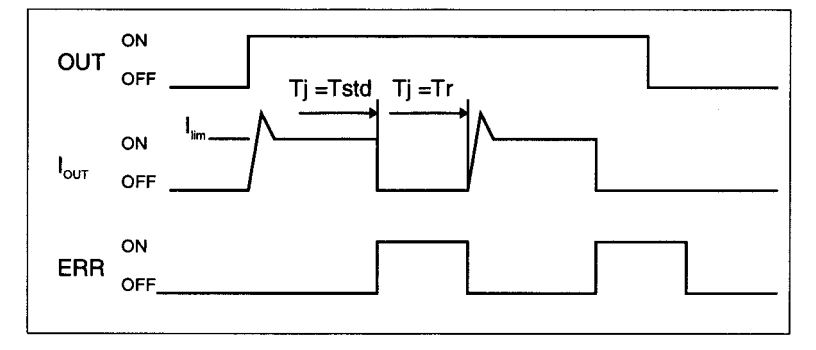

#### **Operating Restrictions**

Although the CS1W-OD212/OD232/OD262/MD262 and C200H-OD21B are provided with short-circuit protection, these are for protecting internal circuits against momentary short-circuiting in the load. As shown in *Figure 2* below, the short-circuit protection is automatically released when the Tj equals to Tr. Therefore, unless the cause of short-circuit is removed, ON/OFF operations will be repeated in the output. Leaving short-circuits for any length of time will cause internal temperature rise, deterioration of elements, discoloration of the case or PCBs, etc. Therefore, observe the following restrictions.

#### **Restrictions**

If a short-circuit occurs in an external load, immediately turn OFF the corresponding output and remove the cause. The CS1W-OD212/OD232/OD262/MD262 and C200H-OD21B turn ON an alarm output bit that corresponds to the external load output number. There is an alarm output bit for every common.

When an alarm output bit turns ON, use a self-holding bit for the alarm in the user program and turn OFF the corresponding output.

The alarm output bit is allocated in the Basic I/O Unit Information Area (A050 to A089) for every Unit mounting slot.

The following table shows the correspondence between output bits and bits in the Basic I/O Unit Information Area.

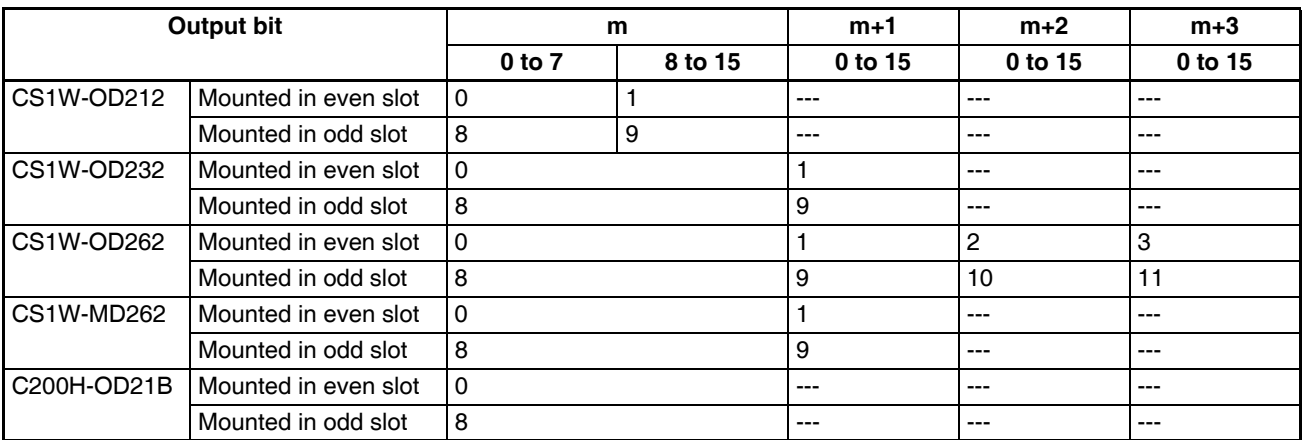

For example, when the CS1W-OD212 is mounted in slot 0 on Rack 0, A05001 will turn ON if the output 8 is short-circuited. When the CS1W-OD262 is mounted in slot 1 of Rack 0, A05011 will turn ON if the output m+3 is short-circuited.

#### **Programming Example**

In this example, CS1W-OD212 is mounted in slot 0 of the Rack 0.

This example shows how to turn OFF output bits CIO 000000 to CIO 000007 immediately if the alarm output bit A05000 turns ON and how to keep the output bits OFF until the cause is removed and the bit is reset using work bit W000001.

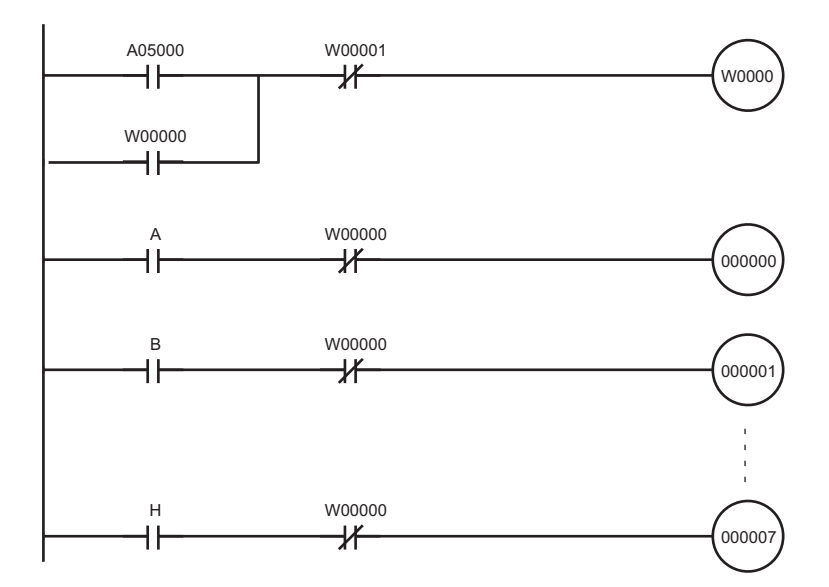

### **C200H-OD21A Transistor Output Unit (16 Points, Sourcing) (Load Circuit Protection Provided)**

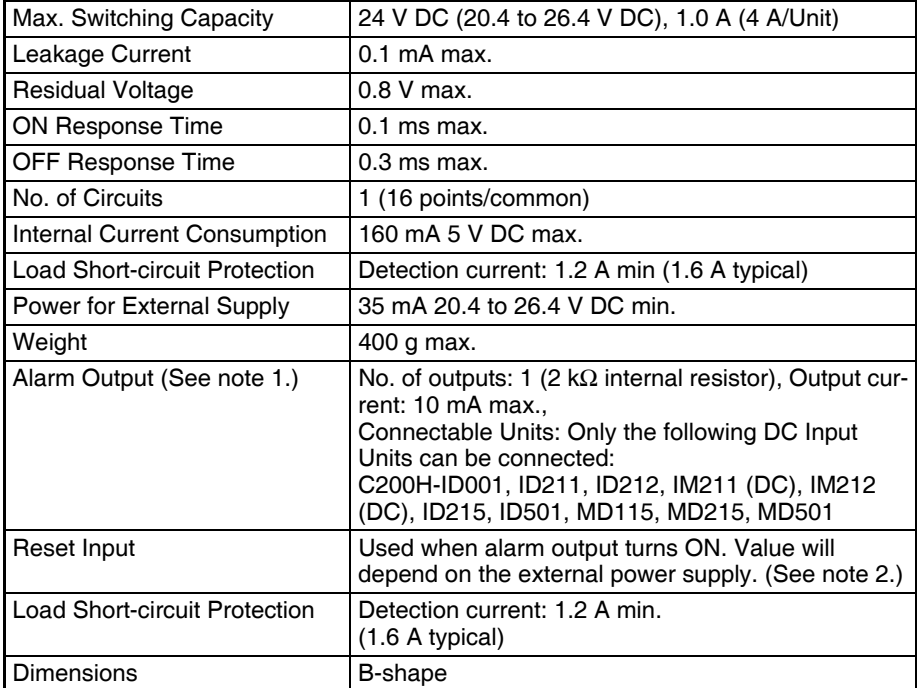

### **Circuit Configuration**

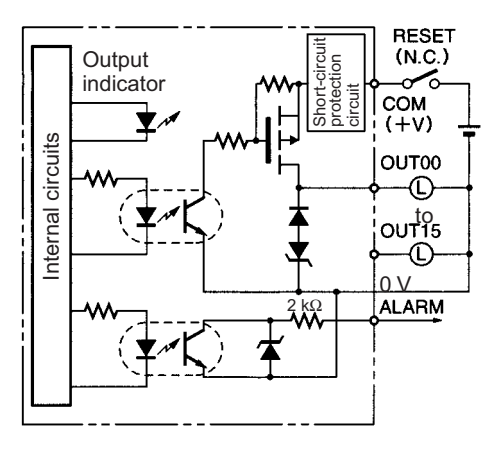

**Note** When short-circuit/overload protection is activated, all 16 outputs will be switched OFF and the ALARM output becomes active (low level). The problem can be detected externally by connecting a DC Input Unit to the ALARM output or by connecting an alarm output indicator. It's not possible to connect both the Input Unit and the indicator at the same time.

#### **Terminal Connections**

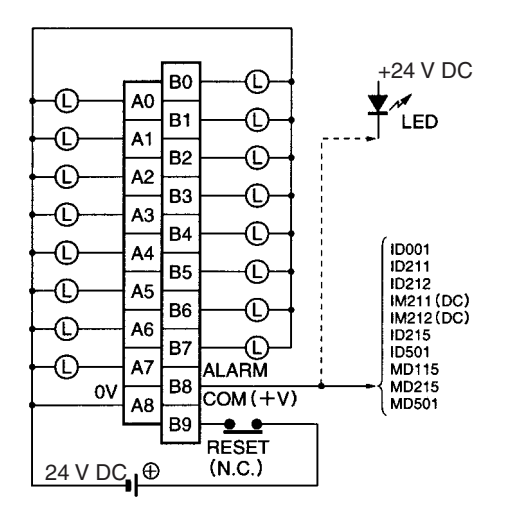

**Note** When the ALARM output turns ON, remove the cause of the high current and then shut off the external power supply for approx. 1 second. After confirming that the cause has been removed, turn ON the power supply again to reset the output. As shown in the diagram, it is recommended that a relay or switch that turns ON or OFF only the external power supply be connected right before the B9 (+V). Check that this relay or switch has a contact capacity higher than the external power supply current con-When short-circuit/overload protection is a<br>unit to the ALARM output or by connecting<br>until to the ALARM output or by connecting<br>the Input Unit and the indicator at the same<br>nal Connections<br>and Connections<br>when the ALARM

# **CS1W-OD232 (32 Points, Sourcing)**

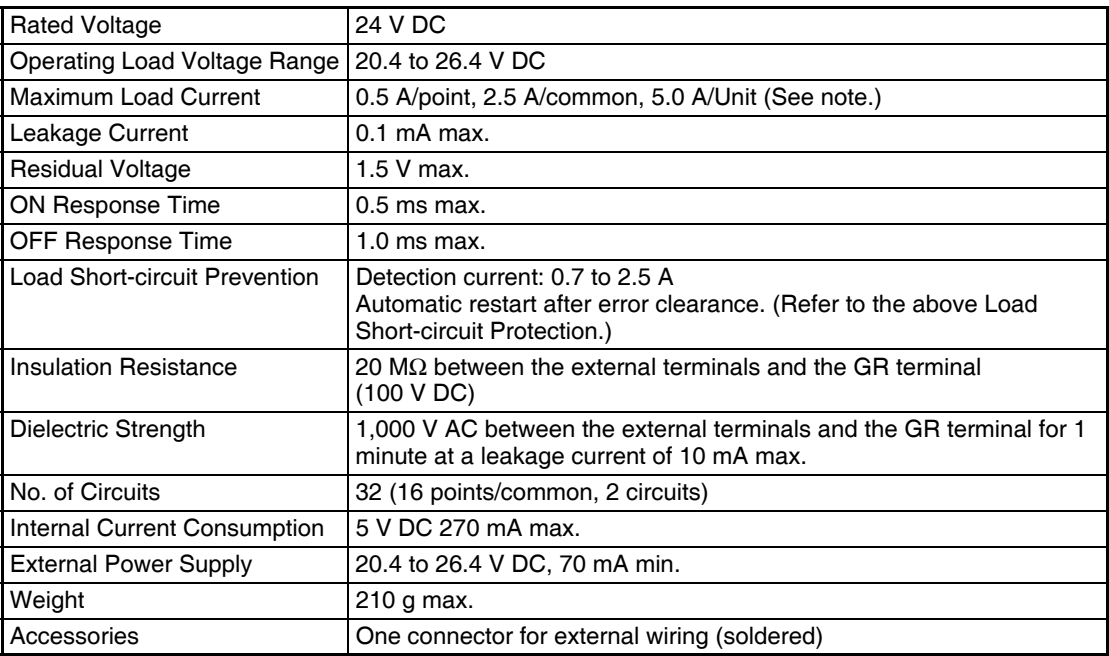

**Note** The maximum load currents will be 2.0 A/common and 4.0 A/Unit if a pressure-welded connector is used.

### **Circuit Configuration**

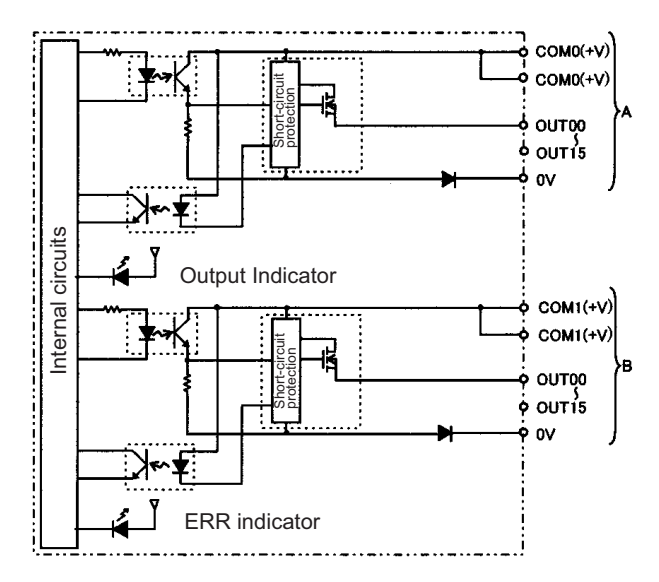

When the output current of any output exceeds the detection current, the output for that point will turn OFF. At the same time, the ERR indicator will light and the corresponding flag (one for each common) in the Basic I/O Unit Information Area (A050 to A089) will turn ON.

#### **Terminal Connections**

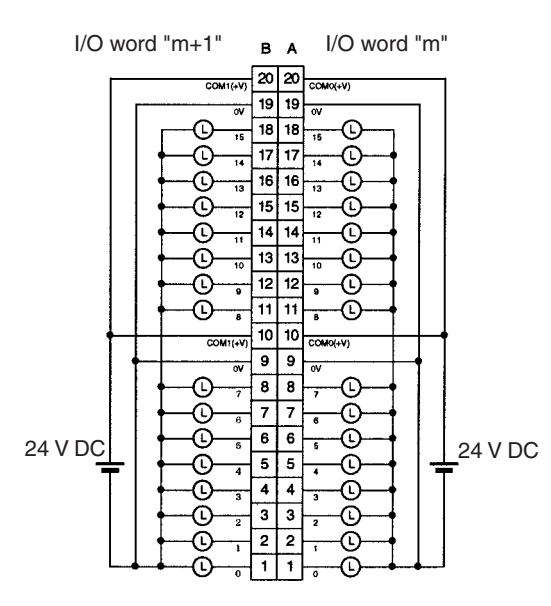

- When wiring, pay careful attention to the polarity of the external power supply. The load may operate if the polarity is reversed.
- Although the COM(+V) and 0V of rows A and B are internally connected, wire all points completely.

### **Transistor Output Unit C200H-OD21B (32 Points) (Load Short-circuit Protection Provided)**

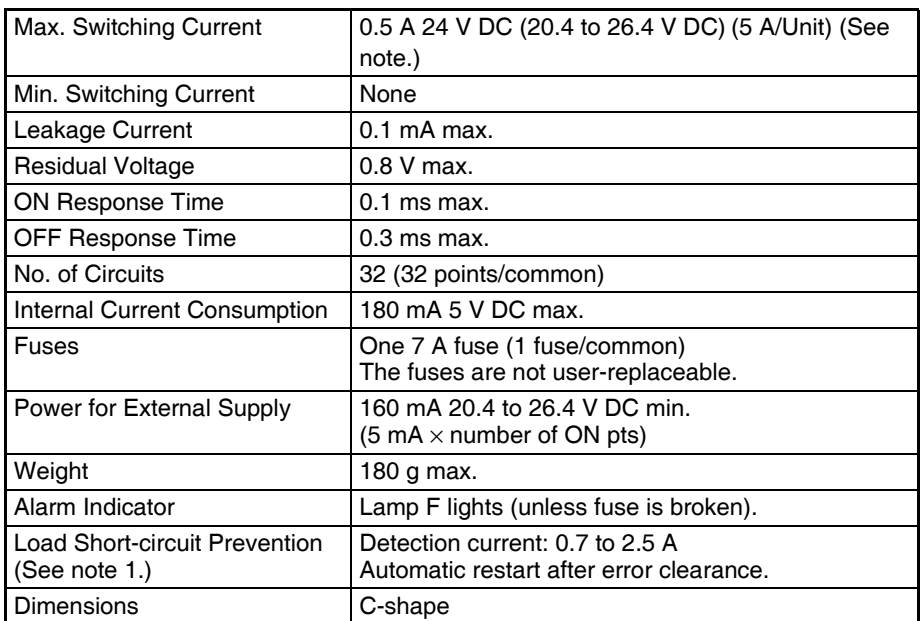

**Note** The maximum load currents will be 4.0 A/Unit if a pressure-welded connector is used.

### **Circuit Configuration**

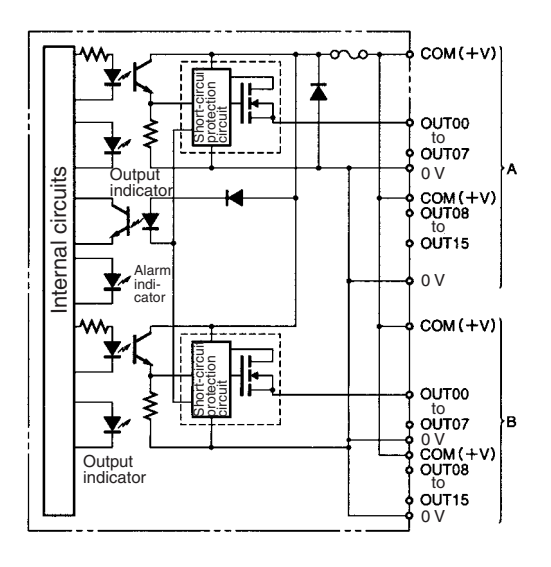

**Note** When the short-circuit/overload protection is activated for a contact point, the output for that point is turned OFF. At the same time, lamp "F" lights, and the corresponding Flag in the Basic I/O Unit Information Area (A050 to A089) will turn ON. After the cause of the error has been removed, the alarm will be cleared automatically when the internal temperature of the element drops.

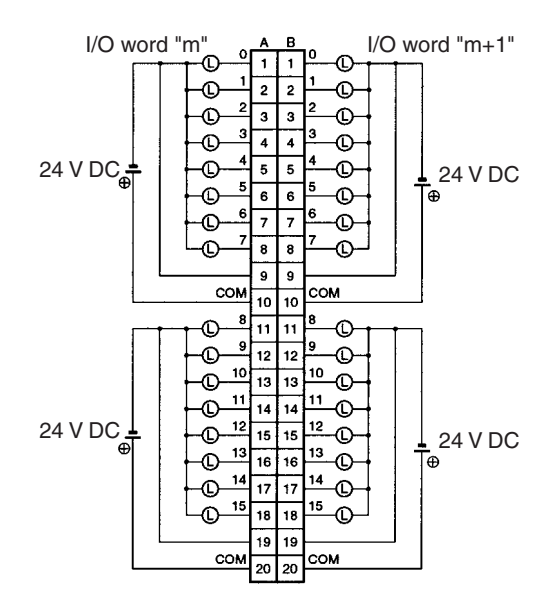

# **CS1W-OD262 (64 Points, Sourcing)**

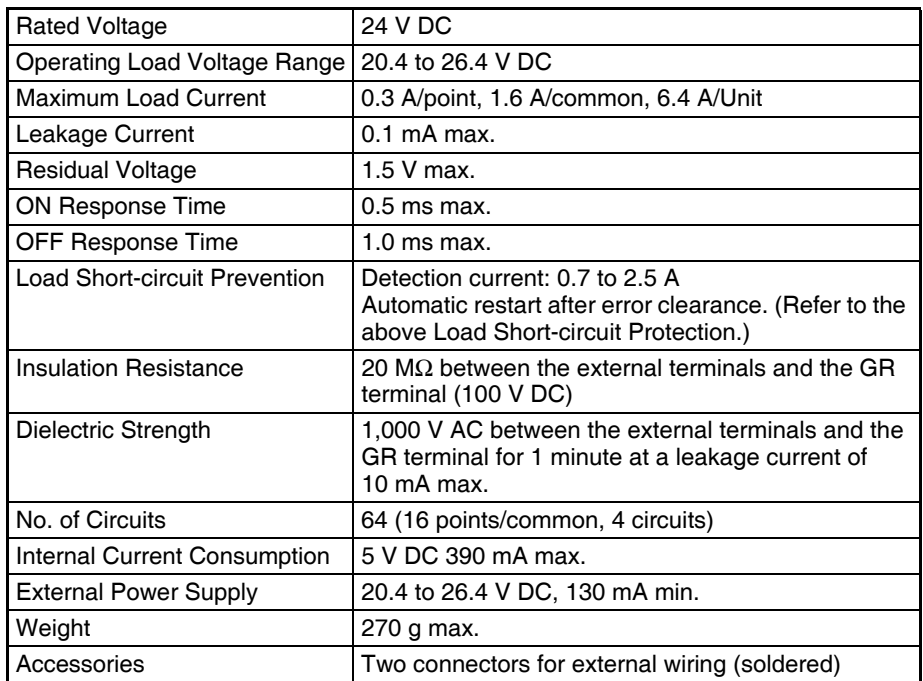

### **Circuit Configuration**

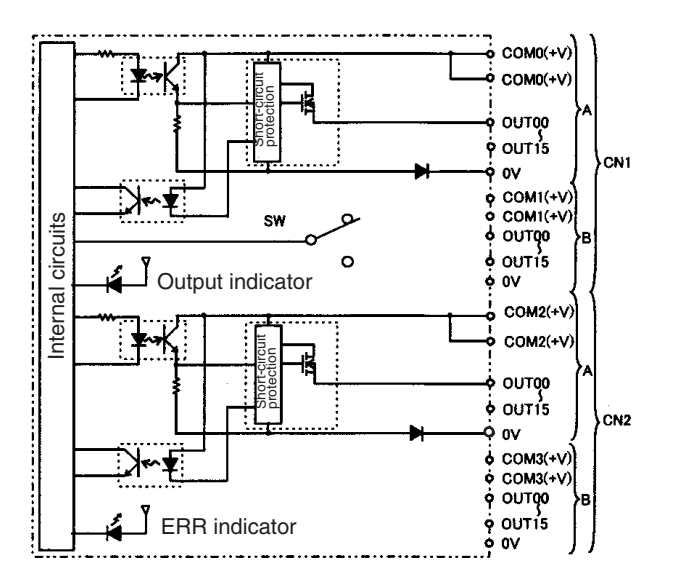

When overcurrent is detected, the ERR indicator will light. At the same time, the corresponding flag (one for each common) in the Basic I/O Unit Information Area (A050 to A089) will turn ON.
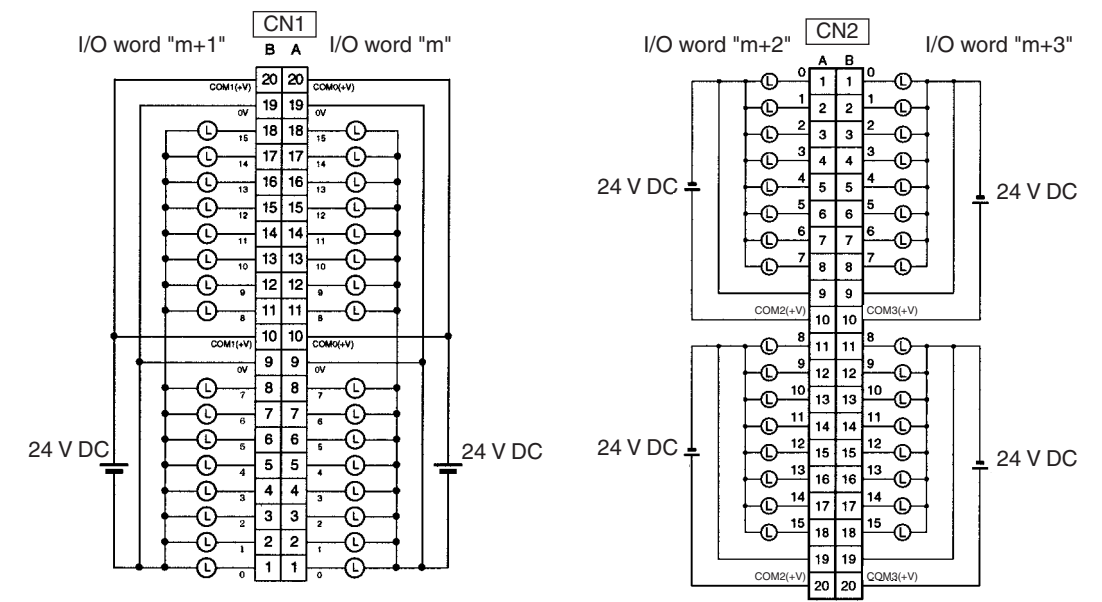

- When wiring, pay careful attention to the polarity of the external power supply. The load may operate if the polarity is reversed.
- Although the COM(+V) and 0V of rows A and B of CN1 and CN2 are internally connected, wire all points completely.

### **CS1W-OD292 Transistor Output Unit (96 Points, Sourcing)**

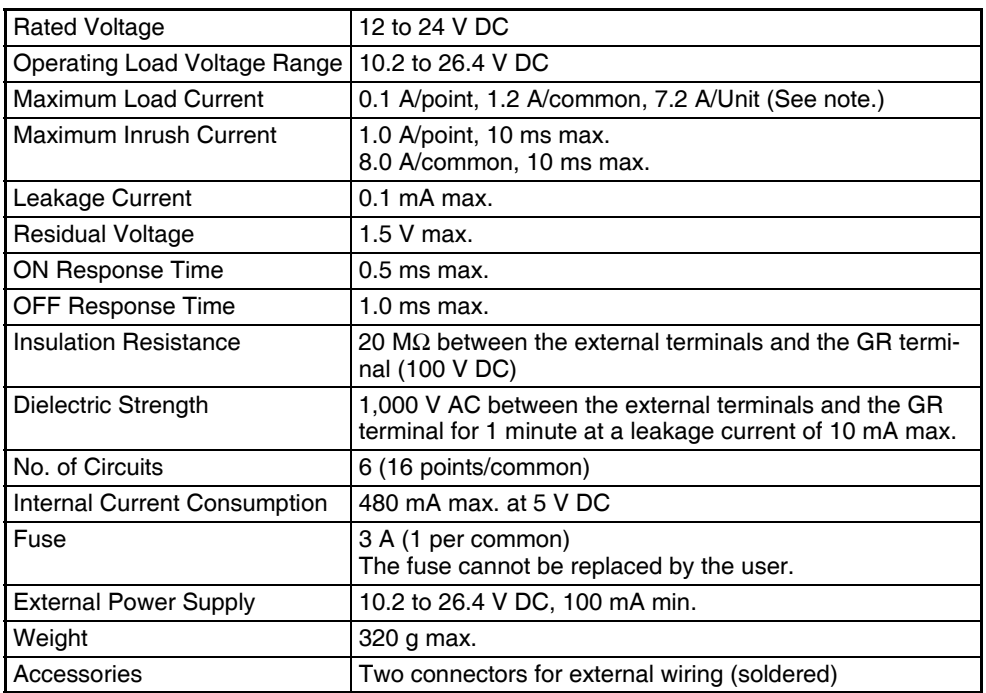

**Note** The maximum load currents will be 1.0 A/command and 6.0 A/Unit if a pressure-welded connector is used.

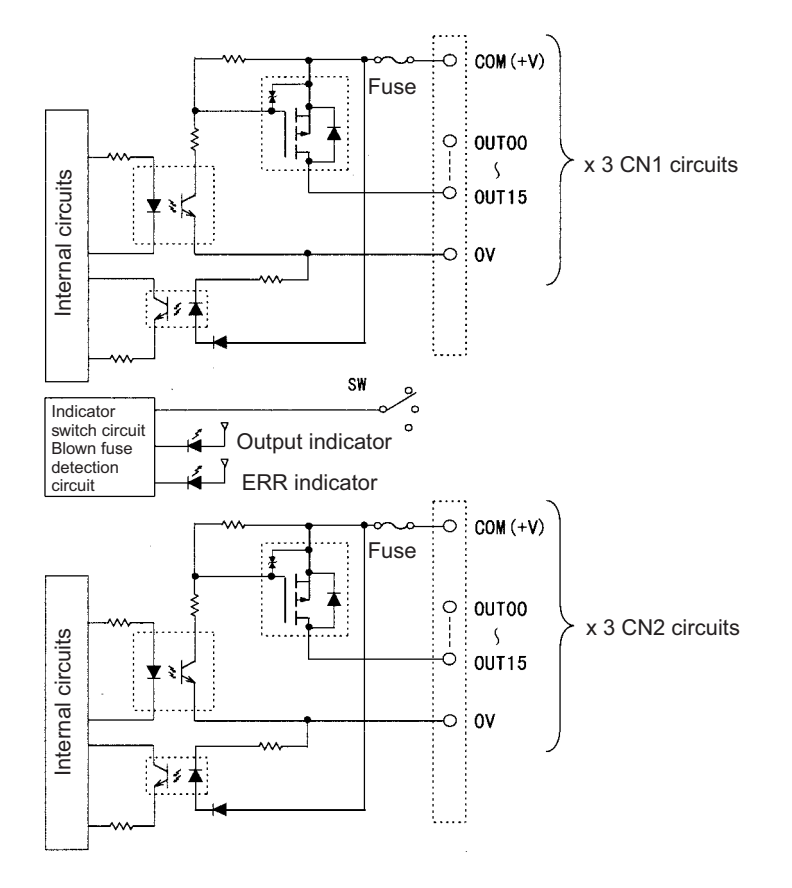

**Note** The ERR indicator will light if a fuse blows or if the external power supply is turned OFF, and the corresponding Flag in the Basic I/O Unit Information Area (A050 to A089) will turn ON.

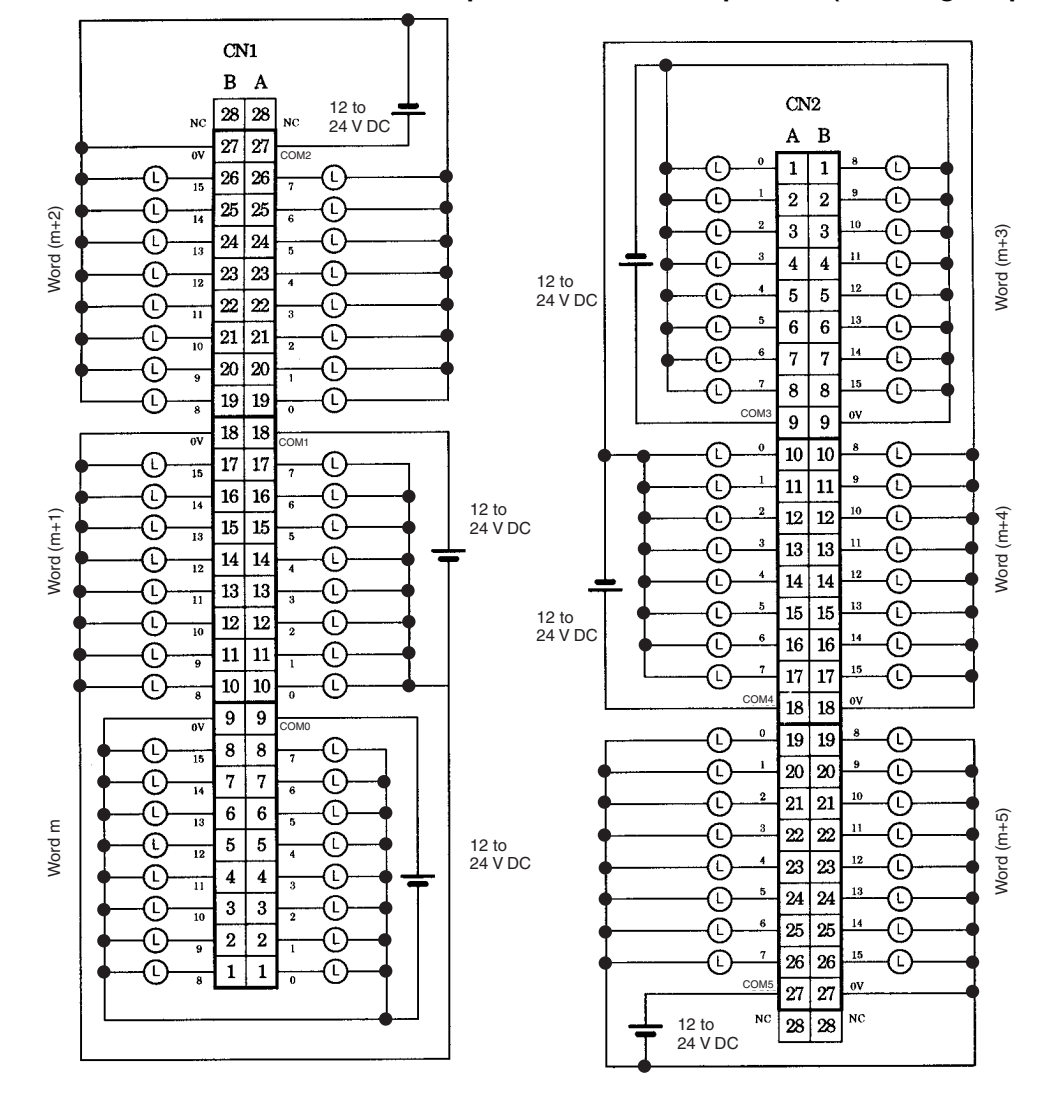

**Terminal Connections: CS1W-OD292 24-V DC 96-point Transistor Output Unit (Sourcing Outputs)**

# **CS1W-MD261 DC Input/Transistor Output Unit (32/32 Points, Sinking)**

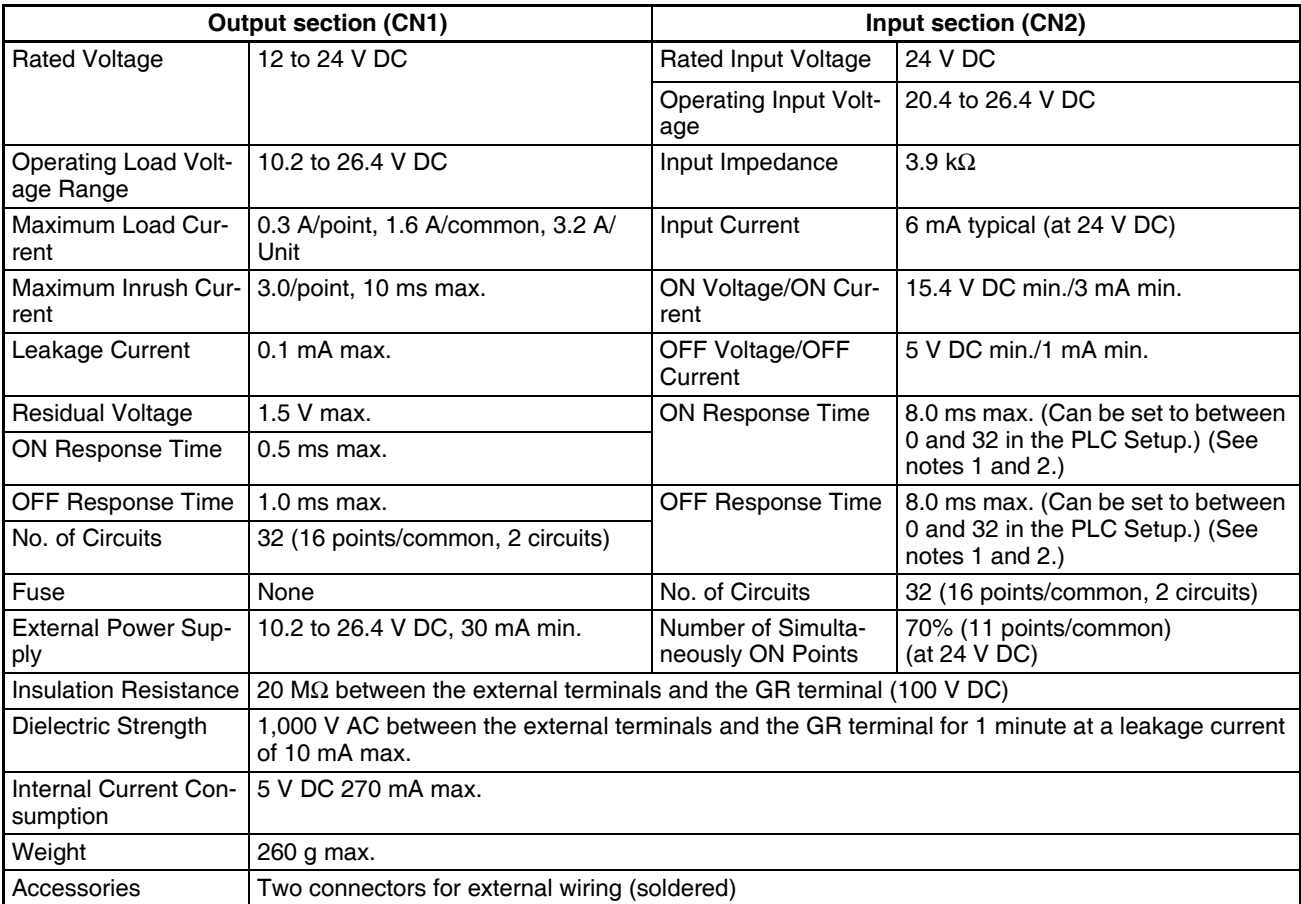

#### **Circuit Configuration**

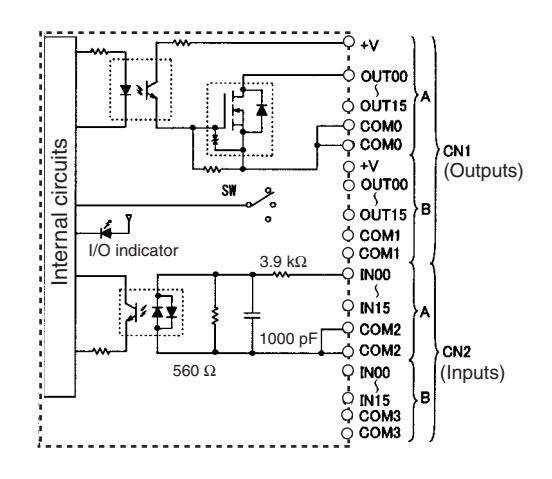

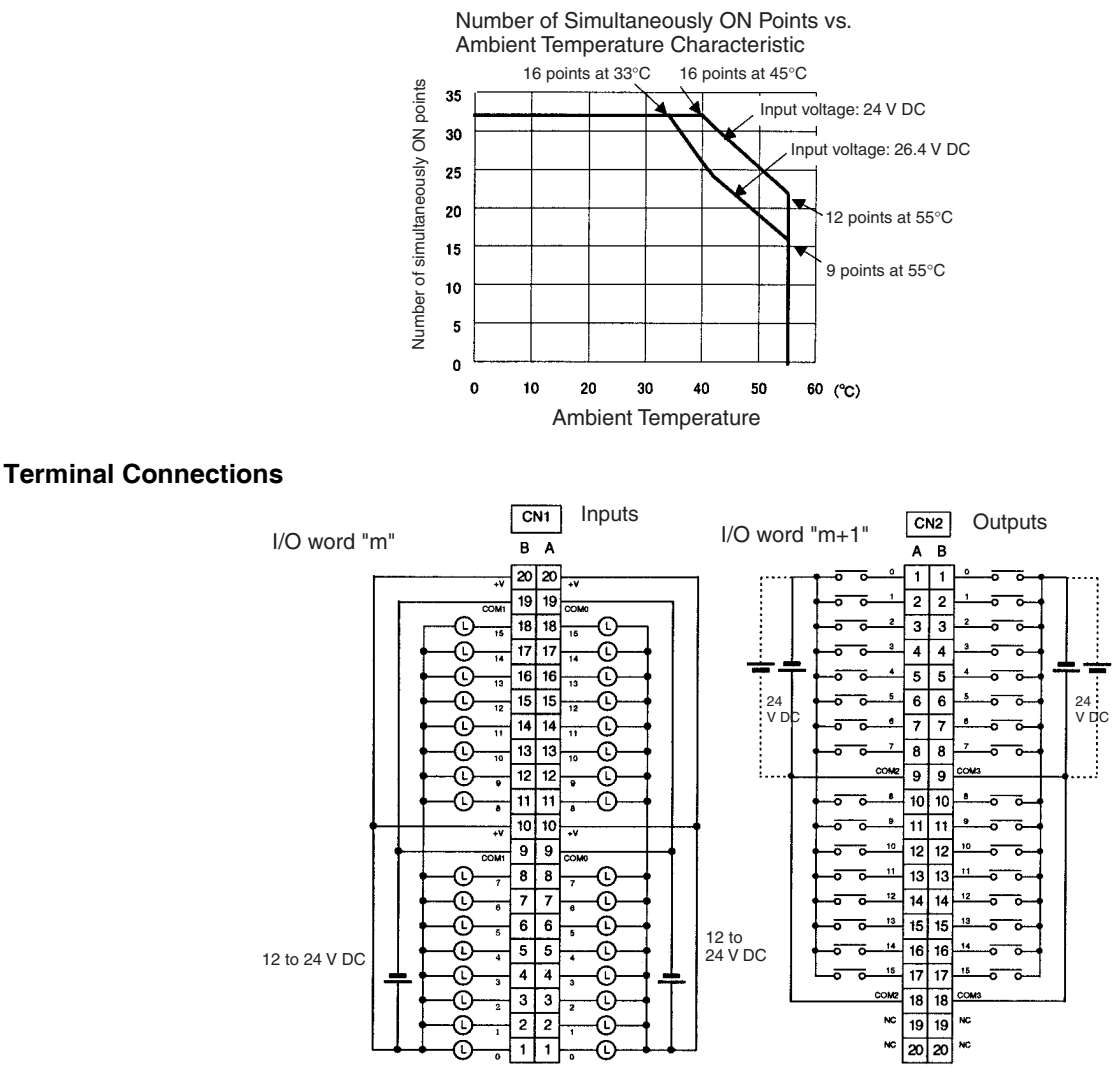

- When wiring, pay careful attention to the polarity. The load may operate is polarity is reversed.
- Although the +V and COM terminals of rows A and B of CN1 and CN2 are internally connected, wire all points completely.
- **Note** 1. The ON response time will be 120 μs maximum and OFF response time will be 300 μs maximum even if the response times are set to 0 ms due to internal element delays.
	- 2. The input ON and OFF response times for Basic I/O Units can be set to 0, 0.5, 1, 2, 4, 8, 16, or 32 ms in the PLC Setup.

## **CS1W-MD291 DC Input/Transistor Output Unit (48/48 Points, Sinking)**

#### **Outputs (CN1)**

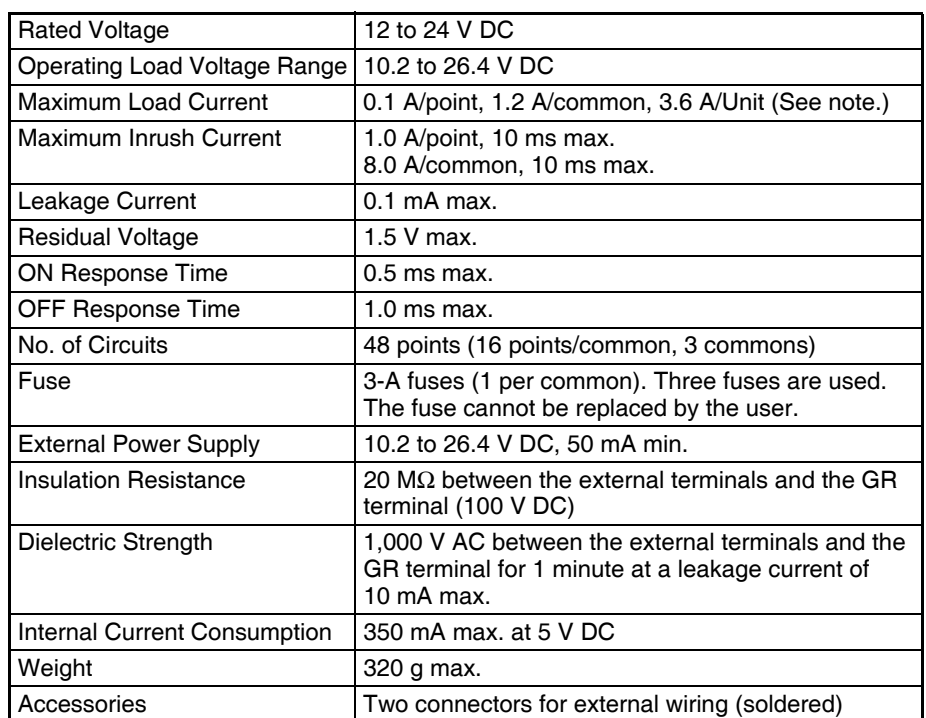

**Note** The maximum load currents will be 1.0 A/common and 3.0 A/Unit if a pressure-welded connector is used.

#### **Inputs (CN2)**

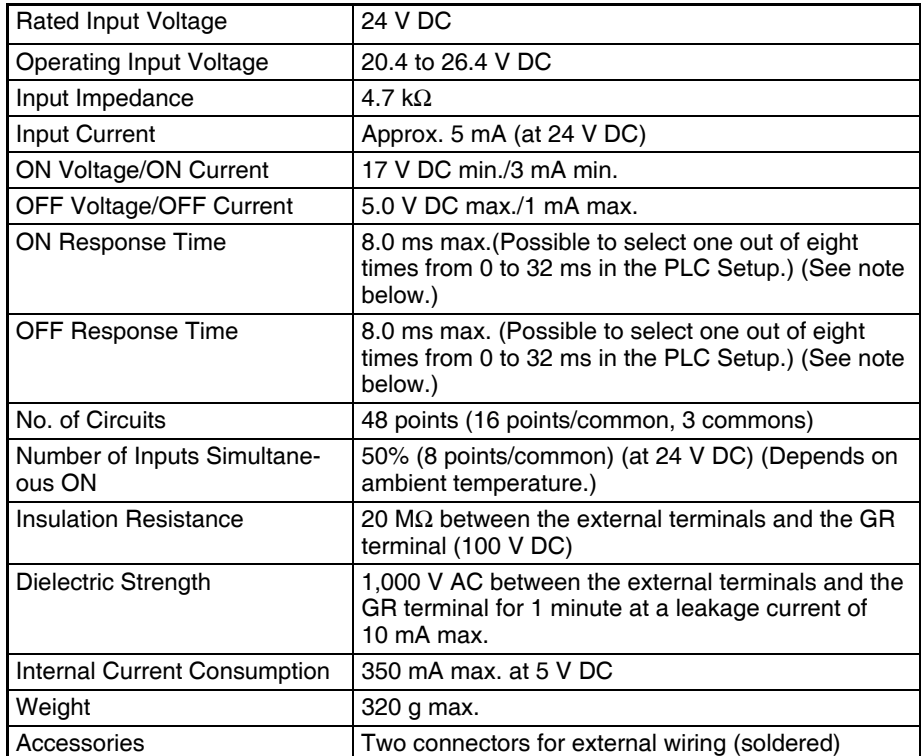

**Note** The input ON and OFF response times for Basic I/O Units can be set to 0 ms, 0.5 ms, 1 ms, 2 ms, 4 ms, 8 ms, 16 ms, or 32 ms in the PLC Setup.

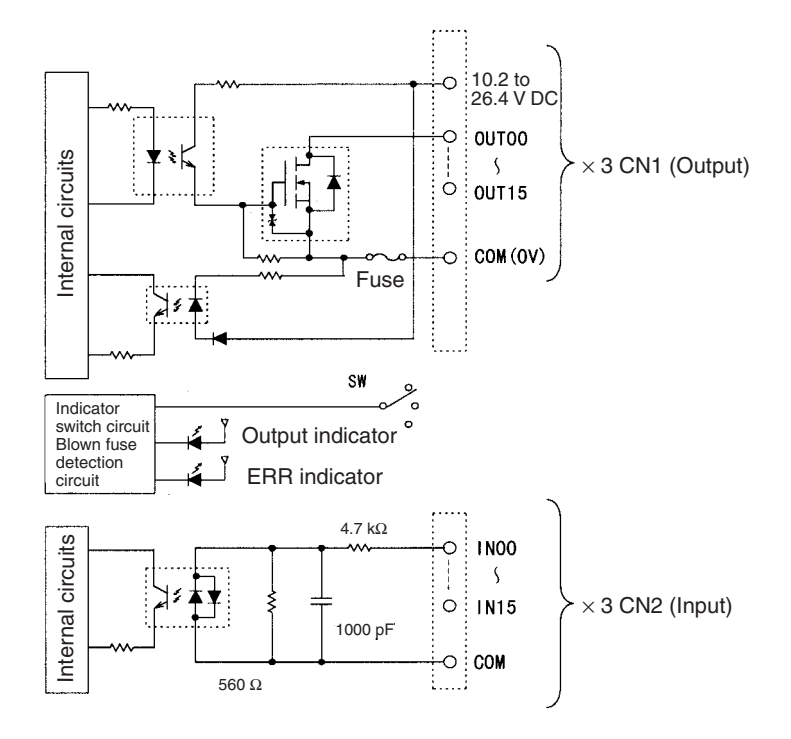

- **Note** 1. The ERR indicator will light if a fuse blows or if the external power supply is turned OFF, and the corresponding Flag in the Basic I/O Unit Information Area (A050 to A089) will turn ON.
	- 2. The ON response time will be 120 μs maximum and OFF response time will be 300 μs maximum even if the response times are set to 0 ms due to internal element delays.

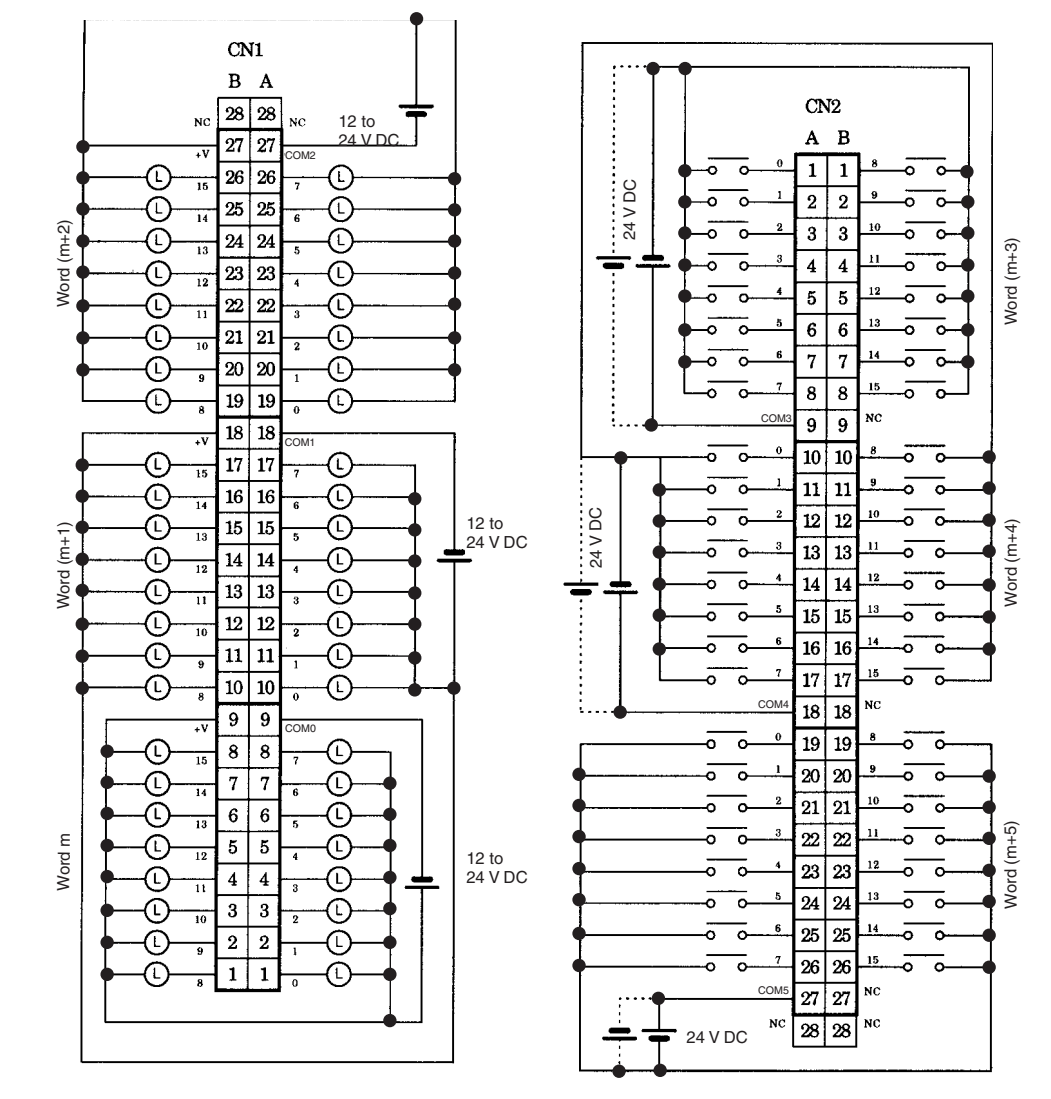

**Terminal Connections: CS1W-MD291 24-V DC 48-point Input/48-point Output Unit (Sinking Outputs)**

## **CS1W-MD262 DC Input/Transistor Output Unit (32/32 Points, Sourcing)**

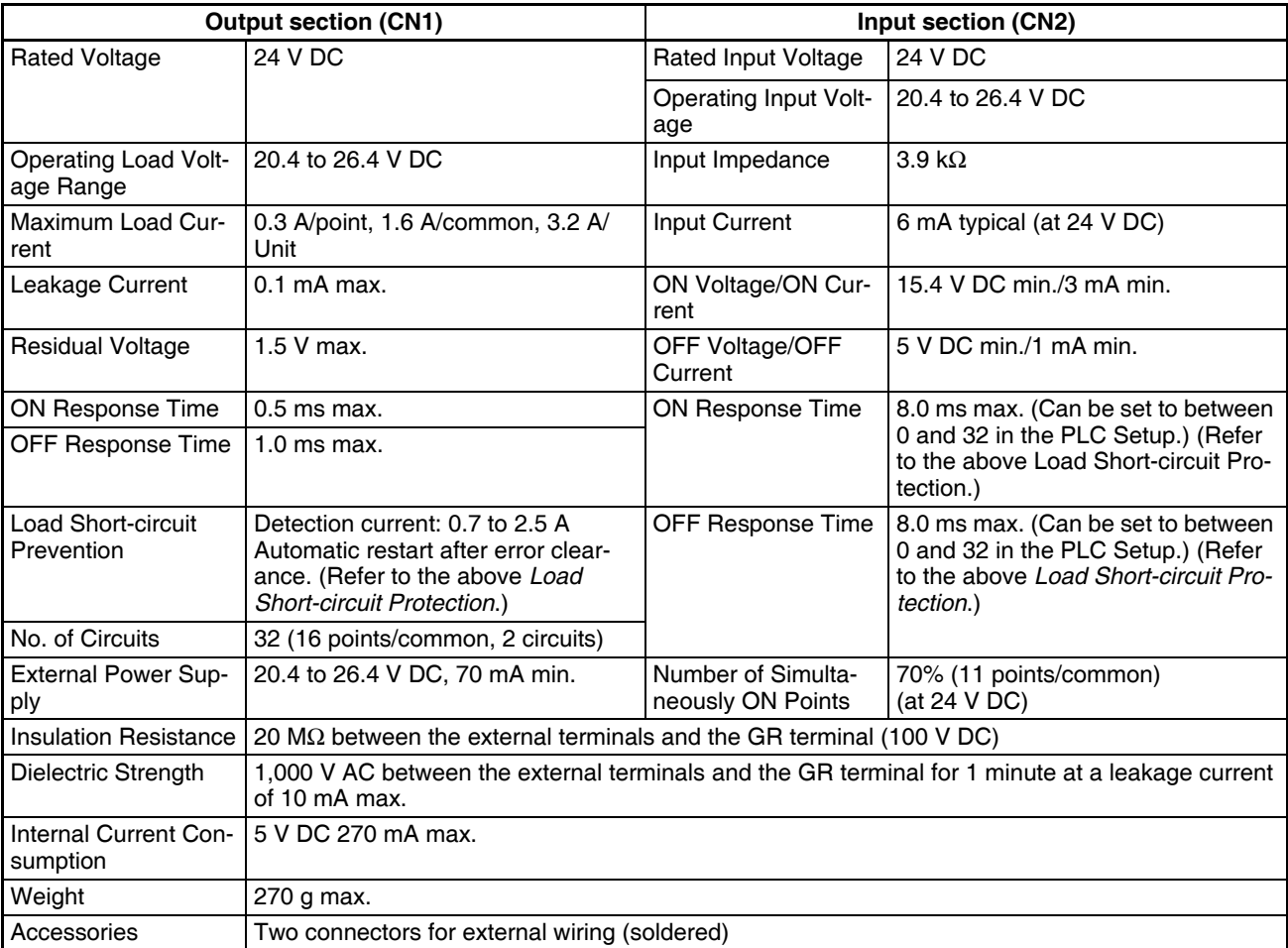

### **Circuit Configuration**

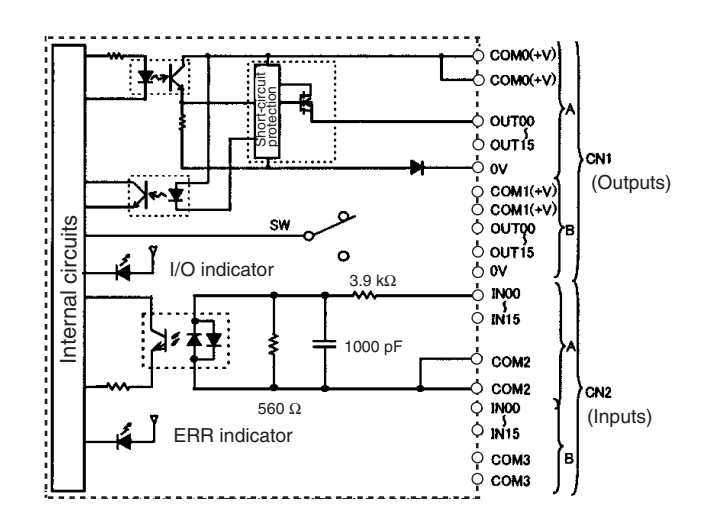

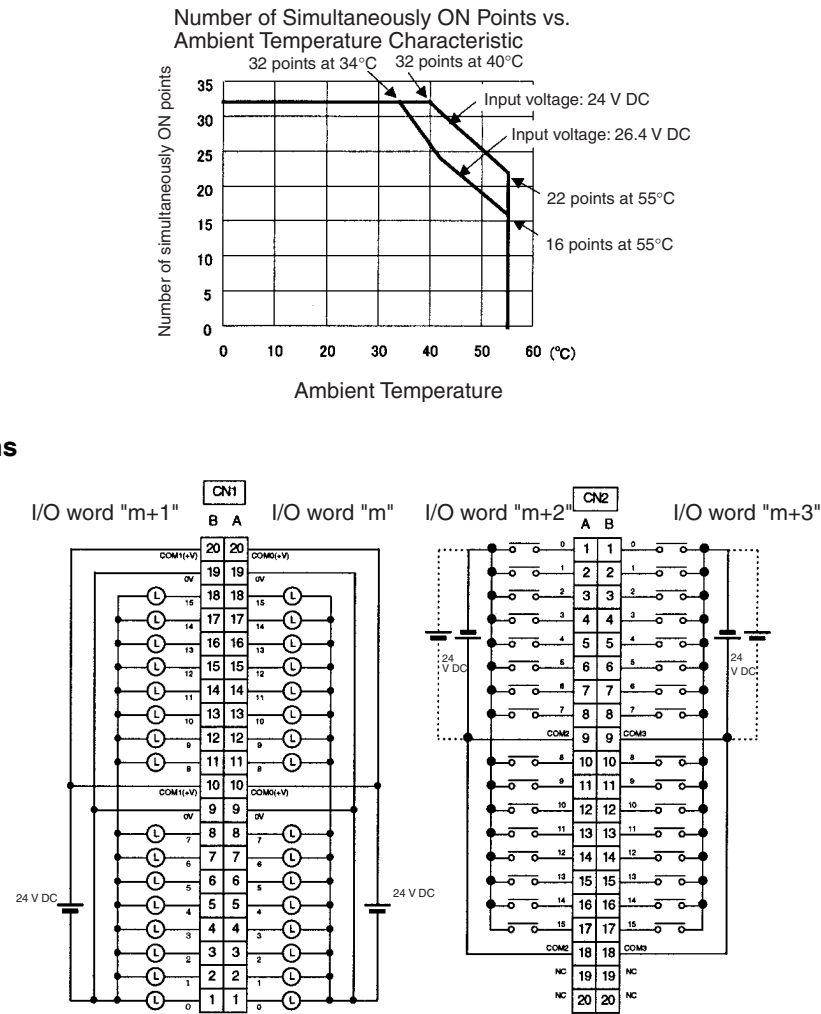

- When wiring, pay careful attention to the polarity. The load may operate if the polarity is reversed.
- Although the +V and COM terminals of rows A and B of CN1 and CN2 are internally connected, wire all points completely.
- **Note** The ON response time will be 120 μs maximum and OFF response time will be 300 μs maximum even if the response times are set to 0 ms due to internal element delays.

## **CS1W-MD292 DC Input/Transistor Output Unit (48/48 Points, Sourcing)**

**Outputs (CN1)**

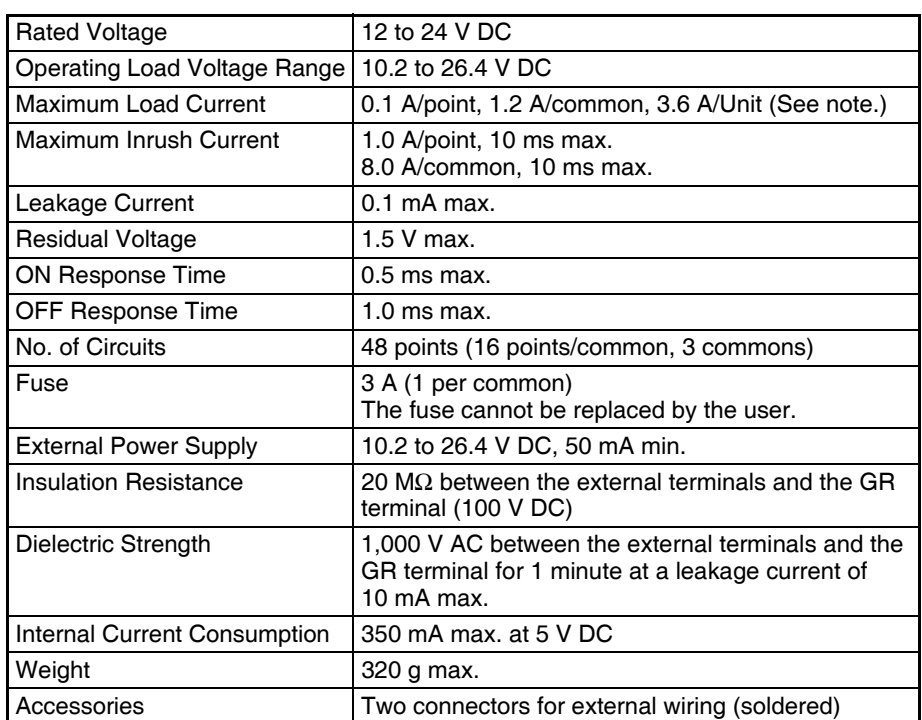

**Note** The maximum load currents will be 1.0 A/common and 3.0 A/Unit if a pressure-welded connector is used.

#### **Inputs (CN2)**

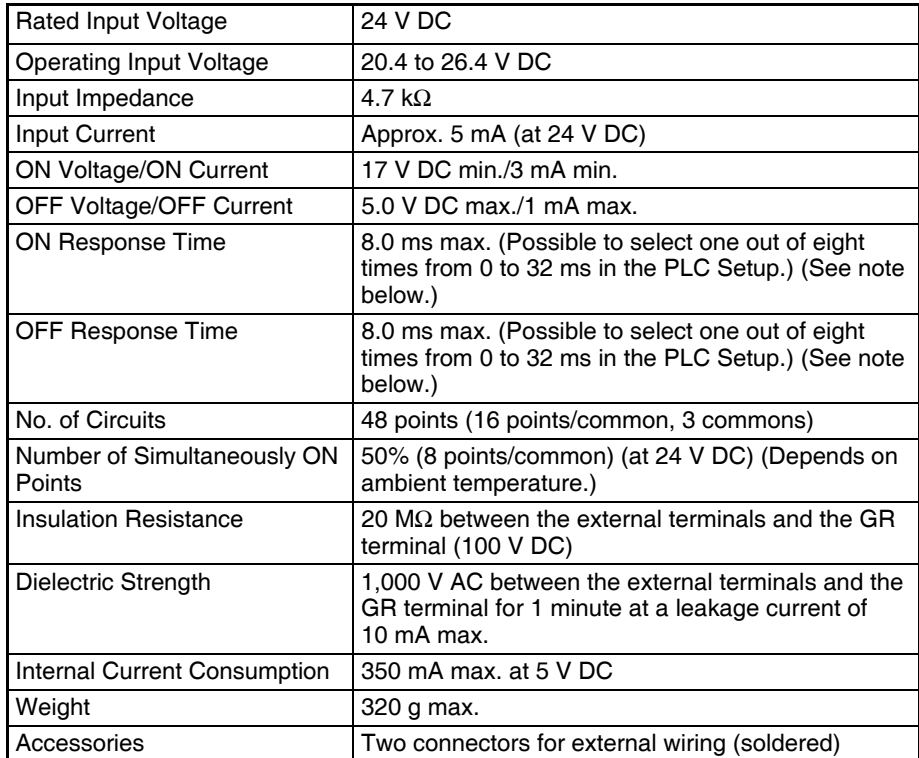

**Note** The input ON and OFF response times for Basic I/O Units can be set to 0 ms, 0.5 ms, 1 ms, 2 ms, 4 ms, 8 ms, 16 ms, or 32 ms in the PLC Setup.

#### **Circuit Configuration**

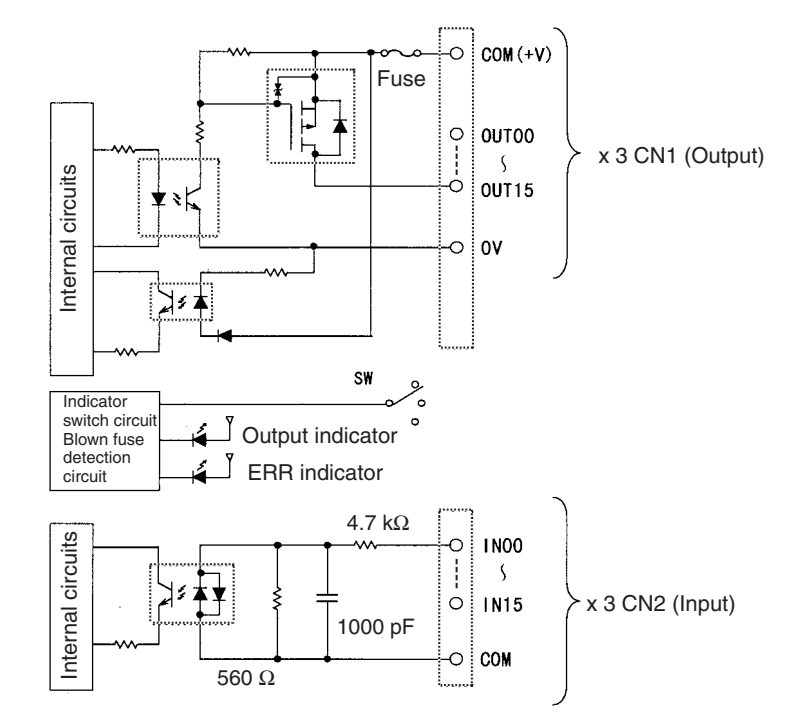

- **Note** 1. The ERR indicator will light if a fuse blows or if the external power supply is turned OFF, and the corresponding Flag in the Basic I/O Unit Information Area (A050 to A089) will turn ON.
	- 2. The ON response time will be 120 μs maximum and OFF response time will be 300 μs maximum even if the response times are set to 0 ms due to internal element delays.

 $\overline{\text{C}}$ N1  $B \quad A$  $CN2$  $\sqrt{28}$  28 12 to 24 V DC  $_{\rm NC}$  $N<sub>C</sub>$  $A$   $B$  $\overline{27}$ 27  $\overline{0}$ COM2  $\overline{1}$  $\mathbf 1$ ō ० 24 V DC  $\Omega$  $\overline{26}$  $\overline{26}$ ⊙ ∩  $\overline{15}$  $\overline{2}$  $\overline{2}$ ō ō ċ  $\bar{\mathbb{O}}$  $\overline{25}$  $\overline{25}$ C Word  $(m+2)$ Word (m+2)  $\overline{\circ}$ ō  $\circ$  $\odot$  $\overline{24}$  $\overline{24}$ ℂ Word  $(m+3)$ Word (m+3)  $\overline{15}$  $\overline{\mathbf{4}}$  $\overline{\mathbf{4}}$ 5 ᅙ  $\Omega$  $\overline{23}$  $\overline{23}$  $\odot$ ⊕  $\overline{5}$ 굯 ā  $\odot$ 22  $\overline{22}$  $\left(\mathbb{C}\right)$ 71  $\overline{6}$  $\overline{6}$ 13 ō ō  $\boxed{21}$   $\boxed{21}$ ⊕ ⊕  $\overline{7}$  $\overline{7}$ ā ್  $\overline{\mathbb{O}}$  $\sqrt{20}$  20  $\bigcirc$  $\overline{\mathbf{8}}$ ō  $\bf 8$ 15  $\overline{\circ}$ ᅙ  $\overline{\odot}$  $19|19$  $\mathbb{C}$  $NC$  $\overline{9}$  $\overline{9}$ COM3 $18|18$  $\overline{0}$ COM1  $10$ ᅙ ್  $10$ ᢛ  $\overline{\cdot}$  $\overline{17}$  $\sqrt{17}$  $\odot$ C  $\overline{15}$  $\frac{1}{11}$ 70 5 ಸ ā  $\odot$  $\overline{16}$ | 16 € 24 V DC  $\overline{14}$  $\overline{\circ}$  $\overline{12}$  $\overline{12}$ ᅙ ៑৹ 12 to 24 V DC  $\overline{\circ}$ Word  $(m+1)$ Word  $(m+4)$ Word (m+1)  $\overline{\mathbb{O}}$  $15\overline{\smash{\big)}\ 15}$ Word (m+4) ℂ  $\overline{13}$  $\frac{1}{13}$  13 ō  $\overline{\phantom{a}}$ ō  $\overline{\circ}$  $\overline{\mathbb{O}}$  $\overline{14}$  $\sqrt{14}$ C  $\overline{12}$  $\overline{14}$   $\overline{14}$  $\frac{12}{2}$ ᢛ ᅙ o  $\overline{\phantom{a}}$  $\overline{\mathbb{O}}$  $\overline{13}$  $\overline{13}$  $\overline{\odot}$  $\overline{11}$ :  $\frac{15}{15}$  15 ត ್ ó  $\circ$  $\odot$  $\overline{12}$ <sup>12</sup> ⊕  $\overline{16}$  $16|16$ ៰ ᅙ ᅙ ॰  $\overline{11}$  $\overline{\mathbf{u}}$ ⊕ €  $\overline{7}$  $\overline{17}$  $\overline{17}$ 15 ā ᅔ  $\overline{0}$ ⊙  $\overline{10}$ | 10  $\odot$  $\overline{\mathbf{a}}$ CO<sub>M</sub>  $\overline{18}$  $_{NC}$  $\overline{18}$  $\overline{9}$  $\overline{9}$ ov COM0  $\overline{19}$  $\overline{19}$ ō  $\overline{\circ}$  $\circ$ r ⊕  $\overline{\mathbf{8}}$  $\overline{\mathbf{8}}$ ℂ  $\overline{15}$  $\overline{20}$  $\overline{\circ}$ 5 20 ត  $\overline{\phantom{a}}$  $\overline{7}$  $\overline{7}$ € €  $\overline{14}$  $\overline{2}$  $\overline{21}$  $\overline{21}$ ō ō ō  $\circ$ €  $\overline{6}$  $\epsilon$ ℂ  $\overline{13}$ Word (m+5) Word (m+5) Word m ᅙ  ${\bf 22}$ 22  $11$ ᠌៰ 5 ō  $\overline{5}$  $\overline{5}$ € ⊕ 12 12 to 24 V DC  $\overline{\bf 23}$  $\overline{23}$ 5 7 ā 5  $\left(\mathbb{C}\right)$  $\overline{\mathbf{4}}$  $\overline{\mathbf{4}}$ ⊙  $\overline{11}$  $\overline{\mathbf{24}}$  $\overline{24}$ 13 ᅙ ್ ᅙ 5  $\overline{\mathbf{3}}$  $\overline{\mathbf{3}}$  $\odot$ C  $\overline{10}$  $\overline{25}$  $\overline{25}$ ā ್ 5  $\circ$  $\overline{\mathbb{O}}$  $\overline{2}$  $\overline{2}$ ⊕  $\overline{\mathbf{e}}$  $\overline{26}$  $\overline{26}$  $15$  $\overline{\circ}$  $\overline{\phantom{a}}$ ៑  $\overline{\mathbf{1}}$  $\overline{1}$  $\overline{C}$ ⊕ COM  $_{\rm NC}$  $\overline{27}$   $\overline{27}$  $_{\rm NC}$  $NC$  $\boxed{28}$   $\boxed{28}$ 24 V DC

**Terminal Connections: CS1W-MD292 24-V DC 48-point Input/48-point Transistor Output Unit (Sourcing Outputs)**

## **CS1W-MD561 TTL I/O Unit (32/32 Points)**

#### **Outputs (CN1)**

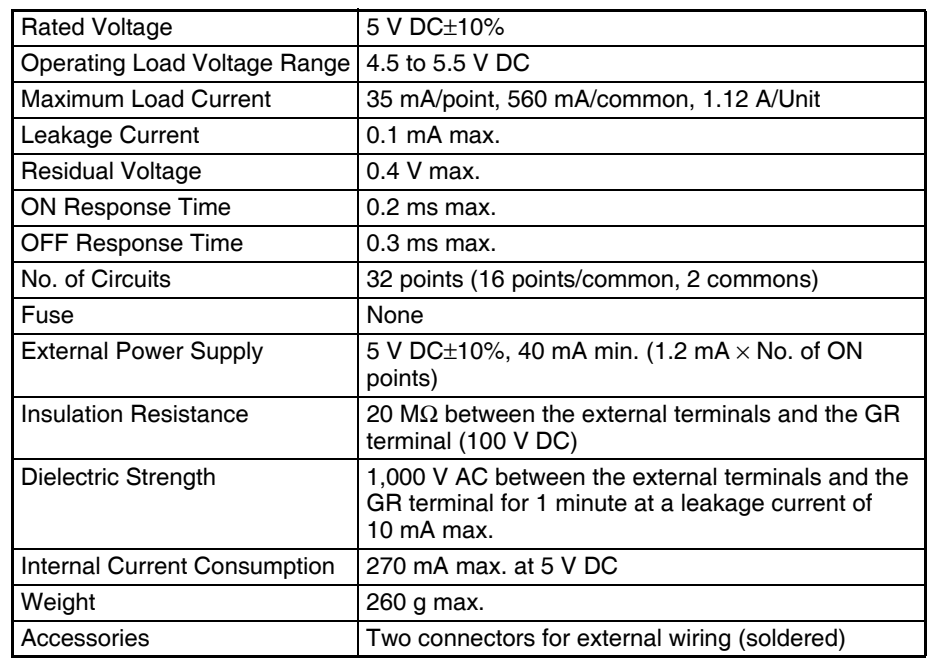

#### **Inputs (CN2)**

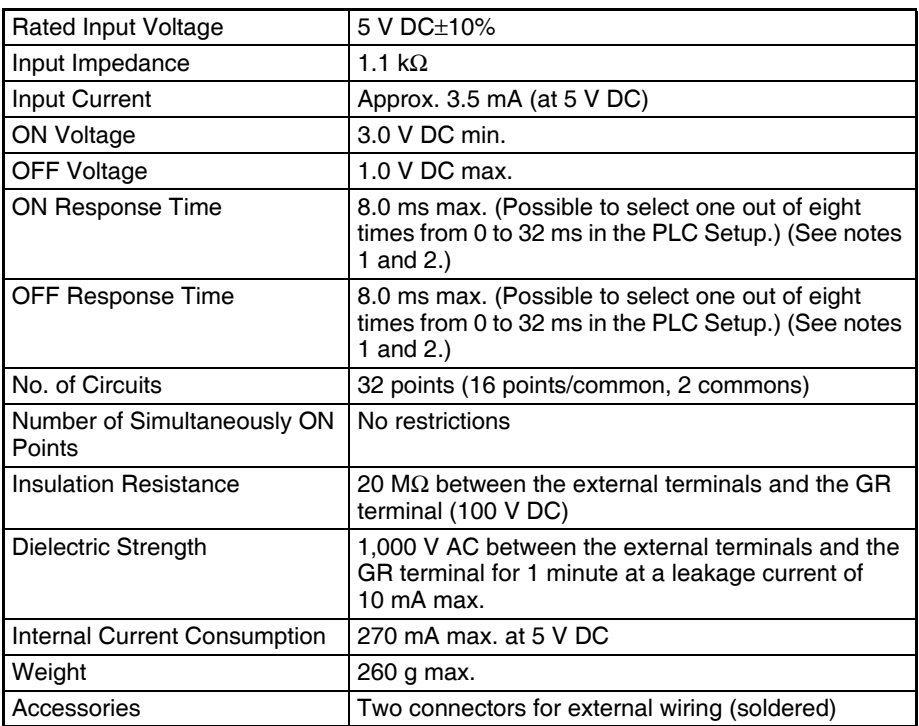

- **Note** 1. The ON response time will be 120 μs maximum and OFF response time will be 300 μs maximum even if the response times are set to 0 ms due to internal element delays.
	- 2. The input ON and OFF response times for Basic I/O Units can be set to 0 ms, 0.5 ms, 1 ms, 2 ms, 4 ms, 8 ms, 16 ms, or 32 ms in the PLC Setup.

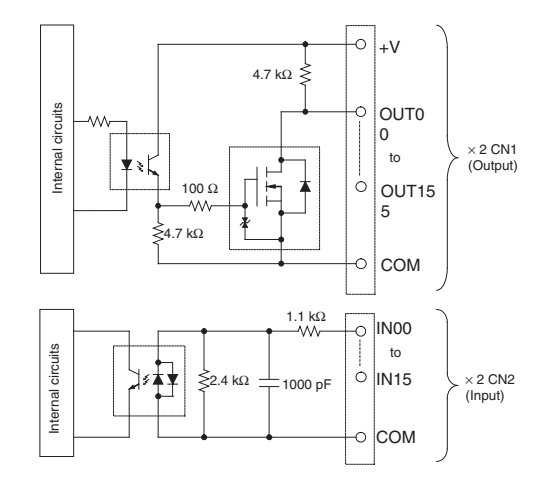

#### **Terminal Connections: CS1W-MD561 TTL 32-point Input/32-point Output Unit**

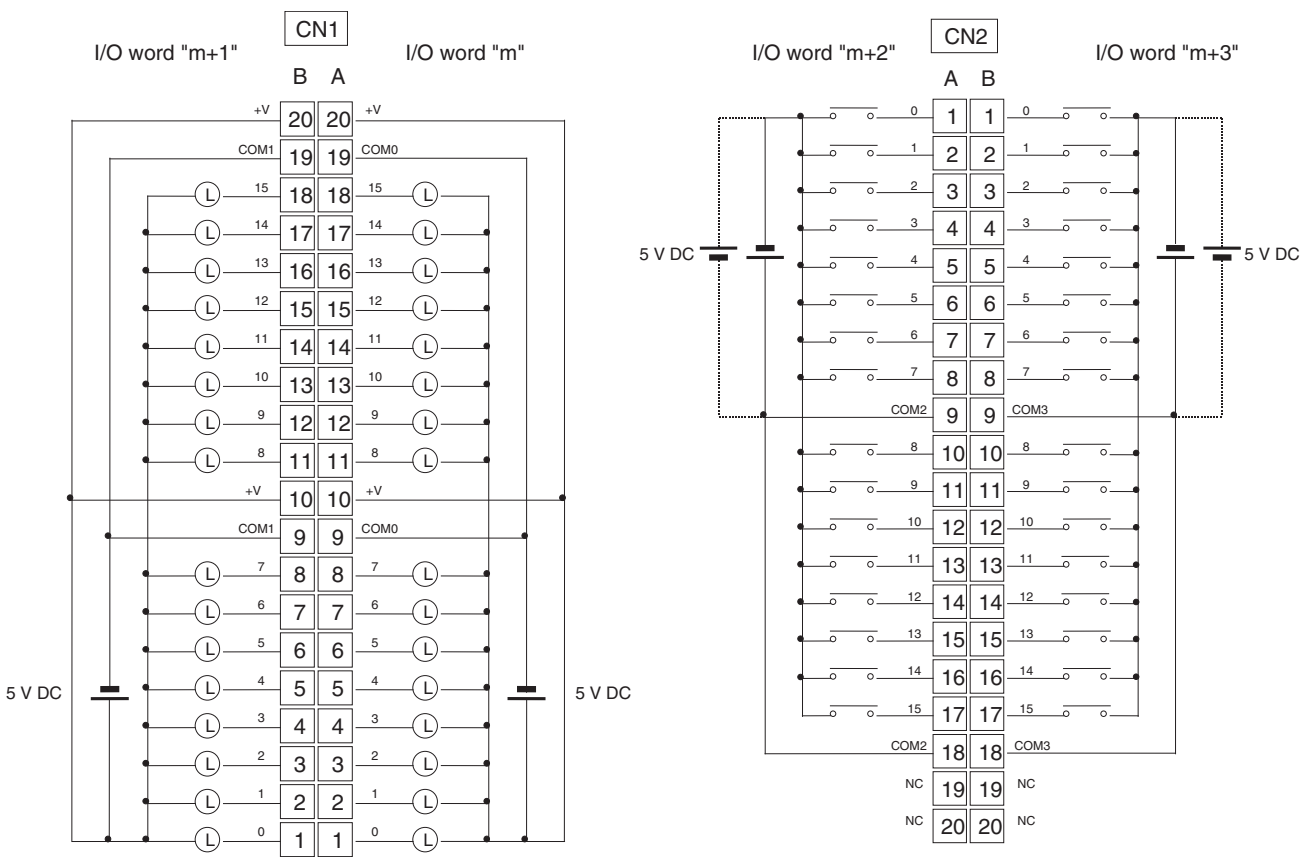

- When wiring, pay careful attention to the polarity. The load may operate if the polarity is reversed.
- Although the +V and COM terminals of rows A and B of CN1 and CN2 are internally connected, wire all points completely.

# **High-density I/O Units (Special I/O Units) C200H-ID501 TTL Input Unit Used for 32 Static Inputs**

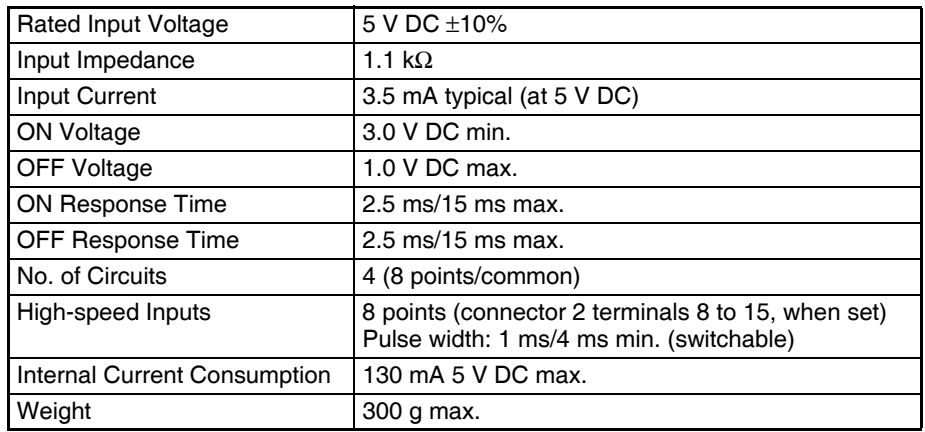

#### **Circuit Configuration**

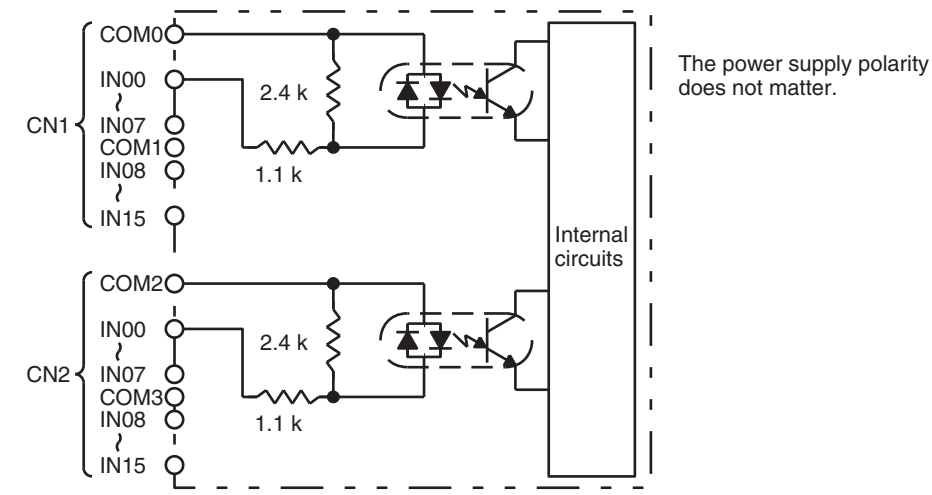

#### **Terminal Connections**

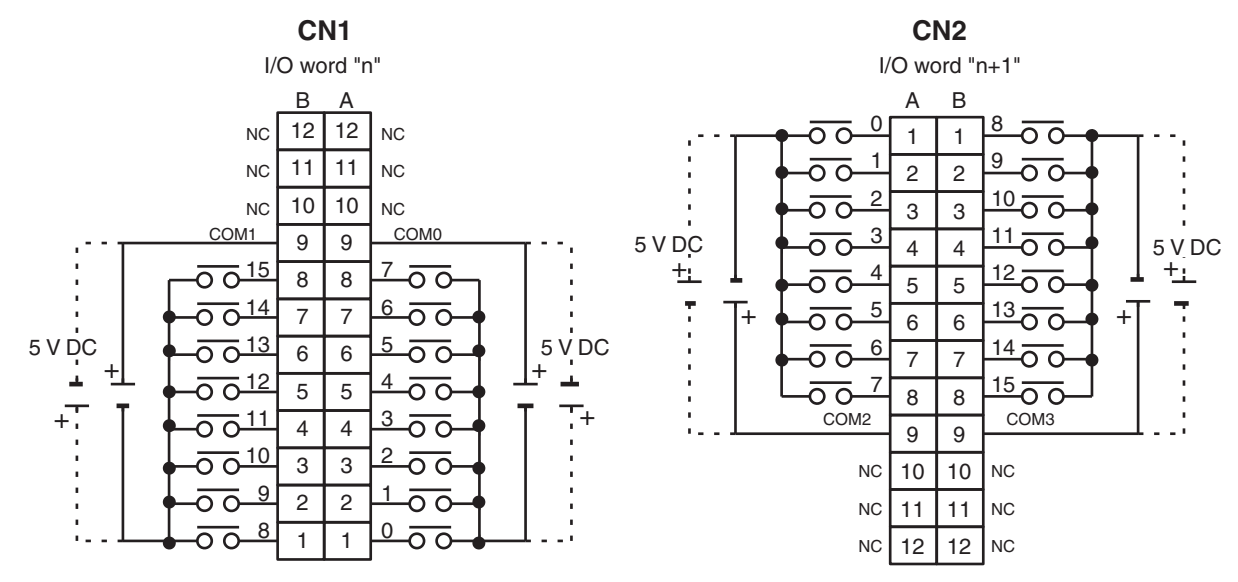

**Note** When pin 2 of the Unit's DIP switch is ON, input points 08 to 15 in connector 2 are high-speed inputs.

### **C200H-ID215 DC Input Unit Used for 32 Static Inputs**

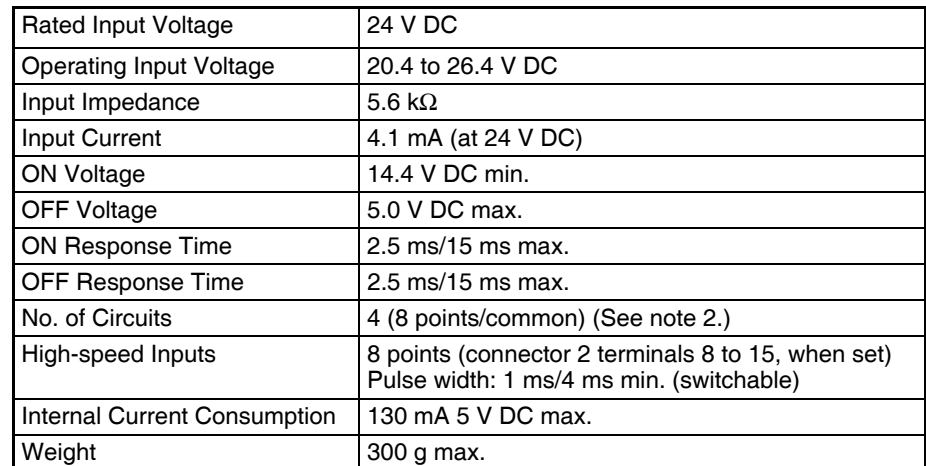

#### **Circuit Configuration**

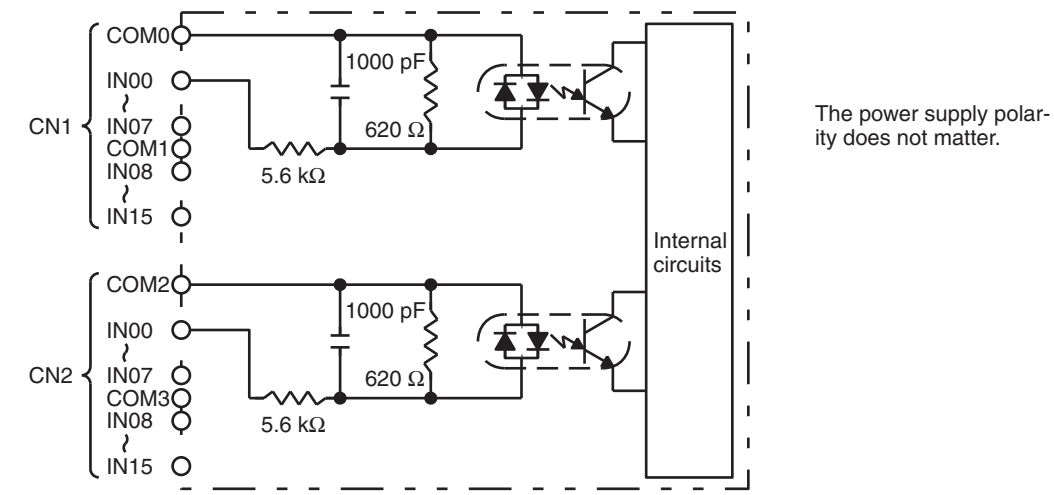

#### **Terminal Connections**

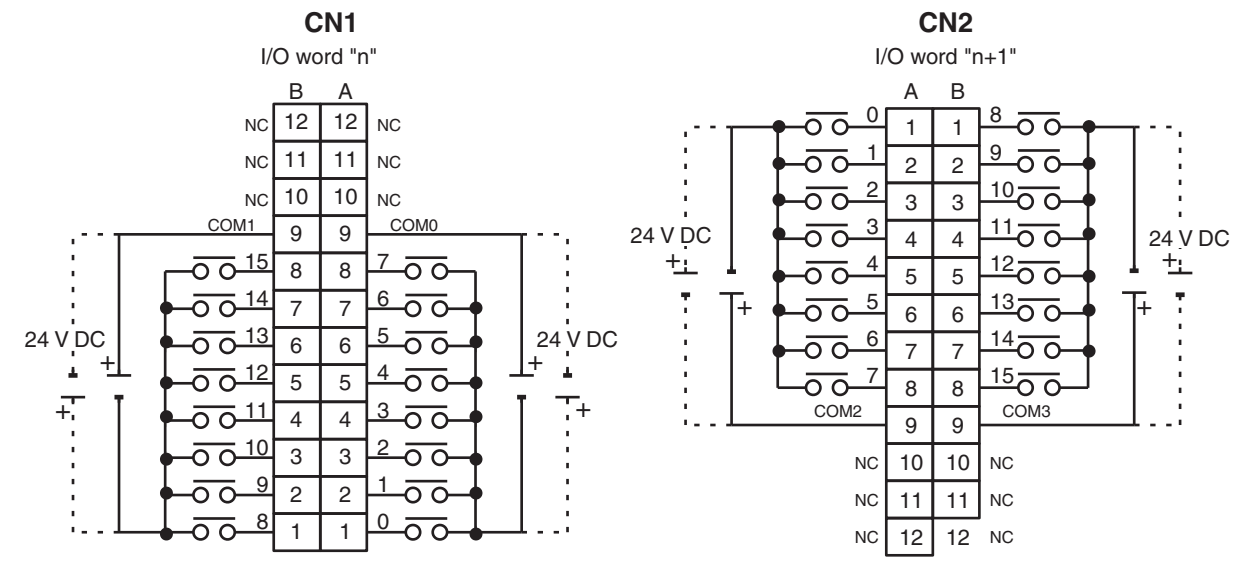

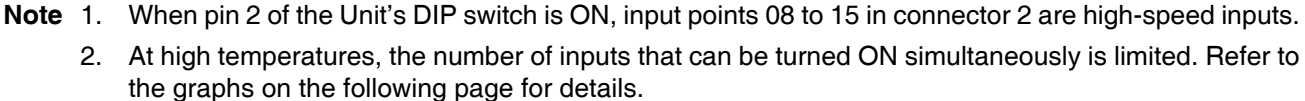

### **Number of Simultaneous Inputs**

The number C200H-ID215 24-V DC inputs that can be ON simultaneously will vary with ambient temperature as shown in the figure below.

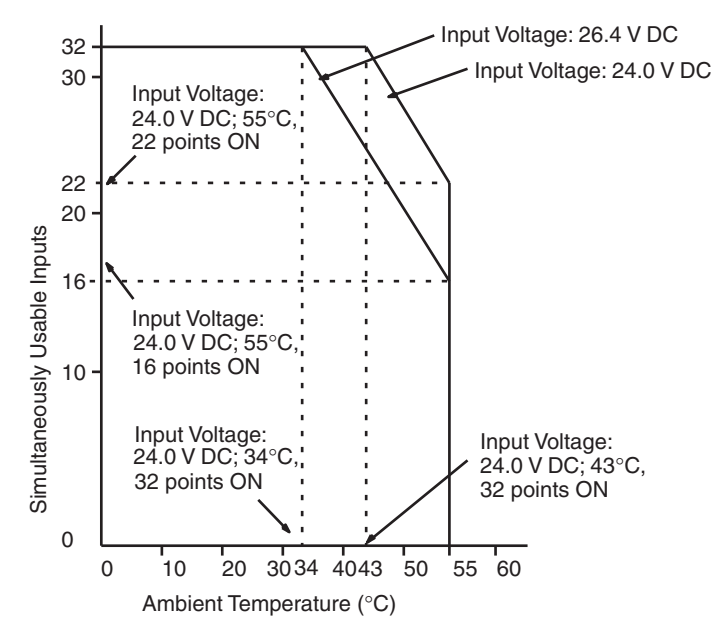

If the number of inputs that are ON exceeds the number that can be ON at the same time, then heat generated by electronic components will increase the temperature of the components and the case. Higher temperatures will lower the reliability and service life of the elements and will damage the Unit. Higher temperatures in electronic components and the case will also cause time delays. There is no particular problem if all input points are turned ON for less than 10 minutes (if all input points have been OFF for at least 2 hours) under special conditions, such as during startup work inspections.

### **C200H-OD501 TTL Output Unit Used for 32 Static Outputs**

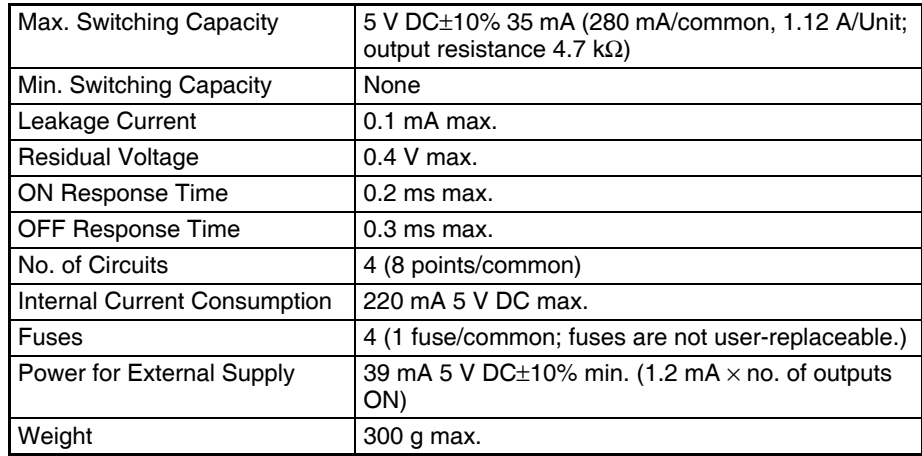

5 V DC 4.7 kΩ  $\phi$  outoo п  $\overline{Q}$  OUT07 CN1 O COM<sub>0</sub> റ **Fuse**  $\blacksquare$ 5 V DC<br>OUT08  $\overline{1}$ OUT15 Internal Q COM1  $\mathbf I$ circuits  $Q$  5 V DC  $\mathbf{I}$ ≷ 4.7 kΩ OUT00 C.  $\overrightarrow{\rho}$ OUT07 CN2  $\overline{1}$ Q COM<sub>2</sub> Fuse 5 V DC OUT08 OUT15 COM3

Units manufactured on or before November 13, 2002 (manufacturing numbers 13Y2 or earlier)

Units manufactured on or after November 14, 2002 (manufacturing numbers 14Y2H or later)

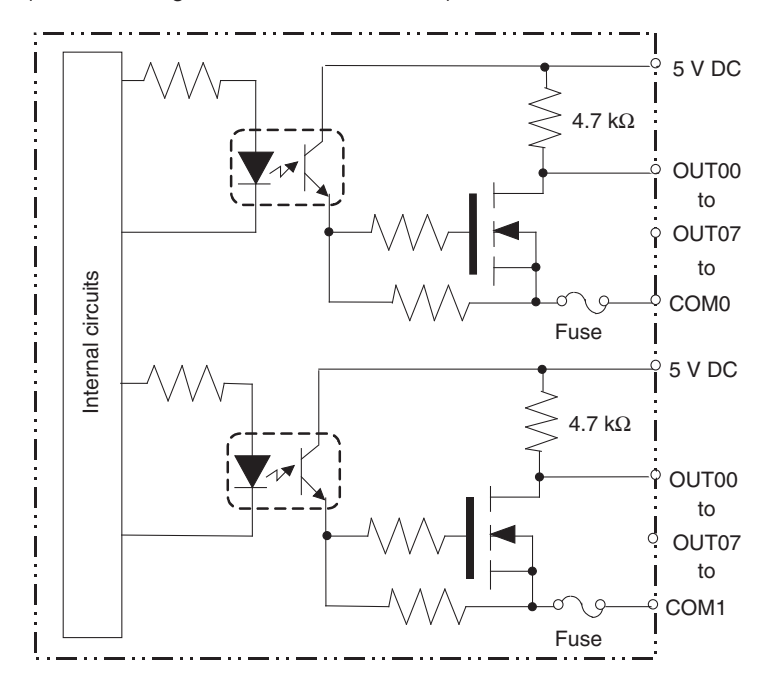

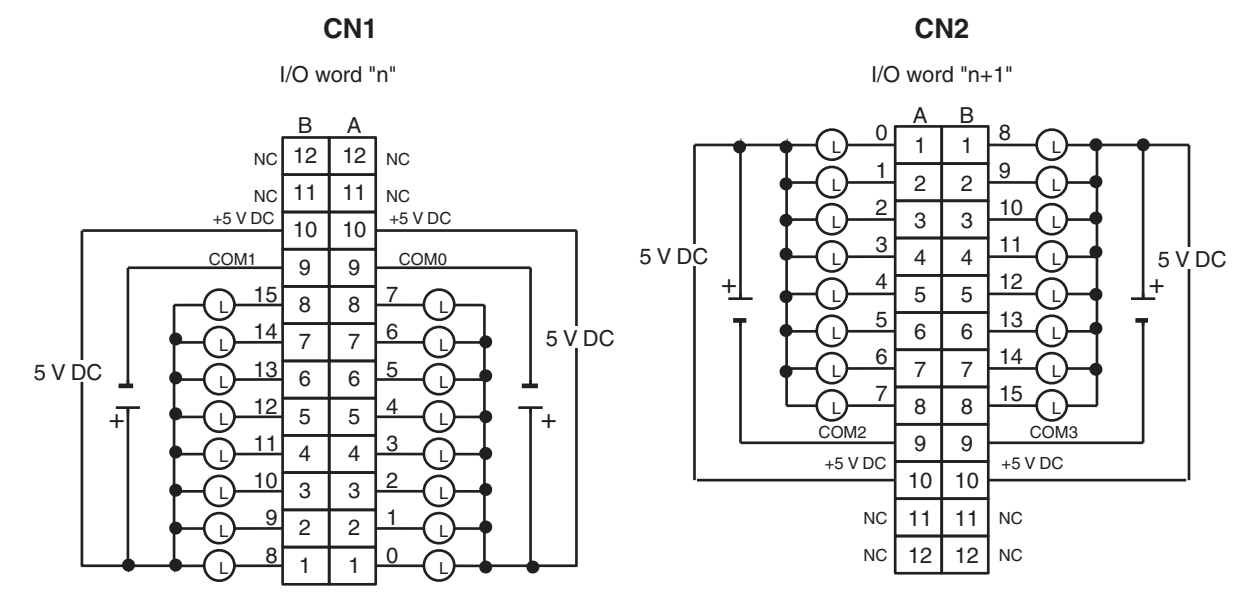

- **Note** 1. I/O word "n" is determined by the unit number setting ( $n = CIO$  2000 + 10  $\times$  unit number).
	- 2. The Unit will have 32 static output points when pin 1 of it's DIP switch is OFF.
	- 3. The outputs are negative logic outputs; when there is an output, the terminal has an "L" voltage level. Each output terminal has an output resistance of 4.7 kΩ.

### **C200H-OD501 TTL Output Unit Used for 128 Dynamic Inputs**

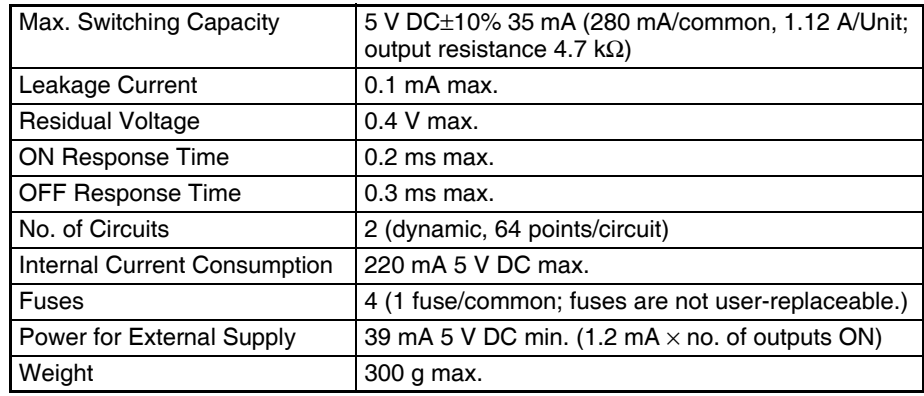

Units manufactured on or before November 13, 2002 (manufacturing numbers 13Y2 or earlier)

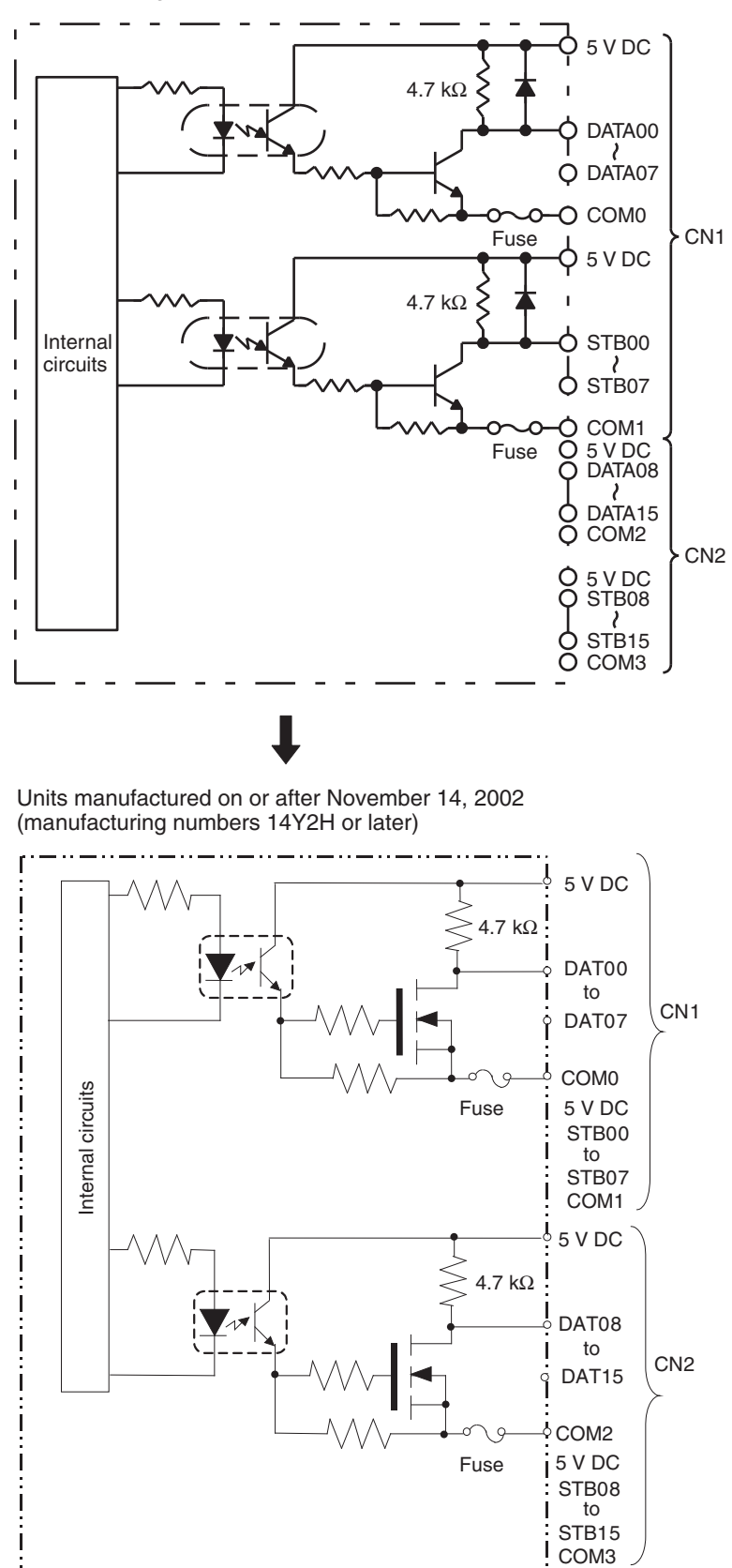

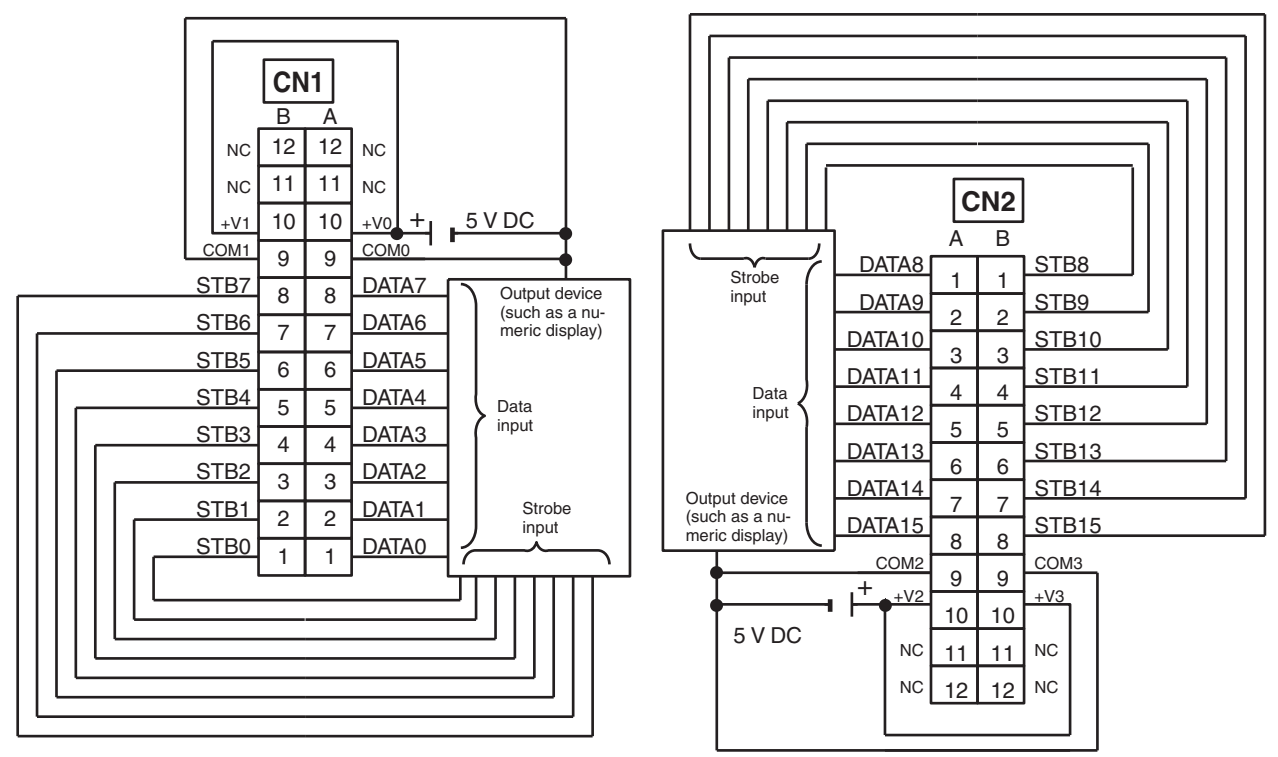

**Note** 1. Refer to the Unit's operation manual for details on I/O bit allocation.

- 2. The Unit will have 128 dynamic output points when pin 1 of it's DIP switch is ON.
- 3. Set pin 5 of the Unit's DIP switch ON for positive logic outputs, or OFF for negative logic outputs. When set for negative logic outputs, the terminal has an "L" voltage level when there is an output. When set for positive logic outputs, the terminal has an "H" voltage level when there is an output.
- 4. The strobe signal has negative logic regardless of the setting of pin 5.
- 5. Each output terminal has an output resistance of 4.7 kΩ.

### **C200H-OD215 Transistor Output Unit Used for 32 Static Outputs**

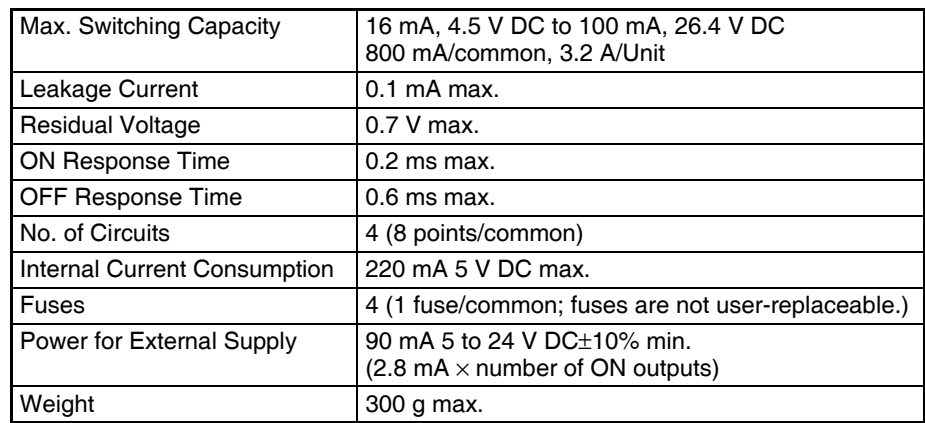

Units manufactured on or before November 29, 1999 (manufacturing numbers 29Y9 or earlier)

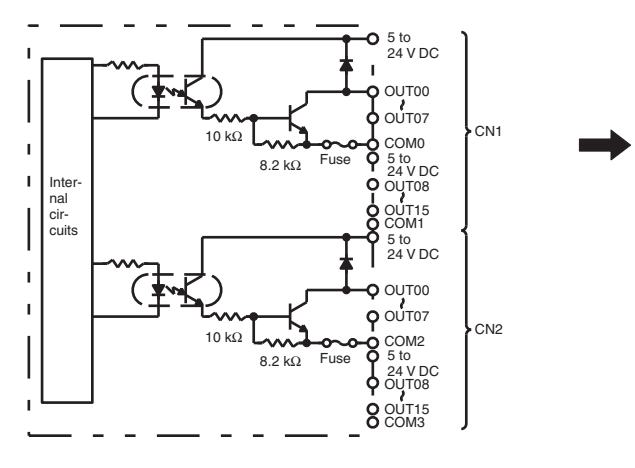

Units manufactured on or after October 10, 2002 (manufacturing numbers 10X2H or later)

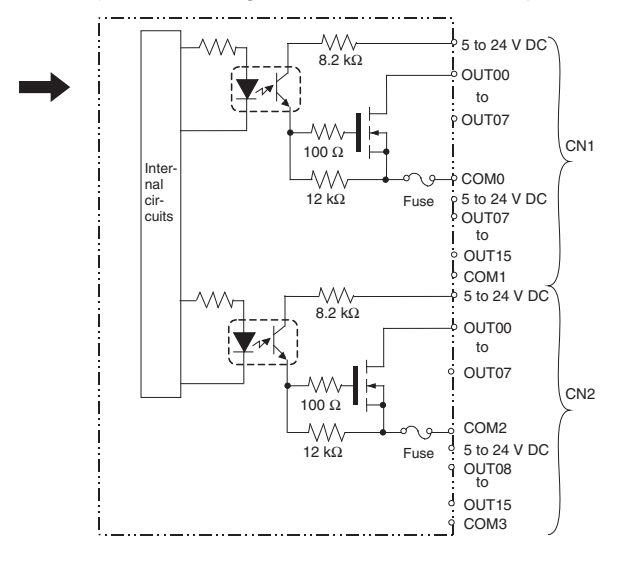

Units manufactured between November 30, 1999 and October 9, 2002 (manufacturing numbers 30Y9 to 09X2)

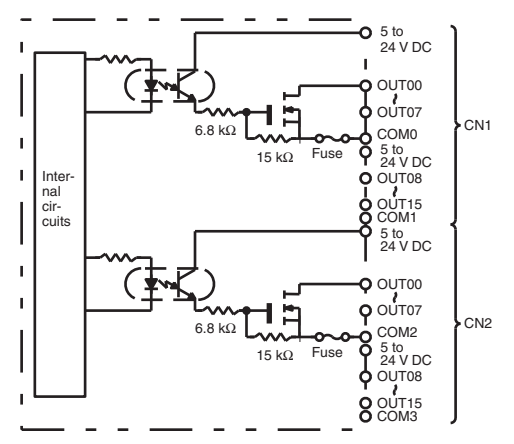

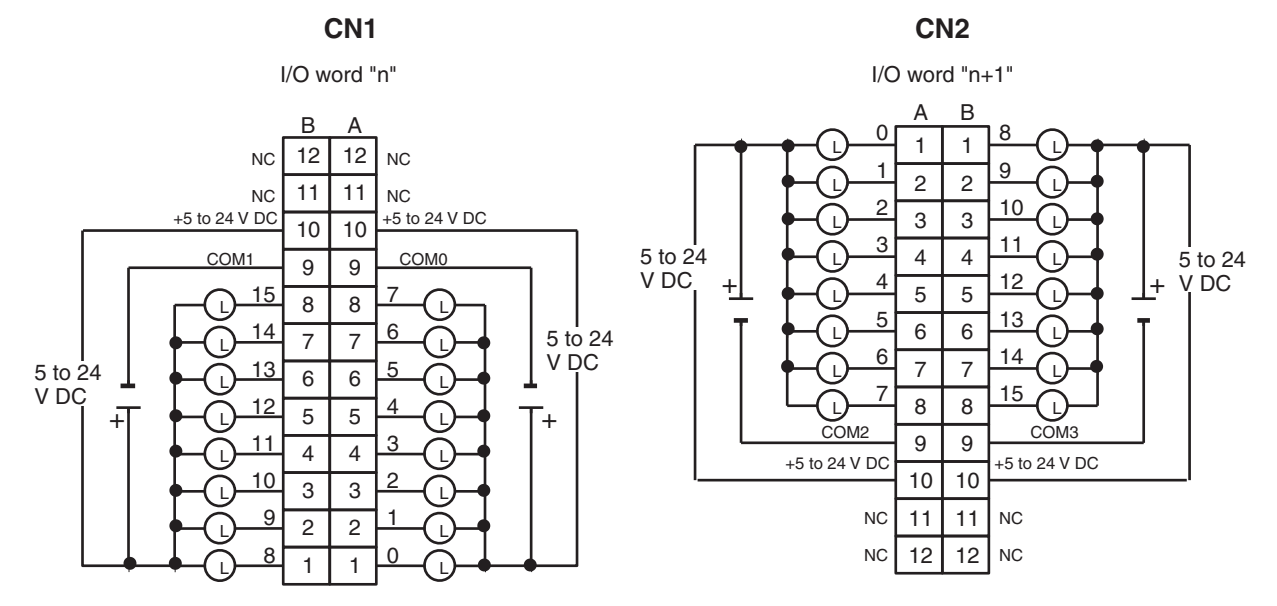

- **Note** 1. I/O word "n" is determined by the unit number setting ( $n = CIO$  2000 + 10  $\times$  unit number).
	- 2. The Unit will have 32 static output points when pin 1 of it's DIP switch is OFF.

### **C200H-OD215 Transistor Output Unit Used for 128 Dynamic Outputs**

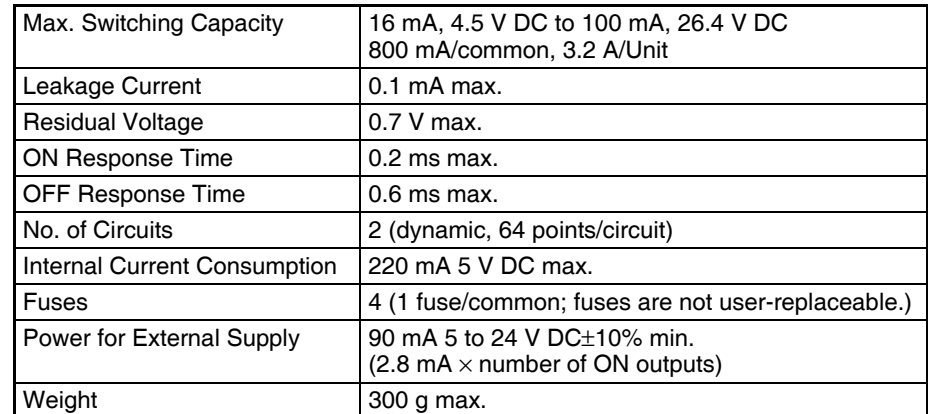

Units manufactured on or before November 29, 1999 (manufacturing numbers 29Y9 or earlier)

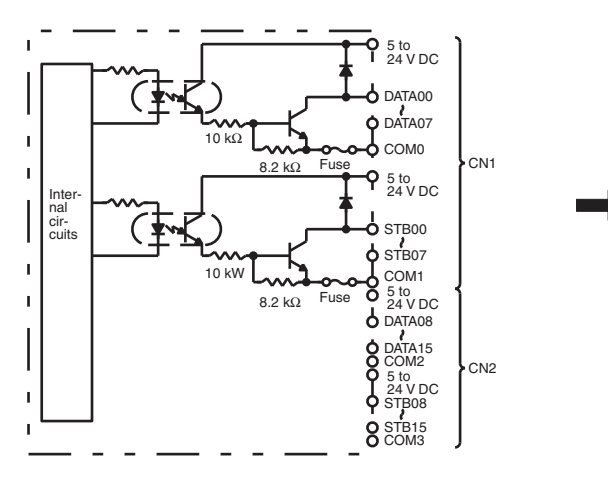

Units manufactured on or after October 10, 2002 (manufacturing numbers 10X2H or later)

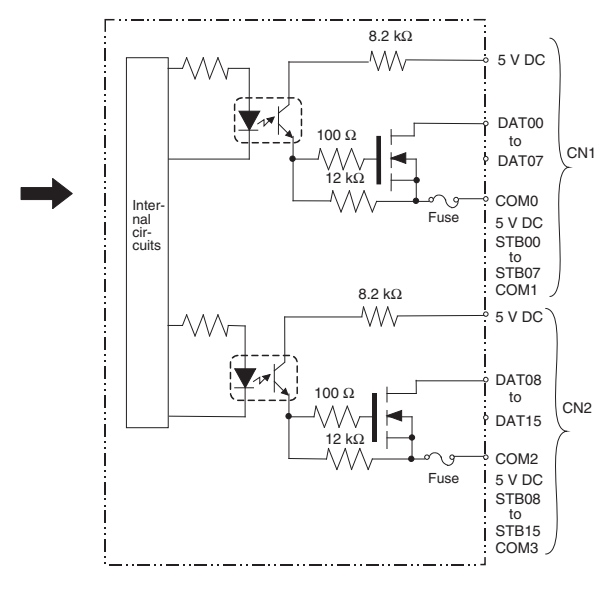

Units manufactured between November 30, 1999 and October 9, 2002 (manufacturing numbers 30Y9 to 09X2)

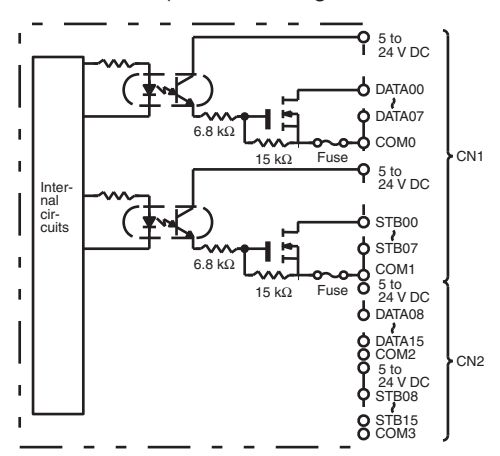

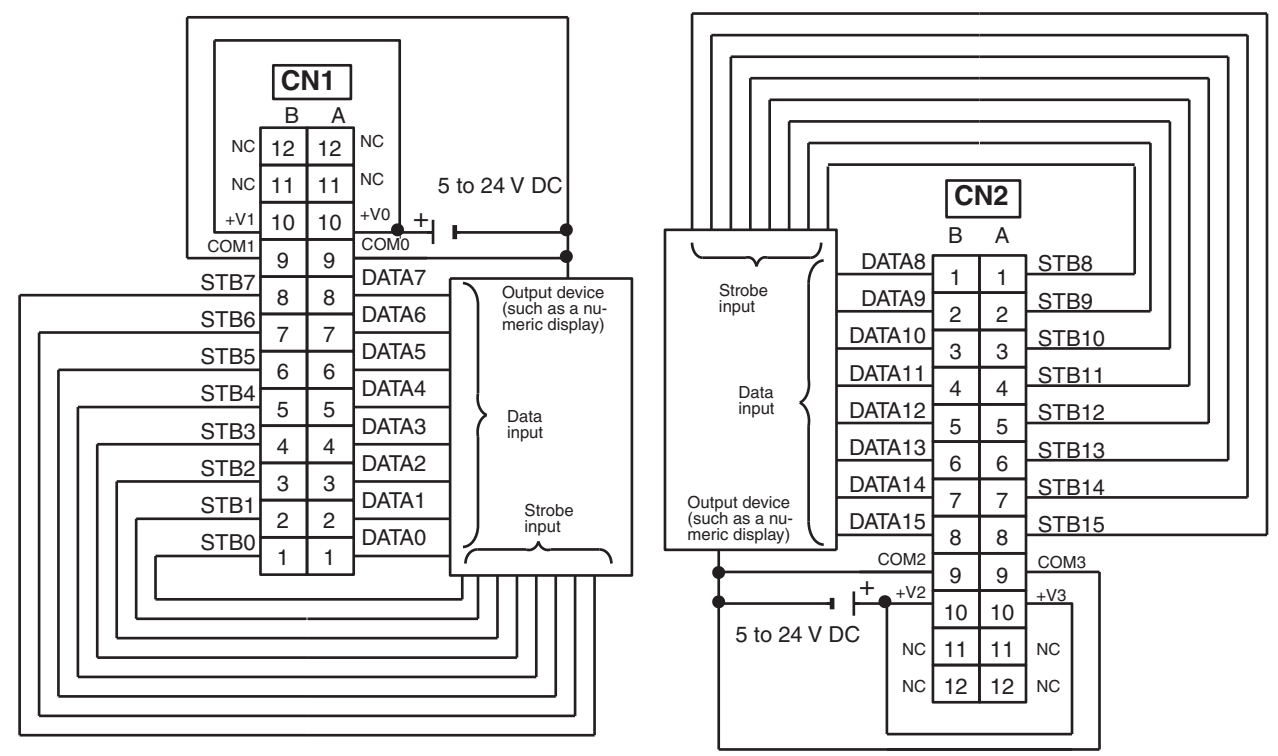

**Note** 1. Refer to the Unit's operation manual for details on I/O bit allocation.

- 2. The Unit will have 128 dynamic output points when pin 1 of it's DIP switch is ON.
- 3. Set pin 5 of the Unit's DIP switch ON for positive logic outputs, or OFF for negative logic outputs. When set for negative logic outputs, the terminal has an "L" voltage level when there is an output. When set for positive logic outputs, the terminal has an "H" voltage level when there is an output.
- 4. The strobe signal has negative logic regardless of the setting of pin 5.
- 5. When the output device (such as a numeric display) does not have a pull-up resistor, it is necessary to add a pull-up resistor between the + terminal of the power supply and each data (0 to 15) and strobe (0 to 15) terminal.

# **High-density I/O Unit Limitations**

Limitations on the switching capacity of C200H-OD215/MD115/MD215 Transistor Output Units and the usable number of I/O points in the C200H-ID215 and C200H-MD215 are shown below.

# **Switching Capacity**

The switching capacity of C200H-OD215/MD115/MD215 Transistor Output Units depends on the power supply voltage, as shown below.

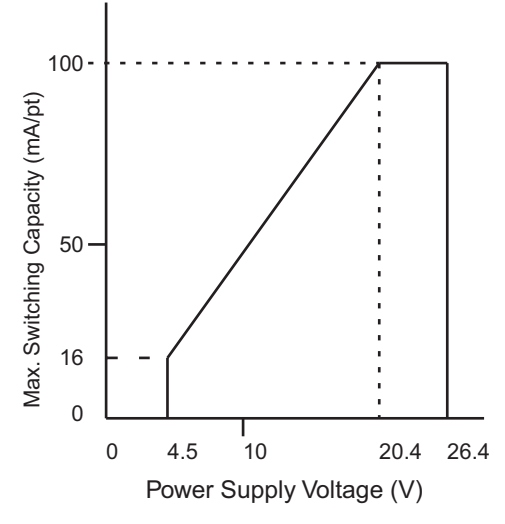

### **C200H-MD501 TTL I/O Unit Used for 16 Static Inputs and 16 Static Outputs**

**Output Specifications (Connector 1)**

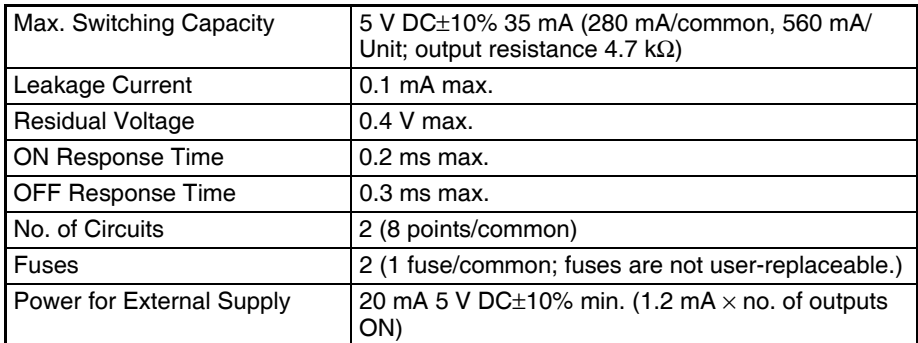

### **Input Specifications (Connector 2)**

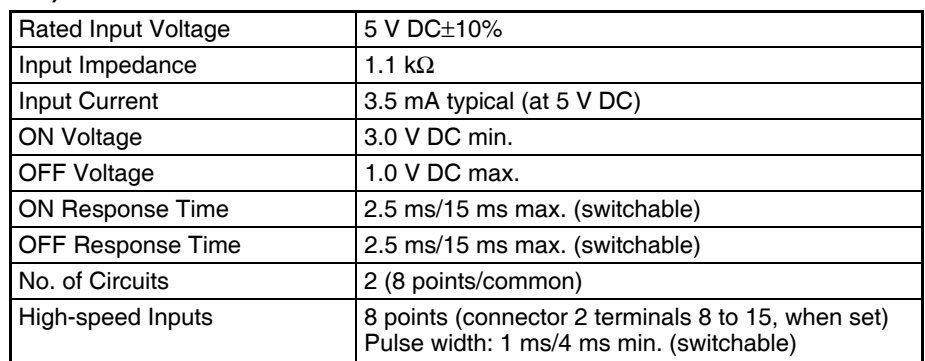

#### **General Specifications**

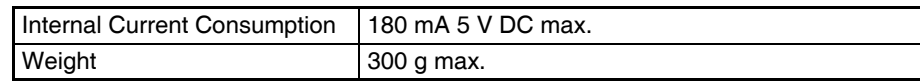

#### **Circuit Configuration**

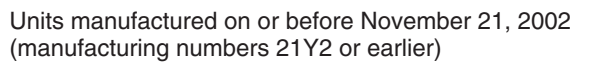

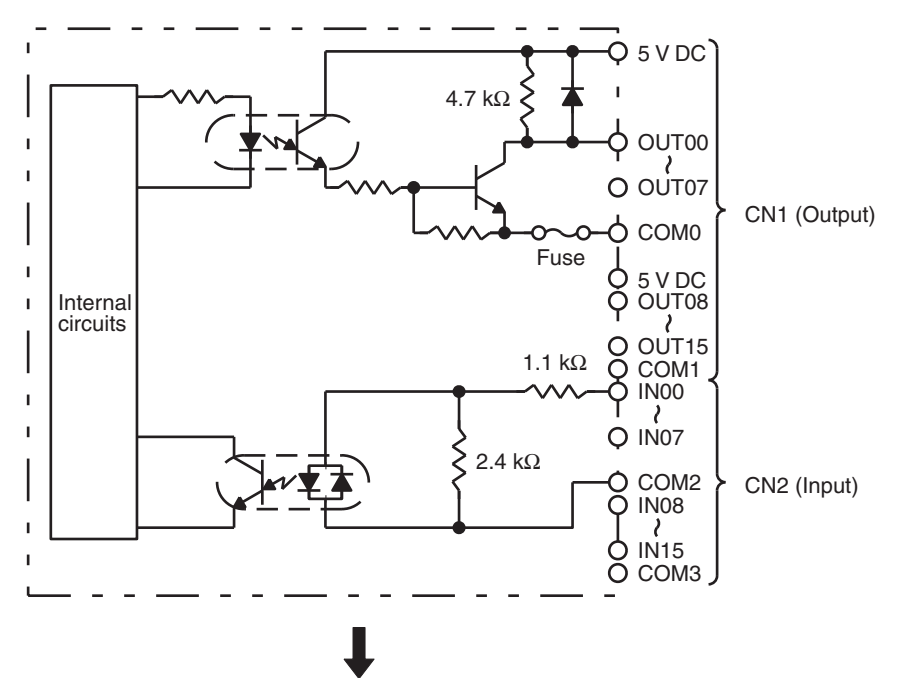

Units manufactured on or after November 22, 2002 (manufacturing numbers 22Y2H or later)

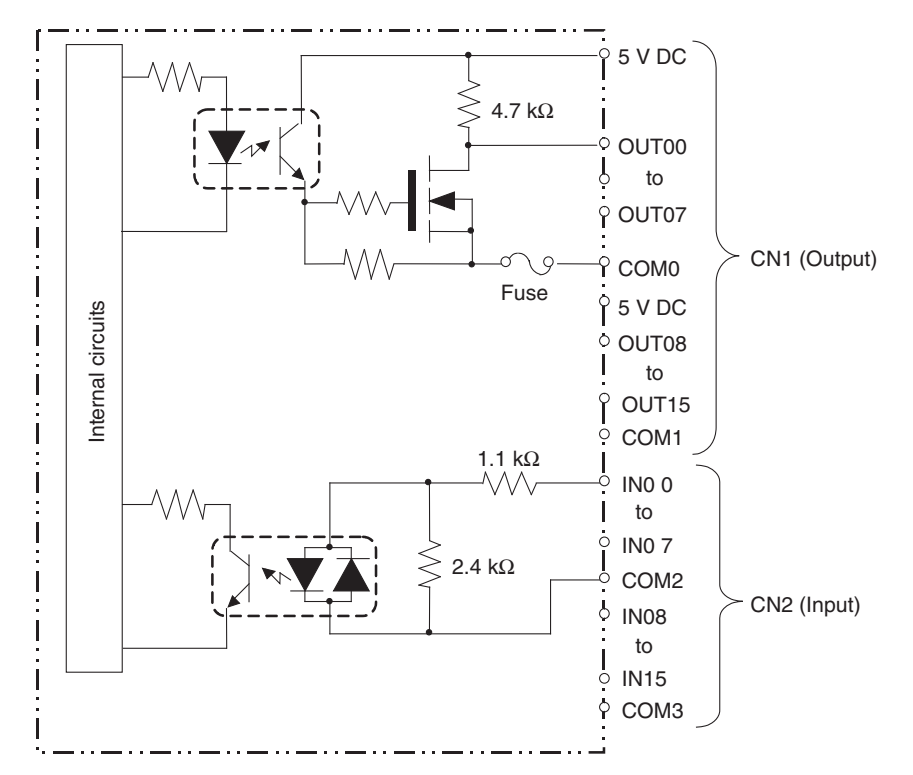

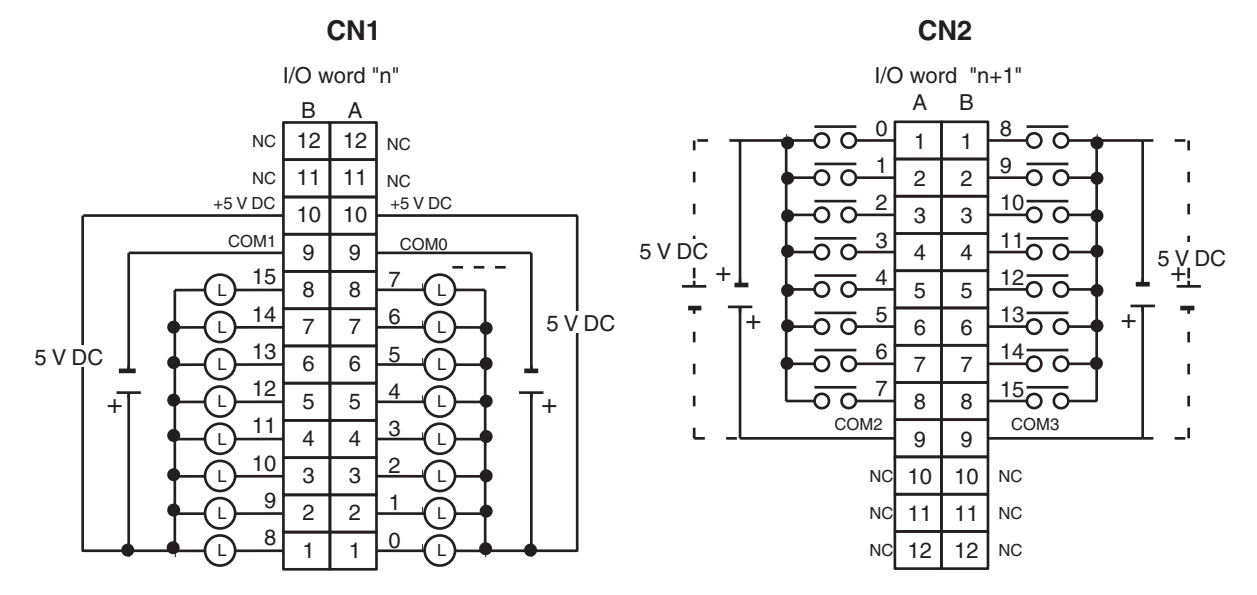

- **Note** 1. The Unit will have 16 static output and16 static input points when pin 1 of it's DIP switch is OFF.
	- 2. When pin 2 of the Unit's DIP switch is ON, input points 08 to 15 in connector 2 are high-speed inputs.
	- 3. The outputs are negative logic outputs; when there is an output, the terminal has an "L" voltage level. Each output terminal has an output resistance of 4.7 kΩ.
	- 4. The user is not authorized to change the fuse.

### **C200H-MD501 TTL I/O Unit Used for 128 Dynamic Inputs**

#### **Output Specifications (Connector 1)**

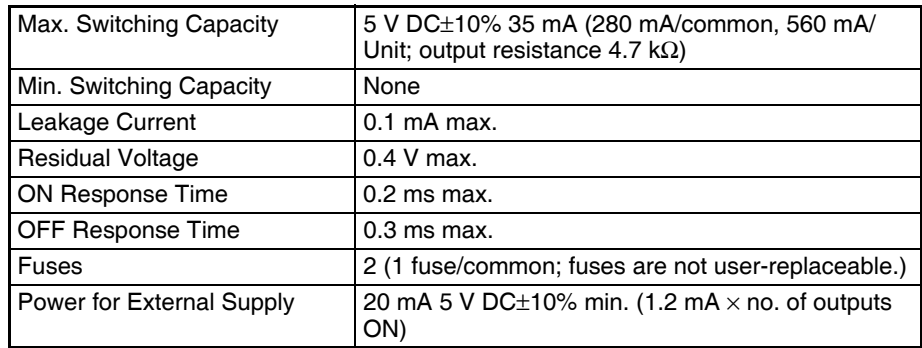

#### **Input Specifications (Connector 2)**

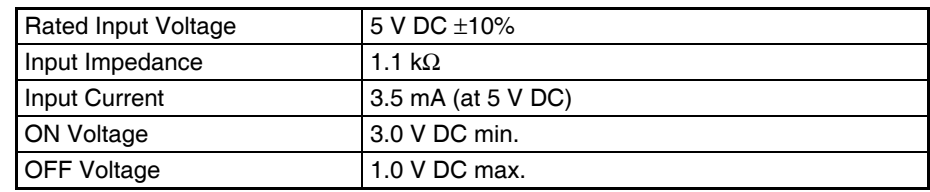

#### **General Specifications**

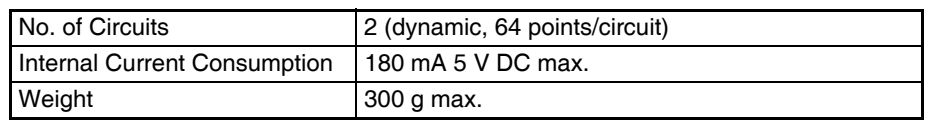

Units manufactured on or before November 21, 2002 (manufacturing numbers 21Y2 or earlier)

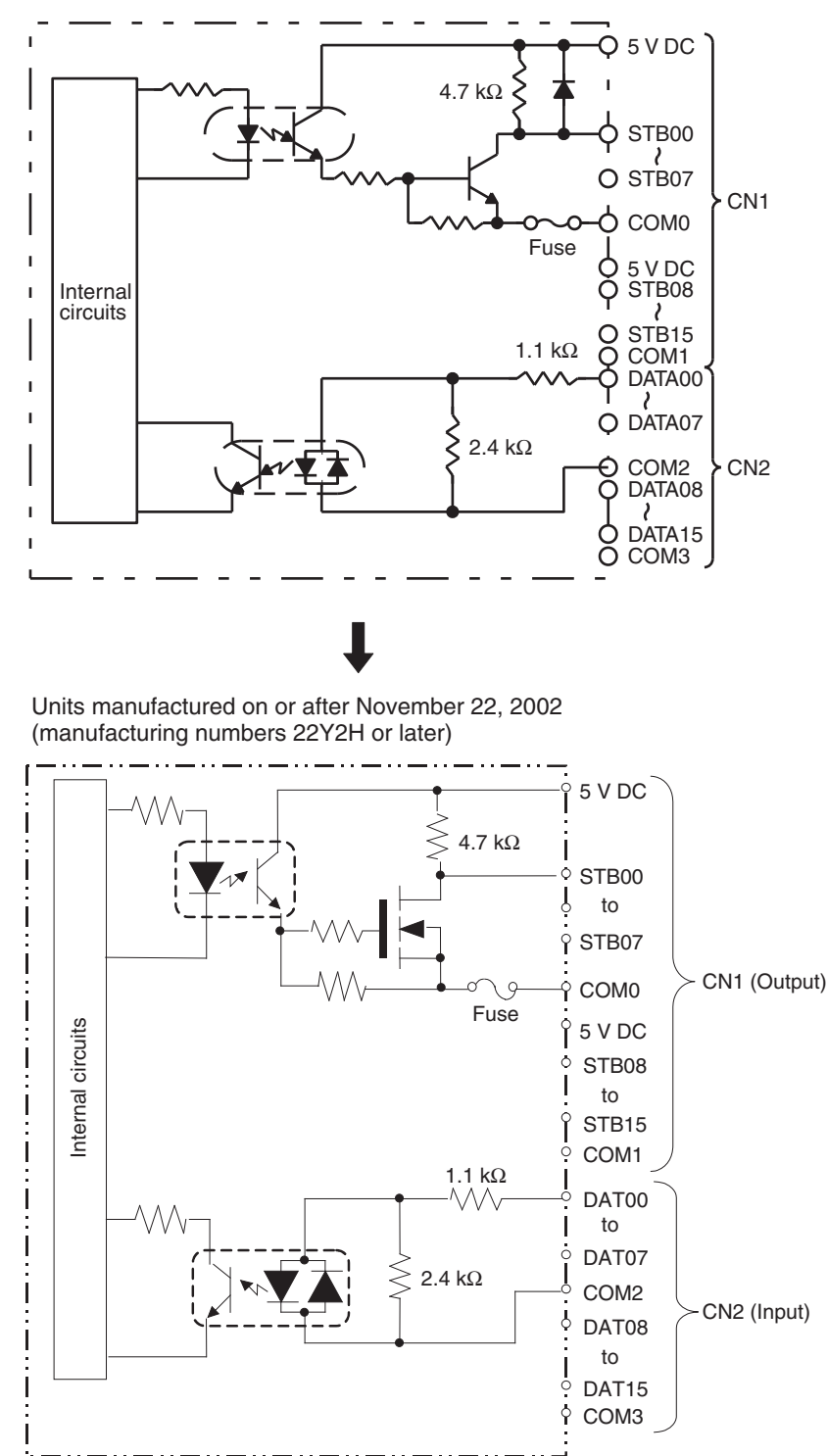

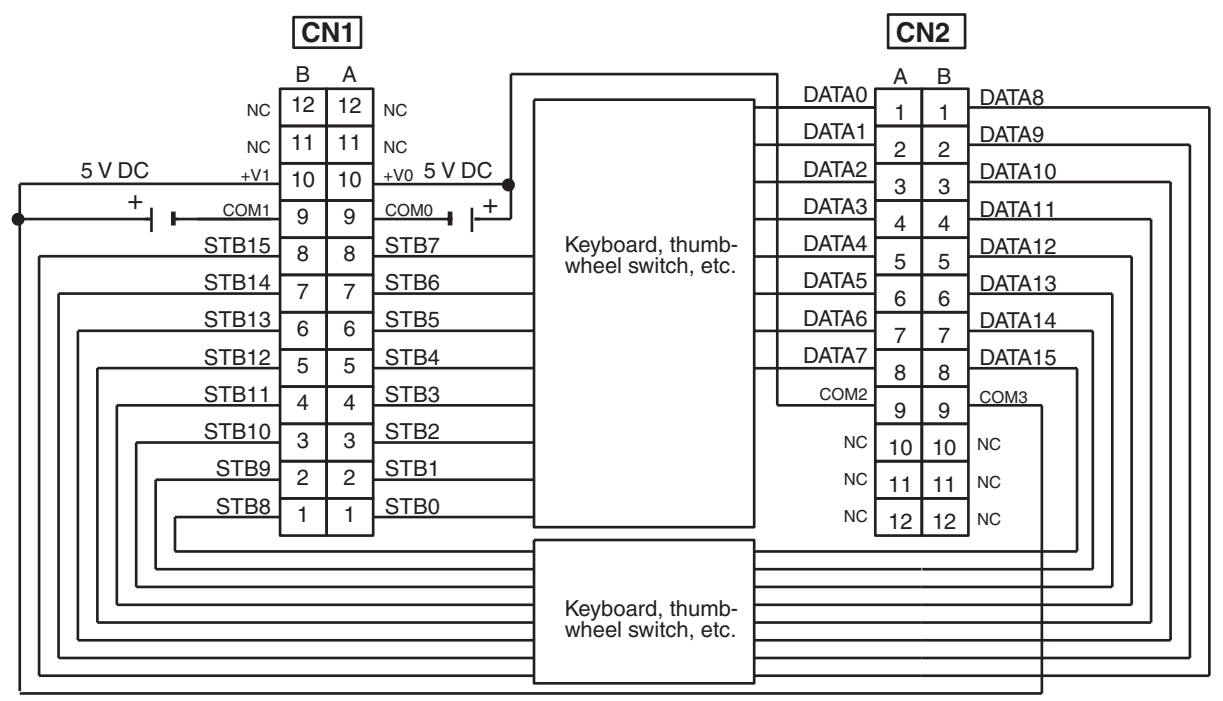

- **Note** 1. Refer to the Unit's operation manual for details on I/O bit allocation.
	- 2. The Unit will have 128 dynamic output points when pin 1 of it's DIP switch is ON.
	- 3. Each output terminal has an output resistance of 4.7 kΩ.

### **C200H-MD115 12-V DC Input/Transistor Output Unit Used for 16 Static Inputs and 16 Static Outputs**

**Output Specifications (Connector 1)**

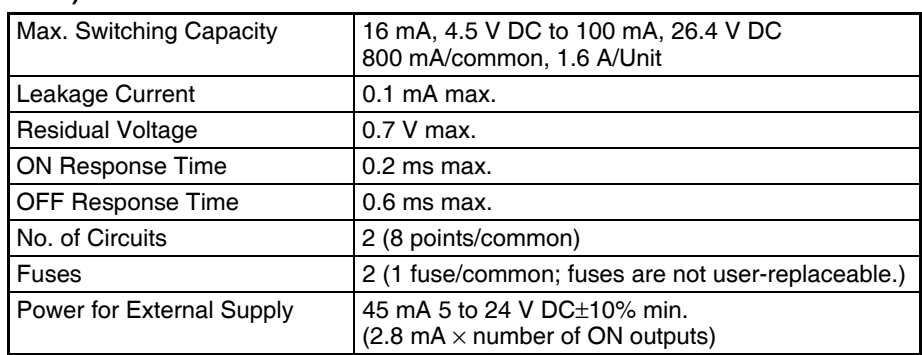

### **Input Specifications (Connector 2)**

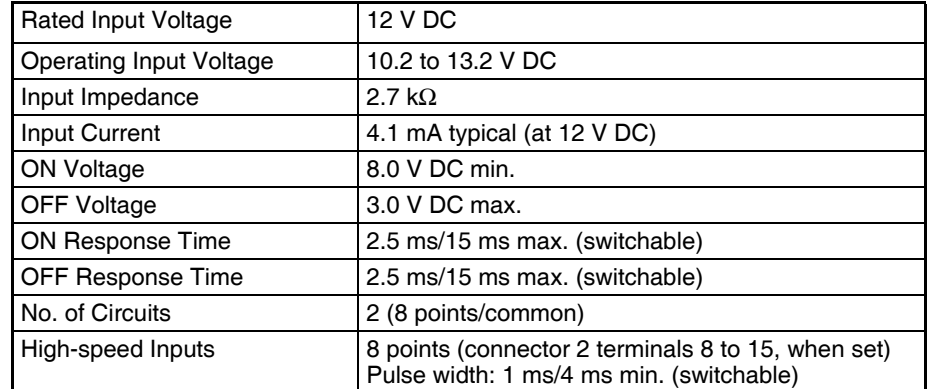

### **General Specifications**

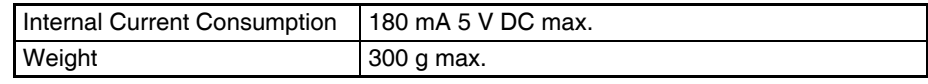

Units manufactured on or before November 17, 2002 (manufacturing numbers 17Y2 or earlier)

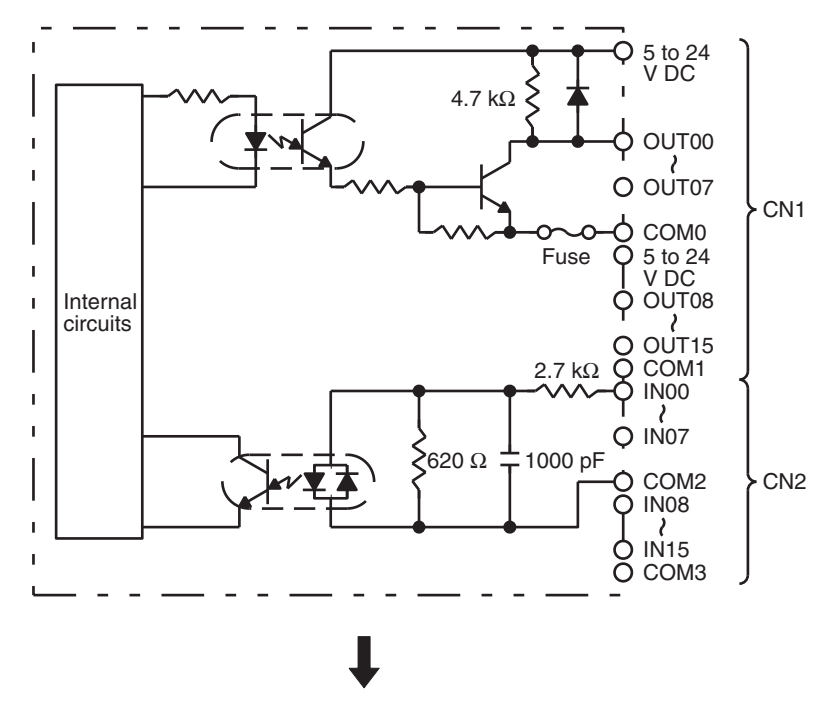

Units manufactured on or after November 18, 2002 (manufacturing numbers 18Y2H or later)

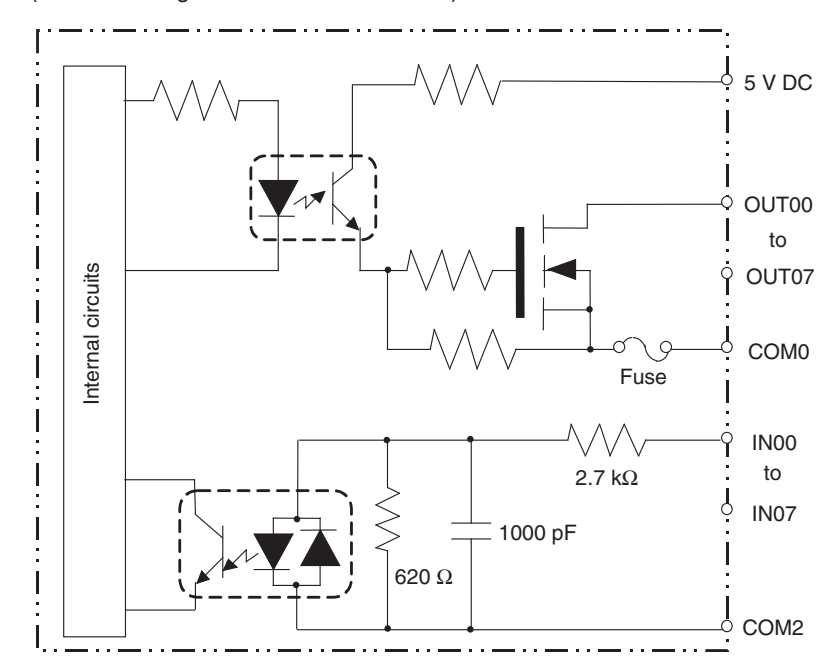

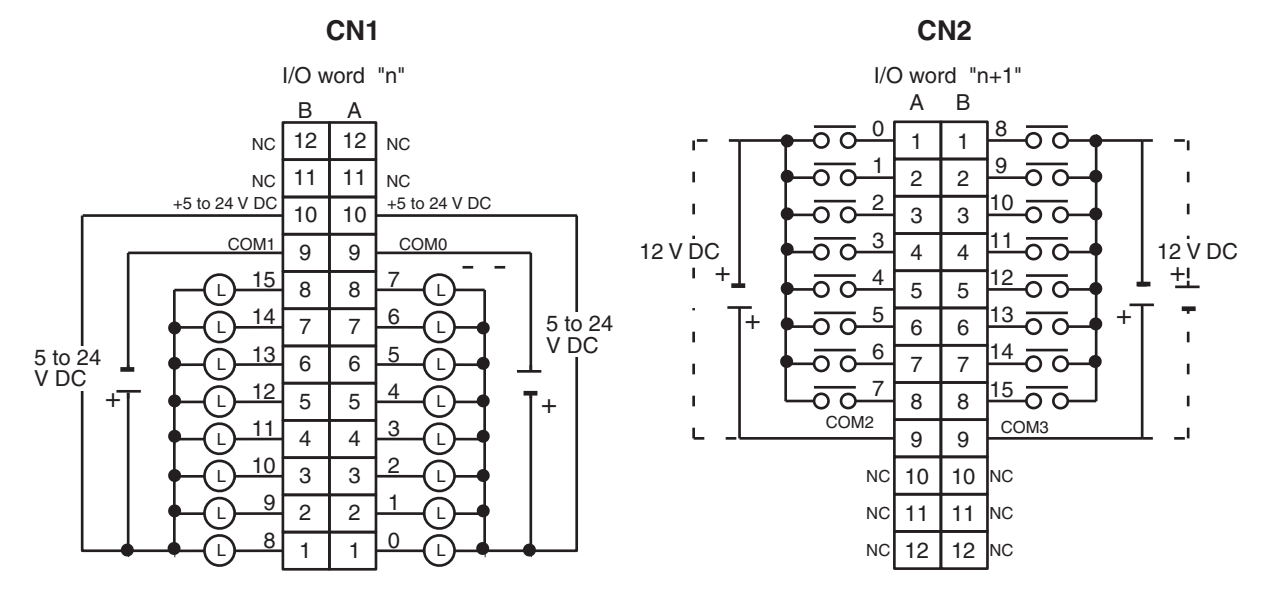

**Note** 1. I/O word "n" is determined by the unit number setting ( $n = CIO$  2000 + 10  $\times$  unit number).

- 2. The Unit will have 16 static output and16 static input points when pin 1 of it's DIP switch is OFF.
- 3. When pin 2 of the Unit's DIP switch is ON, input points 08 to 15 in connector 2 are high-speed inputs.
- 4. The user is not authorized to change the fuse.

### **C200H-MD115 12-V DC Input/Transistor Output Unit Used for 128 Dynamic Inputs**

#### **Output Specifications (Connector 1)**

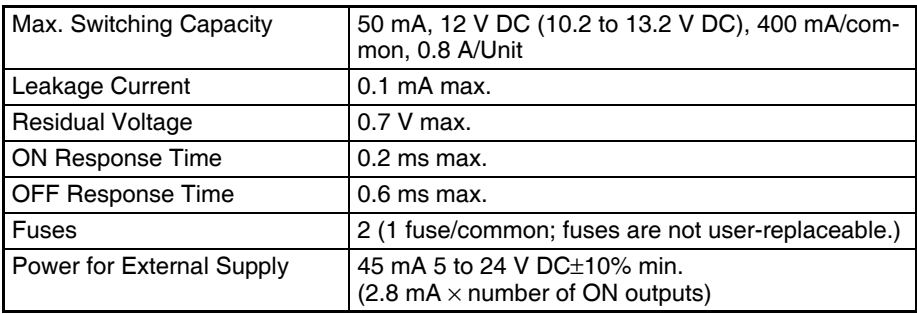

#### **Input Specifications (Connector 2)**

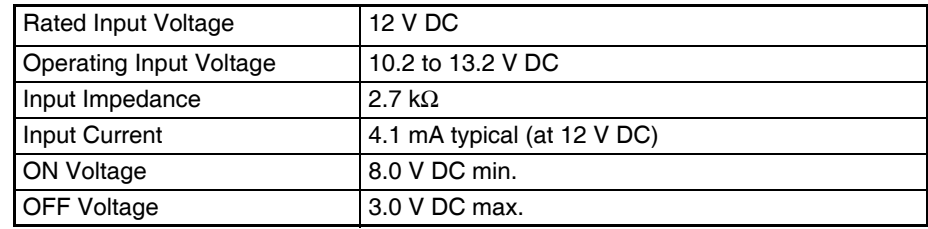

#### **General Specifications**

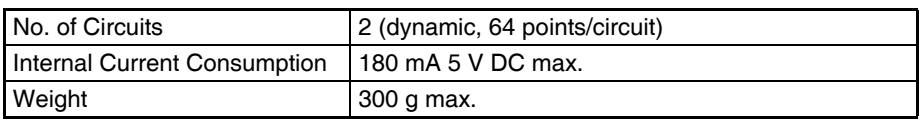

 $\mathbf{I}$  $\mathbf{I}$ 

**I** 

#### **Circuit Configuration**

Units manufactured on or before November 17, 2002 (manufacturing numbers 17Y2 or earlier) 12 V DC STB00  $\overline{1}$  $Y^{\sim}$  $\overline{1}$  $\circ$  como Fuse  $\mathbf I$  $\begin{array}{c} \n\varphi \n12 \vee D \\
\varphi \n5T B08\n\end{array}$ 12 V DC Internal  $\overline{1}$ circuits STB15

COM1

2.7 kΩ

 $\cos \Omega = 1000 \text{ pF}$ 

CN1

CN2

COM1<br>DATA00 Q DATA07

า

O

 $\circ$  COM2 DATA08 DATA15 COM3

Units manufactured on or after November 18, 2002 (manufacturing numbers 18Y2H or later)

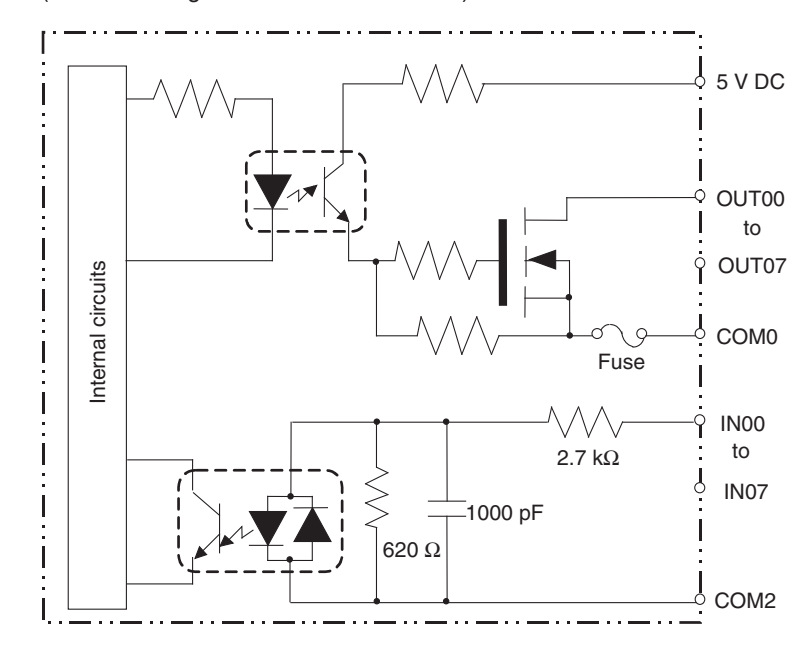

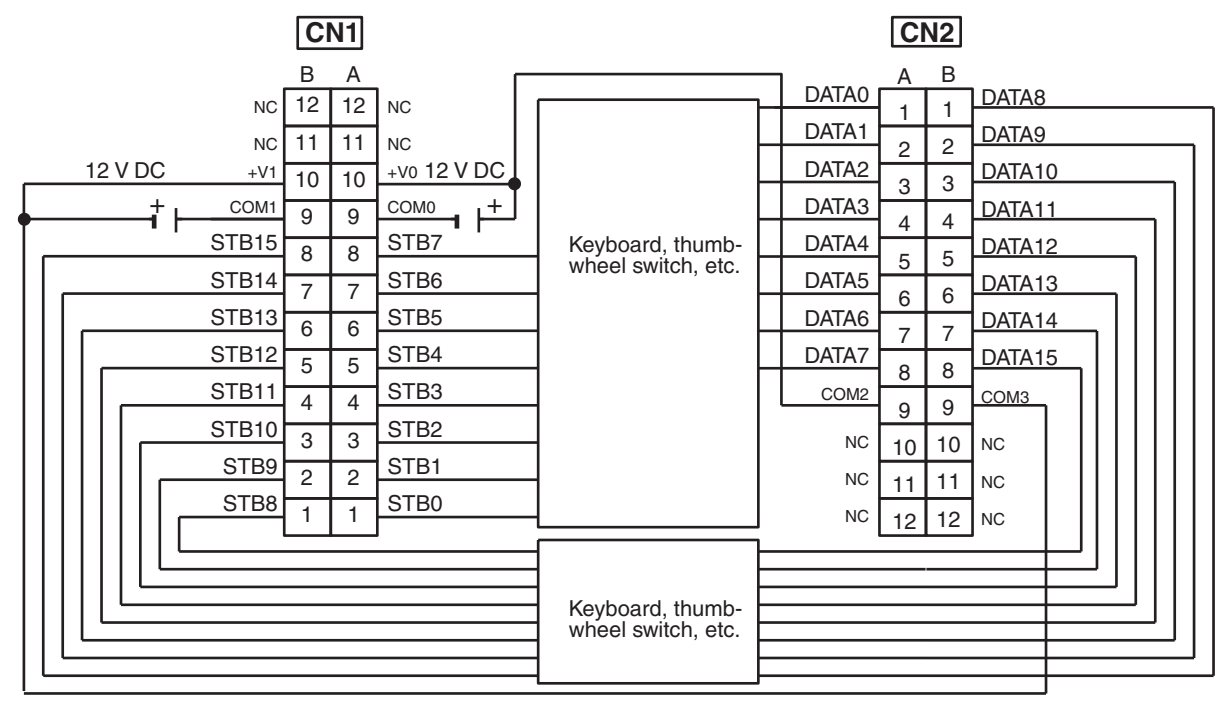

- **Note** 1. Refer to the Unit's operation manual for details on I/O bit allocation.
	- 2. The Unit will have 128 dynamic output points when pin 1 of it's DIP switch is ON.
	- 3. The user is not authorized to change the fuse.

### **C200H-MD215 24-V DC Input/Transistor Output Unit Used for 16 Static Inputs and 16 Static Outputs**

**Output Specifications (Connector 1)**

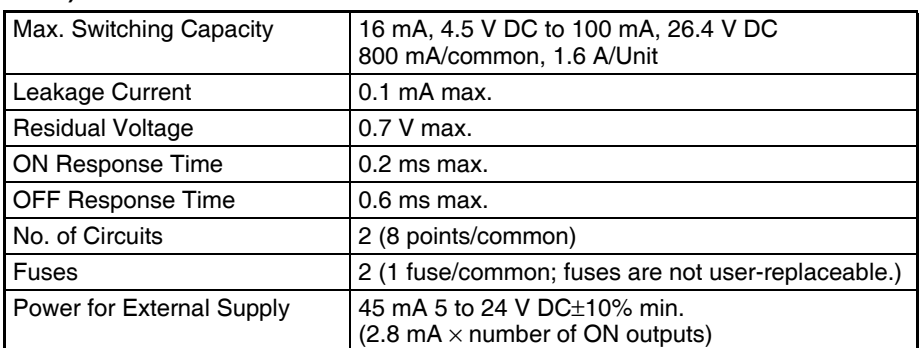

#### **Input Specifications (Connector 2)**

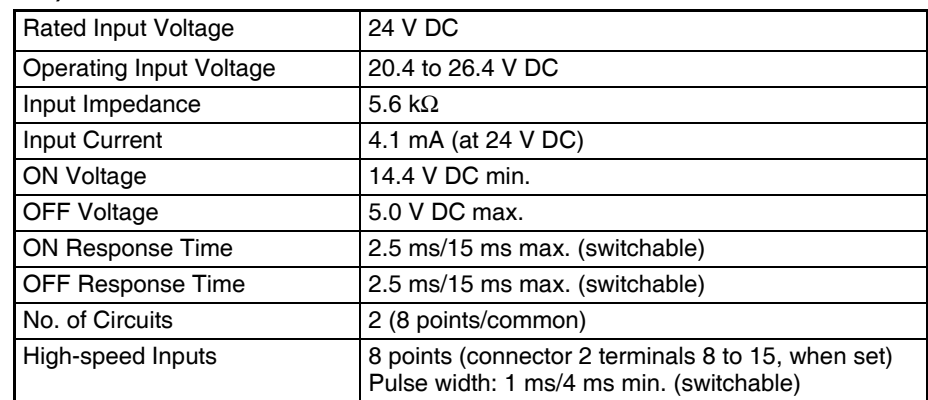
### **General Specifications**

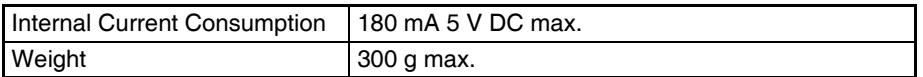

### **Circuit Configuration**

Units manufactured on or before November 29, 1999 (manufacturing numbers 29Y9 or earlier)

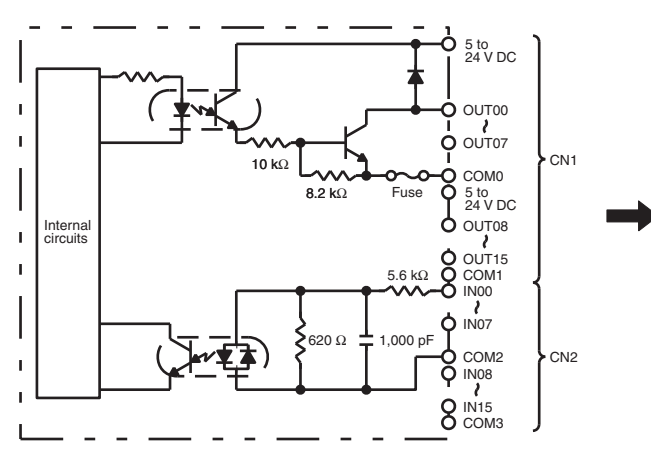

Units manufactured on or after October 10, 2002 (manufacturing numbers 10X2H or later)

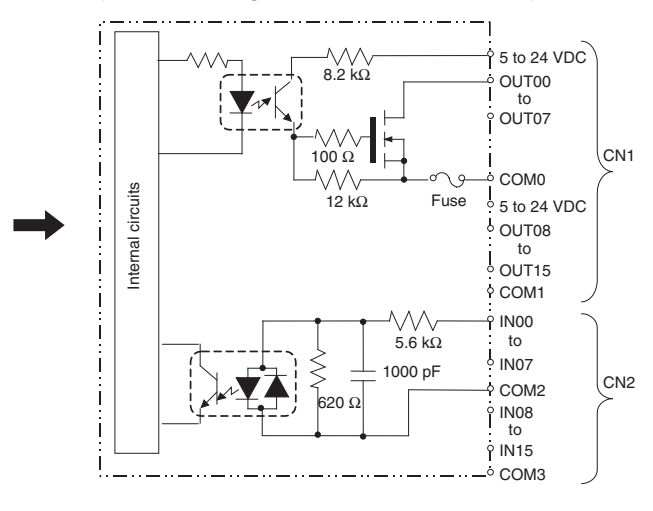

Units manufactured between November 30, 1999 and October 9, 2002 (manufacturing numbers 30Y9 to 09X2)

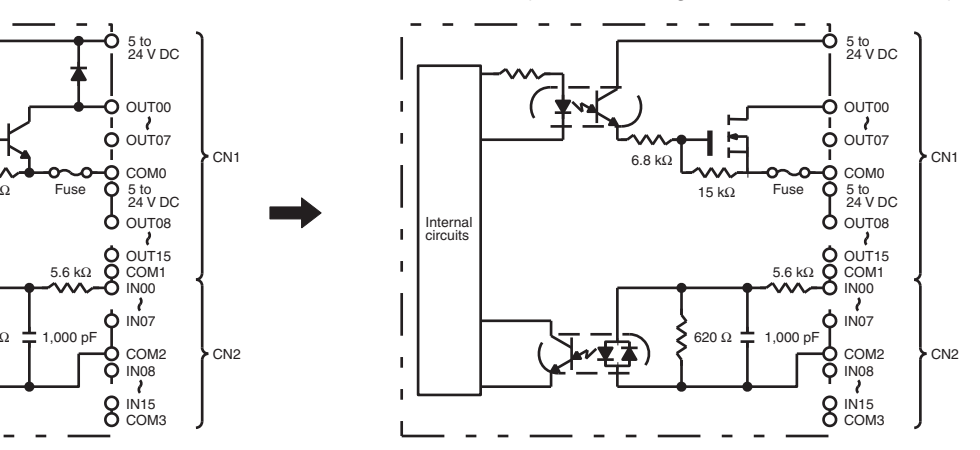

### **Terminal Connections**

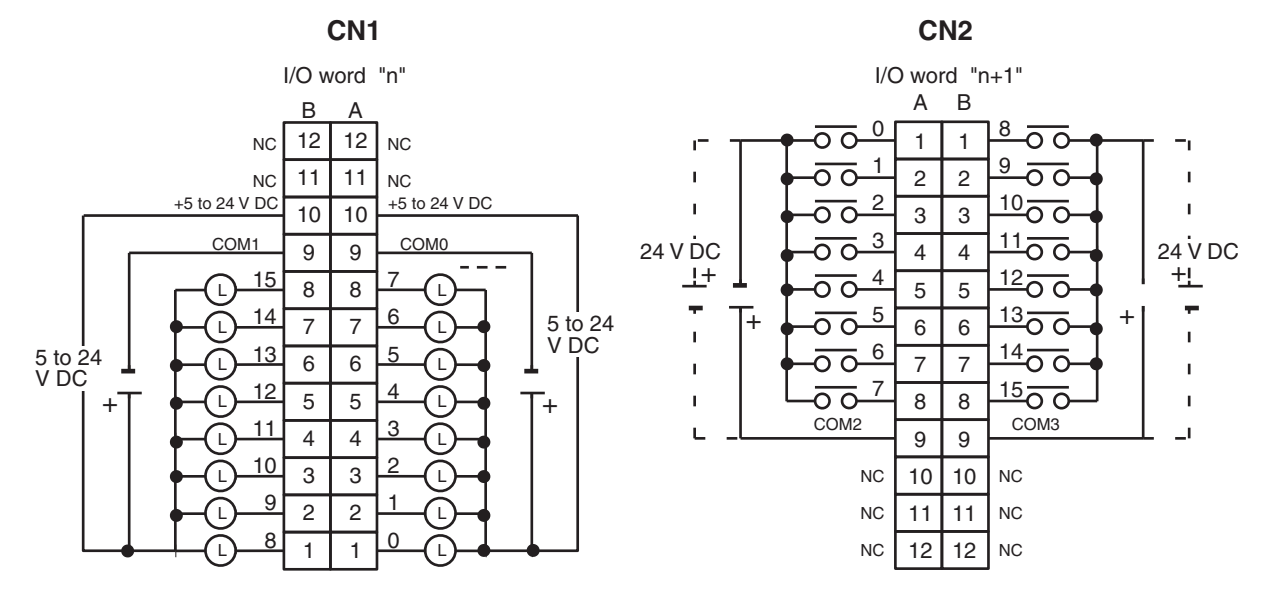

**Note** 1. I/O word "n" is determined by the unit number setting ( $n = CIO$  2000 + 10  $\times$  unit number).

- 2. The Unit will have 16 static output and16 static input points when pin 1 of it's DIP switch is OFF.
- 3. At high temperatures, the number of inputs that can be turned ON simultaneously is limited. Refer to the graph [page 688](#page-723-0) for details.
- 4. When pin 2 of the Unit's DIP switch is ON, input points 08 to 15 in connector 2 are high-speed inputs.
- 5. The user is not authorized to change the fuse.

## **C200H-MD215 24-V DC Input/Transistor Output Unit Used for 128 Dynamic Inputs/Dynamic Outputs**

**Output Specifications (Connector 1)**

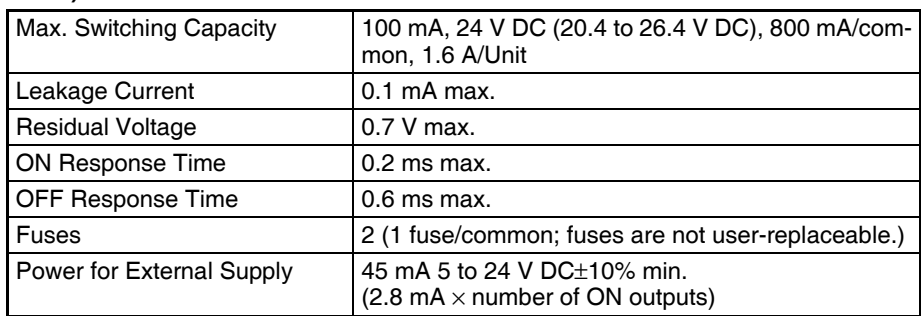

### **Input Specifications (Connector 2)**

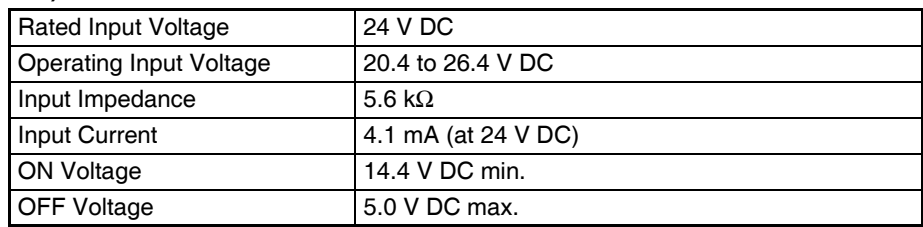

### **General Specifications**

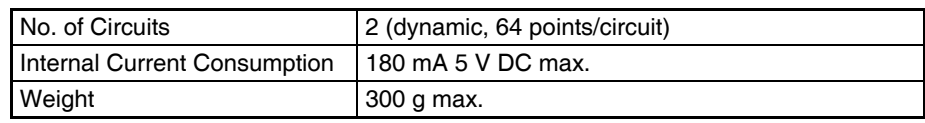

### **Circuit Configuration**

Units manufactured on or before November 29, 1999 (manufacturing numbers 29Y9 or earlier)

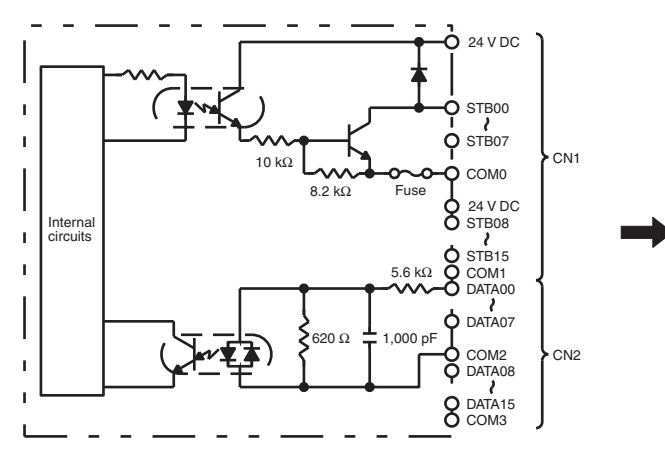

Units manufactured on or after October 10, 2002 (manufacturing numbers 10X2H or later)

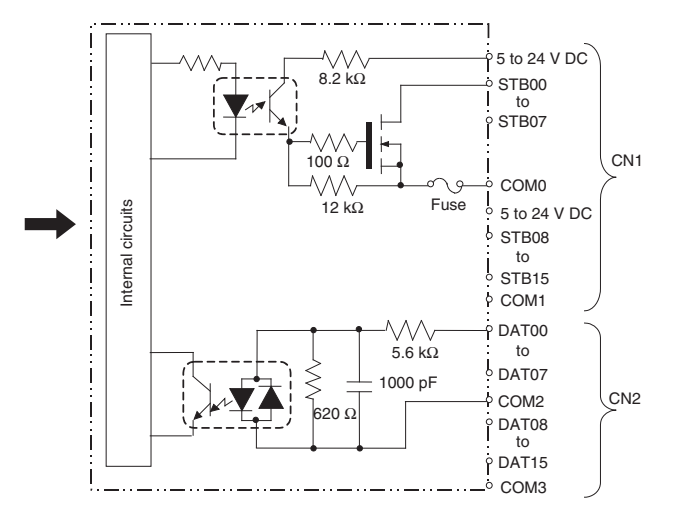

Units manufactured between November 30, 1999 and October 9, 2002 (manufacturing numbers 30Y9 to 09X2)

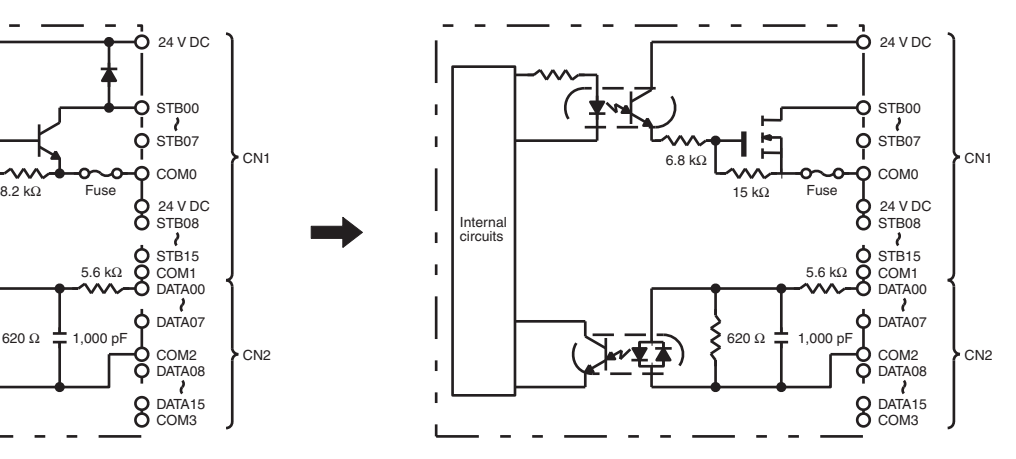

### **Terminal Connections**

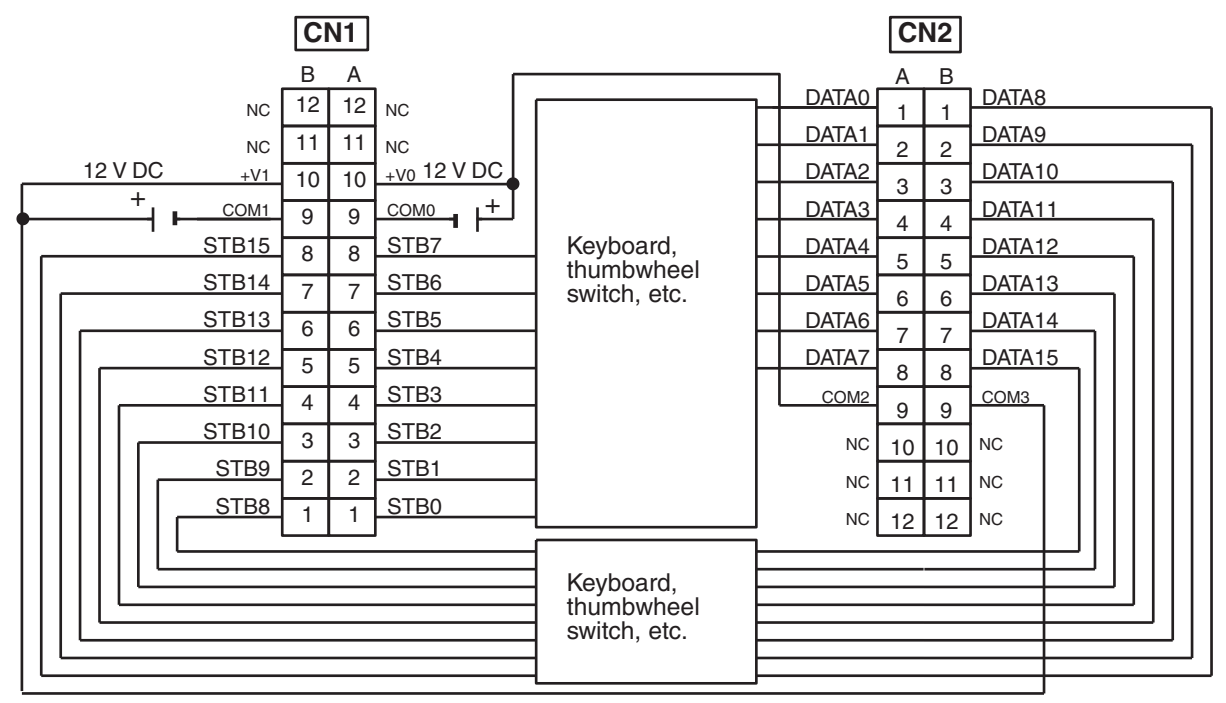

**Note** 1. Refer to the Unit's operation manual for details on I/O bit allocation.

- 2. The Unit will have 128 dynamic output points when pin 1 of it's DIP switch is ON.
- 3. Each output terminal has an output resistance of 4.7 kΩ.
- 4. At high temperatures, the number of inputs that can be turned ON simultaneously is limited. Refer to the graph on the next page for details.
- 5. The user is not authorized to change the fuse.

# **High-density I/O Unit Limitations**

Limitations on the switching capacity of C200H-OD215/MD115/MD215 Transistor Output Units and the usable number of I/O points in the C200H-ID215 and C200H-MD215 are shown below.

## <span id="page-723-0"></span>**Switching Capacity**

The switching capacity of C200H-OD215/MD115/MD215 Transistor Output Units depends on the power supply voltage, as shown below.

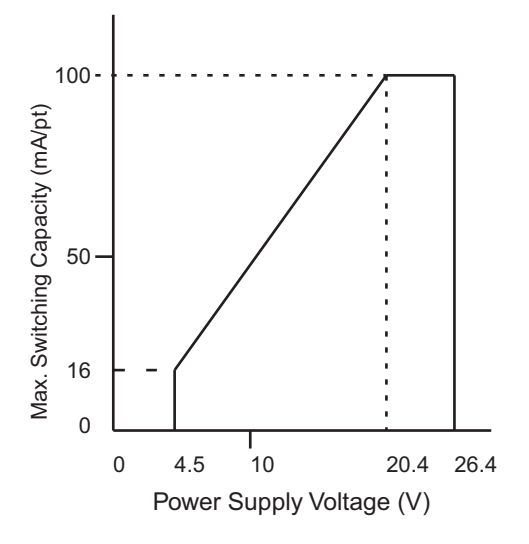

## **Simultaneous Input and Outputs for the C200H-MD215**

The number C200H-MD215 24-V DC inputs that can be ON simultaneously will depend on ambient temperature as shown in the figure below. There is no limit to the number of outputs that can be ON simultaneously.

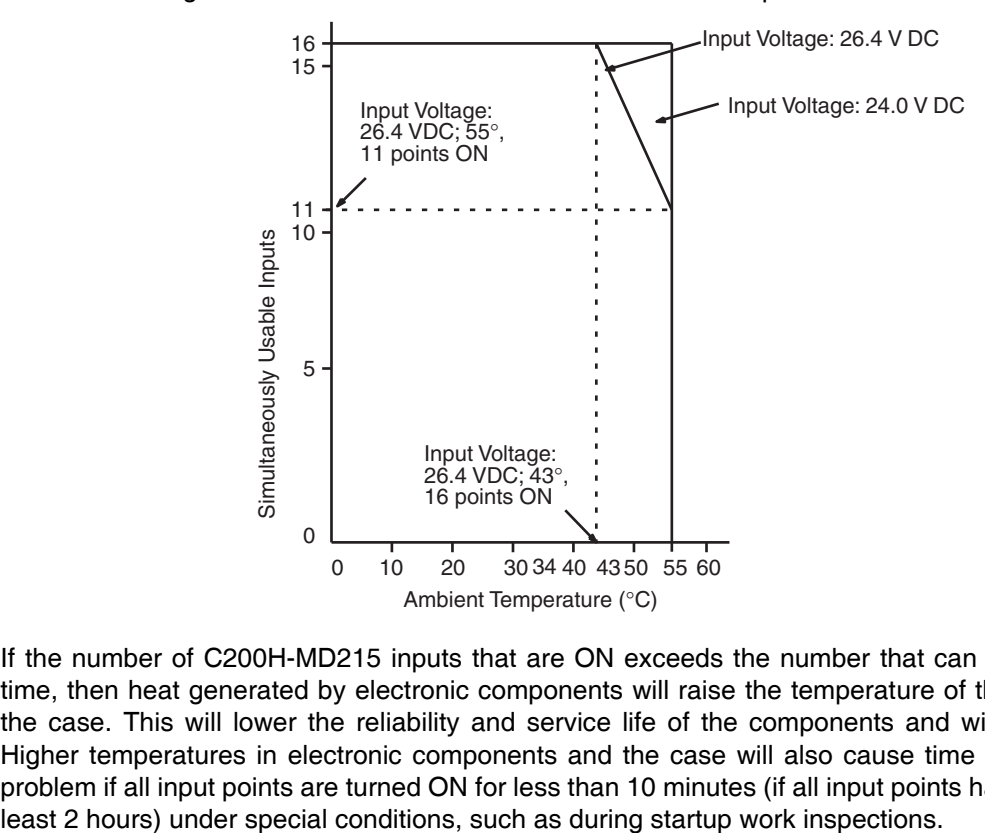

**Note** If the number of C200H-MD215 inputs that are ON exceeds the number that can be ON at the same time, then heat generated by electronic components will raise the temperature of the components and the case. This will lower the reliability and service life of the components and will damage the Unit. Higher temperatures in electronic components and the case will also cause time delays. There is no problem if all input points are turned ON for less than 10 minutes (if all input points have been OFF for at

# **Appendix B Auxiliary Area**

**Note** The undefined addresses of the Auxiliary Area may be allocated to functions in future version upgrades of the CPU Unit. Do not use these words as CIO Area words in the user program.

A000 to A447: Read-only Area, A448 to A959: Read/Write Area

# **Read-only Area (Set by System)**

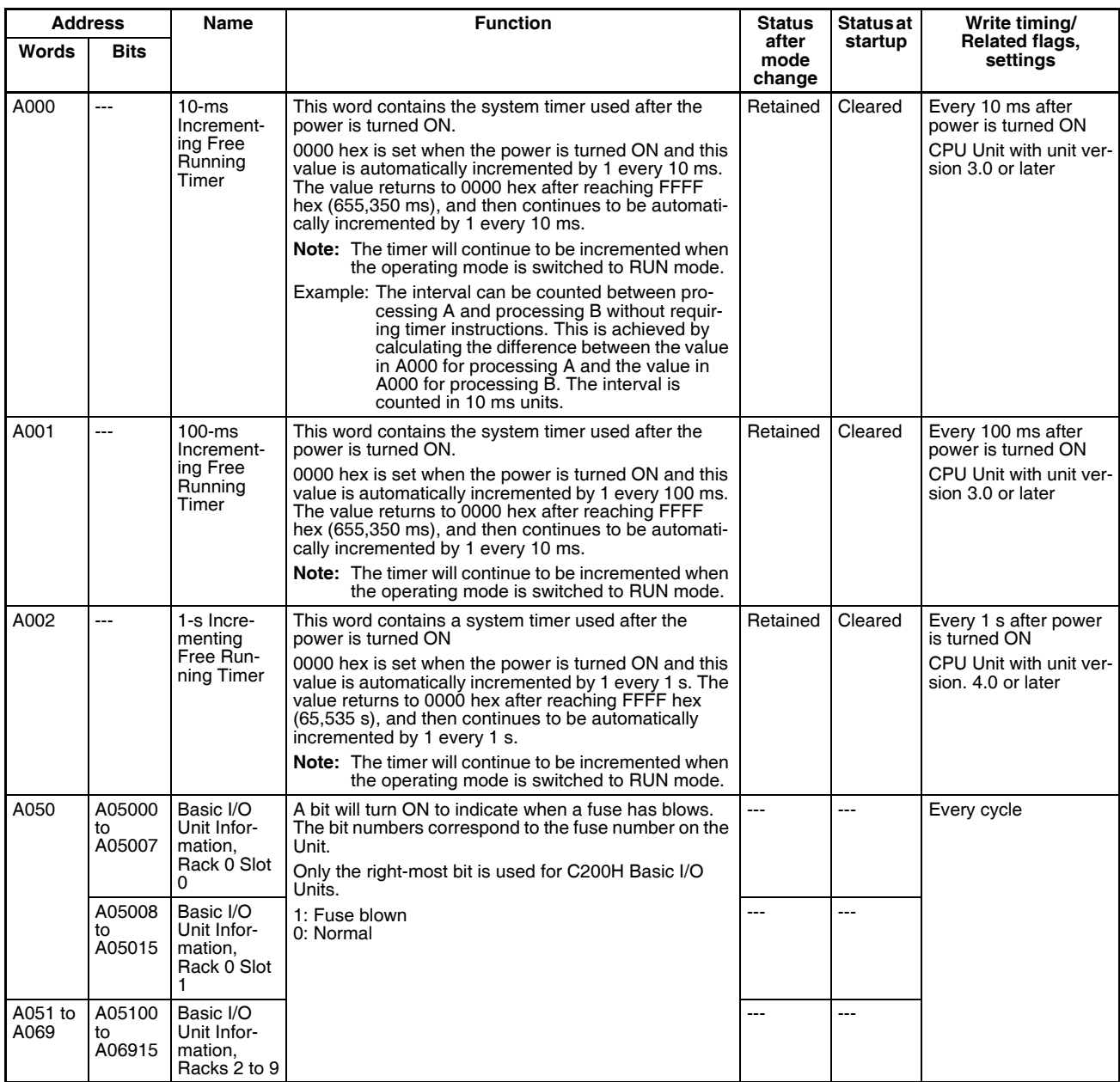

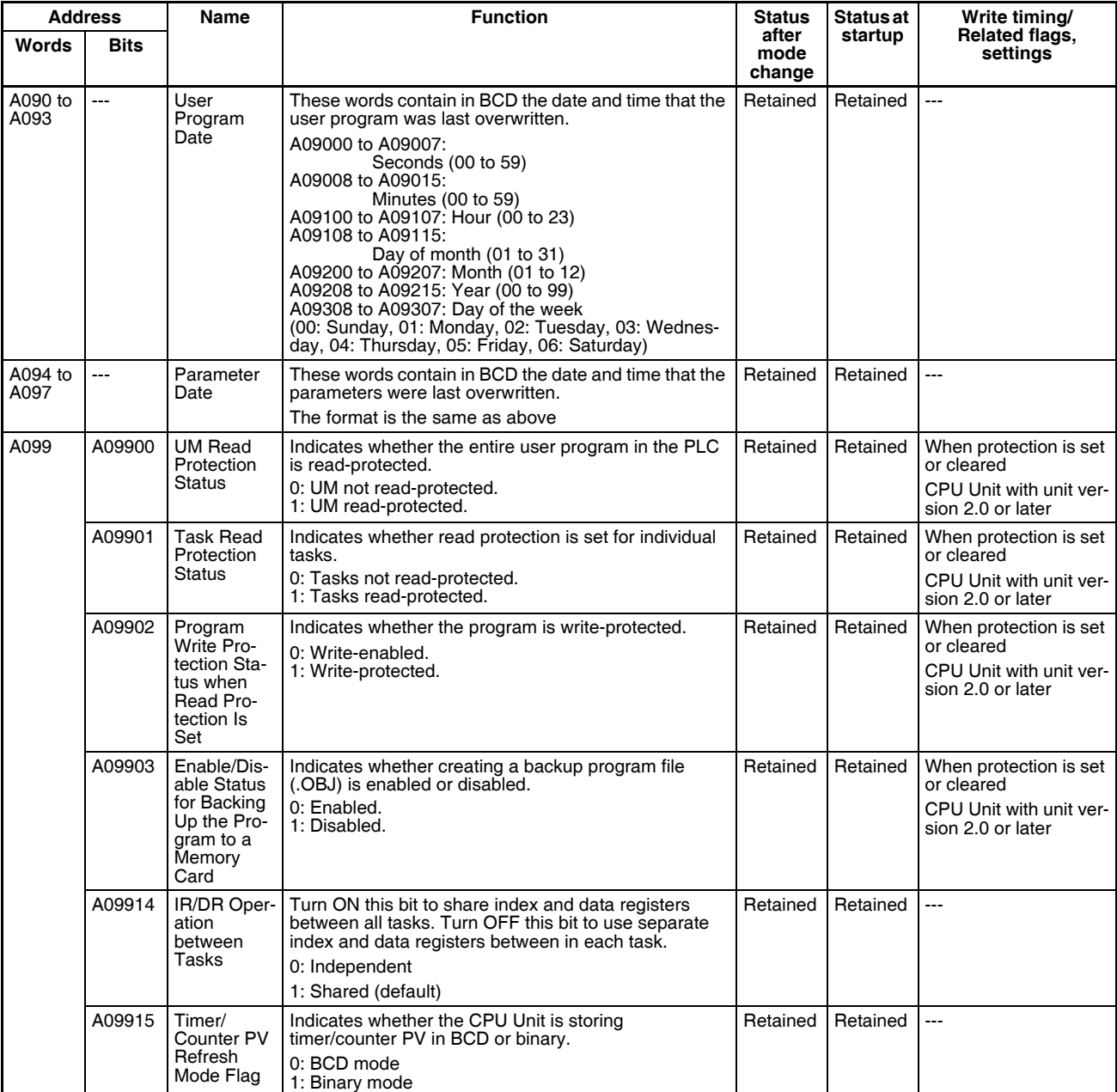

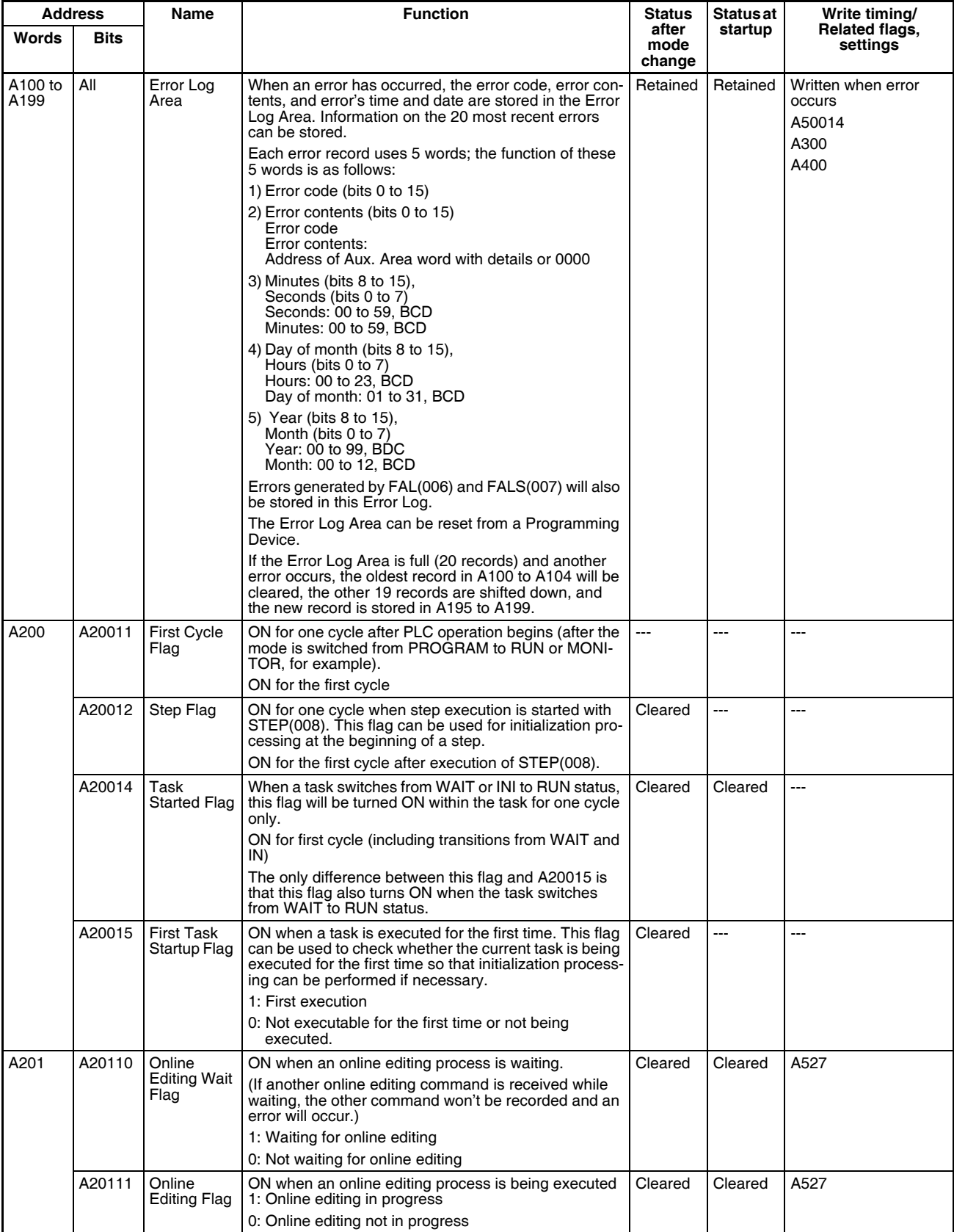

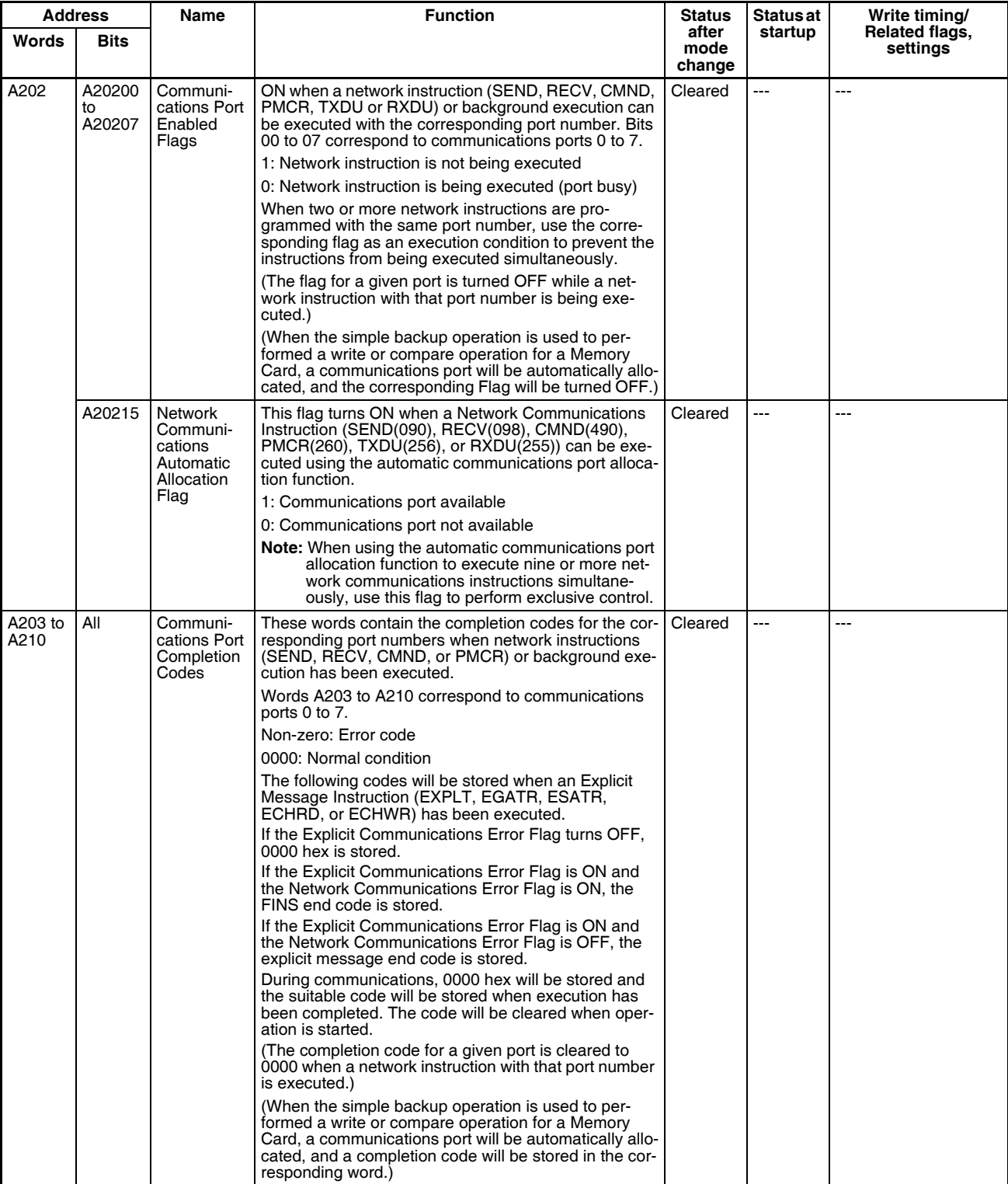

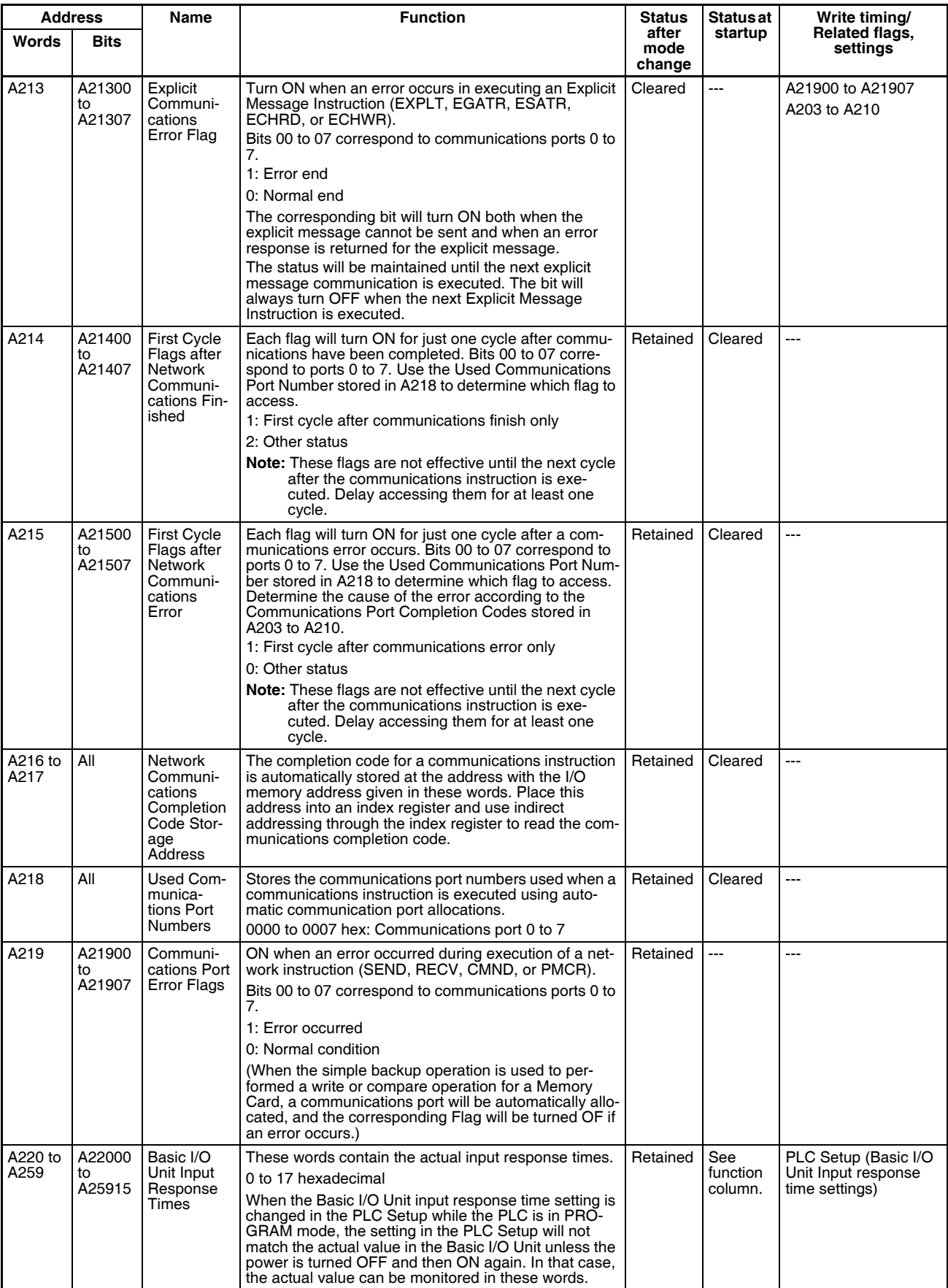

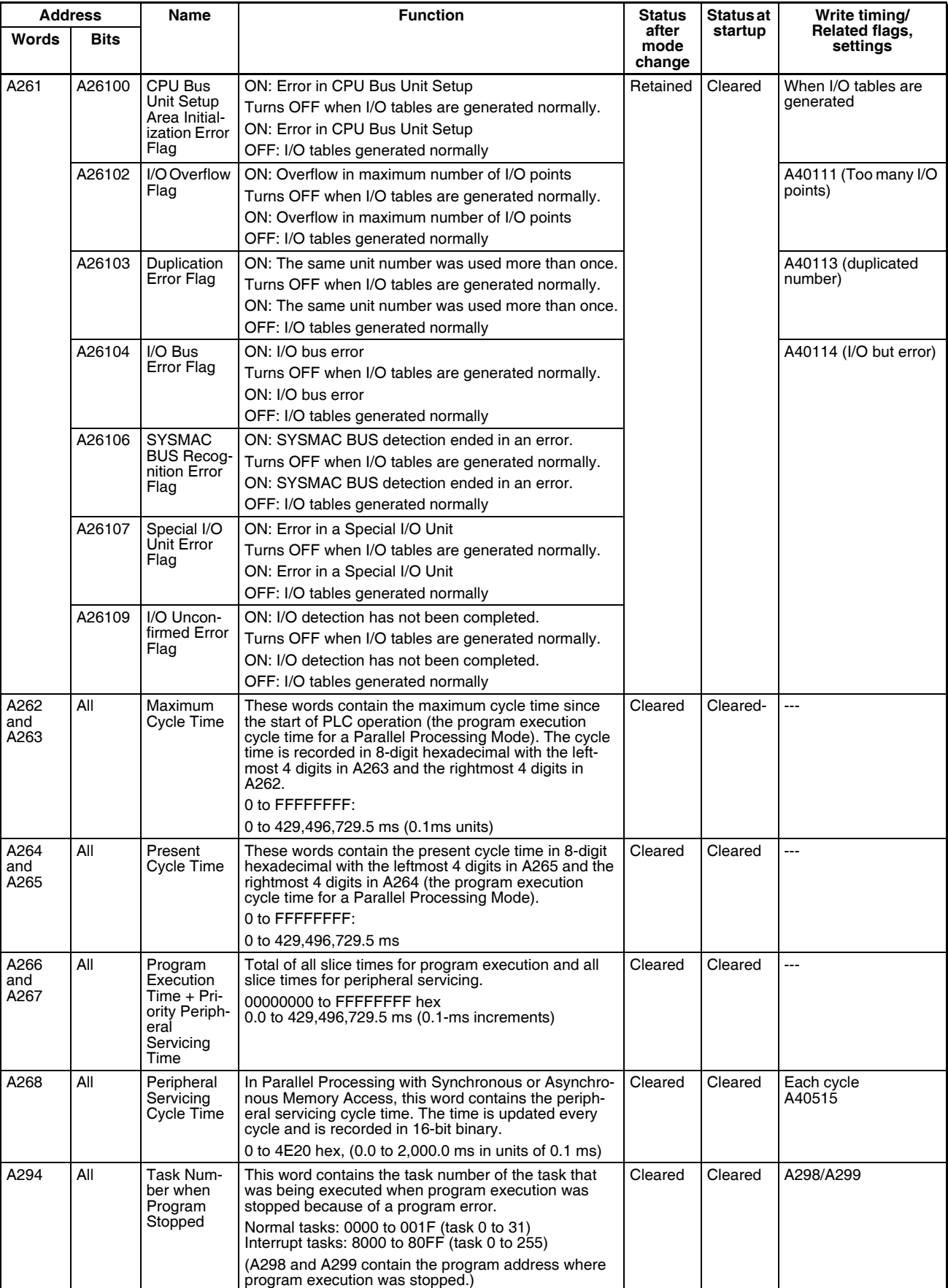

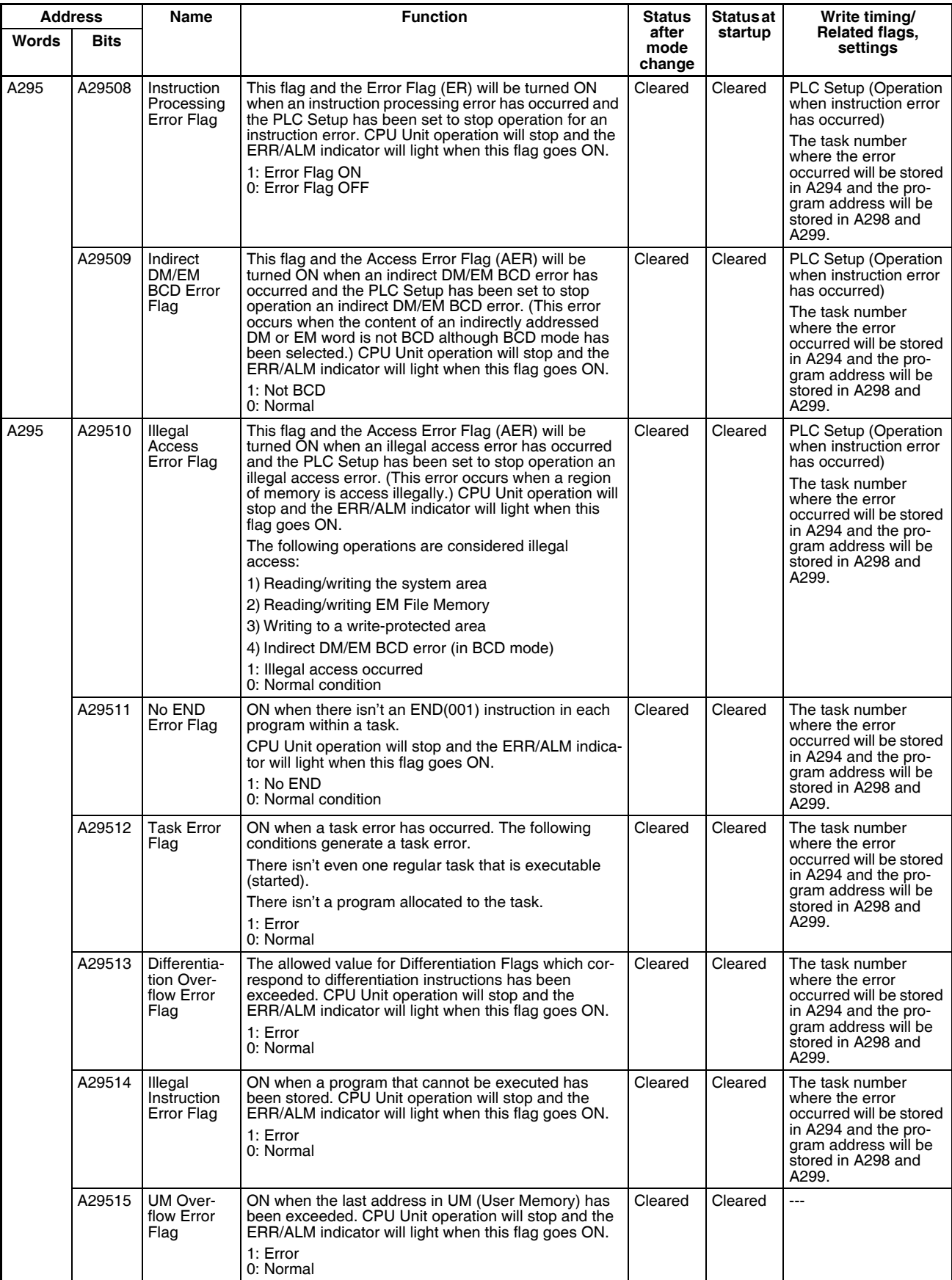

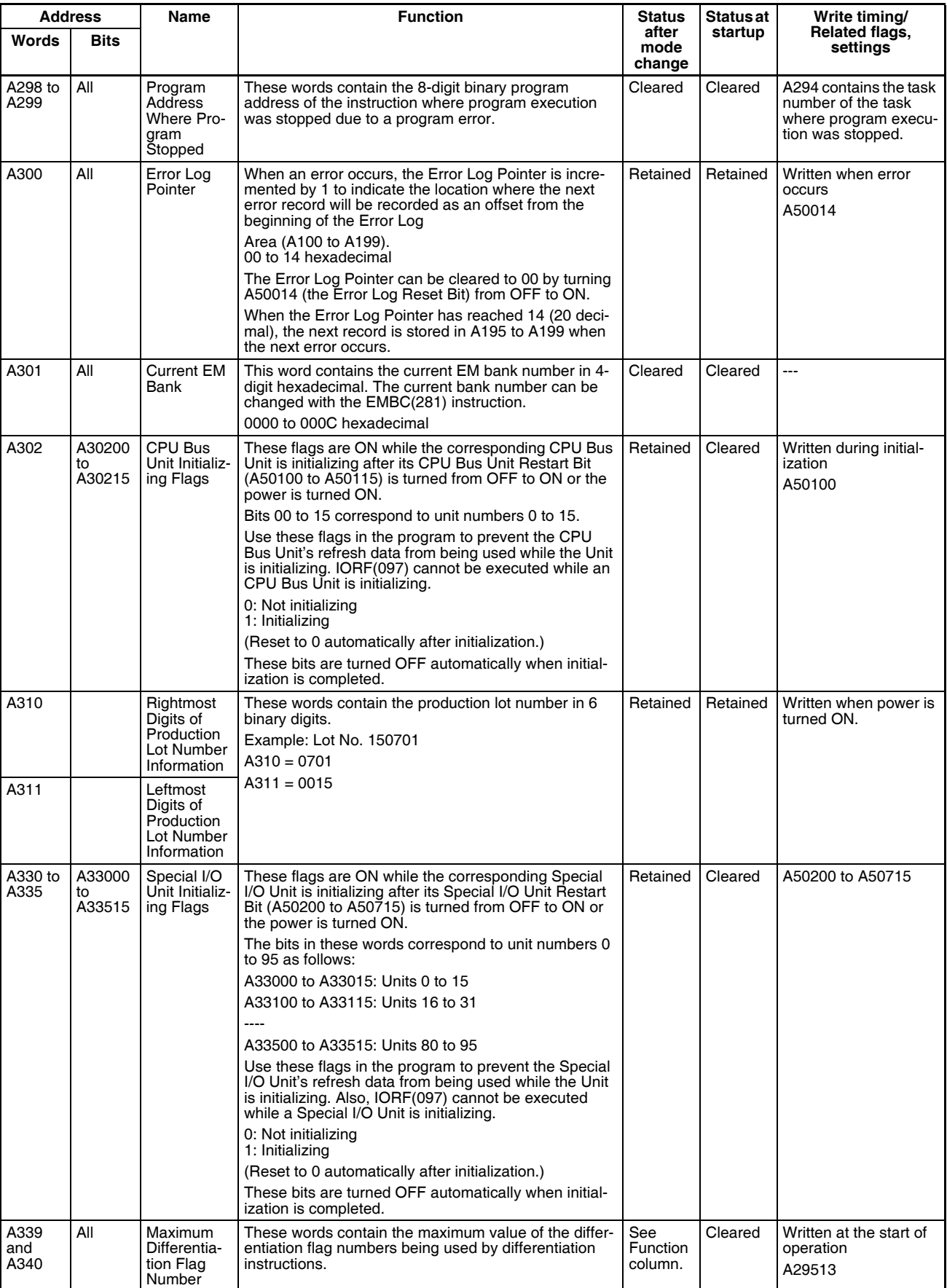

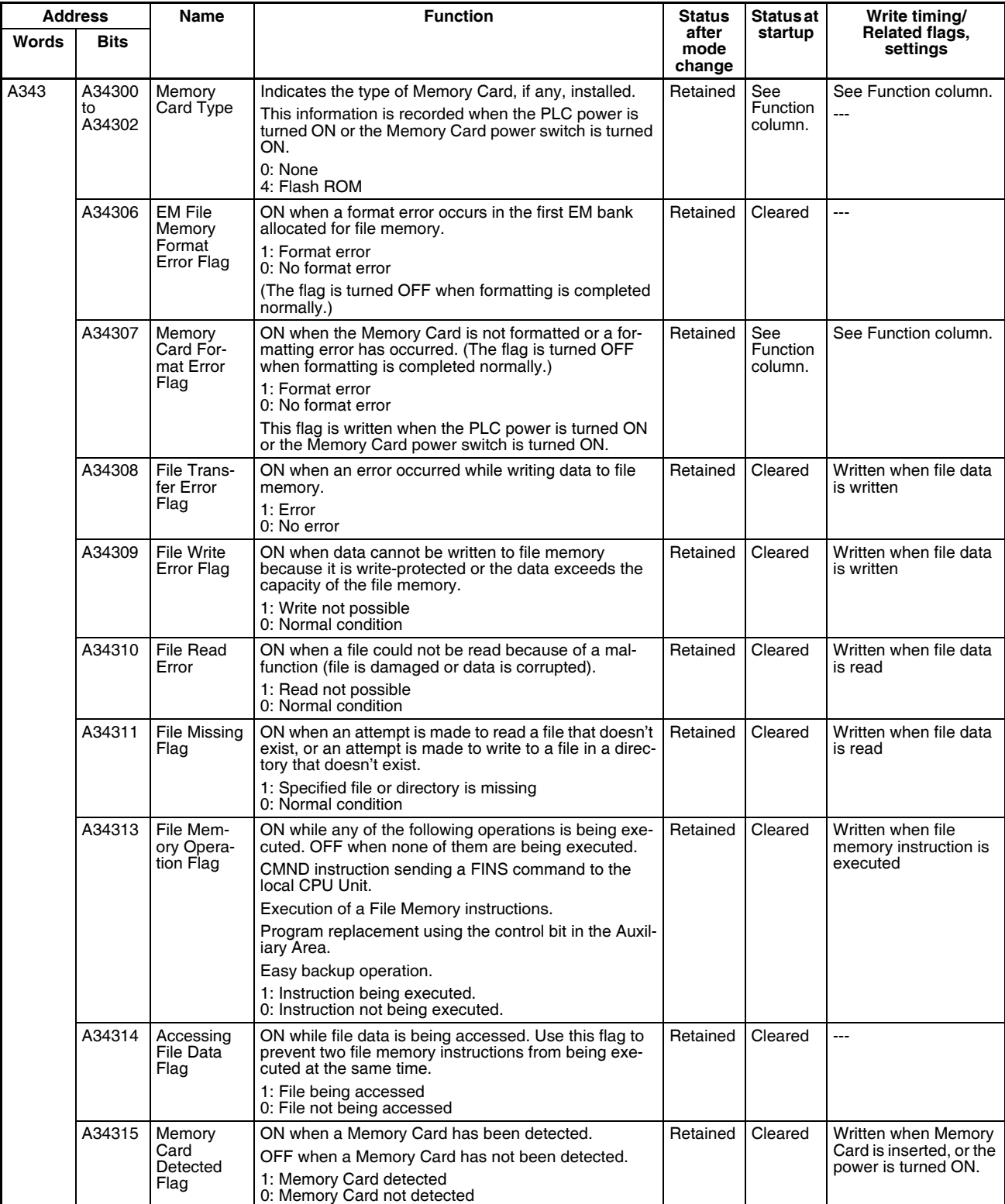

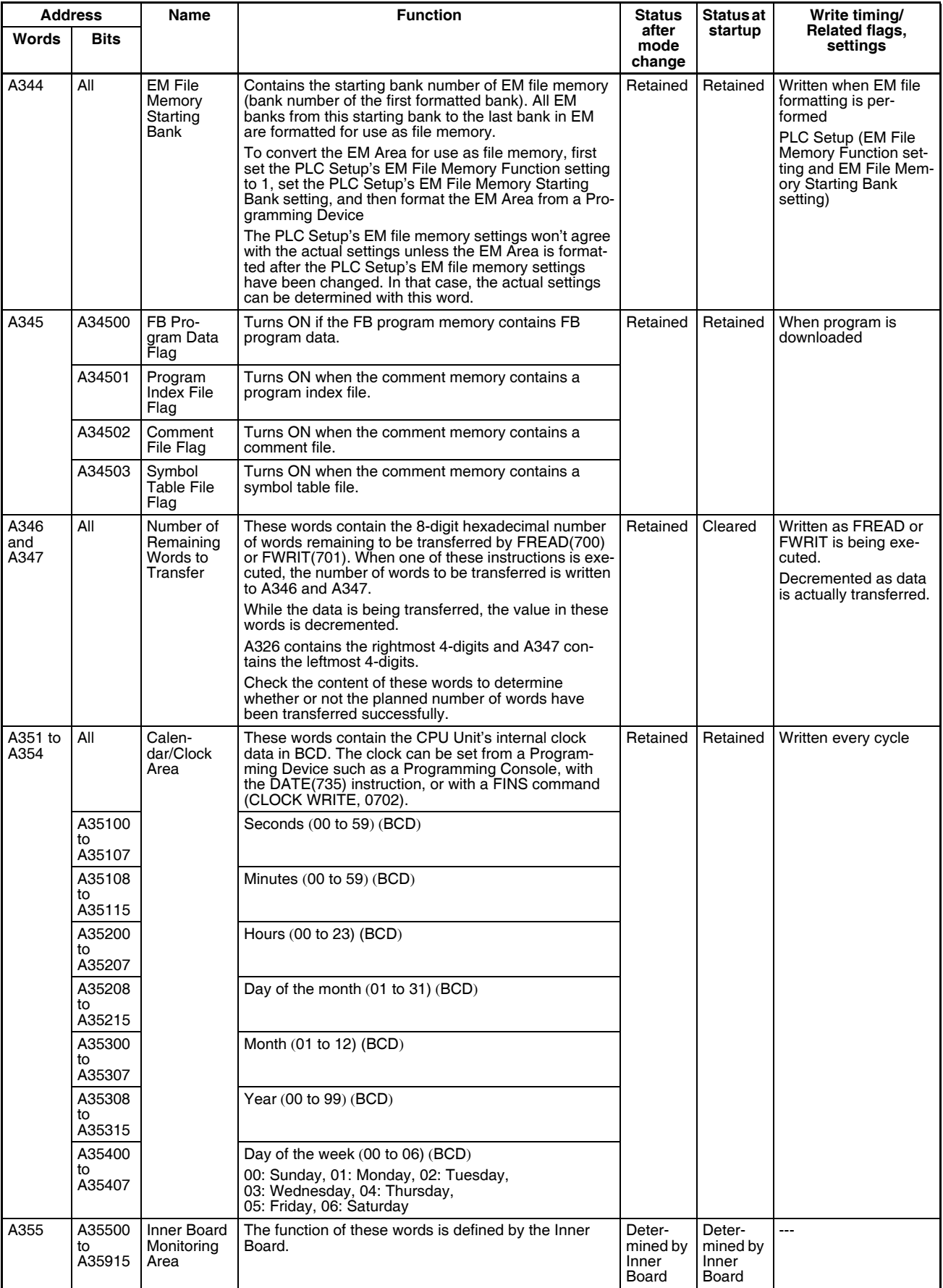

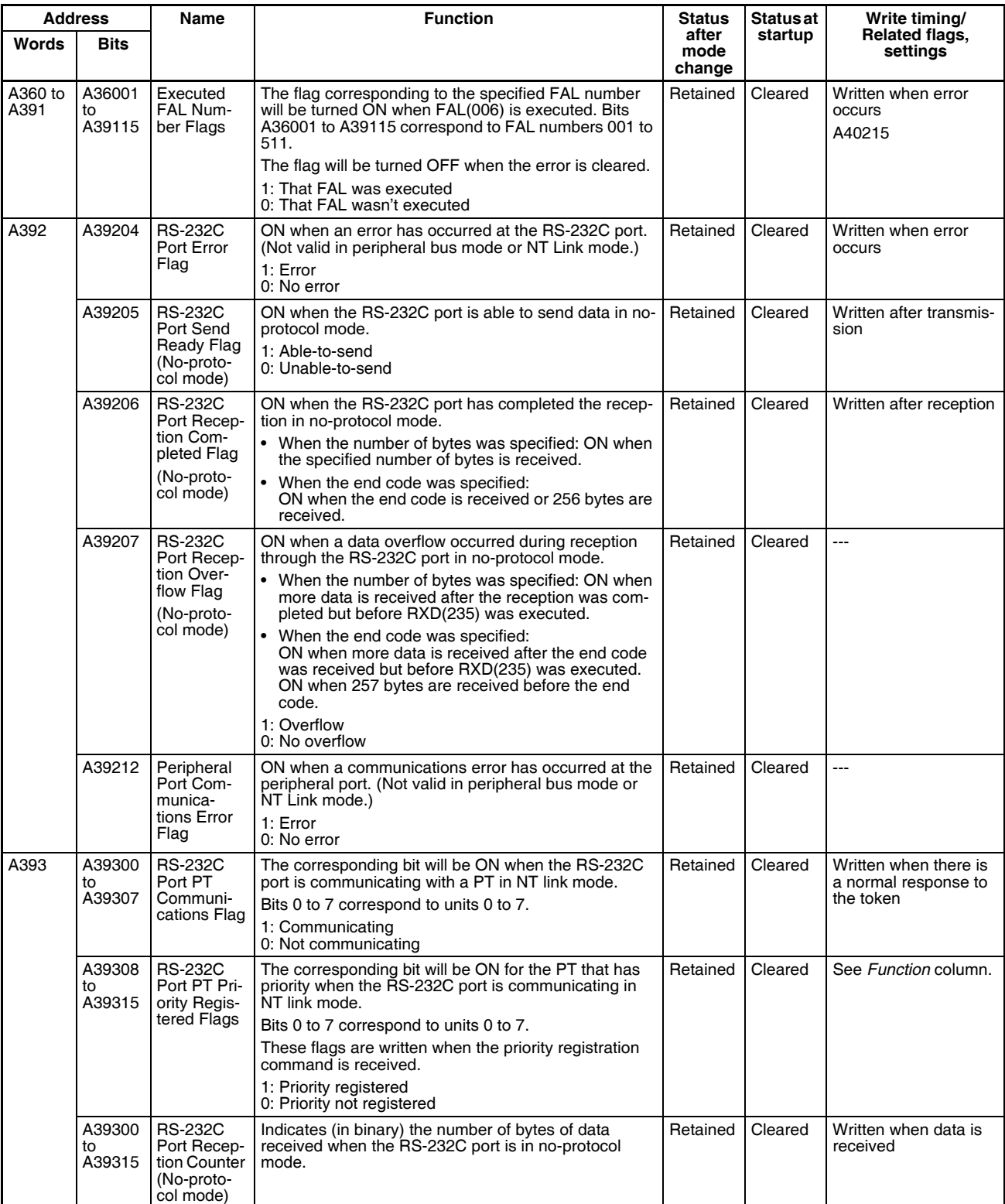

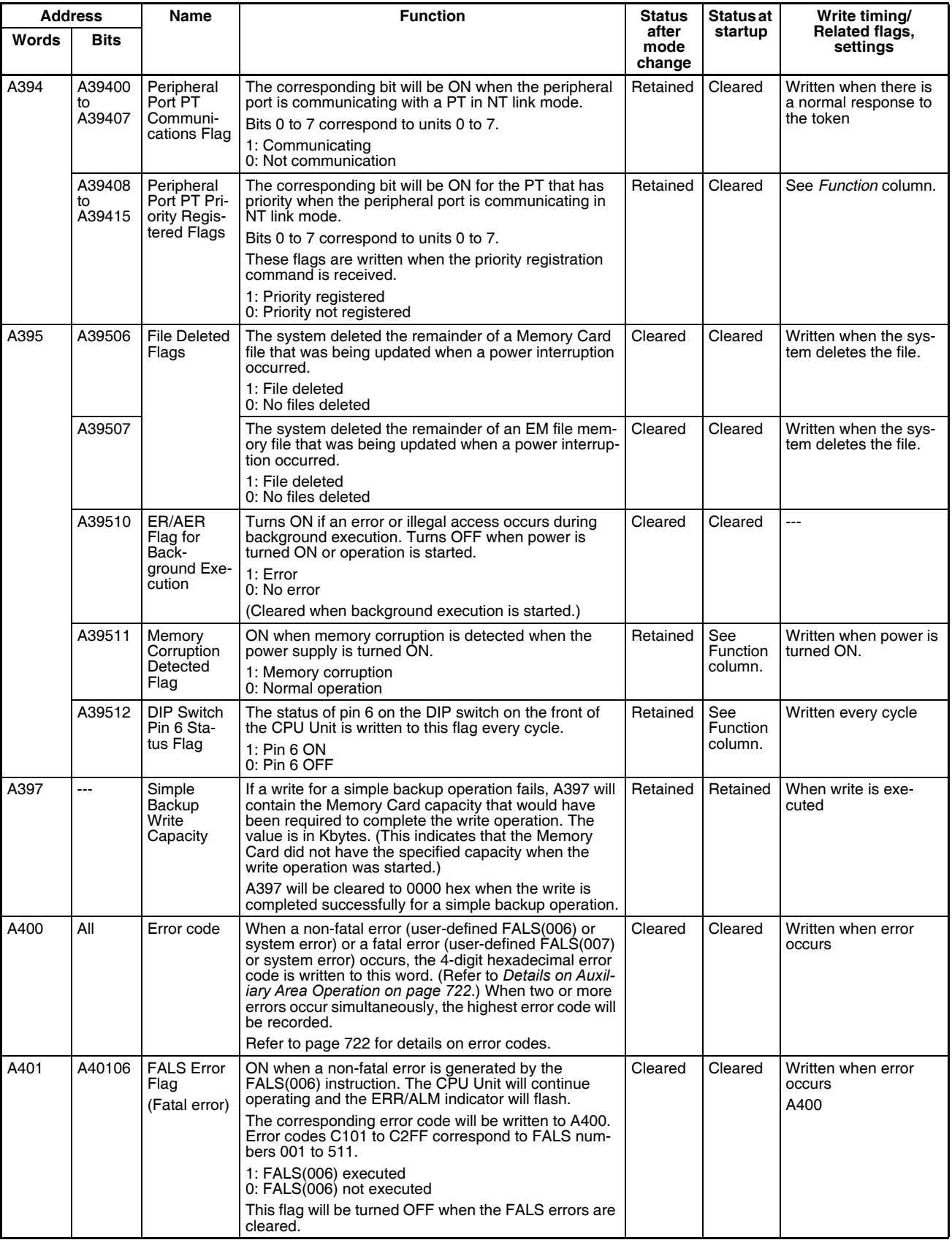

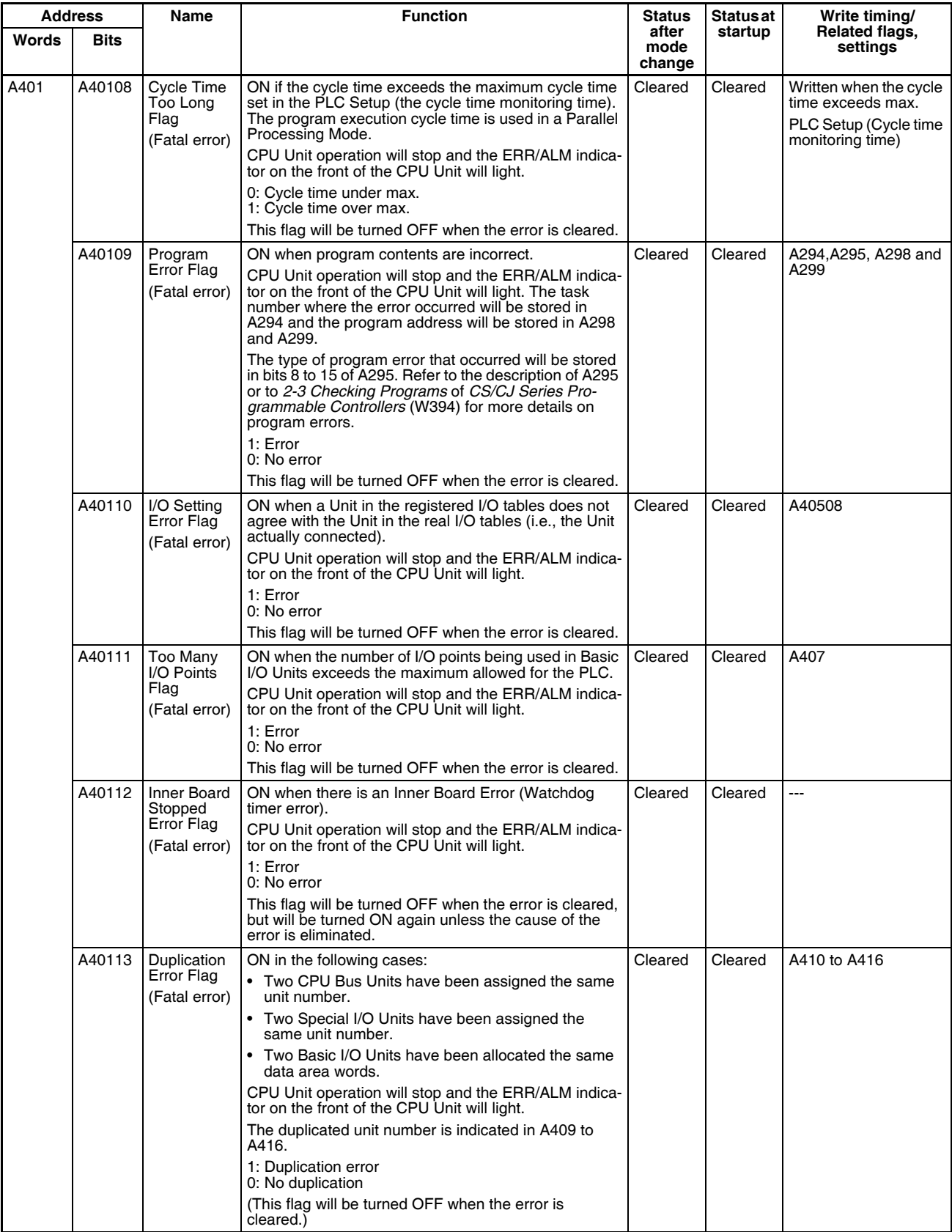

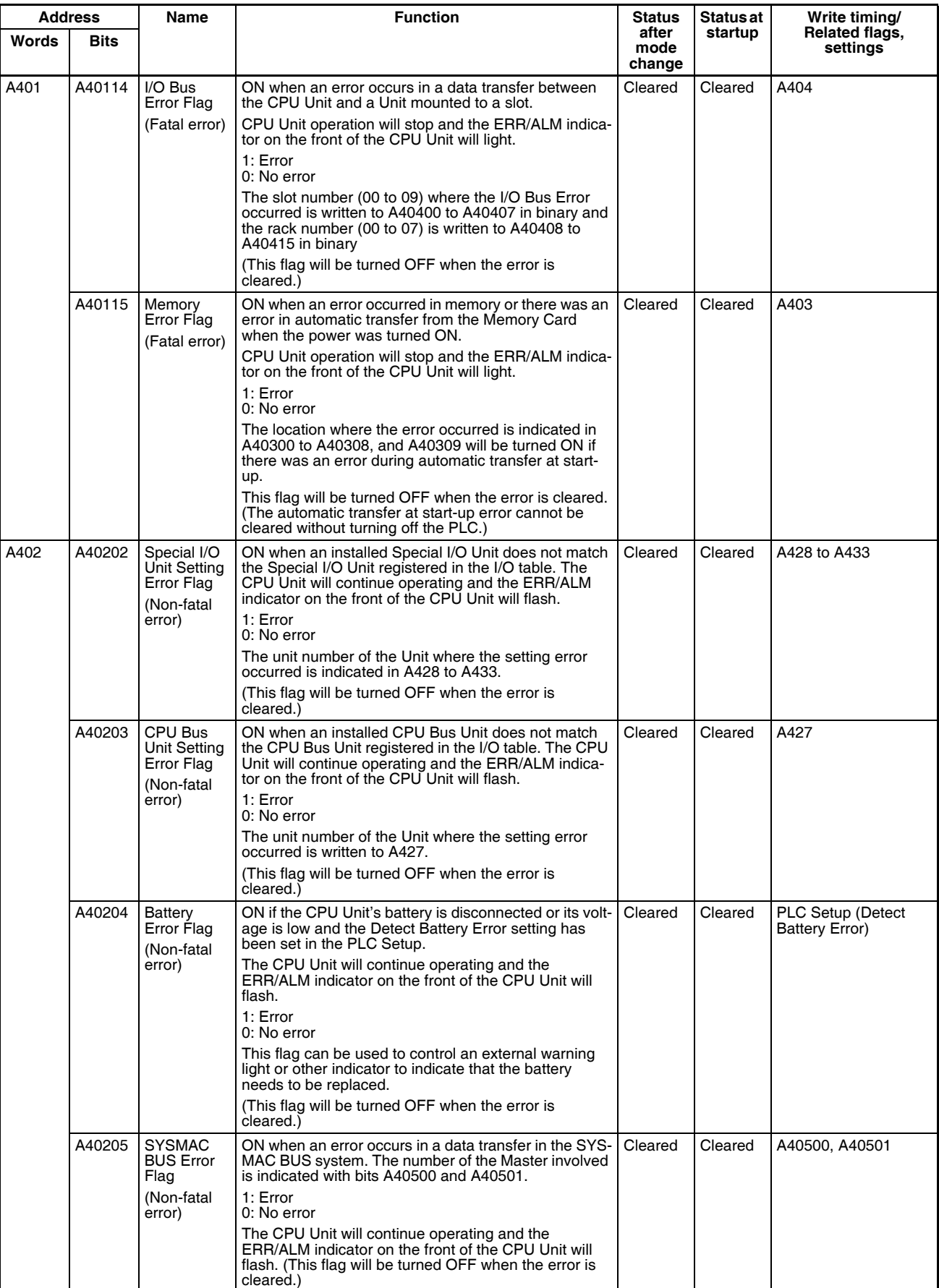

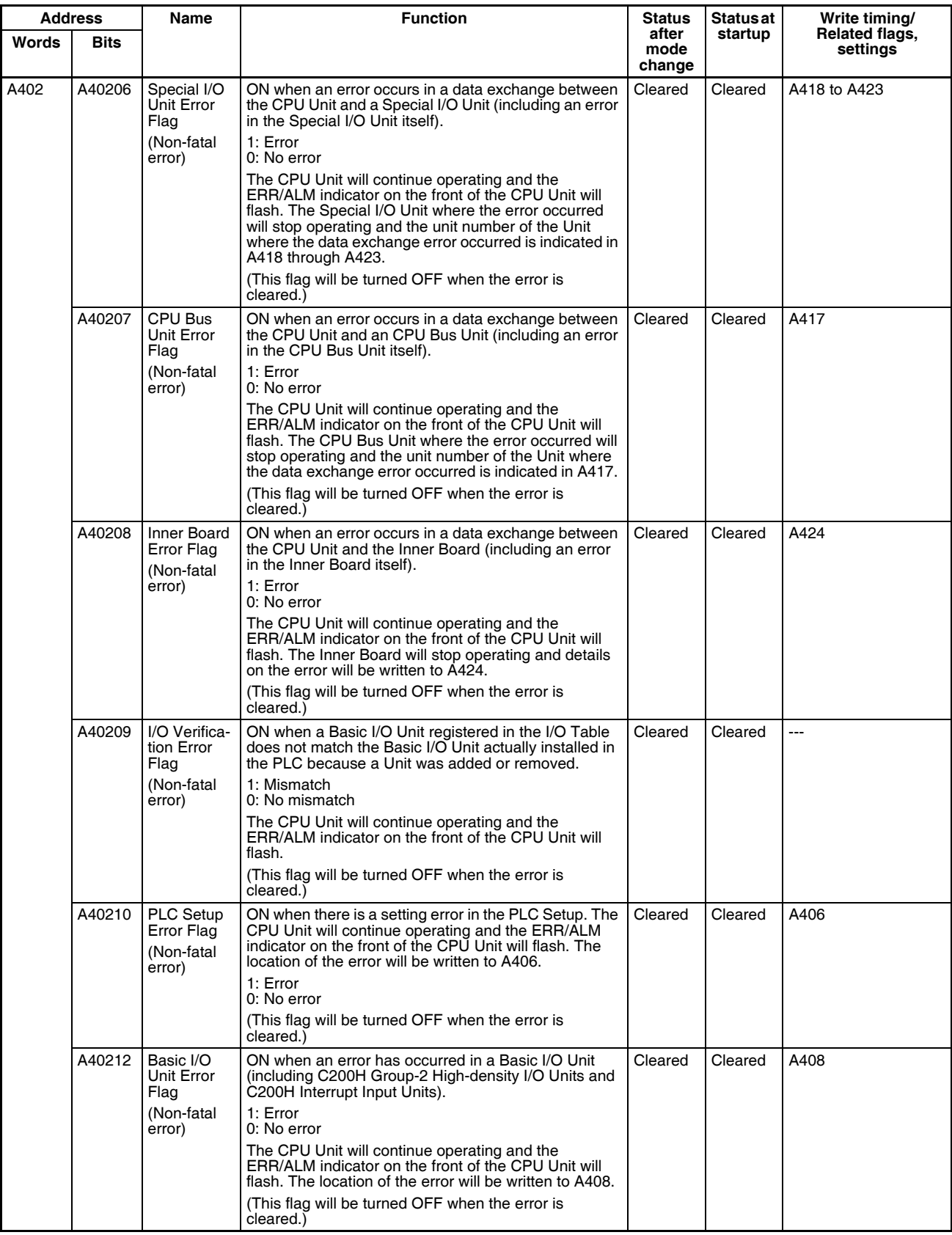

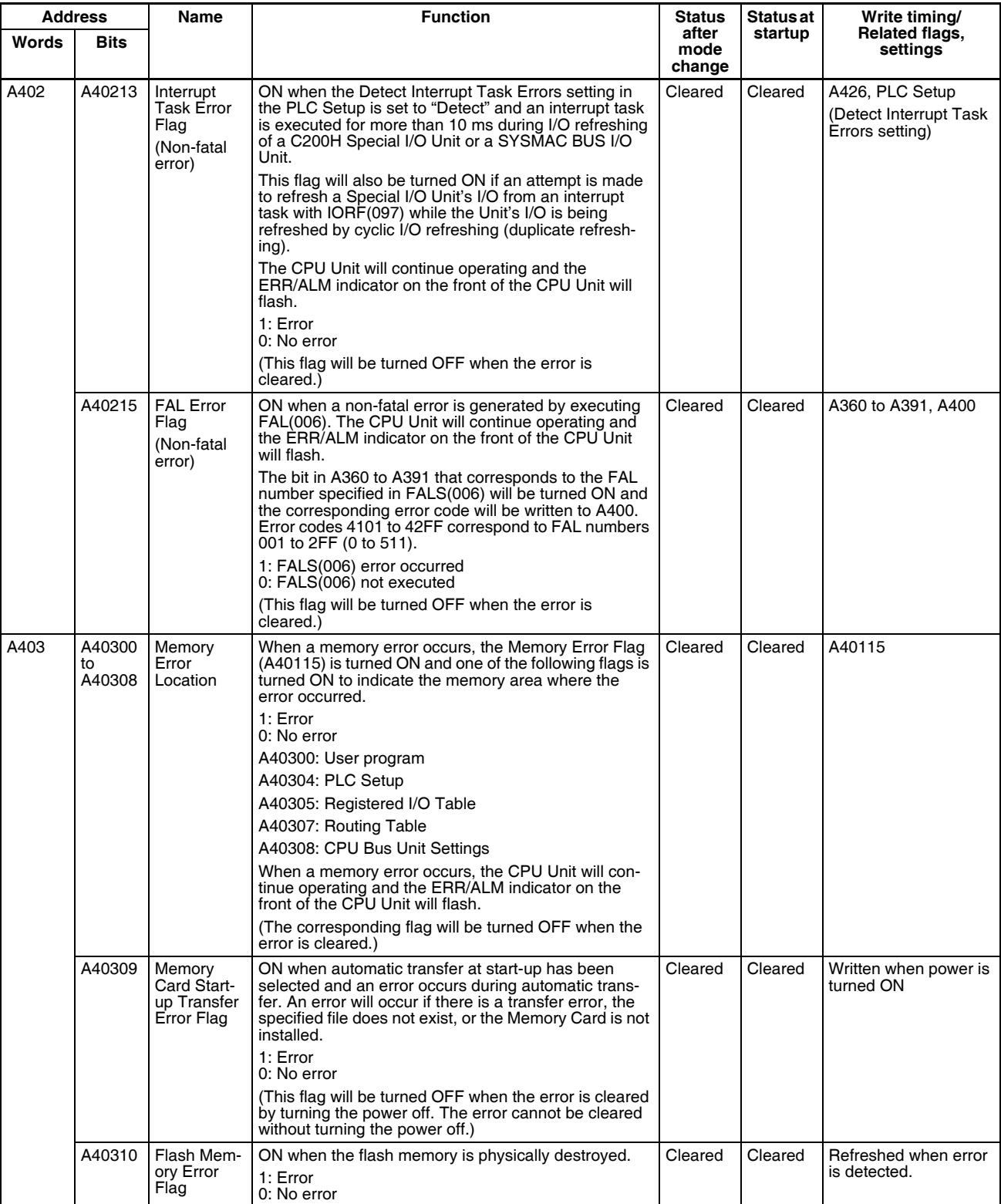

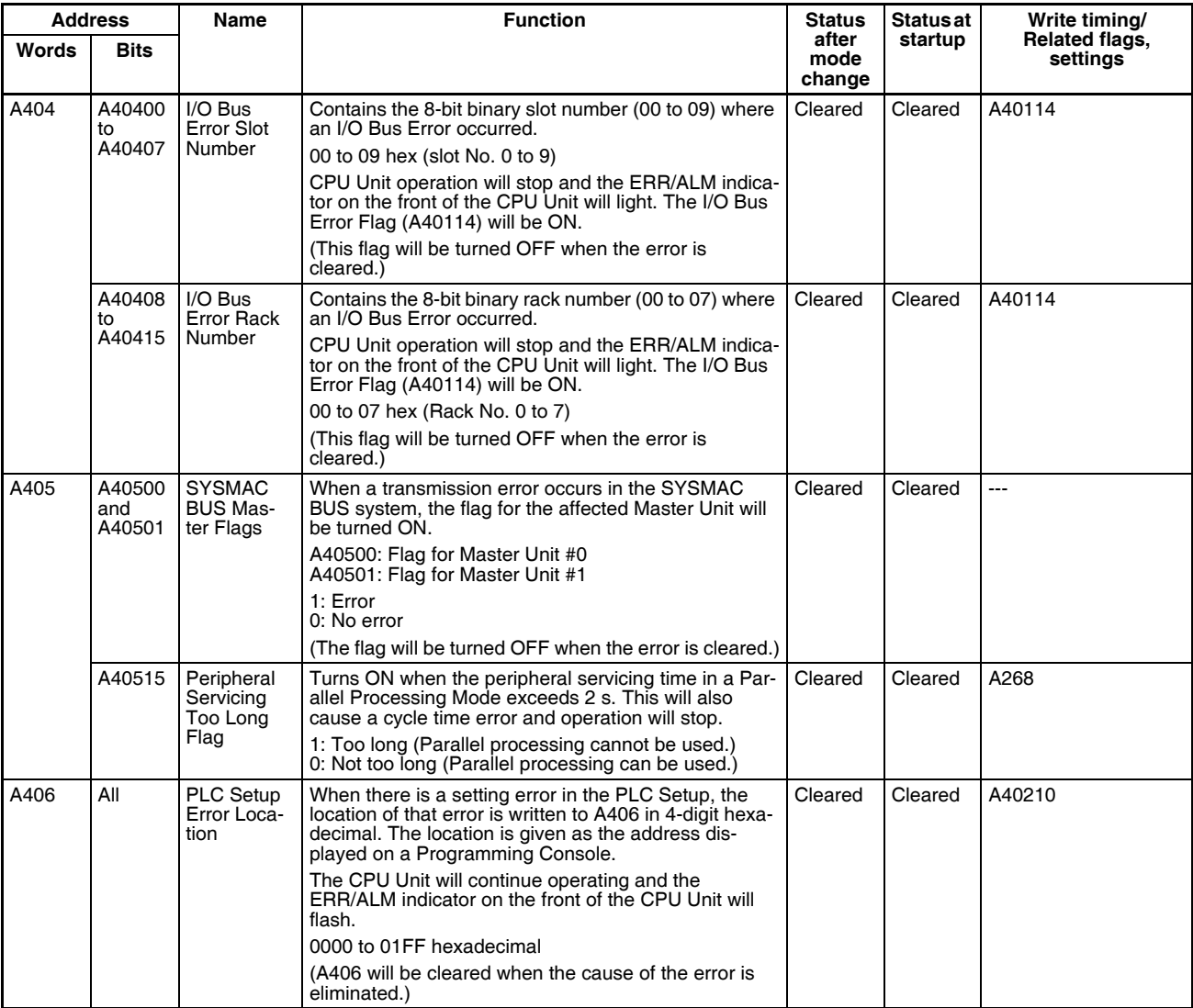

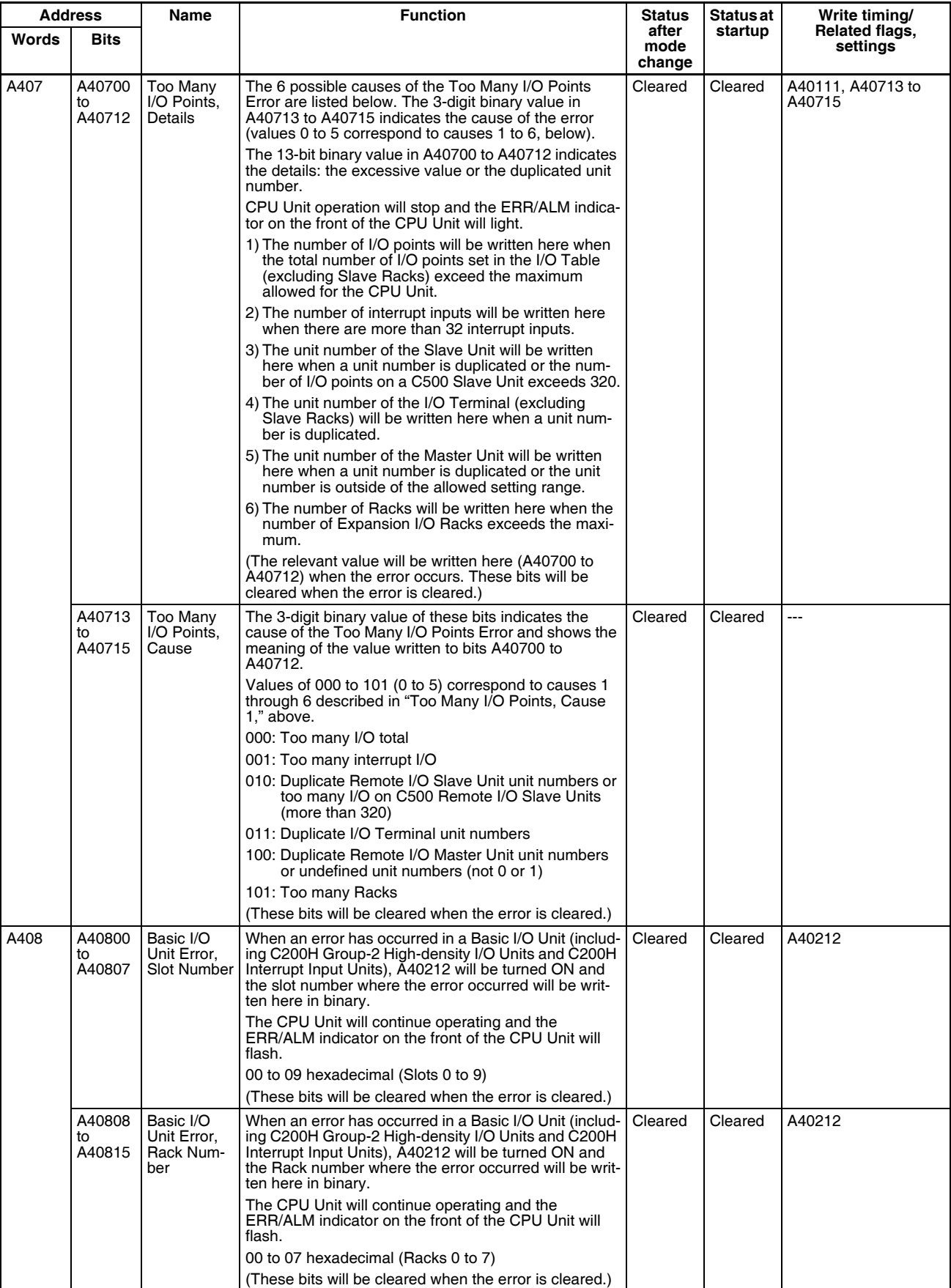

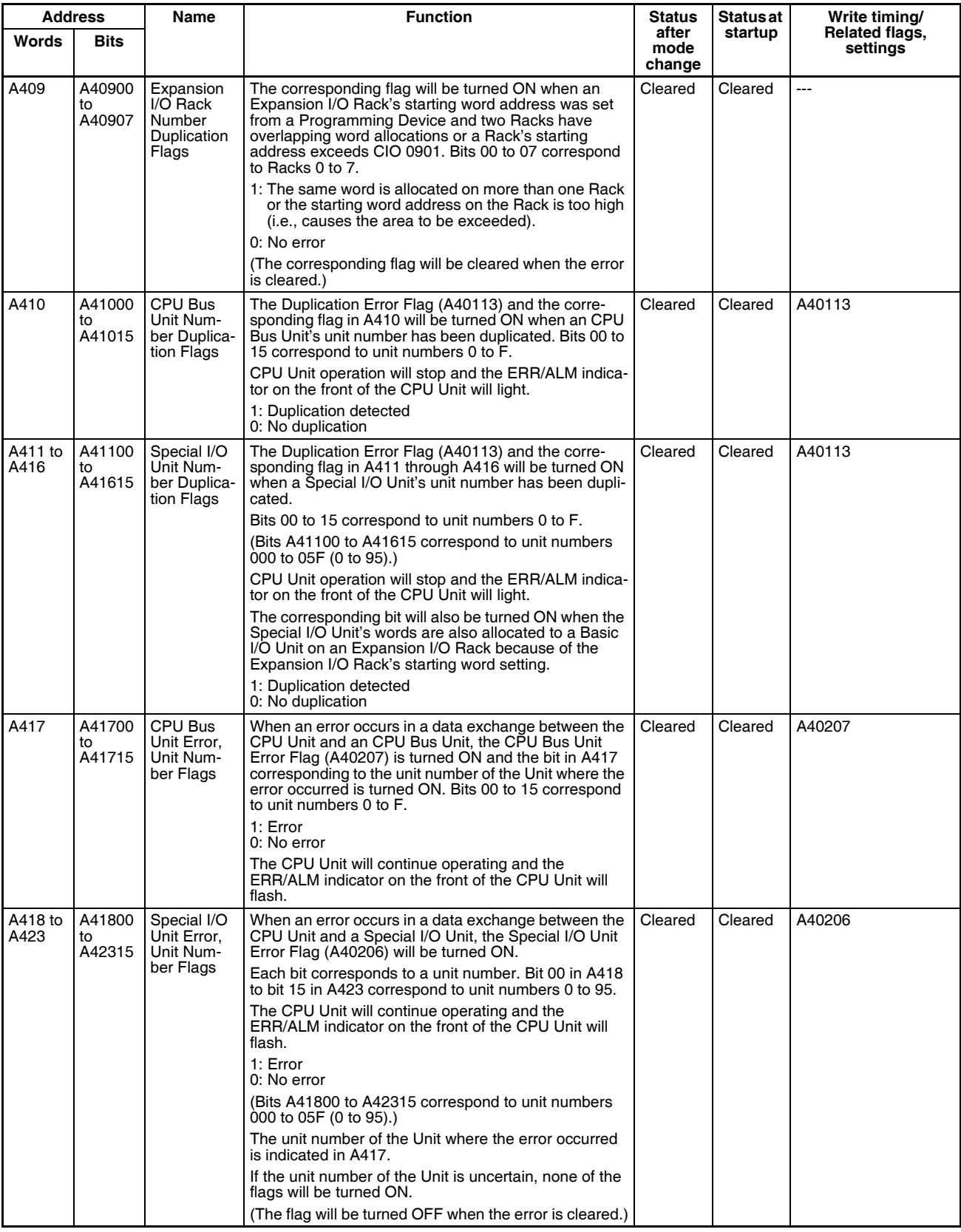

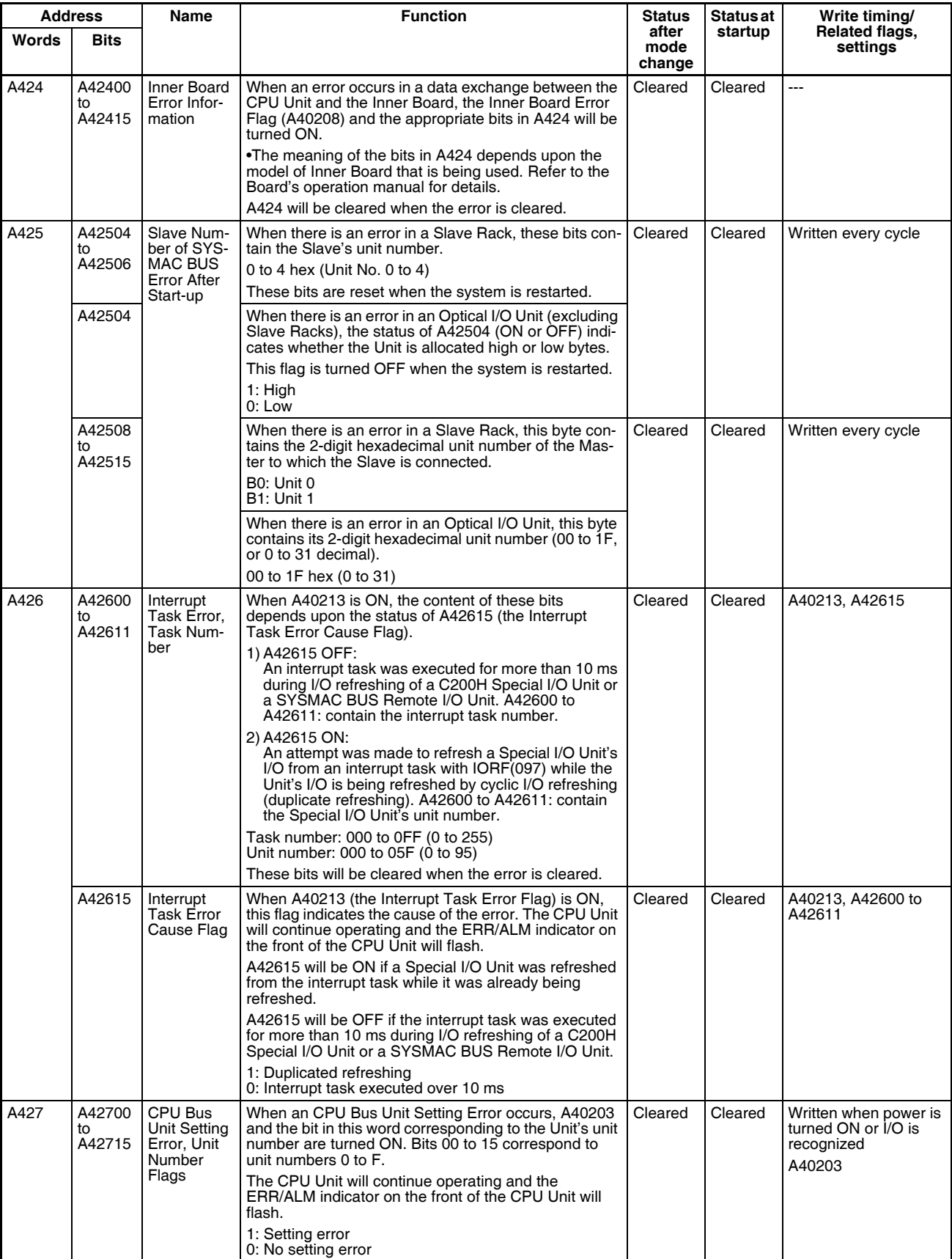

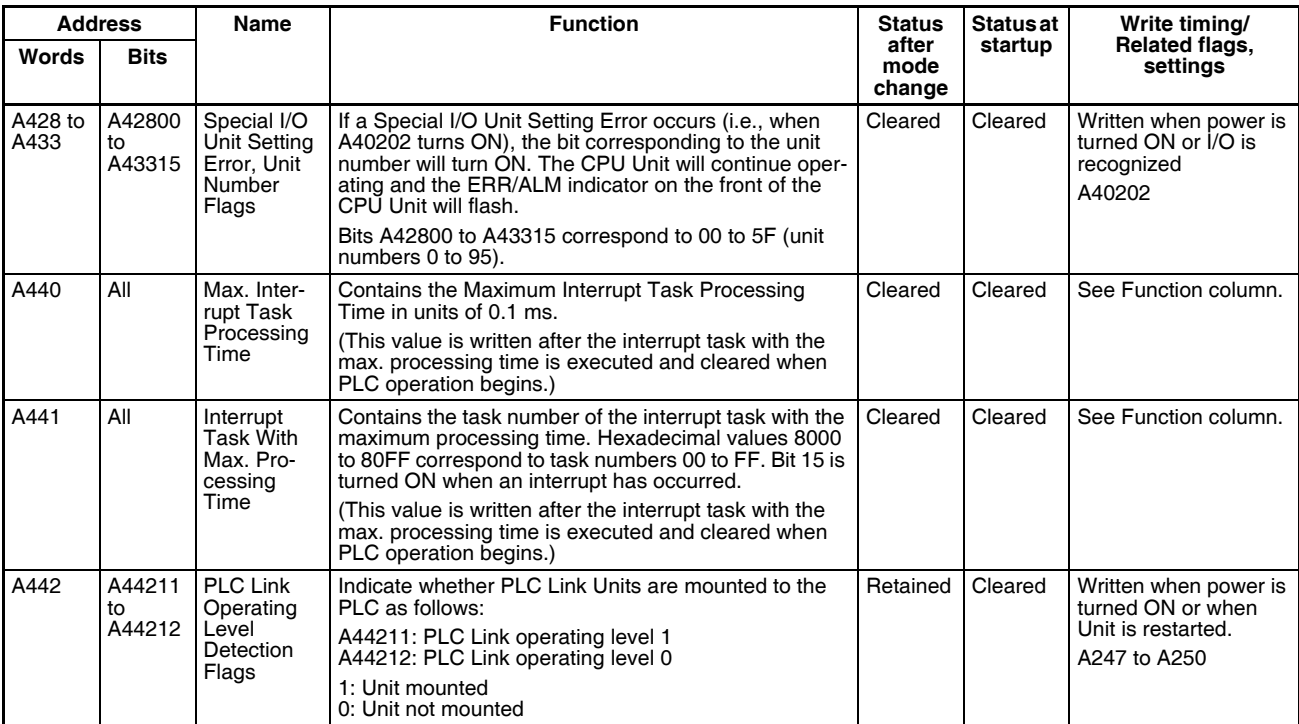

# **Read/Write Area (Set by User)**

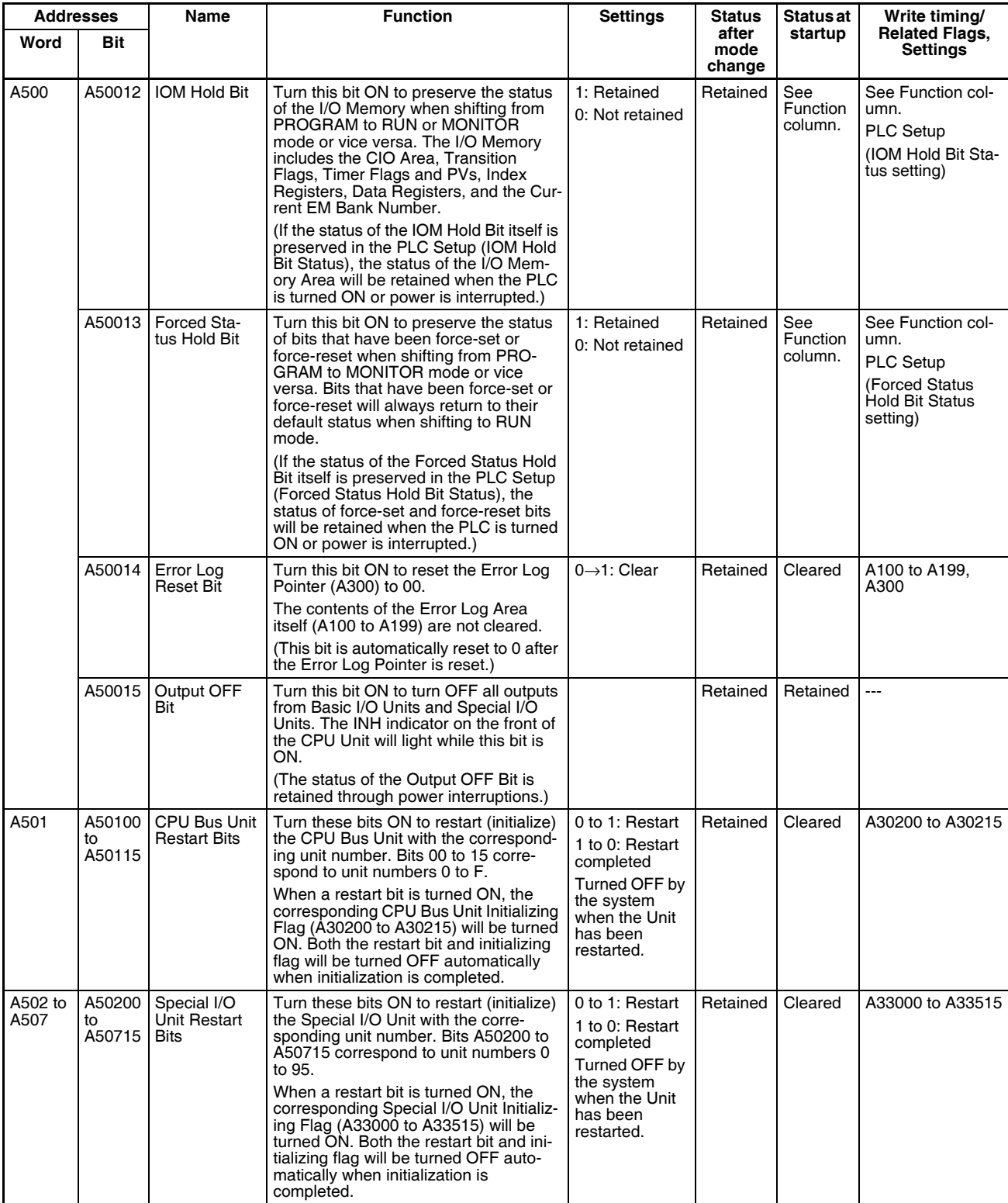

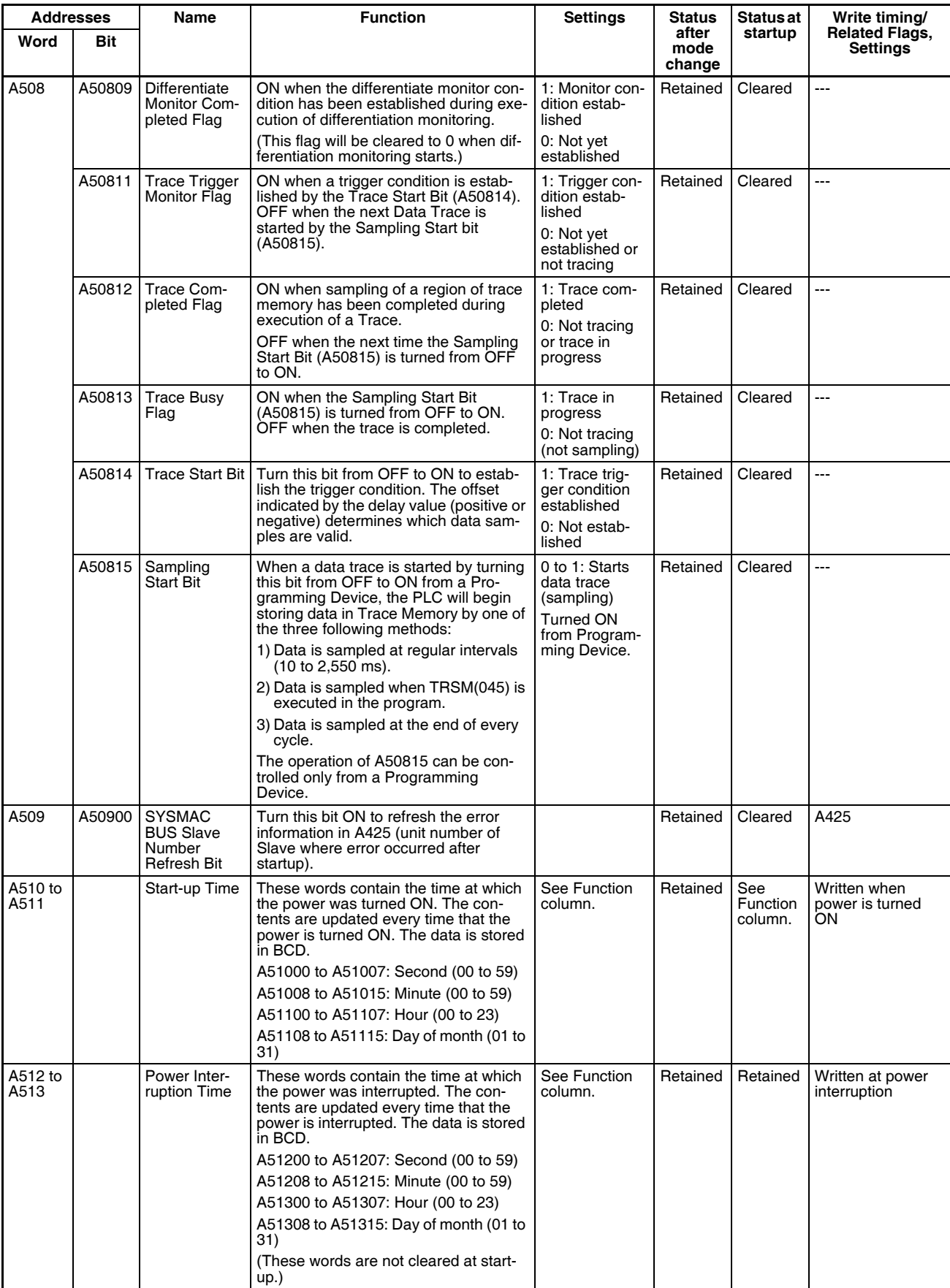

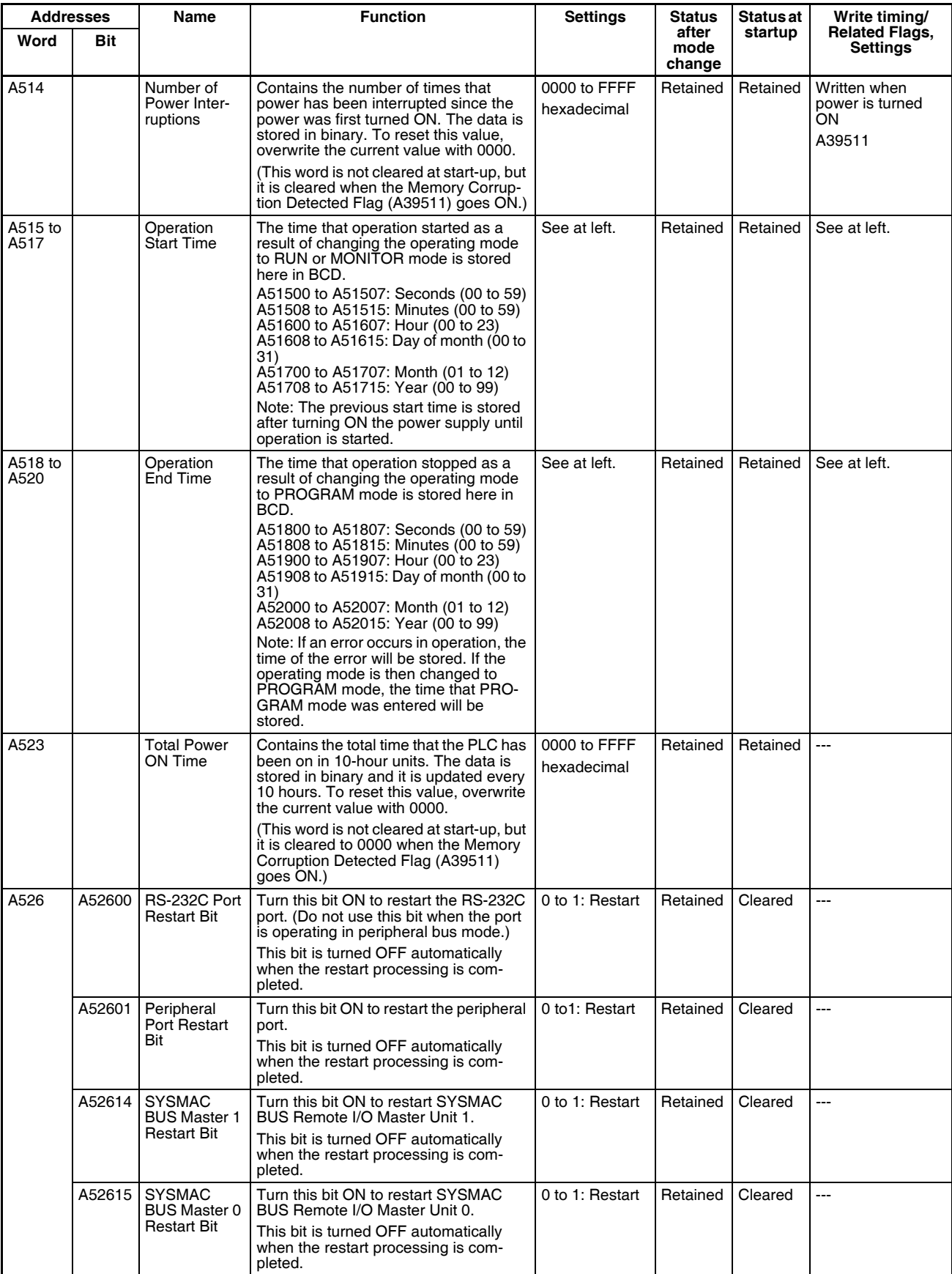

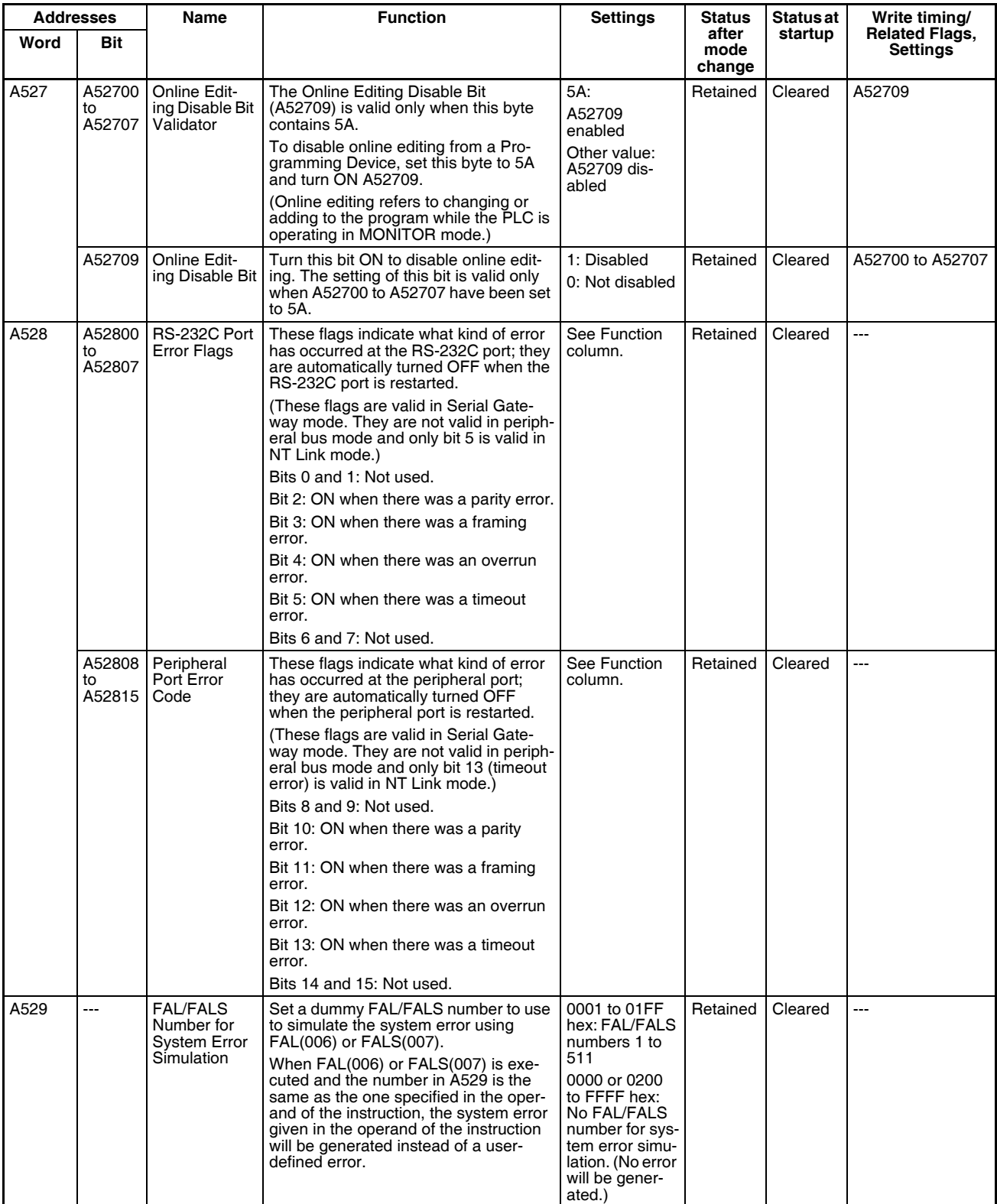

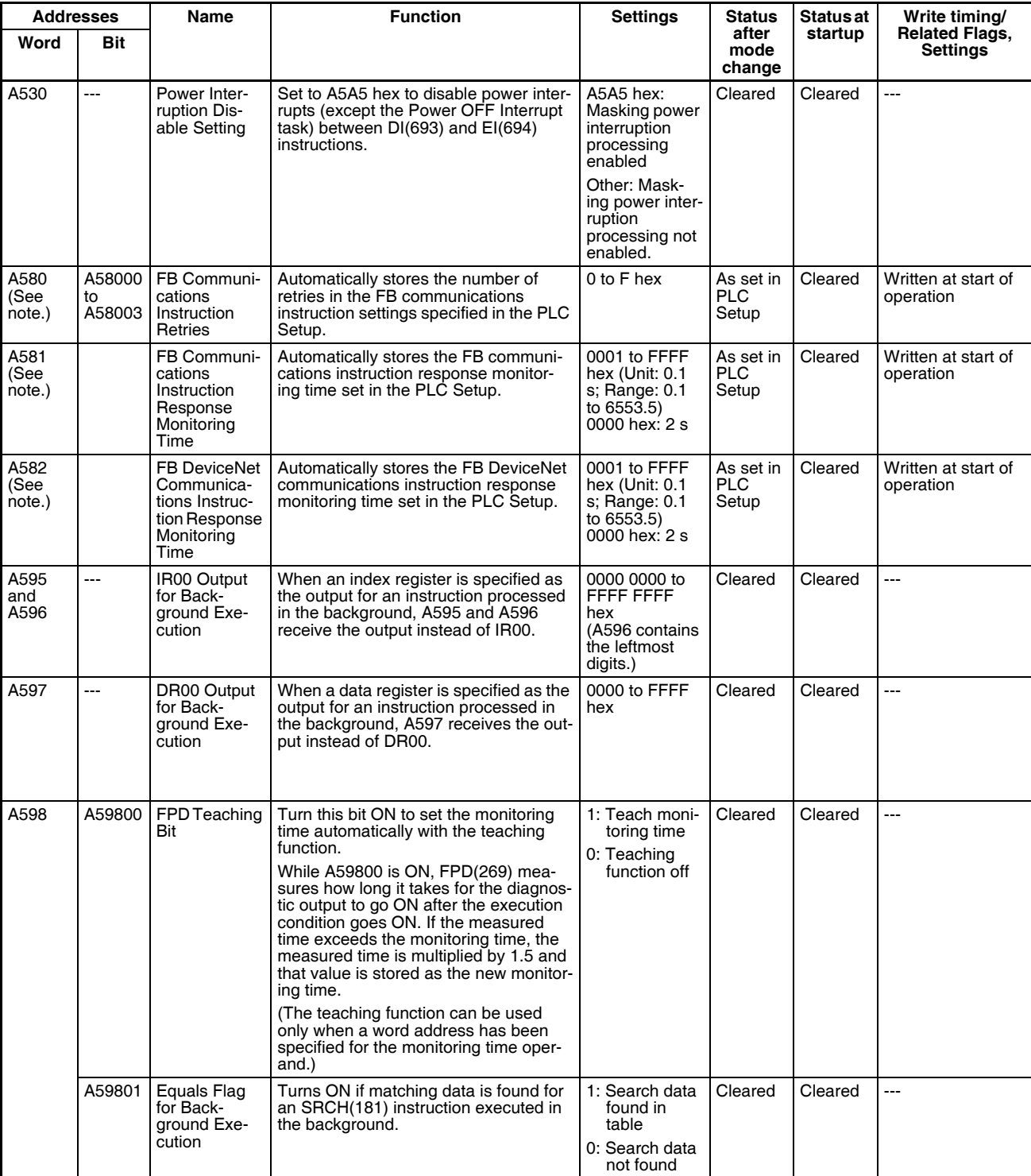

**Note** These Auxiliary Area bits/words are not to be written by the user. The number of resends and response monitoring time must be set by the user in the FB communications instructions settings in the PLC Setup, particularly when using function blocks from the OMRON FB Library to execute FINS messages or DeviceNet explicit messages communications. The values set in the Settings for OMRON FB Library in the PLC Setup will be automatically stored in the related Auxiliary Area words A580 to A582 and used by the function blocks from the OMRON FB Library.

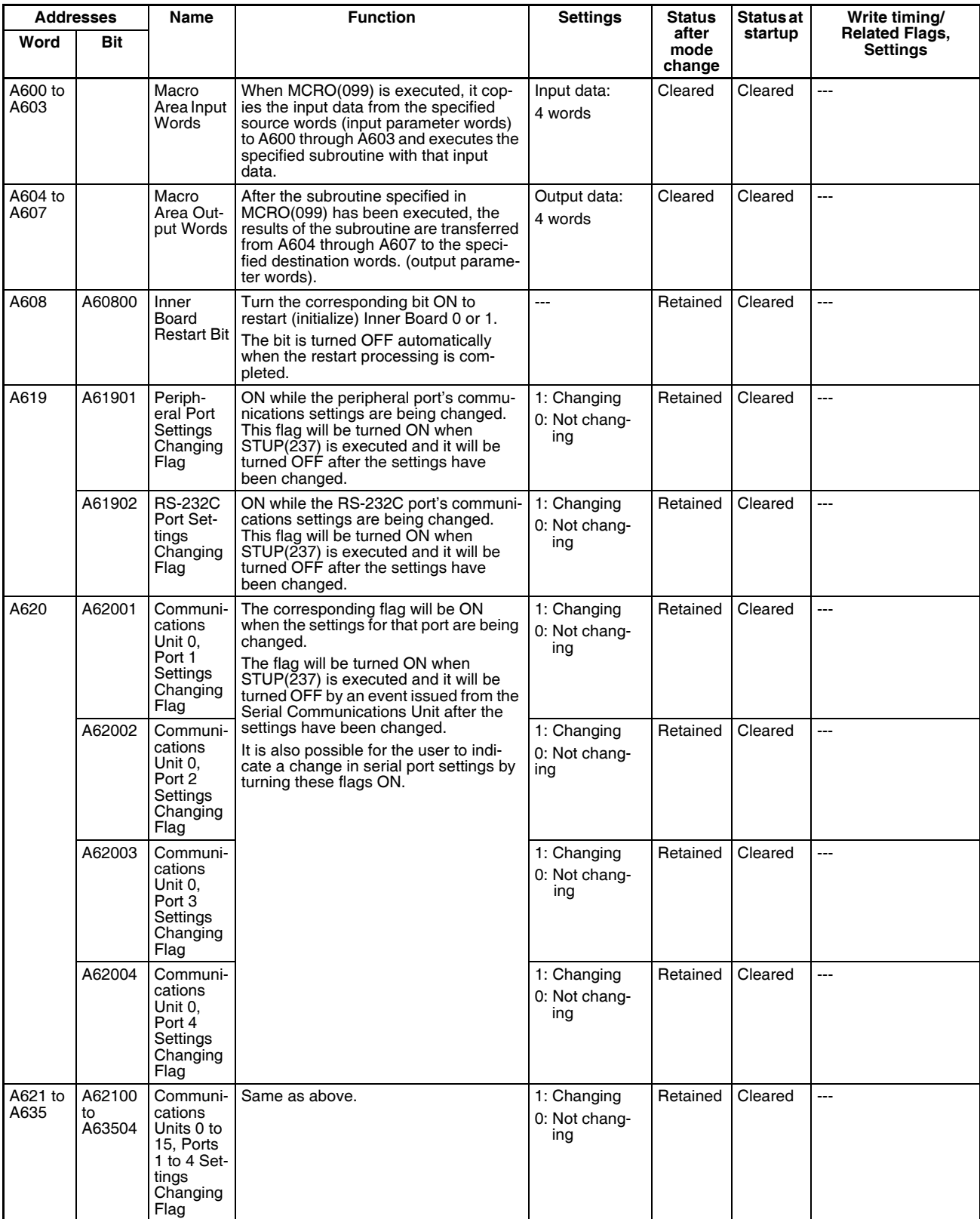

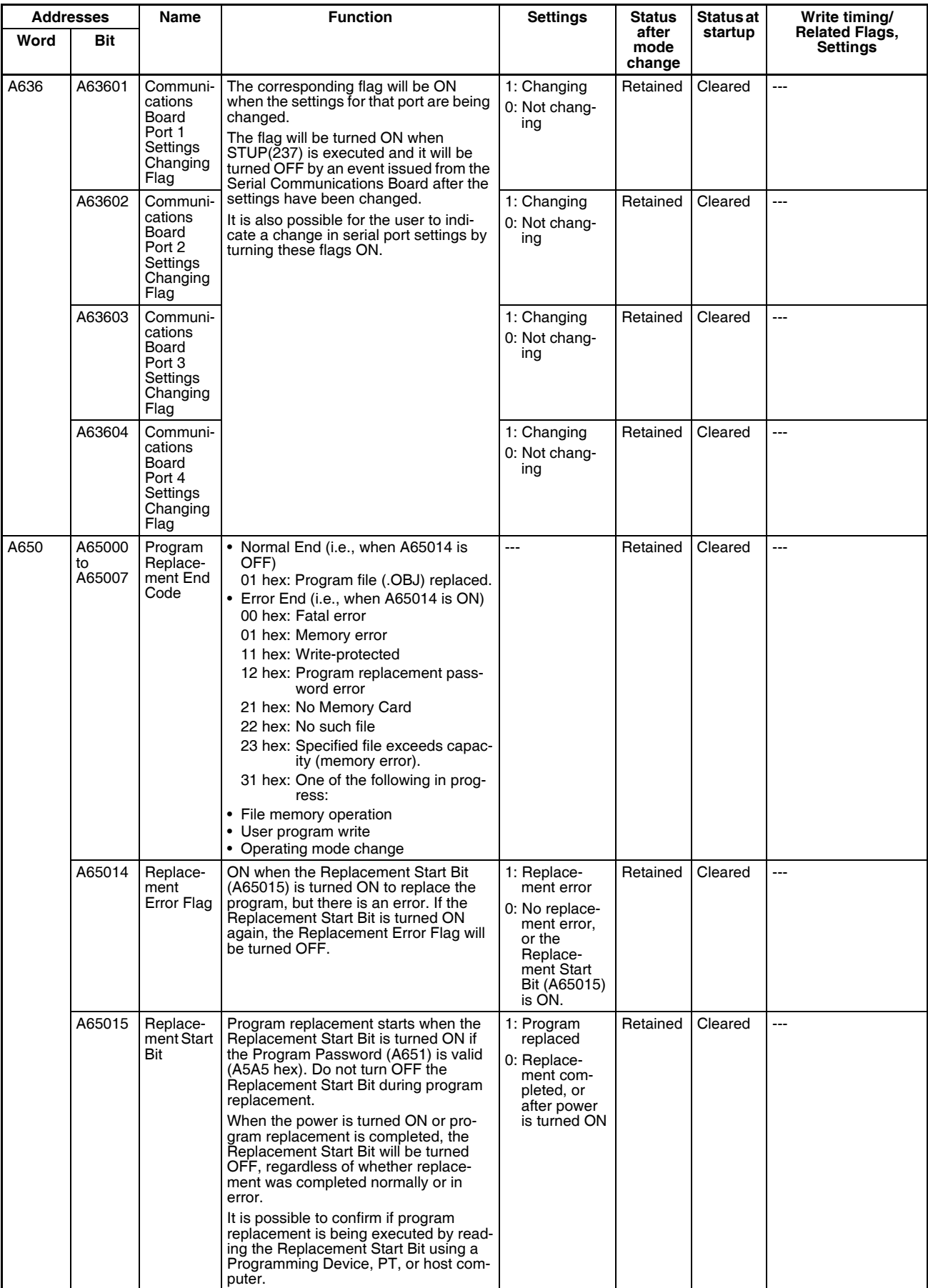

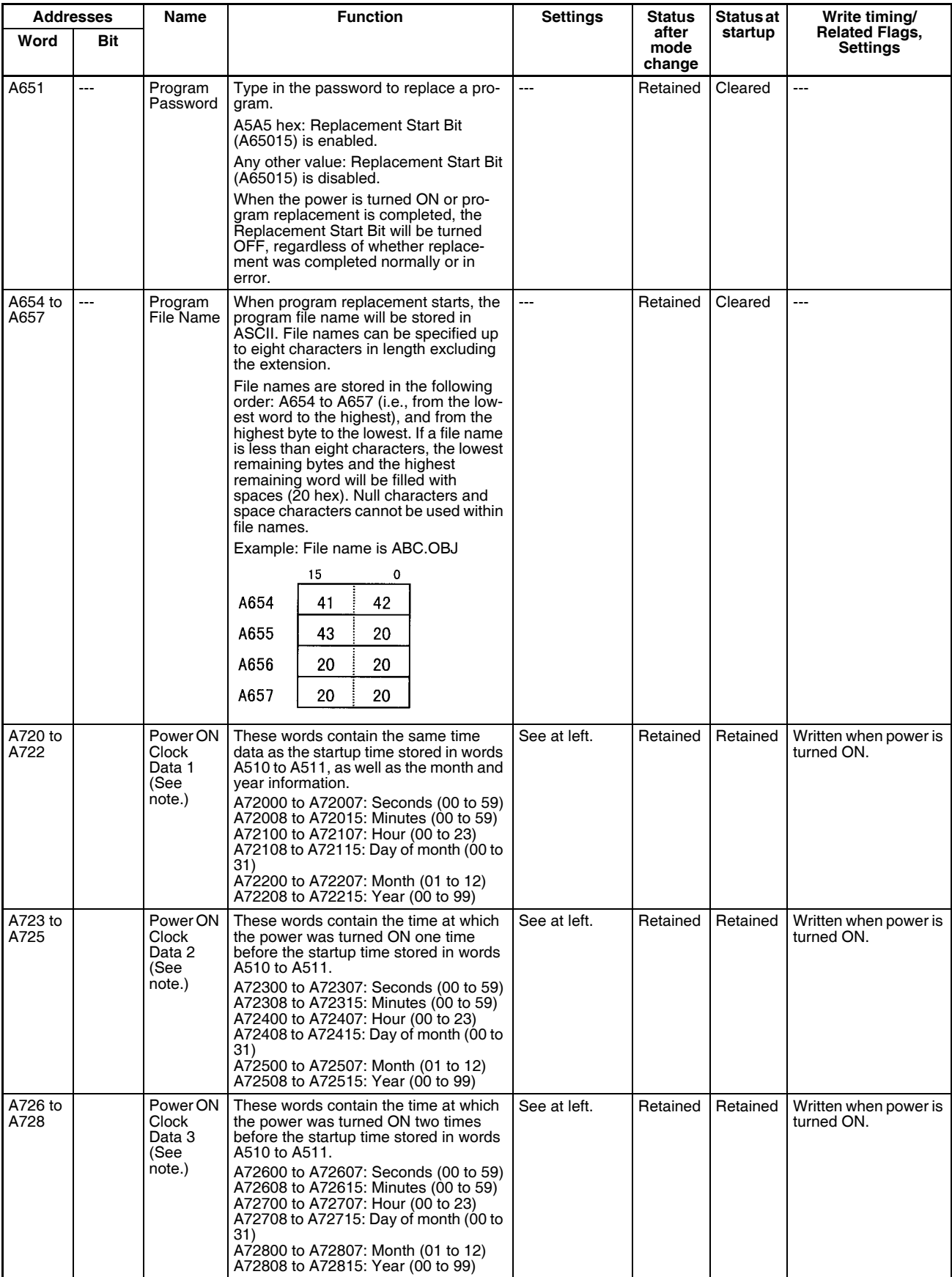

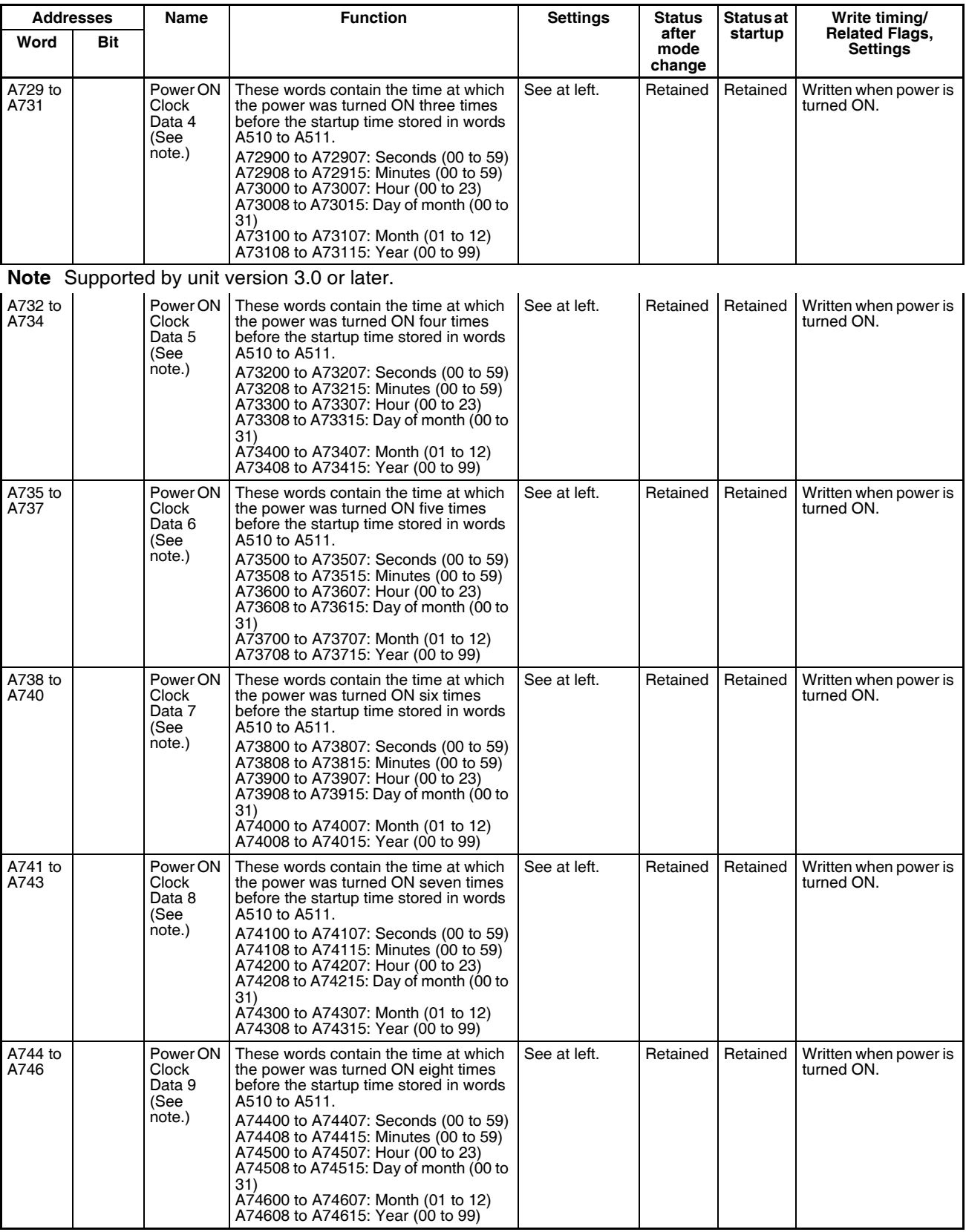
## *Auxiliary Area* **Appendix B**

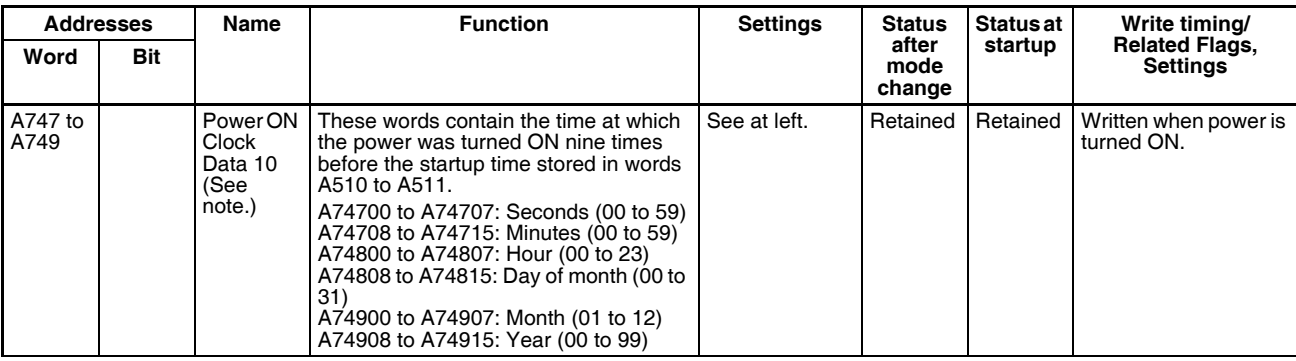

**Note** Supported by unit version 3.0 or later.

**Note** In CS-series PLCs, the following flags are provided in a special read-only area and can be specified with the labels given in the table. These flags are not contained in the Auxiliary Area. Always use the labels to specify these flags. Refer to *[9-25 Condition Flags](#page-498-0)* and *[9-26 Clock Pulses](#page-501-0)* for details.

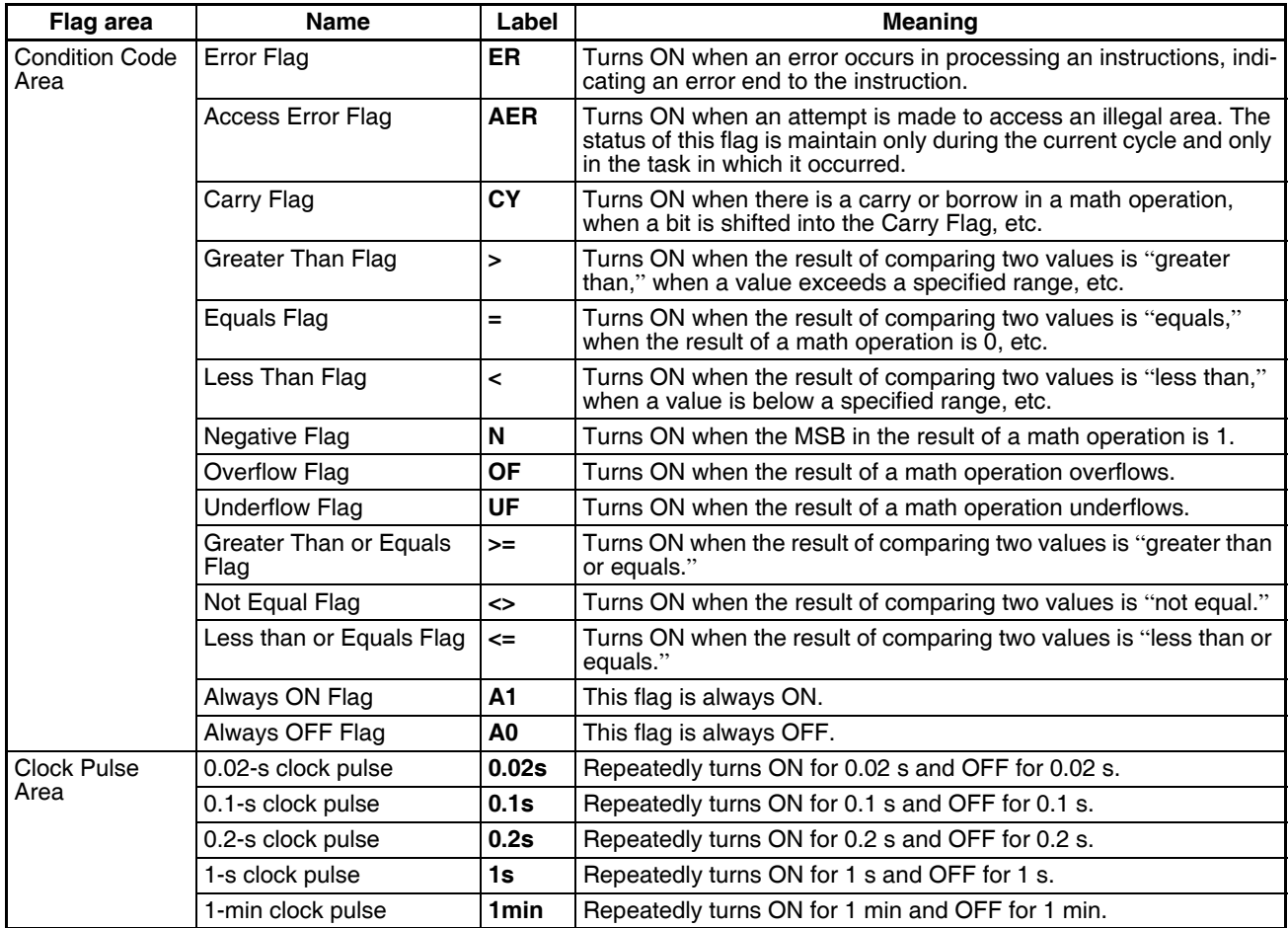

# **Details on Auxiliary Area Operation**

## **A100 to A199: Error Log Area**

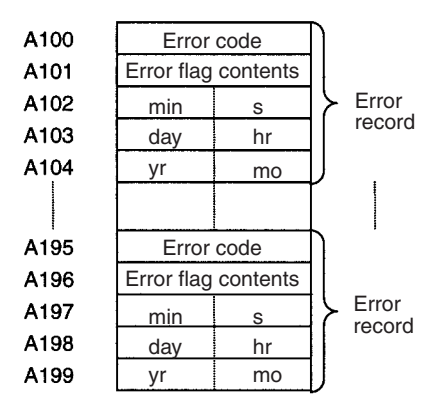

The following data would be generated in an error record if a memory error (error code 80F1) occurred on 1 April 1998 at 17:10:30 with the error located in the PLC Setup (0010 hex).

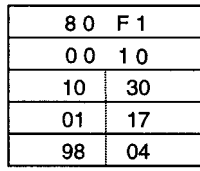

The following data would be generated in an error record if an FALS error with FALS number 001 occurred on 2 May 1997 at 8:30:15.

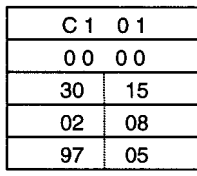

## **Error Codes and Error Flags**

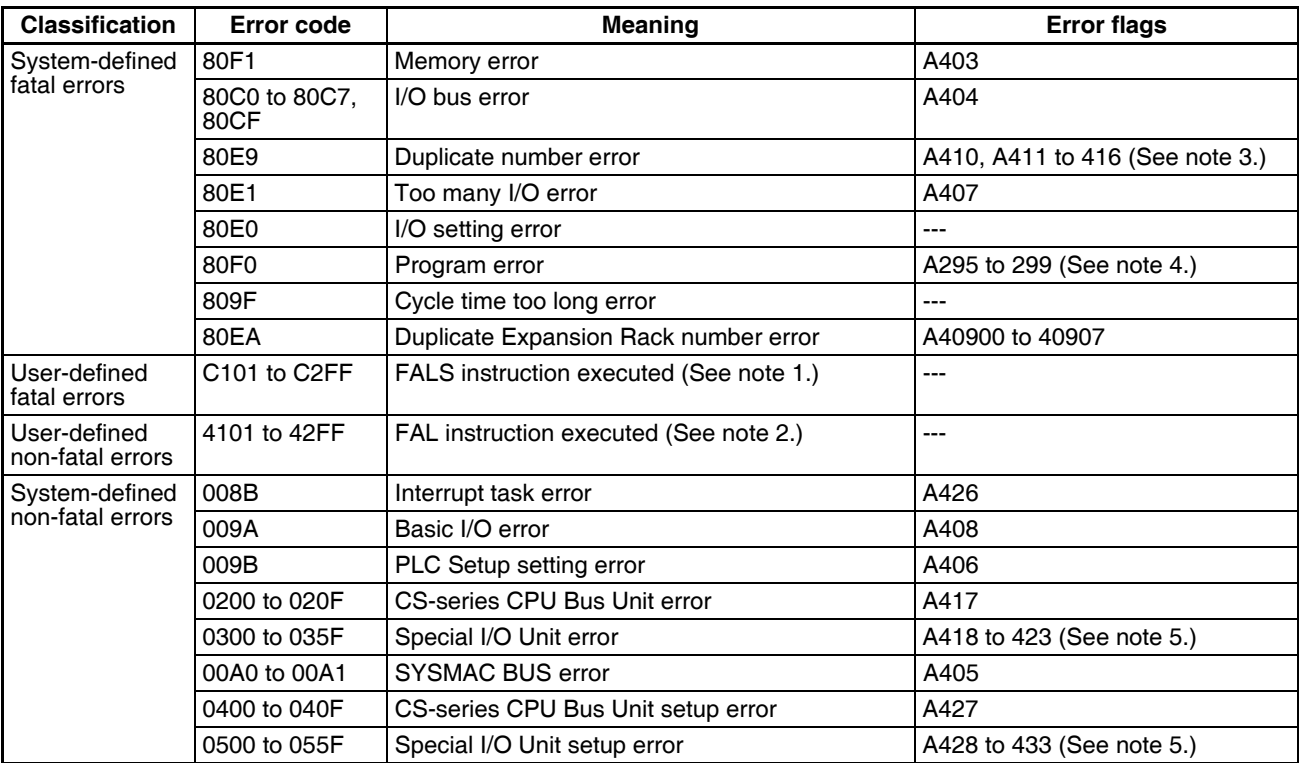

**Note** 1. C101 to C2FF will be stored for FALS numbers 001 to 511.

- 2. 4101 to 42FF will be stored for FAL numbers 001 to 511.
- 3. The contents of the error flags for a duplicate number error are as follows: Bits 0 to 7: Unit number (binary), 00 to 5F hex for Special I/O Units, 00 to 0F hex for CS-series CPU Bus Units Bits 8 to 14: All zeros. Bit 15: Unit type, 0 for CS-series CPU Bus Units and 1 for Special I/O Units.
- 4. Only the contents of A295 is stored as the error flag contents for program errors.
- 5. 0000 hex will be stored as the error flag contents.

## **A20011: First Cycle Flag**

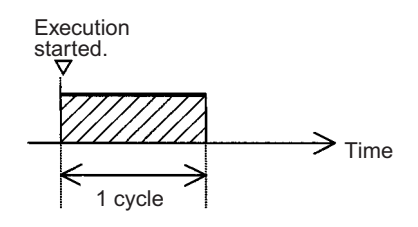

## **A20015: Initial Task Flag**

A20015 will turn ON during the first time a task is executed after it has reached executable status. It will be ON only while the task is being executed and will not turn ON if following cycles.

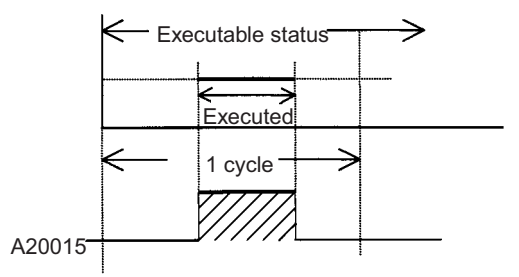

# **A20200 to A20207: Communications Port Enabled Flags**

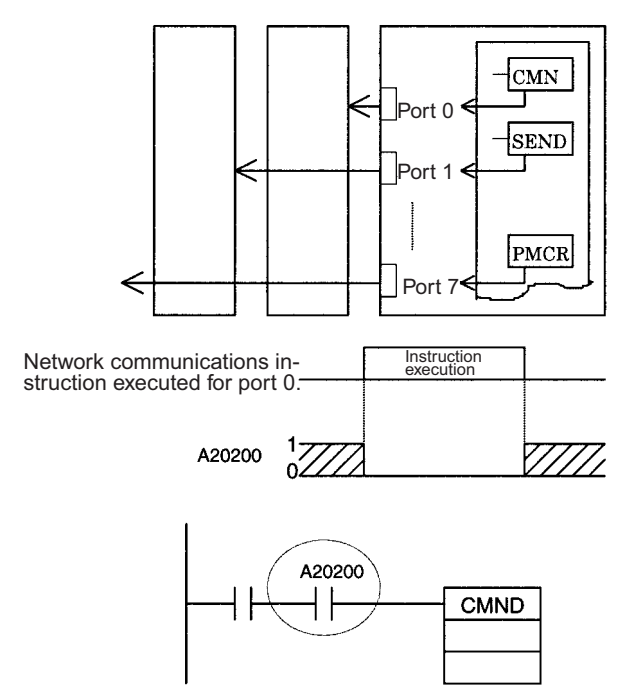

The program is designed so that CMND(490) will be executed only when A20200 is ON.

## **A300: Error Record Pointer**

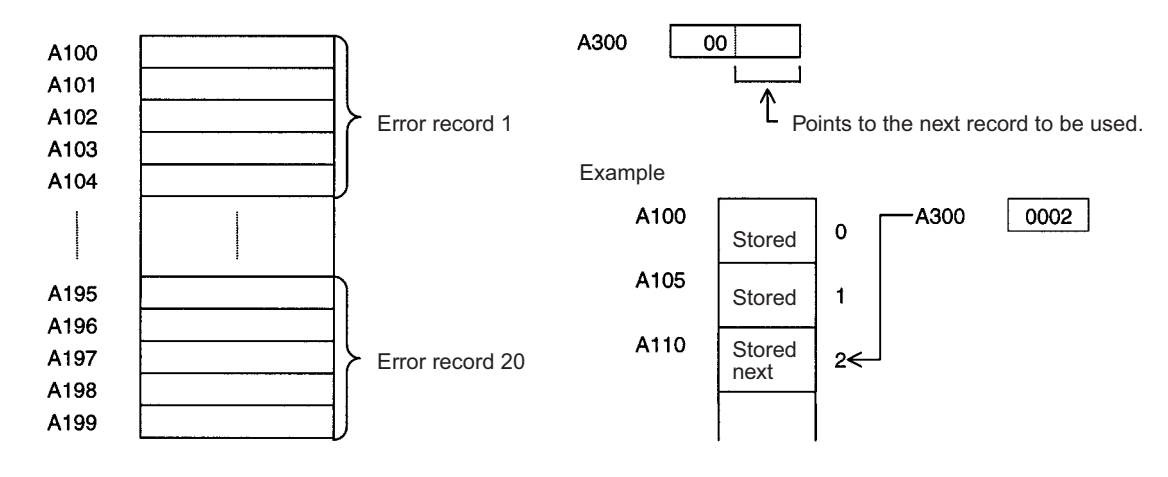

# **A20110: Online Editing Wait Flag**

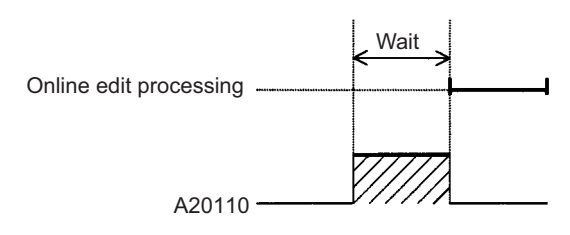

## **A50100 to A50115: CPU Bus Unit Restart Bits and A30200 to A30215: CPU Bus Unit Initialization Flags**

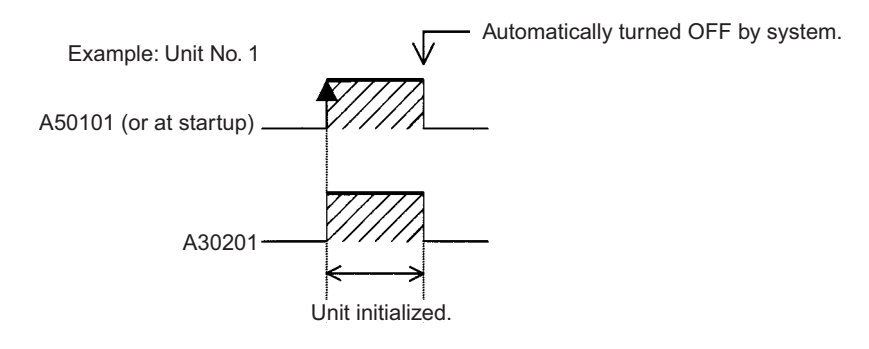

# **A301: Current EM Bank**

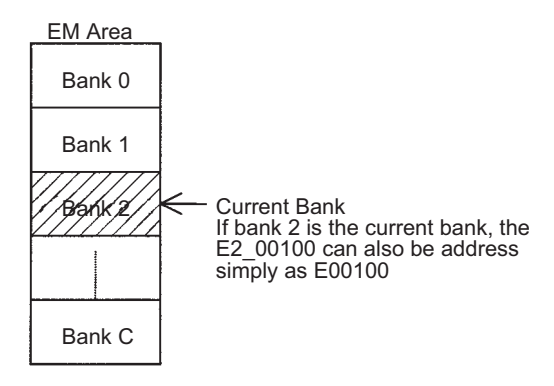

# **A40109: Program Error**

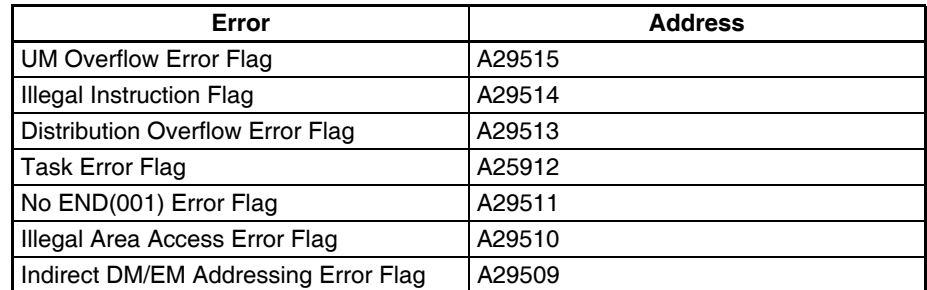

# **A42615: Interrupt Task Error Cause Flag**

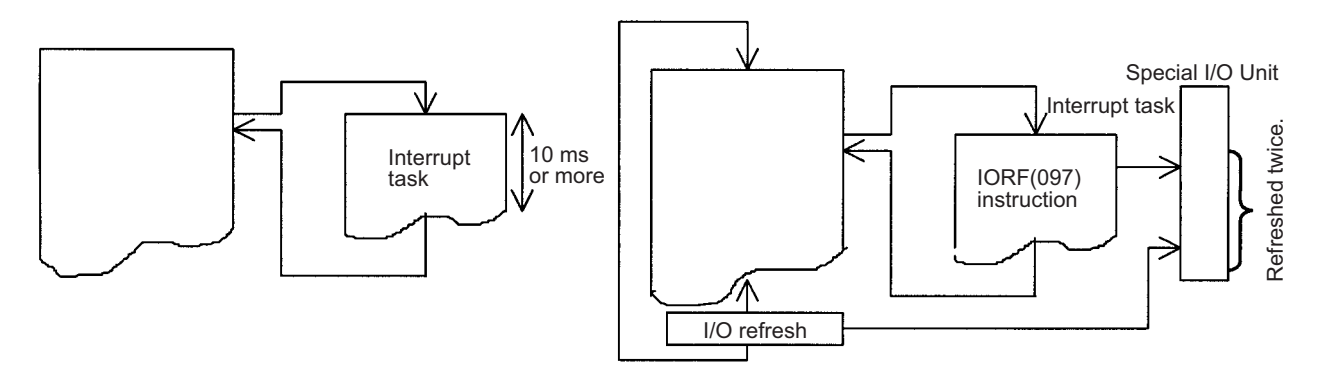

# **Appendix C**

# **Memory Map of PLC Memory Addresses**

# **PLC Memory Addresses**

PLC memory addresses are set in Index Registers (IR00 to IR15) to indirectly address I/O memory. Normally, use the MOVE TO REGISTER (MOVR(560)) and MOVE TIMER/COUNTER PV TO REGISTER (MOVRW(561)) instructions to set PLC memory addresses into the Index Registers.

Some instructions, such as DATA SEARCH (SRCH(181)), FIND MAXIMUM (MAX(182)), and FIND MINIMUM (MIN(183)), output the results of processing to an Index Register to indicate an PLC memory address.

There are also instructions for which Index Registers can be directly designated to use the PLC memory addresses stored in them by other instructions. These instructions include DOUBLE MOVE (MOVL(498)), some symbol comparison instructions (=L, <>L, <L, <L, <=L, and >=L), DOUBLE COMPARE (CMPL(060)), DOUBLE DATA EXCHANGE (XCGL(562)), DOUBLE INCREMENT BINARY (++L(591)), DOUBLE DECRE-MENT BINARY (––L(593)), DOUBLE SIGNED BINARY ADD WITHOUT CARRY (+L(401)), DOUBLE SIGNED BINARY SUBTRACT WITHOUT CARRY (–L(411)), SET RECORD LOCATION (SETR(635)), and GET RECORD LOCATION (GETR(636)).

The PLC memory addresses all are continuous and the user must be aware of the order and boundaries of the memory areas. As reference, the PLC memory addresses are provided in a table at the end of this appendix.

**Note** Directly setting PLC memory addresses in the program should be avoided whenever possible. If PLC memory addresses are set in the program, the program will be less compatible with new CPU Unit models or CPU Units for which changed have been made to the layout of the memory.

# **Memory Configuration**

There are two classifications of the RAM memory (with battery backup) in a CS-series CPU Unit.

**Parameter Areas:** These areas contain CPU Unit system setting data, such as the PLC Setup, CS-series CPU Bus Unit Setups, etc. An illegal access error will occur if an attempt is made to access any of the parameter areas from an instruction in the user program.

**I/O Memory Areas:** These are the areas that can be specified as operands in the instructions in user programs.

# **Memory Map**

Do not access addresses reserved by the system.

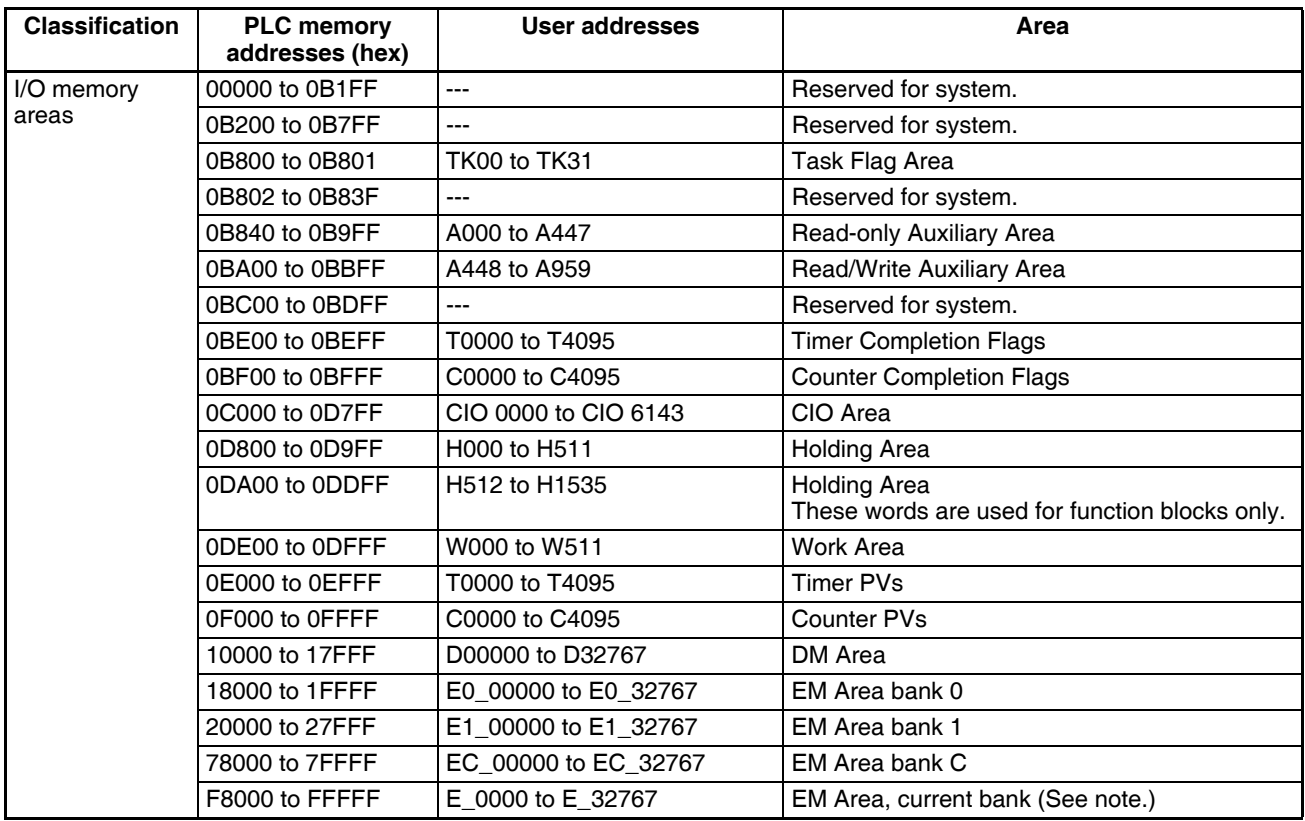

**Note** The data from the current EM Area bank specified in the program is stored in this area. For example, if the current bank is bank 1 (20000 to 27FFF), then the data in F8000 to FFFFF will be the same as the data in 20000 to 27FFF.

# **Appendix D PLC Setup Coding Sheets for Programming Console**

Use the following coding sheets when setting the PLC Setup from a Programming Console.

### **Address**  $10$ ∟ A BValue (hex) **Rack 0, Slot 0 I/O Response Time** A 00 8 ms 10 No filter 11 0.5 ms  $12$  | 1 ms  $13$  2 ms  $14$  ams  $15$  8 ms 16 16 ms 17 32 ms B 00 8 ms 10 No filter 11 0.5 ms  $12$  1 ms  $13$   $2 \text{ ms}$  $14$  ams  $15$  8 ms 16 16 ms 17 32 ms

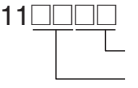

A

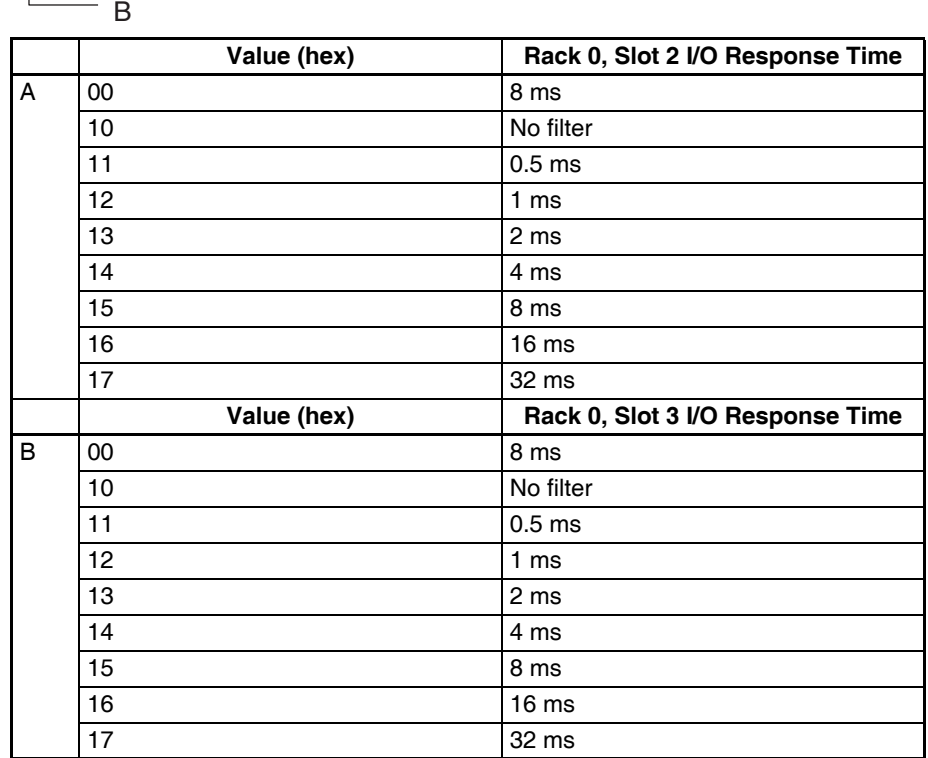

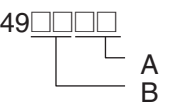

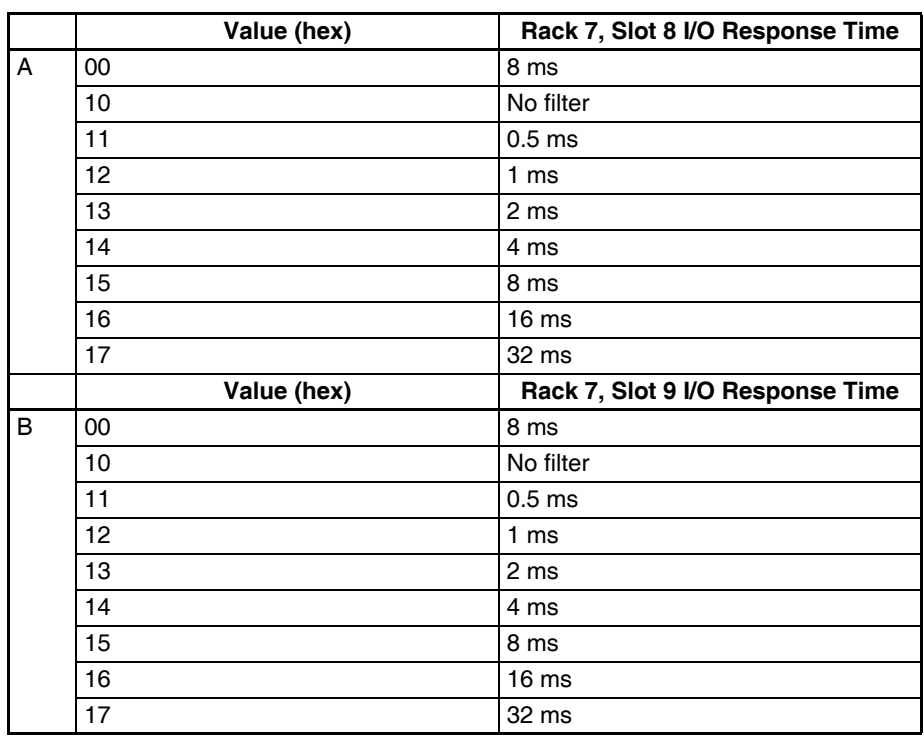

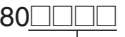

A

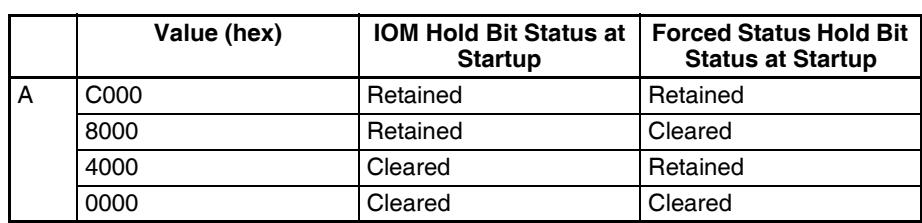

### **Address**

81<u>0000</u>

A

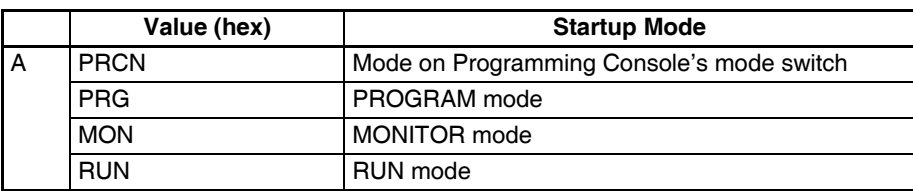

### **Address**

83<u>0000</u>

A

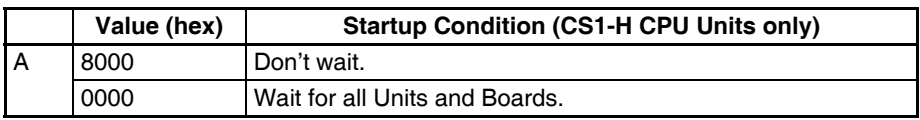

### **Address**

840000

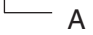

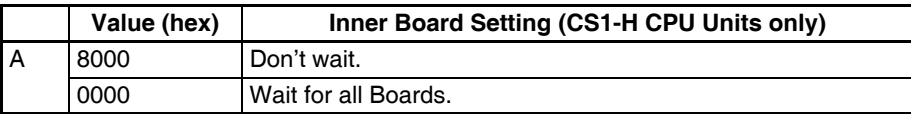

### **Address**

128**<u>0000</u></u>** 

A

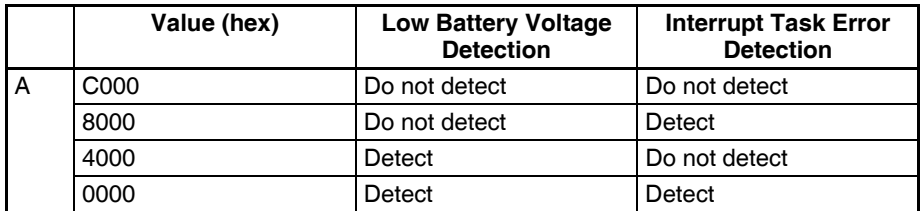

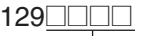

A

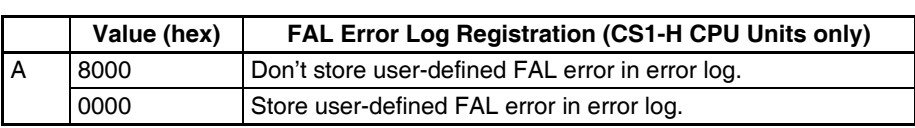

### **Address**

136**<u>0000</u></u>** 

A

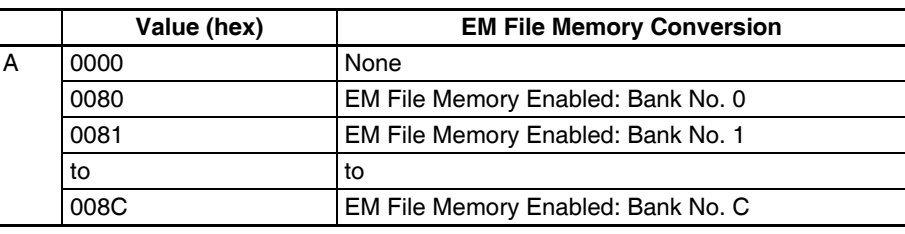

### **Address**

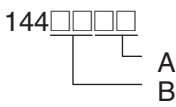

### **Peripheral Port**

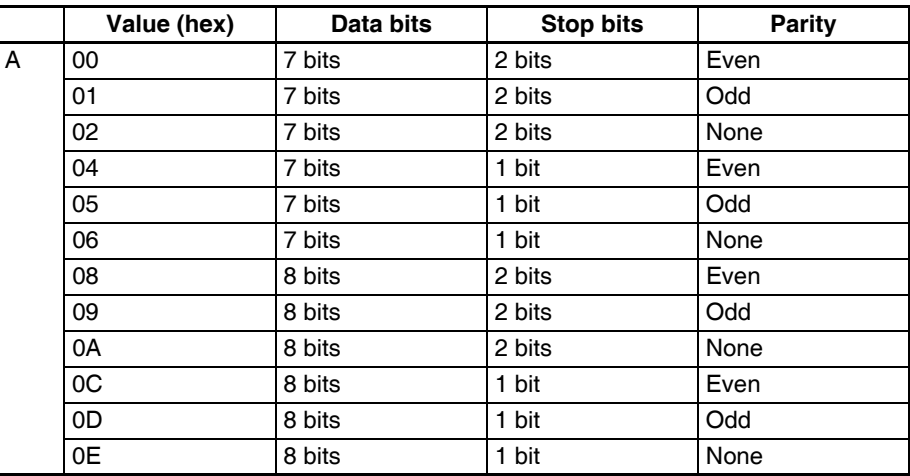

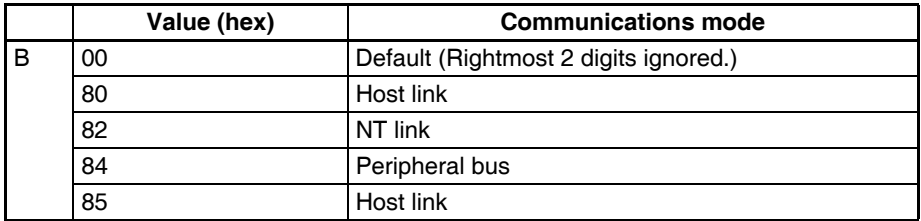

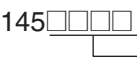

### **Peripheral Port**

A

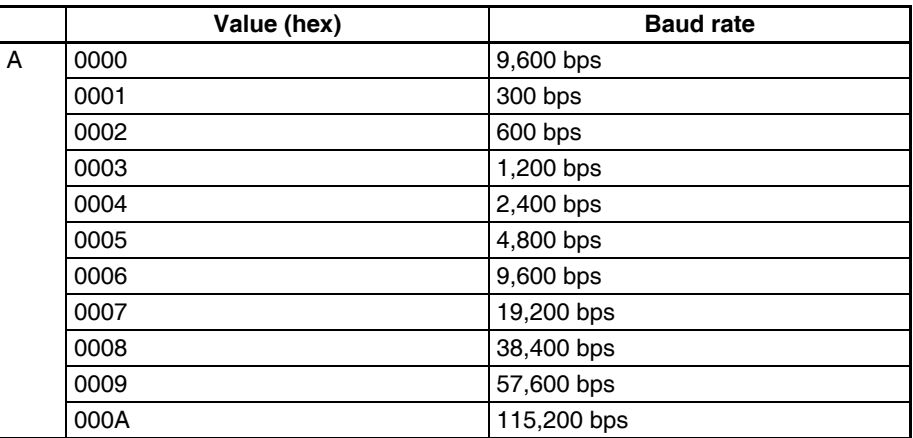

**Note** Set 0000 to 0009 hex for standard NT Links and 000A hex for highspeed NT Links.

### **Address**

 $147$ 

A

### **Peripheral Port**

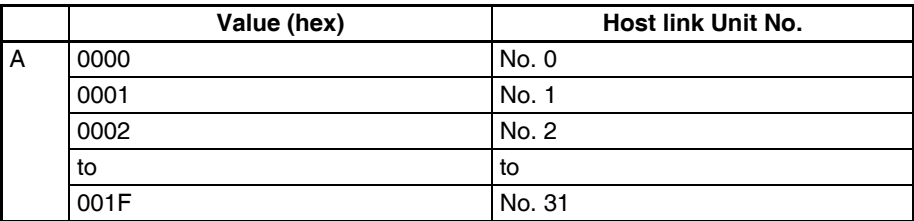

### **Address**

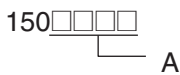

### **Peripheral Port**

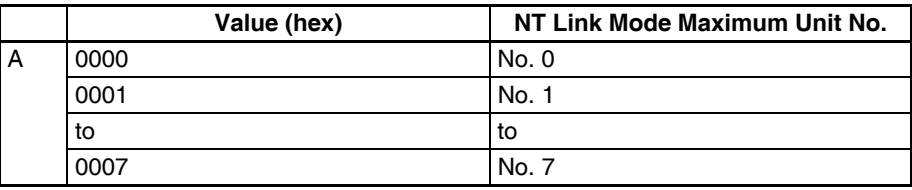

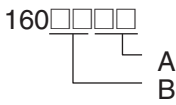

### **RS-232C Port**

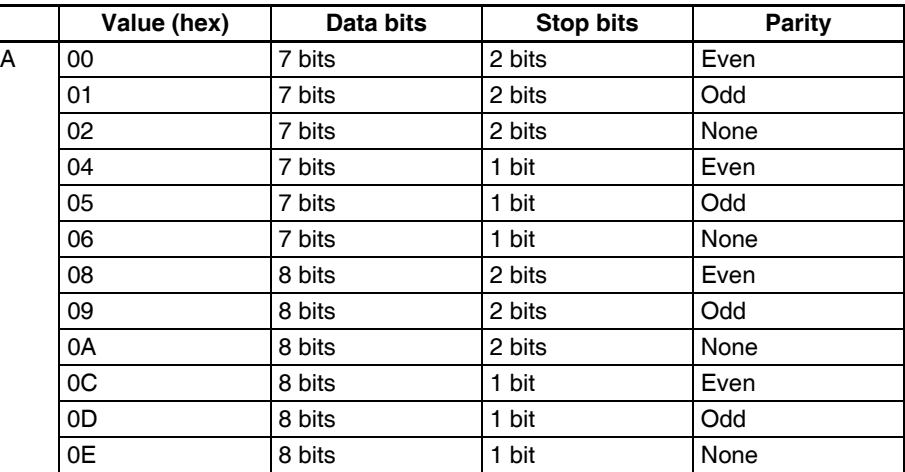

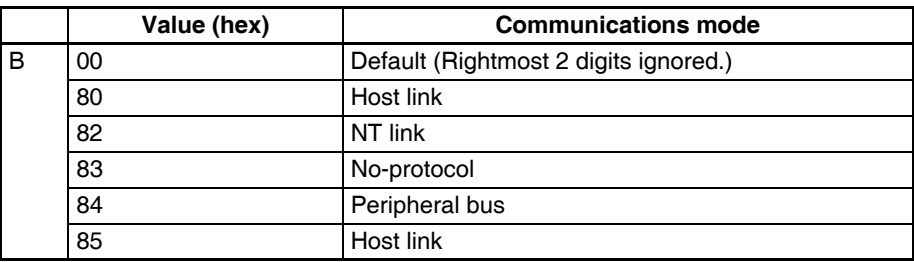

### **Address**

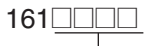

 $\overline{\overline{\phantom{m}}\phantom{m}}$  A

### **RS-232C Port**

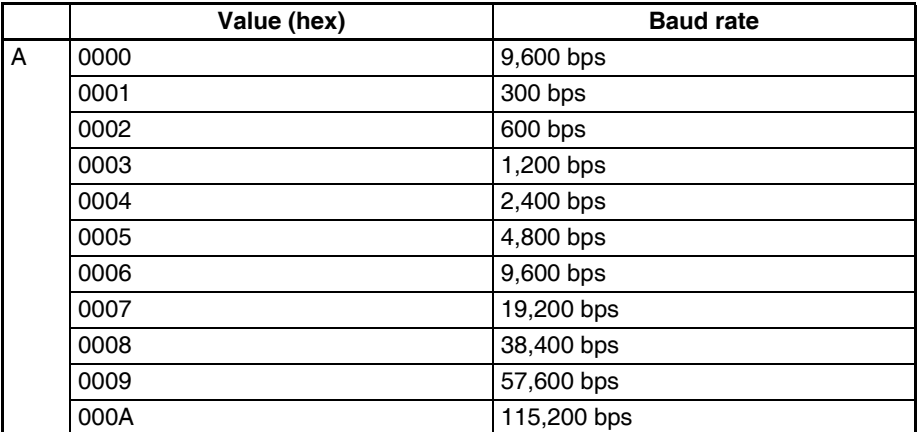

**Note** Set 0000 to 0009 hex for standard NT Links and 000A hex for highspeed NT Links.

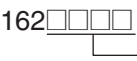

### **RS-232C Port**

A

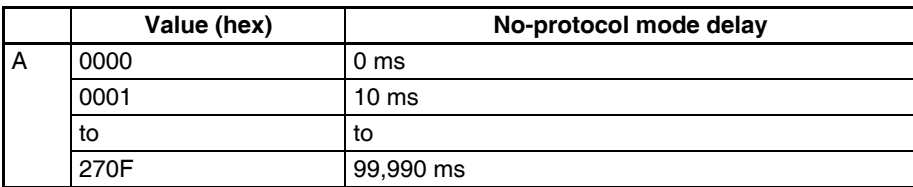

### **Address**

 $163 \boxed{\square \square \square}$  $- A$ 

### **RS-232C Port**

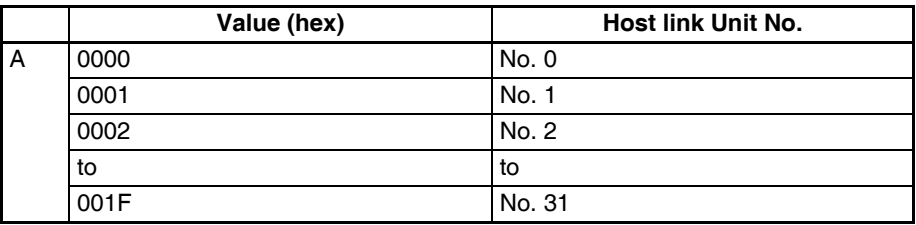

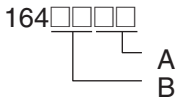

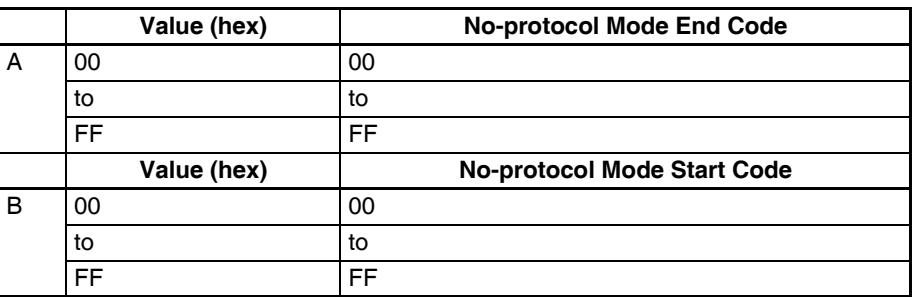

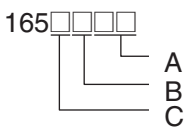

### **RS-232C Port**

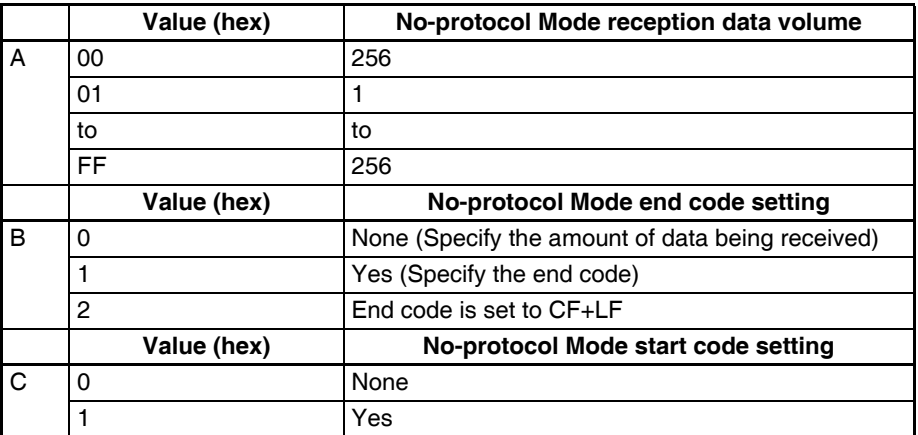

### **Address**

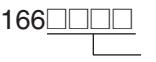

### **RS-232C Port**

A

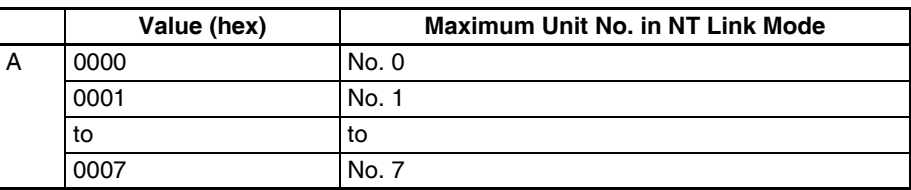

### **Address**

195**<u>0000</u></u>** 

A

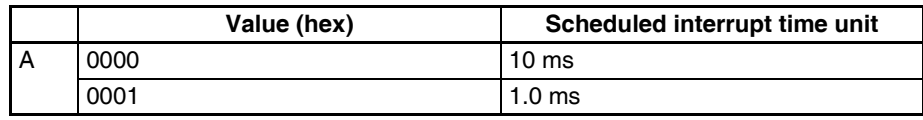

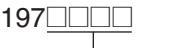

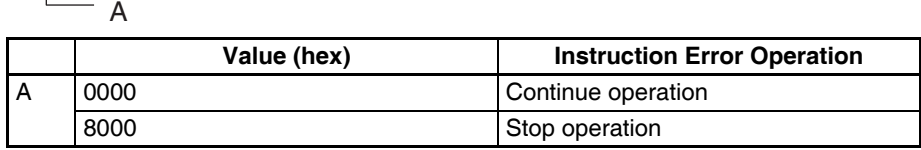

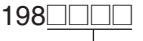

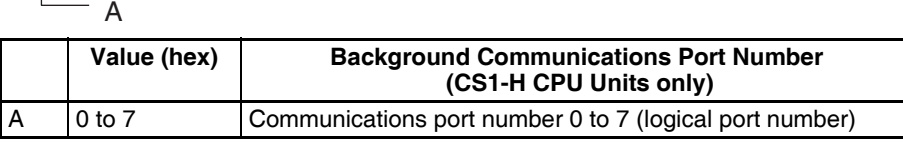

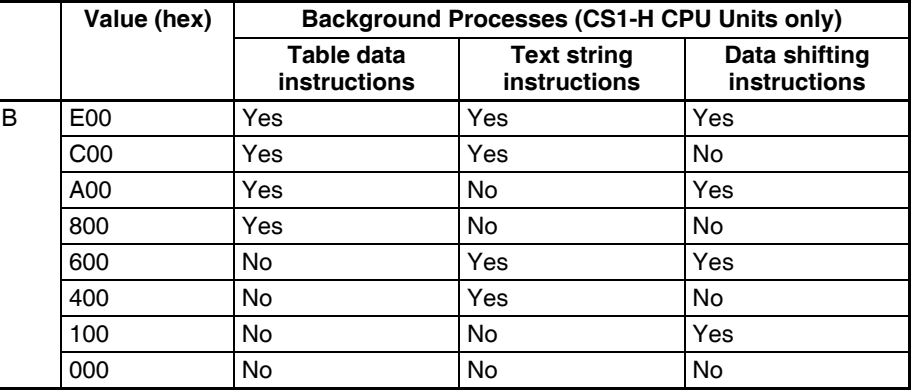

### **Address**

 $208 \boxed{\text{array}}$ 

 $- A$ 

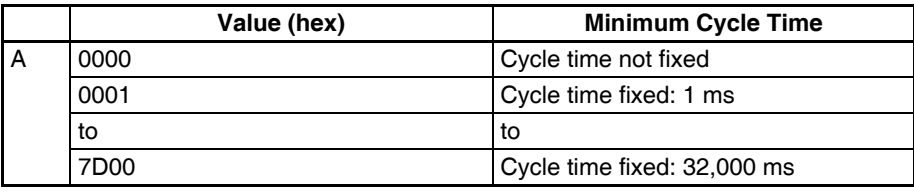

### **Address**

 $209$ 

**Value (hex) Watch Cycle Time** A 0000 Default: 1,000 ms (1 s) 8001 10 ms to to 8FA0 40,000 ms  $- A$ 

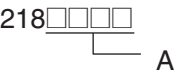

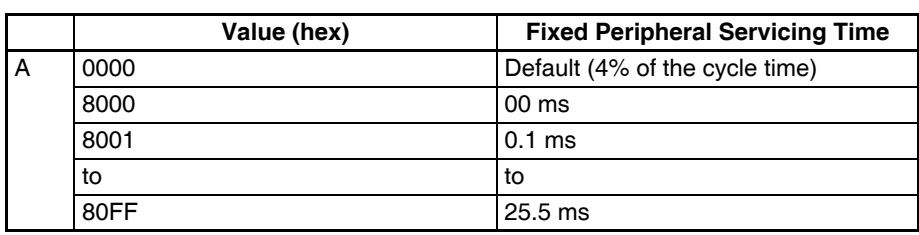

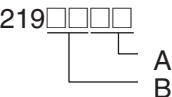

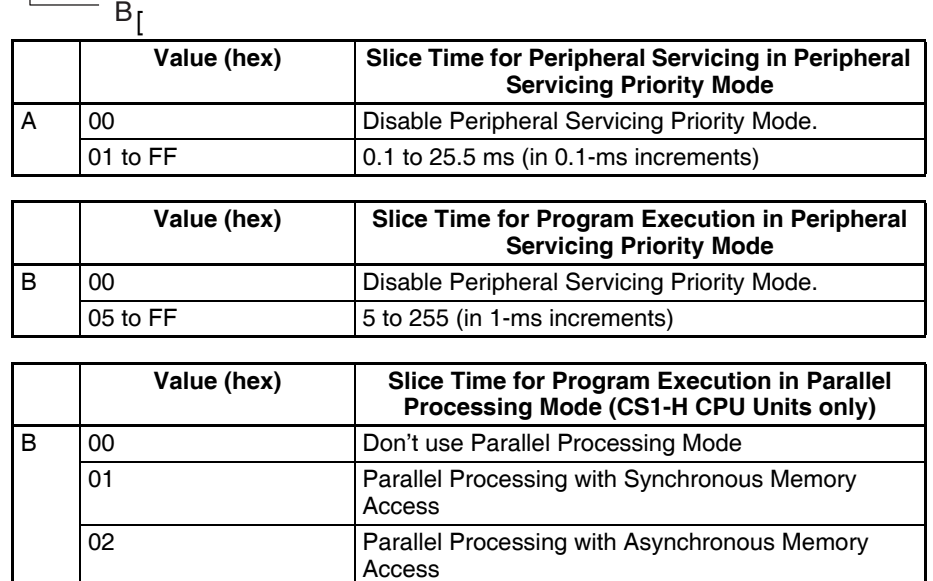

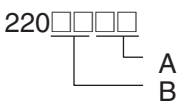

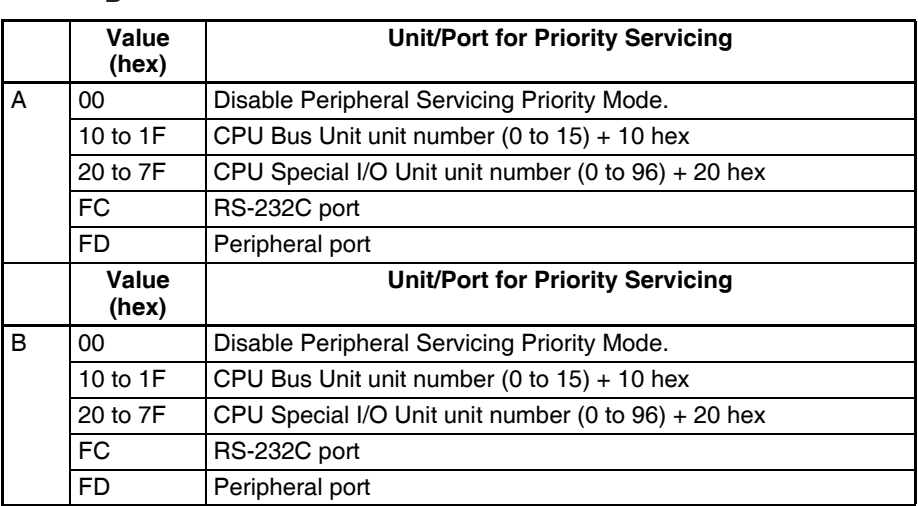

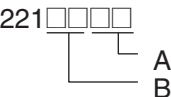

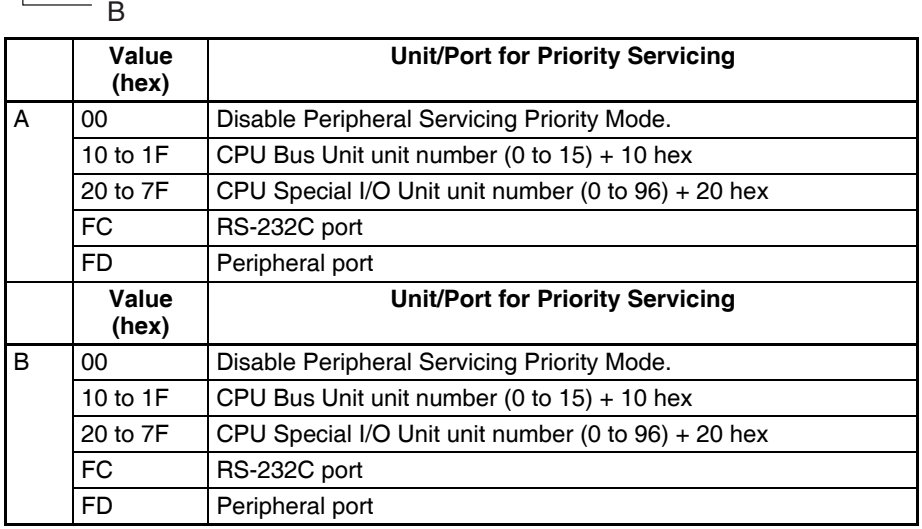

## **Address**

 $222$ Not used.

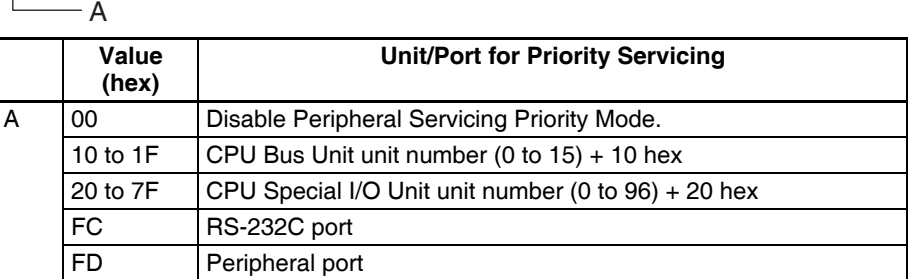

### **Address**

 $225$  $-$  A

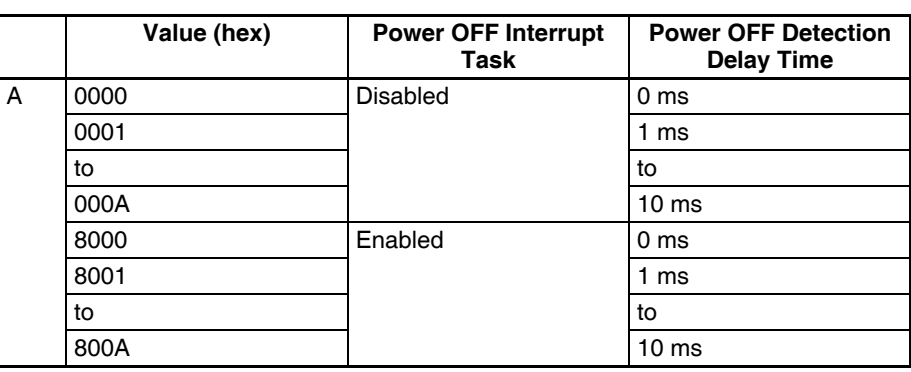

### *PLC Setup Coding Sheets for Programming Console* **Appendix D**

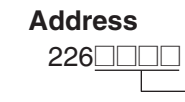

A

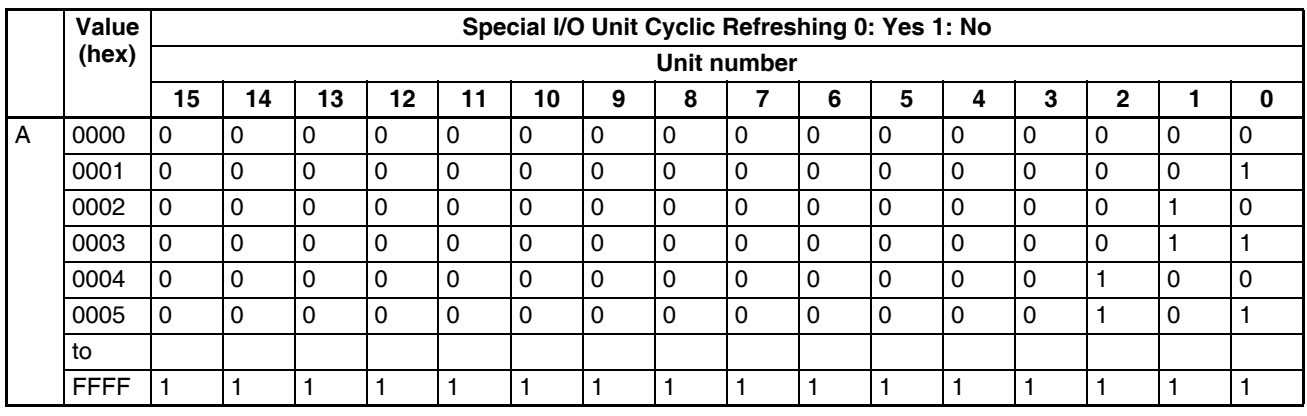

Addresses 227 through 231 are the same as 226.

### **Address**

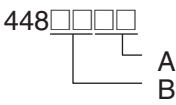

### **Use FINS Write Protection and Number of Node Excluded from Write Protection**

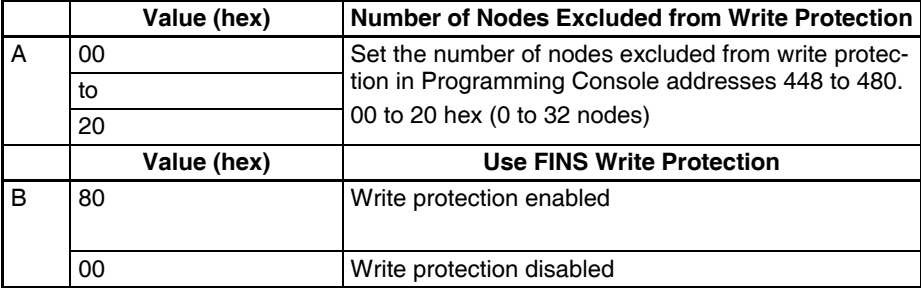

### **Address**

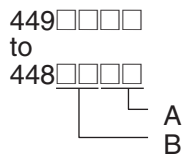

### **Nodes Excluded from Write Protection (Protection Releasing Addresses, 32 Nodes Maximum)**

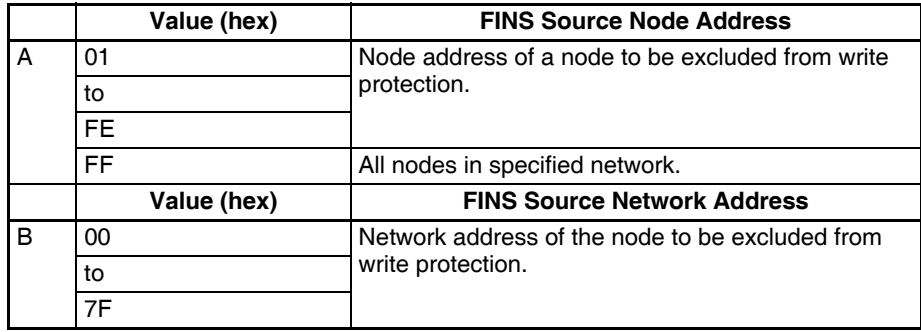

# **Appendix E Connecting to the RS-232C Port on the CPU Unit**

# **Connection Examples**

The wiring diagrams for connecting to the RS-232C port are provided in this appendix. In actual wiring, we recommend the use of shielded twisted-pair cables and other methods to improve noise resistance. Refer to *Recommended Wiring Methods* later in this appendix for recommended wiring methods.

## **Connections to Host Computers**

**Note** Connections to a computer running the CX-Programmer are the same as those shown here.

### **1:1 Connections via RS-232C Port**

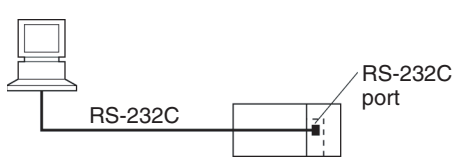

**Note** The maximum cable length for an RS-232C connection is 15 m. RS-232C communications specifications, however, do not cover transmissions at 19.2 Kbps. Refer to documentation of the device being connected when using this baud rate.

### **IBM PC/AT or Compatible Computer**

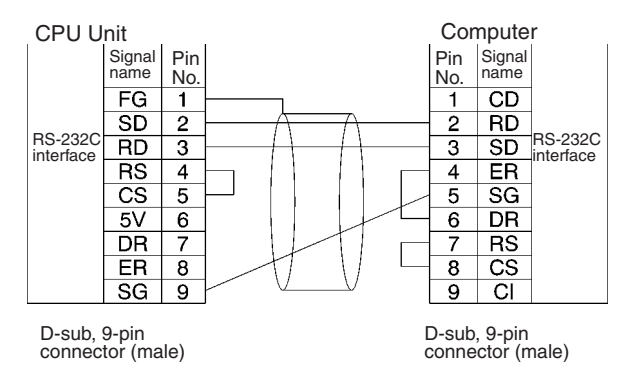

### **1:N Connections via RS-232C Port**

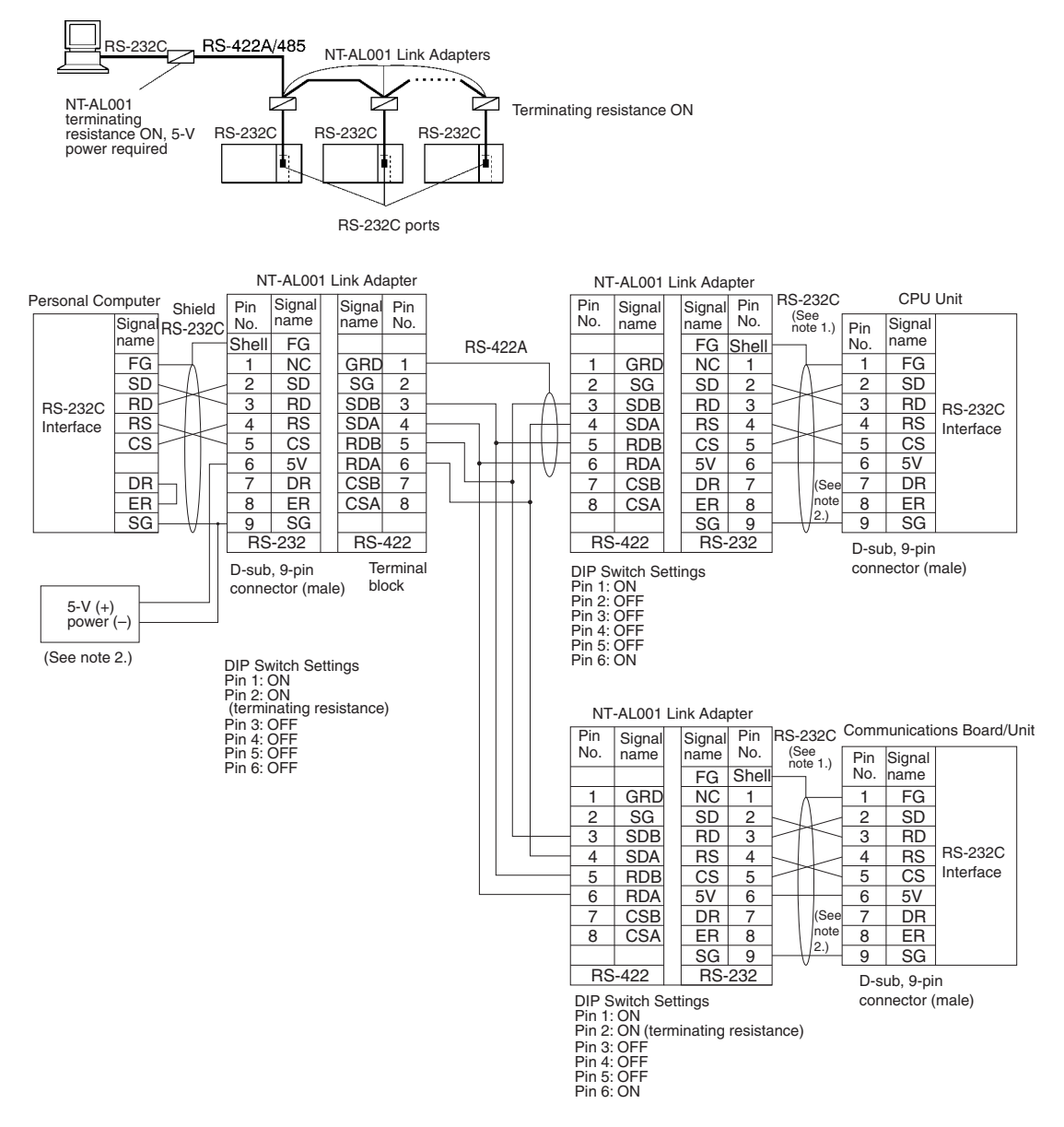

**Note** 1. We recommend using the following NT-AL001 Link Adapter Connecting Cables to connect to NT-AL001 Link Adapters.

XW2Z-070T-1: 0.7 m XW2Z-200T-1: 2 m

The recommended cables should be wired as shown below. Each signal wire should be twisted with the SG (signal ground) wire and placed in a shielded cable to prevent the effects of noise in noiseprone environments. The 5-V wires can also be twisted with the SG wire to increase noise immunity.

Although this wiring is different from that shown in the example above, it can be used to increase noise immunity if required.

Wiring with XW2Z-<sup>1</sup>0T-1 (10 Conductors)

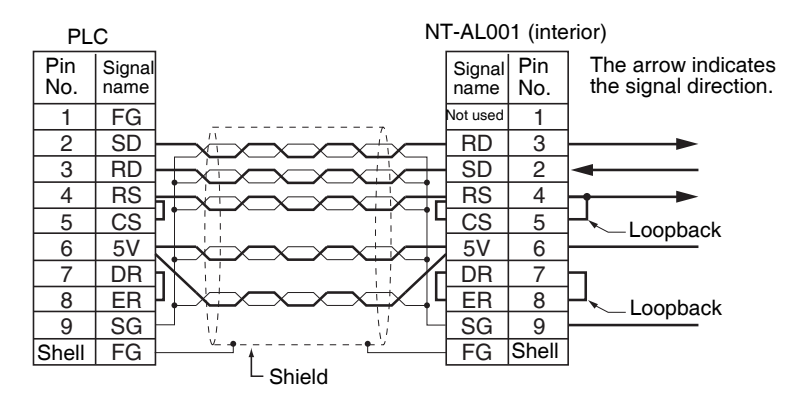

- 2. When the NT-AL001 Link Adapter is connected to the RS-232C port on the CPU Unit, 5 V is supplied from pin 6, eliminating the need for a 5-V power supply.
- 3. Do not use the 5-V power from pin 6 of the RS-232C port for anything other than an NT-AL001, CJ1W-CIF11 Link Adapter, or NV3W-M@20L Programmable Terminal. Using this power supply for any other external device may damage the CPU Unit or the external device.
- 4. The XW1Z- $\Box$ OT-1 Cable is designed to connect the NT-AL001 and contains special wiring for the CS and RS signals. Do not use this cable for any other application. Connecting this cable to other devices can damage them.

### **DIP Switch Settings on the NT-AL001 Link Adapter**

There is a DIP switch on the NT-AL001 Link Adapter that is used to set RS-422A/485 communications parameters. Set the DIP switch as required for the serial communications mode according to the following table.

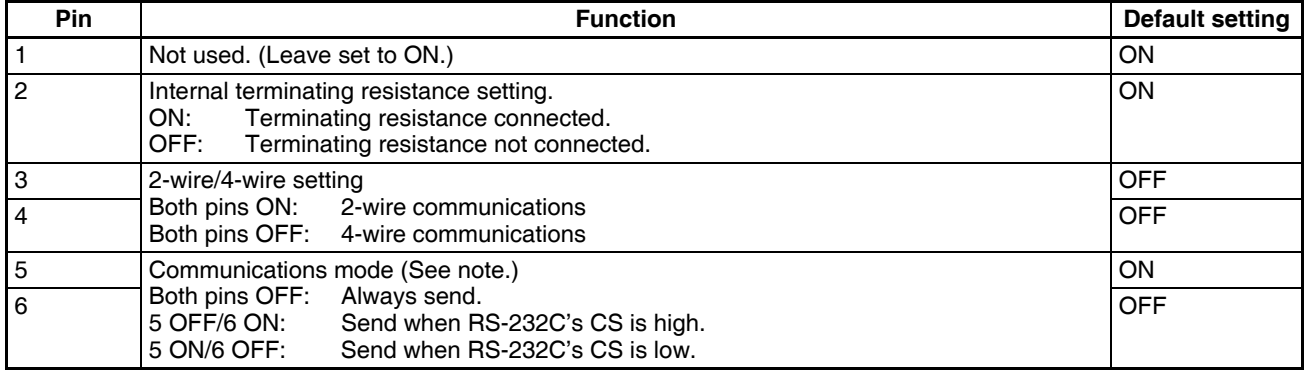

**Note** Turn OFF pin 5 and turn ON pin 6 when connected to a CS-series CPU Unit.

## **Connection Example to Programmable Terminal (PT)**

## **Direct Connection from RS-232C to RS-232C**

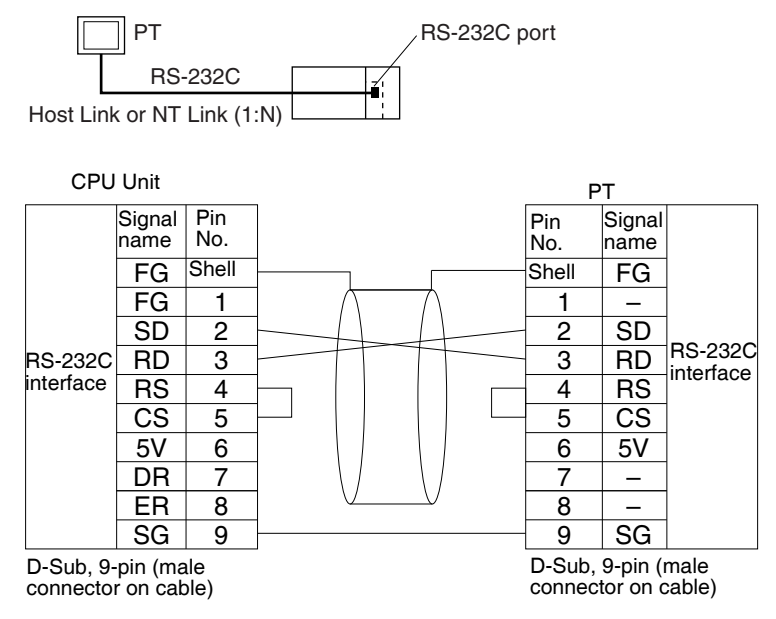

• Communications Mode: Host Link (unit number 0 only for Host Link)

```
NT Link (1:N, N = 1 Unit only)
```
• OMRON Cables with Connectors:

XW2Z-200T-1: 2 m XW2Z-500T-1: 5 m

# **Recommended Wiring Methods**

We recommend the following wiring methods for RS-232C, especially in environment prone to noise.

1. Use shielded twisted-pair cable for communications cables. The following RS-232C cables are recommended.

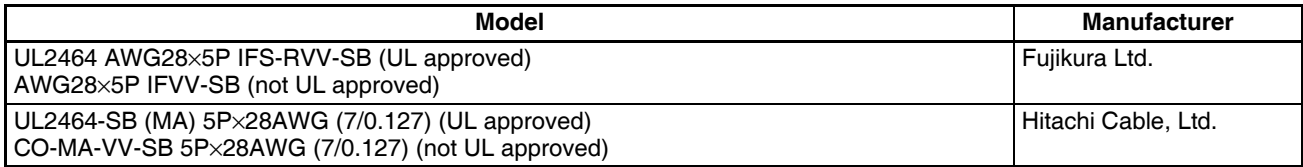

- 2. Use a twisted-pair cable for each signal line and SG (signal ground) to connect the CPU Unit to a communications partner. Also, bundle all the SG lines at the Board/Unit and at the other device and connect them together.
- 3. Connect the shield line of the communications cable to the hood (FG) of the RS-232C connector at the Board/Unit. Also, ground the protective earth (GR) terminal of the Power Supply Units on the CPU Rack and the CS-series Expansion Racks to a resistance of 100  $\Omega$  or less. The following example shows connecting SD-SG, RD-SG, RS-SG, and CS-SG for Serial Communications Mode using a twisted-pair cable using the peripheral bus.

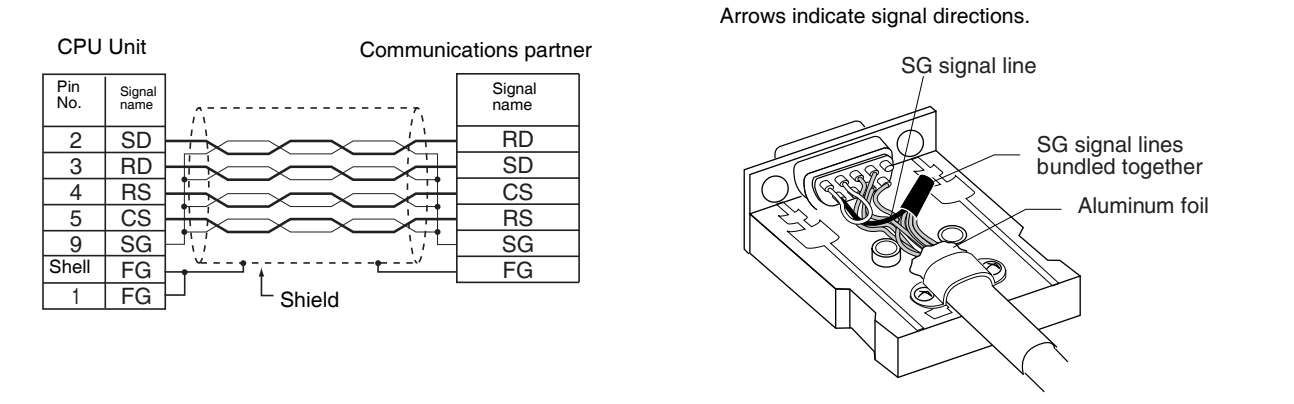

**Note** The hood (FG) is internally connected to the protective earth (GR) terminal on the Power Supply Unit through the CPU Rack or CS-series Expansion Rack. FG can thus be connected by connecting the protective earth (GR) terminal on the Power Supply Unit. The hood (FG) is also electrically connected to pin 1 (FG), but the connection resistance between the shield and the FG is smaller for the hood. To reduce contact resistance between the hood (FG) and the FG, connect the shield both to the hood (FG) and to pin 1 (FG).

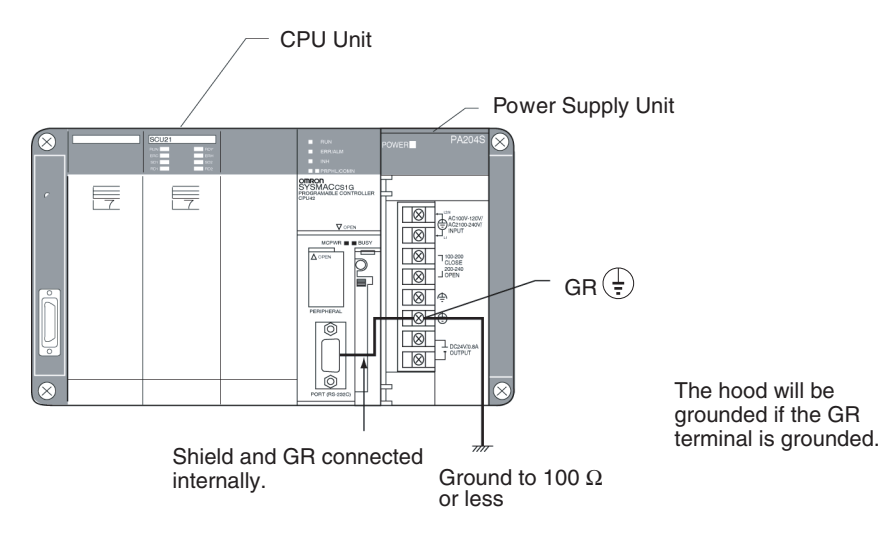

## **Wiring Connectors**

Use the following procedures to wire connectors.

### **1. Preparing the Cable**

Lengths for steps in the procedure are provided in the diagrams.

### **Connecting the Shield Line to the Hood (FG)**

- 1. Cut the cable to the required length, leaving leeway for wiring and laying the cables.
- 2. Use a razor blade to cut away the sheath, being careful not to damage the braiding.

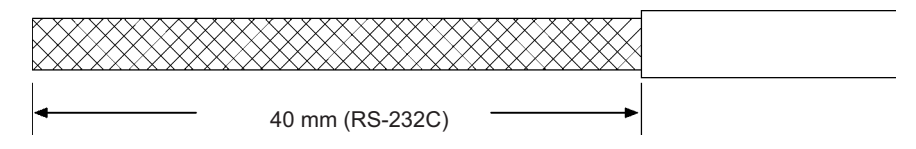

3. Use scissors to cut away all but 10 mm of the exposed braiding.

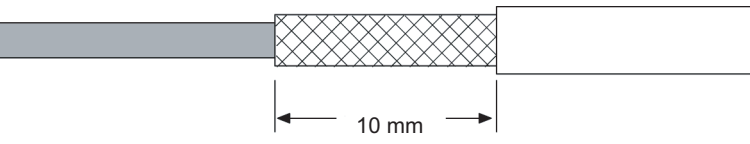

4. Use wire strippers to remove the insulation from the end of each wire.

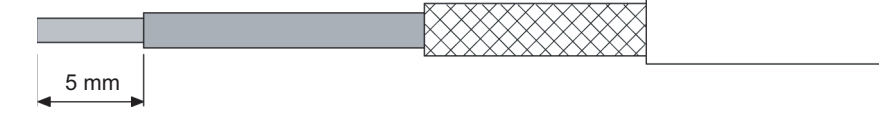

- 5. Fold the braiding back over the end of the sheath.
- 6. Wrap aluminum foil tape over the top of the braiding for one and a half turns.

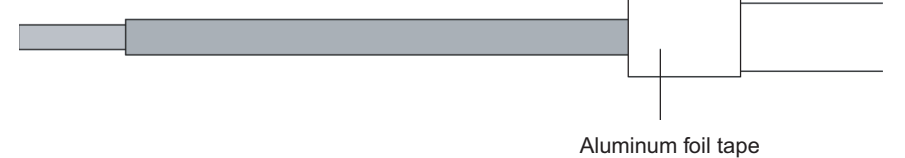

## *Connecting to the RS-232C Port on the CPU Unit* **Appendix E**

### **Not Connecting the Shield to the Hood (FG)**

- 1. Cut the cable to the required length, leaving leeway for wiring and laying the cables.
- 2. Use a razor blade to cut away the sheath, being careful not to damage the braiding.

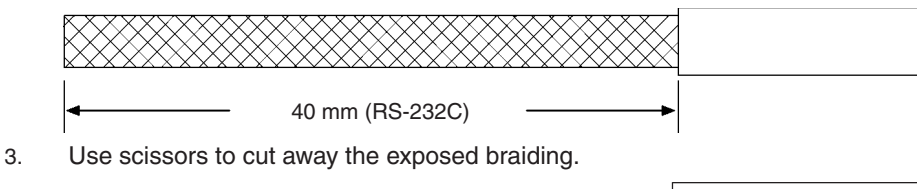

- 4. Use wire strippers to remove the insulation from the end of each wire.
- 5 mm
- 5. Wrap electrician's tape over the top and end of the cut sheath.

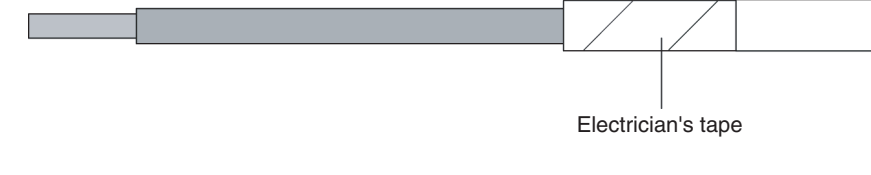

### **2. Soldering**

- 1. Place heat-shrinking tubes over all wires.
- 2. Pre-solder all wires and connector terminals.
- 3. Solder the wires.

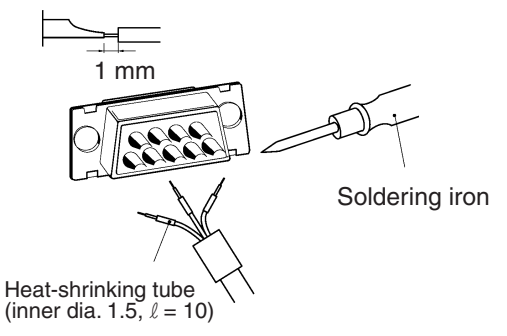

4. Move the heat-shrinking tubes onto the soldered area and shrink them into place.

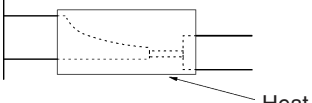

Heat-shrinking tube

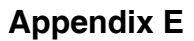

## **3. Assembling the Hood**

Assemble the connector hood as shown.

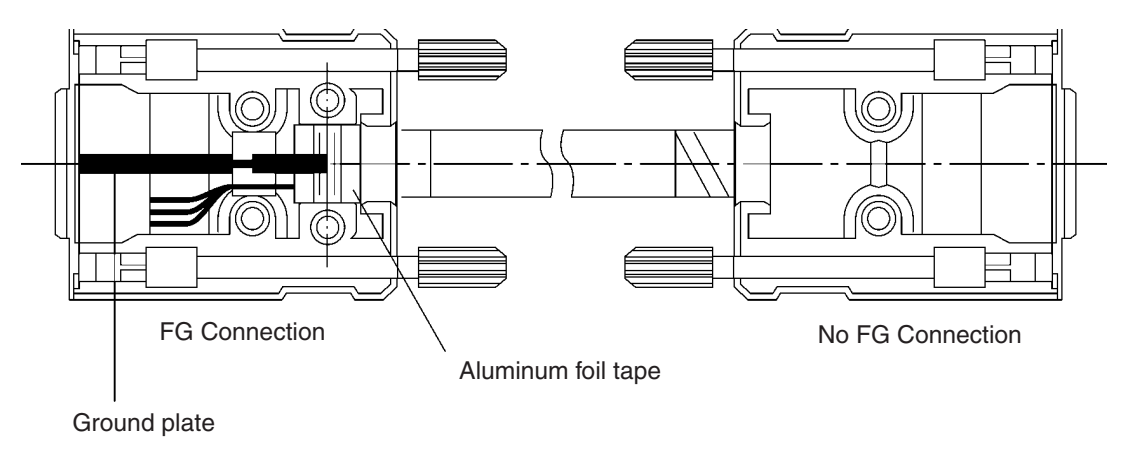

### **4. Connection to the CPU Unit**

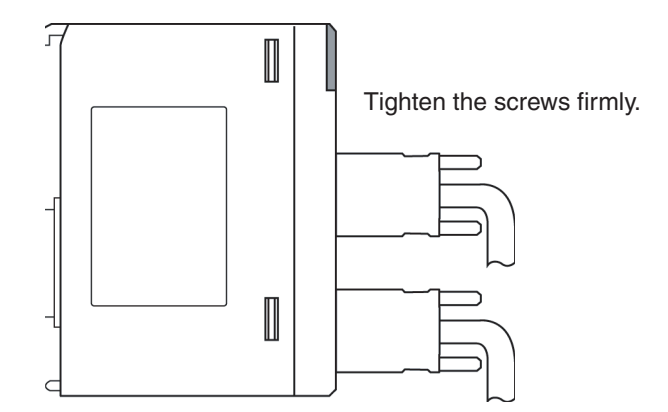

- Always turn OFF the power supply to the PLC before connecting or disconnecting communications cables.
- Tighten the communications connector attachment screws to 0.4 N·m.

# **Appendix F Restrictions in Using C200H Special I/O Units**

# **Restrictions in Areas and Addresses**

There are restrictions in transferring I/O memory data between C200H Special I/O Units and the CPU Unit. The restrictions on the Unit depend on the group in which the Unit belongs. The five groups are shown in the following tables.

### **Units that Transfer data for Programming Inside the Unit Itself**

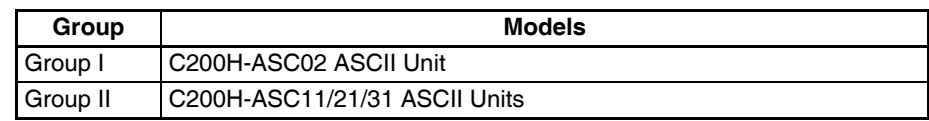

### **Units that Transfer data for Allocated Words**

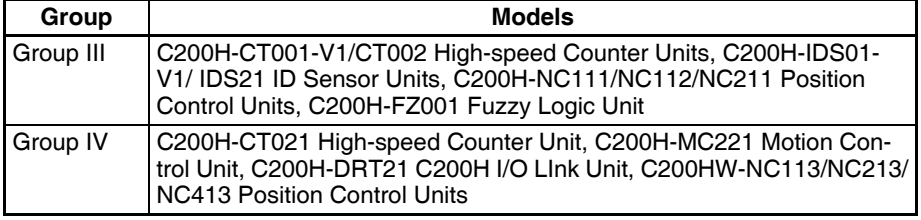

### **Units that Do Not Transfer data for Programming or Allocated Words**

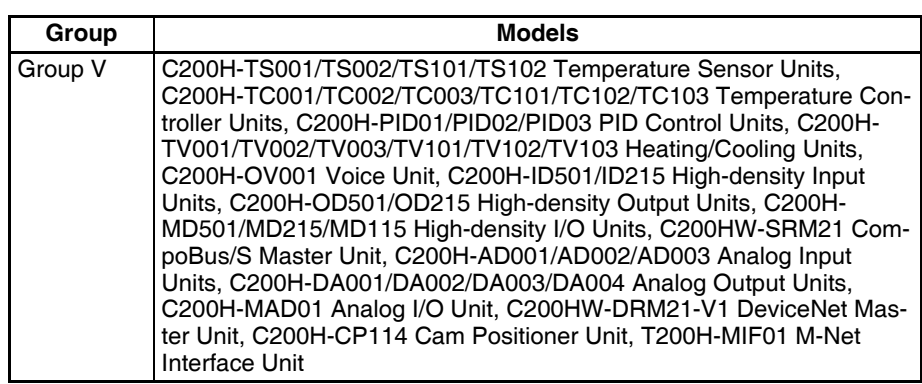

If any of the above Units in groups I to IV are used in combination with the following functionality, the restrictions described in the rest of this section apply for area and address specifications.

- Data transfers with the CPU Unit from instructions (PLC READ, PLC WRITE, etc.) in the program executed by the C200H Special I/O Unit. This applies to the ASCII Units only.
- Data transfers with the CPU Unit for allocated words or DM area specifications (i.e., source/destination areas and addresses).
- **Note** There are no restriction in using the IORD(222) and IOWR(223) instruction in the CPU Unit to transfer data. These instruction can thus be used in the CPU Unit to transfer data for Units that support data transfer for IORD(222) and IOWR(223), i.e., C200H-CT021, C200H-MC221, and C200H-ASC11/ ASC21/ASC31.

### **Restrictions in Using Existing ASCII Unit Programs**

The following replacements in areas and addresses will be made if existing ASCII Unit programs are used.

For most addresses, a zero (0) will simply be added as the most significant digit. The following four exceptions exist.

- *1,2,3...* 1. AR 00, AR02 to AR 27 (C200H AR Area words) will specify H100, H102 to H127 in the CS-series CPU Unit.
	- 2. TIM 000 to TIM 511 and CNT 000 to CNT 511 (C200H Timer/Counter Area words) will specify T0000 to T0511 in the CS-series CPU Unit.
	- 3. LR 00 to LR 63 (C200H LR Area words) will specify CIO 1000 to CIO 1063 in the CS-series CPU Unit.
	- 4. AR 01 and CIO 281 cannot be specified. Use other addresses.

## **Corresponding Addresses for C200H-ASC02 (Group I)**

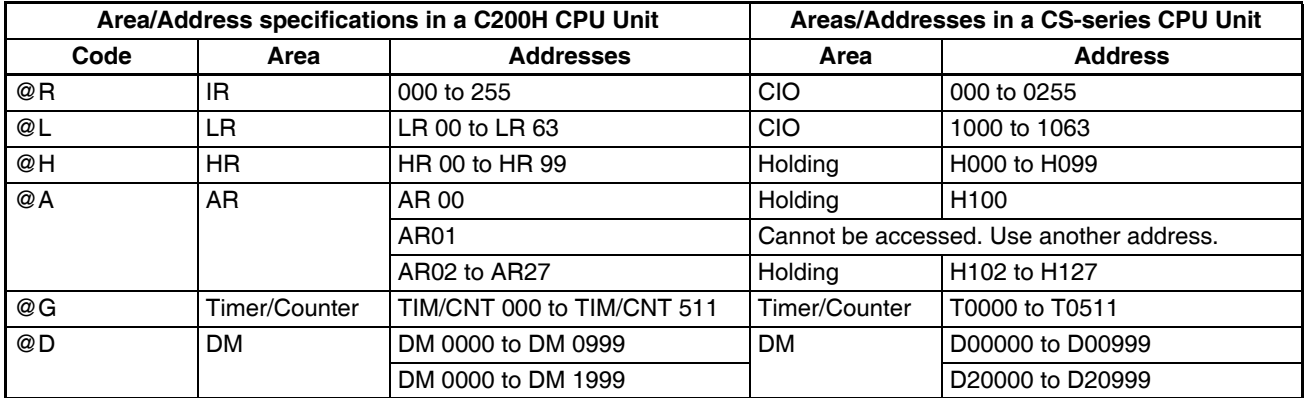

## **Corresponding Addresses for C200H-ASC11/ASC21/ASC31 (Group II)**

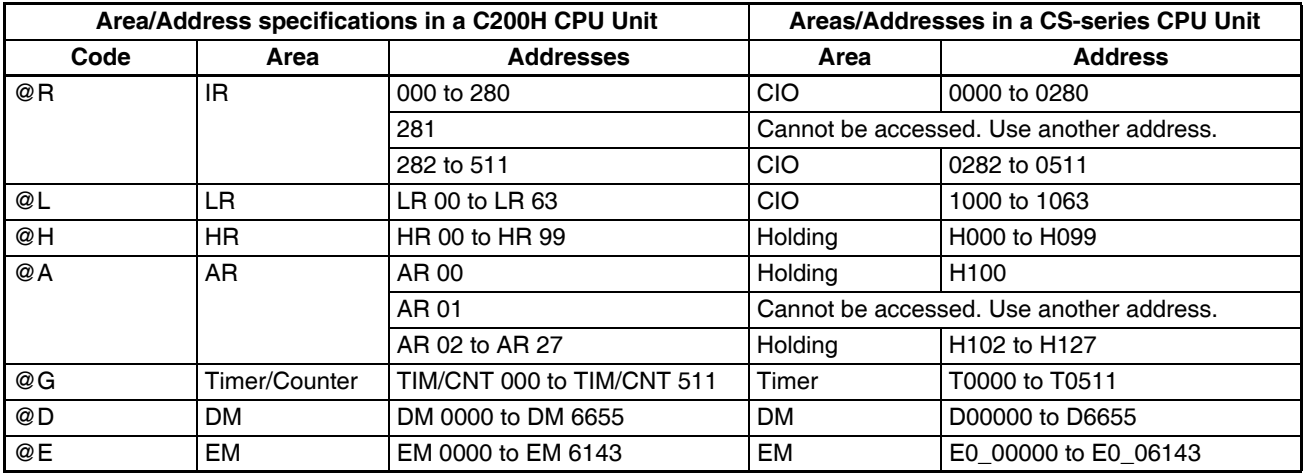

### **Restrictions in Programming C200H Special I/O Units for the CS Series (Groups I to IV)**

There following restrictions in area and address specifications exist in programming inside C200H Special I/O Units (i.e., ASCII Unit) or in specifying C200H Special I/O Unit allocations for the CS-series CPU Unit.

- *1,2,3...* 1. CIO 0256 to CIO 0999 cannot be specified for Units in Group I or III, CIO 0281, 0512 to CIO 0999 cannot be specified for Units in Group II or IV, and CIO 1064 to CIO 6143 cannot be specified.
	- 2. Addresses in the Work Area (W000 to W511) cannot be specified.
	- 3. H101 and H128 to H511 cannot be specified, and H100, H102 to H127 must be specified using AR 00, AR02 to AR 27.
	- 4. Timers T0512 to T4095 cannot be specified.
	- 5. Counters (C0000 to C4095) cannot be specified.
	- 6. D01000 to D19999 and D21000 to D32767 in Group I or III D06656 to D32767 in Group II or IV cannot be specified.
		- **Note** If D1000 to D1999 are specified in a C200H Special I/O Unit for data transfer, the CS Series will interpret them as D20000 to D20999. Do not use D1000 to D1999.
	- 7. E0\_06144 to E0\_32767 (bank 0) and  $E\square$  00000 to  $E\square$  32767 in all banks except bank 0 cannot be specified.

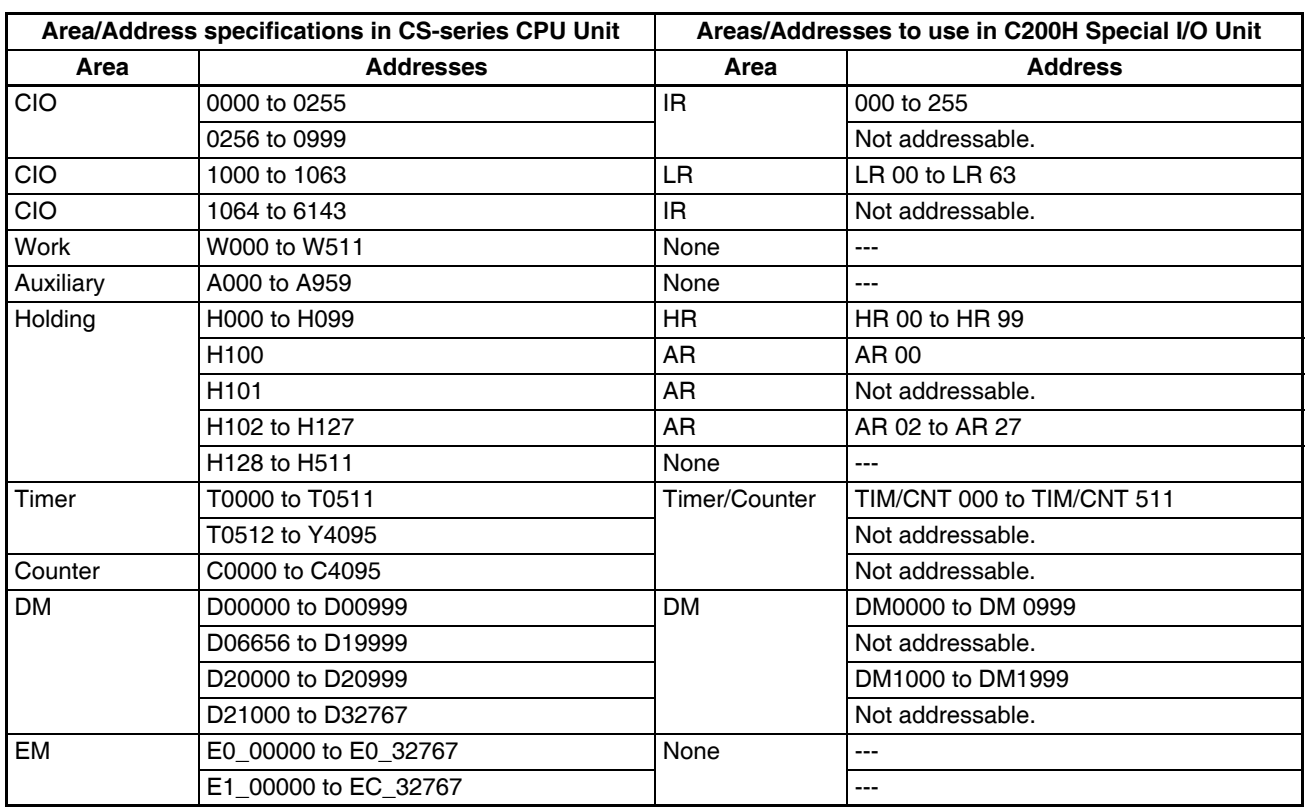

## **Special I/O Units in Groups I and III**

# **Special I/O Units in Groups II and IV**

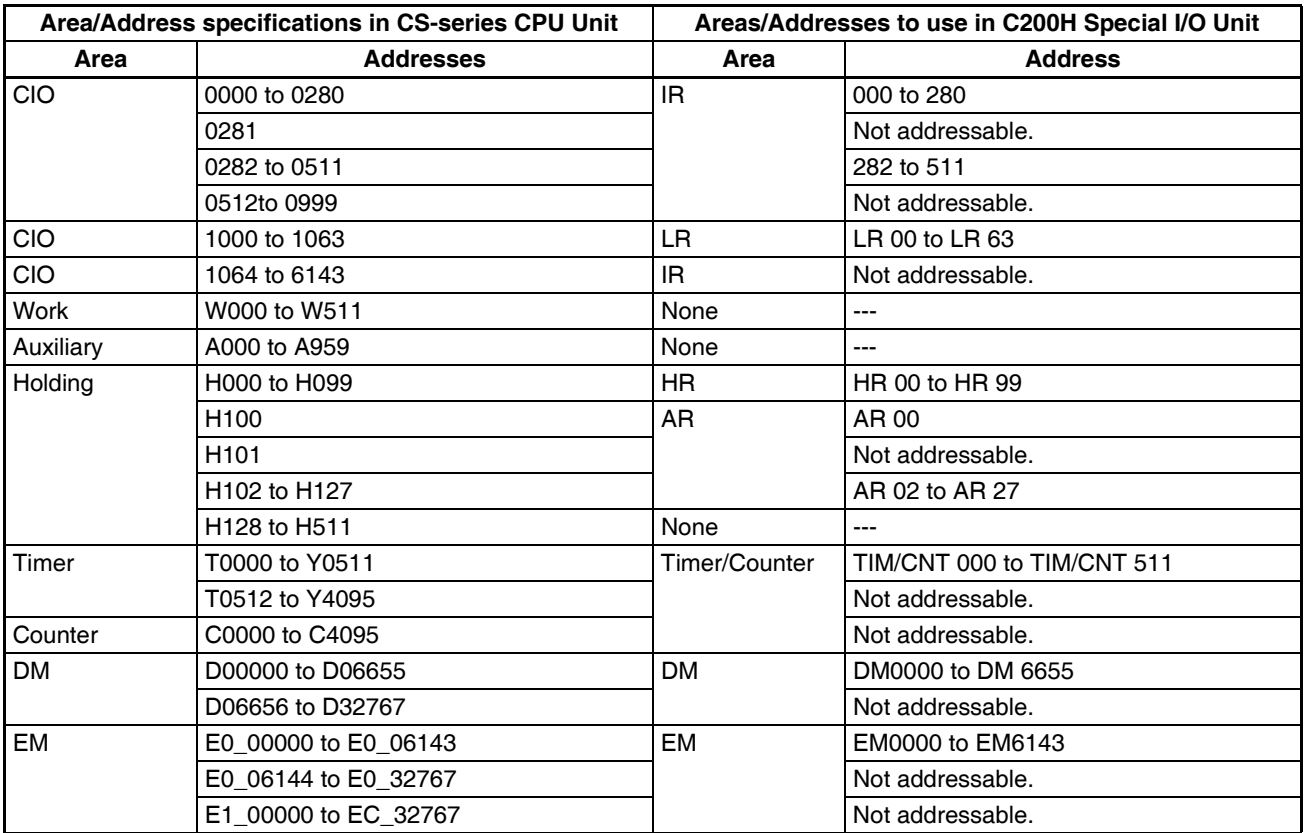

# **Functions with Addressing Restrictions**

Restrictions apply to the following functions.

## **ASCII Units**

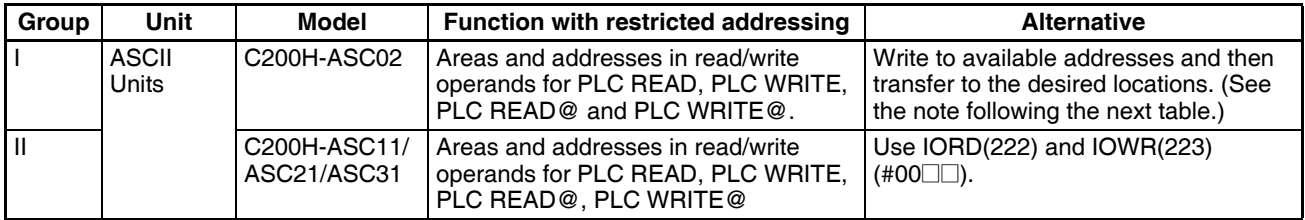

## **Other C200H Special I/O Units**

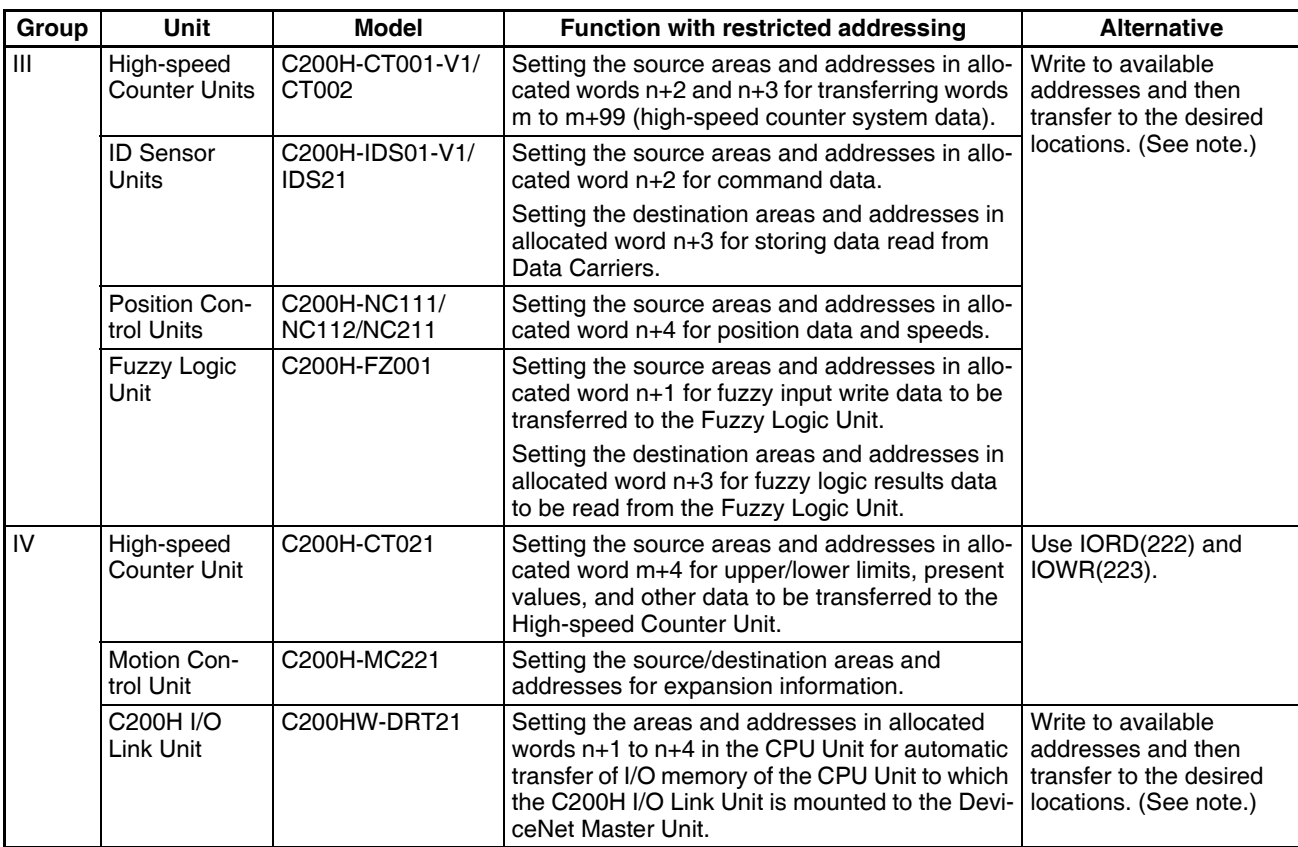

**Note** Examples of the alternative method are shown below.

### **Reading CPU Unit Data from a Special I/O Unit**

Write the data from the unsupported address to a supported address and then read the data from the supported address to the Special I/O Unit.

### **• Bit Data**

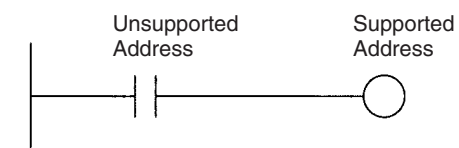

Always ON

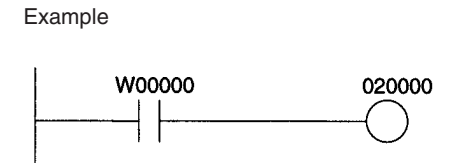

**• Word Data**

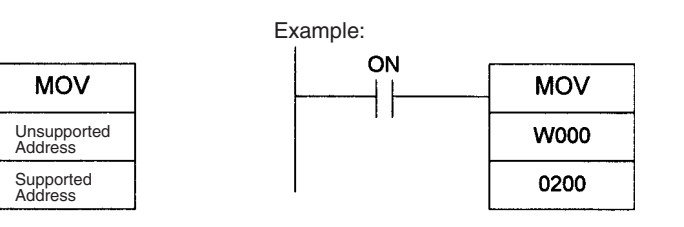

### *Restrictions in Using C200H Special I/O Units* **Appendix F**

### **Reading Special I/O Unit Data form the CPU Unit**

**• Bit Data**

Read the data from the Special I/O Unit and then write the data from the supported address to an unsupported address.

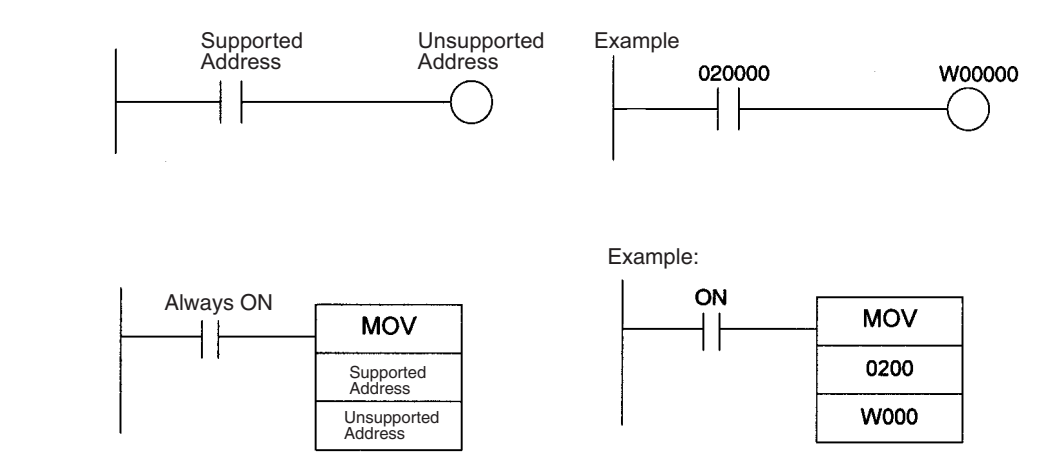

## **Precautions When Using C200HW-DRM21-V1 DeviceNet Master Unit**

When using a DeviceNet Master Unit, limitations apply when using the following functions (except for data transfer).

**Allocation Limitations** Only the following areas can be allocated when allocating remote I/O using a Configurator.

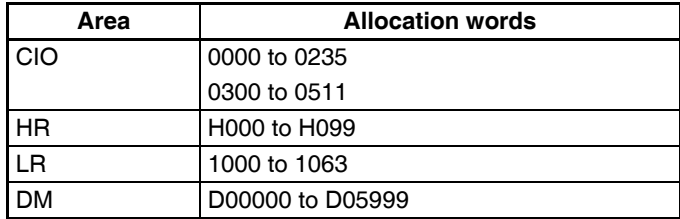

- **Note** 1. When creating master parameters using a configurator, set the PLC model to C200HX/HG/HE(-Z) (except for the C200HE-CPU11).
	- 2. When reading master parameters from a master using a configurator, set the PLC model to the C200HX-CPU85.

**Limitations when using DM as the Status Area** When using the DeviceNet Master Unit, the following words will be allocated in addition to the DM Area words allocated to the Unit as a Special I/O Unit. Master Status Area: D06032 +  $(2 \times \text{unit number})$ Communications cycle time present value:  $D06033 + (2 \times \text{unit number})$ Do not use these words for other applications, because data is updated when the DeviceNet Master Unit is being used.

# **Appendix G CJ1W-CIF11 RS-422A Converter**

The CJ1W-CIF11 RS-422A Converter converts RS-232C to RS-422A/485.

# **Specifications**

## **General Specifications**

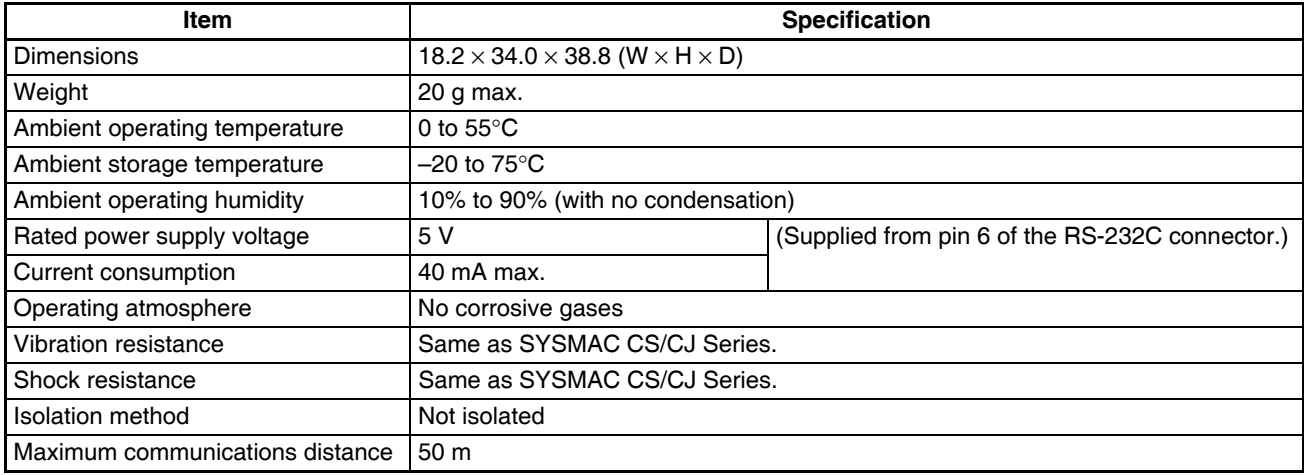

# **Electrical Specifications**

## **RS-232C Connector**

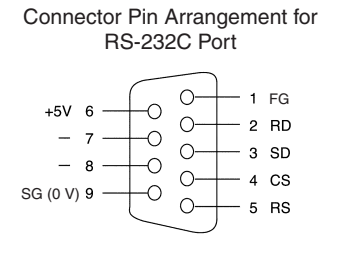

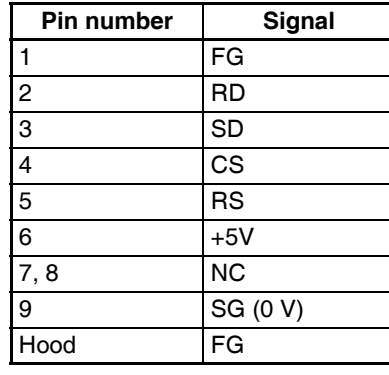

**Note** The hood will have the same electrical potential as the connector on the other end of the cable.

## *CJ1W-CIF11 RS-422A Converter* **Appendix G**

## **RS-422A/485 Terminal Block**

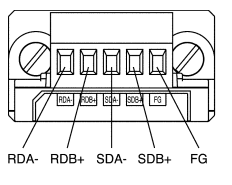

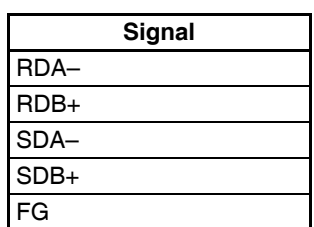

# **DIP Switch Settings**

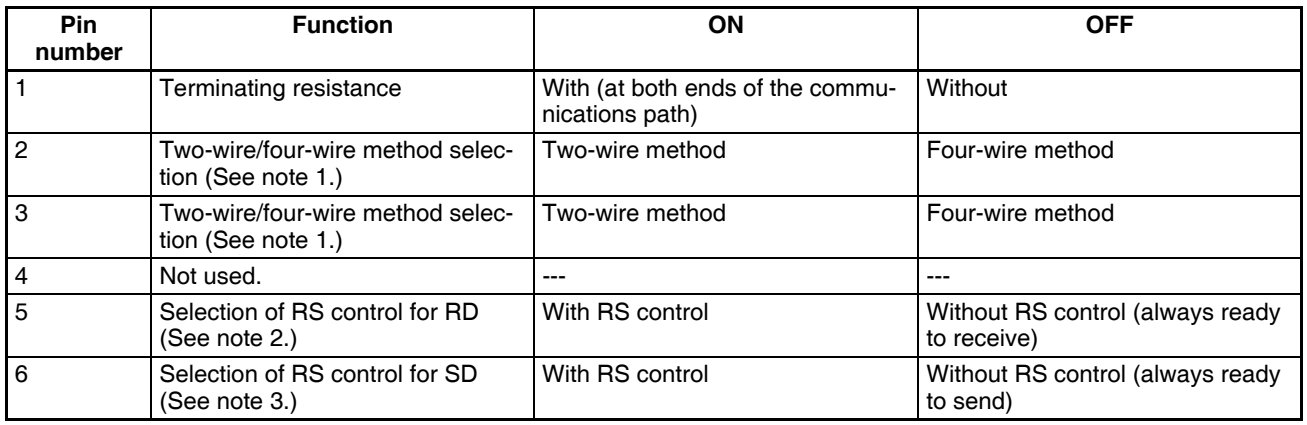

**Note** 1. Set pins 2 and 3 to the same setting. (ON for the two-wire method or OFF for the four-wire method.)

- 2. To prohibit echoback, set pin 5 to ON (with RS control).
- 3. When connecting to several devices using the four-wire method in a 1:N connection, set pin 6 to ON (with RS control). When connecting using the two-wire method, set pin 6 to ON (with RS control).

# **Dimensions**

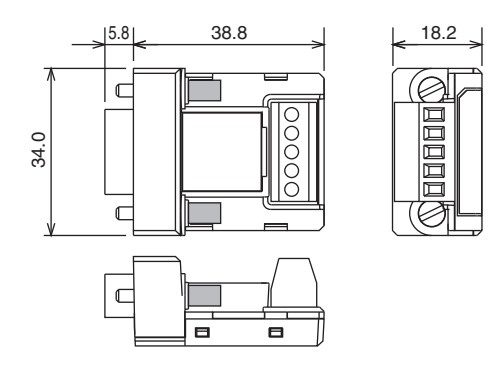
# **DIP Switch Settings, Wiring, and Installation**

### **Setting the DIP Switch**

The DIP switch settings must be changed to perform communications according to settings other than the default settings.

1. Remove the DIP switch cover using a flat-bladed screwdriver in the way shown below.

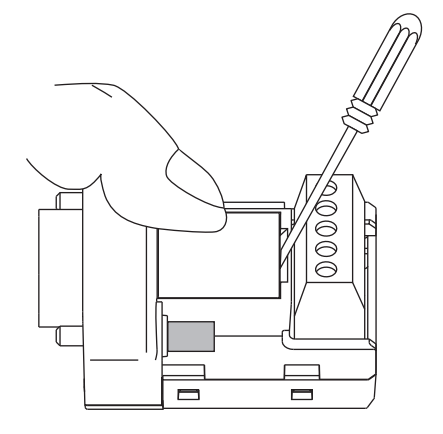

**Note** Press the cover gently while removing it to prevent it from popping out suddenly.

- 2. Using a fine pair of tweezers or other tool with a fine point, change the settings of the DIP switch pins to match the desired communications conditions.
- 3. Be sure to remount the cover after finishing the DIP switch settings.

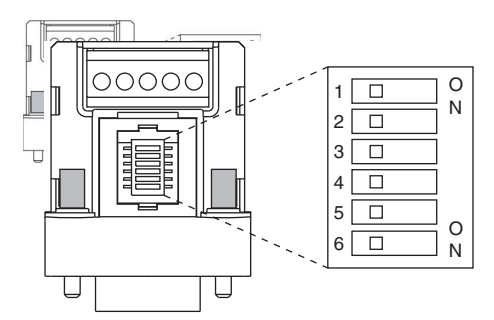

All the pins are factory-set to OFF.

### **Wiring the RS-422A/485 Terminal Block**

- Use either two-wire or four-wire shielded cable. Recommended cable: CO-HC-ESV-3P×7/0.2 (Hirakawa Hewtech)
- Connect the shield wire at both ends of the cable carrying RS-422A/485 signals to ground, and ground the ground terminal on the Power Supply Unit of the CPU or Expansion Rack to 100  $\Omega$  max.
- 1. Taking care not to damage the shield, strip between 30 and 80 mm of sheath off the end of the cable.

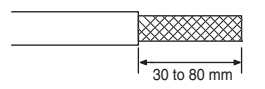

2. Carefully twist the shield mesh together to form a single wire, and carefully cut off the material surrounding the signal wires and any unnecessary signal wires.

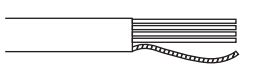

#### *CJ1W-CIF11 RS-422A Converter* **Appendix G**

3. Strip the sheath off the signal wires to a length sufficient to attach crimp terminals. Apply vinyl tape or heatshrinking tube to the sheathes and stripped parts of communications lines.

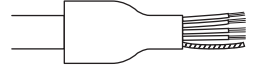

- 4. Attach sticktype crimp terminals to ends of the signal lines and crimp them using a crimp tool.
	- Recommend crimp terminals: Phoenix Contact AI Series AI-0.5-8WH-B (serial number: 3201369)
	- Recommended crimp tool: Phoenix Contact ZA3

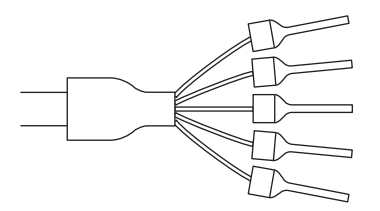

With four-wire cables, insert two signal lines into each crimp terminal together before crimping.

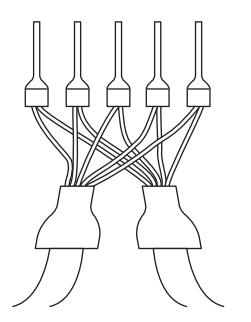

- Recommend crimp terminals: Phoenix Contact AI Series AI-TWIN2×0.5-8WH (serial number: 3200933)
- Recommended crimp tool: Phoenix Contact UD6 (serial number: 1204436)
- 5. Connect the signal lines and the shield line to the RS-422A/485 terminal block.

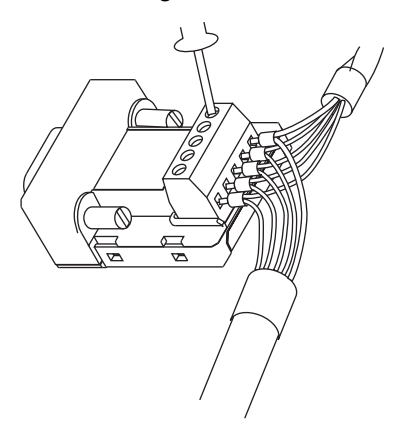

# **Mounting to the Unit**

Mount the Converter to the RS-232C port (D-Sub, 9-pin) of the Unit to be connected in the following way.

- 1. Align the Converter's connector with that of the Unit and push it into the Unit's connector as far as possible.
- 2. Tighten the mounting screws on either side of the Converter. (Tightening torque: 0.3 N⋅m.)

As an example, connection to a CS1-H CPU Unit is shown below.

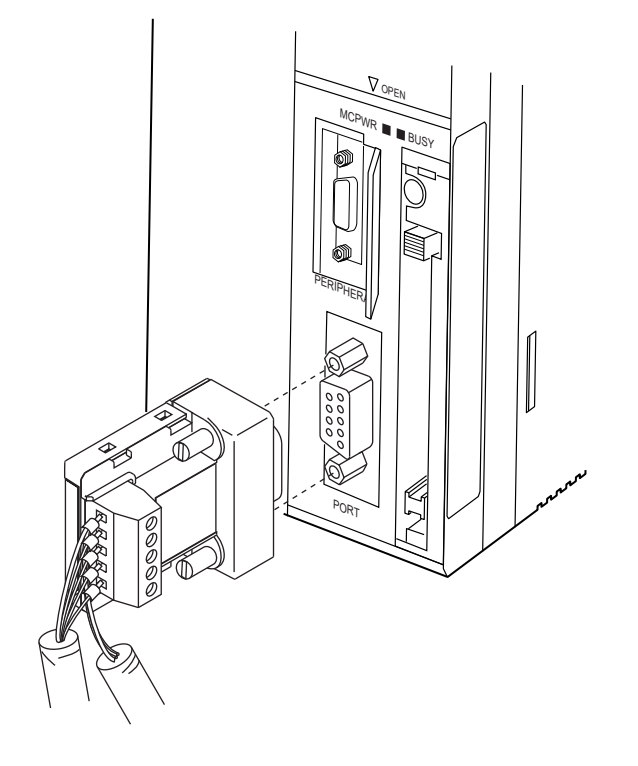

### **Wiring Examples**

#### **Wiring for Four-wire Cable**

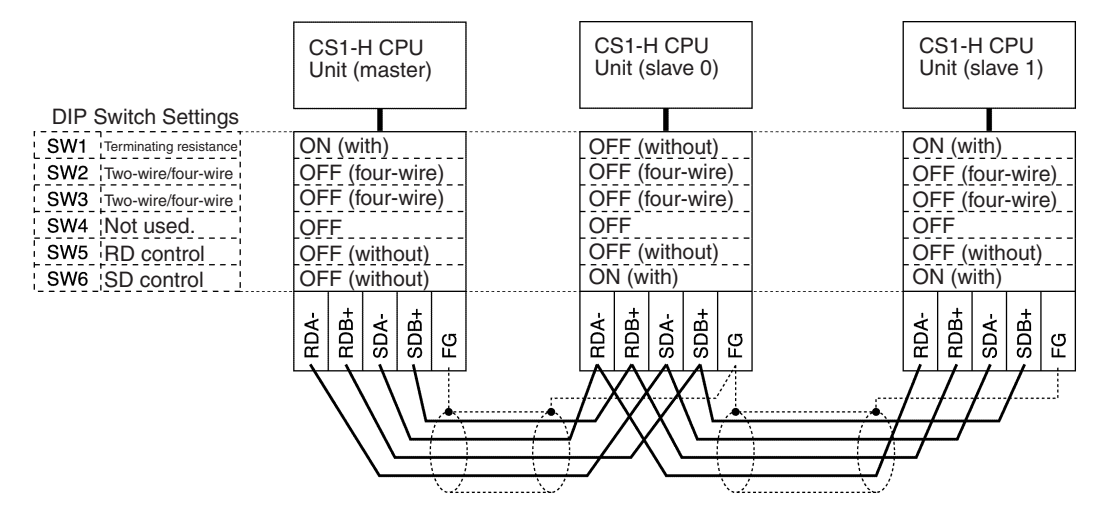

### **Wiring for Two-wire Cable**

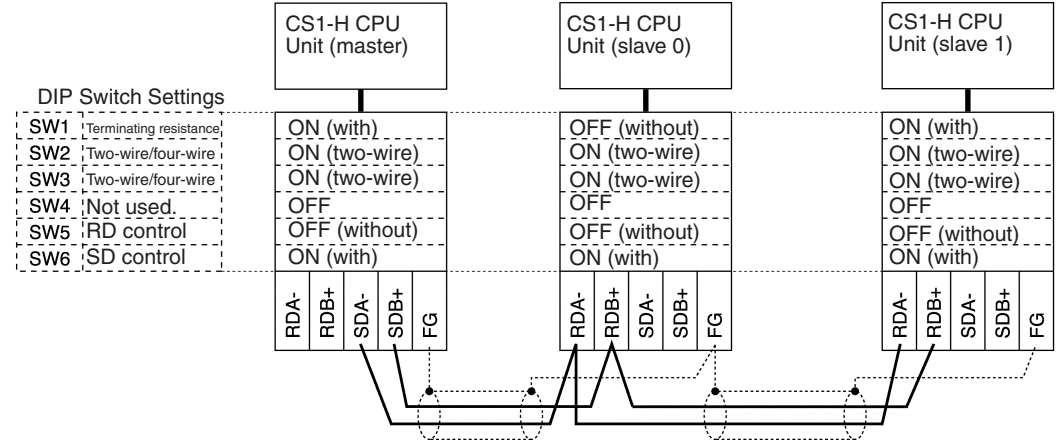

# **Numerics**

24-V DC output power, [302](#page-337-0) 26-V power supply, [146](#page-181-0)

# **A**

Access Error Flag, [464](#page-499-0) addresses memory map, [727](#page-762-0) allocations *[See also](#page-417-0)* I/O allocations Always OFF Flag, [464](#page-499-1) Always ON Flag, [464](#page-499-2) Analog Timer Units, [256](#page-291-0) dimensions, [259](#page-294-0) specifications, [111,](#page-146-0) [258](#page-293-0) applications precautions, [xxix](#page-28-0) arc killers, [612](#page-647-0) Auxiliary Area, [425,](#page-460-0) [691](#page-726-0) read/write section, [712–](#page-747-0)[721](#page-756-0) read-only section, [691–](#page-726-1)[711](#page-746-0)

## **B**

B7A Link Terminals, [248](#page-283-0) background execution special flags, [447](#page-482-0) background execution settings, [336](#page-371-0) Backplane Insulation Plates, [286](#page-321-0) Backplanes, [197](#page-232-0) Basic I/O Units, [84](#page-119-0) available models, [207](#page-242-0) basic I/O errors, [543](#page-578-0) components, [209](#page-244-0) dimensions, [211](#page-246-0) error information, [435](#page-470-0) fuse status flags, [426,](#page-461-0) [691](#page-726-2) I/O allocations, [375](#page-410-0) I/O response time, [357](#page-392-0), [426,](#page-461-1) [499](#page-534-0), [695](#page-730-0) mounting, [286](#page-321-1) specifications, [105,](#page-140-0) [572](#page-607-0)[–597](#page-632-0) wiring, [310](#page-345-0) battery Battery Set, [91](#page-126-0) compartment, [161](#page-196-0) error, [544](#page-579-0) error flag, [439](#page-474-0), [704](#page-739-0) low battery error detection, [334,](#page-369-0) [360](#page-395-0) replacement, [560](#page-595-0), [562](#page-597-0) service life, [560](#page-595-1) Battery Error Flag, [704](#page-739-0) battery-free operation, [16](#page-51-0) block programs

instruction execution times, [522](#page-557-0) BUSY indicator, [82](#page-117-0)

# **C**

C200H Expansion I/O Backplanes, [99](#page-134-0) C200H High-density I/O Units, [225](#page-260-0) C200H Special I/O Units restrictions on data transfers, [749](#page-784-0) C200H-PRO27-E Programming Console, [175](#page-210-0) C200HX/HG/HE PLCs comparison, [62](#page-97-0) cables, [91](#page-126-1)[–93](#page-128-0), [96](#page-131-0)[,](#page-329-0) [98](#page-133-0)[–](#page-329-0)[100](#page-135-0)[,](#page-329-0) [102](#page-137-0)[–](#page-329-0)[103](#page-138-0)[,](#page-329-0) [290](#page-325-0)[,](#page-329-0) [316](#page-351-0) connections, 294 *[See also](#page-404-0)* I/O Connecting Cables Carry Flag, [464](#page-499-3) CIO Area, [398](#page-433-0) description, [405](#page-440-0) circuit configurations *[See also](#page-607-1)* specifications CJ Series definition, [xix](#page-18-0) clock clock data, [439](#page-474-1), [700](#page-735-0) clock instructions execution times, [521](#page-556-0) clock pulses flags, [466](#page-501-0) communications, [58](#page-93-0) baud rate, [350](#page-385-0) Com[munications Port Enabled Flags,](#page-120-0) [724](#page-759-0) data, 85 distances, [136](#page-171-0) errors, [545](#page-580-0) flags, [443](#page-478-0) instruction execution times, [520](#page-555-0) network in[struction execution times,](#page-167-0) [520](#page-555-1) networks, 132 overview, [135](#page-170-0) protocol support, [120](#page-155-0) serial communications, [5](#page-40-0) specifications, [136](#page-171-0) system expansion, [119](#page-154-0) Communications Port Enabled Flags, [724](#page-759-0) comparison instructions execution times, [508](#page-543-0) compatibility with previous PLCs, [16](#page-51-1) CompoBus/S, [134](#page-169-0) components Analog Timer Unit, [257](#page-292-0) Basic I/O Units, [209](#page-244-0) C200H Expansion I/O Backplanes, [202](#page-237-0) C200H High-density Units, [225](#page-260-1) CPU Backplane, [197](#page-232-1) CPU Unit, [81,](#page-116-0) [156](#page-191-0)

CS-series Expansion Backplane, [200](#page-235-0) Group-2 High-density I/O Units, [223](#page-258-0) Power Supply Units, [184](#page-219-0) Condition Flags, [463](#page-498-0) saving and loading status, [465](#page-500-0) connectors, [313](#page-348-0) connector pin arrangement, [180](#page-215-0) RS-232C connectors, [746](#page-781-0) contact protection circuit, [613](#page-648-0) control panels installation, [282](#page-317-0) Controller Link, [133](#page-168-0) conversion instructions execution times, [513](#page-548-0) cooling fan, [280](#page-315-0) Counter Area, [450](#page-485-0) counters execution times, [506](#page-541-0) CPU Backplanes, [197](#page-232-2) dimensions, [198](#page-233-0) CPU Bus Unit Area capacity, [148](#page-183-0) CPU Bus Units, [84](#page-119-1) data exchange, [391](#page-426-0) error information, [437](#page-472-0) errors, [544](#page-579-1) I/O allocations, [381,](#page-416-0) [417](#page-452-0), [452](#page-487-0) Initialization Flags, [427](#page-462-0), [698](#page-733-0) memory area, [417](#page-452-1) mounting, [286](#page-321-1) refreshing, [14](#page-49-0), [391](#page-426-1) related flags/bits, [725](#page-760-0) Restart Bits, [427,](#page-462-1) [712](#page-747-1) setting area capacity, [148](#page-183-0) settings, [468](#page-503-0) setup errors, [545](#page-580-1) specifications, [118](#page-153-0) CPU Racks description, [89](#page-124-0) maximum current consumption, [137](#page-172-0) troubleshooting, [553](#page-588-0) CPU Unit, [156](#page-191-1) capabilities, [84](#page-119-2) components, [81](#page-116-0), [156](#page-191-0) connections, [85](#page-120-1) CPU errors, [536](#page-571-0) dimensions, [163](#page-198-0) DIP switch, [82](#page-117-1), [158,](#page-193-0) [326](#page-361-0) indicators, [82](#page-117-2) initialization, [477](#page-512-0) operation, [473](#page-508-0) RS-232C port connections, [741](#page-776-0) CPU Units models, [156](#page-191-2)

CQM1-PRO01-E Programming Console, [174](#page-209-0) CS Series definition, [xix](#page-18-1) CS1 CPU Units, [70](#page-105-0) CS1-H CPU Unit features, [13](#page-48-0) CS1-H CPU Units, [70](#page-105-1), [156](#page-191-3) functions, [60](#page-95-0) new instructions, [15](#page-50-0) CS-series Basic I/O Units wiring, [312](#page-347-0) CS-series CPU Bus Unit Area, [417](#page-452-1) CS-series CPU Bus Units *[See also](#page-119-1)* CPU Bus Units CS-series Expansion Backplanes *[See also](#page-134-1)* Expansion Backplanes CS-series High-density I/O Units, [220](#page-255-0) current consumption, [137](#page-172-1) tables, [140](#page-175-0) CX-Programmer, [175,](#page-210-1) [267](#page-302-0) peripheral servicing, [475](#page-510-0) cycle time computing, [485–](#page-520-0)[503](#page-538-0) effects of online editing, [499](#page-534-1) errors, [542](#page-577-0) example calculations, [498](#page-533-0) flags, [427](#page-462-2) maximum cycle time, [428](#page-463-0), [696](#page-731-0) present cycle time, [428,](#page-463-1) [696](#page-731-1) setting, [338](#page-373-0), [364](#page-399-0) Cycle Time Too Long Flag, [439,](#page-474-2) [703](#page-738-0)

# **D**

data areas forcing bit status, [403](#page-438-0) overview, [398](#page-433-1) status after fatal errors, [403](#page-438-0) status after mode changes, [404](#page-439-0) status after power interruptions, [404](#page-439-0) data control instructions execution times, [517](#page-552-0) Data Link Area, [416](#page-451-0) data links, [416](#page-451-1) data movement instructions execution times, [509](#page-544-0) Data Registers, [461](#page-496-0) data registers sharing, [14](#page-49-1), [403,](#page-438-1) [428](#page-463-2), [462](#page-497-0) data shift instructions execution times, [509](#page-544-1) data tracing related flags/bits, [429](#page-464-0) debugging, [274](#page-309-0)

flags, [429](#page-464-1) debugging instructions execution times, [521](#page-556-1) decrement instructions execution times, [510](#page-545-0) DeviceNet, [133](#page-168-1) *[See also](#page-168-2)* DeviceNet DeviceNet Area, [411–](#page-446-0)[412](#page-447-0) dimensions, [255](#page-290-0) Analog Timer Unit, [259](#page-294-0) B7A Interface Unit, [244](#page-279-0) Backplane Insulation Plates, [286](#page-321-0) Backplanes, [198](#page-233-0) Basic I/O Units, [211](#page-246-0) C200H Expansion I/O Backplanes, [202](#page-237-1) C200H High[-density I/O Units,](#page-115-0) [230](#page-265-0) CPU Racks, 80 CPU Unit, [163](#page-198-0) CS-series High-density I/O Units, [222](#page-257-0) Group-2 High-density I/O Units, [224](#page-259-0) installation, [285](#page-320-0) Memory Cards, [170](#page-205-0) Power Supply Units, [186](#page-221-0) DIN track mounting, [288](#page-323-0) DIP switch, [158,](#page-193-0) [326](#page-361-0) display instructions execution times, [521](#page-556-2) DM Area, [451](#page-486-0) changing settings, [271](#page-306-0) settings, [262](#page-297-0) DR00 Output for Background Execution, [447](#page-482-1) ducts wiring, [283](#page-318-0) Dynamic Input Mode, [228](#page-263-0) Dynamic Output Mode, [227](#page-262-0)

### **E**

EC Directives, [xxxiv](#page-33-0) electrical noise, [323](#page-358-0) EM Area, [453](#page-488-0) current EM bank, [725](#page-760-1) EM bank current EM bank, [725](#page-760-1) EM file memory, [163,](#page-198-1) [454](#page-489-0) initializing, [166](#page-201-0) PC Setup settings, [335](#page-370-0), [360](#page-395-1) starting bank, [700](#page-735-1) emergency stop circuit, [278](#page-313-0) environmental conditions checking, [551](#page-586-0) Equals Flag, [464](#page-499-4) Equals Flag for Background Execution, [447](#page-482-2) ER/AER Flag for Background Execution, [447](#page-482-3) error codes, [702,](#page-737-0) [723](#page-758-0) Error Flag, [464](#page-499-5) error log, [530](#page-565-0)[–531](#page-566-0), [722](#page-757-0) Error Log Area, [433](#page-468-0), [530,](#page-565-1) [693](#page-728-0), [722](#page-757-0) error messages, [536](#page-571-1) errors basic I/O errors, [447](#page-482-4) communications error flags, [443](#page-478-1) CPU Bus Units, [437](#page-472-1) CPU Rack, [553](#page-588-1) CPU standby errors, [537](#page-572-0) error codes, [702](#page-737-1), [723](#page-758-0) error log, [10,](#page-45-0) [433](#page-468-0), [530–](#page-565-0)[531,](#page-566-0) [722](#page-757-0) error messages, [536](#page-571-1) Programming Consoles, [535](#page-570-0) Expansion I/O Rack, [553](#page-588-1) FAL/FALS flags, [434](#page-469-0) fatal errors, [537](#page-572-1) flags, [464](#page-499-5) flash memory, [434](#page-469-1) Inner Boards, [447](#page-482-4) Input Units, [554](#page-589-0) memory error flags, [434](#page-469-2) non-fatal, [543](#page-578-1) Output Units, [555](#page-590-0) PC Setup errors, [447](#page-482-4) peripheral service time too long, [439](#page-474-3) programming error flags, [447](#page-482-4) settings, [335](#page-370-1) Special I/O Units, [447](#page-482-4) status after fatal errors, [403](#page-438-0) SYSMAC Bus, [438](#page-473-0) troubleshooting, [529](#page-564-0), [531–](#page-566-1)[551](#page-586-1) user-programmed errors, [530](#page-565-2) Ethernet, [133](#page-168-3) execution settings, [333](#page-368-0) execution times, [503](#page-538-1)[–526](#page-561-0) Expansion Backplanes, [99,](#page-134-1) [199](#page-234-0) Expansion I/O Backplanes, [99](#page-134-2), [201](#page-236-0) Expansion I/O Racks troubleshooting, [553](#page-588-1) Expansion Racks description, [94](#page-129-0) maximum current consumption, [137](#page-172-2) maximum number allowed, [98](#page-133-0) external interrupts response time, [503](#page-538-2)

### **F**

fail-safe circuits, [278](#page-313-1) failure diagnosis instructions execution times, [522](#page-557-1) FAL Error Flag, [434](#page-469-0)

FAL errors, [543](#page-578-1) flag, [706](#page-741-0) FAL/FALS Number for System Error Simulation, [434](#page-469-3) FALS Error Flag, [434](#page-469-4) FALS errors, [542](#page-577-1) flag, [702](#page-737-2) fatal errors, [537](#page-572-1) fatal operating errors, [537](#page-572-1) features, [3](#page-38-0) overview, [2](#page-37-0) file management overview, [8](#page-43-0) file memory, [163](#page-198-2) converting [EM Area to file memory,](#page-200-0) [454](#page-489-1) file names, 165 initializing, [166](#page-201-1) instruction execution times, [520](#page-555-2) related flags/bits, [429](#page-464-2) file memory instructions execution times, [520](#page-555-2) file names, [165](#page-200-0) FINS commands, [128](#page-163-0), [130](#page-165-0), [390,](#page-425-0) [392](#page-427-0) FINS messages, [130](#page-165-0) First Cycle Flag, [427](#page-462-3), [484,](#page-519-0) [693](#page-728-1), [723](#page-758-1) first Rack word Programming Console display, [384,](#page-419-0) [386](#page-421-0) flags table, [691](#page-726-0) flash memory, [159](#page-194-0) data dates, [442](#page-477-0) Flash Memory Error, [434](#page-469-1) floating-point math instructions execution times, [514](#page-549-0) flowchart environmental conditions check, [551](#page-586-0) error processing flowchart, [534](#page-569-0) I/O check, [552](#page-587-0) overall CPU operation, [473](#page-508-1) PLC cycle, [485](#page-520-1) power supply check, [546](#page-581-0) Forced Status Hold Bit, [426](#page-461-2), [712](#page-747-2) functionality, [52](#page-87-0) fuses fuse status flags, [426,](#page-461-3) [691](#page-726-2) replacing, [565](#page-600-0)

# **G**

general specifications, [78](#page-113-0) Greater Than Flag, [464](#page-499-6) Greater Than or Equals Flag, [464](#page-499-7) grounding, [307](#page-342-0) Group-2 High-density I/O Units, [223](#page-258-1) components, [223](#page-258-0)

dimensions, [224](#page-259-0) wiring, [312](#page-347-1)

# **H**

hardware specifications, [78](#page-113-0) High-density I/O Units dimensions, [222](#page-257-0), [230](#page-265-0) limitations, [675,](#page-710-0) [688](#page-723-0) *[See also](#page-260-0)* C200H High-density I/O Units *[See also](#page-260-0)* CS-series High-density I/O Units specifications, [598–](#page-633-0)[611](#page-646-0), [664–](#page-699-0)[674](#page-709-0) high-speed inputs, [229](#page-264-0) Holding Area, [424](#page-459-0) Host Link System, [121](#page-156-0), [128](#page-163-1)

**I**

I/O checking, [552](#page-587-1) I/O allocations, [369](#page-404-1) reserving words, [379](#page-414-0) I/O Area, [405](#page-440-1) initializing, [405](#page-440-2) I/O Bus error, [539](#page-574-0) I/O Connecting Cables, [290](#page-325-0) I/O Control Units, [203](#page-238-0) I/O Interface Units, [203](#page-238-1) I/O interrupts response time, [502](#page-537-0) setting, [216](#page-251-0) I/O memory, [159,](#page-194-1) [394](#page-429-0) addresses, [727](#page-762-1) areas, [728](#page-763-0) effects of [operating mode changes,](#page-430-0) [480](#page-515-0) structure, 395 I/O refreshing, [475](#page-510-1) I/O response time, [499](#page-534-2)[–501](#page-536-0) Basic I/O Units, [426](#page-461-1) calculating, [499](#page-534-3) I/O table errors, [544](#page-579-2) registering, [262,](#page-297-1) [267](#page-302-1) I/O Table Setting error, [540](#page-575-0) I/O Table Verification error, [544](#page-579-2) I/O tables error information, [388](#page-423-0) I/O Terminal Area, [422](#page-457-0) I/O Unit Cover, [312](#page-347-2) immediate refreshing input bits and words, [406](#page-441-0) output bits and words, [409](#page-444-0) increment instructions execution times, [510](#page-545-0)

index registers, [9](#page-44-0), [455](#page-490-0) sharing, [14,](#page-49-1) [403](#page-438-2), [428,](#page-463-2) [461](#page-496-1) indicators, [82,](#page-117-3) [157](#page-192-0) CPU Unit, [82](#page-117-3), [157](#page-192-0) error indications, [531](#page-566-2) indirect addressing DM Area, [452](#page-487-1) EM Area, [454](#page-489-2) index registers, [455](#page-490-1) inductive load surge suppressor, [323](#page-358-1) Initial Task Execution Flag, [427](#page-462-4) Initial Task Flag, [723](#page-758-2) Initial Task Startup Flag, [693](#page-728-2) initialization CPU Bus Units, [698](#page-733-0) CPU Unit, [477](#page-512-0) file memory, [166](#page-201-1) I/O Area, [405](#page-440-2) Inner Board Area, [418](#page-453-0) Inner Board setting, [333](#page-368-1) Inner Boards error information, [438](#page-473-1) fatal Inner Board error, [539](#page-574-1) installing, [162](#page-197-0), [298](#page-333-0) monitoring, [700](#page-735-2) non-fatal Inner Board error, [544](#page-579-3) related flags/bits, [427](#page-462-5) words allocated to Inner Boards, [418,](#page-453-0) [453](#page-488-1) input bits, [406](#page-441-1) input devices wiring, [319](#page-354-0) input instructions execution times, [504](#page-539-0) Input Units specifications, [106](#page-141-0) troubleshooting, [554](#page-589-0) inputs high-speed, [229](#page-264-0) inspection procedures, [558](#page-593-0) [–568](#page-603-0) installation, [262,](#page-297-2) [264](#page-299-0), [277](#page-312-0) control panels, [282](#page-317-0) DIN track, [288](#page-323-1) environment, [280](#page-315-1) ambient conditions, [280](#page-315-2) cooling, [280](#page-315-0) fail-safe circuits, [278](#page-313-1) Inner Boards, [298](#page-333-0) mounting height, [284](#page-319-0) mounting Units, [286](#page-321-1) package contents, [68](#page-103-0) precautions, [xxix,](#page-28-1) [280](#page-315-3) instruction execution times, [503](#page-538-1) [–526](#page-561-0) instructions

DI(693), [483](#page-518-0) EI(694), [483](#page-518-1) execution times, [503](#page-538-1) failure diagnosis, [10](#page-45-1) index r[egisters,](#page-44-1)  [9](#page-44-0) loops, 9 ranges, [9](#page-44-2) records [and tables,](#page-44-4)  [9](#page-44-3) stacks, 9 steps per instruction, [503](#page-538-1) table data pr[ocessing instructions,](#page-44-5) [515](#page-550-0) text strings, 9 interrupt control instructions execution times, [518](#page-553-0) Interrupt Input Units, [213](#page-248-0) response time, [502](#page-537-1) specifications, [585](#page-620-0) [–597](#page-632-0) Interrupt Task error, [543](#page-578-2) Interrupt Task Error Cause Flag, [726](#page-761-0) interrupt tasks error flag, [726](#page-761-0) error information, [435](#page-470-1) errors, [543](#page-578-2) interrupts, [213](#page-248-0) Power OFF Interrupt Task, [339,](#page-374-0) [366](#page-401-0) response time, [502](#page-537-2) –[503](#page-538-0) *[See also](#page-251-0)* I/O interrupts *[See also](#page-251-1)* scheduled interrupts IOM Hold Bit, [426,](#page-461-4) [712](#page-747-3) IORF(097) refreshing input bits and words, [407](#page-442-0) output bits and words, [410](#page-445-0) IR/DR Operation between Tasks, [428](#page-463-3) IR00 Output for Background Execution, [447](#page-482-5)

### **J-L**

leakage current output, [322](#page-357-0) Less Than Flag, [464](#page-499-8) Less Than or Equals Flag, [464](#page-499-9) Link Adapters current consumption, [146](#page-181-1) Link Area, [416](#page-451-2) Local Network Table, [468](#page-503-1) logic instructions execution times, [513](#page-548-1) loops instructions, [9](#page-44-1)

### **M**

maintenance procedures, [560](#page-595-2) Master Units

*[See also](#page-138-0)* Remote I/O Master Units MCPWR indicator, [82](#page-117-4) memory capacities, [84](#page-119-3) memory areas, [72](#page-107-0) memory block map, [159](#page-194-2) memory map, [728](#page-763-1) *[See also](#page-433-1)* data areas memory areas, [393](#page-428-0) *[See also](#page-428-0)* memory Memory Cards, [82](#page-117-5)–[83](#page-118-0), [90](#page-125-0), [163](#page-198-1) dimensions, [170](#page-205-0) indicators, [82](#page-117-5) initializing, [166](#page-201-2) installing, [170](#page-205-1) installing i[n a personal computer,](#page-43-0) [172](#page-207-0) overview, 8 removing, [171](#page-206-0) memory error, [538](#page-573-0) Memory Error Flag, [434,](#page-469-5) [704](#page-739-1) momentary power interruption, [481](#page-516-0) MONITOR mode, [478](#page-513-0) monitoring, [274](#page-309-0) remote monitoring, [7](#page-42-0) mounting DIN track, [288–](#page-323-1)[289](#page-324-0) DIN Track Mounting Bracket, [288](#page-323-2)

# **N**

Negative Flag, [464](#page-499-10) network instructions execution times, [520](#page-555-1) networks, [132](#page-167-0) Controller Link, [133](#page-168-0) DeviceNet, [133](#page-168-2) Ethernet, [133](#page-168-3) multilevel networks, [6](#page-41-0) overview, [135](#page-170-0) related flags/bits, [443](#page-478-2)[–445](#page-480-0) new instructions, [15](#page-50-0) noise reducing electrical noise, [323](#page-358-2) non-fatal operating errors, [543](#page-578-1) no-protocol communications settings, [345](#page-380-0) Not Equal Flag, [464](#page-499-11) NT Link settings, [344,](#page-379-0) [351](#page-386-0) NT Links, [123](#page-158-0) maximum unit number, [344](#page-379-1)

### **O**

online editing

effect on cycle time, [499](#page-534-4) Online Editing Flags, [693](#page-728-3) Online Editing Wait Flag, [725](#page-760-2) related flags/bits, [429](#page-464-3) operating environment precautions, [xxviii](#page-27-0) operating modes description, [478](#page-513-1) effects of mode changes on counters, [451](#page-486-1) effects of mode changes on data areas, [404](#page-439-0) effects of mode changes on timers, [450](#page-485-1) operations allowed in each mode, [479](#page-514-0) operation checking, [265](#page-300-0) checking operation, [262](#page-297-3) CPU Unit, [473](#page-508-0) preparations, [262](#page-297-4) testing, [263](#page-298-0), [272](#page-307-0) trial operation, [273](#page-308-0) output bits, [408](#page-443-0) output instructions execution times, [505](#page-540-0) Output OFF Bit, [429](#page-464-4), [712](#page-747-4) Output Units replacing fuses, [565](#page-600-1) replacing relays, [567](#page-602-0) specifications, [108](#page-143-0) troubleshooting, [555](#page-590-0) Overflow Flag, [464](#page-499-12)

# **P**

parallel processing, [13](#page-48-1) parallel processing modes, [354,](#page-389-0) [474](#page-509-0) Parameter Area, [394](#page-429-1), [467](#page-502-0) Parameter Date, [442](#page-477-1) parts replacing parts, [560](#page-595-3) PC Setup, [11,](#page-46-0) [262](#page-297-5), [467](#page-502-1) coding sheets, [729](#page-764-0) error information, [434](#page-469-6) errors, [544](#page-579-4) overview, [330](#page-365-0) performance, [3](#page-38-1) peripheral bus settings, [344](#page-379-2) peripheral devices *[See also](#page-47-0)* Programming Devices peripheral port communications error, [545](#page-580-2) connecting a personal computer, [92](#page-127-0) related flags/bits, [446](#page-481-0), [702](#page-737-3) removing cover, [161](#page-196-1) settings, [326,](#page-361-0) [349](#page-384-0), [361](#page-396-0) specifications, [179](#page-214-0)

peripheral servicing, [475](#page-510-0) priority servicing, [696,](#page-731-2) [738](#page-773-0)[–739](#page-774-0) setting, [355–](#page-390-0)[356](#page-391-0), [364](#page-399-1) Peripheral Servicing Cycle Time, [428](#page-463-4) Peripheral Servicing Priority Mode, [3](#page-38-2), [696,](#page-731-2) [738](#page-773-0)[–739](#page-774-0) Peripheral Servicing Too Long Flag, [439](#page-474-3) personal computer connecting, [92](#page-127-1) installing a Memory Card, [172](#page-207-0) PLC Link flags, [415](#page-450-0) Operating Level Flags, [438](#page-473-2), [711](#page-746-1) PLC Link Area, [414](#page-449-0) PLC Memory Address, [455](#page-490-2), [727](#page-762-2) PLCs cooling, [280](#page-315-0) power consumption, [137](#page-172-1) Power Holding Time, [482](#page-517-0) power interruptions CPU operation [for power interruptions,](#page-518-2) [480](#page-515-1)[–](#page-518-2)[485](#page-520-0) disabling, [426,](#page-461-5) 483 effects on data areas, [404](#page-439-0) information, [440](#page-475-0), [713](#page-748-0) momentary interruptions, [481](#page-516-0) Power OFF Detection Delay Time, [339,](#page-374-1) [366](#page-401-1) power OFF interrupt task, [339,](#page-374-0) [366](#page-401-2) power interrupts holding time, [482](#page-517-0) power OFF detection delay, [482](#page-517-1) Power OFF Detection Time, [482](#page-517-2) power OFF interrupts response time, [503](#page-538-3) power OFF processing, [480–](#page-515-2)[482](#page-517-3) power supply 24 V, [302](#page-337-0) checking, [546](#page-581-0) CPU processin[g for power interruptions,](#page-113-0) [480](#page-515-1) specifications, 78 Power Supply Units, [183](#page-218-0) dimensions, [186](#page-221-0) emergency stop, [278](#page-313-2) grounding, [307](#page-342-0) wiring AC Units, [299](#page-334-0) wiring DC Units, [306](#page-341-0) precautions, [xxv](#page-24-0) applications, [xxix](#page-28-0) data tran[sfers for C200H Special I/O Units,](#page-25-0) [749](#page-784-0) general, xxvi handling precautions, [559](#page-594-0) interlock circuits, [279](#page-314-0) operating environment, [xxviii](#page-27-0) output surge current, [322](#page-357-1) output wiring, [322](#page-357-2) periodic inspections, [558](#page-593-0)

safety, [xxvi](#page-25-1) safety circuits, [278](#page-313-1) printing, [275](#page-310-0) Program Error Flag, [703](#page-738-1) program errors, [541](#page-576-0), [726](#page-761-1) PROGRAM mode, [478](#page-513-2) Programmable Terminals RS-232C connection example, [744](#page-779-0) programming, [262,](#page-297-6) [271](#page-306-1) capacity, [84](#page-119-4) converting programs, [525](#page-560-0) error flag, [703](#page-738-1) errors, [541](#page-576-0) examples, [637](#page-672-0) instruction execution times, [503](#page-538-1) program capacity, [84](#page-119-4) program error information, [433](#page-468-1) program errors, [726](#page-761-1) remote programming, [7](#page-42-0) saving the program, [275](#page-310-0) *[See also](#page-38-3)* tasks symbols, [4](#page-39-0) transferring the program, [262,](#page-297-7) [272](#page-307-1) Programming [Consoles,](#page-126-2) [90](#page-125-1)[,](#page-126-2) [174](#page-209-1) connecting, 91 error messages, [535](#page-570-0) PC Setup coding sheets, [729](#page-764-1) peripheral servicing, [475](#page-510-0) *[See also](#page-126-3)* Programming Devices Programming Devices, [172](#page-207-1) connecting, [91](#page-126-3) connections, [55](#page-90-0) peripheral servicing, [475](#page-510-0) Windows, [12](#page-47-0) protocol macros, [5,](#page-40-1) [125](#page-160-0) system configuration, [124](#page-159-0)

### **R**

range instructions, [9](#page-44-2) record-table instructions, [9](#page-44-3) refreshing I/O refreshing, [406,](#page-441-2) [408,](#page-443-0) [475](#page-510-1) immediate refreshing, [406](#page-441-0), [409](#page-444-0) IORF(097), [407,](#page-442-0) [410](#page-445-0) Registered I/O Table, [467](#page-502-2) Relay Network Table, [468](#page-503-2) Relay Output Units specifications, [108](#page-143-1), [570](#page-605-0) relays Output Unit replacement, [567](#page-602-0) remote I/O communications CompoBus/S, [134](#page-169-1) SYSMAC BUS Slave Racks, [102](#page-137-1) Remote I/O Master Units SYSMAC BUS, [103](#page-138-0) Remote I/O System, [103](#page-138-0) replacement parts, [565,](#page-600-0) [567](#page-602-0) reserving I/O words, [379](#page-414-0) response time settings, [341](#page-376-0) Restart Bits CPU Bus Units, [427](#page-462-1) Inner Board, [427](#page-462-6) M-Net Interface, [400](#page-435-0) peripheral port, [446](#page-481-1) RS-232C port, [446](#page-481-2) Special I/O Units, [427](#page-462-7) SYSMAC BUS, [445](#page-480-1) Routing Tables, [468](#page-503-3) RS-232C port communications error, [545](#page-580-3) connecting a personal computer, [93](#page-128-0) connection examples, [741](#page-776-0)[–744](#page-779-1) pin arrangement, [180](#page-215-1) precautions, [xxxii](#page-31-0) recommended wiring methods, [744](#page-779-2) related flags/bits, [446](#page-481-3), [701](#page-736-0) settings, [326,](#page-361-0) [342](#page-377-0), [362](#page-397-0) specifications, [180](#page-215-1) RS-422A Converter, [755](#page-790-0) RUN mode, [478](#page-513-3) RUN output, [305](#page-340-0) specifications, [78](#page-113-0)

# **S**

safety circuits, [278](#page-313-3) safety precautions, [xxvi](#page-25-1) scheduled interrupts response time, [502](#page-537-3) setting, [216](#page-251-2) time units, [363](#page-398-0) self-maintaining bits, [424](#page-459-1) sequence control instructions execution times, [505](#page-540-1) serial communications communications information, [446](#page-481-4) protocols, [120](#page-155-0) *[See also](#page-93-0)* communications system configuration, [119](#page-154-1) serial communications instructions execution times, [520](#page-555-0) setup initial setup, [262](#page-297-8) preparations for operation, [262](#page-297-4) short-circuit protection, [322](#page-357-3), [636](#page-671-0)[–637,](#page-672-1) [642](#page-677-0)[–643](#page-678-0) simulating system errors, [434](#page-469-3) Slave Racks

I/O allocations to S[YSMAC BUS Slave Racks,](#page-535-0) [381](#page-416-1)[,](#page-535-0) [421](#page-456-0) I/O response time, 500 maximum current consumption, [138](#page-173-0) SYSMAC BUS, [103](#page-138-1) Special I/O Unit Area, [419](#page-454-0) Special I/O Units, [84](#page-119-5) data exchange, [388](#page-423-1) disabling cyclic refreshing, [367](#page-402-0) error information, [447](#page-482-4) errors, [544](#page-579-5) I/O allocations, [380](#page-415-0) Initialization Flags, [427](#page-462-8), [698](#page-733-1) mounting, [286](#page-321-1) Restart Bits, [427,](#page-462-7) [712](#page-747-5) restrictions on C200H Units, [749](#page-784-1) setup errors, [545](#page-580-4) specifications, [111,](#page-146-1) [664](#page-699-1) words allocated to Special I/O Units, [419,](#page-454-1) [452](#page-487-2) special math instructions execution times, [514](#page-549-1) specifications, [69](#page-104-0)-70

B7A Interface Unit, [233–](#page-268-0)[234](#page-269-0) Analog Timer Unit, [258](#page-293-0) Analog Timer Units, [111](#page-146-2) Basic I/O Units, [572](#page-607-0)[–597](#page-632-0) C200H High-density I/O Units, [114,](#page-149-0) [664](#page-699-0)–[674](#page-709-0) C200H Special I/O Units, [114](#page-149-1) C200H-IA121, [574](#page-609-0) C200H-IA122, [575](#page-610-0) C200H-IA122V, [575](#page-610-0) C200H-IA221, [576](#page-611-0) C200H-IA222, [578](#page-613-0) C200H-IA222V, [578](#page-613-0) C200H-ID211, [581](#page-616-0), [591](#page-626-0) C200H-ID212, [582](#page-617-0) C200H-ID215, [665](#page-700-0) C200H-ID216, [589](#page-624-0) C200H-ID217, [595](#page-630-0)[,](#page-625-0) [598](#page-633-1)[,](#page-625-0) [634](#page-669-0)[,](#page-625-0) [649](#page-684-0)[,](#page-625-0) [654](#page-689-0)[,](#page-625-0) [659](#page-694-0)[,](#page-625-0) [662](#page-697-0) C200H-ID218, 590 C200H-ID219, [596](#page-631-0) C200H-ID501, [664](#page-699-2) C200H-IM211, [579](#page-614-0) C200H-IM212, [580](#page-615-0) C200H-MD115 (dynamic), [682](#page-717-0) C200H-MD115 (static), [679](#page-714-0) C200H-MD215 (dynamic), [686](#page-721-0) C200H-MD215 (static), [684](#page-719-0) C200H-MD501 (dynamic), [677](#page-712-0) C200H-MD501 (static), [675](#page-710-1) C200H-OA221, [614–](#page-649-0)[615](#page-650-0) C200H-OA222V, [617](#page-652-0) C200H-OA223, [616](#page-651-0) C200H-OA224, [618](#page-653-0) C200H-OC221, [606](#page-641-0) C200H-OC222, [607](#page-642-0)

C200H-OC222V, [608](#page-643-0) C200H-OC223, [603](#page-638-0) C200H-OC224, [604](#page-639-0) C200H-OC224V, [605](#page-640-0) C200H-OC225, [609](#page-644-0) C200H-OC226, [610](#page-645-0) C200H-OD211, [622](#page-657-0) C200H-OD212, [623](#page-658-0) C200H-OD213, [620](#page-655-0) C200H-OD214, [635](#page-670-0) C200H-OD215 (dynamic), [672](#page-707-0) C200H-OD215 (static), [670](#page-705-0) C200H-OD217, [639](#page-674-0) C200H-OD218, [626](#page-661-0) C200H-OD219, [630](#page-665-0) C200H-OD21A, [643](#page-678-1) C200H-OD21B, [646](#page-681-0) C200H-OD411, [621](#page-656-0) C200H-OD501 (dynamic), [668](#page-703-0) C200H-OD501 (static), [666](#page-701-0) C200HS-INT01, [585](#page-620-0) communications, [136](#page-171-0) CPU Units, [70](#page-105-3) CS-series CPU Bus Units, [118](#page-153-0) CS-series High-density I/O Units, [598](#page-633-0) CS-series [Special I/O Units,](#page-110-0) [111](#page-146-3) functions, 75 general, [78](#page-113-0) Input Units, [105](#page-140-0) Output Units, [109](#page-144-0) peripheral port, [179](#page-214-1) RS-232C port, [180](#page-215-2) Special I/O Units, [111](#page-146-1) specificationsCJ1W-CIF11, [755](#page-790-1) stack instructions, [9](#page-44-4) execution times, [516](#page-551-0) stack processing execution times, [516](#page-551-0) standby errors, [537](#page-572-0) standby operating errors, [537](#page-572-0) Startup Condition, [537](#page-572-2) startup condition, [333](#page-368-2) startup mode setting, [333,](#page-368-3) [359](#page-394-0) Step Flag, [693](#page-728-4) step instructions execution times, [518](#page-553-1) subroutine instructions execution times, [518](#page-553-2) subroutines execution times, [518](#page-553-2) Support Software *[See also](#page-127-2)* personal computer switch settings, [264](#page-299-1) Analog Timer Unit, [257](#page-292-0)

Basic I/O Units, [209](#page-244-0) C200H Expansion I/O Backplanes, [202](#page-237-0) C200H Group-2 High-density Units, [223](#page-258-0) C200H High-density I/O Units, [225](#page-260-1) C200H High-density Units, [225](#page-260-1) CPU Backplane, [197](#page-232-1) CPU Unit, [158](#page-193-0) CS-series Expansion Backplanes, [200](#page-235-0) Power Supply Units, [184](#page-219-0) *[See also](#page-219-0)* DIP switch symbol math instructions execution times, [510](#page-545-1) SYSMAC BUS communications information, [445](#page-480-2) error information, [438](#page-473-0) errors, [544](#page-579-6) I/O allocations to other Slaves, [422](#page-457-0) I/O allocations to Slave Racks, [381,](#page-416-1) [421](#page-456-0) I/O response time, [500](#page-535-1) SYSMAC BUS Area, [421](#page-456-0) SYSMAC BUS Slave Racks description, [102](#page-137-2) I/O allocations, [381](#page-416-1) maximum current consumption, [138](#page-173-0) system configuration, [69](#page-104-1) basic, [87](#page-122-0) Host Link, [121](#page-156-0) NT Link, [123](#page-158-0) serial communications, [119](#page-154-0) SYSMAC BUS remote I/O, [102](#page-137-3)

# **T**

task control instructions execution times, [525](#page-560-1) Task Error Flag, [697](#page-732-0) Task Flags, [463](#page-498-1) Task Started Flag, [427](#page-462-9) tasks description, [3](#page-38-3) instruction execution times, [525](#page-560-1) related flags/bits, [428](#page-463-5) *[See also](#page-482-4)* interrupt tasks Task Flags, [463](#page-498-1) terminal blocks, [311](#page-346-0) Basic I/O Units, [209](#page-244-1) terminal connections *[See also](#page-607-1)* specifications Terminators, [203](#page-238-2) text strings instruction e[xecution times,](#page-44-5) [524](#page-559-0) instructions, 9 Timer Area, [449](#page-484-0) timers execution times, [506](#page-541-0)

Too Many I/O Points error, [540](#page-575-1) TR Area, [448](#page-483-0) tracing data tracing, [10](#page-45-2) *[See also](#page-482-4)* data tracing Triac Output Units specifications, [108,](#page-143-2) [570](#page-605-1) troubleshooting, [529](#page-564-0) overview, [10](#page-45-3)

### **U**

Underflow Flag, [464](#page-499-13) Units available models, [207](#page-242-0) classifications, [84](#page-119-6) limitations, [103](#page-138-2) lists, [91](#page-126-4) user program automatically transferring, [326](#page-361-0) disabling, [326](#page-361-0) User Program Date, [442](#page-477-2)

## **V–W**

voltage setting, [302](#page-337-1) wiring, [262,](#page-297-9) [264](#page-299-2), [277,](#page-312-1) [299](#page-334-1) AC Input Units, [320](#page-355-0) Basic I/O Units, [310](#page-345-0) DC Input Units, [319](#page-354-1) I/O devices, [319](#page-354-2) I/O Units with Connectors, [312](#page-347-3) installing wiring ducts, [283](#page-318-0) power supply, [299](#page-334-2) precautions, [280](#page-315-3) interlock circuits, [279](#page-314-0) output surge current, [322](#page-357-1) procedure, [313](#page-348-1) recommen[ded RS-232C wiring methods,](#page-348-2) [744](#page-779-2) wire size, 313 Work Area, [423](#page-458-0) work bits, [423](#page-458-1) work words, [423](#page-458-1)

A manual revision code appears as a suffix to the catalog number on the front cover of the manual.

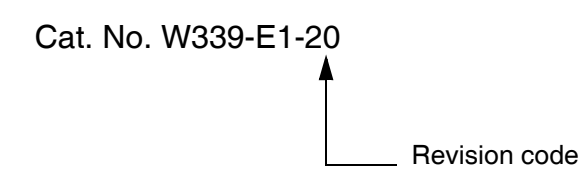

The following table outlines the changes made to the manual during each revision. Page numbers refer to the previous version.

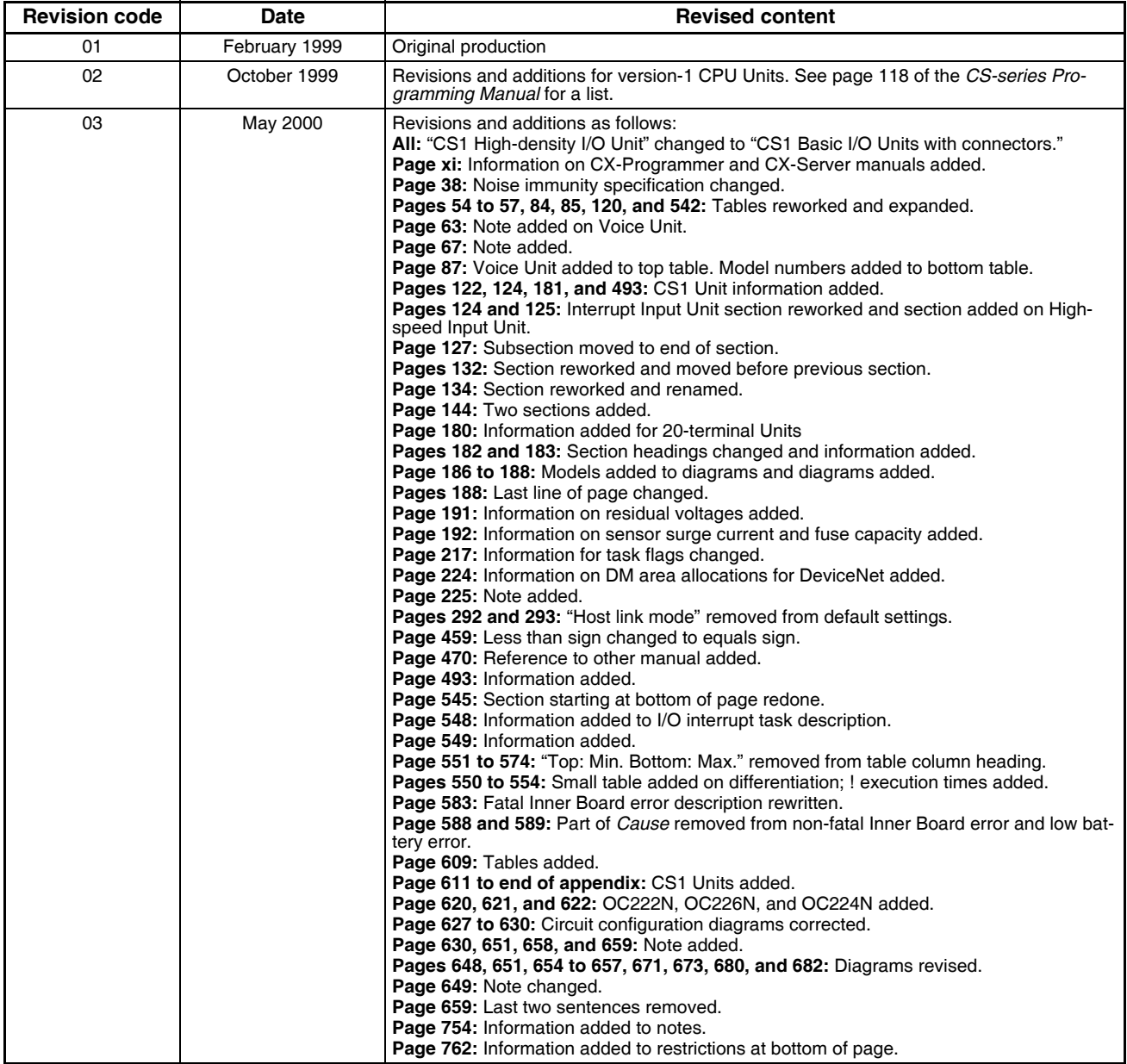

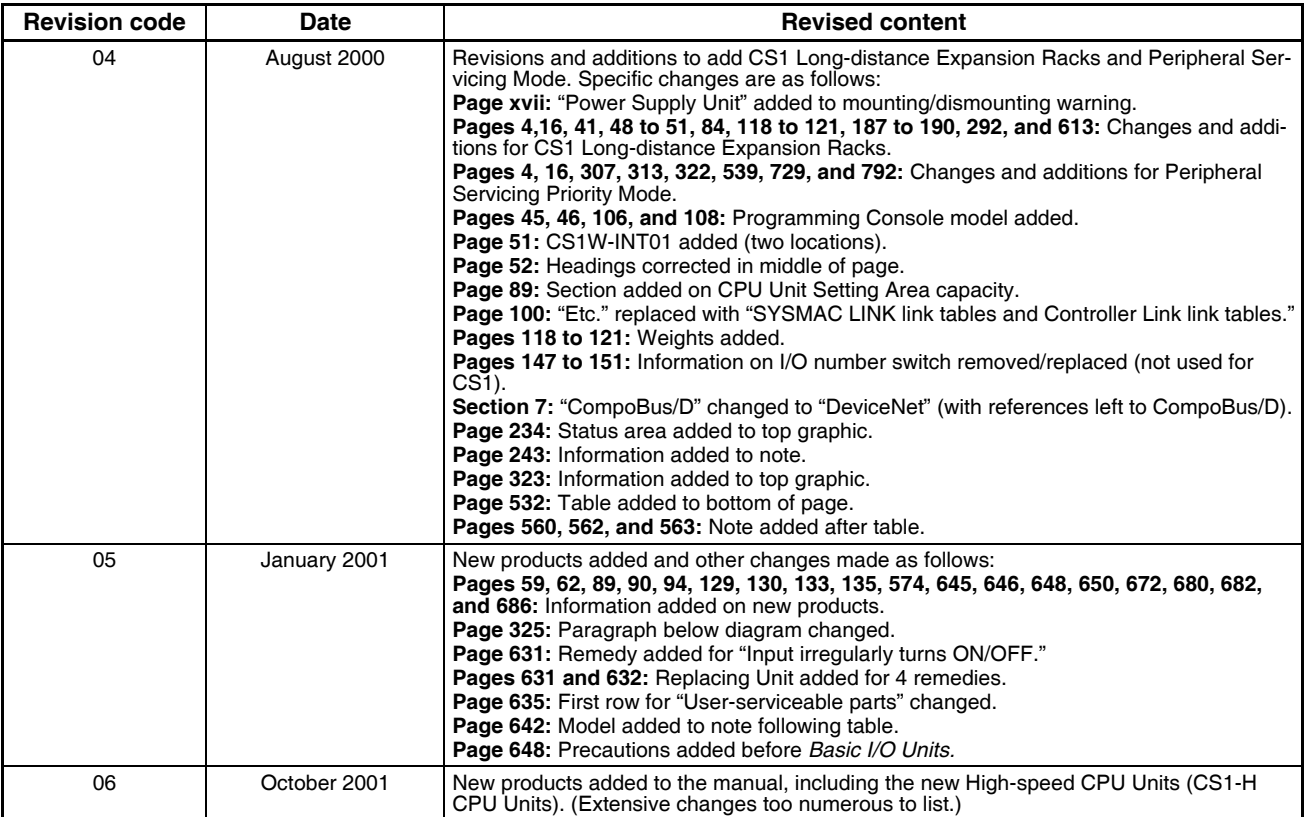

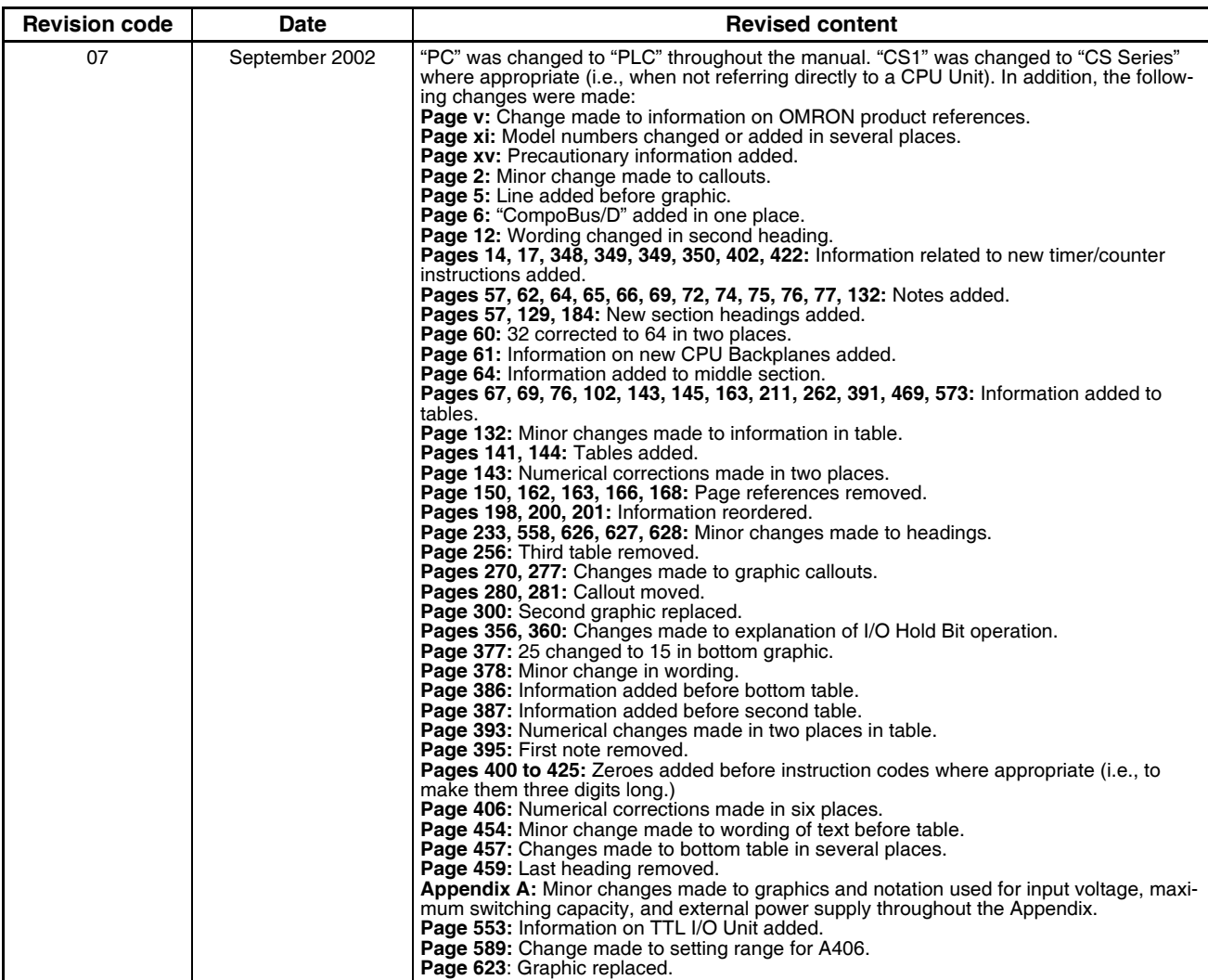

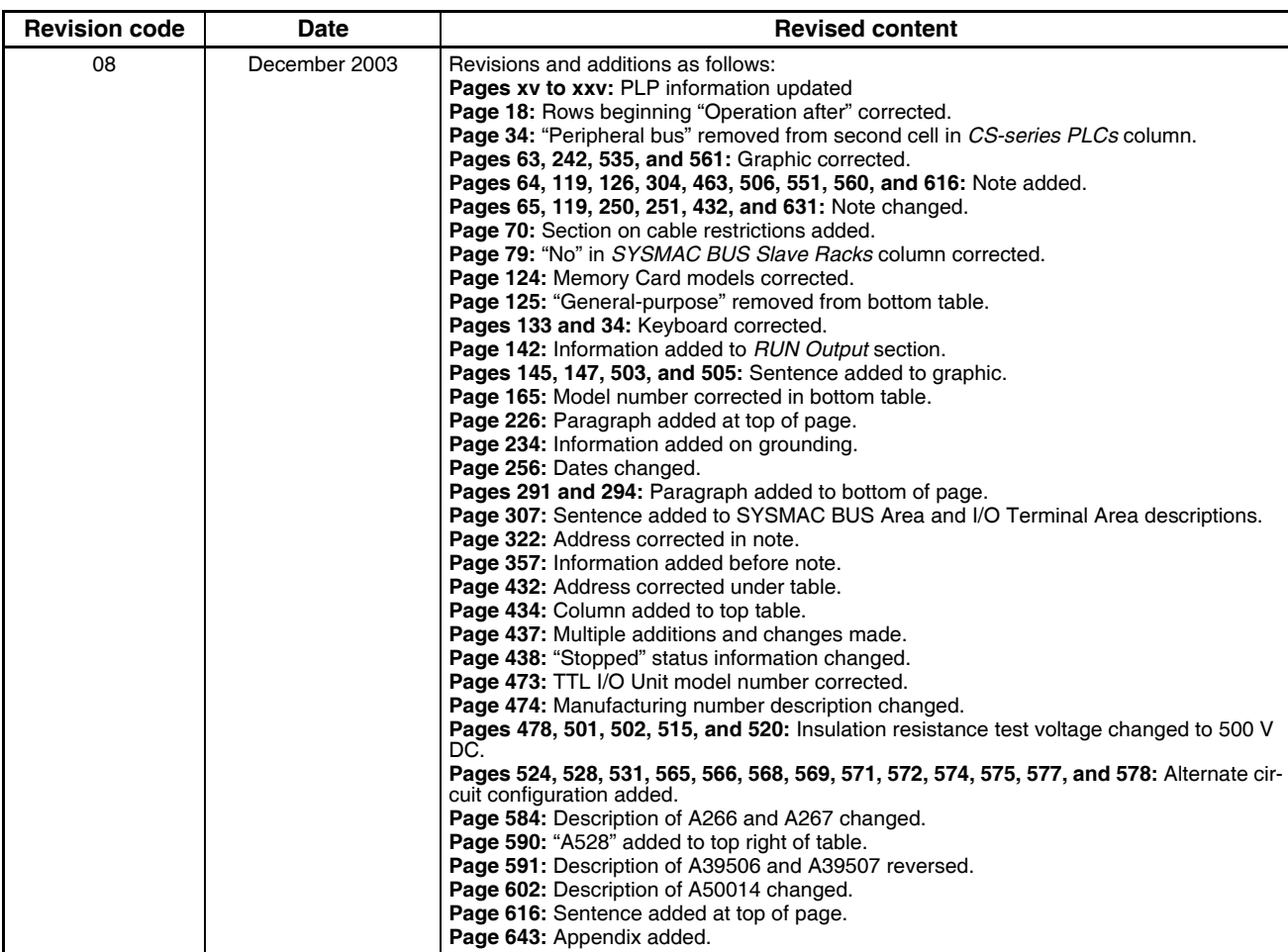

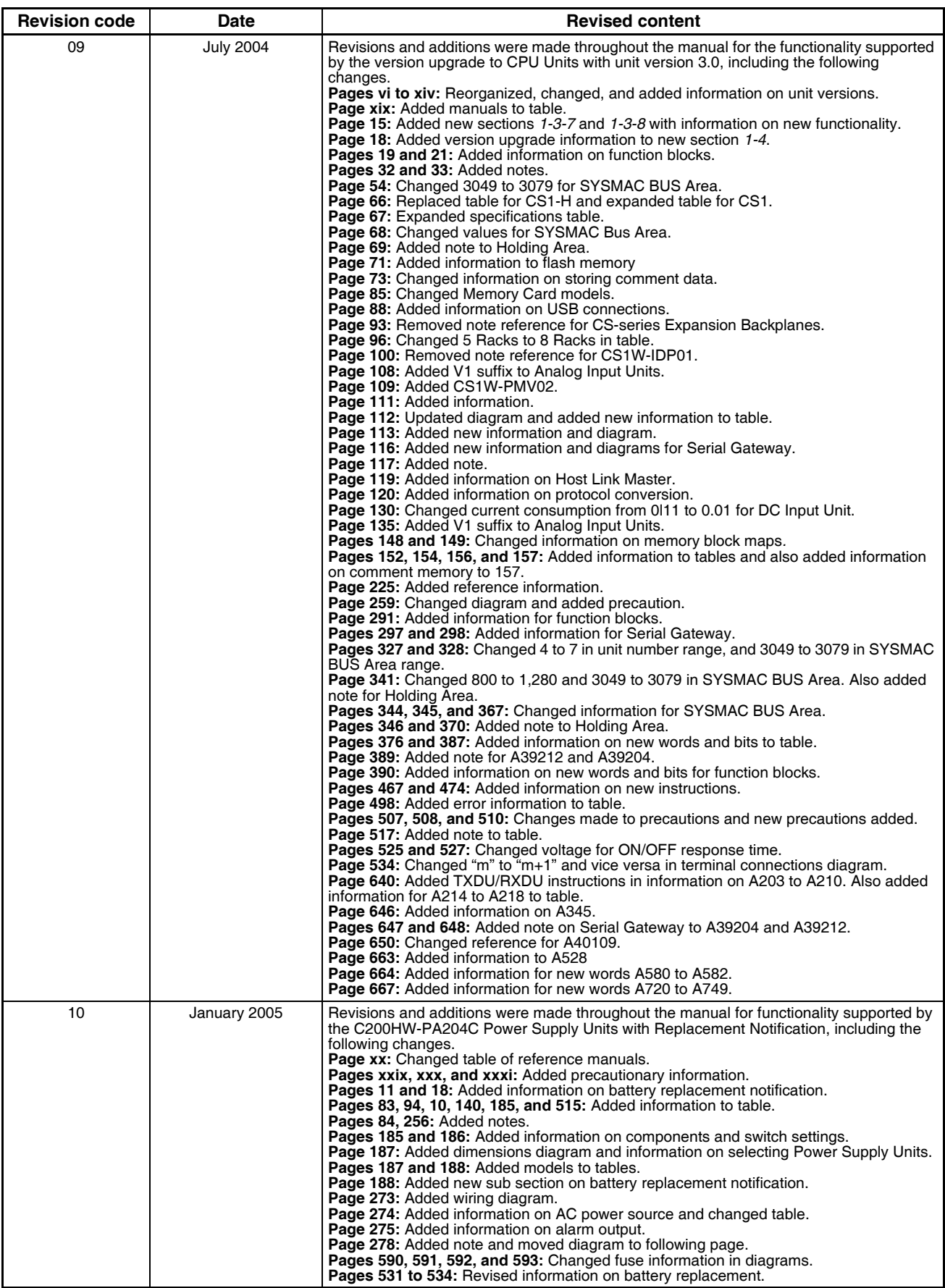

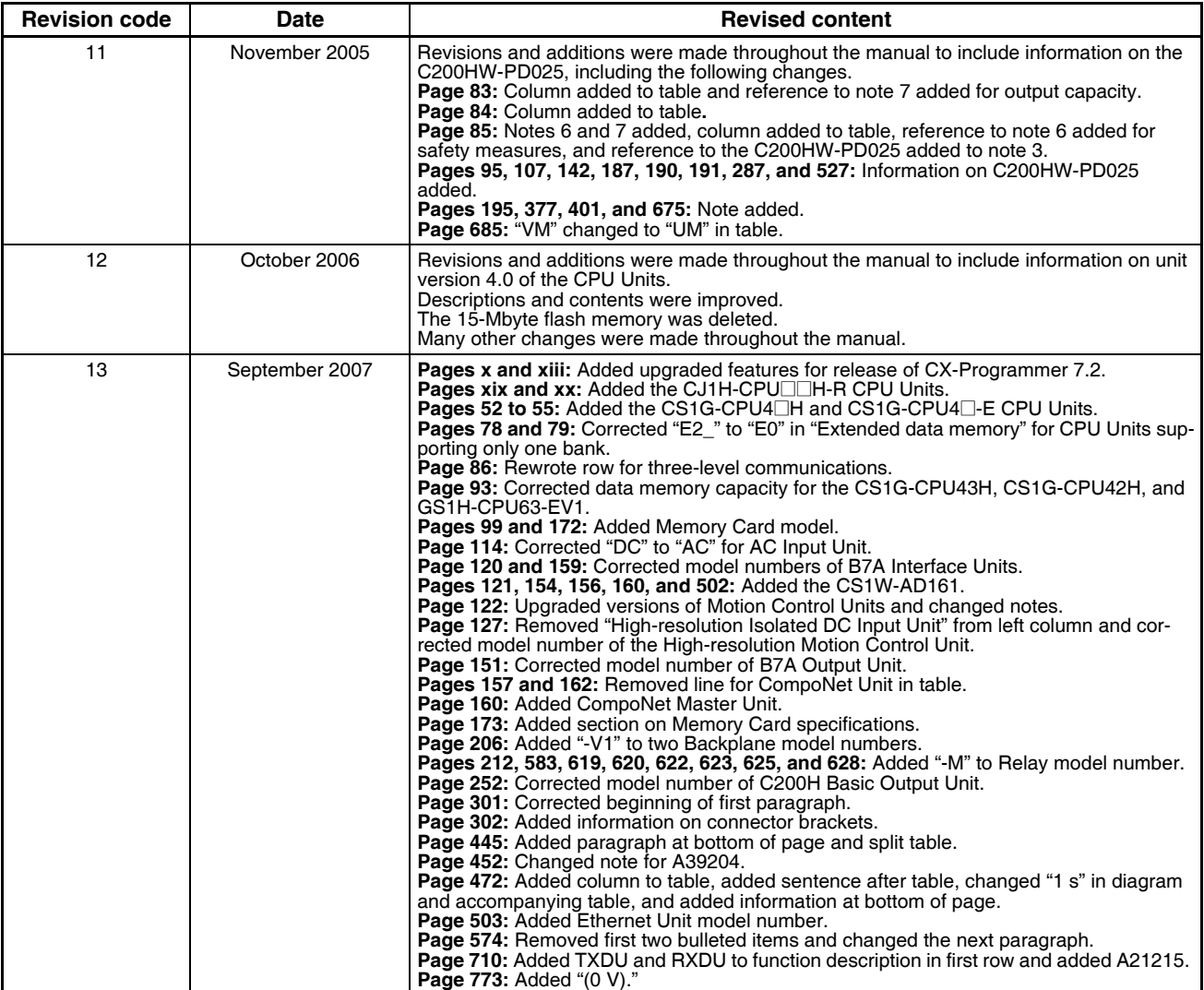

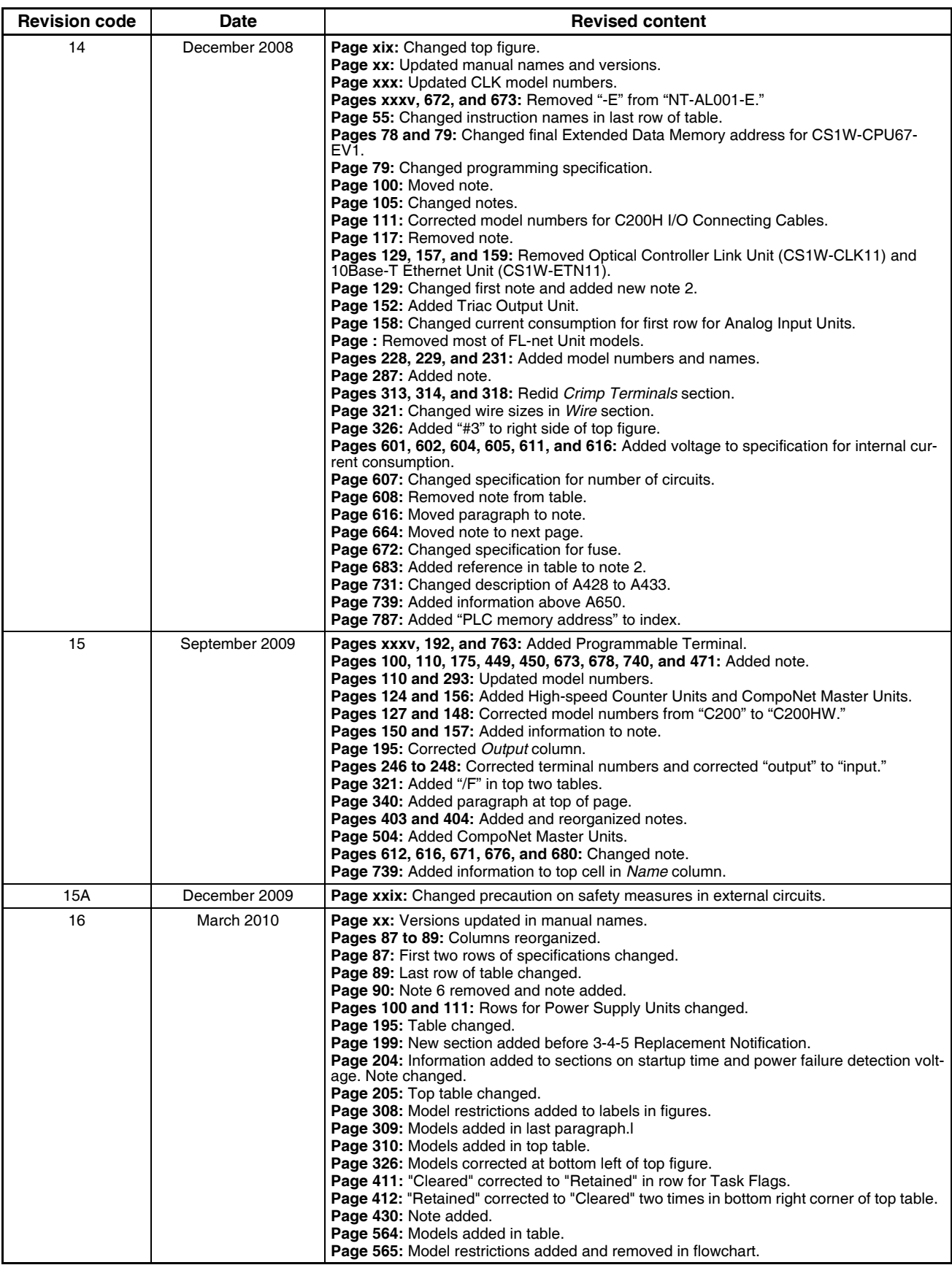

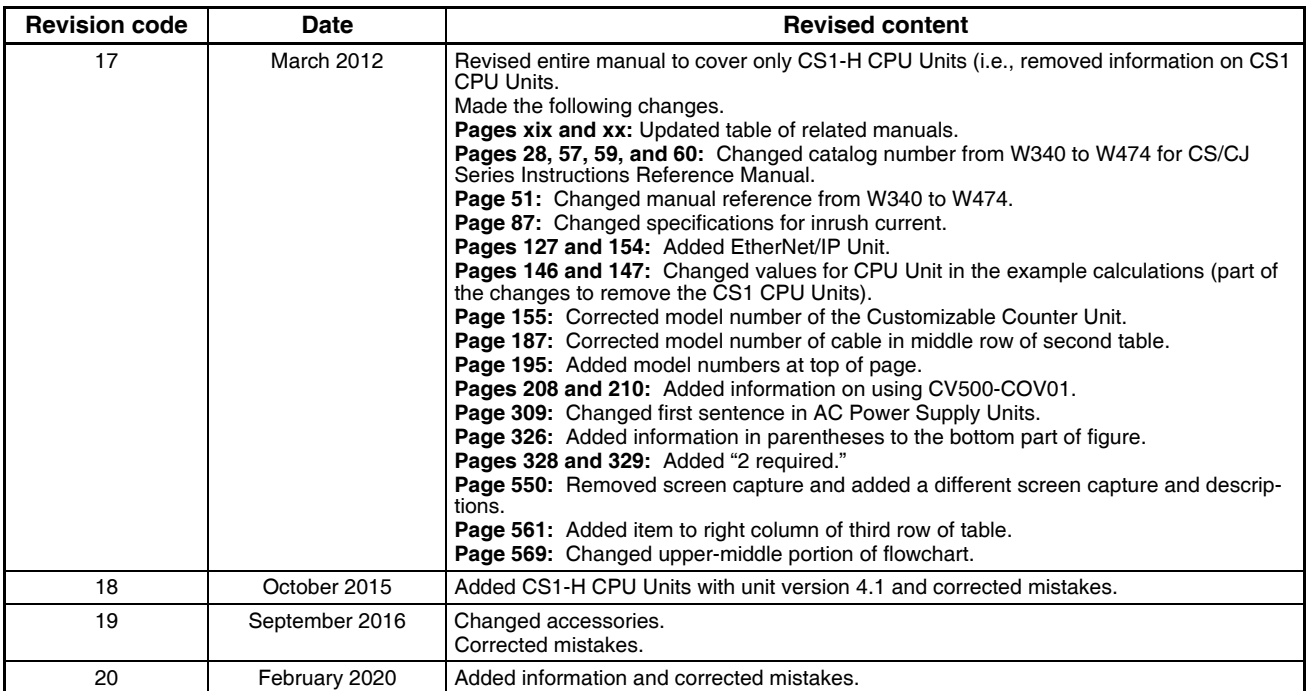

#### **OMRON Corporation Industrial Automation Company Kyoto, JAPAN**

#### **Contact: www.ia.omron.com**

#### *Regional Headquarters*

**OMRON EUROPE B.V.** Wegalaan 67-69, 2132 JD Hoofddorp The Netherlands Tel: (31)2356-81-300/Fax: (31)2356-81-388

#### **OMRON ASIA PACIFIC PTE. LTD.**

No. 438A Alexandra Road # 05-05/08 (Lobby 2), Alexandra Technopark, Singapore 119967 Tel: (65) 6835-3011/Fax: (65) 6835-2711

#### **OMRON ELECTRONICS LLC**

2895 Greenspoint Parkway, Suite 200 Hoffman Estates, IL 60169 U.S.A. Tel: (1) 847-843-7900/Fax: (1) 847-843-7787

#### **OMRON (CHINA) CO., LTD.**

Room 2211, Bank of China Tower, 200 Yin Cheng Zhong Road, PuDong New Area, Shanghai, 200120, China Tel: (86) 21-5037-2222/Fax: (86) 21-5037-2200

#### **Authorized Distributor:**

© OMRON Corporation 1999-2020 All Rights Reserved.<br>In the interest of product improvement, specifications are subject to change without notice.

**Cat. No. W339-E1-20** 0220